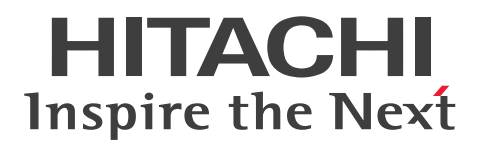

**JP1 Version 11**

# **JP1/Integrated Management - Manager Overview and System Design Guide**

**3021-3-A07-30(E)**

## <span id="page-1-0"></span>**Notices**

#### ■ Relevant program products

For details about the supported operating system versions and prerequisite service packs and patches for JP1/Integrated Management - Manager and JP1/Integrated Management - View, see the *Release Notes* accompanying each program product.

*JP1/Integrated Management - Manager (for Windows):* P-2A2C-8EBL JP1/Integrated Management - Manager 11-50

The above product includes the following:

P-CC2A2C-9MBL JP1/Integrated Management - Manager 11-50 (for Windows Server 2016, Windows Server 2012, Windows Server 2008 R2)

P-CC2A2C-6HBL JP1/Integrated Management - View 11-50 (for Windows Server 2016, Windows 10, Windows 8.1, Windows 8, Windows Server 2012, Windows 7, Windows Server 2008 R2)

*JP1/Integrated Management - Manager (for AIX):* P-1M2C-8EBL JP1/Integrated Management - Manager 11-50

The above product includes the following:

P-CC1M2C-9MBL JP1/Integrated Management - Manager 11-50 (for AIX)

P-CC2A2C-6HBL JP1/Integrated Management - View 11-50 (for Windows Server 2016, Windows 10, Windows 8.1, Windows 8, Windows Server 2012, Windows 7, Windows Server 2008 R2)

*JP1/Integrated Management - Manager (for Linux):* P-812C-8EBL JP1/Integrated Management - Manager 11-50

The above product includes the following:

P-CC812C-9MBL JP1/Integrated Management - Manager 11-50 (for Linux 7, Linux 6 (x64), Oracle Linux 7, Oracle Linux 6 (x64), CentOS 7, CentOS 6 (x64))

P-CC9W2C-9MBL JP1/Integrated Management - Manager 11-50 (for SUSE Linux 12)

P-CC2A2C-6HBL JP1/Integrated Management - View 11-50 (for Windows Server 2016, Windows 10, Windows 8.1, Windows 8, Windows Server 2012, Windows 7, Windows Server 2008 R2)

### **■ Trademarks**

HITACHI, HiRDB, JP1, uCosminexus are either trademarks or registered trademarks of Hitachi, Ltd. in Japan and other countries.

Active Directory is either a registered trademark or a trademark of Microsoft Corporation in the United States and/or other countries.

IBM, AIX are trademarks of International Business Machines Corporation, registered in many jurisdictions worldwide.

Internet Explorer is either a registered trademark or trademark of Microsoft Corporation in the United States and/or other countries.

Internet Explorer is either a registered trademark or trademark of Microsoft Corporation in the United States and/or other countries.

 $Linux<sup>(R)</sup>$  is the registered trademark of Linus Torvalds in the U.S. and other countries.

Microsoft is either a registered trademark or a trademark of Microsoft Corporation in the United States and/or other countries.

Microsoft and Hyper-V are either registered trademarks or trademarks of Microsoft Corporation in the United States and/or other countries.

The OpenStack<sup>(R)</sup> Word Mark and OpenStack Logo are either registered trademarks/service marks or trademarks/ service marks of the OpenStack Foundation in the United States and other countries and are used with the OpenStack Foundation's permission. We are not affiliated with, endorsed or sponsored by the OpenStack Foundation, or the OpenStack community.

Oracle and Java are registered trademarks of Oracle and/or its affiliates.

Red Hat is a trademark or a registered trademark of Red Hat Inc. in the United States and other countries.

RSA and BSAFE are either registered trademarks or trademarks of EMC Corporation in the United States and/or other countries.

All SPARC trademarks are used under license and are trademarks or registered trademarks of SPARC International, Inc., in the United States and other countries. Products bearing SPARC trademarks are based upon an architecture developed by Sun Microsystems, Inc.

SUSE is a registered trademark or a trademark of SUSE LLC in the United States and other countries.

UNIX is a registered trademark of The Open Group in the United States and other countries.

Windows is either a registered trademark or a trademark of Microsoft Corporation in the United States and/or other countries.

Windows Server is either a registered trademark or a trademark of Microsoft Corporation in the United States and/or other countries.

Other company and product names mentioned in this document may be the trademarks of their respective owners.

This product includes software developed by the Apache Software Foundation (http://www.apache.org/).

This product includes software developed by Ben Laurie for use in the Apache-SSL HTTP server project.

Portions of this software were developed at the National Center for Supercomputing Applications (NCSA) at the University of Illinois at Urbana-Champaign.

This product includes software developed by the University of California, Berkeley and its contributors.

This software contains code derived from the RSA Data Security Inc. MD5 Message-Digest Algorithm, including various modifications by Spyglass Inc., Carnegie Mellon University, and Bell Communications Research, Inc (Bellcore).

Regular expression support is provided by the PCRE library package, which is open source software, written by Philip Hazel, and copyright by the University of Cambridge, England. The original software is available from  $ftp://$ ftp.csx.cam.ac.uk/pub/software/programming/pcre/

This product includes software developed by Ralf S.Engelschall  $\leq$ rse@engelschall.com> for use in the mod ssl project (http://www.modssl.org/).

This product includes software developed by Andy Clark.

This product includes software developed by Daisuke Okajima and Kohsuke Kawaguchi (http://

relaxngcc.sf.net/).

This product includes software developed by IAIK of Graz University of Technology.

This product includes software developed by the Java Apache Project for use in the Apache JServ servlet engine project (http://java.apache.org/)

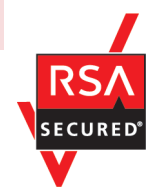

This product includes RSA BSAFE Cryptographic software of EMC Corporation.

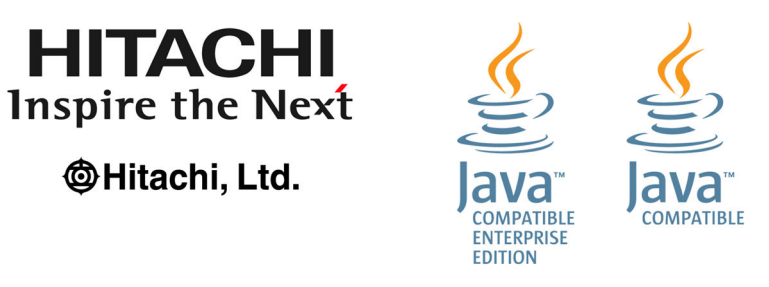

### **■ Microsoft product name abbreviations**

This manual uses the following abbreviations for Microsoft product names.

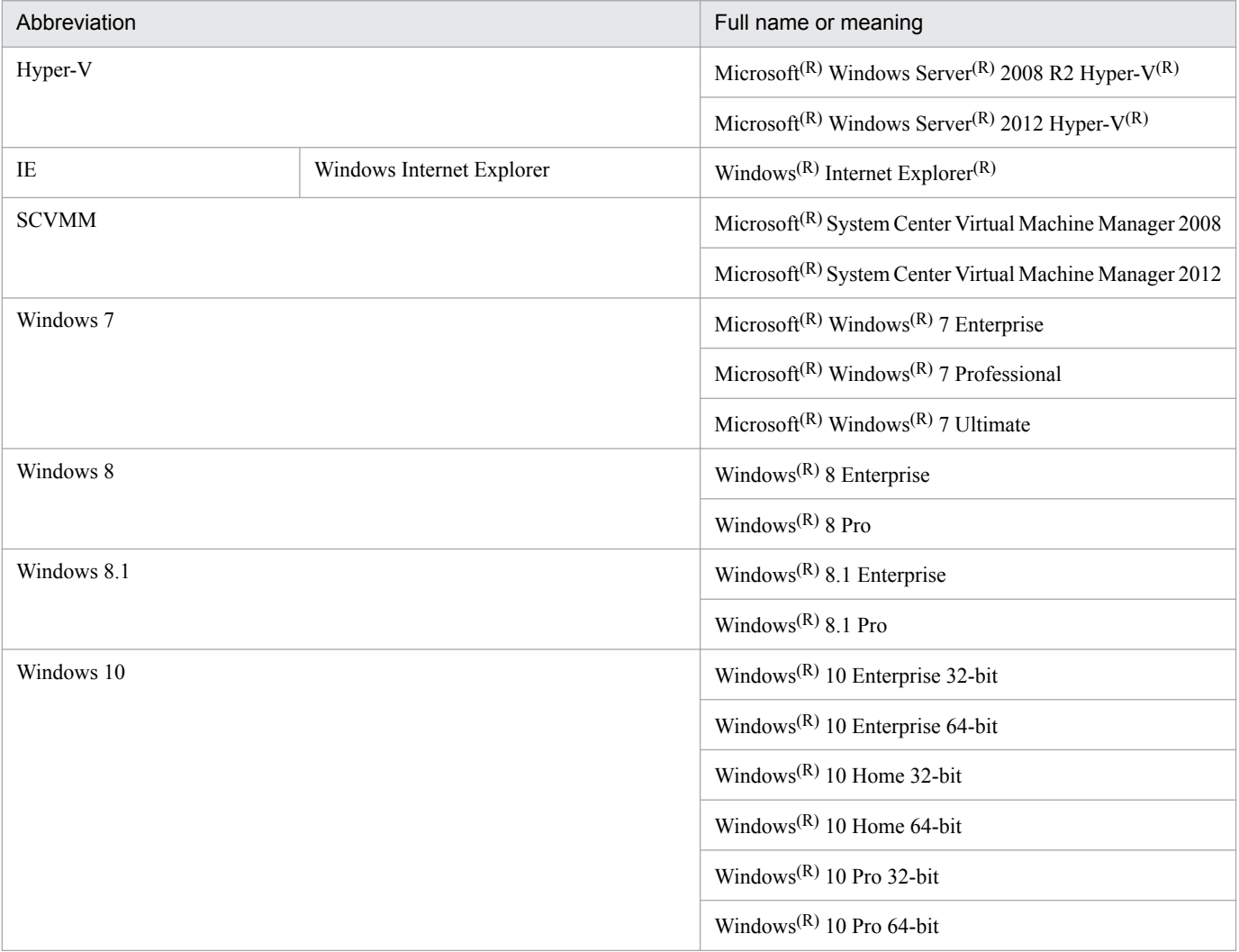

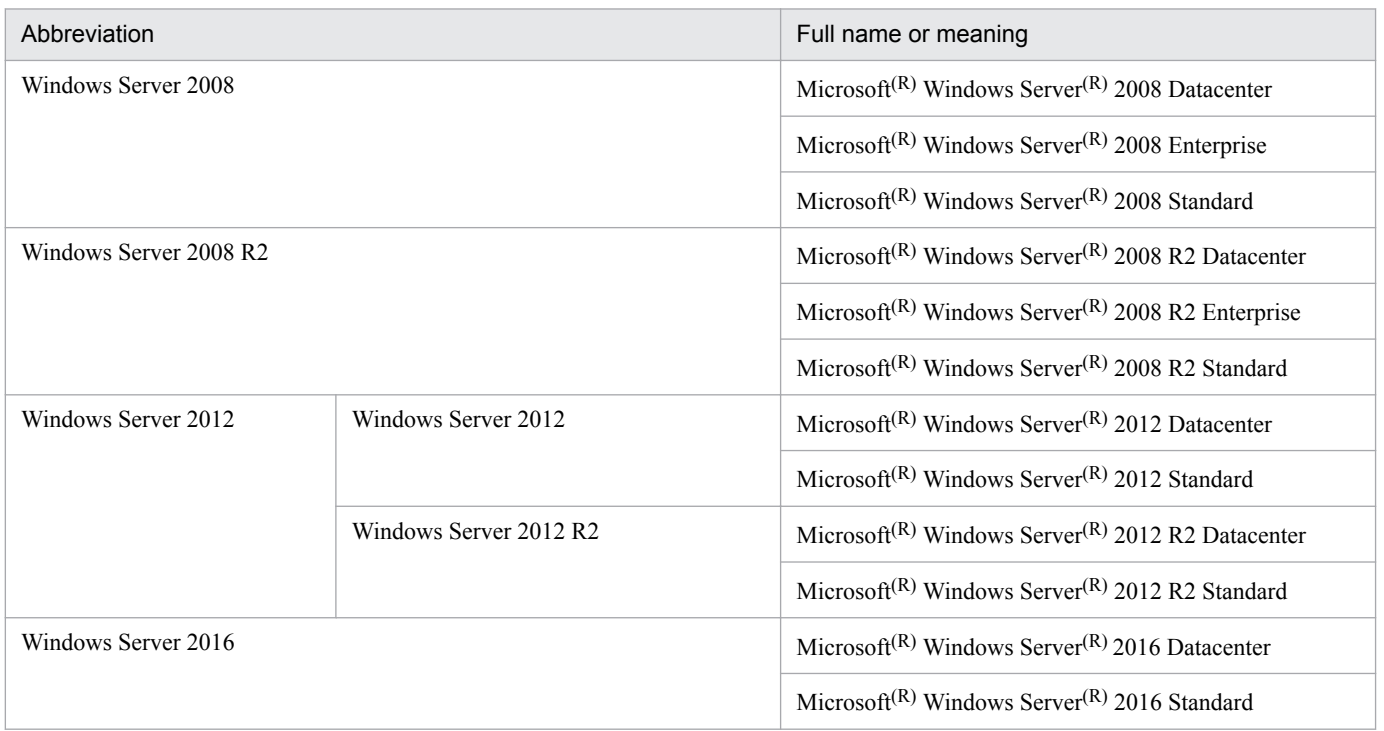

*Windows* is sometimes used generically, referring to Windows Server 2016, Windows 10, Windows 8.1, Windows 8, Windows Server 2012, Windows 7, and Windows Server 2008 R2.

### **■ Restrictions**

Information in this document is subject to change without notice and does not represent a commitment on the part of Hitachi. The software described in this manual is furnished according to a license agreement with Hitachi. The license agreement contains all of the terms and conditions governing your use of the software and documentation, including all warranty rights, limitations of liability, and disclaimers of warranty.

Material contained in this document may describe Hitachi products not available or features not available in your country.

No part of this material may be reproduced in any form or by any means without permission in writing from the publisher.

#### **■ Issued**

Nov. 2017: 3021-3-A07-30(E)

### **■ Copyright**

Copyright (C) 2016, 2017, Hitachi, Ltd. Copyright (C) 2017, Hitachi Solutions, Ltd.

# <span id="page-5-0"></span>**Summary of amendments**

The following table lists changes in this manual (3021-3-A07-30(E)) and product changes related to this manual.

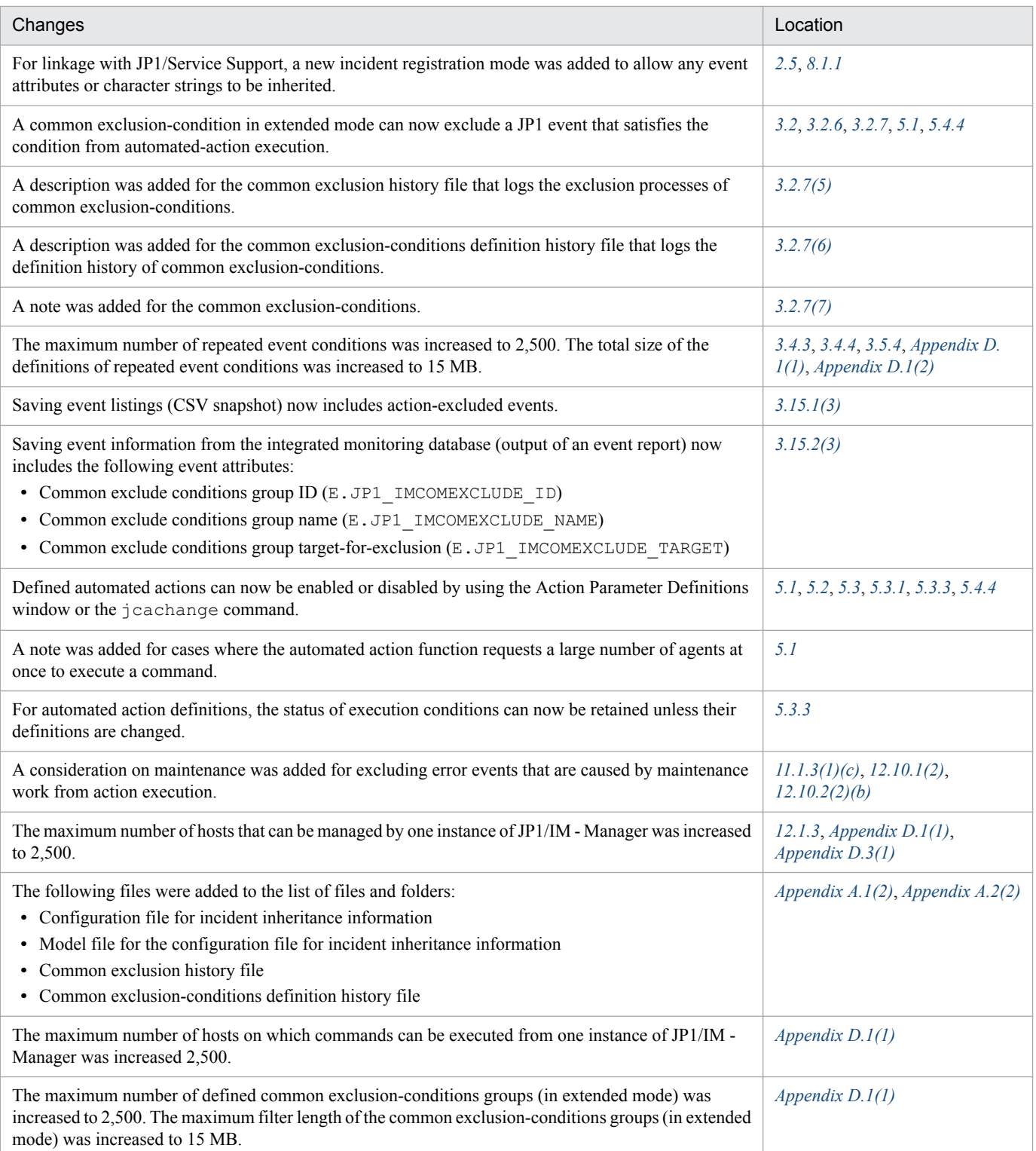

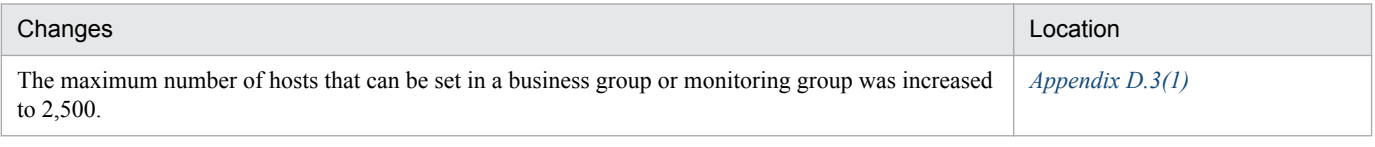

In addition to the above changes, minor editorial corrections were made.

## <span id="page-7-0"></span>**Preface**

This manual provides an overview and describes the functionality and system design of JP1/Integrated Management - Manager and JP1/Integrated Management - View.

In this manual, JP1/Integrated Management is abbreviated to *JP1*, and JP1/Integrated Management - Manager and JP1/ Integrated Management - View are generically referred to as *JP1/Integrated Management* or *JP1/IM*.

JP1/IM is a suite of integrated management products that provide the core foundation for performing integrated management of IT systems.

In addition to the integrated management products, the JP1 series of products listed below are mentioned in this manual. For further details, see the documentation accompanying the product.

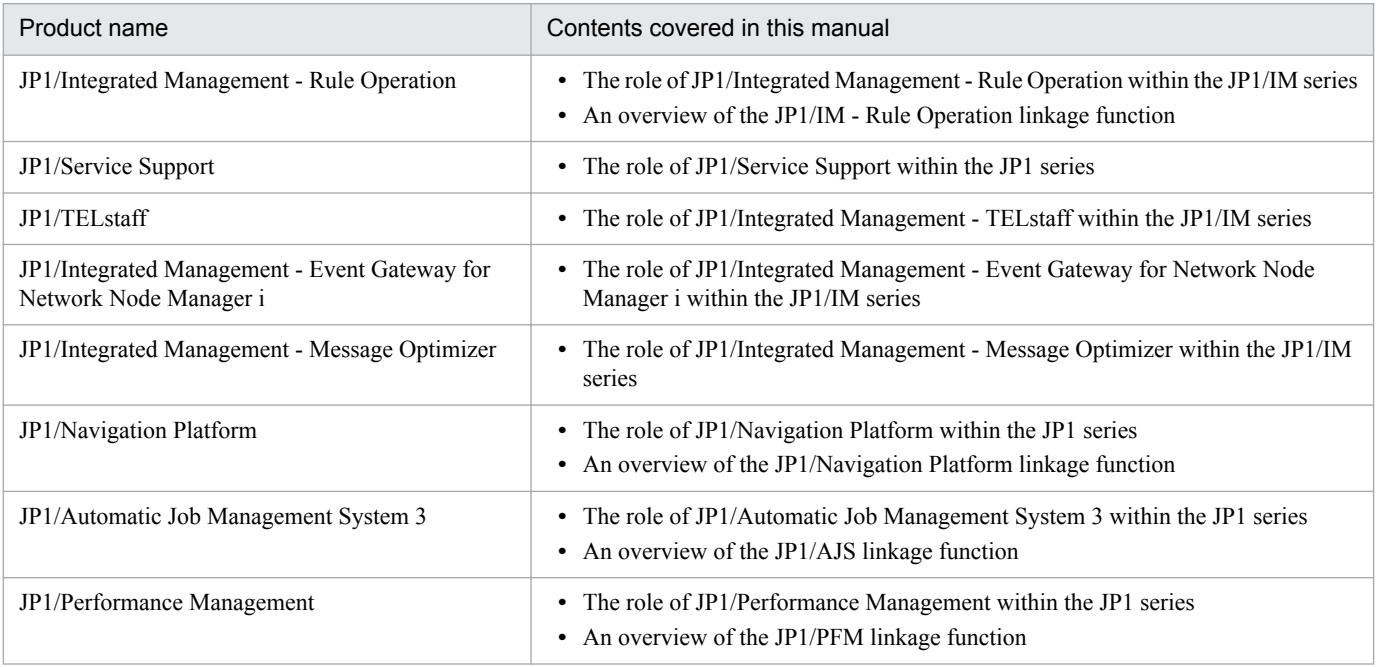

### **■ Intended readers**

This manual is intended for professionals who are considering introducing JP1/IM to manage open platform systems. More specifically, it is intended for:

- **•** System administrators who are considering introducing JP1/IM to centrally monitor events that occur in the system
- **•** Those who have knowledge of operating systems and applications

### ■ Organization of this manual

This manual is organized into the following parts:

*PART 1: Overview*

This part provides an overview of the integrated management products, the JP1 series products, and JP1/ IM.

#### *PART 2: Functionality*

This part describes the functionality of JP1/IM.

#### *PART 3: Design*

This part describes the requirements for the monitoring tasks supported by JP1/IM and the system requirements for achieving those objectives.

### **■ Manual suite**

JP1/IM manuals provide necessary information according to the phases in the system life cycle, which include planning and design, configuration, and operation.

The following figure explains which phases the JP1/IM manuals provide information for.

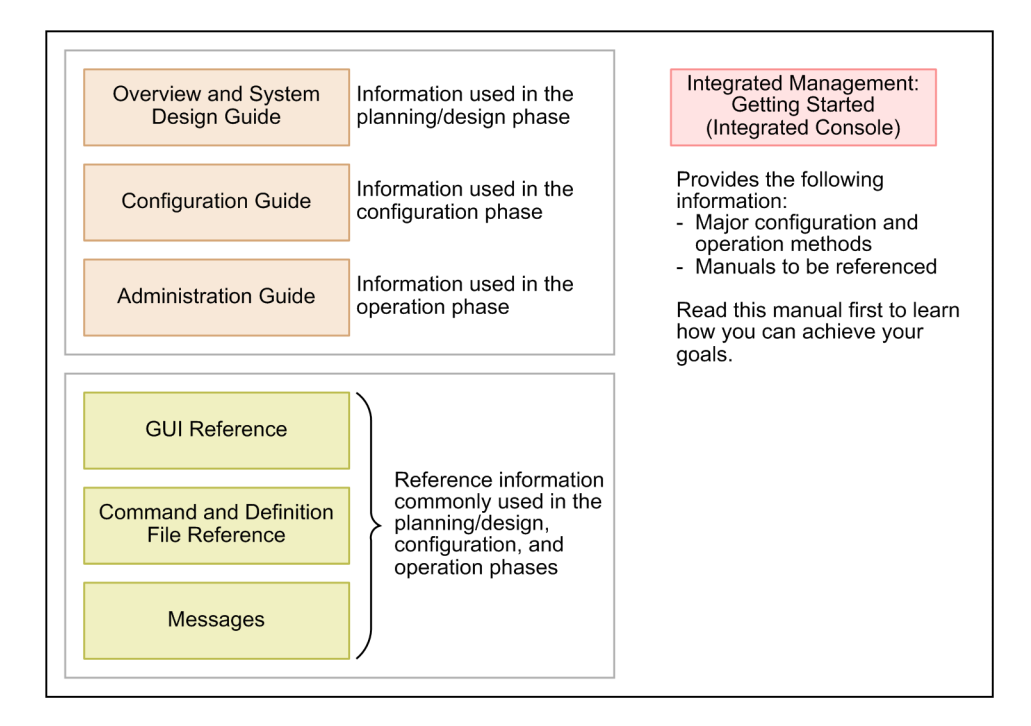

### **■ Conventions: Diagrams**

This manual uses the following conventions in diagrams:

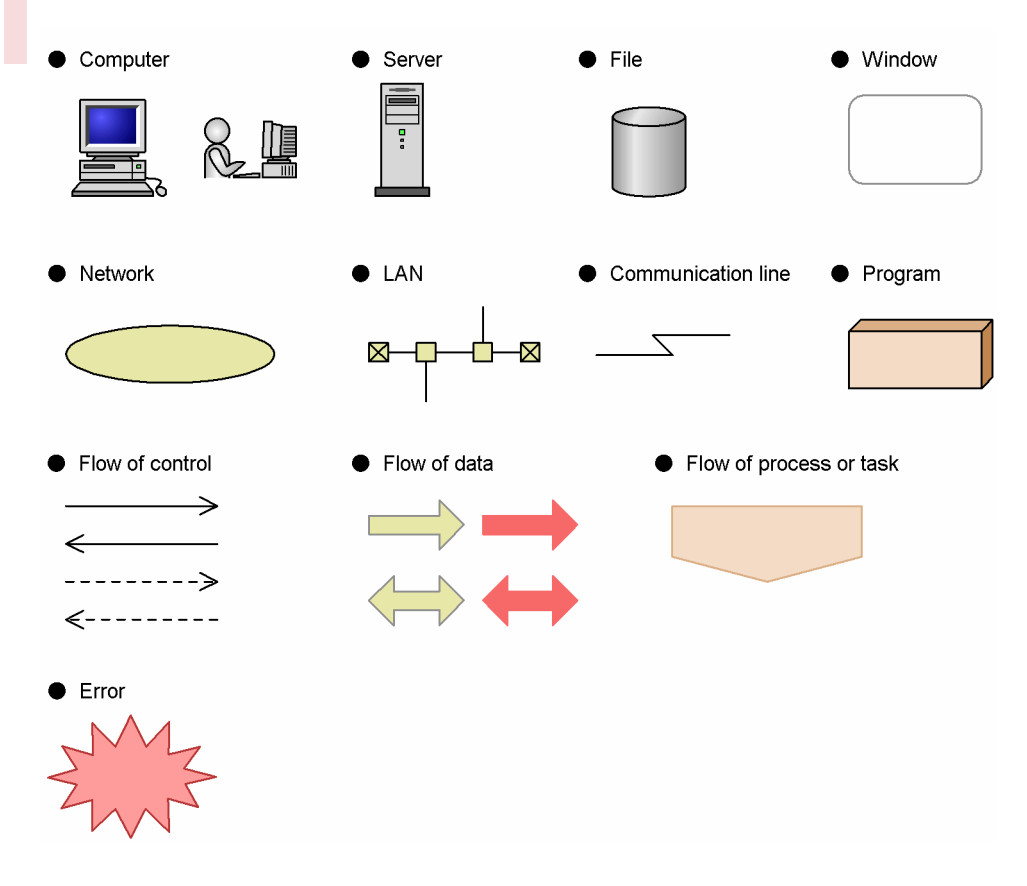

## **■ Conventions: Fonts and symbols**

The following table explains the text formatting conventions used in this manual:

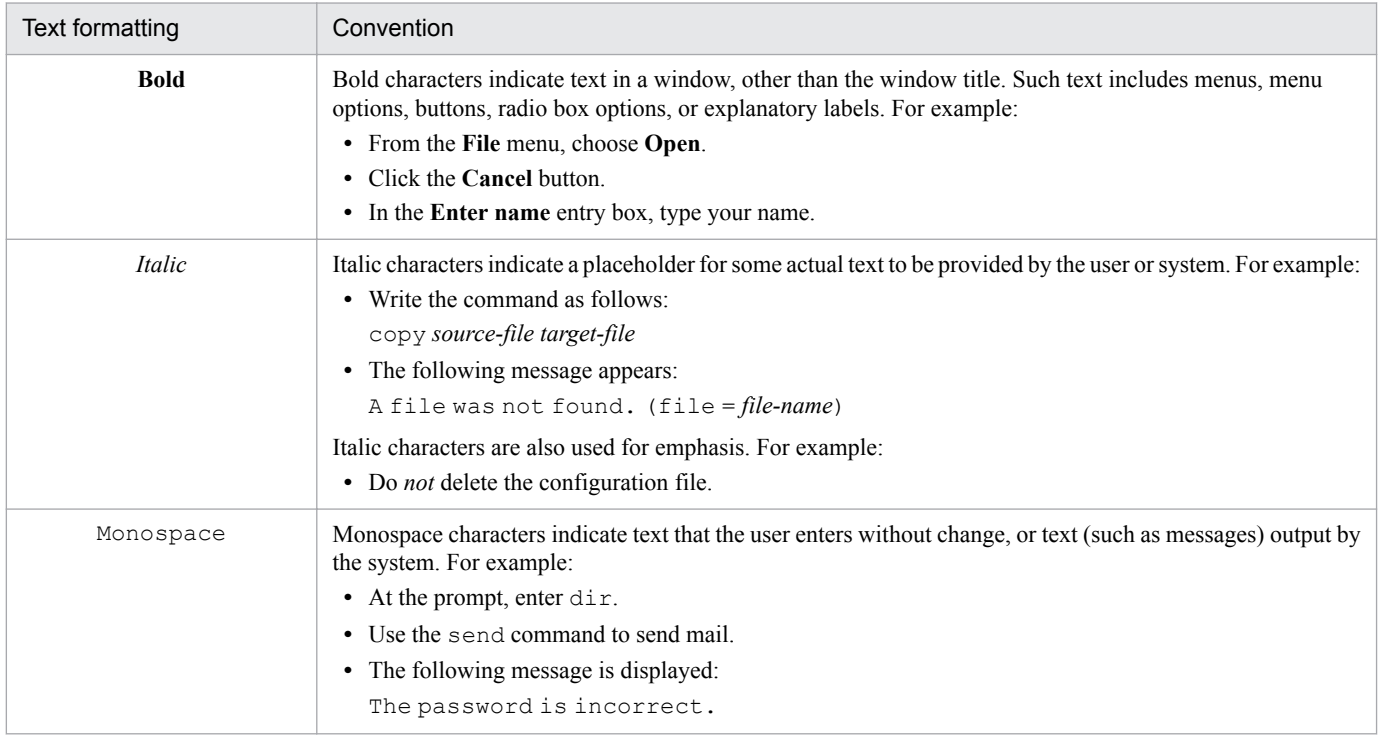

The following table explains the symbols used in this manual:

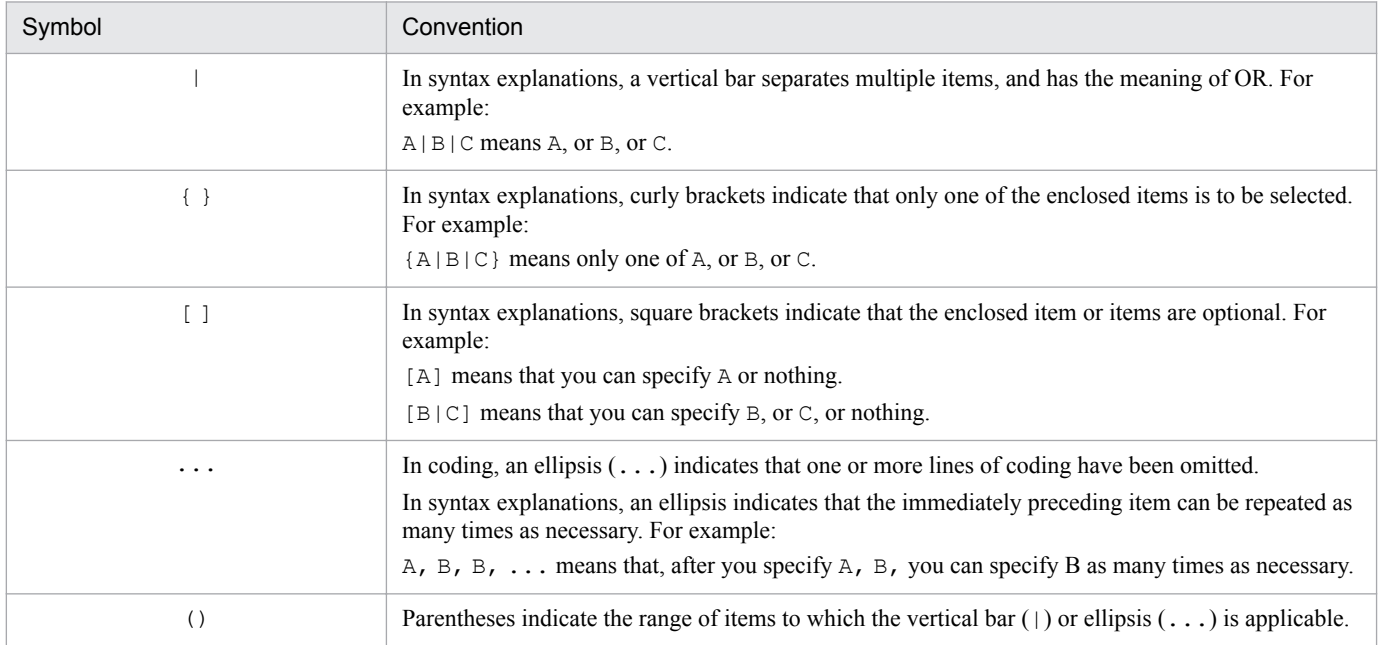

### ■ Conventions: Installation folders for the Windows version of JP1/IM and JP1/ **Base**

In this manual, the default installation folders of JP1/IM and JP1/Base for Windows are represented as follows:

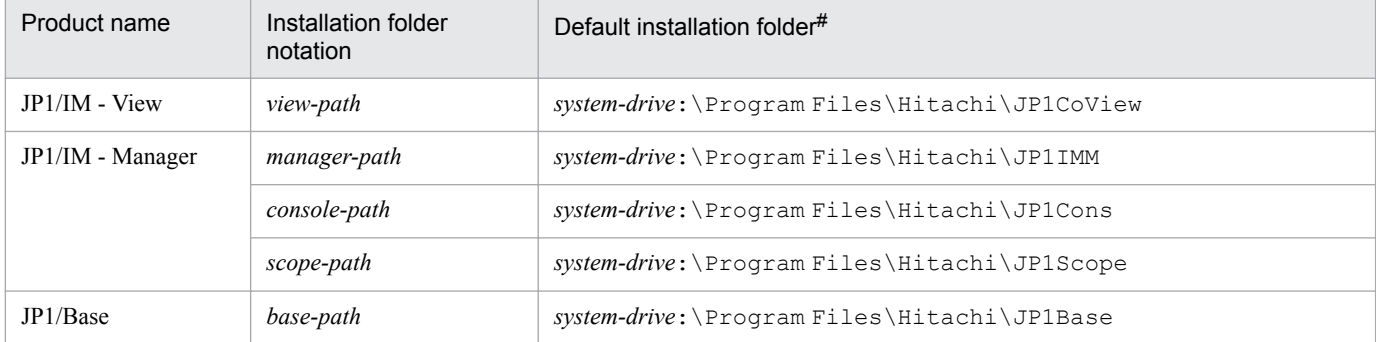

#: Represents the installation folder when the product is installed in the default location. The location represented by *system-drive*:\Program Files is determined at the time of installation by an OS environment variable, and might differ depending on the environment.

# ■ Conventions: Meaning of "Administrator permissions" in this manual

In this manual, *Administrator permissions* refers to Administrator permissions for the local PC. The local user, domain user, or user of the Active Directory environment can perform tasks requiring Administrator permissions if granted Administrator permissions for the local PC.

### **■ Conventions: Version numbers**

The version numbers of Hitachi program products are usually written as two sets of two digits each, separated by a hyphen. For example:

- **•** Version 1.00 (or 1.0) is written as 01-00.
- Version 2.05 is written as 02-05.
- **•** Version 2.50 (or 2.5) is written as 02-50.
- **•** Version 12.25 is written as 12-25.

The version number might be shown on the spine of a manual as *Ver. 2.00,* but the same version number would be written in the program as *02-00*.

### **■ Online manual**

JP1/IM comes with an HTML manual that you can read in a Web browser.

The HTML manual has the same contents as this manual.

To view the HTML manual:

**•** In JP1/IM - View, choose **Help** and then **Help Contents**.

*Note:*

**•** Depending on the OS settings, the HTML manual might appear in the active window when opened from the **Start** menu.

# **Contents**

[Notices 2](#page-1-0) [Summary of amendments 6](#page-5-0) [Preface 8](#page-7-0)

### **[Part 1: Overview](#page-25-0)**

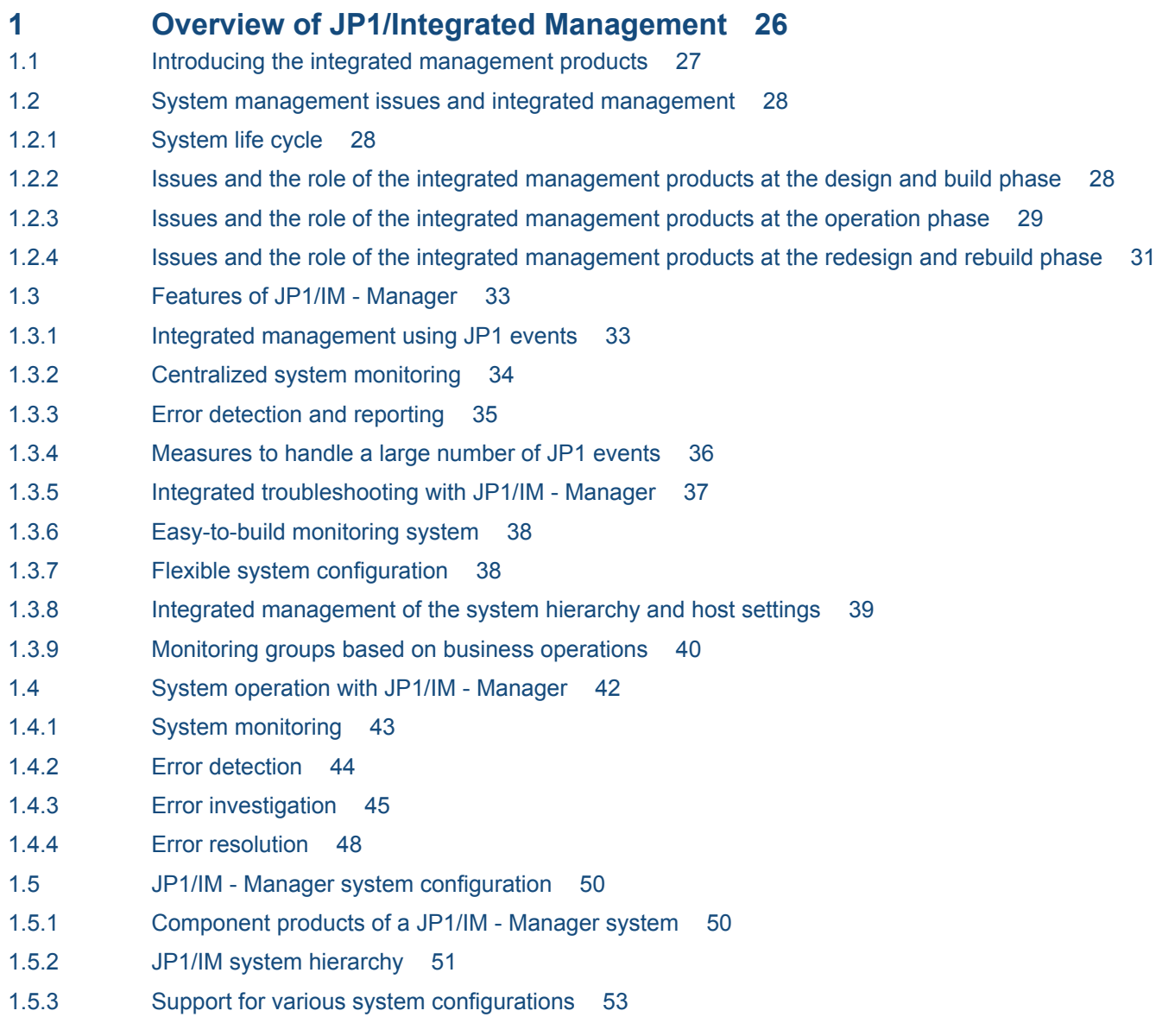

### **[Part 2: Functionality](#page-53-0)**

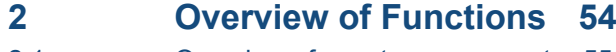

2.1 [Overview of event management 55](#page-54-0)

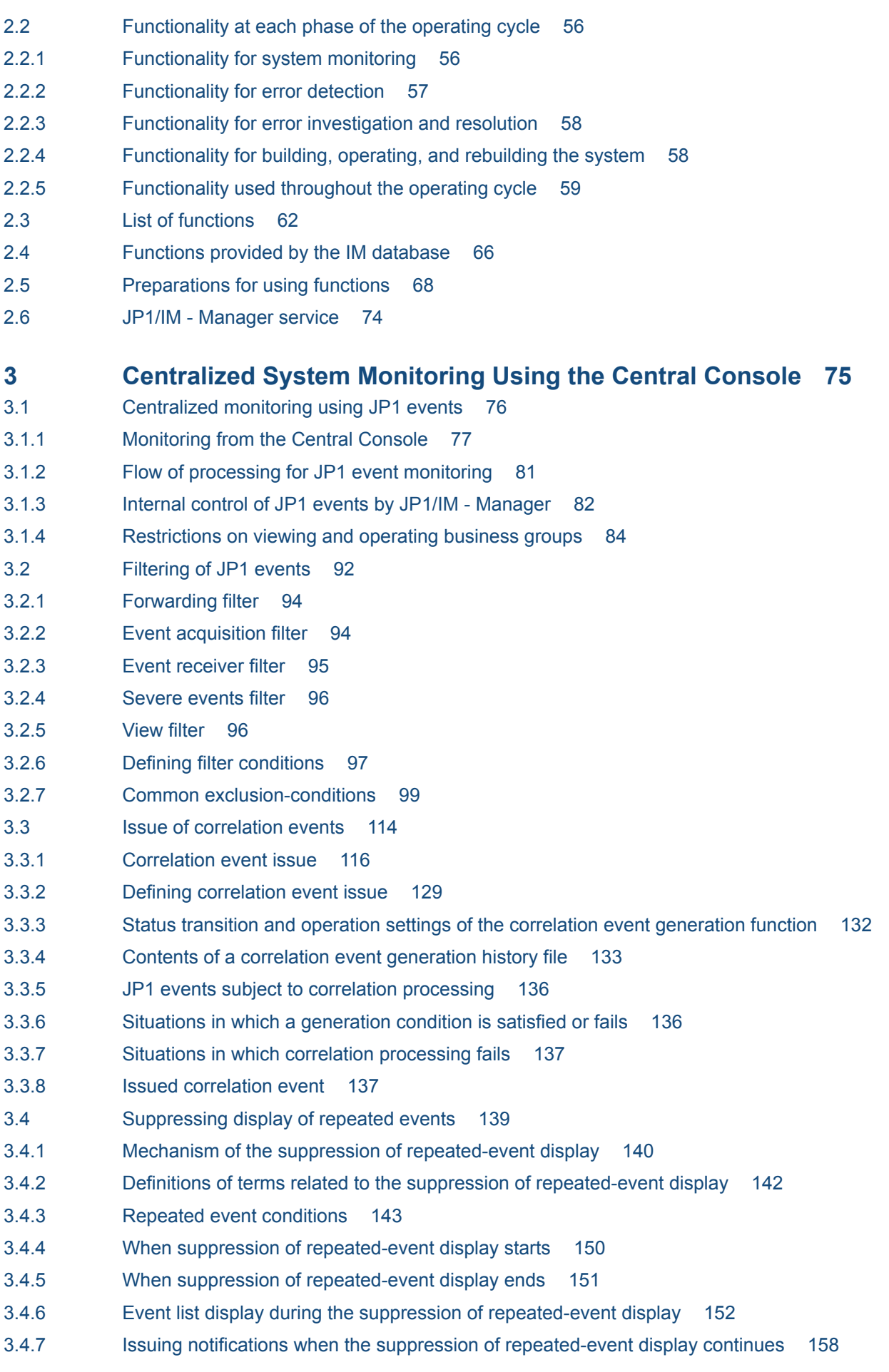

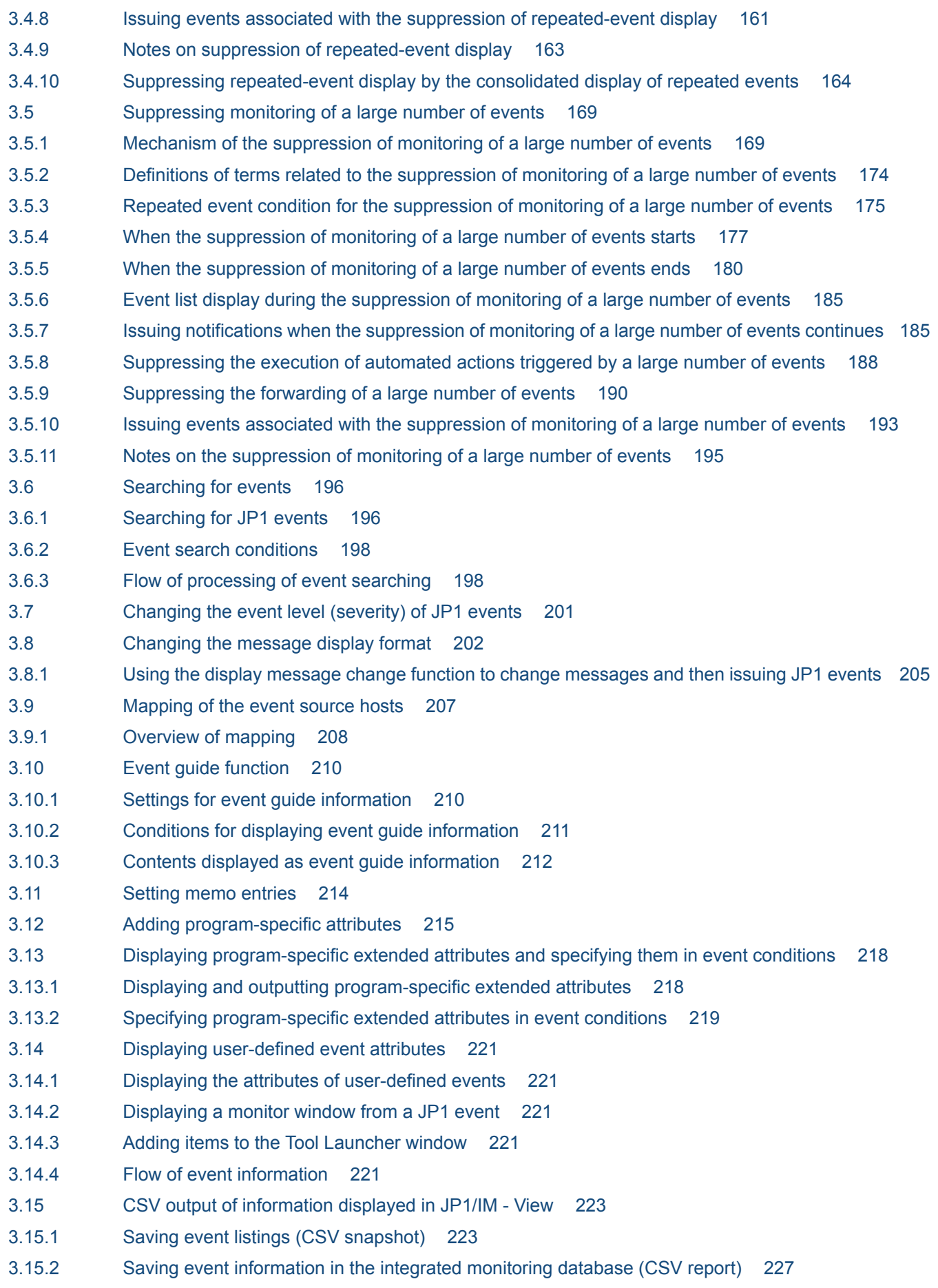

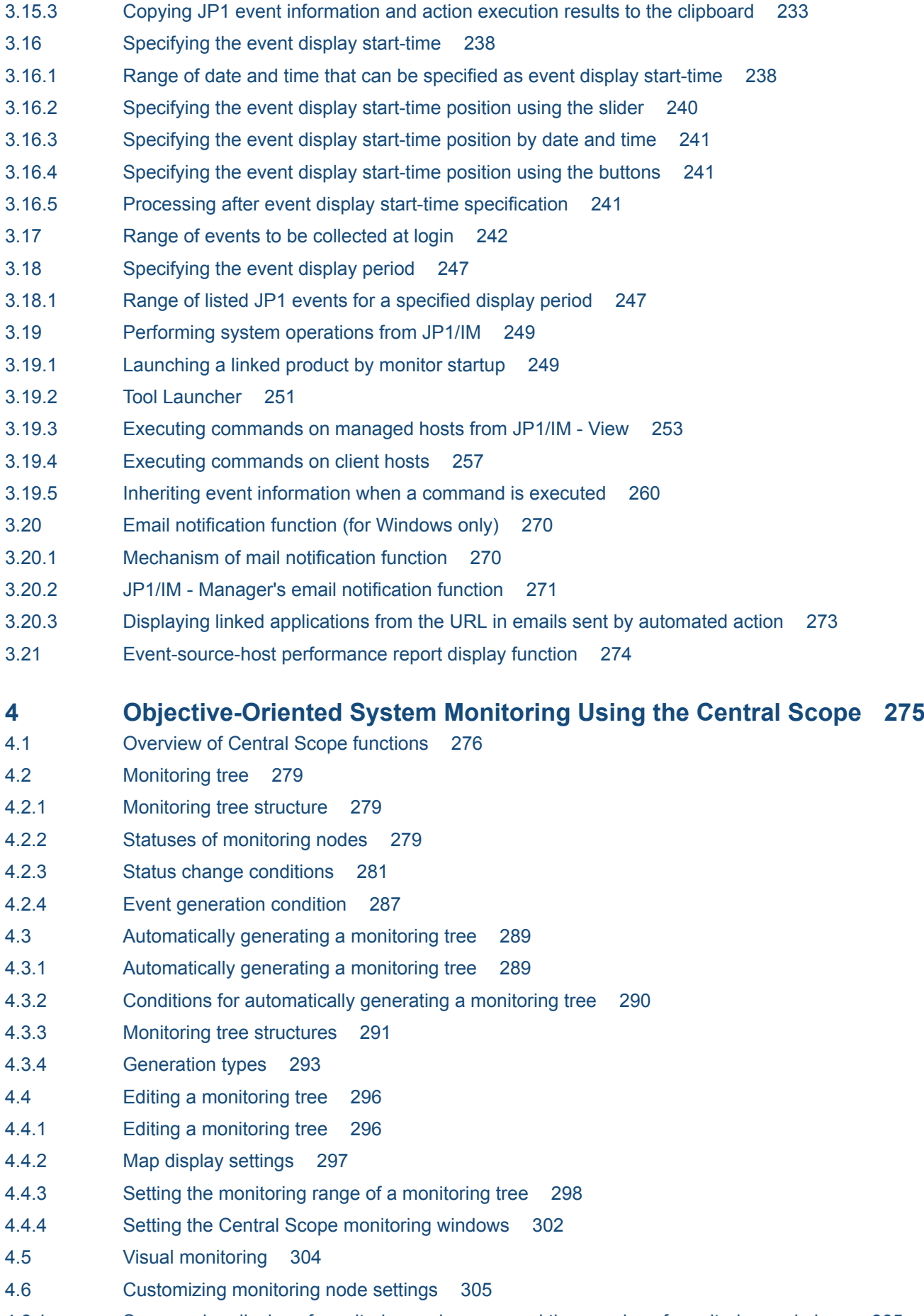

4.6.1 [Suppressing display of monitoring node name and the margins of monitoring node icon 305](#page-304-0)

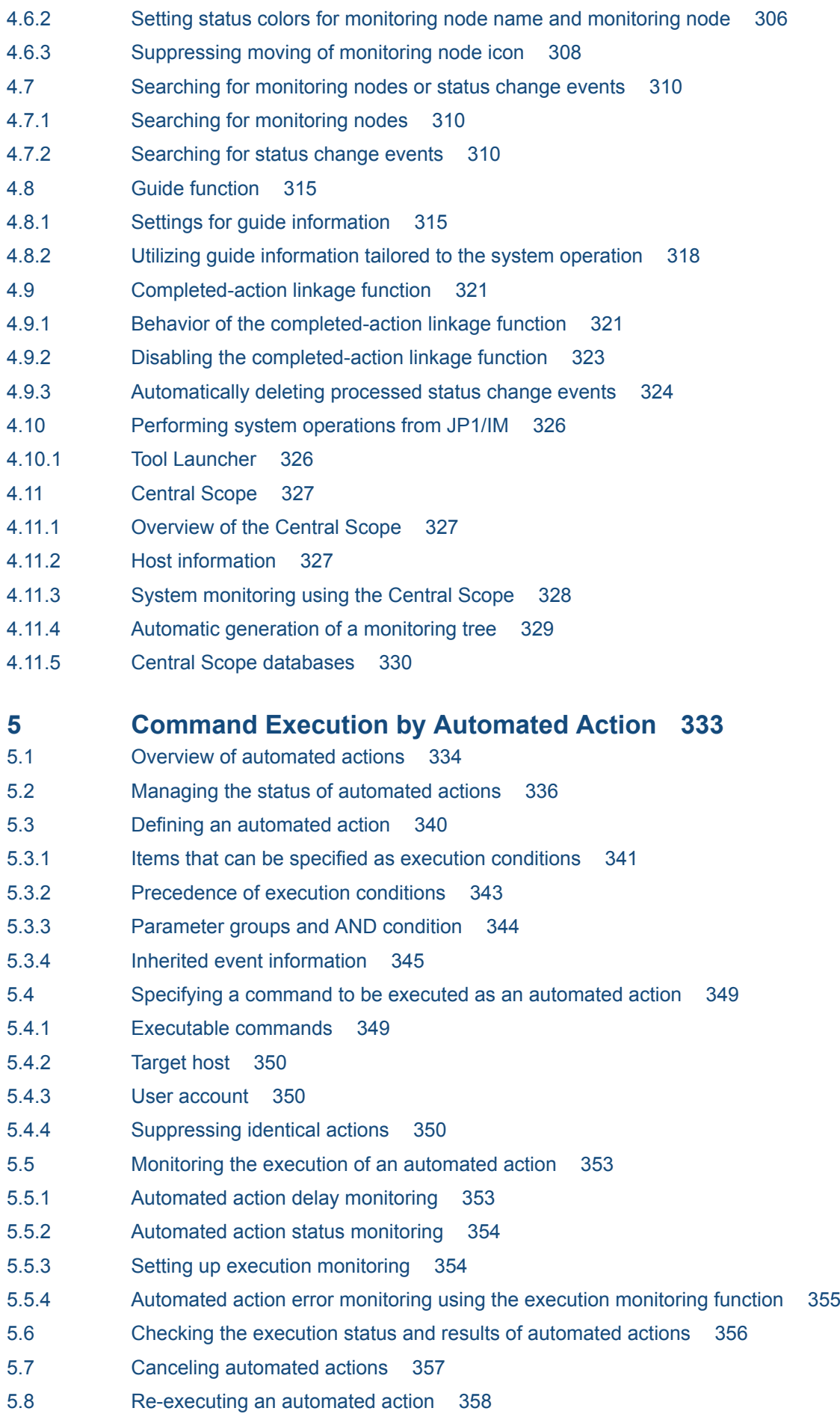

5.9 [Operation settings for automated actions 359](#page-358-0) 5.10 [Flow of automated action execution 360](#page-359-0) **6 [System Hierarchy Management Using IM Configuration Management362](#page-361-0)** 6.1 [Host management 363](#page-362-0) 6.1.1 [Host information managed by IM Configuration Management 363](#page-362-0) 6.1.2 [Registering hosts 368](#page-367-0) 6.1.3 [Collecting host information 371](#page-370-0) 6.1.4 [Displaying host information 374](#page-373-0) 6.1.5 [Changing host information 374](#page-373-0) 6.1.6 [Deleting hosts 376](#page-375-0) 6.2 [System hierarchy management 379](#page-378-0) 6.2.1 [Hierarchical configurations managed by IM Configuration Management 379](#page-378-0) 6.2.2 [Acquiring the system hierarchy 384](#page-383-0) 6.2.3 [Displaying the system hierarchy 385](#page-384-0) 6.2.4 [Verifying the system hierarchy 387](#page-386-0) 6.2.5 [Editing the system hierarchy 389](#page-388-0) 6.2.6 [Applying the system hierarchy 394](#page-393-0) 6.2.7 [Synchronizing the system hierarchy 397](#page-396-0) 6.2.8 [Selection of agent configuration or remote monitoring configuration 398](#page-397-0) 6.3 [Virtualization configuration management 403](#page-402-0) 6.3.1 [Collecting virtualization configuration information 404](#page-403-0) 6.3.2 [Setting virtualization configuration information 407](#page-406-0) 6.3.3 [Exclusive rights for virtualization configuration information 411](#page-410-0) 6.3.4 [Displaying virtualization system configuration 412](#page-411-0) 6.3.5 [Importing into the Central Scope 414](#page-413-0) 6.4 [Managing business groups 417](#page-416-0) 6.4.1 [Overview of business groups 418](#page-417-0) 6.4.2 [Monitoring groups in a business group 418](#page-417-0) 6.4.3 [Viewing and operating permissions for business groups 419](#page-418-0) 6.4.4 [Monitoring using the Central Scope 421](#page-420-0) 6.4.5 [Functions related to business groups 422](#page-421-0) 6.5 [Profile management 424](#page-423-0) 6.5.1 [Types of profiles that can be managed 426](#page-425-0) 6.5.2 [Collecting profile lists 428](#page-427-0) 6.5.3 [Collecting profiles 431](#page-430-0) 6.5.4 [Displaying profiles 436](#page-435-0) 6.5.5 [Adding and deleting profiles 437](#page-436-0) 6.5.6 [Editing configuration files 442](#page-441-0) 6.5.7 [Obtaining and releasing exclusive editing rights for a configuration file 446](#page-445-0) 6.5.8 [Starting and stopping log file traps and event log traps 447](#page-446-0) 6.5.9 [Synchronizing profiles 451](#page-450-0)

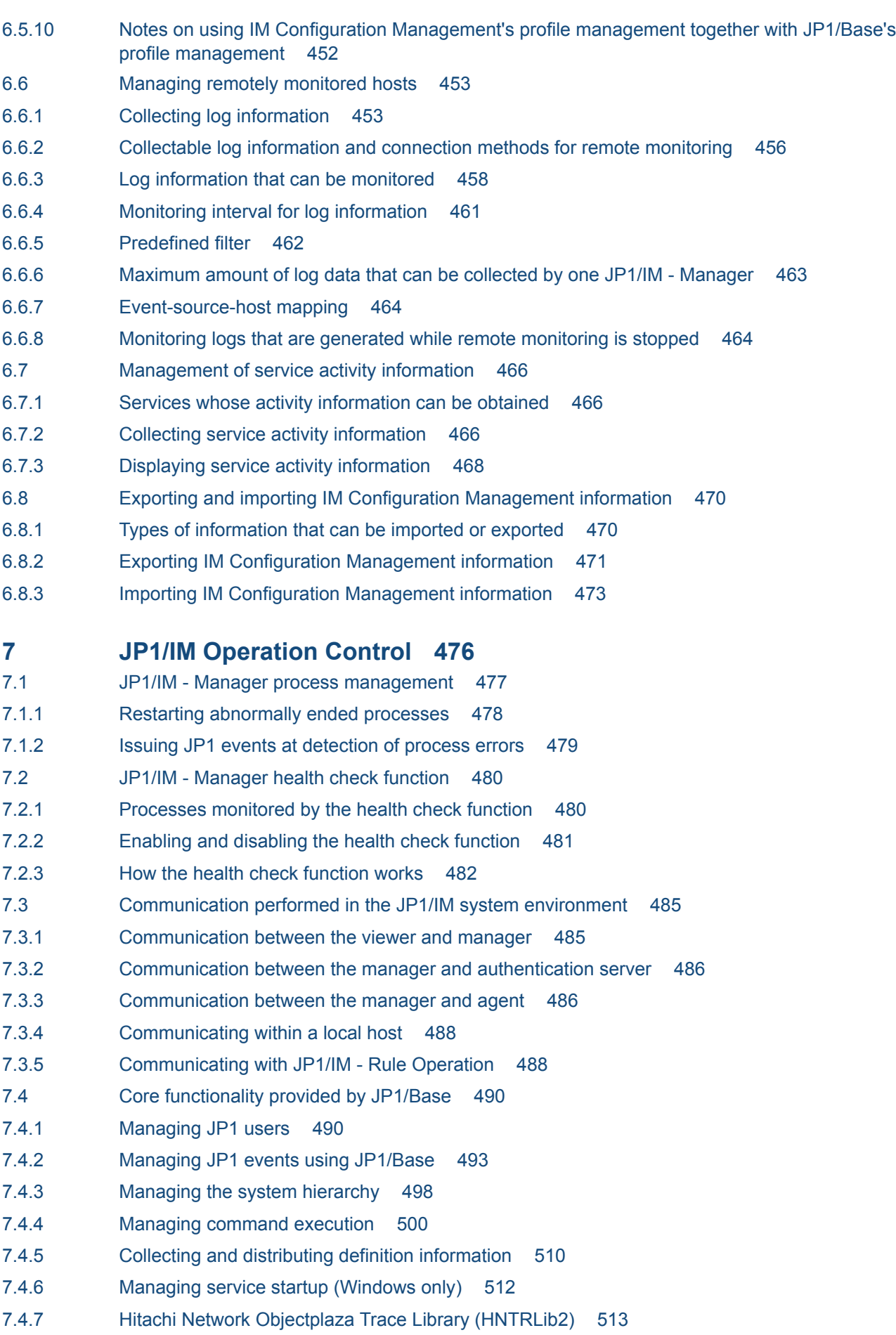

- 7.4.8 [JP1/Base health check function 513](#page-512-0)
- 7.4.9 [JP1/Base process management 515](#page-514-0)

#### **8 [Linking with Other Products 517](#page-516-0)**

- 8.1 [Linking with JP1/Service Support 518](#page-517-0)
- 8.1.1 [Attributes of a JP1 event registered as an incident in JP1/Service Support during linkage 518](#page-517-0)
- 8.1.2 [Permissions required to manually register incidents in JP1/Service Support 523](#page-522-0)
- 8.2 [Linking with JP1/Navigation Platform 524](#page-523-0)
- 8.2.1 [JP1 events that can be referenced as application information \(operation procedures\) when JP1/](#page-524-0) [Navigation Platform is linked 525](#page-524-0)
- 8.2.2 [Permission required to view application information \(operating procedures\) in JP1/Navigation](#page-524-0) [Platform 525](#page-524-0)
- 8.3 [Linking with JP1/IM Rule Operation 526](#page-525-0)
- 8.3.1 [Sending rule startup requests to JP1/IM Rule Operation 526](#page-525-0)
- 8.3.2 [Checking the status and result of notification to JP1/IM Rule Operation 529](#page-528-0)
- 8.3.3 [Monitor startup of JP1/IM Rule Operation 531](#page-530-0)
- 8.4 [Linking with VMware vCenter Operations Manager 532](#page-531-0)
- 8.5 [Linking with OpenStack 534](#page-533-0)
- 8.6 [Linking with another system that uses the REST API of JP1/AO 535](#page-534-0)
- 8.7 [Linking with JP1/AJS 536](#page-535-0)
- 8.7.1 [Displaying a monitor window from event guide information \(event guide function\) 536](#page-535-0)
- 8.7.2 [Displaying a monitor window from an email sent by an automated action \(automated action](#page-536-0) [function\) 537](#page-536-0)
- 8.8 [Linking with JP1/PFM 539](#page-538-0)
- 8.8.1 [Displaying the performance reports of event-source hosts 539](#page-538-0)

#### **9 [JP1/IM Configuration 542](#page-541-0)**

- 9.1 [JP1/IM configuration example 543](#page-542-0)
- 9.2 [Product structure 544](#page-543-0)
- 9.2.1 [JP1/IM product structure 544](#page-543-0)
- 9.2.2 [Connectivity between JP1/IM products 544](#page-543-0)
- 9.3 [Prerequisite operating systems and programs 546](#page-545-0)
- 9.3.1 [Prerequisite operating systems 546](#page-545-0)
- 9.3.2 [Prerequisite programs 546](#page-545-0)
- 9.4 [Support for various system configurations 548](#page-547-0)
- 9.4.1 [Firewall support 548](#page-547-0)
- 9.4.2 [Support for multiple LANs 548](#page-547-0)
- 9.4.3 [Operation in a cluster system 549](#page-548-0)
- 9.4.4 [Logical host operation in a non-cluster environment 549](#page-548-0)
- 9.4.5 [Operation in FQDN format 549](#page-548-0)

### **[Part 3: Design](#page-549-0)**

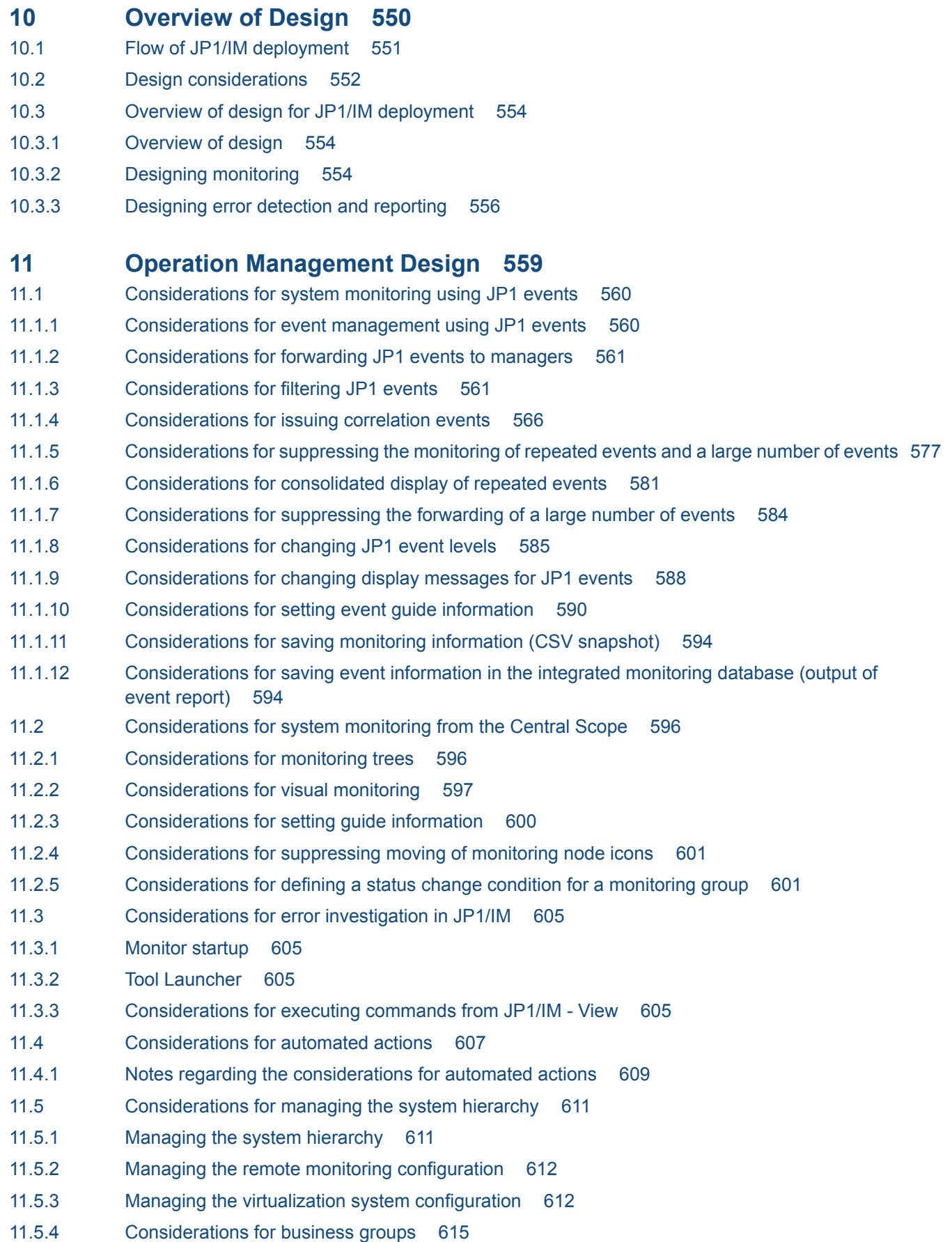

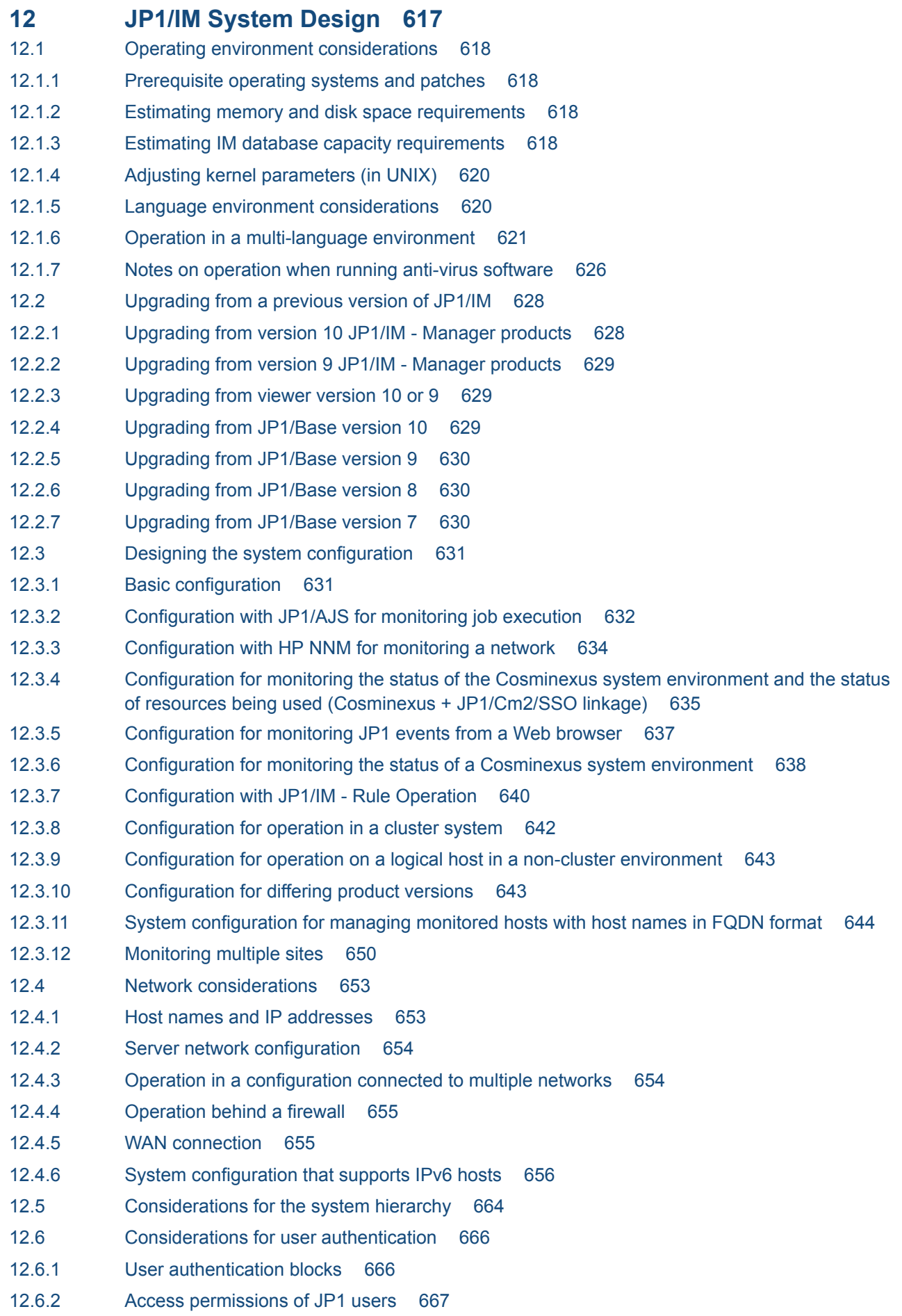

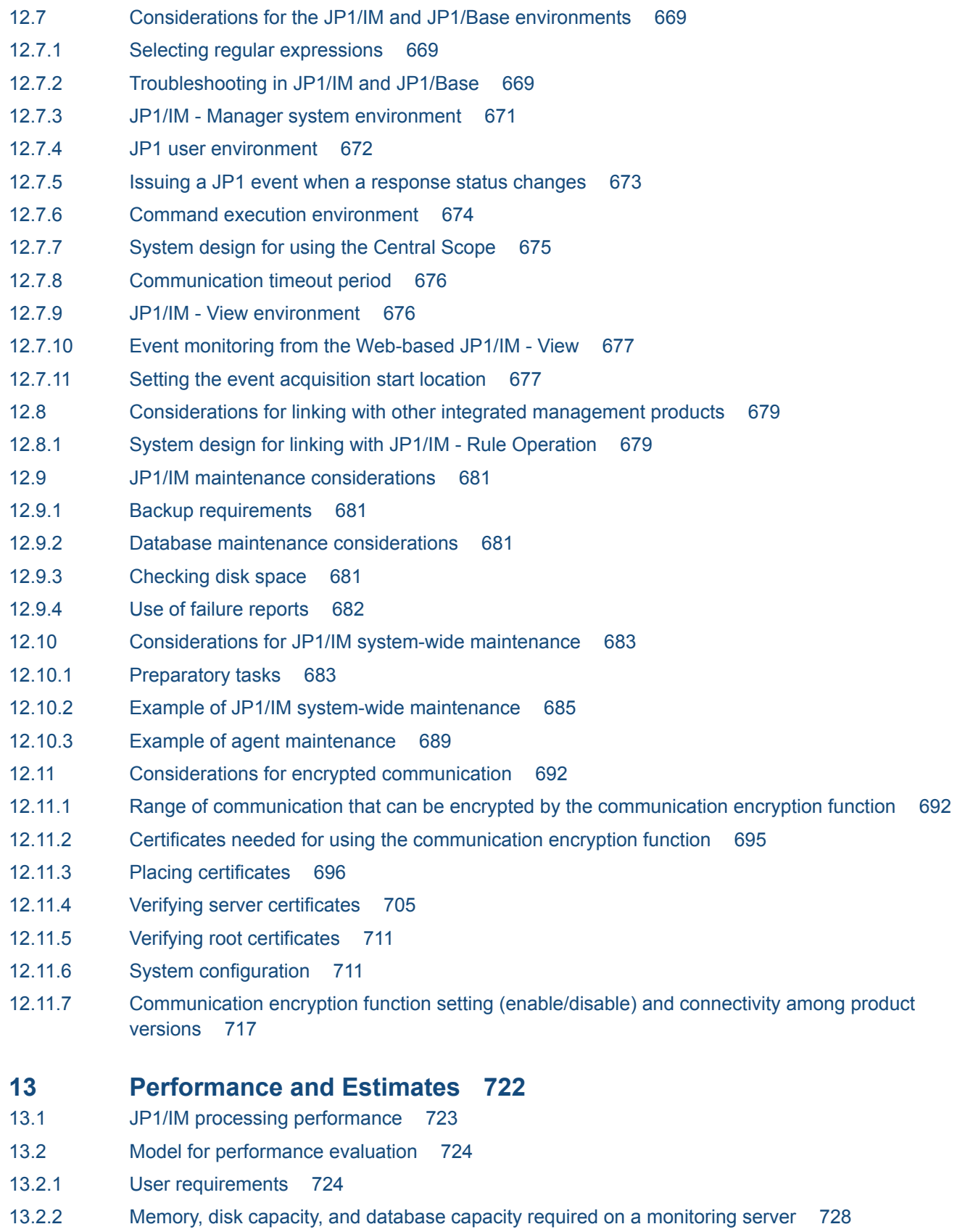

13.2.3 [Memory and disk capacity required on a monitor machine 728](#page-727-0)

### **[Appendixes 729](#page-728-0)**

A [Files and Directories 730](#page-729-0)

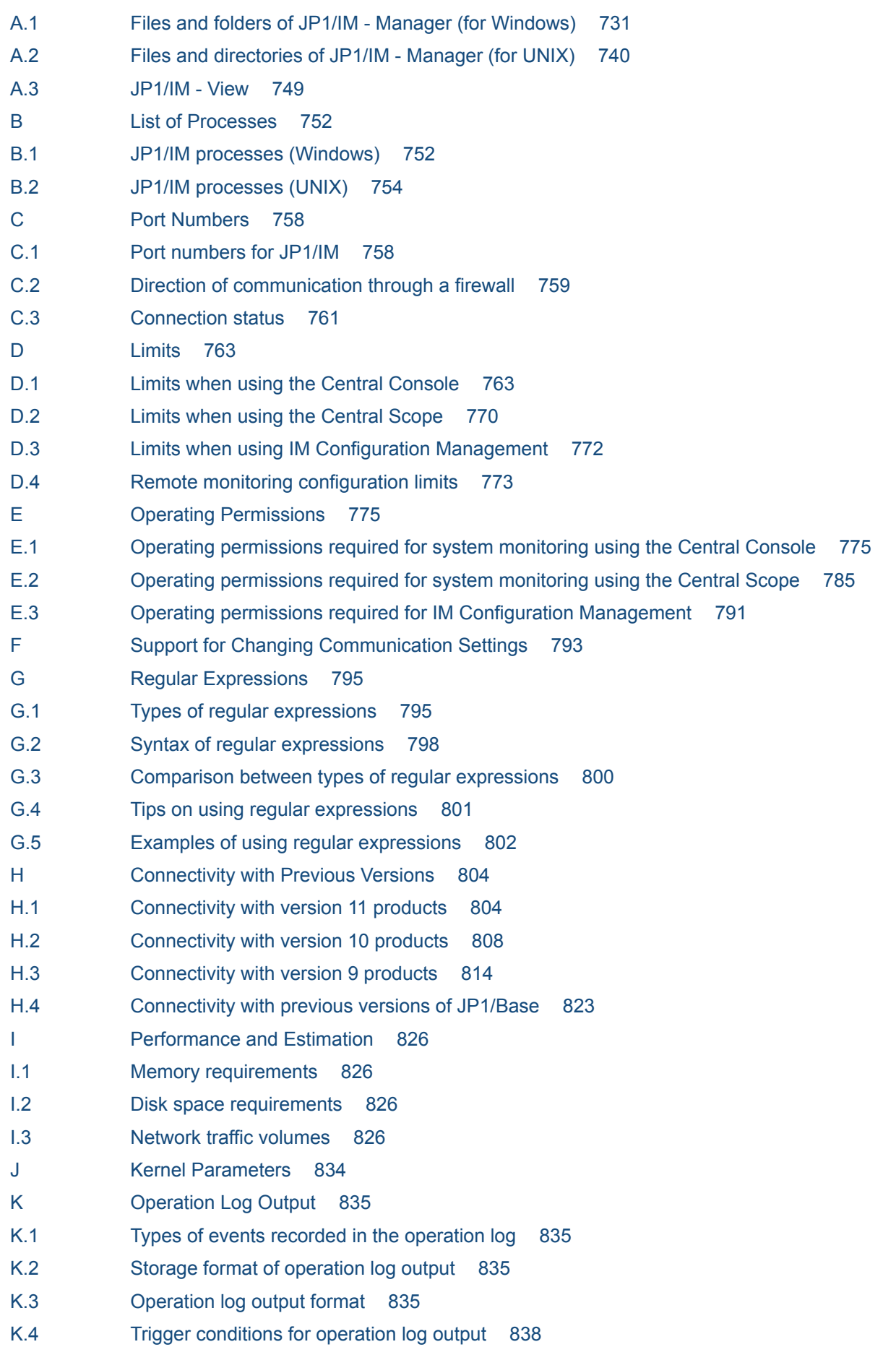

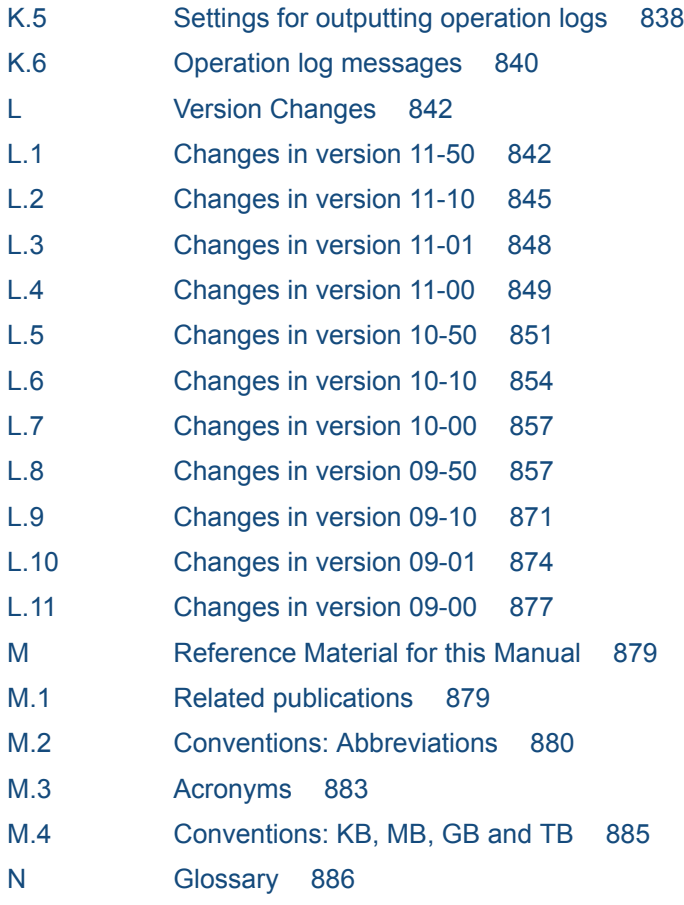

### **[Index 906](#page-905-0)**

Part 1: Overview

# <span id="page-25-0"></span>**1 Overview of JP1/Integrated Management**

The integrated management products are a suite of programs for managing an entire corporate information system. With the growing size and complexity of the systems underpinning an enterprise's business operations, management of the system operation is a vital issue. The integrated management products optimize system operations management by offering integrated management tailored to objectives and integration of operational tasks.

This chapter provides an overview of the integrated management products and the JP1/IM series of products that can be linked with JP1/IM - Manager. The chapter also describes the features and organization of JP1/IM - Manager, which provides the integrated management functionality central to the integrated management products.

# <span id="page-26-0"></span>**1.1 Introducing the integrated management products**

The integrated management products are a family of core products for implementing integrated management of an IT system. The integrated management products enable you to centrally manage information about a system's myriad resources, and enable centralized monitoring and operation across the entire IT system.

The integrated management products link with a wide range of middleware, including other JP1 products that provide job management and storage management functionalities. Integrated management products enable integrated system management to be implemented through configuration and operations management on a system-wide basis.

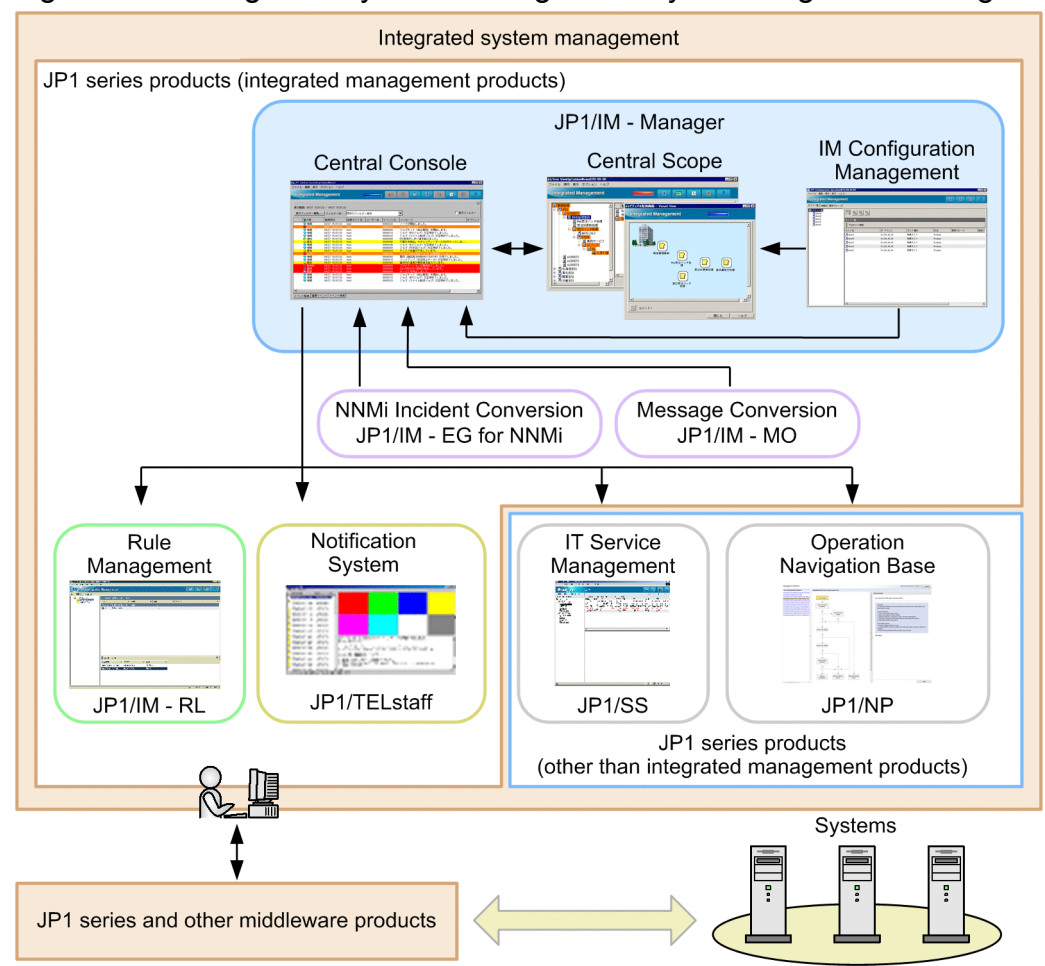

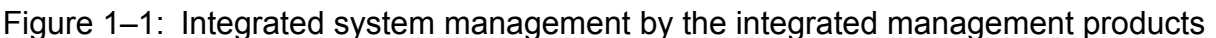

The integrated management products optimize system management by managing the configuration information created while planning and building the system, as well as the operational information generated during system operation. By providing a core platform for system management, JP1/IM offers full support for the entire workflow - from designing and building the system, through operation, redesign, and rebuild.

## <span id="page-27-0"></span>**1.2 System management issues and integrated management**

The need for system management as provided by the integrated management products stems from the various challenges that IT systems present as they become more sophisticated.

For many enterprises, IT systems are indispensable as the foundation of their business operations. Corporate IT systems are growing in scale and complexity to meet the various demands placed upon them. This in turn makes system management more onerous and costly. Optimizing system operations management is a vital concern.

# **1.2.1 System life cycle**

An IT system comprises a diverse range of resources, including servers, networks, and other hardware, and softwarebased operations such as job execution and security monitoring.

To make proper use of these various resources, administrative tasks must be carried out on an ongoing basis. These include assessing and re-allocating resources, and quickly detecting and resolving any problems that occur in those resources. The workflow and processes involved in ensuring that the system runs reliably are referred to as the *system life cycle*. The system life cycle consists of five phases: system design, build, operation, redesign, and rebuild. The following figure shows the life cycle phases and associated administrative tasks.

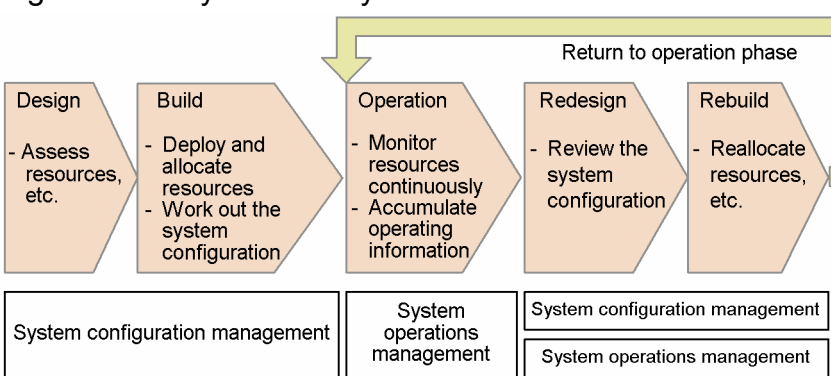

Figure 1–2: System life cycle

As this figure shows, the administrative tasks differ at each phase of the system life cycle, as does the information that needs to be managed at each phase. The integrated management products optimize management of system information at each phase of the system life cycle and provide a framework of support for stable system operation.

The following describes system management issues and the role of the integrated management products at each phase of the system life cycle.

# **1.2.2 Issues and the role of the integrated management products at the design and build phase**

At the design and build phase, you must first consider how to configure the system as a whole. Then you must plan how to deploy and build the resources needed for the processing that the system will perform. To fulfill these tasks, information about the system components needs to be properly managed. This is referred to as *system configuration management*.

The design and build phase is a repeated process of assessing resources, working out the system configuration, deploying resources, pre-operation testing and debugging.

<sup>1.</sup> Overview of JP1/Integrated Management

JP1/Integrated Management - Manager Overview and System Design Guide **28**

<span id="page-28-0"></span>As the resources in a system grow in number, it becomes harder to keep track of them all. Managing the system configuration becomes ever more complex too.

The following table and figure list and describe the product in the integrated management product suite that is provided to support system configuration management.

Table 1–1: Products for system configuration management

| Product          | Functionality                      | Role                                                                                                    |
|------------------|------------------------------------|----------------------------------------------------------------------------------------------------|
| JP1/IM - Manager | <b>IM Configuration Management</b> | Manages the system hierarchy managed by JP1/IM (IM)<br>configuration) and the settings of the hosts that make up the<br>system from the manager by using GUI and supports<br>configuring the system. To use IM Configuration<br>Management, you must set up the IM Configuration<br>Management database. |

#### Figure 1-3: System configuration management

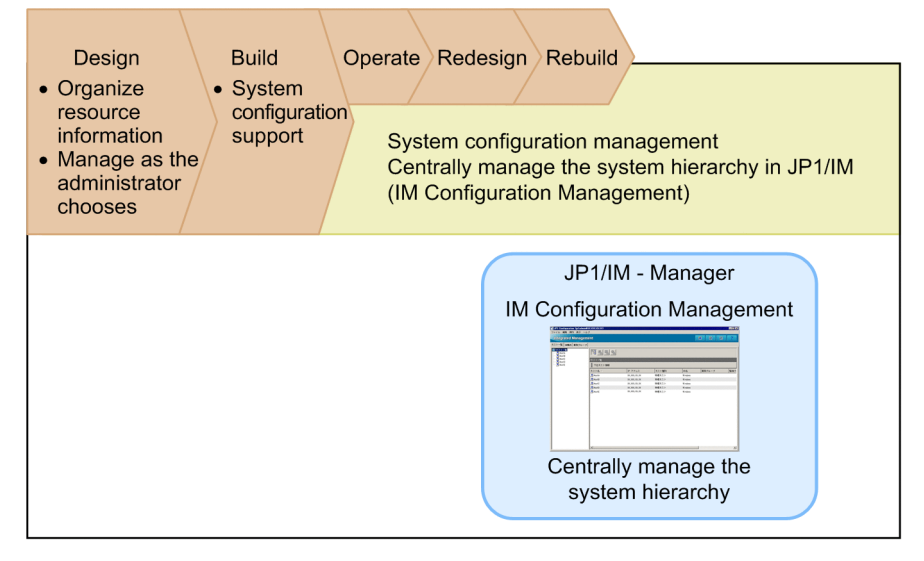

The integrated management products provide functionality for collecting all resource information in one location, where it can be organized and managed as the administrator chooses. The JP1/IM programs support system configuration management by facilitating the organization and classification of resource information in ways that the administrator finds easiest to manage. This functionality optimizes configuration management even in systems with huge volumes of resource information.

### **1.2.3 Issues and the role of the integrated management products at the operation phase**

To ensure stable system operation during the operation phase, the resources configured in the system need to be monitored round the clock. Monitoring depends on proper management of system operating information and error information. This is referred to as *system operations management*.

In running a system, the processes of monitoring, error detection, investigation, and resolution are handled as a single ongoing cycle.

As a system grows in size and complexity, it becomes exponentially more difficult to perform the tasks involved in this operational cycle. The administrator is burdened with a growing workload, and requires a broad range of advanced skills

<sup>1.</sup> Overview of JP1/Integrated Management

JP1/Integrated Management - Manager Overview and System Design Guide **29**

to properly manage the vast array of resources. This puts huge demands on operations management, making the training of system administrators more challenging too.

The following table and figure list and describe the products in the integrated management product suite that are provided to support system operations management, as well as the JP1 series products that are explained in this manual.

| Product                    | Functionality                      | Role                                                                                                    |
|----------------------------|------------------------------------|----------------------------------------------------------------------------------------------------|
| JP1/IM - Manager           | Central Console                    | Centrally monitors the system as a whole using JP1 events.<br>Integrates all aspects of the operating cycle, from event<br>monitoring to error detection, investigation, and resolution. |
|                            | Central Scope                      | Centrally manages the system based on requirements set by<br>the system administrator, enabling integrated objective-<br>oriented system management.                                     |
|                            | <b>IM Configuration Management</b> | Manages the system hierarchy managed by JP1/IM (IM<br>configuration) and the settings of the hosts that make up the<br>system from the manager by using GUI.                             |
| JP1/IM - Rule Operation    | Rule Management                    | Defines error-handling procedures and automatically<br>executes actions based on the nature of the error.                                                                                |
| JP1/TELstaff               | Notification System                | Notifies the person in charge of handling failures by telephone<br>or email when a failure is detected.                                                                                  |
| JP1/Service Support        | IT Service Management              | Registers queries, failure events, and problems resulting from<br>failure events as items requiring resolution, and centralizes<br>their management.                                     |
| JP1/IM - EG for NNMi       | NNMi Incident Conversion           | Converts NNMi incidents managed by NNMi into JP1 events.                                                                                                    |
| JP1/IM - Message Optimizer | Message Conversion                 | Converts the messages that are output to the JP1/IM console<br>into easy-to-understand messages.                                                                                         |
| JP1/Navigation Platform    | <b>Operation Navigation</b>        | Displays application information (operating procedures)<br>applicable to JP1 events.                                                                                                    |
| JP1/AJS                    | Job Scheduler                      | Manages automatic job execution.                                                                                                    |
| JP1/PFM                    | Performance Management             | Manages host performance.                                                                                                    |

Table 1-2: Products for system operations management

<span id="page-30-0"></span>Figure 1–4: System operations management

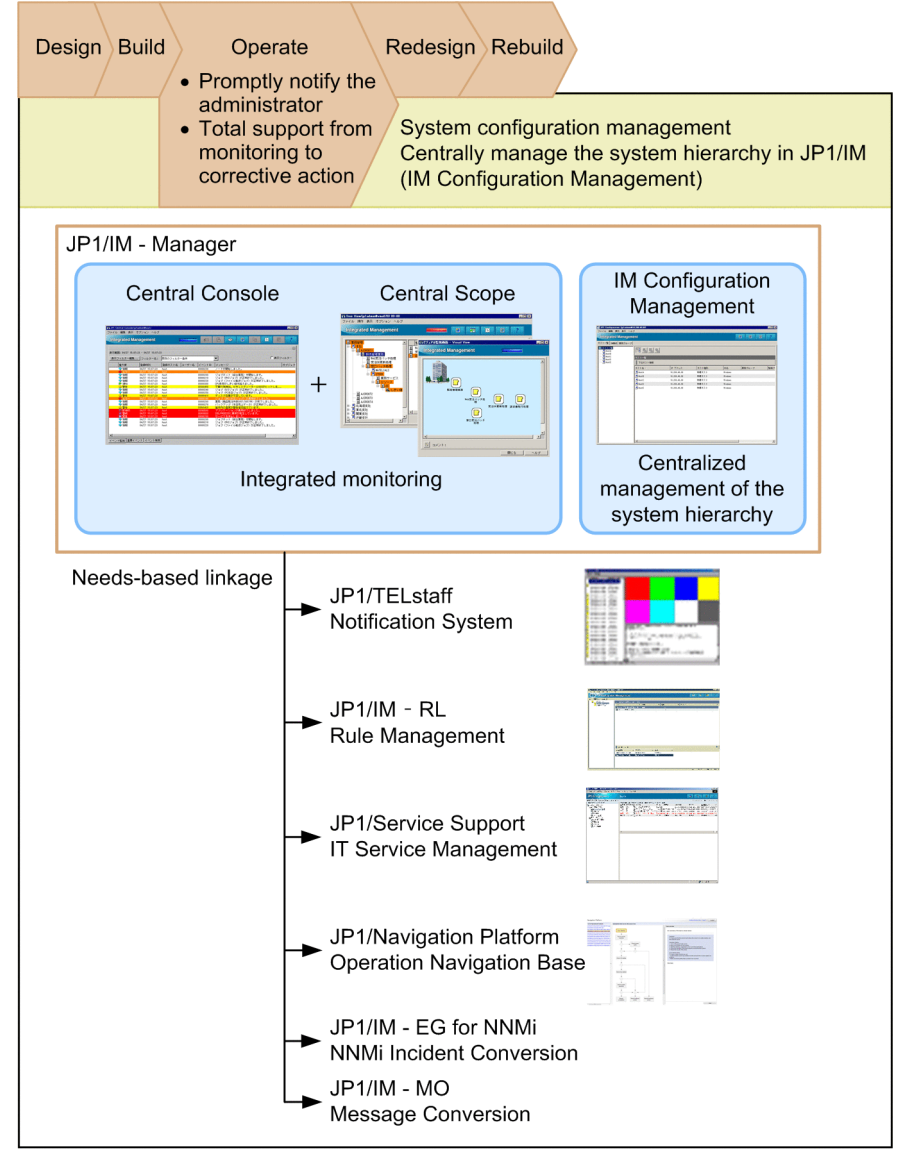

Note: Central Console can be linked with notification System, Incident Management, Rule Management, and IT Service Management.

The integrated management products provide a platform for continuous system monitoring and immediate administrator notification whenever a problem occurs, as well as operational tasks such as error identification and investigation. The JP1/IM programs provide integrated operating cycle support, from monitoring through to troubleshooting. JP1/IM optimizes operations management even in large-scale, complex systems.

## **1.2.4 Issues and the role of the integrated management products at the redesign and rebuild phase**

The redesign and rebuild phase entails evaluating performance based on the system operating information, organizing the system configuration information as needed, and rethinking the system configuration.

You will need to redeploy resources if a particular resource is prone to frequent errors that affect job processing performance. Resource redeployment could have far-reaching effects, beyond the resources in the immediate environment. You will need a good understanding of the system configuration information created at the design and

<sup>1.</sup> Overview of JP1/Integrated Management

build phase, and you will need to select and deploy appropriate resources based on the operating information accumulated during the operation phase.

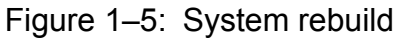

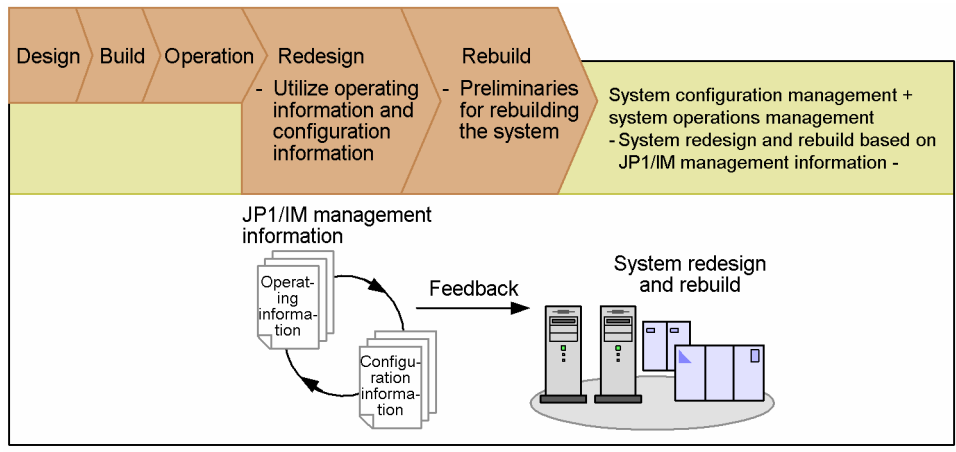

At the redesign and rebuild phase, the integrated management products assist the administrator by optimizing management of the configuration information created at the design and build phase, as well as of the operating information generated at the operation phase, as discussed above. This helps to minimize the administrator's workload when redesigning and rebuilding the system, and maximizes use of the management information accumulated at the design, build, and operation phases.

<sup>1.</sup> Overview of JP1/Integrated Management

### <span id="page-32-0"></span>**1.3 Features of JP1/IM - Manager**

The previous sections introduced the integrated management products as a whole. This section describes JP1/IM - Manager.

Through the features described below, JP1/IM - Manager integrates monitoring and operation into a unified management process. By simplifying complex tasks, JP1/IM - Manager reduces the workload involved in running a system.

### **1.3.1 Integrated management using JP1 events**

JP1/IM - Manager centrally manages the various events that occur in the system as JP1 events. Events generated by JP1/Base, which provides the core functionality for integrated management, are managed by the agent hosts in the system as JP1 events. The agents forward JP1 events to JP1/IM - Manager for centralized management as needed.

Alternatively, JP1 events accumulated at an agent can be acquired by JP1/IM - Manager and managed at the JP1/IM - Manager side.

Figure 1–6: Integrated management using JP1 events

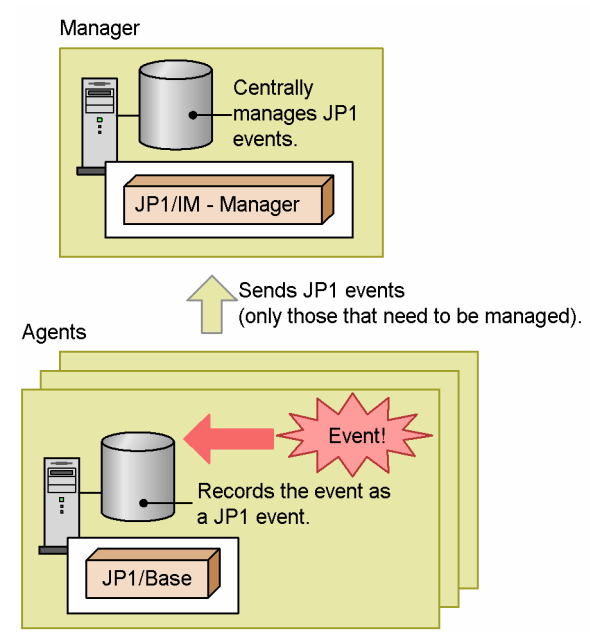

Implementing integrated management by simply collecting all JP1 events would result in a deluge of events across the system. Severe events could easily be overlooked, making operations management more difficult. Too many events would also place a greater load on the monitoring system. Using event filtering, JP1/IM - Manager selects only those events relevant to operations management, allowing JP1 events to be managed appropriately. The filtering feature gives you various choices: You can select which events to send to JP1/IM - Manager, and which to treat as severe events.

In addition, JP1/IM - Manager can manage the following events:

- **•** Events (such as messages in the log files, the Windows event logs, and SNMP traps managed by HP NNM version 7.5 or earlier) that are converted into JP1 events by JP1/Base event conversion. JP1/IM - Manager can also manage events issued by a user application calling a command or the API.
- **•** Events (such as messages in the log files and the Windows event logs) that are issued on hosts on which JP1/Base has not been installed and that are converted into JP1 events by remote monitoring based on the remote communication settings.

<sup>1.</sup> Overview of JP1/Integrated Management

JP1/Integrated Management - Manager Overview and System Design Guide **33**

<span id="page-33-0"></span>A monitored host for which the remote communication settings have been set is called *a remotely monitored host*.

- **•** NNMi incidents converted into JP1 events by JP1/IM EG for NNMi. For details about NNMi incidents, see the manual *Job Management Partner 1/Integrated Management - Event Gateway for Network Node Manager i Description, User's Guide and Reference*.
- **•** Events handled by a wide variety of non-JP1 products and converted into JP1 events.

### **1.3.2 Centralized system monitoring**

JP1/IM - Manager can centrally monitor the system in its entirety via the Central Console and Central Scope.

The Central Console centrally monitors events in the system by collecting JP1 events as they occur and displaying them in a time series. JP1 events are displayed on the **Monitor Events** page of the Event Console window, so you can monitor everything that is happening across the entire system.

#### Figure 1–7: Event Console window (Monitor Events page)

韩 JP1 Central Console (jp1a  $F = F$ File Edit View Options Help **Integrated Management** F  $\overline{\mathfrak{m}}$  $\bullet$ Display range:10/05 13:54:06 - 10/05 13:54:08  $\overline{\phantom{0}}$  $\Box$  View filter View Filter Settings... | Filter name: Existing filter condition Event level Registered time Source ev User name Event ID  $|$  Message Object type Information 10/05 13:54: The node started **OETRO 10/05 13:54:06**<br> **C** Information 10/05 13:54:06<br> **C** Information 10/05 13:54:06<br> **C** Information 10/05 13:54:06<br> **C** Motice 10/05 13:54:06<br>
Marning 10/05 13:54:06 View Description<br>Job (NVS job) ended normally.<br>Job (NVS job) ended normally.<br>Job (file transfer job) ended n.<br>CPU load exceeded the threshold host<br>host<br>host<br>host  $\begin{array}{r} 000000110 \\ 000000110 \\ 00000120 \\ 00000120 \end{array}$ **Julie 10/05 13:54:06**<br>
The Mormation 10/05 13:54:06<br>
The Mormation 10/05 13:54:06 Suspicious act detection. Securi<br>Job(R/3 job) endef normally.<br>Job(PC headquarters job) ended.<br>The capacity of the disk is in. 00000135 host<br>host ≻List of events ◯ Information 10/05 13:54:07<br>◯ Information 10/05 13:54:07 The operation (the commodity o...  $\frac{\text{host}}{\text{host}}$ 00000155<br>00000160 Navasioner international state of the state of the state of the state of the state of the state of the state of the state of the state of the state of the state of the state of the state of the state of the state of the st  $\begin{array}{c}\n\bigcirc\n\end{array}\n\begin{array}{c}\n\text{Information }10/05 13:54:07 \\
\text{Information }10/05 13:54:07 \\
\hline\n\end{array}$ host<br>host<br>host Monitor Events Severe Events Search Events

Alarm lamp

Click the Monitor Events tab to view the Monitor Events page.

Using the Central Scope, the administrator can centrally monitor the system from any chosen viewpoint. The entire system can be displayed in a tree view matched to your purpose, providing a visual understanding of the relationships between the tasks in progress and system resources. Essential monitoring points can also be mapped geographically, enabling centralized monitoring from the required viewpoints, no matter how large the system.

In the Monitoring Tree window, you can group resources and centrally monitor the system in a tree view. In the Visual Monitoring window, you have a map view of objects you selected in a monitoring tree.

### <span id="page-34-0"></span>Figure 1–8: Monitoring Tree window

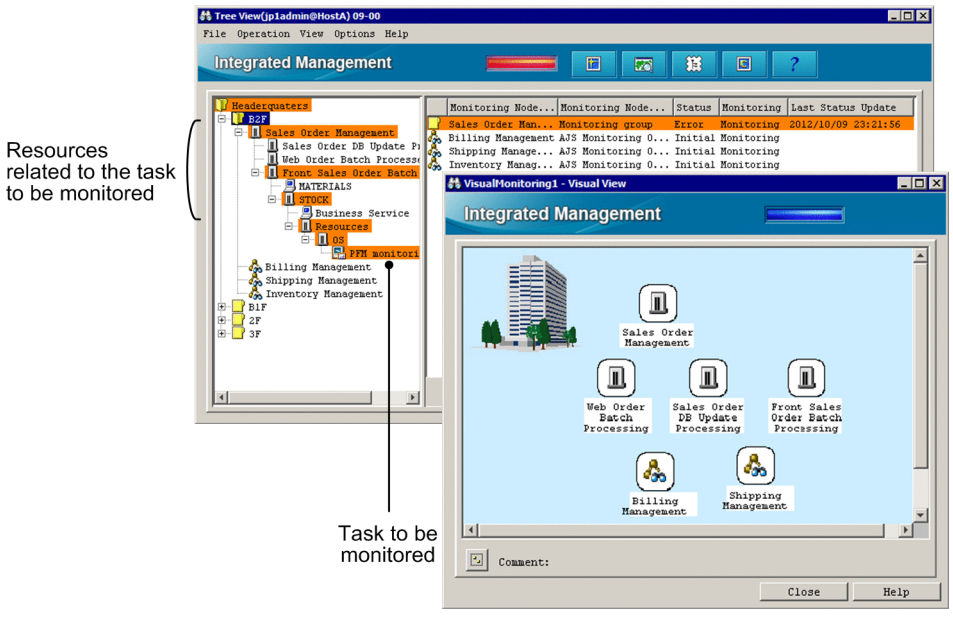

# **1.3.3 Error detection and reporting**

JP1/IM - Manager supports automated actions as a means of detecting and reporting problems in the system. An *automated action* is the automatic execution of a command on a host managed by JP1/IM - Manager when a particular JP1 event is received. Commands for sending an email or making a telephone call can be executed as automated actions, notifying the administrator of any problems occurring in the system.

Figure 1–9: Error reporting using automated actions

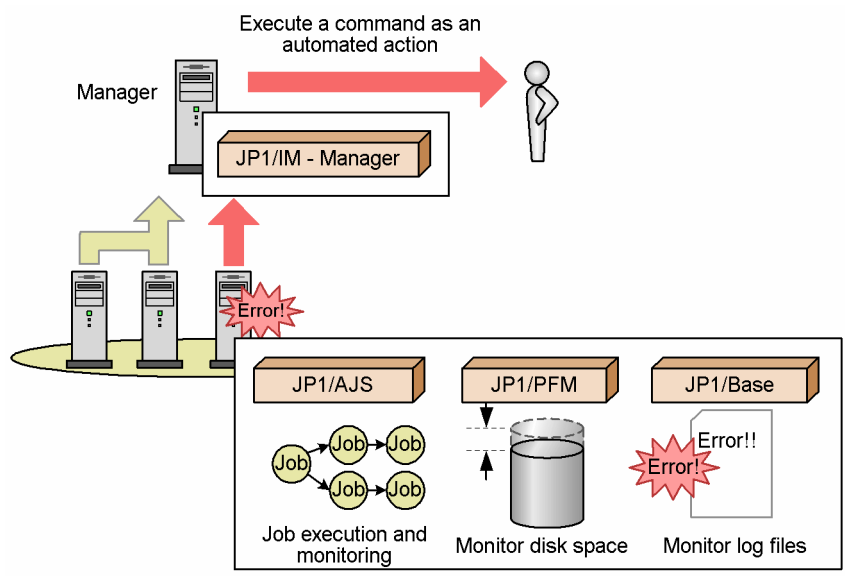

Using the Central Scope, the location of a problem can be represented visually in a tree view or map format, allowing on-the-spot judgment of how the problem in the system might affect business operations.

<sup>1.</sup> Overview of JP1/Integrated Management

JP1/Integrated Management - Manager Overview and System Design Guide **35**

# <span id="page-35-0"></span>**1.3.4 Measures to handle a large number of JP1 events**

If an event triggers the occurrence of a large number of JP1 events, the JP1 events might fill the relevant event list and cause excessive commands to be automatically executed as automated actions. This might disrupt normal monitoring of JP1 events.

JP1/IM - Manager enables you to take the following measures to handle a large number of JP1 events in combination with the suppression of event transfer by JP1/Base:

- Setting a threshold for JP1 event traffic to suppress event transfer when a large number of JP1 events occur on agents
- Preventing the manager from receiving the JP1 events that have occurred on agents
- **•** Consolidating a large number of JP1 events into a single JP1 event only when those JP1 events meet specified conditions
- **•** Always consolidating the JP1 events that meet specified conditions into a single JP1 event
- **•** Consolidating and displaying identical JP1 events received in succession by the viewer, as a single JP1 event

The following figure shows the measures to handle a large number of JP1 events and corresponding functions of JP1/IM - Manager.

<sup>1.</sup> Overview of JP1/Integrated Management
### Figure 1–10: Measures to handle a large number of JP1 events and corresponding functions of JP1/IM - Manager

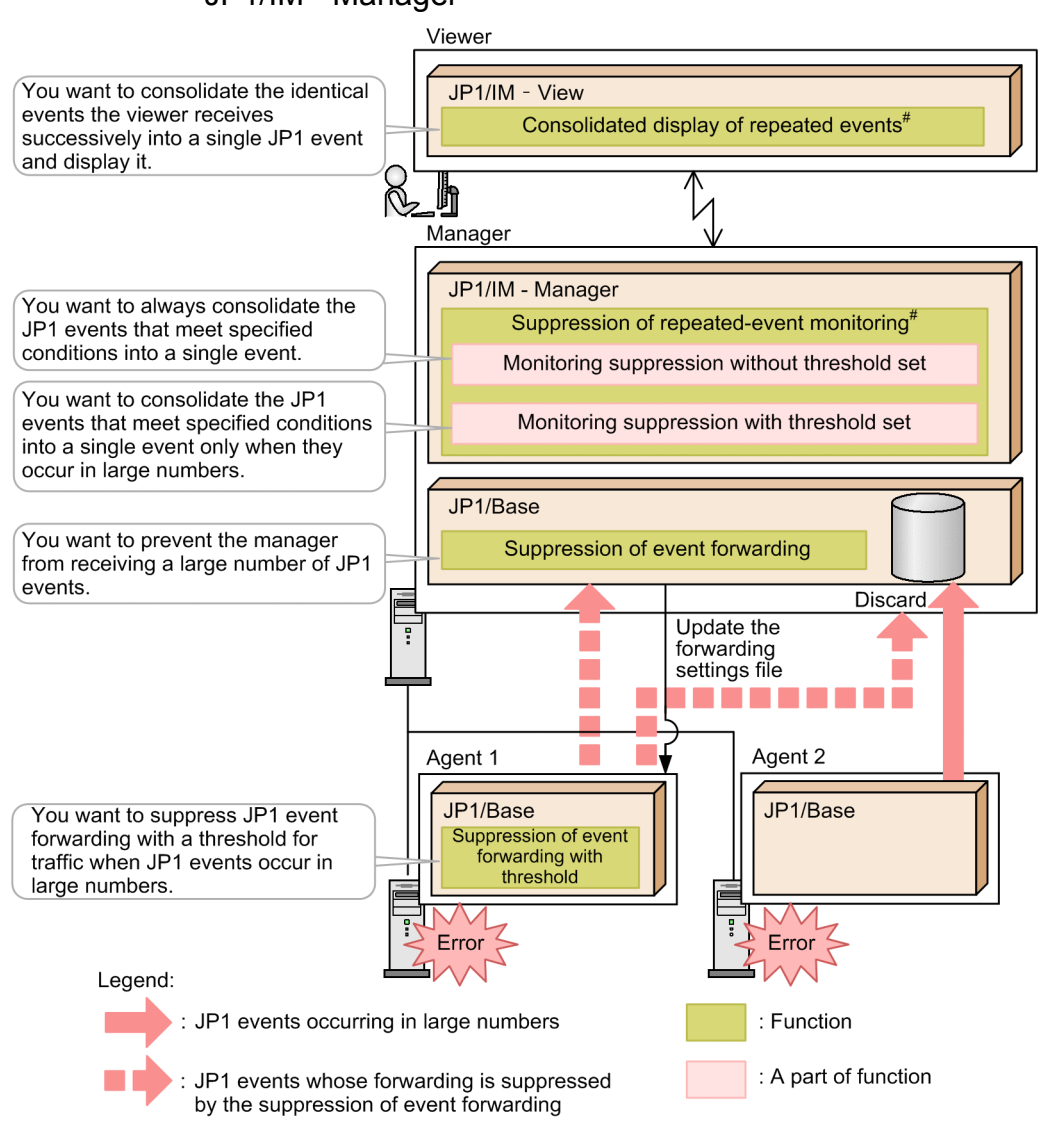

#: The suppression of repeated-event monitoring and the consolidated display of repeated events operate exclusively. You cannot use the two functions together at the same time.

Taking the above measures to handle a large number of JP1 events enables normal monitoring of the system.

# **1.3.5 Integrated troubleshooting with JP1/IM - Manager**

All operational tasks from monitoring to error investigation can be integrated into a single flow of operations based on JP1/IM - Manager. In the Event Console window of the Central Console, you can select a JP1 event and view the event details. You can also directly launch related applications when needed.

<sup>1.</sup> Overview of JP1/Integrated Management

JP1/Integrated Management - Manager Overview and System Design Guide **37**

### Figure 1–11: Error investigation with JP1/IM - Manager

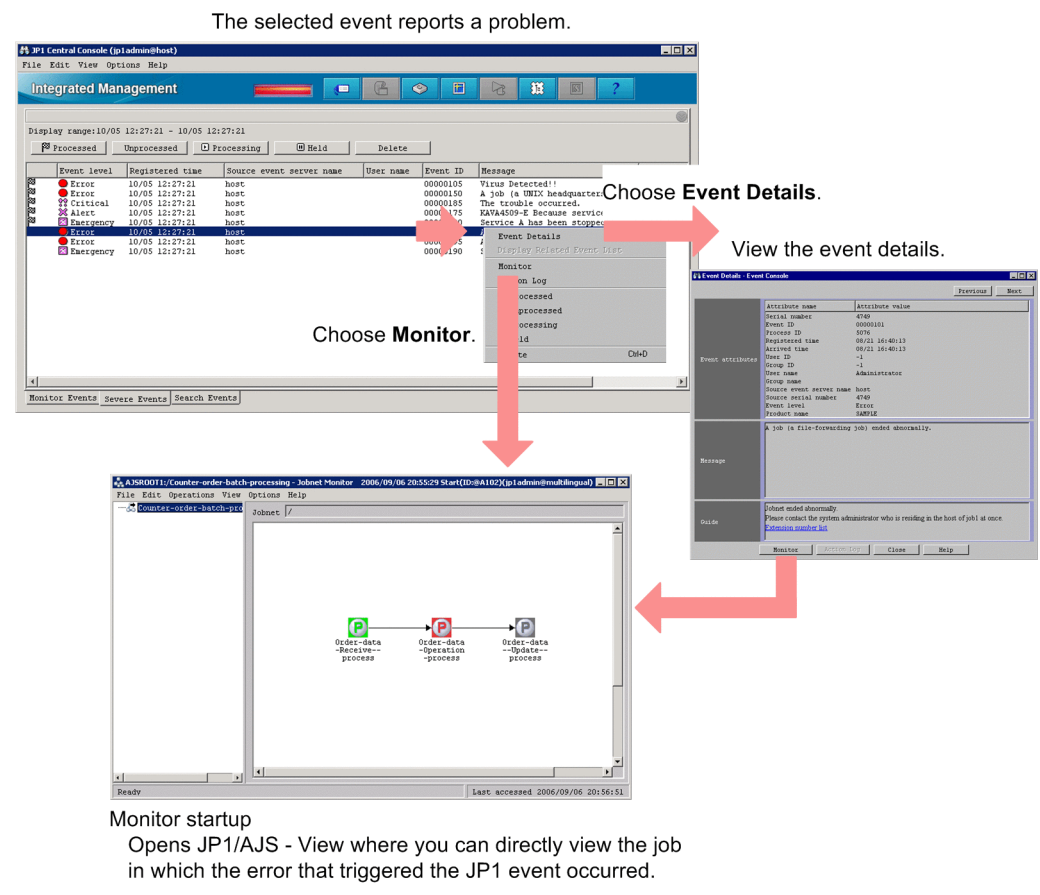

Non-JP1 applications required in managing system operations can also be registered, creating an integrated workflow based on JP1/IM - Manager.

# **1.3.6 Easy-to-build monitoring system**

Automatic generation of a monitoring tree in the Central Scope enables you to collect information about the active system and to create a monitoring window. If the system is modified, difference information can be collected and the monitoring window updated.

JP1/IM - Manager definition information can be distributed as a batch to the monitored hosts, allowing even a largescale system to be configured with ease.

# **1.3.7 Flexible system configuration**

The scalability of JP1/IM's management support means that systems of any size can be managed, from small office systems to large-scale hierarchical systems. Cross-platform systems that incorporate a mixture of Windows, UNIX or UNIX variants, mainframes or other operating systems are also supported.

JP1/IM - Manager also supports networks with firewalls, cluster systems, and other types of system configurations.

<sup>1.</sup> Overview of JP1/Integrated Management

JP1/Integrated Management - Manager Overview and System Design Guide **38**

# **1.3.8 Integrated management of the system hierarchy and host settings**

In a JP1/IM system, you can hierarchically configure and define managers and agents to centralize the management of systems of any size, from small systems to large systems serving an entire enterprise.

IM Configuration Management enables you to operate the IM configuration management viewer to centrally manage, from the manager, the system hierarchy managed by JP1/IM (IM configuration) and the host settings. To use IM Configuration Management, you must set up the IM Configuration Management database.

IM Configuration Management provides the following functionality:

**•** Host management

You can register the hosts in the network as management targets with IM Configuration Management. You can also manage host information, such as the host name and IP address of each registered host.

**•** Management of the system hierarchy

You can define the hierarchical structure of the system managed by JP1/IM, and apply information about the hierarchy (configuration definition information) to the system as a whole.

**•** Profile management

You can check and edit the definition information (profiles) set in JP1/Base on the hosts that make up the JP1/IM system and for the remotely monitored hosts.

**•** Management of service activity information You can check whether the services on the managed hosts are active.

1. Overview of JP1/Integrated Management

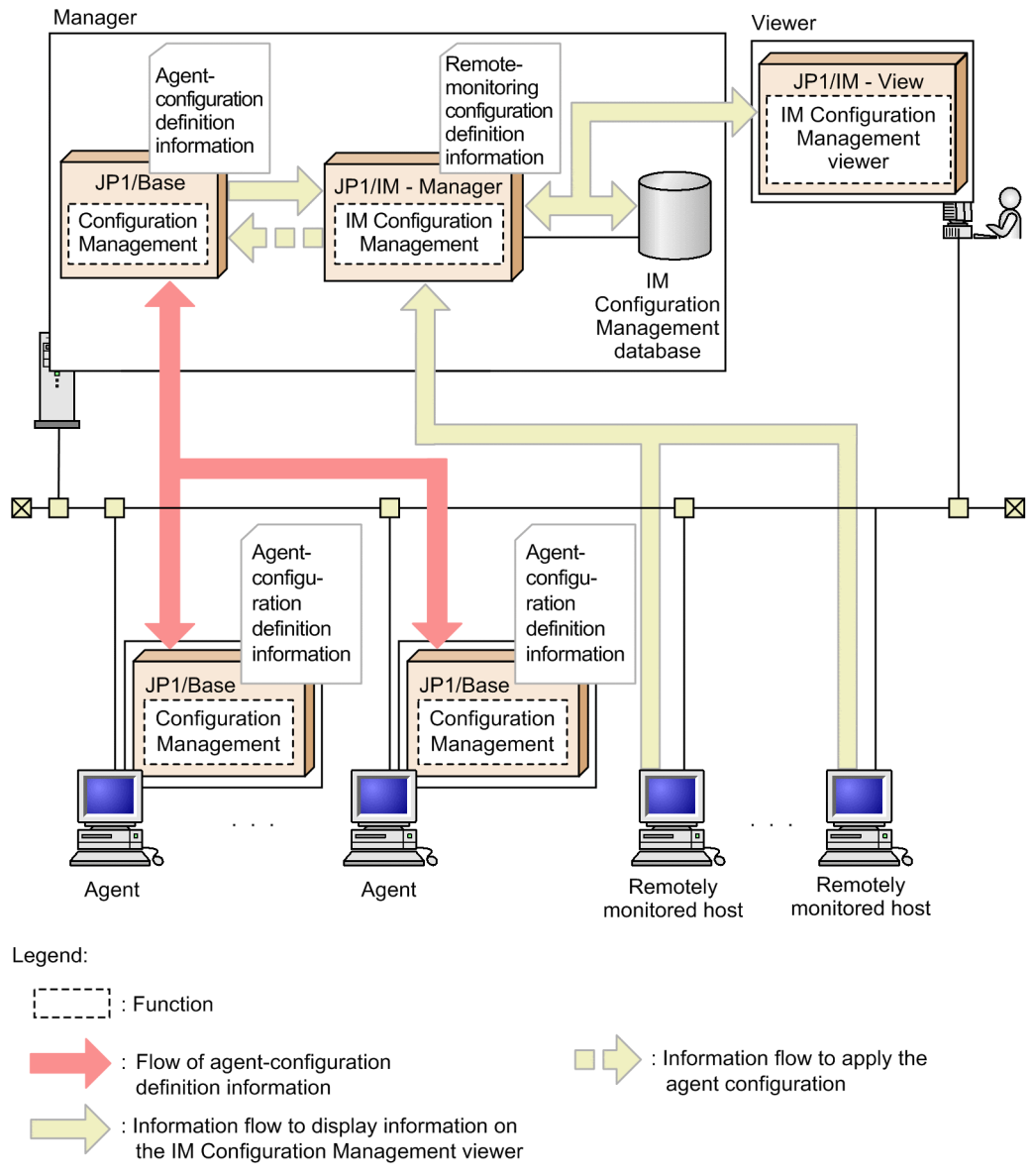

Figure 1–12: Integrated management of the system hierarchy and host settings

# **1.3.9 Monitoring groups based on business operations**

You can monitor multiple monitored hosts by grouping them based on business operations. Each of these groups of hosts is called a *business group*. You can limit what can be viewed or operated or from the Event Console window (Central Console) or in the Monitoring Tree window (Central Scope) by business group. This allows you to monitor or handle individual business groups in different ways.

Figure 1-13: Monitoring groups based on business operations

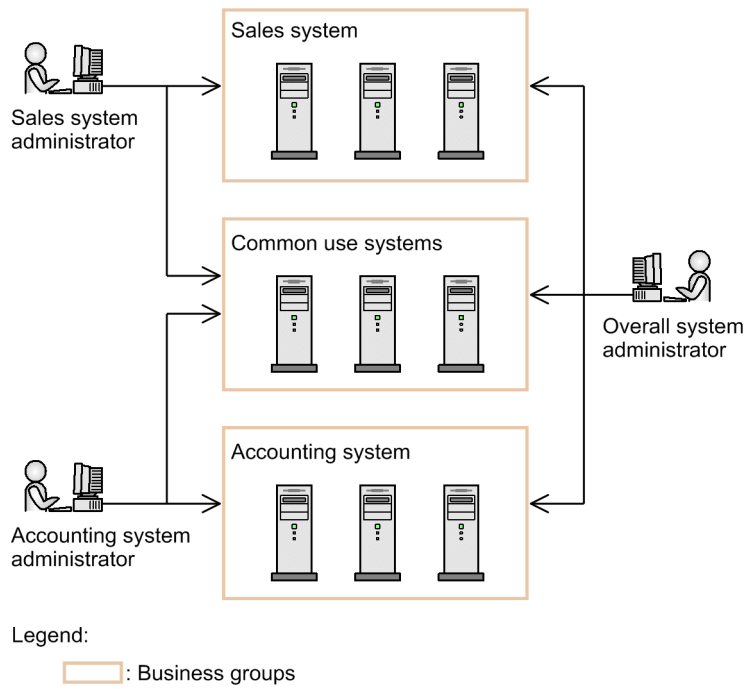

 $\Rightarrow$ : Monitor

1. Overview of JP1/Integrated Management

JP1/IM - Manager provides full support for a unified flow of operations from system monitoring through to error detection, investigation, and resolution. The following figure shows the functions that support each phase of the system operating cycle.

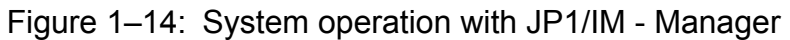

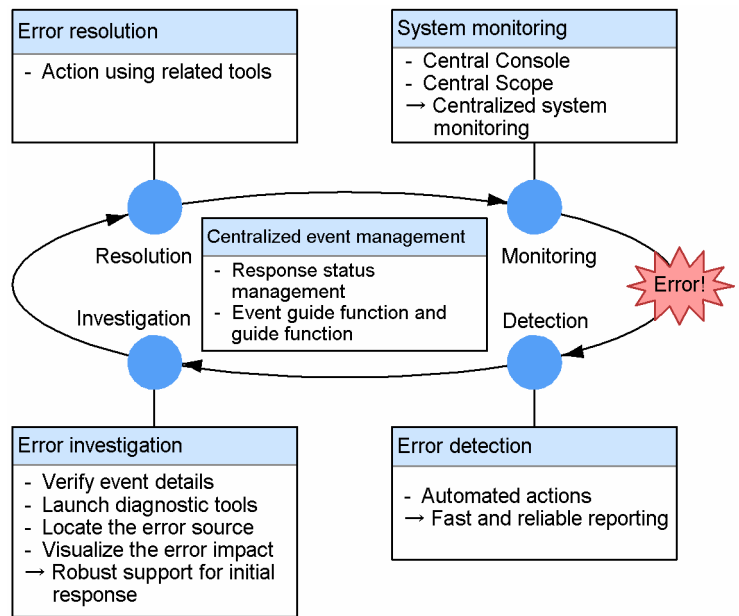

No matter how large or complex the system, JP1/IM - Manager enables a diverse range of resources to be managed in an integrated fashion. By providing the capability to accurately grasp the system status, and to rapidly detect and deal with problems as they occur, JP1/IM - Manager ensures that the entire system runs reliably.

When using IM Configuration Management, you can define the system hierarchy in the IM configuration management viewer, and monitor the system from Central Console and Central Scope.

<sup>1.</sup> Overview of JP1/Integrated Management

JP1/Integrated Management - Manager Overview and System Design Guide **42**

### Figure 1–15: Flow of system configuration and system monitoring with IM Configuration Management (build phase)

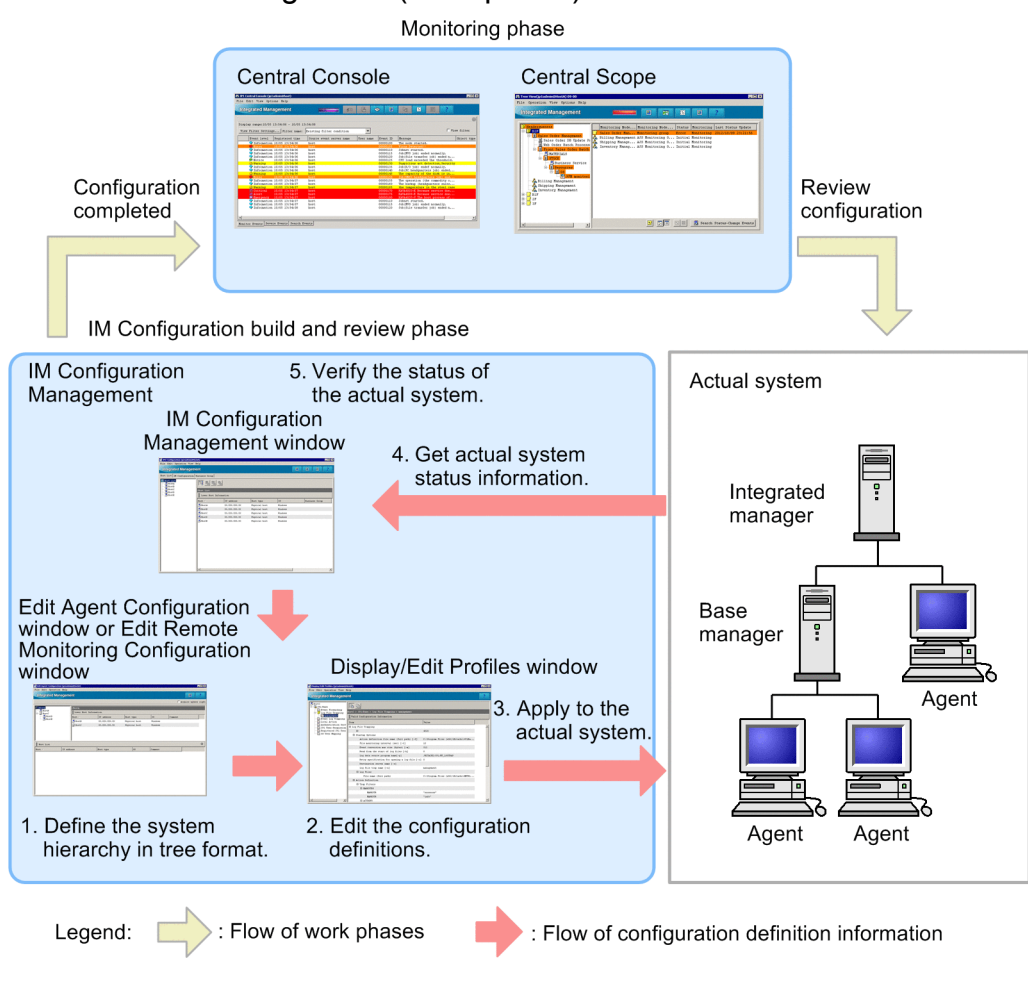

# **1.4.1 System monitoring**

# **(1) System monitoring using the Central Console**

Using the Central Console, you can monitor the events occurring in the system in the Event Console window. You do not need to constantly monitor the Event Console window if you have set up automated actions to notify the system administrator when an error occurs.

JP1/Integrated Management - Manager Overview and System Design Guide **43**

Figure 1–16: System monitoring from the Central Console

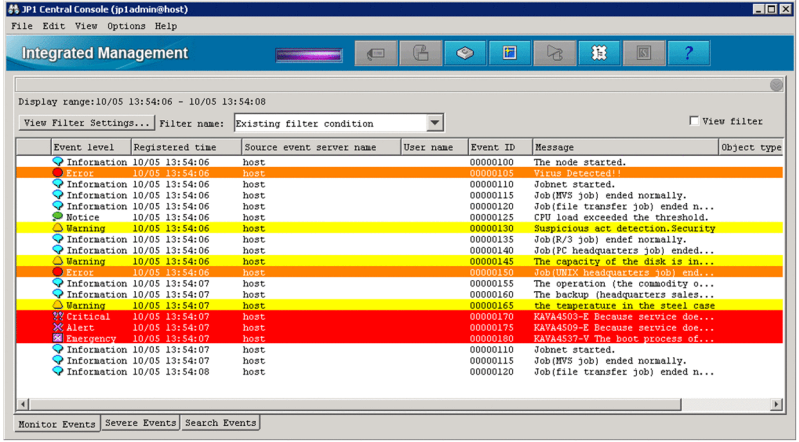

# **(2) System monitoring using the Central Scope**

Using the Central Scope, you can monitor the system in the Monitoring Tree window and Visual Monitoring window. You do not need to constantly monitor these windows if you have set up automated actions to notify the system administrator when an error occurs.

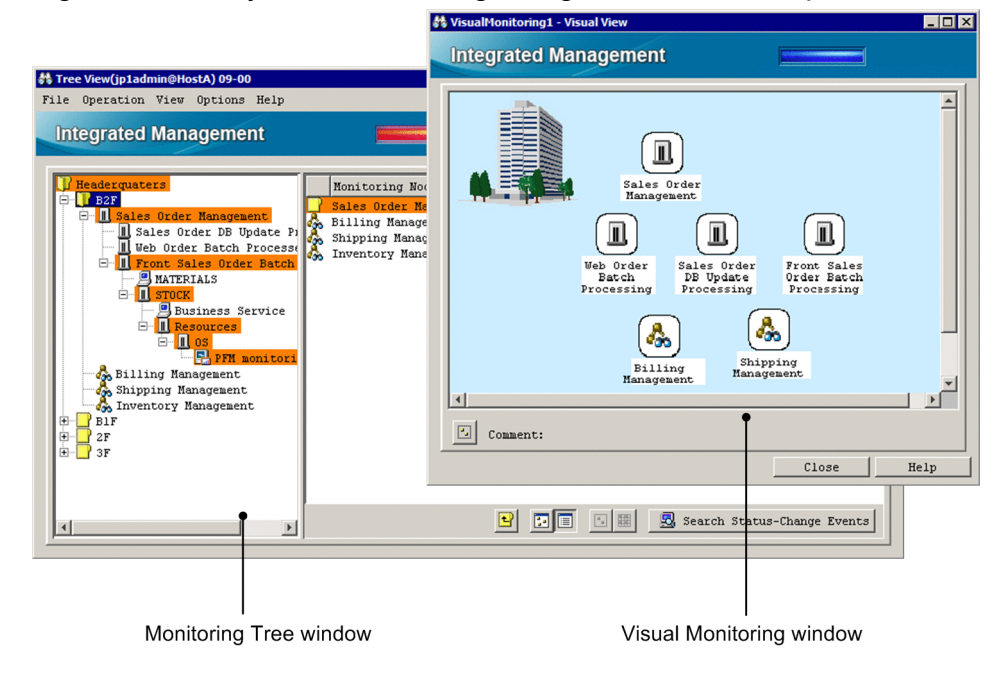

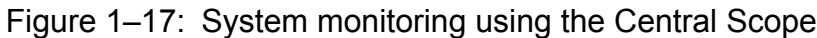

In the Monitoring Tree window, you can configure the monitoring tree according to your objectives. In the Visual Monitoring window, you can place essential monitoring points on a map or organizational chart, and monitor the system in an intuitive manner matched to your purpose.

# **1.4.2 Error detection**

The products in the JP1 series issue a JP1 event when an error occurs in the system. Specific error messages can also be converted into JP1 events.

<sup>1.</sup> Overview of JP1/Integrated Management

JP1/Integrated Management - Manager Overview and System Design Guide **44**

JP1 events that need management follow-up are forwarded to JP1/IM - Manager where they are centrally managed. In the Central Scope, the source of an error can be represented visually in a tree view or map format, allowing on-the-spot judgment of how a problem in the system could affect business operations.

# **1.4.3 Error investigation**

JP1/IM - Manager simplifies the investigation of problems occurring in the system by integrating the diagnostic processing into a unified flow of operations based on the Central Console or Central Scope.

# **(1) Error investigation with the Central Console**

The following describes the diagnostic and troubleshooting processing when using the Central Console.

### **(a) Event details**

First of all, check the details of the detected error event. If you register action methods and procedures in advance, the initial response will be smoother and faster.

**Links**  $\overline{\mathbb{F}}$  $E_{\text{dit}}$ Previous Attribute value Attribute name Attribute name<br>
Serial number<br>
Event ID<br>
Process ID<br>
Registered time<br>
Arrived time<br>
User ID<br>
Group ID<br>
User name<br>
Group name  $\frac{1}{33}$ 0000<br>6572 0072<br>07731 19:15:47  $07/31$  19:15:47 nt attrib  $20243536$ User name<br>Group name<br>Event source host<br>Source IP address host<br>host<br>XX.XXX.X.X H  $\mathbf{F}$ C Message after the change C Message before the chan The service A was stop The job was terminated abnormally ise immediately contact the system administrators who are residing in the host of jpb1 Event guide information **Phone extension list** The file transfer job was terminated abnormally nd | Monitor | Action Log | Register Incident | Close | Help Execute Com View event quide information to find out how to handle a problem

Figure 1–18: Troubleshooting advice (event guide information) provided in the Guide area

### **(b) Event search**

For some problems, you might want to investigate not only the error-notification event but also related events leading up to the event in question, to see what was happening generally at the time the error occurred. In such cases, you can perform an event search.

### **(c) Event investigation**

After verifying the general circumstances by checking the event details and conducting an event search, investigate each event.

<sup>1.</sup> Overview of JP1/Integrated Management

JP1/Integrated Management - Manager Overview and System Design Guide **45**

From a displayed JP1 event, you can launch the appropriate management application and move by intuitive operation from the monitoring window to the investigation window to begin your diagnosis. You can also execute Windows and UNIX commands on an agent host directly from the Central Console. This makes it easy to perform simple checks or tests because you can execute commands without having to connect to the agent host by telnet or other means.

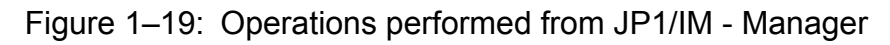

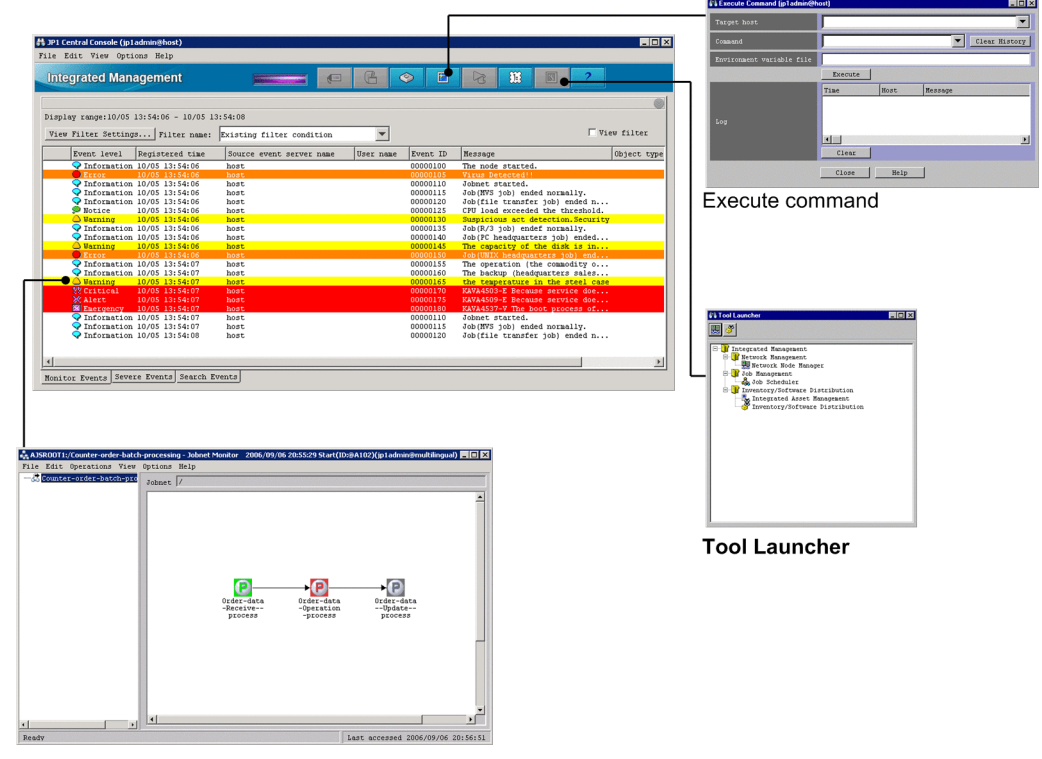

**Monitor startup** 

# **(2) Error investigation with the Central Scope**

When investigating an error using the Central Scope, first identify the error source, and then link to the Central Console to investigate further.

The following describes the diagnostic and troubleshooting processing when using the Central Scope.

### **(a) Identifying the source and extent of an error**

When an error occurs in the system, the icons representing the affected nodes change to error status in the Monitoring Tree window and Visual Monitoring window. From the upper level of the tree, check the monitoring nodes indicating error status, and identify which resources are likely to be affected by the error.

Figure 1–20: Checking the affected resources

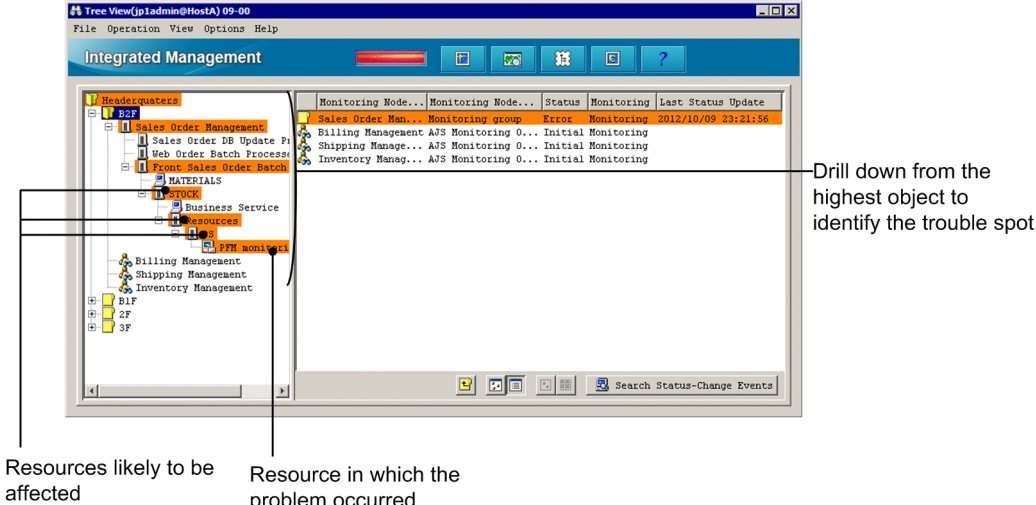

problem occurred

Guide information is a useful means of checking where a problem occurred. The guide function allows you to register operating know-how including troubleshooting procedures for specific problems, and examples of past situations in which certain errors have occurred. Although responding appropriately to whatever problems occur in a diverse range of resources is never easy, the guidance offered by the guide function goes some way toward reducing the system administrator's workload.

### **Important**

Guide information must be registered before it can be viewed. For details about the guide function, see *[4.8](#page-314-0) [Guide function](#page-314-0)* in this manual and *5.6 Editing guide information* in the *JP1/Integrated Management - Manager Configuration Guide*.

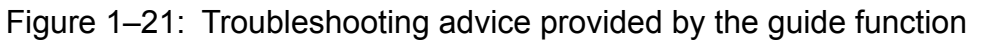

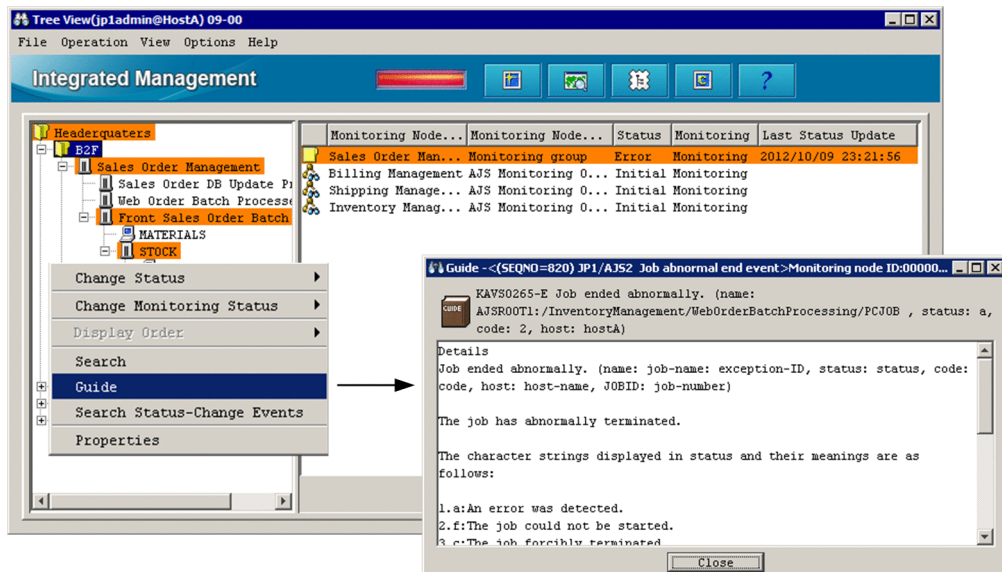

### **(b) Identifying events that caused the error**

After you have identified the node that is in error status, you can discover what event caused the problem.

<sup>1.</sup> Overview of JP1/Integrated Management

JP1/Integrated Management - Manager Overview and System Design Guide **47**

Select the node that is in error status, and then click the **Search Status-Change Events** command. The Event Console window opens with the **Search Events** page displayed. This page lists the JP1 events that caused the node to change to error status.

Figure 1–22: Identifying events that caused the error

Monitoring Tree window (Central Scope)

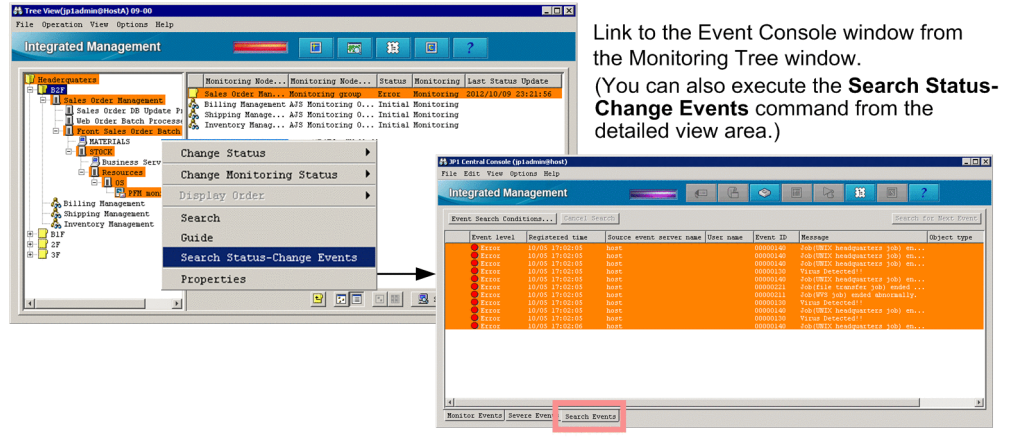

Event Console window (Central Console)

### **(c) Investigating the error**

After you have identified the node in which an error occurred, you can discover what event caused the problem. To locate the event, use the Central Console. By linking to the Central Console, you can investigate the nature of the error that triggered the JP1 event.

# **1.4.4 Error resolution**

After identifying the location and cause of a problem, take the appropriate action to resolve it.

After resolving the problem, make sure that the system is working normally. Then, in the monitoring tree of the Central Scope, change the status of the objects affected by the error back to **Initial**. You can change the status of monitoring objects individually, or collectively by changing the status of the monitoring group. To restore monitoring objects to **Initial** status individually, select each object and change its status. To restore all the monitoring objects in a monitoring group to **Initial** status in a single operation, select the monitoring group and change its status.

Further errors might be occurring in other resources while you are busy dealing with the original problem. Before you restore the objects' status, take steps to make sure that the entire monitoring group is working normally, including searching for nodes that have error status.

When you are using IM Configuration Management, you can operate the IM configuration management viewer to change the system hierarchy (IM configuration) for error resolution.

### Figure 1–23: Flow of system monitoring and system reconfiguration with IM Configuration Management (operation phase)

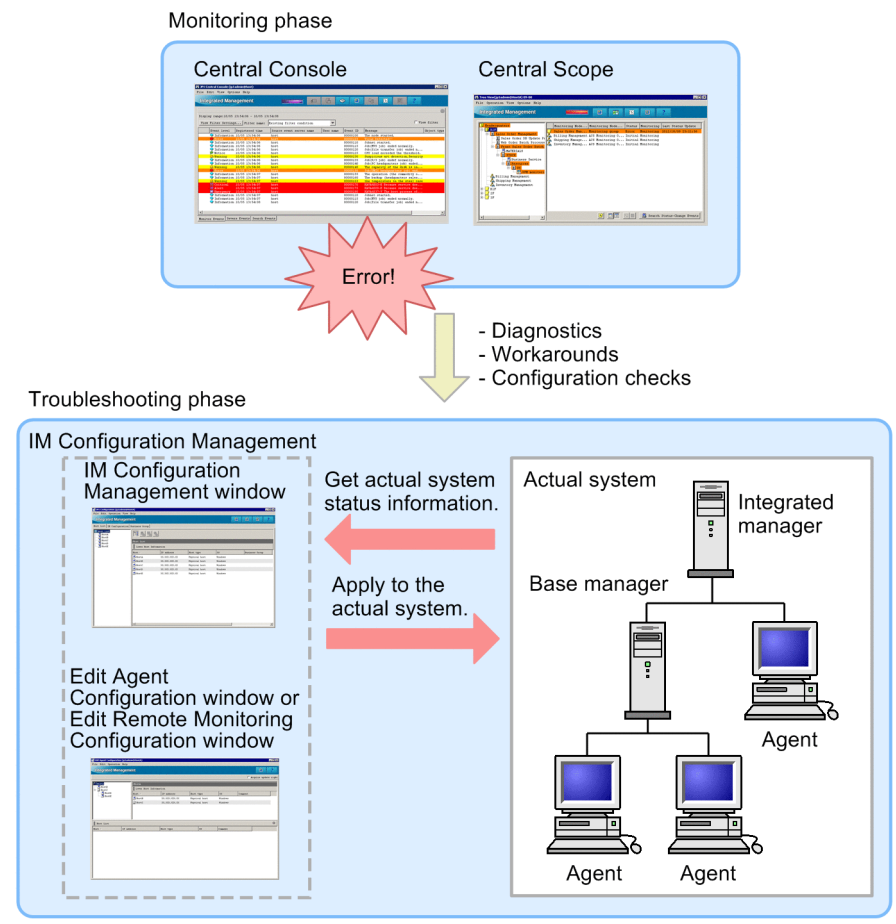

### Legend:

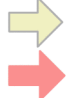

: Flow of work phases

Flow of configuration definition information

This section describes the component products and configuration of a JP1/IM - Manager system.

## **1.5.1 Component products of a JP1/IM - Manager system**

A JP1/IM - Manager system consists of a *manager* (which performs integrated management of the system), *agents* (which run on the monitored servers), remotely monitored hosts, and a *viewer* (which is used for performing monitoring and operations). Note that remotely monitored hosts can be placed only under the integrated manager or base managers in a tree.

A JP1/IM - Manager system requires the following products, depending on the functionality to be used and the host's role in the system:

- **•** Manager host: JP1/IM Manager and JP1/Base
- **•** Agent host: JP1/Base
- **•** Viewer host: JP1/IM View

The viewer program can be used on both manager hosts and agent hosts.

A JP1/IM - Manager system consists of the following component products.

| Product name       | Product overview                                                                                                    |  |
|--------------------|----------------------------------------------------------------------------------------------------|--|
| $JP1/IM$ - Manager | Provides the following manager functionality<br>Central Console<br>$\bullet$<br>• Central Scope<br>• IM Configuration Management                                                                                                    |  |
| $JP1/IM - View$    | Broadly classified, JP1/IM - View provides four main windows: <sup>#</sup><br>• Central Console viewer (for Central Console operations)<br>• Central Scope viewer (for Central Scope operations)<br>• IM configuration management viewer (for IM Configuration Management operations)<br>• Rule operation viewer (for rule management operations)<br>JP1/IM - Manager performs system monitoring and operation using the Central Console viewer and<br>Central Scope viewer. |  |
| $JP1/B$ ase        | Provides the agent functionality.<br>JP1/Base operates as a monitored server and provides the JP1 core functionality, such as JP1 event<br>management and JP1 user management. JP1/Base is a prerequisite product of JP1/IM - Manager.                                                                                                    |  |

Table 1-3: Component products of a JP1/IM - Manager system

#: This manual describes the Central Console viewer, Central Scope viewer, and IM configuration management viewer only.

For details about the rule operation viewer, see the *Job Management Partner 1/Integrated Management - Rule Operation System Configuration and User's Guide*.

JP1/Integrated Management - Manager Overview and System Design Guide **50**

# **1.5.2 JP1/IM system hierarchy**

A system managed by JP1/IM consists of a *manager* (which performs integrated management of the system), *agents* (which run on the monitored servers), remotely monitored hosts, and a *viewer* (which is used for performing monitoring and operations).

To monitor a host as an agent, JP1/Base must be running on that host. A configuration where JP1/Base is running on the monitored hosts is called an *agent configuration*.

A configuration where remotely connected hosts are monitored is called a *remote monitoring configuration*. This configuration is supported by JP1/IM version 09-50 or later. The remote monitoring configuration has more limitations than the agent configuration. To discuss whether to use the remote monitoring configuration, see *[6.2.8 Selection of agent](#page-397-0) [configuration or remote monitoring configuration](#page-397-0)*. You must set the hosts to be monitored for remote communication in advance. For details about communication settings, see *1.17 Specifying settings for monitoring logs on remotely monitored hosts (for Windows)* or *2.16 Specifying settings for monitoring logs on remotely monitored hosts (for UNIX)* in the *JP1/Integrated Management - Manager Configuration Guide*.

In an agent configuration, JP1/Base runs on each agent host. In a remote monitoring configuration, however, JP1/Base is not required on the remotely monitored hosts.

Agent configurations and remote monitoring configurations are collectively referred to as a *system hierarchy* or an *IM configuration*.

To centrally manage the system hierarchy (IM configuration) by using JP1/IM - Manager, you can use the IM Configuration Management functionality provided by JP1/IM - Manager to define the system hierarchy or to distribute the definition information of the system hierarchy (configuration definition information) to hosts.

Alternatively, you can define the system hierarchy using the configuration definition information in JP1/Base in the usual manner. Note that you cannot define the system hierarchy for the remotely monitored hosts in this manner.

In a JP1/IM system, managers can be arranged hierarchically to enable integrated management of systems whatever their size - from a small system serving a regional office to a large-scale system serving the entire enterprise. This allows you to add hosts to those being monitored, and makes it easy to migrate a small system to a large-scale hierarchical system.

JP1/Integrated Management - Manager Overview and System Design Guide **51**

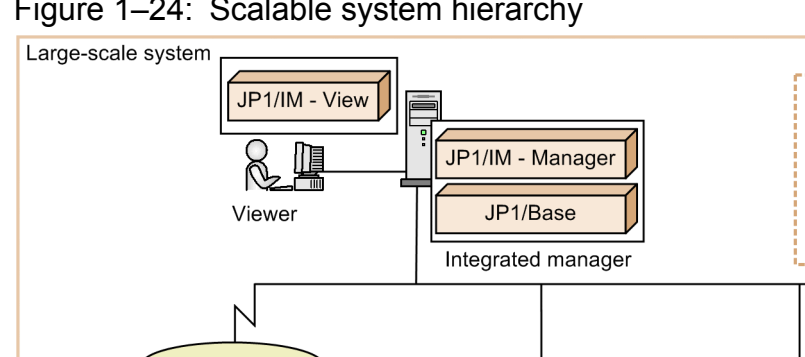

### Figure 1-24: Scalable system hierarchy

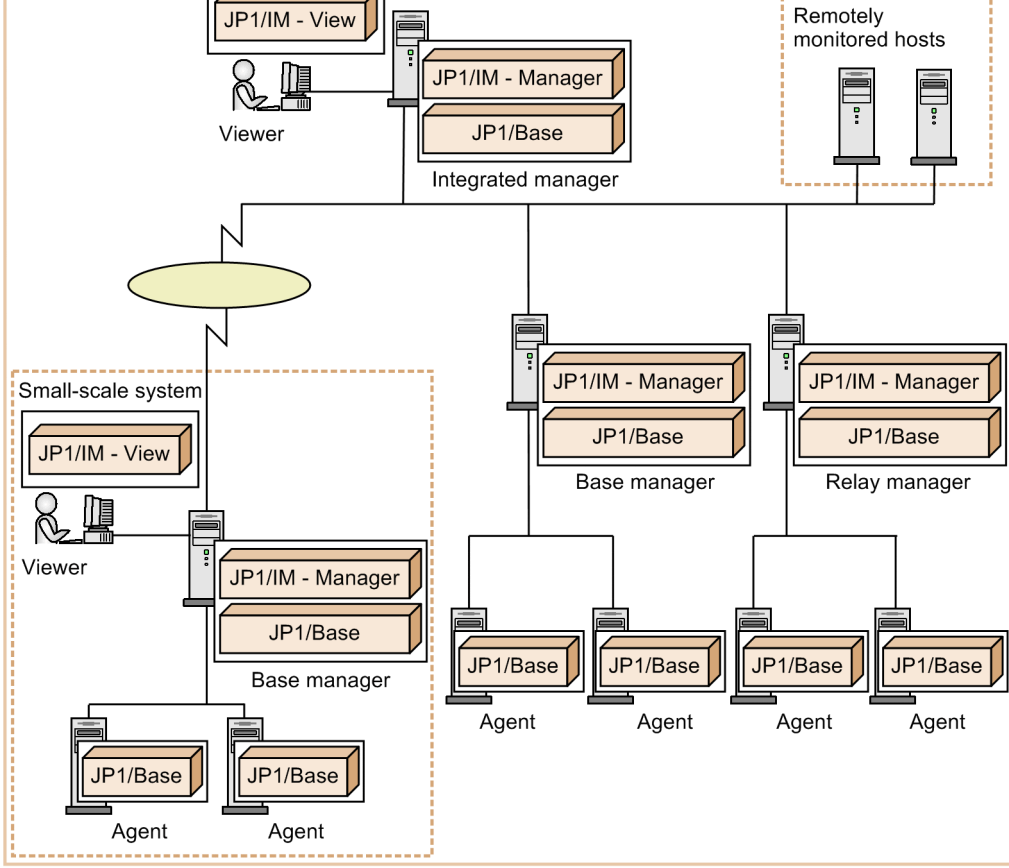

In an agent configuration, you can configure a hierarchical system by placing base managers and relay managers under the integrated manager as shown in the above figure. To configure a hierarchical system, JP1/IM - Manager must be installed on the integrated manager host, base manager hosts, and relay manager host.

In a remote monitoring configuration, you cannot configure a hierarchical system. You must place remotely monitored hosts under the integrated manager or base managers.

The types of manager hosts configured in a JP1/IM system are as follows:

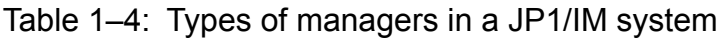

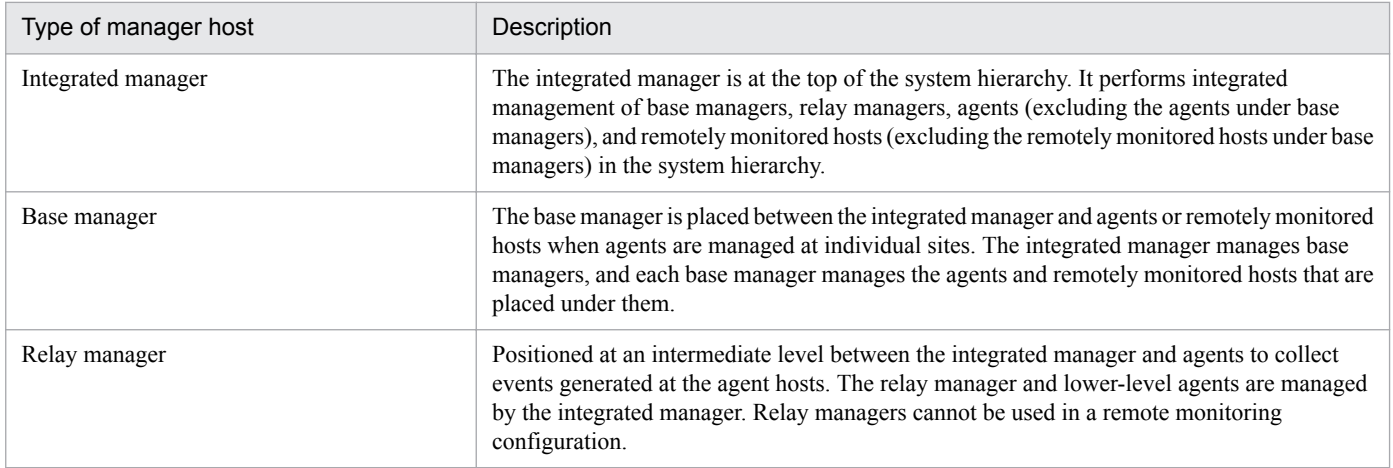

Monitored hosts are classified into the following two types:

JP1/Integrated Management - Manager Overview and System Design Guide **52**

- **•** Agent
- **•** Remotely monitored host

# **1.5.3 Support for various system configurations**

JP1/IM - Manager supports the following broad range of system configurations, providing flexible integrated management tailored to system requirements.

**•** Cross-platform support

JP1/IM - Manager provides agents for a variety of platforms, including Windows, UNIX, and mainframe operating systems. Using these agents, JP1/IM - Manager can seamlessly manage various types of heterogeneous systems.

**•** Support for individual business groups

JP1/IM - Manager enables you to monitor hosts by grouping them. For example, you can create a group based on the system used for a particular business operation, or based on which monitored objects are managed by a particular system administrator.

- **•** Support for a variety of network configurations
	- **•** Firewall support

JP1/IM supports communication through a port-filtering firewall and Network Address Translation (NAT) in static mode. You can deploy JP1/IM in a network configuration that has a firewall installed between a viewer and manager host, or between a manager and agent host.

**•** Support for multiple LAN connections

JP1/IM supports network configurations with JP1/IM hosts connected to multiple LANs. You can set up the JP1/ IM host to communicate over a specific LAN.

**•** Support for cluster systems

JP1/IM - Manager supports operation in a cluster system.

In the event of an error, JP1/IM - Manager will fail over and continue working, performing integrated monitoring of the system that runs your business operations.

**•** Mixed languages and time zones

JP1/IM supports system configurations that encompass more than one language or time zone, which is unavoidable when managing a global system in its entirety. However, several restrictions apply. Consider the system configuration and operation, referring to *[12.1.6 Operation in a multi-language environment](#page-620-0)*.

Part 2: Functionality

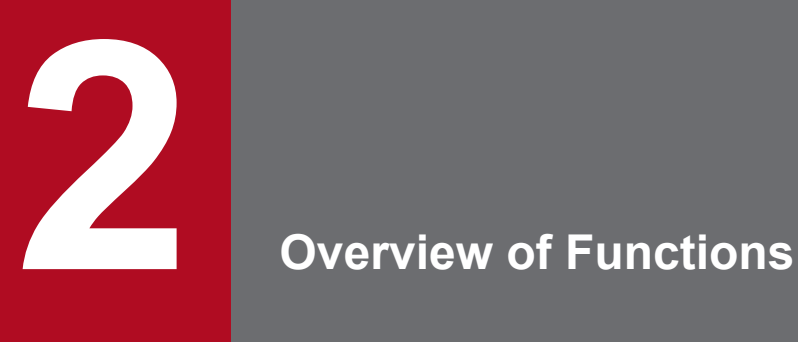

This chapter provides an overview of the functions that are fundamental to JP1/IM - Manager.

## **2.1 Overview of event management**

JP1/IM - Manager centrally manages the various events that occur in the system as *JP1 events*.

JP1 events are controlled by the JP1/Base event service and are managed by the event database specific to JP1/Base.

Figure 2–1: Overview of JP1 event management

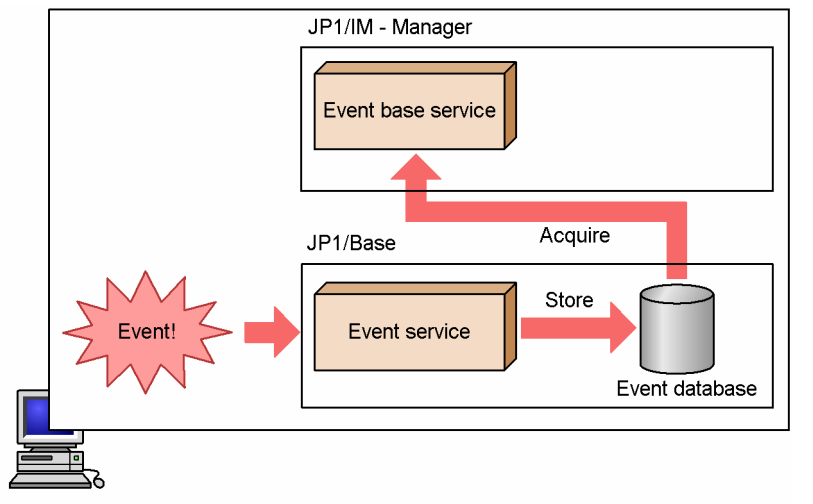

When you use the *integrated monitoring database* provided by JP1/IM - Manager, the event base service of JP1/IM - Manager acquires JP1 events from the JP1/Base event database. JP1/IM - Manager applies JP1/IM - Manager-specific information and stores the acquired JP1 events in the integrated monitoring database. By accessing this JP1 event information in the integrated monitoring database, JP1/IM - Manager can perform processing of various kinds based on the information.

Figure 2–2: Overview of JP1 event management with the integrated monitoring database

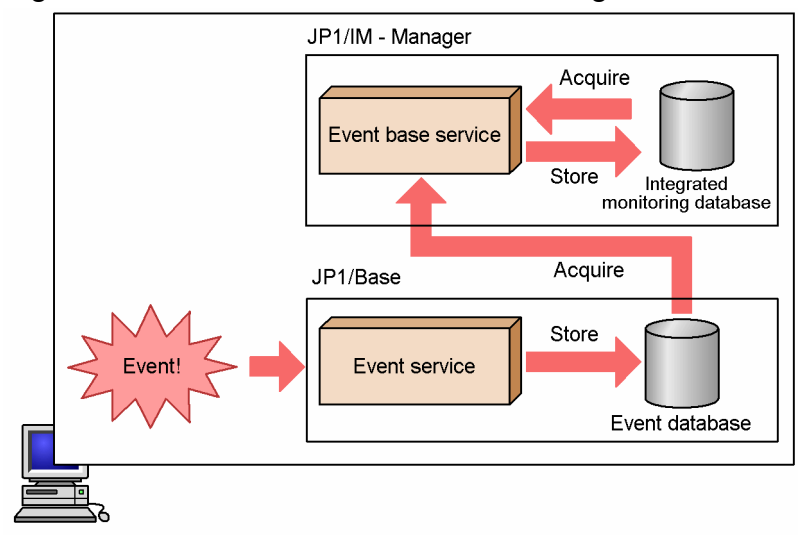

For details about how to manage JP1 events on remotely monitored hosts, see *[6.6 Managing remotely monitored hosts](#page-452-0)*.

<sup>2.</sup> Overview of Functions

# **2.2 Functionality at each phase of the operating cycle**

This section describes the functionality provided at each phase of the operating cycle. JP1/IM - Manager consists of four key components: Central Console, Central Scope, IM Configuration Management, and the core functionality.

### Central Console

The Central Console centrally manages events in the system based on JP1 events, and enables integrated management of the entire system. For details about system monitoring using the Central Console, see *[Chapter 3. Centralized](#page-74-0) [System Monitoring Using the Central Console](#page-74-0)* and *[Chapter 5. Command Execution by Automated Action](#page-332-0)*.

### Central Scope

The Central Scope enables integrated objective-oriented system management via a visual interface, in accordance with requirements set by the system administrator. For details about the Central Scope, see *[Chapter 4. Objective-](#page-274-0)[Oriented System Monitoring Using the Central Scope](#page-274-0)*. To use the Central Scope, you must enable (activate) the central scope service in JP1/IM - Manager. For details about configuring the Central Scope, see *1.18.1 Specifying settings for using the functions of Central Scope (for Windows)* in the *JP1/Integrated Management - Manager Configuration Guide*.

### IM Configuration Management

IM Configuration Management enables you to operate the IM configuration management viewer to centrally manage host settings and the system hierarchy managed by JP1/IM (IM configuration). To use IM Configuration Management, you must set up the IM Configuration Management database. For details about IM Configuration Management, see *[Chapter 6. System Hierarchy Management Using IM Configuration Management](#page-361-0)*.

### Core functionality

The core functionality includes *process management*, which controls startup, termination, and other operations of JP1/IM - Manager, and *service startup control*, where JP1/Base controls startup of services. For details about the core functionality of JP1/IM - Manager and JP1/Base, see *[Chapter 7. JP1/IM Operation Control](#page-475-0)*.

# **2.2.1 Functionality for system monitoring**

The system needs to be monitored continuously to ensure it is running normally.

### Figure 2‒3: Functionality for system monitoring

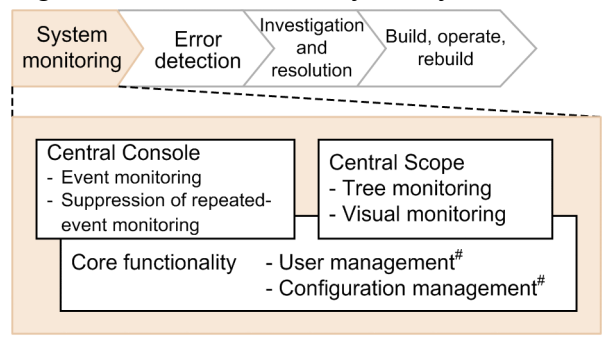

#: JP1/Base functionality

By providing centralized monitoring, the Central Console makes monitoring more efficient, supports early error detection, and reduces management overheads. Even when JP1 events not necessary for monitoring occur in large numbers, you can maintain efficient monitoring by setting repeated event conditions to suppress the display of unnecessary JP1 events that meet the specified conditions.

When the system being monitored is large and complex, problems might be detected successfully, but their impact on operations is never easy to determine. The Central Scope offers visual representation using monitoring windows in a

<sup>2.</sup> Overview of Functions

JP1/Integrated Management - Manager Overview and System Design Guide **56**

tree or map view, enabling system monitoring from any viewpoint required by the system administrator. You can visually check the area affected by the problem that occurred in the system. This enhances management efficiency and enables preventive action to isolate any problems.

User management and configuration management are part of the core functionality for monitoring the system. User management entails mapping of the JP1 user with the OS user when a JP1 user executes a command. IM Configuration Management manages the system hierarchy.

### **Important**

JP1/IM - Manager can only monitor JP1 events that were issued after it began operation. Events that occurred earlier are excluded from monitoring by JP1/IM - Manager.

# **2.2.2 Functionality for error detection**

The following figure shows the functionality for detecting errors.

### Figure 2‒4: Functionality for error detection

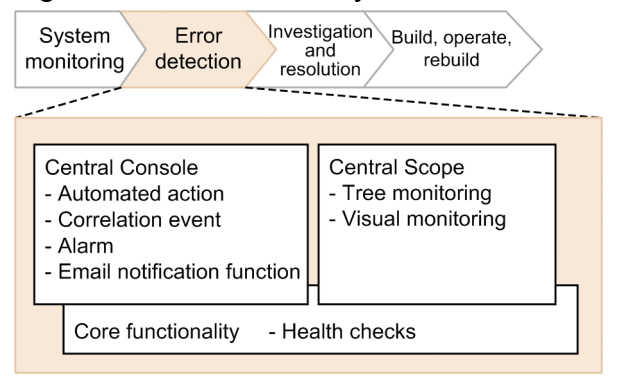

The components used for detecting problems in the system are the Central Console, Central Scope, and the core functionality.

On the Central Console, you can set up automated actions and correlation events in advance to detect errors in the system. An automated action is triggered when a particular event is received and automatically executes a command defined by the user. A correlation event is triggered when multiple correlated events are received and a JP1 event defined by the user is issued. You can use these mechanisms to notify the system administrator of problems by sending emails or issuing notification events.

The Central Scope provides tree monitoring and visual monitoring. A JP1 event can be issued from the Central Scope whenever the status of a monitoring node changes, and an automated action can be executed through the Central Console in response to an issued JP1 event. Severe events can be reported by using alarms, and the impact of any errors can be visually represented by changing the icons in the monitoring tree to error status.

The health check provided by the core functionality issues a message or JP1 event whenever an error occurs in a JP1/IM - Manager process. It can also issue a message or JP1 event when an error occurs in a JP1/Base process on the local host or remote host.

<sup>2.</sup> Overview of Functions

# **2.2.3 Functionality for error investigation and resolution**

The following figure shows the functionality used in investigating and resolving errors.

Figure 2‒5: Functionality for error investigation and resolution

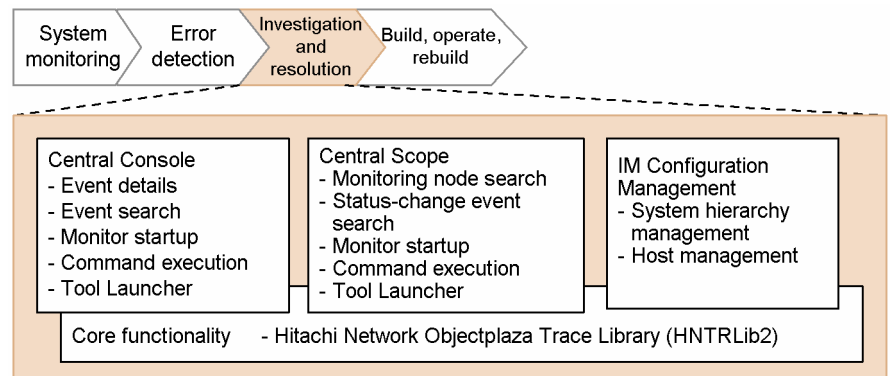

Error investigation and resolution via the Central Console is based on JP1 events. You can display detailed information about a JP1 event, and search for events related to the JP1 event in question. Error investigation and resolution also applies to starting the application that issued a particular JP1 event or any application, execution of commands, and linkage with other JP1-series products, such as JP1/PFM.

Using the Central Scope, you can search for monitoring nodes related to the problem. You can also change the status or the monitoring status of the monitoring nodes.

To check the change history of the events in which the status of the monitored objects was changed, execute the **Search Status-Change Events** menu command.

When the range of your investigation extends to the system configuration, use the IM Configuration Management feature. Using IM Configuration Management - View, you can check the status of the host on which the problem occurred, delete that host from the system hierarchy, or apply the hierarchical system information saved in IM Configuration Management to the host. If you do not use IM Configuration Management, you must examine the log information, assess the status of the affected host, and resolve the problem yourself.

Using the Hitachi Network Objectplaza Trace Library (HNTRLib2) with the core functionality, you can output all the trace information generated by the JP1/Base and JP1/IM - Manager processes to a single integrated trace log.

# **2.2.4 Functionality for building, operating, and rebuilding the system**

The following figure shows the functionality used at the build, operation, and rebuild phases.

<sup>2.</sup> Overview of Functions

<span id="page-58-0"></span>Figure 2–6: Functionality for building, operating, and rebuilding the system

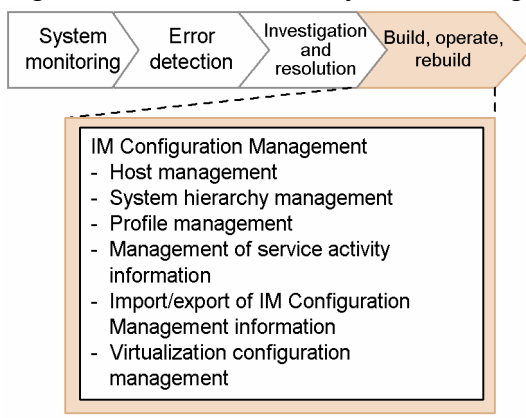

It is sometimes necessary to rebuild the system or change its configuration during maintenance mode as a means of investigating and resolving an issue. In such cases, review the system hierarchy using the configuration management functionality provided by IM Configuration Management or by JP1/Base.

We recommend that you use the IM Configuration Management functionality if you want to centrally manage the hierarchical structure of the system from JP1/IM - Manager. Using IM Configuration Management - View, you can define the system hierarchy by registering the hosts you want to manage, and adding, moving, or deleting hosts in the hierarchy.

If you choose not to use IM Configuration Management, you can define the system hierarchy using the JP1/Base configuration management functionality. You also have access to the JP1/Base functionality for collecting and distributing the information defined in JP1/Base on the hosts.

Decide in advance whether you want to use IM Configuration Management or the configuration management and definition collection and distribution functionality provided by JP1/Base. For details about these functions and considerations at the design stage, see the following table.

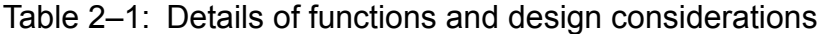

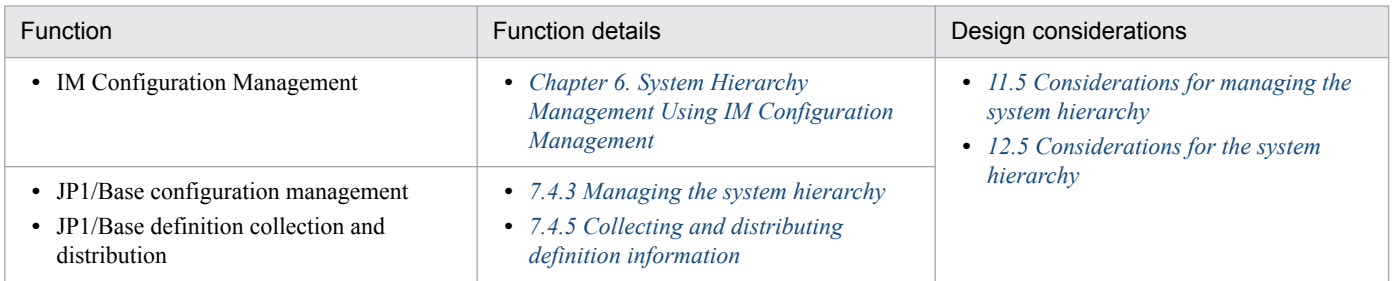

# **2.2.5 Functionality used throughout the operating cycle**

The following figure shows the functions used throughout the operating cycle.

<sup>2.</sup> Overview of Functions

### Figure 2-7: Functions used throughout the operating cycle

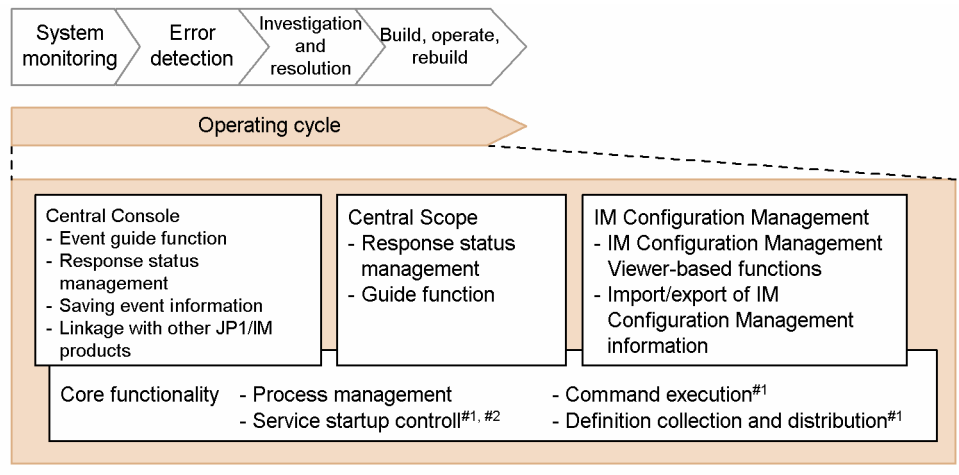

#1: JP1/Base function

#2: Windows-only function

The functions in the following table are used throughout the operating cycle.

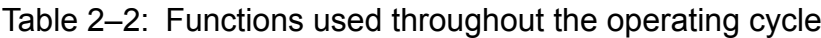

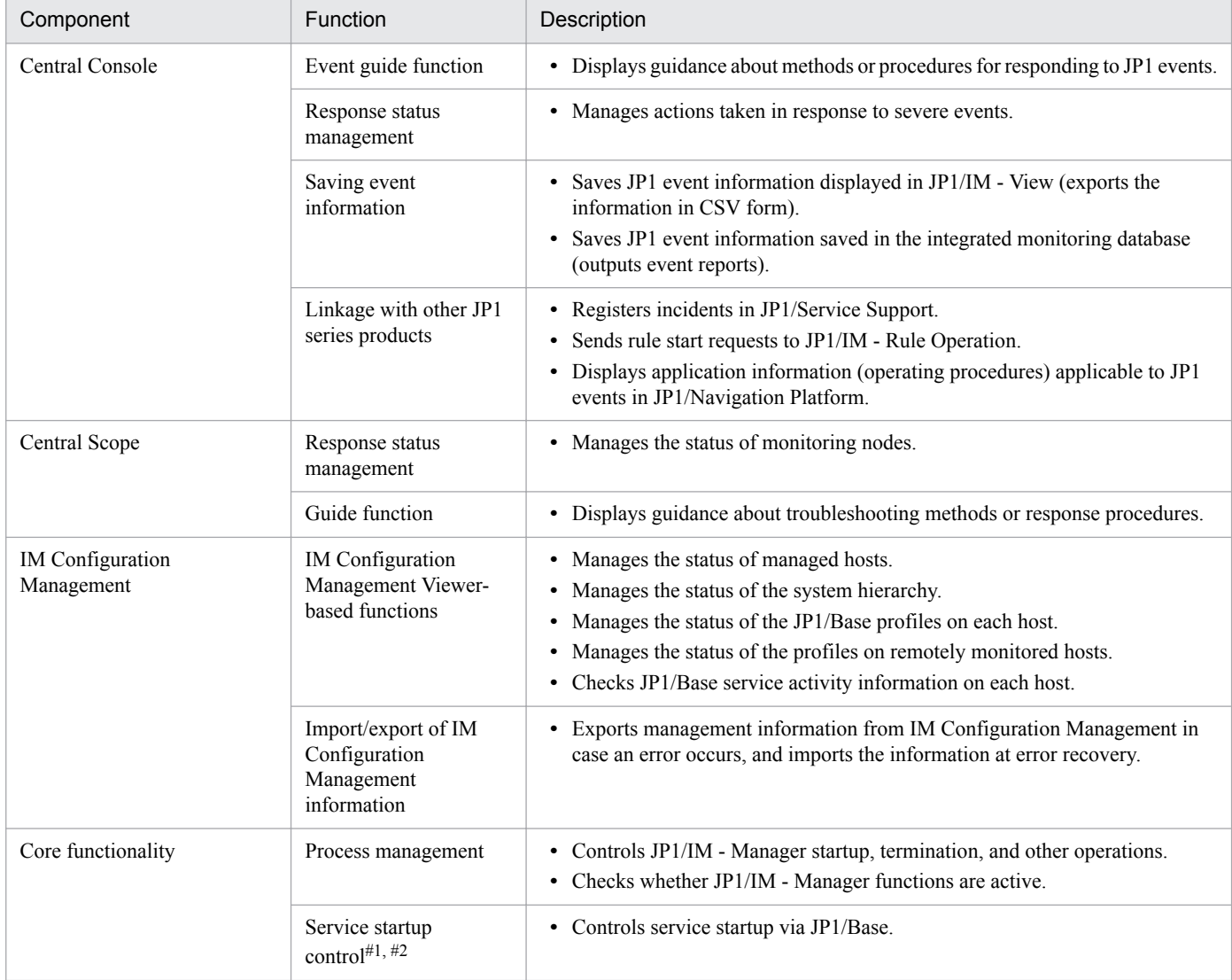

2. Overview of Functions

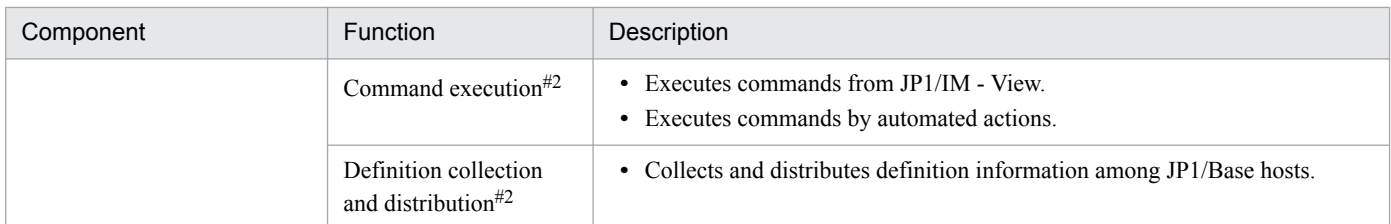

#1: Windows-only function.

#2: JP1/Base function.

You can manage the system configuration information and collect and distribute definition information using either IM Configuration Management or the core functionality. Consider which method to use before you commence operation. For the function details and design considerations, see *[Table 2-1 Details of functions and design considerations](#page-58-0)*.

# **2.3 List of functions**

The following figure shows the functions of component programs used for system operation monitoring by JP1/IM - Manager.

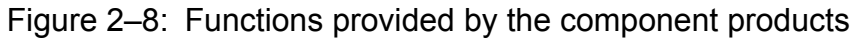

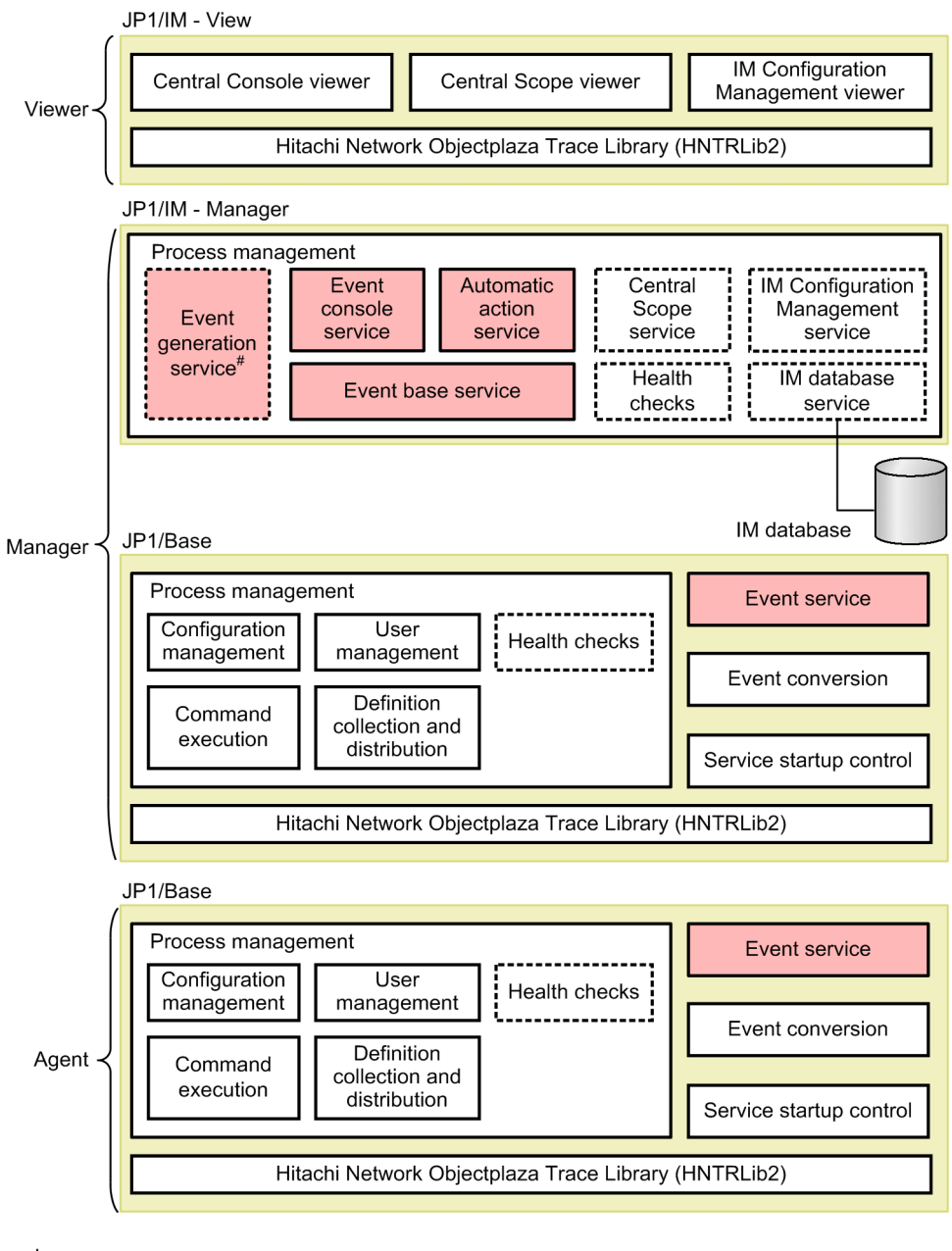

Legend:

: Product function . . . . . :: Disabled by default

: Subject to JP1/IM - Manager health checks

#: When not using the IM database.

JP1/IM - Manager is linked with the prerequisite product JP1/Base, and operates using the core functionality provided by JP1/Base. JP1/Base also runs on the agents in the JP1/IM - Manager system. JP1/IM - Manager thus has an inseparable relationship with JP1/Base.

<sup>2.</sup> Overview of Functions

The functions in the figure above are summarized below.

Table 2‒3: Summary of product functions

| Function        |                                                         | Description                                                                                                    | Service name                                                                                                    |
|-----------------|---------------------------------------------------------|----------------------------------------------------------------------------------------------------|----------------------------------------------------------------------------------------------------|
| Central Console | Centralized monitoring using<br>JP1 events              | • Monitors JP1 events.                                                                                                    | • Central Console viewer                                                                                                    |
|                 | JP1 event management                                    | • Controls the display of JP1 events in the Central<br>Console viewer.                                                                                                    | • Event console service                                                                                                    |
|                 |                                                         | • Manages the integrated monitoring database.                                                                                                    | • IM database service                                                                                                    |
|                 |                                                         | • Acquires JP1 event information from the JP1/<br>Base event service.<br>• Distributes acquired JP1 event information to the<br>JP1/IM - Manager controls (event console service,<br>automatic action service, and central scope<br>service).                                                                                                    | • Event base service                                                                                                    |
|                 |                                                         | Controls JP1 events.<br>Manages the event database.                                                                                                    | • JP1/Base                                                                                                    |
|                 | JP1 event filtering                                     | • Filters JP1 events to select those required.                                                                                                    | • Central Console viewer<br>• Event console service<br>• Event base service<br>• Event issue service<br>• $JP1/Base$                                          |
|                 | Automated actions                                       | Executes a command automatically, conditional<br>on a specific event being detected by the event<br>base service.                                                                                                    | • Automatic action service                                                                                                    |
|                 | Issue of correlation events                             | Correlates JP1 events acquired from the JP1/Base<br>event service and registers them as correlation<br>events with JP1/Base.                                                                                                    | • Event issue service (when<br>not using the integrated<br>monitoring database)<br>• Event base service (when<br>using the integrated<br>monitoring database) |
|                 | Event conversion                                        | • Extracts information from log files and converts<br>it into JP1 events (log file trapping)<br>Extracts information from the Windows event log<br>and converts it into JP1 events (event log trap<br>conversion)<br>• Extracts information from SNMP traps managed<br>by HP NNM version 7.5 or earlier and converts it<br>into JP1 events (SNMP trap conversion). | • JP1/Base                                                                                                    |
|                 | Display of user-defined event<br>attributes             | Issues JP1 events from a user application by<br>calling a JP1/Base function.                                                                                                    |                                                                                                    |
|                 | Event guide function                                    | Displays information about pre-registered<br>response methods and procedures.                                                                                                    | • Central Console viewer                                                                                                    |
|                 | CSV output of information<br>displayed in JP1/IM - View | • Outputs JP1 event information displayed in<br>JP1/IM - View in CSV form.                                                                                                    |                                                                                                    |
|                 | System operation                                        | • Launches a linked application.<br>• Launches an associated application from the Tool<br>Launcher.<br>• Executes a command from JP1/IM - View.                                                                                                    |                                                                                                    |
| Central Scope   | Tree monitoring                                         | • Centrally monitors objects in a tree view.                                                                                                    | • Central Scope viewer                                                                                                    |

2. Overview of Functions

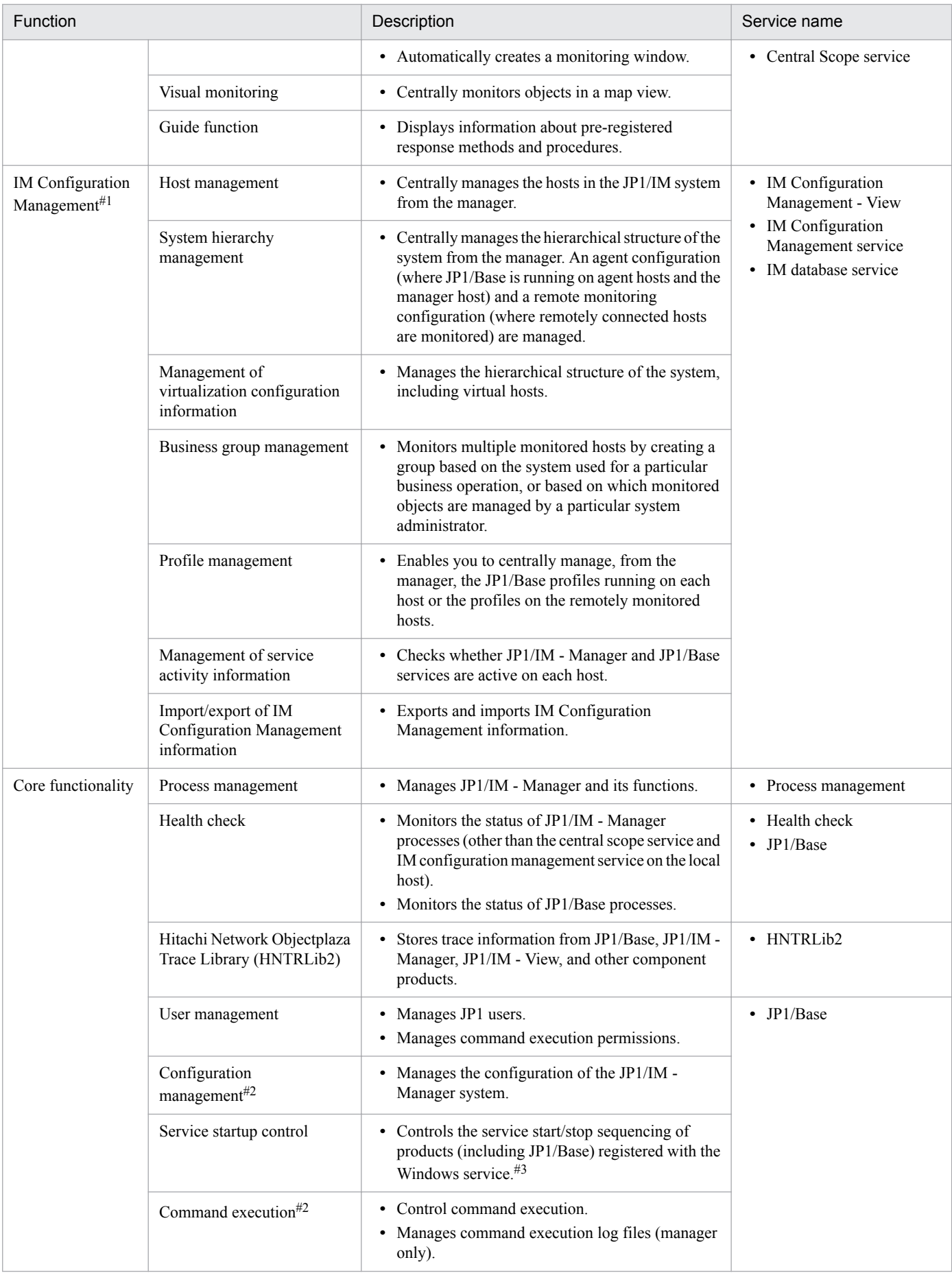

2. Overview of Functions

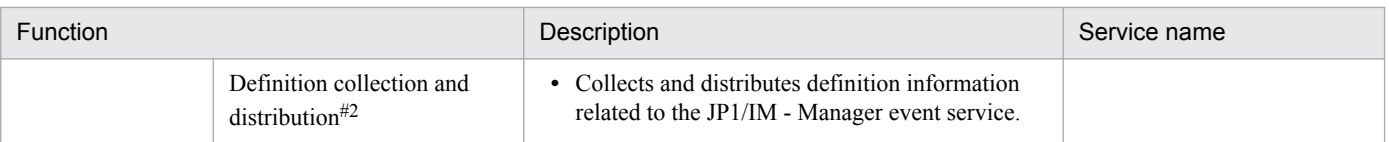

#1: Available when the IM Configuration Management database has been set up.

#2: JP1/Base function.

#3: Windows-only function.

<sup>2.</sup> Overview of Functions

<span id="page-65-0"></span>JP1/IM - Manager manages JP1 events using its own *IM database* or the event database provided by JP1/Base. Users manage JP1 events by setting up the IM database and the JP1/Base event database.

The following figure shows how the databases are positioned in the system.

### Figure 2–9: Positioning of the IM database and JP1/Base event database

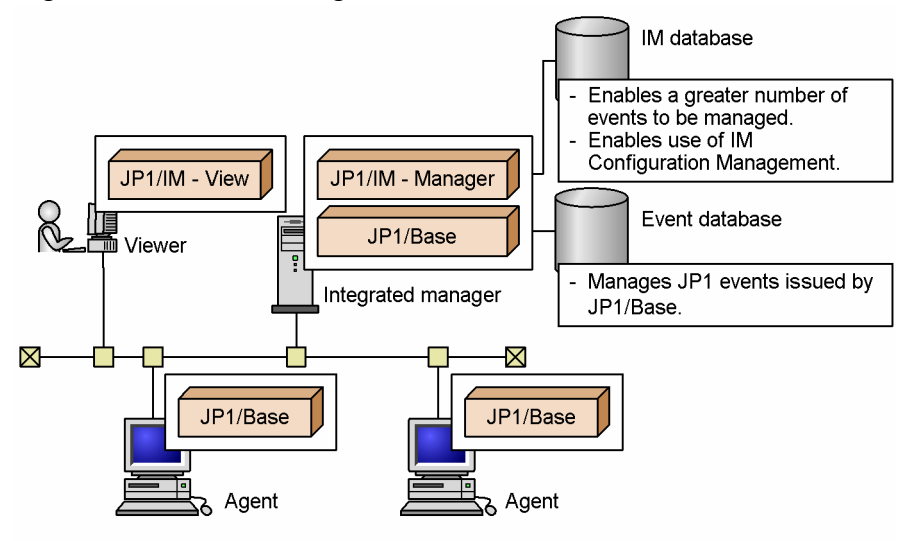

*IM database* is a generic term for the following two databases:

- **•** *Integrated monitoring database* used by the Central Console component of JP1/IM Manager
- **•** *IM Configuration Management database* used by the IM Configuration Management component of JP1/IM Manager

By setting up the integrated monitoring database and IM Configuration Management database according to the functionality you want to use, you can expand the functionality previously available with the JP1/Base event database.

The following table describes the functionality provided by the integrated monitoring database and IM Configuration Management database.

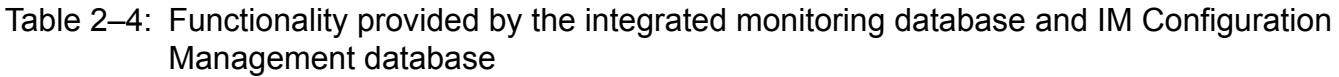

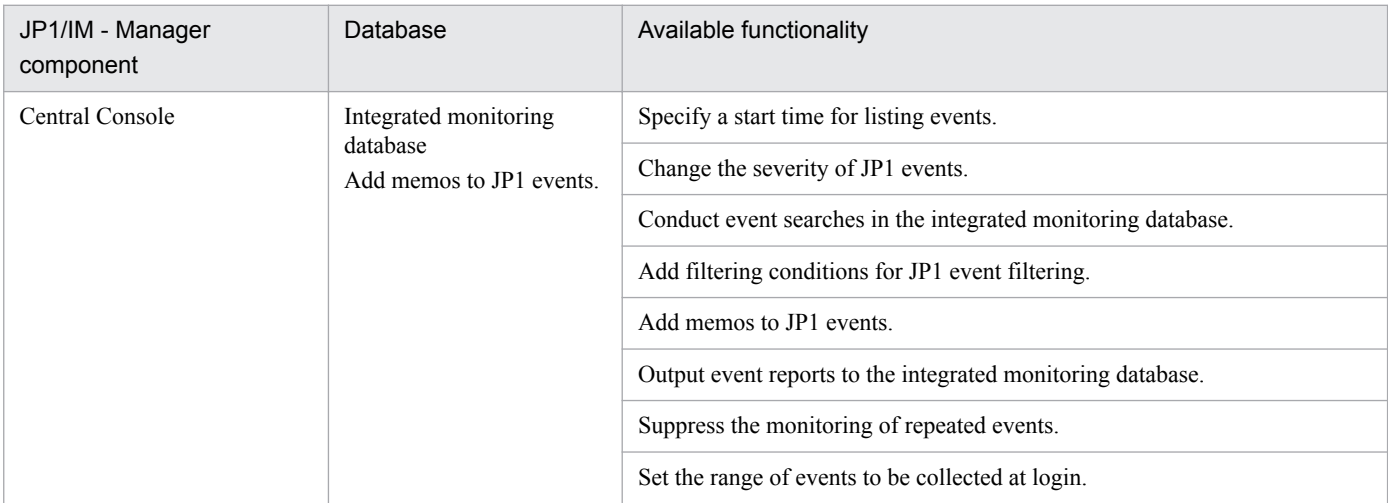

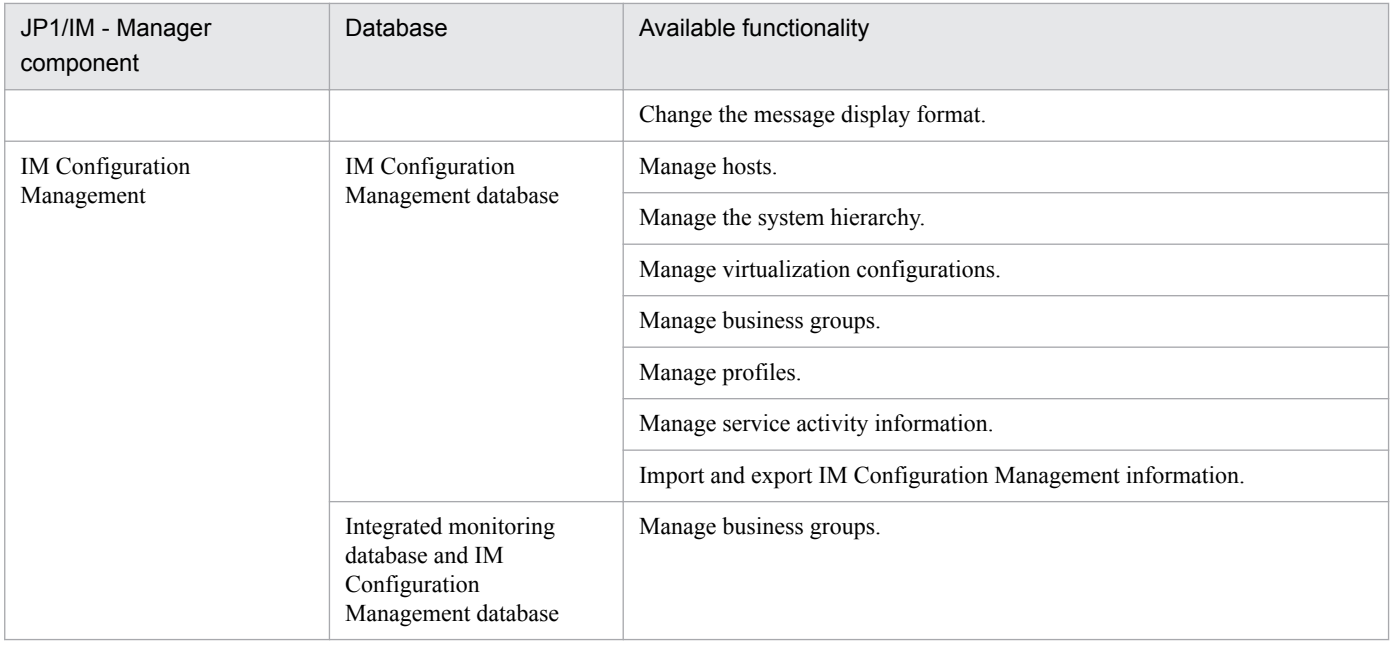

# **2.5 Preparations for using functions**

To use a specific JP1/IM - Manager function, you must complete preparations appropriate to the type of function. The following methods are available for performing the preparations:

- **•** Executing commands
- **•** Specifying parameters in definition files
- **•** Specifying values for items in windows

The table below describes the prerequisite functions, preparations, and configuration methods for using each JP1/IM - Manager function. The settings that are not discussed in this table do not need to be specified because JP1/IM - Manager functions use their initial values. For details about the settings for each function, such as event conditions, see the details for the corresponding function.

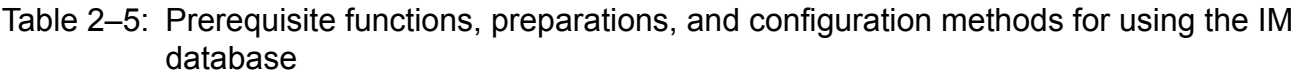

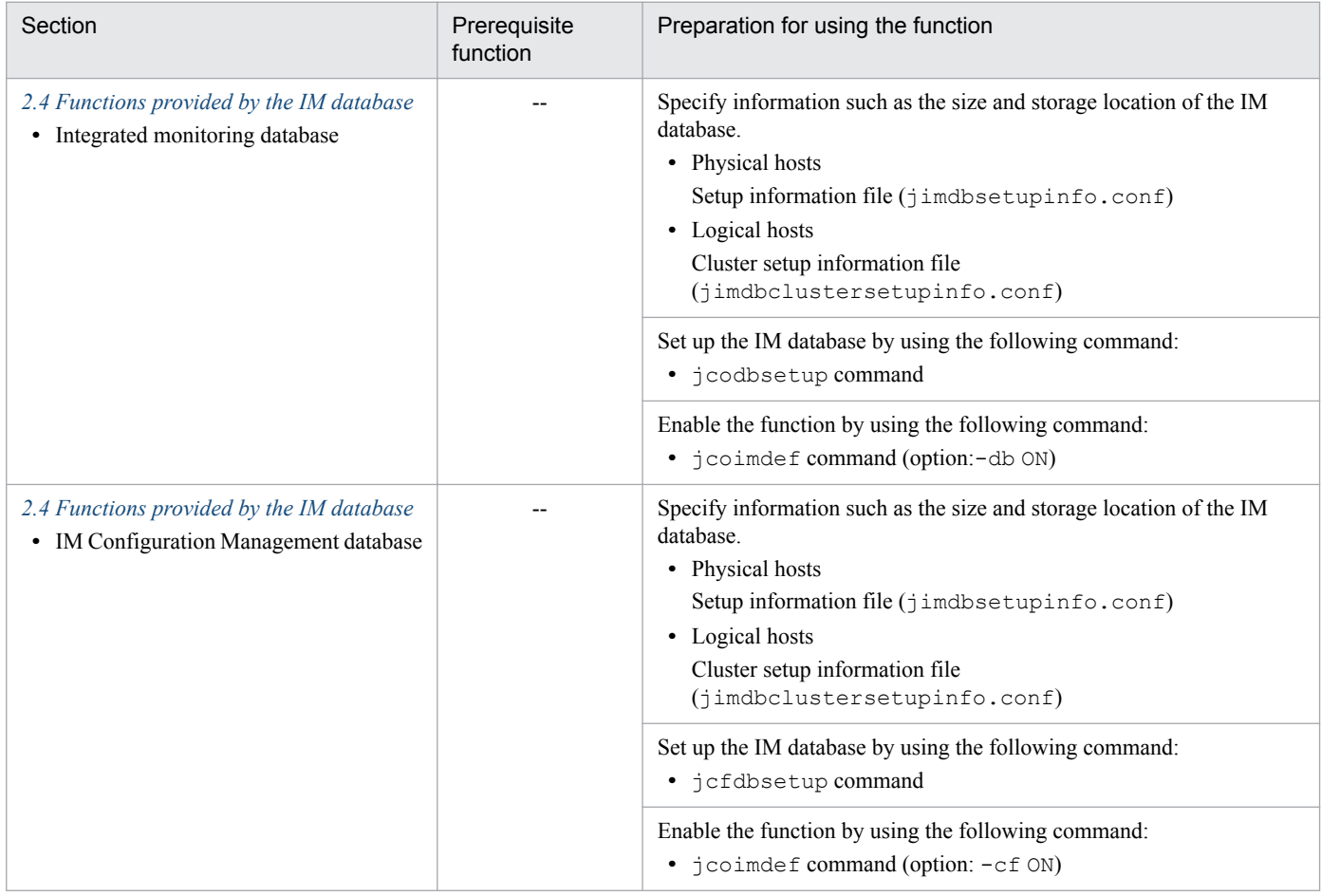

Legend:

--: Not applicable

### Table 2‒6: Prerequisite functions, preparations, and configuration methods for using the Central Console

| Section                                   | Prereguisite<br>function | Preparation for using the function |
|-------------------------------------------|--------------------------|------------------------------------|
| 3.1.1 Monitoring from the Central Console | $-$                      | $- -$                              |

<sup>2.</sup> Overview of Functions

JP1/Integrated Management - Manager Overview and System Design Guide **68**

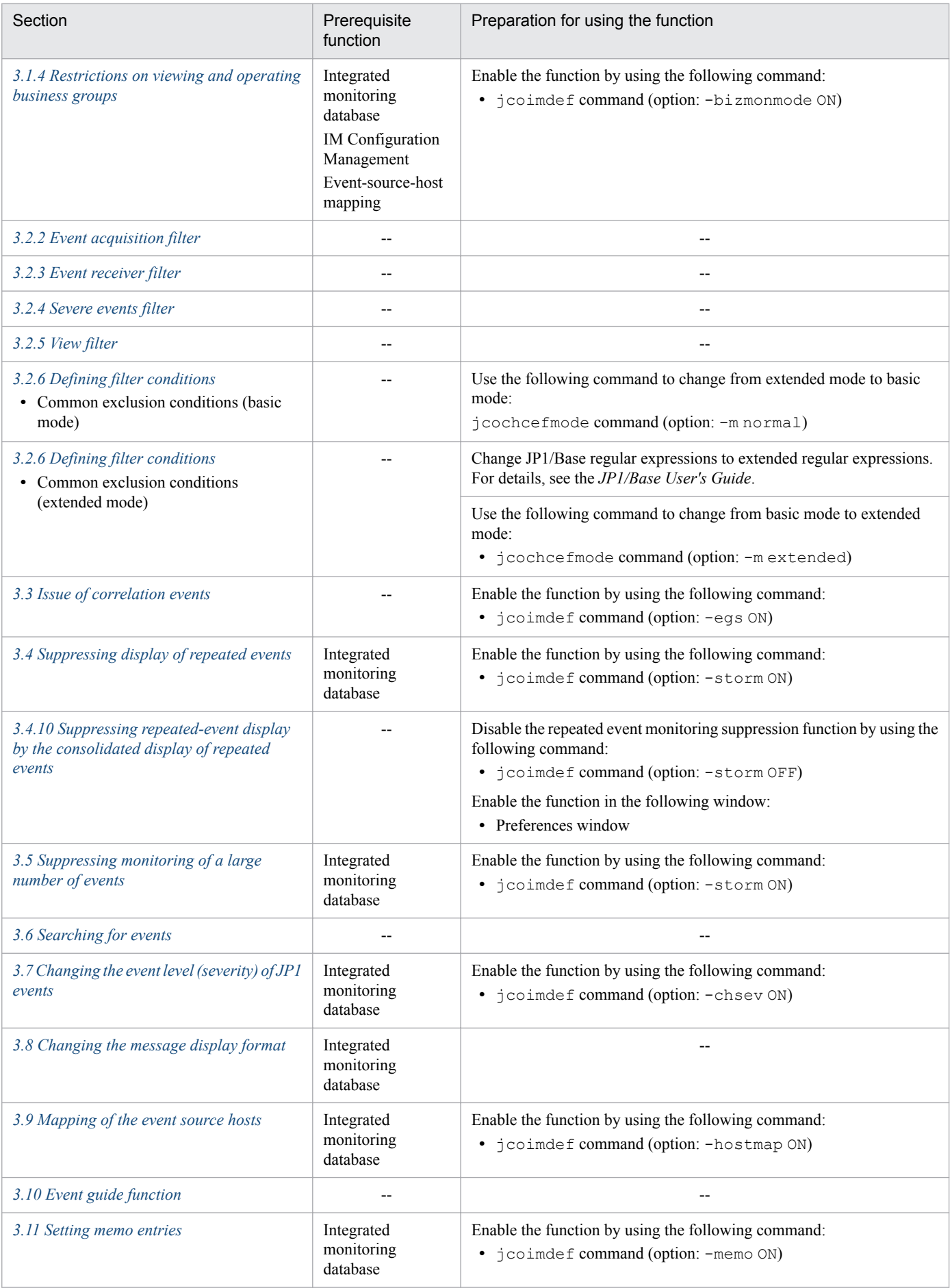

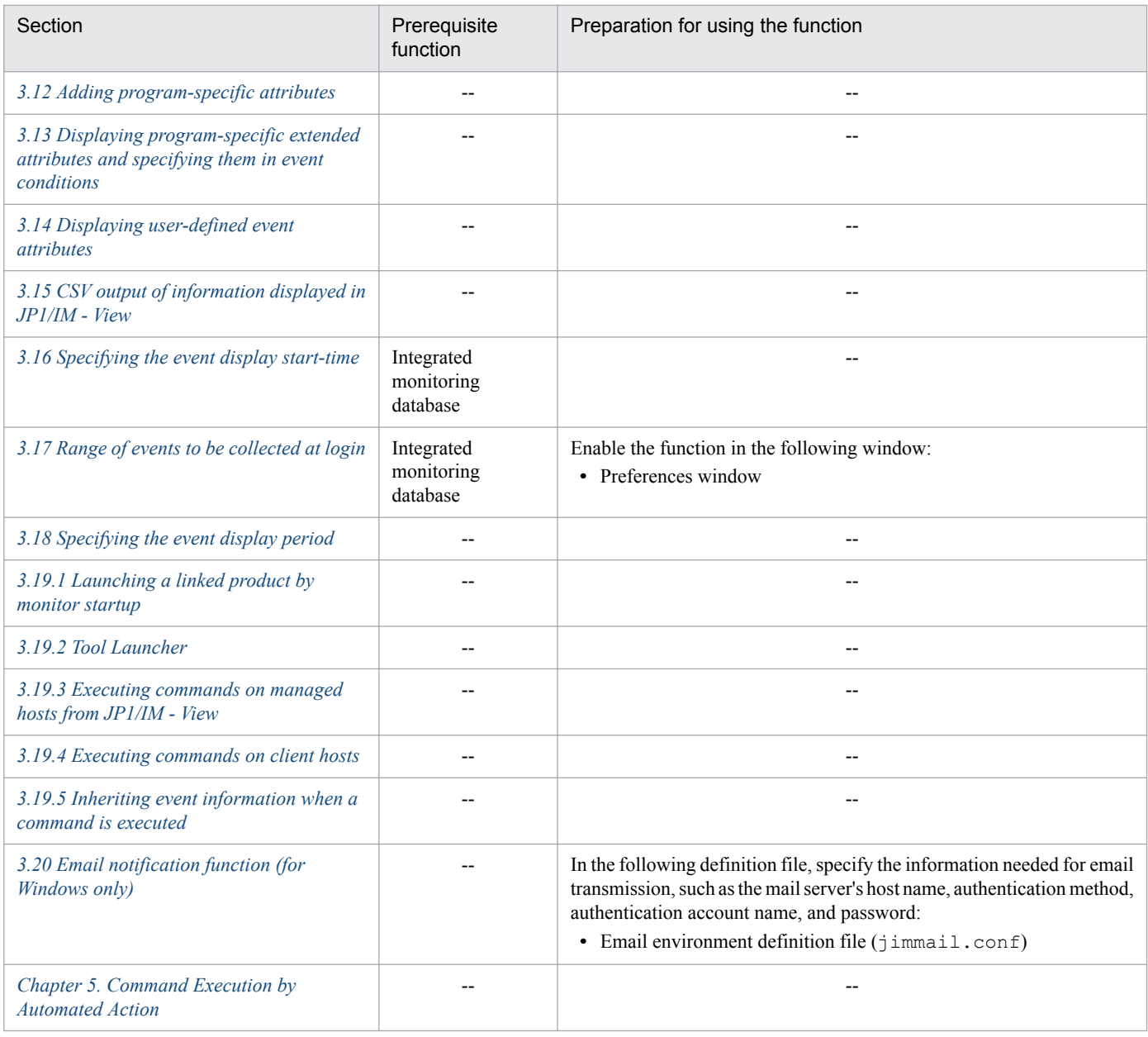

Legend:

--: Not applicable

### Table 2-7: Prerequisite functions, preparations, and configuration methods for using Central Scope

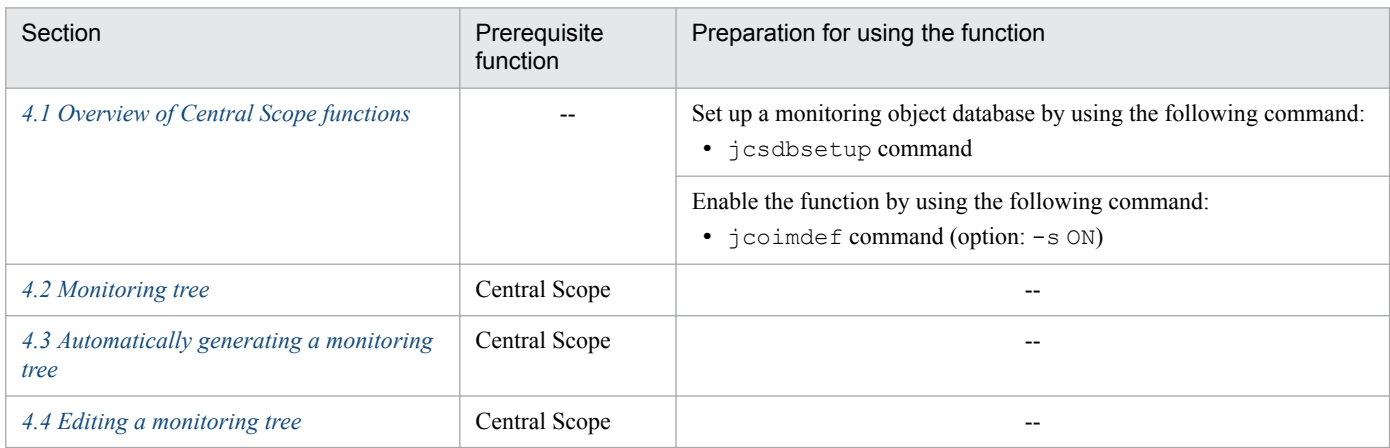

<sup>2.</sup> Overview of Functions

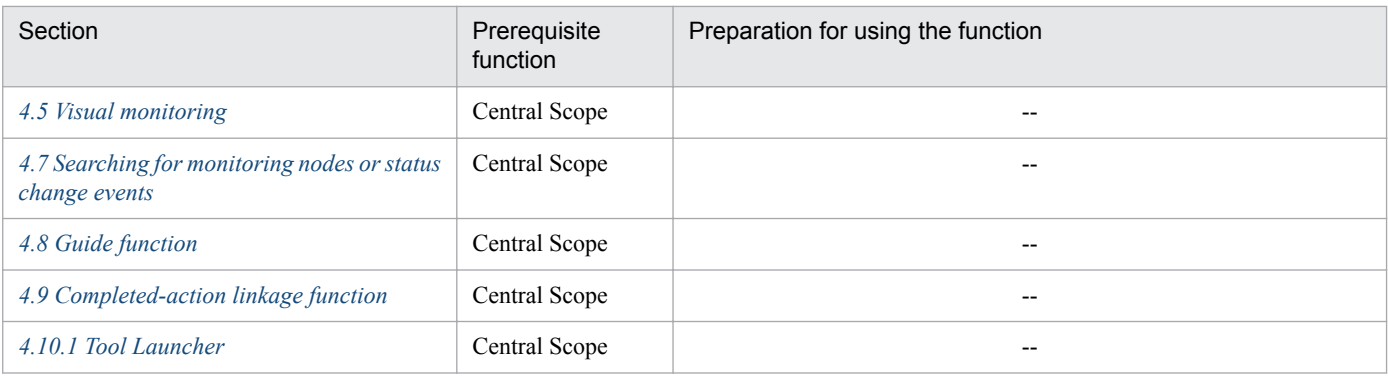

Legend:

--: Not applicable

### Table 2‒8: Prerequisite functions, preparations, and configuration methods for using IM Configuration Management

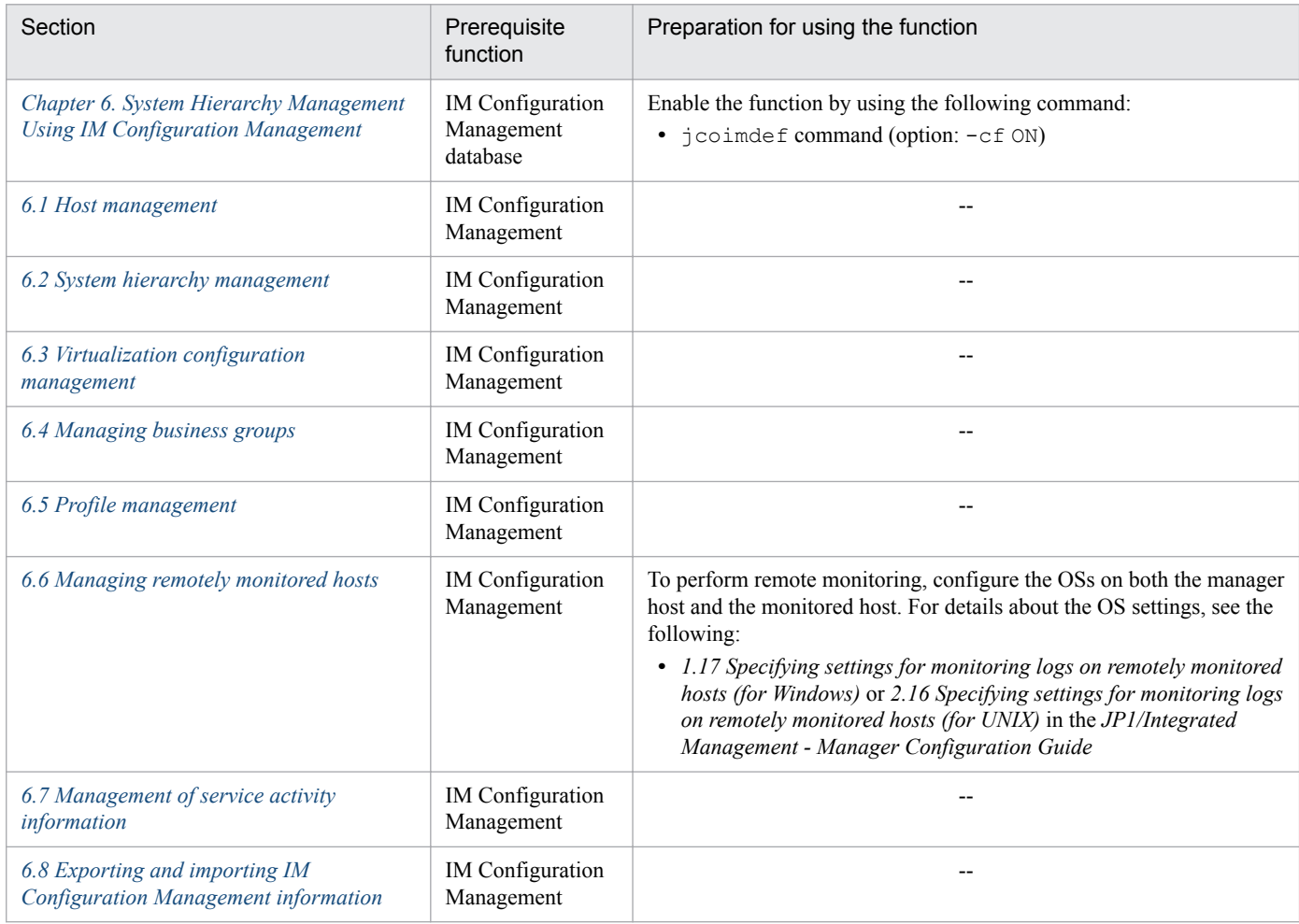

Legend:

--: Not applicable

### Table 2-9: Prerequisite functions, preparations, and configuration methods for controlling JP1/IM -Manager operation

| Section                                 | Prereguisite<br>function | Preparation for using the function |
|-----------------------------------------|--------------------------|------------------------------------|
| 7.1 JP1/IM - Manager process management | $\overline{\phantom{a}}$ | $- -$                              |

<sup>2.</sup> Overview of Functions

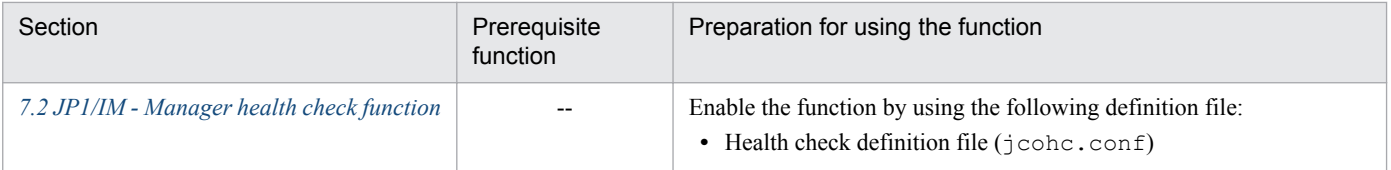

Legend:

--: Not applicable

### Table 2-10: Prerequisite functions, preparations, and configuration methods for linking with other products

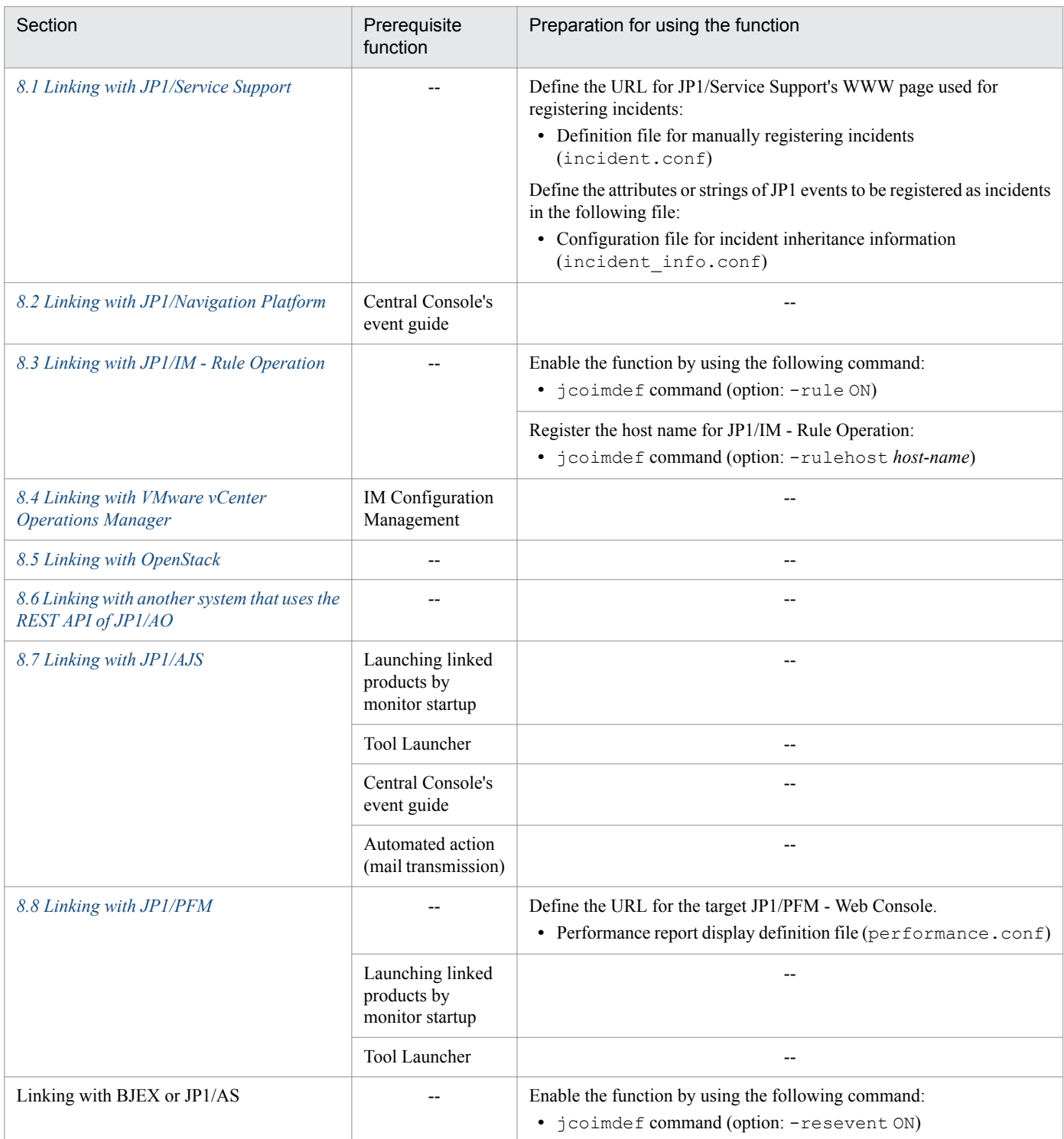

<sup>2.</sup> Overview of Functions

JP1/Integrated Management - Manager Overview and System Design Guide **72**
Legend:

--: Not applicable

## Table 2-11: Preparation for outputting data to the operation log

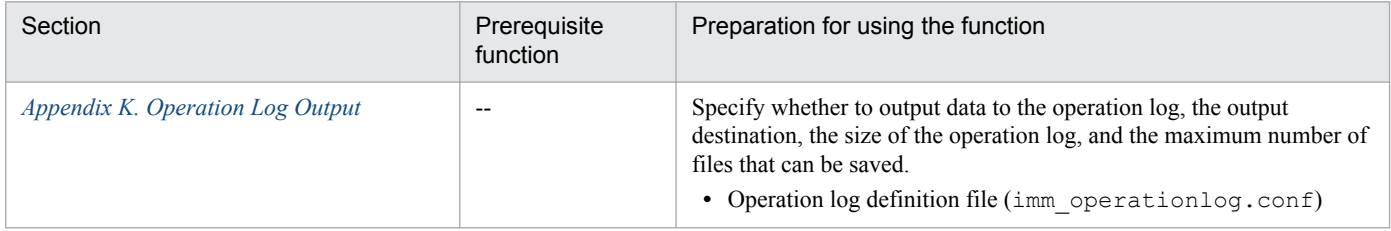

Legend:

--: Not applicable

JP1/IM - Manager (for Windows) provides the services below.

In the following table, italic character strings indicate variables.

#### Table 2-12: JP1/IM - Manager services

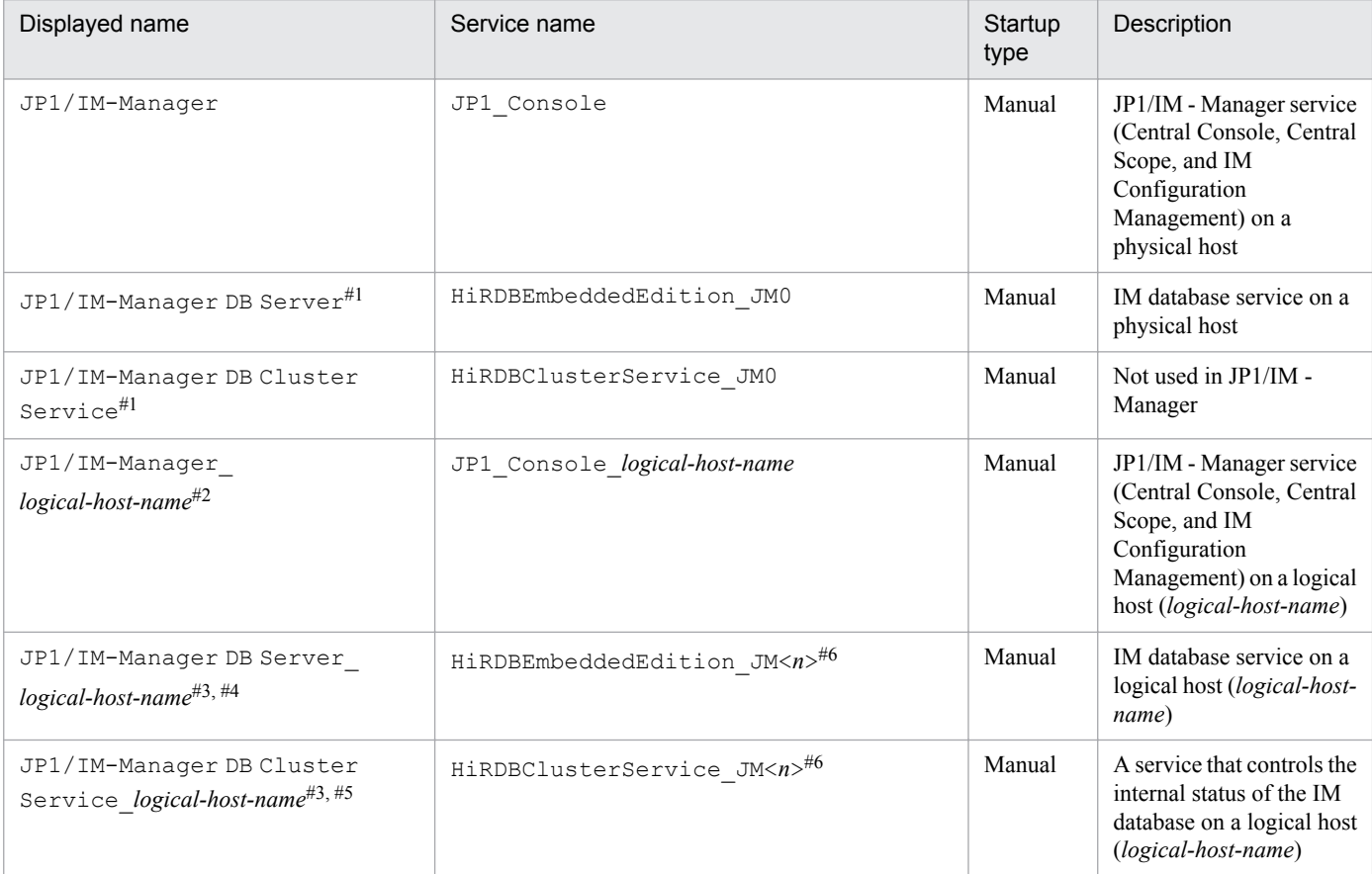

#1: This service is registered only when the IM database for the physical host is set up.

#2: This service is registered only when a logical host is set up.

#3: This service is registered only when the IM database for the logical host is set up.

#4: This service is controlled by JP1/IM-Manager DB Cluster Service *logical-host-name*. Do not use this service for operation of a logical host in a non-cluster system. For operation of a logical host in a non-cluster system, this service does not stop if JP1/IM-Manager DB Cluster Service\_*logical-host-name* is stopped.

#5: Use this service for operation of a logical host in a non-cluster system.

#6: <*n*> is a number from 1 to 9. This number is the same as the value specified for LOGICALHOSTNUMBER in the cluster setup information file. For details, see *Cluster setup information file (jimdbclustersetupinfo.conf)* in *Chapter 2. Definition Files*in the manual *JP1/Integrated Management - Manager Command and Definition File Reference*.

#### AD **Important**

In the **Log on** settings of the above services, do not change **System Account** in the initial settings. Do not select the **Allow service to interact with desktop** option. If this option is selected, the service might not function normally.

<sup>2.</sup> Overview of Functions

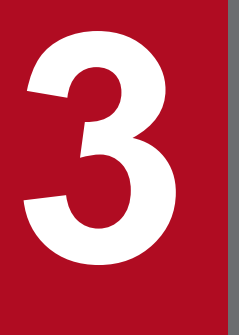

# **3 Centralized System Monitoring Using the Central**<br>Console **Console**

This chapter describes how to monitor the system using the Central Console.

The JP1/IM Central Console centrally monitors major events occurring in the system, such as network problems and server failures, based on JP1 events.

This section describes the following functions used to perform centralized monitoring:

- **•** Monitoring from the Central Console
- **•** Filtering of JP1 events
- **•** Issue of correlation events
- **•** Monitoring repeated events
- **•** Searching for events
- **•** Event guide function
- **•** Setting memo entries
- **•** Display of user-defined event attributes
- **•** CSV output of information displayed in JP1/IM View
- **•** System operations from JP1/IM

When you use the integrated monitoring database, expanded functionality is available for centralized monitoring, as described in the following table.

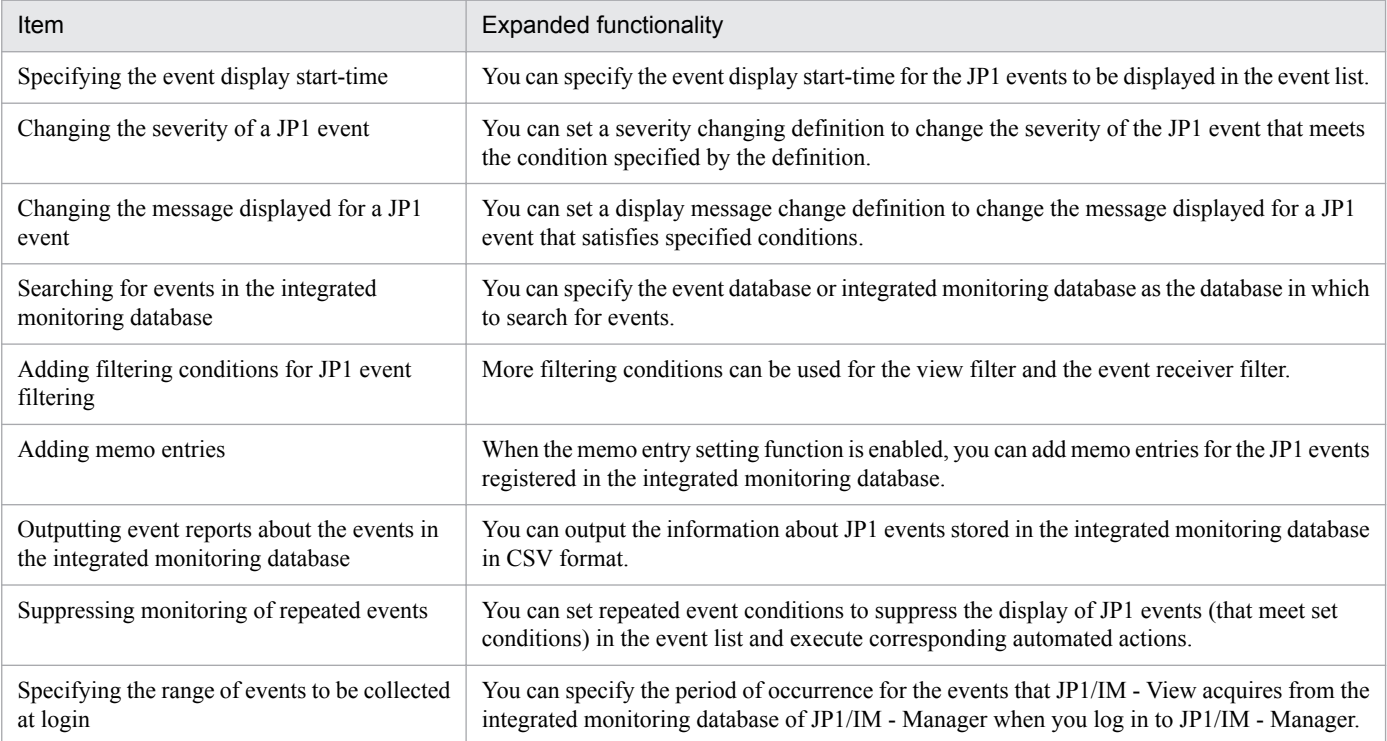

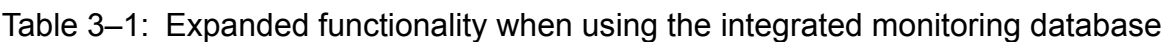

The following figure shows the window for monitoring JP1 events.

<sup>3.</sup> Centralized System Monitoring Using the Central Console

JP1/Integrated Management - Manager Overview and System Design Guide **76**

## Figure 3–1: JP1 event monitoring in the Event Console window

Event display start-time specification area

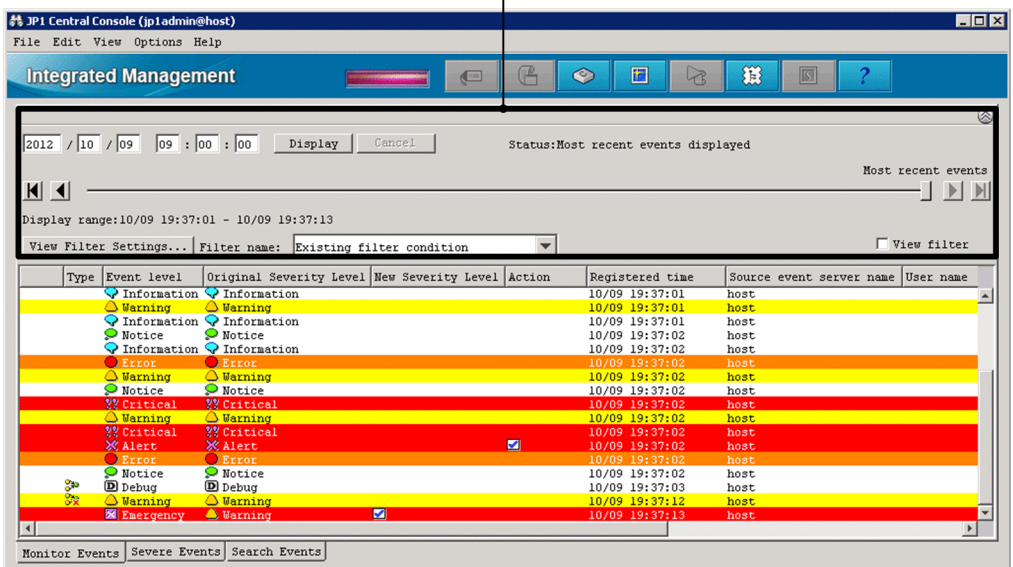

The Event Console window shows a list of JP1 events. JP1 events are managed by JP1/Base, and can be optimally viewed using the various functions provided by JP1/IM.

In the above Event Console window, the area for event display start-time specification is displayed. This area appears only when you use the integrated monitoring database.

Display in the Event Console window

JP1/IM attaches an icon to each event to indicate its level of severity (one of the attributes of JP1 events). This enables visual identification when the user views an event listing.

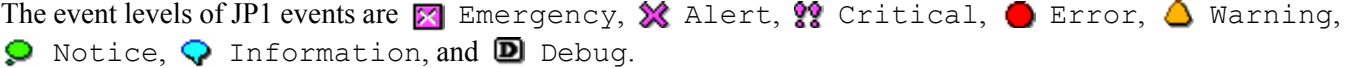

## **3.1.1 Monitoring from the Central Console**

The Central Console centrally manages JP1 events that were generated on agents and received at the manager. JP1 events issued on agents are filtered, and only the JP1 events that need to be monitored are forwarded to the manager. Figure 3–2: Overview of JP1 event monitoring from the Central Console

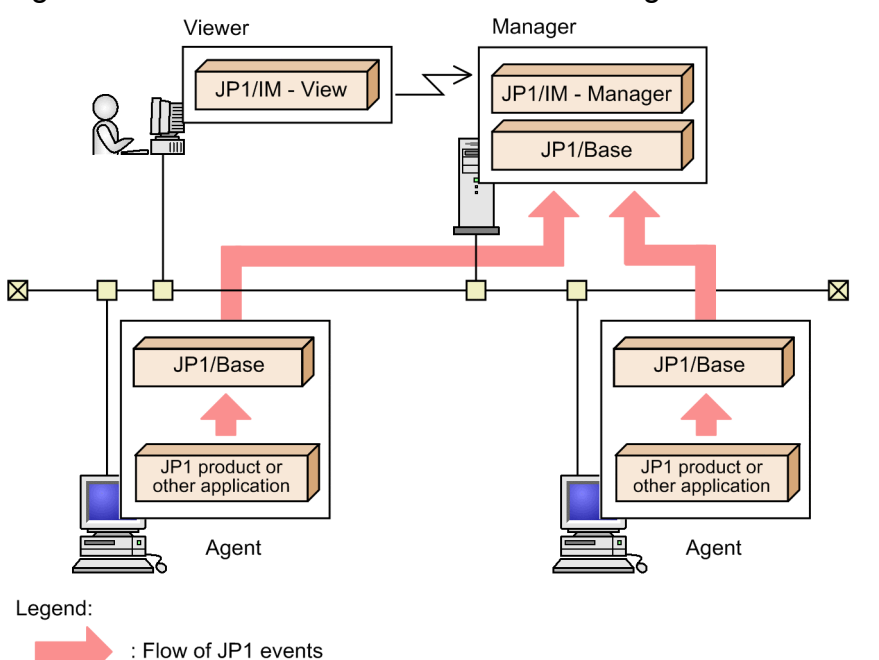

JP1 events are displayed in a time series in the Event Console window. The window has three pages, which you can display as required by clicking the appropriate tab. In some cases, JP1 events might be selected by the filtering function during the pre-processing for display in JP1/IM - View. This is explained below in *[3.2 Filtering of JP1 events](#page-91-0)*. JP1 events might be consolidated by repeated-event monitoring during pre-processing for display in JP1/IM - View. This is explained in *[3.4 Suppressing display of repeated events](#page-138-0)*.

The Event Console window has the following three types of pages:

#### **Monitor Events** page

The **Monitor Events** page displays JP1 events in the order received at the manager. Use this page to view events generated in the system in a time series.

JP1 events acquired from the JP1/Base event service on the manager are displayed.

The view filter function is available on the **Monitor Events** page. Users can choose how to filter the JP1 events displayed on the **Monitor Events** page.

When a large number of identical events occur in a short space of time, they can be summarized on the **Monitor Events** page using the function for consolidating repeated events.

The **Monitor Events** page can also display JP1 events consolidated by repeated-event monitoring.

#### **Severe Events** page

The **Severe Events** page lists only those JP1 events considered to be severe events.

A *severe event* is a JP1 event that needs to be addressed, such as a failure of some sort. By default, JP1 events whose event level is Emergency, Alert, Critical, or Error are defined as severe events.

When a severe event occurs, the alarm lamp in JP1/IM - View flashes to inform the user.

You can use the view filter function on the **Severe Events** page.

You can freely filter JP1 events to separate out those to be displayed on the **Severe Events** page.

The **Severe Events** page can also display JP1 events consolidated by repeated-event monitoring.

#### **Search Events** page

The **Search Events** page displays the results of an event search conducted on a host from JP1/IM - View.

<sup>3.</sup> Centralized System Monitoring Using the Central Console

Because only severe events are forwarded to a manager, you must perform an event search if you want to view normal JP1 events. For example, you can use the **Search Events** page to retrieve events immediately before and after a JP1 event indicating a problem when you want to find out what was happening at the time.

You can also use the **Search Events** page to display old events that have been removed from the JP1/IM - View's scroll buffer.

For an overview of the event search, see *[3.6 Searching for events](#page-195-0)*.

You can perform the following operations and settings for the JP1 events displayed in the Event Console window:

**•** Specify a start time for listing JP1 events

When you use the integrated monitoring database, you can change the JP1 events listed in the Event Console window of JP1/IM - View by specifying a date and time or by moving the slider in the event display start-time specification area. After you specify a start time for listing JP1 events, among the JP1 events generated after the specified start time (the date and time displayed in the event display start-time text boxes or the date and time displayed on the slider), only those JP1 events that match the applied filter conditions are searched from the integrated monitoring database and displayed in the Event Console window. This allows you to see JP1 events when the maximum number of viewable events (JP1/IM - View's scroll buffer size) has been exceeded and there are too many events to fit into the Event Console window all at once.

The event display start-time specification area does not appear in the **Search Events** page.

**•** View JP1 event details

You can view detailed attribute information about JP1 events. You can also view operating advice, such as troubleshooting procedures, if event guide information has been preset for a selected JP1 event. When you use the integrated monitoring database, you can set and display memos by enabling the function for entering memos in JP1 events. When a memo has been set, the ignore is con appears to the left of the listed event.

**•** Specify a period for listing JP1 events

Using the event display period specification, you can set a base time and a period of days for listing events. For example, suppose the current time is 9:15 am on July 8, and you set the display period as follows:

- **Base time** 09:00
- **Display period**

2 days

With this setting, the listing will cover JP1 events that have occurred since 9:00 am on the previous day (July 7).

- **•** Launch linked applications by monitor startup You can launch the GUI of a linked product associated with a selected JP1 event.
- **•** View the execution results of automated actions

You can view the execution result of an automated action executed in response to a JP1 event.

The execution results of automated actions cannot be displayed in the **Search Events** page.

**•** Change the display items for JP1 events

The following information can be displayed as JP1 event information in the Event Console window:

Items displayed by default:

**Event level**, **Registered time**, **Source host**, **User name**, **Event ID**, **Message**, **Object type**, and **Action**. Items not displayed by default:

**Start time**, **End time**, **Product name**, **Object name**, **Root object type**, **Root object name**, **Arrived time**, **Occurrence**, **Serial number**, **Source process ID**, **Source user ID**, **Source group ID**, **Source user name**, **Source group name**, **Source serial number**, **Type**, **Action type**, **Source IP address**, **Object ID**, **Return**

#### **code**, **Relation Event serial number**, **Correlation event generation condition name**, **Suppressed event ID**, **Repeated event condition name**, **Monitoring ID**, **Log file trap name**, and **Extended attribute**.

In addition to the above items, when you use the integrated monitoring database, **Original severity level**, **New severity level**, **Changed display message**, **New display message**, **Display message change definition**, **Memo, Common exclude conditions group ID**, **Common exclude conditions group name**, and **Common exclude conditions group target-for-exclusion** are also not displayed by default. **Original severity level** and **New severity level** are displayed when the severity changing function is enabled. **Changed display message**, **New display message**, and **Display message change definition** are displayed when the display message change function is enabled. **Memo** is displayed when the memo functionality is enabled. When you use mapping of the event source hosts, **Event source host name** is displayed by default in addition to the above items.

For **Extended attribute**, the information specified in the definition file for the extended event attributes (extended file) is displayed.

You can change the display items and their order to suit your purpose.

In addition to the above display items, icons representing the event status and the presence of an event memo are displayed in JP1 event listings. These icons appear in front of the event name in the Event Console window. The memo icon does not appear unless you are using the integrated monitoring database.

Event-specific information and other information not covered by the above display items can be displayed in the Event Console window by mapping the event-specific information to one of the above display items. In this case, # is prefixed to the displayed information.

The following items are not displayed in the Web-based JP1/IM - View.

Items that are not displayed in the Web-based JP1/IM - View:

**Source IP address**, **Return code**, **Relation Event serial number**, **Correlation event generation condition name**, **Suppressed event ID**, **Repeated event condition name**, **Monitoring ID**, **Log file trap name**, **Extended attribute**, **Changed display message**, **New display message**, **Display message change definition**, **Common exclude conditions group ID**, **Common exclude conditions group name**, **Common exclude conditions group target-for-exclusion**

**•** Set the response status of JP1 events

You can set the response status of JP1 events. Any of the following four statuses can be set, according to how events are processed and the action already taken: **Processed**, **Processing**, **Held**, and **Unprocessed**. You can check the settings in the **Monitor Events** page, **Severe Events** page, or **Search Events** page. The response status is represented by an icon.

The response statuses that can be set and displayed differ for each page, as shown in the following table.

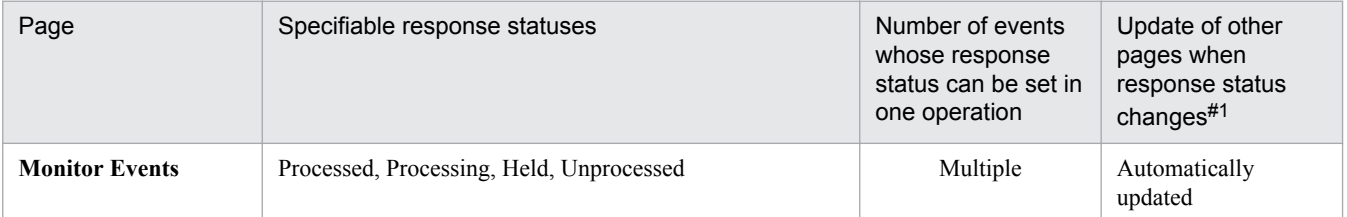

**Severe Events** Processed, Processing, Held, Unprocessed, Delete<sup>#2</sup> Multiple Automatically

**Search Events** Processed, Processing, Held, Unprocessed Multiple After next search

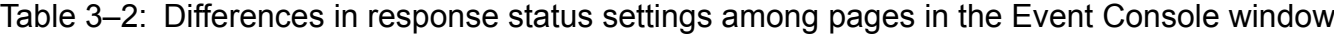

#1: When a response status is set on another page, the **Monitor Events** page or **Severe Events** page is automatically updated to reflect the changed status (provided the **Apply** check box is selected for **Automatic refresh** in the Preferences window). Otherwise, you can update the response status in the **Monitor Events** page and **Severe Events** page by choosing **View** and then **Refresh**, or by clicking the **Refresh** button. To refresh the **Search Events** page, you must perform another search.

#2: When **Delete** is set for a JP1 event on the **Severe Events** page, that JP1 event is no longer listed on the page. Because the events deleted on the **Severe Events** page are not deleted from the event database and integrated database, they might appear on other pages and, if so, their response status can still be set.

updated

The events once deleted on the **Severe Events** page cannot be redisplayed on the page.

You can also set the response status in the Related Events window, which opens from the Event Console window. You can set and display the same statuses as on the page from which you opened the Related Events window.

You can also generate a JP1 event whenever a response status changes. This allows you to record a history of the actions taken.

**•** Highlighting

You can apply a background color to the JP1 events displayed in the Event Console window (the default is no highlighting). If you set the background colors to be used, JP1 events are highlighted according to their event levels when they are displayed on the **Monitor Events**, **Severe Events**, or **Search Events** page of the Event Console window.

When you use the integrated monitoring database, events are highlighted according the user-defined event level. You can change the background color by using the system color definition file (systemColor.conf). For details, see *System color definition file (systemColor.conf)* (*Chapter 2. Definition Files*) in the manual *JP1/Integrated Management - Manager Command and Definition File Reference*.

## **3.1.2 Flow of processing for JP1 event monitoring**

The following describes how JP1/IM and JP1/Base are inter-linked in event monitoring. This example shows the flow of processing where a JP1 event generated in an agent is displayed on a window on the viewer.

#### JP1/IM - View Viewer Central Console viewer 5 JP1/IM - Manager Event console service  $\sqrt{4}$ Manager Event base service  $\overline{3}$ JP1/Base Event service  $\overline{2}$ . JP1/Base Event service Configuration management Agent Other product  $\blacktriangleleft$ JP1 event issued Legend: : Functionality  $\Rightarrow$  : Process flow

### Figure 3–3: Flow of processing for JP1 event monitoring

The flow of processing is described below, following the numbers in the figure:

- 1. The agent issues a JP1 event, which is registered with its event service.
- 2. The JP1 event registered with the event service is forwarded to the destination defined by the forwarding setting file of JP1/Base.
- 3. Information about the registered JP1 event is acquired by the event base service.

3. Centralized System Monitoring Using the Central Console

- 4. The event console service acquires the JP1 event information from the event base service.
- 5. The JP1 event acquired by the event console service is monitored from the viewer.

For details about the event service, see *[7.4.2 Managing JP1 events using JP1/Base](#page-492-0)*. For details about configuration management, see *[7.4.3 Managing the system hierarchy](#page-497-0)*. For details about the event base service, see *3.1.3 Internal control of JP1 events by JP1/IM - Manager*.

## **3.1.3 Internal control of JP1 events by JP1/IM - Manager**

Internal processing in JP1/IM - Manager is based on information about JP1 events collected from the event database in JP1/Base and from the integrated monitoring database in JP1/IM - Manager.

## **(1) JP1 event control when not using the integrated monitoring database**

If you do not use the integrated monitoring database, JP1 events are collected from the JP1/Base event database by the JP1/IM - Manager's event base service and event generation service.

### Figure 3–4: Internal control of JP1 events by JP1/IM - Manager (when the integrated monitoring database is not used)

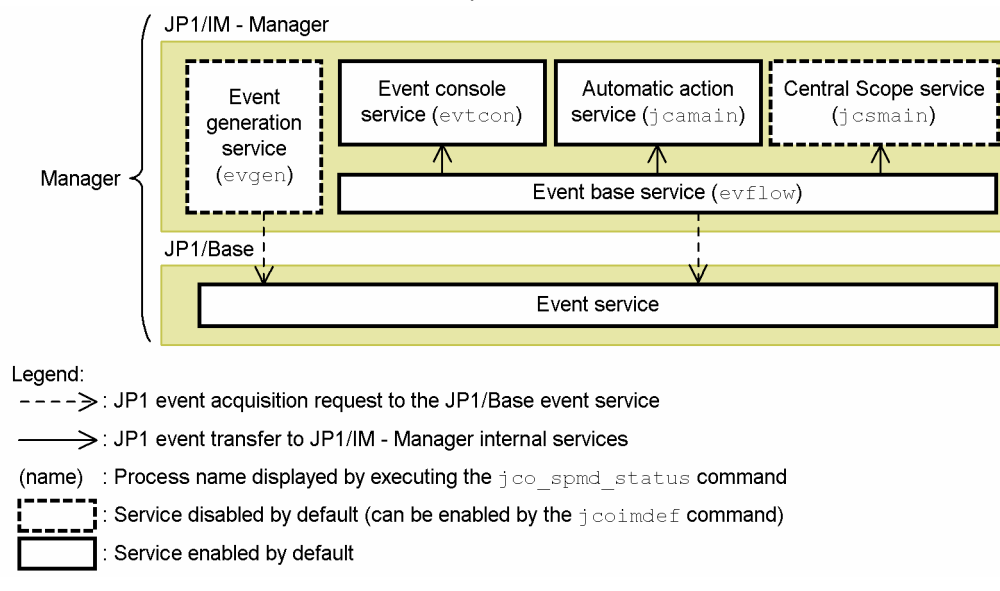

The JP1 events acquired by these two services are processed in various ways after they have been filtered by the event acquisition filter according to set conditions.

Processing of acquired JP1 events by the event base service

JP1/IM - Manager sends JP1 events from the event base service to the event console service, the automatic action service, and the central scope service. After the event base service receives notification from all of these services that they have received the JP1 events, it executes the next processing task. Therefore, if a large number of JP1 events are issued, the processing of JP1 events might be delayed. We recommend that you filter JP1 events and use only the necessary events for management.

Using the jcoimdef command, you can adjust the JP1 event acquisition and transfer processing performed by the event base service (for example, you can change the event acquisition start location, or the transfer timeout period and retry setting). For details, see *jcoimdef* in *Chapter 1. Commands* in the manual *JP1/Integrated Management - Manager Command and Definition File Reference*.

Processing of acquired JP1 events by the event generation service

This service performs correlation event issue based on issue definitions. For details, see *[3.3 Issue of correlation](#page-113-0) [events](#page-113-0)*.

# **(2) JP1 event control when using the integrated monitoring database**

When you use the integrated monitoring database, JP1 events are collected from the JP1/Base event database by the JP1/IM - Manager's event base service. The acquired JP1 events are stored in the integrated monitoring database.

## Figure 3–5: Internal control of JP1 events by JP1/IM - Manager (when the integrated monitoring database is used)

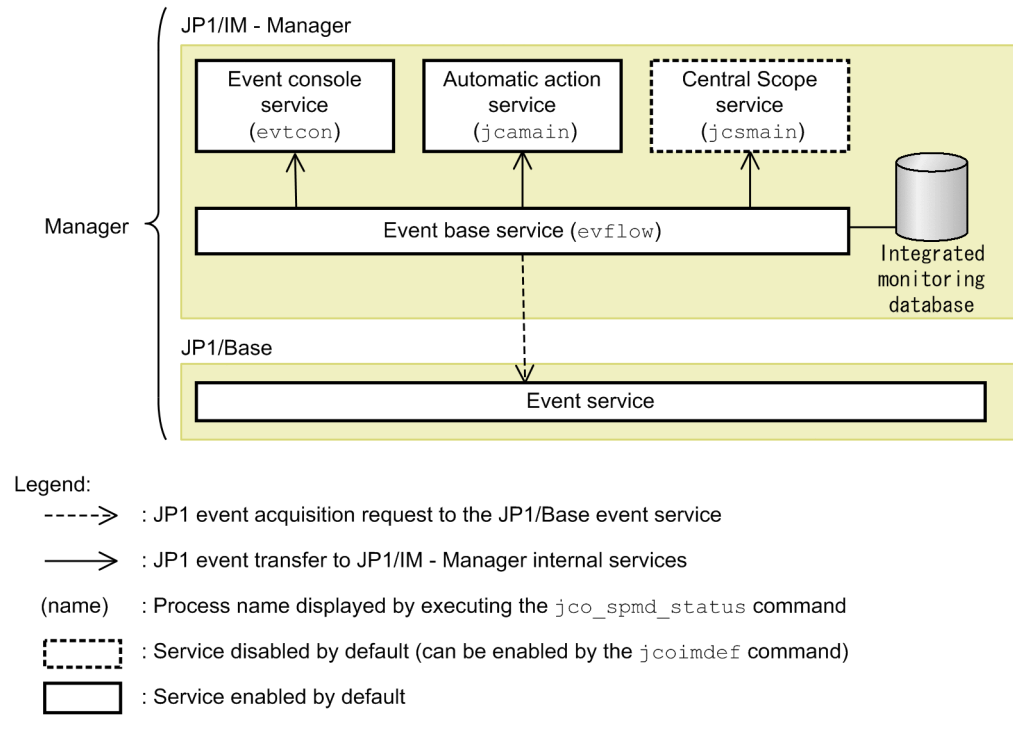

The event base service acquires JP1 events and executes various processing tasks.

If you execute the  $\dagger$  coimde  $\dagger$  command with -1 specified for the -b option, the event base service acquires JP1 events from the next event after the event that has the oldest serial number (the event at which JP1/IM - Manager stopped last time) among the JP1 events processed before JP1/IM - Manager is stopped. -1 specified for the -b option, JP1 event is acquired depends on whether the event was processed before JP1/IM - Manager stopped.

For JP1 events that were processed before JP1/IM - Manager stopped:

JP1 events are acquired from the integrated monitoring database, where the event acquisition filter is not used.

For JP1 events that were not processed before JP1/IM - Manager stopped:

JP1 events are acquired from the JP1/Base event database.

These JP1 events have been filtered by the event acquisition filter. JP1 events acquired from the event database are stored in the integrated monitoring database.

Processing of acquired JP1 events by the event base service

In the event base service, JP1/IM - Manager generates a correlation event according to the correlation event generation definition. Then, JP1/IM - Manager sends JP1 events from the event base service to the event console service, the automatic action service, and the central scope service. After the event base service receives notification from all of these services that they have received the JP1 events, it executes the next processing task. Therefore, if <span id="page-83-0"></span>a large number of JP1 events are issued, the processing of JP1 events might be delayed. We recommend that you filter JP1 events and use only the necessary events for management.

Using the jcoimdef command, you can adjust the JP1 event acquisition and transfer processing performed by the event base service (for example, you can change the event acquisition start location, or the transfer timeout and retry setting). For details, see *jcoimdef* in *Chapter 1. Commands* in the manual *JP1/Integrated Management - Manager Command and Definition File Reference*.

## **3.1.4 Restrictions on viewing and operating business groups**

The system administrator can restrict what JP1 users are able to view and operate on. This is called *restrictions on viewing and operating business groups*.

If restrictions on viewing and operating business groups are enabled, a user can view and operate on only the JP1 events issued within the assigned business group. This prevents users from unintentionally operating on JP1 events in other business groups.

If restrictions on viewing and operating business groups are enabled, the following windows display only the JP1 events issued within the assigned business group:

- **•** Event Console window
- **•** Related Events window
- **•** Event Details window

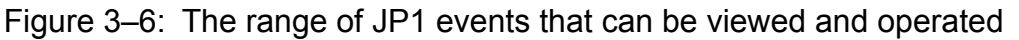

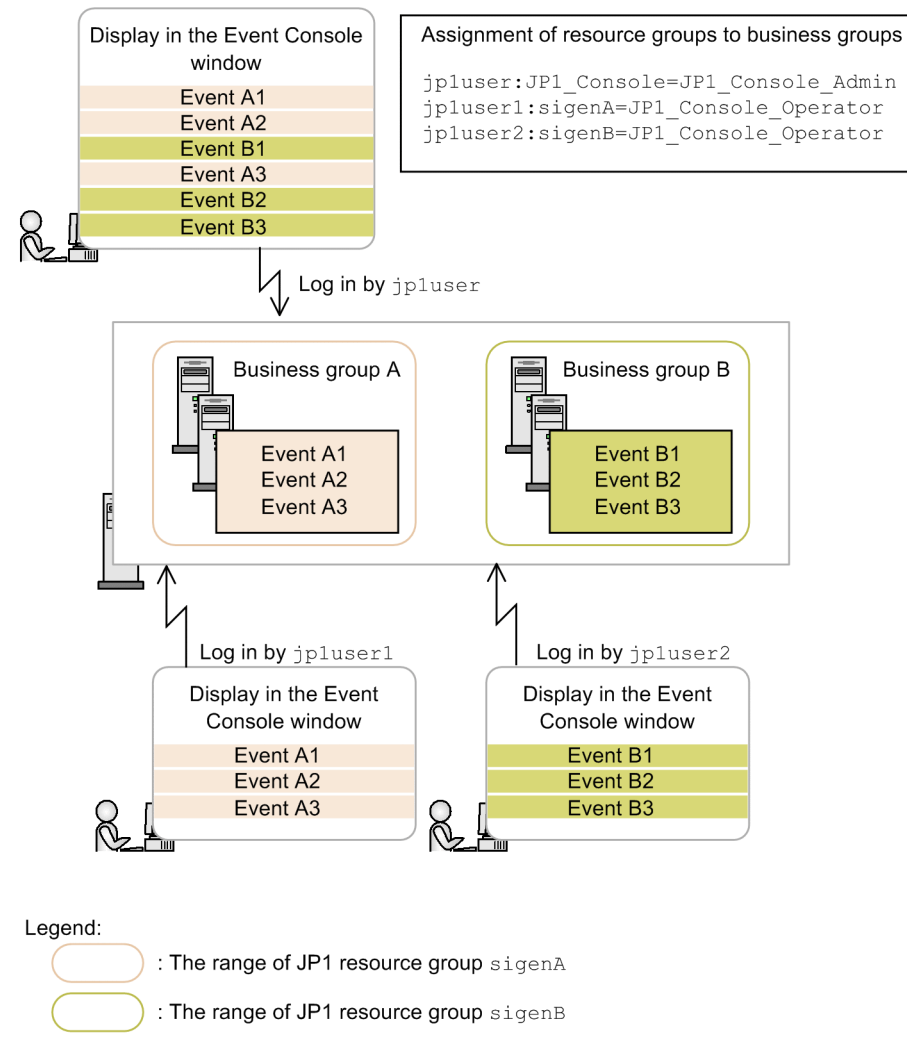

In this example, resource group sigenA is assigned to business group A, and resource group sigenB is assigned to business group B.

For details about how to enable restrictions on viewing and operating business groups, see *4.20 Setting reference and operation restrictions on business groups* in the *JP1/Integrated Management - Manager Configuration Guide*.

When you change the configuration of business groups, note the following:

• When moving the JP1/Base event server to another business group, initialize the event database.

If you do not initialize the event database, the JP1 users in the business group to which the event server is moved will be able to view and operate on JP1 events saved in the event database. Therefore, be sure to initialize the event database.

As an example, assume that business groups are configured as in the following figure.

<sup>3.</sup> Centralized System Monitoring Using the Central Console

## Figure 3-7: Configuration of business groups

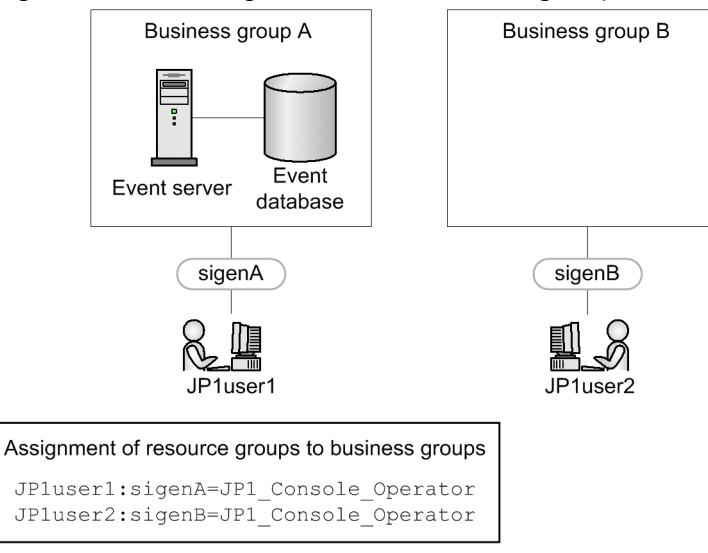

Now move the event server in business group A to business group B.

3. Centralized System Monitoring Using the Central Console

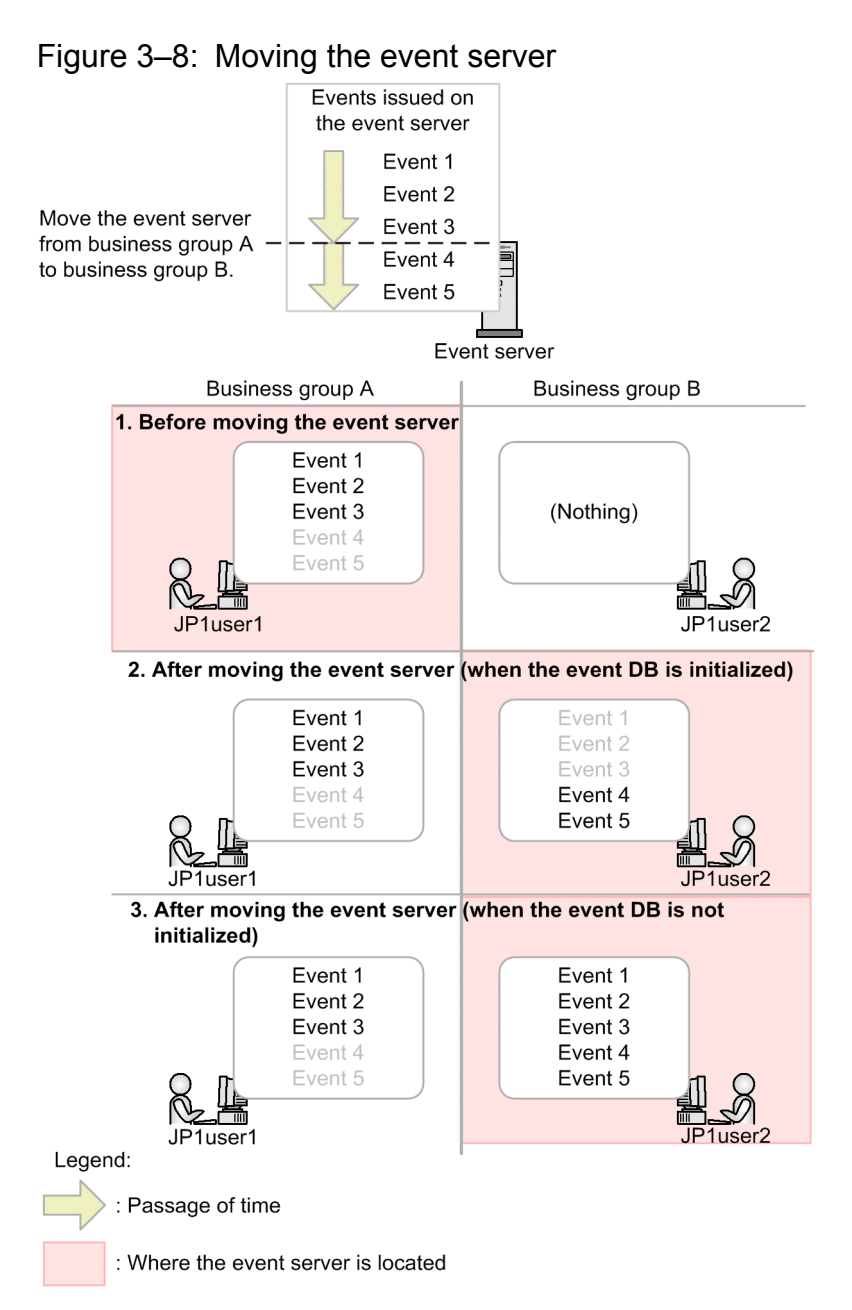

The following explains the above example, in the order of the numbers in the figure:

- 1. Before the event server is moved, JP1 events issued on the event server (Event1, Event2, and Event3) can be viewed and operated on in business group A. In business group B, no JP1 events can be viewed and operated on yet.
- 2. After the event server is moved, JP1 events issued before the event server is moved (Event1, Event2, and Event3) can be viewed and operated on in business group A. In business group B, JP1 events issued after the event server is moved (Event4 and Event5) can be viewed and operated on.
- 3. If the event database is not initialized when the event server is moved, JP1 events issued before the event server is moved can also be viewed and operated on in business group B.

For details about how to initialize the event database, see the description about initialization of the event database in the chapter for setting the event service environment in the *JP1/Base User's Guide*.

**•** Do not forward events between different business groups.

If you forward events between different business groups, JP1 events from different business groups are saved in the event server. This enables you to view and operate on JP1 events from business groups that you are not monitoring. Check and, if necessary, revise the forwarding settings for JP1 events before setting business groups.

**•** Use an authentication server whose JP1/Base version is 07-00 or later.

When you enable restrictions on viewing and operating business groups, you cannot log in to JP1/IM - Manager if you use an authentication server whose JP1/Base version is earlier than 07-00.

For details about business groups, see *[6.4 Managing business groups](#page-416-0)*.

# **(1) Settings when multiple business groups are assigned to a JP1 user**

You can assign multiple JP1 resource groups that can be viewed and operated to a JP1 user. You can also assign different JP1 permission levels for the individual resource groups. This enables operation as shown in the following figure, where a user can operate on some of the displayed JP1 events and can view other displayed JP1 events.

Figure 3–9: Control of viewing and operating business groups by using combinations of JP1 resource groups and JP1 permission levels

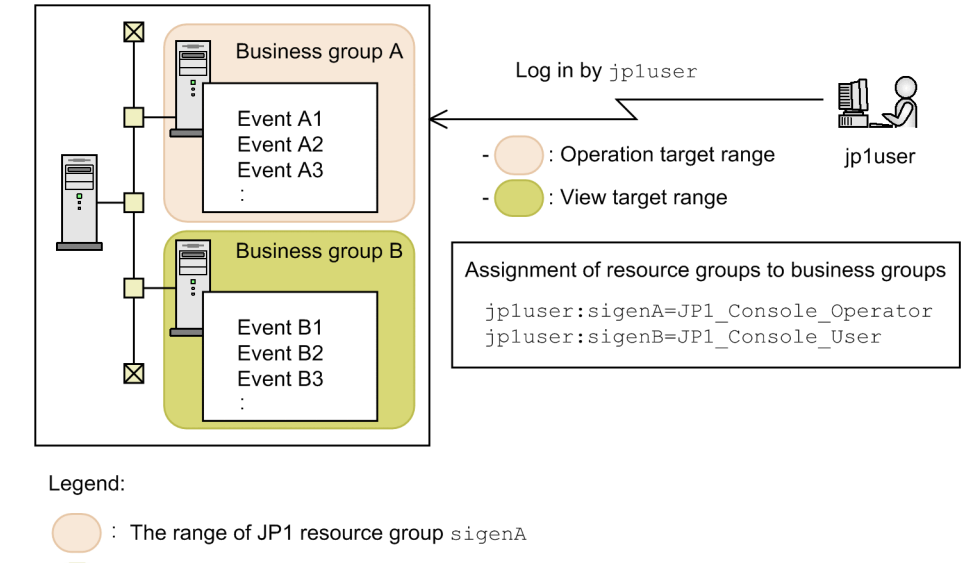

The range of JP1 resource group sigenB

## **(2) Assigning a JP1 resource group and permission level to a JP1 user**

If restrictions on viewing and operating business groups are enabled, operations allowed for a JP1 user depend on the combination of the JP1 resource group and JP1 permission level assigned to the user. Check and, if necessary, revise the assigned JP1 resource group and JP1 permission level of the user.

For details about operations allowed for each combination of JP1 resource group and JP1 permission level, see *[E.1\(2\)](#page-778-0) [Operating permissions required when restrictions on viewing and operating business groups are enabled](#page-778-0)*.

When restrictions on viewing and operating business groups are enabled, even JP1 users who are restricted from viewing and operating business groups can perform the following operations:

- **•** Set the view filter
- **•** Display the event list and event details
- **•** Display event-information mapping
- **•** Monitor repeated events

<sup>3.</sup> Centralized System Monitoring Using the Central Console

JP1/Integrated Management - Manager Overview and System Design Guide **88**

- **•** Output a CSV file of the event list
- **•** Display the severe event list
- Change the action status of JP1 events (when the Event Console window is used)
- **•** Change settings of memo entries
- **•** Search for events
- **•** Display correlation events
- **•** Execute commands, and display and click command buttons
- **•** Display event guide information
- **•** Start monitor windows and the Tool Launcher window
- **•** Manually register incidents (JP1/Service Support)
- **•** Link with BJEX and JP1/AS to list response-waiting events, enter responses to response-waiting events, release response-waiting events from the accumulate-and-hold state, and monitor the accumulation status

For details about JP1 permission levels when restrictions on viewing and operating business groups are disabled, see *[E.1\(1\) Operating permissions required when restrictions on viewing and operating business groups are disabled](#page-775-0)*.

# **(3) How to specify business groups**

When the conditions below are met, you can specify the path to a business group for an event condition or the name of the execution host (command execution target host). By doing so, you need only to change what hosts belong to a business group or monitoring group, and you do not need to change the definitions.

- **•** The IM Configuration Management database is enabled.
- **•** Business groups or monitoring groups are defined in the IM Configuration Management database.
- **•** The integrated monitoring database is enabled.
- **•** Restrictions on viewing and operating business groups are enabled.
- Mapping of the event source hosts is enabled.

When these conditions are not met, even if you specify a business group for an event condition or the name of the execution host (command execution target host), it is handled as a host name rather than as a business group.

The following table describes the correspondence between the attributes for which a business group can be specified as an event condition and the functions.

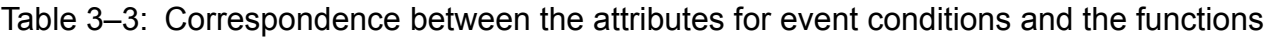

| Function                                                                                          | Attributes                      |                                                 |                                              |
|---------------------------------------------------------------------------------------------------|---------------------------------|-------------------------------------------------|----------------------------------------------|
|                                                                                                   | Source host<br>(B.SOURCESERVER) | Destination event server name<br>(B.DESTSERVER) | Event source host name<br>(E.JP1 SOURCEHOST) |
| Severe event definition                                                                           | Y                               | N                                               | Y                                            |
| Event search                                                                                      | Y                               | N                                               | Y                                            |
| Filtering using the event acquisition<br>filter (common exclusion-conditions<br>in extended mode) | Y                               | N                                               | Y                                            |
| Filtering using the event receiver filter                                                         | Y                               | N                                               | v                                            |
| Filtering using the view filter                                                                   | Y                               | N                                               | Y                                            |

<sup>3.</sup> Centralized System Monitoring Using the Central Console

JP1/Integrated Management - Manager Overview and System Design Guide **89**

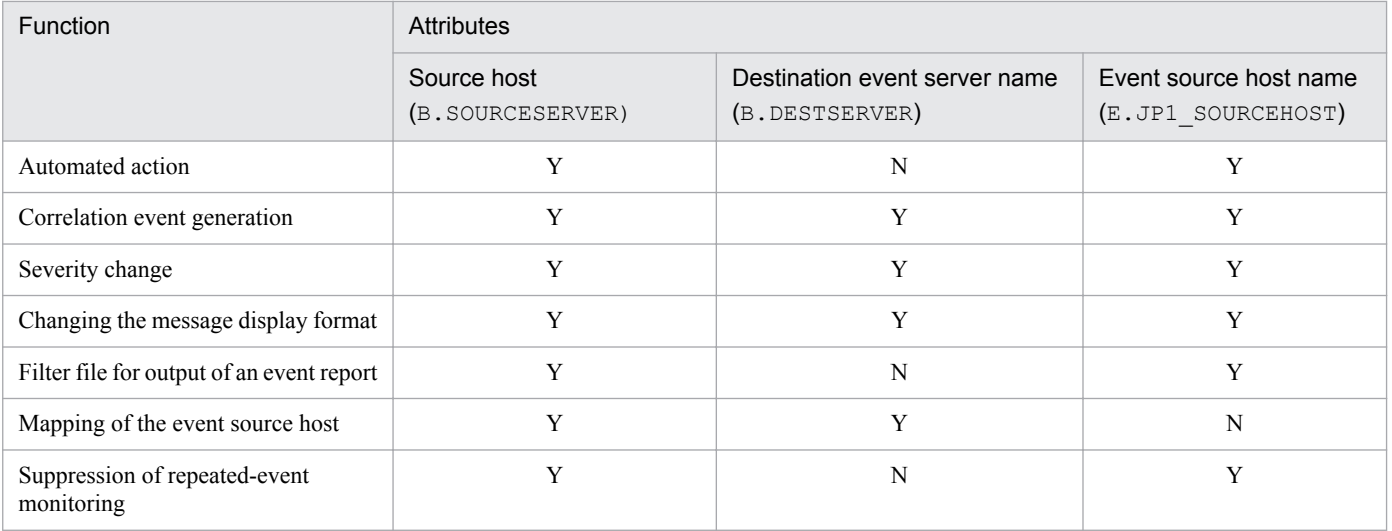

Legend:

Y: Can be specified.

N: Cannot be specified. (The attribute does not exist.)

When you specify a business group for an event condition, you can specify IN (match) or NOTIN (do not match) as the operator.

If a condition for specifying a business group in a path representation is satisfied or the operator is neither  $IN$  (match) nor NOTIN (do not match), the business group is handled as a host name even if the business group is specified for the event condition and the target (host targeted by the command).

Note that an event condition is determined to be not satisfied when no host exists in the specified business group.

You can specify the name of the execution host (command execution target host) when an automated action is executed, action results are displayed, a command button is defined, or a command is executed. The following shows example specifications of paths.

Example: When specifying a host in the business group Personnel system for an event condition:

/Personnel system

Example: When specifying the monitoring group AP server in the business group Personnel system for an event condition:

/Personnel system/AP server

After a business group or monitoring group is applied, the name of the business group or monitoring group specified in the definitions below in the Central Console is changed to the latest name. Note that, if a business group or monitoring group is deleted, the name (specified in the Central Console) of the business group or monitoring group changes to a double slash (//) and is invalidated.

- **•** Severe event definition
- **•** Event search conditions
- **•** Event acquisition filter (common exclusion-conditions in extended mode)
- **•** Event receiver filter
- **•** View filter
- **•** Correlation event generation definition
- **•** Automatic action definition

<sup>3.</sup> Centralized System Monitoring Using the Central Console

JP1/Integrated Management - Manager Overview and System Design Guide **90**

- **•** Conditions for updating list of action results
- **•** Command button definition
- **•** Severity change definition
- **•** Display message change definition
- **•** Event-source-host mapping definition
- **•** Repeated event condition

3. Centralized System Monitoring Using the Central Console

## <span id="page-91-0"></span>**3.2 Filtering of JP1 events**

JP1/IM and JP1/Base filter JP1 events and process only the necessary events. For example, you can forward only the JP1 events necessary for management to the manager, or filter JP1 events to be displayed on the viewer.

JP1/IM and JP1/Base provide the following five types of filtering:

- **•** Forwarding filter
- **•** Event acquisition filter
- **•** Event receiver filter
- **•** Severe events filter
- **•** View filter

By combining those filters, you can filter JP1 events and process only the necessary events. The position of the event acquisition filter (in the above five filters) differs depending on whether the integrated monitoring database is used.

## Figure 3–10: Filters provided by JP1/IM and JP1/Base (when not using the integrated monitoring database)

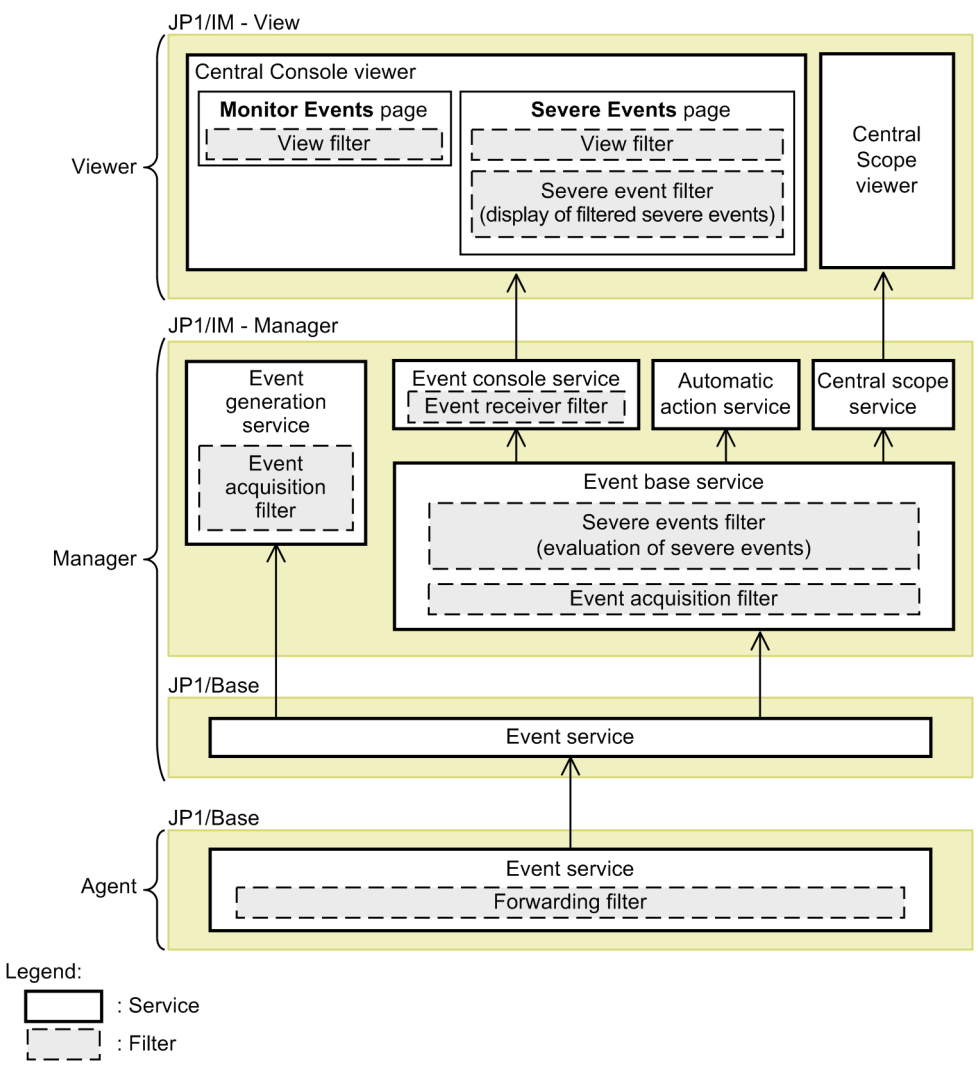

3. Centralized System Monitoring Using the Central Console

## <span id="page-92-0"></span>Figure 3–11: Filters provided by JP1/IM and JP1/Base (when using the integrated monitoring database)

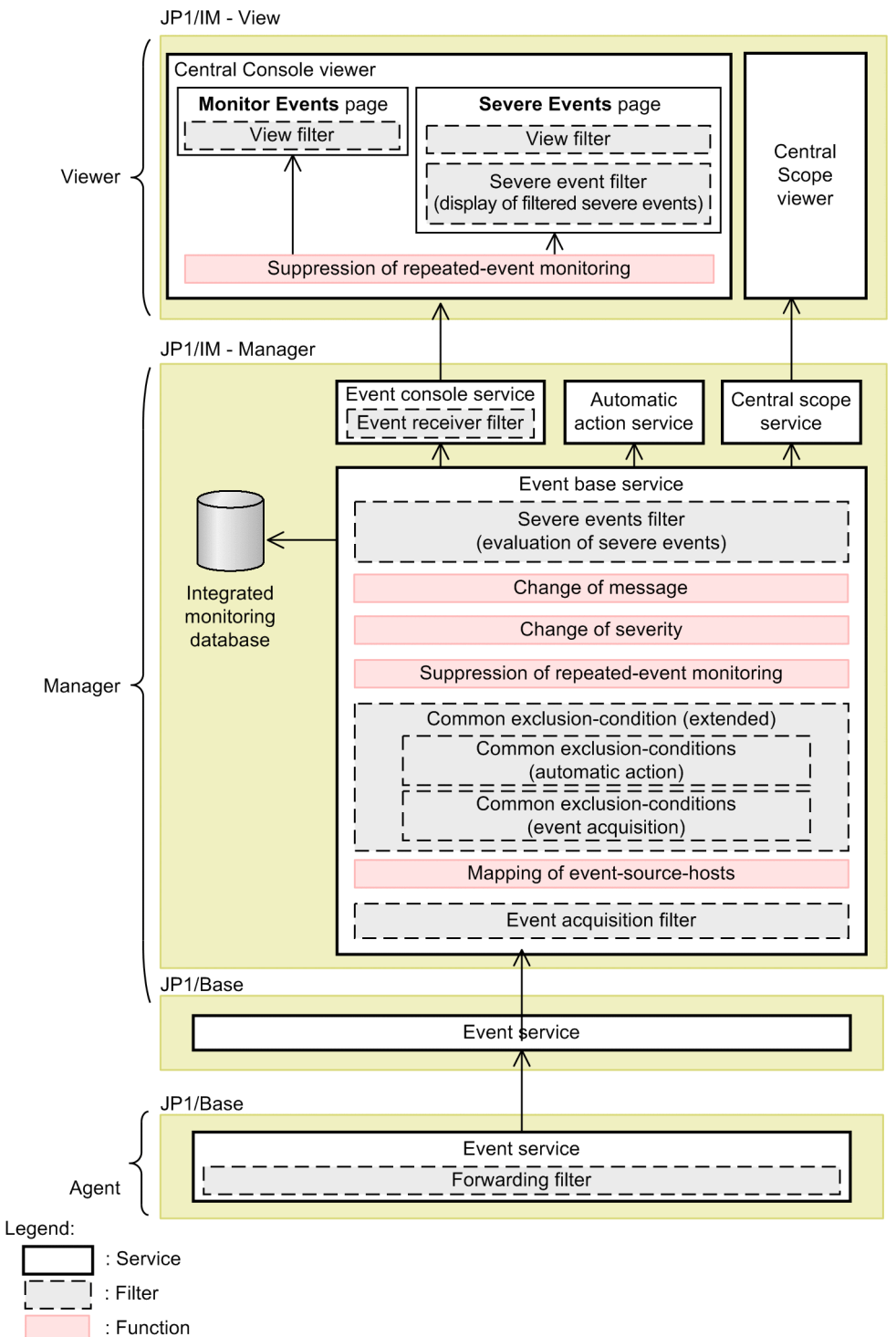

The service components differ depending on whether the integrated monitoring database is used, but the processing of JP1/IM does not differ.

When the integrated monitoring database is used, JP1 events that passed through the event acquisition filter are stored into the integrated monitoring database.

The five filters are described next, in the order in which they are applied, starting from the issuing source.

<sup>3.</sup> Centralized System Monitoring Using the Central Console

JP1/Integrated Management - Manager Overview and System Design Guide **93**

# **3.2.1 Forwarding filter**

The forwarding filter is used by JP1/Base to filter the JP1 events to be forwarded to another host.

JP1/IM performs centralized monitoring, where events generated on individual agents are issued as JP1 events and forwarded to the manager. Each agent filters the monitored JP1 events, and then forwards the filtered events to the higher manager. You can specify these target JP1 events in a forwarding filter. A forwarding filter can also be used to reduce JP1 event traffic when the load on a manager needs to be restricted or the network has limited capacity.

Forwarding filters are specific to each instance of JP1/Base. A forwarding settings file can be edited on each agent individually, or you can distribute forwarding setting information in a batch from a manager to the agents.

For details about the forwarding settings file, see the chapter where forwarding of JP1 events and definition files are described in the *JP1/Base User's Guide*.

## **3.2.2 Event acquisition filter**

The event acquisition filter is used by (the event base service of) JP1/IM - Manager to filter JP1 events acquired from JP1/Base. You can set multiple conditions in the manager before using this filter and then switch and use one of the conditions.

For the event acquisition filter, define the conditions of JP1 events that need to be monitored by JP1/IM - Manager. Generally, the JP1 events indicating that severe events were generated within the monitoring system are the JP1 events that need to be monitored by JP1/IM - Manager. After the JP1 events pass through the event acquisition filter, they become the following JP1 events:

- **•** JP1 events monitored on the **Monitor Events** page or **Severe Events** page of the Event Console window
- **•** JP1 events that trigger automated actions
- **•** JP1 events that change the status of a monitoring object
- JP1 events that issue a correlation event (correlation source events)

For example, if the manager of JP1/IM and a product that issues a large number of normal events are running on the same machine (such as when JP1/AJS issues events for successful execution of jobs), JP1 events required for system monitoring might be buried in those events. In such case, you can use the event acquisition filter to acquire only the JP1 events to be monitored, so that system monitoring will not be adversely affected.

Event acquisition filters reside in JP1/IM - Manager and can be set from JP1/IM - View. They affect all JP1/IM functions, including JP1 event monitoring, automated actions, and object status monitoring.

If the LANG environment variable set for JP1/IM - Manager and the LANG environment variable set for the JP1/Base event server are different, the event acquisition filter does not operate normally.

If the integrated monitoring database is used, JP1 events that pass through the event acquisition filter are saved.

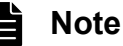

- **•** To display events in JP1/SES format in JP1/IM View, you must change the event acquisition filter settings to acquire JP1/SES events. The default settings do not display JP1/SES events.
- **•** If you are not using the integrated monitoring database, the event acquisition filter also applies to the event generation service.

3. Centralized System Monitoring Using the Central Console

The event generation service is inactive by default. When it is started, however, the filter definitions in effect for the event base service are also applied to the event generation service.

If you are using the event acquisition filter (for compatibility), the event generation service operates without any filter conditions.

For details about the event generation service, see *[3.3 Issue of correlation events](#page-113-0)*.

• Mapping of the event source hosts is available for JP1 events acquired from the event service. Therefore, for event acquisition filter conditions used when JP1 events are acquired, you cannot specify the event source hosts.

Setting multiple event acquisition filters

You can set multiple event acquisition filters.

For example, if you want to change the type of JP1 events collected or the host from which they are acquired according to the time of day (business hours or night time), you can set different event acquisition filters for the different times of day and switch between them.

Events issued when an event acquisition filter is switched

When you switch to a different event acquisition filter, JP1/IM - Manager issues JP1 events (event IDs 00003F13 and 00003F20) reporting the changed filter conditions. The messages give the name of the filter now in effect and the arrival time and serial number of the last event received by JP1/IM - Manager before the filter was switched.

These JP1 events (event IDs 00003F13 and 00003F20) report that the new event acquisition filter came into effect from the first event received by JP1/IM - Manager after the event corresponding to the arrival time and serial number given in the messages. That is, the filter change and JP1 event issue do not occur at the same time.

For example, if a large number of other JP1 events were issued at the time the filter was switched, there might be a delay before the JP1 events (event IDs 00003F13 and 00003F20) reporting the changed filter conditions appear in the Event Console window. This could mean that the first JP1 event acquired with the new filter appears before the JP1 events reporting the filter change.

To identify the first JP1 event acquired with the new event acquisition filter, check the messages (event IDs 00003F13 and 00003F20) to find the last JP1 event acquired before the change. (Subsequent JP1 events will have been acquired with the new event acquisition filter.)

For details about the JP1 events (event IDs 00003F13 and 00003F20), see *Chapter 3. JP1 Events* in the manual *JP1/Integrated Management - Manager Command and Definition File Reference*. Note that these JP1 events are not issued when the event acquisition filter is operating in compatibility mode.

## **3.2.3 Event receiver filter**

The event receiver filter filters (or restricts) JP1 events that can be monitored by each JP1 user. Only one event receiver filter can be set for each JP1 user on one manager.

To monitor the system operation using JP1/IM, the user must log in to a manager from JP1/IM - View. Multiple JP1 users can separately monitor different monitoring ranges if each JP1 user's monitoring range is restricted. In this case, you can use the event receiver filter to filter the JP1 events displayed in the Event Console window for each JP1 user.

Event receiver filters reside in JP1/IM - Manager and can be set from JP1/IM - View. They affect the **Monitor Events** page, **Severe Events** page, and **Search Events** page of the Event Console window.

When restrictions on viewing and operating business groups are enabled, you can also use the event receiver filter to restrict the JP1 event range to be monitored by JP1 users.

For details about restrictions on viewing and operating business groups, see *[3.1.4 Restrictions on viewing and operating](#page-83-0) [business groups](#page-83-0)*.

## **3.2.4 Severe events filter**

The severe events filter displays, on the **Severe Events** page, only the JP1 events that possibly need handling and highly affect the system (from among the JP1 events to be monitored by JP1/IM).

Only one such filter can be set on each manager. Because the filter settings are managed on the manager, the same severe events filter is applied to all viewers that connect to that manager.

Some JP1 events, such as emergency notices and error reports, require an immediate response from the operator. In JP1/ IM, such JP1 events are known as *severe events*.

The **Severe Events** page of the Event Console window is specifically for managing severe events.

When a severe event occurs, the alarm lamp flashes in JP1/IM - View to notify the user. You can manage the response status of severe events on the **Severe Events** page.

Events whose event level is Emergency, Alert, Critical, or Error are defined as severe events in the default severe events filter.

By customizing the default filter, you can select the event levels you want to define as severe events. You can also exclude specific JP1 events that are normally classed as severe events by specifying the event ID or other attribute.

The severe events filter resides in JP1/IM - Manager and JP1/IM - View. JP1 events are judged by the severe events filter in JP1/IM - Manager, and the filtered JP1 events are displayed in JP1/IM - View. The server events filter can be set from JP1/IM - View. They affect the **Severe Events** page of the Event Console window.

## **3.2.5 View filter**

A view filter is used to temporarily display only specific JP1 events among those to be displayed on the **Monitor Events** or **Severe Events** page of the Event Console window. Multiple view filters can be defined for a specific monitoring user of a viewer, and users can switch view filters by easy operation.

View filters reside in, and can be set from, JP1/IM - View. Event filters affect the **Monitor Events** and **Severe Events** pages of the Event Console window.

The view filter conditions are saved in JP1/IM - Manager for each user and for each of the following JP1/IM - View versions:

- **•** The view filter set in JP1/IM View 07-00
- The view filter set in JP1/IM View 07-10 to 07-51
- **•** The view filter set in JP1/IM View 08-00 to 08-10
- The view filter set in JP1/IM View 08-50
- **•** The view filter set in JP1/IM View 09-00 to 09-10
- **•** The view filter set in JP1/IM View 09-50 to 10-50
- **•** The view filter set in JP1/IM View 11-00 or later

<sup>3.</sup> Centralized System Monitoring Using the Central Console

JP1/Integrated Management - Manager Overview and System Design Guide **96**

If the manager does not have the view filter whose version corresponds to the connected JP1/IM - View, the conditions of the view filter one version earlier than the version of the connected JP1/IM - View are acquired.

## **3.2.6 Defining filter conditions**

The conditions of the event acquisition filter, event receiver filter, severe events filter, view filter, and the filter that can be defined for event search can be either exclusion-conditions or pass conditions. *Exclusion-conditions* are a set of conditions for JP1 events that you do not want to display (acquire). *Pass conditions* are a set of conditions for JP1 events that you do want to display (acquire). As a separate class of conditions, there are also *common exclusion*-*conditions*, which allow you to disable or apply a condition group in an event acquisition filter. Filter conditions apply in the following order of precedence: common exclusion-conditions, exclusion-conditions, and pass conditions.

You can define a combination of common exclusion-conditions, exclusion-conditions, or pass conditions in a *condition group*. A condition group contains one or more conditions, and is satisfied when all the defined conditions are satisfied. That is, the conditions in a filter are related by an AND condition.

When a filter consists of exclusion-conditions and pass conditions, combined into multiple condition groups of either type, those JP1 events matching the conditions in one of the exclusion-condition groups are filtered out, and those JP1 events matching the conditions in one of the pass condition groups pass through the filter and are transferred to the higher-level control (see *[Figure 3-10 Filters provided by JP1/IM and JP1/Base \(when not using the integrated](#page-91-0) [monitoring database\)](#page-91-0)* and *[Figure 3-11 Filters provided by JP1/IM and JP1/Base \(when using the integrated monitoring](#page-92-0) [database\)](#page-92-0)*). That is, the condition groups of exclusion-conditions or pass conditions are related by an OR condition.

The following figure shows how a filter works.

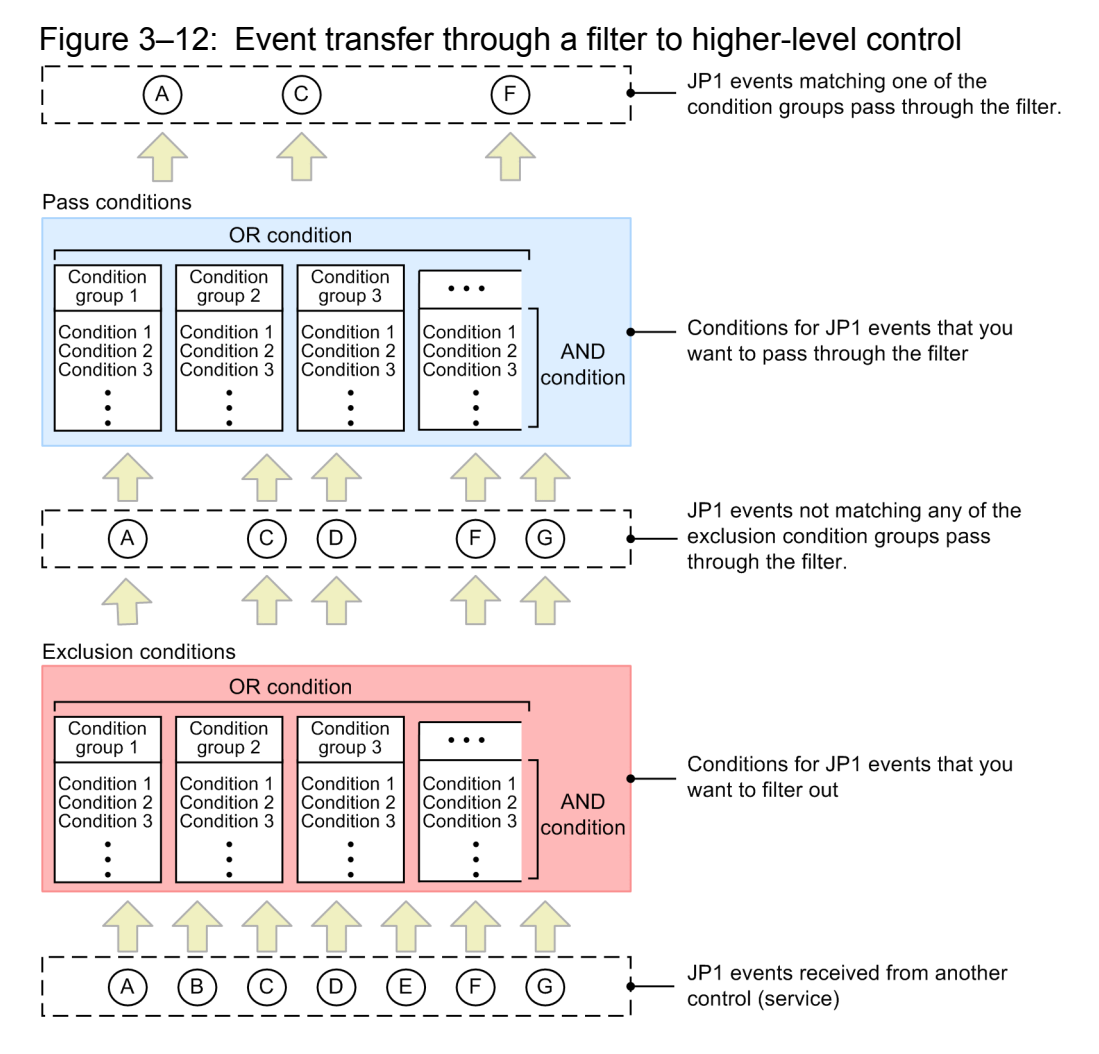

Except for the JP1/Base forwarding filter, you define filter conditions in JP1/IM - View.

For details about common exclusion-conditions, see *[3.2.7 Common exclusion-conditions](#page-98-0)*.

# **(1) Exclusion-conditions**

Exclusion-conditions filter out events. JP1 events that match any one of the defined condition groups do not pass through the filter. Exclusion-conditions take precedence over pass conditions. To define exclusion-conditions, JP1/Base version 09-00 or later is required on the JP1/IM - Manager host.

You can define exclusion-conditions in an event acquisition filter, event receiver filter, severe events filter, view filter, and in event searches.

# **(2) Pass conditions**

Pass conditions display (acquire) events. JP1 events that match any one of the defined condition groups pass through the filter.

You can define pass conditions in an event acquisition filter, event receiver filter, severe events filter, view filter, and in event searches.

#### 3. Centralized System Monitoring Using the Central Console

# <span id="page-98-0"></span>**3.2.7 Common exclusion-conditions**

Common exclusion-conditions form part of an event acquisition filter and consist of a group of conditions for filtering out JP1 events or excluding JP1 events from automated-action execution. You can apply or disable each group. In maintenance mode, for example, you can set a common exclusion-condition group to temporarily prevent JP1 events from being collected or exclude them from automated-action execution when the events are issued by the host you are working on, without having to change the pass conditions or exclusion-conditions in the event acquisition filter. If you have defined multiple event acquisition filters, and switch among them as required, the common exclusion-conditions you set apply to whichever filter is in force.

Of the conditions defined in an event acquisition filter, common exclusion-conditions take precedence over exclusionconditions, which take precedence over pass conditions. The following figure shows the relationships among the common exclusion-conditions, exclusion-conditions, and pass conditions in event acquisition filters.

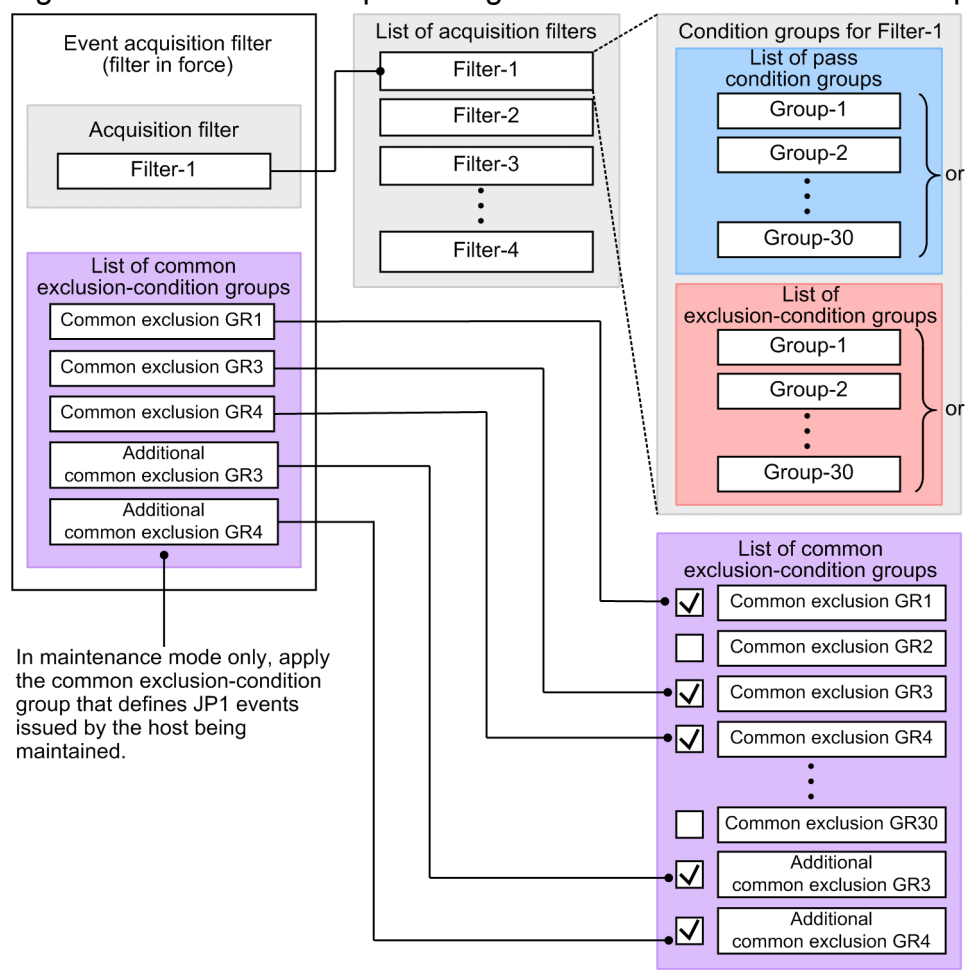

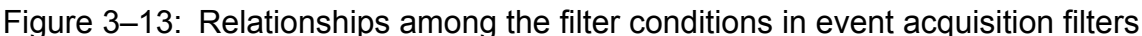

There are two types of operation modes for common exclusion-conditions: basic mode and extended mode. You can execute the jcochcefmode command to switch between basic mode and extended mode. In extended mode, you can filter events by **Registered time**, **Arrived time**, **Start time**, **End time**, **Event source host name**, and other items. You can also filter the event conditions by specifying the date and time, or execute the  $\gamma$ cochfilter command to switch whether to enable or disable each group of conditions. However, for regular expressions, you can use only the extended regular expressions. After you switch to extended mode, you can return to basic mode. For details about basic mode and extended mode, see *[3.2.7\(1\) Difference between basic mode and extended mode of common exclusion](#page-99-0)*-*conditions*. This manual describes information common to basic mode and extended mode if not otherwise specified.

<span id="page-99-0"></span>For details about how to define common exclusion-conditions and how to switch the operation modes, see *4.2.4(3) Setting common exclusion*-*conditions* in the *JP1/Integrated Management - Manager Configuration Guide*.

You can specify an appropriate target on a common exclusion-condition, depending on whether to prevent JP1 events from being collected or exclude JP1 events from automated-action execution. For details, see *[3.2.7\(2\) Exclusion target](#page-102-0) [of a common exclusion-condition](#page-102-0)*.

You can also use additional common exclusion-conditions. You can define additional common exclusion-conditions by using monitored JP1 events while the system is operating. You can use additional common exclusion-conditions only when common exclusion-conditions are in extended mode. For details about additional common exclusion-conditions, see *[3.2.7\(3\) Additional common exclusion-conditions](#page-105-0)*.

The following shows the difference between common exclusion-conditions and additional common exclusionconditions:

**•** Common exclusion-conditions

Used to exclude pre-defined JP1 events when the system is configured so that they cannot be collected or included in automated-action execution.

**•** Additional common exclusion-conditions

Used to exclude JP1 events that are determined to be unnecessary during monitoring when the system is operating so that they cannot be collected or included in automated-action execution. If an additional common exclusioncondition is determined to be a necessary exclusion-condition when the system is operating, the system administrator can change the additional common exclusion-condition to a common exclusion-condition.

For smoother operations, you can use common exclusion-conditions and additional common exclusion-conditions as follows as the situation demands:

• When the system is configured

Use the Common Exclusion-Conditions Settings window or execute the  $\dagger$ cochfilter command with the  $-e$ f option specified to define the JP1 events not to be monitored by the system. These are the common exclusionconditions defined in advance.

**•** When the system is operating

In the event list in the Event Console window, select the JP1 events that are determined to be unnecessary during monitoring and define them as additional common exclusion-conditions.

• When the system is reconfigured

Use the Event Acquisition Conditions List window to edit or delete the additional common exclusion-conditions accumulated during system operation. You can also change a JP1 event that is not monitored by the system or included in automated-action execution from an additional common exclusion-condition to a common exclusioncondition.

## **(1) Difference between basic mode and extended mode of common exclusion-conditions**

The following table compares what you can do when common exclusion-conditions are switched into extended mode with what you can do when common exclusion-conditions are in basic mode. Common exclusion-conditions operate in basic mode by default and after JP1/IM - Manager is installed.

## Table 3-4: Comparison between what you can do with basic mode and extended mode of common exclusion-conditions

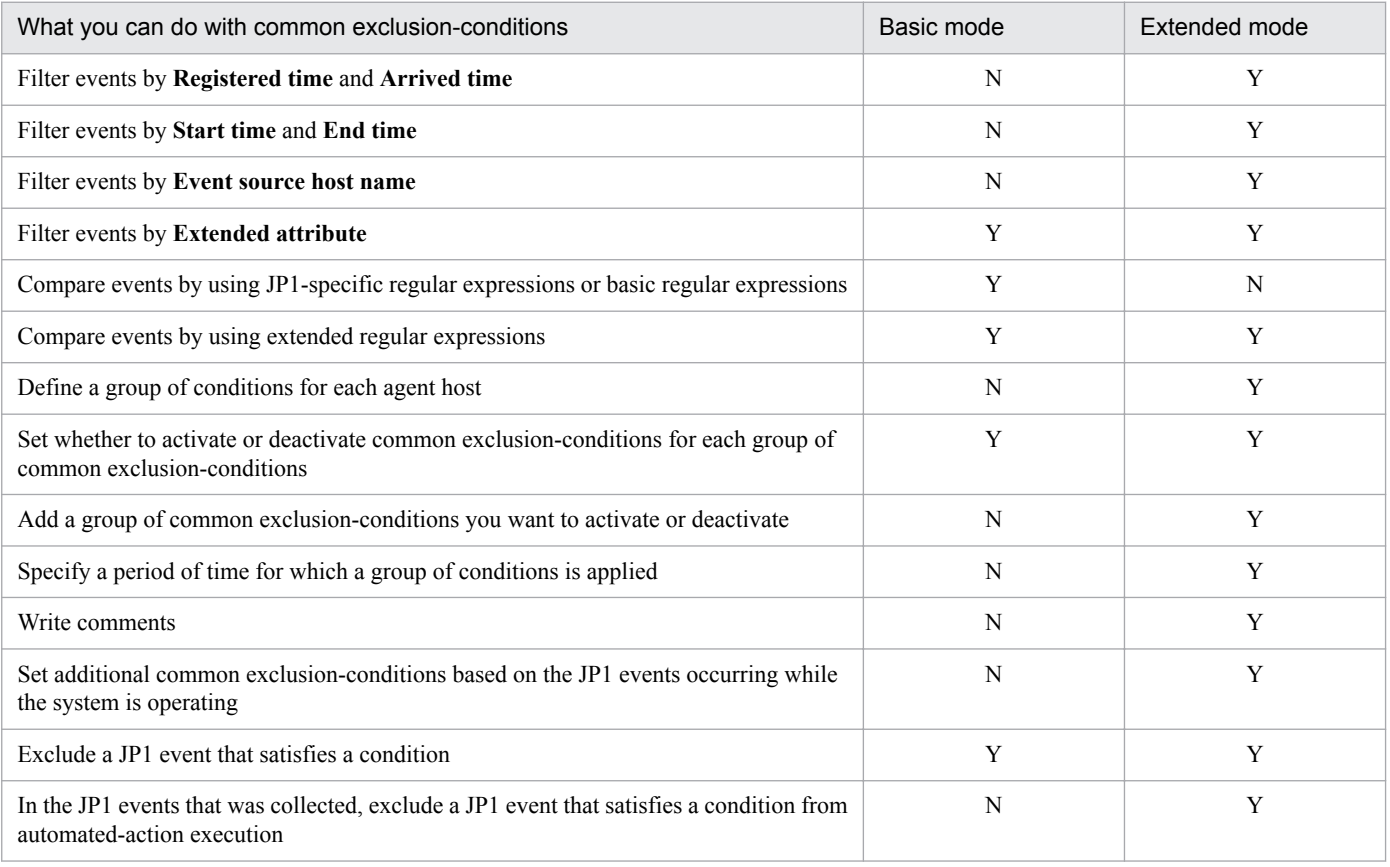

Legend:

Y: Available

N: Not available

The following table describes the difference between basic mode and extended mode of common exclusion-conditions.

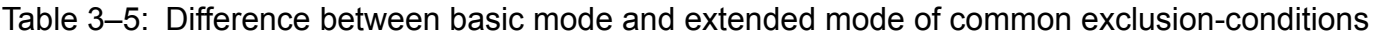

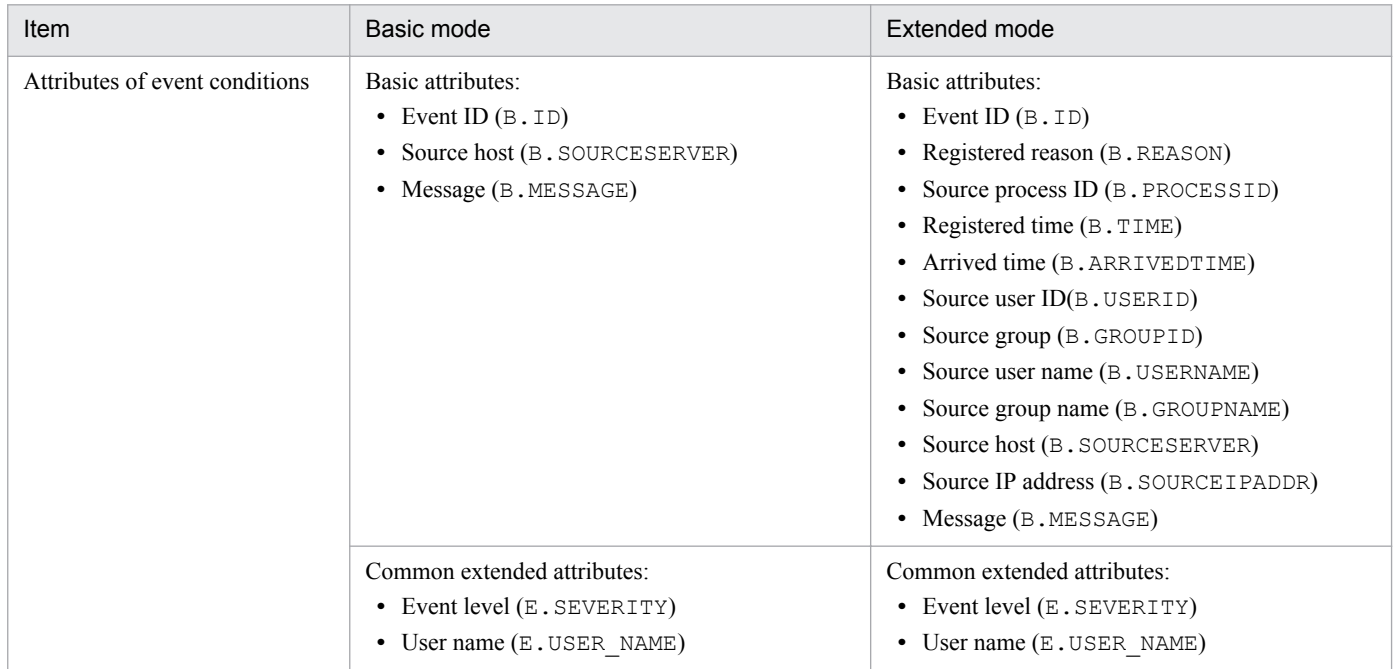

3. Centralized System Monitoring Using the Central Console

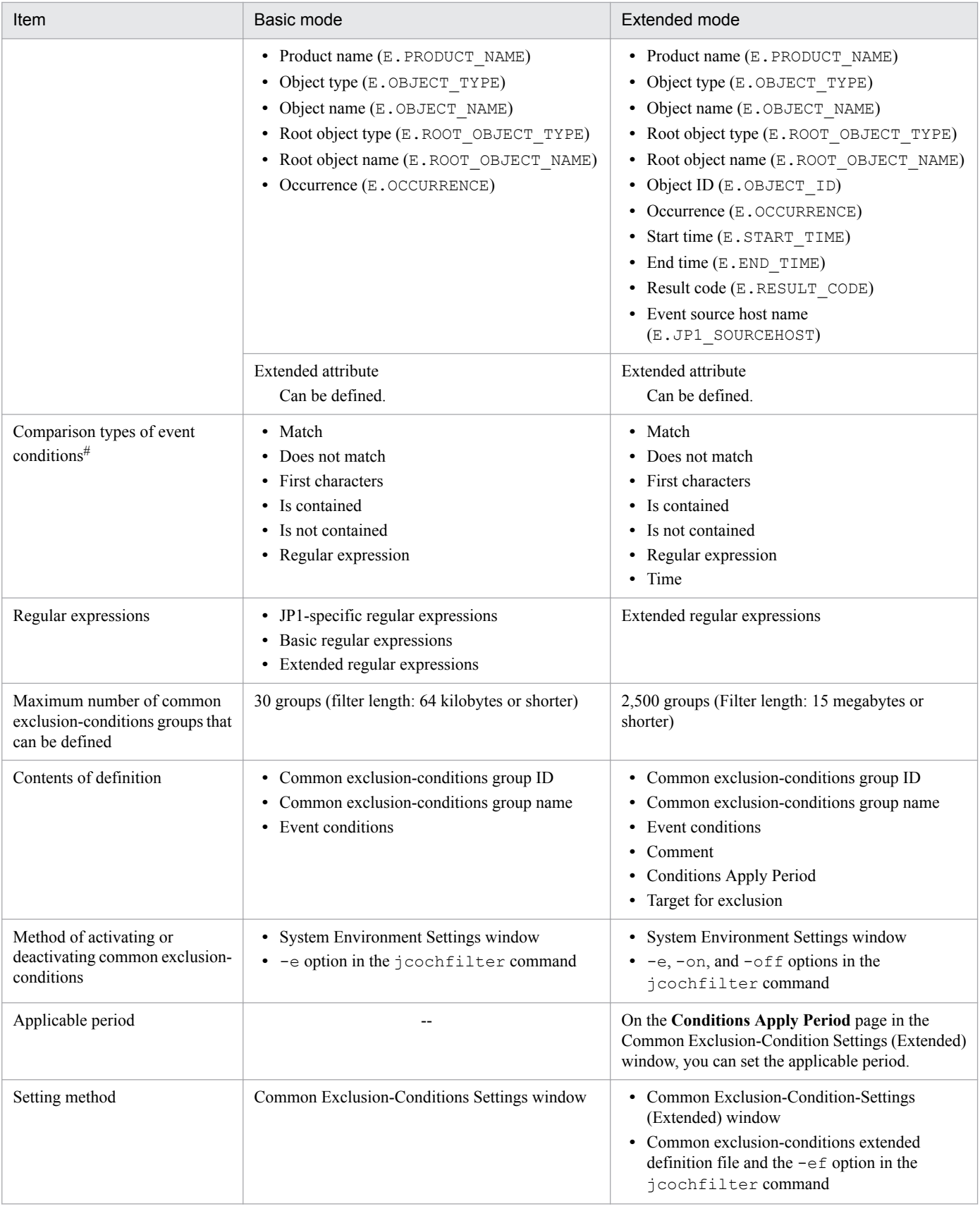

Legend:

--: Not applicable.

#: Comparison types of event conditions differ depending on the selected attribute. For details, see the following:

**•** For basic mode:

3. Centralized System Monitoring Using the Central Console

<span id="page-102-0"></span>*2.15 Common Exclusion-Conditions Settings window* in the manual *JP1/Integrated Management - Manager GUI Reference*.

**•** For extended mode: *2.16 Common Exclusion-Condition Settings (Extended) window* in the manual *JP1/Integrated Management - Manager GUI Reference*.

# **(2) Exclusion target of a common exclusion-condition**

You can select an exclusion target of a common exclusion-condition from the following two options:

• Preventing a JP1 event from being collected when the event satisfies the common exclusion-condition

This option is used to exclude a specified JP1 event from monitoring by preventing the event from being collected. This option is available in basic mode and extended mode. During maintenance work, for example, if you want to prevent JP1 events from being collected only when the events are issued from a host undergoing maintenance, you can just select this option, rather than changing existing event acquisition filter definitions.

**•** Excluding a collected JP1 event from automated-action execution when the event satisfies the common exclusioncondition

This option is used to collect JP1 events but exclude a specified JP1 event from automated-action execution. This option is available only in extended mode. During maintenance work, for example, if you want to exclude JP1 events from automated-action execution only when the events are issued from a host undergoing maintenance, you can just select this option, rather than changing existing automated action definitions.

The following figure shows an overview of common exclusion-conditions.

## Figure 3–14: Overview of common exclusion-conditions

Common exclusion-conditions

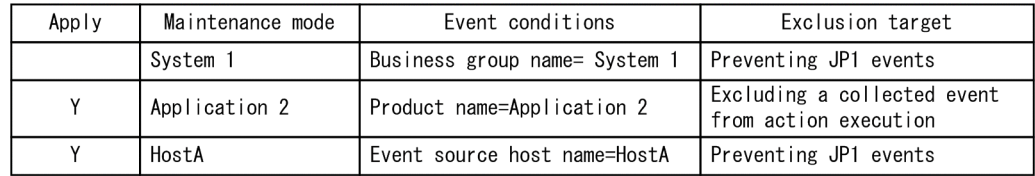

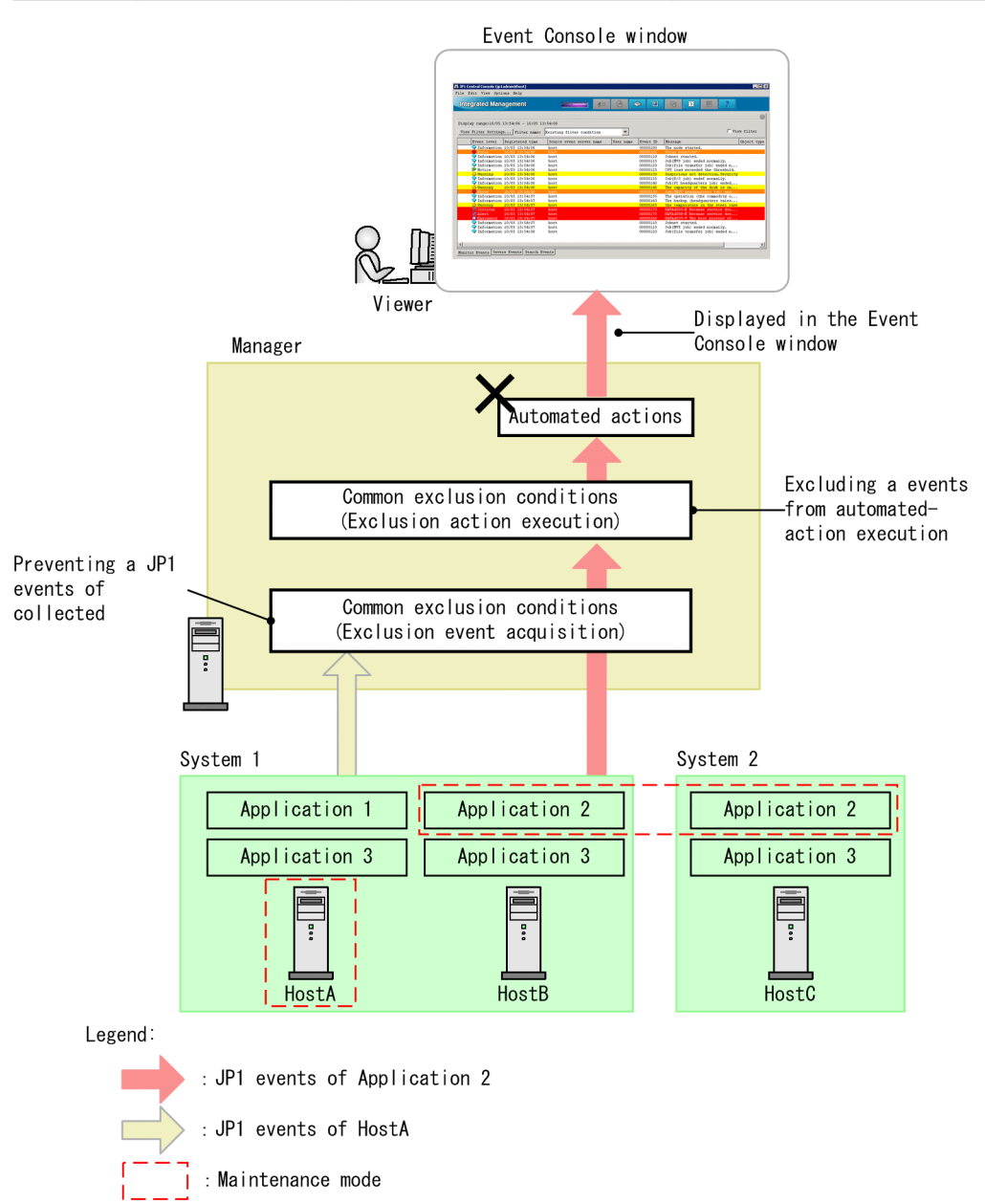

JP1 events issued from HostA undergoing maintenance are excluded from monitoring by a common exclusion-condition that prevents the events from being collected. JP1 events issued from Application 2 undergoing maintenance are excluded from automated-action execution by a common exclusion-condition that prevents the events from being included in automated-action execution.

The following figure shows service components for common exclusion-conditions.

<sup>3.</sup> Centralized System Monitoring Using the Central Console

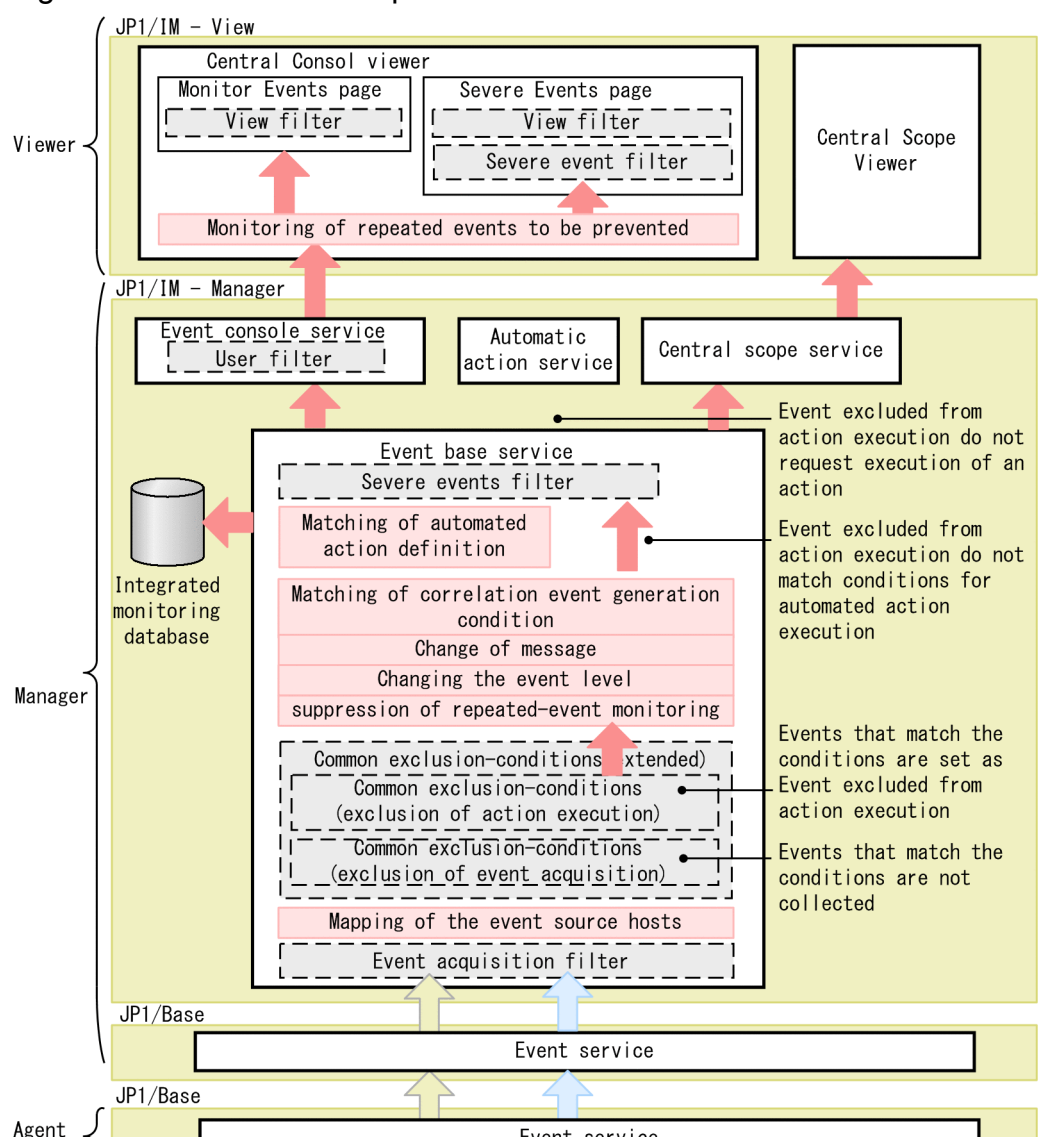

# Figure 3–15: Service components for common exclusion-conditions

Event service Legend JP1 event that matches common exclusion-conditions for Service preventing JP1 events from being collected JP1 event that matches common exclusion-conditions for · Filter preventing JP1 events from execution of automated events : Function Event excluded from action execution

An event that satisfies a common exclusion-condition that prevents JP1 events from being included in automated-action execution is called an action-excluded event.

The event conditions of common exclusion-condition that prevents JP1 events from being included in automated-action execution are defined independently from the execution conditions of automated action definitions. That is, you can use a single common exclusion-condition to collectively exclude multiple JP1 events from automated-action execution even when the events match different automated action definitions.

Common exclusion-condition that prevents JP1 events from being included in automated-action execution take precedence over whether automated action definitions are enabled or disabled.

Setting a common exclusion-condition that prevents JP1 events from being included in automated-action execution does not affect existing action definitions. When a common exclusion-condition is set and, as a result, no action in an action

<sup>3.</sup> Centralized System Monitoring Using the Central Console

<span id="page-105-0"></span>definition will not be executed, the status (enabled or disabled) of the action definition remains the same. That is, an action with AND-joined conditions and the status of the automated action function are as follows:

**•** Action with AND-joined conditions

When a common exclusion-condition is set to exclude a JP1 event from automated-action execution and, as a result, an AND-joined condition is not satisfied, the action is not executed. The action definition including the unsatisfied AND-joined condition remains enabled. The action is not executed even when other AND-joined conditions are satisfied.

**•** Status of the automated action function

The status of the automated action function does not change to standby as long as there is an enabled action definition. This is true if no action in the action definition will be executed due to a common exclusion-condition is set to exclude a JP1 event from automated-action execution.

When the integrated monitoring database is used, the event attributes (program-specific extended attributes) listed below are added to an action-excluded event. The attributes can be used as program-specific extended attributes in functions except for the event-source-host mapping function.

- Common exclude conditions group ID (E.JP1\_IMCOMEXCLUDE\_ID)
- Common exclude conditions group name (E.JP1\_IMCOMEXCLUDE\_NAME)
- Common exclude conditions group target-for-exclusion (E.JP1\_IMCOMEXCLUDE\_TARGET)

## **(3) Additional common exclusion-conditions**

The additional common exclusion-conditions are used by defining the monitored JP1 events during system operations. Selecting a JP1 event in the Event Console window or Related Events window sets an additional common exclusioncondition.

To use the additional common exclusion-conditions, you must have the JP1\_Console\_Admin permission. Also, you must switch the common exclusion-conditions into extended mode. You can define the additional common exclusionconditions for the following JP1 events:

- JP1 events registered in the event database of a manager host to which JP1 JP1/IM View logged in, or in the integrated monitoring database
- **•** JP1 events registered in the event database of agent hosts

You can set the additional common exclusion-conditions in the Common Exclusion-Condition Settings (Extended) window, which can be displayed as follows:

- **•** In the Event Console window, select a JP1 event, and select **View**>**Exclude by Common Exclusion-Conditions**.
- In the Event Console window, select a JP1 event, and from the pop-up menu displayed by right-clicking, select **Exclude by Common Exclusion-Conditions**.
- **•** In the Related Events window, select a JP1 event, and from the pop-up menu displayed by right-clicking, select **Exclude by Common Exclusion-Conditions**.

The attribute name and value of the selected JP1 event are displayed and are automatically input as event conditions. The common exclusion-conditions group name and comments are also input and automatically displayed. For details about this window, see *2.16 Common Exclusion-Condition Settings (Extended) window* in the manual *JP1/Integrated Management - Manager GUI Reference*. Note that the window cannot be displayed when you are using the Web page version of JP1/IM - View. For details about the event attribute names that can be specified for event conditions, see *Common-exclusion-conditions display item definition file (common\_exclude\_filter\_attr\_list.conf)* in *Chapter 2. Definition Files* in the manual *JP1/Integrated Management - Manager Command and Definition File Reference*.

<sup>3.</sup> Centralized System Monitoring Using the Central Console

JP1/Integrated Management - Manager Overview and System Design Guide **106**

The defined additional common exclusion-conditions can be edited, deleted, or changed into common exclusionconditions in the Event Acquisition Conditions List window.

For details about this window, see *2.14 Event Acquisition Conditions List window* in the manual *JP1/Integrated Management - Manager GUI Reference*.

For details about how to set additional common exclusion-conditions, see *5.5.4 Setting an additional common exclusioncondition to exclude a JP1 event from the monitoring target or action execution* in the *JP1/Integrated Management - Manager Administration Guide*.

# **(4) Applicable period of a common exclusion-condition**

By changing the mode of common exclusion-conditions of the event acquisition filter to extended mode, you can specify an applicable period of a condition for preventing JP1 events from being collected or excluding them from automatedaction execution. During the applicable period, the common exclusion-condition in extended mode can prevent JP1 events from being collected or exclude them from automated-action execution only when the events occur during the applicable period.

For example, when the maintenance time for a monitored host is fixed to a certain time, you can specify the applicable period to prevent JP1 events that would occur on the host during the maintenance conducted at certain date and time or at a certain day of the week from being collected or exclude such events from automated-action execution, or to disable conditions groups by restricting the period.

The following example applies common exclusion-conditions in extended mode from 9:00 on Sunday to 9:00 on the next Monday during July 8 in 2011 to September 10 in 2011, according to the maintenance schedule for the monitored host. Note that the applicable period includes the start time, but not the end time. In this example, the applicable period is every week from 09:00:00 on Sunday to 08:59:59 on the following Monday.

Figure 3–16: Applicable period of a common exclusion-condition

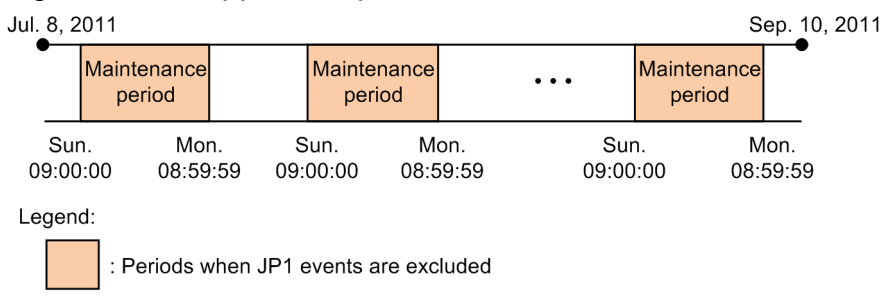

The time is set according to the time zone designed for the machine on which JP1/IM - Manager is running.

Thus, specifying the applicable period might enable JP1 event filtering without the need of changing conditions groups, or activating or deactivating the common exclusion-conditions. JP1 events that occurred during the applicable period is determined by comparing the **Arrived time** (B.ARRIVEDTIME) of the JP1 event. Note that you can specify the applicable period for each conditions group. To use the applicable period, common exclusion-conditions groups must be enabled.

You can specify the applicable period on the **Conditions Apply Period** page in the Common Exclusion-Condition Settings (Extended) window. For details about the Common Exclusion-Condition Settings (Extended) window, see *2.16 Common Exclusion-Condition Settings (Extended) window* in the manual *JP1/Integrated Management - Manager GUI Reference*.

# **(5) Information included in a common exclusion history file**

JP1/IM - Manager logs the history of the following processes into a common exclusion history file:

- **•** A JP1 event arrives at JP1/IM Manager but the event is not collected.
- **•** A collected JP1 event is excluded from automated-action execution.
- **•** A common exclusion-conditions definition is applied or changed.

A common exclusion history file is named as follows:

comexclude*n* #.log

# *n is an integer from* 1 to 5.

Common exclusion history files are stored in the following locations:

In Windows:

Physical hosts: *console-path*\operation\comexclude

Logical hosts:

*shared-folder*\operation\comexclude

In UNIX:

Physical hosts:

/var/opt/jp1cons/operation/comexclude

Logical hosts: *shared-directory*/operation/comexclude

A common exclusion history file is created if it does not exist in the location at any of the times listed below. This is based on the assumption that the operation mode of common exclusion-conditions is set to extended mode.

- **•** When JP1/IM Manager starts
- When JP1/IM Manager is running and JP1/IM Manager receives a JP1 event that satisfies a common exclusioncondition
- **•** When JP1/IM Manager is running and a common exclusion-conditions definition is applied to JP1/IM Manager
- **•** When JP1/IM Manager is running and a common exclusion-conditions definition is enabled or disabled

A log entry in a common exclusion history file is generated in the following format:

#### *serial-number process-time process-description*

The *serial-number* is a serial number in the common exclusion history. The serial number can be from 00000001 to 99999999. When the number reaches 99999999, it is reset to 00000001. The serial number is also reset to 00000001 when JP1/IM - Manager restarts. The *process-time* is written in the following format: *YYYY*/*MM*/*DD hh*:*mm*:*ss*.*SSS* (where *YYYY* is the year, *MM* month, *DD* day, *hh* hour, *mm* minute, and *ss*.*SSS* second).

The following table describes what information is included in the *process-description*.

#### Table 3–6: Processes to be logged in the common exclusion history file

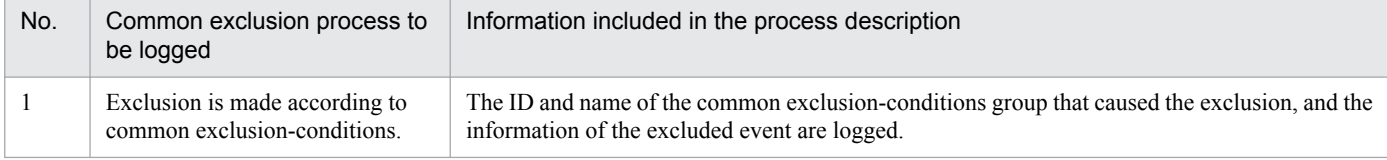

<sup>3.</sup> Centralized System Monitoring Using the Central Console

JP1/Integrated Management - Manager Overview and System Design Guide **108**
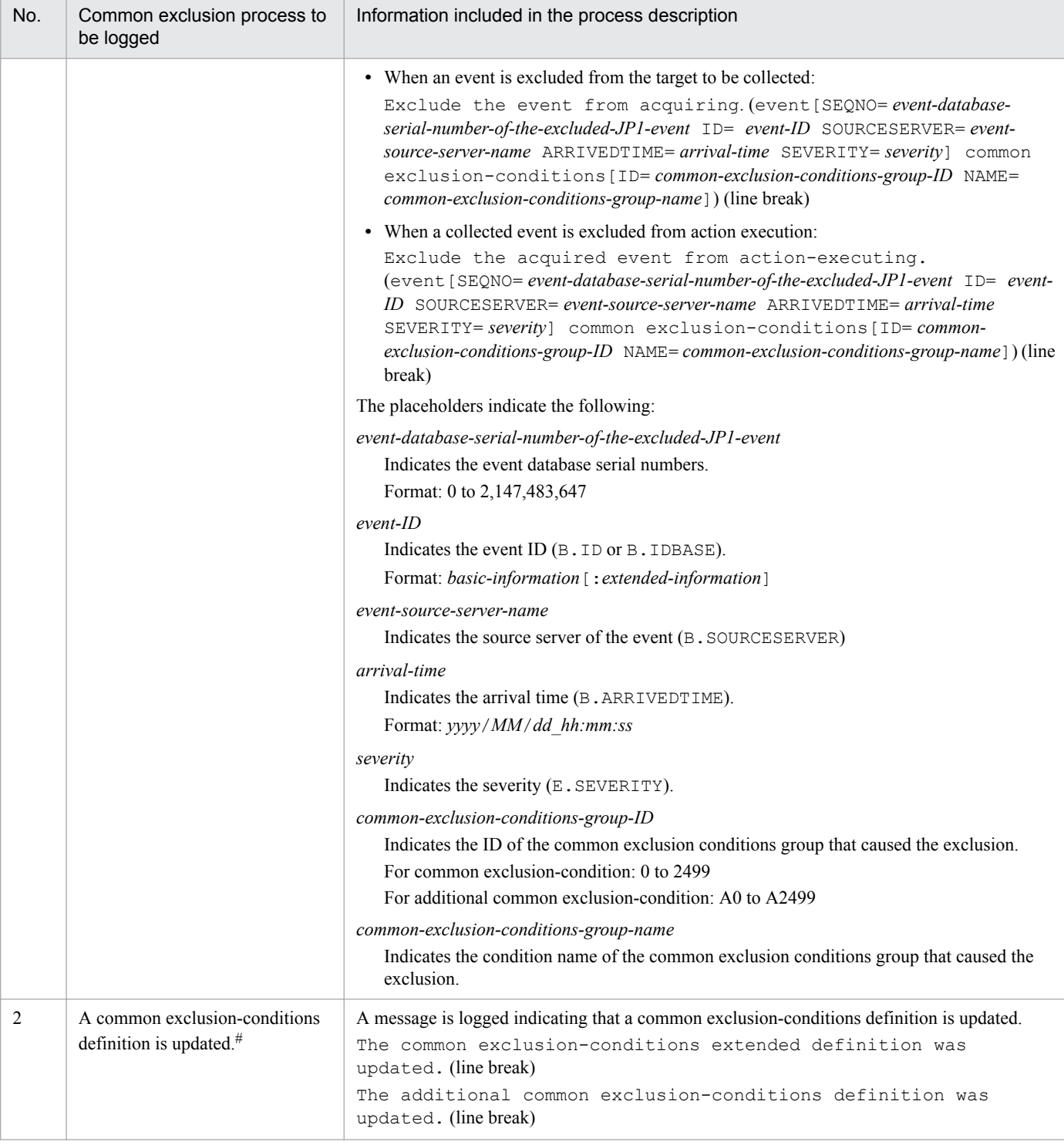

# : An update is triggered by the following actions:

**•** Start JP1/IM - Manager.

- **•** Update by using the **Exclude by Common Exclusion-Conditions** menu in the System Environment Settings window in JP1/IM View.
- **•** Update by using the jcochfilter -ef command.
- Enable a common exclusion-condition (with the -e or -on option of the jcochfilter command)
- Disable a common exclusion-condition (with the -e or -off option of the jcochfilter command)

#### The details of an update are logged in the common exclusion-conditions definition history file.

The following is an example of a common exclusion history file:

<sup>3.</sup> Centralized System Monitoring Using the Central Console

JP1/Integrated Management - Manager Overview and System Design Guide **109**

00000001 2017/04/01 12:30:25.131 The common exclusion-conditions extended definition was updated. 00000002 2017/04/01 12:30:25.229 The additional common exclusion-conditions definition was updated. 00000003 2017/04/01 12:35:04.100 Exclude the event from acquiring. (event[SEQNO=10001 ID=4704 SOURCESERVER=hostA ARRIVEDTIME=2017/04/01\_12:35:05 SEVERITY=Emergency] common exclusionconditions[ID=1 NAME= hostA maintenance]) 00000004 2017/04/01 12:35:35.342 Exclude the acquired event from actionexecuting. (event[SEQNO=10005 ID=4201 SOURCESERVER=hostB ARRIVEDTIME=2017/04/01\_12:35:36 SEVERITY=Alert] common exclusionconditions[ID=A2 NAME= hostB maintenance])

## **(6) Information included in a common exclusion-conditions definition history file**

JP1/IM - Manager logs the definition history of common exclusion-conditions into a common exclusion-conditions definition history file. This file helps you check the detailed definition of a certain common exclusion-conditions group, for example, whose ID or name is found in a common exclusion history file containing the history of exclusion processes.

A common exclusion-conditions definition history file is named as follows:

```
comexcludeDefn#.log
```
 $\#$ : *n* is an integer 1 or 5.

Common exclusion-conditions definition history files are stored in the following locations:

In Windows:

Physical hosts:

*console-path*\operation\comexclude

Logical hosts:

*shared-folder*\operation\comexclude

In UNIX:

Physical hosts:

/var/opt/jp1cons/operation/comexclude

Logical host:

*shared-directory*/operation/comexclude

A common exclusion-conditions definition history file is created if it does not exist in the location at any of the times listed below. This is based on the assumption that the operation mode of common exclusion-conditions is set to extended mode.

- **•** When JP1/IM Manager starts
- When JP1/IM Manager is running and a common exclusion-conditions definition is applied to JP1/IM Manager
- When JP1/IM Manager is running and a common exclusion-conditions definition is enabled or disabled

A log entry in a common exclusion-conditions definition history file is generated in the following format:

{+ | -}*serial-number process-time process-description*

<sup>3.</sup> Centralized System Monitoring Using the Central Console

JP1/Integrated Management - Manager Overview and System Design Guide **110**

The *serial-number* is a serial number in the common exclusion-conditions definition history. The serial number can be from 00000001 to 99999999. When the number reaches 99999999, it is reset to 00000001. The serial number is also reset to 00000001 when JP1/IM - Manager restarts. The *process-time* is written in the following format: *YYYY*/ *MM*/*DD hh*:*mm*:*ss*.*SSS* (where *YYYY* is the year, *MM* month, *DD* day, *hh* hour, *mm* minute, and *ss*.*SSS* second).

Generally, a log entry of a process is written in one line and a plus sign (+) is appended to the top of the line. When a log entry of a process spans multiple lines, a plus sign  $(+)$  is appended to the top of the line indicating the start of the process and a minus sign  $(-)$  is appended to the top of each subsequent line.

The following table describes what information is included in the process description.

### Table 3-7: Processes to be logged in the common exclusion-conditions definition history file

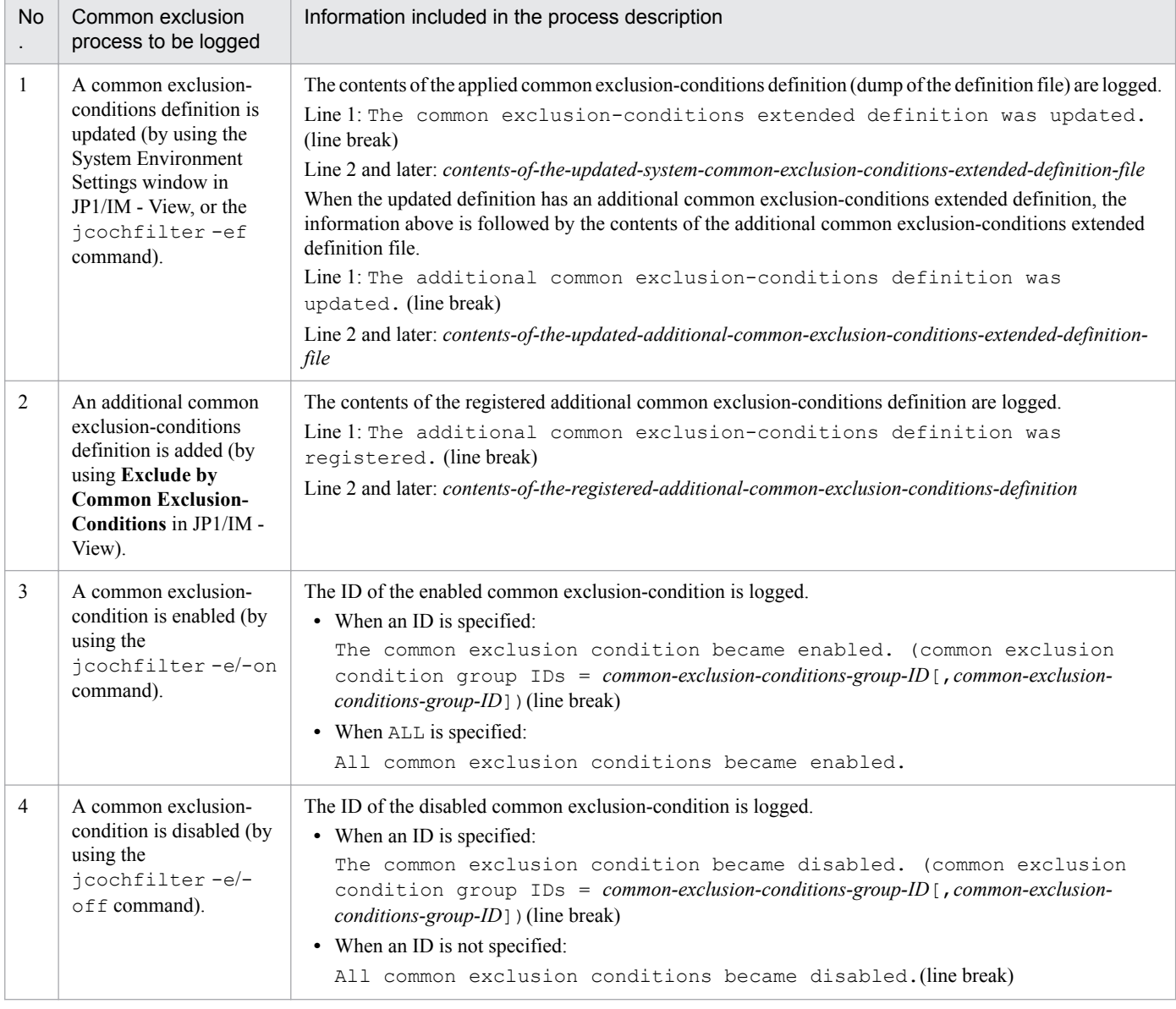

The following is an example of a common exclusion-conditions definition history file:

```
+00000001 2017/04/01 12:30:25.131 The common exclusion-conditions extended 
definition was updated.
-DESC_VERSION=1
-
```

```
-def hostA maintenance
- cmt limit:2017/04/31
- id 1
    - valid true
    date 20170401-20170431
- week 1, 2, 3, 4, 5, 6- rtime 1000-1200
    - cnd
- B.ID IN 00000001
- E.SEVERITY IN Emergency Alert
        B.SOURCESERVER IN hostA
    - end-cnd
-end-def
-The additional common exclusion-conditions definition was updated.
-DESC_VERSION=2
-
-def hostB maintenance
    - cmt limit:2017/04/31
    - id A2
    valid true
    ex-target action
- date 20170401-20170431
- week 1, 2, 3, 4, 5, 6- rtime 1000-1200
- cnd
- B.ID IN 00000002
- E.SEVERITY IN Emergency Alert
- B.SOURCESERVER IN hostB
    end-cnd
-end-def
+00000002 2017/04/01 12:40:51.849 The additional common exclusion-
conditions definition was registered.
-def hostC maintenance
    - cmt limit:2017/04/31
- id A3
    valid true
- ex-target action
- date 20170401-20170431
- week 1, 2, 3, 4, 5, 6- rtime 1000-1200
- cnd
        B.ID IN 00000001
        E. SEVERITY IN Emergency Alert
        B.SOURCESERVER IN hostC
- end-cnd
-end-def
```
00000003 2017/04/01 12:45:41.009 The common exclusion condition became enabled.

# **(7) Notes on common exclusion-conditions**

- **•** The total number of common exclusion-conditions and additional common exclusion-conditions must be 2,500 or fewer, and the total size must be 15 MB or smaller.
- **•** JP1 events that common execution conditions prevent from being collected are excluded from the event monitoring targets. The excluded events are no longer displayed in the event list in the Event Console window. When you set common exclusion-conditions, carefully check the settings for event conditions and exclusion targets.

<sup>3.</sup> Centralized System Monitoring Using the Central Console

- If you execute the jcochfilter command with the -ef option specified to apply the extended definitions of common exclusion-conditions, all the defined common exclusion-conditions are replaced. All the definitions of additional common exclusion-conditions that were added during event monitoring will be lost, so be careful.
- The load on JP1/IM Manager increases in proportion to the number of common exclusion-conditions and their contents, which might cause the number of monitored JP1 events per unit time to decrease. You should consider consolidating filter conditions for multiple hosts into one condition, for example, by using a regular expression in the filter condition.

## **3.3 Issue of correlation events**

JP1/IM - Manager can issue a new JP1 event whenever two or more related JP1 events are issued. The new event is known as a *correlation event*. The correlation event and the association between the JP1 events can be defined by the user as a *correlation event generation definition*.

The related JP1 event that triggers the correlation event is known as a *correlation source event*. You can define multiple correlation source events, or just one.

For example, suppose JP1/IM - Manager is managing Web servers in a cluster system. If a failure occurs in succession on both the primary node and secondary node, the service provided by the Web servers on these nodes will stop. By associating the JP1 event reporting a failure on the primary node with the JP1 event reporting a failure on the secondary node, and defining a correlation event, you can ensure a speedy response.

The following figure shows the relationships between a correlation event, correlation event generation definition, and correlation source events, based on the above Web server example.

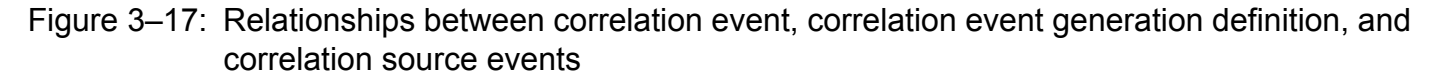

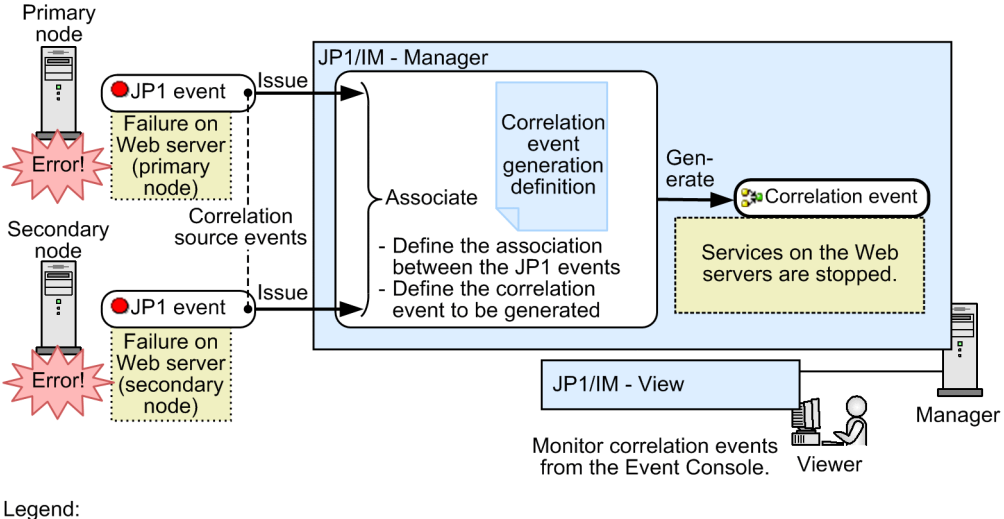

: Content of the JP1 event or correlation event 

: JP1 event issued or correlation event generated

The JP1 events issued from the Web servers on the primary and secondary nodes are sent to the manager. The two JP1 events are associated and a *correlation event* is issued, according to the *correlation event generation definition*. The JP1 events that triggered the correlation event are known as *correlation source events*.

There are two kinds of correlation events: A *correlation approval event* is issued when a correlation is established; a *correlation failure event* is issued when no correlation is established.

Event issued when a correlation is established

You can issue a correlation approval event when the specified events all arrive within a set timeout period, as in these examples:

- 1. Two Web servers are configured in a cluster system. Errors on the primary node issue event A, and errors on the secondary node issue event B.
- 2. To detect that services on the Web servers have stopped, write a correlation event generation definition that issues a correlation approval event (event C) when both event A and event B are issued.

<sup>3.</sup> Centralized System Monitoring Using the Central Console

Event issued when no correlation is established

You can issue a correlation failure event when the specified events do not all arrive within the timeout period, as in these examples:

- 1. Two Web servers are configured in a cluster system. Errors on the primary node issue event A, and errors that occur at failover to the secondary node issue event B.
- 2. To detect that services on the Web servers have stopped, write a correlation event generation definition that issues a correlation failure event (event C) if event B does not arrive within the set timeout period after event A is issued.

The JP1 events registered with the JP1/Base event database are acquired by JP1/IM - Manager through an event acquisition filter. JP1/IM - Manager then issues correlation events, based on the settings in the correlation event generation definition. These correlation events are also registered with the JP1/Base event database. This processing is known as *correlation event issue*.

The following figure shows an overview of correlation event issue.

Figure 3–18: Overview of correlation event issue

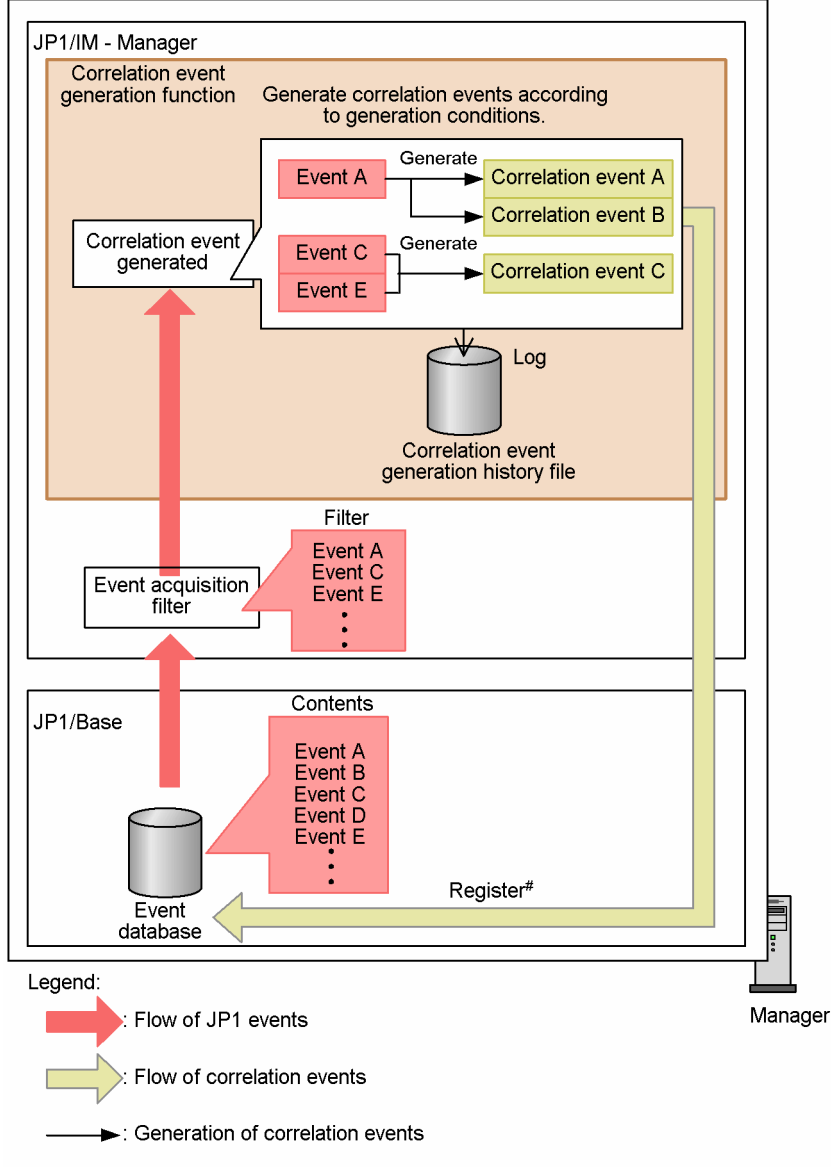

#: The generated correlation events are registered in the JP1/Base event database.

The following describes correlation event issue in further detail.

## **3.3.1 Correlation event issue**

Correlation events are issued by the following JP1/IM - Manager processes:

- **•** When not using the integrated monitoring database: Event issue service
- **•** When using the integrated monitoring database: Event base service

The event generation service and event base service provide the *correlation event generation function*.

This function is positioned internally as shown below.

### Figure 3‒19: Position of the correlation event generation function (when not using the integrated monitoring database)

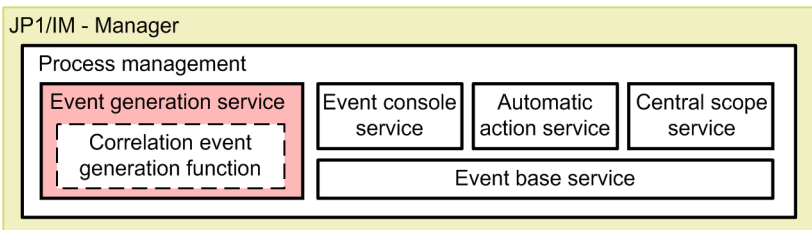

Figure 3‒20: Position of the correlation event generation function in the event base service (when using the integrated monitoring database)

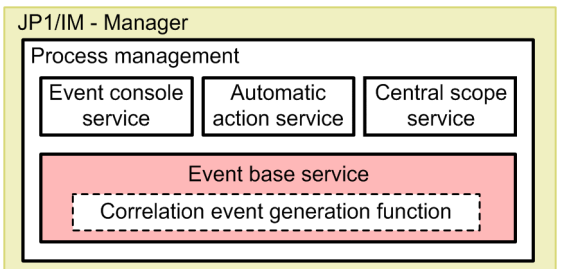

When you use the integrated monitoring database, the correlation event generation function is provided by the event base service. This means that event correlation processing can be synchronized with transfer of events to the event console service.

# **(1) Processing at startup of the correlation event generation function**

When JP1/IM - Manager starts, the correlation event generation function reads the correlation event generation definition in preparation for issuing correlation events.

If you are not using the integrated monitoring database, by default the event generation service does not start when JP1/ IM - Manager starts. You must enter a setting using the jcoimdef command to start this service at JP1/IM - Manager startup. When you use the integrated monitoring database, the event base service starts automatically but the correlation event generation function is disabled by default. You must use the jcoimdef command to enable the function.

The following figure shows the processing at startup of the correlation event generation function.

<sup>3.</sup> Centralized System Monitoring Using the Central Console

### Figure 3–21: Processing at startup of the correlation event generation function

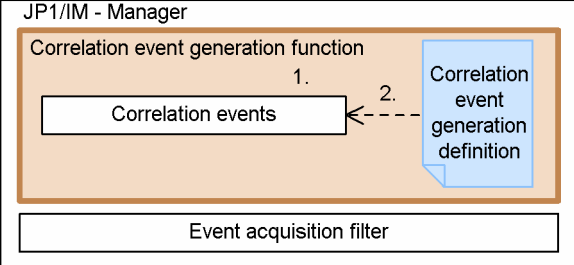

1. Started by the process management  $(j \circ \circ \text{ spmd})$  in the same way as other services.

2. Read at startup

The flow of processing is described below, following the numbers in the figure:

1. The correlation event generation function is started by the process management functionality.

The correlation event generation function is started and stopped by the process management in the same way as other JP1/IM - Manager services.

If you are not using the integrated monitoring database, by default the event generation service does not start when JP1/IM - Manager starts. You must enter a setting using the jcoimdef command to start this service at JP1/IM - Manager startup. When you use the integrated monitoring database, the event base service starts automatically but the correlation event generation function is disabled by default. You must use the jcoimdef command to enable the function.

2. The correlation event generation function reads the correlation event generation definition held internally.

The correlation event generation function behaves according to the internally recorded correlation event generation definition. For this reason, if you edit the correlation event generation definition file, you must apply the changes using the jcoegschange command; otherwise, the service operation will remain unchanged.

The default definition does not issue correlation events. To issue correlation events, you must edit the correlation event generation definition file and execute the jcoegschange command to apply the settings.

### **Note**

To change a correlation event generation definition, use the jcoegschange command.

You can update an issue definition while the correlation event generation function is active. If the service is stopped, you can update the definition to be used from the next run.

However, you cannot edit a correlation event generation definition while the function is in the process of starting or stopping.

## **(2) JP1 event acquisition after startup of the correlation event generation function**

The processing of JP1 events after the correlation event generation function starts sometimes differs depending on whether you are using the integrated monitoring database. The following describes the flow of processing in each case.

### **(a) Correlation processing when not using the integrated monitoring database**

Once started, the correlation event generation function associates the correlation event generation definitions with events acquired by the event generation service and issues correlation events.

You can select the location in the JP1/Base event database at which the event generation service begins event acquisition after startup. To set the location, select either cold or warm start mode. These are referred to collectively as *start options*. Using the start options, you can specify whether to resume correlation processing from the previous run. The start options are described in the table below.

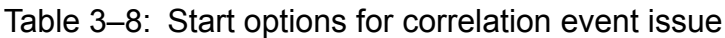

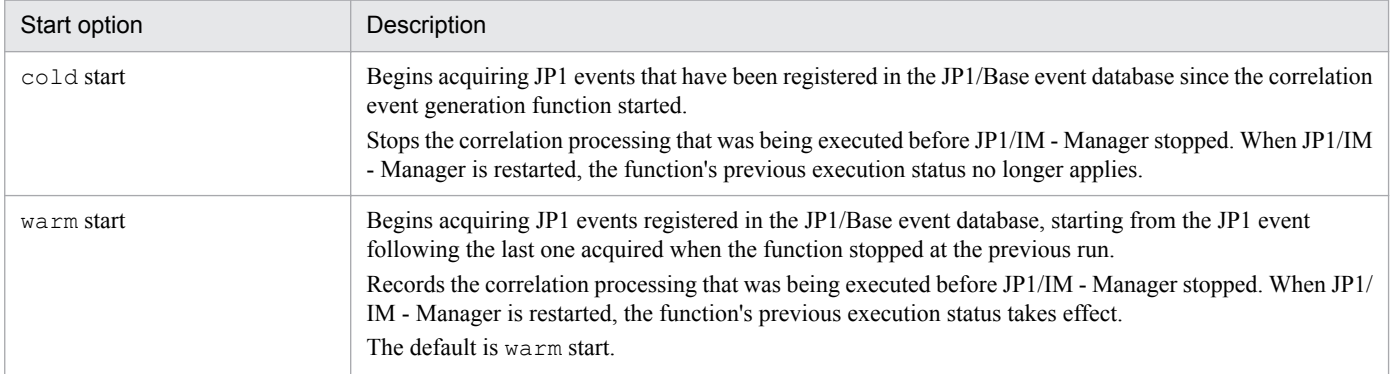

The following figure shows the differences between a cold start and warm start in commencing JP1 event acquisition.

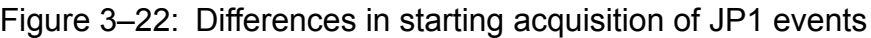

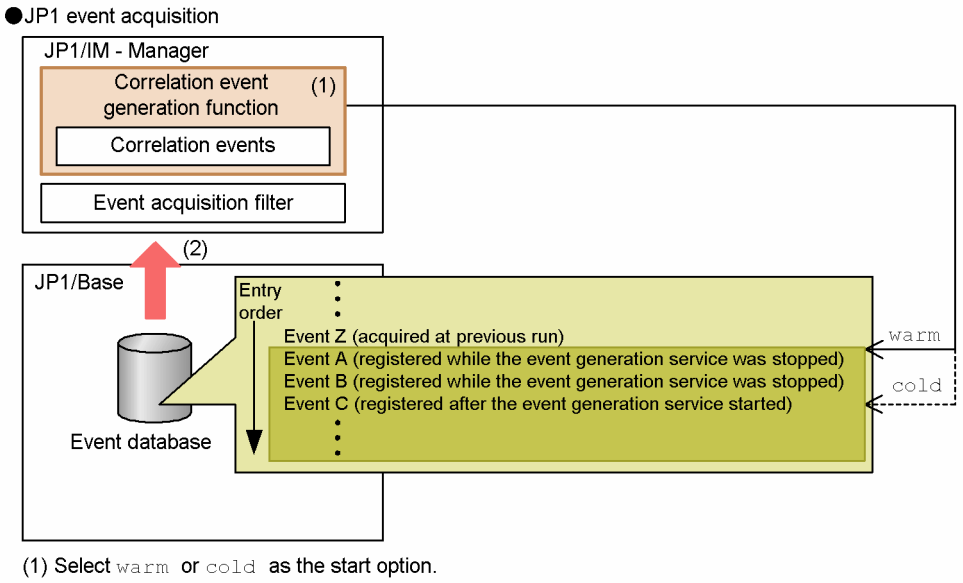

(2) Acquire events.

If JP1 events up to event Z have been acquired when the correlation event generation function stops, acquisition will commence from event A (the next event registered after event Z) if the service is restarted in warm mode. If the service is restarted in cold mode, acquisition will commence from event C (the first event registered after the function restarts).

By default, the correlation event generation function starts in warm mode. This is appropriate in most circumstances, but if you do not need to correlate events issued while the function was stopped, switch to cold start mode.

We recommend that you use warm starts when running JP1/IM - Manager in a cluster system. If you use cold starts, the service will not acquire JP1 events issued while JP1/IM - Manager is being failed over.

Only those JP1 events selected by an event acquisition filter are acquired by the correlation event generation function. For details about event acquisition filters, see *[3.2 Filtering of JP1 events](#page-91-0)*.

<sup>3.</sup> Centralized System Monitoring Using the Central Console

### ■ Correlation processing examples (when not using the integrated monitoring database)

The following figure shows the processing to issue correlation event issue when a cold start is specified and when a warm start is specified.

Figure 3–23: Correlation processing when the event generation service stops and after it restarts (when not using the integrated monitoring database)

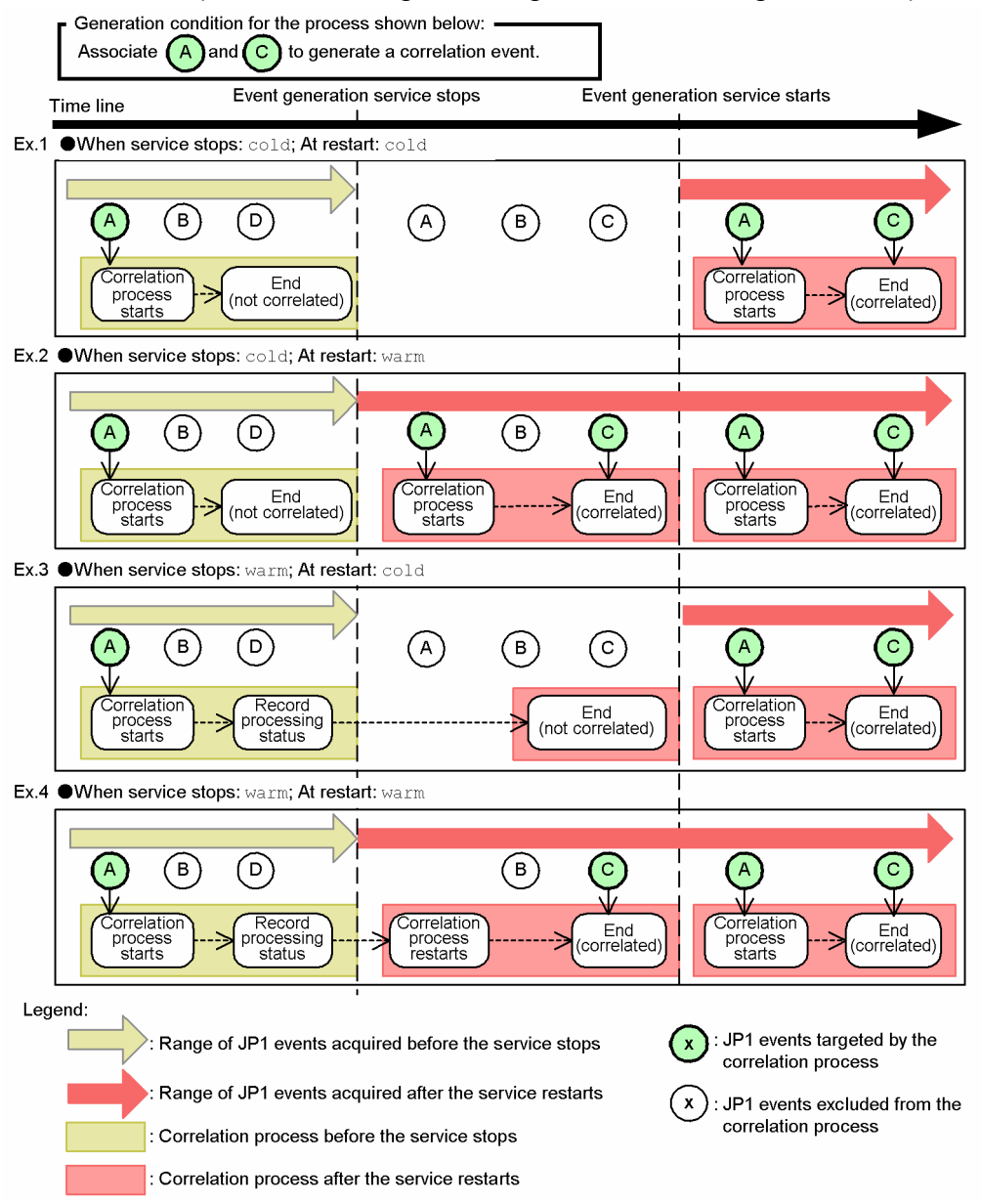

The following describes how the correlation process behaves in the examples in *Figure 3-23 Correlation processing when the event generation service stops and after it restarts (when not using the integrated monitoring database)*.

#### *Example 1:*

If the cold start option applies when the event generation service stops and when it is restarted, the correlation processing behaves as follows:

When the event generation service stops

- **•** Processing ends and information about all target JP1 events is discarded.
- The processing contents are logged to a correlation event generation history file.

After the event generation service restarts:

- **•** Acquisition starts from the JP1 events registered after restart.
- The service reads the correlation event generation definition, and starts processing accordingly.

#### *Example 2:*

If the cold start option applies when the event generation service stops, and warm applies when it is restarted, the correlation processing behaves as follows:

When the event generation service stops

- **•** Processing ends and information about all target JP1 events is discarded.
- The processing contents are logged to a correlation event generation history file.

After the event generation service restarts:

- **•** Acquisition starts from the JP1 event following the last one acquired when the service stopped at the previous run.
- The service re-reads the correlation event generation definition, and starts processing accordingly.

#### *Example 3:*

If the warm start option applies when the event generation service stops, and cold applies when it is restarted, the correlation processing behaves as follows:

When the event generation service stops

- **•** Information about the JP1 events being correlated, the processing contents, and the information in the correlation event generation definition are output to an internal log to record the processing status.
- **•** The processing contents are logged to a correlation event generation history file.

After the event generation service restarts:

- All information about JP1 events being correlated when the service stopped at the previous run is discarded.
- **•** Acquisition starts from the JP1 events registered after the restart.
- The service reads the correlation event generation definition, and starts processing accordingly.

#### *Example 4:*

If the warm start option applies when the event generation service stops and when it is restarted, the correlation processing behaves as follows:

When the event generation service stops

- Information about the JP1 events being correlated, the processing contents, and the information in the correlation event generation definition are output to an internal log to record the processing status.
- The processing contents are logged to a correlation event generation history file.

After the event generation service restarts:

- **•** Acquisition starts from the JP1 event following the last one acquired when the service stopped at the previous run.
- The service re-reads the correlation event generation definition, and starts processing accordingly.
- **•** The service references the internal log and resumes processing from the JP1 events being correlated, if any, when the previous run stopped.

However, if you change the correlation event generation definition after the service stops and before it restarts, all information about JP1 events being correlated at the end of the previous run is discarded (same behavior as for a cold start).

#### **Important** O

If the event generation service ends abnormally, information about the JP1 events being correlated cannot be recorded. Therefore, at the next run, the service will behave as for a cold start: Information about the JP1 events being correlated at the end of the previous run is discarded, and acquisition starts from the JP1 events registered after the service restarts.

The event generation service terminates abnormally when:

- The event generation service process is forcibly terminated (kill)
- The process is forcibly terminated by the  $\frac{1}{1}$ cogencore command.
- **•** The system is forcibly powered off.

### **(b) Correlation processing when using the integrated monitoring database**

Once started, the correlation event generation function associates the correlation event generation definitions with events acquired by the event base service and issues correlation events.

You can select the location in the JP1/Base event database at which the event base service begins event acquisition after startup. Set the location by executing the jcoimdef command with the -b option specified.

The correlation processing behaves differently depending on the combination of acquisition start location and start option, as follows:

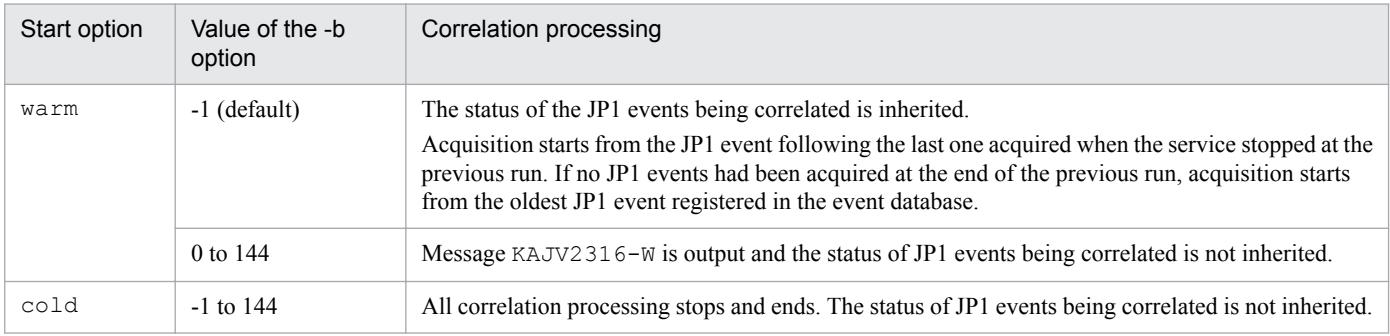

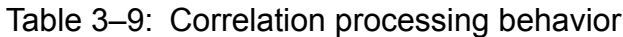

JP1 events already processed by the correlation event generation function are not subject to correlation processing a second time.

### ■ Correlation processing examples (when using the integrated monitoring database)

The following figure shows the processing to issue correlation event when a cold start is specified and when a warm start is specified.

### Figure 3–24: Correlation processing when the event base service stops (in cold start mode) and when it restarts

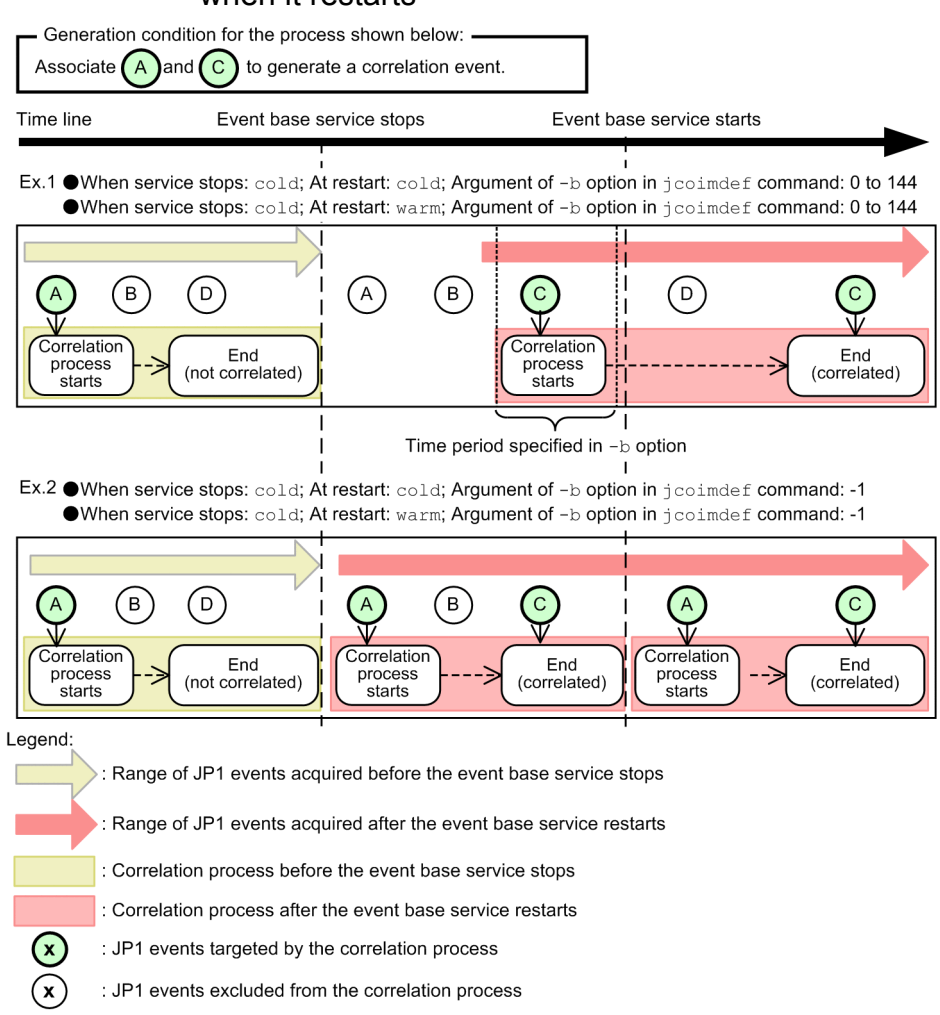

The following describes how the correlation processing behaves in the examples in *Figure 3-24Correlation processing when the event base service stops (in cold start mode) and when it restarts*.

#### *Example 1:*

If the cold or warm start option applies when the event base service starts, and a value in the range 0 to 144 is specified in the -b option of the  $\dagger$ coimdef command, the correlation processing behaves as follows:

When the event base service stops

- **•** Processing ends and information about all target JP1 events is discarded.
- **•** The processing contents are logged to a correlation event generation history file.

After the event base service restarts:

- Acquisition starts at the number of hours specified in the  $\gamma$  coimdef command's -b option prior to the restart time.
- The service reads the correlation event generation definition, and starts processing accordingly.

#### *Example 2:*

If the cold or warm start option applies when the event base service starts, and -1 is specified in the -b option of the jcoimdef command, the correlation processing behaves as follows:

<sup>3.</sup> Centralized System Monitoring Using the Central Console

When the event base service stops

- **•** Processing ends and information about all target JP1 events is discarded.
- **•** The processing contents are logged to a correlation event generation history file.

After the event base service restarts:

- **•** Acquisition starts from the JP1 event following the last one acquired when the service stopped at the previous run.
- The service re-reads the correlation event generation definition, and starts processing accordingly.

### Figure 3–25: Correlation processing when the event base service stops (in warm start mode) and when it restarts

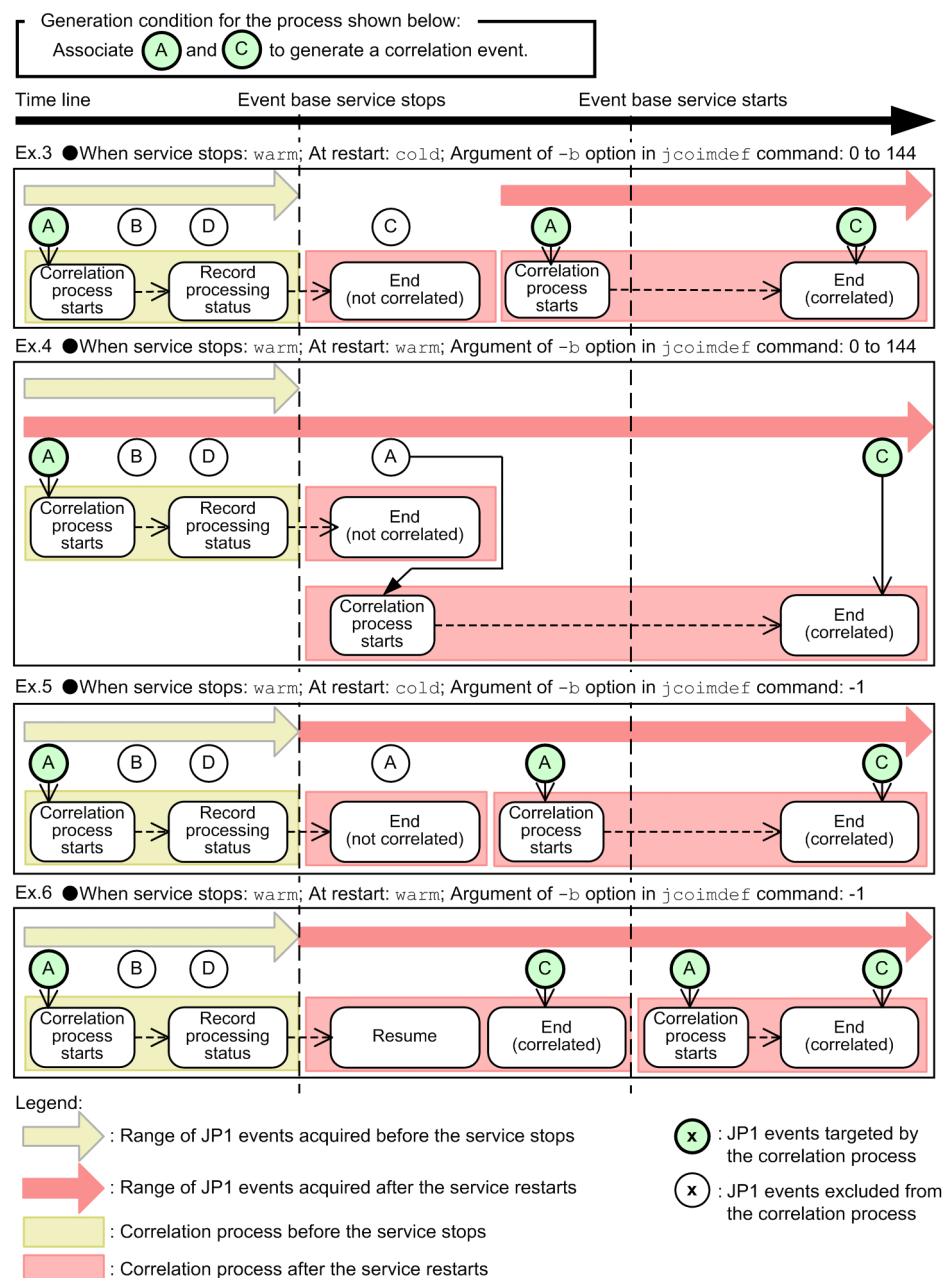

The following describes how the correlation processing behaves in the examples in *Figure 3-25 Correlation processing when the event base service stops (in warm start mode) and when it restarts*.

### *Example 3:*

If the  $\cot \theta$  start option applies when the event base service starts, and a value in the range 0 to 144 is specified in the  $-b$  option of the  $j$ coimdef command, the correlation processing behaves as follows:

When the event base service stops

- **•** Information about the JP1 events being correlated, the processing contents, and the information in the correlation event generation definition are output to an internal log to record the processing status.
- The processing contents are logged to a correlation event generation history file.

After the event base service restarts:

- All information about JP1 events being correlated when the service stopped at the previous run is discarded.
- Acquisition starts at the number of hours specified in the  $\frac{1}{1}$ coimdef command's -b option prior to the restart time.
- The service reads the correlation event generation definition, and starts processing accordingly.

#### *Example 4:*

If the warm start option applies when the event base service starts, and a value in the range 0 to 144 is specified in the -b option of the jcoimdef command, the correlation processing behaves as follows:

When the event base service stops

- Information about the JP1 events being correlated, the processing contents, and the information in the correlation event generation definition are output to an internal log to record the processing status.
- **•** The processing contents are logged to a correlation event generation history file.

After the event base service restarts:

- Acquisition starts at the number of hours specified in the  $\frac{1}{1}$  coimdef command's -b option prior to the restart time.
- The service re-reads the correlation event generation definition, and starts processing accordingly.
- The service references the internal log and starts processing from the JP1 events that have not yet been correlated.

### *Example 5:*

If the  $\text{cold}$  start option applies when the event base service starts, and  $-1$  is specified in the  $-b$  option of the jcoimdef command, the correlation processing behaves as follows:

When the event base service stops

- Information about the JP1 events being correlated, the processing contents, and the information in the correlation event generation definition are output to an internal log to record the processing status.
- The processing contents are logged to a correlation event generation history file.

After the event base service restarts:

- **•** Acquisition starts from the JP1 event following the last one acquired when the service stopped at the previous run.
- The service re-reads the correlation event generation definition, and starts processing accordingly.

### *Example 6:*

If the warm start option applies when the event base service starts, and -1 is specified in the -b option of the jcoimdef command, the correlation processing behaves as follows:

When the event base service stops

- **•** Information about the JP1 events being correlated, the processing contents, and the information in the correlation event generation definition are output to an internal log to record the processing status.
- The processing contents are logged to a correlation event generation history file.

After the event base service restarts:

- **•** Acquisition starts from the JP1 event following the last one acquired when the service stopped at the previous run.
- **•** The service re-reads the correlation event generation definition, and starts processing accordingly.
- The service references the internal log and resumes processing from the JP1 events being correlated, if any, when the previous run stopped.

## **I** Important

If the event base service ends abnormally, information about the JP1 events being correlated cannot be recorded. Therefore, at the next run, the service will behave as for a cold start: Information about the JP1 events being correlated at the end of the previous run is discarded, and acquisition starts from the JP1 events registered after the service restarts.

The event base service terminates abnormally when:

- **•** The service process is forcibly terminated (killed)
- The service process is forcibly terminated by the  $\exists$  cogencore command.
- **•** The system is forcibly powered off.

## **(3) Correlation event issue after JP1 event acquisition**

The following figure shows the processing to issue correlation event after JP1 events have been acquired.

### Figure 3–26: Correlation event issue after JP1 event acquisition

• Process of correlation event generation

Generation condition for the process shown below:

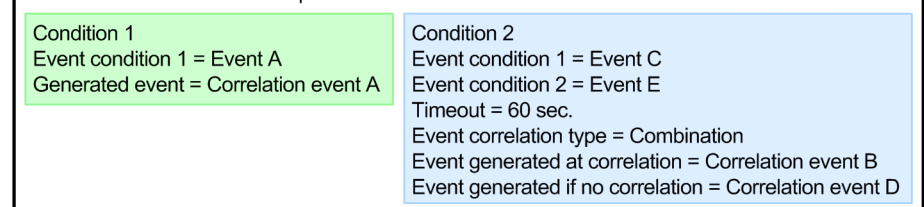

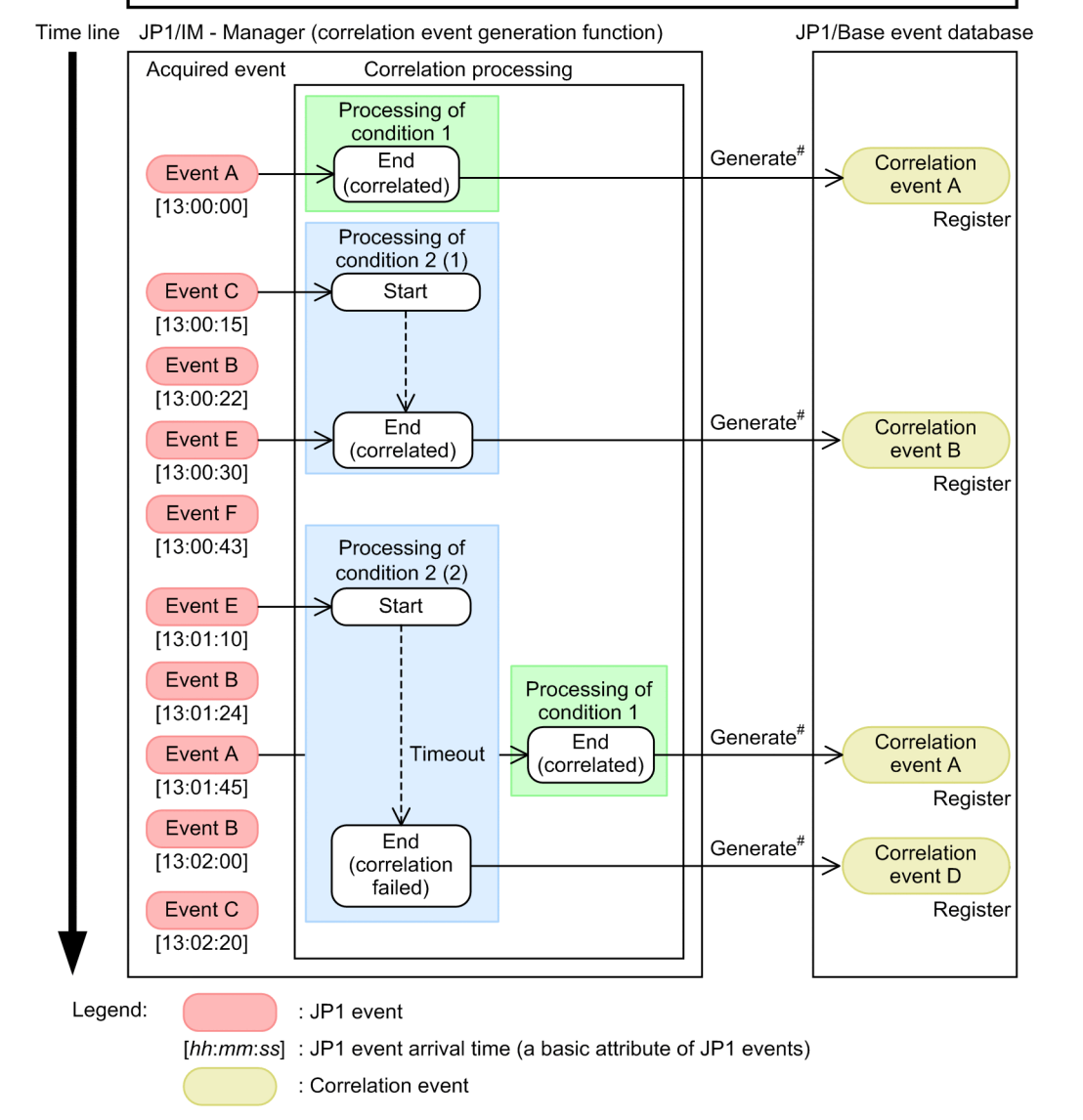

#: When event generation is defined in the correlation event generation definitions for both correlation success and correlation failure for a particular JP1 event, events are generated in both situations.

When only one event condition is defined in a correlation event generation condition, the correlation processing is successful and terminates when a JP1 event matching that event condition is issued.

When multiple event conditions are defined in a correlation event generation condition, the correlation processing is successful and terminates when a JP1 event matching one of the event conditions is issued, and a JP1 event matching another event condition is issued subsequently. If the subsequent match does not occur within the timeout period,  $#$  the correlation processing fails and terminates. If you have defined correlation event generation definitions that issue correlation approval events and correlation failure events, both types of correlation events will be issued.

<sup>3.</sup> Centralized System Monitoring Using the Central Console

### **Note**

When you define multiple event conditions, you can select one of three event correlation types: sequence, combination, or threshold.

- sequence starts correlation processing based on the order in which the JP1 events are issued. If sequence had been set as the event correlation type in generation condition 2 in the above figure, processing of event condition 2 would not start until event condition 1 had been satisfied.
- **•** combination is the event correlation type specified in generation condition 2 in the above figure. combination starts correlation processing regardless of the order in which event conditions 1 and 2 are satisfied.
- **•** threshold issues a correlation event when the number of issued JP1 events matching the defined event condition reaches a threshold.

The processing performed in correlation event issue is output and saved to a correlation event generation history file, and can be referenced as required. For details about this file, see *[3.3.4 Contents of a correlation event generation history](#page-132-0) [file](#page-132-0)*.

## **(4) Correlation processing when activating or deactivating the integrated monitoring database**

The following table describes the event acquisition start location when correlation processing resumes after the integrated monitoring database is activated or deactivated.

### Table 3–10: JP1 event acquisition location of the correlation processing when activating or deactivating the integrated monitoring database

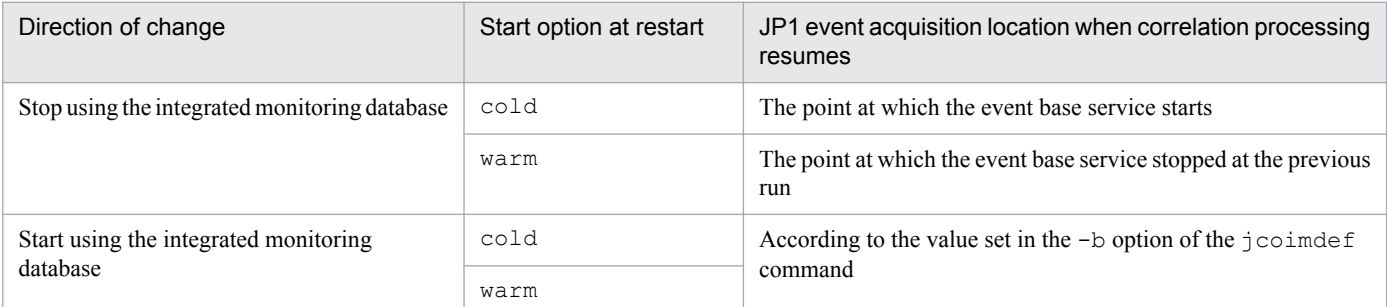

## **(5) Processing when restriction of viewing and operating business groups is set**

When viewing and operating of business groups are restricted, JP1 users cannot define correlation events across the different business groups. Only the system administrator can define correlation events. JP1 users must request the system administrator to set correlation events.

<sup>3.</sup> Centralized System Monitoring Using the Central Console

### Figure 3–27: Correlation event across different business groups

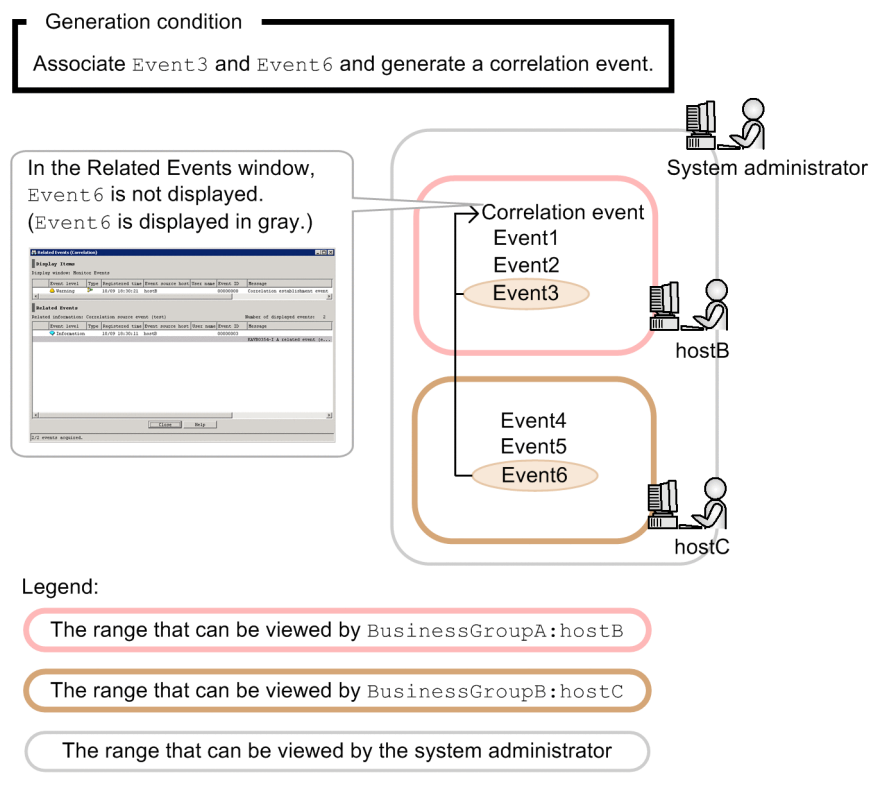

If JP1 events generated in different business groups are defined as correlation events, the background colors of those correlation source events are displayed in gray in the Related Events window.

When you define correlation events, define filtering conditions so that only the JP1 events issued in the business system will be displayed as the related events for the correlation events. Also, define variables so that only the JP1 events in the business system will be displayed as issued correlation events.

```
[gyoumuA]
TARGET=E.JP1 SOURCEHOST==/Business system A ................1
CON=CID:1, E.SEVERITY==Error, E.PRODUCT_NAME>=HITACHI/JP1/AJS2
CON=CID:2, E.SEVERITY==Error, E.PRODUCT_NAME>=HITACHI/JP1/Base
SUCCESS_EVENT=E.SEVERITY:Alert, E.JP1_SOURCEHOST:
$EV1 E.JP1 SOURCEHOST .........2
```
### Description

- 1. Using a filtering condition (TARGET), filter the events so that only the names of the hosts in the business group (Business system A) are displayed as the event source host names  $(E, JPI$  SOURCEHOST) of the related events. To specify a business group or monitoring group, specify its path by adding a slash (/) before the name.
- 2. Use a variable (\$EV1 E. SOURCEHOST) and let the event source host name (E.JP1 SOURCEHOST) for the correlation event (SUCCESS EVENT) inherit the name of the event source host whose related event conditions match the event conditions for CID:1.

# **3.3.2 Defining correlation event issue**

To issue correlation events, you must prepare a correlation event generation definition.

A correlation event generation definition consists of multiple generation conditions, each of which contains several items.

The following figure shows the structure of a correlation event generation definition.

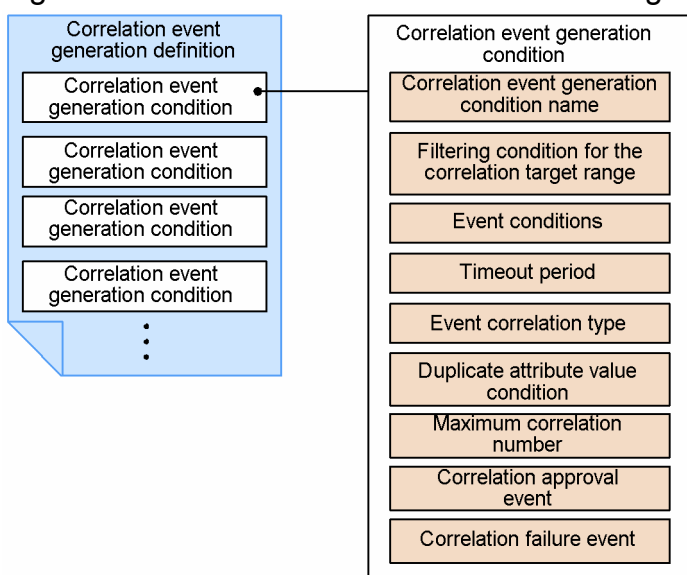

### Figure 3–28: Structure of a correlation event generation definition

Define the above items in a correlation event generation definition file. The items and their meaning are explained next. For details about how to specify each item, and the input rules and restrictions, see *Correlation event generation definition file* in *Chapter 2. Definition Files* in the manual *JP1/Integrated Management - Manager Command and Definition File Reference*.

Note that JP1 users cannot define correlation events. To define correlation events, contact the system administrator.

## **(1) Correlation event generation condition name**

A name identifying the correlation event generation condition.

## **(2) Filtering condition for the correlation target range**

A condition for filtering the range of JP1 events processed according to the correlation event generation condition.

As the filtering condition, specify an attribute value of the target JP1 events. For example, by specifying the name of the event server that issued the event (B.SOURCESERVER), you can restrict the processing to issue correlation event to JP1 events issued from a specific agent host.

# **(3) Event condition**

A condition for determining a JP1 event (correlation source event) that triggers a correlation event.

Specify an attribute value of the JP1 events targeted or excluded from the processing to issue correlation event. You can specify multiple event conditions in a generation condition.

<sup>3.</sup> Centralized System Monitoring Using the Central Console

When you specify multiple event conditions, those that exclude specific JP1 events (NOT specification) are applied first.

# **(4) Timeout period**

The maximum wait time for a JP1 event matching an event condition.

The timeout period is counted from the arrival time (a basic attribute of JP1 events) of the first JP1 event matching an event condition. If the specified timeout period elapses without the generation condition being met, no correlation event is issued and the correlation processing terminates.

The following example shows when the generation condition is satisfied and when it fails for a succession of events A, B, and C.

### Figure 3‒29: Timeout period

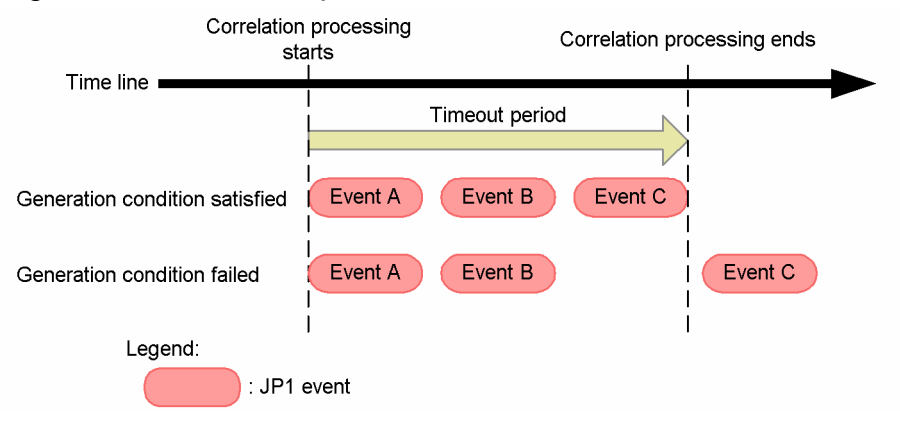

# **(5) Event correlation type**

The method by which JP1 events matching an event condition are correlated.

There are three event correlation types:

**•** Correlation based on event sequence

The correlation event generation condition is satisfied or fails according to whether JP1 events matching the defined event conditions are issued in a set sequence.

**•** Correlation based on event combination

The correlation event generation condition is satisfied or fails according to whether JP1 events matching the defined combination of event conditions are issued, regardless of the order in which they occur.

**•** Correlation based on thresholds

The correlation event generation condition is satisfied or fails according to whether the number of issued JP1 events matching a defined event condition reaches a set threshold.

# **(6) Duplicate attribute value condition**

A condition that groups JP1 events matching an event condition on the basis of their attribute value, and issues a correlation event on a group basis. Multiple duplicate attribute value conditions can be specified in a generation condition.

In a duplicate attribute value condition, you can specify a JP1 event attribute name or part of an attribute value. For example, suppose JP1 events indicating an authentication error are associated and issue a correlation event. By specifying the name of the server that issued the event (B.SOURCESERVER), you can issue correlation events on an authentication server basis.

# **(7) Maximum correlation number**

The maximum number of sets of JP1 events that can be processed concurrently by one correlation event generation condition.

The default when this item is unspecified is 10. When 10 sets of target JP1 events have been acquired for one generation condition, any further target JP1 events that are acquired during correlation processing of that condition will not be processed.

In this case, warning message KAJV2301-W is output to the integrated trace log.

For example, suppose a duplicate attribute value condition is specified, and correlation events are issued by each of the 50 servers in the system. If each server issues a JP1 event at the same time, the first 10 sets of JP1 events can be processed, but the remaining 40 sets cannot. In this type of situation, you would specify 50 sets as the maximum correlation number.

The following figure shows how the correlation processing works when the maximum correction number is the default (10 sets).

Figure 3‒30: Correlation processing based on the default maximum correlation number (10 sets)

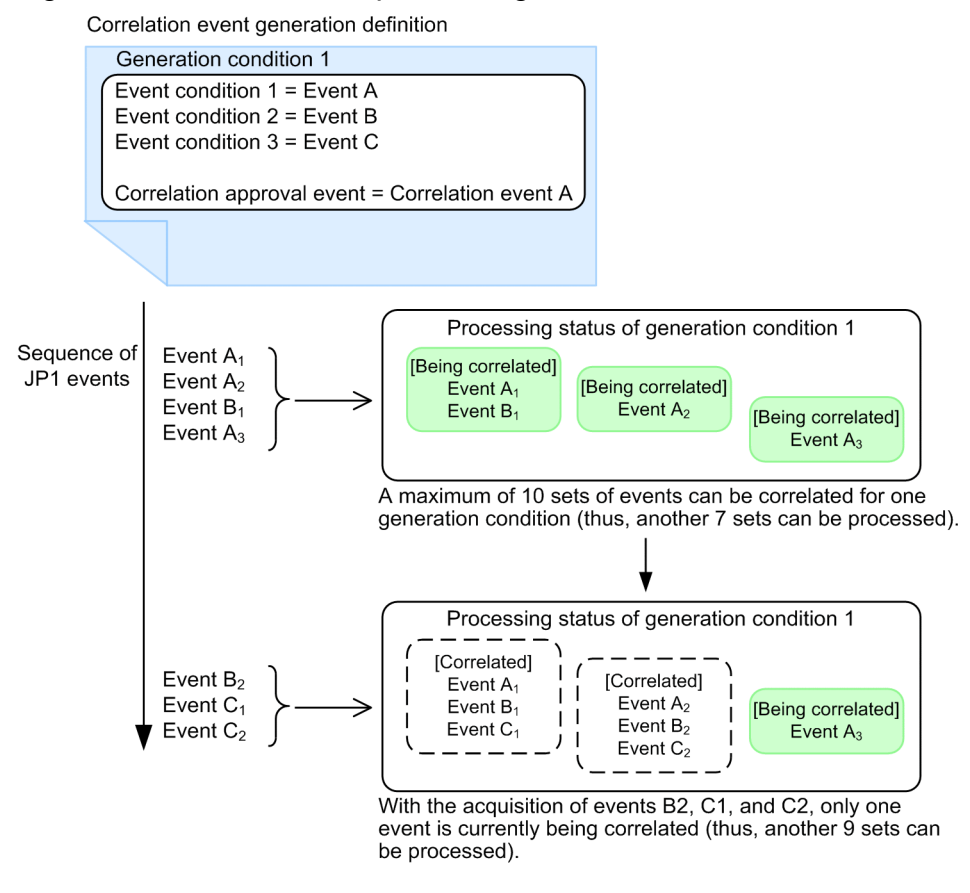

#### O **Important**

A maximum of 20,000 sets of JP1 events can be correlated concurrently by all the correlation event generation conditions. Avoid specifying a large maximum correlation number in a large number of generation conditions.

When the number of JP1 event sets under correlation reaches 20,000, the KAJV2322-W message is issued and correlation processing stops. Once the number of JP1 event sets under correlation is greater than the maximum value of 20,000, the KAJV2322-W message is not displayed again until the number decreases to 16,000.

# **(8) Correlation approval event**

A JP1 event (*correlation event*) that is issued when a correlation event generation condition is satisfied. You can specify any attribute name and any attribute value for the correlation event. By using a variable to specify an attribute of the correlation source event, you can pass the attribute value to the correlation event.

For details about issued correlation events, see *[3.3.8 Issued correlation event](#page-136-0)*.

# **(9) Correlation failure event**

A JP1 event (*correlation event*) that is issued when a correlation event generation condition is not satisfied. You can specify any attribute name and any attribute value for the correlation event. By using a variable to specify an attribute of the correlation source event, you can pass the attribute value to the correlation event.

For details about issued correlation events, see *[3.3.8 Issued correlation event](#page-136-0)*.

## **3.3.3 Status transition and operation settings of the correlation event generation function**

The correlation event generation function can have any of the statuses shown in the table below.

| No. | <b>Status</b>   | Description                                                            |
|-----|-----------------|------------------------------------------------------------------------|
|     | <b>Starting</b> | The correlation event generation function is starting.                 |
|     | Running         | The correlation event generation function has started and is active.   |
|     | Standby         | The correlation event generation function has started but is inactive. |
|     | Stopping        | The correlation event generation function is stopping.                 |
|     | Stop            | The correlation event generation function has stopped.                 |

Table 3–11: Statuses of the correlation event generation function

You can check the status of the correlation event generation function using the jcoegsstatus command.

To enable the correlation event generation function, after installing JP1/IM - Manager, execute  $\dagger$ coimdef – egs ON. After you have performed this setup, the function will start automatically the next time you start JP1/IM - Manager.

When the correlation event generation function has started, you can make it inactive by using the jcoegsstop command, and activate it again using the jcoegsstart command.

The following figure shows the status transition of the function.

<sup>3.</sup> Centralized System Monitoring Using the Central Console

<span id="page-132-0"></span>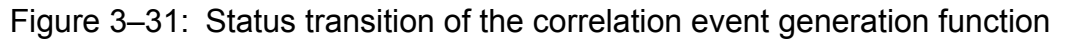

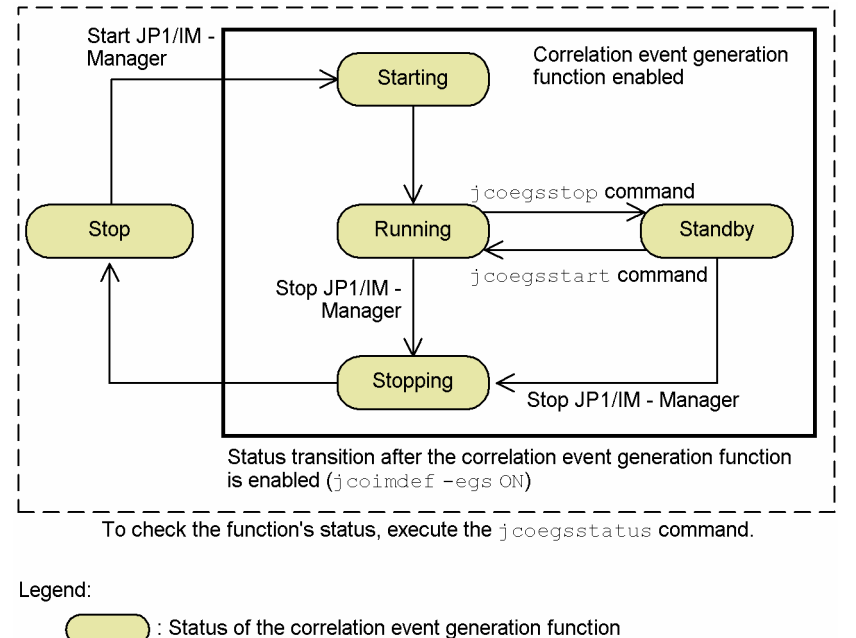

When a large number of unwanted JP1 events have been issued through system maintenance, for example, you can temporarily suspend correlation processing by switching the correlation event generation function to inactive status. The function supports this kind of issued operation.

# **3.3.4 Contents of a correlation event generation history file**

Information about the operating status and correlation processing of the correlation event generation function is logged to a correlation event generation history file. By referencing this file, you can check whether correlation events are being issued according to the defined correlation event generation conditions. For example, if a large number issue failures are being logged for a specific generation condition, it could be that the target JP1 events are an inappropriate combination, or the timeout period might be too short. When periodically reviewing the conditions, look at the correlation event generation history file as a reference. The file can be found in the following location:

In Windows:

```
console-path\operation\evgen\egs_discrim{1|2|3}.log
```
In UNIX:

/var/opt/jp1cons/operation/evgen/egs\_discrim{1|2|3}.log

You can change the maximum size and number of correlation event generation history files. For details, see *Correlation event generation environment definition file* in *Chapter 2. Definition Files* in the manual *JP1/Integrated Management - Manager Command and Definition File Reference*.

# **(1) Format of a correlation event generation history file**

The format of a correlation event generation history file is as follows:

{+ | -}*serial-number time processing-contents*

The serial number is that of the correlation event issue log. The numbers run from 00000001 to 99999999, and then start again from 00000001. When the correlation event generation function is restarted, the serial numbers also start

```
3. Centralized System Monitoring Using the Central Console
```
again from 00000001. The time is output in *YYYY*/*MM*/*DD hh*:*mm*:*ss*.*SSS* format (*YYYY*: year, *MM*: month, *DD*: day, *hh*: hour, *mm*: minute, *ss*.*SSS*: second).

Basically, a one-line log entry beginning with a plus sign (+) is output per processing. Where the entry spans multiple lines, the first line begins with a plus sign (+) and the continuation lines begin with a hyphen (-). The contents logged to the file are described next.

# **(2) Processing results logged to a correlation event generation history file**

The following table describes the processing results logged to a correlation event generation history file.

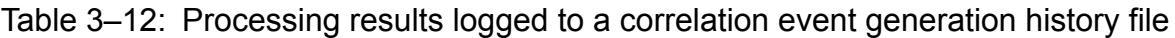

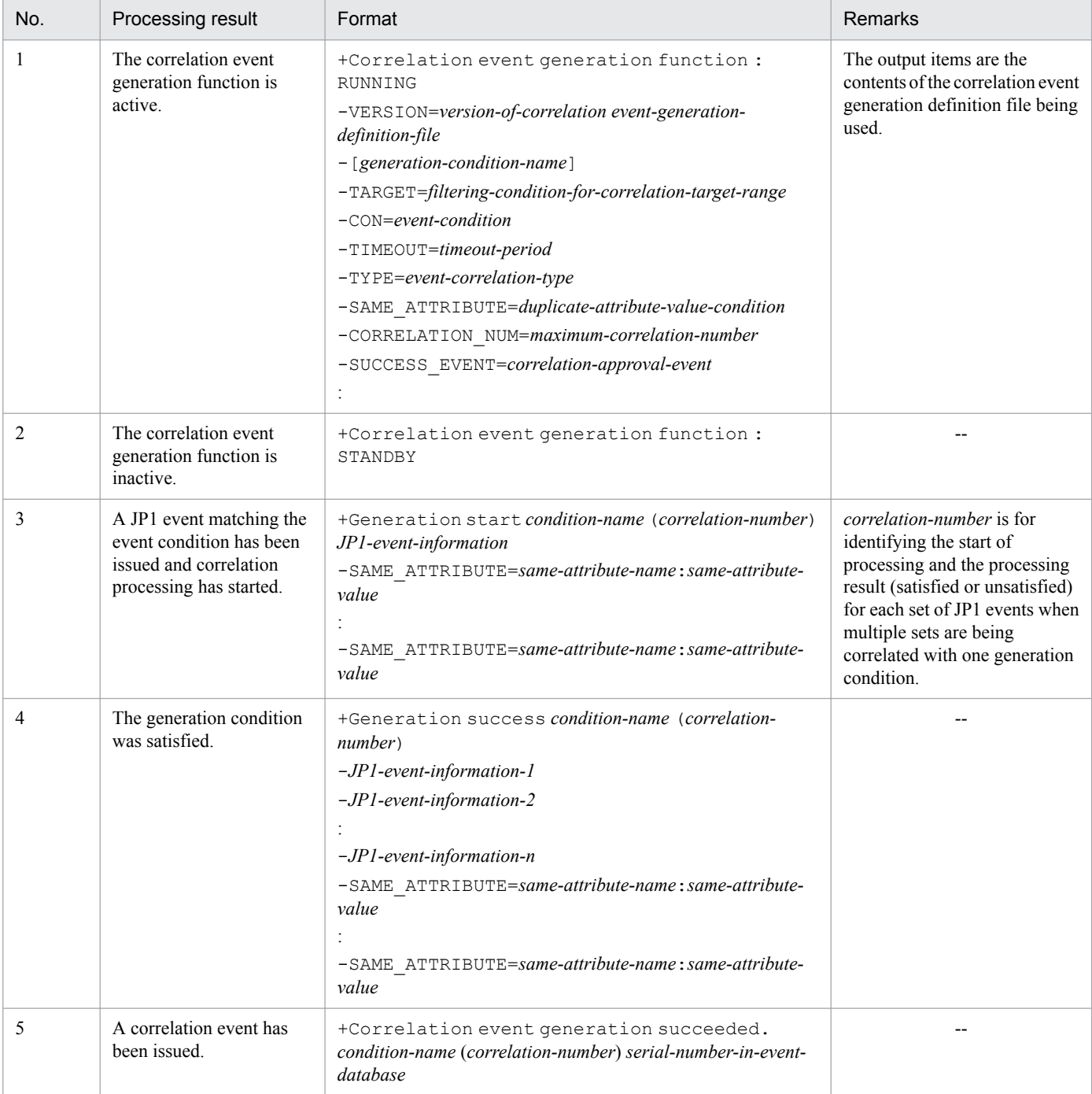

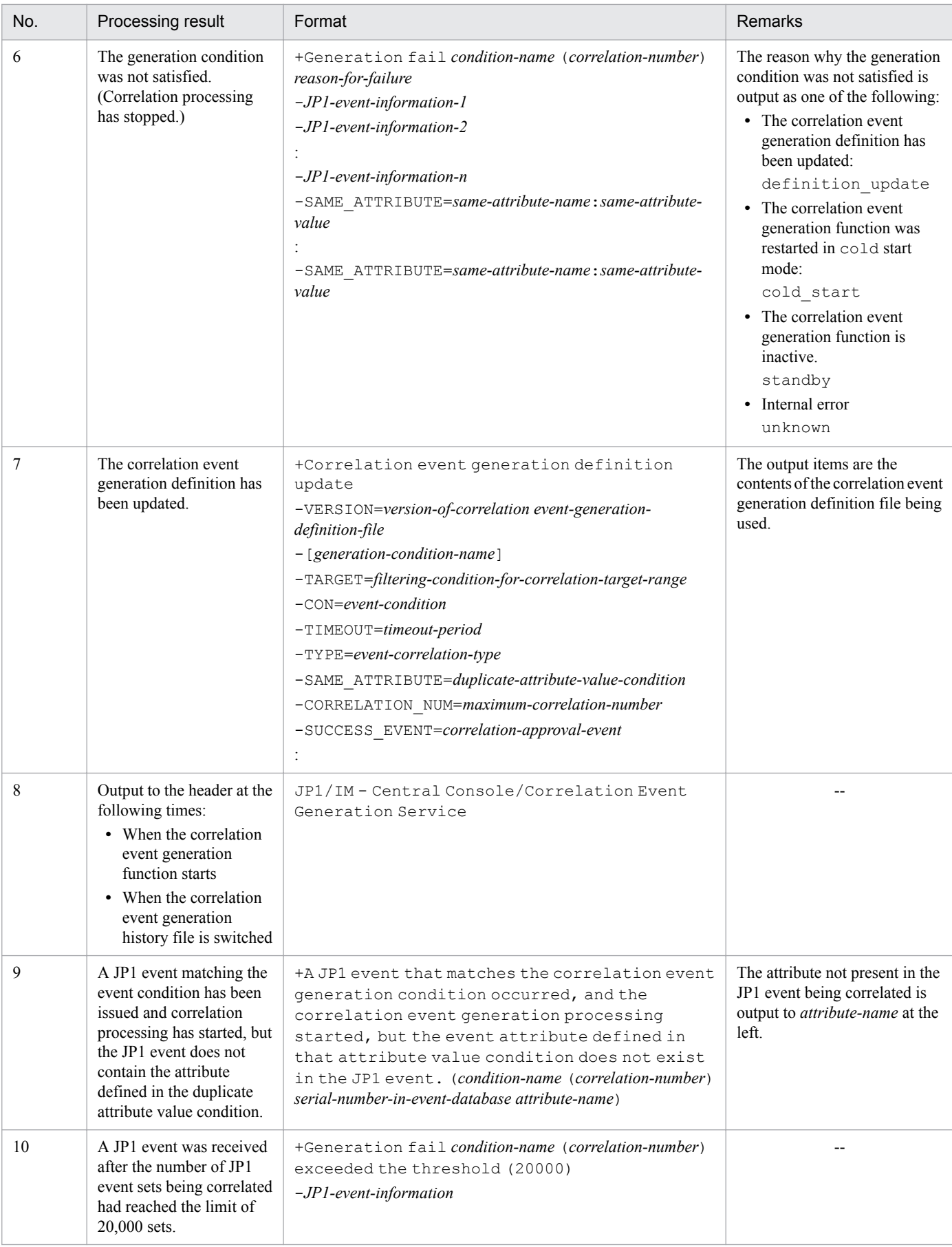

Legend:

--: None

The item *JP1-event-information* in the table is output in the following format:

*serial-number-in-event-database*,*event-ID*,*source-event-server-name*,*arrival-time*,*event-level*

When the correlation event generation function starts or the correlation event generation history file is switched, the header information is output in the following format:

-------------------------------------------------------------

JP1/IM - Central Console/Correlation Event Generation Service

## **(3) Example output to a correlation event generation history file**

An example of output to a correlation event generation history file is shown below.

Figure 3‒32: Example of output to a correlation event generation history file

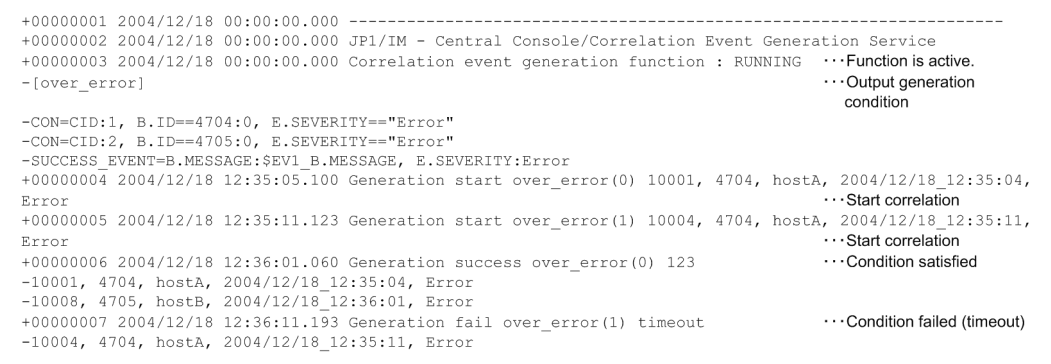

## **3.3.5 JP1 events subject to correlation processing**

The processing performed by the correlation event generation function applies to the following JP1 events.

Target JP1 events

- **•** JP1 events issued by an application program (system events)
- **•** JP1 events issued by a user (user events)

Correlation processing does not apply to the following JP1 events.

Excluded JP1 events

- **•** JP1 events not registered in the JP1/Base event database (events used in JP1/IM Manager's internal processing and displayed only in JP1/IM - View)
- **•** Correlation events

## **3.3.6 Situations in which a generation condition is satisfied or fails**

The situations in which a generation condition is satisfied or fails are described below. When a JP1 event matches multiple correlation event generation conditions, it is processed by each condition.

# <span id="page-136-0"></span>**(1) Generation condition satisfied**

- Only one event condition defined in the generation condition: The condition is satisfied when a matching JP1 event is acquired.
- Multiple event conditions defined in the generation condition (combination specified): The condition is satisfied when all the matching JP1 events are acquired within the specified time.
- Multiple event conditions defined in the generation condition (sequence specified): The condition is satisfied when matching JP1 events are acquired within the specified time and in the specified sequence.
- **•** Threshold defined in the generation condition: The condition is satisfied when the number of matching JP1 events acquired within the specified time reaches the defined threshold.

# **(2) Generation condition fails**

- Multiple event conditions defined in the generation condition (combination specified): The condition fails if all the matching JP1 events are not acquired within the specified time.
- Multiple event conditions defined in the generation condition (sequence specified): The condition fails if the matching JP1 events are not acquired within the specified time and in the specified sequence.
- **•** Threshold defined in the generation condition: The condition fails if the number of acquired matching JP1 events does not reach the defined threshold within the specified time.

# **3.3.7 Situations in which correlation processing fails**

Correlation event generation conditions are not satisfied if processing stops. Correlation processing stops in the following cases:

- The correlation event generation function was restarted in cold mode while a JP1 event was being processed. Correlation fails because information about the JP1 event being processed is discarded as part of the restart processing.
- **•** A JP1 event was being processed when the correlation event generation definition was changed (by the jcoegschange command).

Correlation fails because information about the JP1 event being processed at the time the changed definition was being applied is discarded.

- **•** The correlation event generation function was stopped by the jcoegsstop command.
- The event generation service ended abnormally (when not using the integrated monitoring database).
- The event base service ended abnormally (when using the integrated monitoring database).

# **3.3.8 Issued correlation event**

A correlation event is issued when a correlation event generation condition is satisfied or fails. The issued correlation event is registered in the JP1/Base event database.

You can specify any attribute name and any attribute value for the issued event. By using a variable to specify an attribute of the correlation source event, you can pass the attribute value to the correlation event.

The following table describes the contents of an issued correlation event. The table does not cover attributes that can be optionally specified by the user, such as a message (B.MESSAGE).

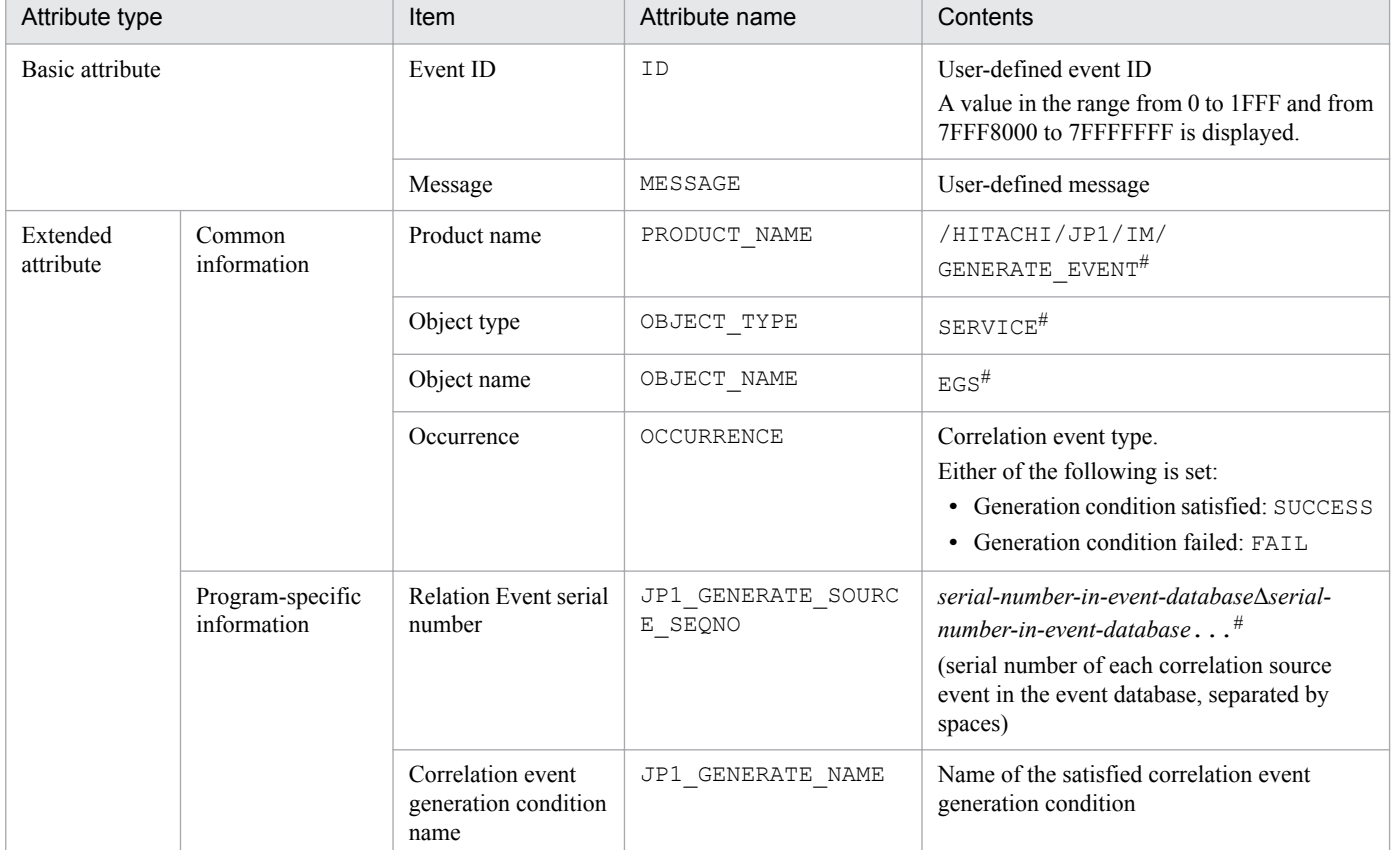

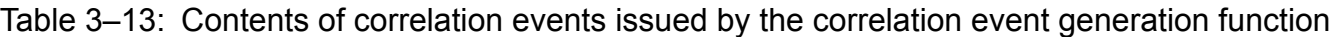

#: Fixed value, not definable by the user.

To check issued correlation events, you must display **Type** in the Event Console window. Add **Type** to the **Display items & order** box in the Preferences window. With this setting, an icon is displayed in the **Type** field. The  $\mathbb{S}^*$  icon indicates the generation condition was satisfied; the  $\mathcal{F}_n$  icon indicates the generation condition failed.

You can perform the same operations and settings on correlation events as on JP1 events. For example, correlation events can trigger an automated action, and can be filtered by an event acquisition filter or event receiver filter. You can also view the correlation source events that resulted in a correlation event in the Related Events (Correlation) window or Related Events (Correlation fails) window.

Note, however, that you cannot make an issued correlation event subject to any further correlation processing.

For details about the Preferences window, see *2.24 Preferences window* in the manual *JP1/Integrated Management - Manager GUI Reference*.

For details about the Related Events (Correlation) and Related Events (Correlation fails) windows, see *2.9 Related Events (Correlation) window* in the manual *JP1/Integrated Management - Manager GUI Reference*.

# **3.4 Suppressing display of repeated events**

JP1/IM - Manager enables you to set JP1 event attributes and comparison keywords as repeated event conditions and consolidate the JP1 events that meet the repeated event conditions into consolidation events in JP1/IM - View. You can thus suppress the display of those individual JP1 events in the event list. This functionality is called the *suppression of repeated-event display*.

The following explanation focuses on an operation, during daily monitoring, to set repeated event conditions for the JP1 events that need not be monitored and display such events as a single consolidated JP1 event.

| Event level<br>Summary status                      | Message                                                                          |                 |                                                                                                    |
|----------------------------------------------------|----------------------------------------------------------------------------------|-----------------|----------------------------------------------------------------------------------------------------|
| $\bigcirc$ Warning                                 | Memory shortage occurred in the hostA.                                           |                 |                                                                                                    |
| <b>Warning</b>                                     | Memory shortage occurred in the hostA.                                           |                 |                                                                                                    |
| <b>Warning</b>                                     | Memory shortage occurred in the hostA.                                           |                 |                                                                                                    |
| <b>J</b> Warning                                   | Memory shortage occurred in the hostA.                                           |                 |                                                                                                    |
| <b>Warning</b>                                     | Memory shortage occurred in the hostA.                                           |                 |                                                                                                    |
| <b>Warning</b>                                     | Memory shortage occurred in the hostA.                                           |                 |                                                                                                    |
| <b>S</b> Warning                                   | Memory shortage occurred in the hostA.                                           |                 |                                                                                                    |
| <b>Warning</b>                                     | Memory shortage occurred in the hostB.                                           |                 |                                                                                                    |
| <b>Warning</b>                                     | Memory shortage occurred in the hostB.                                           |                 |                                                                                                    |
| <b>J</b> Warning<br><b>J</b> Warning               | Memory shortage occurred in the hostB.                                           |                 |                                                                                                    |
| <b>Warning</b>                                     | Memory shortage occurred in the hostB.<br>Memory shortage occurred in the hostB. |                 |                                                                                                    |
| <b>J</b> Warning                                   | Memory shortage occurred in the hostB.                                           |                 |                                                                                                    |
| <b>S</b> Warning                                   | Memory shortage occurred in the hostB.                                           |                 |                                                                                                    |
| <b>Warning</b>                                     | Memory shortage occurred in the hostB.                                           |                 | You want to consolidate the JP1                                                                                                    |
| <b>J</b> Warning                                   | Memory shortage occurred in the hostB.                                           |                 |                                                                                                    |
| <b>J</b> Warning                                   | Memory shortage occurred in the hostB.                                           |                 | events that do not need to be                                                                                                    |
| Information                                        | Jobnet started.                                                                  |                 | monitored during daily operation and                                                                                                    |
| $\Omega$ Information                               | Jobnet started.                                                                  |                 | display them as a single JP1 event.                                                                                                    |
| Information                                        | Jobnet started.                                                                  |                 |                                                                                                    |
| Information                                        | Jobnet started.                                                                  |                 |                                                                                                    |
| <b>S</b> Warning                                   | Memory shortage occurred in the hostA.                                           |                 |                                                                                                    |
| <b>Warning</b>                                     | Memory shortage occurred in the hostA.                                           |                 |                                                                                                    |
| $\supset$ Warning                                  | Nemory shortage occurred in the hostA.                                           |                 |                                                                                                    |
|                                                    |                                                                                  |                 |                                                                                                    |
| event is displayed.<br>consolidated into an event. |                                                                                  |                 | ■ Suppression of repeated-event display (described in subsections 3.4.1 to 3.4.9)<br>The JP1 events that meet preset conditions are consolidated into a JP1 event and the JP1<br><b>Example: The JP1 events whose severity is Warning, Information, or Notice are</b> |
|                                                    | Event level                                                                      |                 |                                                                                                    |
| Summary status                                     |                                                                                  | Message         |                                                                                                    |
| 43                                                 | $\bigcirc$ Warning                                                               |                 | Memory shortage occurred in the hostA.                                                                                                    |
| (described in subsection 3.4.10)                   | Display suppression using the consolidated display of repeated events            |                 |                                                                                                    |
|                                                    | into a JP1 event and the JP1 event is displayed.                                 |                 | When identical JP1 events have been received successively, the JP1 events are consolidated                                                                                                    |
| Summary status                                     | Event level                                                                      | Message         |                                                                                                    |
|                                                    |                                                                                  |                 |                                                                                                    |
| 7                                                  | $\bigcirc$ Warning                                                               |                 | Memory shortage occurred in the hostA.                                                                                                    |
| 10                                                 | <b>Warning</b>                                                                   |                 | Memory shortage occurred in the hostB.                                                                                                    |
| 4<br>з                                             | <b>C</b> Information<br>$\bigcirc$ Warning                                       | Jobnet started. | Memory shortage occurred in the hostA.                                                                                                    |

Figure 3–33: Displaying repeated events as a single consolidated JP1 event

Repeated events, here, mean the JP1 events that meet set repeated event conditions, except for the case described in *[3.4.10 Suppressing repeated-event display by the consolidated display of repeated events](#page-163-0)*.

Suppressing the display of repeated events requires the following preconditions to be met:

- The integrated monitoring database has been set up and enabled (by  $\dagger$ coimdef -db ON).
- The suppression of repeated-event monitoring has been enabled (by  $\overline{\downarrow}$  coimdef -storm ON).
- The repeated event condition to suppress the display of repeated events in the event list has been applied.

For details about the jcoimdef command, see *jcoimdef* in *1. Commands* in the manual *JP1/Integrated Management - Manager Command and Definition File Reference*.

For details about how to apply repeated event conditions, see *2.19 List of Repeated Event Conditions window* in the manual *JP1/Integrated Management - Manager GUI Reference*.

Relationship between the suppression of repeated-event display and the repeated-event monitoring suppression function

The suppression of repeated-event display is part of the repeated-event monitoring suppression function. The following figure shows the relationship between the repeated-event monitoring suppression function and the suppression of repeated-event display.

### Figure 3‒34: Relationship between the repeated-event monitoring suppression function and the suppression of repeated-event display

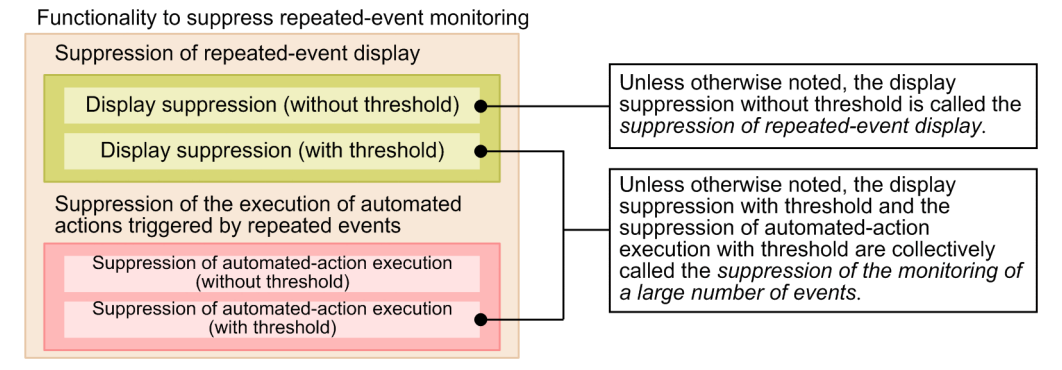

For details about the repeated-event monitoring suppression function, see *[11.1.5 Considerations for suppressing the](#page-576-0) [monitoring of repeated events and a large number of events](#page-576-0)*.

For details about how to enable the suppression of repeated-event monitoring, see *4.3 Setting monitoring of repeated events to be prevented* in the *JP1/Integrated Management - Manager Configuration Guide*.

# **3.4.1 Mechanism of the suppression of repeated-event display**

The suppression of repeated-event display is performed by JP1/IM - Manager and JP1/IM - View. The suppression of repeated-event display enables you to consolidate, on JP1/IM - View, the monitored events that hinder event monitoring in order to suppress the display of those individual events in the event list. Display of dummy events cannot be suppressed.

JP1/IM - Manager acquires monitored events (that have passed through the event acquisition filter) from the event service, and then compares each monitored event with the repeated event condition set by the user. When a monitored event meets the repeated event condition, JP1/IM - Manager determines that *the acquired monitored event is a repeated event*. The events determined to be repeated events are consolidated on JP1/IM - View into a consolidation event, and are not individually displayed in the event list.

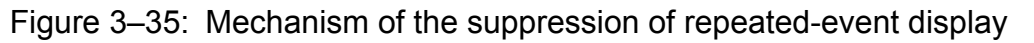

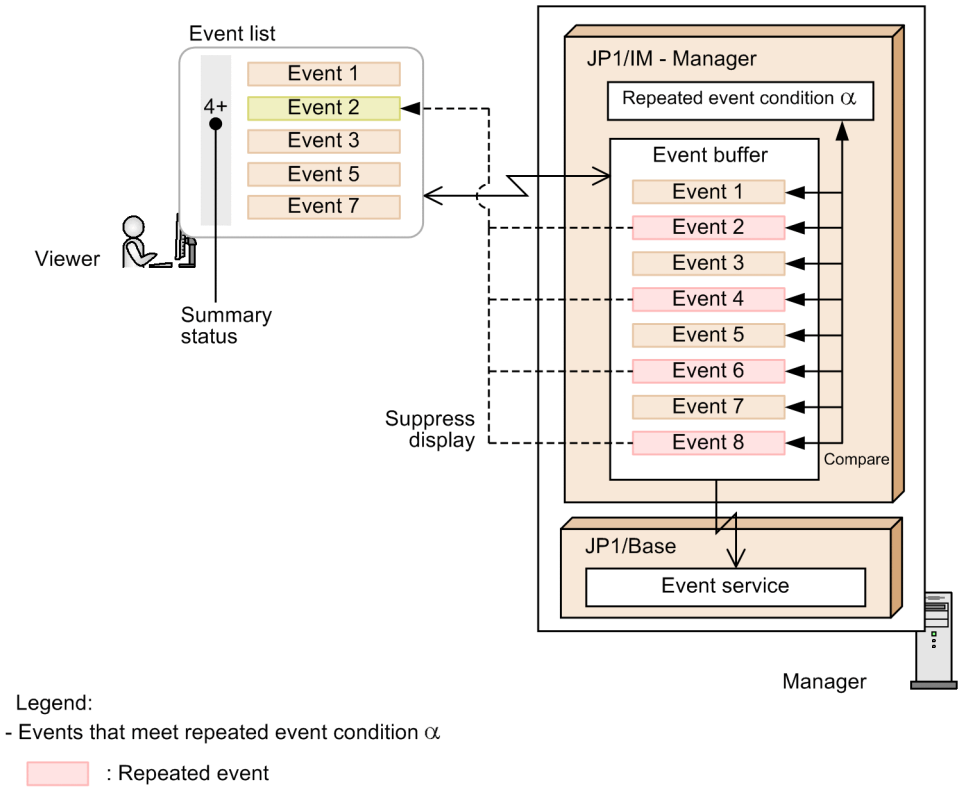

: Consolidation event

- Event that does not meet repeated event condition  $\alpha$ 

 $\Box$ : JP1 event

## **(1) Relationships among the suppression of repeated-event display, filters, and other functions**

After filtering repeated events by a view or severe event filter, JP1/IM - View displays them as consolidation events on the **Monitor Events** or **Severe Events** page of its Event Console window.

When the view filter is enabled, if the consolidation start event is filtered out by the view filter and not displayed in the Event Console window, no consolidation event is displayed.

When the restrictions on viewing and operating business groups are enabled, if the consolidation start event is not displayed on the Event Console window because of the restrictions, no consolidation event is displayed.

When the specification of event display period is enabled, the repeated events received within the specified period are displayed as consolidation events. When an event being consolidated exists outside the specified period, if JP1/IM - View receives a repeated event within the specified period, the event being consolidated outside the specified period becomes a consolidation completion event. Then, the newly received repeated event becomes a consolidation start event.

The following figure shows the relationships among the suppression of repeated-event display, JP1 event filters, and other functions.

### Figure 3–36: Relationships among the suppression of repeated-event display, filters, and other functions

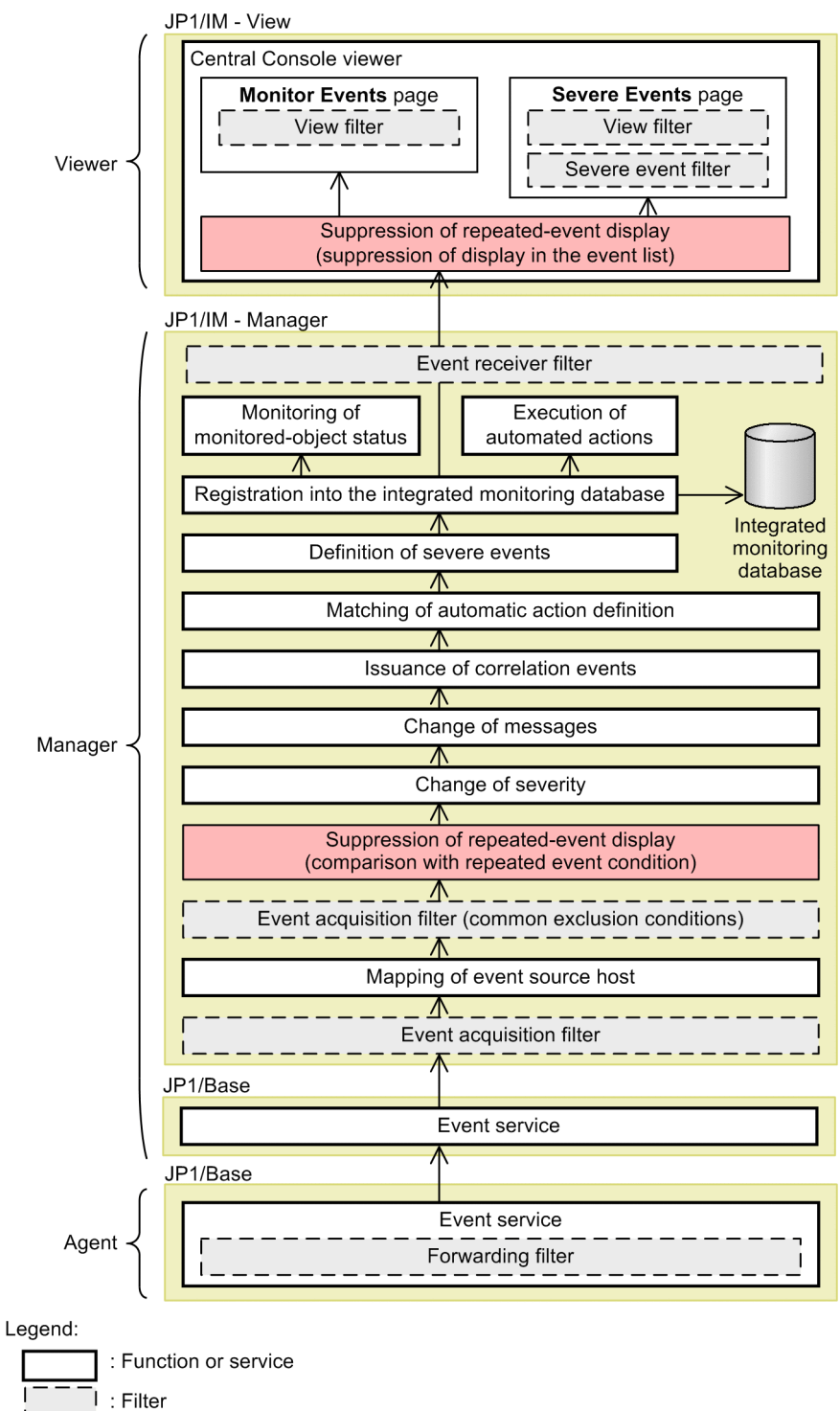

## **3.4.2 Definitions of terms related to the suppression of repeated-event display**

This subsection describes main terms, including *repeated start event* and *consolidation start event*, related to the suppression of repeated-event display.

<sup>3.</sup> Centralized System Monitoring Using the Central Console

JP1/Integrated Management - Manager Overview and System Design Guide **142**

#### *repeated event*

A repeated event is a JP1 event that meets a preset condition (repeated event condition). For details about repeated event conditions, see *3.4.3 Repeated event conditions*.

#### *repeated start event*

A repeated start event is the first repeated event that triggered the suppression of repeated-event display. For details about the trigger to start the suppression of repeated-event display, see *[3.4.4 When suppression of repeated-event](#page-149-0) [display starts](#page-149-0)*. For details about the trigger to end the suppression of repeated-event display, see *[3.4.5 When](#page-150-0) [suppression of repeated-event display ends](#page-150-0)*.

#### *consolidation start event*

A consolidation start event is the oldest repeated event among the events JP1/IM - View displays in the event list.

#### *consolidation event*

A consolidation event is a set of a consolidation start event and the events (repeated events meeting the repeated event condition that is met by the consolidation start event) consolidated into the consolidation start event. The event list shows only the information on the consolidation start event.

A *consolidation completion event* means a consolidation event for which the suppression of display has ended already. An *event being consolidated* means a consolidation event for which the suppression of display has not ended yet. The **Summary Status** column of the event list indicates the number of events consolidated into the consolidation event displayed in the event list.

## **3.4.3 Repeated event conditions**

You can specify the event to be a target of display suppression by setting a combination of JP1 event attribute and comparison keyword as a condition. This condition is called a *repeated event condition*. You can set up to 2,500 repeated event conditions.

To set repeated event conditions, use the Repeated Event Condition Settings window and the List of Repeated Event Conditions window. The higher the repeated event condition appears in the List of Repeated Event Conditions window, the higher is its priority.

If you want to add JP1 events as targets of display suppression during system operation, you can add repeated event conditions based on the events displayed in the event list. A repeated event condition that is set based on events displayed in the event list is called an *additional repeated event condition*.

You can use an additional repeated event condition as a normal repeated event condition by changing its type setting in the List of Repeated Event Conditions window.

For details about how to set repeated event conditions and other procedures, see the following documentation:

**•** For details about how to set a repeated event condition:

See *5.10.6 Specifying repeated event conditions* in the *JP1/Integrated Management - Manager Administration Guide*.

**•** For details about how to add a repeated event condition:

See 5.10.4(1) Adding a repeated event condition based on an event that occurred during system operation in the *JP1/Integrated Management - Manager Administration Guide*.

**•** For details about how to convert an added repeated event condition:

See *5.10.4(3) Converting an added repeated event condition to a regular repeated event condition* in the *JP1/ Integrated Management - Manager Administration Guide*.

<sup>3.</sup> Centralized System Monitoring Using the Central Console

# **(1) Setting items of repeated event condition (to suppress repeated-event display)**

The following describes the settings for items of a repeated event condition:

### **• Event conditions**

You can specify the JP1 event attributes to be compared when JP1/IM - Manager acquires monitoring-target events. For details about the JP1 event attributes that can be specified, see *[3.4.3\(2\) Event comparison attributes that can be](#page-144-0) [specified in repeated event conditions](#page-144-0)*.

### **• Suppression items**

You can specify what to suppress for the JP1 events that meet the repeated event condition. The operations that can be suppressed are as follows:

- **•** Consolidated display of repeated events in the Event Console window
- **•** Execution of the actions that are triggered by repeated events

To suppress the display of repeated events, you must specify appropriate settings for **Suppression items** so that repeated events will be displayed as consolidation events in the Event Console window. For details about the event list display during the suppression of repeated-event display, see *[3.4.6 Event list display during the suppression of](#page-151-0) [repeated-event display](#page-151-0)*. When you also want to suppress the execution of automated actions, see *[3.5.8 Suppressing](#page-187-0) [the execution of automated actions triggered by a large number of events](#page-187-0)*.

#### **• Conditions for same attribute values**

You can specify whether to suppress the display of events that meet a repeated event condition by grouping them by attribute. The condition to suppress events while grouping them by attribute is called a *duplicate attribute value condition*.

For details about the duplicate attribute value condition, see *[3.4.3\(3\) Grouping repeated events by duplicate attribute](#page-147-0) [value condition](#page-147-0)*.

### **• Threshold**

You can set a threshold for determining whether a large number of repeated events have occurred. The threshold, however, is not set in a repeated event condition for the normal suppression of repeated-event display because the suppression of display will start only after the set threshold is exceeded.

For how the threshold is used, see *[3.5.4 When the suppression of monitoring of a large number of events starts](#page-176-0)* and *[3.5.5 When the suppression of monitoring of a large number of events ends](#page-179-0)*.

#### **• End monitoring period**

You can set a period by which JP1/IM - Manager determines whether the suppression of repeated-event display can end. The usage of the end monitoring period varies depending on whether the threshold is set.

The threshold is not set for the suppression of repeated-event display. Therefore, JP1/IM - Manager determines that the suppression of repeated-event display can end when no repeated event has occurred during the end monitoring period. The end monitoring period can be specified in the range from 1 to 86,400 seconds. The default is 300 seconds.

For how the end monitoring period is used when the threshold is not set (in the case of the suppression of repeatedevent display), see *[3.4.5 When suppression of repeated-event display ends](#page-150-0)*.

For how the end monitoring period is used when a threshold is set (for the suppression of monitoring of a large number of events), see *[3.5.5 When the suppression of monitoring of a large number of events ends](#page-179-0)*.

### **• Suppression start event** and **Suppression end event**

You can specify whether to issue events that separately notify of the start and end of the suppression of repeatedevent display. The event to notify of the start of display suppression is called the *suppression start event* (event ID: 00003F58). The event to notify of the end of display suppression is called the *suppression end event* (event ID: 00003F59). By default, neither notification event is issued. For details about the notification events, see *[3.4.8 Issuing](#page-160-0) [events associated with the suppression of repeated-event display](#page-160-0)*.
### <span id="page-144-0"></span>**• Checks for suppression to continue** and **Processing for when suppression continues**

You can specify settings to check whether the suppression of repeated-event monitoring continues at intervals of specified time (in seconds) or at every specified number of events. Also, you can specify settings to issue a JP1 event that notifies of continuation or terminates the suppression when the suppression is determined to be continuing. For details, see *[3.4.7 Issuing notifications when the suppression of repeated-event display continues](#page-157-0)*.

### **(2) Event comparison attributes that can be specified in repeated event conditions**

The following table lists the JP1 event attributes and operators that can be specified as a repeated event condition.

| No.            | Category            | Attribute name                     | Specif<br>icatio<br>n | Operators                                                                        | Operands                                                                                                    |  |  |  |
|----------------|---------------------|------------------------------------|-----------------------|----------------------------------------------------------------------------------|----------------------------------------------------------------------------------------------------|--|--|--|
| $\mathbf{1}$   | Basic<br>attributes | Serial number<br>(B.SEQNO)         | N                     |                                                                                  |                                                                                                    |  |  |  |
| $\overline{c}$ |                     | Event ID<br>(B.ID)                 | Y                     | • Match<br>• Does not match                                                      | You can specify a maximum of 100<br>operands.<br>Specify a hexadecimal value from 0 to<br>7FFFFFFF. Operands are not case<br>sensitive.                                                                                                    |  |  |  |
| 3              |                     | Extended event ID<br>(B.IDEXT)     | N                     |                                                                                  |                                                                                                    |  |  |  |
| $\overline{4}$ |                     | Type<br>(B. TYPE)                  | N                     |                                                                                  | $-$                                                                                                    |  |  |  |
| 5              |                     | Registered reason<br>(B.REASON)    | Y                     | • Match<br>• Does not match                                                      | You can specify a maximum of 100<br>operands.<br>Specify a decimal value from<br>-2147483648 to 2147483647.                                                                                                    |  |  |  |
| 6              |                     | Source process ID<br>(B.PROCESSID) | Y                     |                                                                                  |                                                                                                    |  |  |  |
| $\overline{7}$ |                     | Registered time<br>(B.TIME)        | Y                     | • Time range                                                                     | Specify the start date and time and the end<br>date and time of a range, or specify a<br>period.                                                                                                    |  |  |  |
| 8              |                     | Arrived time<br>(B.ARRIVEDTIME)    | Y                     |                                                                                  | A match occurs when the time value<br>satisfies the condition range-start-date-<br>and-time $\leq$ time $\leq$ range-end-date-and-<br>time.                                                                                                   |  |  |  |
| 9              |                     | Source user ID<br>(B.USERID)       | Y                     | • Match<br>• Does not match                                                      | You can specify a maximum of 100<br>operands.<br>Specify a decimal value from                                                                                                    |  |  |  |
| 10             |                     | Source group ID<br>(B.GROUPID)     | Y                     |                                                                                  | -2147483648 to 2147483647.                                                                                                    |  |  |  |
| 11             |                     | Source user name<br>(B.USERNAME)   | Y                     | • Match<br>• First characters                                                    | You can specify a maximum of 100<br>operands. However, only a single operand<br>can be specified when the operator is<br>regular expression.<br>Specify a string that does not contain<br>control characters. Operands are case<br>sensitive. |  |  |  |
| 12             |                     | Source group name<br>(B.GROUPNAME) | Y                     | • Does not match<br>• Is contained<br>• Is not contained<br>• Regular expression |                                                                                                    |  |  |  |

Table 3-14: JP1 event attributes and operators

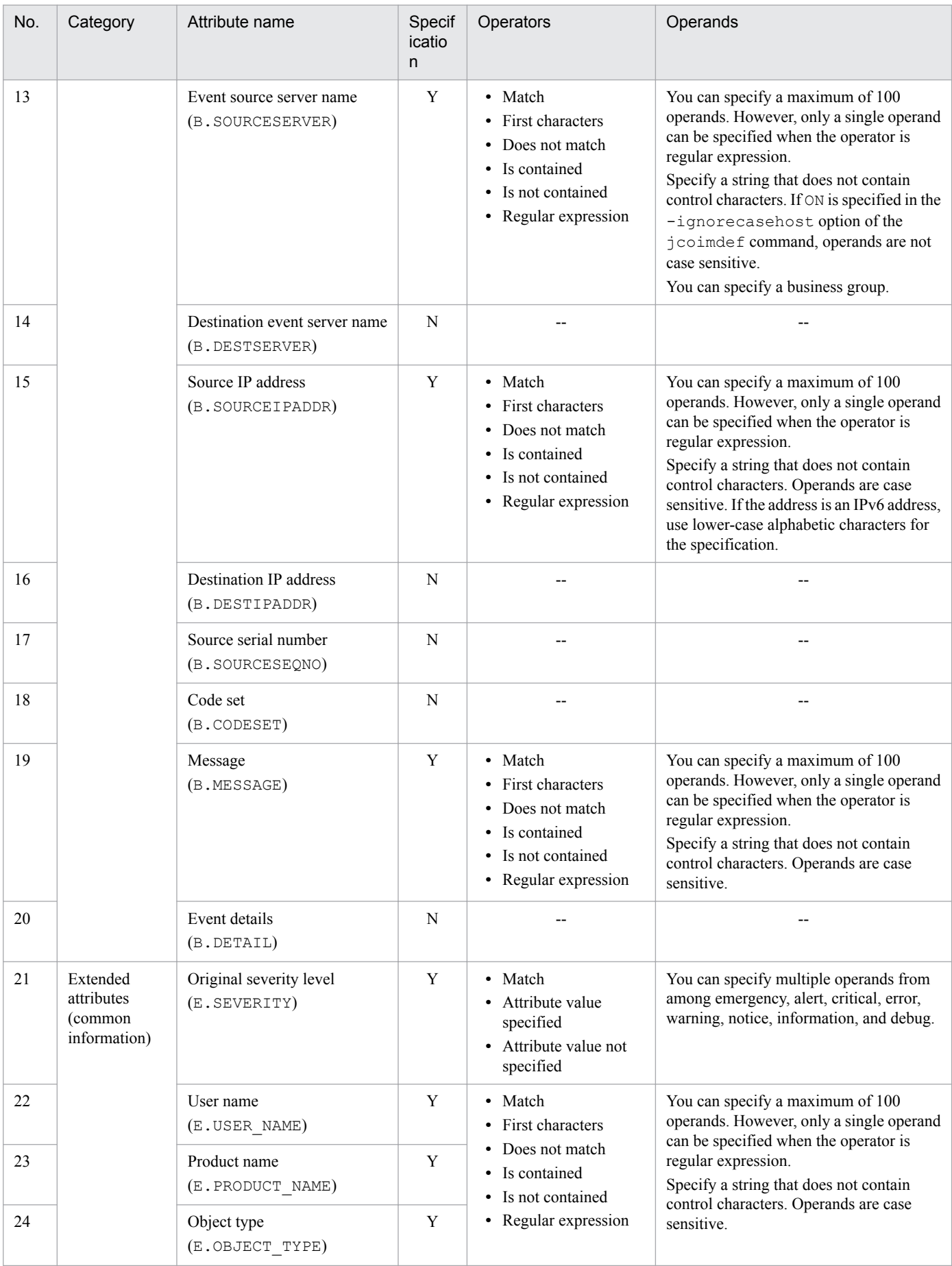

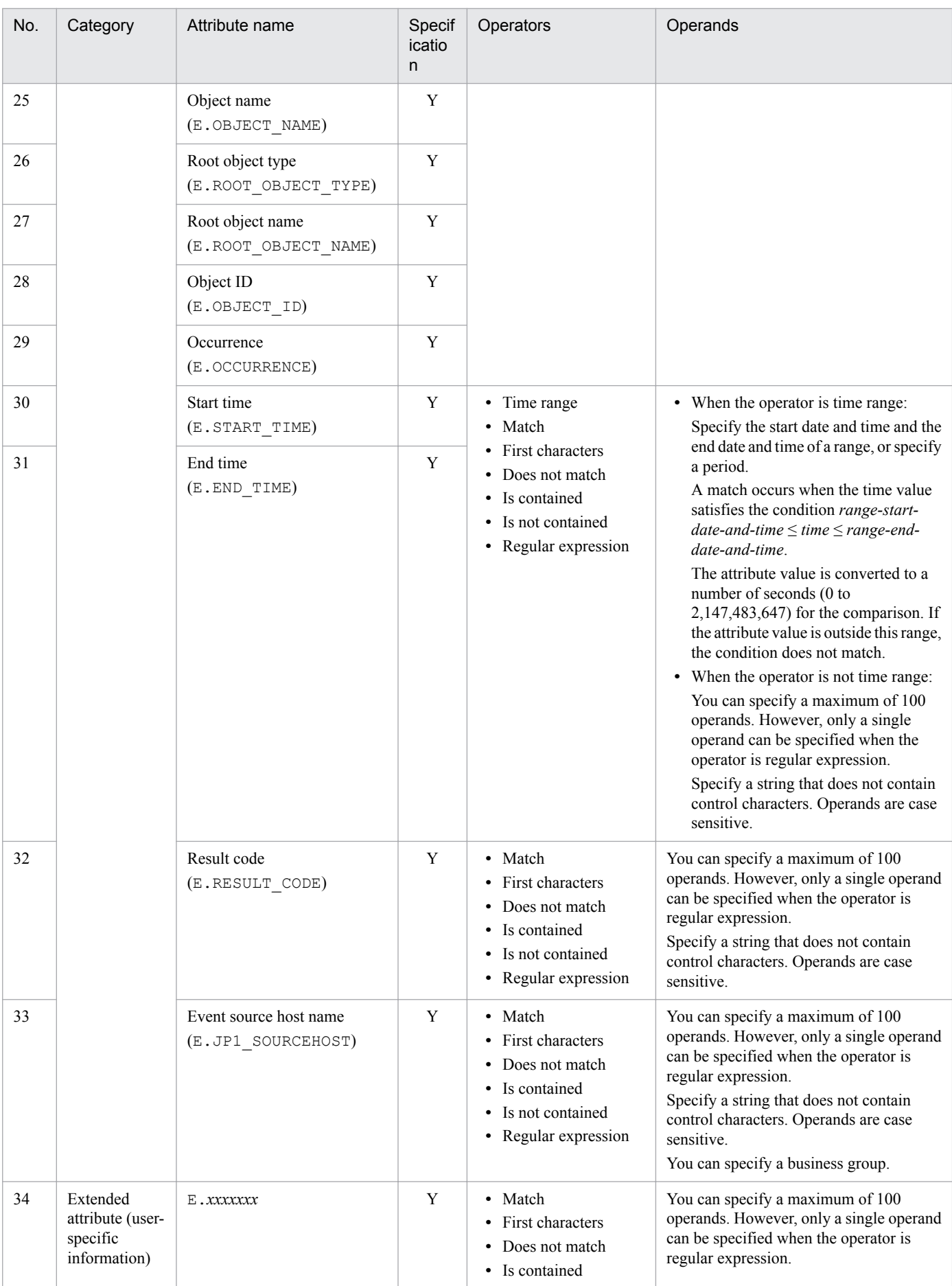

<span id="page-147-0"></span>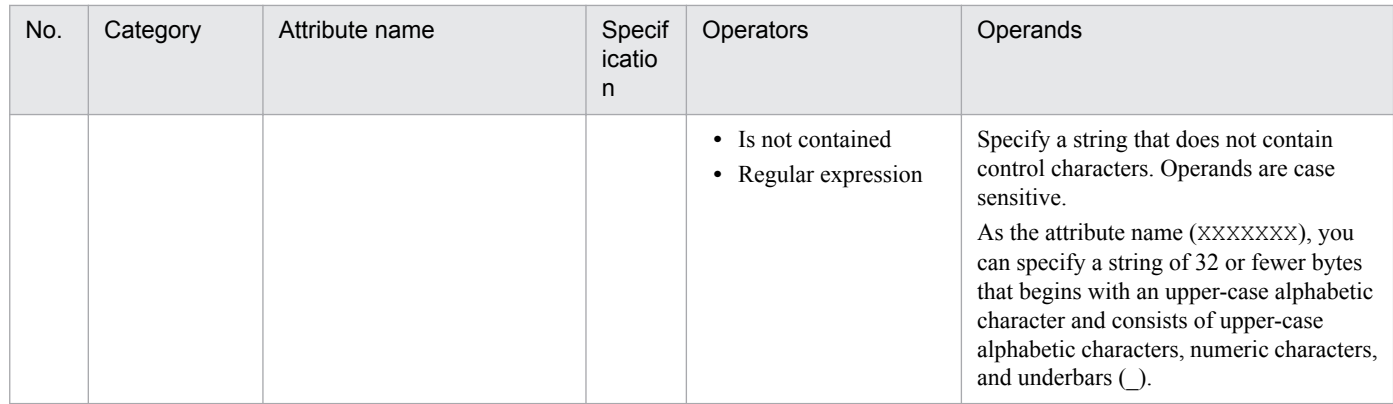

Legend:

Y: Can be specified.

N: Cannot be specified.

--: None

# **(3) Grouping repeated events by duplicate attribute value condition**

When you suppress repeated-event monitoring, you can suppress the events that match a repeated event condition by grouping the events according to attribute. This type of condition is called a *duplicate attribute value condition*.

You can specify duplicate attribute value conditions for each repeated event condition on the **Options** page of the Repeated Event Condition Settings window. The maximum number of duplicate attribute value conditions you can specify for a repeated event is 3.

The following are the names of the attributes that can be specified in duplicate attribute value conditions: event source server name (B. SOURCESERVER), destination event server name (B. DESTSERVER), message (B. MESSAGE), event ID (B.ID), registered reason (B.REASON), source user ID (B.USERID), source group ID (B.GROUPID), source user name (B.USERNAME), source group name (B.GROUPNAME), event source host name (E.JP1\_SOURCEHOST), and E.*xxxxxxx* (extended attribute, which relates to common or user-specific information). These attributes are case sensitive. However, if ON is specified in the -ignorecasehost option of the jcoimdef command, the event source server name (B. SOURCESERVER), destination event server name (B. DESTSERVER), and event source host name (E.JP1\_SOURCEHOST) are not case sensitive.

Attribute values are compared for full matching. If repeated events do not have any attributes (that is, the attribute values are empty strings), the repeated events are grouped together as repeated events without attributes, and their monitoring is suppressed accordingly. If a repeated event does not have an attribute that is specified in a duplicate attribute value condition, the repeated event is treated as a repeated event without attributes.

Suppose, for example, that the repeated event condition is the "event whose **Message** value is Error." The following figure shows the difference in operation depending on whether an event source host name is specified as a duplicate attribute value condition.

### Figure 3–37: Difference depending on whether a duplicate attribute value condition is specified

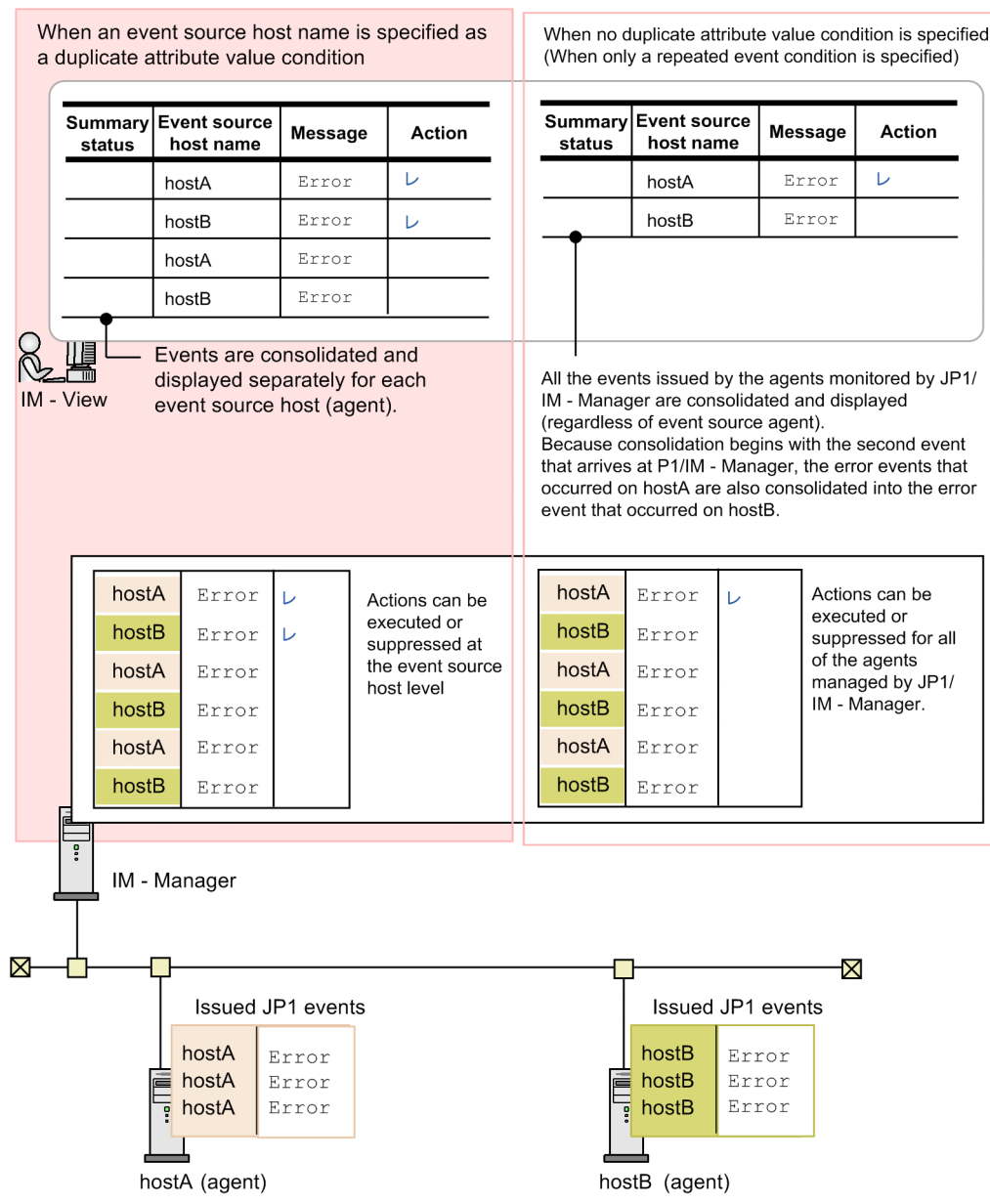

**•** When an event source host name is specified as a duplicate attribute value condition:

When a duplicate attribute condition is specified, events can be monitored for each agent.

First, the JP1 events issued by agents arrive at JP1/IM - Manager.

When the execution of actions is suppressed, JP1/IM - Manager suppresses actions for the event whose **Message** value is Error (repeated event condition) and for the event source host name (duplicate attribute value condition). In the example shown in the above figure, an action is executed for the first error event that arrives from hostA and that arrives from hostB. For subsequent events that arrive, actions are suppressed.

JP1/IM - View consolidates events at the event level for an event whose **Message** value is Error (repeated event condition) and at the event source host name level (duplicate attribute value condition), and displays consolidated events. In the example shown in the above figure, the first error event that arrives from hostA and that arrives from hostB is displayed. Subsequent events that arrive are consolidated separate into the error event on hostA and into the error event on hostB, and displayed.

• When no duplicate attribute value condition is specified:

JP1/IM - Manager can monitor all of the events issued by the agents it monitors regardless of the event source agent.

First, the JP1 events issued by agents arrive at JP1/IM - Manager.

When the execution of actions is suppressed, JP1/IM - Manager suppresses actions for an event whose **Message** value is Error (repeated event condition). In the example shown in the above figure, an action is executed for the first error event that arrives. For subsequent events that arrive, actions are suppressed regardless of event source agent.

JP1/IM - View consolidates events at the event level for events whose **Message** value is Error (repeated event condition). In the example shown in the above figure, the first error event that arrives is displayed. Subsequent events that arrive are consolidated into the error event and displayed as consolidated events regardless of the event source agent.

## **3.4.4 When suppression of repeated-event display starts**

This subsection describes when JP1/IM - Manager starts suppressing the display of repeated events. The descriptions in this subsection apply to all types of suppression (including the suppression of automated-action execution) imposed on the repeated events that meet a repeated event condition specified without any threshold value set.

JP1/IM - Manager determines whether to start suppressing repeated-event display when it receives an event from the event service.

JP1/IM - Manager determines whether to start suppressing repeated-event display according to each repeated event condition.

The repeated event condition set for repeated-event display excludes threshold value setting. Therefore, after JP1/IM - Manager has started, JP1/IM - Manager starts suppressing repeated-event display when it receives, from the event service, an event that meets a repeated event condition. A maximum of 2,500 types of repeated events can be targets of display suppression.

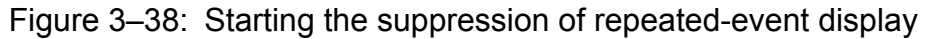

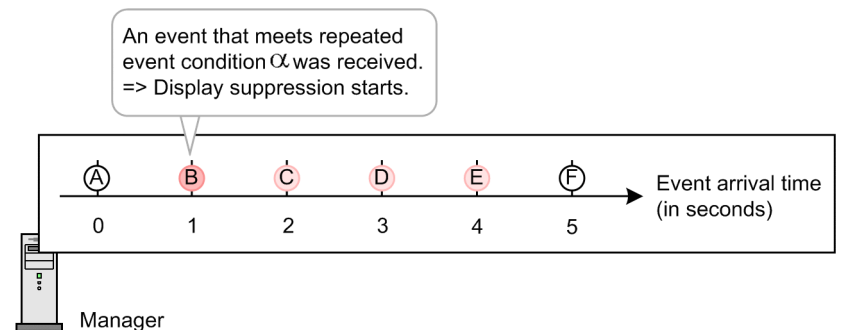

Legend:

- JP1 events that meet repeated event condition  $\alpha$ 

 $\bigcirc$  : Repeated start event

 $\bigcirc$ : Repeated event

- JP1 event that does not meet repeated event condition  $\alpha$ 

 $O:$  JP1 event

For the information that is displayed by JP1/IM - View when the suppression of repeated-event display starts, see *[3.4.6](#page-151-0) [Event list display during the suppression of repeated-event display](#page-151-0)*.

# <span id="page-150-0"></span>**3.4.5 When suppression of repeated-event display ends**

This subsection describes when JP1/IM - Manager ends suppressing the display of repeated events. The descriptions in this subsection apply to all types of suppression (including the suppression of automated-action execution) imposed on the repeated events that meet a repeated event condition specified without any threshold value set.

After a repeated event was determined as a target of display suppression, JP1/IM - Manager ends suppressing repeatedevent display if it receives, from the event service, no suppression-target repeated event for a specified period (end monitoring period). The end monitoring period is specified on the **Options** page of the Repeated Event Condition Settings window.

JP1/IM - Manager determines whether to end suppressing repeated-event display when it receives an event from the event service.

JP1/IM - Manager determines whether to end suppressing repeated-event display according to each repeated event condition.

The following describes the operation in which JP1/IM - Manager does not receive any repeated event subject to display suppression from the event service for a specified period (end monitoring period) that is assumed to be 2 seconds.

### Figure 3–39: Ending the suppression of repeated-event display

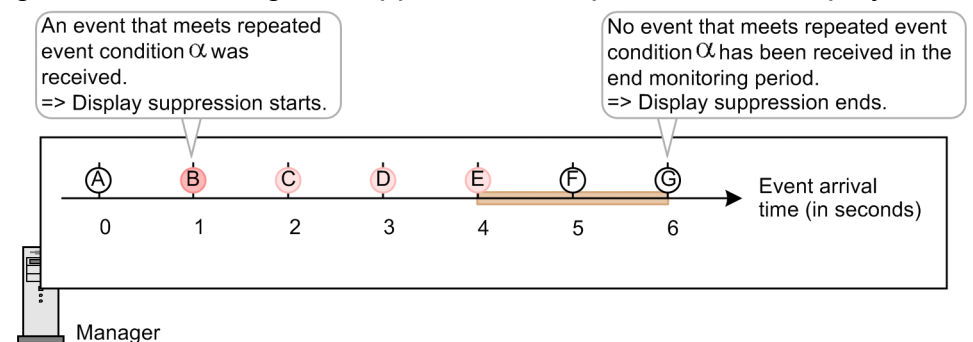

Legend:

- JP1 events that meet repeated event condition  $\alpha$ 

- $\bigcirc$  : Repeated start event
- $\bigcirc$  : Repeated event
- JP1 event that does not meet repeated event condition  $\alpha$ 
	- $O:$  JP1 event

JP1/IM - Manager determines whether to end suppressing repeated-event display on the basis of the arrival time (B.ARRIVEDTIME) of the events acquired from the event service. JP1/IM - Manager ends display suppression when the arrival time of the latest event acquired from the event service satisfies the condition shown below.

**•** Condition for ending the suppression of repeated-event display *Arrived-time-of-the-newly-acquired-event* - *arrival-time-of-the-latest-repeated-event* ≥ *end-monitoring-time*

In the example shown in Figure 3-39, the above condition for ending the suppression of repeated-event display is satisfied first when event G is acquired.

• Condition for ending the suppression of repeated-event display (with reference to event G) Arrived time of event G (second 6) - arrival time of event E (second 4)  $\geq$  2 seconds

 $\Box$ : End monitoring period (2 seconds)

<span id="page-151-0"></span>Therefore, JP1/IM - Manager ends suppressing repeated-event display when it receives event G.

For the information that is displayed by JP1/IM - View when the suppression of repeated-event display ends, see *3.4.6 Event list display during the suppression of repeated-event display*.

### **Other cases of ending display suppression than those in which no repeated event subject to display suppression has been acquired from the event service for a specified period (end monitoring period)**

The suppression of repeated-event display ends also in the following cases:

• When JP1/IM - Manager stops

If the suppression of repeated-event display ends because JP1/IM - Manager stops, no suppression end event is issued even when issuance of the notification of the end of display suppression has been set. For details about the suppression end event, see *[3.4.8 Issuing events associated with the suppression of repeated-event display](#page-160-0)*.

**•** When a repeated event condition is changed or deleted

In this case, JP1/IM - Manager ends suppressing the display of only the consolidation events that meet specific repeated event conditions. The specific repeated event conditions are those that were marked with the editing icon when they were updated in the List of Repeated Event Conditions window or those that have been deleted.

## **3.4.6 Event list display during the suppression of repeated-event display**

When repeated-event display is suppressed, the repeated events that meet the same repeated event condition are displayed as a consolidation event in the event list of the Event Console window.

The number of repeated events that are consolidated into a consolidation event is indicated in the **Summary Status** column. When the event list includes at least a consolidation event, the  $\frac{1}{2}$  icon indicating a large number of events have occurred, appears in the **Type** column and on the corresponding tab of the Event Console window.

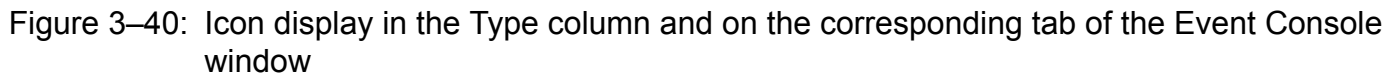

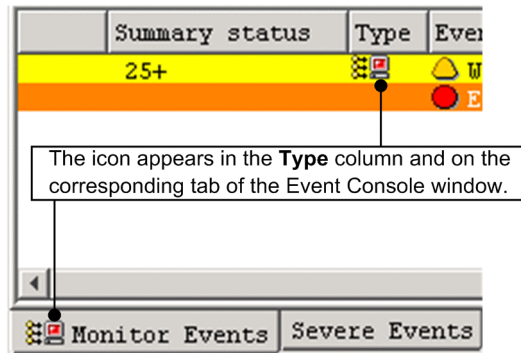

If the repeated events whose display is suppressed under the same repeated event condition include both severe events and non-severe events, the severe events and non-severe events are displayed as separate consolidation events.

### Figure 3–41: Displaying consolidation events when repeated events include both severe events and non-severe events

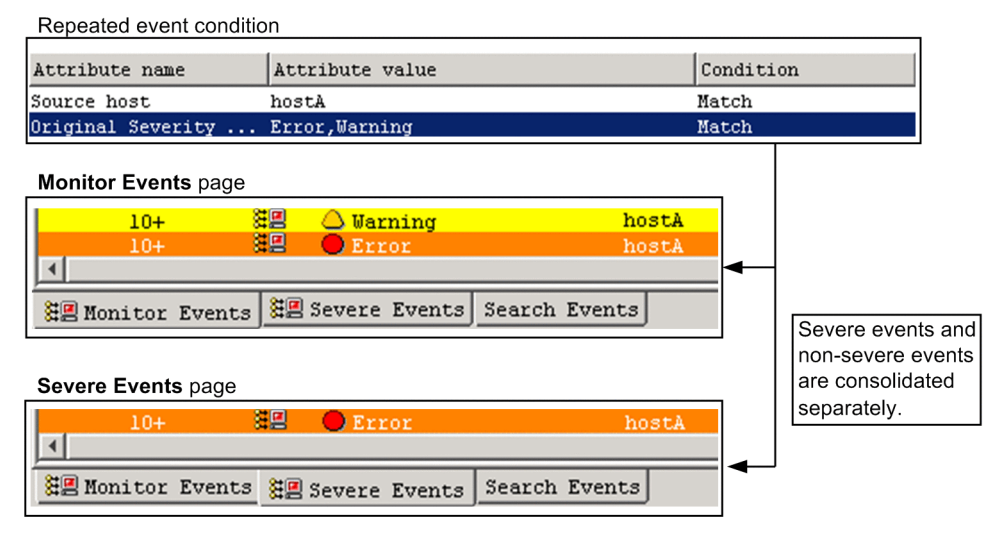

## **(1) Maximum number of repeated events that can be consolidated into a consolidation event**

A maximum of 1,000,000 repeated events can be consolidated into a single consolidation event. When the 1,000,001st repeated event arrives, the 1,000,001st repeated event is treated as a consolidation start event, and a new consolidation event appears in the event list.

Figure 3‒42: Displaying a new consolidation event when the 1,000,001st repeated event arrives

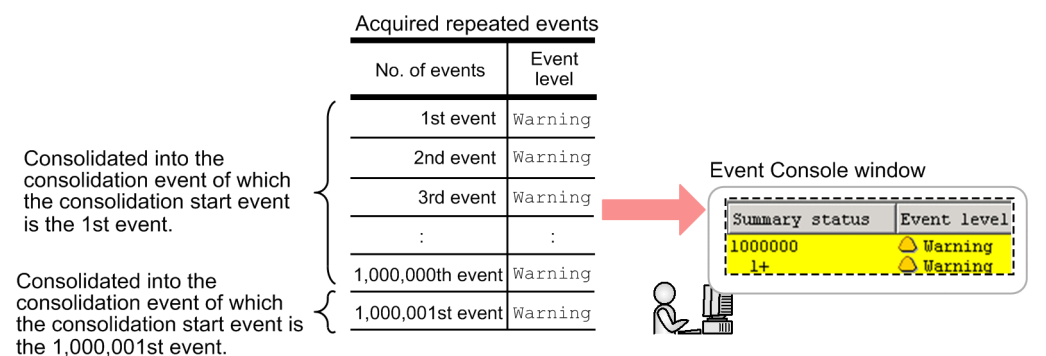

## **(2) When the number of events and the indication of + sign (shown or hidden) are updated in the Summary Status column**

The **Summary Status** column for an event being consolidated displays the number of repeated events consolidated into the event and the + sign indicates that the suppression of repeated-event displays continues. These indications are updated when JP1/IM - View acquires an event from JP1/IM - Manager.

Figure 3–43: When the number of events and the indication of  $+$  sign (shown or hidden) are updated

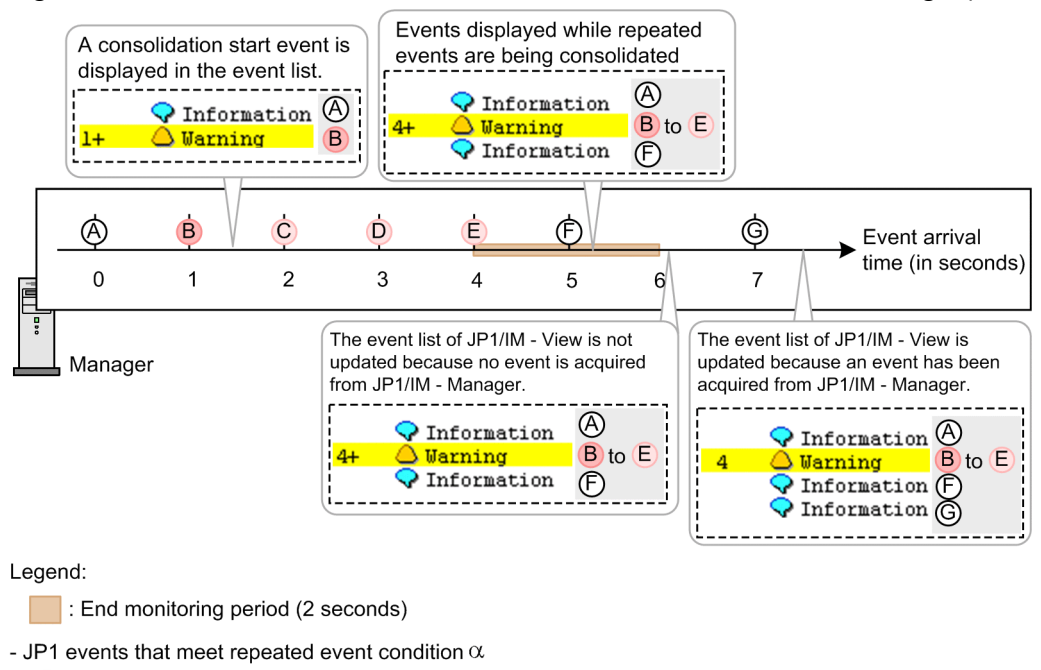

- $\bullet$  : Repeated start event
- $\bigcirc$  : Repeated event
- JP1 event that does not meet repeated event condition  $\alpha$ 
	- $O:$  JP1 event

# **(3) How events are displayed when an event being consolidated disappears from the event list**

The event list of the Event Console window can display a maximum of 2,000 events (maximum number of events stored in the scroll buffer). After the maximum number of events stored in the scroll buffer has been reached, the oldest event disappears from the event list each time a new event to be displayed in the event list arrives. The following describes how events are displayed after an event being consolidated disappears from the event list.

Assume that JP1/IM - View acquires a new event meeting the same repeated event condition applying to the event being consolidated that disappeared. JP1/IM - View treats the newly acquired event as a consolidation start event, and displays a new event being consolidated at the bottom of the event list.

Figure 3–44: How events are displayed when acquiring a new event meeting the same repeated event condition applying to the event being consolidated that disappeared

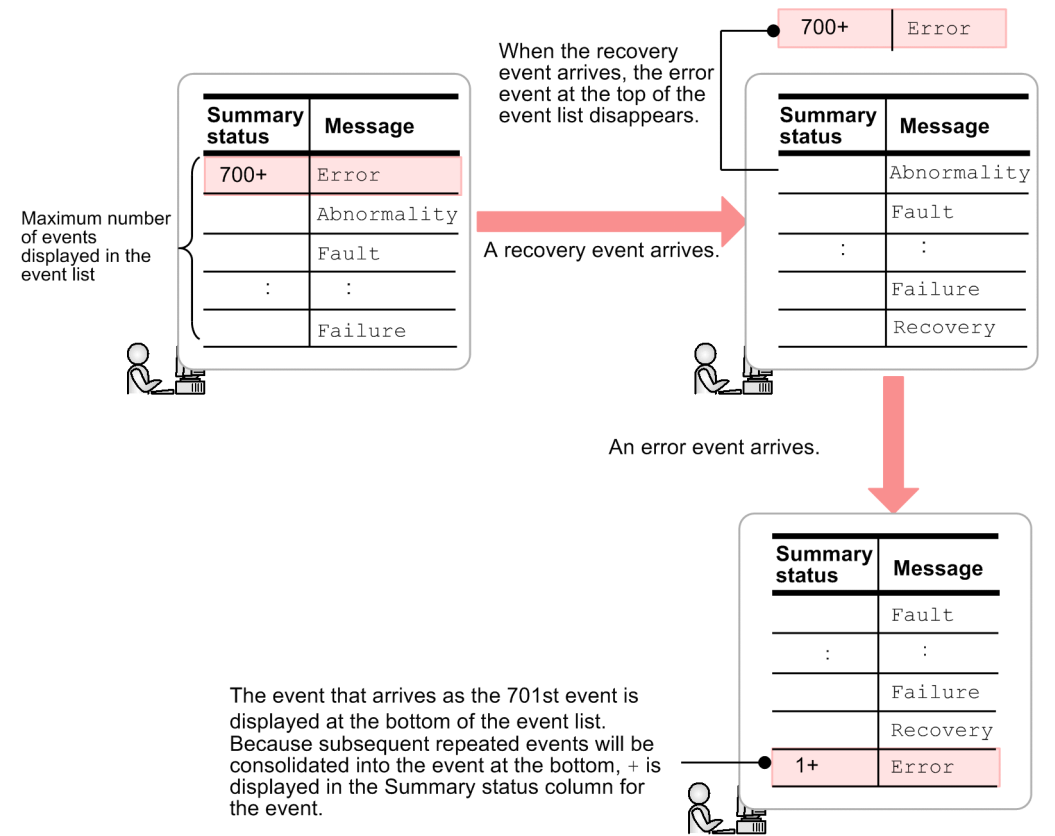

When a severe event is an event being consolidated

While repeated-event display is suppressed, severe events disappear from the **Severe Events** page of the Event Console window in the following order of priority:

- 1. The event among the following events that is displayed at the top of the event list on the **Severe Events** page of the Event Console window:
	- Processed events

- Consolidation events and consolidated repeated events among which the 1st (oldest) to 100th repeated events have all been processed (! is not displayed as the response status icon)

2. The event displayed at the top of the event list on the **Severe Events** page of the Event Console

When the same event being consolidated is displayed on both the **Monitor Events** and **Severe Events** pages, the **Summary status** indication for the event is the same on both pages.

Assume that a severe event being consolidated disappears from the **Monitor Events** page, and a new severe event meeting the same repeated event condition applying to the severe event being consolidated is acquired. The following figure shows how events are displayed on the **Monitor Events** and **Severe Events** pages in that case.

### Figure 3–45: Display on the Monitor Events and Severe Events pages

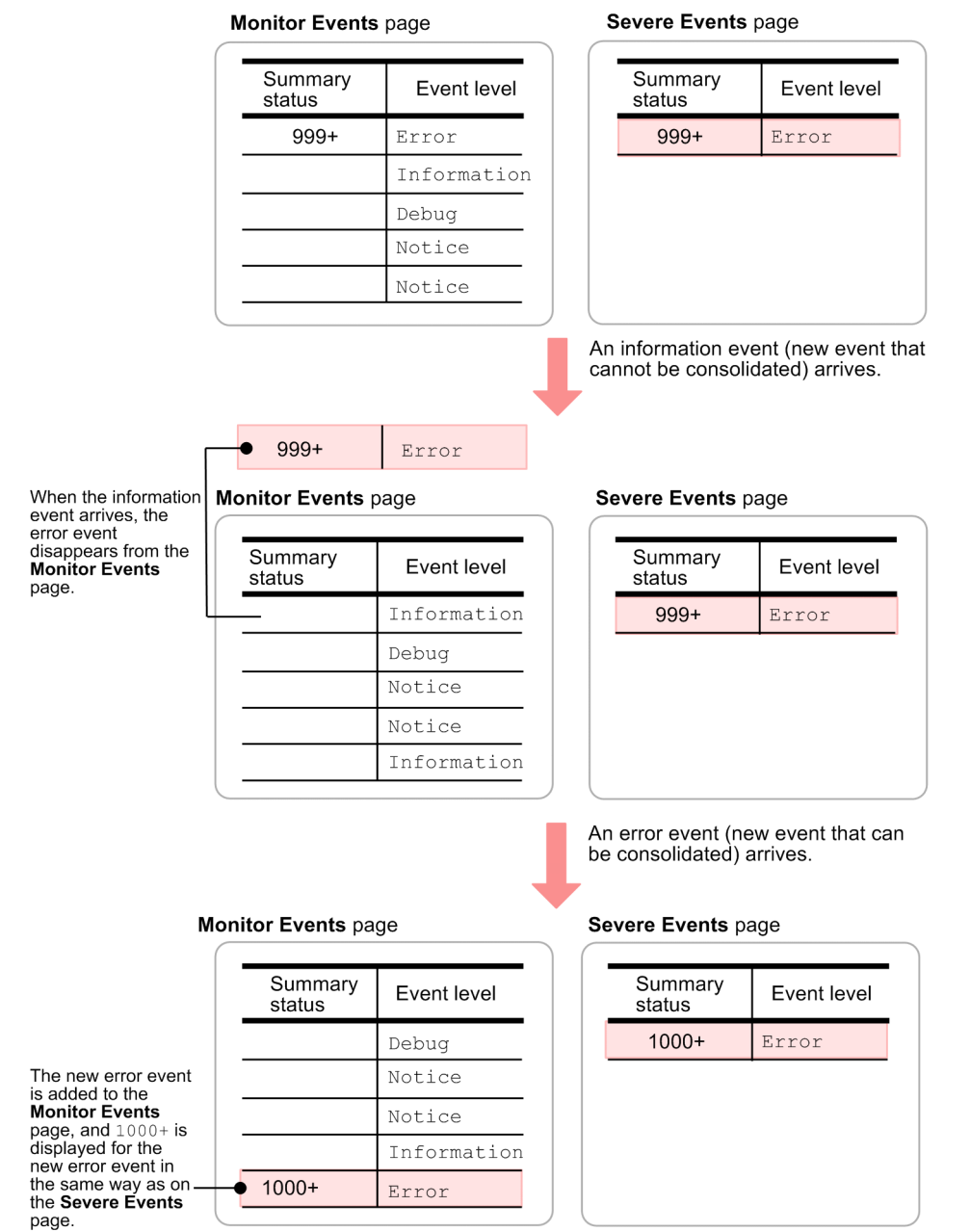

## **(4) How events are displayed if the information in the Summary Status column is different between the Monitor Events and Severe Events pages when the range of events to be collected at login is specified**

When repeated-event display is suppressed, the same information is displayed, in principle, in the **Summary Status** column on the **Monitor Events** and **Severe Events** pages. When, however, the range of events to be collected at login is specified, the number of repeated events within the range might differ between the **Monitor Events** and **Severe Events** pages. If the number of repeated events within the range differs, the information in the **Summary Status** column is different between the **Monitor Events** and **Severe Events** pages.

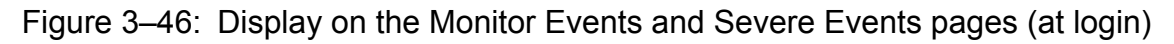

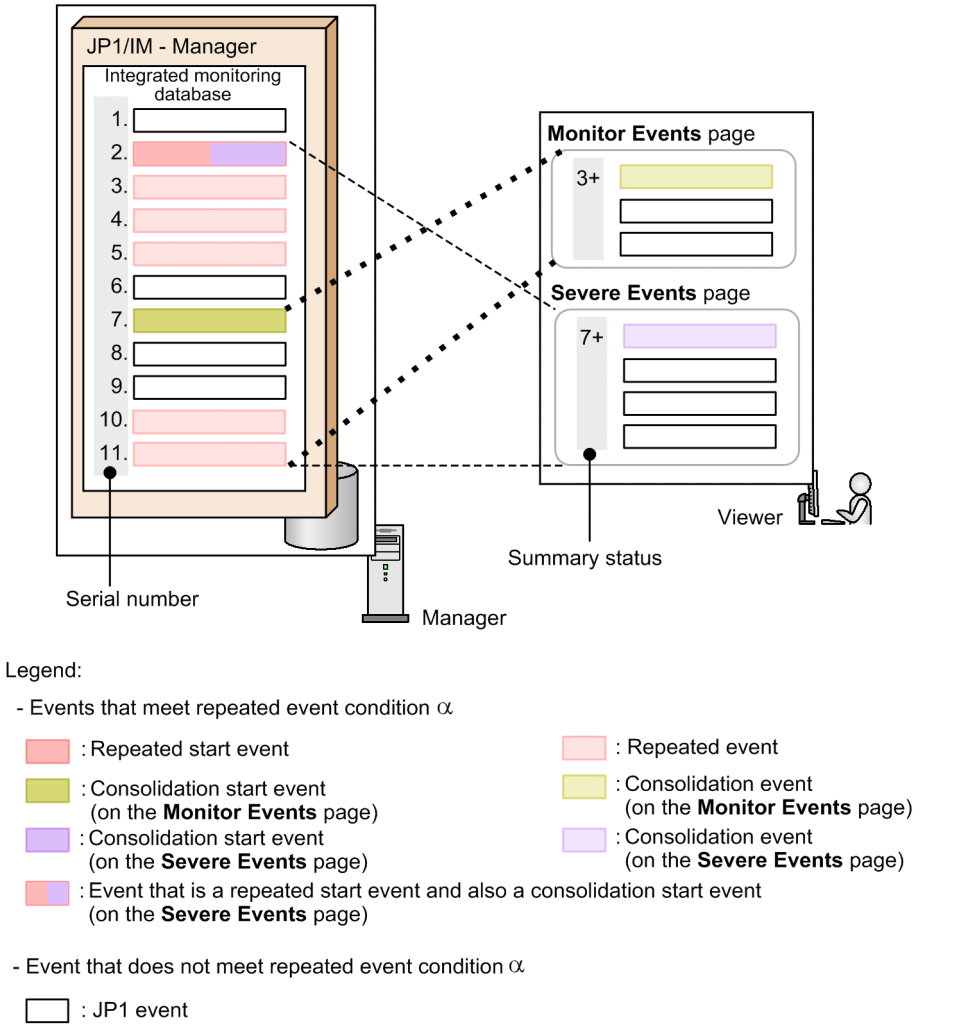

In the example shown in the above figure, the range of events to be collected at login differs between the **Monitor Events** and **Severe Events** pages, and, therefore, different numbers are displayed in their **Summary Status** columns. Also the Related Events (Summary) window displays different information for the consolidation events displayed on the **Monitor Events** and **Severe Events** pages.

# **(5) How to check consolidated repeated events other than the consolidation start event**

You can check individual repeated events consolidated into a consolidation event in the Related Events (Summary) window. You can check the repeated events that have disappeared from the event list of the Event Console window by using the event search function. You can check those repeated events also among past events that can be displayed by moving the slider in the **event display start-time specification area** of the Event Console window.

Checking the repeated events consolidated in a consolidation event

To open the Related Events (Summary) window, select a consolidation event on the **Monitor Events** or **Severe Events** page, right-click to open a pop-up menu, and then, from the pop-up menu, select **Display Related Event** List. The Related Events (Summary) window displays a maximum of 100 repeated events. The window does not display the 101st and subsequent repeated events.

To check the repeated events that are not displayed, search for those events and then check the **Search Events** page of the Event Console window. You can search for repeated events consolidated in a consolidation event by specifying the suppressed event ID (assigned to each consolidation event) as a search condition.

<span id="page-157-0"></span>Note that, if the repeated events whose display is suppressed are correlation events and corresponding correlation source events are to be displayed, you need to open the Related Events (Correlation) window from the Related Events (Summary) window.

For details about how to check repeated events and consolidation events and change the response status, see *5.4.1 Checking detailed information about repeated events and changing the response status* in the *JP1/Integrated Management - Manager Administration Guide*.

### **Note**

The Related Events window is available in the following two types:

- **•** Window to display consolidation events: Related Events (Summary) window
- **•** Window to display correlation source events: Related Events (Correlation) window

You can open either window by selecting an event in the Event Console window, and then, from the View menu or the pop-up menu that is displayed by right-clicking, select **Display Related Event List**. If, however, correlation events are consolidated for display, you can open only the Related Events (Summary) window from the Event Console window.

Checking the repeated events that have disappeared from the event list of the Event Console window

If you move the slider in the **event display start-time specification area** of the Event Console window, event consolidation is canceled.

Also, if you click the **Previous Event** button in the **event display start-time specification area** of the Event Console window, the event list displays the event that precedes the oldest event other than dummy events displayed in the event list. When the event list displays the preceding event, the consolidation events displayed in the event list are released from consolidation.

# **3.4.7 Issuing notifications when the suppression of repeated-event display continues**

You can specify settings for **Notifications for when suppression continues** so as to check whether the suppression of repeated-event display continues at intervals of a specified time (number of seconds) or a specified number of events. When display suppression continues, a JP1 event can be issued to notify of the continuation of display suppression or display suppression can be terminated.

**Notifications for when suppression continues** is a setting item for repeated event conditions, which must be set for individual repeated event conditions. This subsection describes when to check whether display suppression continues.

Note that, if checking whether display suppression occurs concurrently with ending display suppression, ending display suppression takes priority.

# **Important**

For illustrative purposes, given here is an example of checking whether the suppression of repeated-event display continues at short intervals. Note that, if you specify the checking (of whether the suppression of repeated-event display continues) at short intervals during actual system operation, a large number of notification events might be issued as a result of checking. Therefore, specify an appropriate interval of checking according to the system environment.

You can select time (number of seconds) or number of events as the unit of checking interval. The following describes the checking operations with respective units of interval selected:

**•** Checking at intervals of specified time (number of seconds)

The first checking is performed when the condition shown below is satisfied by two repeated events that meet the same repeated event condition:

*Arrived-time-of-the-latest-repeated-event* - *arrival-time-of-the-repeated-start-event* ≥ *specified-number-of-seconds*

For the second and subsequent checkings, in the above condition, the reference event (*repeated start event*) is substituted by the event that triggered the preceding checking.

The specifiable number of seconds ranges from 1 to 86,400 seconds.

When you specify settings to check whether the suppression of repeated event continues at intervals of 3 seconds, the checking is performed as shown in the figure below. Note that, in this example, the end monitoring period is set to 3 seconds.

### Figure 3‒47: Checking whether suppression continues at intervals of specified time (number of seconds)

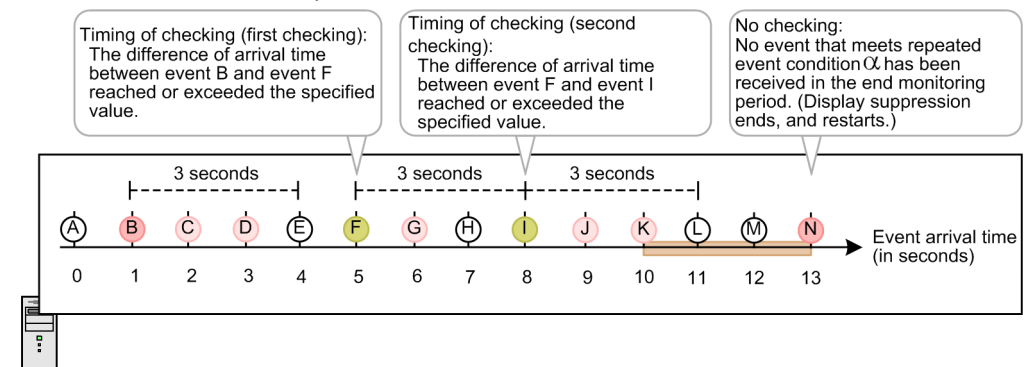

Legend

- JP1 events that meet repeated event condition  $\alpha$ 

- $\bigcirc$  : Repeated start event
- $\bigcirc$  : Repeated event

Manager

Repeated event that triggers checking

```
- JP1 event that does not meet repeated event condition \alpha
```
 $O:JP1$  event

#### **•** Checking at intervals of a specified number of events

The first checking is performed when the specified number of events is exceeded by the total number of the repeated events meeting the same repeated event condition. The repeated events are counted from the repeated start event up to the latest repeated event. For the second and subsequent checkings, in the above condition, the reference event (repeated start event) is substituted by the event that triggered the preceding checking.

The specifiable number of events ranges from 1 to 1,000,000.

When you specify settings to check whether the suppression of repeated event continues at intervals of 3 events, the checking is performed as shown in the figure below. Note that, in this example, the end monitoring period is set to 3 seconds.

End monitoring period (3 seconds)

Figure 3–48: Checking whether suppression continues at intervals of specified number of events

|                                                                                                    | Timing of checking (first<br>checking):<br>The total number of repeated<br>events from event B to event E<br>exceeded the specified value. |                                                                                                    |   |   |          |          | Timing of checking (second<br>checking):<br>The total number of repeated<br>events from event E to event I<br>exceeded the specified value. |   |   |    |    | No checking:<br>No event that meets repeated<br>event condition $\alpha$ has been<br>received in the end monitoring<br>period. (Display suppression<br>ends, and restarts.) |    |                                                       |  |
|----------------------------------------------------------------------------------------------------|----------------------------------------------------------------------------------------------------|----------------------------------------------------------------------------------------------------|---|---|----------|----------|----------------------------------------------------------------------------------------------------|---|---|----|----|----------------------------------------------------------------------------------------------------|----|-------------------------------------------------------|--|
|                                                                                                    | 3 events                                                                                                    |                                                                                                    |   |   | 3 events | 3 events |                                                                                                    |   |   |    |    |                                                                                                    |    |                                                       |  |
| O)                                                                                                    | B                                                                                                    | C                                                                                                    | D | Ε | F        | G        | (H)                                                                                                    |   |   | K  | (L | M)                                                                                                    |    | Event arrival                                         |  |
| $\Omega$                                                                                                    |                                                                                                    | 2                                                                                                    | 3 | 4 | 5        | 6        | 7                                                                                                    | 8 | 9 | 10 | 11 | 12                                                                                                    | 13 | time (in seconds)                                     |  |
| - JP1 events that meet repeated event condition $\alpha$<br>- JP1 event that does not meet repeated event condition $\alpha$ |                                                                                                    | : End monitoring period (3 seconds)<br>: Repeated start event<br>: Repeated event<br>: Repeated event that triggers checking |   |   |          |          |                                                                                                    |   |   |    |    |                                                                                                    |    |                                                       |  |
| $\bigcap$ : JP1 event                                                                                                    |                                                                                                    |                                                                                                    |   |   |          |          |                                                                                                    |   |   |    |    |                                                                                                    |    |                                                       |  |
|                                                                                                    |                                                                                                    |                                                                                                    |   |   |          |          |                                                                                                    |   |   |    |    |                                                                                                    |    | (1) Terminating suppression of repeated-event display |  |

You can terminate the suppression of repeated-event display that has continued. Terminating display suppression enables you to consolidate repeated events in appropriate groups. Terminating display suppression also prevents the events being consolidated from being hidden among other events because, after display suppression is terminated, the event list periodically displays the events being consolidated. You cannot specify *terminating display suppression* and *issuing an event to notify of the continuation of display suppression* together in a repeated event condition.

After display suppression is terminated, the suppression of repeated-event display starts newly, assuming that the repeated start event is the event that triggered the preceding checking on whether display suppression continues.

When you specify settings to check whether the suppression of repeated event continues at intervals of 3 events and terminate the suppression if it continues, the checking is performed as shown in the figure below.

<span id="page-160-0"></span>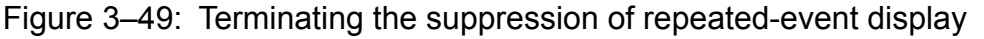

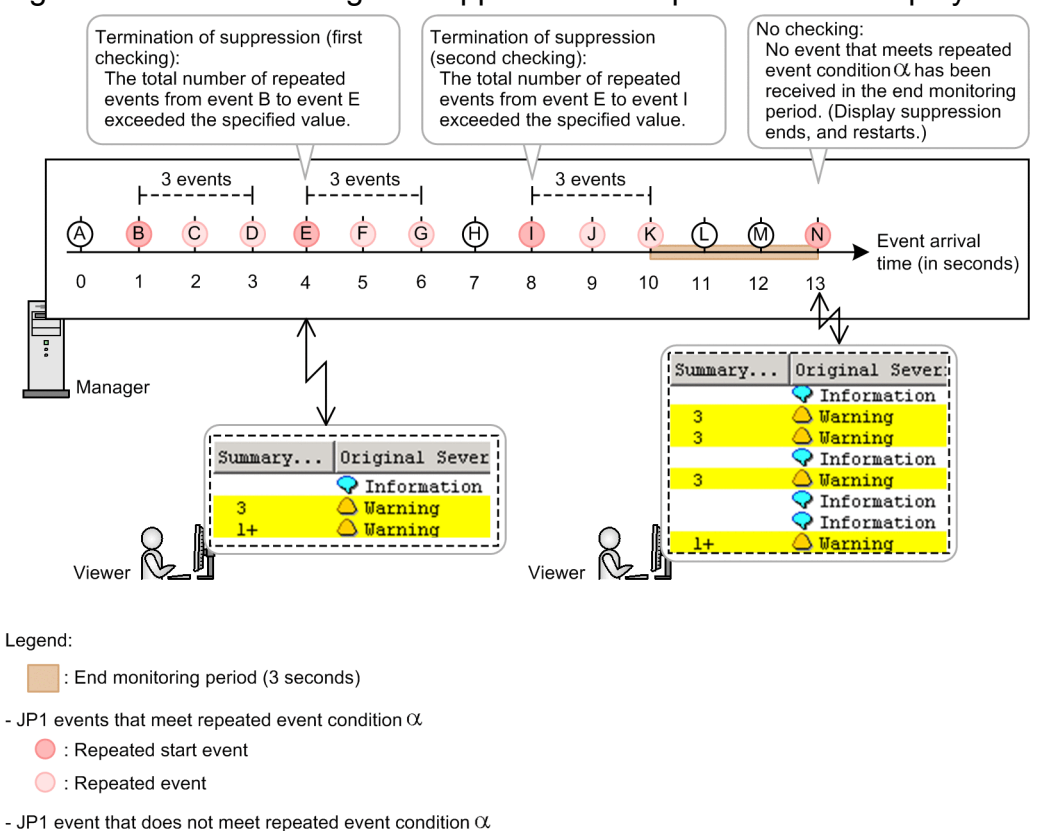

 $\bigcap$  : JP1 event

Note that an event to notify that suppression will be terminated (event ID: 00003F60) can be issued to notify that display suppression is terminated. For details, see *3.4.8 Issuing events associated with the suppression of repeated-event display*.

### **Note**

When you specify *repeated events other than repeated start events* as action-suppressed events for a suppression item in the repeated event condition, an automated action will be executed only once every time display suppression is terminated. For details about the suppression of the execution of automated actions, see *[3.5.8 Suppressing the execution of automated actions triggered by a large number of events](#page-187-0)*.

# **(2) Notifying of the continuation of the suppression of repeated-event display**

An event to notify that suppression will continue (event ID: 00003F65) can be issued to notify that the suppression of repeated-event display continues. You cannot specify *terminating display suppression* and *issuing an event to notify of the continuation of display suppression* together in a repeated event condition. For details, see *3.4.8 Issuing events associated with the suppression of repeated-event display*.

## **3.4.8 Issuing events associated with the suppression of repeated-event display**

When the suppression of repeated-event display is used, various notifications can be issued. A suppression start event (event ID: 00003F58) can be issued to notify of the start of suppression, and a suppression end event (event ID:

<sup>3.</sup> Centralized System Monitoring Using the Central Console

JP1/Integrated Management - Manager Overview and System Design Guide **161**

00003F59) can be issued to notify of the end of suppression. After the check for whether the suppression of repeatedevent display continues, an event to notify that suppression will continue (event ID: 00003F65) can be issued when display suppression continues. Also, an event to notify that suppression will be terminated (event ID: 00003F60) can be issued when display is terminated.

Specify whether to issue the individual events associated with the suppression of repeated-event display on the **Options** page of the Repeated Event Condition Settings window.

Figure 3-50 shows how the suppression start and suppression end events are issued. [Figure 3-51](#page-162-0) shows how the event to notify that suppression will continue and the event to notify that suppression will be terminated are issued. Note that the event to notify that suppression will continue and the event to notify that suppression will be terminated are issued in the same timing.

Figure 3–50: Issuing events (suppression start and suppression end events) associated with the suppression of repeated-event display

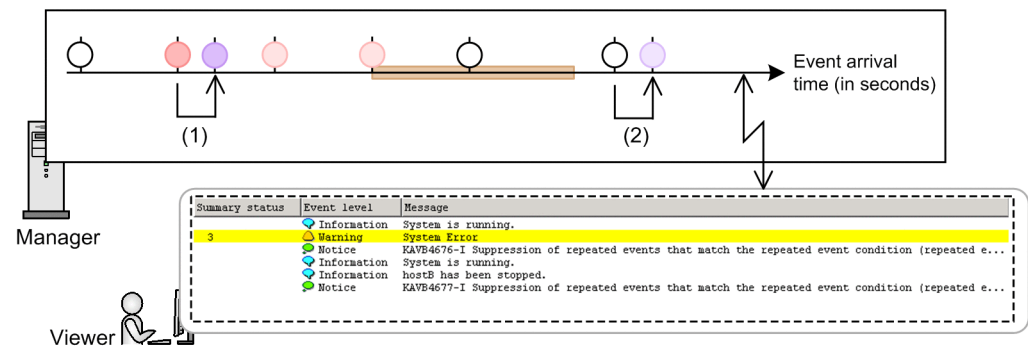

Legend:

- $\blacksquare$ : End monitoring period
- JP1 events that meet repeated event condition  $\alpha$ 
	- $\bigcirc$  : Repeated start event
	- $\bigcirc$  : Repeated event
- JP1 events that do not meet repeated event condition  $\alpha$ 
	- : Suppression start event
	- ◯ : Suppression end event
	- $O:$  JP1 event

The following describes how the suppression start and suppression end events are issued in sequence of the numbers in the figure (the numbers in the figure correspond to the numbers below).

- 1. The suppression start event is issued to notify of the start of suppression at the same time as the reception of a repeated start event from the event service.
- 2. The suppression end event is issued at the same time as the reception of an event (from the event service) whose arrival time exceeds the arrival time of the latest repeated event by at least the end monitoring period. The suppression end event notifies the end of suppression.

No suppression end event is issued when display suppression ends because JP1/IM - Manager is stopped or restarted.

<sup>3.</sup> Centralized System Monitoring Using the Central Console

<span id="page-162-0"></span>Figure 3–51: Issuing events (to notify that suppression will continue and to notify that suppression will be terminated) associated with the suppression of repeated-event display

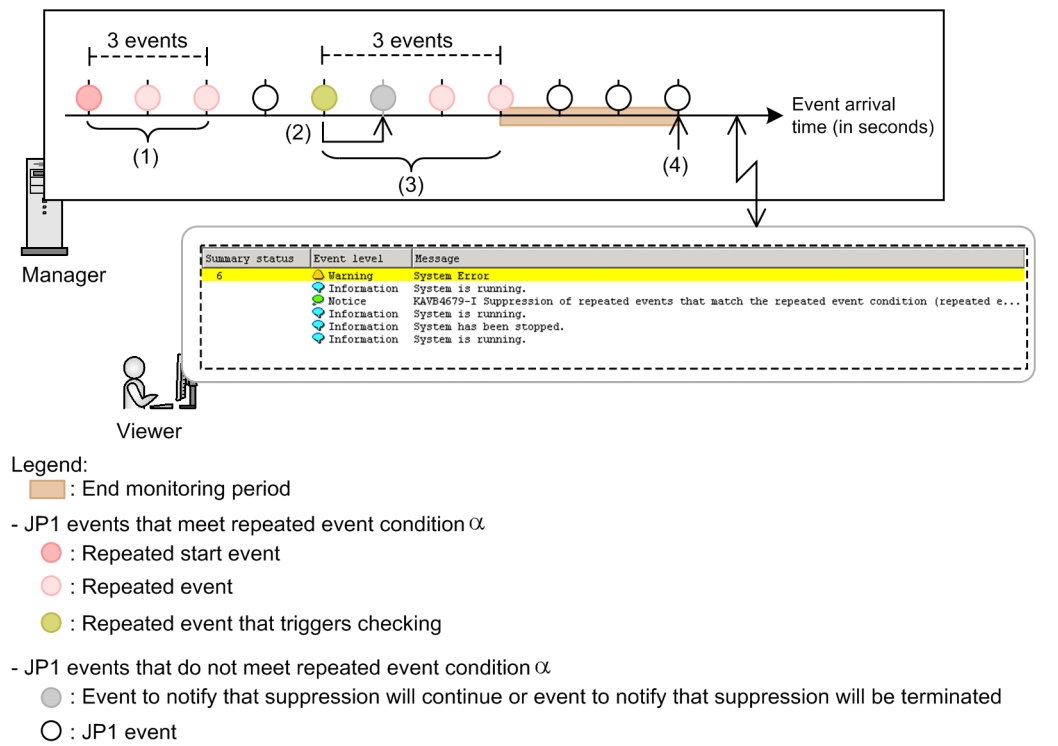

The following describes how the event to notify that suppression will continue and the event to notify that suppression will be terminated are issued. The description follows the numbers in the figure (the numbers in the figure correspond to the numbers below). Assume that repeated event condition  $\alpha$  specifying whether display suppression continues is to be checked at intervals of three events.

- 1. The manager has acquired three repeated events that meet repeated event condition α. Therefore, the manager determines that display suppression should continue when it acquires the next repeated event that meets repeated event condition α.
- 2. Because display suppression was determined to continue, the event to notify that suppression will continue or the event to notify that suppression will be terminated is issued according to the settings for **Processing for when suppression continues**.
- 3. The manager has acquired three repeated events (counted from the event that triggered the checking of the continuation of display suppression) that meet repeated event condition  $\alpha$ . Therefore, the manager determines display suppression should continue when it acquires the next repeated event that meets repeated event condition  $\alpha$ .
- 4. The manager has not acquired any repeated event that meets repeated event condition  $\alpha$  within the end monitoring period. Therefore, neither suppression of the event to notify that suppression will continue, nor the event to notify that suppression will be terminated is issued.

# **3.4.9 Notes on suppression of repeated-event display**

This subsection describes notes on the suppression of repeated-event display. The notes apply also to the suppression of monitoring of a large number of events.

**•** Suppression of repeated-event monitoring continues until an event satisfies the condition for determining that the occurrence of repeated events has ended. Accordingly, if no events have occurred since the start of suppression, the event list continues its consolidated display (the + mark indicates that events are being consolidated) even though

3. Centralized System Monitoring Using the Central Console

a period of time greater that the end monitoring period has passed. Also, no suppression end event is issued even though a period of time greater than the end monitoring period has passed. For details, see *[3.4.5 When suppression](#page-150-0) [of repeated-event display ends](#page-150-0)*.

• When the setting for a repeated event condition is either changed or toggled between enable and disable, suppression of monitoring of corresponding repeated events terminates. If you want to forcibly terminate suppression of monitoring of specific repeated events, open the List of Repeated Event Conditions window, clear the **Apply** check box for the repeated event condition whose monitoring suppression is to be terminated, and then click the **Apply** button. If you want to forcibly terminate suppression of monitoring of specific repeated events and then suppress the monitoring again, clear the **Apply** check box for the repeated event condition, select the **Apply** check box again, and then click the **Apply** button.

You can check the event condition corresponding to specific repeated events in the Related Events (Summary) window or Event Details window.

**•** When you specify the issuance of a suppression start or suppression end event, the suppression start or suppression end events will be issued in large numbers if many suppression-starting or suppression-ending operations are detected at a time. Specify the issuance of suppression start or suppression end event only for the repeated event conditions that require the specification.

## **3.4.10 Suppressing repeated-event display by the consolidated display of repeated events**

JP1/IM - View has a function to display the successively received JP1 events that have identical content in a consolidated form. This function is called *consolidated display of repeated events*. You cannot use this function when the suppression of repeated-event monitoring is enabled.

The consolidated display of repeated events can be set up by individual users.

### **Definitions of terms related to the consolidated display of repeated events**

Some of the terms related to the consolidated display of repeated events are defined below. Note that, although the terms defined below include those used for the suppression of repeated-event display, their meanings might be different.

#### *consolidation start event*

A consolidation start event is the first JP1 event JP1/IM - View receives among the JP1 events that have the same content.

#### *repeated event*

A repeated event is a JP1 event that is received in succession after a consolidation start event and has the same content as the consolidation start event.

#### *consolidation event*

A consolidation event is a consolidated group of a consolidation start event and repeated events. The consolidation event is classified into two types: *event being consolidated*, for which consolidation is being done, and *consolidation completion event*, for which consolidation has ended.

#### *non-consolidation event*

A non-consolidation event is an event into which no events are consolidated because it has no corresponding repeated events.

#### **Relationships among consolidated display of repeated events, filters, and other functions**

The consolidation event resulting from the repeated events passes through the view filter or severe events filter in JP1/ IM - View and appears on the **Monitor Events** page or **Severe Events** page of the Event Console window.

The following figure shows the relationships between consolidated display of repeated events and each of the JP1 event filters.

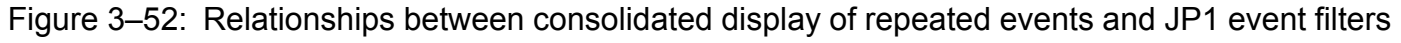

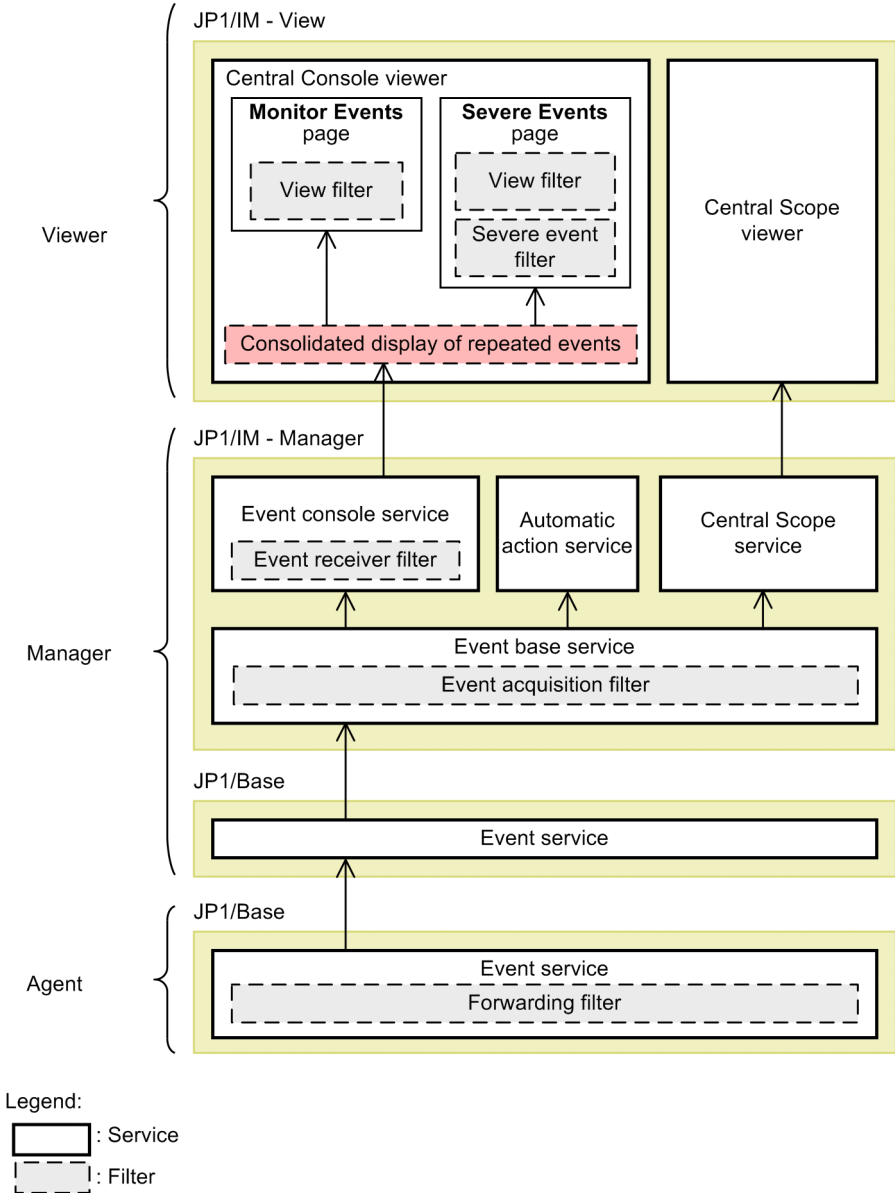

# **(1) Differences between the consolidated display of repeated events and the suppression of repeated-event display**

At one time, you can only enable either the consolidated display of repeated events or the suppression of repeated-event display. The following table lists the differences between the consolidated display of repeated events and the suppression of repeated-event display.

### Table 3–15: Differences between the consolidated display of repeated events and the suppression of repeated-event display

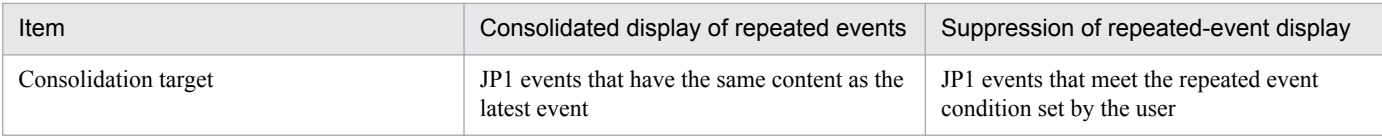

<sup>3.</sup> Centralized System Monitoring Using the Central Console

JP1/Integrated Management - Manager Overview and System Design Guide **165**

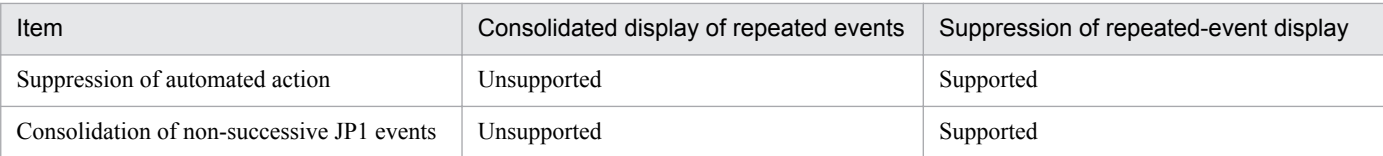

# **(2) Conditions for starting event consolidation and ending event consolidation**

JP1/IM - View performs event consolidation. The following describes the conditions for starting event consolidation and those for ending event consolidation:

Conditions for starting event consolidation

Before starting event consolidation, JP1/IM - View regards the latest JP1 event received from JP1/IM - Manager as a temporary consolidation event. If the next JP1 event received has the same content as the temporary consolidation start event, JP1/IM - View determines the next JP1 event as a repeated event to be consolidated into a consolidation event, and starts consolidation.

Conditions for ending event consolidation

Event consolidation ends when any of the following conditions is satisfied:

- **•** The contents of the received JP1 event do not match the consolidation start event.
- **•** The difference between the arrival times of the consolidation start event and received JP1 event exceeds the set timeout value.
- The number of repeated events exceeds the maximum repeat count (100).
- **•** The user clicks the **OK** button in the Preferences window.
- **•** The event being consolidated was not defined as a severe event, but becomes so due to a change in the severe event definition.
- **•** The event being consolidated was defined as a severe event, but is no longer so due to a change in the severe event definition.

For details about the conditions for completing event consolidation, see *[11.1.6 Considerations for consolidated](#page-580-0) [display of repeated events](#page-580-0)*.

# **(3) Event comparison attributes**

On receipt of a new JP1 event, JP1/IM - View compares its contents with the consolidation start event, based on the attribute values of the JP1 event. If all attribute values match, the new JP1 event is judged to have the same contents as the consolidation start event.

JP1 event attributes consist of the following detailed information: Source host, event level, object type, object name, root object type, root object name, occurrence, user name, message, product name, action, type, and event ID. You cannot compare event contents based on specific JP1 event attributes only. If mapping of the event source hosts is enabled, the event source host name is added as an attribute. If you changed the event level of a JP1 event using the function for changing the severity level, the new event level applies when the JP1 event contents are compared.

# **(4) Example of processing to consolidate repeated events**

The following figure shows an example of consolidation processing of repeated events.

<sup>3.</sup> Centralized System Monitoring Using the Central Console

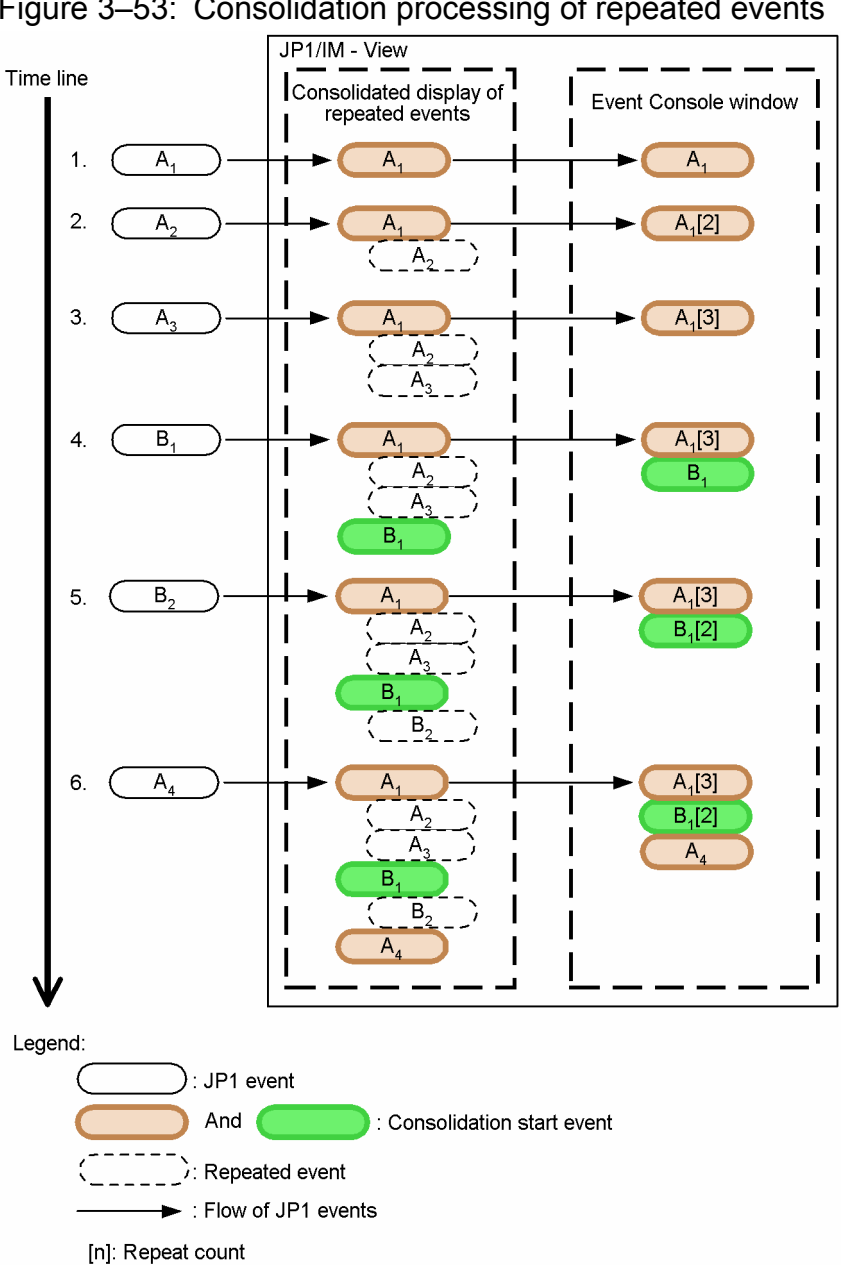

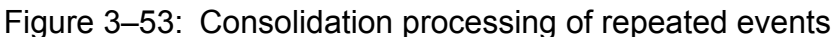

The flow of processing described below, following the numbers in the figure:

- 1. JP1/IM View receives JP1 event  $A_1$  and begins consolidation. JP1 event  $A_1$  becomes a consolidation start event. Information about consolidation start event  $A_1$  appears in the Event Console window.
- 2. JP1/IM View receives JP1 event  $A_2$  and compares its contents with the consolidation start event  $A_1$ . Because  $A_2$ and  $A_1$  have identical contents, JP1 event  $A_2$  is judged to be a repeated event and is aggregated into  $A_1$ . Information about consolidation start event  $A_1$  and the repeat count (2) appears as  $A_1$  [2] in the Event Console window.
- 3. JP1/IM View receives JP1 event  $A_3$  and compares its contents with the consolidation start event  $A_1$ . Because  $A_3$ and  $A_1$  have identical contents, JP1 event  $A_3$  is judged to be a repeated event and is aggregated into  $A_1$ . Information about consolidation start event  $A_1$  and the repeat count (3) appears as  $A_1$  [3] in the Event Console window.

4. JP1/IM - View receives JP1 event  $B_1$  and compares its contents with the consolidation start event  $A_1$ . Because  $B_1$ and  $A_1$  do not have identical contents, aggregation into consolidation start event  $A_1$  ends and aggregation into JP1 event  $B_1$  begins. Thus,  $B_1$  becomes the current consolidation start event.

Information about  $B_1$  and the previous consolidation event  $A_1$  appears in the Event Console window.

5. JP1/IM - View receives JP1 event  $B_2$  and compares its contents with the consolidation start event  $B_1$ . Because  $B_2$ and  $B_1$  have identical contents, JP1 event  $B_2$  is judged to be a repeated event and is aggregated into  $B_1$ .

Information about  $B_1$  and its repeat count (2), and about the previous consolidation event  $A_1$ , appears in the Event Console window. (The former appears as  $B_1$  [2].)

6. JP1/IM - View receives JP1 event  $A_4$  and compares its contents with the consolidation start event  $B_1$ . Because  $A_4$ and  $B_1$  do not have identical contents, aggregation into consolidation start event  $B_1$  ends and aggregation into JP1 event  $A_4$  begins. Aggregation into the earlier consolidation start event  $A_1$  has already ended; therefore JP1 event  $A_4$  cannot be aggregated into  $A_1$ . Thus,  $A_4$  becomes the new consolidation start event.

Information about the earlier event  $A_1$ , previous event  $B_1$ , and current consolidation event  $A_4$  appears in the Event Console window.

# **3.5 Suppressing monitoring of a large number of events**

If a large number of JP1 events occur and hinder normal monitoring of JP1 events, you can use the suppression of repeated-event monitoring by JP1/IM - Manager and the suppression of event forwarding by JP1/Base to resolve the problem.

If an event triggers occurrence of a large number of JP1 events, the JP1 events might fill the relevant event list and cause excessive commands (that are automatically executed as automated actions) to be executed. This would disable normal monitoring of JP1 events. The suppression of repeated-event monitoring provided by JP1/IM - Manager enables you to suppress the display of a large number of JP1 events in the event list and the execution of automated actions. The suppression of event forwarding provided by JP1/Base enables you to suppress event forwarding by executing a command on the host where a large number of events are occurring. This functionality is called the *suppression of monitoring of a large number of events*.

Suppressing the monitoring of a large number of events requires the following preconditions to be met:

- The integrated monitoring database has been set up and enabled (by  $\overline{\uparrow}$  coimdef -db ON).
- The suppression of repeated-event monitoring has been enabled (by  $\overline{\downarrow}$  coimdef -storm ON).
- **•** The repeated event conditions to suppress the display of repeated events in the event list and the execution of automated actions have been applied.

For details about the jcoimdef command, see *jcoimdef* in *1. Commands* in the manual *JP1/Integrated Management - Manager Command and Definition File Reference*.

For details about how to apply repeated event conditions, see *2.19 List of Repeated Event Conditions window* in the manual *JP1/Integrated Management - Manager GUI Reference*.

Suppressing the monitoring of a large number of events enables you to normally monitor the system even when a large number of JP1 events occur.

*Repeated events*, herein, means the JP1 events that meet a repeated event condition.

## **3.5.1 Mechanism of the suppression of monitoring of a large number of events**

The suppression of monitoring of a large number of events is performed by JP1/IM - Manager, JP1/IM - View, and JP1/ Base. The suppression of monitoring of a large number of events enables you to consolidate, on JP1/IM - View, the monitored events that hinder event monitoring in order to suppress the display of those individual events in the event list. The suppression of monitoring of a large number of events enables you also to suppress the execution of the automated actions that are triggered by those events. Monitoring of dummy events cannot be suppressed.

The following table describes the roles of JP1/IM - Manager, JP1/IM - View, and JP1/Base in the suppression of monitoring of a large number of events.

### Table 3–16: Roles of individual products in the suppression of monitoring of a large number of events

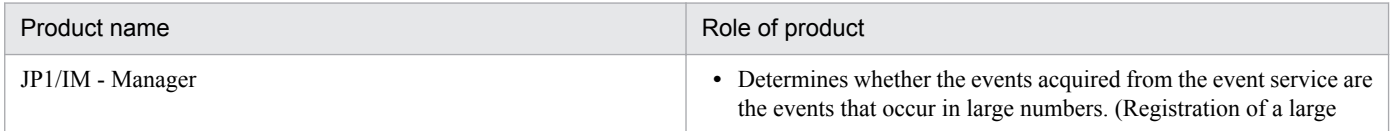

<sup>3.</sup> Centralized System Monitoring Using the Central Console

JP1/Integrated Management - Manager Overview and System Design Guide **169**

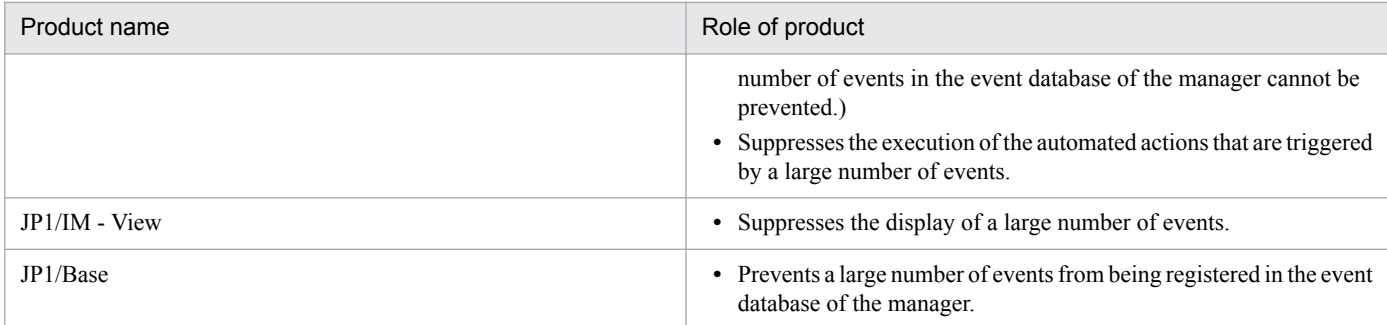

The following separately illustrates the roles of JP1/IM - Manager and JP1/Base in the mechanism of suppressing the monitoring of a large number of events:

### **Mechanism of suppressing the monitoring of a large number of events (JP1/IM - Manager)**

JP1/IM - Manager suppresses the monitoring of a large number of events by treating them as repeated events.

JP1/IM - Manager acquires monitoring-target events (that have passed through the event acquisition filter) from the event service, and then compares them with a repeated event condition set by the user. In the repeated event condition, the user must set the event condition to determine *whether to suppress events when they occur in large numbers* and the threshold for determining *whether the events have occurred in large numbers*.

When a monitoring-target event meets the following conditions, JP1/IM - Manager determines that the acquired monitoring-target event is *one of the events that have occurred in large numbers*, and suppresses its monitoring.

- The monitoring-target event meets the event condition set in the repeated event condition.
- **•** The number of monitoring-targets that have occurred exceeds the set threshold.

### Figure 3–54: Mechanism of suppressing the monitoring of a large number of events (JP1/IM -Manager)

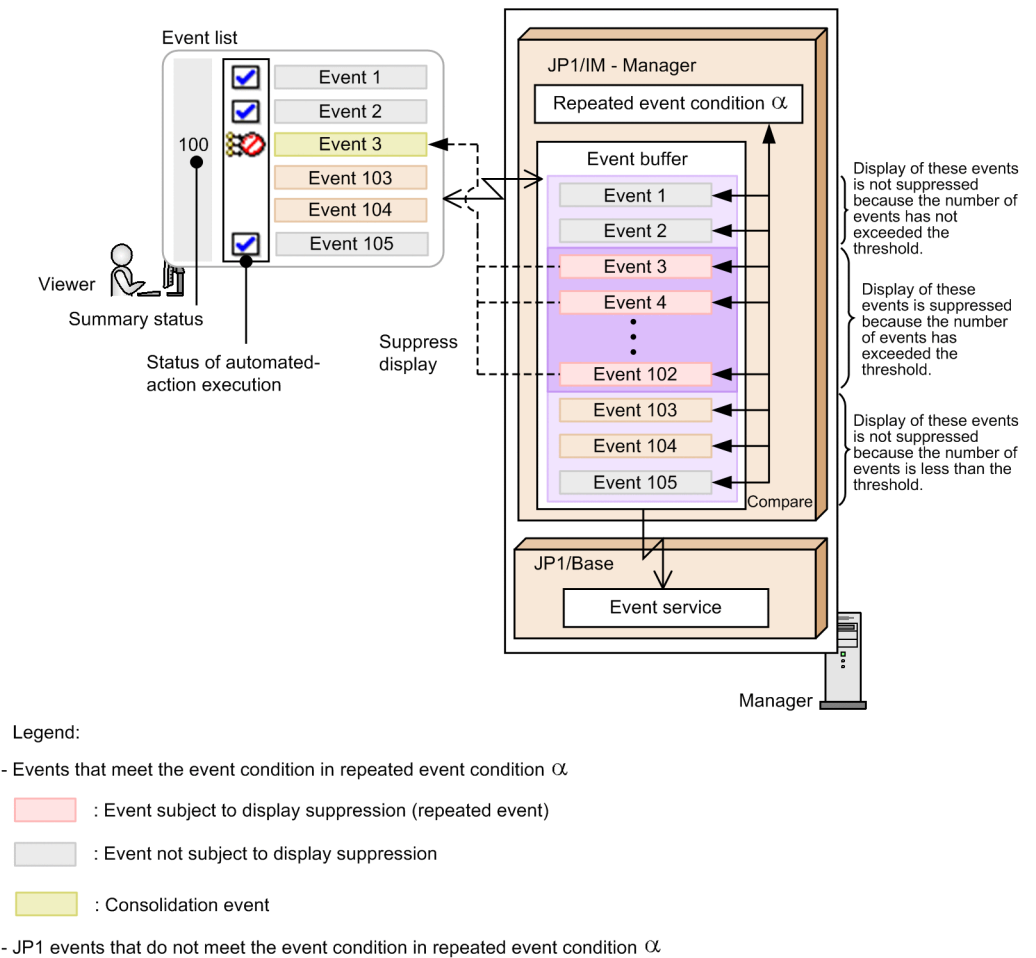

 $\overline{\phantom{a}}$  : JP1 event

**College** 

### **Mechanism of suppressing the monitoring of a large number of events (JP1/Base)**

When a large number of JP1 events have occurred, JP1/Base suppresses the forwarding of the JP1 events to the manager by using the forwarding setting file (forwarding filter) for the relevant agent.

Figure 3–55: Mechanism of suppressing the monitoring of a large number of events (JP1/Base)

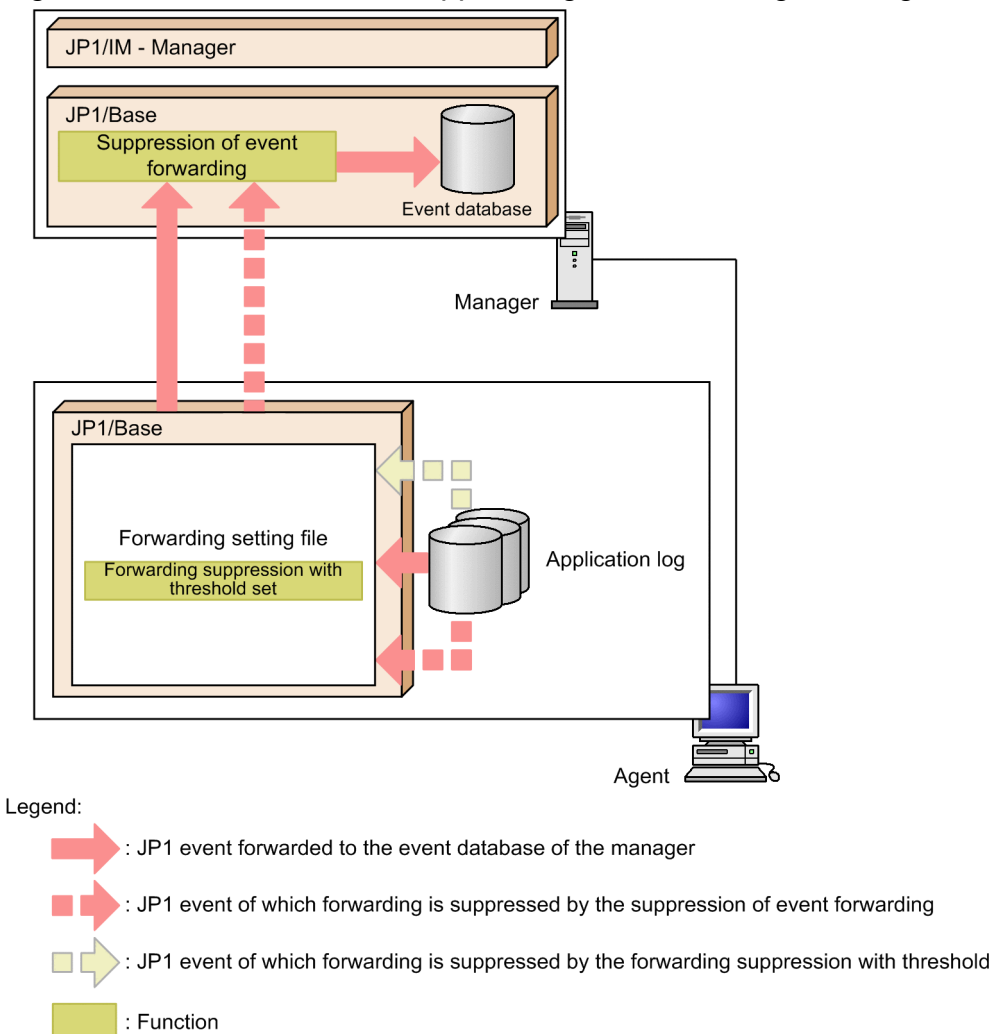

The following table explains the differences between JP1/IM - Manager's repeated event monitoring suppression function and JP1/Base's event forwarding suppression function when a large number of JP1 events occur.

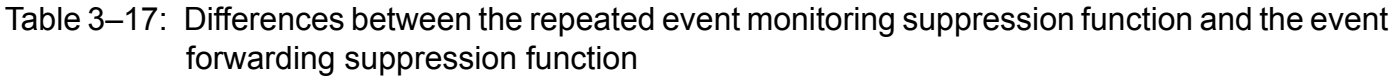

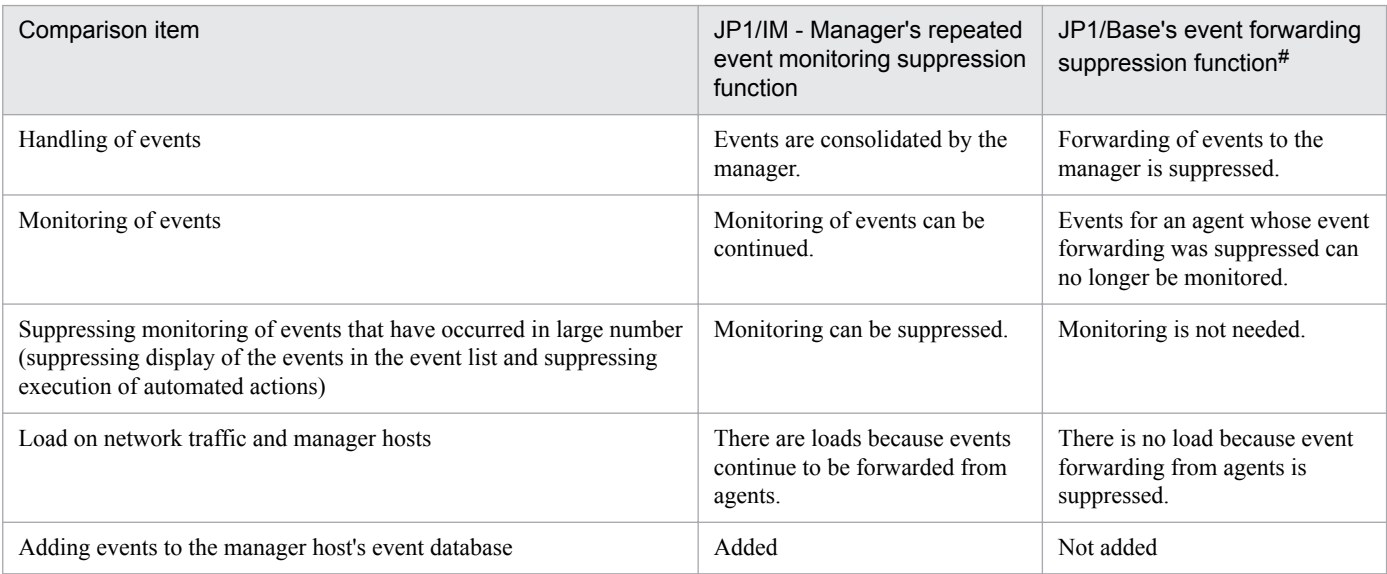

JP1/Integrated Management - Manager Overview and System Design Guide **172**

#: When forwarding of JP1 events is suppressed, the manager can no longer check important events that are issued by a corresponding agent and that might need to be monitored. To check events that occurred while forwarding was suppressed, you must use JP1/IM - View to search the corresponding agent's event database. For details, see *[3.6 Searching for events](#page-195-0)*.

Also, consider the settings for the JP1 events that will be transferred from JP1/Base to the manager and the manager's JP1 event filtering settings. For details about settings for the JP1 events that are transferred by JP1/Base, see *[11.1.2](#page-560-0) [Considerations for forwarding JP1 events to managers](#page-560-0)*. For details about the filtering settings on a manager, see *[11.1.3](#page-560-0) [Considerations for filtering JP1 events](#page-560-0)*.

## **(1) Relationships among the suppression of monitoring of a large number of events, filters, and other functions**

After receiving a large number of events, JP1/IM - View filters them by its view or severe events filter, and then displays them as consolidation events on the **Monitor Events** or **Severe Events** page of its Event Console window. When the large number of events JP1/IM - Manager received are to trigger automated actions, JP1/IM - Manager suppress the execution of the automated actions according to the corresponding repeated event condition.

When the view filter is enabled, if the consolidation start event is filtered out by the view filter and not displayed in the Event Console window, no consolidation event is displayed.

When the restrictions on viewing and operating business groups are enabled, if the consolidation start event is not displayed on the Event Console window because of the restrictions, no consolidation event is displayed.

When the specification of event display period is enabled, the repeated events received within the specified period are displayed as consolidation events. If JP1/IM - View retains an event being consolidated outside the specified period and receives a repeated event within the specified period, the event being consolidated outside the specified period becomes a consolidation completion event. Then, the newly received repeated event becomes a consolidation start event.

The following figure shows the relationships among the suppression of monitoring of a large number of events, JP1 event filters, and other functions.

Figure 3–56: Relationships among the suppression of monitoring of a large number of events, JP1 event filters, and other functions

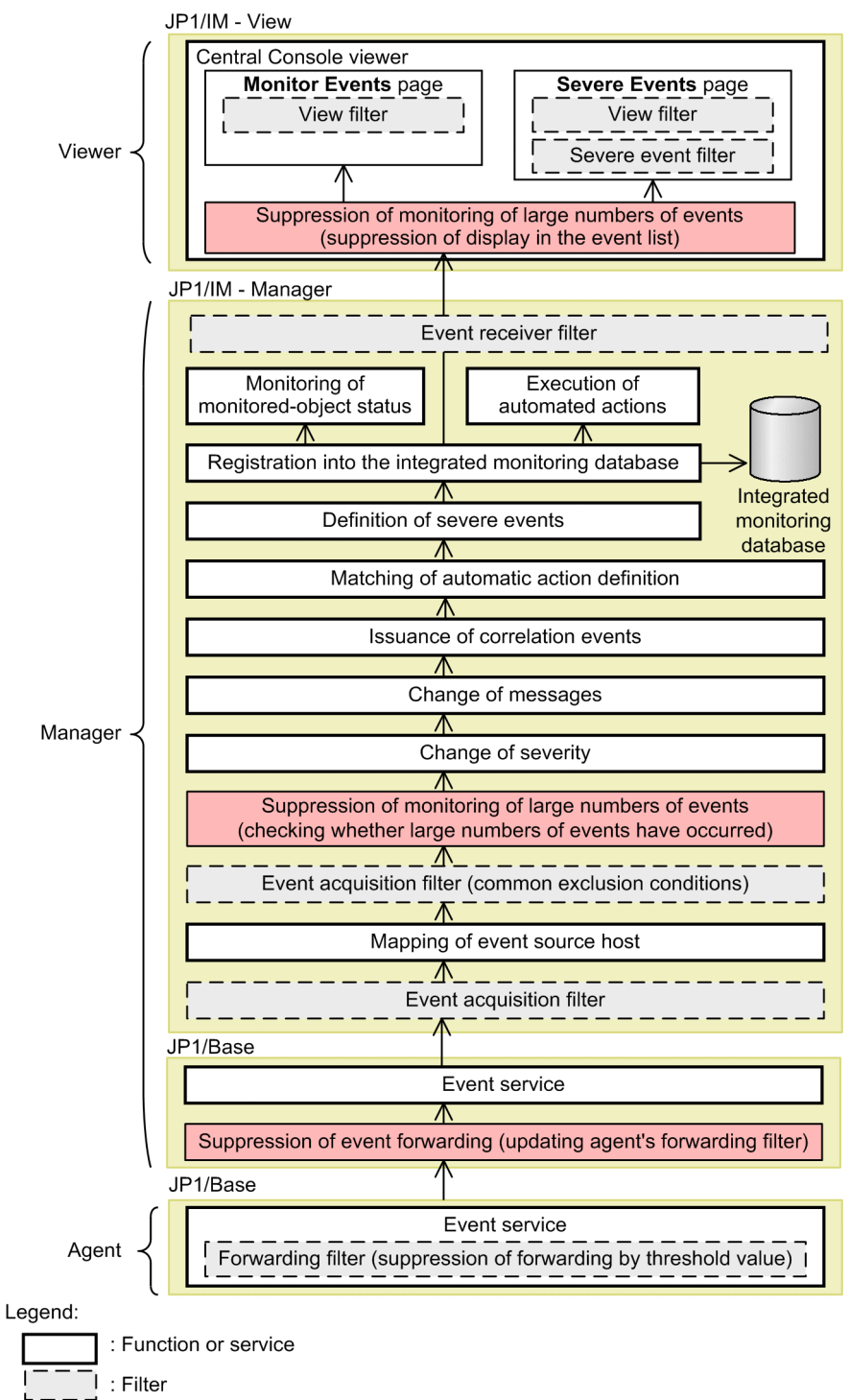

# **3.5.2 Definitions of terms related to the suppression of monitoring of a large number of events**

This subsection describes the main terms, including *repeated start event* and *suppression of event forwarding*, related to the suppression of monitoring of a large number of events.

<sup>3.</sup> Centralized System Monitoring Using the Central Console

JP1/Integrated Management - Manager Overview and System Design Guide **174**

### **Terms related to JP1/IM - Manager:**

#### *large number of events*

A large number of events are those events among the JP1 events that meet a preset condition (repeated event condition) which occurred in large numbers, exceeding the preset threshold. For details about the repeated event condition, see *3.5.3 Repeated event condition for the suppression of monitoring of a large number of events*.

#### *repeated start event*

A repeated start event is that event received first among a large number of events that triggered the suppression of monitoring of that large number of events. For details about the trigger to start the suppression of monitoring of a large number of events, see *[3.5.4 When the suppression of monitoring of a large number of events starts](#page-176-0)*. For details about the trigger to end the suppression of monitoring of a large number of events, see *[3.5.5 When the suppression](#page-179-0) [of monitoring of a large number of events ends](#page-179-0)*.

### *consolidation start event*

A consolidation start event is the oldest one of the large number of events JP1/IM - View displays in the event list.

### *consolidation event*

A consolidation event is a set of a consolidation start event and the events (large number of events meeting the repeated event condition that is met by the consolidation start event) consolidated into the consolidation start event. The event list shows only the information on the consolidation start event.

A *consolidation completion event* means a consolidation event for which suppression has already ended. An *event being consolidated* means a consolidation event for which suppression has not ended yet. The **Summary Status** column of the event list indicates the number of events consolidated into the consolidation event displayed in the event list.

### **Terms related to JP1/Base**

### *suppression of event forwarding*

The suppression of event forwarding is to suppress event forwarding from an agent to the manager, when the agent attempts to forward a large number of events to the manager. For this purpose, the manager executes a command on the agent.

### *forwarding suppression by threshold*

The forwarding suppression by threshold is to preset a threshold for the amount of event forwarding in the forwarding setting file in preparation for occurrence of a large number of JP1 events.

## **3.5.3 Repeated event condition for the suppression of monitoring of a large number of events**

The concept of repeated event condition, specifiable comparison attributes, and the concept of duplicate attribute value condition are the same as those described for the suppression of repeated event display. For details, see *[3.4.3 Repeated](#page-142-0) [event conditions](#page-142-0)*. This subsection describes the settings items of repeated event condition the suppression of monitoring of a large number of events

## **(1) Setting items of repeated event condition (to suppress monitoring of a large number of events)**

The following describes the settings items of a repeated event condition:

### **• Event conditions**

You can specify the JP1 event attributes to be compared when JP1/IM - Manager acquires monitoring-target events.

<sup>3.</sup> Centralized System Monitoring Using the Central Console

JP1/Integrated Management - Manager Overview and System Design Guide **175**

For details about the JP1 event attributes that can be specified, see *[3.4.3\(2\) Event comparison attributes that can be](#page-144-0) [specified in repeated event conditions](#page-144-0)*.

### **• Suppression items**

You can specify what to suppress for the JP1 events that meet the repeated event condition. The operations that can be suppressed are as follows:

- **•** Consolidated display of repeated events in the Event Console window
- **•** Execution of the actions that are triggered by repeated events

To suppress the monitoring of a large number of events, you must specify both of the above items as suppression items. For details about the display in the event, see *[3.4.6 Event list display during the suppression of repeated-event](#page-151-0) [display](#page-151-0)*. For details about the automated actions subject to the suppression of execution, see *[3.5.8 Suppressing the](#page-187-0) [execution of automated actions triggered by a large number of events](#page-187-0)*.

#### **• Conditions for same attribute values**

You can specify whether to suppress the display of events that meet a repeated event condition by grouping them by attribute. The condition to suppress events while grouping them by attribute is called a *duplicate attribute value condition*.

For details about the duplicate attribute value condition, see *[3.4.3\(3\) Grouping repeated events by duplicate attribute](#page-147-0) [value condition](#page-147-0)*.

### **• Threshold**

You can set a threshold for determining whether the JP1 events meeting an event condition have occurred in large numbers. The threshold can be set by specifying the *occurrence monitoring period* and *number of occurring events*. For the suppression of monitoring of a large number of events, set the threshold in the repeated event condition. The occurrence monitoring period can be specified in the range from 1 to 60 seconds. The number of occurring events can be specified in the range from 1 to 200 events.

For how the threshold is used, see *[3.5.4 When the suppression of monitoring of a large number of events starts](#page-176-0)* and *[3.5.5 When the suppression of monitoring of a large number of events ends](#page-179-0)*.

#### **• End monitoring period**

You can set a period by which JP1/IM - Manager determines whether the occurrence of a large number of JP1 events has ended. The usage of the end monitoring period varies depending on whether the threshold is set.

The threshold is set for the suppression of monitoring of a large number of events. Therefore, JP1/IM - Manager determines that the occurrence of a large number of JP1 events has ended when the number of relevant JP1 events that occurred during the end monitoring period did not exceed the threshold. The end monitoring period can be specified in the range from 1 to 86,400 seconds. The default is 300 seconds.

For how the end monitoring period is used when the threshold is not set (in the case of the suppression of repeatedevent display), see *[3.4.5 When suppression of repeated-event display ends](#page-150-0)*.

For how the end monitoring period is used when the threshold is set (in the case of the suppression of monitoring of a large number of events), see *[3.5.5 When the suppression of monitoring of a large number of events ends](#page-179-0)*.

#### **• Suppression start event** and **Suppression end event**

You can specify whether to issue events that separately notify of the start and end of the suppression of monitoring of a large number of events. The event to notify of the start of monitoring suppression is called the *suppression start event* (event ID: 00003F58). The event to notify of the end of monitoring suppression is called the *suppression end event* (event ID: 00003F59). By default, neither notification event is issued. For details, see *[3.5.10 Issuing events](#page-192-0) [associated with the suppression of monitoring of a large number of events](#page-192-0)*.

### **• Checks for suppression to continue** and **Processing for when suppression continues**

You can specify settings to check whether the suppression of monitoring of a large number of events continues at intervals of specified time (in seconds) or at every specified number of events. Also, you can specify settings to issue a JP1 event that notifies of continuation or terminates the suppression when the suppression is determined to be continuing. If, however, the suppression of monitoring of a large number of events is terminated, the number of <span id="page-176-0"></span>occurring events per occurrence monitoring period is set to 1. As a result, a large number of events subject to monitoring suppression will be displayed in the event list, and unnecessary automated actions will be executed until the number of occurring events per occurrence monitoring period exceeds the threshold. Therefore, for the normal suppression of monitoring of a large number of events, the termination of monitoring suppression is not specified. If you want to terminate monitoring suppression when monitoring suppression is determined to be continuing, consider whether the termination of monitoring suppression causes problems before specifying settings for **Processing for when suppression continues**.

For the mechanism of issuing JP1 events as notifications when monitoring suppression is determined to be continuing, see *[3.5.10 Issuing events associated with the suppression of monitoring of a large number of events](#page-192-0)*.

## **3.5.4 When the suppression of monitoring of a large number of events starts**

For the suppression of monitoring of a large number of events, JP1/IM - Manager, after it started, suppresses the large number of events acquired from the event service by using the repeated-event monitoring suppression function. JP1/IM - Manager determines that events have occurred in large numbers when the conditions below are all met, and then starts the suppression of monitoring of the large number of events by using the repeated-event monitoring suppression function.

- **•** The events meet the event conditions in the repeated event condition.
- The number of repeated events that have occurred is not less than the specified threshold.
- **•** Less than 2,500 types of repeated events are being suppressed.

JP1/IM - Manager determines whether to start suppressing the monitoring of a large number of events when it receives, from the event service, an event that meets the event conditions in a repeated event condition.

JP1/IM - Manager determines whether to start suppressing the monitoring of a large number of events according to each repeated event condition.

You can set the threshold for determining whether a large number of events have occurred by specifying the occurrence monitoring period and the number of occurring events. Specify the threshold (occurrence monitoring period and the number of occurring events) on the **Options** page of the Repeated Event Condition Settings window.

The following describes when the events that meet the event conditions in repeated event condition  $\alpha$  are determined to be targets of monitoring suppression. Assume that the occurrence monitoring period is 2 seconds and the number of occurring events is 5.

First, assume that a large number of events that meet the repeated event condition  $\alpha$  have occurred as shown in the following figure.

### Figure 3–57: Occurrence of repeated event (1)

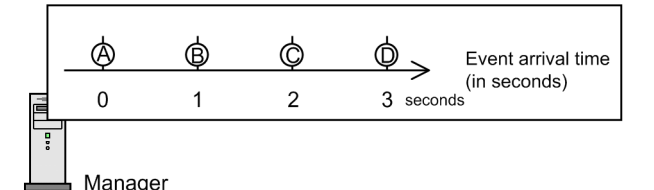

Legend:

- JP1 events that meet the event condition in repeated event condition  $\alpha$  $O:$  JP1 event

JP1/Integrated Management - Manager Overview and System Design Guide **177**

Whether an event that meets the event conditions in a repeated event condition occurred within the occurrence monitoring period is determined by the arrival time (B.ARRIVEDTIME) of the event. When the condition described below is satisfied by two events that meet the event conditions in a repeated event condition, the events are determined to have occurred within the occurrence monitoring period.

**•** Condition for determining events to be within the occurrence monitoring period *Arrival time of the latest event* ≥ *arrival time of an event* ≥ *arrival time of the latest event* - *occurrence-monitoringperiod*

Among the events that have occurred as shown in Figure  $3-57$ , event D is the latest event that meets the event conditions in repeated event condition α. The arrival time of event D is 3 seconds. The occurrence monitoring period is 2 seconds. Therefore, the events that meet the event conditions in repeated event condition  $\alpha$  and for which the arrival time is in the range specified below are treated as the repeated events that have occurred within the occurrence monitoring period.

• Condition for determining events to be within the occurrence monitoring period (with reference to event D) *Arrival time of event D* (3 seconds)  $\geq$  *arrival time of the event meeting the event conditions in the repeated event condition* α (1 to 3 seconds) ≥ *arrival time of event D* (3 seconds) - *occurrence monitoring time* (2 seconds)

The following figure shows a graph of the number of events per occurrence monitoring period calculated as described above.

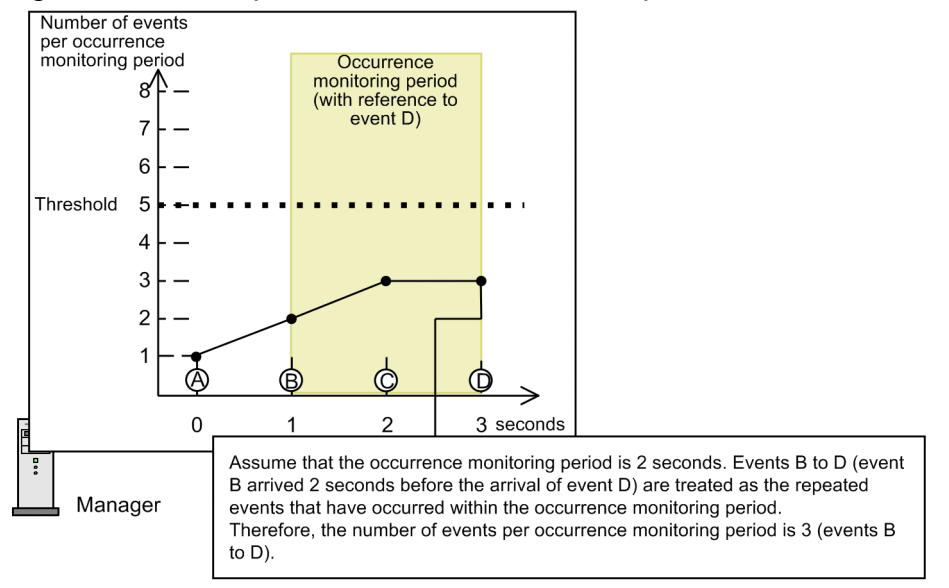

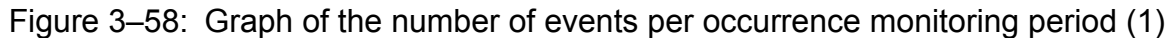

Legend:

- JP1 events that meet the event condition in repeated event condition  $\alpha$  $O:$  JP1 event

As shown in *Figure 3-58 Graph of the number of events per occurrence monitoring period (1)*, events B to D within the occurrence monitoring period (from second 1 to second 3) are treated as the repeated events that have occurred within the occurrence monitoring period. Therefore, the number of events per occurrence monitoring period is 3 at the time of event D.

At this point, the system is not in the status in which *a large number of events have occurred* because the number of events per occurrence monitoring period is less than the threshold.

Assume that the events that meet the event conditions in repeated event condition  $\alpha$  have occurred as shown in the following figure after events had occurred as shown in *[Figure 3-57 Occurrence of repeated event \(1\)](#page-176-0)*.

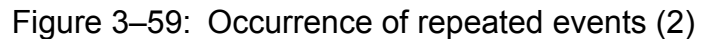

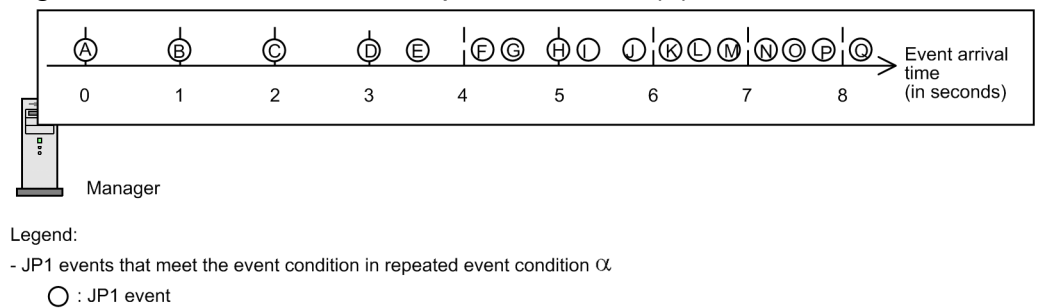

Here, event Q is the latest event that meets the event conditions in repeated event condition α. Events are treated in a similar way to the above case. Seven events, events K to Q, within the occurrence monitoring period (from second 6.1) to second 8.1) shown in Figure 3-60 are treated as the repeated events that have occurred within the occurrence monitoring period with reference to event Q.

The following figure shows a graph of the number of events per occurrence monitoring period obtained after all events are checked in a similar way.

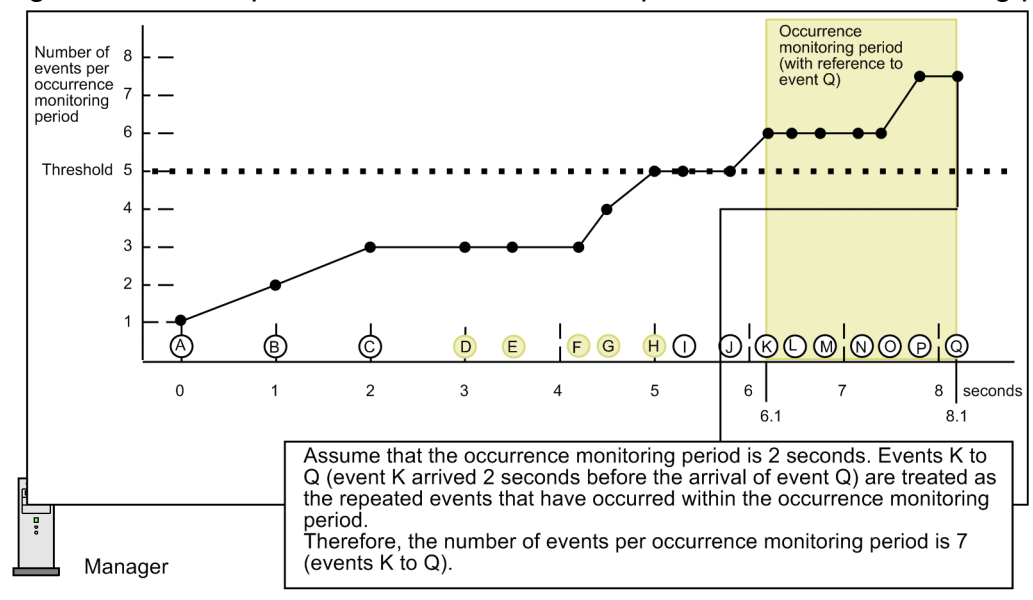

Figure 3‒60: Graph of the number of events per occurrence monitoring period (2)

Legend:

- JP1 events that meet the event condition in repeated event condition  $\alpha$ 

 $O:$  JP1 event

 $\bigcirc$  : Events that caused the number of events per occurrence monitoring period to reach or exceed the threshold at the time of event H

Focus attention on event H in Figure 3-60. Because five events, D to H, have occurred during 2 seconds (occurrence monitoring period) from second 3 to second 5, the number of events per occurrence monitoring period reaches the threshold at the time of event H. Accordingly, the system enters the status in which *a large number of events have occurred*, and the suppression of monitoring of a large number of events starts with event H.

<span id="page-179-0"></span>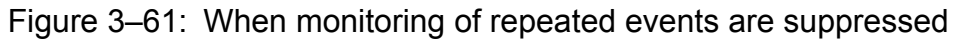

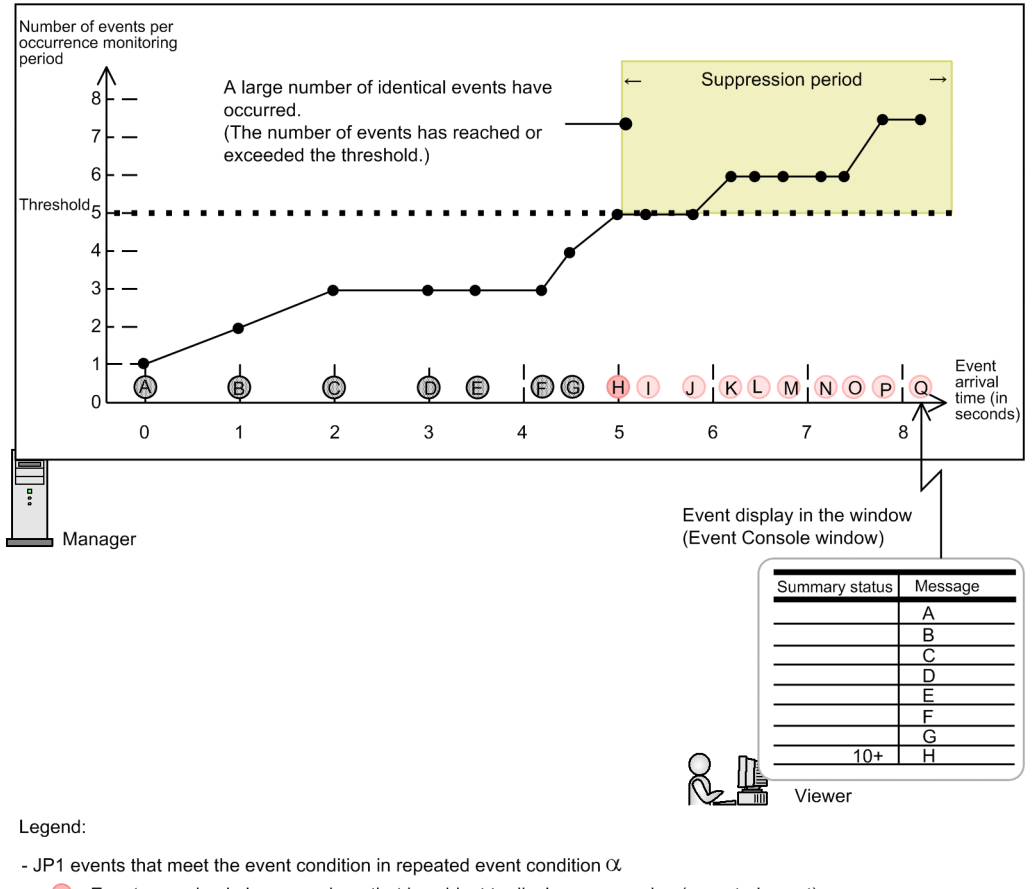

Event occurring in large numbers that is subject to display suppression (repeated event)

C: Event occurring in large numbers that is subject to display suppression

D: JP1 event that is not subject to display suppression

In the suppression period (second 5 and after) shown in the above figure, monitoring of the events occurring in large numbers are suppressed because JP1/IM - Manager determines that *a large number of events have occurred*. Monitoring of the events after event H is suppressed until the number of relevant events occurring is kept lower than the threshold for a specified period (end monitoring period).

As a larger number of occurring events is specified as a threshold value, a larger number of JP1 events are displayed in the event list of the Event Console window. For example, when 200 is specified as the number of occurring events, 200 repeated events are displayed in the event list of the Event Console window before monitoring suppression starts.

For the information that is displayed by JP1/IM - View when the suppression of monitoring of a large number of events, see *[3.4.6 Event list display during the suppression of repeated-event display](#page-151-0)*.

## **3.5.5 When the suppression of monitoring of a large number of events ends**

After having started the suppression of monitoring of a large number of events, JP1/IM - Manager ends monitoring suppression when the number of suppression-target events acquired is kept lower than the threshold for a specified period (end monitoring period). The end monitoring period and threshold are specified on the **Options** page of the Repeated Event Condition Settings window.

JP1/IM - Manager determines whether to end suppression of monitoring of a large number of events when it receives an event from the event service.

<sup>3.</sup> Centralized System Monitoring Using the Central Console

JP1/Integrated Management - Manager Overview and System Design Guide **180**
<span id="page-180-0"></span>JP1/IM - Manager determines whether to end suppressing repeated-event display according to each repeated event condition.

The following describes when the suppression of monitoring of a large number of events that meet repeated event condition  $\alpha$  ends if the number of occurring events is kept lower than the threshold for an end monitoring period. Assume that, in repeated event condition α, the occurrence monitoring period is 2 seconds, the number of occurring events is 5, and the end monitoring period is 300 seconds (5 minutes).

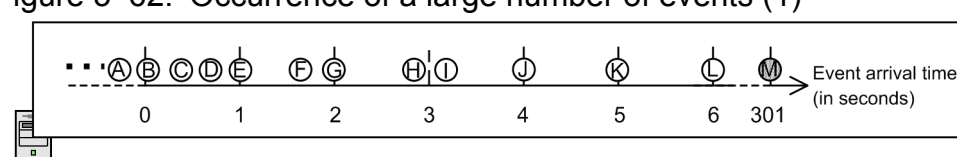

Figure 3–62: Occurrence of a large number of events (1)

Manager

Legend:

- JP1 events that meet the event condition in repeated event condition  $\alpha$ 

 $\bigcirc$ : Event occurring in large numbers that is subject to display suppression

1. Latest JP1 event acquired from the event service

Assume that a large number of events that meet repeated event condition  $\alpha$  have occurred as shown in Figure 3-62.

JP1/IM - Manager determines whether the occurrence of a large number of events has ended on the basis of the arrival time (B.ARRIVEDTIME) of the events occurring in large numbers. JP1/IM - Manager determines that the occurrence of a large number of events has ended when the following condition is satisfied:

**•** Condition for determining whether the occurrence of a large number of events has ended

*Arrival-time-of-the-event-acquired-from-the-event-service* - *last-one-of-the-events-occurring-in-large-numbersthat-caused-the-number-of-occurring-events-to-reach-or-exceed-the-threshold* ≥ *end-monitoring-period*

Among the events that have occurred as shown in Figure 3-62, the latest event acquired from the event service is event M, which arrived at second 301. The figure below graphically shows the number of occurring events per occurrence monitoring period and threshold. For details about how to read the graph of the number of occurring events per occurrence monitoring period and threshold, see *[3.5.4 When the suppression of monitoring of a large number of events](#page-176-0) [starts](#page-176-0)*.

<span id="page-181-0"></span>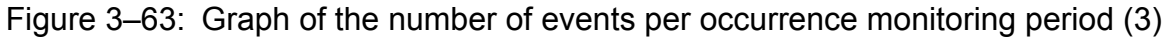

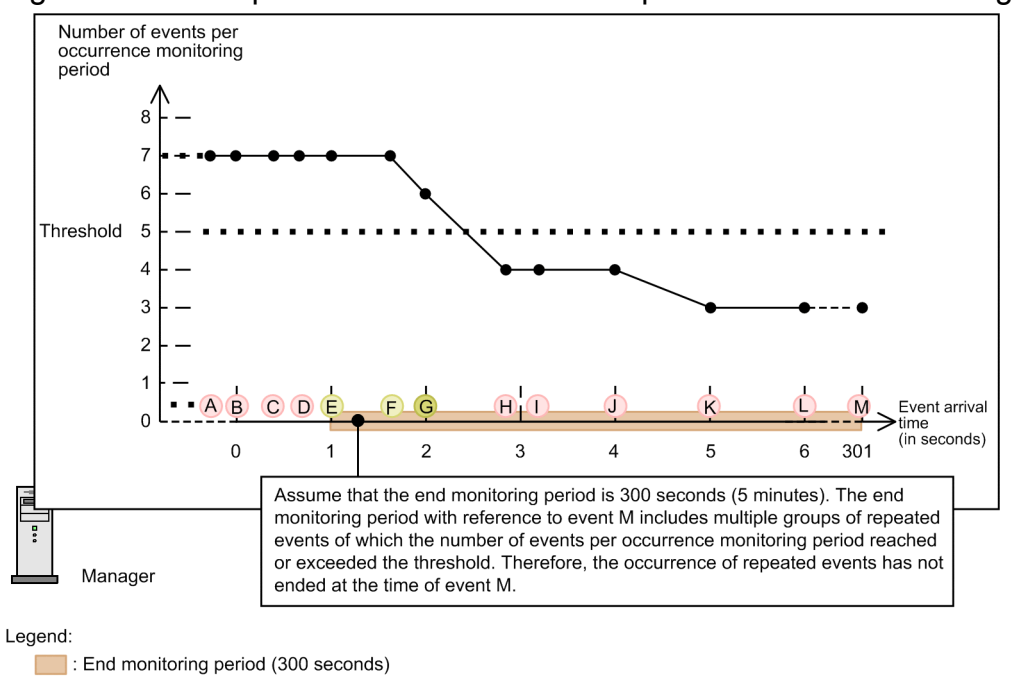

- Events that meet the event condition in repeated event condition  $\alpha$ 

Event occurring in large numbers that is subject to display suppression

- ◯ : Group of a large number of events of which the number of events reached or exceeded the threshold in the end monitoring period
- : Group of a large number of events, subject to display suppression, of which the number of events reached or exceeded the threshold most recently

This graph shows that event G is the last one of the events occurring in large numbers that caused the number of occurring events to reach or exceed the threshold, and its arrival time is second 2. The end monitoring period is from second 1 to second 301 as shown in Figure 3-63. The following expression represents the relationships among the arrival time of event G, arrival time of event M, and the end monitoring time specified in repeated event condition α:

Arrival time of event M (second 301) - arrival time of event G (second 2) < end monitoring time specified in repeated event condition α (300 seconds)

The difference between the arrival time of event M and that of event G is less than the length of end monitoring period. Therefore, the suppression of monitoring of a large number of events does not end when event M is acquired.

Assume that JP1 events have occurred as shown in the following figure after a large number of events that meet repeated event condition  $\alpha$  had occurred as shown in [Figure 3-62.](#page-180-0)

### Figure 3–64: Occurrence of a large number of events (2)

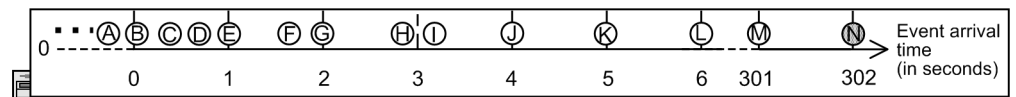

Manager

Ţ

Legend:

- JP1 events that meet the event condition in repeated event condition  $\alpha$ 

○: Event occurring in large numbers that is subject to display suppression

1. Latest JP1 event acquired from the event service

When events have occurred as shown in [Figure 3-64](#page-181-0), event N, arriving at second 302, is the latest event acquired from the event service. The following figure graphically shows the number of occurring events per occurrence monitoring period and threshold at the time of event N.

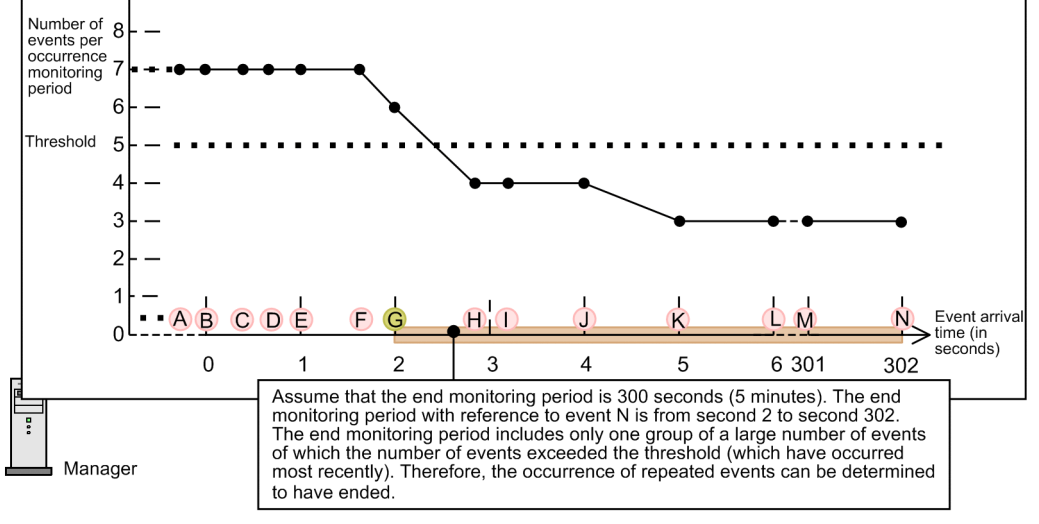

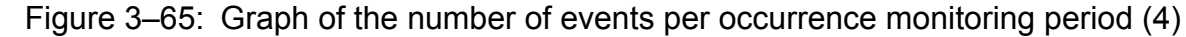

Legend:

- Events that meet the event condition in repeated event condition  $\alpha$ 

- Event occurring in large numbers that is subject to display suppression
- C : Group of a large number of events, subject to display suppression, of which the number of events reached or exceeded the threshold most recently

This graph shows that event G is the last one of the events occurring in large numbers that caused the number of occurring events to reach or exceed the threshold, and its arrival time is second 2. The end monitoring period is from second 2 to second 302 as shown in Figure 3-65. The following expression represents the relationships among the arrival time of event G, arrival time of event N, and the end monitoring time specified in repeated event condition α:

Arrival time of event N (second 302) - arrival time of event G (second 2)  $\geq$  end monitoring time specified in repeated event condition α (300 seconds)

Because the difference between the arrival time of event N and that of event G is more than the length of end monitoring period, the suppression of monitoring of a large number of events ends.

The following figure shows the events occurring in large numbers whose monitoring is suppressed and those whose monitoring is not suppressed when events have occurred as shown in Figure 3-65.

End monitoring period (300 seconds)

### Figure 3–66: Events occurring in large numbers whose monitoring is suppressed and those whose monitoring is not suppressed

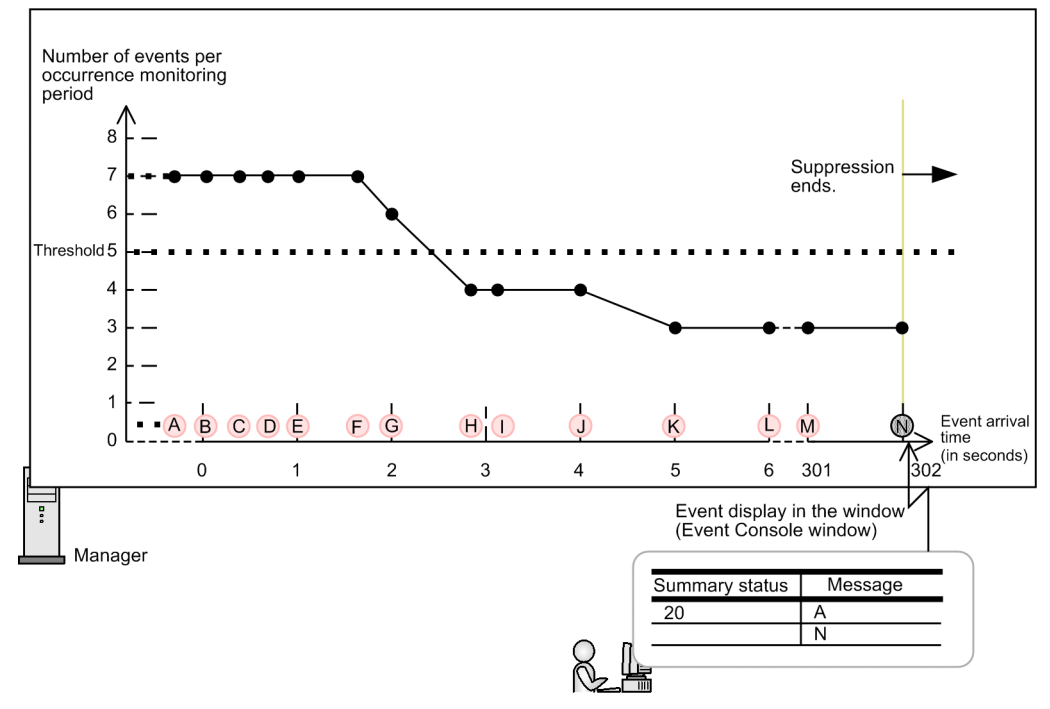

Legend:

- JP1 events that meet the event condition in repeated event condition  $\alpha$ 

. JP1 event that is not subject to display suppression

Event occurring in large numbers that is subject to display suppression

The suppression of monitoring ends at second 302. Therefore, monitoring suppression does not apply to event N and subsequently occurring events that meet the event conditions in repeated event condition α.

For the information that is displayed by JP1/IM - View when the suppression of monitoring of a large number of events, see *[3.4.6 Event list display during the suppression of repeated-event display](#page-151-0)*.

### **Ending monitoring suppression except when the number of acquired events occurring in large numbers is kept lower than the threshold for a specified period (end monitoring period)**

The suppression of monitoring of a large number of events ends also in the following cases:

• When JP1/IM - Manager stops

If the suppression of monitoring of a large number of events ends because JP1/IM - Manager stops, no suppression end event is issued even when issuance of the notification of the end of monitoring suppression has been set. For details about the suppression end event, see *[3.5.10 Issuing events associated with the suppression of monitoring of](#page-192-0) [a large number of events](#page-192-0)*.

**•** When a repeated event condition is changed or deleted

In this case, JP1/IM - Manager ends suppressing the monitoring of only the consolidation events that meet specific repeated event conditions. The specific repeated event conditions are those which were marked with the editing icon when they were updated in the List of Repeated Event Conditions window or those which have been deleted.

### **3.5.6 Event list display during the suppression of monitoring of a large number of events**

The event list display during the suppression of monitoring of a large number of events is the same as the event list display during the suppression of repeated-event display. For details, see *[3.4.6 Event list display during the suppression](#page-151-0) [of repeated-event display](#page-151-0)*.

### **3.5.7 Issuing notifications when the suppression of monitoring of a large number of events continues**

You can specify settings for **Notifications for when suppression continues** to check whether the suppression of monitoring of a large number of events continues at intervals of specified time (number of seconds) or a specified number of events. When monitoring suppression continues, a JP1 event can be issued to notify of the continuation of monitoring suppression.

**Notifications for when suppression continues** is a setting item of repeated event condition, which must be set for individual repeated event conditions. This subsection describes when to check whether monitoring suppression continues.

Note that, if checking whether monitoring suppression occurs concurrently with ending monitoring suppression, ending monitoring suppression takes priority.

### **I**mportant

For illustrative purposes, given here is an example of checking whether the suppression of monitoring of a large number of events continues at short intervals. Note that, if you specify the checking (of whether monitoring suppression continues) at short intervals during actual system operation, a large number of notification events might be issued as a result of checking. Therefore, specify an appropriate interval of checking according to the system environment.

You can select time (number of seconds) or number of events as the unit of checking interval. The following describes the checking operations with respective units of interval selected:

**•** Checking at intervals of specified time (number of seconds)

The first checking is performed when the condition shown below is satisfied by the two repeated events that meet the same repeated event condition:

*Arrived-time-of-the-latest-repeated-event* - *arrival-time-of-the-repeated-start-event* ≥ *specified-number-of-seconds* For the second and subsequent checkings, in the above condition, the reference event (*repeated start event*) is substituted by the event that triggered the preceding checking.

The specifiable number of seconds ranges from 1 to 86,400 seconds.

The figure below shows an example of checking whether the suppression of monitoring of a large number of events at intervals of 2 seconds. Note that, in this example, the end monitoring period is set to 3 seconds.

### Figure 3–67: Checking whether suppression continues at intervals of specified time (number of seconds)

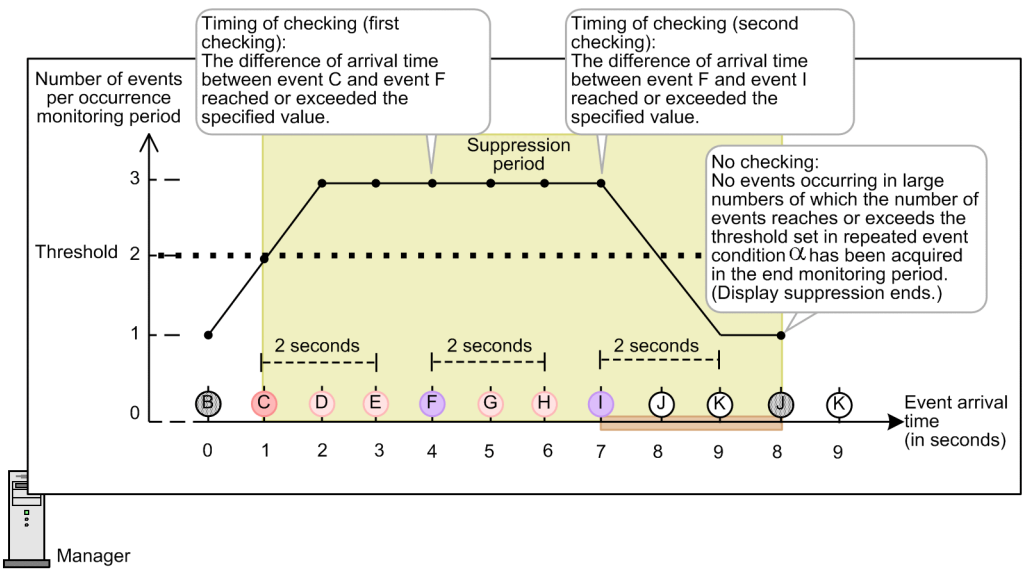

Legend

- End monitoring period (3 seconds)
- JP1 events that meet the event condition in repeated event condition  $\alpha$ 
	- Event occurring in large numbers that is subject to display suppression (repeated event)
	- $\bigcirc$ : Event occurring in large numbers that is subject to display suppression
	- Event occurring in large numbers that triggers checking
	- (D) : JP1 event (not subject to display suppression)
- JP1 events that do not meet repeated event condition  $\alpha$ 
	- $\bigcap$ : JP1 event
- **•** Checking at intervals of a specified number of events

The first checking is performed when the specified number of events is exceeded by the total number of the repeated events meeting the same repeated event condition. The repeated events are counted from the repeated start event up to the latest repeated event.

For the second and subsequent checkings, in the above condition, the reference event (*repeated start event*) is substituted by the event that triggered the preceding checking.

The specifiable number of events ranges from 1 to 1,000,000.

The figure below shows an example of checking whether the suppression of monitoring of a large number of events at intervals of three events. Note that, in this example, the end monitoring period is set to 3 seconds.

### Figure 3–68: Checking whether suppression continues at intervals of specified number of events

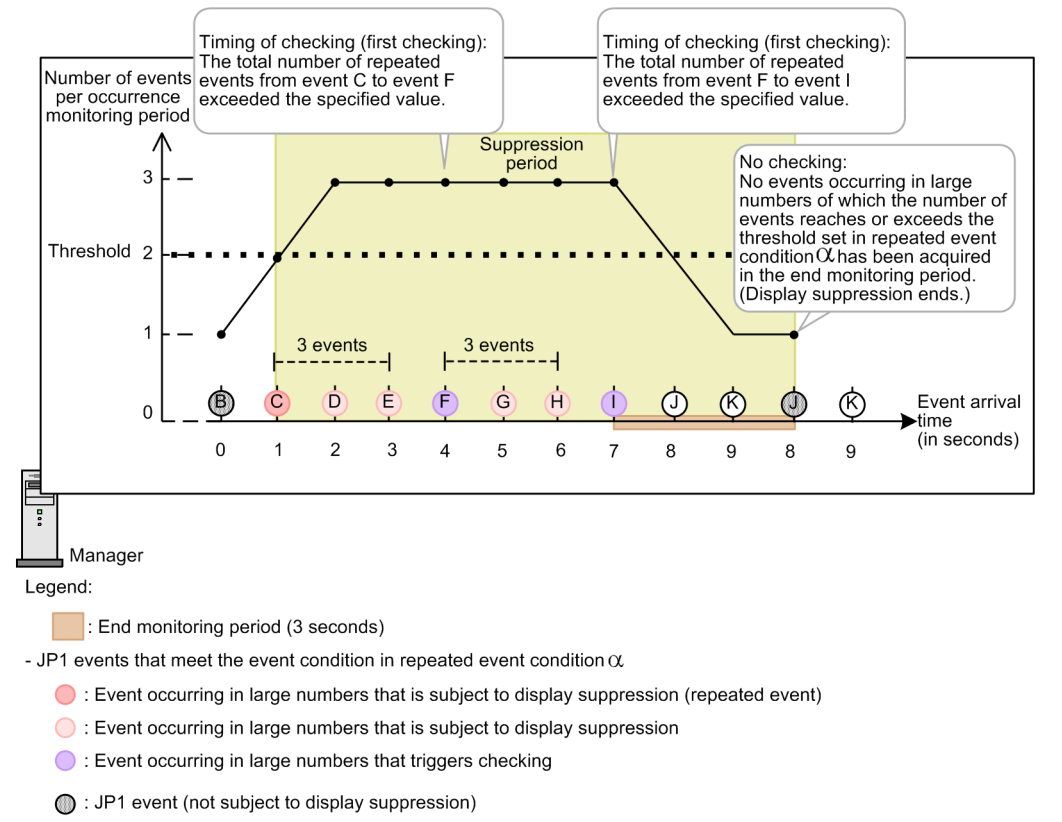

- JP1 events that do not meet repeated event condition  $\alpha$ 

 $O:$  JP1 event

### **Note**

Ë

You can specify terminating monitoring suppression or issuing a notification event as the action to be taken when monitoring suppression is determined to be continuing. If, however, the monitoring suppression using a repeated event condition with a threshold set is terminated, the events subject to monitoring suppression will be displayed in the event list and unnecessary automated actions will be executed. This situation begins immediately after monitoring suppression is terminated and continues until the number of occurring events exceeds the threshold again. Therefore, for the normal suppression of monitoring of a large number of events, the termination of monitoring suppression is not specified. If you want to terminate monitoring suppression when monitoring suppression is determined to be continuing, consider whether the termination of monitoring suppression causes problems before specify settings for **Processing for when suppression continues**.

### **(1) Notifying of the continuation of the suppression of monitoring of a large number of events**

When the suppression of monitoring of a large number of events is determined to be continuing, you can issue an event (event ID: 00003F65) to notify that suppression will continue.

For details, see *[3.5.10 Issuing events associated with the suppression of monitoring of a large number of events](#page-192-0)*.

### **3.5.8 Suppressing the execution of automated actions triggered by a large number of events**

When setting a repeated event condition in the Repeated Event Condition Settings window, you can specify suppression of automated actions as a suppression item to prevent unnecessary automated actions from being triggered by a large number of events.

The suppression of execution of automated actions is applied for the same period as the period for which the suppression of event display using a repeated event condition is applied.

The repeated events that meet a repeated event condition specifying the suppression of execution of automated actions are not compared with action conditions. Also, the repeated events for which automated-action execution is suppressed can be searched as the events not subject to actions in the Event Search Conditions, Settings for View Filter, and Detailed Settings for Event Receiver Filter windows.

The following table shows the differences in the suppression of actions between the suppression of repeated-event monitoring and the suppression of automated-action execution.

Table 3–18: Differences in the suppression of actions

| Item                                                    | Suppressing actions by the<br>suppression of repeated-event<br>monitoring       | Suppressing actions by the<br>suppression of automated-<br>action execution                                                                         |
|---------------------------------------------------------|---------------------------------------------------------------------------------|----------------------------------------------------------------------------------------------------|
| Unit of suppression                                     | Repeated event                                                                  | Action definition                                                                                                    |
| Suppression time                                        | Suppression continues as long as<br>a large number of repeated events<br>occur. | 1 to $3,600$ seconds                                                                                                    |
| Reference to action logs                                | Action logs cannot be referenced.                                               | Action logs can be referenced by<br>clicking the <b>Action</b> Log button in<br>the Event Details window.                                           |
| Re-execution of action                                  | Actions cannot be re-executed.                                                  | An action can be re-executed by<br>clicking the Re-execute button in<br>the List of Action Results, Action<br>Log, or Action Log Details<br>window. |
| Display in the Action field of the Event Console window |                                                                                 | ø                                                                                                    |

For details about the suppression of actions by the suppression of automated action, see *[5.4.4 Suppressing identical](#page-349-0) [actions](#page-349-0)*.

### **(1) Range of automated actions subject to execution suppression (when suppressing the execution of actions for all repeated events)**

The following describes the range of automated actions subject to execution suppression. Assume that the suppression of automated-action execution is specified in the repeated event condition and **All repeated events** is selected as the range of execution suppression.

<sup>3.</sup> Centralized System Monitoring Using the Central Console

JP1/Integrated Management - Manager Overview and System Design Guide **188**

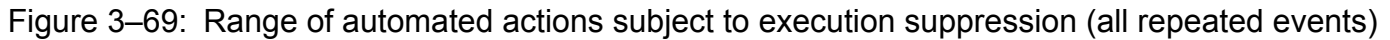

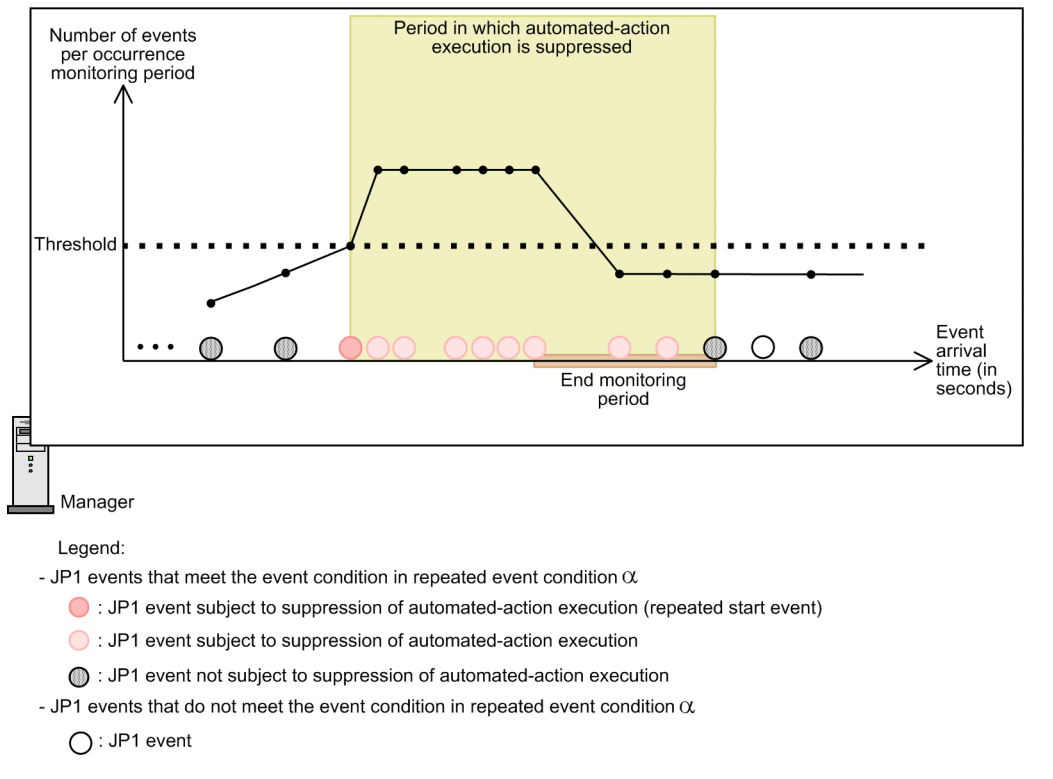

As shown in the above figure, when **All repeated events** is selected, the execution of automated actions is suppressed for all suppression-target events, including repeated start events.

### **(2) Range of automated actions subject to the suppression of execution (when suppressing the execution of actions for the repeated events other than repeated start events)**

The following describes the range of automated actions subject to execution suppression. Assume that the suppression of automated-action execution is specified in the repeated event condition and **Repeated events other than repeated start events** is selected as the range of execution suppression.

### Figure 3–70: Range of automated actions subject to execution suppression (repeated events other than repeated start events)

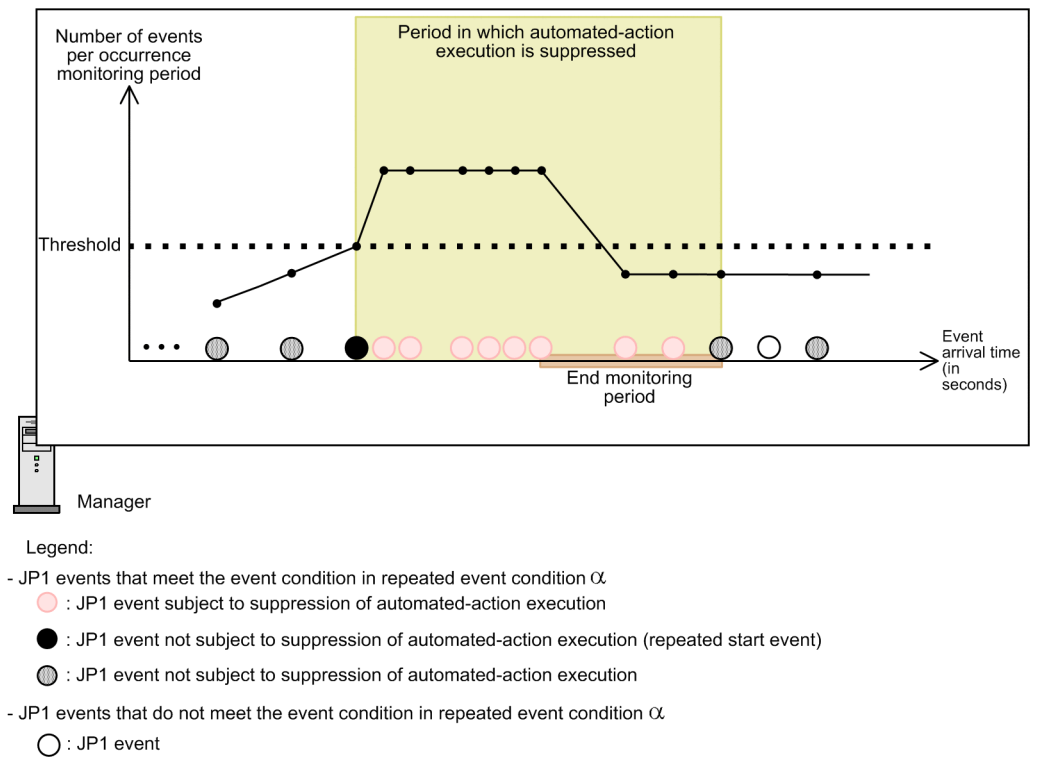

As shown in the above figure, when **Repeated events other than repeated start events** is selected, the execution of automated actions is suppressed for the suppression-target events other than repeated start events.

### **3.5.9 Suppressing the forwarding of a large number of events**

You can suppress the event forwarding from an agent as a measure to be taken when a large number of events occur on the agent. Suppressing the forwarding of a large number of events can reduce the load on the manager.

The following describes how to suppress the forwarding of a large number of events:

- **•** Suppressing the event forwarding from agents by an operation from the manager
- Stopping the log file traps that output a large number of events by an operation from the manager
- **•** Setting a threshold for automatically suppressing the event forwarding from agents

### **(1) Suppressing the event forwarding from agents by an operation from the manager**

You can suppress the event forwarding from an agent where a large number of events have occurred by an operation from the manager. To achieve this, use the event forwarding suppression command ( $j$ evagtfw command) of JP1/ Base. Specify the host name of the suppression-target agent in a parameter of the jevagtfw command, and execute the command from the manager. You can thus suppress the event forwarding from the suppression-target agent. Also, the JP1 events that are forwarded from the suppression-target agent can be discarded by the event server of the manager.

This functionality enables the manager to control the event forwarding from agents. Therefore, you can quickly take a measure, from the manager, against the occurrence of a large number of events on an agent.

<sup>3.</sup> Centralized System Monitoring Using the Central Console

JP1/Integrated Management - Manager Overview and System Design Guide **190**

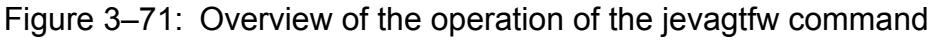

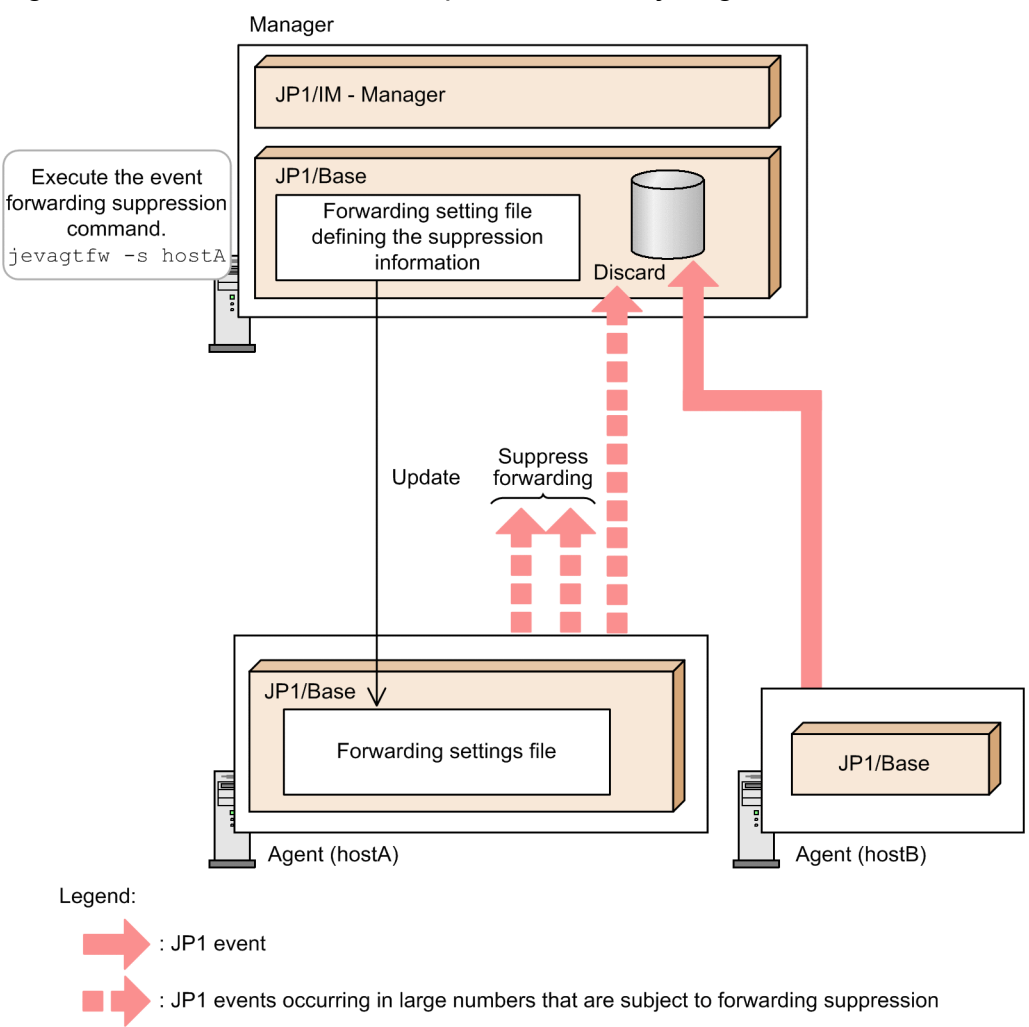

To use this functionality, the JP1/Base on the manager host must be version 10-50 or later. Also the JP1/Base on the suppression-target agent host must be version 08-00 or later.

For details about the event transfer suppression command ( $\exists$ e $\forall$ agt $\exists$ w command), see the chapter for commands and the chapter describing the suppression of event forwarding by the jevagtfw command in the *JP1/Base User's Guide*.

### **(2) Stopping the log file traps that output a large number of events by an operation from the manager**

When a log file trap has issued a large number of JP1 events, you can stop the log file trap by an operation from the manager. You can use IM Configuration Management to stop individual log file traps on an agent from the manager. By using IM Configuration Management, you can stop the process of the suppression-target log file trap by an operation in the Display/Edit Profiles window for the relevant host.

ID and log file trap name of a log file trap

When JP1/Base on the agent host is version 10-50 or later, the ID number and log file trap name of a log file trap are added to the attributes of the JP1 events issued by that log file trap. (The log file trap name is added only if it was set when the log file trap was started.)

When JP1/Base of the manager is version 10-50 or later, the ID number and log file trap name of the log file trap are added to the attributes of the JP1 events issued by the remote-monitoring log file trap.

The added ID number and log file trap name of the log file trap are displayed as event attributes in the Event Details window when JP1/IM - Manager on the manager host is version 10-50 or later. Because you can identify the log file trap that is the source of a JP1 event with the attribute information of the JP1 event, you can quickly know the log file trap to be stopped.

#### **Note** Ë.

You can stop a log file trap on an agent from the manager also by executing the jevlogstop command with the ID number or log file trap name of the log file trap specified in the Execute Command window. For details about the jevlogstop command, see the chapter for commands in the *JP1/Base User's Guide*.

In the case of the remote-monitoring log file trap, to stop a log file trap, execute the  $\text{leftmap}$ command with the monitored host name and the log file trap name of the log file trap specified. For details about the jcfallogstop command, see *jcfallogstop* in *1. Commands* in the manual *JP1/ Integrated Management - Manager Command and Definition File Reference*.

### **(3) Setting a threshold for automatically suppressing the event forwarding from agents**

When you set, in advance, a threshold for determining whether a large number of events occur, event forwarding can be suppressed automatically if a large number of events occur on an agent.

For the event server of agents, set an event forwarding suppression condition, which corresponds to the threshold for the suppression of monitoring of a large number of events. The event forwarding suppression condition specifies, for example, that event forwarding must be suppressed if issuance of at least 50 events within 5 seconds has occurred three times successively.

Setting an expected condition for the occurrence of a large number of events as the event forwarding suppression condition prevents the forwarding of a large number of events from agents.

<span id="page-192-0"></span>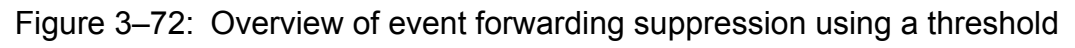

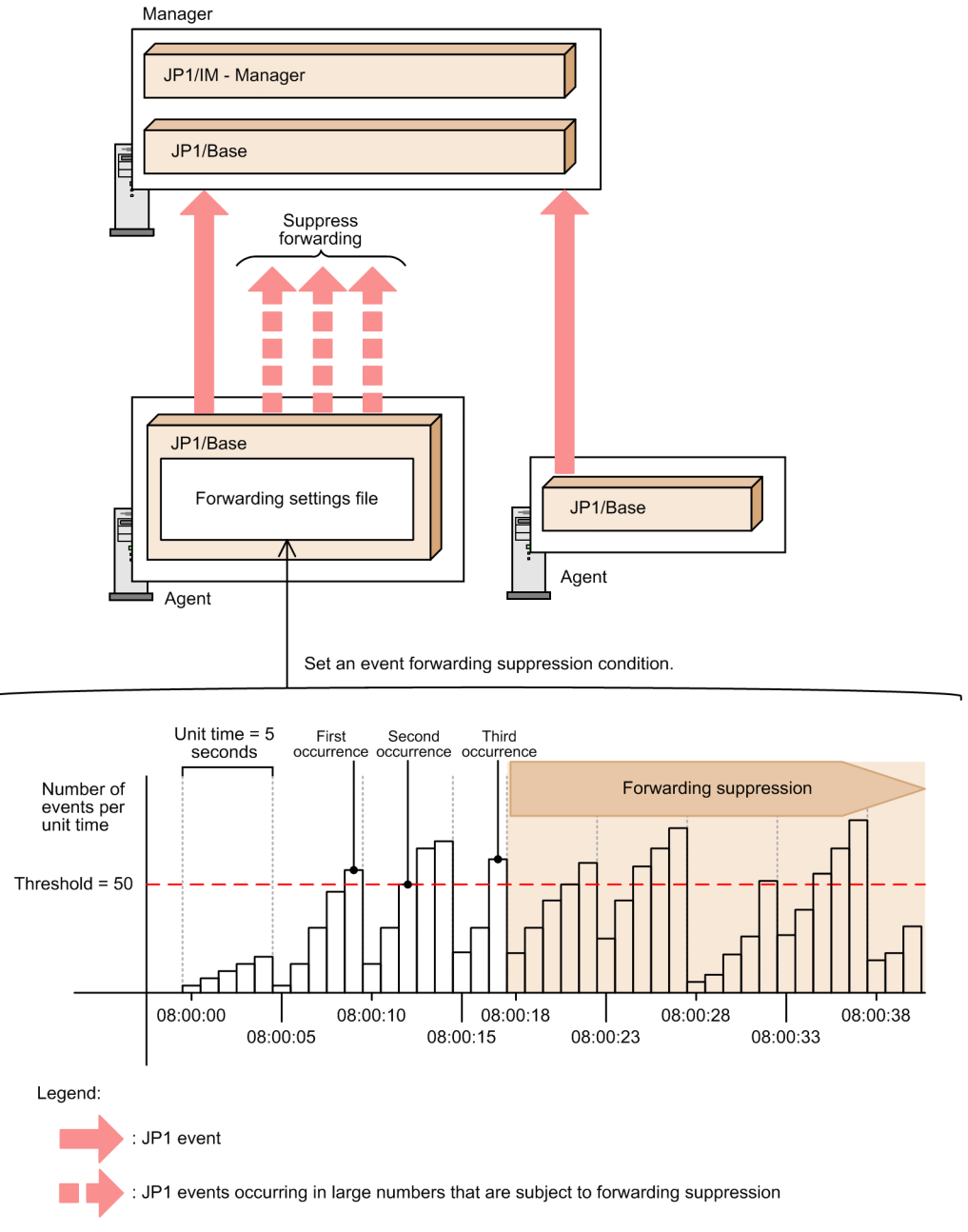

To use this functionality, JP1/Base on the suppression-target agent host must be version 10-50 or later.

For details about the event forwarding suppression using a threshold, see the chapter describing the event forwarding suppression using a threshold in the *JP1/Base User's Guide*.

## **3.5.10 Issuing events associated with the suppression of monitoring of a large number of events**

When the suppression of monitoring of a large number of events is used, various notifications can be issued. A suppression start event (event ID: 00003F58) can be issued to notify of the start of suppression, and a suppression end event (event ID: 00003F59) can be issued to notify of the end of suppression. After whether monitoring suppression continues is checked, an event to notify that suppression will continue (event ID: 00003F65) can be issued when display suppression continues.

<sup>3.</sup> Centralized System Monitoring Using the Central Console

JP1/Integrated Management - Manager Overview and System Design Guide **193**

Whether to issue the individual events associated with the suppression of monitoring of a large number of events is specified as items of repeated event condition on the **Options** page of the Repeated Event Condition Settings window.

Figure 3-73 shows how the suppression start and suppression end events are issued. [Figure 3-74](#page-194-0) shows how the event to notify that suppression will continue is issued.

# **Important**

When you intend to issue the suppression start event, suppression end event, and event to notify that suppression will continue, specify the timings of their issuance appropriately according to the system environment. Consideration is required to prevent these events from occurring in large numbers.

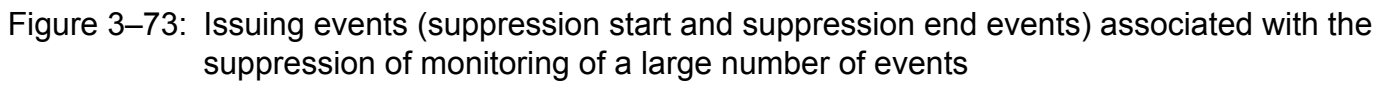

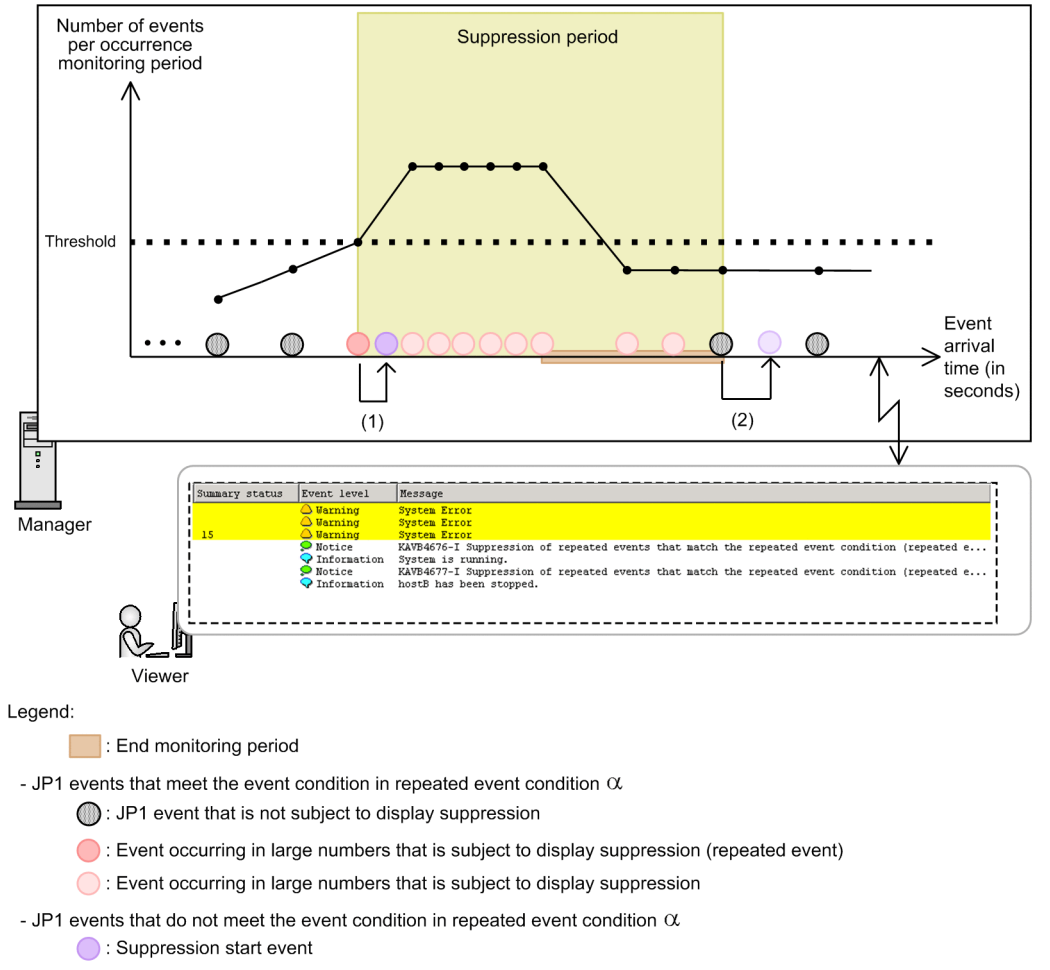

Suppression end event

The following describes how the suppression start and suppression end events are issued in sequence of the numbers in the figure (the numbers in the figure correspond to the numbers below).

- 1. JP1/IM Manager starts the suppression of monitoring of a large number of events when the number of acquired events meeting repeated event condition  $\alpha$  reaches or exceeds the threshold. The suppression start event is issued to notify of the start of suppression at the same time as the start of monitoring suppression.
- 2. JP1/IM Manager ends the suppression of monitoring of a large number of events when it receives (from the event service) a specific event. The specific event is the event whose arrival time exceeds the arrival time of the last event (among those occurring in large numbers) that is not less than the threshold by at least the end monitoring period.

<sup>3.</sup> Centralized System Monitoring Using the Central Console

<span id="page-194-0"></span>The suppression end event to notify of the end of suppression is issued at the same time as the end of monitoring suppression.

No suppression end event is issued when monitoring suppression ends because JP1/IM - Manager is stopped or restarted.

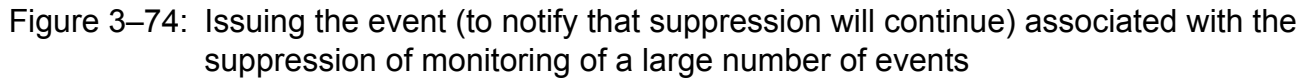

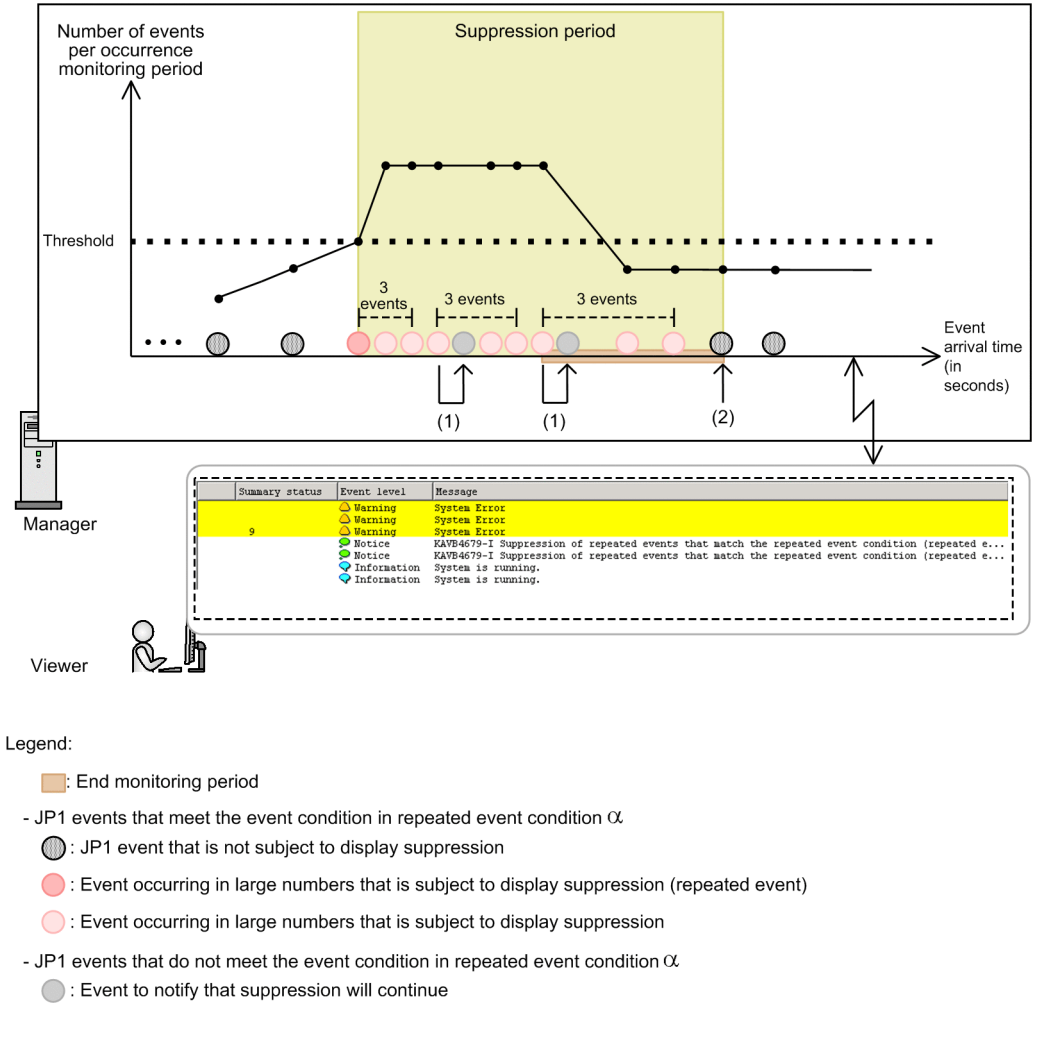

The following describes how the event to notify that suppression will continue and the event to notify that suppression will be terminated are issued. The description follows the numbers in the figure (the numbers in the figure correspond to the numbers below). Assume that repeated event condition α specifies that whether monitoring suppression continues is to be checked at intervals of three events.

- 1. The event to notify that suppression will continue is issued because JP1/IM Manager determines that the suppression of monitoring of a large number of events meeting repeated event condition  $\alpha$  continues.
- 2. The event to notify that suppression will continue is not issued because the suppression of monitoring of a large number of events meeting repeated event condition  $\alpha$  ended.

### **3.5.11 Notes on the suppression of monitoring of a large number of events**

The notes on the suppression of monitoring of a large number of events are the same as those on the suppression of repeated-event display. For details, see *[3.4.9 Notes on suppression of repeated-event display](#page-162-0)*.

<sup>3.</sup> Centralized System Monitoring Using the Central Console

### **3.6 Searching for events**

In JP1/IM, you can search for JP1 events registered with JP1/Base using various search conditions, and display them on the **Search Events** page of the Event Console window. When you use the integrated monitoring database, you can search for JP1 events registered with the event service or integrated monitoring database, and display them on the **Search Events** page. As well as JP1 event attributes, the search conditions might include the response status of severe events and whether an automated action has been executed. You can also use regular expressions for some types of searches.

As the host on which to search, you can specify not only the manager that you are logged in to, but also a remote host on which JP1/Base is installed.

If restrictions are set on viewing and operating business groups, the event server in the monitored business group will be searched.

When you use the integrated monitoring database, you can specify which database to search. You can specify either the integrated monitoring database or the JP1/Base event database.

Figure 3–75: Overview of event searching

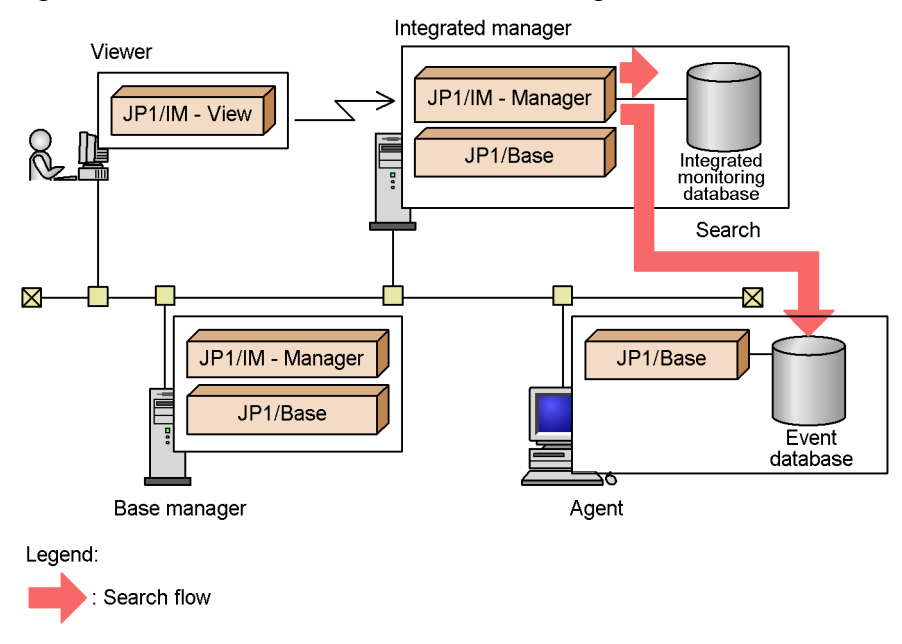

The following describes JP1 event searches and search conditions, followed by a description of the flow of processing when searching for events.

# **3.6.1 Searching for JP1 events**

JP1 events that need to be managed appear on the **Monitor Events** page of the Event Console window, but you can also use the event search function to display the following JP1 events:

- **•** Past JP1 events that have disappeared from the **Monitor Events** page because the number of JP1 events has exceeded the maximum number of viewable events (JP1/IM - View's scroll buffer size)
- **•** JP1 events erased from the **Severe Events** page by the **Delete** button
- JP1 events without the event level extended attribute (only JP1 events for which an event level is specified are displayed in JP1/IM - View)
- JP1 events filtered out by the forwarding filter and not sent to a JP1/IM manager (normal events, for example)

3. Centralized System Monitoring Using the Central Console

- **•** JP1 events filtered out by the event acquisition filter and not acquired by JP1/IM (normal events, for example)
- **•** JP1 events stored in the integrated monitoring database, if being used

You can check the contents of the events displayed as the search result on the **Search Events** page using the **Event Details** button and **Monitor** button in the same way as on the **Monitor Events** page.

#### Search conditions

The event search conditions are saved in JP1/IM - Manager for each user and for each of the following JP1/IM - View versions:

- The search conditions set in JP1/IM View 07-00
- The search conditions set in JP1/IM View 07-10 to 07-51
- The search conditions set in JP1/IM View 08-00 to 08-10
- The search conditions set in JP1/IM View 08-50
- The search conditions set in JP1/IM View 09-00 to 09-10
- The search conditions set in JP1/IM View 09-50 to 10-50
- The search conditions set in JP1/IM View 11-00

If the manager does not have a search condition whose version corresponds to the connected JP1/IM - View, the search conditions one version earlier than the version of the connected JP1/IM - View are acquired.

#### Progress display

While an event search is in progress, **(Searching)** appears on the tab of the **Search Events** page. When the search is completed, a dialog box reports that the search has ended and **(Searching)** disappears. This is a way of telling whether a search is still in progress when there are a large number of events to be searched or the search is taking a long time.

Events found to match the search conditions are listed in order on the **Search Events** page. The following figure shows the **Search Events** page while a search is in progress.

### Figure 3–76: Search Events page during an event search

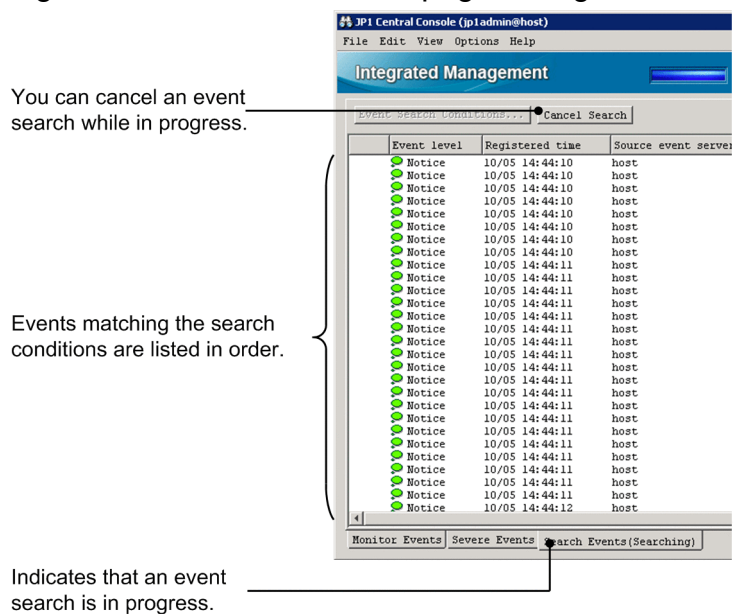

#### Canceling a search

You can cancel an event search already in progress if you have set the wrong search conditions, for example, or if you have just found the events you were looking for.

<sup>3.</sup> Centralized System Monitoring Using the Central Console

JP1/Integrated Management - Manager Overview and System Design Guide **197**

#### To cancel an event search, click the **Cancel Search** button on the **Search Events** page, or choose **View** and then **Cancel Search**.

When you cancel an event search, the JP1 events found up to that point are listed in the window.

### **Note**

You can perform other tasks during an event search. For example, you can perform event monitoring in parallel with an event search. The menu commands for other tasks that you can perform remain selectable.

Some selectable menu commands cannot be used while a search is in progress. If you attempt to use them, an error message appears.

### **3.6.2 Event search conditions**

The following conditions apply to event searches:

- **•** JP1/Base must be installed and the event service must be active on the host to be searched. (But the host does not need to be managed within a hierarchical system configuration.)
- **•** The host to be searched must be directly reachable from the JP1/IM manager.

To perform an event search, the JP1/IM - Manager (Central Console) to which you are logged in from JP1/IM - View connects directly to the host to be searched. The host must have a resolvable host name and be able to communicate. In particular, take care when searching for events in a firewall environment or when the host is connected to multiple LANs.

Sometimes a JP1 event might arrive from a host that cannot be searched (because it is not directly reachable). This occurs because events are not transferred directly from agent to manager, but are forwarded in stages from agent to base manager, and from base manager to integrated manager. Event transfer and event searches use different communication paths. An event search can only be conducted on a host that the manager can communicate with directly.

**•** The JP1 events to be searched must still reside in the event database or integrated monitoring database. If you specify the event database in the search conditions, JP1 events in the event database are searched. If you specify the integrated monitoring database in the search conditions, JP1 events in the integrated monitoring database are searched.

Each instance of JP1/Base has two event databases. When the maximum capacity (default 10 MB) of one event database is reached, the other event database is swapped in. At this point, the contents of the swapped-in event database are erased, and the erased JP1 events cannot be searched.

The information in the event database and integrated monitoring database takes the form of files that are overwritten in a wrap-around cycle. Old JP1 events that have been overwritten cannot be retrieved.

### **3.6.3 Flow of processing of event searching**

The flow of processing when searching for events differs according to the database you specify.

The following describes the flow of processing when searching the event database and when searching the integrated monitoring database.

Figure 3–77: Flow of processing of event searching (event database specified)

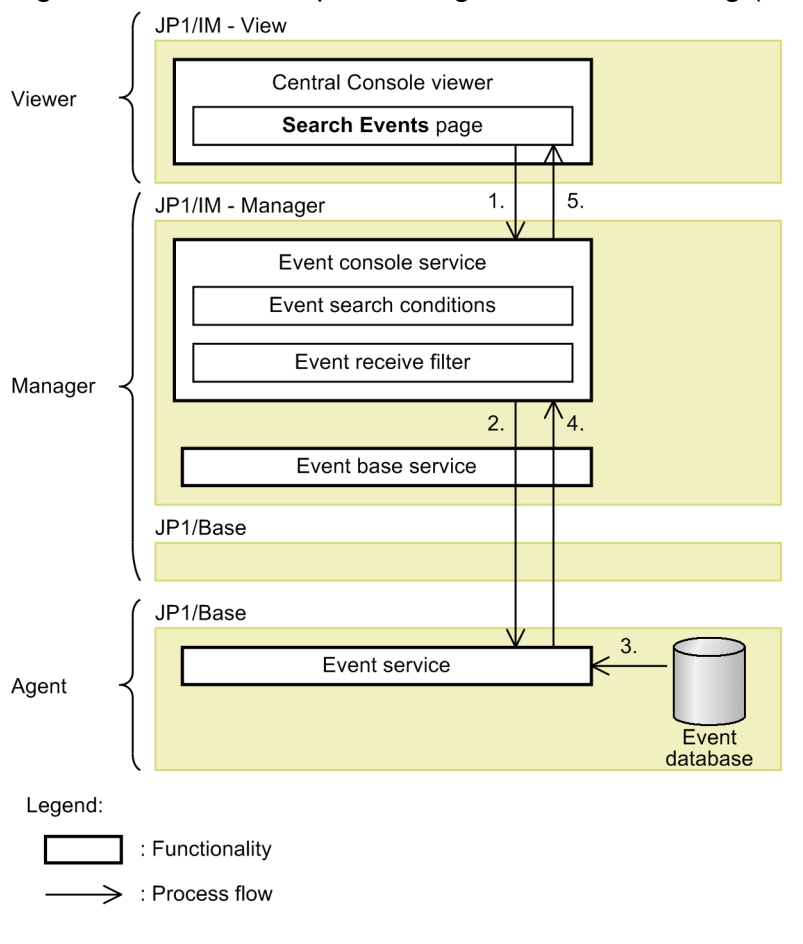

The flow of processing when searching the event database is described below, following the numbers in the figure:

- 1. On the **Search Events** page of the Event Console window, specify conditions about the host to search and the JP1 events to retrieve, and then execute the search.
- 2. On receiving the search request from JP1/IM View, the event console service of JP1/IM Manager issues a search request to the event service of JP1/Base on the target host.
- 3. The event service of JP1/Base acquires JP1 events matching the search conditions from the event database.
- 4. The event service of JP1/Base sends back information about the JP1 events matching the search conditions to the event console service of JP1/IM - Manager.
- 5. The event console service of JP1/IM Manager sends the received information back to JP1/IM View, and the information is displayed on the **Search Events** page of the Event Console window.

Figure 3–78: Flow of processing event searching (integrated monitoring database specified)

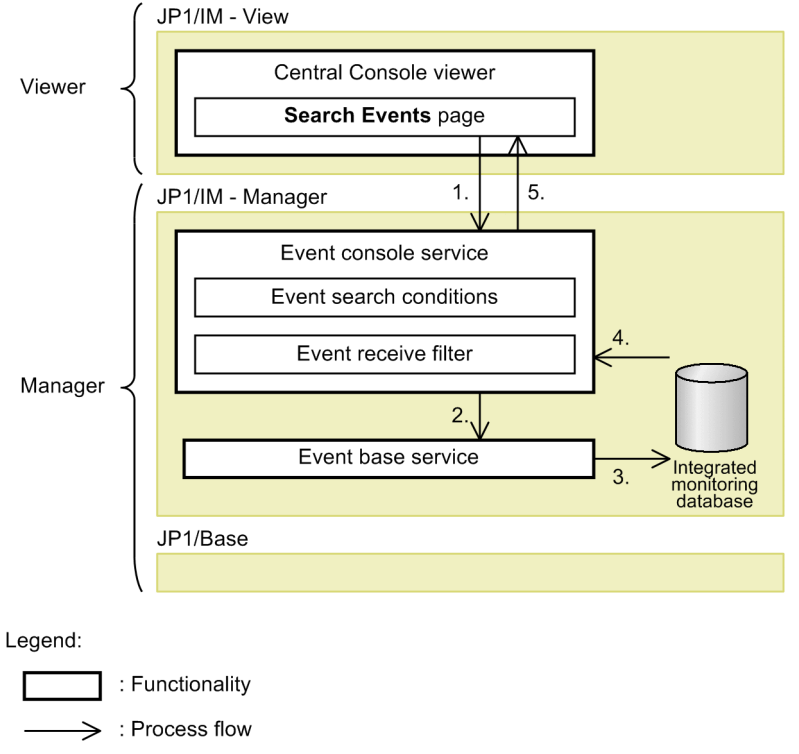

The flow of processing when searching the integrated monitoring database is described below, following the numbers in the figure:

- 1. On the **Search Events** page of the Event Console window, specify conditions about the host to search and the JP1 events to retrieve, and then execute the search.
- 2. On receiving the search request from JP1/IM View, the event console service of JP1/IM Manager issues a search request to the event base service of JP1/IM - Manager on the target host.
- 3. The event base service of JP1/IM Manager acquires JP1 events in memory and saves them to the integrated monitoring database.
- 4. The event console service of JP1/IM Manager acquires JP1 events matching the search conditions from the integrated monitoring database.
- 5. The event console service of JP1/IM Manager sends the received information back to JP1/IM View, and the information is displayed on the **Search Events** page of the Event Console window.

# **3.7 Changing the event level (severity) of JP1 events**

When the integrated monitoring database is used, you can use the severity changing function, which changes the event level (severity) of a JP1 event to a predefined event level. By using this function, you can manage JP1 events depending on the system operations. You can change the event level of a JP1 event to Emergency, Alert, Critical, Error, Warning, Information, Notice, or Debug. After changing an event level, you can specify the new event level, or monitor events by using the new event level while using the following functions:

- **•** JP1 event filtering (event receiver filter, severe event filter, and view filter)
- **•** Correlation event
- **•** Event search (when the search object is the integrated monitoring database)
- **•** Event guide
- **•** Automated action
- **•** Output of event report
- **•** Central Scope

By using these functions, for example, you can change the different event levels of JP1 events issued from various hosts to one event level for each host, or change different event levels of JP1 events to one event level for JP1 events.

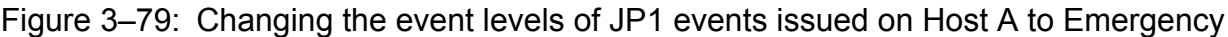

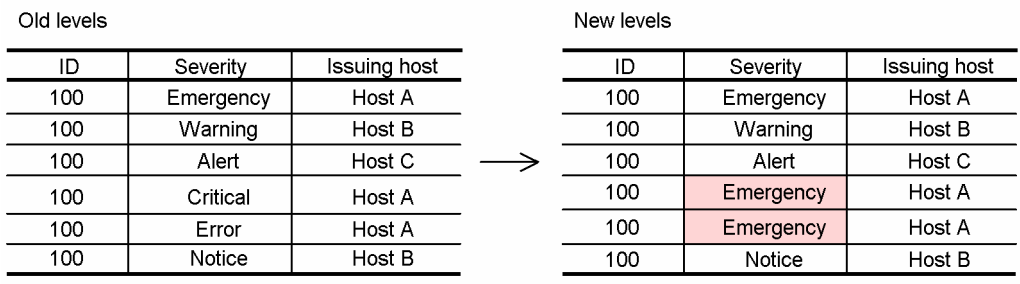

If you use the severity changing function, execute the  $\dagger$  coimdef command to enable this function. To enable this function, see *4.13 Setting the severity changing function* in the *JP1/Integrated Management - Manager Configuration Guide*.

You can specify the severity changing function in the Severity Change Definition Settings window or in the severity changing definition file. For details about the Severity Change Definition Settings window, see *2.21 Severity Change Definition Settings window (Add Severity Change Definition Settings window)* in the manual *JP1/Integrated Management - Manager GUI Reference*.

For details about the severity changing definition file, see *Severity changing definition file (jcochsev.conf)* (*Chapter 2. Definition Files*) in the manual *JP1/Integrated Management - Manager Command and Definition File Reference*.

# **3.8 Changing the message display format**

If you use the integrated monitoring database, you can use the display message change function. This function changes JP1 event messages to a predefined message display format. The function enables you to change JP1 event messages into a more readable format when they are displayed in JP1/IM - View's event list and the Event Details window. After you have changed messages, you can use the following functions to specify and monitor those messages:

- **•** Inheritance to actions
- **•** View filter
- **•** Event search (when the search object is the integrated monitoring database)
- **•** Event details
- **•** Output of event report

For example, the operator can view and filter messages displayed in JP1/IM - View or, when using the email notification function to send email, insert the message text into the subject line or body of an email message.

The event inheritance information conversion function enables you to acquire readable event inheritance information by converting the lengths of message texts and numeric values to specified formats.

### Figure 3-80: Overview of changing display messages

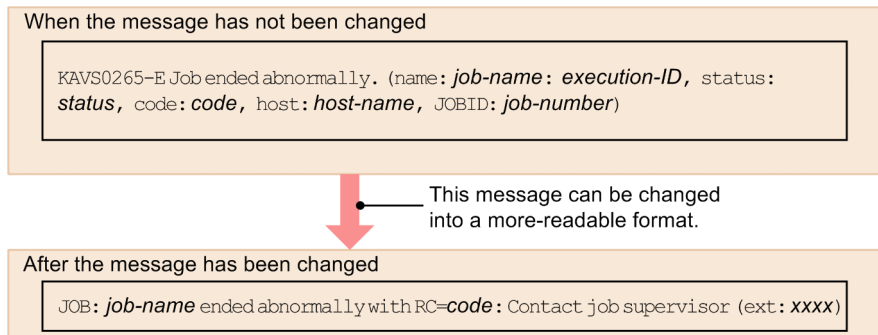

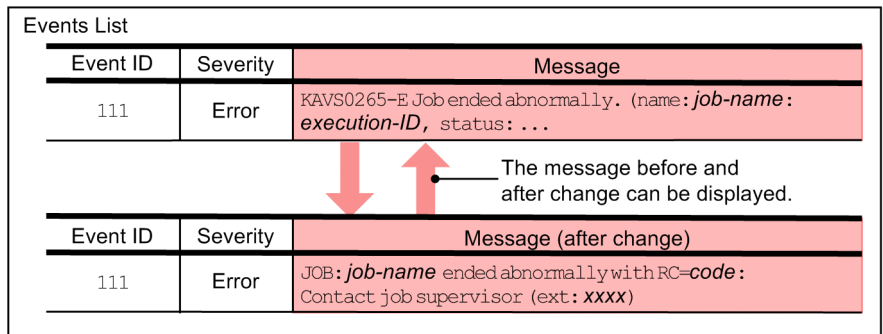

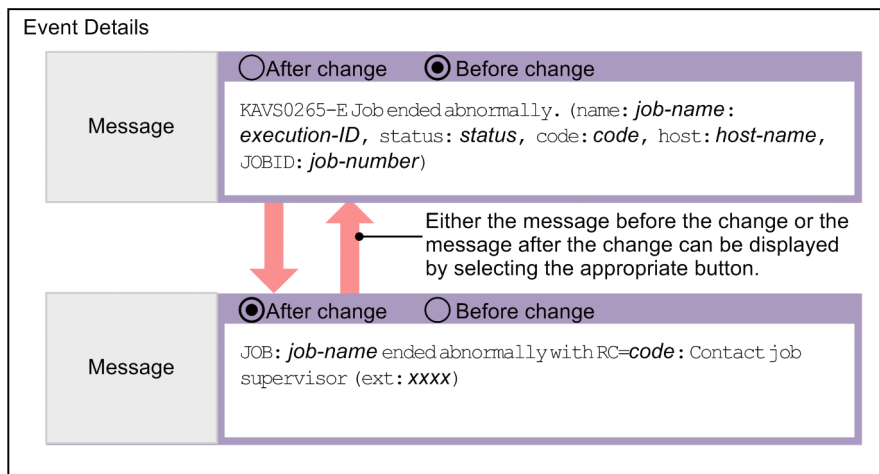

The following figure shows the relationship between the display message change function and the JP1 event filters and functions.

### Figure 3–81: Relationship between the display message change function and the filters and functions

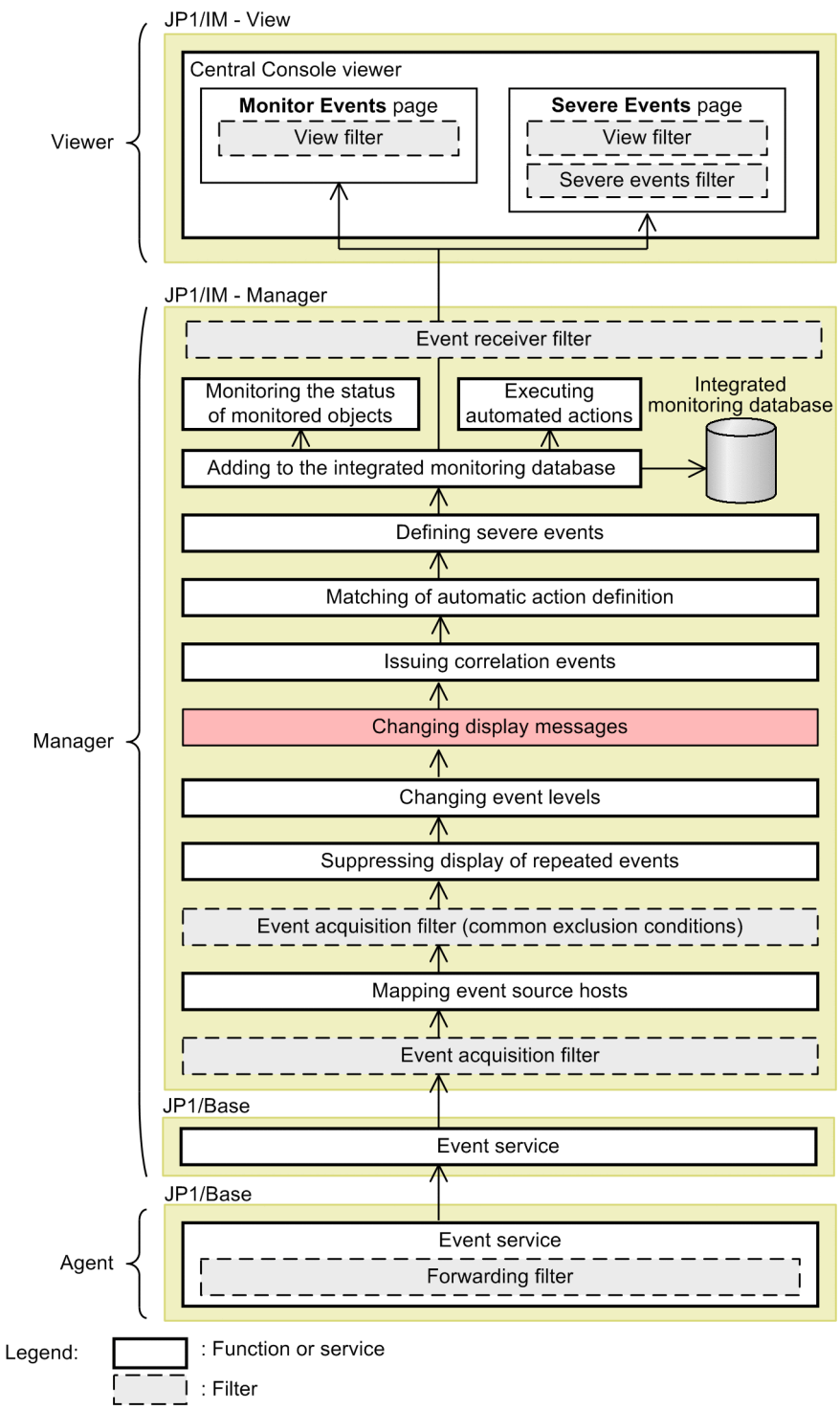

The display messages cannot be changed for events that occur after display messages have been changed or for JP1 events (event ID is 00006400) that have been converted by JP1/IM - MO.

You must enable the integrated monitoring database to use the display message change function. Note that the display message change function cannot be used if the IM database has not been updated after upgrading a version 10-50 or earlier. For details, see *4.14 Setting the display message change function* in the *JP1/Integrated Management - Manager Configuration Guide*.

You can use the display message change function in the Display Message Change Definitions window. For details about the Display Message Change Definitions window, see *2.23 Display Message Change Definition Settings window (Add Display Message Change Definition Settings window)* in the manual *JP1/Integrated Management - Manager GUI Reference*.

You can also use the display message change definition file  $(jcochmsq.comf)$  to configure the display message change function. The display message change definition file ( $\frac{1}{1}$ cochmsq.conf) defines conditions for changing the messages to be displayed for JP1 events and the new messages that are to be displayed. For details, see *Display message change definition file (jcochmsg.conf)* in *Chapter 2. Definition Files* in the manual *JP1/Integrated Management - Manager Command and Definition File Reference*.

### **3.8.1 Using the display message change function to change messages and then issuing JP1 events**

You can issue JP1 events so the user program can view the messages that have been changed by using the display message change function.

This is a compatibility function for user programs that view the JP1 events issued by JP1/IM - MO (events after a display message change) in an environment in which JP1/IM - MO is used with a version 10-50 or earlier.

The JP1 events equivalent to JP1/IM - MO (events after display message change) are issued only for those events whose display message has been changed.

Figure 3–82: Flow of event issuance after display message change

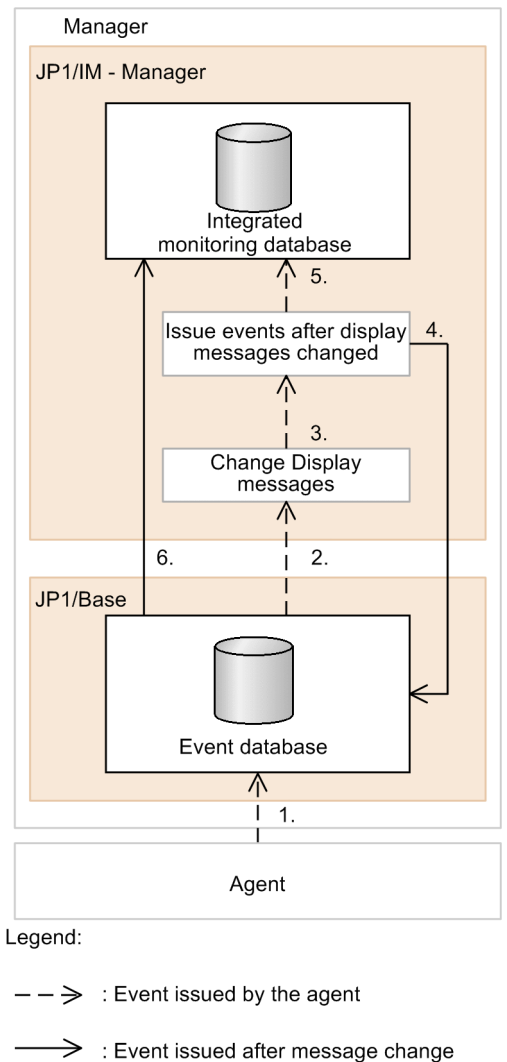

The flow of processing is described below, following the numbers in the figure. (The numbers in the figure correspond to the numbers below.)

- 1. Events issued by the agent are forwarded to JP1/Base on the manager host.
- 2. JP1/IM Manager obtains the above events.
- 3. The display messages for the events in step 2 are changed.
- 4. Events after display message change are issued.
- 5. The events in step 3 are registered in the integrated monitoring database.
- 6. JP1/IM Manager obtains the events in step 4, and then registers them in the integrated monitoring database.

If you will be issuing events after display message change, enable the function in the environment definition file for events after the display message is changed. For details, see *Environment definition file for events after the display message is changed (chmsgevent.conf)* (*Chapter 2. Definition Files*) in the manual *JP1/Integrated Management - Manager Command and Definition File Reference*.

<sup>3.</sup> Centralized System Monitoring Using the Central Console

# **3.9 Mapping of the event source hosts**

The management of host information in JP1 events has been a troublesome task for the system administrator when those events are issued from other monitoring systems. For example, the system administrator needs to check the host information displayed in messages and in the Event Details window.

When you use mapping of the event source hosts, you can display and define the events that caused JP1 events as the *event source hosts*.

The mapping function of the event source host compares a JP1 event received from the event service on the manager host with the event condition. If the JP1 event satisfies the event condition, the function maps information about the host on which the event set in the JP1 event has occurred to the **Event source host name** attribute (which is an extended attribute of the JP1 event), and then adds the information to the integrated monitoring database. If the JP1 event does not satisfy the event condition, the function maps the information about that host to **Source host** (event-issuing server) and then adds the information to the integrated monitoring database.

By using this function, the system administrator can display **Event source host name** as an item in the Event Console window, and then use an event source host to search for events or define actions.

This function can be used when the integrated monitoring database is used.

### Figure 3–83: Example display in the Event Console window

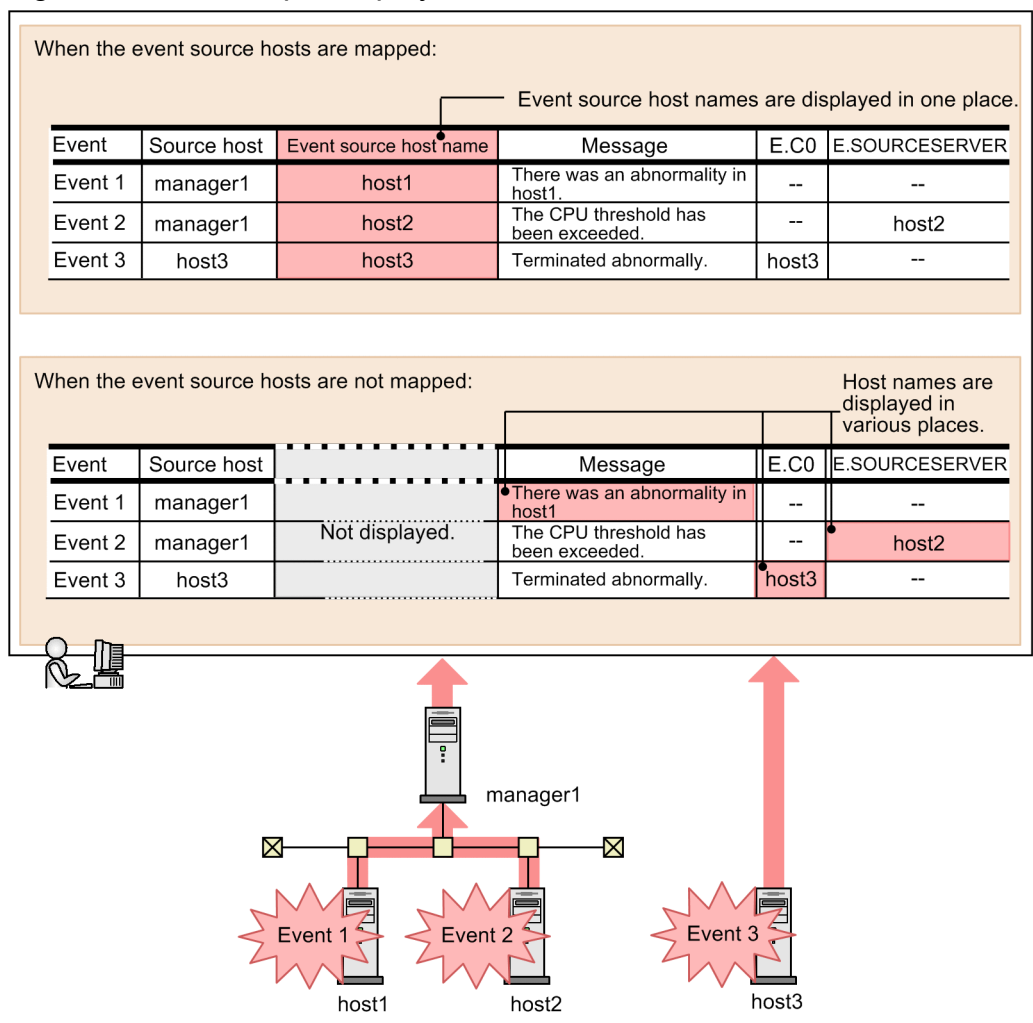

Execute the jcoimdef command to enable mapping of the event source hosts. To do this, see *4.15 Setting event source host mapping* in the *JP1/Integrated Management - Manager Configuration Guide*.

Event source hosts are not displayed in the event list by default. To display the event source hosts in the event list, from the Preferences window, set the event source host item in **Available items**. For details about the Preferences window, see *2.24 Preferences window* in the manual *JP1/Integrated Management - Manager GUI Reference*.

### **3.9.1 Overview of mapping**

Mapping of event source hosts is provided by the event base service. The following shows the relationship between the processing of main functions and event-source-host mapping.

Figure 3–84: Relationship between the processing of main functions and event-source-host mapping

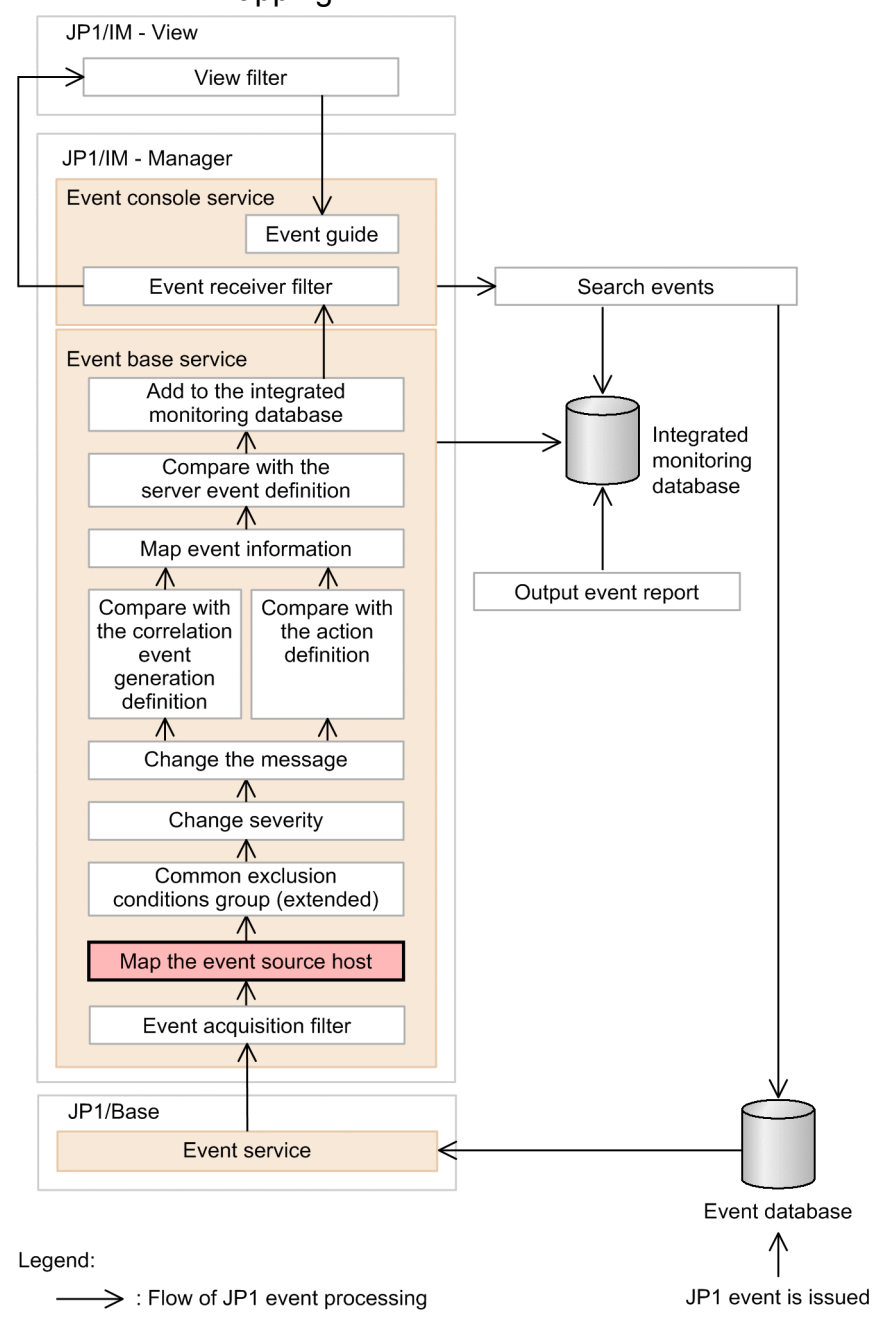

JP1/Integrated Management - Manager Overview and System Design Guide **208**

After JP1 events are acquired from the JP1/Base event service, host information is mapped with JP1 event extended attribute **Event source host name** (E.JP1\_SOURCEHOST). The JP1 events to be mapped here are the JP1 events that are automatically mapped and any JP1 events that match the conditions defined in the event-source-host mapping definition file.

For details about the JP1 events that are automatically mapped, see *4.15 Setting event source host mapping* in the manual *JP1/Integrated Management - Manager Configuration Guide*. For details about the event-source-host mapping definition file, see *Event-source-host mapping definition file (user\_hostmap.conf)* in *Chapter 2. Definition Files* in the manual *JP1/Integrated Management - Manager Command and Definition File Reference*.

If an acquired event does not match any of the conditions in the event-source-host mapping definition file, the value of **Source host** (B.SOURCESERVER) is mapped. If a value has already been set for the extended attribute for acquired JP1 event **Event source host name** (E.JP1\_SOURCEHOST), the event source host is not mapped even if the event matches the conditions in the event-source-host mapping definition file.

Event source hosts are not mapped in the following cases:

- **•** There is no attribute subject to mapping. The error message ID KAVB4666-W is set for **Event source host name** (E.JP1\_SOURCEHOST).
- **•** The value of the attribute subject to mapping is the null character. The value of **Source host** (B.SOURCESERVER) is mapped.
- The event source host name for the received JP1 event exceeds 255 bytes. The error message ID KAVB4666-W is set for **Event source host name** (E.JP1 SOURCEHOST).
- **•** The number of program-specific extended attributes exceeds 100 as a result of mapping. **Event source host name** (E.JP1\_SOURCEHOST) is not set.
- The size of the JP1 event exceeds 10,000 bytes, the permitted maximum size, as a result of mapping. **Event source host name** (E.JP1\_SOURCEHOST) is not set.

If overwrite installation is performed for JP1/IM - Manager, the definitions set in the event-source-host mapping definition file are inherited. Also, the setting as to whether to enable or disable the mapping function of the event source hosts is inherited.

# **3.10 Event guide function**

The event guide function displays guidance on handling JP1 events displayed in the Event Console window.

The system administrator carries out error investigation and resolution based on JP1 events, but it is difficult to learn all the tracking and troubleshooting procedures for the numerous JP1 events that might be issued from a linked JP1 product or user application.

By using the event guide function, you can register and accumulate know-how (such as past cases and how to investigate or handle errors) which you can refer to when an error occurs.

The information displayed by the event guide function is known as *event guide information*. You can specify the contents and format (text or HTML) of this information. Event guide information appears in the Event Details window as part of the JP1 event details. The following figure shows a display example.

Figure 3–85: Example of event guide information displayed in the Event Details window

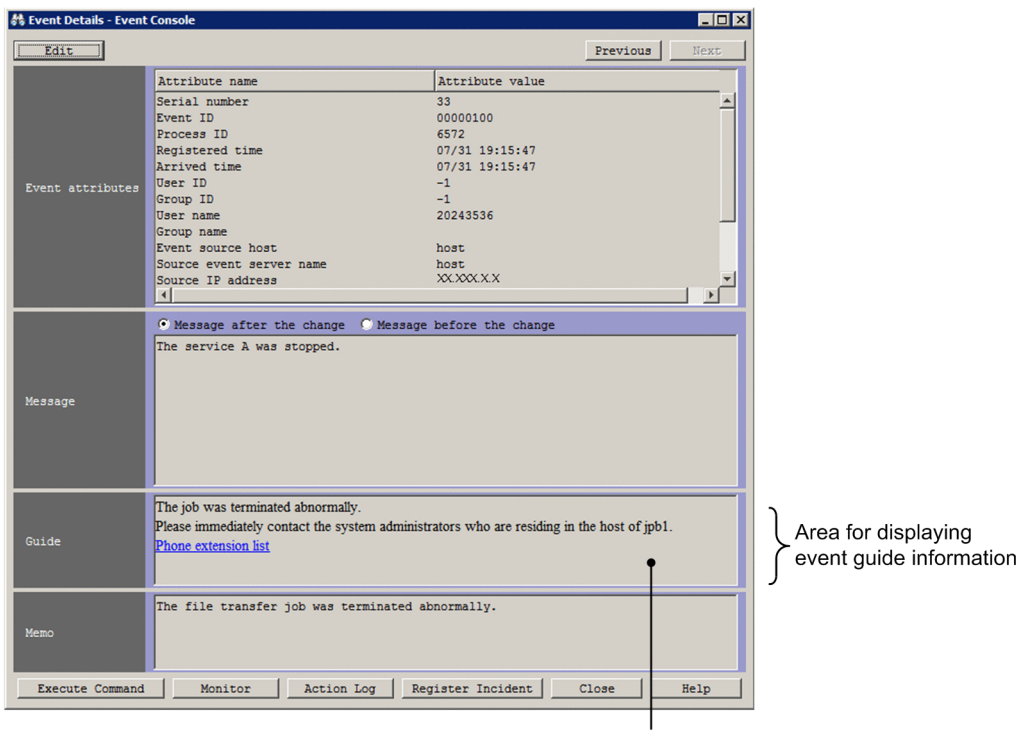

You can set the content and format (text or HTML) of the displayed event guide information.

By default, the **Guide** area does not appear in the Event Details window.

The event guide information file is referenced when you log in to JP1/IM - View. If one or more applicable conditions are found, the **Guide** area is displayed. The file and its settings are described next.

# **3.10.1 Settings for event guide information**

Event guide information is set in an event guide information file managed by JP1/IM - Manager.

In this file, you can enter settings about the contents to be displayed as event guide information, conditions about the target JP1 events, and other definitions.

<sup>3.</sup> Centralized System Monitoring Using the Central Console

The contents displayed as event guide information are called *event guide messages*. Messages can be stored and managed in individual files known as *event-guide message files*. The relationship between the two types of files is shown below.

Figure 3‒86: Relationship between the event guide information file and event-guide message files

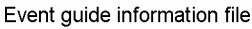

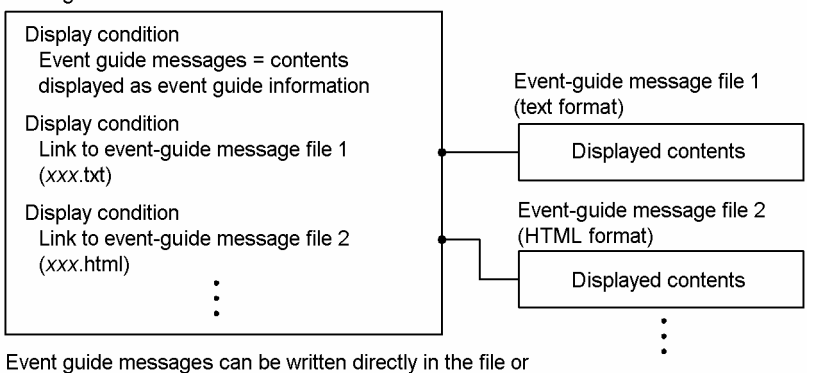

stored in another file.

The update timing after you edit an event guide message differs for the event guide information file and event-guide message files, as follows:

**•** Event guide information file

To apply the changes (edited message or condition definition) in the event guide information file, you must execute the jco\_spmd\_reload command or restart JP1/IM - Manager.

After the changes have been applied, the **Guide** area, if not currently displayed, appears in the Event Details window the next time a user logs in to JP1/IM - View.

**•** Event-guide message file

After you edit an event-guide message file, the changes appear when you simply refresh the Event Details window.

We recommend that you use an event-guide message file if you periodically edit messages.

# **3.10.2 Conditions for displaying event guide information**

Using a condition (EV  $COMP$ ), you can specify which of the issued JP1 events to target in displaying event guide information. When you specify multiple conditions, an AND condition is assumed and the guide information is displayed when all the conditions are satisfied.

EV\_COMP is a JP1 event comparison condition in the format *attribute-name*:*attribute-value*. You can set a maximum of 100 such conditions.

**•** *attribute-name*

Specify the name of a JP1 event attribute (basic or extended attribute).

For example, you can specify the event ID (B. ID), event level (E. SEVERITY), or other attribute name. If you changed the event level of a JP1 event using the function for changing the severity level, the new event level applies when the JP1 event contents are compared.

You can also specify program-specific information (provided as an extended attribute of JP1 events) for a particular JP1 product.

For example, you can specify the host that executes JP1/AJS jobs  $(E.C0)$ .

Note that you cannot use a business group name for the source event server name (B. SOURCESERVER), destination event server name (B. DESTSERVER), and event source host name (E. JP1\_SOURCEHOST). If you specify a business group name, it will be treated as a host name.

When specifying IPv6 addresses for the source IP address (B. SOURCEIPADDR) and destination IP address (B.DESTIPADDR), use lower case characters as follows:

0011:2233:4455:6677:8899:aabb:ccdd:eeff

You cannot use the abbreviated format of an IP address as follows:

2012:7:8::a:b

**•** *attribute-value*

Specify the attribute value corresponding to the attribute name.

For example, to specify JP1 events whose event level  $(E, SEVERTTY)$  is  $Error$ , specify E.SEVERITY:Error. To specify an event whose event ID (B.ID) is 00000111, specify B.ID: 00000111:00000000.

When event guide information is displayed in JP1/IM - View, the contents of the event guide information file are referenced from the top. When an item matching the conditions is found, referencing stops and the applicable information appears in the Event Details window.

Because the Event Details window displays only the first of possibly multiple items in the event guide information file that match the conditions, bear the following in mind when setting display conditions:

**•** Make sure that the comparison condition does not duplicate a comparison condition set for a different event guide item.

For example, by setting multiple conditions in a comparison condition, such as an event level or message in addition to the event ID, you can differentiate the comparison condition from that set for another event guide item.

A regular expression can be written as an attribute value, but it must require a complete match.

**•** Set no more than one event guide item for one JP1 event.

To set multiple items for one JP1 event, consider writing multiple action procedures in HTML format in an eventguide message file.

# **3.10.3 Contents displayed as event guide information**

To write event guide messages directly in an event guide information file, specify EV\_GUIDE. To use event-guide message files, specify EV\_FILE instead of EV\_GUIDE and write the file locations.

Messages can be written in text format or HTML format. The attribute values of JP1 events can also be used as variables in messages (by prefixing the attribute value with \$). For example, if you write \$B.MESSAGEΔ (where Δ represents a space), JP1 event messages (B.MESSAGE) will be handled as variables, and the attribute value of the JP1 event will be displayed in the event guide message.

Event-guide message file as a useful tool when editing

When event guide messages are written directly in an event guide information file (EV GUIDE specified), each message is a single line. You cannot format the message layout by inserting linefeed codes. However, you can do so in an event-guide message file (EV FILE specified). This is illustrated in the figure below.

<sup>3.</sup> Centralized System Monitoring Using the Central Console

### Figure 3–87: Examples of writing event guide information

Coding in an event quide information file (extract)

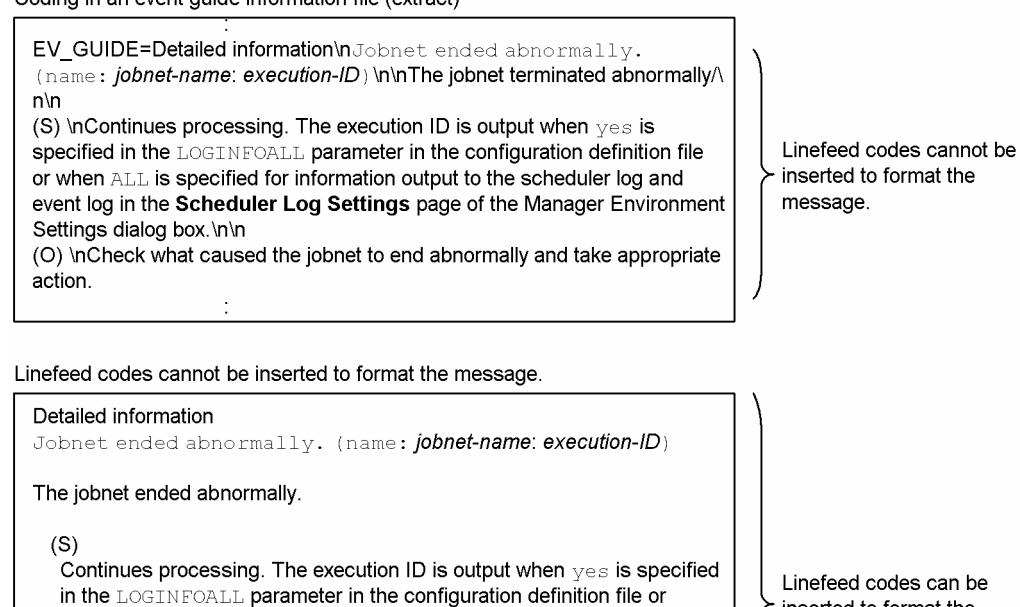

inserted to format the message.

Environment Settings dialog box.  $(O)$ Check what caused the jobnet to end abnormally and take appropriate

when ALL is specified for information output to the scheduler log and

event log in the Scheduler Log Settings page of the Manager

action.

Because you can apply formatting in this way, an event-guide message file is useful when you are preparing messages in HTML format, and there is a large amount of information or you need to periodically review the message contents.

#### About event guide information files:

See *Event guide information file (jco\_guide.txt)* in *Chapter 2. Definition Files* in the manual *JP1/Integrated Management - Manager Command and Definition File Reference*.

### **3.11 Setting memo entries**

You can set additional information about a JP1 event displayed in the Event Console window. This functionality is available for JP1 events registered in the integrated monitoring database when you use the integrated monitoring database.

When an issue is encountered during investigation of a JP1 event, the system administrator will need to record what steps were taken or report the issue to other users. By entering a memo to accompany the particular JP1 event, the system administrator can summarize what steps were taken and write notes to other users. Users can then find out the state of investigation and what precautions to take, simply by referencing the JP1 event in the Event Console window.

Memo entries are subject to content comparisons in the following:

- **•** View filter conditions
- **•** Event search conditions

The contents of a memo entry can be included in an event report output by the  $\frac{1}{1}$ coevtreport command.

To use the memo functionality, enable memo entry in the jcoimdef command.

# **3.12 Adding program-specific attributes**

If the number of events that might occur increases due to addition of monitored applications and hosts, the system administrator must set similar event conditions for each function, which constitutes an added burden on the management tasks.

Addition of program-specific attributes is a function for adding program-specific attributes to JP1 events. This function enables the system administrator to define actions and filtering for a set of events with a common attribute (grouping). When the number of events increases after program-specific attributes have been defined, the system administrator only needs to modify the attribute addition function definition. There is no need to change the definitions of automated actions or various filters. In addition, the definition of each function becomes simple.

This function enables the system administrator to display events with the added information, such as system names, business names, and system status. This saves time in checking multiple attribute values and system configuration information, which makes the handling of events easier.

The following figure provides an overview of the procedure for adding attributes to JP1 events and defining them in individual functions.

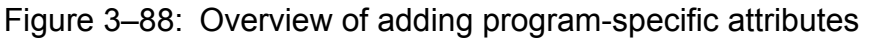

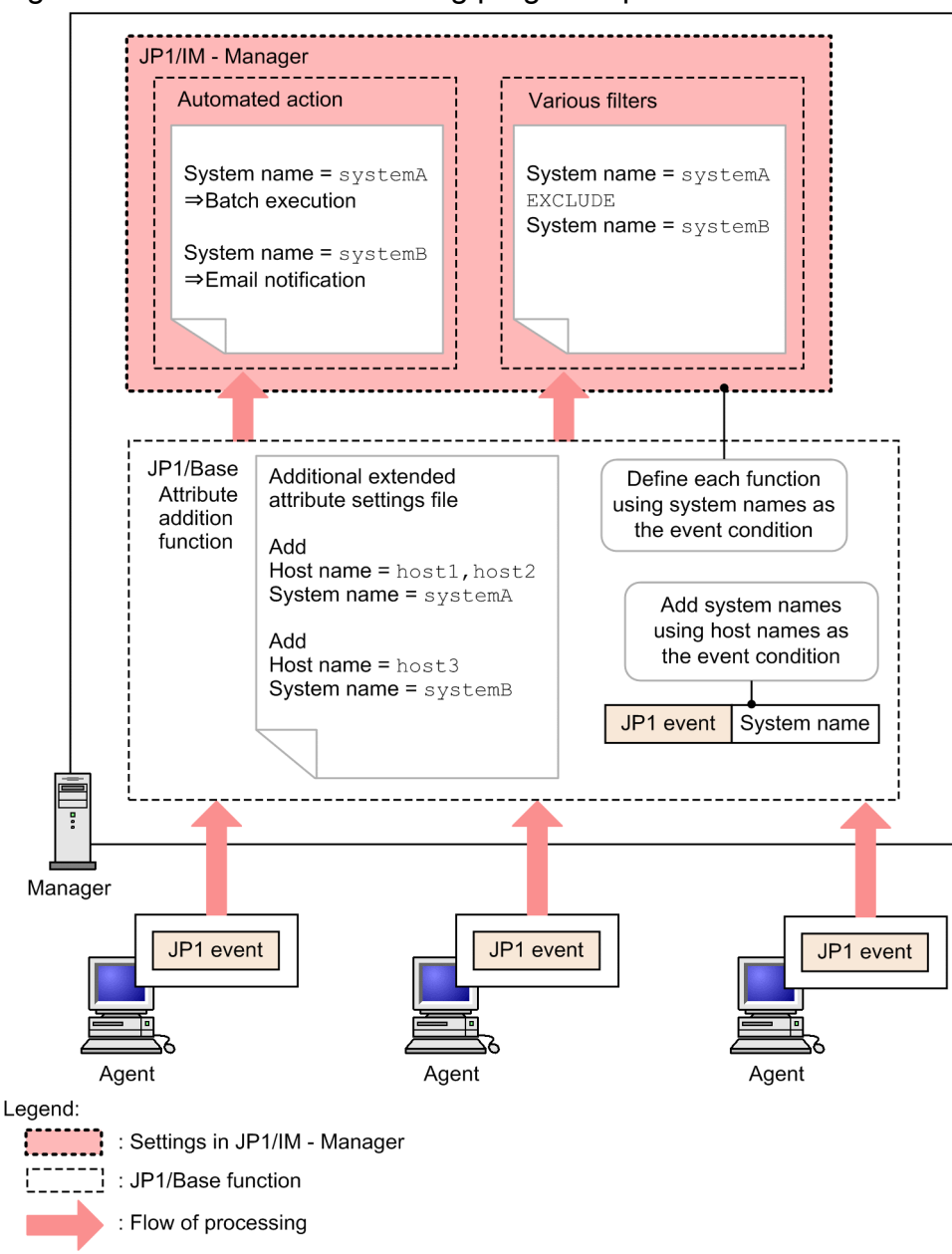

Addition of attributes to JP1 events is specified when the corresponding events are registered into or forwarded and received in the event database.

Normally, you can centrally set and manage attribute addition conditions for JP1 events that are transferred from monitored hosts by setting the attribute addition conditions on the manager host.

Note that event registration performance is adversely affected in proportion to the product of the number of attribute addition conditions and the number of registered events. If you run JP1/IM - Manager in a system hierarchy, we strongly recommend that you use a base manager or a relay manager to set attribute addition conditions.

Added attributes are maintained even when the corresponding JP1 events are forwarded to other hosts. Therefore, the attribute information added by a base manager or a relay manager can be used as is, even if the attribute addition conditions are not set in the top JP1/IM - Manager.
Conditions for specifying JP1 events to which attributes are to be added and the attribute names to be added are defined in the additional extended attribute settings block (from add to end-add  $\lceil ext \rceil$ ) in the additional extended attribute settings file. You can define a maximum of 1,024 additional extended attribute settings blocks.

Individual conditions are checked sequentially from the top of the additional extended attribute settings block for each JP1 event that is registered or is forwarded and received. If a condition is satisfied, the specified attribute name and value are added. If  $\epsilon$ xit is specified in an additional extended attribute settings block, the additional extended attribute settings block processing is skipped for the corresponding JP1 event and the next JP1 event is processed.

To minimize the effects of attribute addition on the registration and forwarding of JP1 events, we recommend that you define the additional extended attribute settings file as follows:

- Do not specify exit in additional extended attribute settings blocks except when multiple conditions are used for a single JP1 event to add different attributes. This saves time in processing subsequent additional extended attribute settings blocks.
- In the first additional extended attribute settings block, specify the condition for JP1 events to which no attributes are to be added. This saves time in processing subsequent additional extended attribute settings blocks.
- Define the conditions for JP1 events that occur frequently early in the additional extended attribute settings file.

See the following figure for details.

#### Figure 3–89: How to specify the additional extended attribute settings file

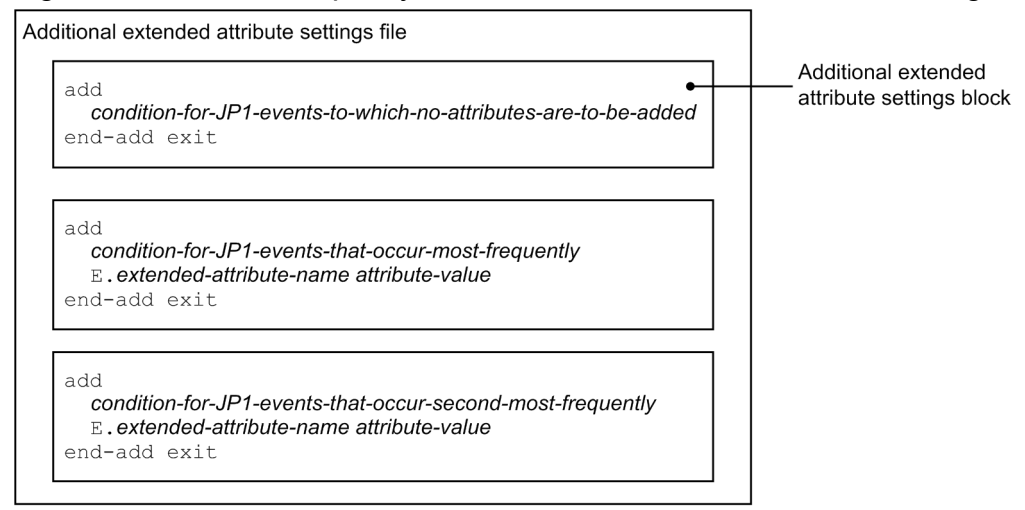

For details about adding program-specific attributes, see *4.10 Adding program-specific attributes* in the *JP1/Integrated Management - Manager Configuration Guide*.

For details about the additional extended attribute settings file, see the *JP1/Base User's Guide*.

### **3.13 Displaying program-specific extended attributes and specifying them in event conditions**

If you specify a definition file for extended event attributes (extended file), you can display desired item names for program-specific extended attributes in the events list in the Event Console window. You can also specify desired item names for program-specific extended attributes in event conditions, such as view filters and event receiver filters.

### **3.13.1 Displaying and outputting program-specific extended attributes**

You can display in the events list and the Event Details window and output in event reports desired item names for program-specific extended attributes that are defined in the definition file for extended event attributes (extended file). This functionality is called the program-specific extended attribute display function.

You use the definition file for extended event attributes (extended file) to specify the program-specific extended attribute display function for each system (JP1/IM - Manager). When you use JP1/IM - View to connect to the JP1/IM - Manager on which the definition file for extended event attributes (extended file) has been set, the defined item names are displayed for extended attributes in the events list and the Event Details window. You can use the Preferences window to set the program-specific extended attribute items to be displayed or hidden in the events list for each user.

Note that in the Web-based JP1/IM - View, the item names defined in the definition file for extended event attributes (extended file) cannot be displayed in the events list. In the Web-based JP1/IM - View, only the Event Details window and the Edit Event Details window can display item names that are defined in the definition file for extended event attributes (extended file).

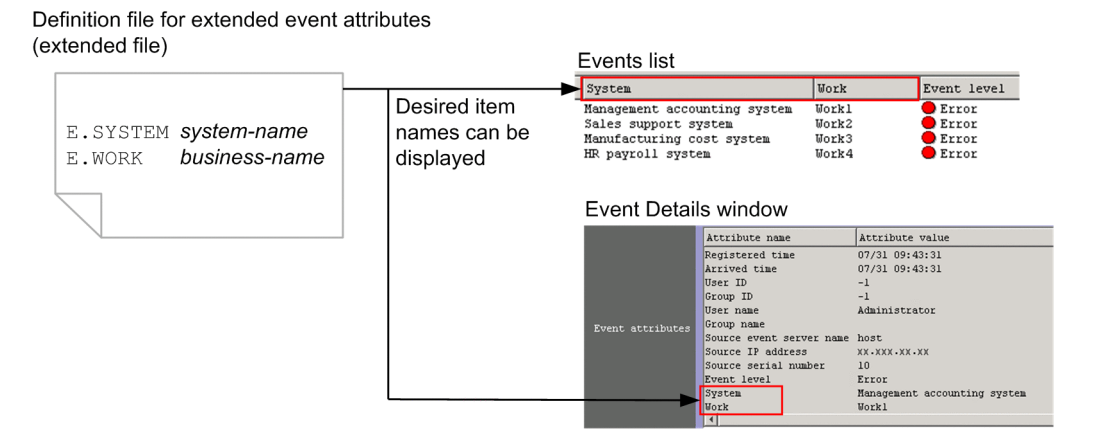

#### Figure 3‒90: Displaying program-specific extended attributes in JP1/IM - View

If you set a definition file for extended event attributes (extended file), the program-specific extended attributes that are displayed in the windows for specifying event conditions, such as view filters and event receiver filters, are displayed as item names (such as system name and server's role), not as attribute names (such as E.SYSTEM and E.ROLE). For details, see *[3.13.2 Specifying program-specific extended attributes in event conditions](#page-218-0)*.

You can also output these item names, not the attribute names, to CSV-format event reports in the same manner as for basic attributes and shared extended attributes on the JP1/IM - Manager in which the definition file for extended event attributes (extended file) has been set. For details, see *[3.15 CSV output of information displayed in JP1/IM - View](#page-222-0)*.

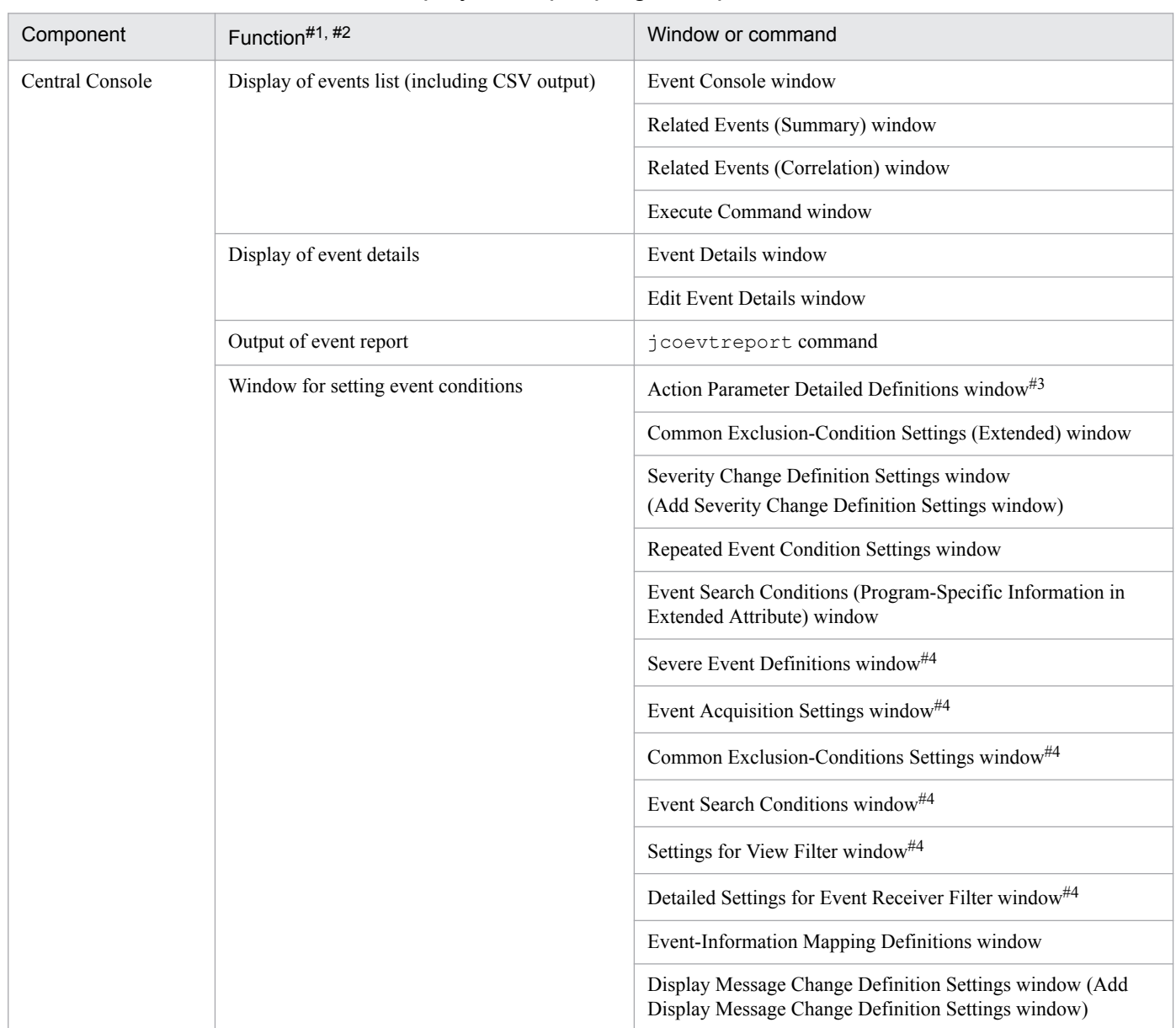

#### <span id="page-218-0"></span>Table 3–19: Functions that can display or output program-specific extended attributes

#1: In the Web-based JP1/IM - View, functions other than the function for displaying event details cannot display program-specific extended attributes.

#2: To enable functions other than the function for displaying event details to display program-specific extended attributes, JP1/IM - Manager 11-00 or later and JP1/IM - View 11-00 or later must be connected. To enable the function for displaying event details to display program-specific extended attributes, JP1/IM - Manager 11-00 or later must be connected (with no restriction on the version of JP1/IM - View).

#3: The Action Parameter Detailed Definitions (for compatibility) window is excluded.

#4: The Event Search Conditions (Program-Specific Information in Extended Attribute) window is opened from this window to specify settings.

# **3.13.2 Specifying program-specific extended attributes in event conditions**

If you set a definition file for extended event attributes (extended file), you can specify item names (such as system name and server's role) instead of attribute names (such as E.SYSTEM and E.ROLE) as program-specific extended attributes in event conditions, such as view filters and event receiver filters. This functionality is called the programspecific extended attribute specification function.

#### Figure 3–91: Program-specific extended attributes that are displayed in the windows for specifying event conditions

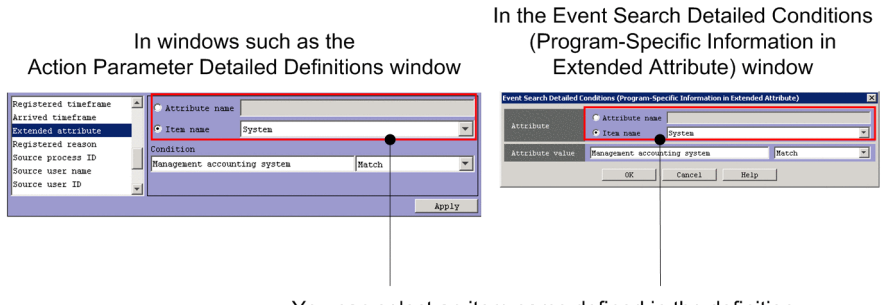

You can select an item name defined in the definition file for extended event attributes (extended file).

You can specify item names as program-specific extended attributes in the following functions (windows):

- Action Parameter Detailed Definitions window<sup>#</sup>
- **•** Event-Information Mapping Detailed Definitions window
- **•** Severe Event Definitions window
- **•** Event Acquisition Settings window
- **•** Common Exclusion-Conditions Settings window
- **•** Common Exclusion-Condition Settings (Extended) window
- **•** Settings for View Filter window
- **•** Detailed Settings for Event Receiver Filter window
- **•** Event Search Conditions window
- **•** Severity Change Definition Settings window (Add Severity Change Definition Settings window)
- **•** Repeated Event Condition Settings window
- **•** Display Message Change Definition Settings window (Add Display Message Change Definition Settings window)

#: The Action Parameter Detailed Definitions (for compatibility) window is excluded.

### **3.14 Displaying user-defined event attributes**

By customizing the JP1/IM definition files, you can extend the functionality available when another application is linked with JP1/IM. With the extended functions, you can perform the following operations.

### **3.14.1 Displaying the attributes of user-defined events**

User applications can issue JP1 events by calling a JP1/Base function. You can add user-defined event attributes (extended attributes specific to the issuing program) to the issued JP1 event. A JP1 event that has a user-defined event attribute is known as a *user-defined event*.

Event attributes (program-specific extended attributes) are not normally displayed in the Event Details window in JP1/ IM - View, but you can display them if you create a definition file that defines the event attributes. For details about how to display user-defined events using a definition file, see *4.12 How to display user-specific event attributes* in the *JP1/Integrated Management - Manager Configuration Guide*.

### **3.14.2 Displaying a monitor window from a JP1 event**

By creating a definition file of user-defined events, from the JP1 event listing in JP1/IM - View you can launch and operate the GUI of the application that issued a particular JP1 event. For details about how to launch a monitor window from a JP1 event based on a definition file, see *4.17.1 How to open monitor windows* in the *JP1/Integrated Management - Manager Configuration Guide*.

# **3.14.3 Adding items to the Tool Launcher window**

You can add items to the function tree displayed in the Tool Launcher window of JP1/IM - View. This allows you to launch the GUI of a system management program or application management program.

To add an item to the Tool Launcher window, use a definition file.

For details about how to add items to the Tool Launcher window using a definition file, see *4.18.2 How to add new menus* in the *JP1/Integrated Management - Manager Configuration Guide*.

### **3.14.4 Flow of event information**

Using the JP1 event issuing function provided by JP1/Base, you can execute user-defined events that have user-defined event attributes (program-specific extended attributes) directly from a user application.

In JP1/IM, you can create a definition file and display these user-defined event attributes in the Event Details window.

The following figure provides an overview of the flow of processing from issuing a user-defined event to displaying its user-defined event attributes.

<sup>3.</sup> Centralized System Monitoring Using the Central Console

JP1/Integrated Management - Manager Overview and System Design Guide **221**

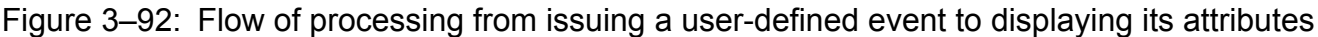

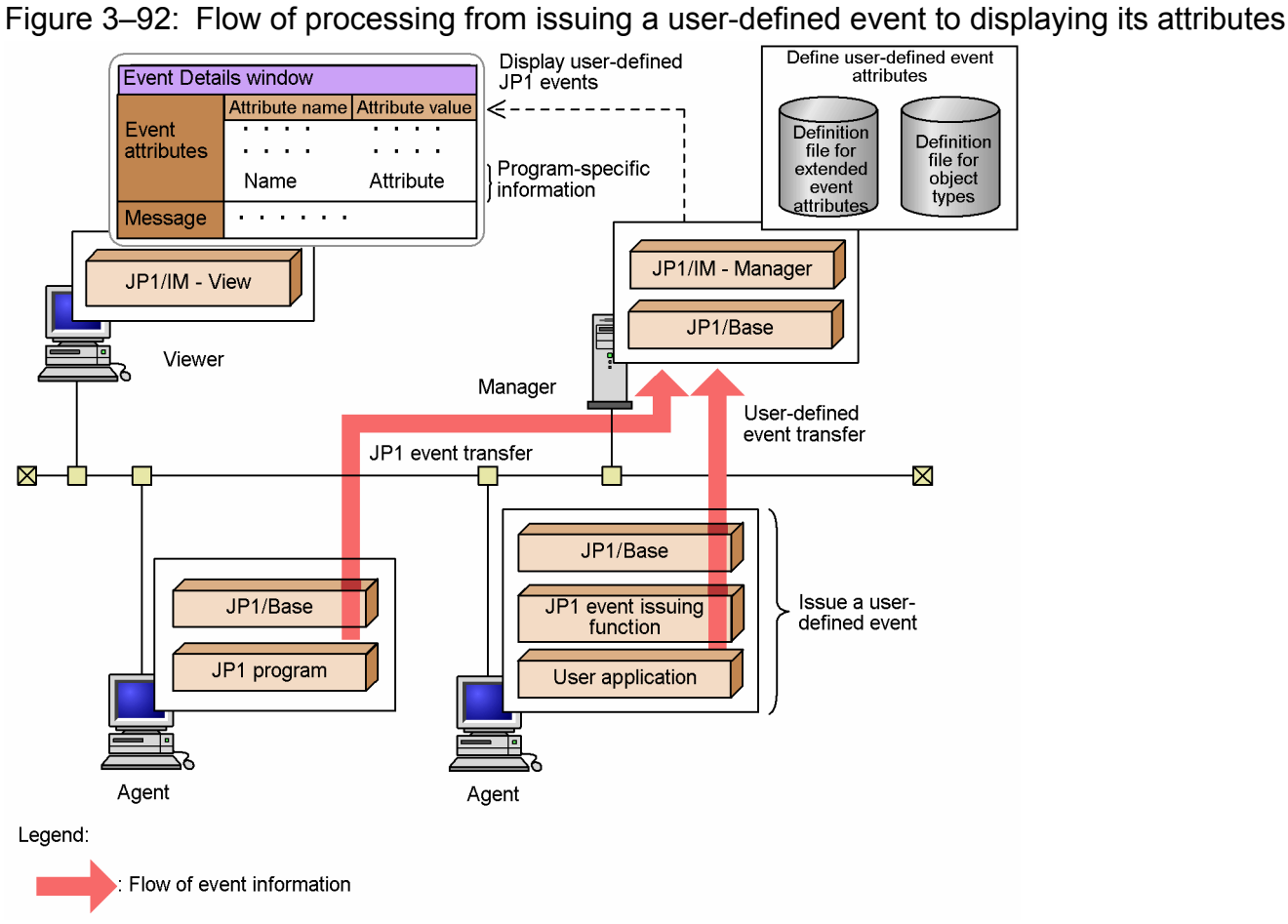

## <span id="page-222-0"></span>**3.15 CSV output of information displayed in JP1/IM - View**

In JP1/IM, you can output the information displayed in JP1/IM - View in CSV format. The following functions support CSV output:

- **•** Saving event listings to a file
- **•** Saving event information in the integrated monitoring database to a file
- **•** Copying JP1 event information and action execution results to the clipboard

These functions are described next.

### **3.15.1 Saving event listings (CSV snapshot)**

In JP1/IM, you can take a CSV snapshot<sup>#</sup> of the event information displayed in JP1/IM - View. Based on this information, you can keep a history of day-to-day monitoring and actions. You can also use your CSV snapshots when reviewing the system during maintenance, for example.

The following describes the types of information you can export as a CSV snapshot, and the output format, items, and timing.

#: *Snapshot* refers to extracting information at a particular point in time.

#### **(1) Information that can be exported as a snapshot**

You can take a CSV snapshot of the event lists in following pages:

- **Monitor Events** page of the Event Console window
- **Severe Events** page of the Event Console window
- **Search Events** page of the Event Console window
- **Response-Waiting Events** page of the Event Console window

### **(2) Snapshot image and format**

The following figure shows a CSV snapshot.

#### Figure 3–93: CSV snapshot image of events list information

Event Console window

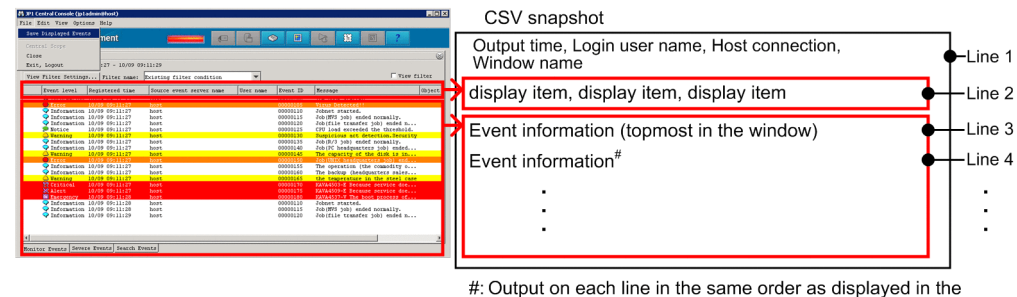

window.

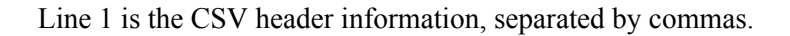

<sup>3.</sup> Centralized System Monitoring Using the Central Console

Line 2 is the display items set in JP1/IM - View, separated by commas and output in order of display from left to right. You can set the display items of JP1/IM - View on the **Event Attributes** page of the Preferences window.

Line 3 is the event information listed first in the window, separated by commas in the same way as the display items (line 2).

Line 4 and subsequent lines are event information output in the same format as line 3, following the window display items.

The CSV output format is as follows:

- Items are separated by commas ( $\ell$ ). *item1*,*item2*,*item3*,*item4*,*item5*,...
- Any item containing a comma (, ) is enclosed with double quotation marks ("). *item1*,"*item,2*",*item3*,*item4*,*item5*,...
- Any item containing a control character (0x00 to 0x1F, and 0x7F to 0x9F) is enclosed with double quotation marks (").

*item1*,"*item(*0x00*)2*",*item3*,*item4*,*item5*,...

**•** When an item contains a double quotation mark ("), another double quotation mark is inserted before it, and the whole is enclosed with double quotation marks (").

*item1*,"*item*""*2*",*item3*,*item4*,*item5*,...

**•** Empty items are shown as blank (nothing is entered). *item1*,,*item3*,*item4*,*item5*,...

### **(3) Snapshot output items**

The following table describes the header information output to line 1 of a CSV snapshot.

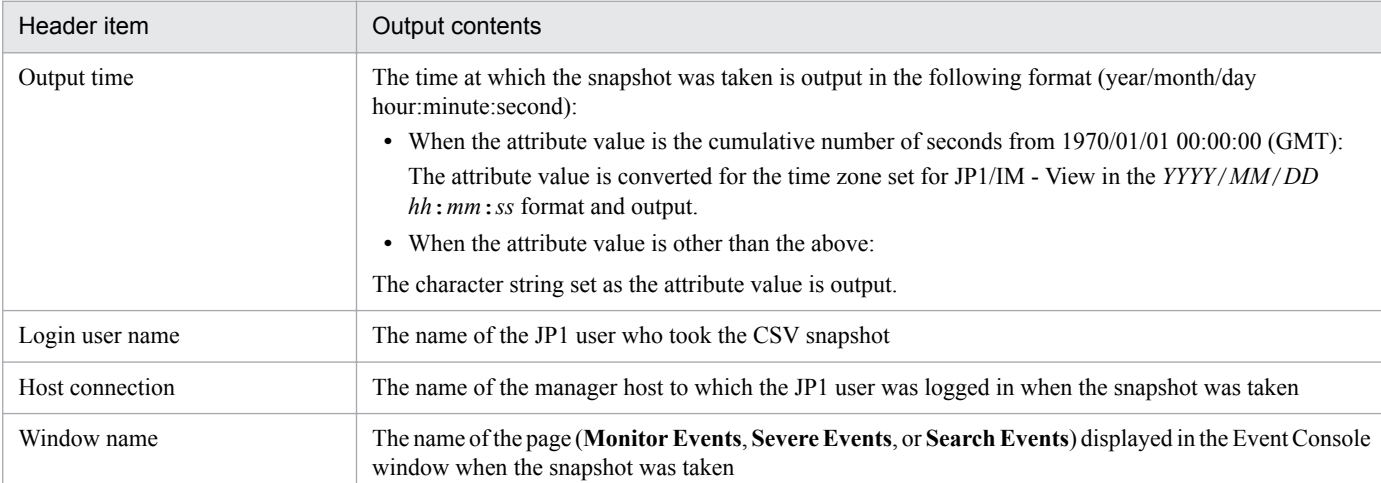

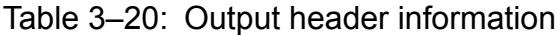

The contents (display items) output to line 2 of the snapshot differs according to the settings in the JP1/IM - View Preferences window. The contents (event information) output to line 3 and subsequent lines also differs according to the contents in line 2.

The following table describes the contents output to line 2 and subsequent lines.

<sup>3.</sup> Centralized System Monitoring Using the Central Console

JP1/Integrated Management - Manager Overview and System Design Guide **224**

#### <span id="page-224-0"></span>Table 3-21: Contents output to the body of a snapshot

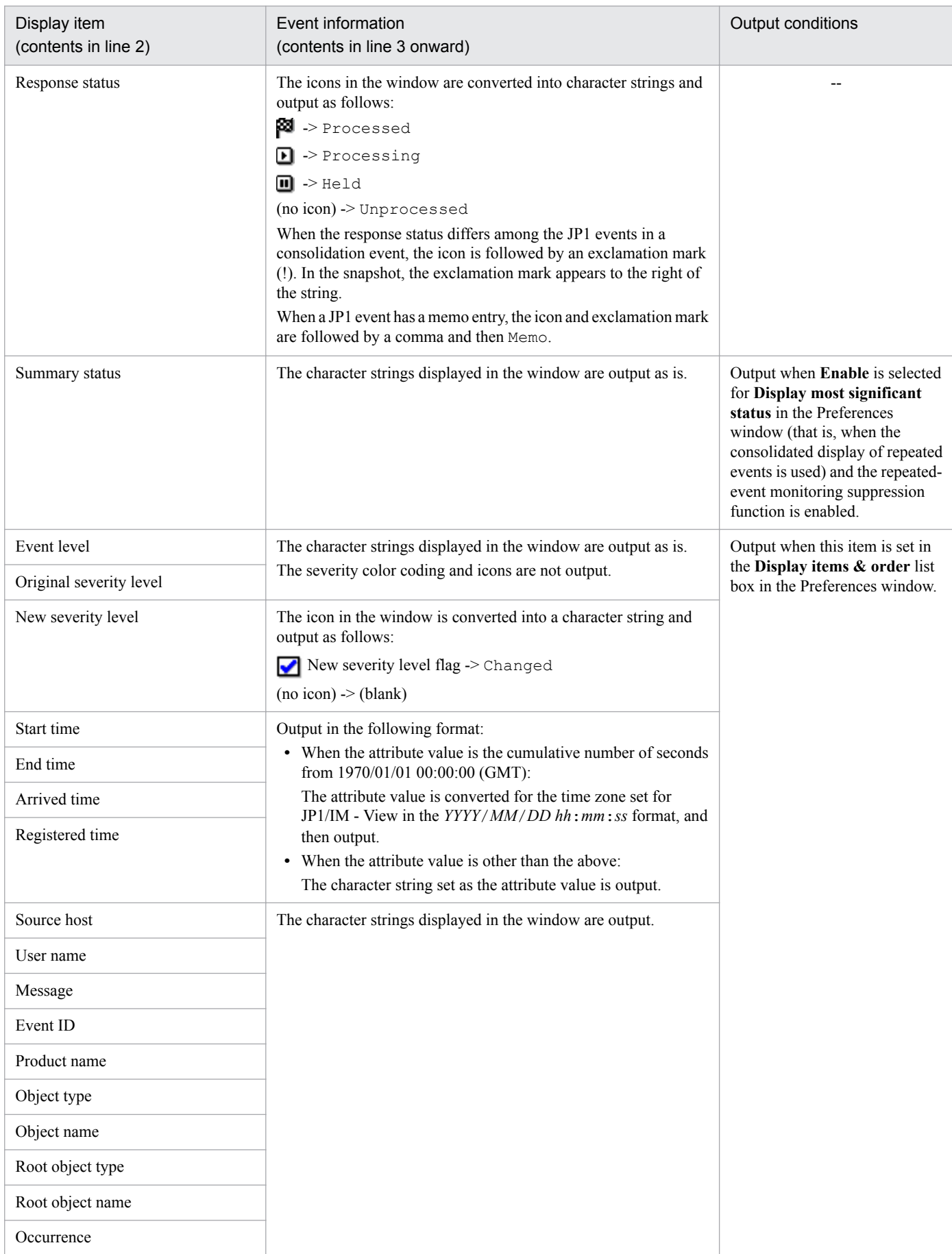

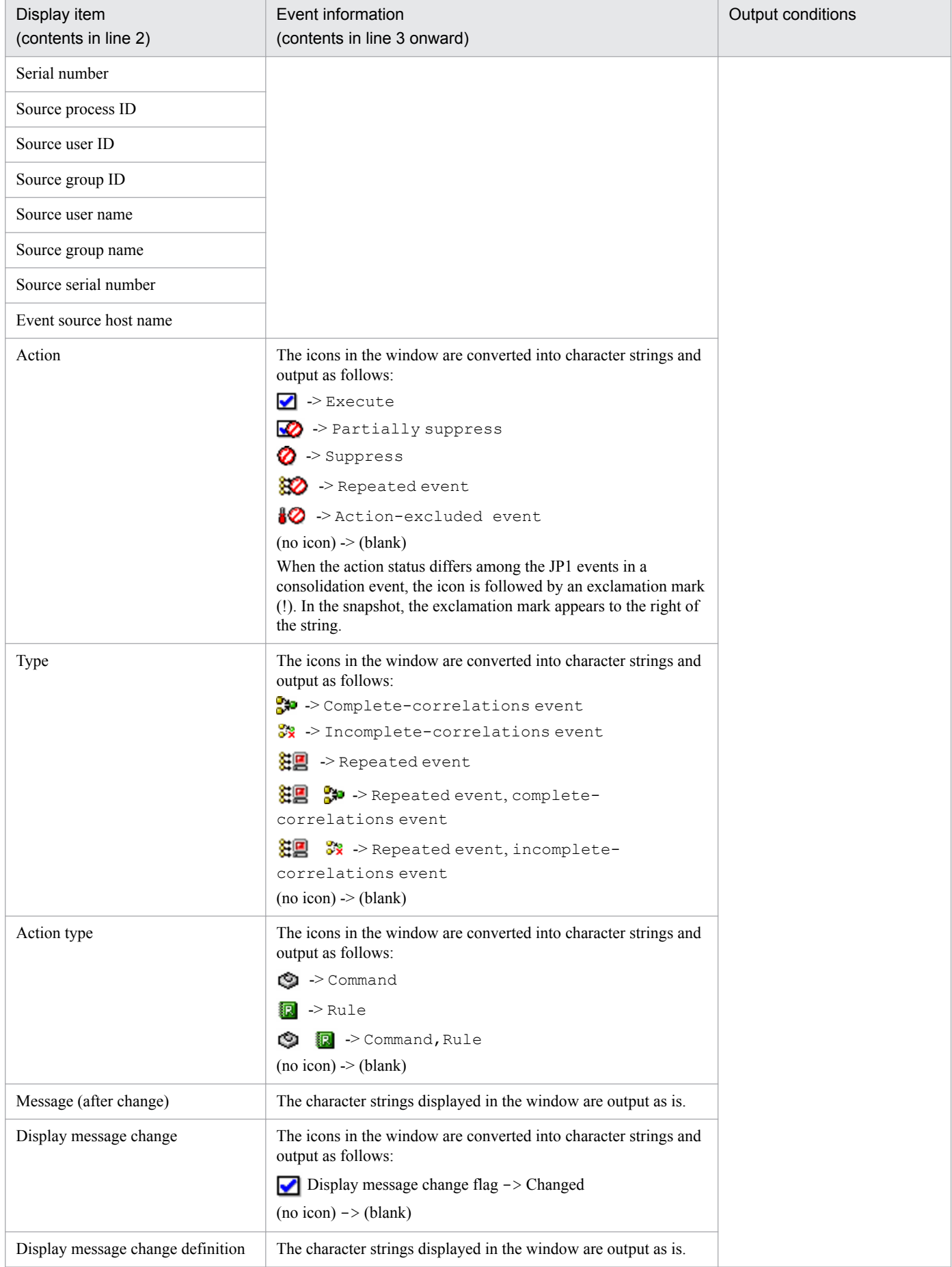

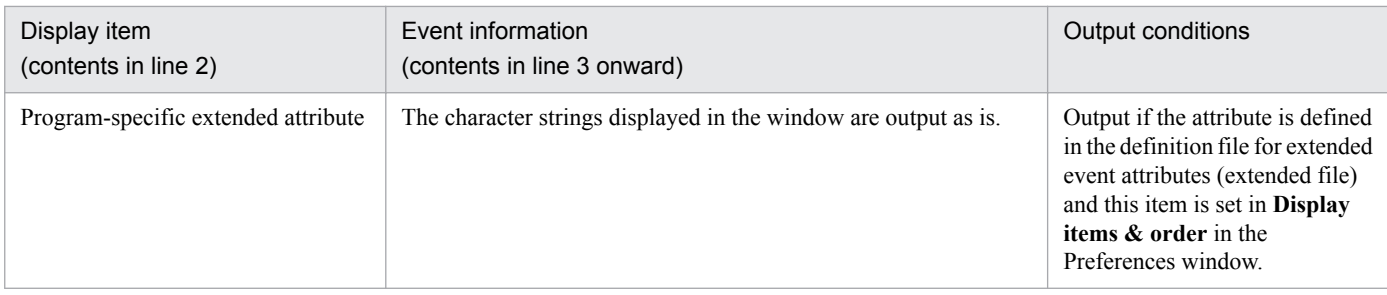

Legend:

--: None.

When a program-specific extended attribute is mapped to a display item in the event-information mapping definitions, the attribute value is output to the snapshot in the same format as displayed in the Event Console window (value prefixed with  $\#$  followed by a space).

If there are no events displayed in the window, only the header information (line 1) and the display items (line 2) will appear in the snapshot. If there is no information for a particular display item, that field is blank.

If the character string is a control character, it is converted into a space when displayed in the window, but appears as is when output to a CSV snapshot.

# **(4) Snapshot timing**

To take a CSV snapshot, choose **File** and then **Save Displayed Events** in the Event Console window. The currently displayed event information is captured in the snapshot.

#### **Important** O

- **•** By default, the event information displayed in the **Monitor Events** page and **Severe Events** page of the Event Console window is automatically refreshed at 5-second intervals. To stop the event information from being refreshed automatically when taking a snapshot, in the Preferences window change **Automatic refresh** from **Apply** to **Do not apply**.
- **•** You cannot export CSV snapshot files to a removable medium.

### **3.15.2 Saving event information in the integrated monitoring database (CSV report)**

The functionality for outputting event information from the integrated monitoring database is referred to as *output of an event report*.

Using this feature in JP1/IM, you can save information about the JP1 events registered in the integrated monitoring database as a CSV-formatted report. To output an event report, execute the  $\frac{1}{1}$ coevtreport command. As a command option, you can specify what event information to output.

For the command syntax, see *jcoevtreport* in *Chapter 1. Commands* in the manual *JP1/Integrated Management - Manager Command and Definition File Reference*.

The following describes the range of information you can output in an event report, and the output format, items, and command options.

<sup>3.</sup> Centralized System Monitoring Using the Central Console

# **(1) Information that can be output to an event report**

You can output the following event information to an event report:

- **•** Time-specified event information You can specify the arrival time of the JP1 events to be output.
- **•** Program-specific event information

You can specify particular items of program-specific information. If you do not specify any items, all items are output.

**•** Information about events that match a filter condition

You can limit the JP1 events to be output using pass conditions or exclusion-conditions in a filter. For the items you can specify in a filter condition, see *[Table 3-22 Contents output to an event report](#page-228-0)*.

You can specify a maximum of 50 filter conditions in one pass condition group or one exclusion-condition group. In a filter for extended attributes (program-specific information), however, you can specify a maximum of five filter conditions in one pass condition group or one exclusion-condition group.

# **(2) Image and format of an event report**

If you specify the header option during CSV output, CSV header items are output to line 1, separated by commas.

In line 2 and subsequent lines, event information is output in the following order, separated by commas:

*basic-attribute*, *extended-attributes-(common-information)*, *IM-attributes*, *extended-attribute (program-specificinformation)*

For the extended attributes (program-specific information), the output format depends on whether program-specific extended attributes are defined in the definition file for extended event attributes (extended file).

When no program-specific extended attributes are defined in the definition file for extended event attributes (extended file)

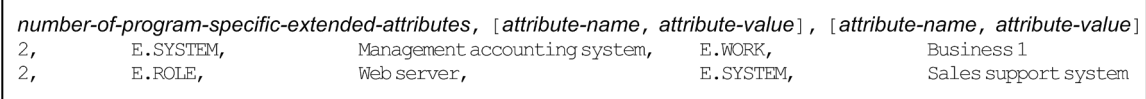

When the program-specific extended attribute E.SYSTEM is defined in the definition file for extended event attributes (extended file)

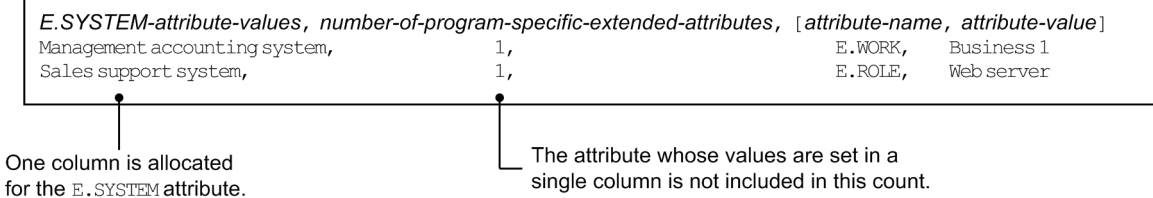

If some of the program-specific extended attributes are defined in the definition file for extended event attributes (extended file) and some are not, the defined program-specific extended attributes are output first, and then the undefined program-specific extended attributes are output.

When multiple program-specific extended attributes are defined in the definition file for extended event attributes (extended file), the attributes are output in the order they are defined.

If you specify program-specific extended attributes in the environment definition file for event report output (evtreport.conf), the program-specific extended attributes defined in the definition file for extended event

<sup>3.</sup> Centralized System Monitoring Using the Central Console

<span id="page-228-0"></span>attributes (extended file) are output in the same format as for the program-specific extended attributes that are not defined in the definition file for extended event attributes (extended file).

If you do not specify program-specific extended attributes for items that are to be output to event reports, the number of program-specific extended attributes appears as 0, and the attribute name and value are blank (nothing is entered).

### **(3) Items output to an event report**

When you specify the header option, header information for the attribute name or item name is output to line 1 of the CSV file. For the extended attributes (program-specific information) defined in the definition file for extended event attributes (extended file), the defined item names are output as headers.

By default, no headers are output.

Table 3-22: Contents output to an event report

| Attribute type        | Item                          | Header information                                                                                                    |  |
|-----------------------|-------------------------------|----------------------------------------------------------------------------------------------------|--|
| Basic attribute       | Serial number                 | The character string displayed in the window is output.                                                                                |  |
|                       | Event ID                      | The character string displayed in the window is output.                                                                                |  |
|                       | Source process ID             | The character string displayed in the window is output.                                                                                |  |
|                       | Registered time               | Output in the following format:                                                                                                    |  |
|                       | Arrived time                  | • When the attribute value is the cumulative number of seconds from 1970/01/01<br>00:00:00 (GMT):                                      |  |
|                       |                               | The time is output in one of the following two formats according to the<br>specification of the -t option of the jcoevtreport command: |  |
|                       |                               | - When $ON$ is specified in the $-t$ option:                                                                                           |  |
|                       |                               | Format YYYYMMDDhhmmss in the time zone of the jcoevtreport<br>command.                                                                 |  |
|                       |                               | - When $\bigcirc$ FF is specified in the $-t$ option:                                                                                  |  |
|                       |                               | Cumulative number of seconds from 1970/01/01 00:00:00 (GMT)                                                                            |  |
|                       |                               | • When the attribute value is other than the above:                                                                                    |  |
|                       |                               | The character string set as the attribute value is output.                                                                             |  |
|                       | Registered reason             | Output in decimal format.                                                                                                    |  |
|                       | Source user ID                |                                                                                                    |  |
|                       | Source group ID               |                                                                                                    |  |
|                       | Source user name              | Output as a character string.                                                                                                    |  |
|                       | Source group name             |                                                                                                    |  |
|                       | Source host                   |                                                                                                    |  |
|                       | Destination event server name |                                                                                                    |  |
|                       | Source IP address             | The IP address is output as a character string.                                                                                        |  |
|                       | Destination IP address        |                                                                                                    |  |
|                       | Source serial number          | The character string displayed in the window is output.                                                                                |  |
|                       | Code set                      | Output as a character string.                                                                                                    |  |
|                       | Message                       | The character strings displayed in the window are output.                                                                              |  |
| Extended<br>attribute | Event level                   | The character string is converted and output as follows:                                                                               |  |
|                       |                               | $\mathbb{R}$ Emergency -> Emergency                                                                                                    |  |

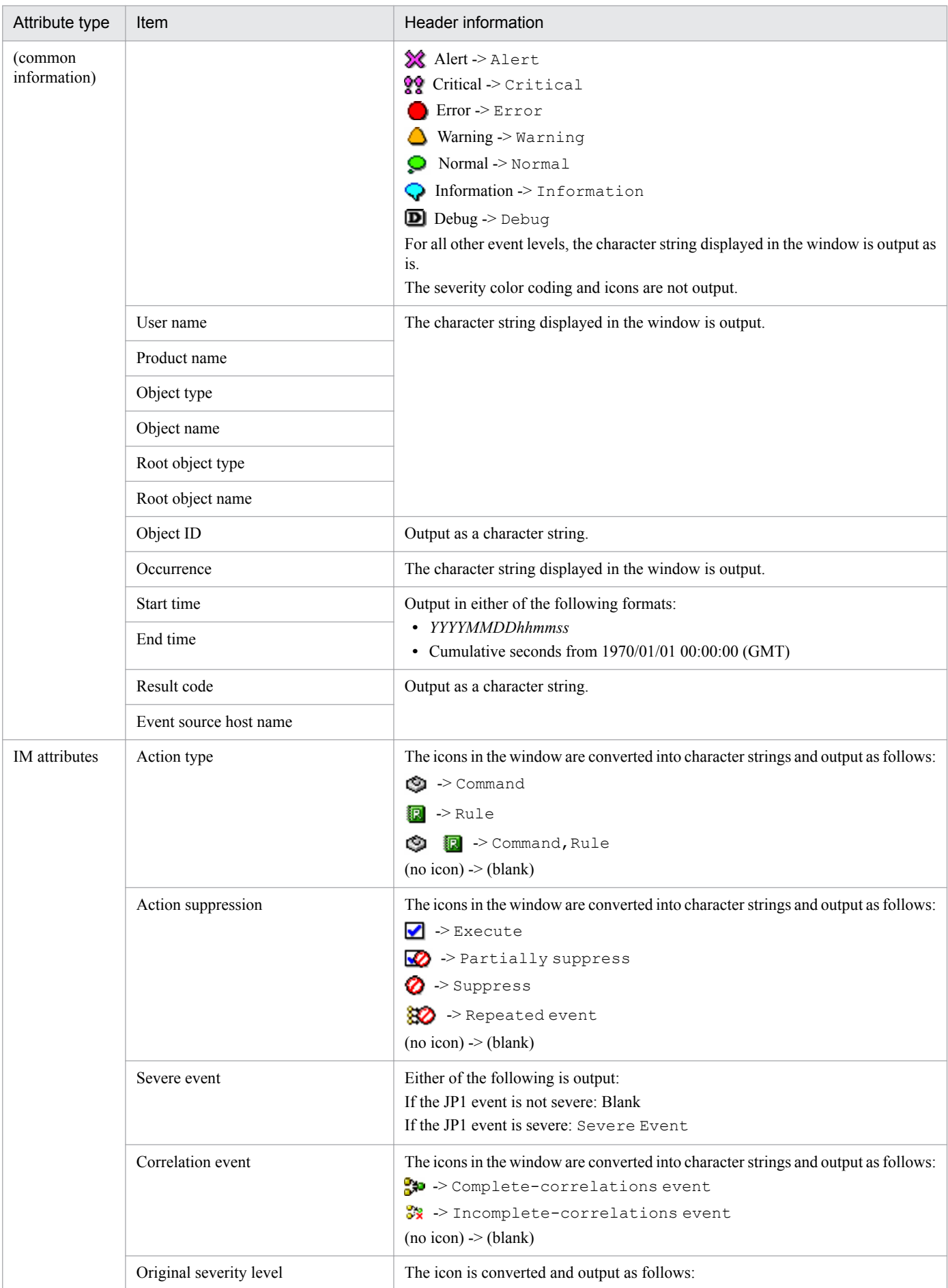

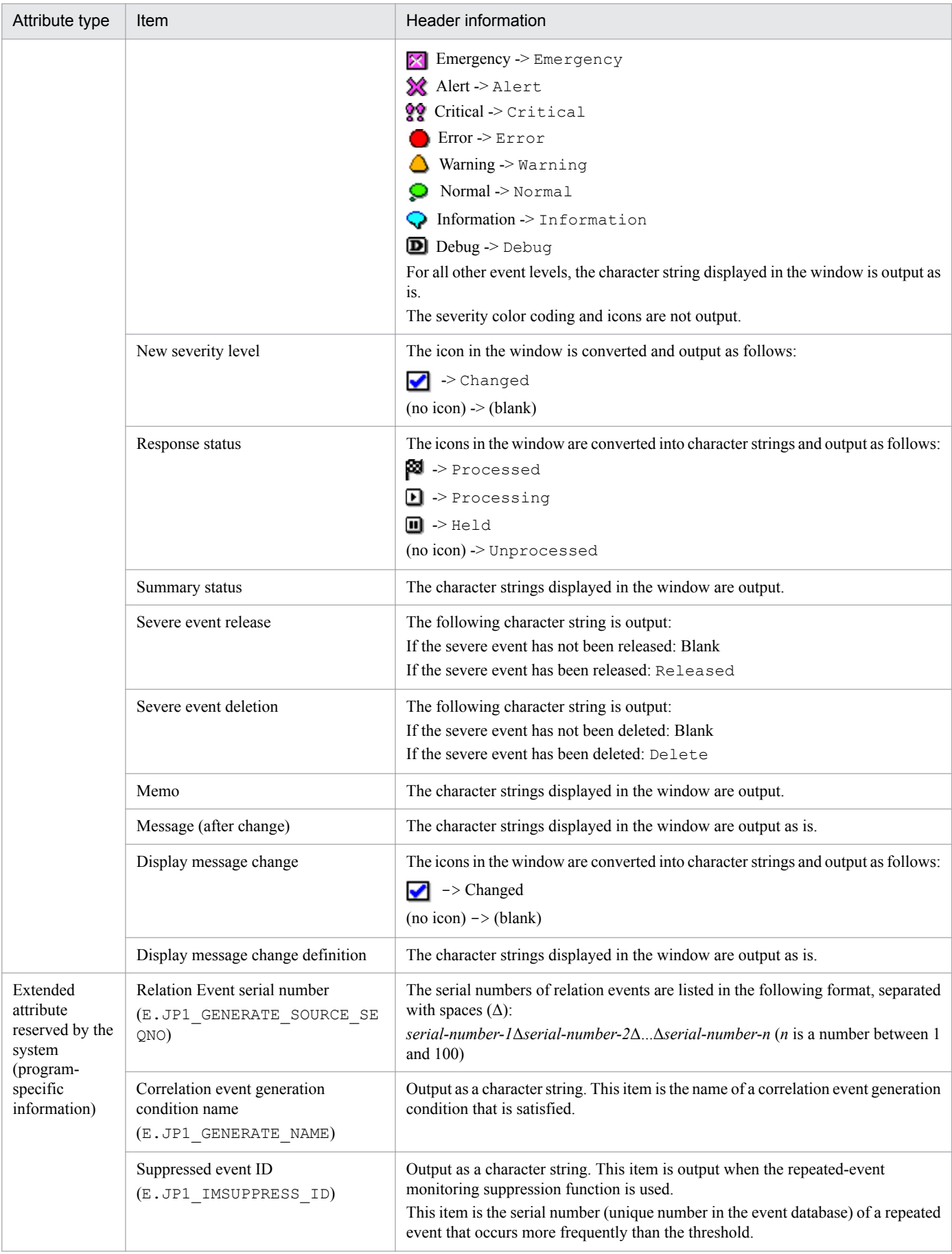

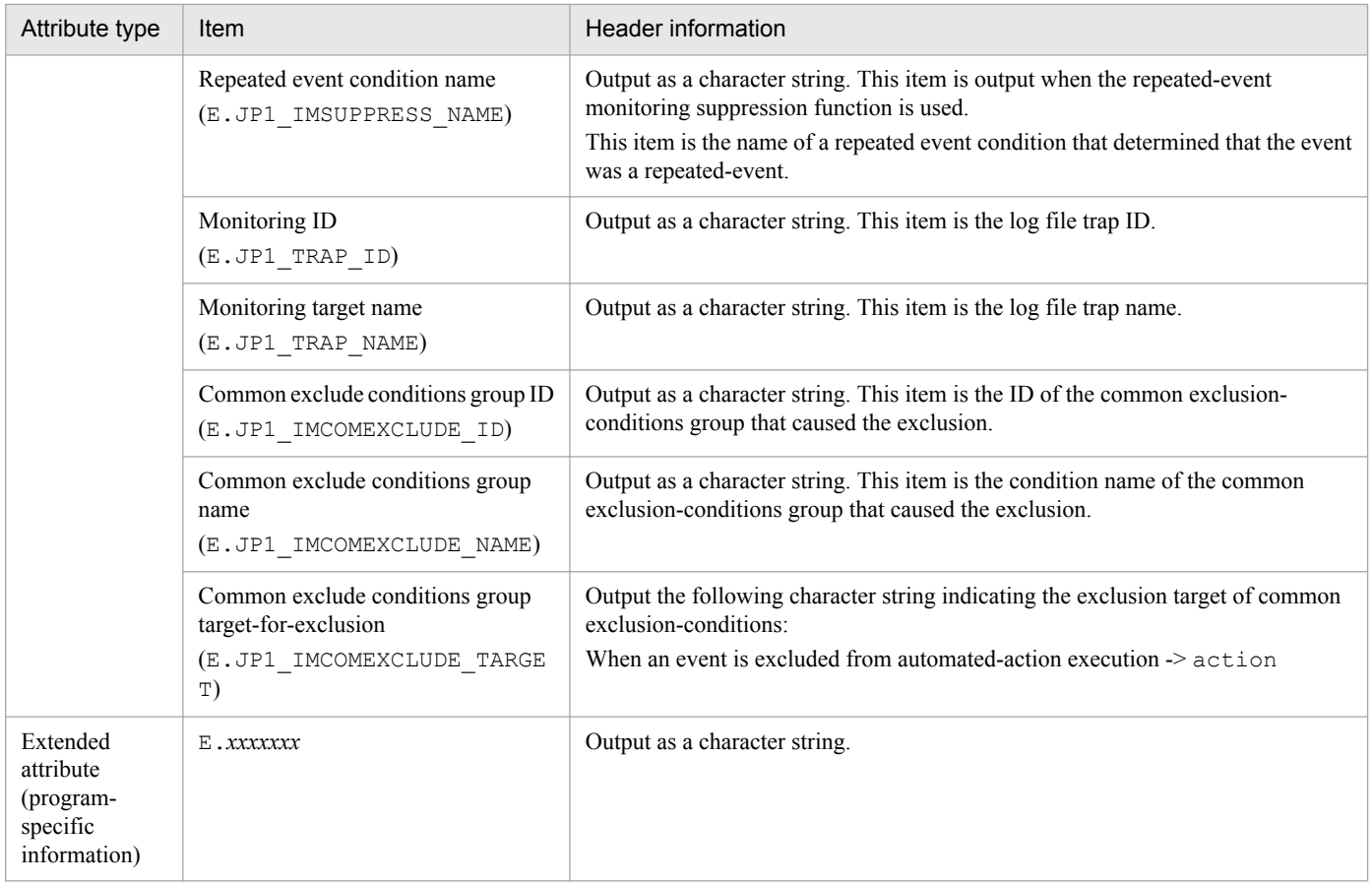

# **(4) Command options**

You can specify the following options in the  $\dagger$ coevtreport command to output maintenance information and to save the event report:

**•** Export maintenance information

```
jcoevtreport -sys -s 20090101000000 -e 20090103000000 (This example outputs JP1 events that
were registered in the integrated monitoring database between 2009/01/01 00:00:00 and 2009/01/03 00:00:00.)
```
**•** Save events before deletion jcoevtreport -save

These two options are explained next.

#### **(a) Export maintenance information**

When an error occurs in the integrated monitoring database, this option outputs information about all JP1 events registered between the output start time and end time to the event report.

The attribute name appears in the header part.

Because the purpose is to collect data for investigating a database error, you cannot specify what items to output or any filtering conditions.

#### **(b) Save events before deletion**

This option outputs an event report about JP1 events due for deletion to free up space in the integrated monitoring database.

<sup>3.</sup> Centralized System Monitoring Using the Central Console

JP1/Integrated Management - Manager Overview and System Design Guide **232**

With this option specified, the command outputs in CSV format all the JP1 events registered in the integrated monitoring database that have not previously been saved to an event report.

#### ■ Warning before deletion of unsaved JP1 events

You can issue a deletion warning event (event ID: 3F52) when the ratio of JP1 events in the integrated monitoring database that have not been output to an event report (relative to the maximum number of entries in the database) exceeds a set threshold for issuing a deletion warning event (by default, when the unsaved data exceeds 80% of the database capacity).

Specify the ratio of unsaved JP1 events in the -dbntcpos option of the jcoimdef command.

Specify the threshold for issuing a deletion warning event in the -dbntc option of the jcoimdef command.

For details, see *jcoimdef* in *Chapter 1. Commands* in the manual *JP1/Integrated Management - Manager Command and Definition File Reference*.

#### **■ Display information about saving events before deletion in the standard output**

You can specify an option to display information about saving events due for deletion. Set the  $-$ showsv option of the jcoevtreport command to display this information in the standard output.

This option lets you see how much free space will be required to save the events, and helps you adjust the timing for outputting an event report before the target events are deleted.

With this option specified, the following items can be displayed in the standard output:

**•** Ratio of JP1 events that have not been output to an event report (relative to the maximum number of entries in the integrated monitoring database)

The ratio of JP1 events in the integrated monitoring database that have not been output to an event report is shown as a percentage.

**•** Data size of the JP1 events that have not been output to an event report

The data size of the JP1 events in the integrated monitoring database that have not been output to an event report is shown in megabytes.

**•** Threshold for issuing a deletion warning event

If issue of a deletion warning event is specified, the threshold is shown as a percentage. If you specify  $\Diamond$ FF in the jcoimdef command's -dbntc option, a hyphen (-) is shown.

#### **3.15.3 Copying JP1 event information and action execution results to the clipboard**

In JP1/IM, you can copy selected JP1 event information and action execution results to the clipboard in CSV format. You can then make temporary use of the information. For example, you can copy information about a JP1 event triggered by a major error into a text editor or the body of an email.

The clipboard feature is enabled by default. For the procedure to enable or disable copying to the clipboard, see *1.19.2 Customizing operation of JP1/IM - View (Central Console viewer and Central Scope viewer) (for Windows)* in the *JP1/ Integrated Management - Manager Configuration Guide*.

The following describes the windows and types of information that you can copy to the clipboard, and the output format and output items.

<sup>3.</sup> Centralized System Monitoring Using the Central Console

# **(1) Target windows and types of information**

You can copy the following types of information to the clipboard:

- **•** JP1 event information
- **•** Action log
- **•** Command log

The clipboard feature can be used in all windows in which these types of information are displayed. The following table lists the applicable windows and display items.

Table 3–23: Applicable windows and display items when copying to the clipboard

| Window name                                                                                        | Display item                        | Information                                     |
|----------------------------------------------------------------------------------------------------|-------------------------------------|-------------------------------------------------|
| Event Console window<br>• Monitor Events page<br>• Severe Events page<br><b>Search Events page</b> | List of events                      | JP1 event information                           |
| Event Details window                                                                               | <b>Event attributes</b>             | JP1 event information<br>(detailed information) |
| Related Events (Summary) window                                                                    | • Display Items<br>• Related Events | JP1 event information                           |
| Related Events (Correlation) window                                                                | • Display Items<br>• Related Events | JP1 event information                           |
| Action Log window                                                                                  | Log                                 | Action log                                      |
| Action Log Details window                                                                          | Log                                 | Action log<br>(detailed information)            |
| List of Action Results window                                                                      | Log                                 | Action log                                      |
| <b>Execute Command window</b>                                                                      | Log                                 | Command log                                     |

In the Event Console window, you can copy information to the clipboard by choosing **Edit** and then **Copy**, or by pressing the **Ctrl+C** keys. In all other windows, press the **Ctrl+C** keys to copy selected information to the clipboard.

# **(2) CSV image and format**

Information copied to the clipboard can be output in CSV format, in the same order as displayed in JP1/IM - View. The display item names are added as header information to identify the items.

The following figure shows the CSV output.

#### Figure 3–94: CSV snapshot image of the information copied to the clipboard

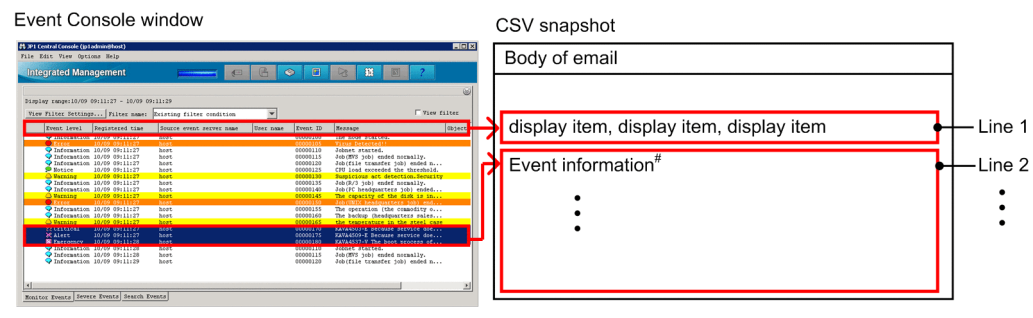

#: Only the selected event information is output in the same order as displayed in the window.

Line 1 is the display item names corresponding to the information selected in JP1/IM - View, separated by commas.

Line 2 and subsequent lines are the selected information, separated by commas and following the order of the display item names in line 1.

The CSV output format is as follows:

- Items are separated by commas  $($ ,  $)$ . *item1*,*item2*,*item3*,*item4*,*item5*,...
- **•** Lines are separated by linefeed codes (CRLF). *item1*,*item2*,*item3*,*item4*,*item5*,...(CRLF) *item1*,*item2*,*item3*,*item4*,*item5*,...(CRLF)
- Any item containing a comma (, ) is enclosed with double quotation marks (").

```
item1,"item,2",item3,item4,item5,...
```
• Any item containing a control character (0x00 to 0x1F, and 0x7F to 0x9F) is enclosed with double quotation marks  $($ ").

```
item1,"item(0x00)2",item3,item4,item5,...
```
- **•** When an item contains a double quotation mark ("), another double quotation mark is inserted before it, and the whole is enclosed with double quotation marks ("). *item1*,"*item*""*2*",*item3*,*item4*,*item5*,...
- **•** Empty items are shown as blank (nothing is entered). *item1*,,*item3*,*item4*,*item5*,...

# **(3) CSV output items**

The following describes the items and contents that are copied to the clipboard.

#### JP1 event information

The contents output when copying JP1 event information to the clipboard are the same as the contents output to line 2 and subsequent lines when saving an event listing as a CSV snapshot. For details, see *[Table 3-21 Contents output](#page-224-0) [to the body of a snapshot](#page-224-0)*. As there is no header information, the display item names are output to line 1, and the event information is output to line 2 onward.

#### Action log

The following table describes the contents output as an action log.

<sup>3.</sup> Centralized System Monitoring Using the Central Console

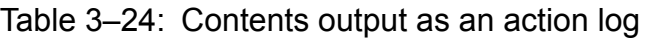

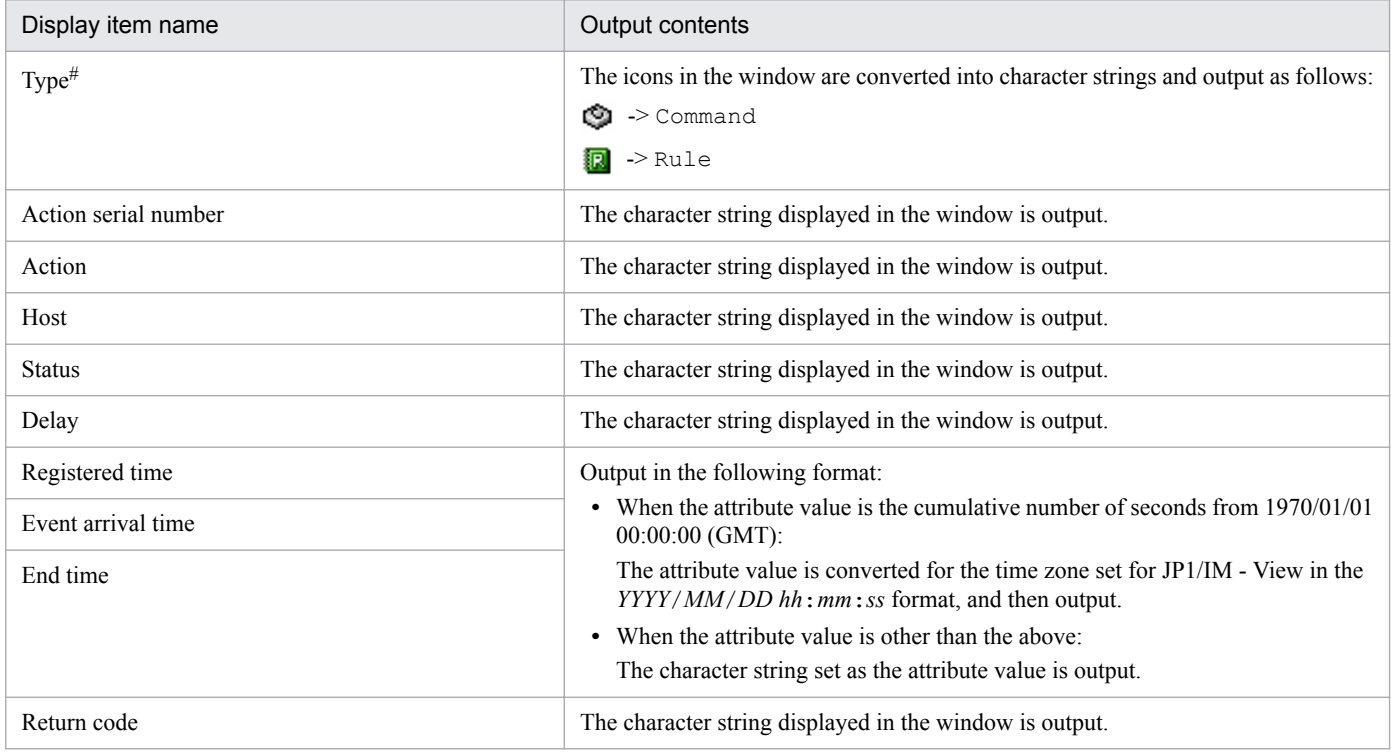

#: Output only when linked with JP1/IM - Rule Operation.

#### Command log

The following table describes the contents output as a command log.

#### Table 3-25: Contents output as a command log

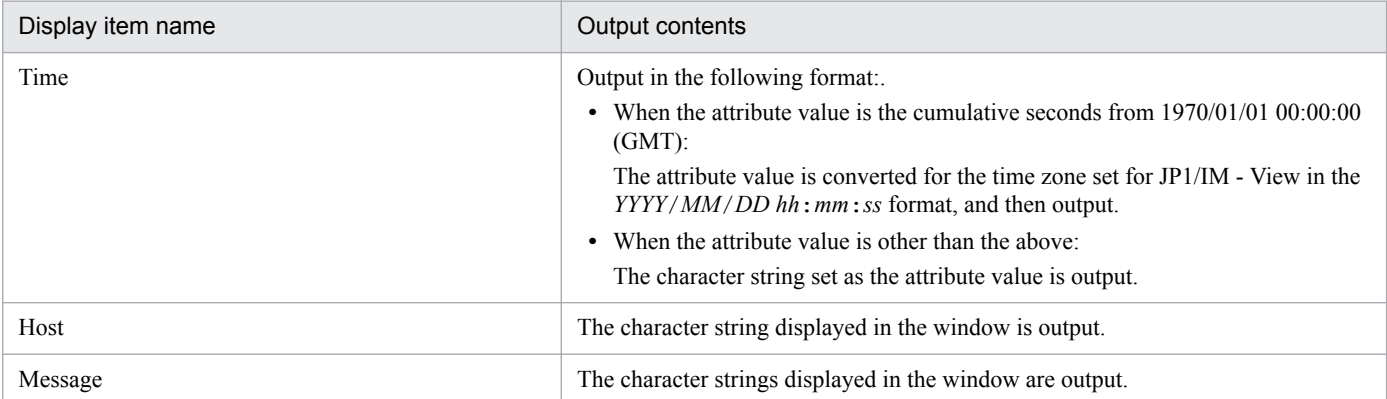

#### JP1 event information (details) or action log (details)

The following table describes the contents output as detailed information about a JP1 event or an action log entry.

#### Table 3-26: Contents output as detailed information

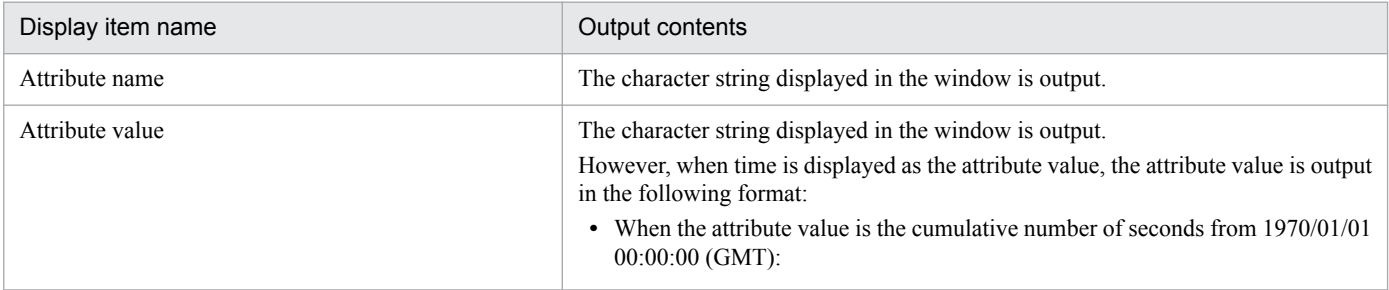

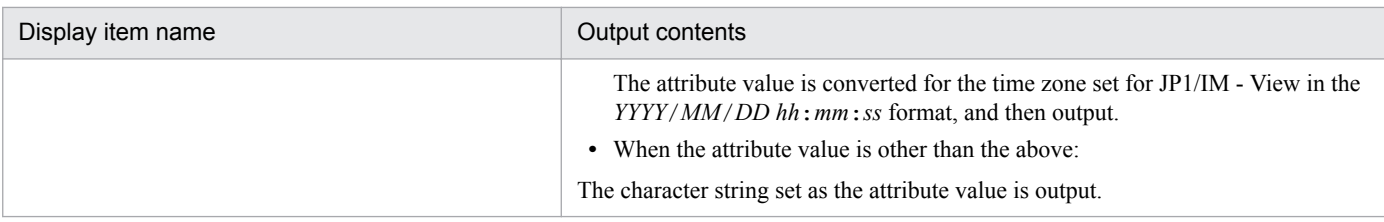

# **(4) Notes**

Note the following when copying displayed information to the clipboard:

- **•** The functionality is not supported in the Web-based JP1/IM View.
- **•** If you want to copy information to the clipboard by pressing the **Ctrl+C** keys, make sure that the functionality is enabled. It is enabled by default.
- **•** The information copied to the clipboard is the item selected in the window that has the focus when you perform a copy operation by choosing a command or by pressing the shortcut keys. The selected information is not copied if it was changed to an unselected state as the result of an auto-refresh action that scrolled the item out of view before it was copied.
- When the amount of information to be copied to the clipboard exceeds the maximum memory usage, the copy processing is canceled and the information is not copied.

# <span id="page-237-0"></span>**3.16 Specifying the event display start-time**

In the event display start-time specification area of the Event Console window, you can specify the start-time position for listing JP1 events.

To specify the display start-time position, you must first activate the integrated monitoring database. This enables JP1/ IM to reference information about the JP1 events that have been acquired from JP1/Base and registered in the integrated monitoring database.

### **3.16.1 Range of date and time that can be specified as event display starttime**

Specify date and time (year, month, day, hour, minute, and second) as an event display start-time position. The date and time that can be specified ranges from the arrival time of the oldest JP1 event registered in the integrated monitoring database to the arrival time of the JP1 event most recently acquired from the event console service.

Figure 3–95: Specifiable range of display start-time positions when the integrated monitoring database contains JP1 events acquired from the event console service

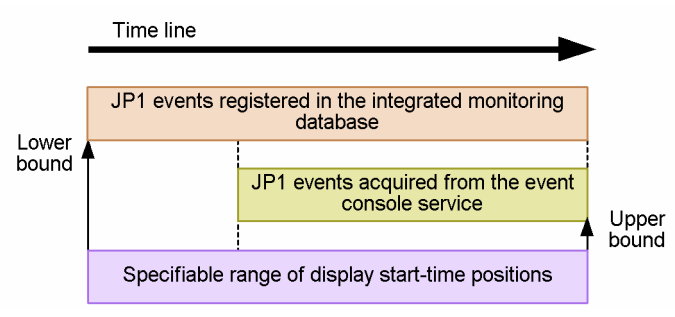

JP1 events that cannot be acquired from the event console service (by using an event receiver filter) cannot be displayed.

Figure 3–96: Specifiable range of display start-time positions when the integrated monitoring database contains some JP1 events that cannot be acquired from the event console service

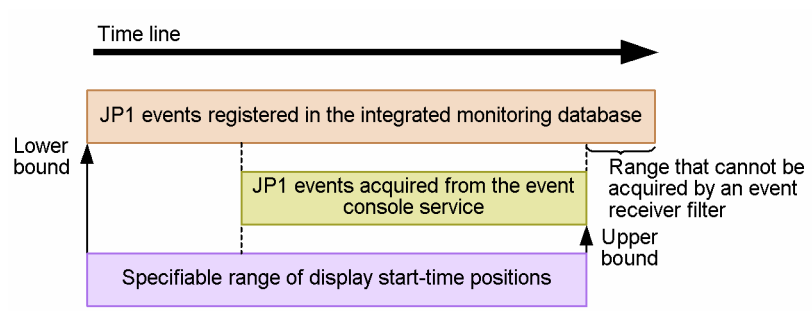

When the integrated monitoring database contains only JP1 events that are not acquired from the event console service. the lower bound of the specifiable range is the arrival time of the oldest JP1 event, and the upper bound is the arrival time of the most recent JP1 event.

<sup>3.</sup> Centralized System Monitoring Using the Central Console

JP1/Integrated Management - Manager Overview and System Design Guide **238**

Figure 3–97: Specifiable range of display start-time positions when the integrated monitoring database contains only JP1 events not acquired from the event console service

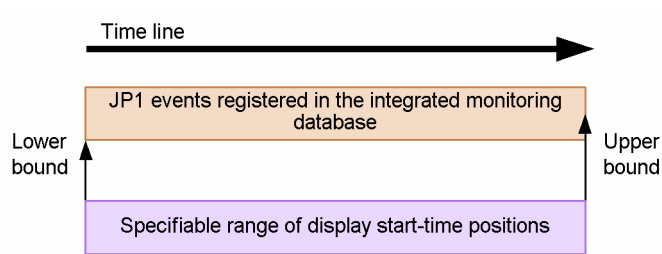

When JP1 events are listed by display period specification, the lower bound of the specifiable start-time positions is the arrival time of the oldest JP1 event in the specified period or the arrival time of the oldest JP1 event registered in the integrated monitoring database, whichever is later. The upper bound is the arrival time of the most recent JP1 event in the specified display period or the arrival time of the most recent JP1 event acquired from the event console service, whichever is earlier.

The figures below show the range of date and time that can be specified as event display start-time positions in respective cases.

**•** In the following figure, the oldest JP1 event registered in the integrated monitoring database has an earlier arrival time than the oldest JP1 event in the specified display period, and the most recent JP1 event in the specified display period has a later arrival time than the most recent JP1 event acquired from the event console service.

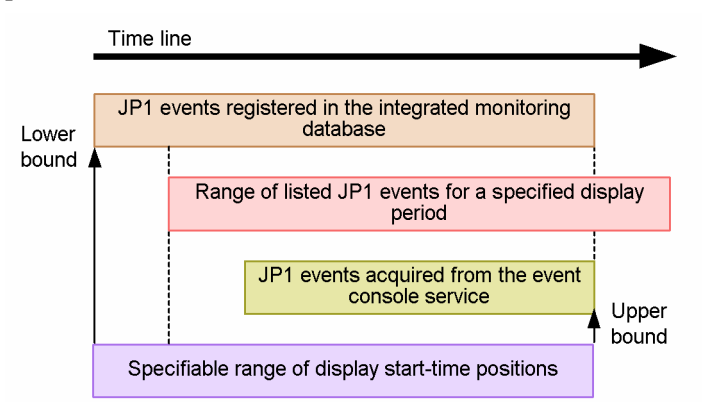

**•** In the following figure, the oldest JP1 event registered in the integrated monitoring database has an earlier arrival time than the oldest JP1 event in the specified display period, and the most recent JP1 event in the specified display period has an earlier arrival time than the most recent JP1 event acquired from the event console service.

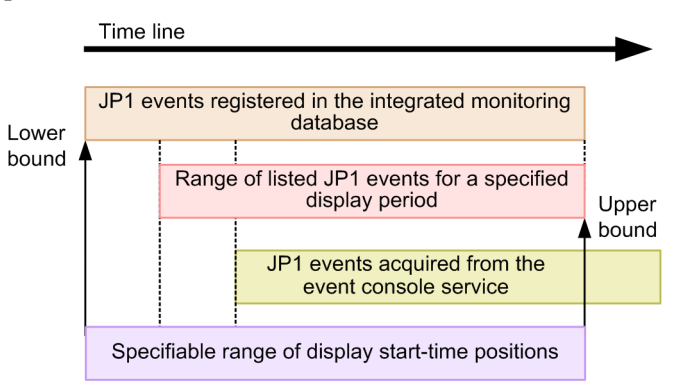

Note that the event display start-time specification area is unavailable when:

• No JP1 events have been registered in the integrated monitoring database.

<sup>3.</sup> Centralized System Monitoring Using the Central Console

**•** JP1 events are listed by display period specification, and no JP1 events were registered in the integrated monitoring database during the specified period, as illustrated below:

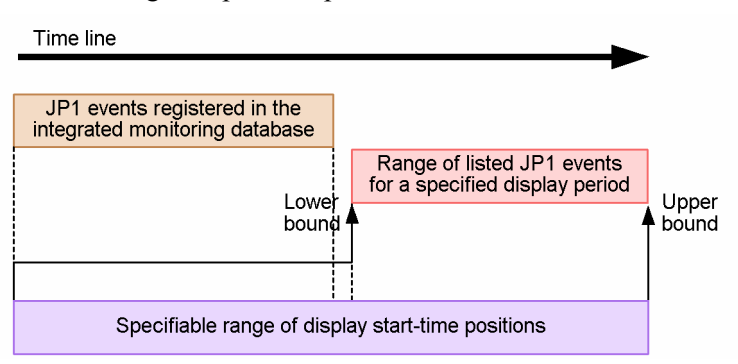

**•** JP1 events are listed by display period specification, and a time discrepancy between JP1/IM - Manager and JP1/IM - View means that the most recent JP1 event than can be displayed in the specified period is registered after the oldest event registered in the integrated monitoring database (that is, the lower and upper bounds of the specifiable range of display start-time positions are reversed):

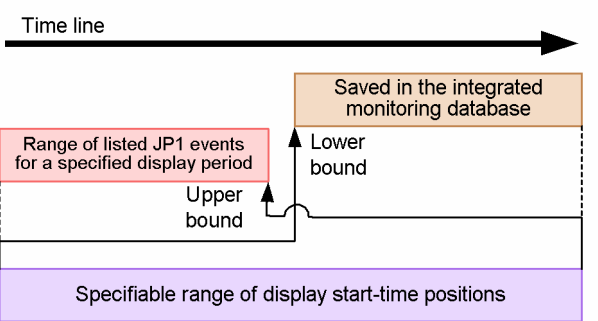

When JP1 events are listed by display period specification, the time at which the JP1 event arrived at JP1/IM - Manager is compared with the current time of the JP1/IM - View host. Any discrepancy between the times of JP1/IM - Manager and JP1/IM - View could result in a JP1 event outside the specified display period being included in the listing. We recommend that you synchronize the time settings of JP1/IM - Manager and JP1/IM - View.

The event display start-time specification area appears in the window only if you are using the integrated monitoring database.

For details about specifying a display period, see *[3.18 Specifying the event display period](#page-246-0)*.

### **3.16.2 Specifying the event display start-time position using the slider**

You can easily specify the start-time position for listing JP1 events using the slider in the event display start-time specification area.

The slider is at the far right when the most recent events are displayed. As you move the slider to the left, events saved in the integrated monitoring database are listed from the start-time position indicated by the slider, up to the maximum number of viewable events (scroll buffer size). The listed events are those that have passed through an event receiver filter or view filter.

When you move the slider to the far left, the oldest event is displayed.

If auto-scroll is enabled, after a new JP1 event is registered, the slider position returns to the latest status position. To change the setting so that the slider does not return to the latest position, disable the auto-scroll function.

<sup>3.</sup> Centralized System Monitoring Using the Central Console

JP1/Integrated Management - Manager Overview and System Design Guide **240**

# **3.16.3 Specifying the event display start-time position by date and time**

You can specify a precise start-time position by specifying the arrival time of the events you want to view. Set the desired arrival time in the event display start-time text boxes in the event display start-time specification area.

When you enter an arrival time, events saved in the integrated monitoring database are listed from the specified time up to the maximum number of viewable events (scroll buffer size). The slider in the event display start-time specification area moves to the time position that you entered in the start-time text boxes.

The defaults for the start-time text boxes depends on the time at which you were logged in to JP1/IM - Manager.

If you log in to JP1/IM - Manager later than the base time on a particular day, the base time of that day is displayed in the text boxes by default.

*Example*: The base time is 09:00, and you log in at 2008/07/08 10:00.

The default date and time shown in the event display start-time text boxes is 2008/07/08 09:00.

If you log in to JP1/IM - Manager earlier than the base time on a particular day, the base time of the previous day is displayed in the text boxes by default.

*Example*: The base time is 09:00, and you log in at 2008/07/08 08:00.

The default date and time shown in the event display start-time text boxes is 2008/07/07 09:00.

### **3.16.4 Specifying the event display start-time position using the buttons**

The event display start-time specification area has the following buttons: **Oldest Event**, **Previous Event**, **Next Event**, and **Most Recent Event**.

Click the **Oldest Event** button to list the maximum number of viewable events (scroll buffer size) stored in the integrated monitoring database, starting from the oldest event.

Click the **Previous Event** button or **Next Event** button to move the viewable events up or down one event.

Click the **Most Recent Event** button to return the event listing to the state before you set the start-time position.

#### **3.16.5 Processing after event display start-time specification**

When you specify an event display start-time position, JP1/IM retrieves the maximum number of viewable events (scroll buffer size) stored in the integrated monitoring database that match the specified search condition.

At completion of the search, the retrieved events are listed in the Event Console window.

The **Status** display, and whether the **Cancel** button is available, change according to the search progress and result.

For details, see *2.2 Monitor Events page* in the manual *JP1/Integrated Management - Manager GUI Reference*.

<sup>3.</sup> Centralized System Monitoring Using the Central Console

# **3.17 Range of events to be collected at login**

A function is provided to set the range of events to be collected at login. This function enables you to specify a point of time from which JP1/IM - View starts acquiring old events from JP1/IM - Manager when you log in to JP1/IM - Manager.

Note that the function to set the range of events to be collected at login is not available in Web-based JP1/IM - View. Even if the function is enabled, the system behaves in the same way as when the function is disabled as long as you are logged in with Web-based JP1/IM - View.

The following table compares when the function for setting the range of events to be collected at login is used and when the function is not used.

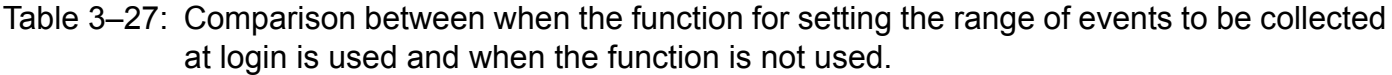

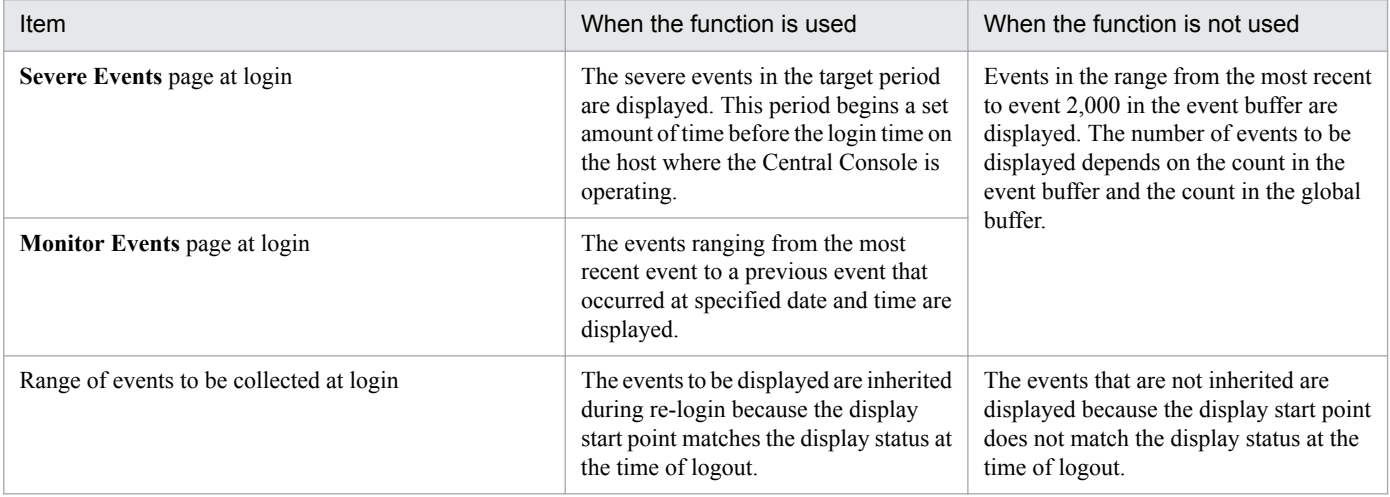

As described above, the **Monitor Events** and **Severe Events** pages are used in different ways, and you can specify the range of events to be collected at login differently for individual pages. The range of events to be collected at login can be specified by time in number of days.

At login, the Central Console calculates the point of time to begin event acquisition based on the number of days or time set in the system and the login time on the host where the Central Console is operating. Then, the Central Console acquires the events that have occurred since the calculated point of time up to the most recent event from the integrated monitoring database.

When you use this functionality, the integrated monitoring database must be enabled.

When the range of events to be collected at login is set, you can specify settings, on the **Severe Events** page, to exclude already processed severe events from event collection at login from the integrated monitoring database. This function is called the *exclusion of processed events*. If, before a severe event is *processed*, 2001 or more *processed* severe events are collected during system operation, said severe event cannot be displayed immediately at login. The exclusion of processed events enables you to immediately display most recent events other than processed events at login. Set the exclusion of processed events in the System Environment Settings window. For details, see *2.11 System Environment Settings window* in the manual *JP1/Integrated Management - Manager GUI Reference*.

<sup>3.</sup> Centralized System Monitoring Using the Central Console

#### Figure 3–98: Exclusion of processed events

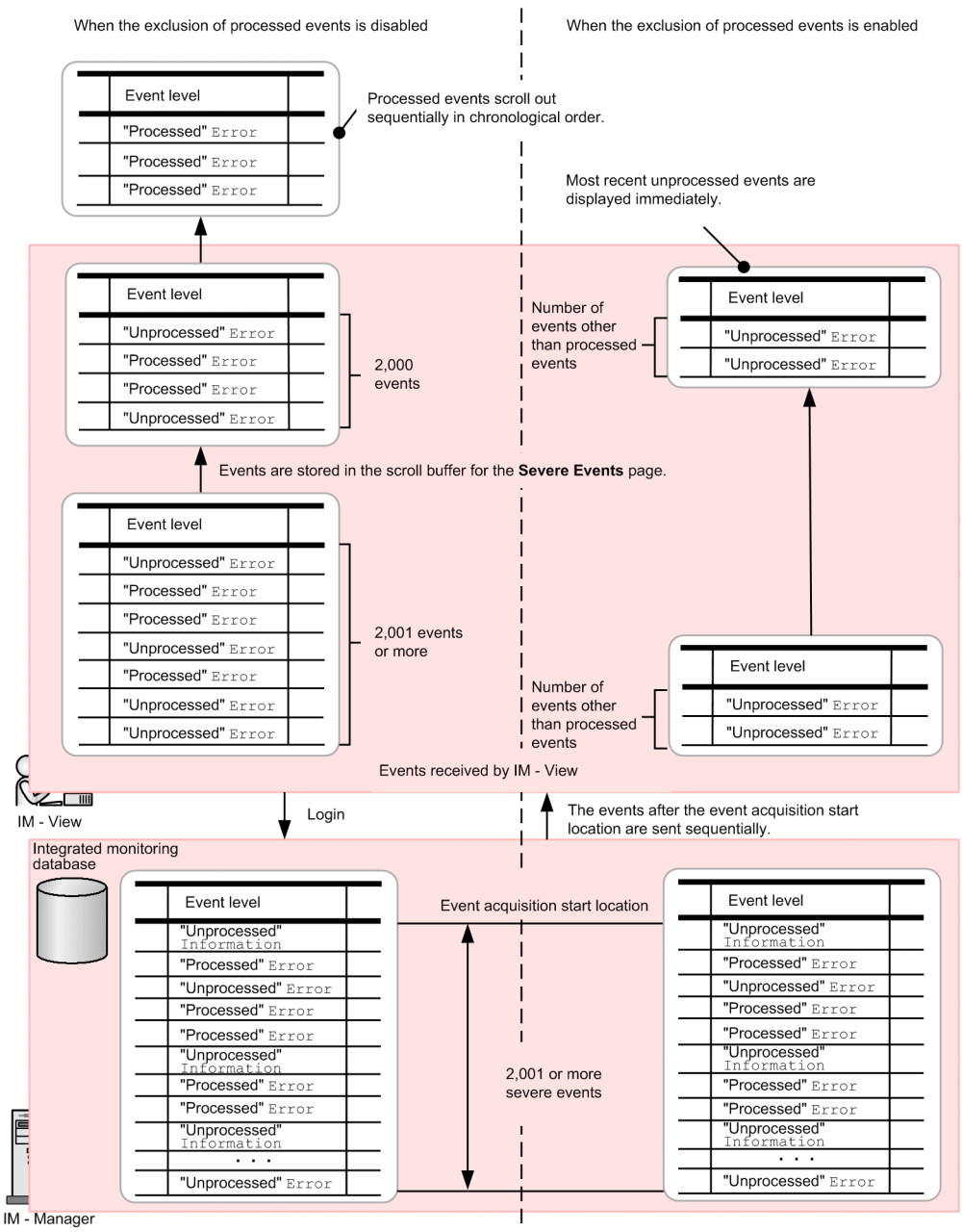

#### **Important**

The number of events that have occurred during the period from the specified point of time to begin collection to the most recent time might exceed the maximum number of events that can be displayed by the viewer. If this occurs, excessive events scroll out. Therefore, the system administrator must specify the point of time to begin collection so that the number of events collected at login does not exceed the maximum number of events that can be displayed by the viewer. If a large number of events have been issued in the range of events to be collected at login, it might take time to display the most recent events at login. If that occurs, temporarily change the range of events to be collected at login, and restore the range when the issued repeated events grow out of the monitoring range. Event collection cannot be canceled functionally. In such cases, you must log out, change the range setting, and then log in again. Besides, if multiple users login at the same time, it might take additional time to display and update events. If this occurs, wait a while, and then re-execute processing.

- **•** Events to be collected
	- **•** Like the events stored in the event buffer, the events to be collected are all the events except the dummy events, which are not stored in the integrated monitoring database.
	- **•** The events to be collected for the **Severe Events** page are as shown in the following table according to the setting of the exclusion of processed events.

#### Table 3-28: Types of events to be collected according to the setting of the exclusion of processed events

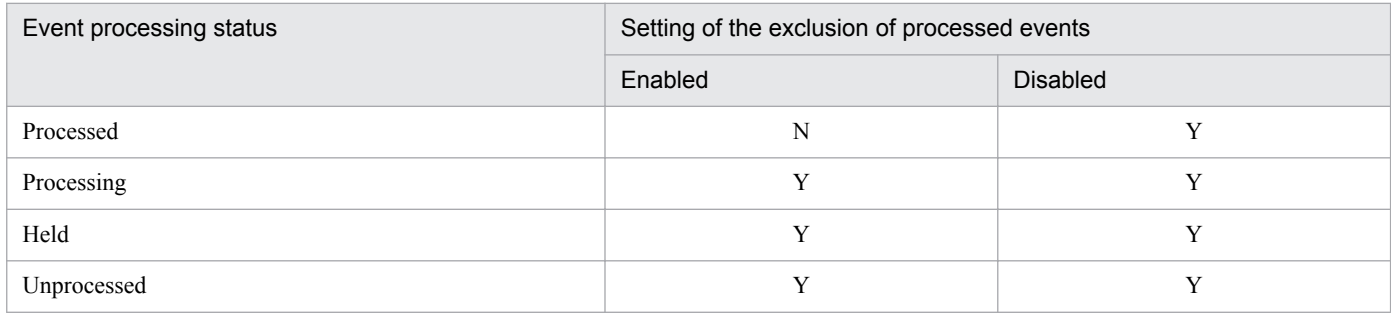

Legend:

Y: The event is to be collected.

N: The event is not to be collected.

**•** Applicable filters

The filters applicable to the events that are collected from the integrated monitoring database at login are the same as those applicable to the events that are acquired from the event console service. Also, the events that are displayed are the same as those acquired from the event console service.

For details about filters, see *[3.2 Filtering of JP1 events](#page-91-0)*.

**•** Number of events that are sent to JP1/IM - View at a time

The number of events that are sent to JP1/IM - View at a time is the number of events specified in the **Num. of events to acquire at update** field of the Preferences window.

**•** Determination of event acquisition start location

The following gives examples of calculating the range of event collection:

Figure 3–99: When the login time is later than the base time and the range of event collection is set to 3 days

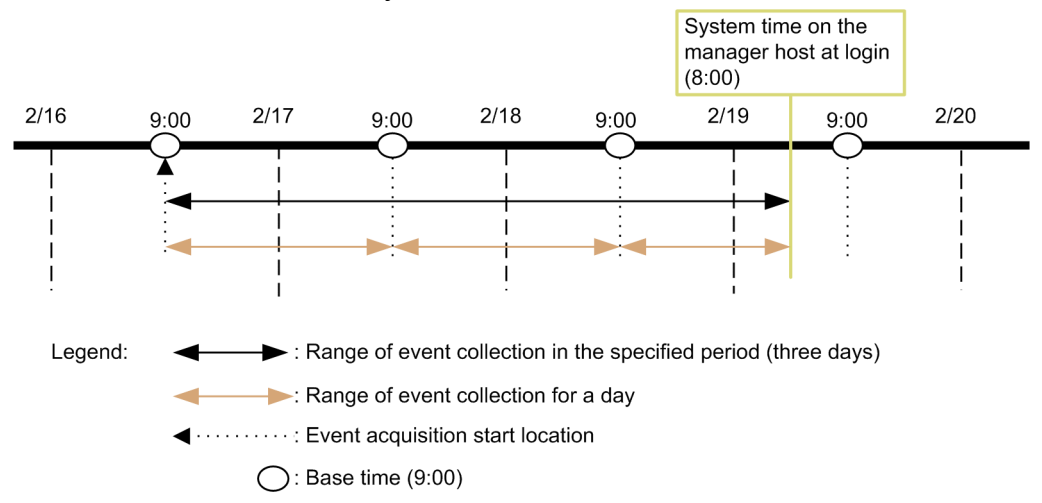

#### Figure 3–100: When the login time is earlier than the base time and the range of event collection is set to 3 days

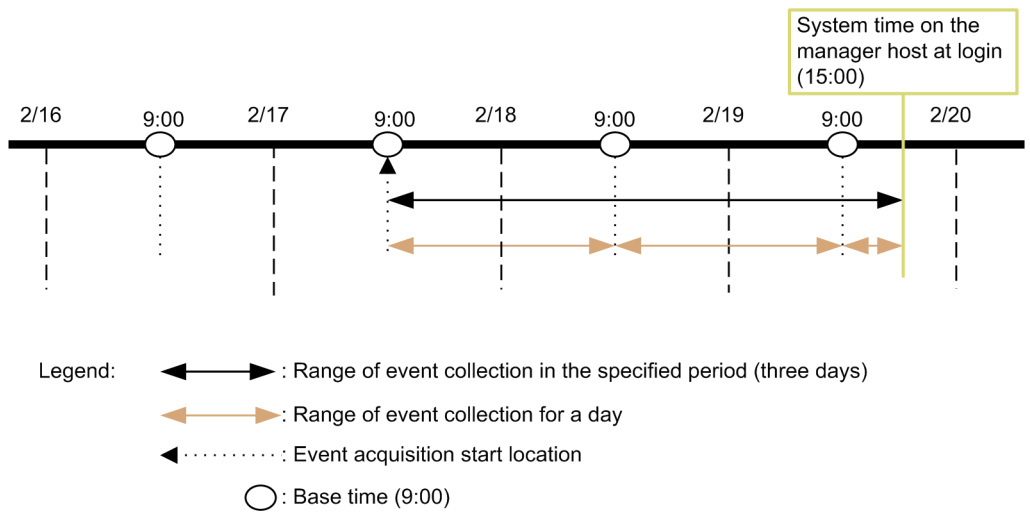

Even when the function to set the range of events to be collected at login is used, the existing event buffer remains the same.

If the event buffer retains uncollected events when the display of collected events is updated after events have been collected from the integrated monitoring database, the uncollected events are acquired from the event buffer.

If the event buffer does not retain any uncollected event, a dummy event with event ID 3F01 is displayed in JP1/IM - View as always. This functionality can be set separately for the **Monitor Events** and **Severe Events** pages. Therefore, at login, events might be acquired from the event buffer for only one of these pages. If events can be displayed on only one of the pages, a dummy event with event ID 3F02 is displayed on the page that cannot display any events. When the dummy event with event ID 3F02 is displayed on the **Severe Events** page, the event is forcibly treated as a severe event. The following figure shows the flow when updating the display of collected events.

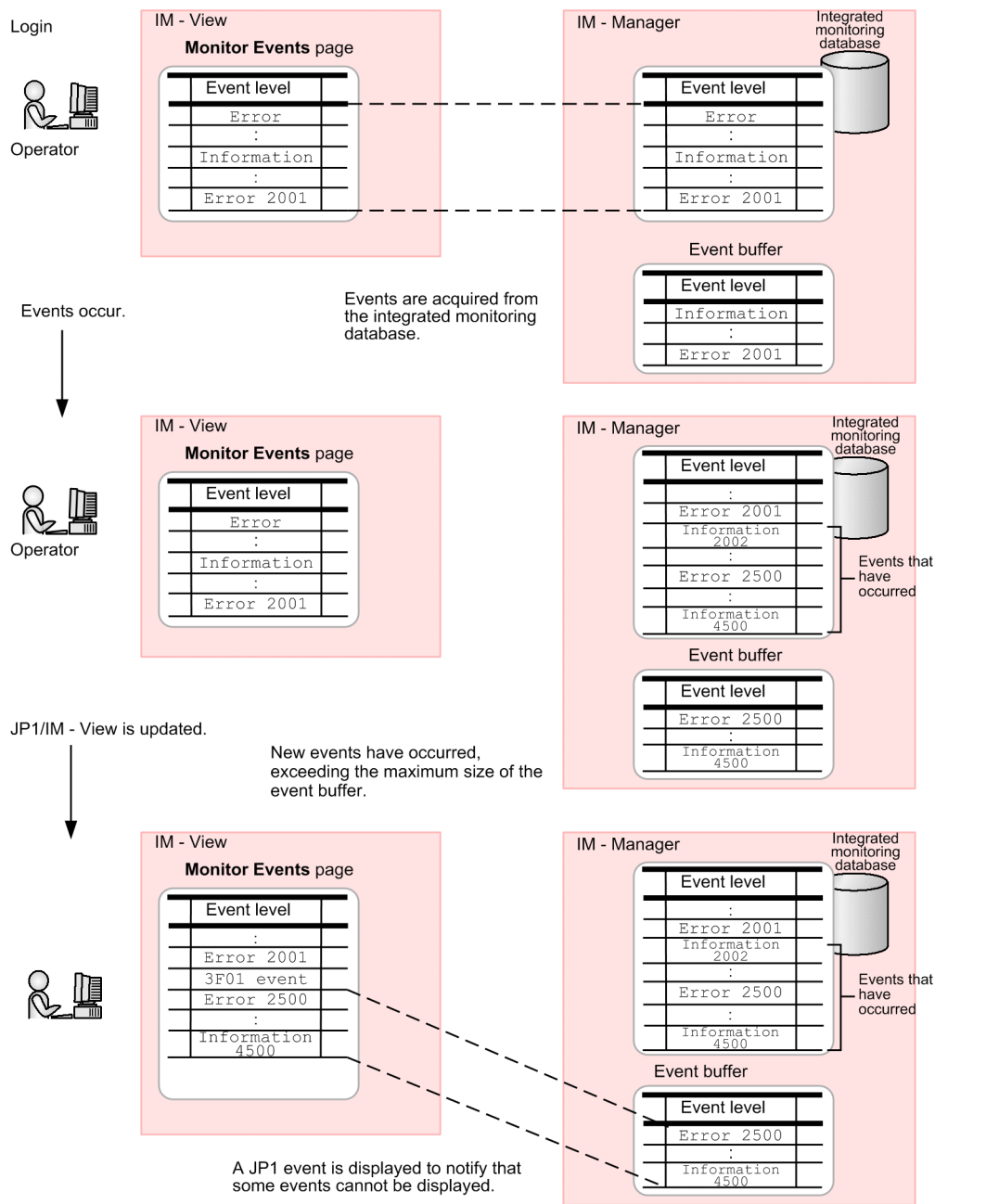

#### Figure 3–101: Updating the display of collected events when the event buffer has overflowed

If you change the setting of the range of events to be collected at login, the new setting will be applied at the next login.

For details about the range of events to be collected at login, see *4.1.1 Displaying events by specifying the event acquisition range at login* in the *JP1/Integrated Management - Manager Configuration Guide*.

<span id="page-246-0"></span>You can change the JP1 events listed in the Event Console window, restricting the listing to a specified period.

To restrict the listing, set a base time and a duration.

# **3.18.1 Range of listed JP1 events for a specified display period**

The display period specification applies to JP1 events that have passed through an event acquisition filter, event receiver filter, severe events filter, or view filter.

To determine whether a specific JP1 event occurred during the specified display period, its arrival time at JP1/IM - Manager is compared with the current time of the JP1/IM - View host. Any discrepancy between the times of JP1/IM - Manager and JP1/IM - View could result in a JP1 event outside the specified display period being included in the listing. We recommend that you synchronize the time settings of JP1/IM - Manager and JP1/IM - View.

The following figures illustrate the range of JP1 events that are listed when you specify a display period.

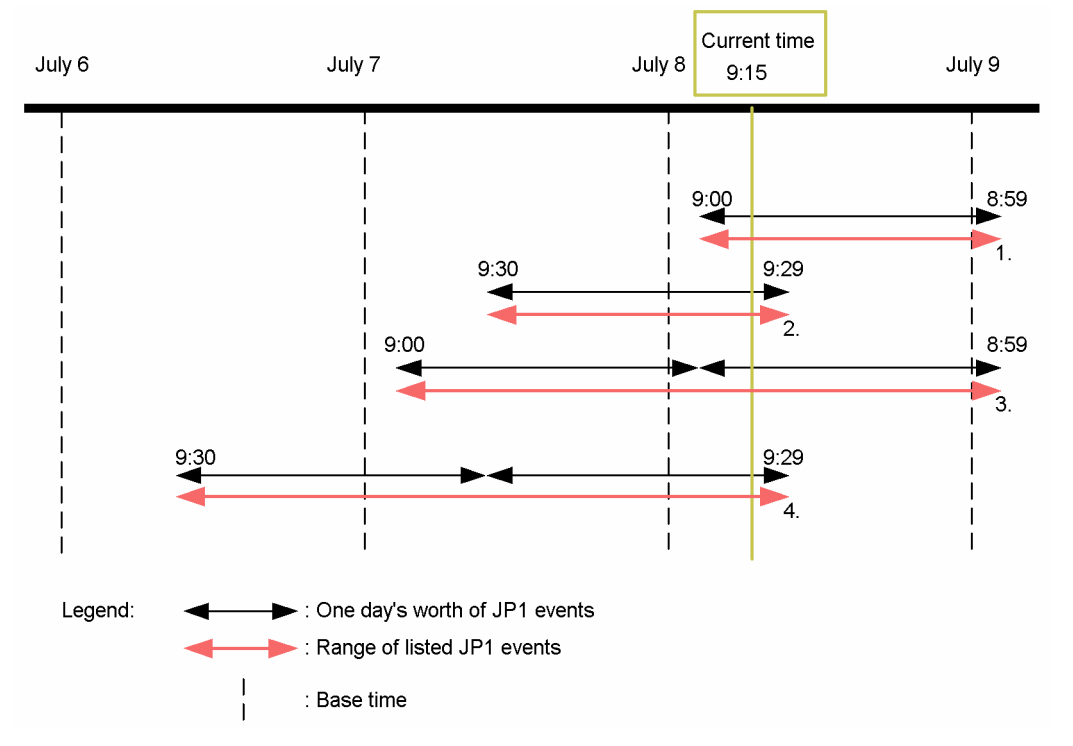

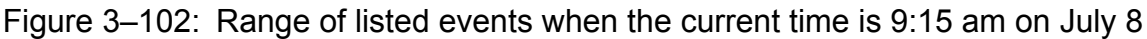

The numbers below correspond to the numbers in the figure.

- 1. Range of listed JP1 events when the display period is one day and the base time is 9:00.
- 2. Range of listed JP1 events when the display period is one day and the base time is 9:30.
- 3. Range of listed JP1 events when the display period is two days and the base time is 9:00.
- 4. Range of listed JP1 events when the display period is two days and the base time is 9:30.

When you use the integrated monitoring database, the listing specification applies to JP1 events saved in the database.

If you specify a start-time position for listing JP1 events with the integrated monitoring database, the range of JP1 events that are listed changes as follows:

Figure 3–103: Range of listed events when the display period is two days and the current time is earlier than the base time

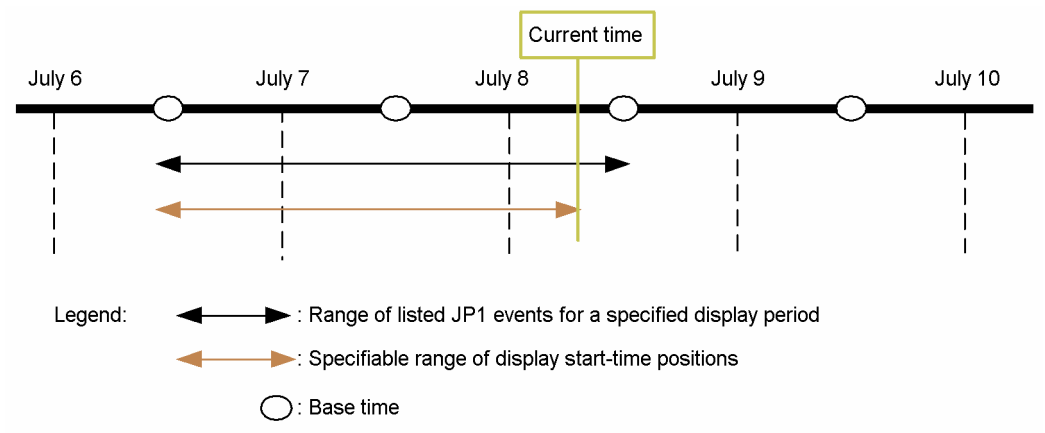

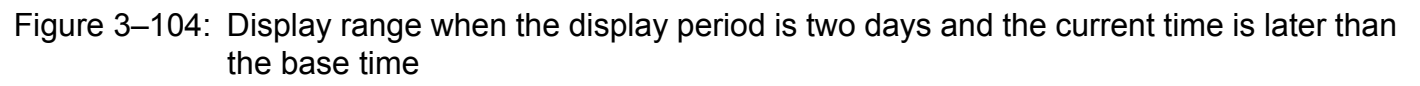

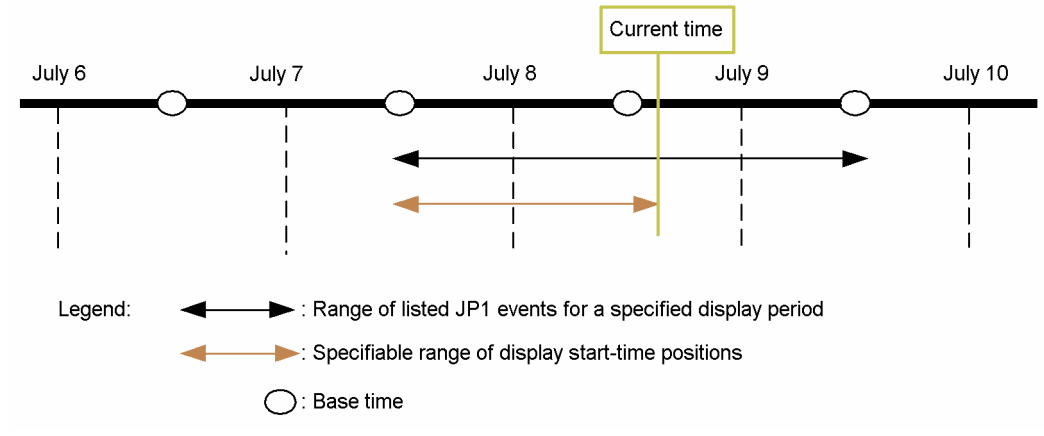

For details about the event display period specification, see *5.7 Narrowing the JP1 events to be displayed by specifying a time period* in the *JP1/Integrated Management - Manager Administration Guide*.

For details about the event display start-time specification, see *[3.16 Specifying the event display start-time](#page-237-0)*.

<sup>3.</sup> Centralized System Monitoring Using the Central Console

### **3.19 Performing system operations from JP1/IM**

When a problem is detected during system monitoring, you can investigate using the following JP1/IM operations:

- Launch linked applications by monitor startup
- **•** Tool Launcher
- **•** Command execution from JP1/IM View

This section describes these JP1/IM operations.

To launch a linked application by monitor startup or from the Tool Launcher, the OS user who started JP1/IM - View must have execution rights for that application.

### **3.19.1 Launching a linked product by monitor startup**

In JP1/IM, you can select a JP1 event in the Event Console window and launch the GUI of the relevant application. This is known as *monitor startup*.

Depending on the application, by invoking the monitor startup you can directly launch a window related to the selected JP1 event. For example, if you select a job execution event issued by JP1/AJS and invoke the monitor startup, you will be taken directly to the window for managing the execution status of that job without having to navigate from a higherlevel jobnet window.

Because you can launch an application window directly from a JP1 event that you want to investigate, you can quickly get on with the task by intuitive operation.

To use this functionality, the application that issued the JP1 event must support linkage with the monitor startup. For details about monitor startup support in a particular product, see the relevant manual listed below. For example, the JP1/ AJS and JP1/PFM documentation describes the setup required to invoke the monitor startup from the Event Console window.

- **•** JP1/AJS: See the description about monitoring jobnets using JP1/IM in the *JP1/Automatic Job Management System 3 Linkage Guide*.
- **•** JP1/PFM: See the description of JP1/IM linkage in the *JP1/Performance Management Planning and Configuration Guide*.

You can add and change the applications that can be launched using the monitor startup by customizing a JP1/IM definition file. For an overview and description of how to customize the settings, see *4.17 Setting monitor startup for linked products* in the *JP1/Integrated Management - Manager Configuration Guide*.

#### **Important** 41

The authentication information in JP1/IM - View is accessed when a user opens a window of any of the following linked products using the monitor startup functionality:

- **•** JP1/IM Rule Operation
- **•** JP1/AJS View
- **•** JP1/AJS Web Console
- **•** JP1/PFM Web Console

Note that JP1/IM - View authentication information is invalidated in the following cases:

- **•** The authentication server that the user is logged in to is restarted.
- The information is reloaded by the jbs spmd reload command on the authentication server that the user is logged in to.
- **•** The primary authentication server that the user is logged in to is switched to the secondary authentication server.

When the authentication information in JP1/IM - View is invalid, the operations that can be performed depend on the product versions, as follows:

- **•** When JP1/IM Manager and JP1/IM View are both version 08-10 or later, the JP1/IM View user is automatically re-authenticated and authentication information is re-acquired.
- **•** When either JP1/IM Manager or JP1/IM View is version 08-01 or earlier, authentication fails on the linked product side.

In 64-bit editions of Windows, if you execute a command in the %WINDIR%\System32 folder, the WOW64 redirection function redirects the command to a command in the  $WINDIR\$ \SysWow64 folder. If the command is not found in the destination folder, command execution might fail. Be careful when you specify a command in the %WINDIR%\System32 folder as the execution command.

# **(1) Overview of opening user-specified monitor windows**

The functionality provided by JP1/IM - View lets you open a monitor window for a listed JP1 event. In the monitor window, you can view details about the job or application that issued the event, and directly operate on that job or application. Note that this functionality is not available with the Web-based JP1/IM - View.

By customizing a JP1/IM definition file, in addition to the windows you can open by default#, you can open the userspecified windows listed below (only one application can be launched for a JP1 event):

**•** User-specified application window

Specify the executable file of the application.

**•** Web page Specify the URL of the Web page you want to open.

You can also pass information about the particular JP1 event to the launched application.

#

By default, you can open any of the following:

- **JP1/AJS** (application window)
- **•** A submap window (Web page) of HP NNM version 7.5 or earlier

Some settings might have been added to the above products to enhance linkage with JP1/IM. Refer to the documentation of the application you want to use with JP1/IM.

For details about launching a monitor window for HP NNMi, see the manual *Job Management Partner 1/Integrated Management - Event Gateway for Network Node Manager i Description, User's Guide and Reference*.

Note that monitor windows are controlled by the OS user who launched JP1/IM - View.

The following figure provides an overview of opening monitor windows.

<sup>3.</sup> Centralized System Monitoring Using the Central Console

JP1/Integrated Management - Manager Overview and System Design Guide **250**

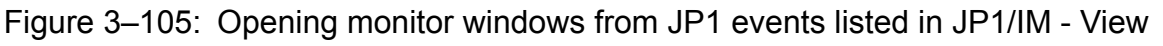

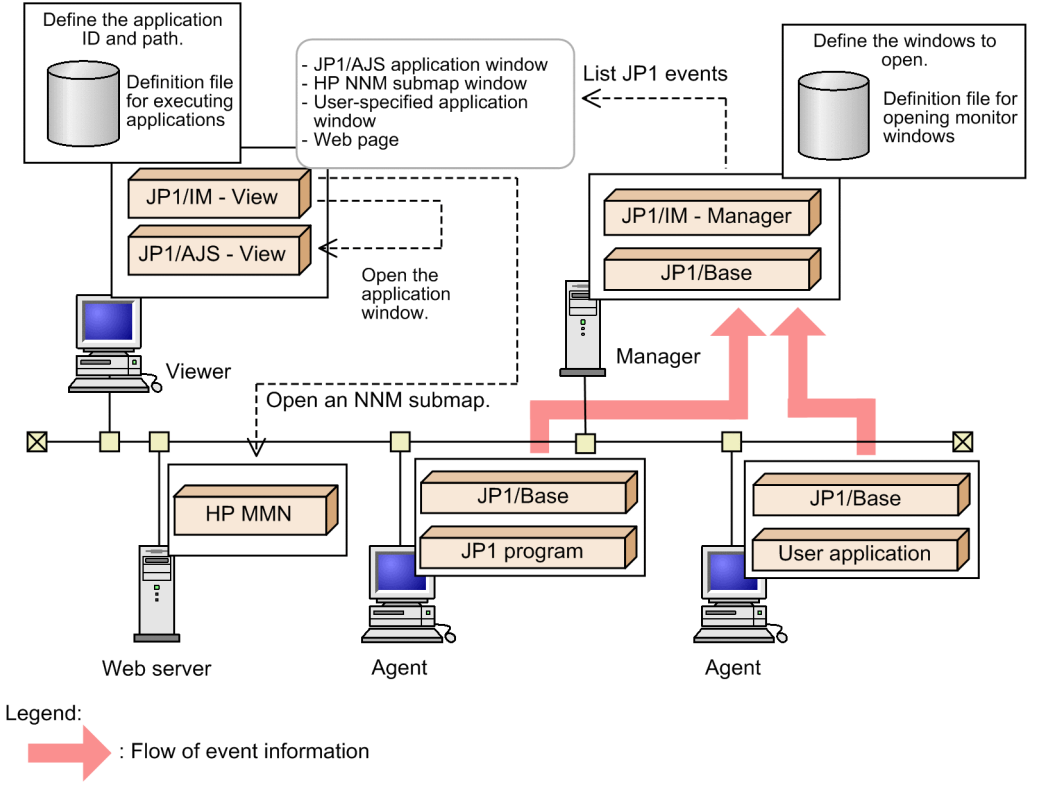

# **(2) Prerequisites**

- **•** To open an application program window, the executable file for that window must be placed on the machine on which JP1/IM - View is installed.
- **•** To open a Web page, a Web server is required for the supported Web browser to connect to.

# **3.19.2 Tool Launcher**

From the Tool Launcher window in JP1/IM - View, you can launch windows of products in the JP1 series and many other applications. The Tool Launcher window lists the application functions that are linked with JP1/IM, allowing the windows of the appropriate application to be launched directly from the listing.

You can launch the following two types of windows from JP1/IM - View:

Windows of applications on the viewer

You can launch and view the windows of any linked application installed on the same machine as JP1/IM - View.

Web pages

You can view the Web pages provided by any linked application in the system. Your Web browser starts with the required Web page. To view a Web page from the Tool Launcher, you must set the Web page's Uniform Resource Locator (URL) in advance.

A number of applications linked with JP1/IM are pre-registered in the Tool Launcher. For details, see *7.3.2 Functions that can be operated from the Tool Launcher window* in the *JP1/Integrated Management - Manager Administration Guide*.

If the application you want to register in the Tool Launcher is not mentioned in the above manual, see the documentation for that product. For example, the JP1/PFM manual explains how to register JP1/PFM functionality in the Tool Launcher.

**•** JP1/PFM: See the description of JP1/IM linkage in the *JP1/Performance Management User's Guide*.

You can add and change the applications that can be displayed in the Tool Launcher window by customizing a JP1/IM definition file. For an overview and detailed description of how to customize the settings, see *4.18 Setting the Tool Launcher window* in the *JP1/Integrated Management - Manager Configuration Guide*.

#### O **Important**

When you call the window of a linked product by using the Tool Launcher, the product might require you to use the authentication information in JP1/IM - View. The following shows examples of the linked products that require you to use the authentication information in JP1/IM - View:

- **•** JP1/IM Rule Operation
- **•** JP1/AJS3 View
- **•** JP1/AJS Web Console
- **•** JP1/PFM Web Console

Note that JP1/IM - View authentication information is invalidated in the following cases:

- The authentication server that the user is logged in to is restarted.
- The information is reloaded by the jbs spmd reload command on the authentication server that the user is logged in to.
- **•** The primary authentication server that the user is logged in to is switched to the secondary authentication server.

When the authentication information in JP1/IM - View is invalid, the operations that can be performed depend on the product versions, as follows:

- **•** When JP1/IM Manager and JP1/IM View are both version 08-10 or later, the JP1/IM View user is automatically re-authenticated and authentication information is re-acquired.
- When either JP1/IM Manager or JP1/IM View is version 08-01 or earlier, authentication fails on the linked product side.

In 64-bit editions of Windows, if you execute a command in the %WINDIR%\System32 folder, the WOW64 redirection function redirects the command to a command in the  $WUNDIR$  $S \SS WOW64$  folder. If the command is not found in the destination folder, command execution might fail. Be careful when you specify a command in the %WINDIR%\System32 folder as the execution command.

#### **(1) Mechanism of calling other applications from the Tool Launcher window**

The Tool Launcher window of JP1/IM - View lists the programs linked with JP1/IM. From the Tool Launcher, you can launch another management application program or open a Web page.

By customizing a JP1/IM - View definition file, you can add a new item to the Tool Launcher window. As the window to open from the new item, you can specify the following:

**•** User-specified application window

<sup>3.</sup> Centralized System Monitoring Using the Central Console

JP1/Integrated Management - Manager Overview and System Design Guide **252**
<span id="page-252-0"></span>Specify the executable file of the application.

**•** Web page

Specify the URL of the Web page you want to open.

Note that such application windows are controlled by the OS user who launched JP1/IM - View.

The following figure provides an overview of adding items to the Tool Launcher window.

Figure 3–106: Adding items to the Tool Launcher window

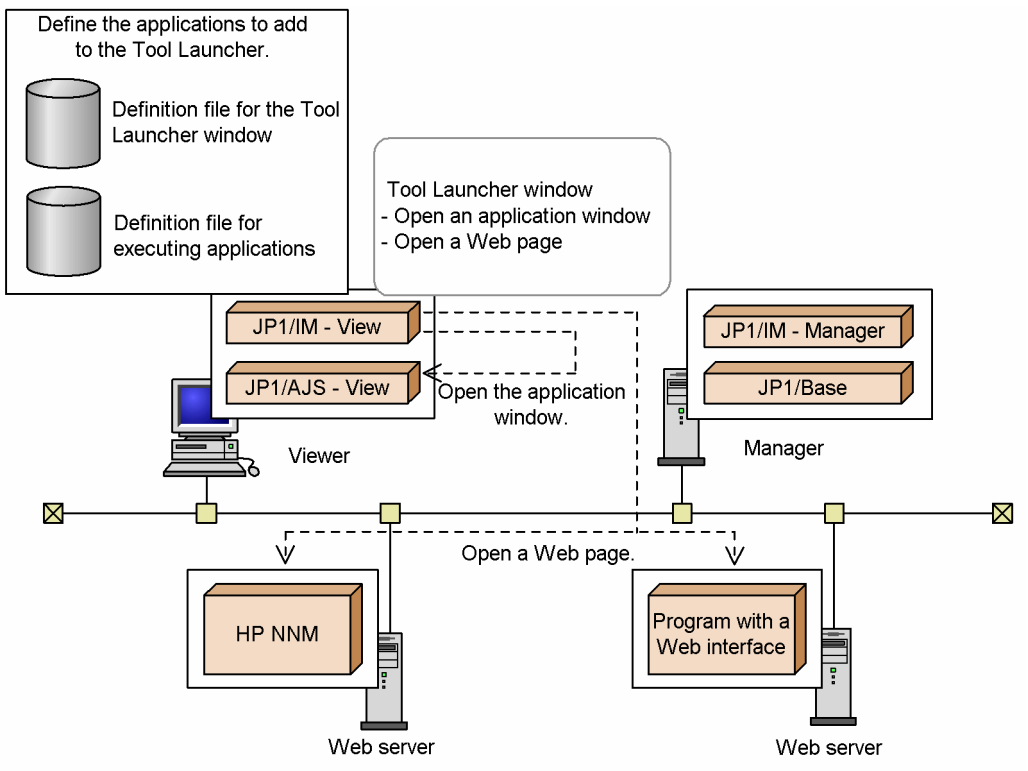

# **(2) Prerequisites**

- **•** To open an application program window, the executable file for that window must be placed on the machine on which JP1/IM - View is installed.
- **•** To open a Web page, a Web server is required on the host specified in the URL (the host on which the product that provides the Web page is installed).

# **3.19.3 Executing commands on managed hosts from JP1/IM - View**

In JP1/IM, requests can be issued from the Event Console window to execute a command on a managed host. You perform this request in JP1/IM - View's Execute Command window. The entered execution request is forwarded to the specified host from the manager that you are logged in to, according to the system configuration defined in the JP1/ Base configuration management. The command is then executed on the target host.

<sup>3.</sup> Centralized System Monitoring Using the Central Console

<span id="page-253-0"></span>Figure 3–107: Overview of how to execute commands on a managed host from JP1/IM - View

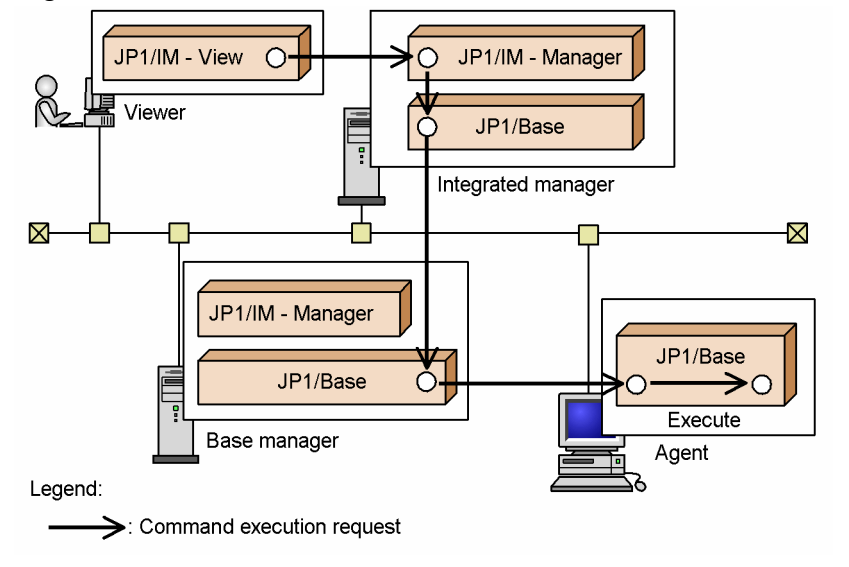

You can also execute commands on a client host (viewer). For details about how to execute commands on a client host, see *[3.19.4 Executing commands on client hosts](#page-256-0)*.

The following describes the executable commands, the conditions required for issuing command requests to execute commands on managed hosts (agent hosts or manager hosts), and then the flow of processing for command execution.

# **(1) Executable commands**

The following types of commands can be executed from JP1/IM - View:

When commands are targeted to managed Windows hosts:

- **•** Executable file (.com or .exe)
- **•** Batch file (.bat)
- **•** Script file of JP1/Script (.spt) (provided the .spt file extension is associated with JP1/Script so that it can be executed)
- Data file (including . vbs) that has a file type (extension) associated with an application that can be run by an automated action

When commands are targeted to managed UNIX hosts:

- **•** UNIX command
- **•** Shell script

However, the following types of commands cannot be executed:

- **•** Commands that require interactive operation
- **•** Commands that display windows
- **•** Commands that use an escape sequence or control code
- Internal commands, such as echo and copy
- Shortcuts<sup>#</sup> (in Windows)

#: You cannot even execute the shortcuts of the commands listed under *When commands are targeted to managed Windows hosts*.

<sup>3.</sup> Centralized System Monitoring Using the Central Console

JP1/Integrated Management - Manager Overview and System Design Guide **254**

Note that commands are executed by the OS user who is the JP1 user logged in to JP1/IM - View.

### **Note**

When you execute commands from JP1/IM - View, you cannot directly shut down the OS, but you can control the OS by using JP1/Power Monitor.

# **(2) Conditions for command execution**

The following conditions apply to command execution from JP1/IM - View:

- The JP1 user who requests command execution from JP1/IM View must be registered in the authentication server and have the required permission for executing commands remotely.
- **•** The system configuration must be defined using the JP1/Base configuration management.
- To execute a command on multiple hosts concurrently, the hosts must be grouped according to the host group definitions of the JP1/Base command execution function.
- **•** The JP1 user issuing the request must be mapped to an OS user on the target host.
- **•** To specify the command execution environment, you must first prepare an environment variable definition file on the target host.
- **•** If the target host is a Windows host, the OS user subject to user mapping must have Windows-specific user permissions.

For details about the user permissions required for the OS user subject to user mapping, see the chapter on granting user permissions to OS users in the *JP1/Base User's Guide*.

### **(3) Checking the command execution status and result**

In the Execute Command window of JP1/IM - View, you can check the status and result of an executed command. To view the command execution log, execute the jcocmdlog command on the manager.

A JP1 event can be issued to report the execution status of a command. Because JP1 events are not issued by default, you must change the settings for issuing JP1 events by specifying the -cmdevent option of the jcocmddef command.

### **I**mportant

- **•** When multiple commands are executed, the results might be output in a different order from the execution order. The result output timing is affected by such things as the time required to execute each command, performance and workload differences among the hosts on which the commands are executed, and retry after a communication error.
- **•** The Execute Command window in JP1/IM View shows the command execution results at the time they were received by the manager. Therefore, when you open this window, the displayed result might be for a previously executed command.
- **•** If you accidentally execute a command that cannot be executed from JP1/IM View (see *[3.19.3\(1\)](#page-253-0) [Executable commands](#page-253-0)*), the command fails to terminate (message KAVB2013-I is not displayed in the **Log** area in the Execute Command window). In this situation, you can recover by using the status check and deletion commands provided by JP1/Base. For details, see *[7.4.4\(6\) Commands for](#page-506-0) [troubleshooting](#page-506-0)*.

# **(4) Flow of processing for command execution**

The following describes how the JP1/IM and JP1/Base functionality are inter-linked in command execution, taking as an example the flow of processing when a command is executed on an agent from a viewer.

The description below assumes that a JP1 user who has permission to execute commands is logged in to the manager. (For details about login requirements and the permissions required to execute commands, see *[7.4.1 Managing JP1](#page-489-0) [users](#page-489-0)*.) There are two methods of command execution: executing a command by directly entering the command name, or executing a frequently-used command by clicking a command button after registering the command for a button.

For details about how to execute commands by directly entering the command names, see *7.1.1 Executing a command by using Command Execution* in the *JP1/Integrated Management - Manager Administration Guide*.

For details about how to execute commands by clicking command buttons, see *7.1.2 Executing a command by using the Command button* in the *JP1/Integrated Management - Manager Administration Guide*.

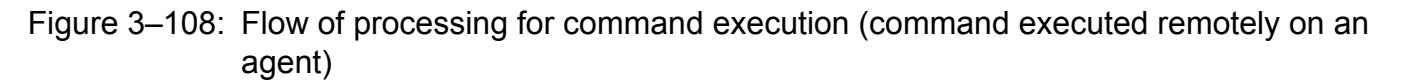

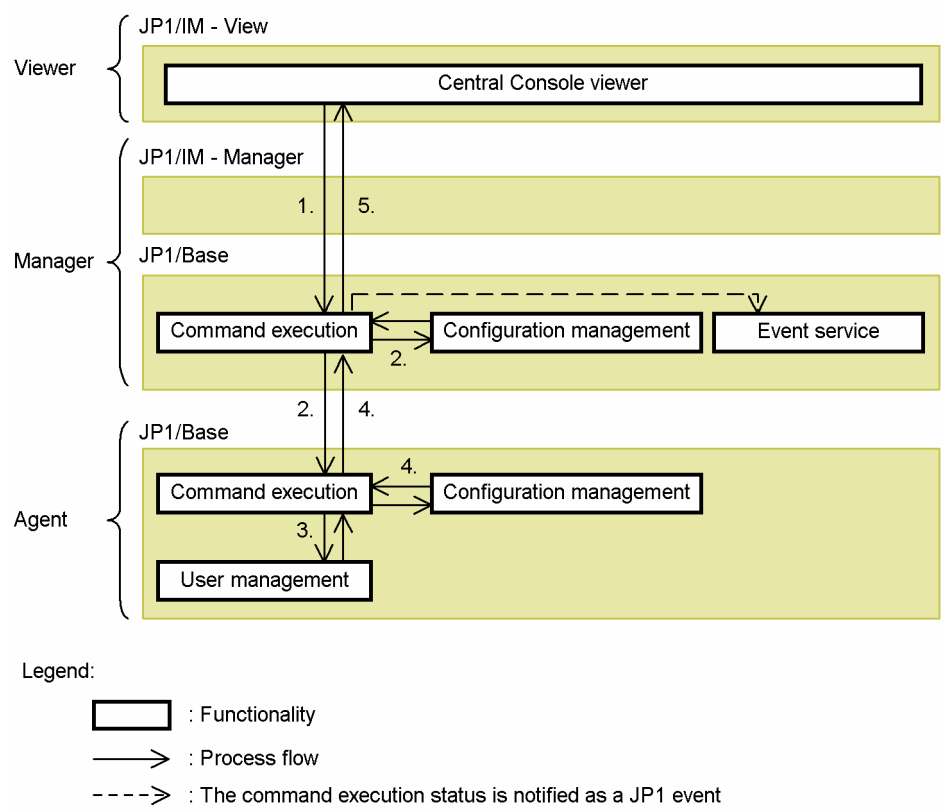

(not issued by default).

The flow of processing is described below, following the numbers in the figure:

1. Open the Execute Command window in JP1/IM - View, and execute a command.

In the Execute Command window, you can specify the command type, event information to inherit, target host, command, and the command execution environment. (The command execution environment must be defined in advance by setting up an environment variable definition file on the target host.)

To issue a request to execute the command on an agent, select **Command of managed host** for **Command type**.

2. On receiving the command execution request, JP1/Base on the manager host references the configuration definitions and passes the request to the target host.

<span id="page-256-0"></span>3. JP1/Base on the agent host where the request was received first references the user mapping definitions and then executes the command using the permissions of the mapped OS user.<sup>#</sup>

#: User mapping (JP1/Base user management) is processed on the target host where the command is to be executed. Thus, user mapping must be set up in advance on the agent to execute a command from JP1/IM - View on an agent, or on the manager to execute a command from JP1/IM - View on a manager.

- 4. After the command has been executed, JP1/Base on the agent reports the result to the higher-level host defined in the configuration definitions.
- 5. On receiving the command execution result, JP1/Base on the manager records the result in a command execution log (ISAM) file, and then reports the result to JP1/IM - View.

Command execution from JP1/IM - View is realized by the JP1/Base command execution function. See also *[7.4.4](#page-499-0) [Managing command execution](#page-499-0)*.

# **3.19.4 Executing commands on client hosts**

In JP1/IM, you can issue command requests from the Execute Command window to execute commands on client hosts (viewer hosts) as well as on managed hosts (agent hosts or manager hosts). This function is called the *client application execution function*.

The client application execution function does not use the JP1/Base functionality. This function will also let you execute a command to display windows.

A command executed on a client host (viewer host) by using this function is called a *client application*. You can also let a client application inherit event information.

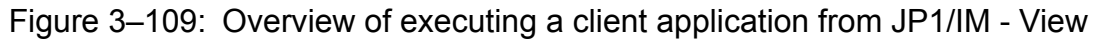

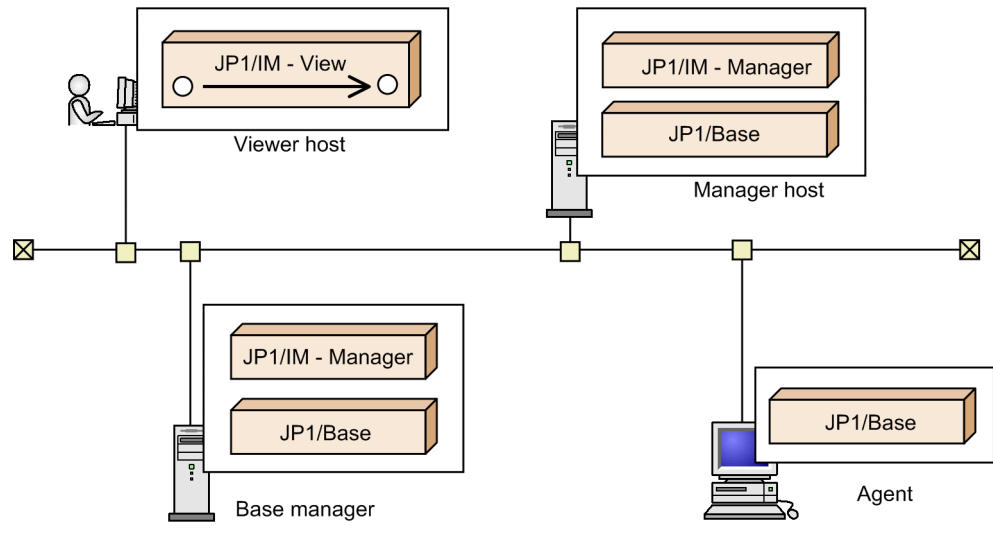

Legend:

 $\blacktriangleright$  : Request to execute a command (client application) on the viewer host

For details about event inheritance, see *[3.19.5 Inheriting event information when a command is executed](#page-259-0)*. For details about how to execute a client application, see *7.1.1 Executing a command by using Command Execution* and *7.1.2 Executing a command by using the Command button JP1/Integrated Management - Manager Administration Guide*. To execute command on managed hosts, see *[3.19.3 Executing commands on managed hosts from JP1/IM - View](#page-252-0)*.

# **(1) Executable commands**

The types of client applications are as follows:

- **•** Executable files (.exe)
- **•** Batch files (.bat)

However, the following commands cannot be executed:

- **•** Commands that require standard input
- **•** Commands that require redirection
- **•** Commands that use an escape sequence or control code
- Internal commands, such as echo and copy

Note that client applications are executed by the OS user who launched JP1/IM - View.

### $\Box$ **Important**

• Spaces and tabs (control code:  $0 \times 09$ ) specified for commands are identified as delimiters for command arguments. To specify a space or tab as a command argument, enclose the character string that contains the space or tab with double quotation marks (").

To specify a double quotation mark ( $\degree$ ) as a command argument, specify as  $\degree$  by adding a backslash (\) before the double quotation mark ("). Note that  $\setminus \setminus$ " is identified as  $\setminus$  and ". If a backslash (\) is not placed before a double quotation mark ("), the character string subsequent to the double quotation mark (") is identified as an argument.

The following are examples of delimiting command arguments:

### *Example of delimiting command arguments 1*

Assume that the following command is specified:

c:\AppCommand.exeΔtest1Δtest2<tab>"test3Δ

Δtest4"Δ"test5<tab><tab>test6"

```
Legend:
```
 $\langle \text{tab} \rangle$ : Tab (0x09)

Δ: Space

### Table 3-29: Results of delimiting command arguments 1

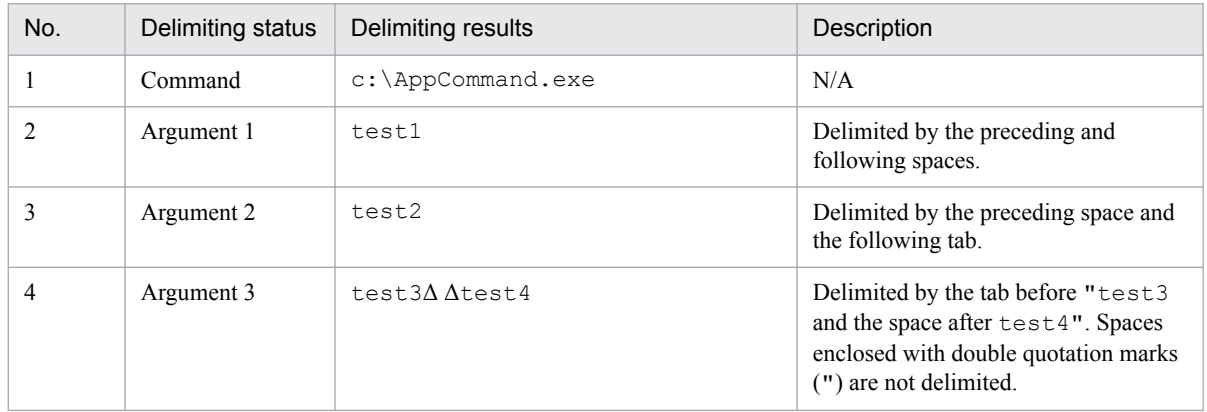

3. Centralized System Monitoring Using the Central Console

```
JP1/Integrated Management - Manager Overview and System Design Guide 258
```
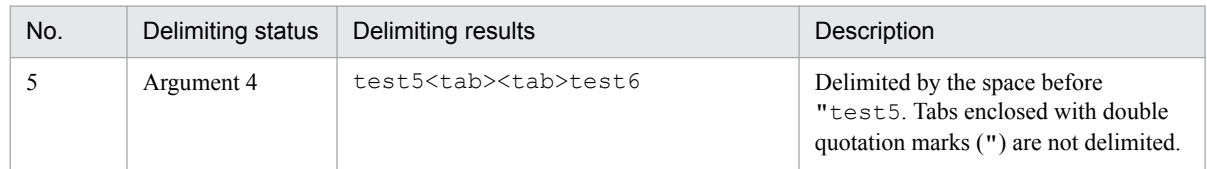

### *Example of delimiting command arguments 2*

Assume that the following command is specified:

```
c:\AppCommand.exeΔtest1Δtest2<tab>"test3\"<tab>\"test4"Δ"test5Δ\
\"Δtest6
Legend:
\text{Stab}: Tab (0 \times 09)
```
Δ: Space

### Table 3–30: Results of delimiting command arguments 2

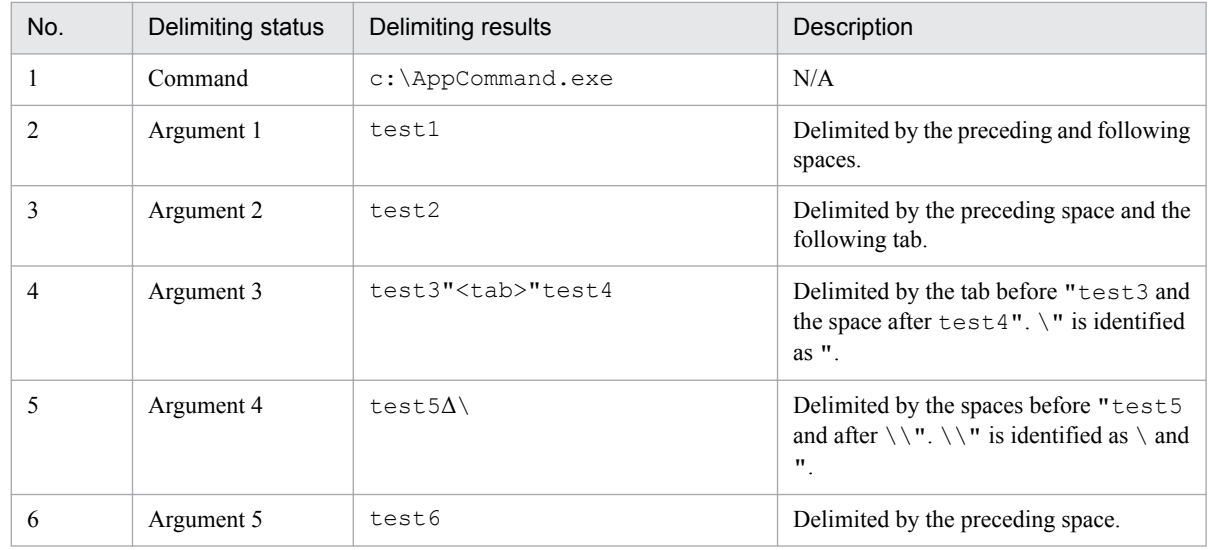

- In 64-bit editions of Windows, if you execute a command in the %WINDIR%\System32 folder, the WOW64 redirection function redirects the command to a command in the %WINDIR%\SysWow64 folder. If the command does not exist at the redirection destination, the command execution might fail. Be careful when you specify a command in the %WINDIR%\System32 folder as the execution command.
- **•** The executed command process inherits the user environment variables and system environment variables. If you specify %*environment-variable-name*% on the command line, however, the environment variable is not inherited.

# **(2) Conditions required for command execution**

The following commands can execute client applications:

- **•** Commands placed on viewer hosts.
- **•** Commands that can be executed with the permissions granted to the OS user who started JP1/IM View.

3. Centralized System Monitoring Using the Central Console

# <span id="page-259-0"></span>**(3) Checking the command execution status and results**

After you execute a client application, you cannot check the execution results (return value of the command, standard output, and standard error output) and the execution status from the **Log** in the Execute Command window of JP1/IM - View. The **Log** displays a message indicating that either the command was executed or that command execution failed.

To check the execution results of client applications, create a batch file to output the execution results to a file.

Client applications cannot be stopped from JP1/IM - View. The user must stop the client applications.

# **(4) Handling of user account control**

When the user account control (UAC) of Windows is used, if an OS user other than administrator user starts JP1/IM -View and executes a command that requires administrator permission, the command execution is interrupted. When the command execution is interrupted, the Log field of the Execute Command window displays a message to indicate that startup of a client application failed. The user can execute a command in JP1/IM - View that was launched by clicking **Run as an Administrator** or can execute a command from the command prompt launched by clicking **Run as an Administrator**.

Table 3-31: Whether commands can be executed for each execution permission (when Windows' UAC is used)

| No. | Permission required for<br>command execution | OS user who started JP1/IM - View |                              |            |  |
|-----|----------------------------------------------|-----------------------------------|------------------------------|------------|--|
|     |                                              | Administrator user                | User in Administrators group | Other user |  |
|     | Administrator                                |                                   |                              |            |  |
|     | Administrators                               |                                   |                              |            |  |
|     | None                                         |                                   |                              |            |  |

Legend:

Y: Executable.

Δ: A message is output, indicating that startup of the client application failed, and execution of the command is interrupted.

# **3.19.5 Inheriting event information when a command is executed**

For the following items related to command execution, you can specify the variables for the JP1 event information displayed in the Event Console window:

- **Target host**
- **Command**
- **Environment variable file**

This function is called the *event information inheritance function*.

When this function is used, you do not have to directly enter, for the command argument, the event ID or message of the JP1 event for which investigation or handling is required. These pieces of event information can be specified for the command argument as variables.

<sup>3.</sup> Centralized System Monitoring Using the Central Console

JP1/Integrated Management - Manager Overview and System Design Guide **260**

<span id="page-260-0"></span>Figure 3–110: Operation example when the event information inheritance function is used

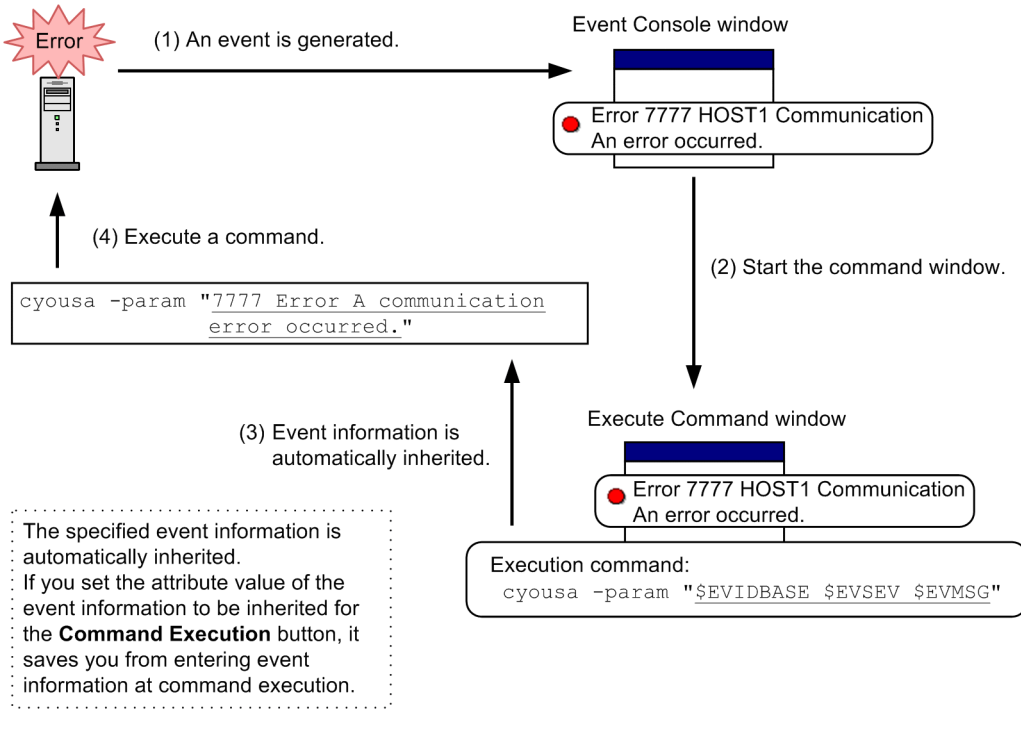

Legend:

Underline: Indicates the event information to be inherited.

# **(1) Specifiable event inheritance information**

The event information inheritance function allows all JP1 events displayed in JP1/IM - View except dummy events (events that are not registered in the event database) to be inherited. Information in multiple events cannot be inherited at one time.

The JP1 events shown below can be inherited. These JP1 events are JP1 events issued by a JP1 series product such as JP1/IM - MO, JP1 events issued by a user program, or correlation events.

- JP1 events registered in the event database of the manager to which JP1/IM View is logged in, or in the integrated monitoring database
- **•** JP1 events registered in the event database on an agent host

The table below describes the specifiable variable names and inherited event information for each event attribute type. The legend of the tables below is as follows:

Legend:

--: Not applicable.

Δ: Space

Table 3–32: Variable names and inherited event information (Basic attributes of JP1 events)

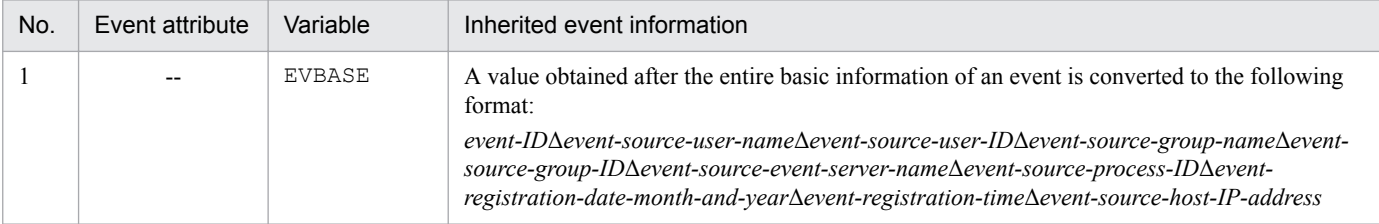

<sup>3.</sup> Centralized System Monitoring Using the Central Console

JP1/Integrated Management - Manager Overview and System Design Guide **261**

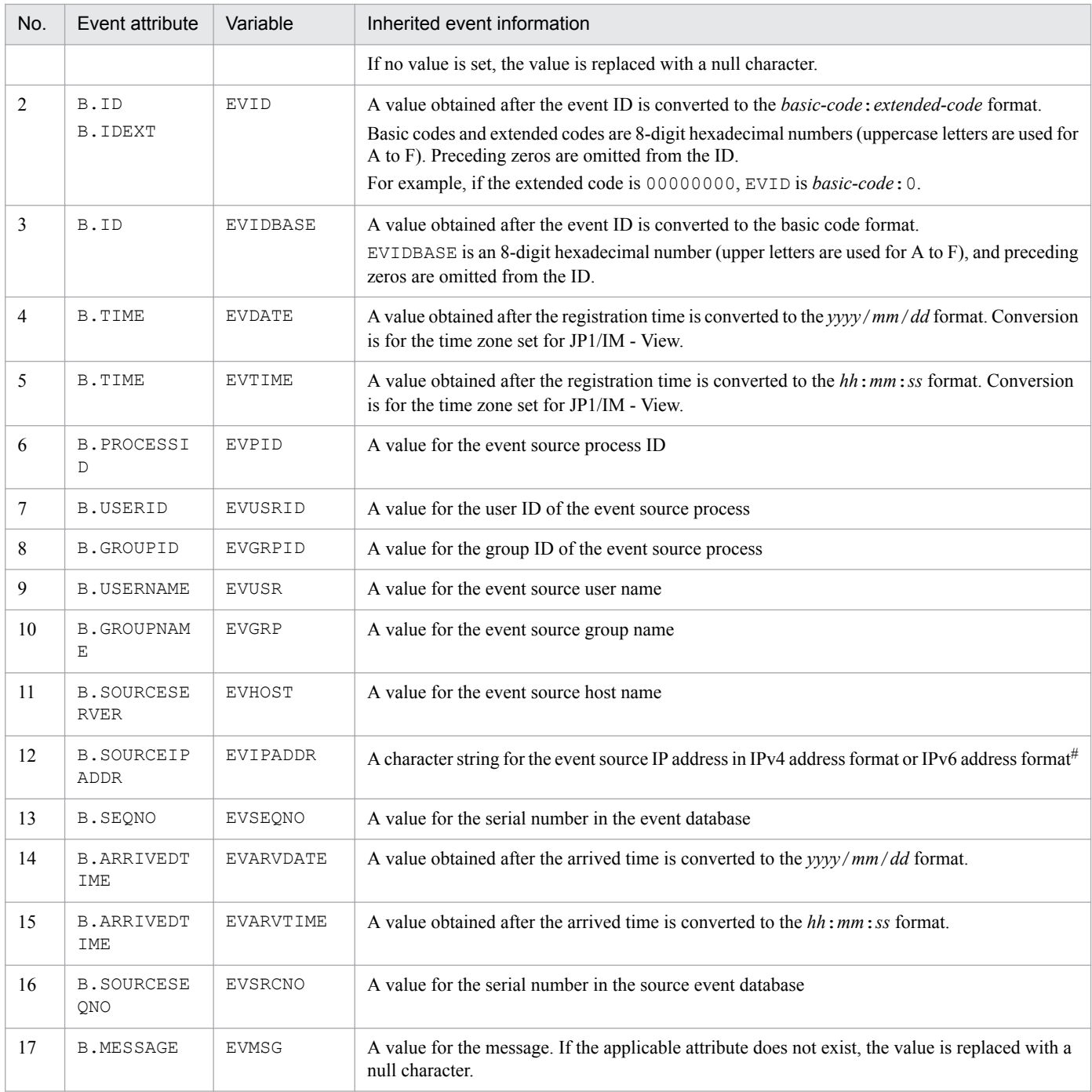

#:

### **•** IPv4 address format

In this format, each 8 bits of a 32-bit address is delimited by periods (.), and is output as decimal numbers (from 0 to 255). Example: 0.64.128.255

**•** IPv6 address format

In this format, each 16 bits of a128-bit address is delimited by colons (:), and is output as hexadecimal numbers (from 0000 to ffff). Example: 0011:2233:4455:6677:8899:aabb:ccdd:eeff

### Table 3-33: Variable names and inherited event information (extended attributes of JP1 events (common information))

| No. | Event attribute    | Variable | Inherited event information               |
|-----|--------------------|----------|-------------------------------------------|
|     | SEVERITY<br>- E. I | EVSEV    | A value for the event level <sup>#1</sup> |

<sup>3.</sup> Centralized System Monitoring Using the Central Console

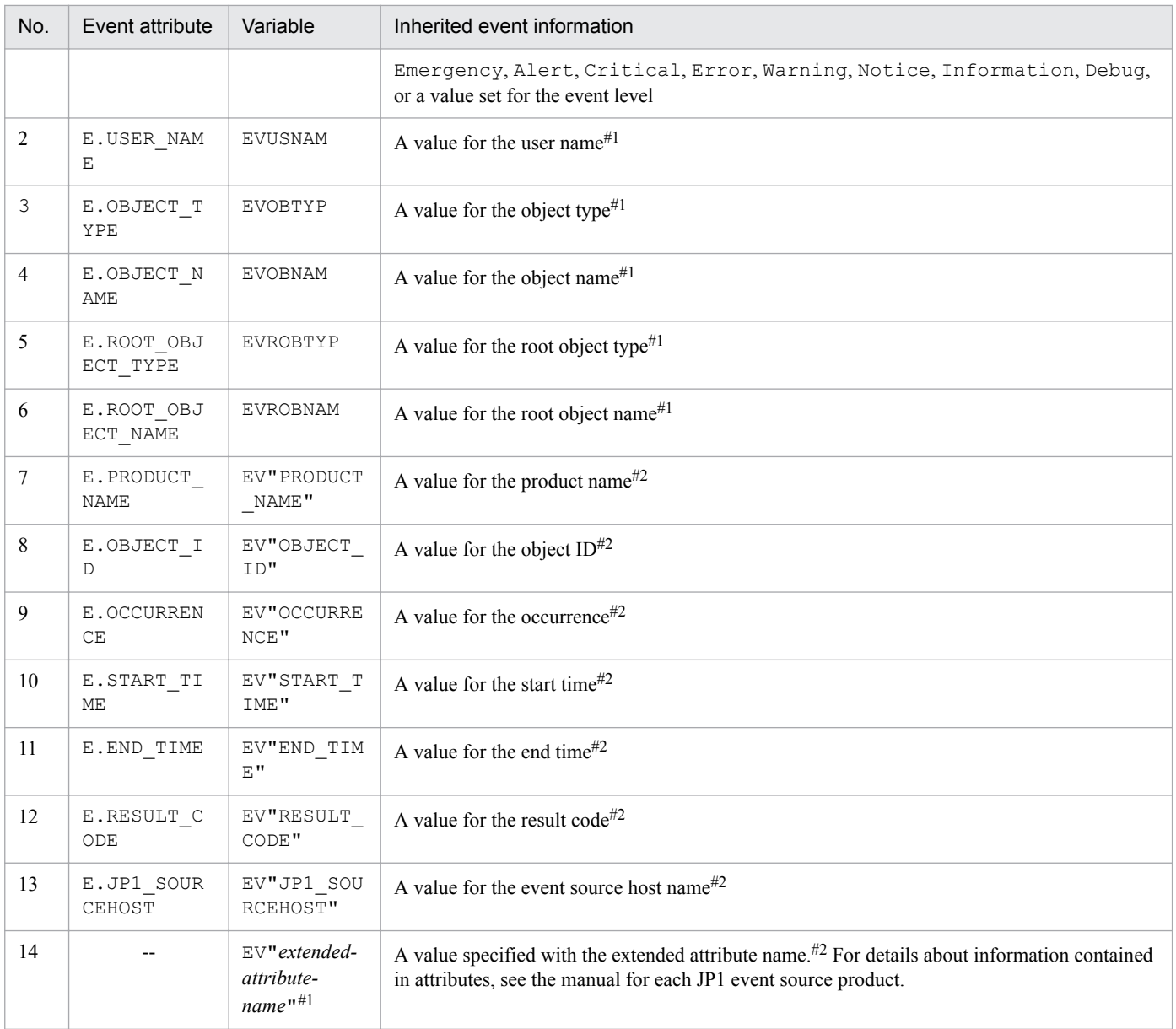

### #1

If the applicable attribute does not exist, the value is replaced with a null character.

### #2

If the applicable attribute does not exist, the value is replaced with the character string for the variable.

### Table 3-34: Variable names and inherited event information (others)

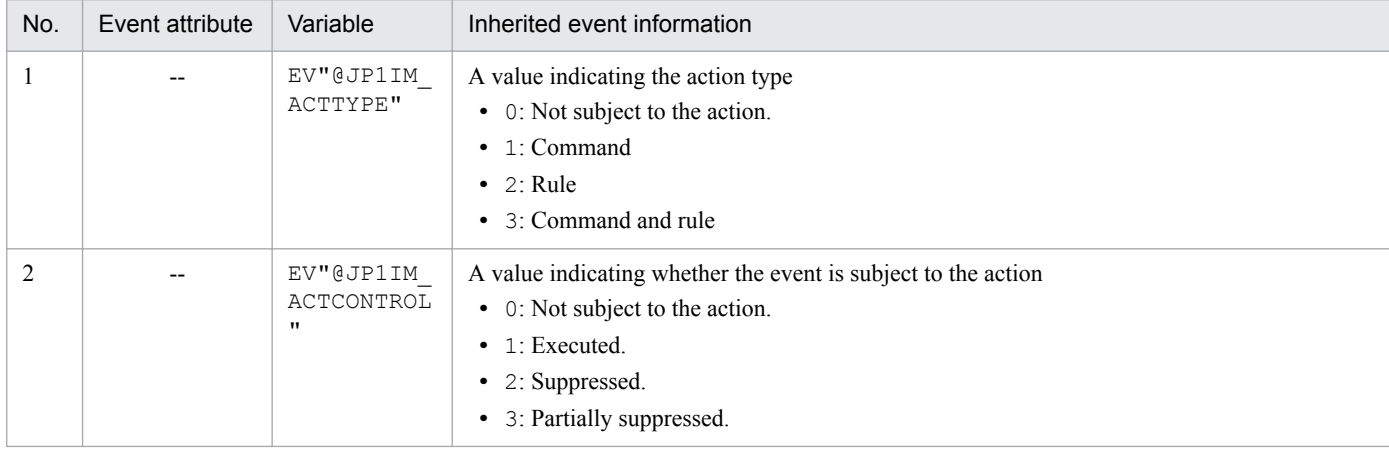

3. Centralized System Monitoring Using the Central Console

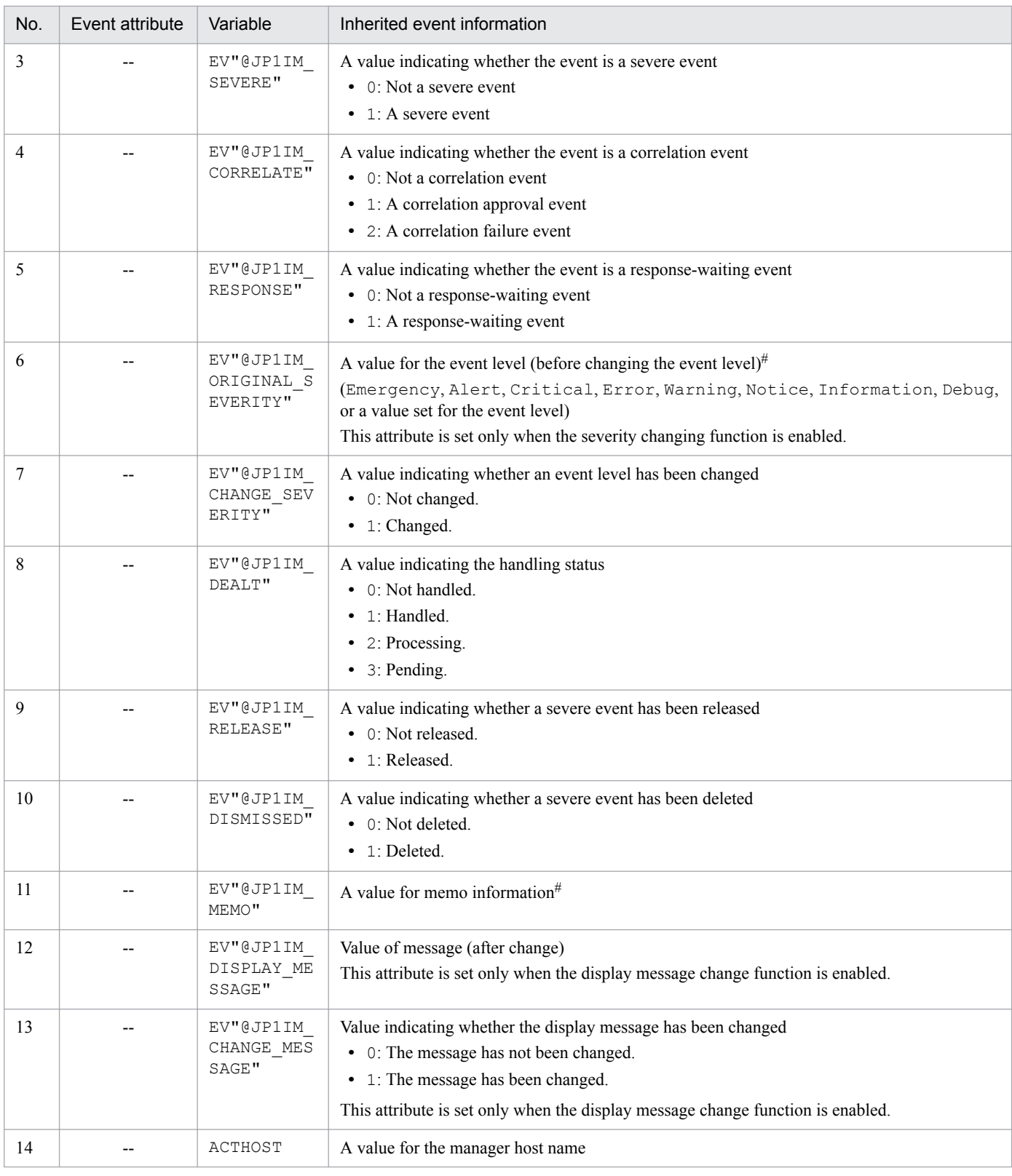

### #

If no applicable attribute exists, the value is replaced with the character string for the variable.

For details about the event inheritance information that can be specified for automated action, see *[5.3.4 Inherited event](#page-344-0) [information](#page-344-0)*.

# **(2) Specifying variables**

The command execution function inherits event information through variables. JP1/IM - View converts the variables into JP1 event information, and then executes the command. Note that variables are case sensitive.

The following describes how to specify variables and the character strings resulting from the conversion.

Specify variables in the \$*variable-name* format. If only \$ is specified, it is regarded as a variable, but is not converted. If you want to specify  $\frac{1}{2}$  as a character, place the escape character  $\setminus$  before  $\frac{1}{2}$ . For details about the character strings that can be specified, see *[3.19.5\(1\) Specifiable event inheritance information](#page-260-0)*.

The following table gives examples of specifications and the conversion results when  $s$ exver $01$  is set for the event source host name.

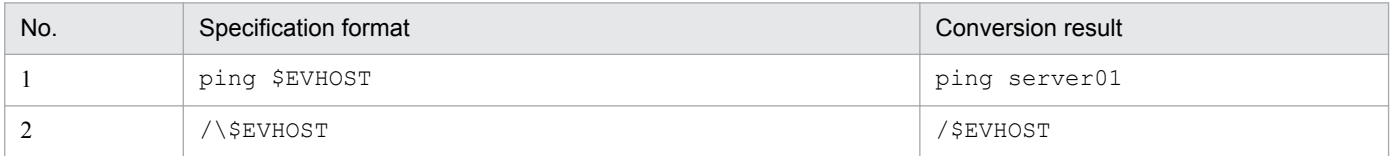

If you place an alphanumeric character or underscore (\_) immediately after the variable, the variable cannot be correctly converted. In such case, enclose the variable name with curly brackets  $({})$ .

The following table gives examples of specifications and the conversion results when 100 is set for the event ID (\$EVIDBASE) and ABC is set for the extended attribute EX (\$EV"EX").

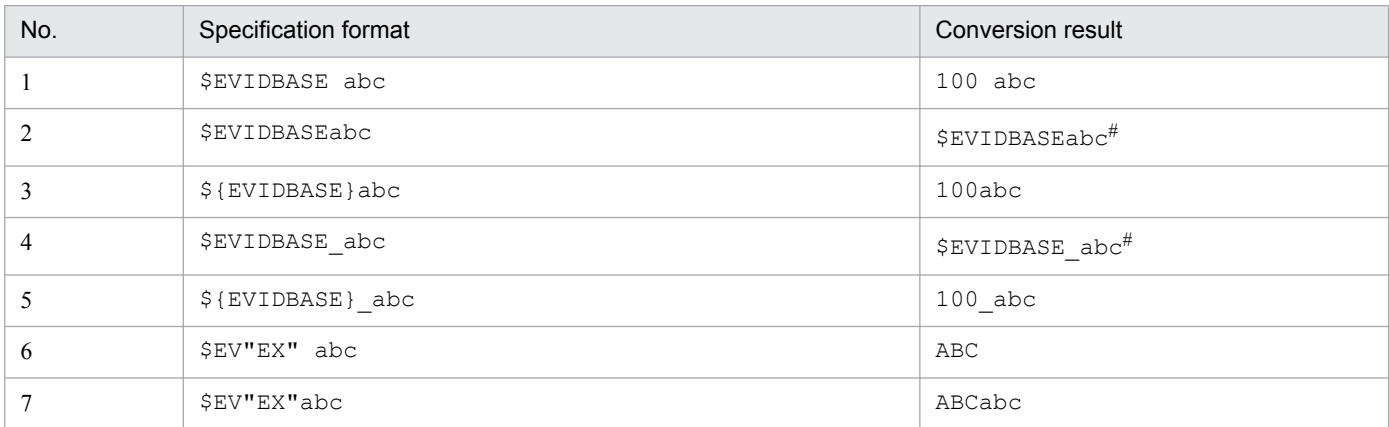

#:

When the command is specified on the command line and executed on a UNIX host, the variable is regarded as an environment variable of the OS during command execution, and then treated as a null character.

The following control characters contained in the character information to be converted are converted to spaces (0x20).

Control characters that are converted to spaces:  $0x01$  to  $0x1F$  (excluding tabs  $(0x09)$ ), and  $0x7F$ 

For example, if a message acquired by specifying  $$EVMSG$  contains a linefeed code (0x0A), the linefeed code (0x0A) is converted to a space  $(0x20)$ .

### **Important**

If  $\setminus$  is specified immediate before  $\varsigma$ ,  $\varsigma$  is treated as a character. However, if you want to specify a variable subsequent to \, such as in a file path, \ is converted and is not treated as a character string. You can avoid this by performing the following:

<sup>3.</sup> Centralized System Monitoring Using the Central Console

When specifying it in the execution command:

Create a batch file in which a variable is specified for the argument. Specify the command line in which  $\setminus$  is used in the batch file.

Example of specification of an execution command:

- Execution command: AppTest.bat \$ACTHOST

- Batch file: application.exe c:\work\%1\result.txt

In this example, the conversion result of \$ACTHOST is set for %1.

When using a variable in a file path:

Add a prefix to the variable.

The following shows examples when  $IM-VIEW$  is set for EV"PRODUCT\_NAME":

Example when the variable cannot be converted:

- Example specification: C: \\$EV"PRODUCT\_NAME"

- Conversion result: C: \$EV"PRODUCT\_NAME"

In this example, EV" PRODUCT NAME" cannot be converted because  $\S$  is specified.

Example when the variable can be converted:

- Example specification: C: \pre \$EV"PRODUCT\_NAME"

- Conversion result: C:\pre\_IM-VIEW

In this example, EV"PRODUCT\_NAME" can be converted because pre\_ is added before the variable.

### *<u>Important</u>*

When an attribute value is inherited, a character the OS treats as a special meaning can be converted into another character string. This behavior is the same as when a command is executed by an automated action. For details about conversion of a special character, see the description in *Notes about specifying variables* in *Automated action definition file (actdef.conf)* in *Chapter 2. Definition Files*in the manual *JP1/Integrated Management - Manager Command and Definition File Reference*. Also, specific ASCII characters are converted to other characters according to the settings in the configuration file for converting information. For details about the configuration file for converting information, see *Configuration file for converting information (event\_info\_replace.conf)* in *Chapter 2. Definition Files* in the manual *JP1/Integrated Management - Manager Command and Definition File Reference*.

You can specify a URL-encoded or Base64 encoded value of a JP1 event in the contents of the command to be executed. You cannot specify such an encoded value for the execution target host name or in the environment variable file.

Specify the value in the following format:

### \$*variable-name*\$*encoding-type*

The following table lists and describes the encoding types and specification formats that can be specified when event information is inherited.

### Table 3‒35: Encoding types and specification formats that can be specified when event information is inherited

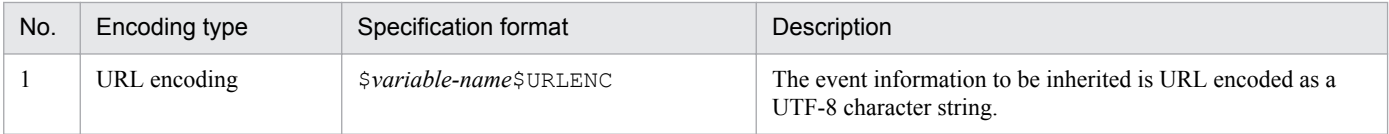

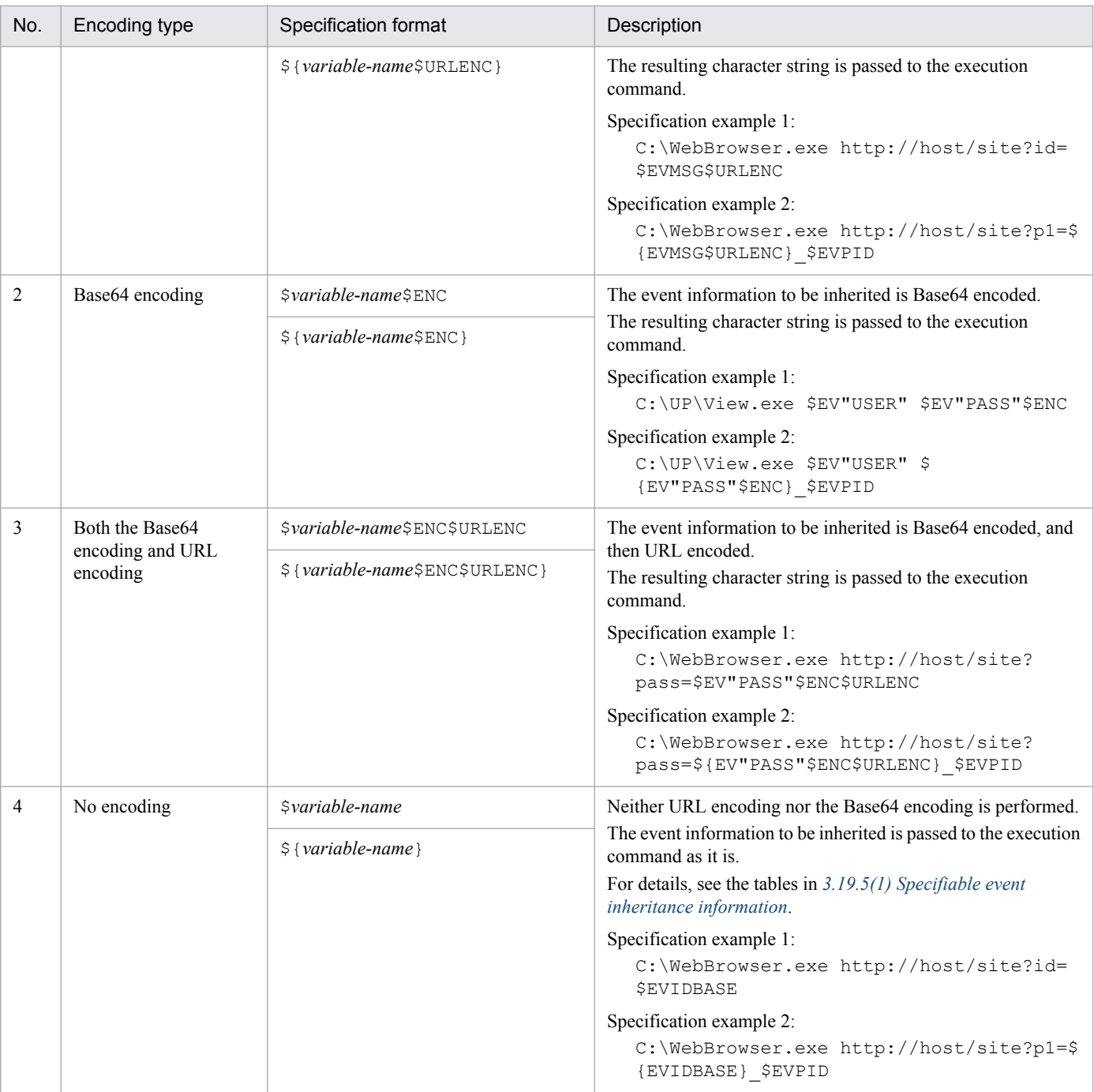

### **O** Important

If you place an alphanumeric character or underscore (\_) immediately after the encoding type, enclose *variable-name*\$*encoding-type* with curly brackets ({}).

Also, in the following cases, \$*variable-name*\$*encoding-type* or \${*variable-name*\$*encoding-type*} is regarded as a character string, and is not converted:

- **•** No event corresponding to *variable-name* exists.
- **•** The specification format is incorrect.

The following table gives some specification formats and conversion results.

<sup>3.</sup> Centralized System Monitoring Using the Central Console

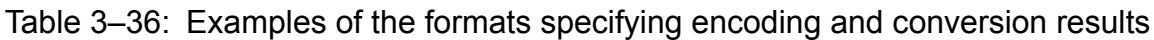

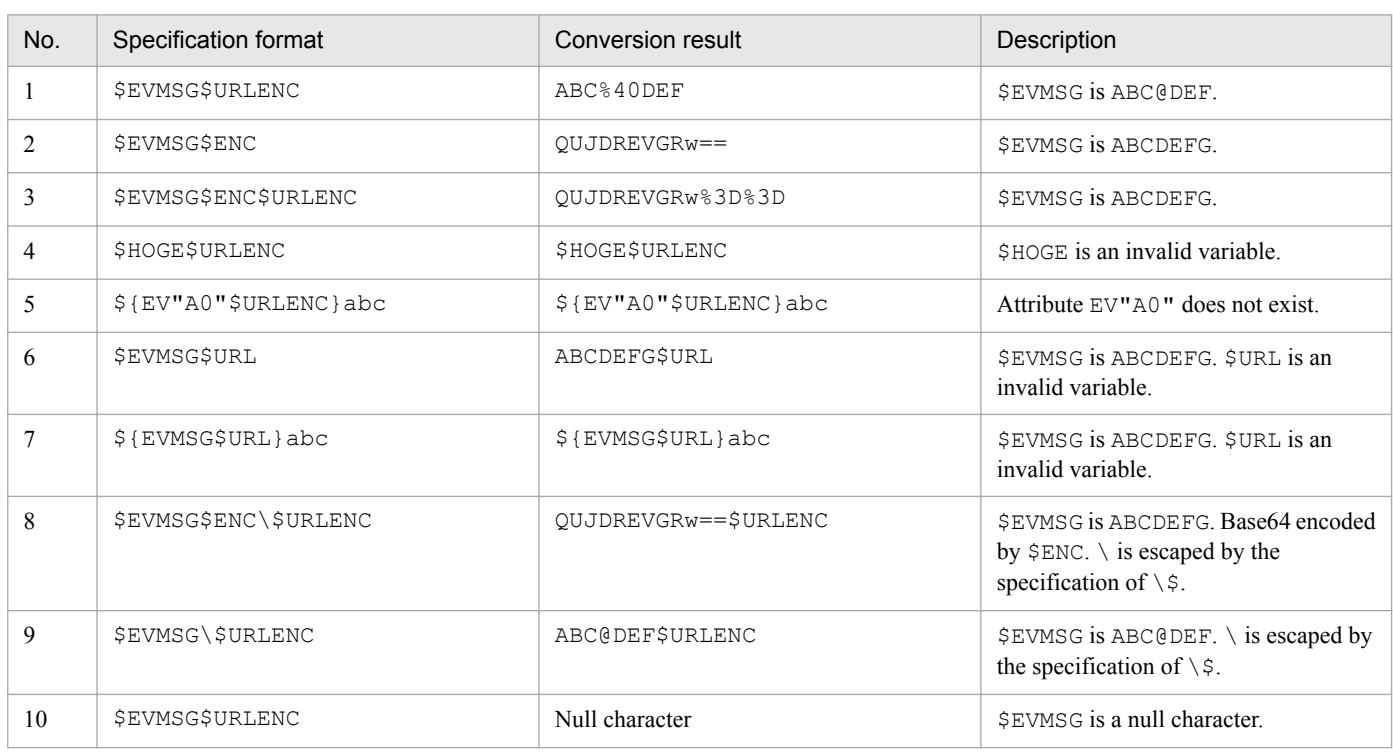

# **(3) Specifying events to be inherited**

The following table describes operations by which you can specify the JP1 events to be inherited by the command to be executed.

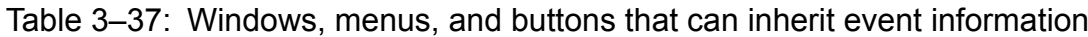

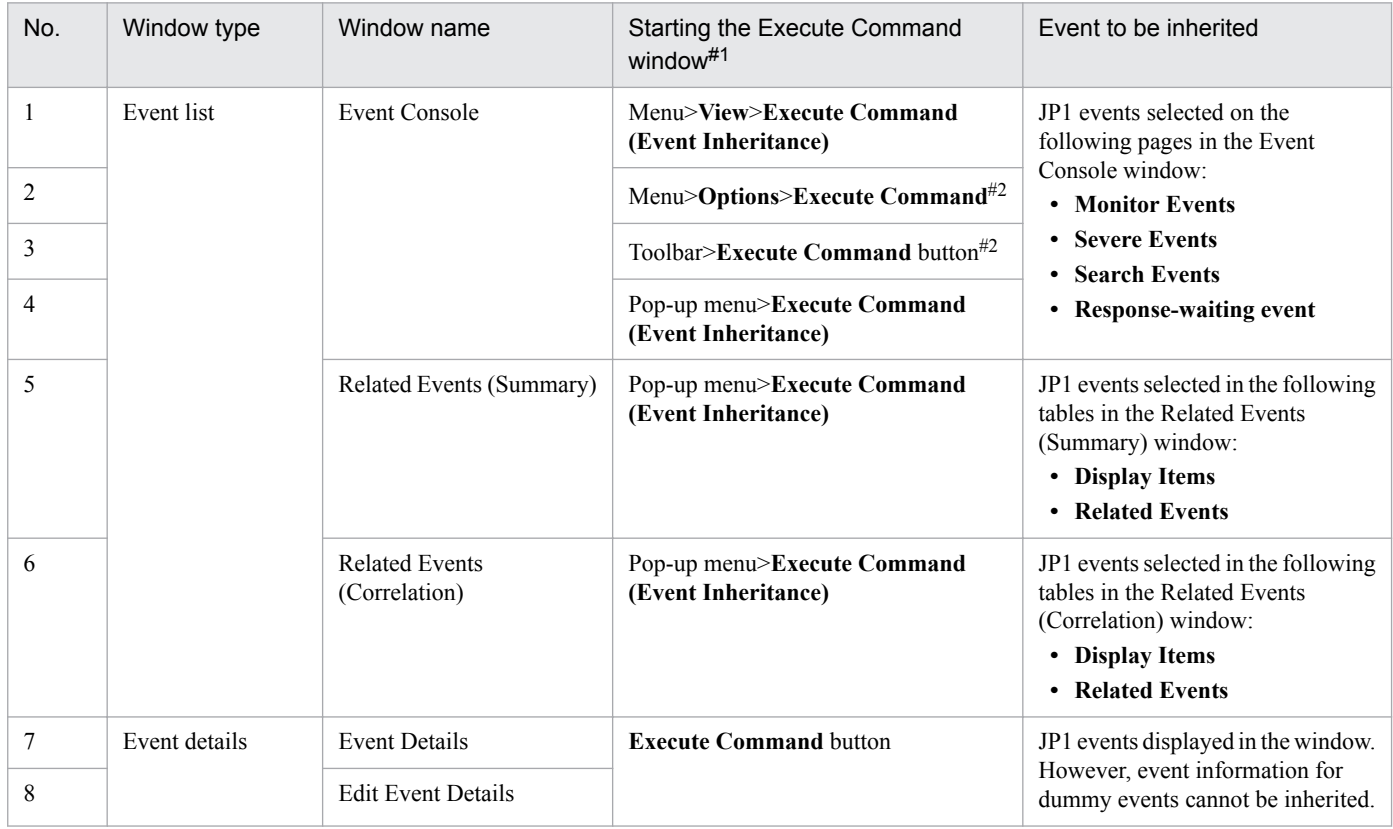

3. Centralized System Monitoring Using the Central Console

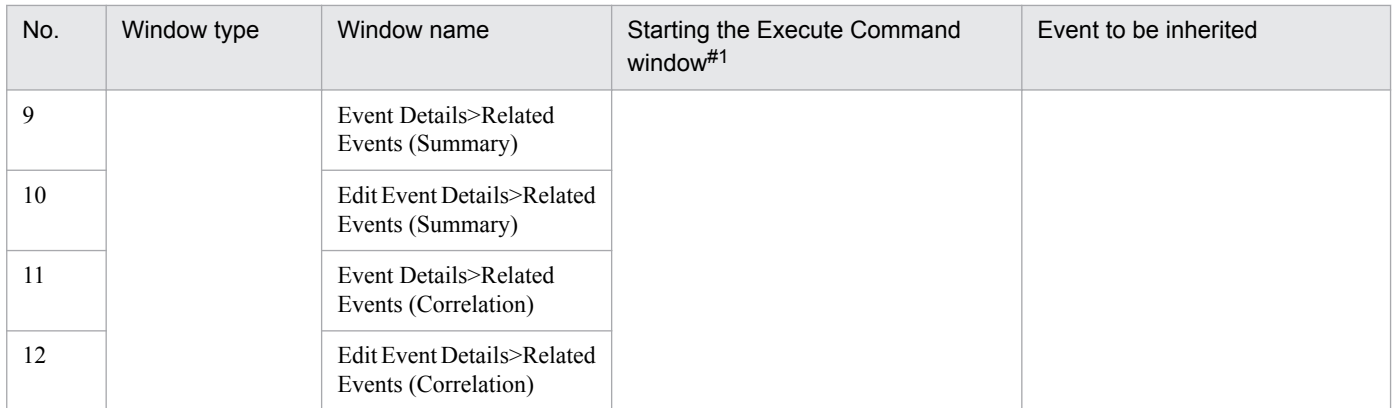

#1:

If the selected event meets any of the conditions below, the **Execute Command (Event Inheritance)** menu item becomes unavailable, and cannot be selected. Also, for a dummy event, the **Execute Command** button in the Event Details window becomes unavailable, and cannot be clicked.

- There is no JP1 event.

- Multiple JP1 events are selected.

- A dummy event is selected.

 $#2$ 

If the Execute Command window is already displayed, it becomes the foreground (active) window.

The specified event is displayed in the Execute Command window. The display items (attributes) for the displayed JP1 events are the same as the display items (attributes) for the event list in the Event Console window. For details about the display items (attributes), see *[3.19.5\(1\) Specifiable event inheritance information](#page-260-0)*.

When the Execute Command window is displayed, if you specify a JP1 event again so that the event is inherited by the Execute Command window, the displayed JP1 events are changed. If the display items are changed in the Preferences window, the attribute values displayed in the Execute Command window are also changed.

If you open the Execute Command window after clicking a menu or button for which event information cannot be inherited, the events to be inherited cannot be displayed. In that case, the **Inherit event information** check box in the Execute Command window is not selected, and the event information is displayed as a blank.

### **(4) Preview of the command to be executed**

When event information is inherited, the Preview Command Execution Content window is displayed before command execution. The Preview Command Execution Content window displays the contents of the command to be executed after its variables are replaced with event information.

The contents of the command displayed in the Preview Command Execution Content window can be modified, and you can execute the modified command. If the size of the command contents exceeds its upper limit after the variables are replaced with event information, the Preview Command Execution Content window displays the contents from which the excess information was truncated. After a part of the contents are truncated, you can also check the contents before being truncated.

For details about the Preview Command Execution Content window, see *2.41 Preview Command Execution Content window* in the manual *JP1/Integrated Management - Manager GUI Reference*.

Note that the value before the variables are replaced (the value displayed in the Execute Command window) is saved as a history item. The value displayed or edited in the Preview Command Execution Content window is not saved as a history item.

### 3. Centralized System Monitoring Using the Central Console

JP1/IM - Manager provides the following method to send email by an automated action when a severe error is detected:

- **•** Using JP1/TELstaff
- **•** Using the jimmail command of JP1/IM Manager

This section describes the email notification function.

# **3.20.1 Mechanism of mail notification function**

This subsection describes the mechanism of the email notification function.

If JP1/TELstaff is linked for email notification purposes, when JP1/IM - Manager receives an event, JP1/TELstaff's teldial command is executed as an automated action and the email is sent to the mail server of the system administrator via JP1/TELstaff, as shown the figure below. Use JP1/TELstaff if you also use a trigger phone or a signal light.

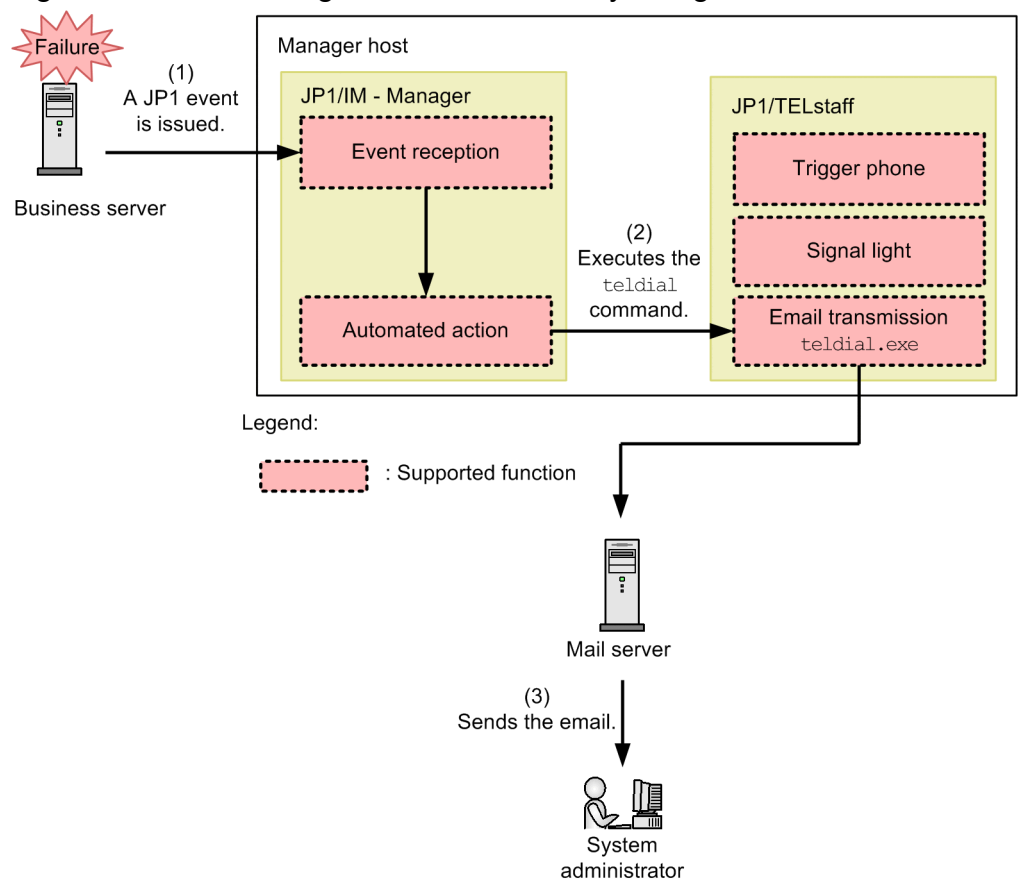

Figure 3–111: Sending notification email by using JP1/TELstaff

When the  $\frac{1}{2}$  immail command of JP1/IM - Manager is used to send a notification email, the email is sent from JP1/IM - Manager to the mail server of the system administrator without JP1/TELstaff having to be installed.

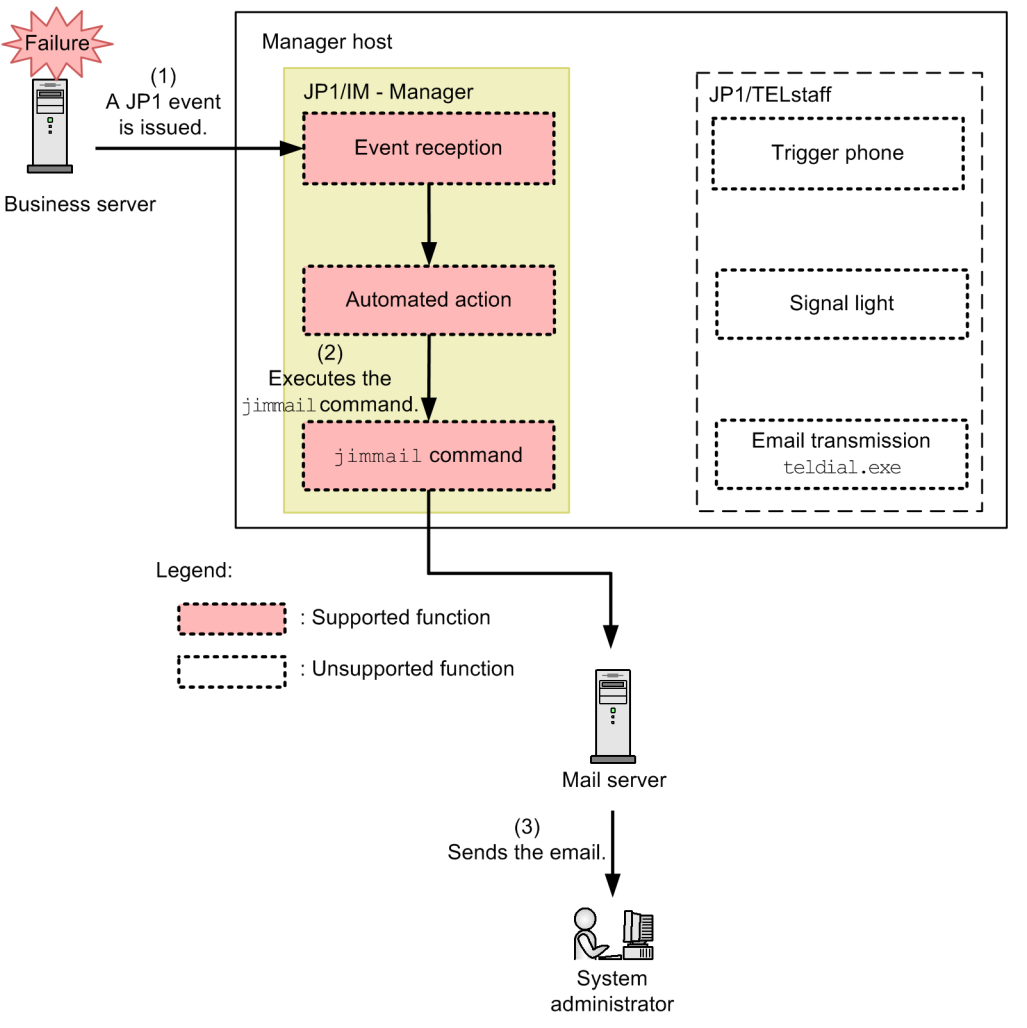

### Figure 3-112: Sending notification email by using the jimmail command of JP1/IM - Manager

# **3.20.2 JP1/IM - Manager's email notification function**

JP1/IM - Manager supports JP1/TELstaff and JP1/IM - Manager's jimmail command as methods for sending emails by automated action in the event of a severe failure.

The following table lists the functions of  $JPI/IM$  - Manager (jimmail command).

Note that the functions of JP1/TELstaff might change in the future as a result of addition of functions or changes in specifications. For details about the functions of JP1/TELstaff, see the *JP1/TELstaff System Configuration and User's Guide*.

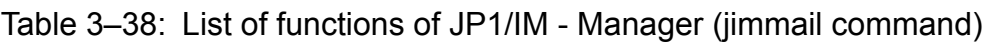

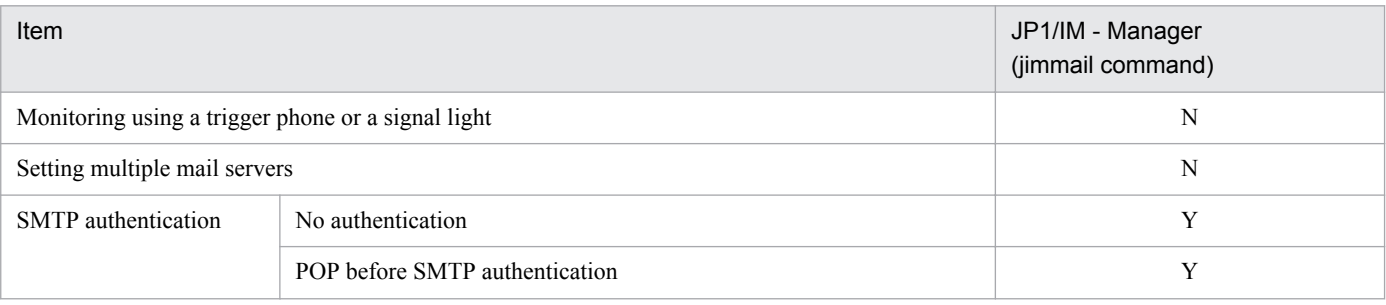

JP1/Integrated Management - Manager Overview and System Design Guide **271**

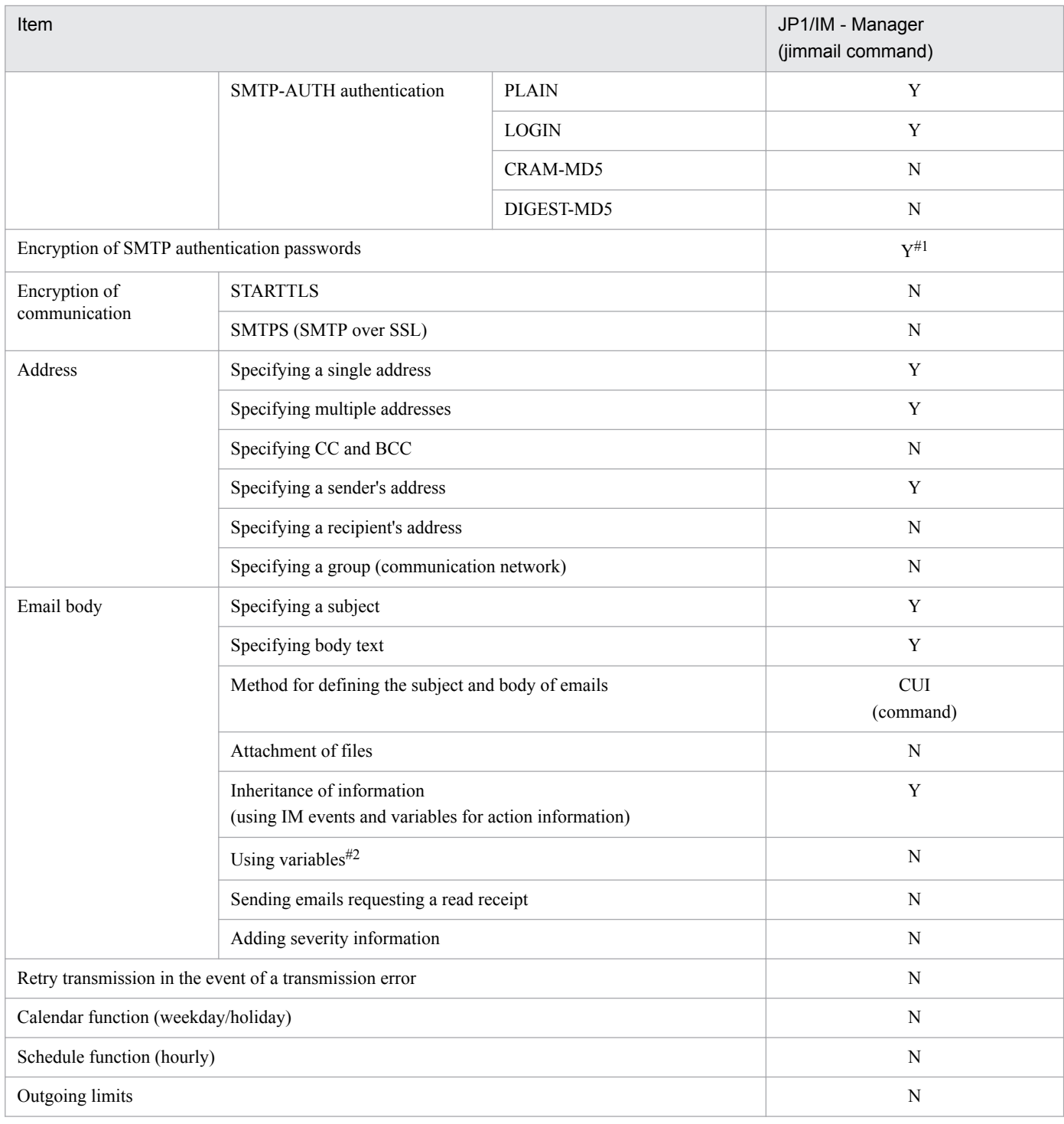

Legend:

Y: Supported

N: Not supported

#1

Encrypted SMTP/POP3 authentication passwords are saved in the email environment definition file.

#2

This function defines variables and their corresponding character strings, and then replaces variable names with the corresponding character strings during email transmission.

For details about JP1/IM - Manager (jimmail command), see *jimmail (Windows only)* in the manual *JP1/Integrated Management - Manager Command and Definition File Reference*.

See the following table for limitations to JP1/IM - Manager (jimmail command).

Table 3-39: Limitations to JP1/IM - Manager (jimmail command)

| Item                                          | Limit value   |
|-----------------------------------------------|---------------|
| Maximum length of an email address            | 256 bytes     |
| Maximum length of an email subject            | 512 bytes     |
| Maximum length of email body text             | $4,096$ bytes |
| Maximum length of an email text line          | 512 bytes     |
| Number of emails that can be sent at one time | 20            |

The maximum length of a command line for an automated action is 4,096 bytes. If this maximum length is exceeded, the jimmail command cannot be executed.

# **3.20.3 Displaying linked applications from the URL in emails sent by automated action**

If emails are to be sent by an automated action, the attribute values of a JP1 event that resulted in the automated action can be inherited as event inheritance information in the email text. In this case, event inheritance information values can be URL encoded.

Therefore, if you define the encoded event inheritance information in a URL in the email text, you can pass event information to the application that is linked from the URL.

For JP1 products, you can display the JP1/AJS - Web Console monitor window directly from sent email by specifying in the email text the URL of the JP1/AJS - Web Console monitor window that corresponds to the JP1/AJS job or jobnet. For details, see *[8.7.2 Displaying a monitor window from an email sent by an automated action \(automated action](#page-536-0) [function\)](#page-536-0)*.

For details about the encoding of event inheritance information in automated actions, see *[5.3.4\(2\) Encoding of event](#page-347-0) [inheritance information](#page-347-0)*.

# **3.21 Event-source-host performance report display function**

You can directly display a JP1/PFM - Web Console report window that indicates the performance of a selected eventsource-house at the time of an event (single sign-on). This function is called the event-source-host performance report display function.

By linking with JP1/PFM by using the event-source-host performance report display function, you can promptly check the host performance information at the time at which events occur.

For details about the event-source-host performance report display function, see *[8.8 Linking with JP1/PFM](#page-538-0)*.

3. Centralized System Monitoring Using the Central Console

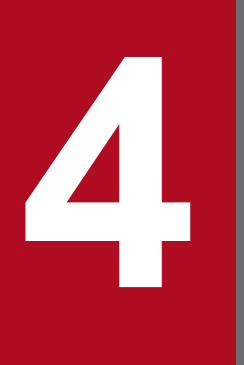

# **4 Objective-Oriented System Monitoring Using the Central Scope Central Scope**

The Central Scope provides functionality for monitoring a system according to objectives set by the system administrator.

This chapter describes the functions of the Central Scope.

# **4.1 Overview of Central Scope functions**

The Central Scope supports objective-oriented system monitoring based on tree views, map views, and action guidance. You can easily build a Central Scope environment using the auto-generation and editing functions of the Monitoring Tree window.

### O **Important**

The Central Scope is disabled (does not run) by default. To use this functionality, you must create a monitoring object database with the jcsdbsetup command, and then enable the Central Scope in the jcoimdef command options.

For details, see the following subsection in the *JP1/Integrated Management - Manager Configuration Guide*:

**•** For Windows:

*1.18.1 Specifying settings for using the functions of Central Scope (for Windows)*

**•** For UNIX:

*2.17.3 Specifying settings for using the functions of Central Scope (for UNIX)*

4. Objective-Oriented System Monitoring Using the Central Scope

Figure 4–1: Display examples of the Monitoring Tree window and Visual Monitoring window Monitoring Tree window

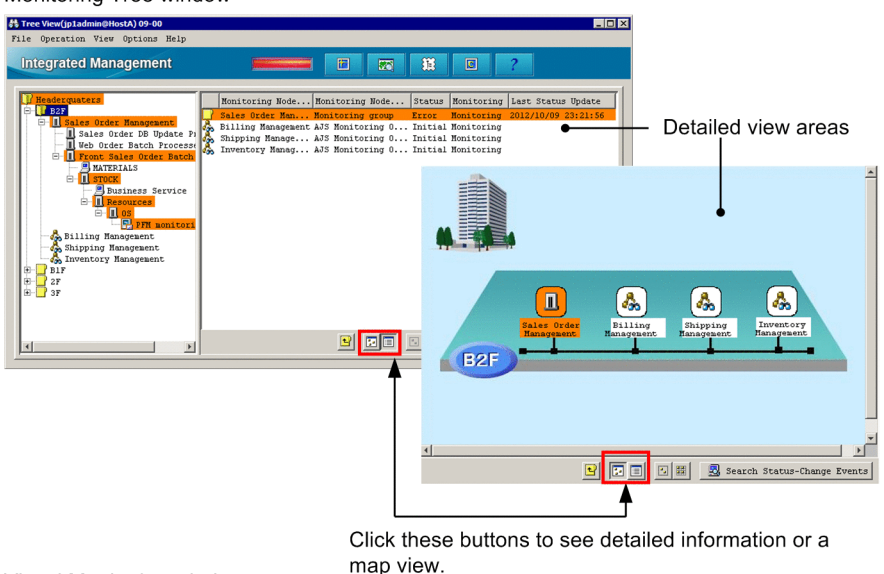

Visual Monitoring window

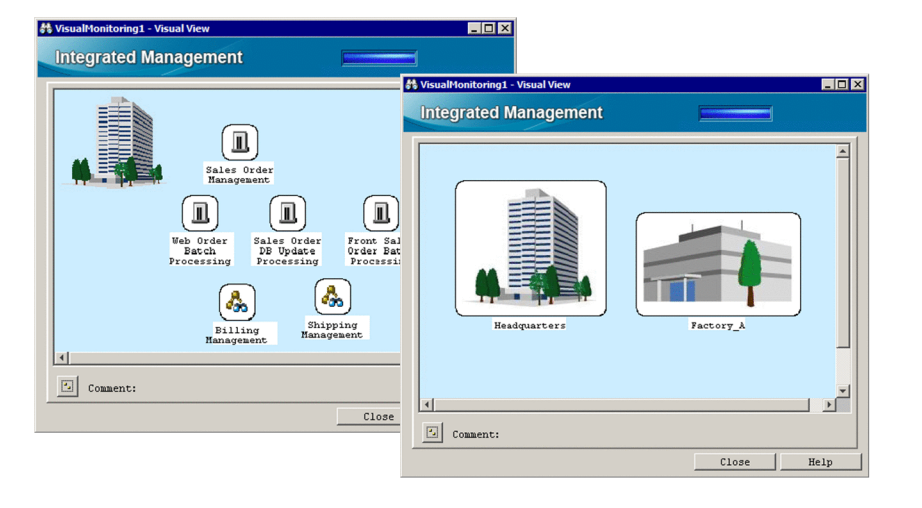

The functions of the Central Scope are summarized as follows.

**•** Monitoring Tree window

Displays the resources managed by JP1/IM according to the monitoring objectives.

The monitoring tree shows the *monitoring objects* monitored by the Central Scope, indicated by icons and arranged in *monitoring groups* in a tree structure.

The icons are designed so that you can see, from the inter-relationship of jobs and servers in the tree, which jobs will be affected by a server failure, for example. In the detailed view area, you can view information in map format, like the Visual Monitoring window.

By using JP1 resource groups, you can control the monitoring range permitted to individual JP1 users, and exercise precise control over access to the nodes in a monitoring tree.

**•** Auto-generation and editing of a monitoring tree

A monitoring tree can be easily generated using the auto-generation and editing functions.

To generate a monitoring tree, you simply select a purpose-built template from the Generation Tree list in the Autogeneration - Select Configuration window. The Central Scope automatically collects definition information from the JP1/IM agents, and creates a monitoring tree based on the template.

A template consists of model definition information for producing a monitoring tree. Supported monitoring trees include work-oriented trees and server-oriented trees.

<sup>4.</sup> Objective-Oriented System Monitoring Using the Central Scope

JP1/Integrated Management - Manager Overview and System Design Guide **277**

You can edit an automatically generated monitoring tree in the Monitoring Tree (Editing) window to suit your system operation and its requirements. Alternatively, you can output the monitoring tree definitions to a CSV file and then edit them.

**•** Visual monitoring

The icons in a monitoring tree can be mapped on a corporate organizational chart or other image in a Visual Monitoring window.

In addition to the icons provided as standard, you can register images of any size as Visual Icon. Key objects and groups that you particularly want to monitor can be placed on the map. This allows you to easily monitor even a large-scale system from the viewpoints you require.

**•** Guide information

You can view guide information relevant to the monitoring nodes and generated JP1 events. Action flows and troubleshooting procedures can be registered as advice for handling problems that might arise during system monitoring, lessening the system administrator's workload at the initial response stage.

Guide information can be preset by the user. As conditions for determining what information to display, you can specify information about a particular monitoring node or about a JP1 event that triggers a change in the status of a monitoring node.

You can also navigate from the Central Scope's Monitoring Tree window to the Event Console window in the Central Console.

# **4.2 Monitoring tree**

The following describes a monitoring tree.

### **4.2.1 Monitoring tree structure**

A monitoring tree consists of monitoring objects, monitoring groups, and a virtual root node.

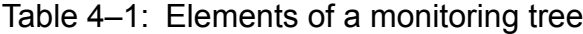

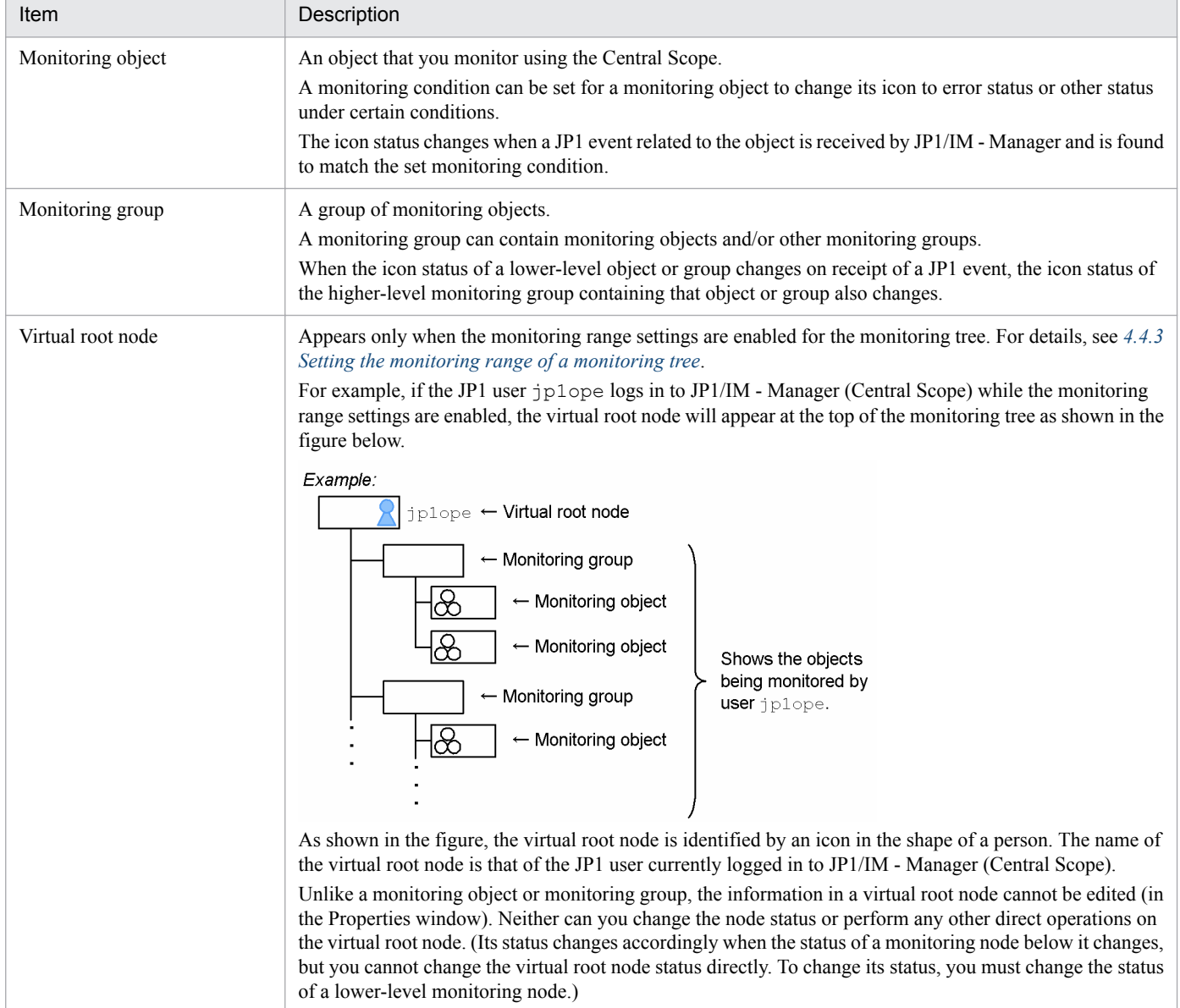

Monitoring objects and monitoring groups are referred to generically as *monitoring nodes*.

# **4.2.2 Statuses of monitoring nodes**

The status of monitoring objects and groups is managed on the basis of the JP1 events generated in the particular object.

A monitoring node has two different types of statuses:

**•** Status

The events occurring on a monitoring node are managed according to the status of the node.

Node statuses, in order of priority, are Emergency, Alert, Critical, Error, Warning, Normal, Debug, and Initial.

For example, if an error occurs on a node, resulting in a JP1 event of Emergency level, the Central Scope manages the event according to the current status of the node.

**•** Monitoring status

Information that determines whether to monitor the node status.

There are two monitoring statuses: **Monitor** and **Do not monitor**.

When **Monitor** is set for a node, the status of the node changes when a JP1 event matching the monitoring conditions is received. Statuses are color-coded in the Monitoring Tree window and Visual Monitoring window.

When **Do not monitor** is set for a node, the status of the node does not change even when a JP1 event is received from the node. The node is grayed out in the Monitoring Tree window and Visual Monitoring window.

A node has Initial status when monitoring begins. This means that the Central Scope does not yet have any information about the status of the node.

If **Monitor** is set for an object and a JP1 event of Emergency level occurs because of a failure, for example, the status of the object changes on receipt of the JP1 event by JP1/IM - Manager. Whether a status change occurs in an object is determined by a *status change condition*.

When the status of an object changes, its new status is passed in succession to each of the higher-level groups in the monitoring tree. If the new status has higher priority than the status of the receiving group, or if the status of the lowerlevel node satisfies the status change condition of the receiving group, the status of that group changes.

If **Do not monitor** is set for an object, the status of the monitoring node does not change, even when a JP1 event is received because of an error on the node. If the object's monitoring status is changed to **Monitor**, the status of the node will change according to JP1 events subsequently received from the object. **Do not monitor** is the default status for an automatically generated monitoring tree.

### **(1) Behavior when changing the status of a monitoring node manually**

You can change the status of a monitoring node manually. The statuses that can be set, and the status change behavior, differ according to whether the monitoring node consists of monitoring objects or monitoring groups.

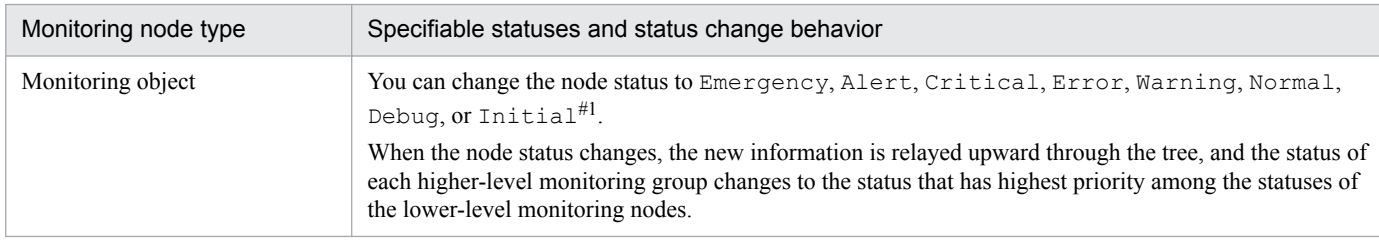

Table 4–2: Specifiable statuses and status change behavior based on monitoring node type

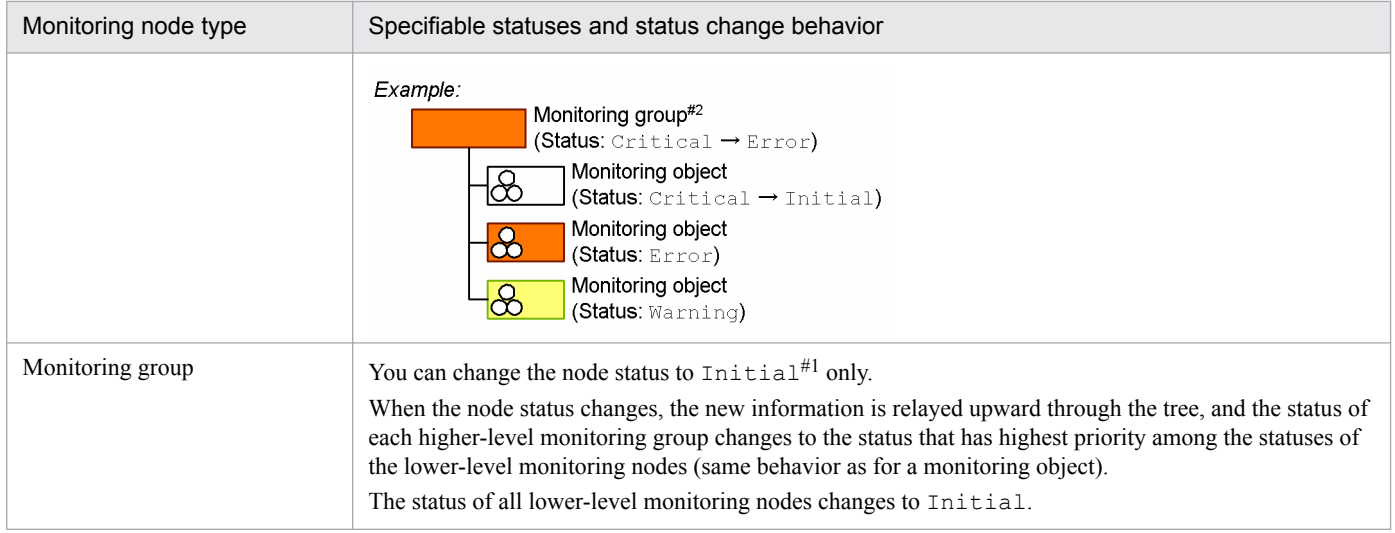

#1: Manually changing the status of a monitoring node deletes the status change events logged for that node (see *[4.7.2 Searching for status change](#page-309-0) [events](#page-309-0)*).

#2: The status of a monitoring group changes to the highest status among the lower-level nodes. However, when a status change condition is set for a group, that condition takes precedence.

You can change a node status manually using the GUI or the jcschstat command (for the command syntax, see *jcschstat* in *Chapter 1. Commands* in the manual *JP1/Integrated Management - Manager Command and Definition File Reference*.

When you change a node's monitoring status to **Do not monitor**, the monitoring status of all lower-level nodes is reset to **Do not monitor**. The node itself and all lower-level nodes revert to Initial status. Similarly, when you change a node's monitoring status to **Monitor**, all lower-level nodes also change to **Monitor**.

When a higher-level node has been reset to **Do not monitor**, you cannot change the lower-level nodes back to **Monitor** status. To change a lower-level node back to **Monitor** status, you must change the higher-level node from **Do not monitor** to **Monitor** again.

# **4.2.3 Status change conditions**

A status change condition changes the status of a monitoring node. It can be set for both monitoring objects and monitoring groups, but there are differences in each case.

Status change condition for a monitoring object

Determines what types of received JP1 events will trigger a status change in the monitoring object (for example, change the node status to Warning when a specific JP1 event of Warning level is received).

Status change condition for a monitoring group

Determines what lower-level node statuses will trigger a status change in the monitoring group (for example, change the node status to Error when two of three lower-level monitoring nodes have Error status).

When no condition has been set, the monitoring group is set to the status that has highest priority among the lowerlevel monitoring nodes.

The status change conditions for monitoring objects and groups are further described below.

# **(1) Status change conditions for monitoring objects**

The following figure shows status change conditions for monitoring objects.

<sup>4.</sup> Objective-Oriented System Monitoring Using the Central Scope

### Figure 4–2: Status change conditions for monitoring objects

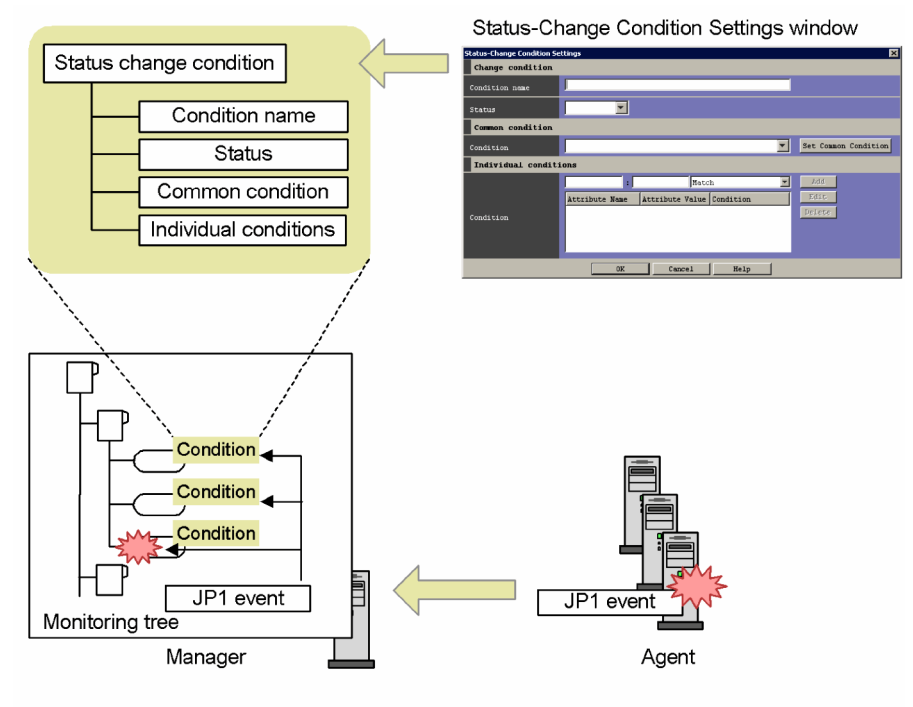

Each monitoring object in a monitoring tree has its own status change condition. When JP1/IM - Manager receives a JP1 event, it checks the status change condition of each object. If the condition is satisfied, and the status of the received event has higher priority than the object's current status, JP1/IM - Manager changes the object's status accordingly. In this way, generated JP1 events are associated with the relevant objects in the monitoring tree, providing a visual representation of the system status.

A status change condition for a monitoring object consists of a condition name, status, common condition, and individual conditions, as described below. Multiple common conditions and individual conditions can be specified for a JP1 event.

**•** Condition name

The name of the status change condition.

**•** Status

The status of the monitoring object when the status change condition is satisfied.

One of the following can be specified: Emergency, Alert, Critical, Error, Warning, Normal, Debug, or Initial.

**•** Common condition

A status change condition that applies to a number of monitoring objects. For example, for an object that monitors a jobnet, JP1 event ID 4108 (generated when a jobnet ends with a warning) is a common condition and applies to all such monitoring objects.

**•** Individual condition

A condition whose value is specific to the object concerned. For example, a condition whose value changes for each monitoring object, such as the job name for a jobnet monitoring object, is an individual condition.

The following figure describes how a status change condition is set in practice, taking as an example a system-monitoring object.

<sup>4.</sup> Objective-Oriented System Monitoring Using the Central Scope

### Figure 4–3: Example of a system-monitoring object (extract from "AJS Monitoring") Overview of the system-monitoring object

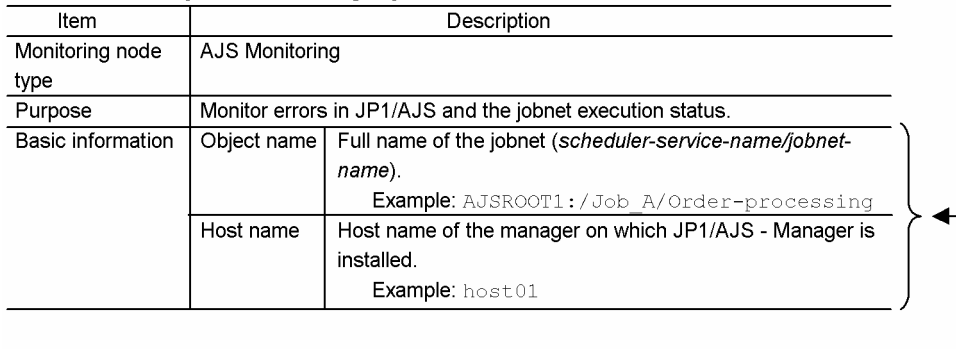

### Status change condition

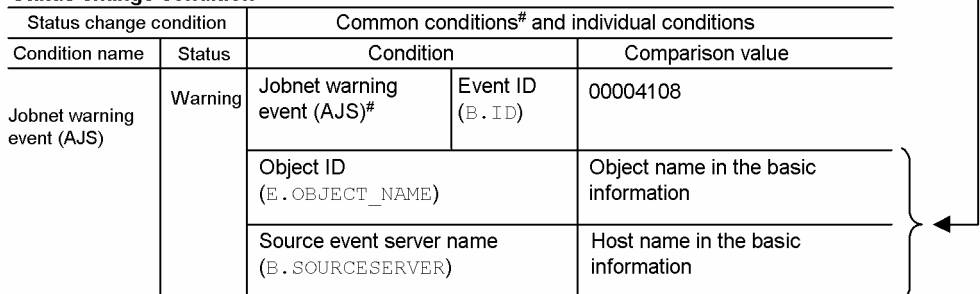

#: Common conditions (applied to all monitoring objects)

This figure is an extract from the description of the system-monitoring object called *AJS Monitoring* in *Chapter 4. Lists of System-Monitoring Objects (for Central Scope)* in the manual *JP1/Integrated Management - Manager Command and Definition File Reference*.

The example in the figure defines a status change condition with the title *Jobnet warning event (AJS)*. As a common condition for all AJS Monitoring objects, the object status is set to Warning when event ID 4108 (indicating that the jobnet ended with a warning) is generated. As an individual condition set for each monitoring object, a condition related to the basic information held by the monitoring object (for identifying the object) identifies which of the objects in the monitoring tree changes its status.

In this way, a common condition related to the type of monitoring object (product name, for example) can be combined with an individual condition for identifying the specific monitoring object whose status will change.

Making status change conditions for monitoring objects resident in memory

When JP1/IM - Manager receives a JP1 event, it checks whether the status change condition of each monitoring object is satisfied. If a large number of JP1 events are received at once, the number of disk accesses increases accordingly and it could take longer to apply the new status to the monitoring objects. By making the status change conditions of the monitoring objects resident in memory, you can reduce the disk accesses during the Central Scope processing on receipt of an event.

When you use this functionality, the status change conditions for all monitoring objects are kept in memory. Sufficient memory is needed for this purpose. We recommend that you estimate the memory requirements and set up this functionality if sufficient memory can be allocated.

For the equations used when estimating memory requirements, see the *Release Notes* for JP1/IM - Manager. For details about how to set up this functionality, see *5.7.5 Setting the memory-resident status change condition function* in the *JP1/Integrated Management - Manager Configuration Guide*.

<sup>4.</sup> Objective-Oriented System Monitoring Using the Central Scope

# **(2) Status change conditions for monitoring groups**

A *monitoring group* is a set of monitoring nodes. Therefore, the status of the monitoring group changes according to the status of its constituent nodes. The following figure shows status change conditions for monitoring groups.

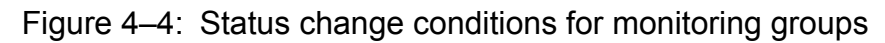

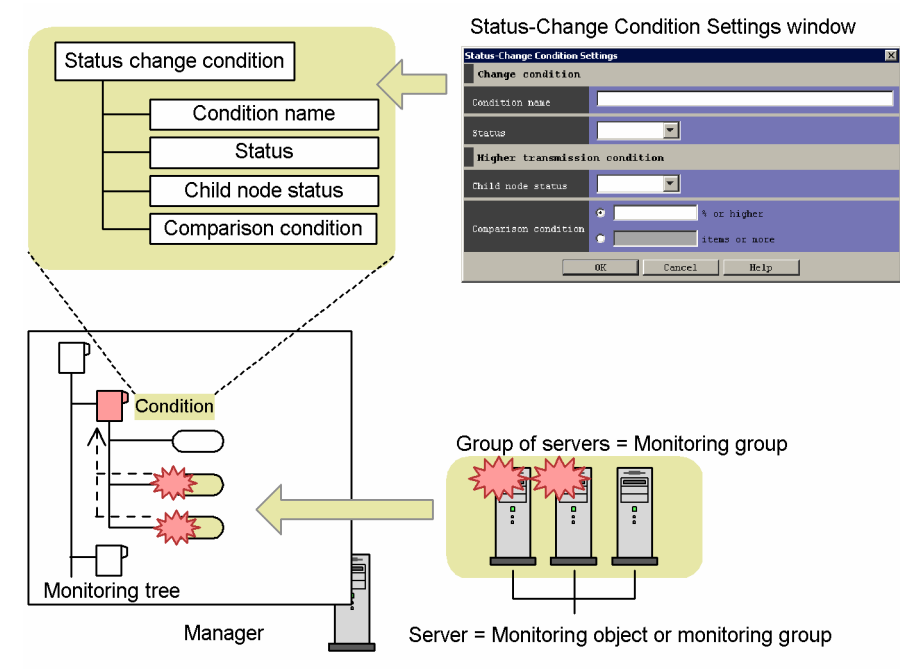

When JP1/IM - Manager receives a specific JP1 event and changes the status of a monitoring object, the new status is passed to the higher-level monitoring groups. The default behavior is as follows.

### Figure 4–5: Status change behavior of a monitoring group (default setting)

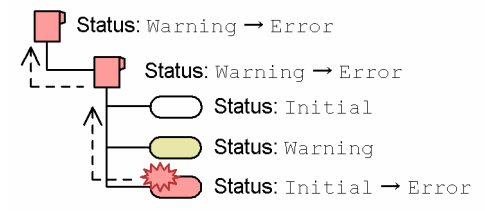

As shown in the figure, the monitoring group status changes to the status that has highest priority among the lower-level monitoring nodes. Thus, when the topmost monitoring node has  $Error$  status, it means that none of the nodes under it has a status of higher priority than Error.

While the default settings are appropriate in most cases, more detailed monitoring can be performed by defining a status change condition for the monitoring group in special circumstances (such as a load-balancing system).

A status change condition for a monitoring group consists of a condition name, status, child node status, and comparison condition, as described below.

**•** Condition name

The name of the status change condition.

**•** Status

The status of the monitoring group when the status change condition is satisfied.

<sup>4.</sup> Objective-Oriented System Monitoring Using the Central Scope

In order of priority, the specifiable statuses are Emergency, Alert, Critical, Error, Warning, Normal, and Debug. Initial cannot be specified.

**•** Child node status

The status of a lower-level monitoring node. Specify the status that will cause a change in the status of the monitoring group to which the node belongs. In order of priority, the specifiable statuses are Emergency, Alert, Critical, Error, Warning, Normal, and Debug. Initial cannot be specified.

The status you specify here includes those of higher priority. For example, Error includes all statuses from Error upward.

The following figure shows the child node concept.

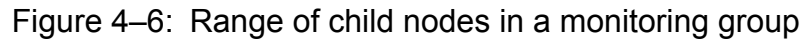

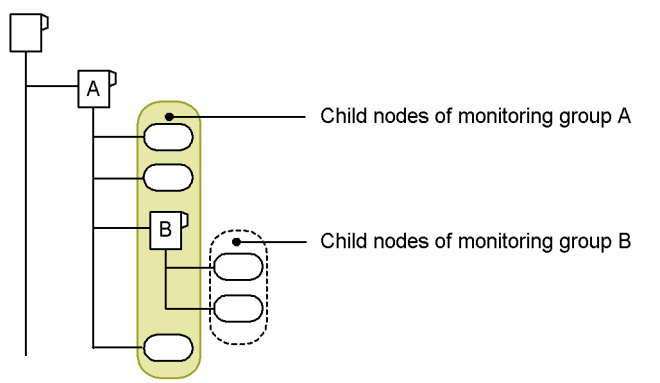

As shown above, monitoring group B is included among the child nodes of monitoring group A, but its own child nodes are not included.

**•** Comparison condition

A condition for comparing lower-level monitoring nodes within the group. You can specify a percentage (*x*% or higher) or a count (*x* nodes or higher), as follows.

4. Objective-Oriented System Monitoring Using the Central Scope

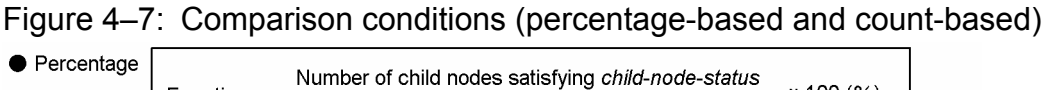

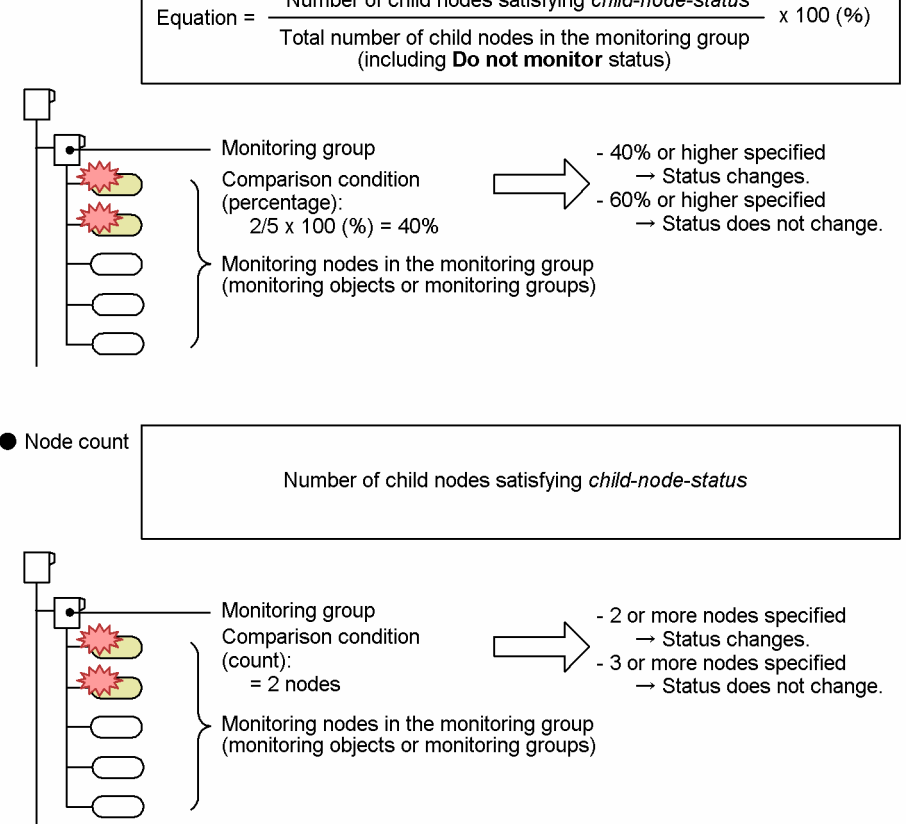

By setting a condition name, status, child node status, and comparison condition in this way, you can customize the conditions that cause the status of a monitoring group to change.

When you define a status change condition, the icon of the monitoring group changes as shown below. From the icon display you can tell whether a status change condition has been set for a particular group.

### Figure 4‒8: Change in icon display (example)

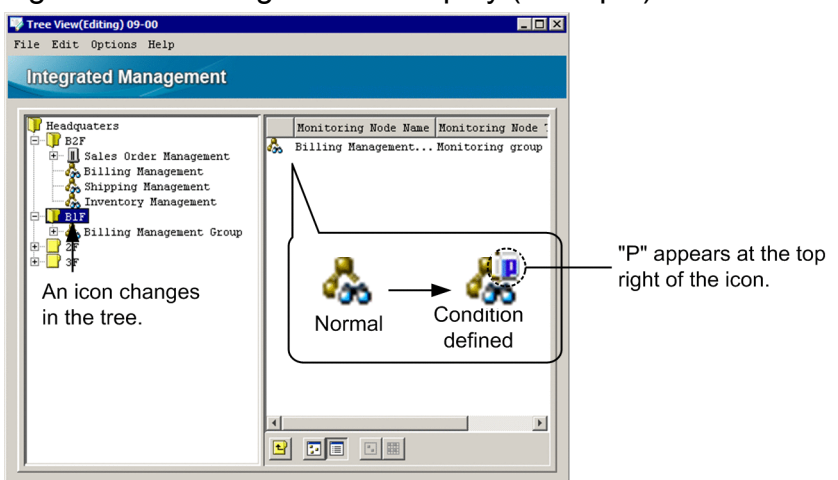

"P" is not added to Visual Icon registered by the user. Identify whether a status change condition has been defined from the icons in the tree.

<sup>4.</sup> Objective-Oriented System Monitoring Using the Central Scope

# **4.2.4 Event generation condition**

A monitoring node can issue a JP1 event when its status changes.

As an event generation condition, you can specify the type of status change that will cause the node to issue a JP1 event. This JP1 event cannot be issued when the node status changes to Initial.

The issued JP1 event has event ID 00003FB0.

Details about this JP1 event are as follows. This information is taken from *Chapter 3. JP1 Events* in the manual *JP1/ Integrated Management - Manager Command and Definition File Reference*.

Table 4–3: Details about event ID 00003FB0 (from the above manual)

| Attribute type |                                     | Item                                                                     | Attribute name  | Contents                                                                                                    |
|----------------|-------------------------------------|--------------------------------------------------------------------------|-----------------|----------------------------------------------------------------------------------------------------|
| <b>Basic</b>   |                                     | Source event server name                                                 | SOURCESERVER    | The name of the event server that issued<br>the JP1 event                                                                   |
|                |                                     | Message                                                                  | MESSAGE         | KAVB7900-I message                                                                                                    |
| Extended       | Common<br>information               | Event level                                                              | SEVERITY        | Information                                                                                                    |
|                |                                     | Product name                                                             | PRODUCT NAME    | /HITACHI/JP1/IM/SCOPE                                                                                                    |
|                |                                     | Object type                                                              | OBJECT TYPE     | <b>SERVICE</b>                                                                                                    |
|                |                                     | Object name                                                              | OBJECT NAME     | $IM_CS$                                                                                                    |
|                |                                     | Occurrence                                                               | OCCURRENCE      | STATUS CHANGE                                                                                                    |
|                | Program-<br>specific<br>information | Monitoring node ID                                                       | MON_NODE_ID     | The ID of the monitoring node                                                                                               |
|                |                                     | Monitoring node name                                                     | MON NODE NAME   | The name of the monitoring node                                                                                             |
|                |                                     | Monitoring node status $*1$                                              | MON_NODE_STATUS | The StatusID of the monitoring node                                                                                         |
|                |                                     | Information about the JP1<br>event that triggered the<br>status change#2 | attribute-name  | The attribute value (basic attribute value<br>prefixed with JCS_B_ or extended<br>attribute value prefixed with $JCS \to D$ |

#1: The monitoring node status (E, MON NODE STATUS) is stored as one of the following numeric values, which is called the node's *StatusID*.

**•** Value of StatusID (monitoring node status): Emergency: 800, Alert: 700, Critical: 600, Error: 500, Warning: 400, Normal: 300, Debug: 200, Initial: 100

For example, the JP1 event issued when the status of the monitoring node changes to Emergency has a monitoring node status (E.MON\_NODE\_STATUS) of 800.

#2: You cannot check this information from JP1/IM - View. Every item of information is stored as an attribute name combined with the attribute value. Therefore, when JP1 event 00003FB0 exceeds the maximum length of a JP1 event (10,000 bytes), only the portion within that limit is stored as information about the JP1 event that triggered the status change. Similarly, when the number of extended attributes exceeds 100, only the JP1 event information up to the 100th attribute is stored. Attributes are stored only if the attribute name is within 26 characters; if the attribute name exceeds 26 characters, the attribute is not saved.

*Setting an automated action for a monitoring node*

To execute an automated action when the status of a monitoring node changes:

- **•** In the **Event-Issue Conditions** page of the Properties dialog box for the selected monitoring node, select the node status that triggers the JP1 event.
- Add an automated action condition for JP1 event 00003FB0 to the automated action definitions.

Information about the JP1 event resulting in a node status change is included in JP1 event 00003FB0, as shown in *Information about the JP1 event that triggered the status change* in the above table. For example, the original event message (B.MESSAGE) can be used as the attribute name E.JCS\_B\_MESSAGE with the automated action.

4. Objective-Oriented System Monitoring Using the Central Scope
# **4.3 Automatically generating a monitoring tree**

Using the auto-generation function, you can automatically collect definition information from the active hosts in the system and create a monitoring tree. If the system is reconfigured, you can collect difference information and update the monitoring tree.

The auto-generation function substantially simplifies the work involved in configuring a monitoring system. A monitoring tree can help you monitor even a large-scale system efficiently, but it still requires a vast amount of definition information. The tasks at the system configuration stage, and the updates required when the system is modified, mean a huge commitment of time and effort. The function for automatically generating a monitoring tree offers support for this undertaking.

# **4.3.1 Automatically generating a monitoring tree**

When you use the auto-generation function, JP1/IM - Manager collects definition information from the agents and automatically generates a monitoring tree as shown below.

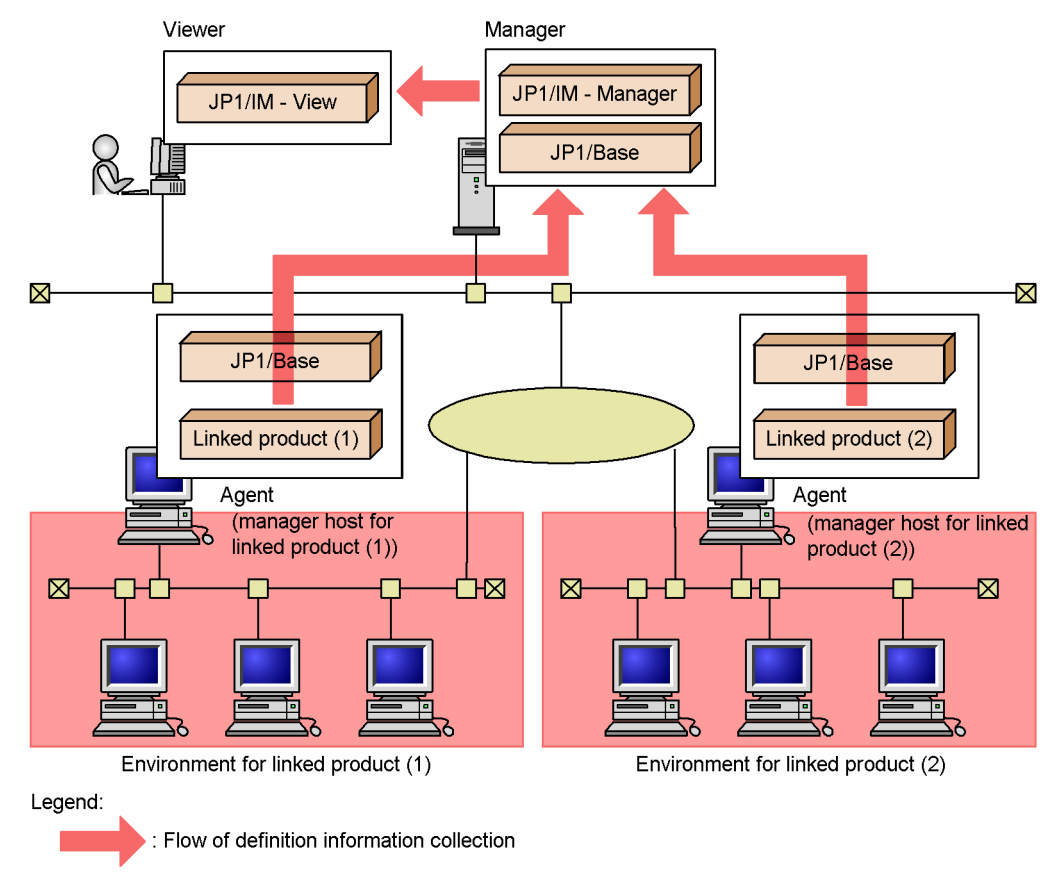

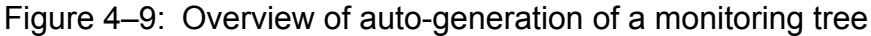

#### **Important** O

To generate a monitoring tree automatically, the products to be monitored must support the auto-generation function.

# **4.3.2 Conditions for automatically generating a monitoring tree**

You can automatically generate a monitoring tree for JP1 products (JP1/AJS, JP1/Cm2/SSO version 8 or earlier, JP1/ PFM, JP1/IM, and JP1/ServerConductor), Cosminexus, and HiRDB. If you wish to monitor any other products in your system, you must set the definition information manually.

The following conditions apply when automatically generating a monitoring tree:

- JP1/Base (version 7 or later) is required on each agent. Definition information is collected using JP1/Base functionality.
- The products to be monitored must support the JP1/Base functionality for collecting definitions. You must execute the setup command for enabling this functionality in the relevant products on each agent.
- The service for each linked product must be active during auto-generation. Definition information cannot be collected from products whose service is inactive.

For the procedures to link these products with JP1/IM, see *5.8 Setting up for linked products* in the *JP1/Integrated Management - Manager Configuration Guide* and the documentation for the relevant linked product.

The following table describes the monitoring objects created by the auto-generation function.

Table 4–4: List of monitoring objects created at auto-generation

| Product                  | Monitoring node type                             | Description                                                                                                    |
|--------------------------|--------------------------------------------------|----------------------------------------------------------------------------------------------------|
| $JP1/IM$ - Manager       | <b>IM</b> Monitoring                             | Monitors the status of JP1/IM - Manager.<br>Defined so that its status changes conditional on a JP1 event indicating an<br>error in JP1/IM - Manager.                                                                                                    |
| JP1/AJS - Manager        | AJS Monitoring                                   | Monitors the status of JP1/AJS - Manager and the jobnets executed under<br>its control.<br>Defined so that its status changes conditional on a JP1 event indicating an<br>error in JP1/AJS - Manager or a change in the status of a jobnet.                                                                                                    |
|                          | Jobnet Monitoring (AJS)                          | Monitors job execution status.<br>Defined so that its status changes conditional on a JP1 event indicating a<br>change in the status of the job.                                                                                                    |
| JP1/Cm2/SSO <sup>#</sup> | SSO Monitoring                                   | Monitoring object that monitors the status of JP1/Cm2/SSO.<br>Defined so that its status changes conditional on a JP1 event indicating an<br>error in JP1/Cm2/SSO.                                                                                                    |
|                          | Category Monitoring (SSO)                        | Monitoring object that monitors the status of resource information collected<br>by the SNMP agents managed by JP1/Cm2/SSO.<br>The statuses are collected for all SNMP agents managed by JP1/Cm2/SSO.<br>Defined so that its status changes conditional on a JP1 event indicating a<br>status change in the resources.                                                                    |
| JP1/PFM - Manager        | Agent Monitoring (PFM)                           | Monitors the status of performance data monitored by an agent that is<br>managed by JP1/PFM - Manager.<br>The auto-generation function creates the same number of Agent Monitoring<br>(PFM) objects as the JP1/PFM - Agents managed by JP1/PFM - Manager.<br>Defined so that its status changes conditional on a JP1 event indicating a<br>change in the status of the performance data. |
| Cosminexus               | <b>Logical Server Monitoring</b><br>(Cosminexus) | Monitors the status of a Cosminexus logical server (J2EE server, Web<br>server, naming service, CTM, and so on).<br>Defined so that its status changes conditional on a JP1 event indicating that<br>the Cosminexus logical server has started or stopped, or a JP1 event<br>indicating an execution error.                                                                              |

4. Objective-Oriented System Monitoring Using the Central Scope

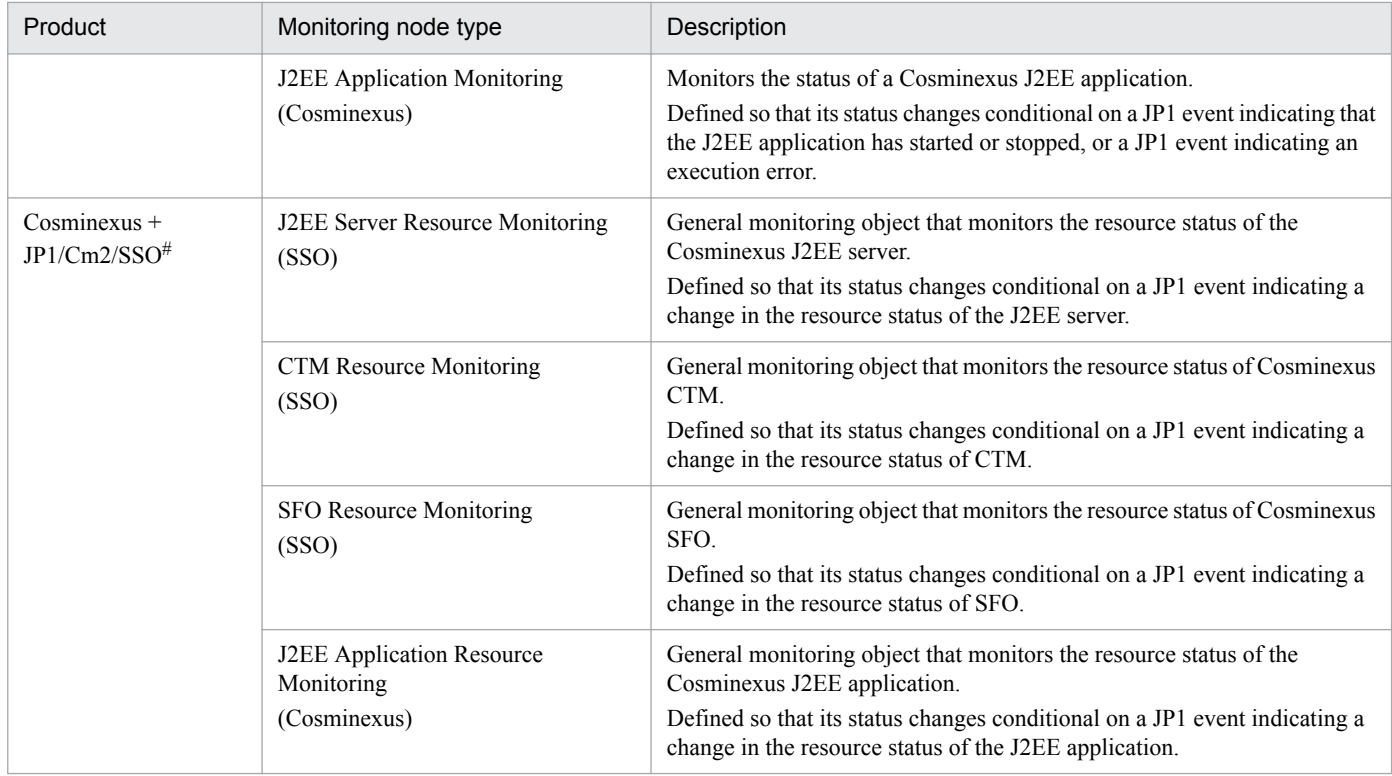

#: JP1/Cm2/SSO version 8 or earlier is required.

#### $\mathbf \Omega$ **Important**

Before you begin operation, you should customize the automatically generated monitoring tree to suit the methods you will be using to monitor your system.

A monitoring tree created by the auto-generation function incorporates the collected information in its entirety. It represents the system configuration information as completely as possible, so that the system administrator can delete whatever is unnecessary for monitoring purposes.

For further details about the contents of the automatically generated nodes in a monitoring tree, see *Chapter 4. Lists of System-Monitoring Objects (for Central Scope)* in the manual *JP1/Integrated Management - Manager Command and Definition File Reference*.

#### **4.3.3 Monitoring tree structures**

The monitoring trees produced by the auto-generation function are based on a template which you select in the Autogeneration - Select Configuration window. A template is a set of model definitions for managing a system using the Central Scope.

JP1/IM provides the following two templates.

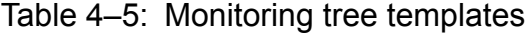

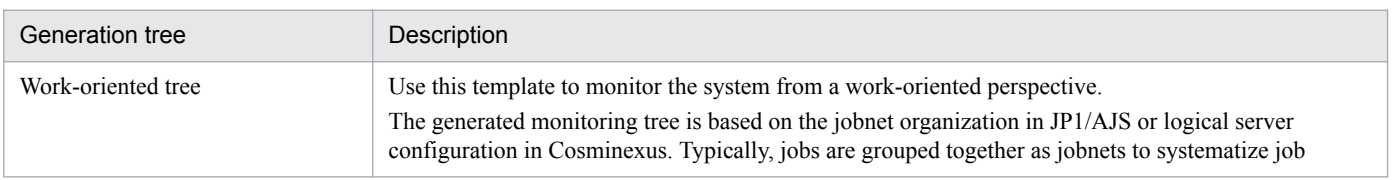

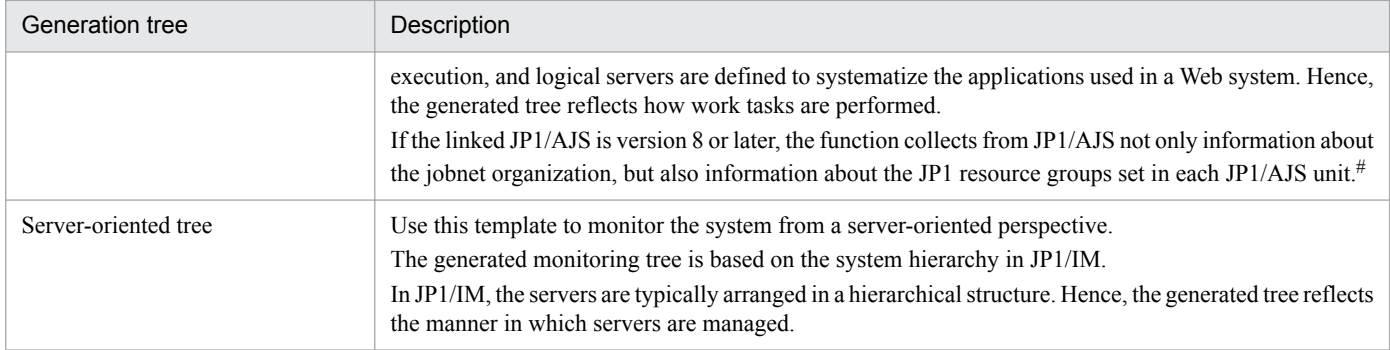

#: For details about using the acquired JP1 resource groups, see *[4.4.3 Setting the monitoring range of a monitoring tree](#page-297-0)*.

The structure and monitoring objects of an automatically generated monitoring tree differ for each of the two templates. The following table describes the relationships between the type of template and the generated monitoring objects.

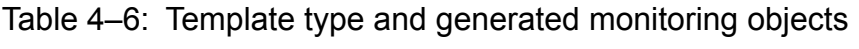

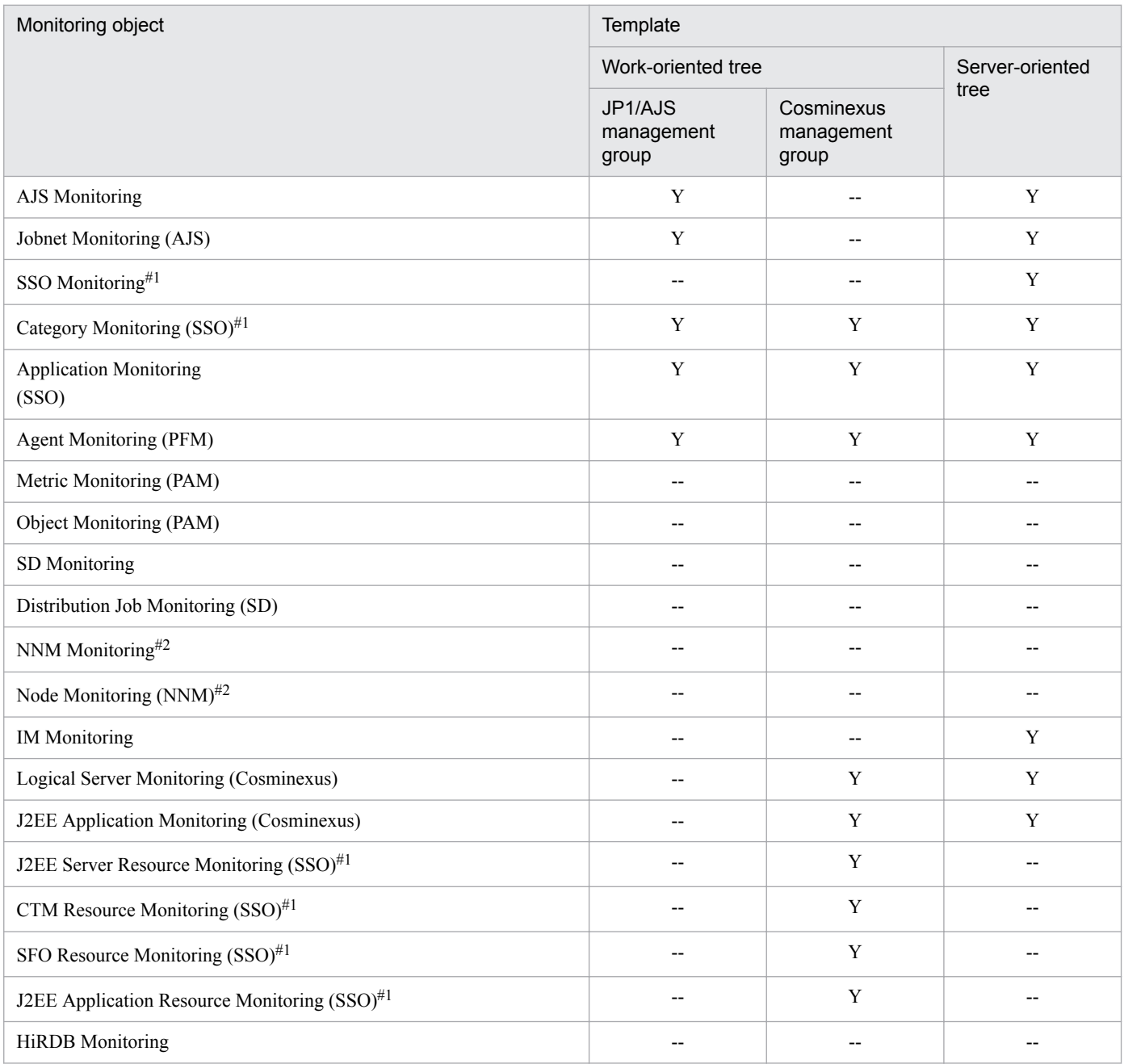

4. Objective-Oriented System Monitoring Using the Central Scope

JP1/Integrated Management - Manager Overview and System Design Guide **292**

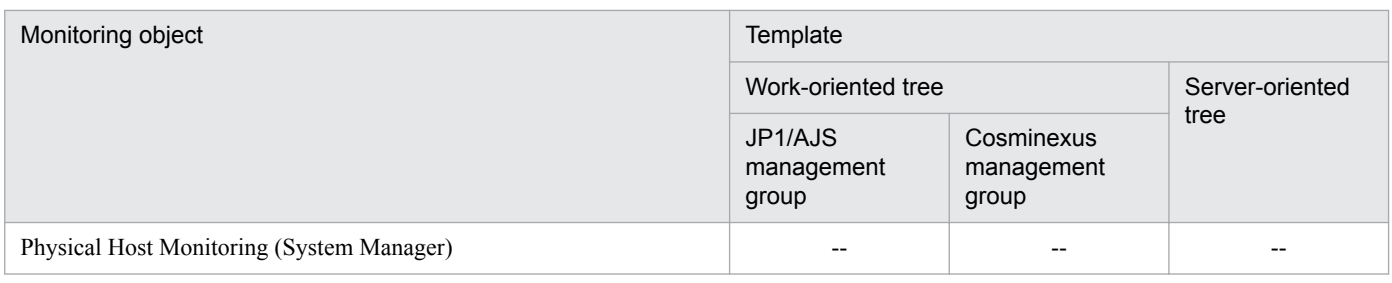

Legend:

Y: Generated

--: Not generated

#1: JP1/Cm2/SSO must be version 8 or earlier.

#2: HP NNM must be version 7.5 or earlier.

For details about the structure of automatically generated monitoring trees, see *Chapter 5. Monitoring Tree Models (for Central Scope)* in the manual *JP1/Integrated Management - Manager Command and Definition File Reference*.

## **4.3.4 Generation types**

When generating a monitoring tree automatically, you can select one of three generation types: **Generate**, **Show Differences**, or **Add**.

#### Figure 4-10: Generation types

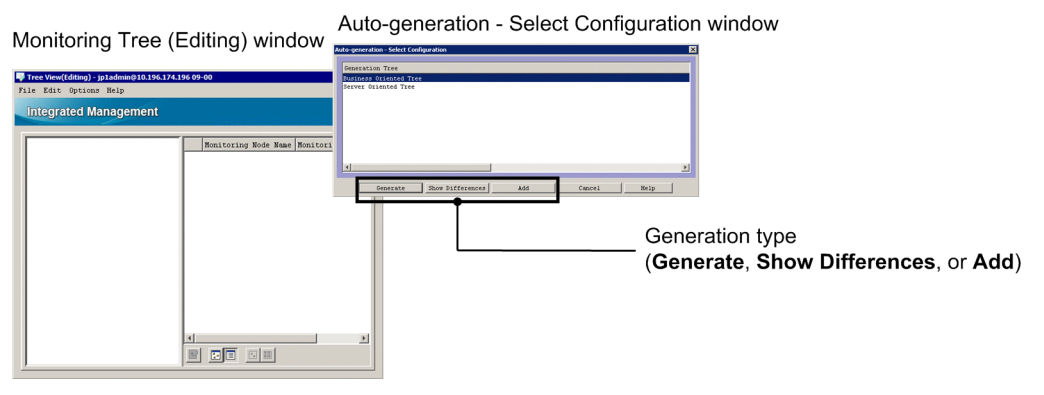

## **(1) Processing when you select "Generate" as the generation type**

When you select **Generate** to create a monitoring tree, the information displayed in the Monitoring Tree (Editing) window is erased, and then the monitoring tree is redrawn according to the tree structure of the template you selected under **Generation Tree** in the Auto-generation - Select Configuration window. The existing monitoring tree is completely erased and the new, automatically generated monitoring tree is added. Use this processing to replace the existing system when a new system is installed.

#### **(2) Processing when you select "Show Differences" as the generation type**

When you select **Show Differences** to create a monitoring tree, the monitoring conditions set for the monitoring objects stored in the JP1/IM - Manager monitoring objects database are compared with the monitoring conditions in the definition information (monitoring objects) that was collected and collated during the generation processing. Monitoring objects found to have different monitoring conditions than recorded in the database, and all monitoring groups containing those objects up to the topmost level, are created as difference information under a monitoring group called NEW\_OBJECT.

This processing allows you to update a monitoring tree when a system is reconfigured, by collecting only the changed parts of the definition information.

This new monitoring node generated as difference information can be placed in an existing monitoring tree as required.

The following figure shows the generation of a monitoring tree that shows differences.

#### Figure 4–11: Generation of a 'differences' monitoring tree

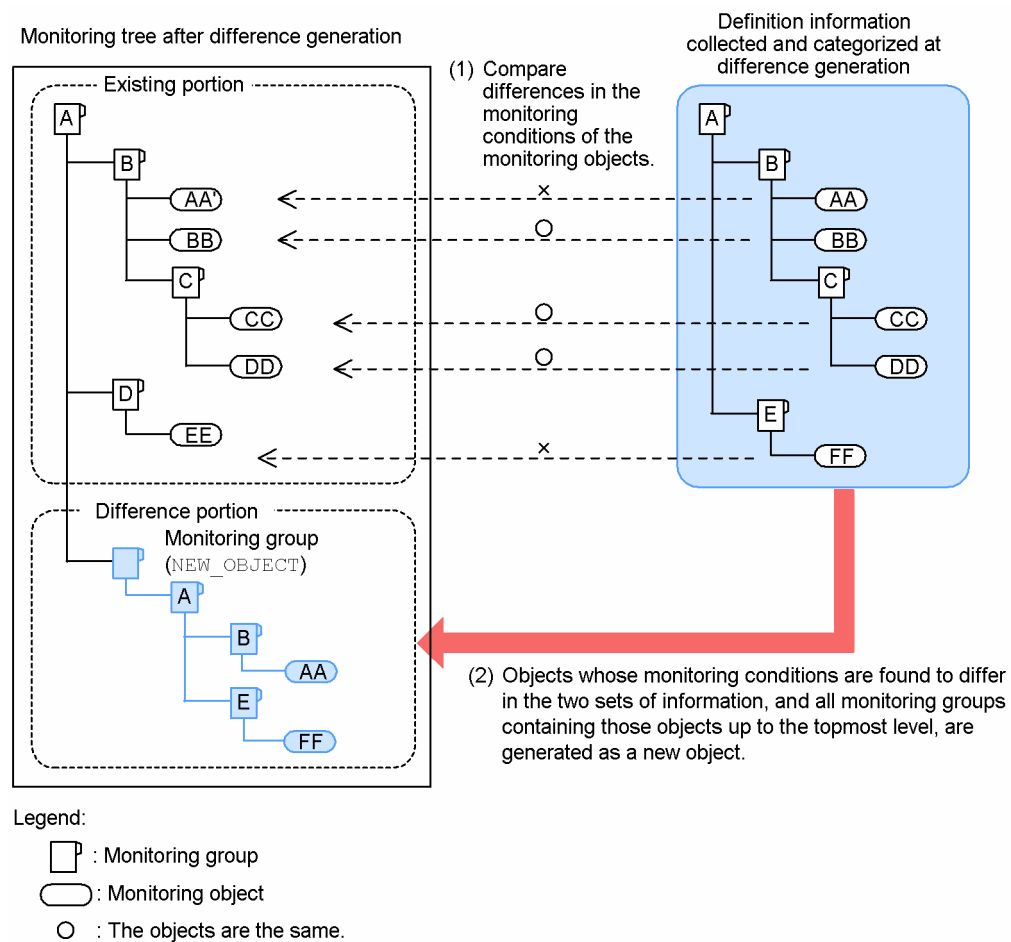

 $\times$ The objects are not the same.

Monitoring objects in the *existing portion* of the figure:

AA' is created from the original monitoring object AA. BB, CC, and DD incorporate the auto-generated objects without change. EE is an object added by the user for monitoring purposes.

Definition information collected and collated at difference generation:

This area of the figure shows the definition information collected at difference generation from the products running in the current system, organized into tree form. This information is held internally by JP1/IM - Manager. The generated tree structure depends on the selected template.

#### *Difference portion* of the figure:

This node contains the monitoring objects AA and FF, which JP1/IM - Manager determined to be absent from the existing portion as a result of comparing the monitoring conditions of the objects in that portion with the monitoring conditions of the objects in the definition information collected and collated at difference generation. A, B, and E are also generated in this node because they are the higher-level monitoring groups containing AA or FF.

# **(3) Processing when you select "Add" as the generation type**

When you select **Add** to create a monitoring tree, an additional monitoring tree is added to those in JP1/IM - Manager's monitoring objects database. The structure of the tree follows the template you selected under **Generation Tree** in the Auto-generation - Select Configuration window. The monitoring tree is added at the end of the existing monitoring trees. Use this processing to add monitoring trees when, for example, you add business systems.

## **4.4 Editing a monitoring tree**

You can freely customize a monitoring tree to suit your purpose. Before you start monitoring operations, edit the monitoring tree that you easily created using the auto-generation function, according to the type of monitoring you want to perform.

For details about the actual editing procedure, see *Chapter 5. Setting Up Central Scope* in the *JP1/Integrated Management - Manager Configuration Guide*.

## **4.4.1 Editing a monitoring tree**

Use the Monitoring Tree (Editing) window to edit a monitoring tree. You can add, delete, and move nodes in this window, according to how the tree is to be used.

To create or edit a monitoring node, you must set the following attributes in the node. All these attributes have been discussed earlier in this chapter.

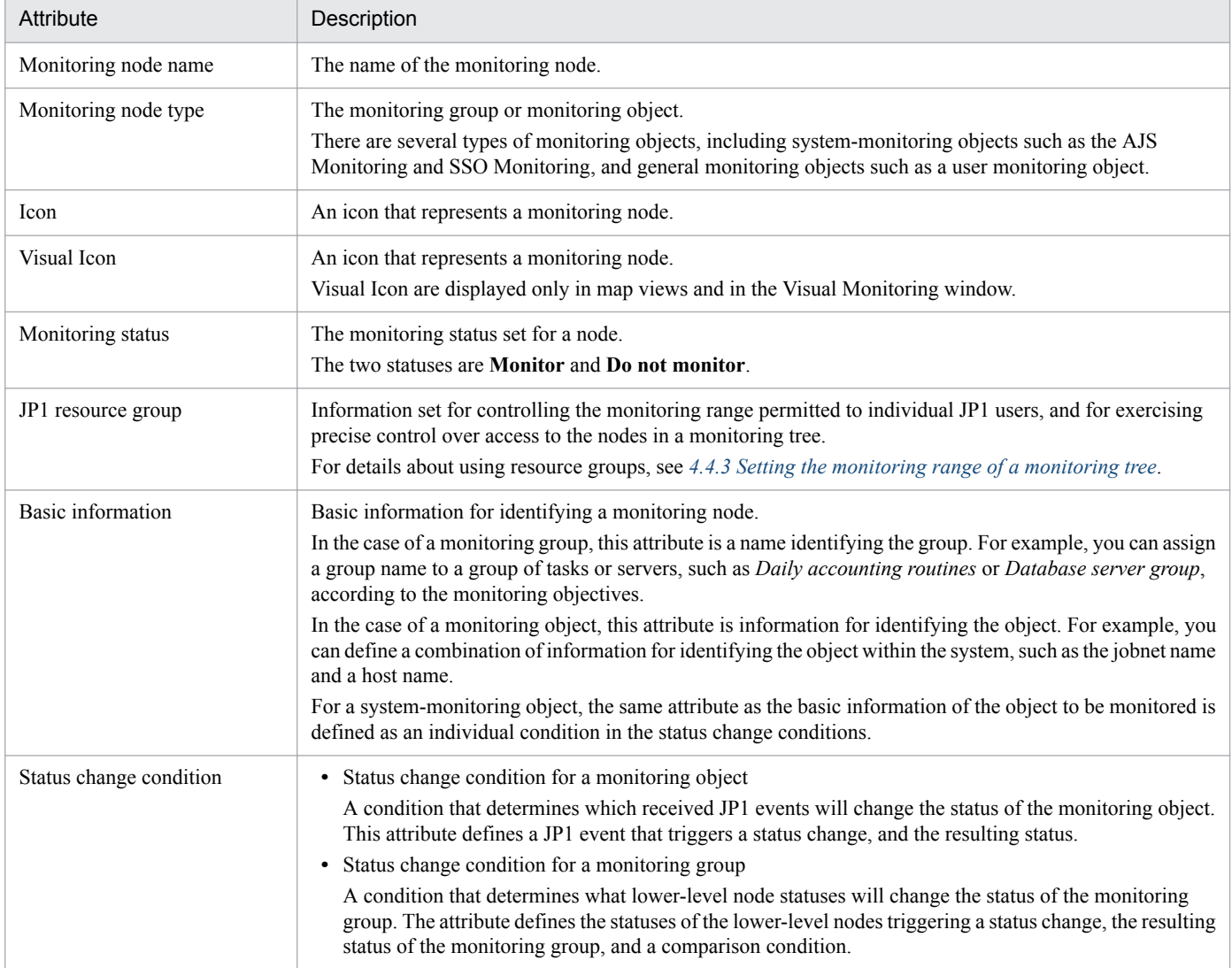

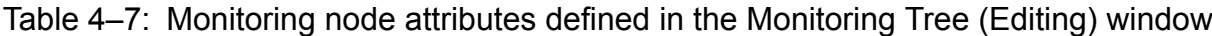

4. Objective-Oriented System Monitoring Using the Central Scope

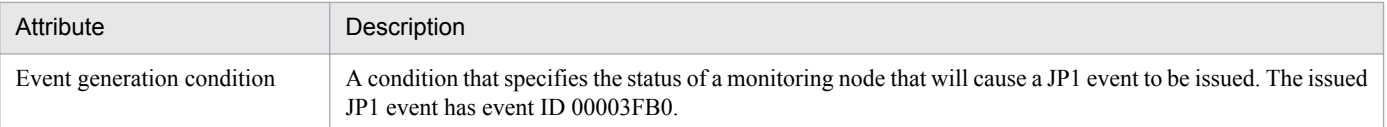

You can create a monitoring group simply by specifying its name (unless you also need to define a status change condition for the group). However, when you create a monitoring object, you must also carefully consider and define what exactly you need to monitor and how this is to be done.

JP1/IM provides a number of *system-monitoring objects* to facilitate object definition.

The following types of monitoring objects are provided:

**•** System-monitoring object

A monitoring object provided by the JP1/IM system. Each product in the JP1 series has its own monitoring object. The basic settings needed for monitoring are pre-defined, so that you can easily set up the monitoring environment.

System-monitoring objects include a variety of types, such as an *AJS Monitoring*, *SSO Monitoring*, and so on. For details about the program products that are monitored by these objects, and how to set them up, see *Chapter 4. Lists of System-Monitoring Objects (for Central Scope)* in the manual *JP1/Integrated Management - Manager Command and Definition File Reference*.

A system-monitoring object becomes a general monitoring object when edited as follows:

- **•** By changing the basic information on the **Basic Information** page of the Properties window
- **•** By adding, changing, or deleting a status change condition on the **Status-Change Condition** page of the Properties window
- **•** By changing a common condition in the Status-Change Condition Settings window
- **•** By adding, changing, or deleting an individual condition in the Status-Change Condition Settings window

When you alter a system- monitoring object in any of these ways, a confirmation dialog box appears with the following message: If this operation is continued, the monitoring node type will become User Monitoring Object. Do you want to continue?

**•** General monitoring object

An object for general monitoring purposes, created and customized by the user. This type of object is called a *User Monitoring Object*.

A general monitoring object can be customized very flexibly, allowing precise settings to match the type of monitoring required. On the other hand, the system administrator needs to be well versed in the settings that can be performed. This type of object also takes time to create.

For most purposes, we recommend that you use system-monitoring objects to create your monitoring nodes, and customize the parts that need to be changed.

## **4.4.2 Map display settings**

In the detailed view area of the Monitoring Tree window, you can view information in map format just as in the Visual Monitoring window. This allows the system administrator a more intuitive means of monitoring the system.

To display map views in the detailed view area, you must set the background image, arrange the monitoring nodes, and complete other settings. Otherwise, you will see icons without any background when you switch to the map view. Use the Monitoring Tree (Editing) window to enter the required settings.

<span id="page-297-0"></span>Differences from the Visual Monitoring window

Unlike the Visual Monitoring window, you cannot use the map view in the detailed view area for the purpose of localized monitoring of a specific node only, such as monitoring a particular regional office or an important job. For example, if there are three nodes displayed in the detailed view area of the Monitoring Tree window, all three will be displayed when you switch to a detailed view or map view. (You cannot hide one of them, for example.)

#### **4.4.3 Setting the monitoring range of a monitoring tree**

You can change the monitoring range of a monitoring tree for each JP1 user, by performing the following two settings:

- **•** Enable the monitoring range settings, and then set JP1 resource groups for specific nodes (set in JP1/IM View and save to JP1/IM - Manager).
- Allocate one or more JP1 resource groups to each JP1 user (set on the JP1/Base authentication server).

For example, by completing the above settings, you can permit a particular user  $(jp1user1)$  to monitor part of the tree, and another user (jp1admin) to monitor the entire tree, as shown in the figure below.

#### Figure 4–12: Changing the monitoring range using JP1 resource groups (access control to a monitoring tree)

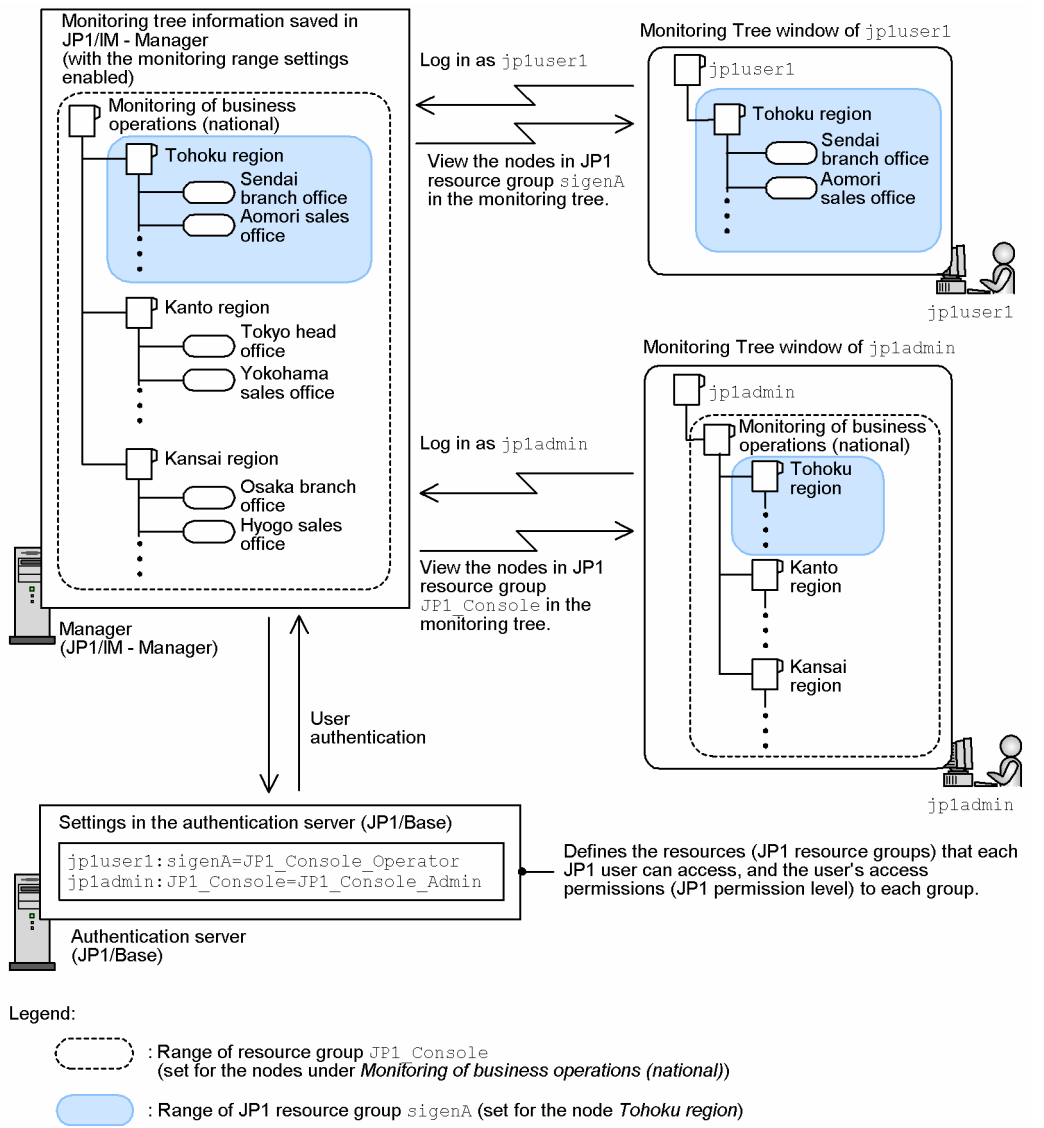

When the monitoring range settings are enabled, the topmost node of the tree in the Monitoring Tree window is always the virtual root node. When the monitoring range settings are disabled, all tree information is displayed, regardless of the JP1 resource group settings (the virtual root node is not shown).

By allocating multiple JP1 resource groups to a particular JP1 user, and assigning a different JP1 permission level for each group, you can allow that JP1 user to operate on one part of a monitoring tree, but only view another part, as shown in the figure below.

#### Figure 4–13: Example of controlling monitoring tree operation using a combination of JP1 resource groups and JP1 permission levels

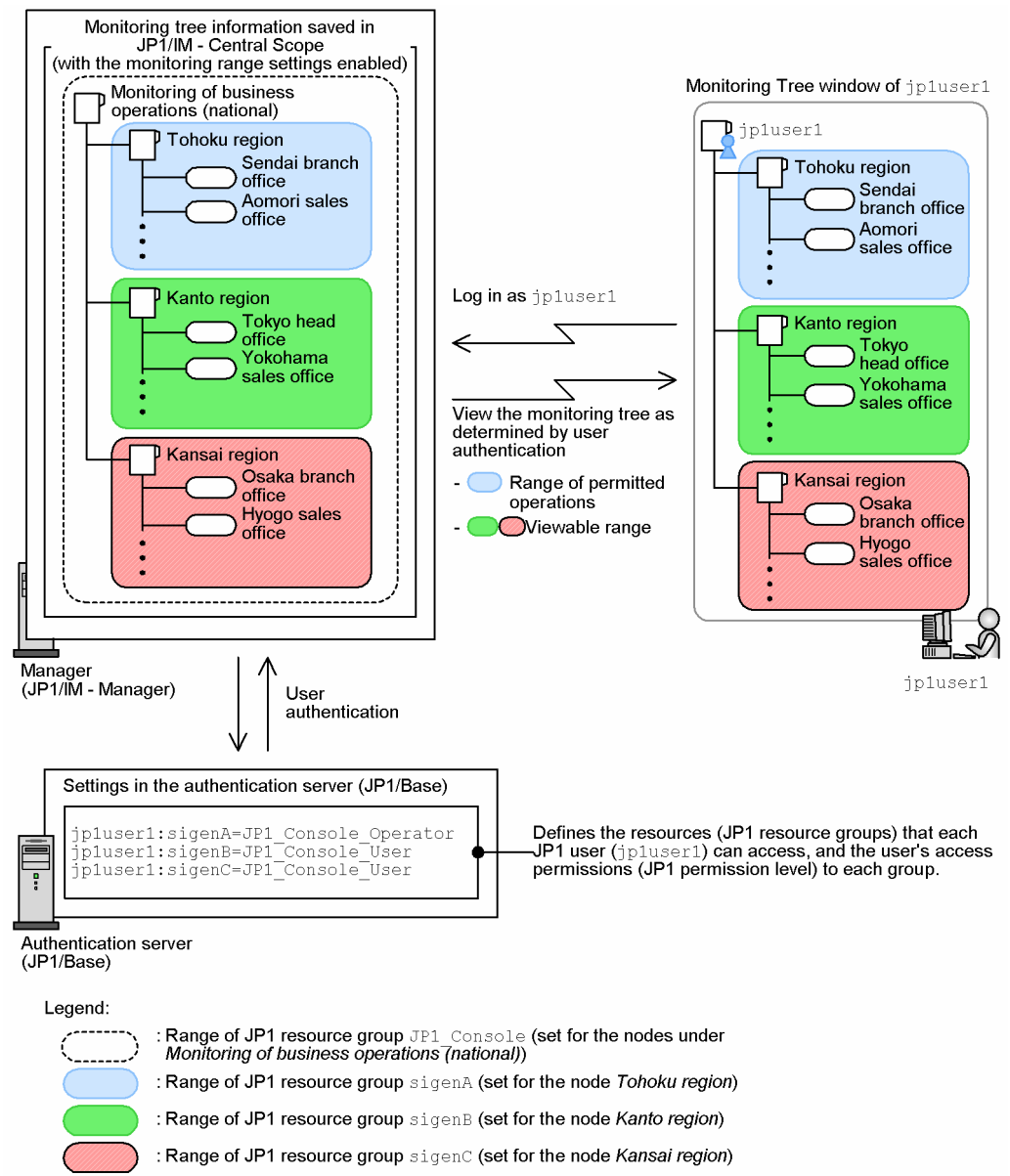

#### **(1) Enabling or disabling monitoring range settings, and setting a JP1 resource group for a monitoring node**

To enable or disable the monitoring range settings, in the Monitoring Tree (Editing) window, choose **Options** and then **Monitoring Range Settings**. When **Monitoring Range Settings** is checked, the settings are enabled; when there is no check mark, the settings are disabled.

The monitoring range settings in JP1/IM - View might be automatically enabled or disabled when a monitoring tree is auto-generated, depending on the generation type and the server (JP1/IM - Manager) settings. This occurs in the following two cases:

- 1. The monitoring range settings are disabled in JP1/IM View but enabled in JP1/IM Manager, and **Show Differences** or **Add** is set as the generation type.
- 2. The monitoring range settings are enabled in JP1/IM View but disabled in JP1/IM Manager, and **Show Differences** or **Add** is set as the generation type.

<sup>4.</sup> Objective-Oriented System Monitoring Using the Central Scope

In the first case, the JP1/IM - View monitoring range settings are automatically enabled after auto-generation.

In the second case, the JP1/IM - View monitoring range settings are automatically disabled after auto-generation.

When the monitoring range settings are enabled, you can set a JP1 resource group for any monitoring node from the **General** page of the Properties window for that node. The **JP1 resource group** box appears only when the monitoring range settings are enabled.

Figure 4–14: Properties window when the monitoring range settings are enabled

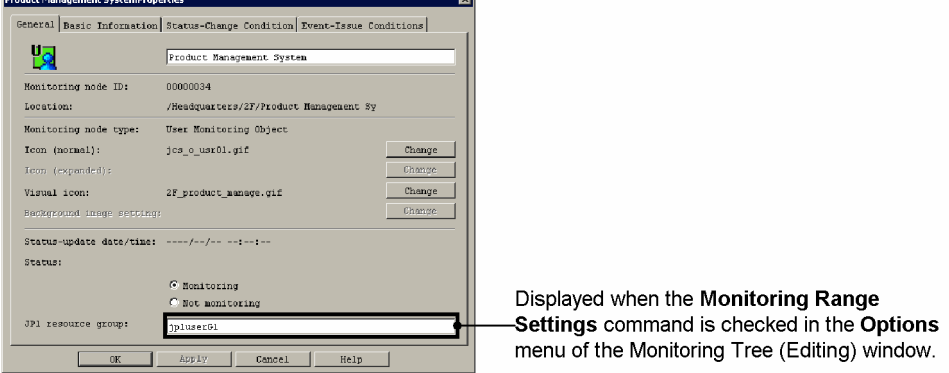

Once set, the JP1 resource group setting is saved as internal information even if you subsequently disable the monitoring range settings. (When you re-enable them, the resource group you set previously is again displayed.)

You can set a JP1 resource group only for the highest node within the range of control (that is, you do not need to repeat the setting for each child node). The JP1 resource group set for a node applies to all its child nodes.

For example, if you set JP1 Console as the JP1 resource group for the topmost monitoring group in the tree, all nodes under that group will belong to JP1 resource group JP1 Console. If you then set JP1 resource group sigenD for a monitoring group under the topmost monitoring group, the group itself and all its lower-level nodes will belong to both JP1\_Console and sigenD.

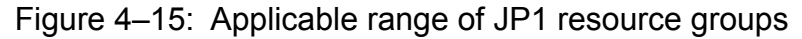

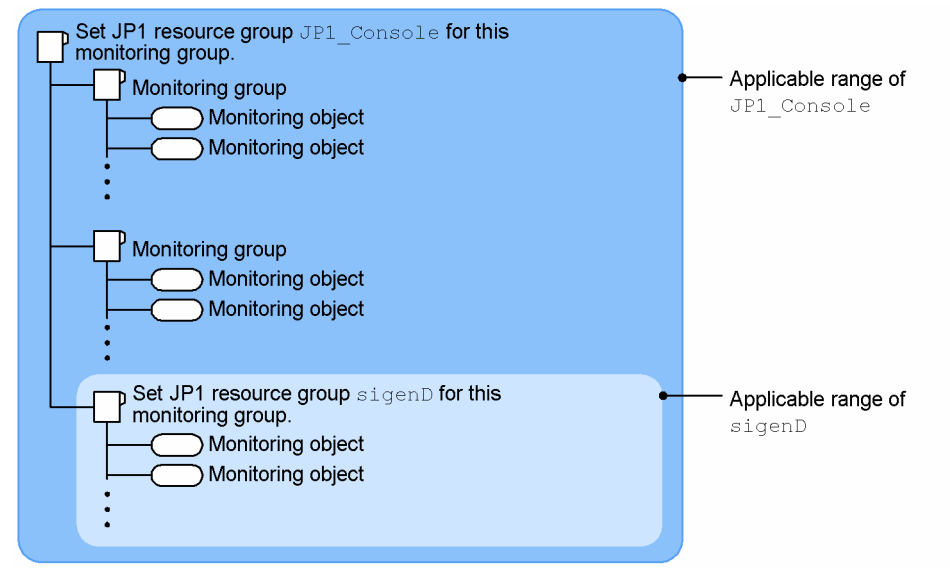

The JP1 users granted access to JP1\_Console can view the range JP1\_Console (all nodes in the monitoring tree); the JP1 users granted access to sigenD can view the range sigenD.

<sup>4.</sup> Objective-Oriented System Monitoring Using the Central Scope

Initial JP1 resource group setting for a monitoring node

Regardless of whether the monitoring range settings are enabled, the JP1 resource group JP1\_Console is automatically set for the topmost node. You can change this setting, but you cannot make it blank (a value must be entered).

When you auto-generate a monitoring tree under the following conditions, the JP1 resource group already set in the linked product is imported as the initial value for that monitoring node. This applies when:

**•** You generate a monitoring tree automatically by selecting the work-oriented tree template for JP1/AJS version 8.

The monitoring range settings in JP1/IM - View and JP1/IM - Manager are completed when you finish setting JP1 resource groups for the nodes and save the changes to JP1/IM - Manager.

# **(2) Allocating JP1 resource groups to JP1 users**

When you set the monitoring range of a monitoring tree, you must also review the JP1/Base (authentication server) settings and add or edit the JP1 user settings as required.

For information about how to manage JP1 users in JP1/Base, see *[7.4.1 Managing JP1 users](#page-489-0)*.

For setting particulars, see the chapter about user management setup in the *JP1/Base User's Guide*.

#### **4.4.4 Setting the Central Scope monitoring windows**

Two main tasks are involved in setting the monitoring windows of the Central Scope (Monitoring Tree window and Visual Monitoring window): editing the windows on the viewer, and connecting to the manager to update or acquire the existing settings.

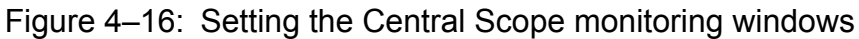

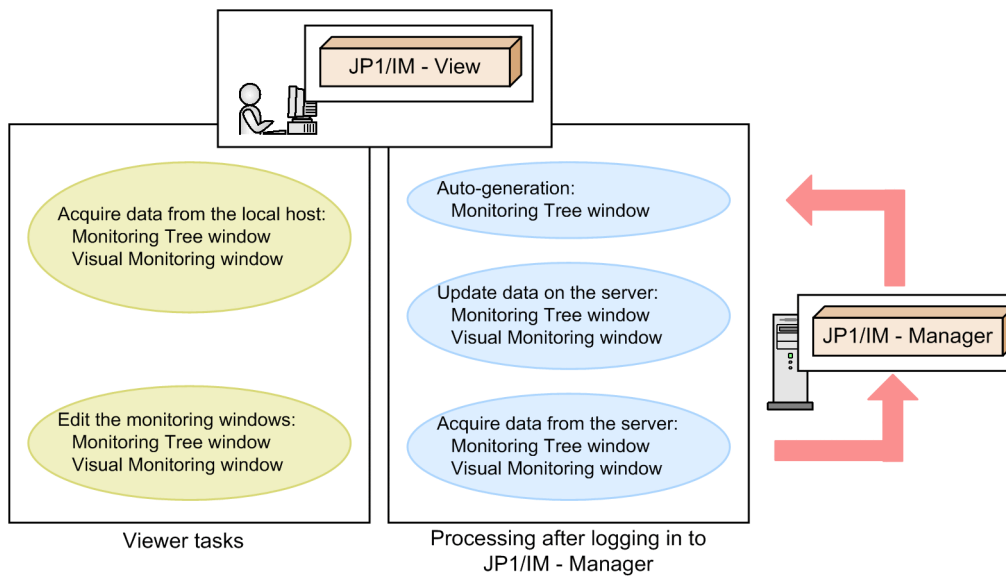

**•** Editing the monitoring windows (tasks on the viewer host) Edit information in the Monitoring Tree (Editing) window and Visual Monitoring (Editing) window on the viewer host. You do not need to connect to the manager (JP1/IM - Manager (Central Scope)) to perform these tasks. Required permissions:

<sup>4.</sup> Objective-Oriented System Monitoring Using the Central Scope

Any user who can log in to the operating system is able to perform editing. No particular JP1 user permissions are required.

- Acquiring and updating monitoring window settings (processing after connecting to the manager host) Processing of the following operations is performed after you log in to the server (manager):
	- **•** Auto-generate a monitoring tree
	- **•** Acquire the existing settings of a monitoring tree
	- **•** Save edited monitoring tree settings
	- **•** Acquire the existing settings of the Visual Monitoring window
	- **•** Save the settings edited in the Visual Monitoring window
	- **•** Acquire update data for the common condition of a status change condition

To perform the above operations, you must log in to JP1/IM - Manager (Central Scope). When the Login window appears, log in as a JP1 user.<sup>#</sup>

#### Required permissions:

The JP1 user who logs in to JP1/IM - Manager (Central Scope) requires the following permissions:

- **•** JP1 resource group: JP1\_Console
- **•** JP1 permission level: JP1\_Console\_Admin

A JP1 user who wants to auto-generate a monitoring tree must log in as the jp1admin user.

This is because a permission other than JP1\_Console\_Admin might be required to access definition information for a linked product during auto-generation. (If the jp1admin user has been deleted for operational reasons, the JP1 user will require a permission level that allows access to the definition information of the linked product. For example, to acquire JP1/AJS jobnet information, the JP1 user will require a permission level that grants jobnet access.)

#: If you have checked the **Save Login Information** command in the **File** menu of the Monitoring Tree (Editing) window, your login user name, password, and host name are preserved until you log out, and the Login window does not appear during subsequent operations to connect to the server.

Before you perform settings in a monitoring window of the Central Scope, make sure that you know the  $\eta$ 1admin user password, or the password and user name of the JP1 user who has JP1 Console Admin permission.

#### O **Important**

When you update the server to apply the changed settings in the Monitoring Tree (Editing) window, the status of all monitoring nodes and status change events is initialized.

# **4.5 Visual monitoring**

Creating and editing Visual Monitoring windows

You can create and edit a Visual Monitoring window to suit your purpose. This is useful for localized monitoring of specific nodes only (such as a node related to operations at the Kyushu branch office, for example).

The Visual Monitoring window supports the display of background images and Visual Icon. We recommend that you use these tools to create highly flexible Visual Monitoring windows.

You can perform the following operations:

- **•** Set or edit a Visual Monitoring window name.
- **•** Set or edit comments about a Visual Monitoring window.
- **•** Arrange nodes, set attributes, change the monitoring status, or perform a search in a Visual Monitoring window.
- **•** Change the background image.

Use the Visual Monitoring (Editing) window for creating or editing a Visual Monitoring window.

Monitoring operations in the Visual Monitoring window

You can perform the following operations in the Visual Monitoring window:

- **•** Launch a Monitoring Tree window.
- **•** Perform operations from a pop-up menu.

You can also perform the following operations in the same way as in the Monitoring Tree window:

- Change the node status
- Change the monitoring status
- Conduct a search
- Display guidance
- Search for status change events
- Display properties

When the monitoring range settings are enabled for a monitoring tree, they also affect the Visual Monitoring window display. For example, if a Visual Monitoring window contains a node that the user is not permitted to access, it will not appear when the window is displayed.

4. Objective-Oriented System Monitoring Using the Central Scope

You can customize monitoring node settings by editing the system profile of Central Scope.

You can customize the following settings:

- Whether to suppress display of monitoring node name and the margins of monitoring node icon
- **•** Settings of the status colors for monitoring node name and monitoring node
- **•** Whether to suppress moving of monitoring node icon

For details about customizing procedures, see the following descriptions:

For details about customizing monitoring node settings

- **•** For suppressing the display of monitoring node name and the margins of monitoring node icon: See 5.7.7 Settings for suppressing the display of a monitoring node name and the icon margin in the *JP1/ Integrated Management - Manager Configuration Guide*.
- **•** For setting status colors for monitoring node name and monitoring node See *5.7.8 Settings of the status color of a monitoring node name and monitoring node* in the *JP1/Integrated Management - Manager Configuration Guide*.
- **•** For suppressing moving of monitoring node icon See *5.7.9 Settings for suppressing the movement of the icon of a monitoring node* in the *JP1/Integrated Management - Manager Configuration Guide*.

# **4.6.1 Suppressing display of monitoring node name and the margins of monitoring node icon**

The map view in the Monitoring Tree window and the Visual Monitoring window displays a monitoring node name under each monitoring node icon. The map view and the Visual Monitoring window displays margins around the monitoring node icon as an area to show the color that indicates the current status of the monitoring node. The monitoring node name and the margins around the monitoring node icon are not displayed when suppression of their display is enabled.

The following table lists the windows of the Central Scope to which the suppression of the display of monitoring node name and the margins for monitoring node icon is applied when the suppression is enabled.

#### Table 4–8: Applicable range of the suppression of the display of monitoring node name and the margins for monitoring node icon

| Window name                        | Applicability |
|------------------------------------|---------------|
| Monitoring Tree window             | v             |
| Monitoring Tree (Editing) window   | v             |
| Visual Monitoring window           | v             |
| Visual Monitoring (Editing) window | v             |

Legend:

Y: Applicable

<sup>4.</sup> Objective-Oriented System Monitoring Using the Central Scope

JP1/Integrated Management - Manager Overview and System Design Guide **305**

The following figure shows examples of windows for which the suppression of the display of monitoring node name and the margins for monitoring node icon are enabled.

Figure 4–17: Examples of windows for which the suppression of the display of monitoring node name and the margins for monitoring node icon are enabled

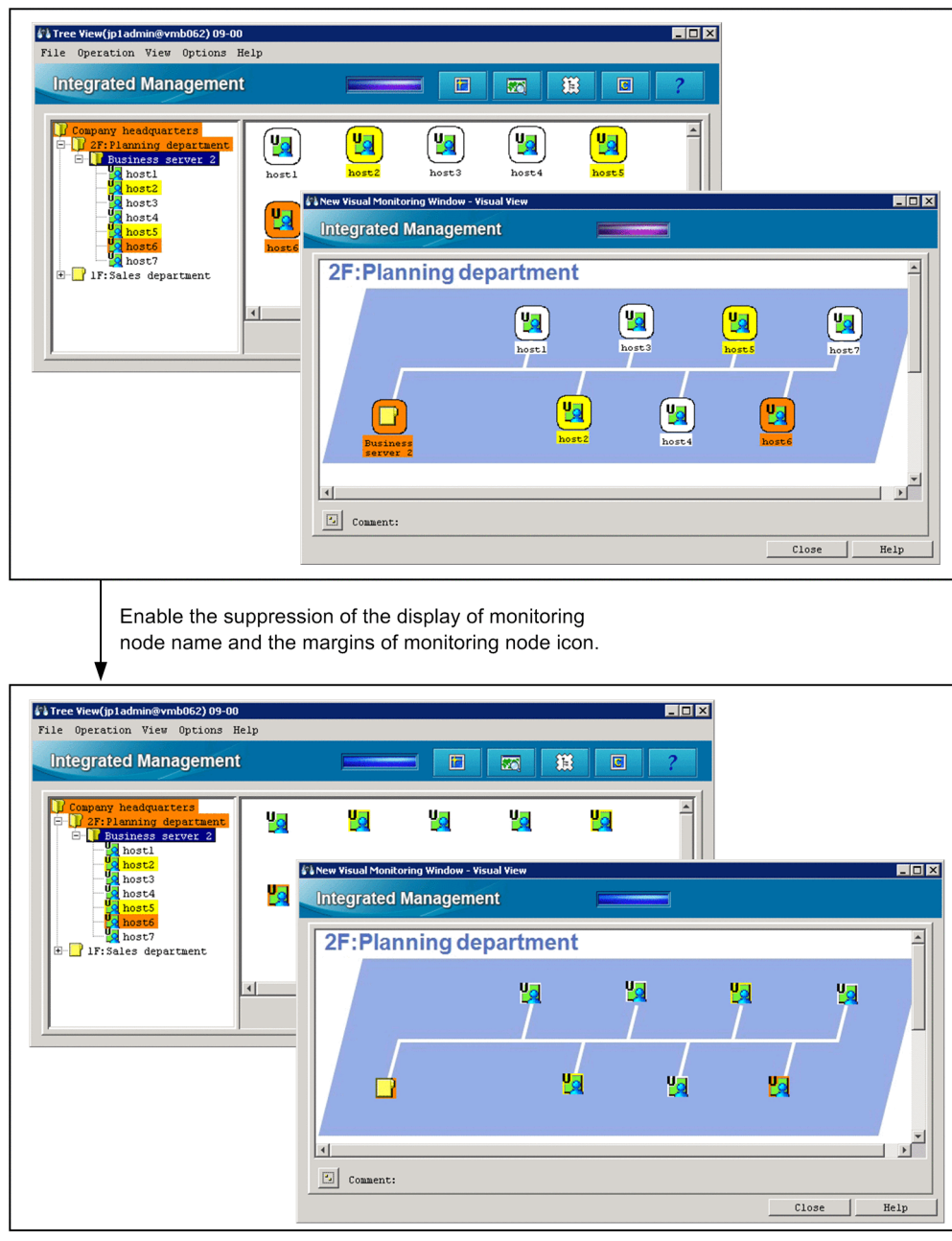

#### **4.6.2 Setting status colors for monitoring node name and monitoring node**

You can specify status colors for monitoring node names with RGB values. You can also specify the colors of individual statuses (including Initial and Error) of monitoring node with RGB and alpha (A) values. According to the settings of status colors for monitoring nodes, the color of the area (around the monitoring node icon) that indicates the status of each monitoring node changes. Note, however, that A values are applied to windows only when the suppression of the display of monitoring node name and the margins of monitoring node icon are enabled.

<sup>4.</sup> Objective-Oriented System Monitoring Using the Central Scope

JP1/Integrated Management - Manager Overview and System Design Guide **306**

Note also that, in the Monitoring Tree (Editing) and Visual Monitoring (Editing) windows, only the status color for the Initial status is used to indicate the status of the monitoring node.

The following table lists the windows of the Central Scope to which the settings of status colors for monitoring node names and monitoring nodes are applied when the settings are enabled.

#### Table 4–9: Applicable range of the settings of status colors for monitoring node name and monitoring node

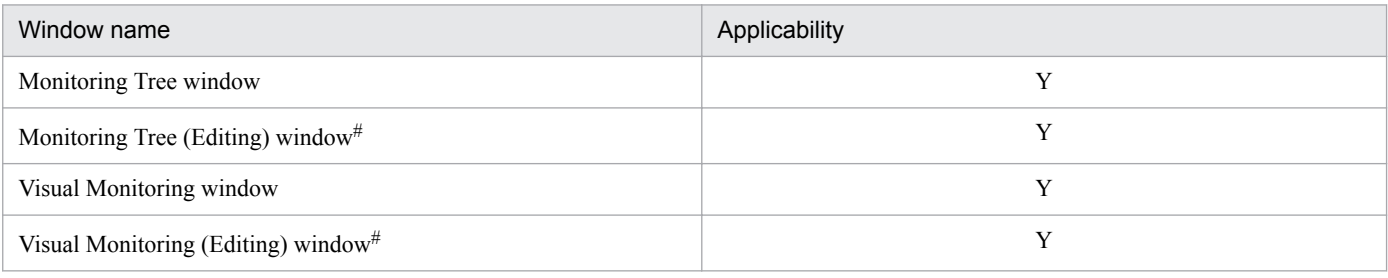

Legend:

Y: Applicable

#: Only the status color for the Initial status is used to indicate the status of the monitoring node.

The following figure shows examples of windows for which the settings of the status colors for monitoring node names and monitoring nodes are enabled.

4. Objective-Oriented System Monitoring Using the Central Scope

Figure 4–18: Examples of windows for which the settings of the status colors for monitoring node names and monitoring nodes are enabled

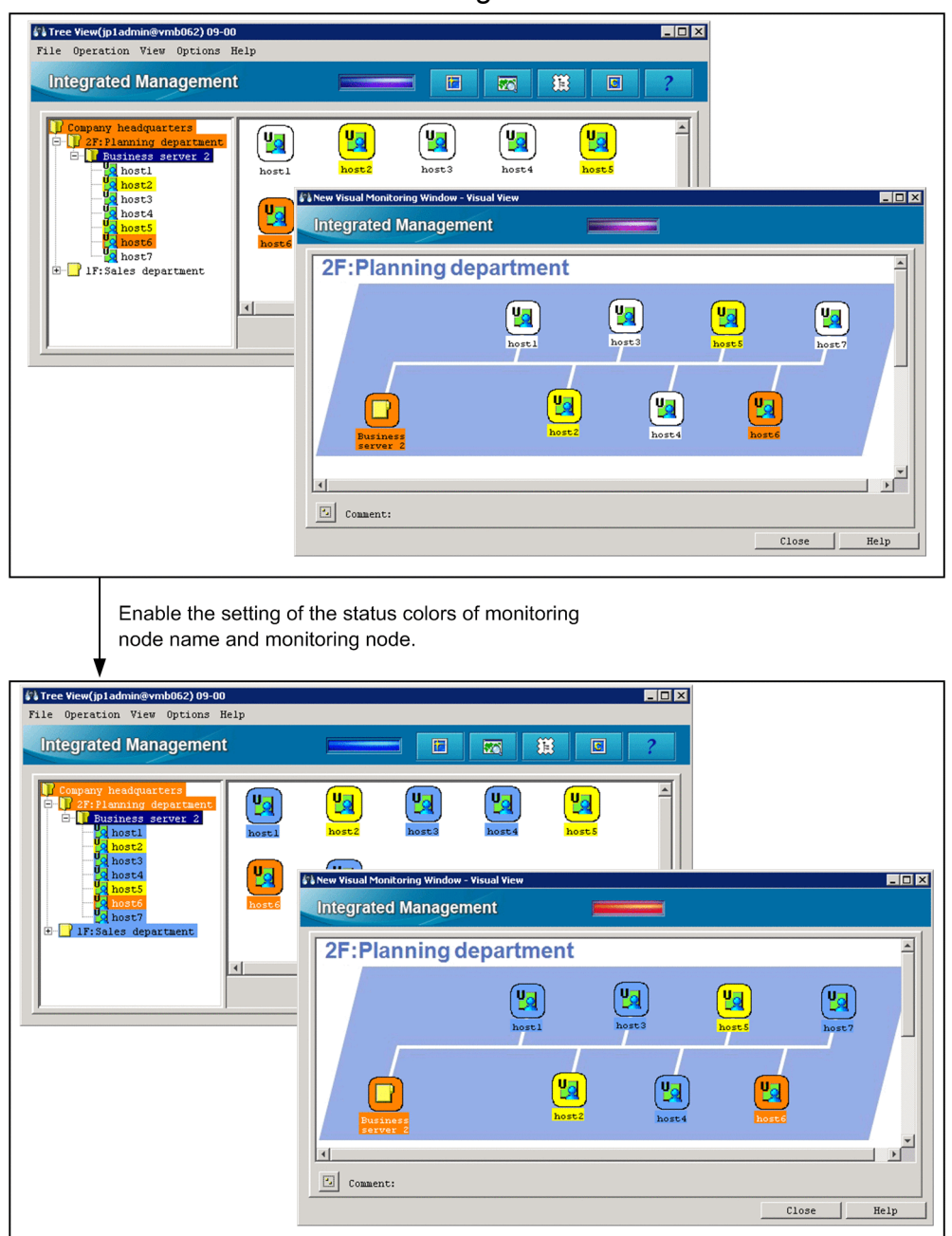

## **4.6.3 Suppressing moving of monitoring node icon**

You can suppress moving of monitoring node icons in the Monitoring Tree and Visual Monitoring windows so as to prevent the layout of monitoring nodes from being disordered.

The following table lists the windows of the Central Scope to which the suppression of moving of monitoring node icons is applied when the suppression is enabled.

<sup>4.</sup> Objective-Oriented System Monitoring Using the Central Scope

#### Table 4-10: Applicable range of the suppression of moving of monitoring node icons

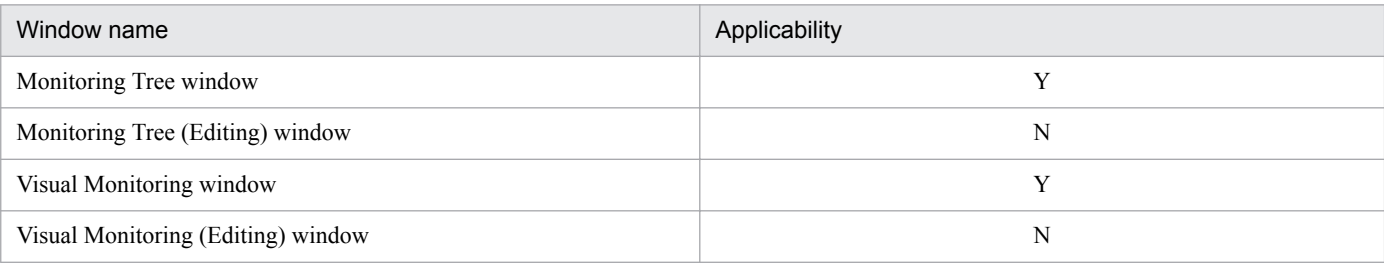

Legend:

Y: Applicable

N: Not applicable

4. Objective-Oriented System Monitoring Using the Central Scope

#### **4.7 Searching for monitoring nodes or status change events**

#### **4.7.1 Searching for monitoring nodes**

You can search for monitoring nodes in the Monitoring Tree window and Visual Monitoring window.

For example, you can execute a search to see whether any monitoring objects have changed their status (indicating that an event has occurred) or to find a specific monitoring object.

When performing a monitoring node search, you can specify various conditions in the displayed Search window. The following items can be specified as search conditions:

- **•** Monitoring node name
- **•** Monitoring node ID
- Monitoring node type
- **•** Status
- **•** Monitoring status
- **JP1** resource group<sup>#</sup>
- **•** Basic information
- **•** Status change condition
- **•** Event generation condition

#: Appears only when the monitoring range settings are enabled for the monitoring tree. For details, see *[4.4.3 Setting](#page-297-0) [the monitoring range of a monitoring tree](#page-297-0)*.

These conditions are related by an AND condition. Use regular expressions when entering a monitoring node name, basic information, or status change condition.

The search results are displayed in the Search window. You can change the status and monitoring status of a selected node in this window. By double-clicking a displayed node, you can display the node in its selected status in the Monitoring Tree window.

#### **4.7.2 Searching for status change events**

In the Monitoring Tree window and Visual Monitoring window, you can search for status change events in a particular monitoring object. A maximum of 100 events can be retrieved in the order they were logged, starting from the oldest (you cannot search for events exceeding this maximum number). A *status change event* is a JP1 event that acts as a monitoring target (status change condition) in the Central Scope.

# **(1) Searching for logged status change events**

Perform a search when you need to check the logged status change events that have resulted in the present status of a monitoring object or group, or to view detailed information about any of the logged status change events. The JP1 event details appear on the **Search Events** page of the Event Console window.

If you manually change the status of a monitoring node, all status change events are deleted from the log.

<sup>4.</sup> Objective-Oriented System Monitoring Using the Central Scope

Figure 4–19: Status transition of a monitoring object and searching for status change events

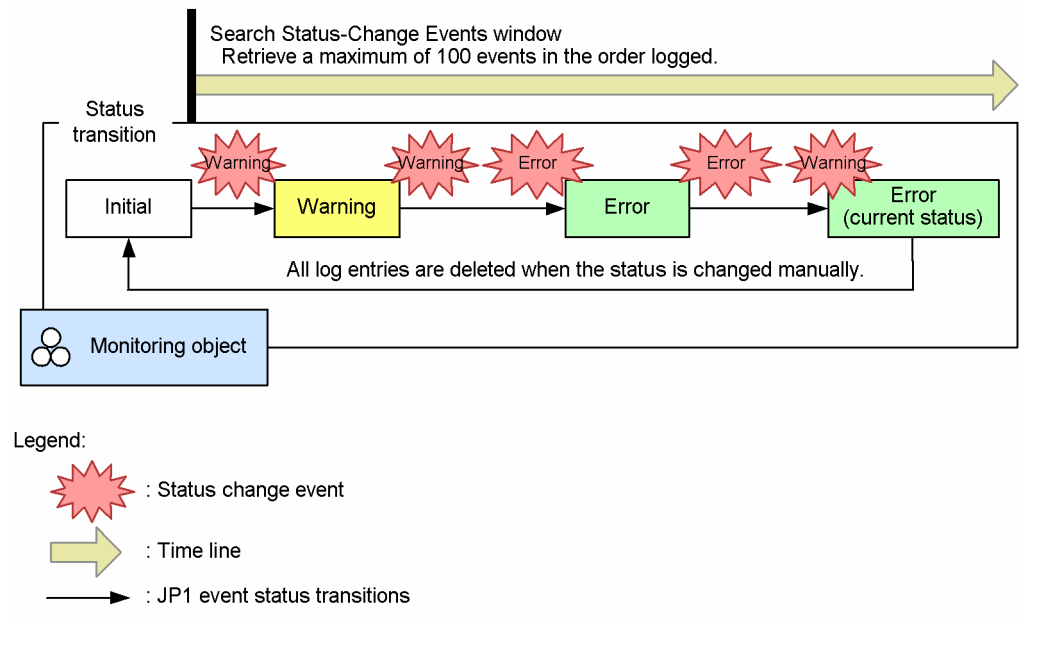

When you search for status change events affecting a monitoring group, the results show the status change events that occurred in the lower-level monitoring nodes, to a maximum of 100 starting from the oldest.

However, if a status change condition is defined for the monitoring group, the status change events that occurred in lower-level nodes are shown in the results only if they require a response, to a maximum of 100 starting from the oldest. The following figure shows an example.

#### Figure 4–20: Example of searching for status change events in a monitoring group

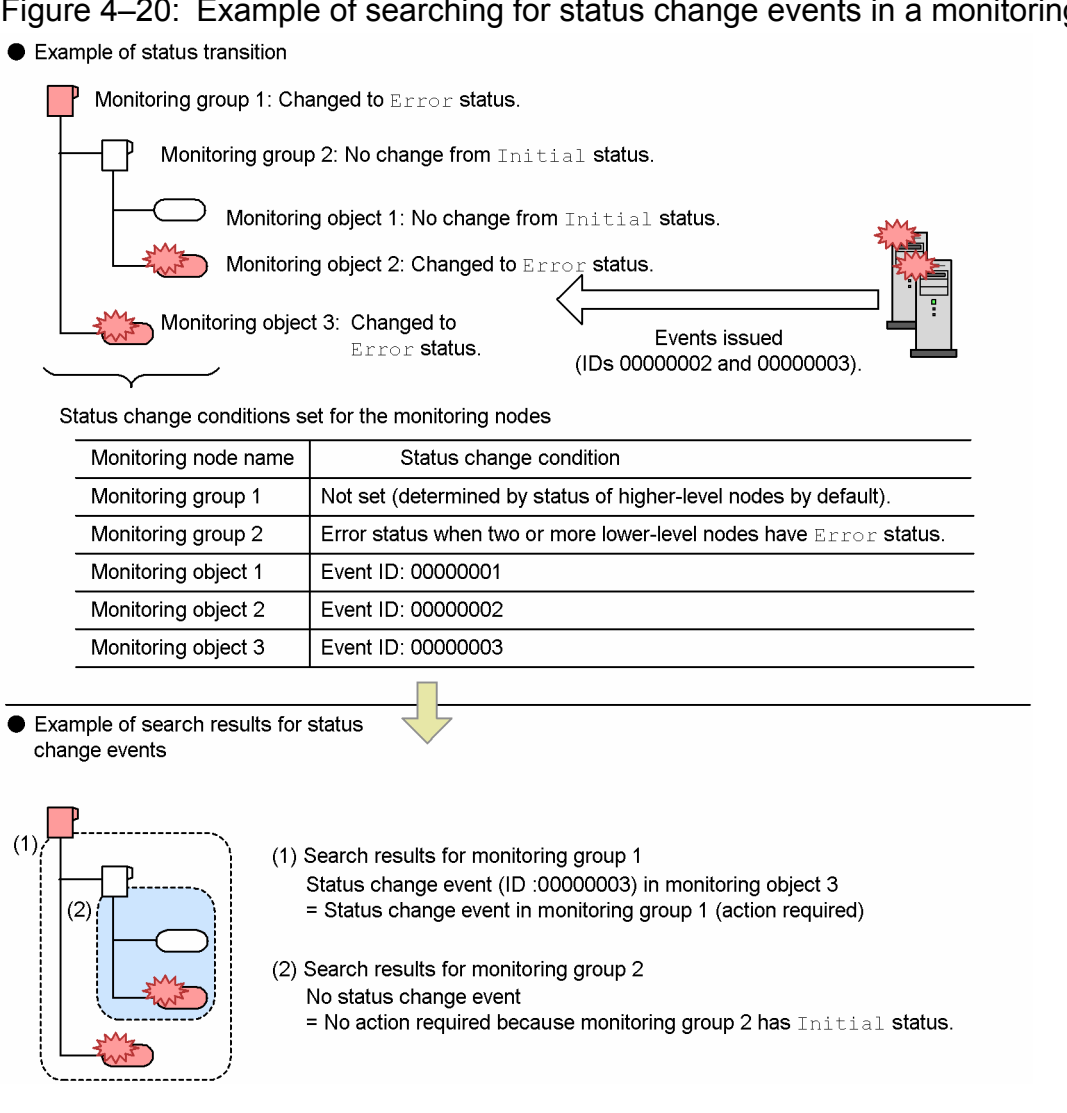

As shown in the figure, only the status change events that require a response are shown in the search results.

To view the search results for status change events in monitoring object 2, you can drill down the monitoring tree to that object, or you can search for status change events in monitoring object 2 itself. To search for status change events in all nodes from the higher-level monitoring group 2 down to monitoring object 2, you can define one or more child nodes in Error status as the condition for changing monitoring object 2 to Warning status.

Event issued when the number of status change events exceeds 100

When the number of status change events in a monitoring object exceeds 100, a warning JP1 event is issued.

Issued JP1 event

- **•** Event ID: 00003FB1
- **•** Message: KAVB7901-W

Only one warning JP1 event (ID 00003FB1) is issued even if a single JP1 event causes the number of status change events to exceed 100 in multiple monitoring objects. The IDs of the affected objects are listed in comma-separated form in *monitoring-node-ID* in the message text, to a maximum of 10. If there are more than 10 affected objects, the IDs are followed by an ellipsis (...).

<sup>4.</sup> Objective-Oriented System Monitoring Using the Central Scope

#### Figure 4–21: Issuing of event ID 00003FB1

● Maximum number of status change events (100) exceeded in one monitoring object

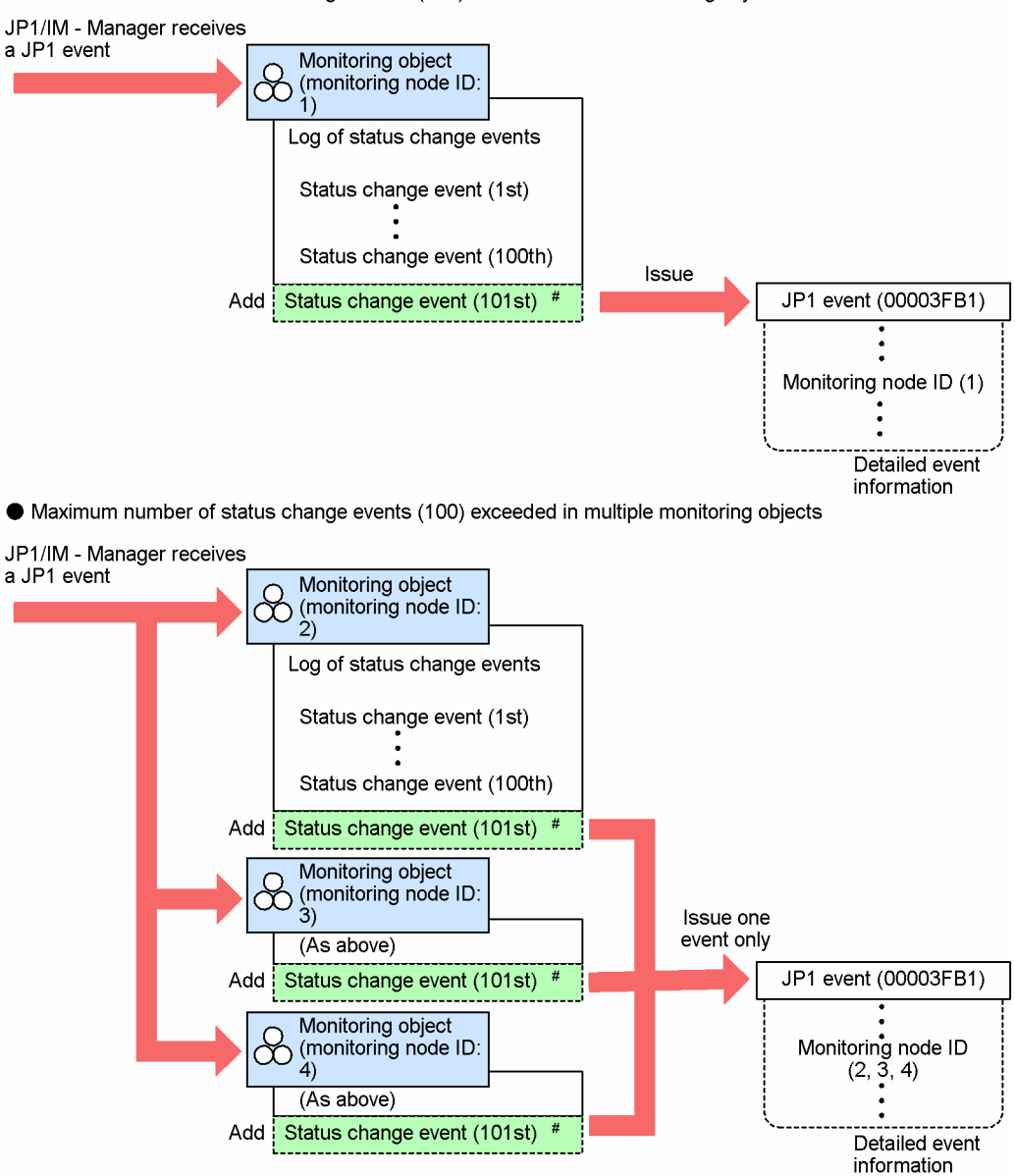

#: Not shown in the search results for status change events.

#### **Note**

The log of status change events for a monitoring object can only be managed to a maximum of 100 events. We recommend that you periodically check the number of logged status change events (by executing a search) and purge the log if it is getting too large. You can do so by manually changing the status of the monitoring object, or you can choose to delete the log automatically.

Before you manually purge a log, make sure that the JP1 events listed in the search results have all been dealt with.

The log can be deleted automatically in either of two ways:

- Set the monitoring object to Initial status on receipt of a specific JP1 event.
- **•** Delete the log when the response status of JP1 events changes to **Processed**.

For details about how to set a monitoring object to Initial status on receipt of a specific JP1 event, see *4.7.2(2) Setting a monitoring object to initial status on receipt of a JP1 event*. For details about how to delete a log of status change events when the response status of JP1 events is changed to **Processed**, see *[4.9.3 Automatically deleting processed status change events](#page-323-0)*.

## **(2) Setting a monitoring object to initial status on receipt of a JP1 event**

A monitoring object can be placed in Initial status on receipt of a particular JP1 event. This automatically deletes the log of status change events for that monitoring object. This functionality is referred to as *automatically initializing a monitoring object*. The functionality is disabled by default.

For example, by using a JP1 event that is issued when an error has been resolved, you can automatically initialize a monitoring object based on a recovery notification. To set this up, you would need to define a status change condition which changes the monitoring object to Initial status on receipt of a recovery-notification JP1 event.

You can define an Initial status change condition only for a monitoring object, not for a monitoring group.

As a note of caution when using this functionality, consider the possibility of two or more different errors being reported as JP1 events for the same monitoring object. If a recovery-notification JP1 event is received for one of these errors, the monitoring object will be forcibly initialized and its log of status change events will be deleted, even if the other error is unresolved. For this reason, we recommend that you use the automatic initialization functionality only under the following conditions:

- The issuing of one notification JP1 event guarantees that all errors occurring in a monitoring object have been resolved.
- Error recovery does not require the user to check the error log for the monitoring object in question.

For details about how to set the automatic initialization function, see *5.7.4 Settings for initializing monitoring objects when JP1 events are received* in the *JP1/Integrated Management - Manager Configuration Guide*.

## **4.8 Guide function**

The guide function displays information relating to the type and status of a monitoring node in the Monitoring Tree window or Visual Monitoring window.

Using this function, you can view troubleshooting advice, such as action procedures and response methods for various errors, in accordance with the type and status of the monitoring object or group. For example, you can register troubleshooting procedures as guide information for each of the jobs in a monitoring group associated with a jobnet. This makes it easy to find pertinent information in a crisis. You can also use the guide function to describe the particular job that a monitoring node is associated with, and the specific aspects it is monitoring, and to accumulate operating know-how as guide information. Utilizing guide information in this way, as reference material when a problem occurs, lessens the system administrator's workload at the initial response stage.

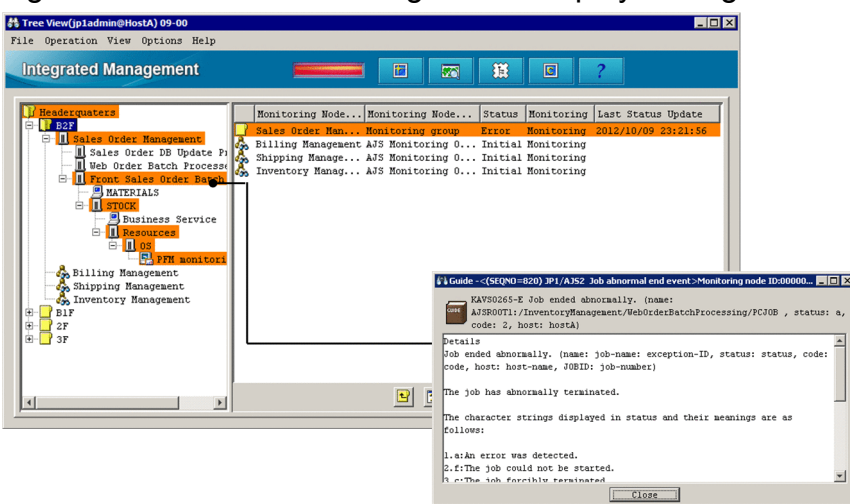

Figure 4–22: Troubleshooting advice displayed as guide information

View guide information to find out methods and procedures for handling the problem.

#### *Example*:

Guide information before a status change: Description of the associated job and the purpose of monitoring. Guide information after a status change: Explanation of how to handle the error that has occurred.

The information displayed by the guide function is called *guide information*. Its contents and format (text or HTML) can be set by the user.

For details about how to set guide information, see *5.6.1 How to edit guide information* in the *JP1/Integrated Management - Manager Configuration Guide*.

## **4.8.1 Settings for guide information**

The contents displayed as guide information are set in a *guide information file* managed by JP1/IM - Manager.

**•** Guide information file Windows: *scope-path*\conf\jcs\_guide\_*xxx*.txt UNIX: /etc/opt/jp1scope/conf/jcs\_guide.txt

For the format of a guide information file, see below.

About the guide information file

**•** Format of a guide information file

See *Guide information file (jcs\_guide.txt)* in *Chapter 2. Definition Files* in the manual *JP1/Integrated Management - Manager Command and Definition File Reference*.

In a guide information file, you can specify the contents to be displayed as guide information and the conditions about when to display the information.

The information to be displayed can be stored and managed in individual files. In JP1/IM, these separate files are known as *guide-message files*.

To use guide-message files, the guide information file must be version  $2$  (DESC VERSION=2). In the guide information file, instead of writing out the information itself, you simply write links to the guide-message files.

#### Figure 4–23: Using guide-message files

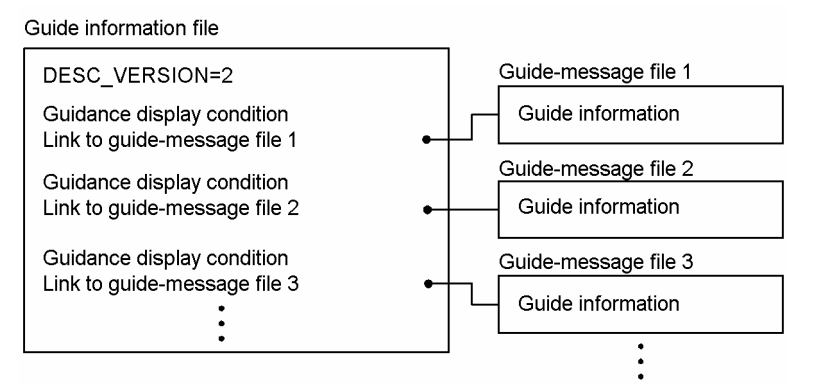

## **(1) Conditions for displaying guide information**

Using a condition EV\_COMP\_*n* (where *n* represents a number), you can specify when to display a particular item of guide information. You can specify multiple conditions in the form EV\_COMP\_1, EV\_COMP\_2, and so on. The specified conditions are related by an AND condition.

As the condition, you can specify the type of JP1 event received by the monitoring node, or information about the node itself, as follows:

**•** Basic attribute or extended attribute of a JP1 event

For example, you can specify the event ID  $(B, ID)$ , event level  $(E, SEVERTY)$ , or other attribute.

You can also specify program-specific information (provided as an extended attribute of JP1 events) for a particular JP1 product. For example, you can specify the host that executes JP1/AJS jobs  $(E.C0)$ .

For the basic attributes and extended attributes of JP1 events, see the appropriate manual for information about JP1 events issued by the product concerned.

**•** Monitoring node attribute

You can specify a monitoring node ID (T.MONNODEID) identifying a specific node. Check the ID in the Properties window or Search window for the monitoring node you want to specify.

When guide information is displayed in JP1/IM - View, the contents of the guide information file are referenced from the top. When an item matching the conditions is found, referencing stops and the applicable information appears in the Guide window.

<sup>4.</sup> Objective-Oriented System Monitoring Using the Central Scope

#### **Important** O

Because the Guide window displays only the first of possibly multiple items in the guide information file that match the conditions, bear the following in mind when setting display conditions:

**•** Set multiple display conditions for an item of guide information so that the condition does not duplicate a display condition set for a different guide item.

For example, by setting multiple JP1 event attributes in a display condition, such as the event ID, event level, or message, you can differentiate the display condition from that set for another guide item.

A regular expression can be written as the contents of an attribute, but it must require a complete match.

**•** Write the contents of the guide information file starting from the highest event level. For example, if status change conditions have been defined to change the status of a monitoring node to Warning and Error, respectively, write the information displayed when the node status changes

to Error before the information displayed when the node status changes to Warning.

To display a description of the monitoring node as guide information, simply specify the node ID as the display condition. Write low-priority information of this nature at the very end of the guide information file.

# **(2) Contents displayed as guide information**

To write messages to be displayed as guide information, specify EV GUIDE in the guide information file. To use guidemessage files, specify EV\_FILE instead of EV\_GUIDE.

Messages can be written in text format or HTML format. The attribute values of JP1 events can also be used as variables in messages (by prefixing the attribute value with \$). For example, if you write \$B.MESSAGE, JP1 event messages (B.MESSAGE) will be handled as variables, and the attribute value of the JP1 event will be displayed in the guide message.

#### *Reference note*:

**•** You cannot format the message layout in a guide information file by inserting linefeed codes. However, you can do so in a guide-message file.

#### Figure 4–24: Examples of writing guide information

#### Coding in a guide information file (extract) EV GUIDE=Detailed information\nThe jobnet (jobnet name: execution-ID) terminated abnormally.\n\nThe jobnet terminated abnormally.\n\n (S) \n Continues processing. The execution ID is output when yes is specified in the Linefeed codes cannot LOGINFOALL parameter in the configuration definition file or when A11 is specified be inserted to format the for output of information to the scheduler log and event log in the Scheduler Log message. Settings page of the Manager Environment Settings dialog box.\n\n (O) \nCheck the cause of the error and take appropriate action. Coding in an event-guide message file Detailed information The jobnet (jobnet name: execution-ID) terminated abnormally. The jobnet terminated abnormally. Linefeed codes can be  $(S)$ Continues processing. The execution ID is output when  $yes$  is specified in the inserted to format the LOGINFOALL parameter in the configuration definition file or when All is message. specified for output of information to the scheduler log and event log in the Scheduler Log Settings page of the Manager Environment Settings dialog box. Check the cause of the error and take appropriate action.

Because you can apply formatting, guide-message files are useful when you are preparing messages in HTML format, and there is a large amount of information or you need to periodically review the message contents.

- **•** Only one item of information can be written in a guide-message file. If you are writing a large amount of information, you might end up with a considerable number of files. Bear the following in mind when using guide-message files:
	- **•** Use file names that will be easy to manage.

Name the files based on set conventions, using keywords (event IDs and message IDs, product names (AJS), monitoring node IDs, and so on) that are contained in the display conditions or display contents.

• Include the guide-message file name in the guide title (EV TITLE) written in the guide information file. For example, suppose you are creating a guide-message file with the name quide001. Write the title as follows. :

```
EV TITLE=guide001: Abnormal job termination
EV_FILE=guide001
:
```
This makes it easier to edit the information later because you can tell from the display in the Guide window which guide-message file is being referenced.

# **4.8.2 Utilizing guide information tailored to the system operation**

In the Guide window, you can choose to display any type of information as guide information, according to how the system is to be monitored.

For example, guide information could be utilized in the following ways.

Guide information tailored to system operation (examples)

**•** Guide information about troubleshooting procedures

First, suggest ways of handling particular problems, and advise what action to take in a crisis. Register these ideas as guide information.

<sup>4.</sup> Objective-Oriented System Monitoring Using the Central Scope

Investigate the problem in detail at the follow-up stage, using all the various JP1/IM functions.

**•** Guide information about particular problems (JP1 events)

Prepare guide information about the causes of particular problems.

As a display condition, you can use information about the JP1 event that caused a status change in the monitoring node. Register this information as guide information

You can also set different types of guide information for different types of monitoring nodes. For example, you could display troubleshooting procedures for monitoring groups, and details about error causes for monitoring objects.

## **(1) Guide information about action procedures**

To display guide information about action procedures, you must register information with the relevant monitoring nodes (that is, the monitoring viewpoints associated with a jobnet or other processing).

Each monitoring node has its own ID. Set guide information using the node ID as a condition.

Monitoring node IDs are unique to a node and are assigned automatically when a node is created. The node ID does not change when a node is moved in a monitoring tree.

1. Verify the monitoring node ID.

In the Monitoring Tree window, verify the ID of the node that you want to set guide information for in either of the following ways:

- **•** Select the node, and then right-click and choose **Properties** from the pop-up menu. View the **General** page in the displayed Properties window. The node ID appears in the **Monitoring node ID** field.
- **•** Execute a node search: Choose **View** and then **Search** to open the Search window, and then search for the monitoring node you require. The node ID appears in the **Monitoring node ID** field in the search results.
- 2. Write guide information using the monitoring node ID as the condition.

In the guide information file (jcs\_guide.txt), write guide information specifying the monitoring node ID (T.MONNODEID) as the condition (EV\_COMP specified).

For example, write the guide information as follows.

```
Coding example:
[EV_GUIDE_1]
NUM=1
EV_COMP_1=T.MONNODEID:(monitoring-node-ID)
EV TITLE=Action for error in Accounts DailyTotals
EV GUIDE=Action procedure when an error occurs in Accounts DailyTotals\nSee:
User's Guide 3.11 Troubleshooting\nSummary: (For details, see the User's Guide.)
\nCheck the error cause. If the error has major impact, suspend related jobs and
contact the administrator (contact route C).
```
[END]

*Explanation of coding example:*

In T.MONNODEID:(*monitoring-node-ID*), specify the node ID you verified above.

#### **(2) Guide information about an error (JP1 event)**

To display guide information about an error, you must register information about the JP1 event that caused a status change in the monitoring node.

<sup>4.</sup> Objective-Oriented System Monitoring Using the Central Scope

1. Investigate the JP1 event.

Investigate the JP1 event related to the problem.

As a display condition, you can use the event ID (B. ID) or other attribute of the JP1 event.

If you want to include a message (B.MESSAGE) or other JP1 event information in the guide information, also check message contents and attribute names.

2. Write guide information using the JP1 event as the condition.

In the guide information file (jcs\_guide.txt), write guide information specifying the JP1 event ID (B.ID) or other JP1 event information as the condition (EV\_COMP specified).

For example, write the guide information as follows.

```
Coding example:
[EV_GUIDE_1]
NUM=1
EV_COMP_1=B.ID:00004107
EV_TITLE=Abnormal job termination
EV GUIDE=The job ended abnormally.\nJob name: $E.OBJECT_NAME\nJob execution host:
$E.C0\nMessage--\n$B.MESSAGE\n--\n<Case>\nIf job A and job B are executed
concurrently, job B will end abnormally because there is insufficient work area:
Check the log (jobexe.log).
```
[END]

# **4.9 Completed-action linkage function**

The completed-action linkage function automatically changes the status of monitoring objects according to the response status of the associated JP1 event. Thus, the status of each monitoring object in the Central Scope is linked to the response status of the corresponding JP1 event in the Central Console, and changes accordingly.

For example, suppose that an object has  $Error$  status because an error event has been received. When you change the response status of this error event to **Processed**, the status of the object changes from Error to Normal.

This function saves you from having to manually change the status of monitoring objects and monitoring groups and facilitates Central Scope operations.

The function does not work in reverse: Changing the status of a monitoring object in the Central Scope does not change the response status of the JP1 event matching a status change condition in the Central Console. For example, if you change the status of an object in the Central Scope from Error to Normal, the JP1 event in the Central Console does not change to **Processed**.

#### **I**mportant

If you change the status of an object in the Central Scope, and then change the JP1 event response status in the Central Console, the status of the object will change again as a result.

However, because the log of status change events managed by the Central Scope is deleted when an object's status is changed manually, the completed-action linkage function is disabled at that point.

If there are any JP1 events not yet set to **Processed** status, the monitoring object will be in a corresponding status. In order of priority, its status will be one of the following: Emergency, Alert, Critical, Error, Warning, Normal, or Debug. When the user has changed all the JP1 events in the search results to **Processed** status, the monitoring object changes to Normal.

If a JP1 event has been changed from **Processed** to **Processing**, **Held**, or **Unprocessed** status, the object will revert to its previous status accordingly.

## **4.9.1 Behavior of the completed-action linkage function**

The following describes, by way of examples, how the completed-action linkage function works when the user manually changes the response status of a JP1 event in the Central Console after a monitoring object change status while the system is being monitored from the Central Scope.

The example below is based on the following assumptions:

- **•** Both error events and warning events are set as status change conditions for monitoring object 1.
- Monitoring object 1 is defined so that its status changes to Error when an error event occurs, and to Warning when a warning event occurs.
- No status change condition is set for monitoring group 1 (the default applies).

The following example shows the behavior of the completed-action linkage function when the user changes the response status of a JP1 event to **Processed**.

<sup>4.</sup> Objective-Oriented System Monitoring Using the Central Scope

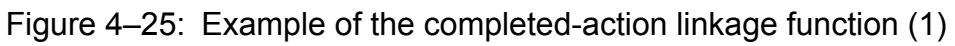

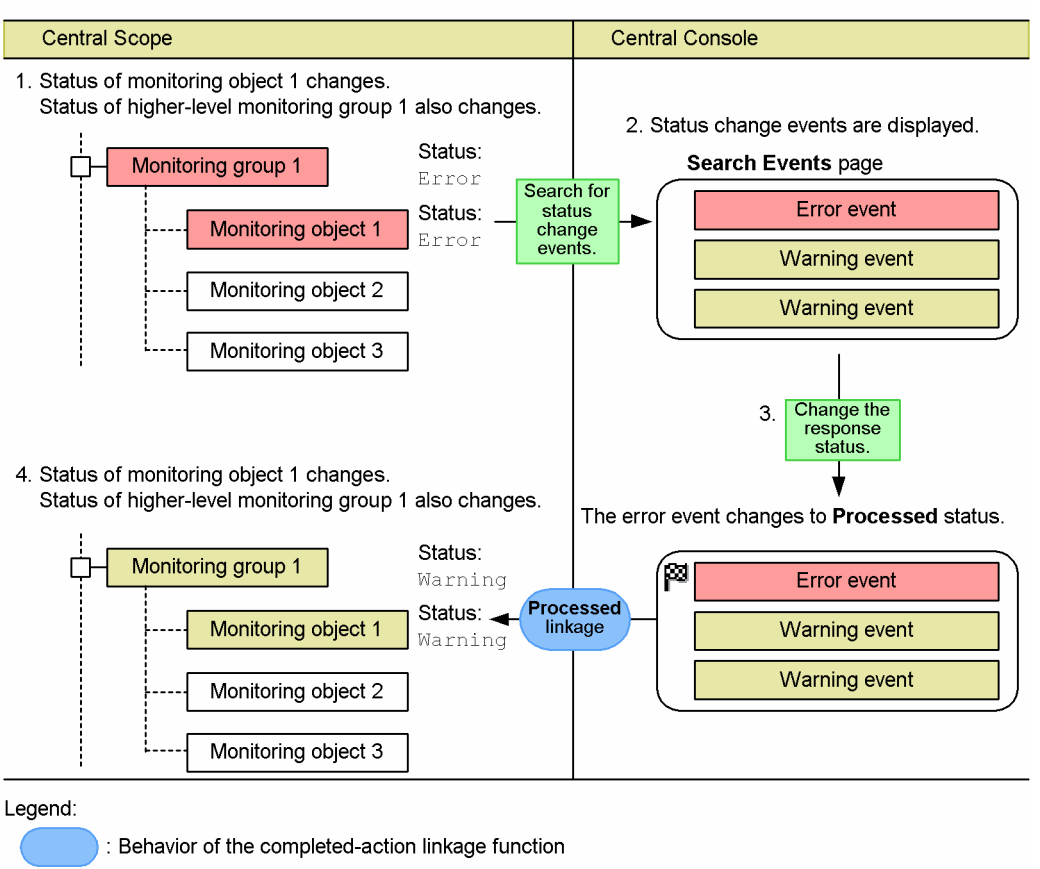

: Manual operation by the user

The flow of processing is described below, following the numbers in the figure:

1. JP1/IM receives a JP1 event matching a status change condition of monitoring object 1, and the object's status changes to Error. The status of the higher-level monitoring group 1 also changes to Error.

The user investigates the cause of the error by searching for status change events, for example.

2. The status change events that occurred in monitoring object 1 appear on the **Search Events** page of the Central Console.

In this example, both error events and warning events will change the status of monitoring object 1. The object's status has changed to Error here as a result of both types of events.

The user acts on the problem that needs to be resolved first, according to the event level of the JP1 events.

3. The user changes the response status of the error event that caused the status change in monitoring object 1 to **Processed**.

The user sets **Processed** only for the event that has been resolved.

4. In tandem with the JP1 event changing to **Processed**, the Error status of monitoring object 1 is cleared, and its status changes to Warning. The status of the higher-level monitoring group 1 also changes to Warning.

Because the error event has changed to **Processed**, monitoring object 1 changes to the status corresponding to a warning event.

The user investigates and resolves the remaining warning events. When all the JP1 events matching the status change conditions have been changed to **Processed**, the status of the monitoring object changes to Normal.

The next example shows the behavior of the completed-action linkage function when the user changes the response status of a JP1 event from **Processed** to a different value.<sup>#</sup>

<sup>4.</sup> Objective-Oriented System Monitoring Using the Central Scope

#

#### Other possible values are **Processing**, **Held**, or **Unprocessed**.

**Delete** is not included. **Delete** simply hides the JP1 event on the **Severe Events** page. JP1 events deleted on this page might still be listed on the **Monitor Events** page and **Search Events** page. Thus, setting the response status of a JP1 event to **Delete** does not change the status of the monitoring object.

Figure 4‒26: Example of the completed-action linkage function (2)

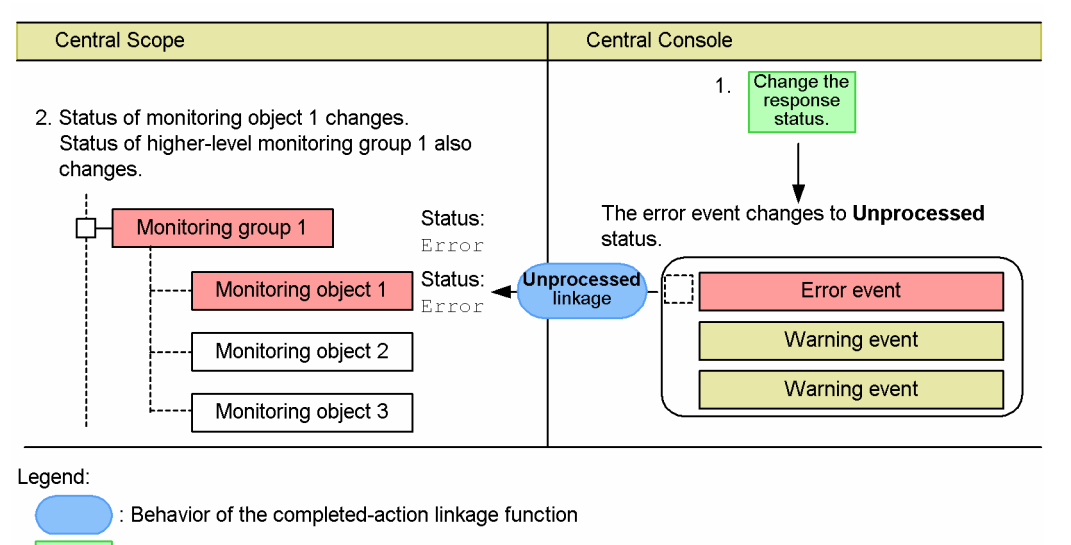

Manual operation by the user

The flow of processing is described below, following the numbers in the figure:

1. The user changes the response status of the JP1 event to **Unprocessed**.

A processed JP1 event might need to be changed to another response status if the problem had not been resolved after all, or if the **Processed** status was set by mistake, for example.

2. In tandem with the JP1 event changing to **Unprocessed**, the status of monitoring object 1 changes back to Error. The status of the higher-level monitoring group 1 also changes back to Error.

Because the error event is now **Unprocessed**, the object's status also changes back to Error, which has higher priority than Warning.

The user now proceeds to fix the problem.

#### **4.9.2 Disabling the completed-action linkage function**

When the number of status change events exceeds the maximum (100), the completed-action linkage function is disabled. This is because integrity cannot be maintained between the log of status change events managed by the Central Scope and the JP1 events displayed in the Central Console.

For this reason, search for status change events on a regular basis and, if number of JP1 events in the search results is approaching the maximum, change the status of the monitoring objects manually to clear the log entries.

Manually changing the status of monitoring objects makes the completed-action linkage function usable once more. It also means that the corresponding JP1 events will not appear on the **Search Events** page, although they might still appear on the **Monitor Events** page and **Severe Events** page. Changing the response status of the JP1 events displayed on these pages has no effect on the status of the monitoring objects.

<sup>4.</sup> Objective-Oriented System Monitoring Using the Central Scope

# <span id="page-323-0"></span>**4.9.3 Automatically deleting processed status change events**

The log of status change events can be deleted automatically when the response status of a JP1 event is changed to **Processed**. When this functionality is enabled, if all status change events for the monitoring object are changed to **Processed** status, the log is deleted and the monitoring object reverts to Initial status.

This functionality is disabled by default.

The following describes by way of an example how the log of status change events is automatically deleted. The example is based on the following assumptions:

- **•** Both error events and warning events are set as status change conditions for monitoring object 1.
- Monitoring object 1 is defined so that its status changes to Error when an error event occurs, and to Warning when a warning event occurs.
- **•** No status change condition is set for monitoring group 1 (the default applies).

The example below shows the behavior of the automatic deletion function when the user changes the response status of a JP1 event to **Processed**.

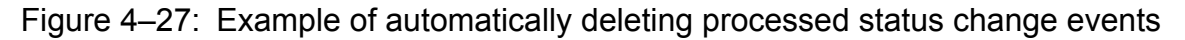

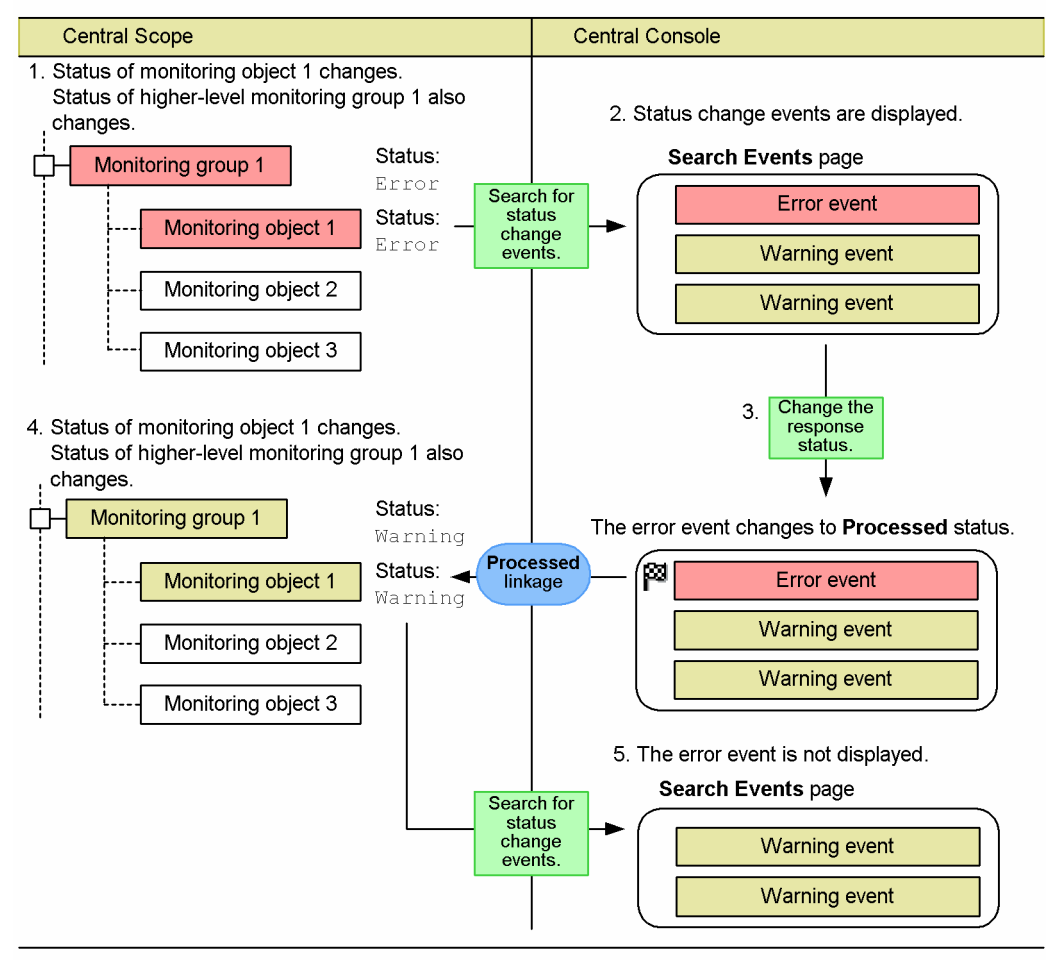

Legend:

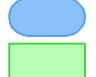

: Behavior of the completed-action linkage function

: Manual operation by the user
Numbers 1 to 4 in the figure indicate the same actions as those in *[Figure 4-25 Example of the completed-action linkage](#page-321-0) [function \(1\)](#page-321-0)*. Of the status change events for monitoring object 1, the error event is set to **Processed**.

At step 5 in the figure, the user opens the **Search Events** page of the Central Console to search for status change events for monitoring object 1. However, because entries about JP1 events whose status was changed to **Processed** at step 3 have already been deleted from the log of status change events, these processed JP1 events do not appear on the **Search Events** page. Only unprocessed status change events are listed.

Automatic deletion applies only to status change events issued after the function was enabled. Status change events that occurred before the function was enabled and are already set to **Processed** status are not deleted from the log. To delete these events, delete them manually by changing the monitoring node to Initial status in the Monitoring Tree window or by using the jcschstat command.

For the setup required to delete processed status change events, see *5.7.3 Settings for automatically deleting status change events when JP1 event handling is completed* in the *JP1/Integrated Management - Manager Configuration Guide*.

## U

#### **Important**

If you mistakenly change a JP1 event to **Processed**, and then change it to **Error** or another status, the status of the monitoring object and the log of status change events do not revert to their previous state. Consequently, you cannot search for that JP1 event from the Central Scope. You will need to search for **Processed** JP1 events from the Event Console window.

Do not use automatic deletion in normal circumstances because of the considerable caution is required in performing status operations with this functionality enabled. We recommend that you delete the log of status change events by manually setting the monitoring object to Initial status in the Central Scope. Enable automatic deletion only in special circumstances, such as restricting user operations to the Central Console only.

#### **Note**

È

Even if you enable automatic deletion of processed status change events, when the number of events exceeds the maximum (100), the completed-action linkage function is disabled. For this reason, periodically change the status change events to **Processed** to clear them from the log.

#### **4.10 Performing system operations from JP1/IM**

When a problem is detected during system monitoring, you can investigate using the Tool Launcher.

#### **4.10.1 Tool Launcher**

From the Tool Launcher window in JP1/IM - View, you can launch the GUI for products in the JP1 series and for many other applications. The Tool Launcher window lists the application functions that are linked with JP1/IM, allowing the windows of the appropriate application to be launched directly from the listing.

For details about the functions available in the Tool Launcher window, see *[3.19.2 Tool Launcher](#page-250-0)*.

4. Objective-Oriented System Monitoring Using the Central Scope

### **4.11 Central Scope**

The following describes how the Central Scope works.

The Central Scope is designed so that it can be used without knowing how it works, but an understanding of Central Scope processes is useful if you want to customize settings or design a sophisticated system.

## **4.11.1 Overview of the Central Scope**

The Central Scope incorporates the following functionality.

Figure 4–28: Overview of the Central Scope

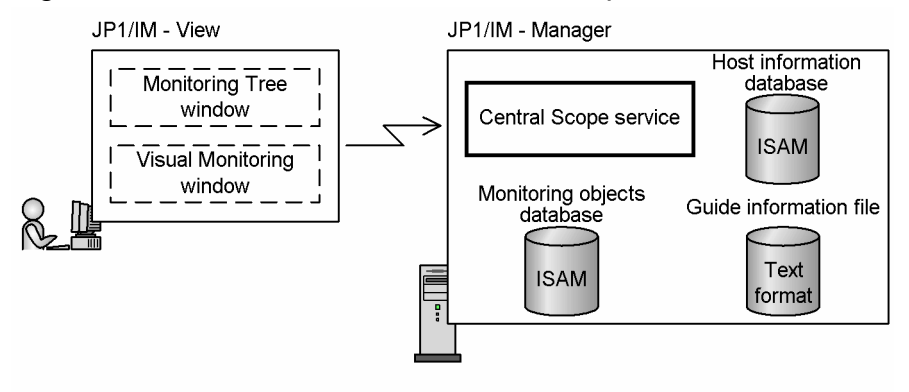

## **4.11.2 Host information**

JP1/IM - Manager (Central Scope) has its own host information database to manage host information (IP addresses and the corresponding actual host names).

The processing carried out by JP1/IM - Manager (Central Scope) includes managing the JP1 events occurring on the agents and automatically generating monitoring trees from definition information. JP1/IM - Manager must therefore recognize the host names and IP addresses of the agents correctly, and associate the right information.

To prevent discrepancies between the host names recognized by other products and those recognized by JP1/IM - Manager (Central Scope), association information can be stored in the JP1/IM host information database.

The host names that need to be registered in the host information are as follows:

- **•** The host name for which **Host name comparison** is selected in individual conditions for monitoring objects
- **•** The following host names when using auto-generation of monitoring trees:
	- **•** The host names managed by JP1/AJS or other linked product
	- **•** The host names defined in the JP1/IM configuration definition

To find host information that is not registered in the host information database, JP1/IM - Manager (JP1/IM - Central Scope) references the settings in the JP1/Base  $\gamma$ p1hosts information or p1hosts2 information, the OS hosts file, and the DNS.

<sup>4.</sup> Objective-Oriented System Monitoring Using the Central Scope

We recommend that you select **Host name comparison** when specifying a host name in an individual condition for a monitoring object.

About host information:

**•** Format of the host information file

See *Host information file (jcs\_hosts)* in *Chapter 2. Definition Files* in the manual *JP1/Integrated Management - Manager Command and Definition File Reference*.

**•** Commands for setting and referencing host information

See *jcshostsimport* in *Chapter 1. Commands* in the manual *JP1/Integrated Management - Manager Command and Definition File Reference*.

See *jcshostsexport* in *Chapter 1. Commands* in the manual *JP1/Integrated Management - Manager Command and Definition File Reference*.

**•** How to specify a host name in an individual condition for a monitoring object

See *3.12 Status-Change Condition Settings window* in the manual *JP1/Integrated Management - Manager GUI Reference*.

#### **Note**

When you select **Match**, JP1/IM - Manager (Central Scope) determines that the individual condition is satisfied only when there is a complete match between the attribute value (string) of a received JP1 event and the string specified as the individual condition.

In contrast, when you select **Host name comparison**, JP1/IM - Manager (Central Scope) compares the event attribute value with the host information in the database.

For example, suppose that the following is defined in the host information database of JP1/IM - Manager (Central Scope) or in the DNS or hosts file of the host on which JP1/IM - Manager (Central Scope) runs:

111.111.111.111 server1 webserver

The differences between specifying **Match** and specifying **Host name comparison** in this environment are as follows:

Specified individual condition: E.OBJECT\_ID **:** server1 **: Match**

If E. OBJECT ID of a JP1 event is server1: Condition is satisfied.

If E. OBJECT ID of a JP1 event is webserver: Condition is not satisfied.

If E. OBJECT ID of a JP1 event is  $111.111.111.111$ : Condition is not satisfied.

Specified individual condition: E.OBJECT\_ID **:** server1 **: Host name comparison**

If E. OBJECT ID of a JP1 event is server1: Condition is satisfied.

If E. OBJECT ID of a JP1 event is webserver: Condition is satisfied.

If E. OBJECT ID of a JP1 event is 111.111.111.111: Condition is satisfied.

### **4.11.3 System monitoring using the Central Scope**

The Central Scope visually represents events occurring in the system by analyzing JP1 events, determining where they occurred in the monitoring tree, and changing the status of the icon at that location.

<sup>4.</sup> Objective-Oriented System Monitoring Using the Central Scope

JP1/Integrated Management - Manager Overview and System Design Guide **328**

The following figure shows the flow of processing.

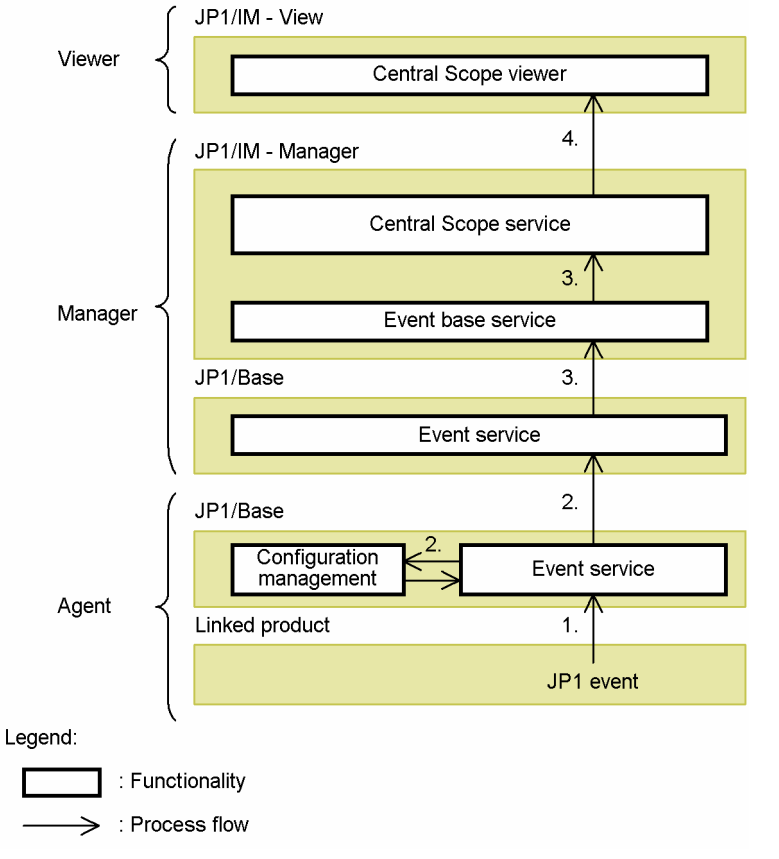

#### Figure 4–29: Flow of processing to change the status of a monitoring object

The flow of processing is described below, following the numbers in the figure:

- 1. A JP1 event is generated on the agent and is registered with the event service.
- 2. The registered JP1 event is forwarded to a higher-level manager. The higher-level manager is determined from the configuration definitions of the configuration management function.

The event base service on the manager acquires the JP1 event from the event service. The event base service is solely responsible for processing JP1 events in JP1/IM. (For details about JP1 event acquisition and JP1 event control within JP1/IM - Manager, see *[3.1.3 Internal control of JP1 events by JP1/IM - Manager](#page-81-0)*.)

3. The JP1 event is passed to JP1/IM - Manager (Central Scope service), which analyzes the JP1 event, determines its severity, and associates it with a position in the monitoring tree.

The monitoring objects database is used for these processes.

4. The system event is displayed visually in the Central Scope viewer (Monitoring Tree window and Visual Monitoring window) of JP1/IM - View.

In this way, the JP1 events generated on the agents in the system are accumulated on the JP1/IM managers, and the system is represented visually in the monitoring windows.

### **4.11.4 Automatic generation of a monitoring tree**

The flow of processing in automatic generation of a monitoring tree when the work-oriented tree or server-oriented tree is selected as the template is described below. The following figure is an example.

<sup>4.</sup> Objective-Oriented System Monitoring Using the Central Scope

JP1/Integrated Management - Manager Overview and System Design Guide **329**

Figure 4–30: Flow of processing to automatically generate a monitoring tree (when the workoriented tree or server-oriented tree is selected)

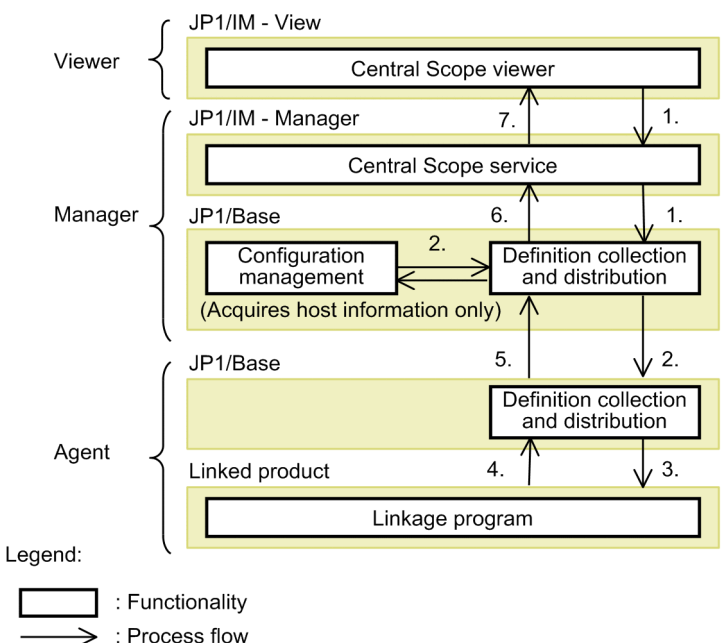

The flow of processing is described below, following the numbers in the figure:

- 1. An auto-generation request is sent from a window on the viewer to JP1/IM Manager on the manager. On receiving the request, JP1/IM - Manager instructs JP1/Base on the manager to collect the monitoring objects (definition information) that will constitute the monitoring tree.
- 2. On receiving the collection instruction, JP1/Base (definition collection and distribution function) on the manager references the configuration definition (configuration management) information and sends collection requests to JP1/Base on the agents.
- 3. On receiving the collection request, JP1/Base on each agent requests the linked product (which supports the JP1/ Base definition collection and distribution function) on that host to forward the required definition information.
- 4. On receiving the request, the linked product passes the definition information to JP1/Base on that agent. (This information will be the source data for defining the monitoring objects.)
- 5. JP1/Base on each agent forwards the transferred definition information to JP1/Base on the manager.
- 6. JP1/Base on the manager passes the received definition information to JP1/IM Manager, which re-organizes the data into monitoring objects.

At this point, the definition information is not yet saved to the object database managed by JP1/IM - Manager.

7. JP1/IM - Manager passes the re-organized monitoring object information to JP1/IM - View. The information appears in tree format in the JP1/IM - View windows.

If the generated monitoring tree and objects are adequate for your requirements, you can save them to the manager and immediately begin monitoring from JP1/IM - View. If any adjustments are needed, you can modify the tree configuration and monitoring object definitions, and then save the changes to the manager. (For details about how to modify a monitoring tree, see *[4.4 Editing a monitoring tree](#page-295-0)*.)

## **4.11.5 Central Scope databases**

The Central Scope has two databases: a *monitoring objects database* and a *host information database*.

#### 4. Objective-Oriented System Monitoring Using the Central Scope

JP1/Integrated Management - Manager Overview and System Design Guide **330**

**•** Managing the monitoring objects database

The monitoring objects database is managed by JP1/IM - Manager and contains the object information displayed in JP1/IM - View.

This database is updated on request from JP1/IM - View and on receipt of a JP1 event that changes the status of a monitoring object.

Note that the following processing to update the monitoring objects database might take some time to complete:

- **•** Updating a server tree from the Monitoring Tree (Editing) window
- Importing database information to the monitoring objects database by the  $\dagger$ csdbimport command

If the OS shuts down, or if a failover occurs in a cluster system, while this update processing is in progress, the database could become corrupted.

To prevent corruption of the database, JP1/IM provides an automatic backup and recovery function. When this function is enabled, the database is automatically backed up before either of the above types of update processing is performed, and is automatically restored to its former state if a problem occurs. If the update processing is successful, the backup data is automatically deleted.

This function is enabled for a new installation of JP1/IM, but is disabled when an upgrade installation is performed. To enhance the system's fault tolerance, we recommend that you enable the function if upgrading JP1/IM.

To enable the function, prepare an automatic backup and recovery settings file (auto\_dbbackup\_*xxx*.conf) for the monitoring objects database, and then apply the setting using the jbssetcnf command.

**•** Managing the host information database

The host information database contains information specific to JP1/IM - Manager (Central Scope) and is managed within JP1/IM - Manager (Central Scope).

You can import and export information to the Central Scope databases using the commands shown in the table below.

Table 4–11: Commands for importing and exporting database information

| Command name           | Purpose                                                   |
|------------------------|-----------------------------------------------------------|
| jcsdbexport command    | Acquire information from the monitoring objects database. |
| jcsdbimport command    | Save information to the monitoring objects database.      |
| jcshostsexport command | Acquire information from the host information database.   |
| jcshostsimport command | Save information to the host information database.        |

You can check database information using the  $j$ cs*xx*export commands, and you can migrate the environment to another server using the jcs*xx*export commands in conjunction with the jcs*xx*import commands.

The following describes how to migrate the tree configuration information and the status change conditions for monitoring objects from the local Central Scope to another server.

## **(1) Using commands (jcsdbexport and jcsdbimport) for migration**

1. On the migration-source server, execute the jcsdbexport command.

The information stored in the monitoring object database is locally output as a tree configuration file.

The information output in this tree configuration file contains monitoring tree configuration information, common event monitoring conditions, and the information about Visual Monitoring window configuration.

- 2. Transfer the output file to the migration-destination server.
- 3. On the migration-destination server, execute the jcsdbimport command.

The data in the monitoring object database on the migration-source server is applied on the monitoring-destination server.

For details about the jcsdbexport command, see *jcsdbexport* in *Chapter 1. Commands* in the *JP1/Integrated Management - Manager Command and Definition File Reference*.

For details about the jcsdbimport command, see *jcsdbimport* in *Chapter 1. Commands* in the *JP1/Integrated Management - Manager Command and Definition File Reference*.

## **(2) Using the GUI for migration**

1. On the migration-source server, in the Monitoring Tree (Editing) window, select **File**, and then choose **Save Tree** to save the output CSV file.

The information output to the CSV file contains the monitoring tree configuration information about the currently displayed tree and common event monitoring conditions. The information about Visual Monitoring window configuration is not output. Note that the output information also includes the changes in information for which the menu command **Update Server Tree** has not been executed.

- 2. Transfer the output CSV file to the migration-destination server.
- 3. On the migration-destination server, in the Monitoring Tree (Editing) window, select **File**, and then choose **Open Tree** to read the CSV file.
- 4. On the migration-destination server, in the Monitoring Tree (Editing) window, select **File** and then **Update Server Tree**.

The data in the monitoring object database on the migration-source server is applied on the monitoring-destination server.

#### **(3) Notes on migrating the tree configuration information and the status change conditions for monitoring objects from the local Central Scope to another server**

- To migrate the information about Visual Monitoring window configuration, use the jcsdbexport and jcsdbimport commands, which can output and input all information with a single execution. If you use the GUI, you need to read the CSV file (output by selecting **Save Visual Monitoring Data**) by selecting **Open Visual Monitoring Data** on the migration-destination server.
- **•** The format of the output file differs between the migration using commands and the migration using the GUI. Therefore, the file output by using a command cannot be input by using the GUI, or the file output by using the GUI cannot be input by using a command.

4. Objective-Oriented System Monitoring Using the Central Scope

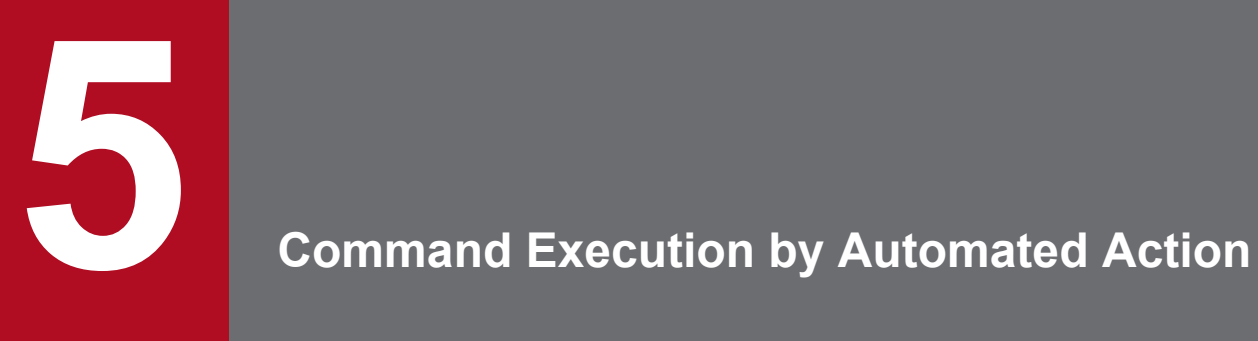

This chapter describes the automated action function provided by JP1/IM - Manager.

In JP1/IM, you can execute a command automatically when a specific JP1 event is received by a manager. This function is called *automated actions*.

By using automated actions, you can advise the system administrator, by executing a command that sends an email or makes a phone call, whenever a JP1 event reporting an error is received, for example.

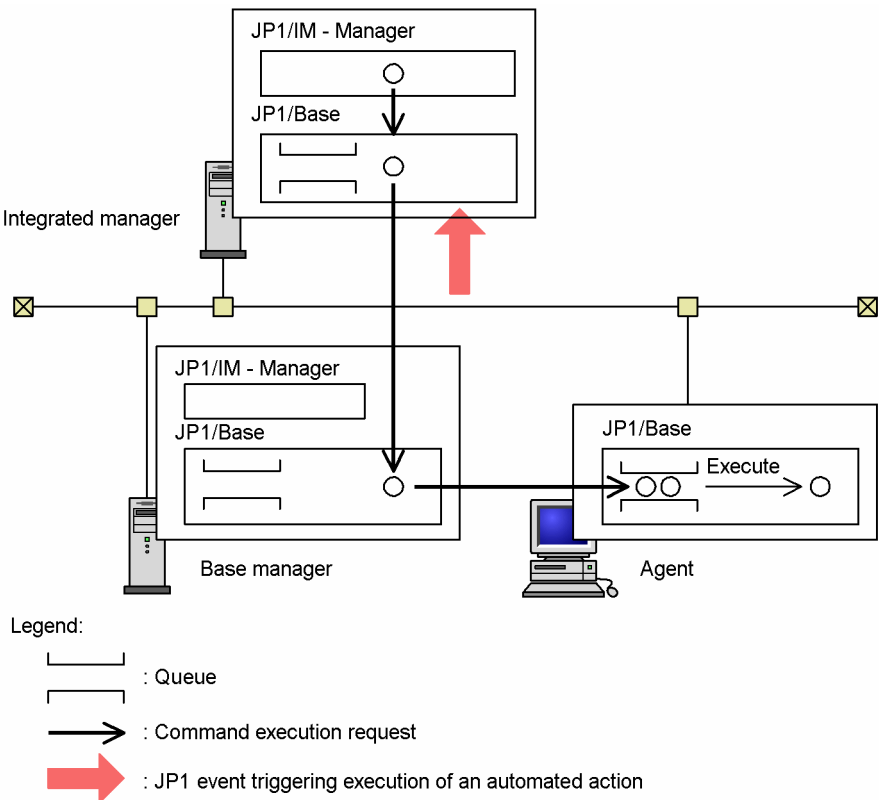

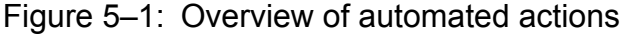

By defining the following items, you can execute a specified command as an automated action under set conditions.

- Define the automated action to be executed:
	- **•** Specify a condition for executing the automated action.
	- **•** Specify the command to be executed as an automated action, the target host, the user account, and whether identical actions are to be suppressed $#$
- **•** Set the environment for executing the automated action:
	- **•** Customize the automated action execution environment.
	- **•** Set up user mapping on the target host.

# You can suppress identical actions in the following ways:

- **•** Suppress automated actions to suppress identical actions. For details, see *[5.4.4 Suppressing identical actions](#page-349-0)*.
- **•** Suppress the monitoring of repeated events to suppress actions. For details, see *[3.5.8 Suppressing the execution of automated actions triggered by a large number of events](#page-187-0)*.

<sup>5.</sup> Command Execution by Automated Action

JP1/Integrated Management - Manager Overview and System Design Guide **334**

In addition to identical-action suppression, you can also use the following ways to prevent automated actions from being executed:

- **•** Use common exclusion-conditions to exclude events from action execution. For details, see *[3.2.7 Common exclusion-conditions](#page-98-0)*.
- **•** Disable the action definition through the Action Parameter Definitions window in JP1/IM View. For details, see *2.32 Action Parameter Definitions window* in the manual *JP1/Integrated Management - Manager GUI Reference*.
- Disable the action definition with the jcachange command.

For details, see *jcachange* in *Chapter 1. Commands* in the manual *JP1/Integrated Management - Manager Command and Definition File Reference*.

JP1/IM provides the following functionality to enable early detection of any problems during processing of an automated action.

- **•** Automated action execution monitoring
	- **•** Monitoring for delayed automated actions
	- **•** Monitoring of automated action status

The next section describes how JP1/IM manages the status of automated actions. The following sections describe how to define an automated action, and the processes of monitoring and executing automated actions.

#### **Important** 41

When the automated action function requests a large number of agents at once to execute a command, a heavy load might be applied on the manager host. To reduce the load, we recommend that you divide the agents into host groups and then execute the command for each group.

<span id="page-335-0"></span>When an automated action is executed, the processing is carried out through JP1/IM - Manager and JP1/Base. JP1/IM manages the processing in its domain as the action *status*.

The following figure shows in diagrammatic form the status transition of an automated action.

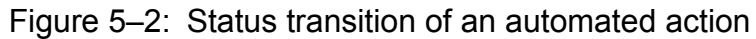

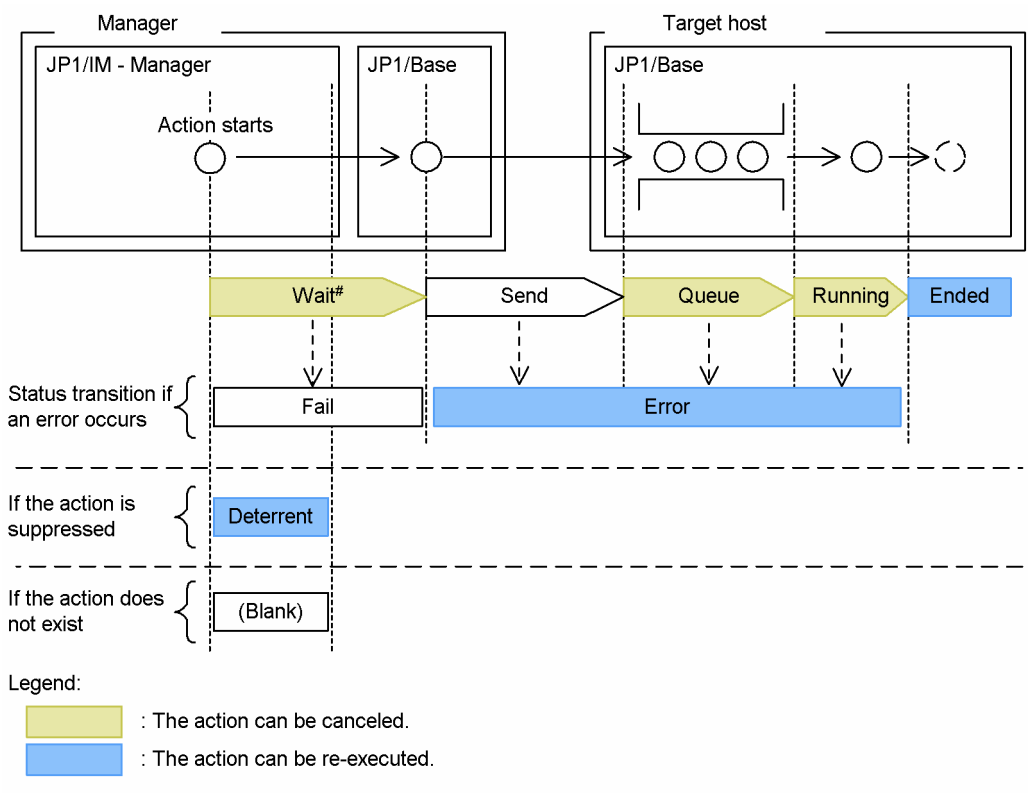

#: Occurs only if a retry is performed during the transfer of processing from JP1/IM - Manager to JP1/Base

The flow of processing is always from JP1/IM - Manager to JP1/Base on the manager, and then from JP1/Base on the manager to JP1/Base on the target host. When the processing is successful, the status transition is Send, Queue, Running, and Ended, in that order. When the send buffer to JP1/Base is full, the status transition is Wait, Send, Queue, Running, and Ended, in that order. If an error occurs, the action status is set to Fail or Error, and processing terminates.

In the following cases, the status of the automated action is Deterrent or blank, and the processing terminates within JP1/IM - Manager:

- **•** *Suppress* is set and the automated action meets the specified suppression conditions. In this case, the status of the automated action is set to Deterrent, and processing terminates without the command being executed (for details, see *[5.4.4 Suppressing identical actions](#page-349-0)*).
- **•** An execution condition has been set for the automated action, but the action definition (command to be executed) has not been set.

In this case, the automated action is executed, but because there is no command to execute, its status is blank and processing ends.

An automated action can be canceled while its status transition is still in progress (Wait, Queue, or Running status), but not while in Send status. The following figure shows the status transition when an automated action is canceled.

<sup>5.</sup> Command Execution by Automated Action

JP1/Integrated Management - Manager Overview and System Design Guide **336**

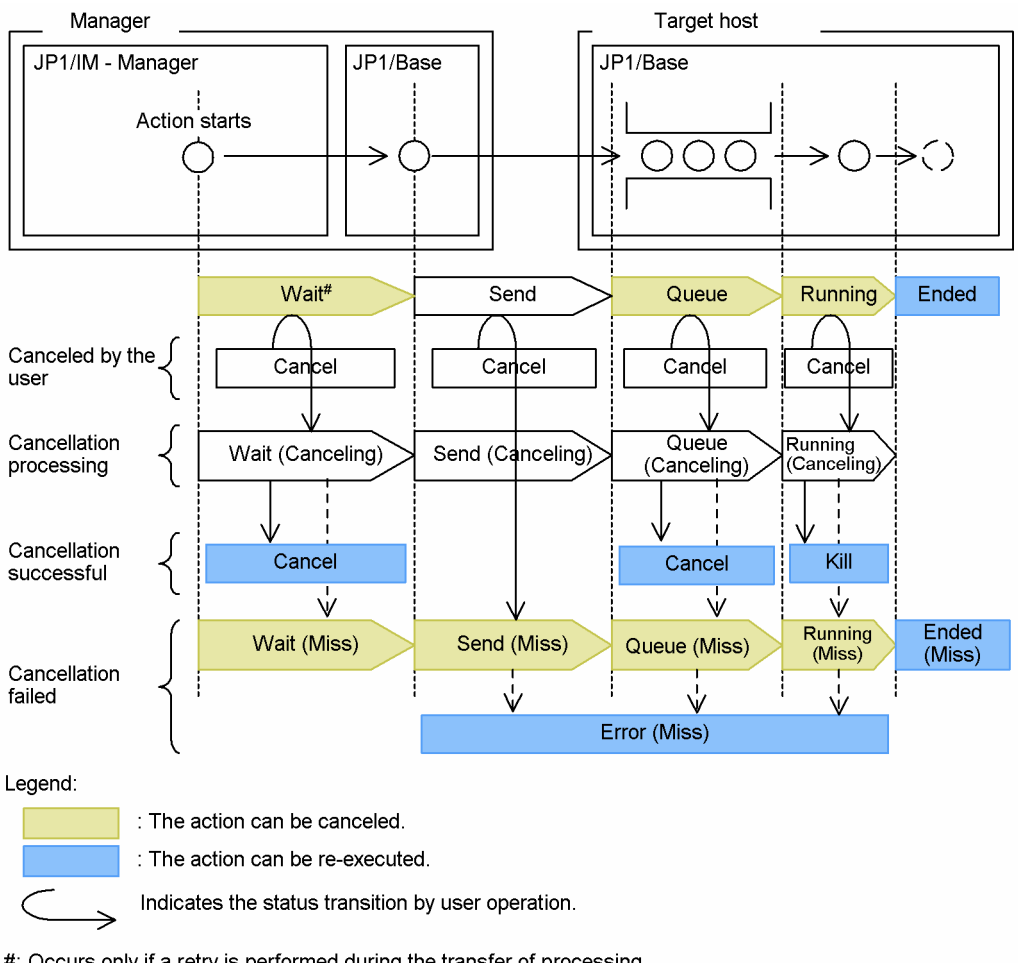

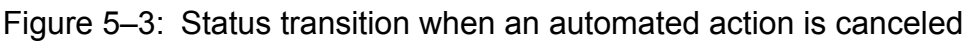

#: Occurs only if a retry is performed during the transfer of processing from JP1/IM - Manager to JP1/Base.

When an action in Wait, Queue, or Running status is canceled unsuccessfully, it remains in the same status instead of shifting to Cancel or Kill.

When an action in Send status is canceled unsuccessfully, its status becomes Send (Miss).

When a cancellation request is issued for an action in Send status, the deletion processing is not performed until the action execution request is queued in JP1/Base on the target host. Depending on the action status when the cancellation request reaches JP1/Base, the cancellation processing might fail. If the action has reached Ended or Error status, cancellation fails.

The following table describes details about action statuses.

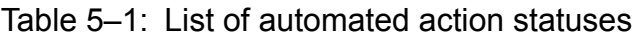

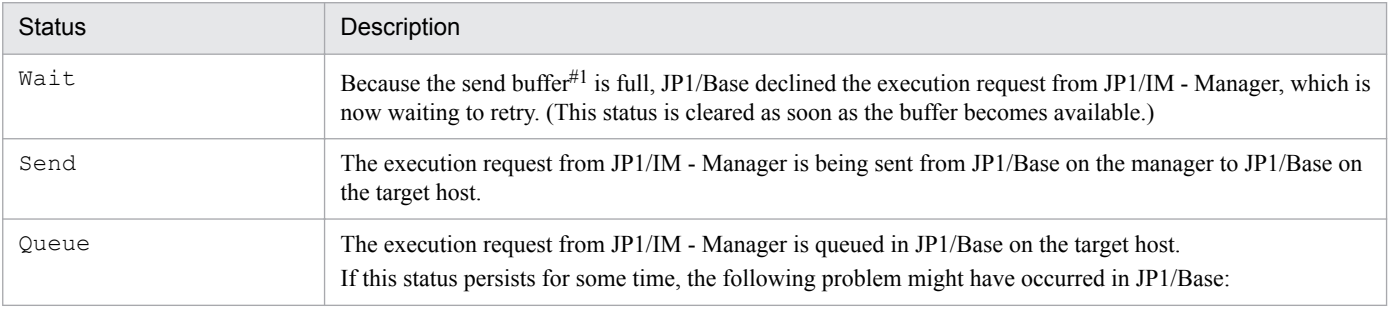

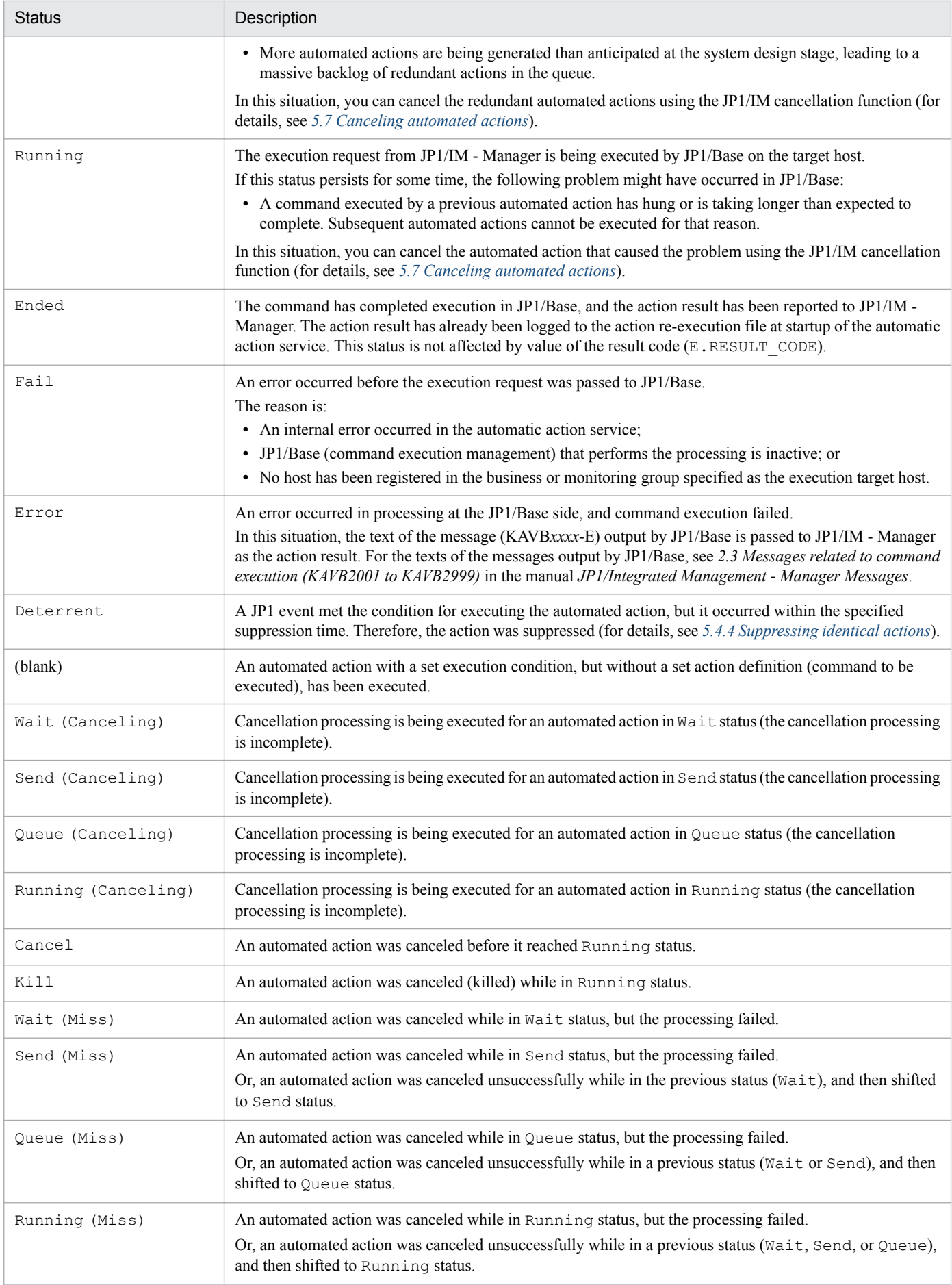

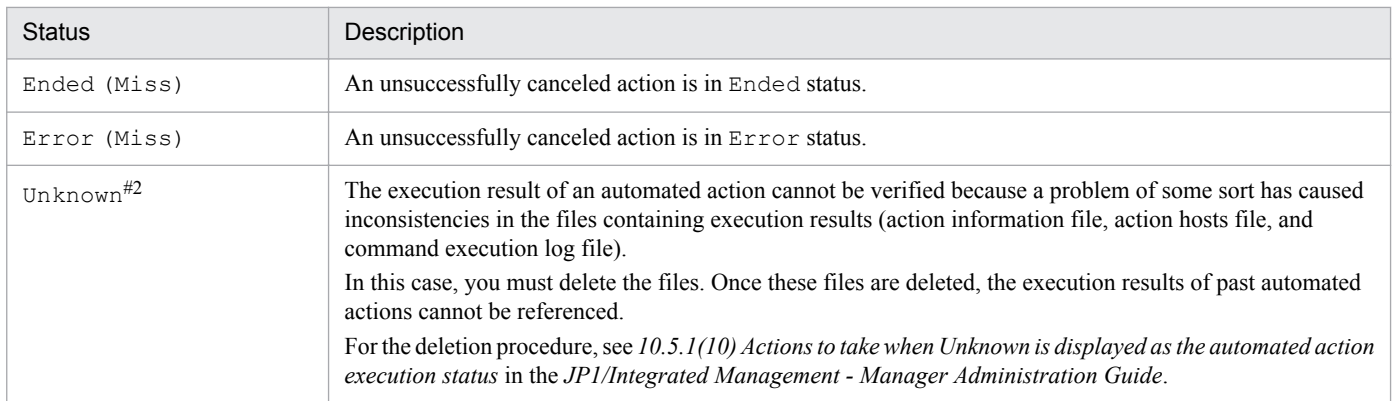

#1: The buffer used when sending a request to execute an automated action from JP1/IM - Manager to JP1/Base on the manager.

#2: This is not an action status, but indicates that JP1/IM - Manager was unable to acquire the status of the automated action.

When the automated action definition is disabled, the action is not executed. That is, the status does not change and thus the action status is not stored in the action information file.

You can check the execution status of an automated action in JP1/IM - View or by executing a command. For details, see *[5.6 Checking the execution status and results of automated actions](#page-355-0)*.

5. Command Execution by Automated Action

## <span id="page-339-0"></span>**5.3 Defining an automated action**

You can define an automated action in either of two ways: Using the Action Parameter Definitions window in JP1/IM - View, or by creating an automated action definition file and applying its contents using the jcachange command.

JP1/IM provides an automated action definition file and an automatic action definition file (for compatibility). The Action Parameter Definitions window differs depending on which of these two files you are using.

For details about the contents you can define in an automated action definition file and automatic action definition file (for compatibility), see the references given in the following table.

| Version<br>information<br>(value of<br>DESC_VERSIO<br>N) | Version of the<br>automated action<br>definition file                                             | <b>Action Parameter</b><br>Definitions window                                                                                                    | Further details about the<br>automated action definition<br>file                                                                                                    | Further details about the<br><b>Action Parameter Definitions</b><br>window                                                                                  |
|----------------------------------------------------------|---------------------------------------------------------------------------------------------------|----------------------------------------------------------------------------------------------------|----------------------------------------------------------------------------------------------------|----------------------------------------------------------------------------------------------------|
| 1                                                        | Indicates that the<br>automated action<br>definition file is<br>version $08-01$ .                 | <b>Action Parameter</b><br>Definitions (for<br>compatibility) window                                                                                  | See Automated action definition<br>file (actdef.conf) (for<br>conversion) in Chapter 2.<br>Definition Files in the manual<br>JP1/Integrated Management -<br>Manager Command and<br>Definition File Reference. | See 2.33.2 Action Parameter<br>Detailed Definitions (for<br>compatibility) window in the<br>manual JP1/Integrated<br>Management - Manager GUI<br>Reference. |
| 2                                                        | Indicates that the<br>automated action<br>definition file is<br>version $08-01$ .                 |                                                                                                    |                                                                                                    |                                                                                                    |
| 3                                                        | Indicates that the<br>automated action<br>definition file is<br>version $09-00$ to<br>$11 - 10$ . | <b>Action Parameter</b><br>Definitions window                                                                                                    | See Automated action definition<br>file (actdef.conf) in Chapter 2.<br>Definition Files in the manual<br>JP1/Integrated Management -<br>Manager Command and                                                   | See 2.32 Action Parameter<br>Definitions window in the<br>manual JP1/Integrated<br>Management - Manager GUI<br>Reference.                                   |
| 4                                                        | Indicates that the<br>automated action<br>definition file is<br>version $11-50$ or<br>later.      | <b>Action Parameter</b><br>Definitions window (A<br>check box appears<br>allowing you to enable<br>or disable the<br>automated action<br>definition.) | Definition File Reference.                                                                                                    |                                                                                                    |

Table 5–2: References for defining an automated action

When a value other than 1 to 4 is specified in DESC\_VERSION, version information "3" is assumed.

When DESC VERSION is unspecified, the automatic action definition file (for compatibility) (version information "2") is assumed.

We recommend that you check the contents of the definition file by executing the jcamakea command.

#### **Important** O

The action definition file for migration (replaceactdef.conf) is supplied for compatibility when using version 5 of the automated action function. You cannot simply edit this file for use with version 09-00 or later. Instead, create an actdef.conf file that matches the contents of replaceactdef.conf. For details about the automated action definition files, see *Automated action definition file (actdef.conf)* and ACTIONDEFFILE in *Automated action environment definition file (action.conf.update)* in *Chapter 2.*

<sup>5.</sup> Command Execution by Automated Action

*Definition Files* in the manual *JP1/Integrated Management - Manager Command and Definition File Reference*.

You cannot use both replaceactdef.conf and actdef.conf.

### **5.3.1 Items that can be specified as execution conditions**

You can specify any of the following items as a condition for executing an automated action:

**•** JP1 event ID

Specify the event ID of the JP1 event that triggers the automated action. You can select All IDs or specify a particular event ID.

**•** Event condition

Specify the event condition of the JP1 event that triggers the automated action. The items you can specify depend on whether you are using an automated action definition file or automatic action definition file (for compatibility).

Table 5-3: Specifiable event conditions

| Attribute       |                       | Item                     | Event condition#1                                                                                                    |                                                                                                    |  |
|-----------------|-----------------------|--------------------------|----------------------------------------------------------------------------------------------------|----------------------------------------------------------------------------------------------------|--|
|                 |                       |                          | Automated action definition file                                                                                                    | Automatic action definition<br>file (for compatibility)                                                                               |  |
| Basic attribute |                       | Registered reason        | • Match<br>Does not match                                                                                                    |                                                                                                    |  |
|                 |                       | Event ID                 | • Match<br>Does not match<br>$\bullet$<br>Regular expression<br>$\bullet$                                                                        | • Match<br>• Regular expression                                                                                                    |  |
|                 |                       | Source process ID        |                                                                                                    | • Regular expression                                                                                                    |  |
|                 |                       | Source user ID           |                                                                                                    |                                                                                                    |  |
|                 |                       | Source group ID          |                                                                                                    |                                                                                                    |  |
|                 |                       | Source user name         | • Match<br>Does not match<br>$\bullet$<br>• Is contained<br>Is not contained<br>$\bullet$<br>First characters<br>Regular expression<br>$\bullet$ |                                                                                                    |  |
|                 |                       | Source group name        |                                                                                                    |                                                                                                    |  |
|                 |                       | Source event server name |                                                                                                    |                                                                                                    |  |
|                 |                       | Source IP address        |                                                                                                    |                                                                                                    |  |
|                 |                       | Event details            |                                                                                                    |                                                                                                    |  |
|                 |                       | Message                  |                                                                                                    |                                                                                                    |  |
|                 |                       | Registered time          | • Regular expression<br>YYYYMMDDhhmmss format<br>(YYYY: year, MM: month, DD: day,<br>hh: hour, mm: minute, ss: second)                           | • Regular expression<br>• YYYY/MM/DD<br>$hh:mm:ss$ format<br>(YYYY: year, MM: month,<br>DD: day, hh: hour, mm:<br>minute, ss: second) |  |
|                 |                       | Arrived time             |                                                                                                    | $-$                                                                                                    |  |
| Extended        | Common<br>information | Start time               | Regular expression (specifying<br>cumulative seconds)                                                                                            | • Regular expression                                                                                                    |  |
| attribute       |                       | End time                 |                                                                                                    | (specifying cumulative<br>seconds)                                                                                                    |  |

<sup>5.</sup> Command Execution by Automated Action

JP1/Integrated Management - Manager Overview and System Design Guide **341**

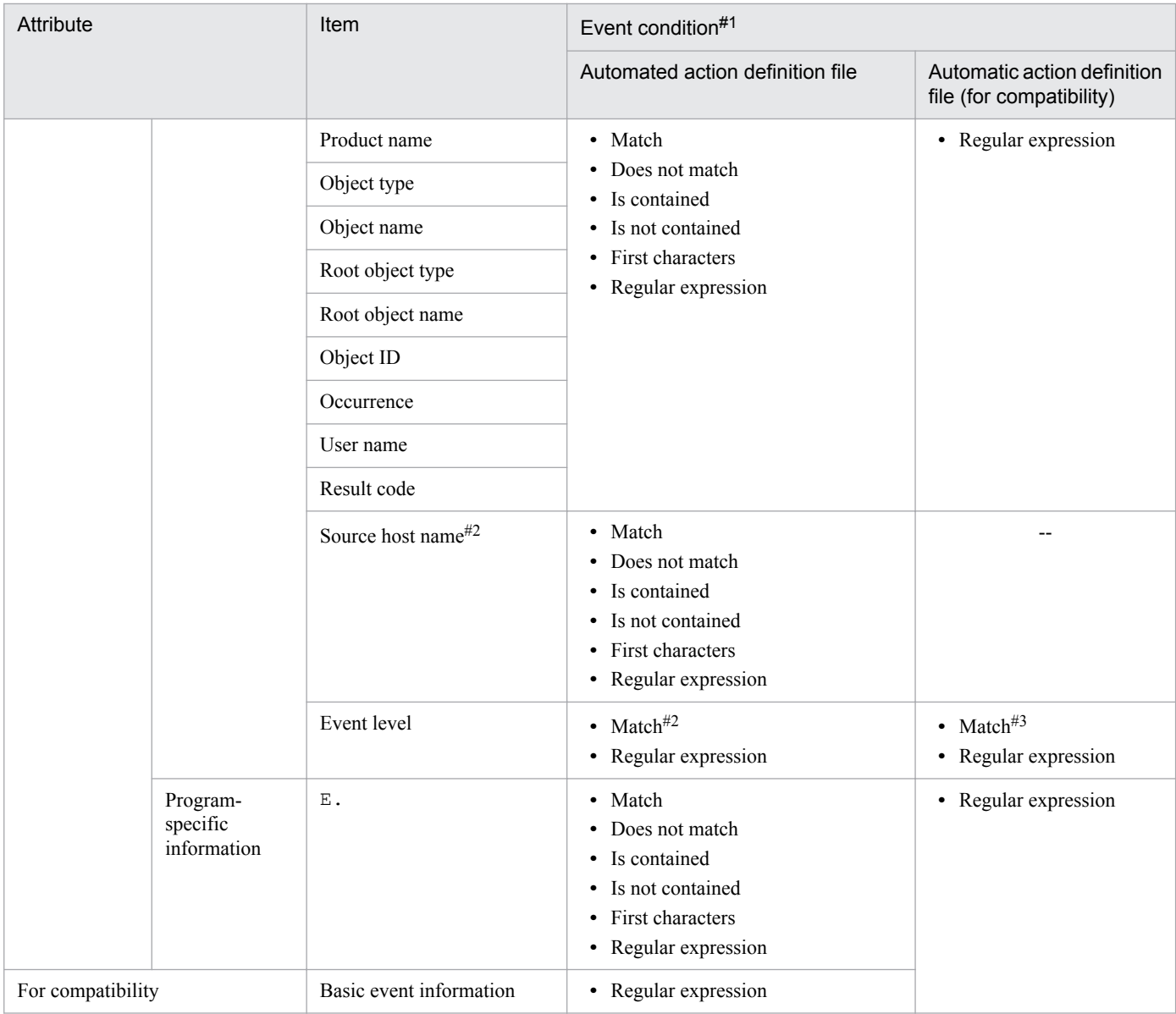

#### Legend:

--: None

#1: By default, only extended regular expressions can be specified in comparison conditions. For details about regular expressions, see *[Appendix G. Regular Expressions](#page-794-0)*. However, if you have upgraded from a previous version of JP1/IM - Manager, the information set in the previous version is carried over.

If you are using version 8 or earlier of JP1/IM - View, you can edit event conditions only if you are using the automatic action definition file (for compatibility).

#2: To specify the source host name in the automatic action definition file (for compatibility), specify E.JP1\_SOURCEHOST (Event source host name) as an item of the program-specific information of the extended attributes.

#3: You can specify the following attribute values: Emergency, Alert, Critical, Error, Warning, Notice, Information, and Debug.

When DESC VERSION is 4, the automated action definition file ( $\text{actdef.comf}$ ) allows you to specify the following:

- Use the aid parameter to specify an ID of the action definition to be enabled or disabled.
- **•** Use the valid parameter to enable or disable the action definition.

## <span id="page-342-0"></span>**5.3.2 Precedence of execution conditions**

If a JP1/IM manager receives a JP1 event, the JP1/IM manager compares the JP1 event with the execution conditions defined in the automated action definitions in order of priority for each parameter group. An execution condition that matches the JP1 event and that has the highest priority is executed for each parameter group.

The priority is set with the ACTIONPRIORITY parameter in the automated action environment definition file, and applied to the JP1 common definition information. As an option, you can specify DEFAULT or V8COMPATIBLE.

After JP1/IM - Manager is installed, DEFAULT is set for the ACTIONPRIORITY parameter.

After JP1/IM - Manager is upgraded, the ACTIONPRIORITY parameter is not set. When the ACTIONPRIORITY parameter is not set, V8COMPATIBLE (the priority for executing automated actions when JP1/IM - Manager version 8 or earlier is used) is used.

If DEFAULT is specified for the ACTIONPRIORITY parameter, automated actions are executed in the order set in the automated action definitions (the order described in  $\text{actdef}.\text{conf}$ ).

If you specify V8COMPATIBLE for the ACTIONPRIORITY parameter, the automated actions are executed in the following priority: First, the definition information for the automated actions for which the relevant event ID is explicitly specified is judged in the order set in the automated action definitions (the order described in  $\alpha$ ctdef.conf). Then, the execution conditions for the automated action definition for which  $\star$  is specified for the relevant event ID are judged.

The following table shows how the order of precedence differs between DEFAULT and V8COMPATIBLE when the specified event ID is 00000001, 00000002, or All IDs.

#### Table 5–4: Difference in action precedence when the event IDs 00000001, 00000002, and "All IDs" are specified in that order in the definition file

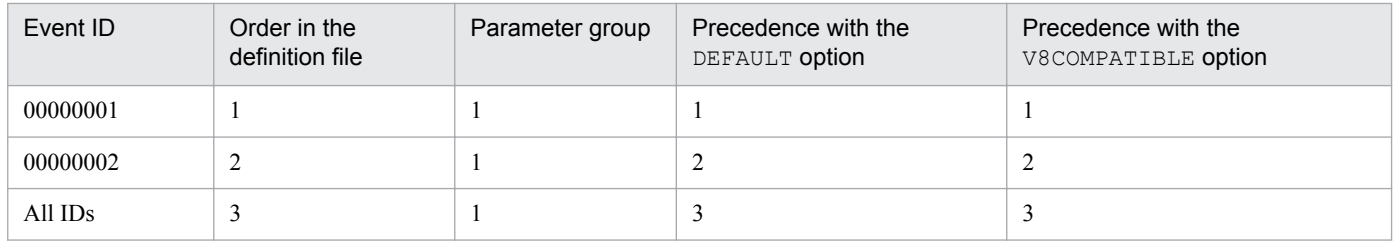

#### Table 5–5: Difference in action precedence when the event IDs "All IDs", 00000001, and 00000002 are specified in that order in the definition file

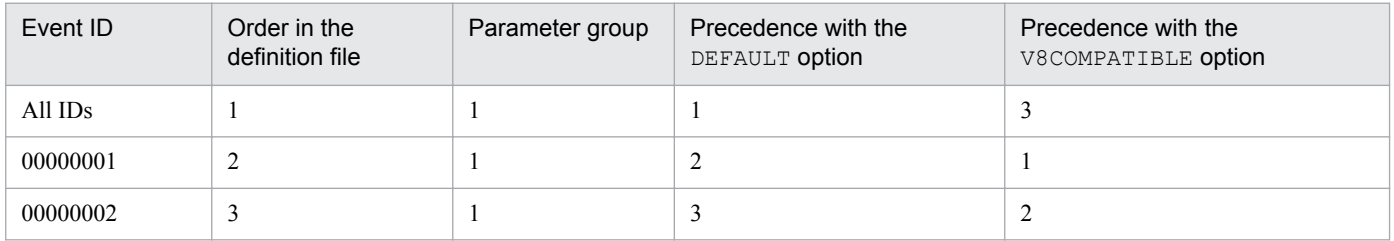

#### Table 5–6: Difference in action precedence when the event IDs 00000001, "All IDs", and 00000002 are specified in that order in the definition file

| Event ID | Order in the<br>definition file | Parameter group | Precedence with the<br>DEFAULT option | Precedence with the<br>V8COMPATIBLE option |
|----------|---------------------------------|-----------------|---------------------------------------|--------------------------------------------|
| 00000001 |                                 |                 |                                       |                                            |
| All IDs  |                                 |                 |                                       |                                            |

<sup>5.</sup> Command Execution by Automated Action

JP1/Integrated Management - Manager Overview and System Design Guide **343**

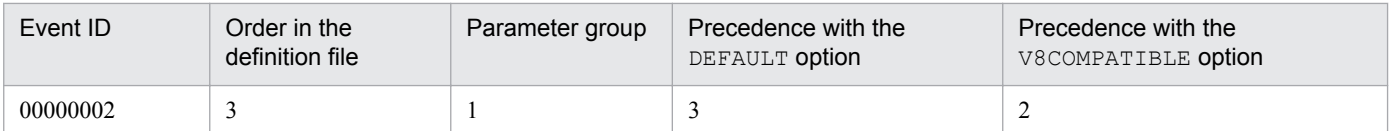

## **5.3.3 Parameter groups and AND condition**

By using parameter groups and AND conditions, you can set complex conditions for executing automated actions.

**•** Parameter groups

A parameter group is a set of judgment conditions for executing an automated action. There are 10 parameter groups. Each automated action definition belongs to one parameter group only.

You can use parameter groups to execute multiple actions in response to one event, or to associate multiple execution conditions using an AND condition (as explained later). A parameter group is specified with one-digit number (0 to 9).

If a JP1/IM manager receives a JP1 event, the JP1/IM manager compares the JP1 event with the execution conditions of the action definition parameters for each parameter group, from the parameter group with the smallest number to the parameter group with the largest number. Only one automated action is executed for a JP1 event for each parameter group.

If multiple execution conditions match an event in a parameter group, only the action definition parameter with the highest priority is executed (as explained in *[5.3.2 Precedence of execution conditions](#page-342-0)*).

If multiple action conditions match a JP1 event, command execution requests are issued to the JP1/Base in the order the comparison of the action conditions is performed. However, command execution requests might not be performed in order if execution requests are issued to multiple hosts or if two or more commands are executed concurrently.

#### **•** AND condition

An AND condition is a setting that requires all the execution conditions to be satisfied before an action is executed.

When an ampersand  $(\xi)$  is specified instead of a number in a parameter group specification, the relationship with the preceding execution condition in the automated action definition (displayed one line above in the GUI, or written one action block above in the definition file) is handled as an AND condition. You can define a maximum of 10 automated action definitions joined by an AND condition.

When a received event matches one of the execution conditions joined by an AND condition, it waits for another event matching another execution condition to be received. When all the execution conditions joined by the AND condition are satisfied, the automated action is executed.

However, disabled automated action definitions are not evaluated to determine whether to execute the automated action.

You can specify an AND-event keep limit as a timeout for the AND condition to be satisfied. If the required JP1 event arrives after expiry of the AND-event keep limit, it does not satisfy the AND condition.

Note that when the event base service ( $evflow$  process) stops, all events waiting for an AND condition to be satisfied are discarded. Take care if the system is restarted, by process management after an error, for example, or in a cluster system when a failover occurs.

When DESC VERSION of the automated action definition file ( $\text{actdef.conf}$ ) is 4, with one of the operations listed below, you can ensure that the status of a satisfied AND-joined condition remains the same unless the automated action definition of the conditions is changed.

- **•** In the Action Parameter Definitions window, select the **Retain the conditions for which the definition was not changed** check box and click the **Apply** button.
- Execute the jcachange command with the -on, -off, -e, or -st option specified.

<sup>5.</sup> Command Execution by Automated Action

JP1/Integrated Management - Manager Overview and System Design Guide **344**

When DESC\_VERSION is 3 or earlier or when you use any way other than those listed above to update the action definition, the status (satisfied or unsatisfied) of every AND-joined condition is initialized.

#### **5.3.4 Inherited event information**

When defining an automated action, by using a variable you can specify information about the JP1 event that triggers the action as inherited event information. Inherited event information can be specified for the following items:

- **•** Target host
- **•** Execution user name
- **•** Environment variable file
- **•** Action

JP1 event attribute values are inherited to automated actions when those values are handed from the event base service to the automatic action service.

The following table lists the inherited event information you can specify.

Table 5–7: Variables that can be specified in an action definition

| Attribute    | Variable name   | Inherited event information                                                                                                    |  |
|--------------|-----------------|----------------------------------------------------------------------------------------------------|--|
| <b>Basic</b> | <b>EVBASE</b>   | • Basic event information                                                                                                    |  |
| attribute    | <b>EVID</b>     | • Event ID (basic-code: extended-code)<br>Event ID as a character string in the format basic-code: extended-code.                                                                                                    |  |
|              | <b>EVIDBASE</b> | • Event ID (basic-code)<br>Event ID as a character string in the format basic-code.                                                                                                    |  |
|              | <b>EVDATE</b>   | • Date when the event was registered $(YYYY/MM/DD)$<br>Registered time as a character string in the format YYYY/MM/DD.                                                                                                    |  |
|              | EVTIME          | • Time when the event was registered $(hh:mm:ss)$<br>Registered time as a character string in the format $hh : mm : ss$ .                                                                                                    |  |
|              | EVPID           | • ID of the process that issued the event<br>Value of the source process ID.                                                                                                    |  |
|              | EVUSRID         | • User ID of the process that issued the event<br>Value of the source user ID.                                                                                                    |  |
|              | EVGRPID         | • Group ID of the process that issued the event<br>Value of the source group ID.                                                                                                    |  |
|              | <b>EVUSR</b>    | • User name of the process that issued the event<br>Value of the source user name.                                                                                                    |  |
|              | <b>EVGRP</b>    | • Group name of the process that issued the event<br>Value of the source group name.                                                                                                    |  |
|              | EVHOST          | • Host name of the server that issued the event<br>Value that depends on the HOSTINEVENT parameter value in the<br>automated action environment definition file:<br>- remote: Name of the server that issued the event<br>- local: Host name obtained from the IP address of the server that<br>issued the event |  |

5. Command Execution by Automated Action

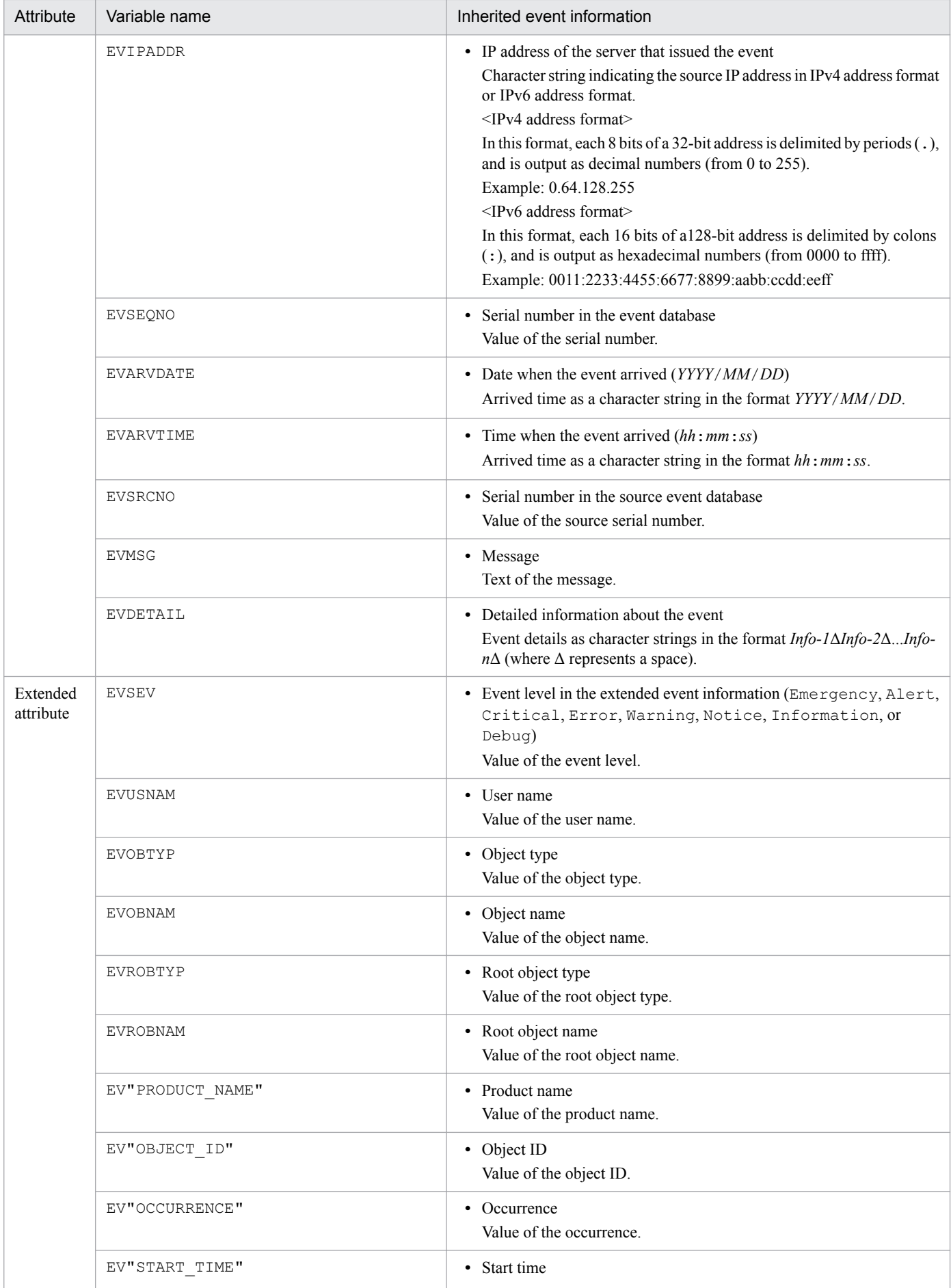

5. Command Execution by Automated Action

JP1/Integrated Management - Manager Overview and System Design Guide **346**

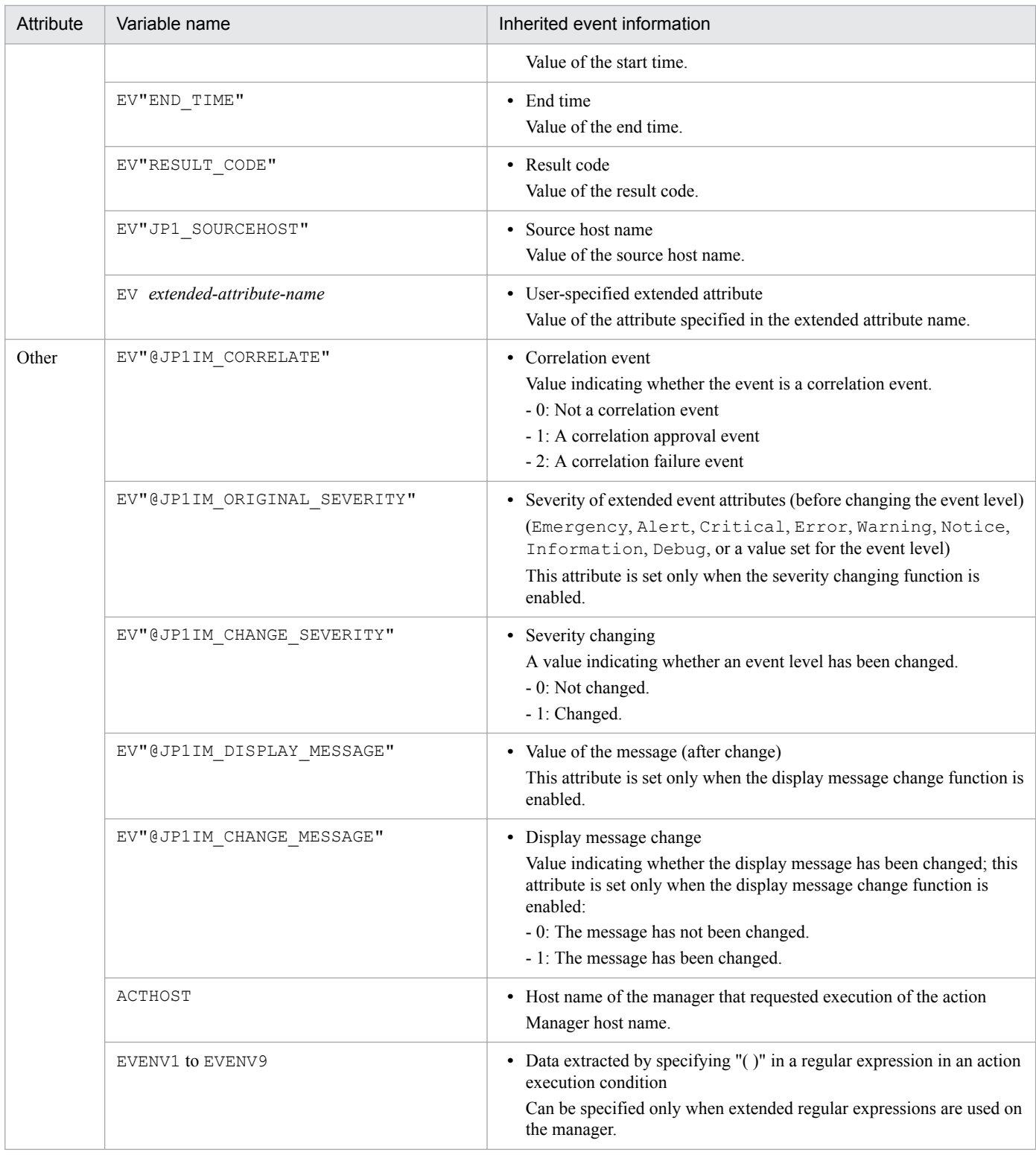

## **(1) Specification method**

Inherited event information is specified using a variable. Specify the variable in the form \$*variable-name*. To specify a dollar sign as a character, type a backslash  $(\setminus)$  before the dollar sign  $(\setminus \S)$ .

The following control characters contained in the character information to be converted are converted to single-byte spaces  $(0x20)$ .

<sup>5.</sup> Command Execution by Automated Action

Control characters that are converted to single-byte spaces:  $0 \times 01$  to  $0 \times 1$  F (excluding tabs ( $0 \times 09$ )), and  $0 \times 7$  F

## **(2) Encoding of event inheritance information**

For **Action** in the action-related items, you can URL encode or Base64 encode the event inheritance information values.

The specification format is \$*variable-name*\$*encoding-type*. To specify a single-byte alphanumeric character or an underscore (\_) immediately after *encoding-type*, use the format \${*variable-name*\$*encoding-type*}. If you want to treat a dollar sign ( $\varsigma$ ) as a character, specify the escape character (\) immediately before the  $\varsigma$ .

In the following cases, \$*variable-name*\$*encoding-type* and \${*variable-name*\$*encoding-type*} will be interpreted as character strings and will not be converted:

- **•** There is no event that corresponds to *variable-name*.
- **•** The specification format is invalid.

The following table describes the encoding types for event inheritance information and the specification formats.

Table 5–8: Encoding types for event inheritance information and specification formats

| No. | Encoding type                | Specification format                          | Description                                                                            |
|-----|------------------------------|-----------------------------------------------|----------------------------------------------------------------------------------------|
|     | URL encoding                 | Svariable-nameSURLENC                         | The event inheritance information value is URL encoded as a                            |
|     |                              | \${variable-name\$URLENC}                     | UTF-8 character string.                                                                |
|     | Base <sub>64</sub> encoding  | $\text{S} \text{variable-range}$ $\text{ENC}$ | The event inheritance information value is Base64 encoded.                             |
|     |                              | $$$ { variable-name $$$ ENC }                 |                                                                                        |
|     | Both Base64                  | \$variable-name\$ENC\$URLENC                  | The event inheritance information value is Base 64 encoded and<br>then is URL encoded. |
|     | encoding and URL<br>encoding | \${variable-name\$ENC\$URLENC}                |                                                                                        |
| 4   | No encoding is               | Svariable-name                                | Neither URL encoding nor Base64 encoding is performed.                                 |
|     | performed                    | $$$ {variable-name}                           |                                                                                        |

Note that encoding of inheritance information cannot be used in the automated action definition file (for compatibility).

# **(3) Converting inherited event information**

You can convert special ASCII characters included in inherited event information into a different character string.

This functionality allows you to convert characters in event information that have a special meaning in the OS into different characters. For example, if the JP1 event information specified by a variable contains characters that have a special meaning in commands, such as a double quotation mark (") or a single quotation mark ('), the command might not be interpreted correctly. We recommend that you use the configuration file for converting information to convert such characters.

Specify the special characters and the characters they are to be converted into using a configuration file for converting information. For details about this file, see *Configuration file for converting information (event\_info\_replace.conf)* in *Chapter 2. Definition Files* in the manual *JP1/Integrated Management - Manager Command and Definition File Reference*.

<sup>5.</sup> Command Execution by Automated Action

JP1/Integrated Management - Manager Overview and System Design Guide **348**

#### **5.4 Specifying a command to be executed as an automated action**

The following describes how to specify the command to be executed as an action when the execution conditions are fulfilled.

#### **5.4.1 Executable commands**

The following types of commands can be executed as automated actions:

On a Windows host:

- **•** Executable file (.com or .exe)
- **•** Batch file (.bat)
- Script file of JP1/Script (.spt) (provided the .spt file extension is associated with JP1/Script so that it can be executed)
- Data file (including  $\cdot$  vbs) that has a file type (extension) associated with an application that can be run as an automated action

On a UNIX host:

- **•** UNIX command
- **•** Shell script

However, the following types of commands cannot be executed:

- **•** Commands that require interactive operation
- **•** Commands that display windows
- **•** Commands that use an escape sequence or control code
- **•** Non-terminating commands such as daemons
- **•** Commands (Windows only) that require interaction with the desktop, such as the Windows message structure or DDE
- **•** Commands that shut down the OS, such as shutdown and halt

#### **I** Important

In 64-bit editions of Windows, if you execute a command in the %WINDIR%\System32 folder, the WOW64 redirection function redirects the command to a command in the  $WINDIR\$ \SysWow64 folder. If the command is not found in the destination folder, command execution might fail. Therefore, be careful when you specify a command in the %WINDIR%\System32 folder as the execution command.

#### **Important**

If a command is executed by an automated action or from a command execution window and the executed command produces child processes, information such as the standard output of the child processes and detection of terminations is also acquired. However, if the executed command terminates before all of its child processes, the standard output of those child processes cannot be acquired. In addition, termination of those child processes cannot be detected correctly. This is because the command

5. Command Execution by Automated Action

<span id="page-349-0"></span>execution function manages only those commands that are executed directly. If an executed command produces child processes and grandchild processes, the child and grandchild processes must be managed by the command that is executed.

#### **Important**

When a command or automated action executes a Windows PowerShell script, the script might seem to continue running because powershell.exe cannot exit properly. To execute a Windows PowerShell scrip, use the following command line to redirect the script from standard input to nul:

```
powershell.exe xxx.ps1 < nul
```
### **5.4.2 Target host**

As the target host on which to execute a command as an automated action, you can specify a JP1/IM agent or manager.

The agent must be defined in the configuration management information as a host managed by JP1/IM.

By defining multiple agents in a host group, you can execute the same command on multiple hosts.

#### **5.4.3 User account**

Specify the JP1 user under whose account the command is to be executed.

The command is executed under the name of the OS user mapped to that JP1 user on the agent.

If the target host is a Windows host, the OS user subject to user mapping must have Windows-specific user permissions. For details about the user permissions required for the OS user subject to user mapping, see the chapter on granting user permissions to OS users in the *JP1/Base User's Guide*.

## **5.4.4 Suppressing identical actions**

You can suppress the execution of an automated action that is identical to a previous action and occurs within a set time after that action.

This applies to automated actions that only need to be executed once during a set time period, such as actions that flash a signal light or send a notification email to the user. If these sorts of automated actions were allowed to accumulate in the JP1/Base command execution queue, they could delay the execution of urgent actions, such as those that perform error recovery.

You can avoid such situations by suppressing automated actions that do not need to be executed more than once during a set duration.

You can enable or disable suppression, and set the suppression time, for individual actions. This allows you to build an environment that suppresses actions that do not need to be repeated and executes only those that are required.

Suppression is cleared for an automated action being suppressed when a process is restarted by the process management functionality or if a failover occurs in a cluster system.

<sup>5.</sup> Command Execution by Automated Action

JP1/Integrated Management - Manager Overview and System Design Guide **350**

You can suppress actions by using either the suppression settings or the function for suppressing repeated-event monitoring.

This subsection describes how the suppression settings for automated actions suppress actions. If you want to prevent automated actions from being executed in other ways, see the following sections:

• Use common exclusion-conditions to exclude events from action execution.

*[3.2.7 Common exclusion-conditions](#page-98-0)*

- **•** Suppress the monitoring of repeated events to suppress actions. *[3.5.8 Suppressing the execution of automated actions triggered by a large number of events](#page-187-0)*
- **•** Disable the action definition through the Action Parameter Definitions window in JP1/IM View. *2.32 Action Parameter Definitions window* in the manual *JP1/Integrated Management - Manager GUI Reference*
- Disable the action definition with the  $\exists$  cachange command. *jcachange* in *Chapter 1. Commands*in the manual *JP1/Integrated Management - Manager Command and Definition File Reference*

### **(1) Behavior of an automated action when suppression is enabled**

The following figure shows how an automated action works when suppression is enabled.

Figure 5‒4: Behavior of an automated action when suppression is enabled

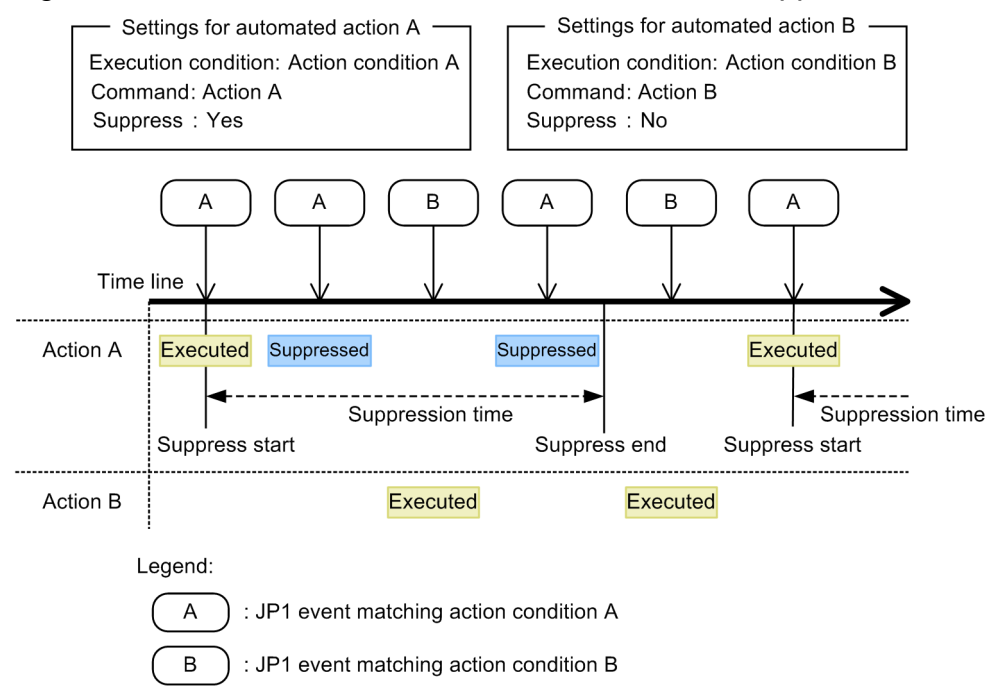

As shown by automated action A in the figure, when *Suppress* is set, the action is executed only in response to the first of multiple JP1 events that match the action's execution condition and occur within the set suppression time. The action is not executed for the second and subsequent identical JP1 events. The status of the unexecuted action is Deterrent.

As shown by automated action B in the figure, when *Suppress* is not set, the action is executed in response to every JP1 event that matches the action's execution condition (the behavior is unaffected by other JP1 events that are being suppressed).

<sup>5.</sup> Command Execution by Automated Action

JP1/Integrated Management - Manager Overview and System Design Guide **351**

## **(2) Behavior of automated actions joined by an AND condition when suppression is enabled**

The following figure shows the behavior of automated actions joined by an AND condition when suppression is enabled.

Figure 5–5: Behavior of automated actions joined by an AND condition when suppression is enabled

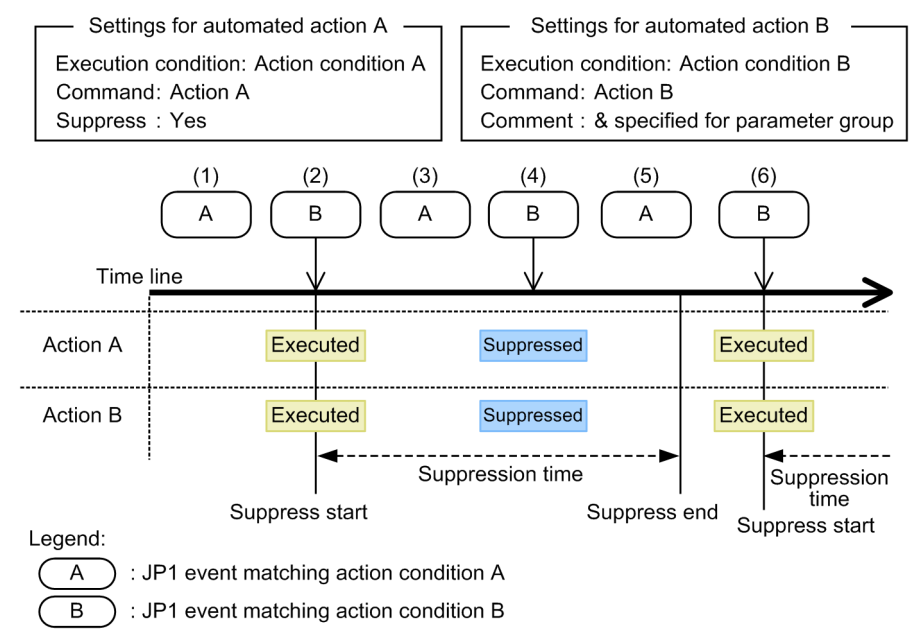

The automated action behavior is described below, following the numbers in the figure:

- 1. A JP1 event matching execution condition A is received by JP1/IM Manager. The action is not executed yet because actions A and B are joined by an AND condition.
- 2. A JP1 event matching execution condition B is received by JP1/IM Manager. Because a JP1 event matching condition A has been received, the AND condition is satisfied and actions A and B are executed.
- 3. A JP1 event matching execution condition A is received by JP1/IM Manager (same situation as 1).
- 4. A JP1 event matching execution condition B is received by JP1/IM Manager (same situation as 2). A JP1 event matching condition A has been received and the AND condition is therefore satisfied, but the suppression time set for action A is still in effect. Therefore, actions A and B are not executed; both are set to Deterrent status.
- 5. A JP1 event matching execution condition A is received by JP1/IM Manager (same situation as 1).
- 6. A JP1 event matching execution condition B is received by JP1/IM Manager (same situation as 2). Although a JP1 event matching condition A has been received within the suppression time for action A, this new event satisfying the AND condition was received after the suppression time elapsed. Therefore, actions A and B are not suppressed; both are executed.

## **5.5 Monitoring the execution of an automated action**

JP1/IM - Manager provides functionality for monitoring the execution of automated actions so that any problems can be quickly detected. This is realized by the following two functions, which can each be set independently:

**•** Automated action delay monitoring

Execution is monitored so that if the action fails to complete within a set time, the problem is detected and the user notified.

**•** Automated action status monitoring Action status is monitored so that if execution of an action fails, the problem is detected and the user notified.

### **5.5.1 Automated action delay monitoring**

The following problems might occur during execution processing of automated actions:

- **•** An action did not complete within the expected time.
- **•** An action has not completed after a considerable time.

These types of problems affect the execution processing not only of the action in question but of subsequent actions too.

By monitoring the execution time of an automated action (delay monitoring), you can reduce the time it takes for the operator to respond to a problem. Any delay will be reported to the operator by a JP1 event or notification command.

For details on setting up delay monitoring, see *[5.5.3 Setting up execution monitoring](#page-353-0)*.

### **(1) Delay monitoring start time and end time**

Delay monitoring starts at the time when the JP1 event that triggers execution of the automated action arrives at JP1/ Base on the manager.

Delay monitoring ends when the action reaches one of the following statuses:

- **•** Ended, Cancel, Kill, Fail, or Error
- **•** Ended (Miss) or Error (Miss)

If the action fails to reach one of the above statuses within the time set for delay monitoring, its status becomes  $D \in \text{lay}$ .

The following figure shows the time frame and statuses monitored during delay monitoring.

<sup>5.</sup> Command Execution by Automated Action

<span id="page-353-0"></span>Figure 5–6: Delay monitoring time and monitored statuses

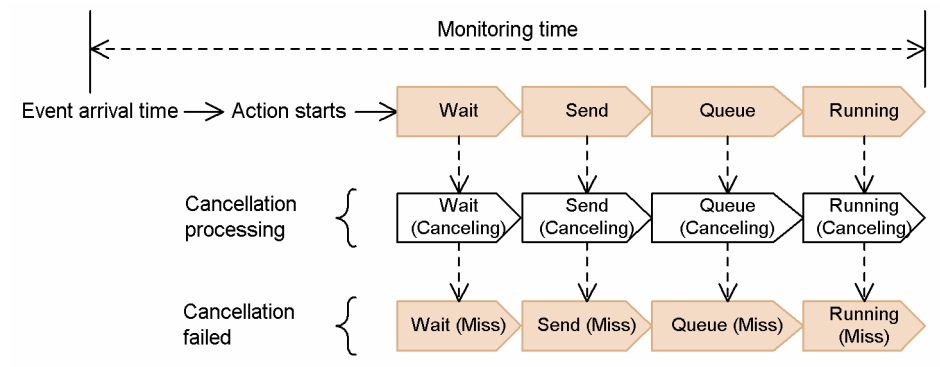

When an automated action is re-executed at failover in a cluster system, the delay monitoring time and monitored statuses are no different from normal operation (the figure above). If you are using a cluster system, you must consider the time required for failing over the system when you set a delay monitoring time.

#### **Important**

 $\blacksquare$ 

Delay monitoring does not apply to an automated action that is re-executed manually. This is because you are re-executing the action yourself, and can see when it starts and how long it takes.

Also, automated actions whose status is displayed as blank or as Deterrent are not monitored for execution delays.

### **5.5.2 Automated action status monitoring**

The following problem might occur during execution processing of automated actions:

• JP1/IM - Manager or JP1/Base detects an error, the action status consequently changes to Fail, Error, or Error (Miss), and processing terminates.

Because the automated action fails to complete execution as the user intended, this type of problem has a major impact on monitoring jobs.

By detecting errors in automated action processing, you can reduce the time it takes for the operator to respond to a problem. Errors are reported to the operator by JP1 events and notification commands.

For details on setting up status monitoring, see *5.5.3 Setting up execution monitoring*.

## **5.5.3 Setting up execution monitoring**

The functions for delay monitoring and status monitoring of automated actions are not enabled at installation and must be set up as required.

The table below describes the settings required to perform automated action delay monitoring and status monitoring. For details about the window, see the manual *JP1/Integrated Management - Manager GUI Reference*. For details about the definition file, see the manual *JP1/Integrated Management - Manager Command and Definition File Reference*.

<sup>5.</sup> Command Execution by Automated Action

JP1/Integrated Management - Manager Overview and System Design Guide **354**

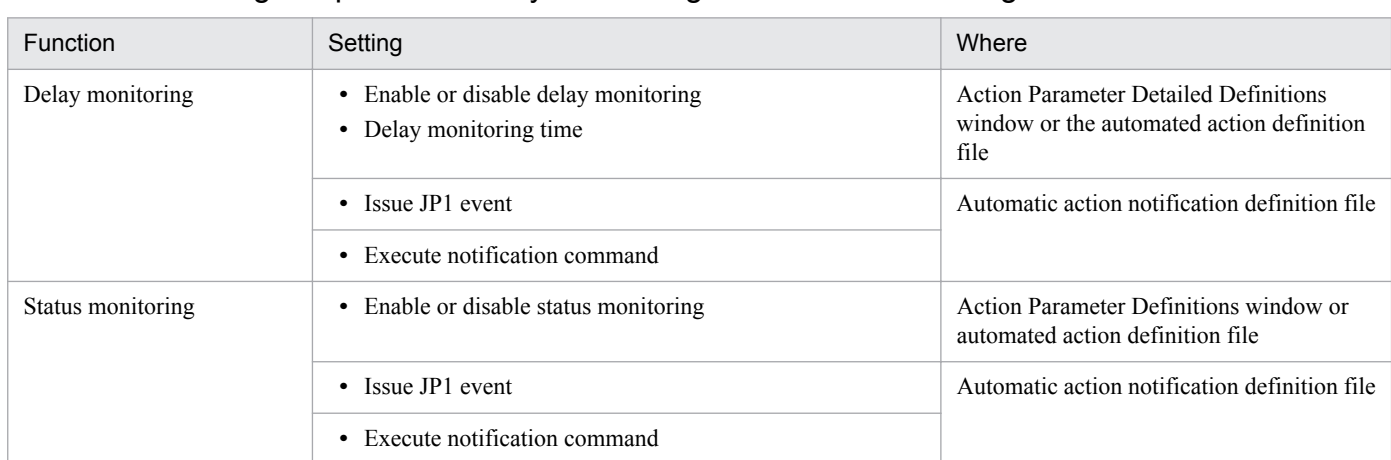

#### Table 5–9: Settings required for delay monitoring and status monitoring

Delay monitoring can be set for an individual action, whereas status monitoring is set for the whole system (JP1/IM - Manager). JP1 events are issued by default: When monitoring is enabled, a JP1 event is issued on detection of an error. Notification commands are not executed by default: To execute a notification command on detection of an error, you must edit the automatic action notification definition file.

If you disable both JP1 events and notification commands, detected errors will not be reported to the user even if you set *Apply* for **Delay monitoring** or **Status monitoring**. You must specify either means of notification to perform delay monitoring or status monitoring.

### **5.5.4 Automated action error monitoring using the execution monitoring function**

When delay monitoring or status monitoring is enabled, detected errors are reported to the user by means of a JP1 event or notification command.

However, notification via these monitoring functions is performed once only. Further notification is suppressed and any subsequent errors are not reported.

For this reason, when you have finished dealing with a problem reported by an automated action, you must re-enable notification: In the Event Console window of JP1/IM - View, choose **Options** and then **Function-Status Notification Return**.

#### <span id="page-355-0"></span>**5.6 Checking the execution status and results of automated actions**

You can check the execution status and result of an automated action using the following:

- **•** List of Action Results window, Action Log window, and Action Log Details window (for further specifics) in JP1/ IM - View
- **•** jcashowa command

When you execute the  $\frac{1}{1}$ cashowa command, the results of executed automated actions that have been stored in the action information file are displayed.

To check the contents of the command execution log, use the jcocmdlog command.

A JP1 event can be issued to report the execution status of an automated action. Because JP1 events are not issued by default, you must change the settings for issuing JP1 events by specifying the -actevent option of the jcocmddef command.

<span id="page-356-0"></span>You can cancel automated actions whose status is any of the following:

- **•** Wait, Queue, or Running
- Send (Miss)<sup>#</sup>, Wait (Miss)<sup>#</sup>, Queue (Miss)<sup>#</sup>, or Running (Miss)<sup>#</sup>

#: Before you cancel an automated action in a status tagged (Miss), you should identify and fix whatever caused the cancellation failure (Miss), by examining the execution result in detail (error log) or by conducting an event search to check what happened on the target host, for example.

When you cancel an automated action, its status is tagged as (Canceling), and then becomes Cancel or Kill. If the cancellation processing fails, the action status is tagged as (Miss), and then proceeds through the usual status transitions (for details, see *[5.2 Managing the status of automated actions](#page-335-0)*).

You can cancel an automated action and check whether cancellation was successful using the following:

- **•** List of Action Results window, Action Log window, and Action Log Details window (cancel only) in JP1/IM View
- **•** jcacancel command (cancel), jcashowa command (cancellation status check)

Range of actions that can be canceled

Only actions issued from the manager on which you are executing the cancellation processing can be canceled. That is, actions issued from a base manager cannot be canceled from the integrated manager.

The following figure shows the range of actions that can be canceled.

Figure 5–7: Range of actions that can be canceled

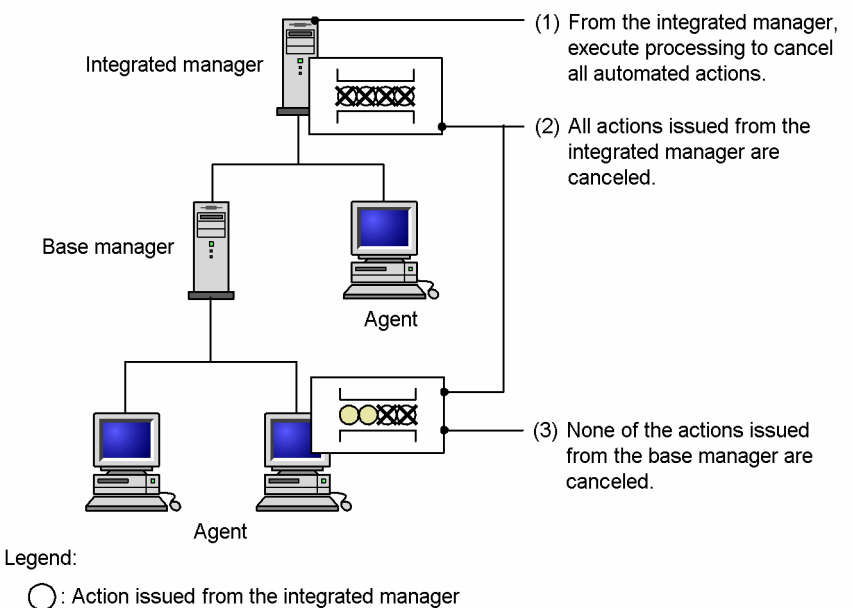

 $\bigcap$ : Action issued from the base manager

As shown in the figure, when action cancellation processing is executed from the integrated manager, only those action issued from the integrated manager are affected. Because actions executed from the base manager are not affected, they are processed as usual on the agent. To cancel actions issued from the base manager, you must execute the cancellation processing from that host.

<sup>5.</sup> Command Execution by Automated Action

#### **5.8 Re-executing an automated action**

You can re-execute an automated action whose status is any of the following:

- **•** Deterrent, Ended, Error# , Cancel, or Kill
- **•** Ended (Miss) or Error (Miss)#

#: Before you re-execute an automated action in Error or Error (Miss) status, you should identify and fix whatever caused the error, by examining the execution result in detail (error log) or by conducting an event search to check what happened on the target host, for example.

When you re-execute an automated action, it proceeds through the same status transitions as when processed by the system (for details, see *[5.2 Managing the status of automated actions](#page-335-0)*).

You can re-execute an automated action and check whether execution was successful using the following:

- **•** List of Action Results window, Action Log window, and Action Log Details window (re-execute only) in JP1/IM View
- $\exists$  cashowa command (re-execution status check)

<sup>5.</sup> Command Execution by Automated Action

## **5.9 Operation settings for automated actions**

As internal processing, JP1/IM acquires events from JP1/Base, judges whether each event is a JP1 event that triggers an automated action, and executes the appropriate action if so. There is usually no need to change this internal processing, but you can halt it temporarily when a large number of redundant automated actions have been generated due to maintenance or some other activity.

To change JP1/IM settings, use the jcachange command. To check the settings, use the jcastatus command.

If you suspend internal processing, no automated actions will be executed after the system is operational again for any events that might have been received while processing was suspended. Do not suspend internal processing if there is an automated action that needs to be executed.

#### È **Note**

About the jcachange command and jcastatus command:

See *jcachange* and *jcastatus* in *Chapter 1. Commands* in the manual *JP1/Integrated Management - Manager Command and Definition File Reference*.

5. Command Execution by Automated Action

## **5.10 Flow of automated action execution**

The following describes how the JP1/IM and JP1/Base functionality are inter-linked in automated action execution, taking as an example the flow of processing from the time a manager receives a JP1 event that triggers an automated action until the action is executed on an agent.

The description below assumes that the definition of the automated action has been completed. (For details on defining an automated action, see *[5.3 Defining an automated action](#page-339-0)*).

#### Figure 5‒8: Flow of processing for automated action execution (command executed on an agent by an automated action)

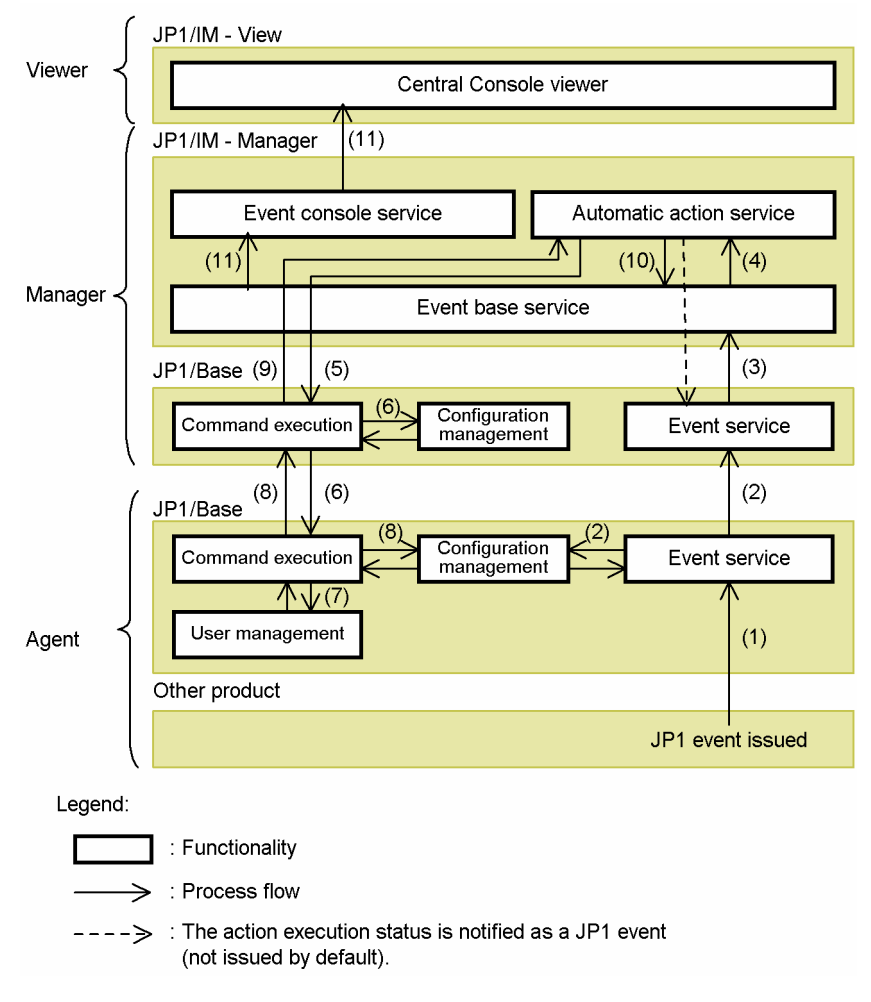

The flow of processing is described below, following the numbers in the figure:

- 1. A JP1 event that triggers an automated action occurs on the agent and is registered with the event service.
- 2. The registered JP1 event is forwarded to a higher-level host in accordance with the configuration management definitions, and is registered with that manager's event service.
- 3. JP1/IM Manager (event base service) acquires the registered JP1 event from the event service.
- 4. The acquired JP1 event is compared with the automated action definitions, and is passed to the automatic action service if a match is found.
- 5. On receiving the JP1 event, the automatic action service passes a command execution request to JP1/Base on the manager.

<sup>5.</sup> Command Execution by Automated Action

JP1/Integrated Management - Manager Overview and System Design Guide **360**
- 6. On receiving the command execution request, JP1/Base on the manager references the configuration information and sends a command execution request to the target host.
- 7. JP1/Base on the agent that received the request references the user mapping definitions and then executes the command using the permissions of the mapped OS user.<sup>#</sup>

#: User mapping (JP1/Base user management) is processed on the target host where the command is to be executed. Thus, user mapping must be set up in advance on the agent where the automated action is to be executed, or on the manager if the automated action is to be executed on the manager.

- 8. After the command has been executed, JP1/Base on the agent reports the result to the higher-level host defined in the configuration definitions.
- 9. On receiving the command execution result, JP1/Base on the manager records the result in a command execution log (ISAM) file, and then reports the result to the automatic action service.
- 10. The automatic action service outputs the execution result received from JP1/Base to a log, and then passes the execution result to the event base service.
- 11. The JP1 event information held by the event base service is displayed in JP1/IM View through the event console service.

Automated actions are executed by the JP1/Base command execution function. See also *[7.4.4 Managing command](#page-499-0) [execution](#page-499-0)*.

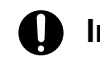

### **Important**

If any of the following events occurs during the execution processing of an automated action, the action ceases to proceed through the usual status transition (this applies only to actions whose status is Wait, Send, Queue, Running, Wait (Canceling), Send (Canceling), Queue (Canceling), or Running (Canceling)):

- **•** The manager, action relay host, or action target host is shut down or otherwise stopped.
- **•** Network error
- **•** JP1/Base failure

In such cases, check the status of the automated actions as follows.

Using the JP1/Base  $\exists$  cocmdshow command (supported in version 07-51):

You can check the action status using this command if the automated action was being processed by JP1/Base (command execution management) on the target host.<sup>#</sup>

#: If the processing request has not yet been received or if processing has ended, you cannot use this command to check the action status.

If an automated action ceases to progress and the jcocmdshow command cannot be used to check its status, evaluate whether it needs to be re-executed, and do so if necessary from the Execute Command window.

5. Command Execution by Automated Action

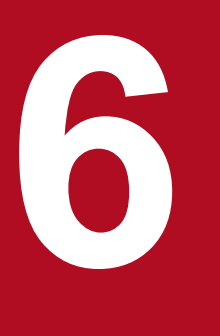

This chapter describes central management of the system hierarchy (IM configuration) from the manager by using IM Configuration Management. To manage the system hierarchy, you must first set up the IM Configuration Management database.

For the settings to use the IM Configuration Management functionality, see *1.4.4 Settings for using the functions of IM Configuration Management (for Windows)* in the *JP1/Integrated Management - Manager Configuration Guide*.

For information about defining the system hierarchy and collecting and distributing definition information using the functionality provided by JP1/Base, see *[7.4.3 Managing the system hierarchy](#page-497-0)* and *[7.4.5 Collecting and distributing definition information](#page-509-0)*, and see also *3.2.1 Collecting the system hierarchy* in the *JP1/Integrated Management - Manager Configuration Guide*.

### **6.1 Host management**

Using IM Configuration Management, you can operate the IM configuration management viewer to manage hosts on the network. The following types of host management are available:

**•** Registering, listing, and deleting hosts

You can register the hosts below in IM Configuration Management as management targets. You can also list or delete the registered hosts.

- **•** Hosts in agent configuration, on which JP1/Base is running (hereinafter called *agent hosts*)
- Hosts in a remote monitoring configuration, for which settings for remote communication have been configured (hereinafter called *remotely monitored hosts*)
- **•** Hosts in virtualization configuration
- **•** Collecting information from hosts

You can acquire information including the host name and the IP address of the host (hereinafter called *host information*) and product information from JP1/Base on each agent host. You can also acquire the host name, IP address, and information about the OS from each remotely monitored host.

Managing agents requires JP1/Base to be running on the management-target agent hosts. Also, managing remotely monitored hosts requires that the remote communication settings be complete.

**•** Changing the attributes of host information

You can change the attributes (the host name, host type, comment, active host, standby host, and settings for remote communication) of each host.

**•** System common settings

For remotely monitored hosts, you can save and manage the setting values for host information as common values.

This section describes the host information you can manage by using IM Configuration Management, and the functionality provided for this purpose.

# **6.1.1 Host information managed by IM Configuration Management**

The following table lists the host information managed by IM Configuration Management.

| <b>Type</b>       | Item                                   | Description                                                                                                    | Method of specification                                                                                                    |
|-------------------|----------------------------------------|----------------------------------------------------------------------------------------------------|----------------------------------------------------------------------------------------------------|
| Basic information | Configuration<br>application status    | The configuration status when a host is added to the<br>system hierarchy, registered as one of the following:<br>• Not applied<br>The change has not been applied to the system<br>hierarchy (the host has not been added).<br>• Applied<br>The change has been applied to the system<br>hierarchy.<br>• Application failed<br>The host has been added, but the change has not<br>been applied to the system hierarchy. | Registered automatically when<br>host information is read from the<br>system definitions at addition or<br>deletion of a host in the system<br>hierarchy. Cannot be specified<br>directly. |
|                   | Configuration<br>application date/time | The date and time when the system hierarchy was<br>updated on the manager. Even for hosts to which<br>configuration definition information is not distributed,                                                                                                    |                                                                                                    |

Table 6–1: Host information managed by IM Configuration Management

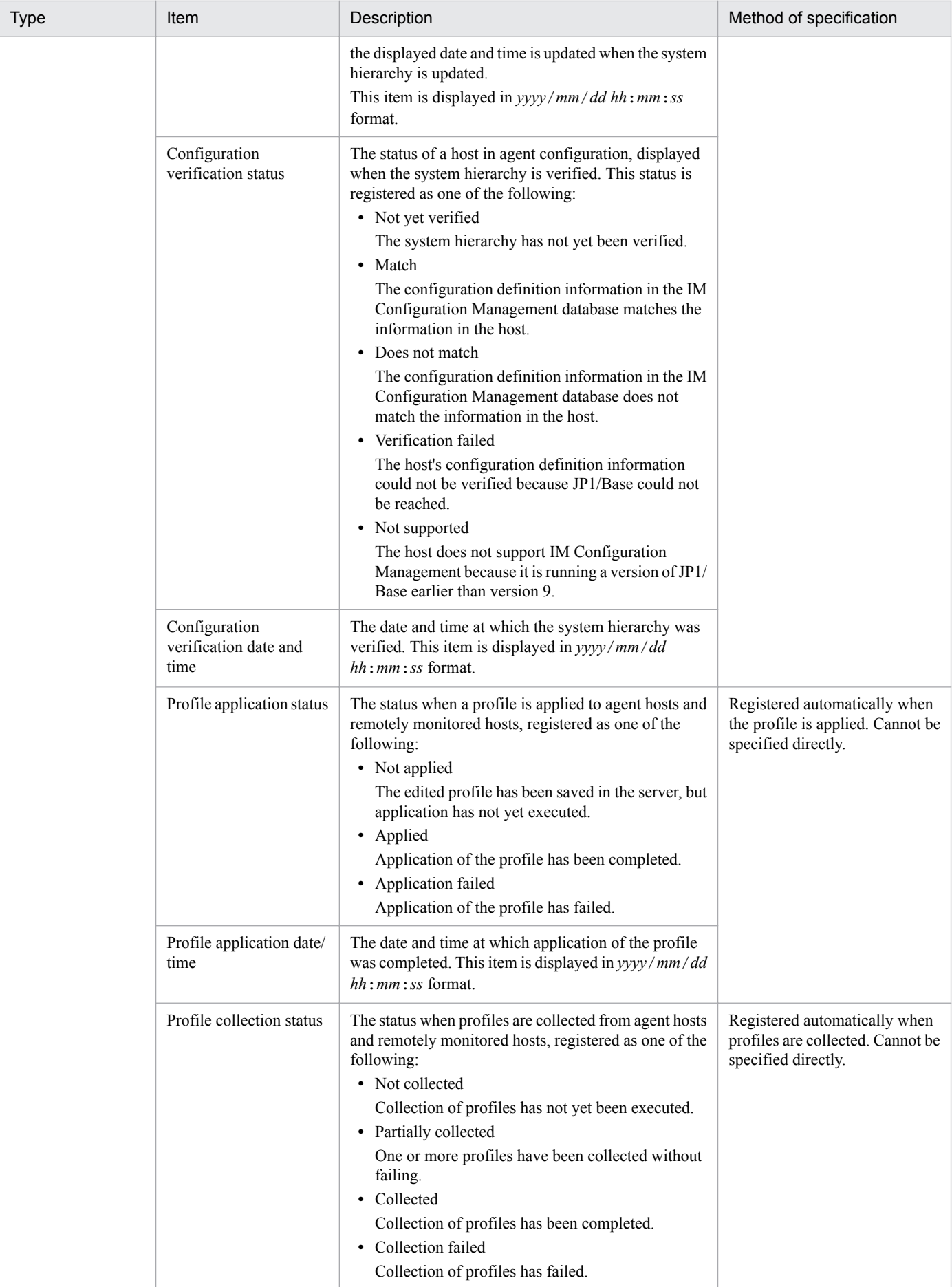

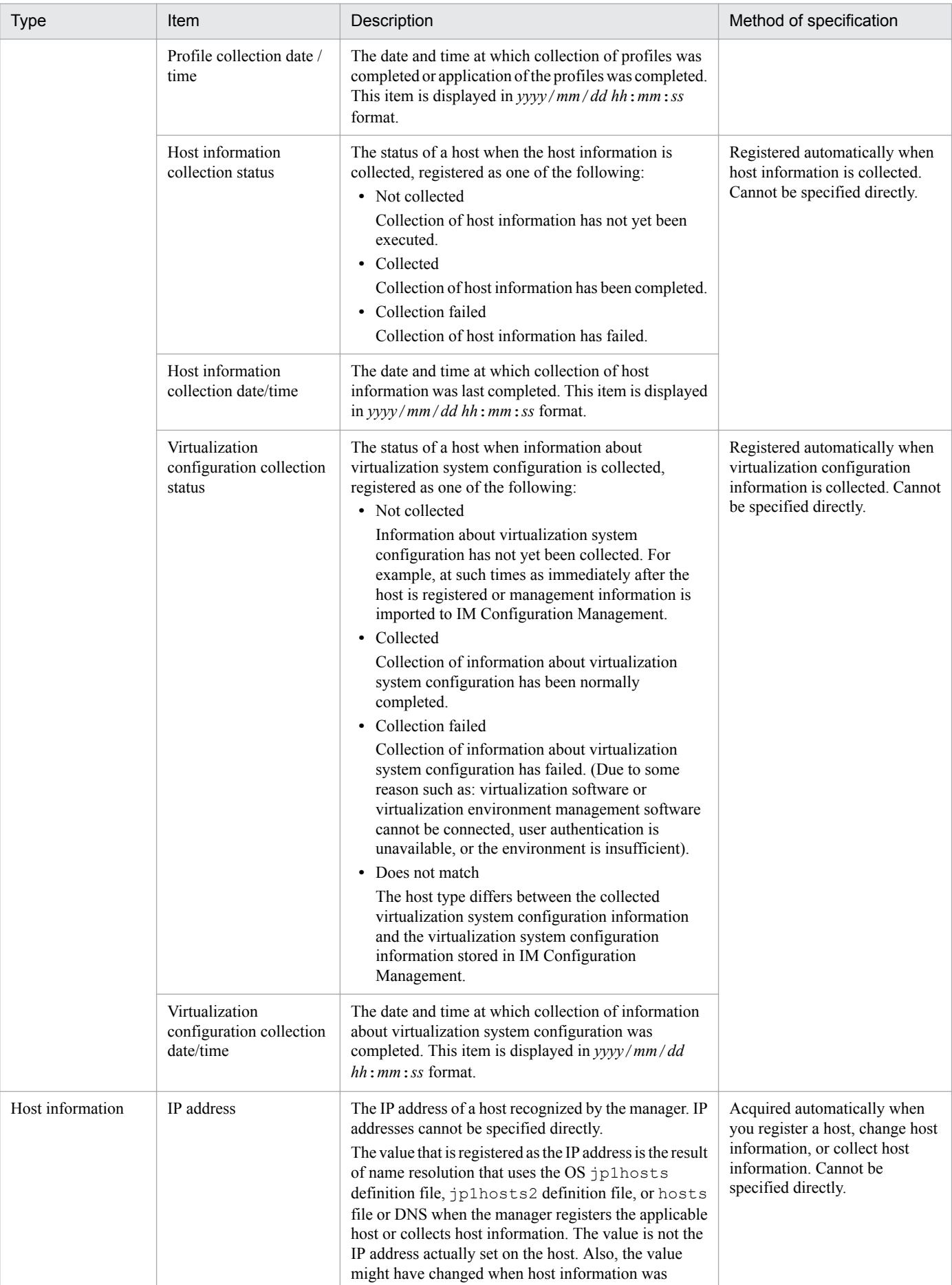

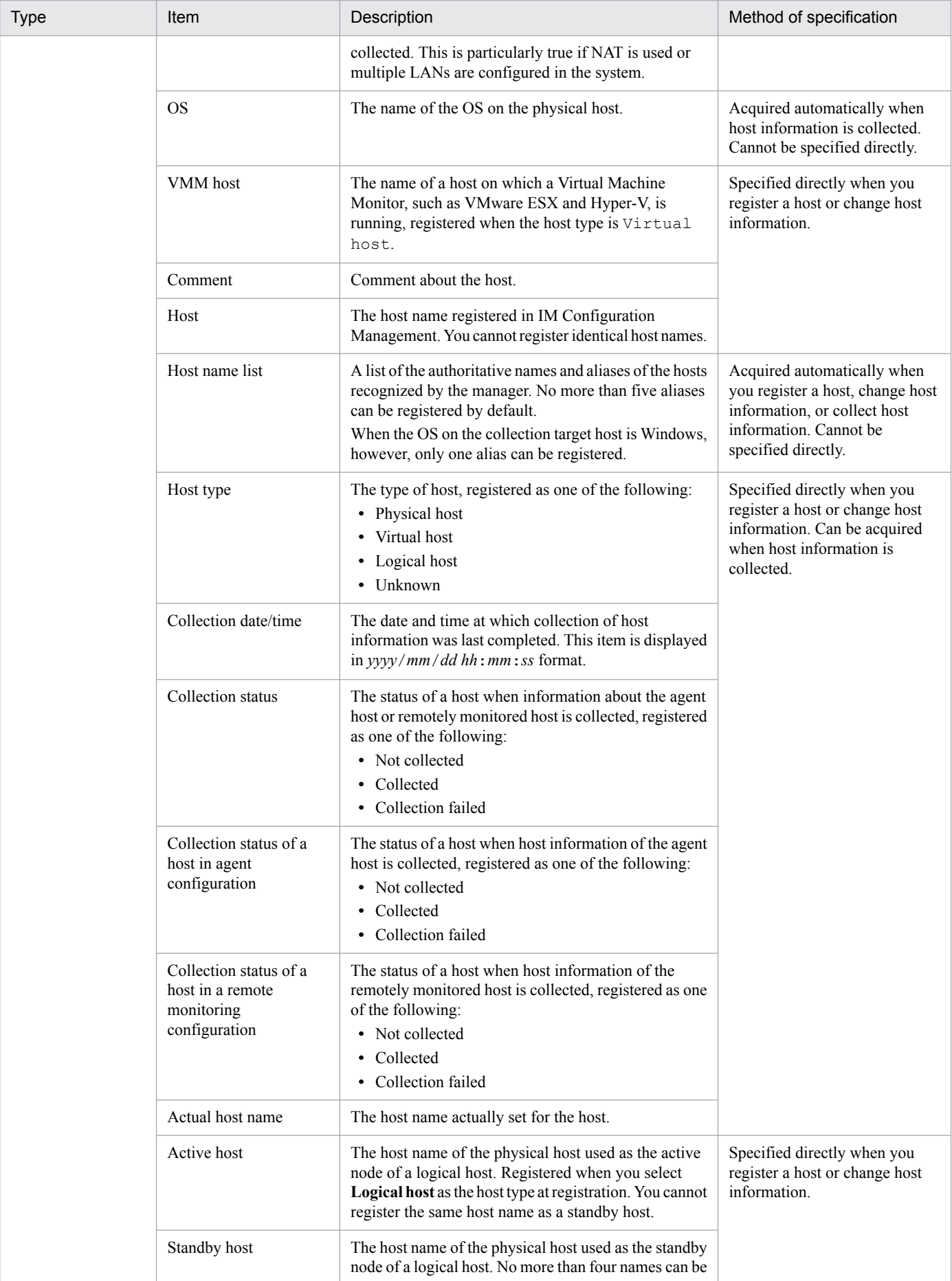

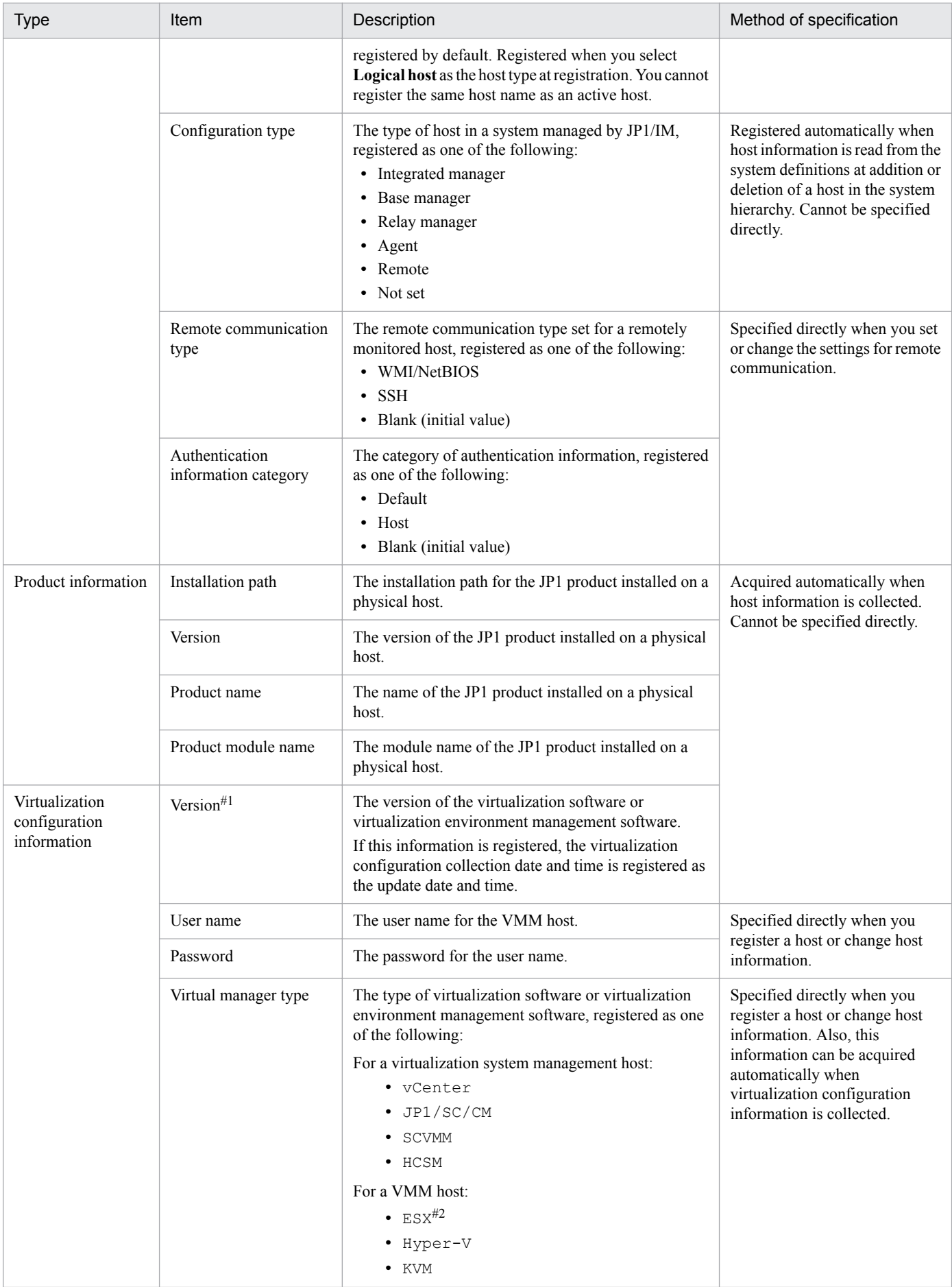

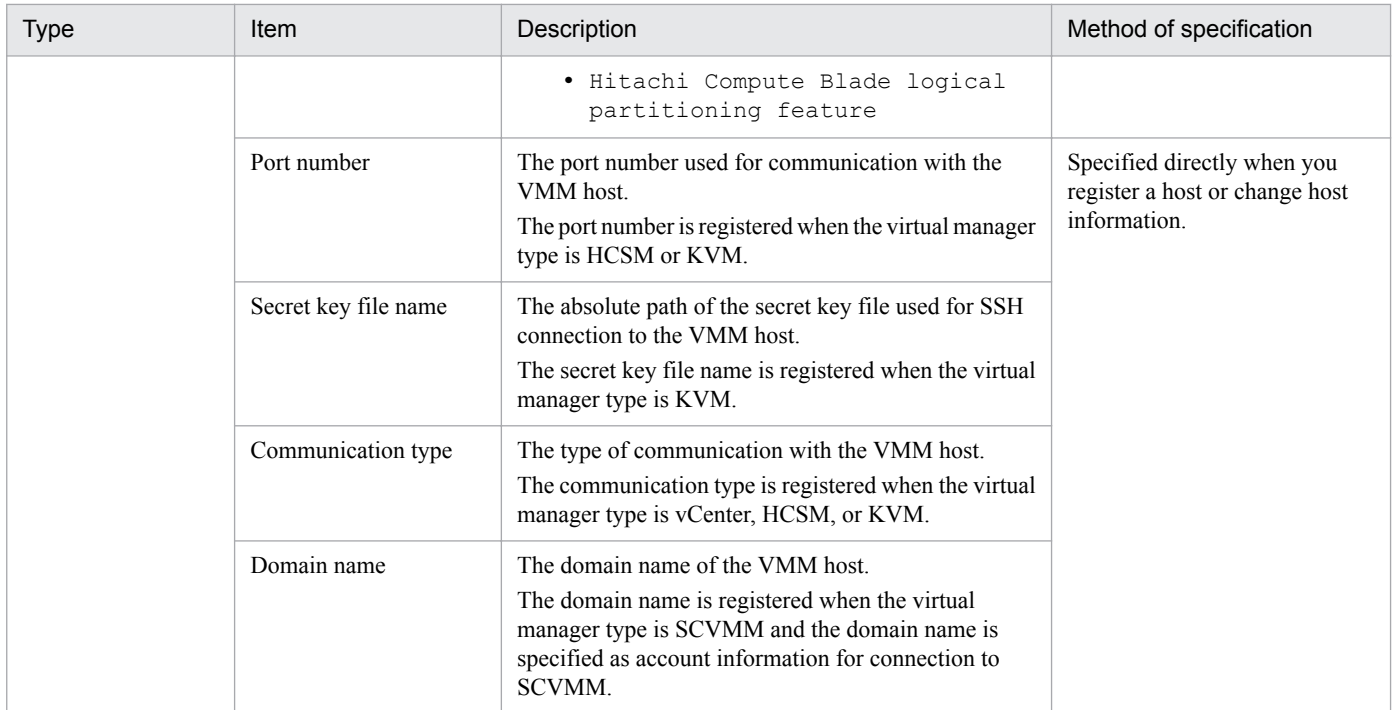

Note: For details about virtualization software and virtualization environment management software, see *[6.3 Virtualization configuration](#page-402-0) [management](#page-402-0)*.

#1: When the virtual manager type is HCSM, the version information indicates the version of the HCSM external connection interface. Therefore, the indicated version might differ from the actual HCSM version. When virtualization configuration information is collected from HCSM, a version number is not displayed on a host whose virtual manager type is Hitachi Compute Blade logical partitioning feature. #2: ESX represents VMware ESX.

# **6.1.2 Registering hosts**

Using IM Configuration Management, you can register hosts in the network as hosts to be managed in the IM Configuration Management database. You can also list the registered hosts.

After registering hosts, you can add them to the system hierarchy or check the operating status of their services in IM Configuration Management.

You can register the following three types of hosts as management targets in IM Configuration Management:

- **•** Agent host
- **•** Remotely monitored host
- **•** Host in virtualization configuration

An agent means a host managed by JP1/IM on which JP1/Base installed. A remotely monitored host means a host managed by JP1/IM on which JP1/Base is not installed.

For remotely monitored hosts, communication settings for remote connection are required. WMI/NetBIOS (NetBIOS over TCP/IP) is used for Windows, and SSH is used for UNIX.

For details when registering a host in FQDN format, see *[12.3.11 System configuration for managing monitored hosts](#page-643-0) [with host names in FQDN format](#page-643-0)*.

The following describes the methods of registering the hosts to be managed in IM Configuration Management:

<sup>6.</sup> System Hierarchy Management Using IM Configuration Management

- **•** Registering from the IM configuration management viewer In the Register Host window of the IM configuration management viewer, you can set and register information including the host name and host type.
- Automatically acquiring host information from definition information of the system hierarchy

The host information contained in definition information of the system hierarchy (configuration definition information) can be registered into the IM Configuration Management database. Information about the host names, IP addresses, list of host names, host types, configuration types, and configuration application dates and times can be acquired. Host information can be acquired from the system hierarchy (IM configuration) by the following three methods:

- **•** Using the IM configuration management viewer to acquire the system hierarchy For details about how to acquire the system hierarchy, see *[6.2.2 Acquiring the system hierarchy](#page-383-0)*.
- **•** Using the IM configuration management viewer to load the system hierarchy from the configuration definition file

For details about how to load the system hierarchy, see *[6.2.5\(6\) Loading the system hierarchy](#page-391-0)*.

- Importing the system hierarchy on the server on which IM Configuration Management is running For details about how to import the system hierarchy, see *[6.8.3 Importing IM Configuration Management](#page-472-0) [information](#page-472-0)*.
- **•** Importing host information of remotely monitored hosts

You can import host information of remotely monitored hosts, and then register the information in the IM Configuration Management database. Information about the host names, IP addresses, list of host names, and host types can be acquired.

Host information of the remotely monitored hosts is acquired in the following ways:

- **•** In the Edit Remote Monitoring Configuration window of the IM configuration management viewer, the **Open Remote Monitoring Configuration** menu command is executed.
- Remote monitoring configuration information is imported from a manager on which IM Configuration Management is running.
- **•** Acquiring virtualization configuration information

You can acquire virtualization environment information, and then register the information for host management. For details, see *[6.3 Virtualization configuration management](#page-402-0)*.

After registering hosts, host information is registered in the IM Configuration Management database, and the IP addresses set for the relevant hosts are automatically registered.

The figure below shows an example of the host information registered in the database at host registration.

#### Figure 6–1: Example of host information registered in the IM Configuration Management database at host registration

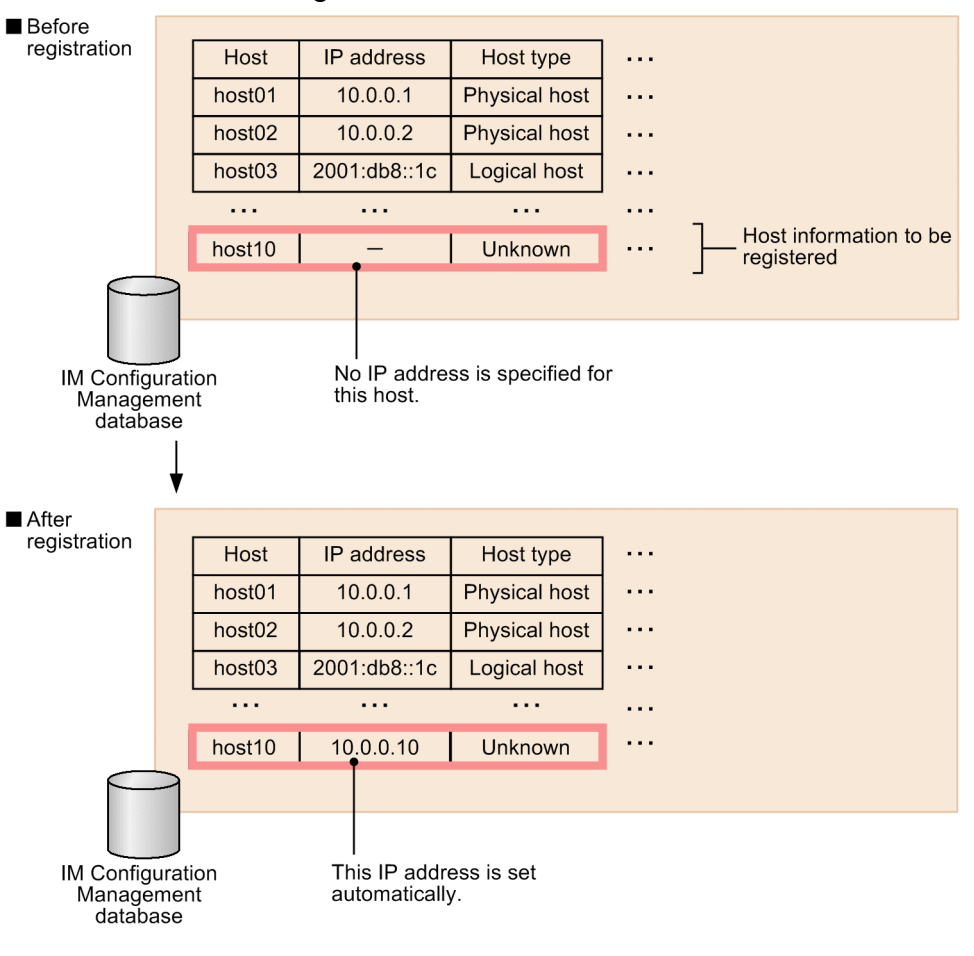

Legend: -: Not specified.

Any unregistered hosts in the system hierarchy are automatically registered in the IM Configuration Management database when configuration definition information is collected from the hosts.

After IM Configuration Management is started, if no hosts are registered in the IM Configuration Management database, host information of the host (physical or logical host) on which IM Configuration Management is running is automatically registered in the IM Configuration Management database.

If the number of hosts loaded from the system hierarchy exceeds the maximum number of hosts that can be registered in the IM Configuration Management database, only the maximum number of hosts are registered in the IM Configuration Management database.

The following checks are performed on the acquired system hierarchy when the acquisition is performed by IM Configuration Management - View is used:

- Whether the local host name in the acquired system hierarchy matches the local host name registered in the IM Configuration Management database. If different, the following message is output and processing is canceled: Collection of the IM configuration failed because the local host name "host1" is different from the registered host name "host2".
- Whether two or more hosts with the same host name exist in the acquired system hierarchy. If so, a message reports that the host name is duplicated and processing is canceled.

<sup>6.</sup> System Hierarchy Management Using IM Configuration Management

After these checks, if there is no higher-level host in the acquired system hierarchy, the configuration type of the local host changes to **Integrated manager**. If there is a higher-level host in the acquired system hierarchy, the configuration type of the local host changes to **Relay manager**.

When you import the system hierarchy on the server running IM Configuration Management, the hosts' IP addresses are not registered in the IM Configuration Management database even if set in the export file (host input data.csv).

When you register the remotely monitored hosts, you can save and manage the communication settings of the OS as the system common settings in the System Common Settings window of the IM configuration management viewer.

The following table describes the system common settings information that can be managed.

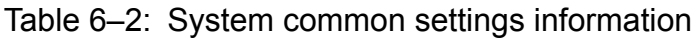

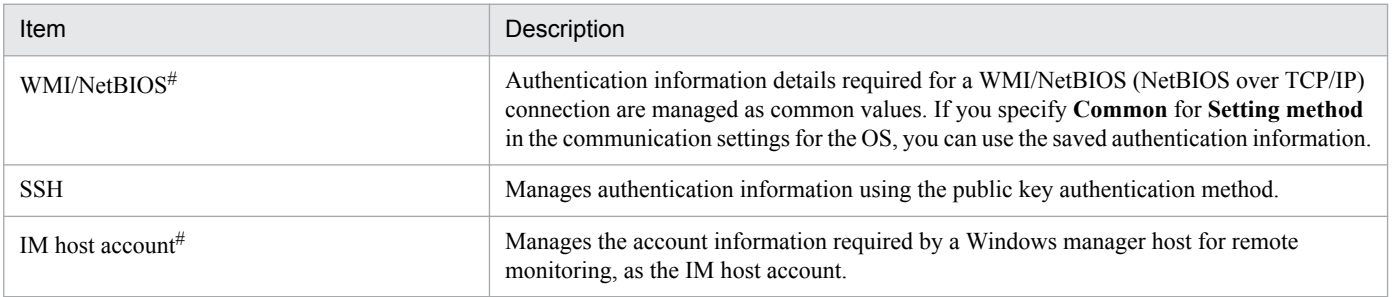

#:

For the account used for a WMI/NetBIOS (NetBIOS over TCP/IP) connection or the IM host account, specify a user with Administrator's permissions.

For remote monitoring, the account specified as the IM host account when JP1/IM - Manager is started is used to start the process that will be used for remote monitoring. If you change the account information of the OS, also change the IM host account. The new IM host account will be used when JP1/IM - Manager is started next time. Current remote monitoring continues operating using the old account, so you do not have to immediately restart JP1/IM - Manager and apply the setting change.

# **6.1.3 Collecting host information**

IM Configuration Management can collect host information stored in JP1/Base on agents and host information on the remotely monitored hosts, and then apply the information to the IM Configuration Management database. However, when you collect host information on remotely monitored hosts, host information cannot be collected if OS communication is set to off in the OS communication settings.

Collect host information on the **Host List** page or **IM Configuration** page of the IM Configuration Management window.

The collected host information is saved to the IM Configuration Management database, replacing the existing data.

If host information is to be collected while a remote-monitoring log file trap or remote-monitoring event log trap is running on a selected host, the host information is collected according to the reply to the confirmation message. Remote monitoring is stopped when host information is to be collected but no information can be obtained from the monitored host, or when the OS name differs from the OS name used for a previous collection.

To collect host information from remotely monitored hosts, a WMI/NetBIOS (NetBIOS over TCP/IP) connection is used for Windows, and an SSH connection is used for UNIX.

The figure below shows an example of the host information registered in the IM Configuration Management database when collection is performed.

<sup>6.</sup> System Hierarchy Management Using IM Configuration Management

#### Figure 6–2: Example of host information registered in the IM Configuration Management database when collection is performed

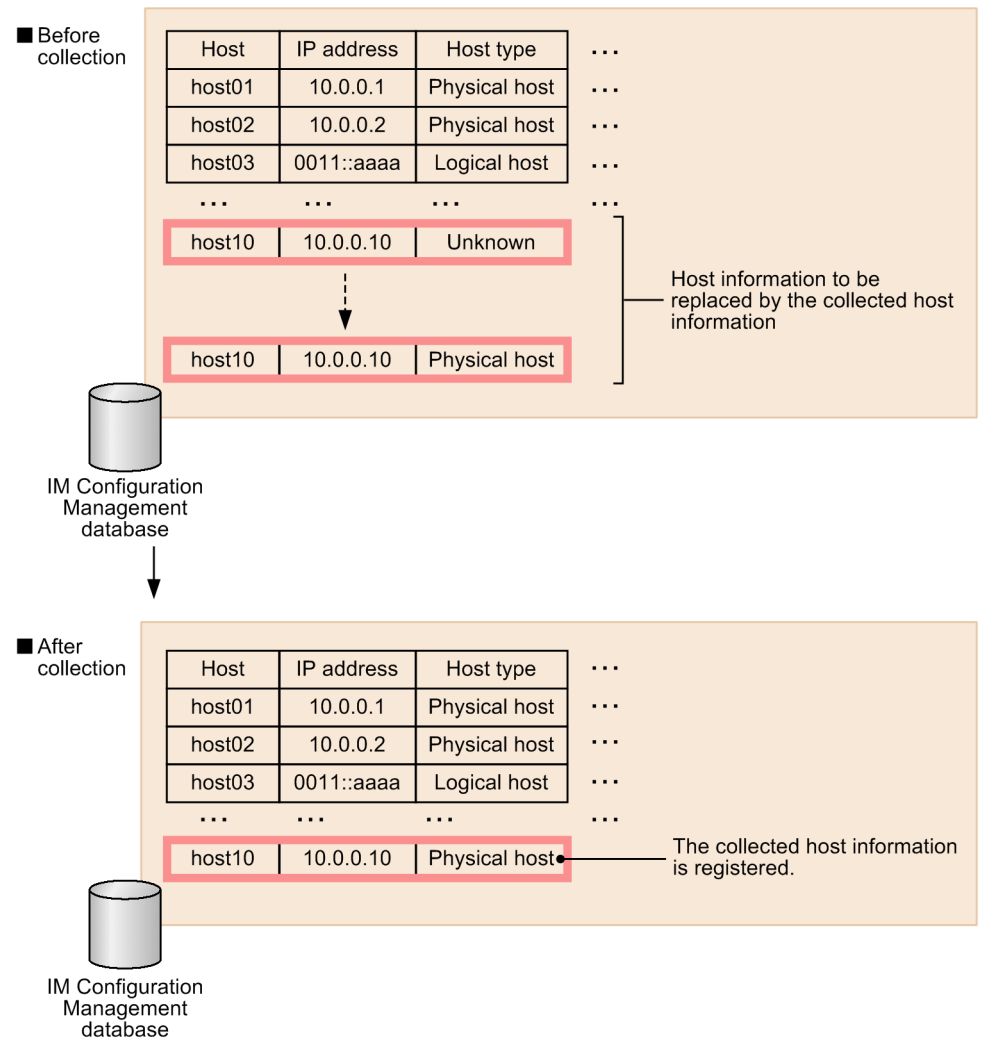

The following table describes host information that can be collected on each type of host.

Table 6-3: Host information that can be collected

| Host information        |                   | Host in agent configuration (When JP1/<br>Base version 9 or later is used) | Remotely monitored<br>host |
|-------------------------|-------------------|----------------------------------------------------------------------------|----------------------------|
| IP address <sup>#</sup> |                   | Y                                                                          | Y                          |
| Host name list          |                   | Y                                                                          | Y                          |
| Host type               |                   | Y                                                                          | N                          |
| Actual host name        |                   | Y                                                                          | N                          |
| <b>OS</b>               |                   | Y                                                                          | Y                          |
| Product information     | Product name      | Y                                                                          | N                          |
|                         | Product module    | Y                                                                          | N                          |
|                         | Version           | Y                                                                          | N                          |
|                         | Installation path | Y                                                                          | N                          |

6. System Hierarchy Management Using IM Configuration Management

JP1/Integrated Management - Manager Overview and System Design Guide **372**

Legend:

Y: Can be collected.

N: Cannot be collected.

#

IP address whose name was resolved by the manager

The following table lists the JP1 products from which product information can be collected.

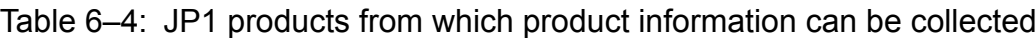

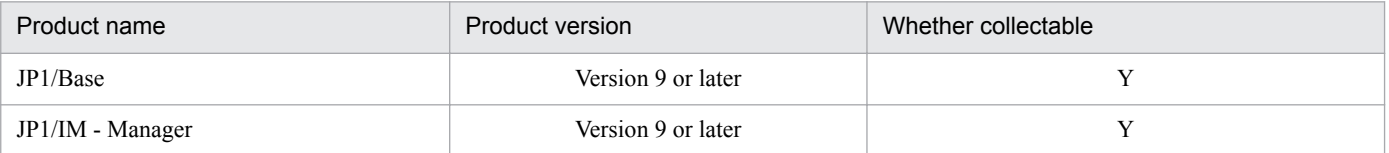

Legend:

Y: Can be collected.

After host information is collected successfully from a host running JP1/Base version 9 or later, JP1/IM performs one of the following checks on the collected information, as applicable:

**•** Host type determination

If the host information was collected from a host registered as **Unknown** type in the IM Configuration Management database, the host type is determined automatically. The registered host type is changed to the host type contained in the collected host information.

Host type determination does not distinguish between a physical host and a virtual host. If the host is actually a virtual host, after the determination you must change the host type to Virtual host and set a VMM host in IM Configuration Management - View.

For details about how to set the host type, see *[6.1.5 Changing host information](#page-373-0)*.

**•** Host type check

If the host information was collected from a host registered as other than **Unknown** type in the IM Configuration Management database, its host type is verified. The registered host type is compared with the host type contained in the collected host information. If a mismatch is found, the host type registered in the database is judged to be incorrect and an error message is displayed.

The host type check does not distinguish between a physical host and a virtual host. The host is assumed to be a physical host in all cases. The following table describes the results of a host type check.

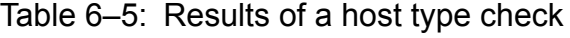

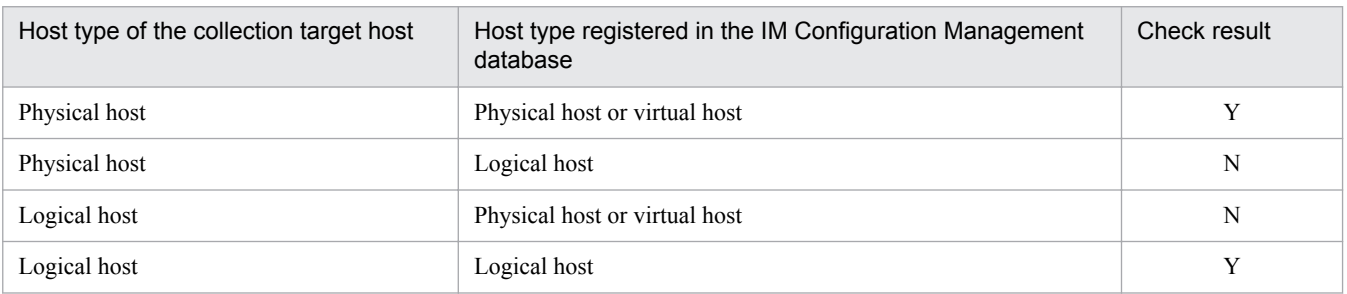

Legend:

Y: Correct

N: Incorrect

*Note:*

If the host type is incorrectly specified as a physical host or virtual host in the IM Configuration Management database, the setting is not regarded as incorrect by the host type check.

<span id="page-373-0"></span>On the **Host List** page of the IM Configuration Management window, you can check the status of the hosts after host information is collected. If collection fails for any host, the host's icon appears grayed in the tree display area. To see more details, click the **Basic Information** button in the node display area on the **Host List** page.

# **6.1.4 Displaying host information**

On the **Host List** page of the IM Configuration Management window, you can display a list of hosts registered in the IM Configuration Management database. On the **IM Configuration** page, you can view information about a particular host.

The following figure shows an example of a display of host information.

Figure 6–3: Example of a display of host information (Host List page in the IM Configuration Management window)

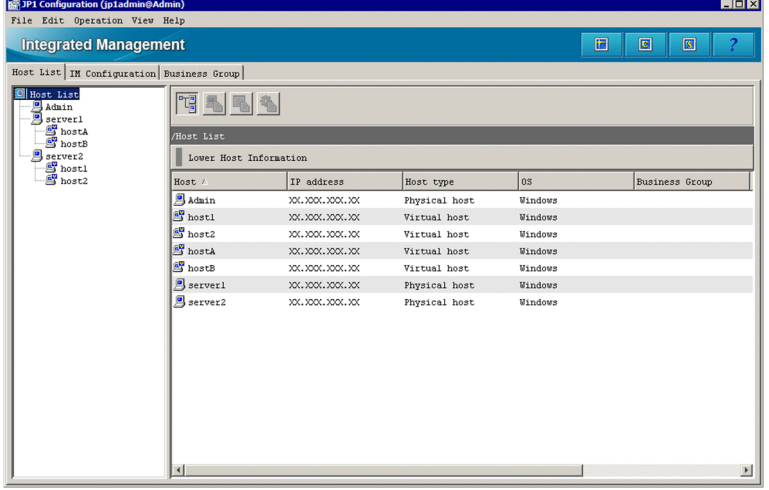

For details about this window, see *4.1.1 Host List page* and *4.1.2 IM Configuration page* in the manual *JP1/Integrated Management - Manager GUI Reference*.

## **6.1.5 Changing host information**

Using IM Configuration Management, you can change the host information registered in the IM Configuration Management database.

To change host information, use the Edit Host Properties window.

After you change host information, the hosts and host information that were changed in the Edit Host Properties window are registered in the IM Configuration Management database.

The following table describes the item names of host information and whether their contents can be changed.

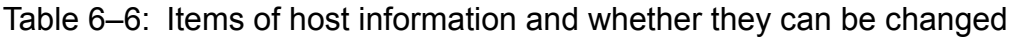

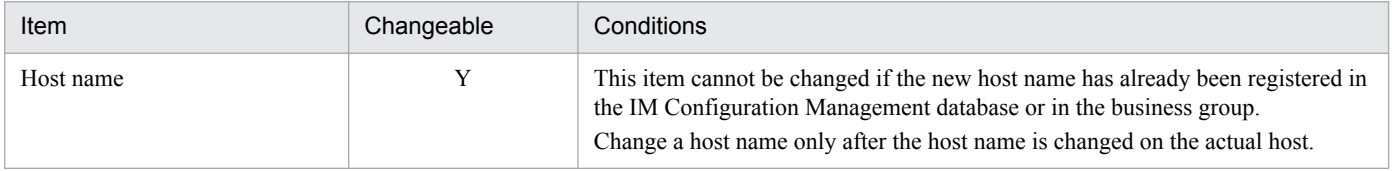

6. System Hierarchy Management Using IM Configuration Management

JP1/Integrated Management - Manager Overview and System Design Guide **374**

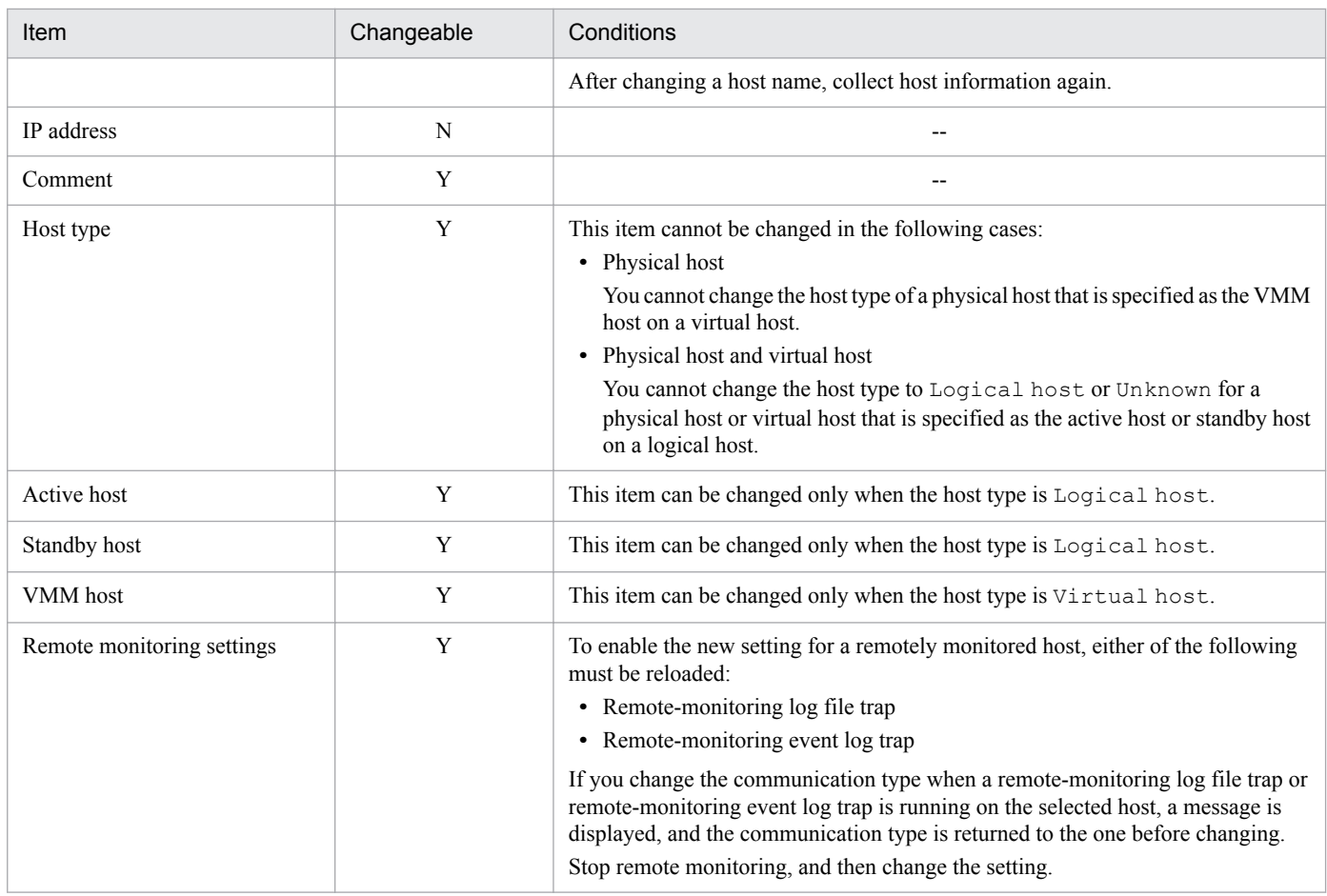

Legend: Y: Can be changed. N: Cannot be changed. --: Not applicable.

The figure below shows an example of the host information registered in the IM Configuration Management database after a property is changed.

#### Figure 6–4: Example of host information registered in the IM Configuration Management database after a property is changed

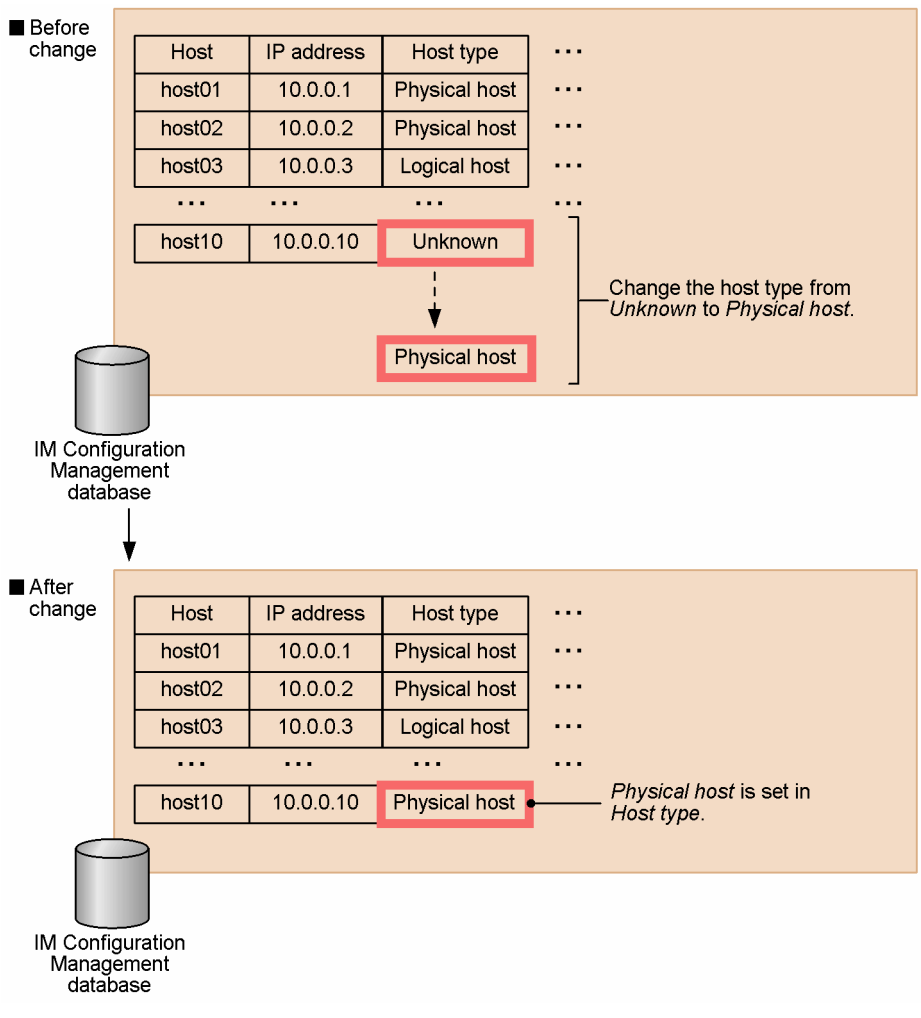

# **6.1.6 Deleting hosts**

Using IM Configuration Management, you can delete a host registered in the IM Configuration Management database.

Delete the host on the **Host List** page of the IM Configuration Management window. The figure below shows an example of host information erased from the IM Configuration Management database after a host is deleted.

#### Figure 6–5: Example of host information erased from the IM Configuration Management database when a host is deleted

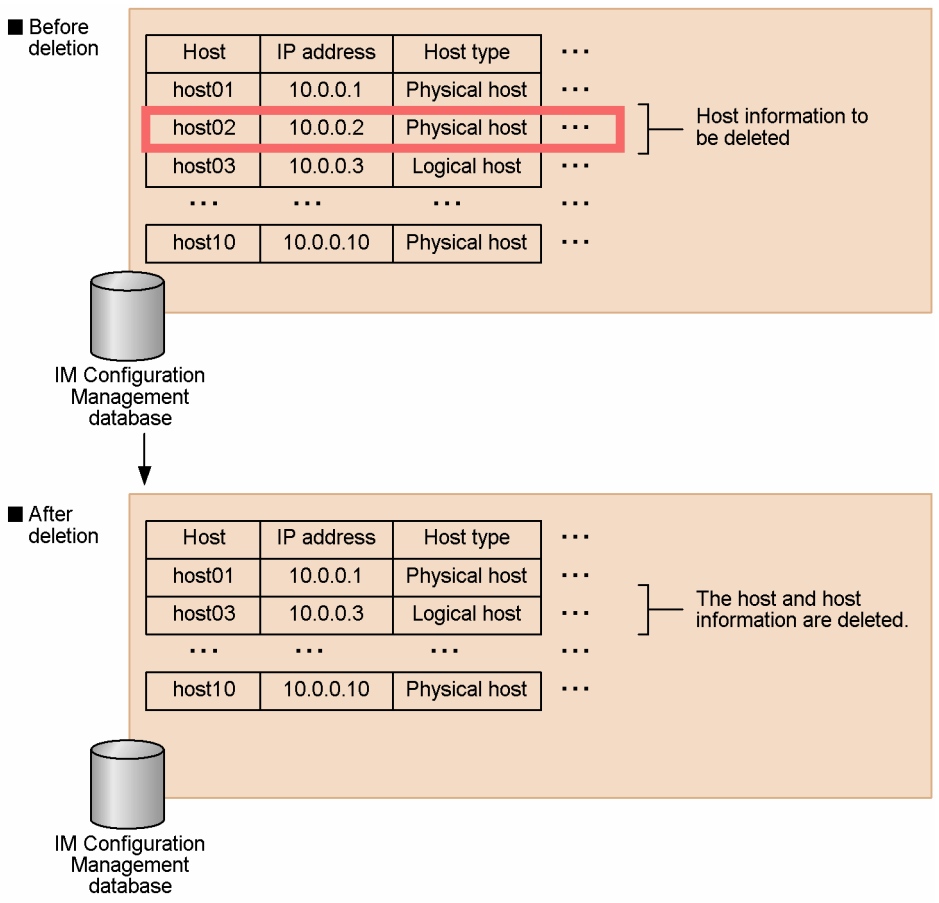

The host and host information that you specify in the IM Configuration Management window are erased from the IM Configuration Management database. In addition to the host information, the profile information in JP1/Base (profile list and profile configuration files) are also erased. For details about profile information, see *[6.5 Profile management](#page-423-0)*. Note that the local host cannot be deleted from the IM Configuration Management database.

You cannot delete a host from the IM Configuration Management database in the following cases:

- Host registered in a business group
- **•** Host registered in the configuration definition information Before you delete the host from the IM Configuration Management database, you must delete the host from the system hierarchy in the Edit Agent Configuration window or in the Edit Remote Monitoring Configuration window.
- **•** Host of **Physical host** type being used as a VMM host in a virtual host Before you delete the physical host, you must first perform either of the following:
	- **•** Change the VMM host used by the virtual host to a different physical host.
	- **•** Delete the virtual host.
- **•** Host of **Physical host** type being used as an active or standby host in a logical host Before you delete the physical host, you must first perform either of the following:
	- Delete the physical host from the active host or standby host used by the logical host.
	- **•** Delete the logical host.
- **•** Host of **Virtual host** type being used as an active or standby host in a logical host

JP1/Integrated Management - Manager Overview and System Design Guide **377**

<sup>6.</sup> System Hierarchy Management Using IM Configuration Management

Before you delete the virtual host, you must first perform either of the following:

- **•** Delete the virtual host from the active host or standby host used by the logical host.
- **•** Delete the logical host.

## **6.2 System hierarchy management**

In IM Configuration Management, you can operate the IM configuration management viewer to manage agents and remotely monitored hosts on an integrated basis through the system hierarchy (IM configuration).

By defining the system hierarchy, you will be able to manage the JP1/Base profiles (for agent configuration) and profiles of remote monitored hosts.

To manage the system hierarchy, you must first register the hosts configured in the system in the IM Configuration Management database. For agents, JP1/Base must be running on the agent hosts.

When you use IM Configuration Management to manage the system hierarchy, either of the following operations causes an inconsistency between the configuration definition information held by IM Configuration Management and that held by JP1/Base:

- **•** Editing the JP1/Base configuration definition file
- **•** Executing the jbsrt\_distrib command

We therefore recommend that if you use IM Configuration Management to manage the system hierarchy, you use IM Configuration Management to centralize configuration management.

If you have used JP1/Base functionality to distribute the system hierarchy definition, you must obtain the system hierarchy to make the configuration definition information held by IM Configuration Management consistent with that held by JP1/Base.

This section describes the hierarchical configurations you can manage using IM Configuration Management, and the functionality provided for this purpose.

## **6.2.1 Hierarchical configurations managed by IM Configuration Management**

Using IM Configuration Management, you can define the host relationships and manage the JP1/IM system configuration as a hierarchy.

Defining the system hierarchy in IM Configuration Management allows you to perform the following operations in JP1/  $IM·$ 

- **•** Forward JP1 events to a higher-level host
- **•** Execute commands from JP1/IM View
- **•** Execute automated actions from JP1/IM
- **•** Collect and distribute definition information

For the hosts added to the system hierarchy, you are also allowed to manage the JP1/Base profiles and the profiles of the remotely monitored hosts from IM Configuration Management.

The figure below shows an example of defining a system hierarchy using IM Configuration Management.

<sup>6.</sup> System Hierarchy Management Using IM Configuration Management

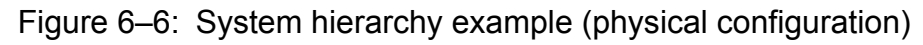

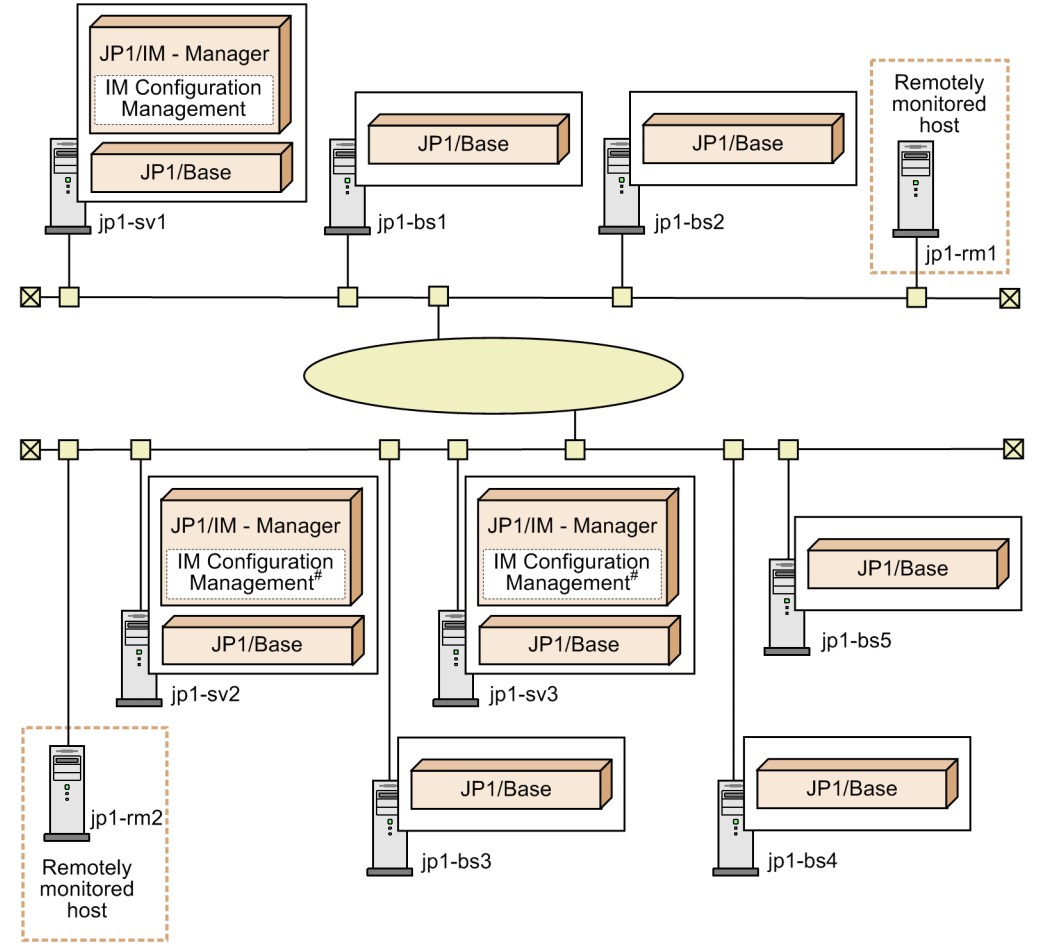

#: Required to use the node as a base manager. Not required for a relay manager.

Two types of 3-tier system configurations can be defined in IM Configuration Management:

- **•** A configuration where the agents are centrally managed by an integrated manager
- **•** A configuration where the agents are managed by base managers in separate domains

For remotely monitored hosts, a hierarchical configuration cannot be defined. When you centrally manage agents, use the integrated manager to operate on the agents and add agents under the integrated manager. When you manage agents by base managers, operate on each base manager and add the agents for the domain to under each base manager.

## **(1) Centralized management by an integrated manager**

In a configuration where the agents in the JP1/IM system are centrally managed by an integrated manager, agent information is collected by relay managers placed in the middle tier.

The relay managers do not provide the IM Configuration Management functionality.

<span id="page-380-0"></span>Figure 6–7: System hierarchy example (centralized management by an integrated manager)

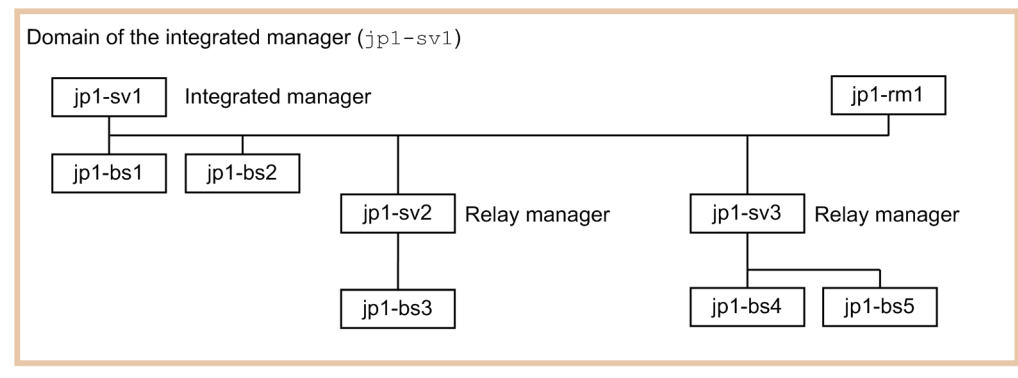

The following table describes the operations that can be performed from the integrated manager on the hosts in the above configuration example.

#### Table 6–7: Operations that can be performed from the integrated manager (with relay managers in the middle tier)

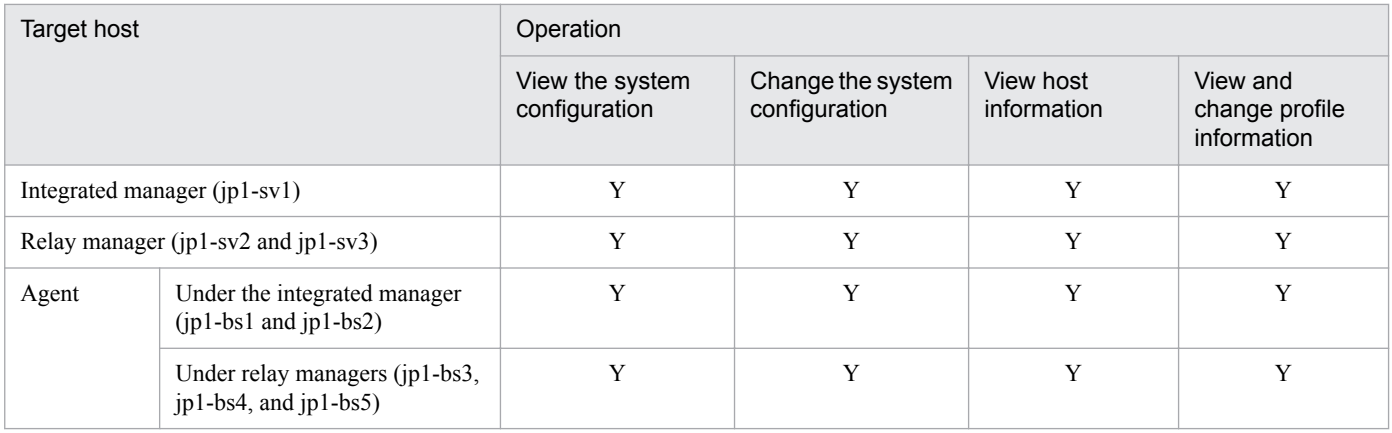

Legend:

Y: Can be performed.

## **(2) Agent management in separate domains**

In a configuration where the agents are managed by base managers in separate domains, base managers are placed in the middle tier.

The base managers provide the IM Configuration Management functionality.

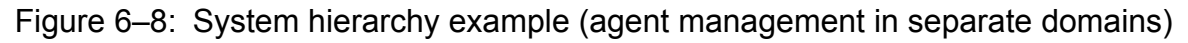

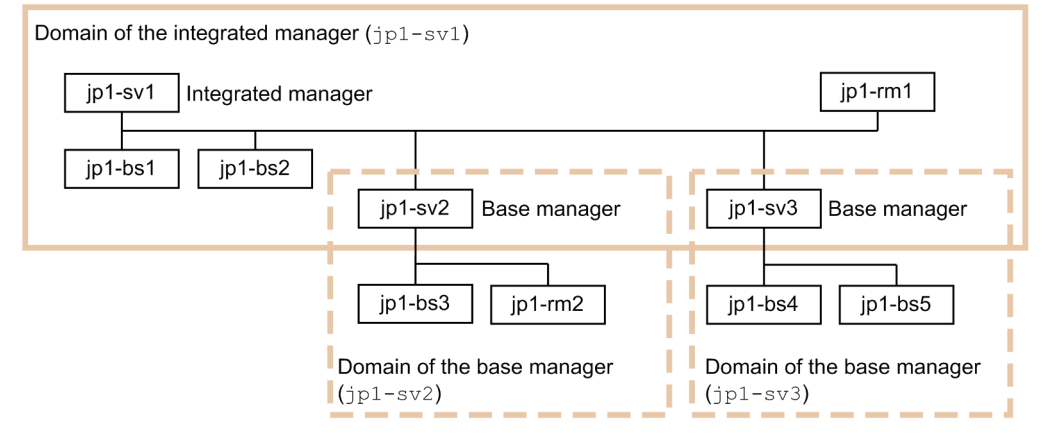

The following table describes the operations that can be performed from the integrated manager on the hosts in the above configuration example.

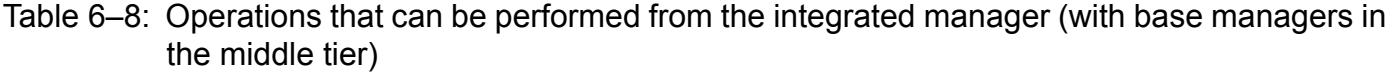

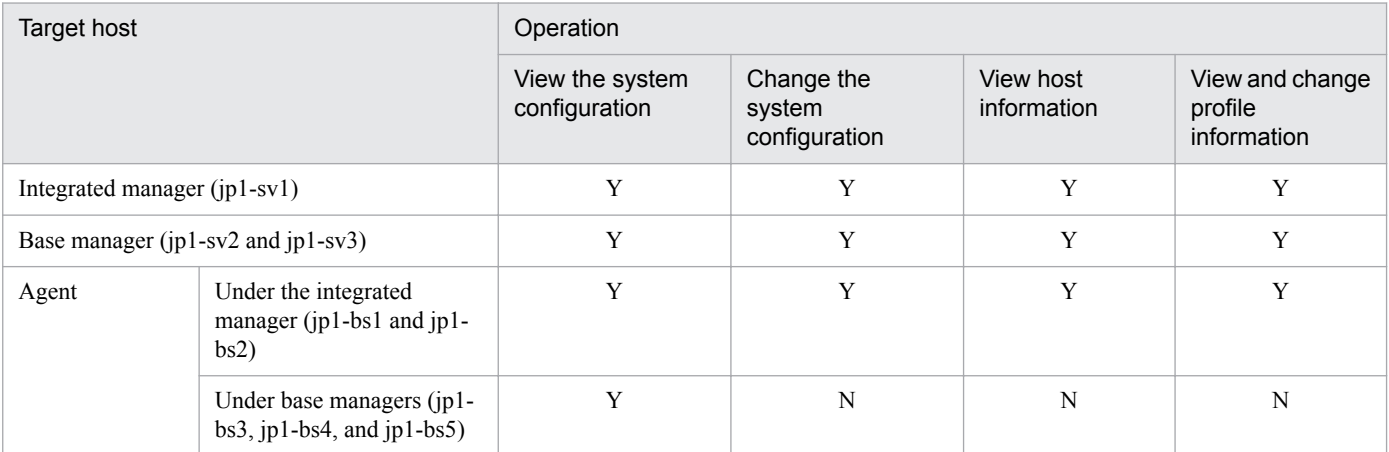

Legend:

Y: Can be performed.

N: Cannot be performed.

The following table describes the operations that can be performed from a base manager on the hosts in the configuration example shown in *[Figure 6-8 System hierarchy example \(agent management in separate domains\)](#page-380-0)*.

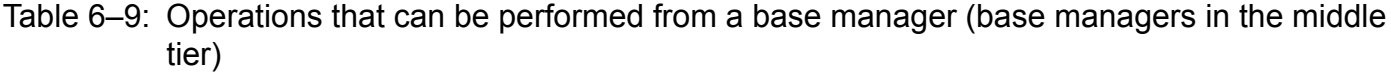

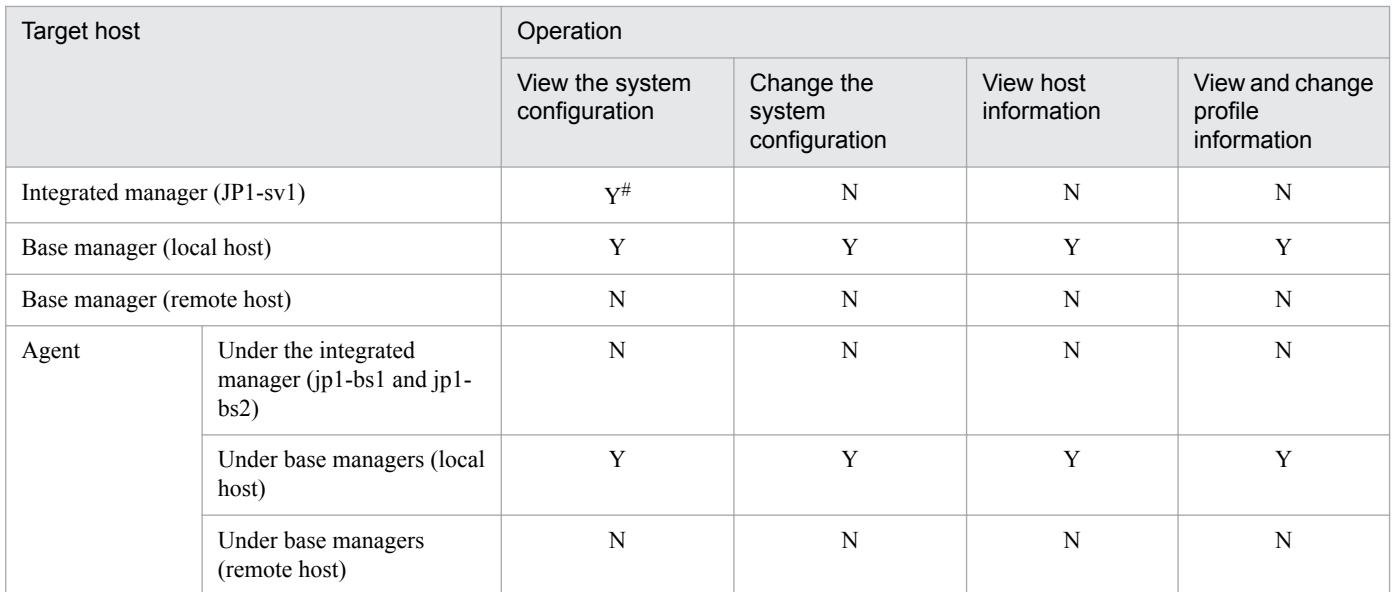

Legend:

Y: Can be performed.

N: Cannot be performed.

#

Viewable only when the integrated manager is a level above the base managers.

# **(3) Management of remotely monitored hosts by an integrated manager**

In a configuration where the remotely monitored hosts are centrally managed by an integrated manager, the remotely monitored hosts are placed directly under the integrated manager.

The following table describes the operations that can be performed from the integrated manager on the hosts in the configuration example shown in *[Figure 6-7 System hierarchy example \(centralized management by an integrated](#page-380-0) [manager\)](#page-380-0)*.

#### Table 6–10: Operations that can be performed from the integrated manager (for remotely monitored hosts)

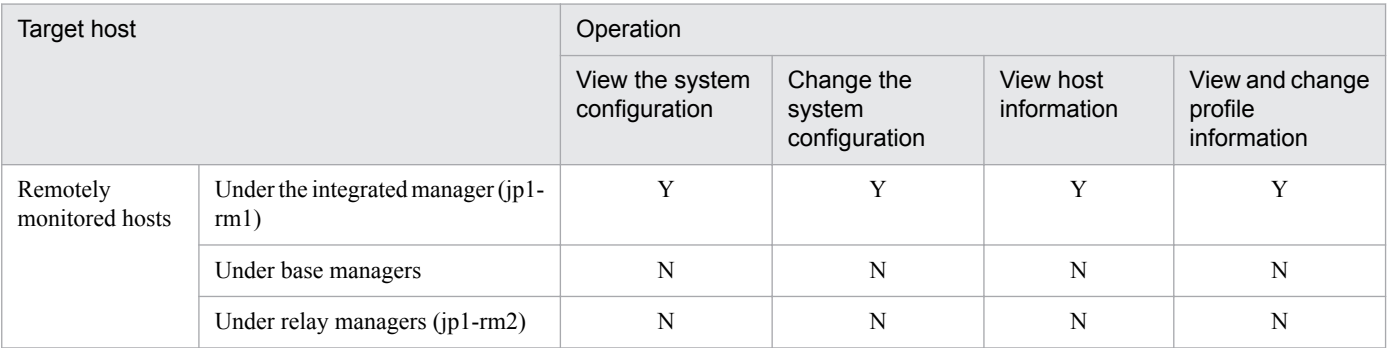

Legend:

Y: Can be performed.

N: Cannot be performed.

# **(4) Management of remotely monitored hosts in separate domains**

In a configuration where the remotely monitored hosts are managed by base managers, the remotely monitored hosts in each domain are placed directly under each base manager.

The following table describes the operations that can be performed from a base manager on the hosts in the configuration example shown in *[Figure 6-8 System hierarchy example \(agent management in separate domains\)](#page-380-0)*.

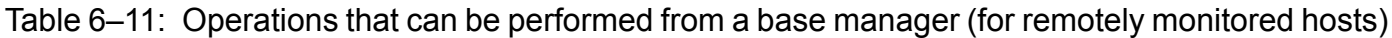

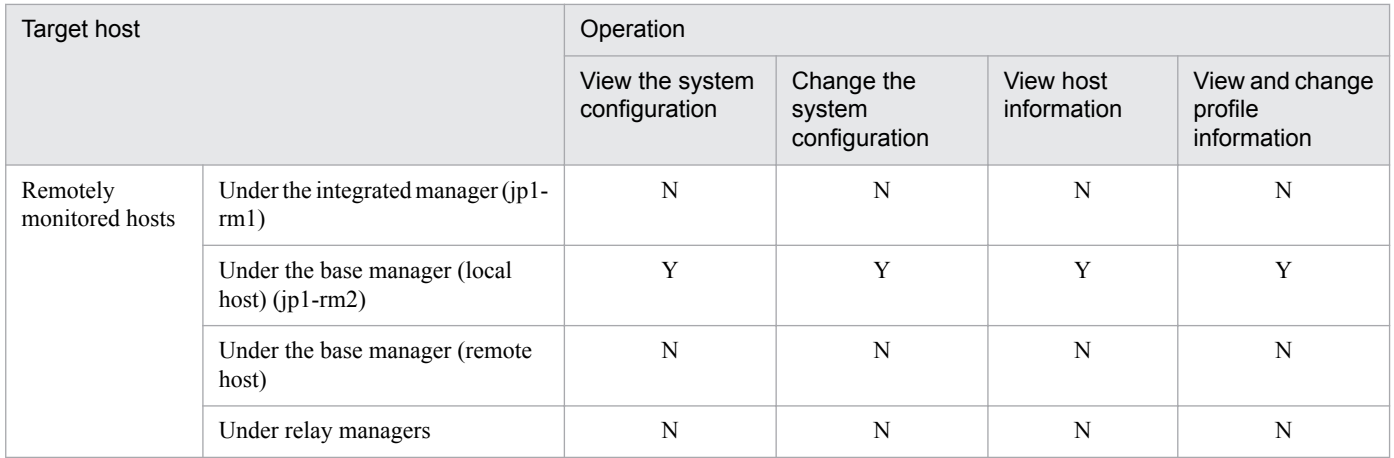

Legend:

Y: Can be performed.

N: Cannot be performed.

# <span id="page-383-0"></span>**6.2.2 Acquiring the system hierarchy**

Using IM Configuration Management, you can acquire from the manager on which IM Configuration Management is running, the definition information of the system hierarchy (configuration definition information) held in JP1/Base on manager hosts. You can then save that information as the configuration definition information in the IM Configuration Management database on the manager on which IM Configuration Management is running. Note that you cannot collect the system hierarchy information from remotely monitored hosts.

Acquire the system hierarchy on the configuration definition information on the **IM Configuration** page of the IM Configuration Management window.

When the system hierarchy is applied, the content of system hierarchy displayed by the IM configuration management viewer is applied. If the system hierarchy has not been acquired, a system hierarchy different from the currently configured hierarchy might be applied. To avoid this problem, you must be sure to acquire the system hierarchy.

Acquire the system hierarchy as follows:

- **•** When the system hierarchy has been changed without using IM Configuration Management as in the following cases, acquire the system hierarchy on the integrated manager:
	- **•** When IM Configuration Management is deployed in an existing JP1/IM system
	- When the system hierarchy is altered by executing the jbsrt\_distrib command on the manager running IM Configuration Management
- **•** After the system hierarchies are synchronized between the integrated manager and the base managers, acquire the system hierarchy on each base manager.

The configuration definition information held in the IM Configuration Management database is updated when the system hierarchy is acquired. If you want to save the existing information before it is updated, you must export it in advance on the manager running IM Configuration Management.

After the acquisition, the system hierarchy is displayed as follows in IM Configuration Management:

**•** Any unregistered hosts included in the acquired information are automatically registered in the IM Configuration Management database. No host information is acquired for these hosts, however. Instead, you must collect the information manually on the **Host List** page or **IM Configuration** page of the IM Configuration Management window.

If duplicated host names exist in the acquired information, an error message appears and the acquired information is not applied in the configuration definition information held in the IM Configuration Management database. Make sure no hosts with the same host name exist in the configuration definition information.

- **•** Acquired information containing duplicated host names is discarded and the IM configuration tree appears grayed on the **IM Configuration** page.
- **•** If the acquired information differs from the information in the IM Configuration Management database, the affected host is represented by an error-status icon in the tree display area of the **IM Configuration** page.
- **•** If the configuration definition information held by JP1/Base on the manager running IM Configuration Management has been deleted, the following message appears: IM configuration does not exist. Do you want to reflect to the IM configuration maintained in server?

Click the **Yes** button to erase the deleted information from the IM Configuration Management database. Click the **No** button to keep the deleted information. This will make the system hierarchy appear grayed on the **IM Configuration** page.

**•** In an agent configuration, if the system hierarchy appears grayed in the tree display area of the **IM Configuration** page, check and, if necessary, revise the configuration definition information (agent configuration), and then apply the agent configuration. For details about how to apply the agent configuration, see *3.2.4(3) Applying a system*

*hierarchy to a system managed by IM Configuration Management* in the *JP1/Integrated Management - Manager Configuration Guide*.

When IM Configuration Management starts, configuration definition information is acquired automatically so that the information held by JP1/Base on the manager running IM Configuration Management can be checked for consistency with the definitions in the IM Configuration Management database.

## **6.2.3 Displaying the system hierarchy**

Using IM Configuration Management, you can display the configuration definition information held in the IM Configuration Management database. The information appears on the **IM Configuration** page of the IM Configuration Management window.

The hosts defined in agent configuration and the hosts defined in a remote monitoring configuration by the integrated manager or base managers are displayed in the tree display area on the **IM Configuration** page. This is where you can check the system hierarchy. If the acquired configuration definition information (agent configuration) does not match with the configuration definition information held in the IM Configuration Management database, the system hierarchy appears grayed in the tree display area. In this case, perform the following to make the information of the different configuration definitions the same:

- **•** In the IM Configuration Management window, from the **Operation** menu, select **Collect IM Configuration** to acquire the configuration definition information.
- **•** In the Edit Agent Configuration window, from the **Operation** menu, select **Apply Agent Configuration** to apply the agent configuration.

Figure 6–9: Display example of the contents of the configuration definition information (IM Configuration page of the IM Configuration Management window)

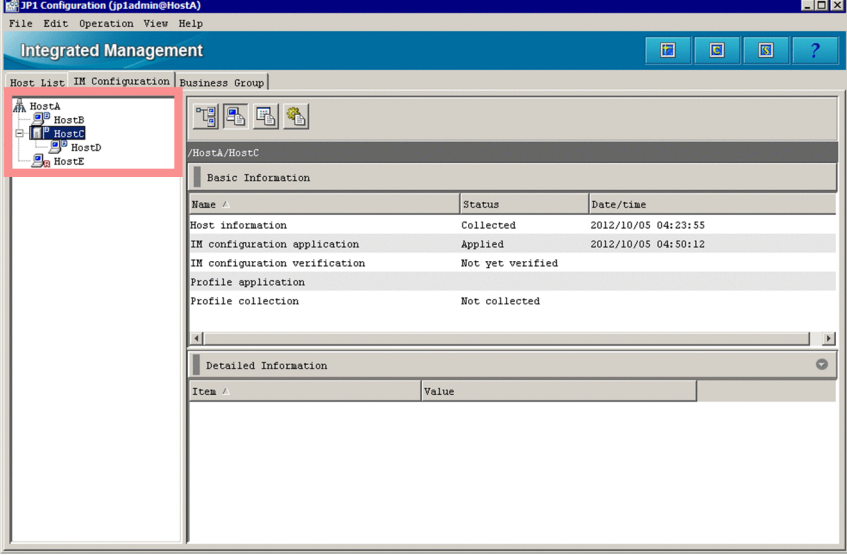

For details about the displayed information, see *4.1.2 IM Configuration page* in the manual *JP1/Integrated Management - Manager GUI Reference*.

The following table describes the information displayed for individual components of the system hierarchy.

<sup>6.</sup> System Hierarchy Management Using IM Configuration Management

#### Table 6-12: Components of the system hierarchy and displayed information

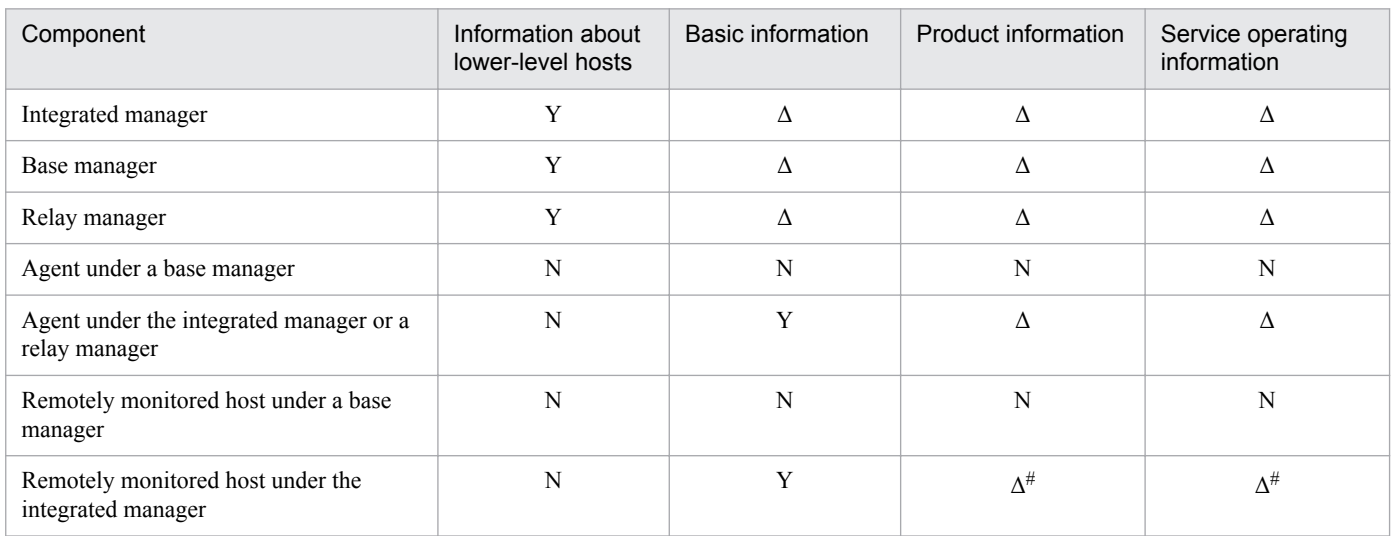

Legend:

Y: Can be displayed by default. Δ: Can be displayed. N: Cannot be displayed.

#

This information can be displayed only when the host information is collected by JP1/Base.

The figure below shows the flow of processing when displaying the system hierarchy with IM Configuration Management.

#### <span id="page-386-0"></span>Figure 6–10: Displaying the system hierarchy with IM Configuration Management

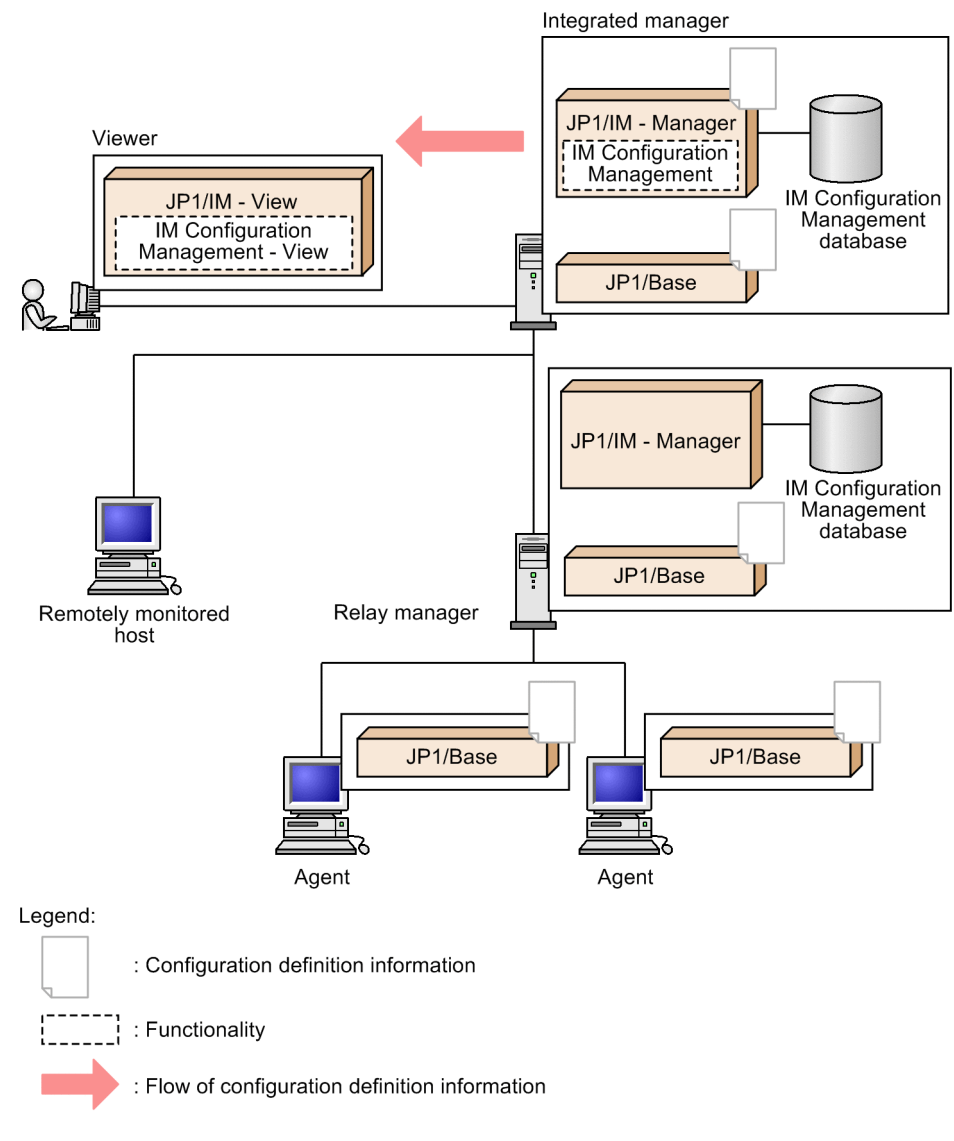

# **6.2.4 Verifying the system hierarchy**

You can use IM Configuration Management to verify whether the configuration definition information held in JP1/Base on an agent in the JP1/IM system matches the configuration definition information held in the IM Configuration Management database. For a remotely monitored host, you can verify the remote connection by using the authentication information for remote setting.

Verify the system hierarchy on the **IM Configuration** page of the IM Configuration Management window.

The following table describes the range of hosts whose system configuration information you can verify from the integrated manager.

#### Table 6–13: Range of hosts whose system configuration information can be verified from the integrated manager

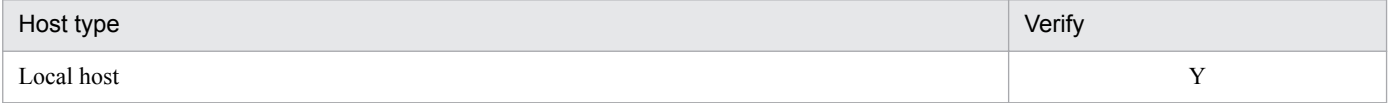

<sup>6.</sup> System Hierarchy Management Using IM Configuration Management

JP1/Integrated Management - Manager Overview and System Design Guide **387**

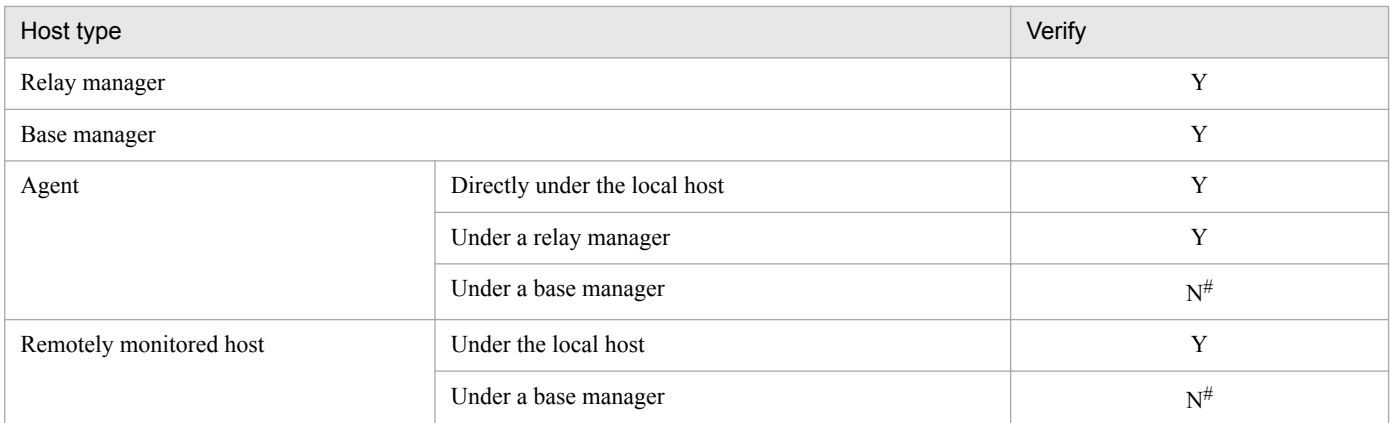

Legend:

Y: The information can be verified.

N: The information cannot be verified.

#

Verify the system hierarchy on the base manager because a firewall might prevent the integrated manager from connecting to the agent or remotely monitored host under a base manager.

The following table describes the range of hosts whose system configuration information you can verify from a base manager.

#### Table 6–14: Range of hosts whose system configuration information can be verified from a base manager

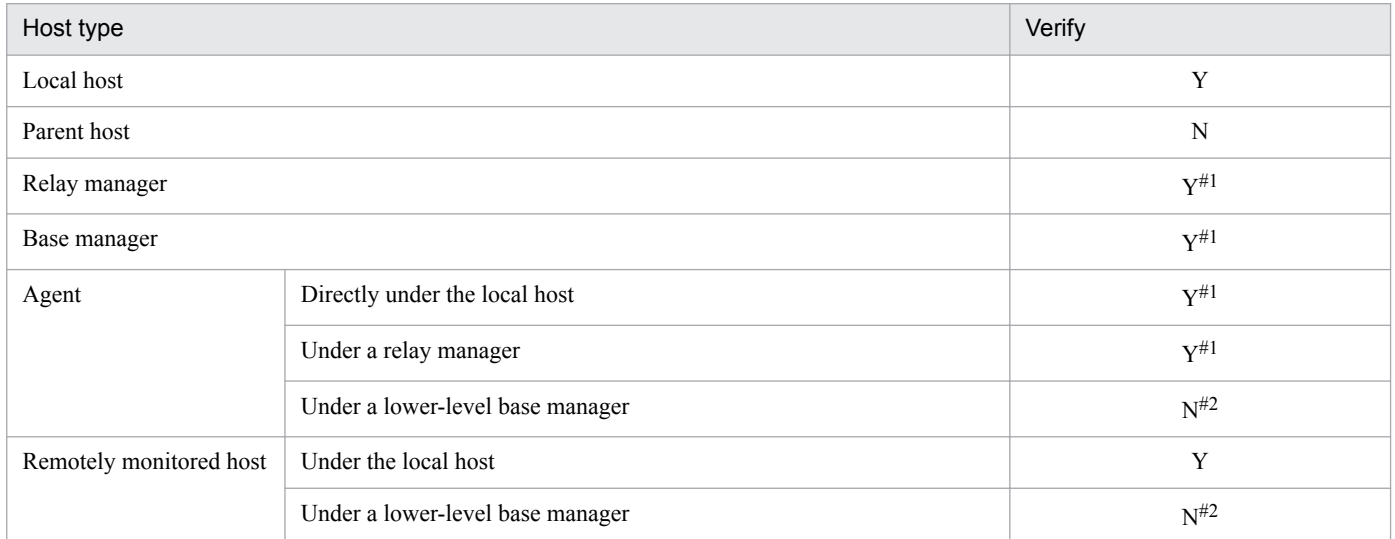

Legend:

Y: The information can be verified.

N: The information cannot be verified.

#1

Not recommended because the system configuration, including the integrated manager, would be more than three tiers.

#2

Verify the system hierarchy on the lower-level base manager because a firewall might prevent the integrated manager from connecting to the agent or remotely monitored host under the lower-level base manager.

Verify the system hierarchy while connection can be established with the monitored host. If connection cannot be established, the verification process might require a considerable amount of time.

You can check the verification results in the following windows:

- <span id="page-388-0"></span>**• Host List** page or **IM Configuration** page of the IM Configuration Management window
- **•** Execution Results window

If the information held by JP1/Base on the manager running IM Configuration Management differs from the information in the IM Configuration Management database, the affected hosts are represented by error-status icons in the tree display area of the **IM Configuration** page.

If verification fails, an error-status icon is displayed for the affected host in the tree display area of the **IM Configuration** page.

Configuration definition information cannot be verified on hosts running a version of JP1/Base earlier than version 9. In this case, the affected hosts are represented by error-status icons in the tree display area of the **IM Configuration** page.

If the configuration definition information on the manager does not exist or if the information held by JP1/Base and the information in the IM Configuration Management database do not match, verification on the manager fails, the processing is terminated, and the system hierarchy appears grayed in the tree display area on the **IM Configuration** page.

If the system hierarchy appears grayed in the tree display area on the **IM Configuration** page, check and, if necessary, revise the configuration definition information (agent configuration), and reapply the agent configuration.

For a base manager, first execute **Synchronize IM Configuration** on the integrated manager, and then check, on the base manager, whether **Collect IM Configuration** was executed.

For details, see *3.2.4(3) Applying a system hierarchy to a system managed by IM Configuration Management* in the *JP1/Integrated Management - Manager Configuration Guide*.

# **6.2.5 Editing the system hierarchy**

Using IM Configuration Management, you can create and edit configuration definition information by adding, moving, or deleting hosts.

You can edit the system hierarchy in the IM configuration management viewer. Use the Edit Agent Configuration window for agents, or the Edit Remote Monitoring Configuration window for remotely monitored hosts.

If the configuration definition information is changed by any method other than IM Configuration Management, verify the system hierarchy to check whether the configuration definition information held in JP1/Base matches the configuration definition information held in the IM Configuration Management database.

For details, see *[6.2.4 Verifying the system hierarchy](#page-386-0)*.

The functions for editing the system hierarchy using IM Configuration Management are described next.

# **(1) Obtaining update rights**

When you apply the system configuration definition information, you must acquire update rights for configuration definition information so that the information cannot be applied from another IM configuration management viewer.

To acquire update rights for configuration definition information, perform either of the following:

• In an agent configuration

In the Edit Agent Configuration window, select the **Acquire update right** check box.

6. System Hierarchy Management Using IM Configuration Management

JP1/Integrated Management - Manager Overview and System Design Guide **389**

**•** In a remote monitoring configuration

In the Edit Remote Monitoring Configuration window, select the **Acquire update right** check box.

If you attempt to obtain update rights while IM Configuration Management - View on another host has exclusive rights to the configuration definition information and profiles, an error message appears and the attempt fails. In this case, you must find out which user has exclusive rights in the Login User List window and revoke those rights.

# **(2) Adding hosts**

You can add agents and remotely monitored hosts to the system hierarchy.

### **(a) Adding a host to the system hierarchy by using the Edit Agent Configuration window**

To add a host to the system hierarchy, perform either of the following in the Edit Agent Configuration window:

- **•** Select a host in the **Host List**, and then move it to the tree display area by drag-and-drop operation.
- **•** Select a host in the tree display area, and then choose **Edit** and **Add Host**.

If a 3-tier system configuration is defined in the tree display area in the Edit Agent Configuration window, after the system hierarchy is applied, a manager defined in the middle tier is displayed as a relay manager in the tree display area on the **IM Configuration** page of the IM Configuration Management window.

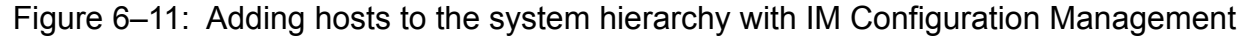

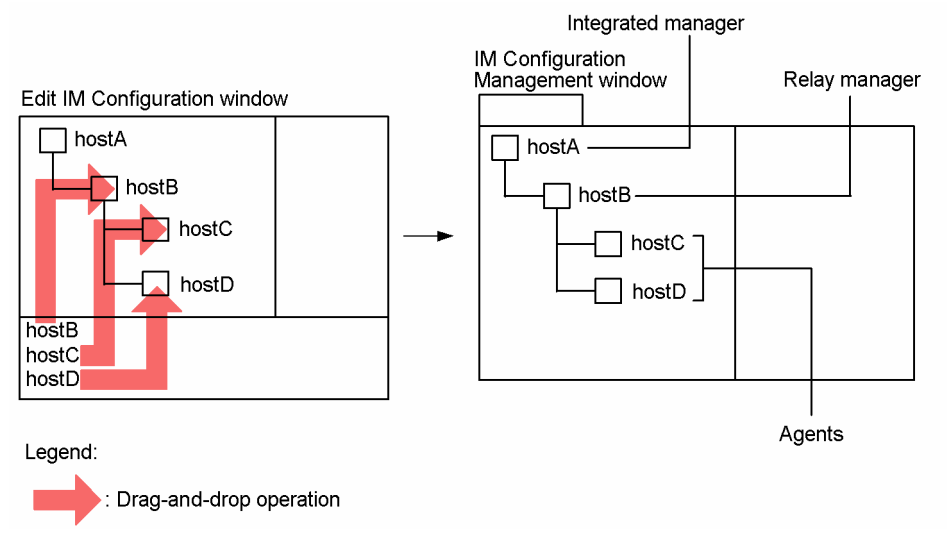

### **(b) Adding a remotely monitored host to the system hierarchy by using the Edit Remote Monitoring Configuration window**

To add a host to a system hierarchy, in the Edit Remote Monitoring Configuration window, select a host in the Host List, and drag it to the tree display area. Note that you cannot define a hierarchical configuration for remotely monitored hosts. If you manage remotely monitored hosts from the integrated manager, use the integrated manager to add the remotely monitored hosts directly under the integrated manager. If you manage remotely monitored hosts from base managers, use each base manager to add the corresponding remotely monitored hosts under that base manager.

# **(3) Moving hosts**

In a system hierarchy, you can move base managers, relay managers, and agents. You cannot move remotely monitored hosts in a system hierarchy. To move a remotely monitored host, delete it from the system hierarchy, and then add it at the preferred position in the system hierarchy.

If you want to move an agent host to another tier in a system hierarchy, in the Edit Agent Configuration window, perform either of the following:

- Select a host in the tree display area, and then move it to another level by drag-and-drop operation.
- **•** Select a host in the tree display area and choose **Edit** and **Cut**. Then select a higher-level host to place the selected host under, and choose **Edit** and **Paste**.

When you move a relay manager, the agents in its domain are also moved.

Figure 6–12: Moving a host in the system hierarchy with IM Configuration Management

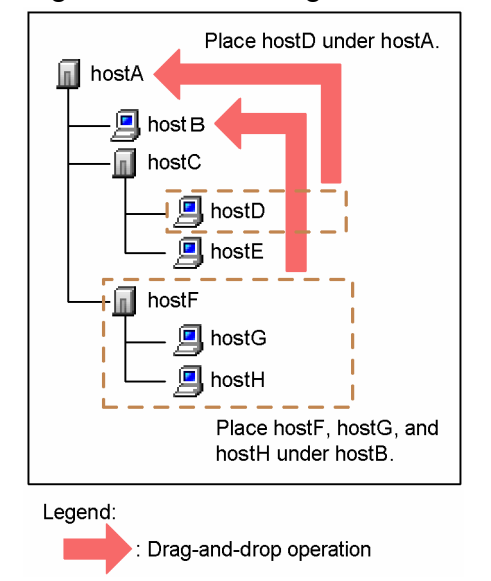

The following table describes the types of higher-level hosts you can specify for each type of target host.

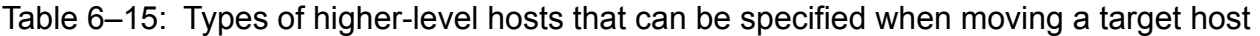

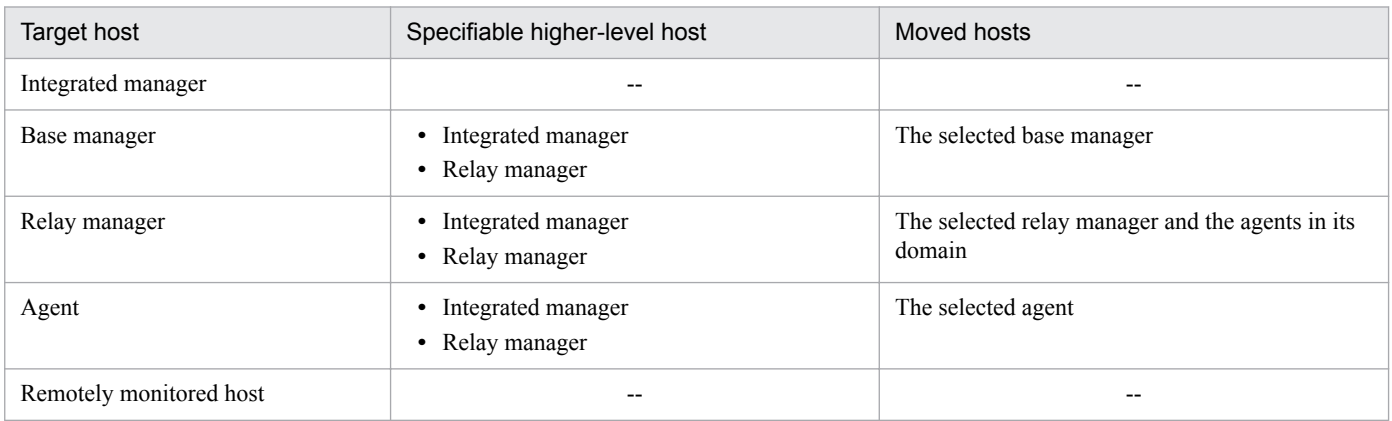

Legend:

--: Cannot be moved.

# <span id="page-391-0"></span>**(4) Deleting hosts**

You can delete base manager hosts, relay manager hosts, agent hosts, and remotely monitored hosts from the system hierarchy.

To delete the entire system hierarchy, from the **File** menu, select **New**.

### **(a) Deleting an agent from the system hierarchy by using the Edit Agent Configuration window**

To delete a host from the system hierarchy, perform either of the following in the Edit Agent Configuration window:

- **•** Select a host in the tree display area, and then move it the **Host List** by drag-and-drop operation.
- **•** Select a host in the tree display area, and then choose **Edit** and **Delete Host**.

When you delete a base manager or relay manager, the agents in its domain are also deleted from the system hierarchy. An integrated manager cannot be deleted.

### **(b) Deleting a remotely monitored host from the system hierarchy by using the Edit Remote Monitoring Configuration window**

To delete a host from the system hierarchy, perform either of the following in the Edit Remote Monitoring Configuration window:

- **•** Select a host in the tree display area, and then move it the **Host List** by drag-and-drop operation.
- **•** Select a host in the tree display area, and then choose **Edit** and **Delete Host**.

# **(5) Saving edited information**

You can save edited configuration definition information as a configuration definition file (jbs route.conf) on a host on which the IM configuration management viewer is running.

Use the **Save** command to temporarily save a system hierarchy you are creating, or to manage records of a system configuration.

### **(a) Saving edited configuration information on an agent by using the Edit Agent Configuration window**

To save edited configuration definition information as a configuration definition file (jbs route.conf) on a host on which the IM configuration management viewer is running, in the Edit Agent Configuration window, select **Save Agent Configuration** from the **File** menu.

### **(b) Saving edited configuration information on a remotely monitored host by using the Edit Remote Monitoring Configuration window**

To save edited configuration definition information as a configuration definition file (jbs route.conf) on a host on which the IM configuration management viewer is running, in the Edit Remote Monitoring Configuration window, select **Save Remote Monitoring Configuration** from the **File** menu.

# **(6) Loading the system hierarchy**

You can load the configuration definition information held in the IM Configuration Management database and the configuration definition information saved on a host on which the IM configuration management viewer is running.

JP1/Integrated Management - Manager Overview and System Design Guide **392**

<sup>6.</sup> System Hierarchy Management Using IM Configuration Management

### **(a) Reading the agent configuration information by using the Edit Agent Configuration window**

In the Edit Agent Configuration window, you can load configuration definition information in either of the following two ways:

- **•** Information in the IM Configuration Management database To load the configuration definition information held in the IM Configuration Management database, in the Edit Agent Configuration window, select **Acquire Agent Configuration from Server** from the **File** menu.
- **•** Information on the IM Configuration Management View host

To load the configuration definition information saved in a configuration definition file (jbs\_route.conf) on a host on which the IM configuration management viewer is running, in the Edit Agent Configuration window, select **Open Agent Configuration** from the **File** menu.

### **(b) Reading the remote monitoring configuration information by using the Edit Remote Monitoring Configuration window**

In the Edit Remote Monitoring Configuration window, you can load configuration definition information in either of the following two ways:

• Information in the IM Configuration Management database

To load the configuration definition information held in the IM Configuration Management database, in the Edit Remote Monitoring Configuration window, select **Acquire Remote Monitoring Configuration from Server** from the **File** menu.

**•** Information on the IM Configuration Management - View host

To load the configuration definition information saved in a configuration definition file ( $\beta$ bs route.conf) on a host on which the IM configuration management viewer is running, in the Edit Remote Monitoring Configuration window, select **Open Remote Monitoring Configuration** from the **File** menu.

# **(7) Exchanging hosts**

You can exchange an agent or a remotely monitored host in the system hierarchy and an agent or a remotely monitored host in the **Host List**.

### **(a) Exchanging agents by using the Edit Agent Configuration window**

To exchange hosts, perform the following in the Edit Agent Configuration window:

- 1. Select a host in the tree display area, and select **Exchange Hosts** from the **Edit** menu.
- 2. In the **Exchange Hosts** dialog box, enter a value for **Host after the exchange**.

### **(b) Exchanging remotely monitored hosts by using the Edit Remote Monitoring Configuration window**

To exchange hosts, perform the following in the Edit Remote Monitoring Configuration window:

- 1. Select a host in the tree display area, and select **Exchange Hosts** from the **Edit** menu.
- 2. In the **Exchange Hosts** dialog box, enter a value for **Host after the exchange**.

<sup>6.</sup> System Hierarchy Management Using IM Configuration Management

# **(8) Configuring a base manager**

To configure a host as a base manager, you must configure the settings both on the integrated manager host and on the host you want to configure as a base manager.

For details, see *3.2.4(1)(e) Setting a site manager* in the *JP1/Integrated Management - Manager Configuration Guide*.

## **(9) Releasing the settings for a base manager**

To release the settings for a base manager on a host, you must release the settings both on the integrated manager and on the base manager.

For details, see *3.2.4(1)(f) Removing a site manager* in the *JP1/Integrated Management - Manager Configuration Guide*.

# **6.2.6 Applying the system hierarchy**

You can use IM Configuration Management to apply the agent configuration in the edited configuration definition information to all agents in the system hierarchy.

For the agent configuration, the following methods for applying the system hierarchy are available:

**•** Differential distribution method

The configuration definition information is deleted from or distributed to only those hosts that have been changed in the current agent configuration. For hosts that have been deleted, the configuration definition information is deleted. For hosts that have been added to the agent configuration, the configuration definition information is distributed to the hosts and higher manager hosts. This enables the system hierarchy to be applied without affecting the monitoring of the hosts that are unchanged in the agent configuration. Note that the manager host's JP1/Base version must be 11-10 or later.

**•** Batch distribution method (with deletion of the configuration)

The configuration definition information is deleted from all hosts in the current agent configuration, and then the configuration definition information is distributed to all hosts in the newly defined agent configuration.

• Batch distribution method (without deletion of the configuration)

The configuration definition information is distributed to all hosts in the newly defined agent configuration without deleting the configuration definition information.

The following shows how to specify the methods for applying the system hierarchy.

**•** Differential distribution method

To use the differential distribution method, specify it in the settings for the distribution of the configuration definition information in JP1/Base.

**•** Batch distribution method

To use the batch distribution method, specify it in the settings for the distribution of the configuration definition information in JP1/Base. In the following setting conditions, specify either with deletion of the configuration or without deletion of the configuration.

**•** Batch distribution method (with deletion of the configuration)

To use the batch distribution method (with deletion of the configuration), disable the restrictions on viewing and operating business groups, and specify APPLY\_CONFIG\_TYPE as 00000000 in the common definition information.

• Batch distribution method (without deletion of the configuration)

To use the batch distribution method (without deletion of the configuration), enable the restrictions on viewing and operating business groups, or specify APPLY\_CONFIG\_TYPE as 00000001 in the common definition information.

For details about the methods for distributing configuration definition information in JP1/Base, see the *JP1/Base User's Guide*. For details about the restrictions on viewing and operating business groups, see *4.20 Setting reference and operation restrictions on business groups* in the *JP1/Integrated Management - Manager Configuration Guide*. For details about the APPLY\_CONFIG\_TYPE settings in the common definition information, see *Apply-IM-configurationmethod definition file (jp1cf\_applyconfig.conf)* in *Chapter 2. Definition Files* in the manual *JP1/Integrated Management - Manager Command and Definition File Reference*.

If an agent configuration is applied after the system hierarchy has been defined and synchronized between the integrated manager and a base manager, the information under the base manager is cleared. In this case, you must synchronize the system hierarchy again.

## **(1) System hierarchy application methods**

To apply the configuration definition information in the system hierarchy, perform the following:

• For an agent configuration

In the Edit Agent Configuration window, from the **Operation** menu, select **Apply Agent Configuration**. For details, see *3.2.4(3) Applying a system hierarchy to a system managed by IM Configuration Management* in the *JP1/Integrated Management - Manager Configuration Guide*.

**•** For a remote monitoring configuration

In the Edit Remote Monitoring Configuration window, from the **Operation**menu, select **Apply Remote Monitoring Configuration**.

To use a remote monitoring configuration, you must apply an agent configuration beforehand. When you apply an agent configuration, even if no agents exist on the hosts other than the manager hosts in that configuration, apply that configuration.

To apply the system hierarchy, you must obtain update rights. For details, see *[6.2.5\(1\) Obtaining update rights](#page-388-0)*.

## **(2) General procedure for applying the system hierarchy with IM Configuration Management**

The figure below shows the flow of processing when applying configuration definition information with IM Configuration Management.

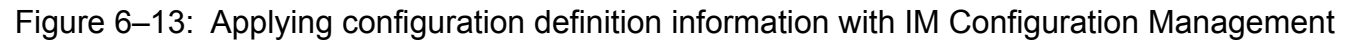

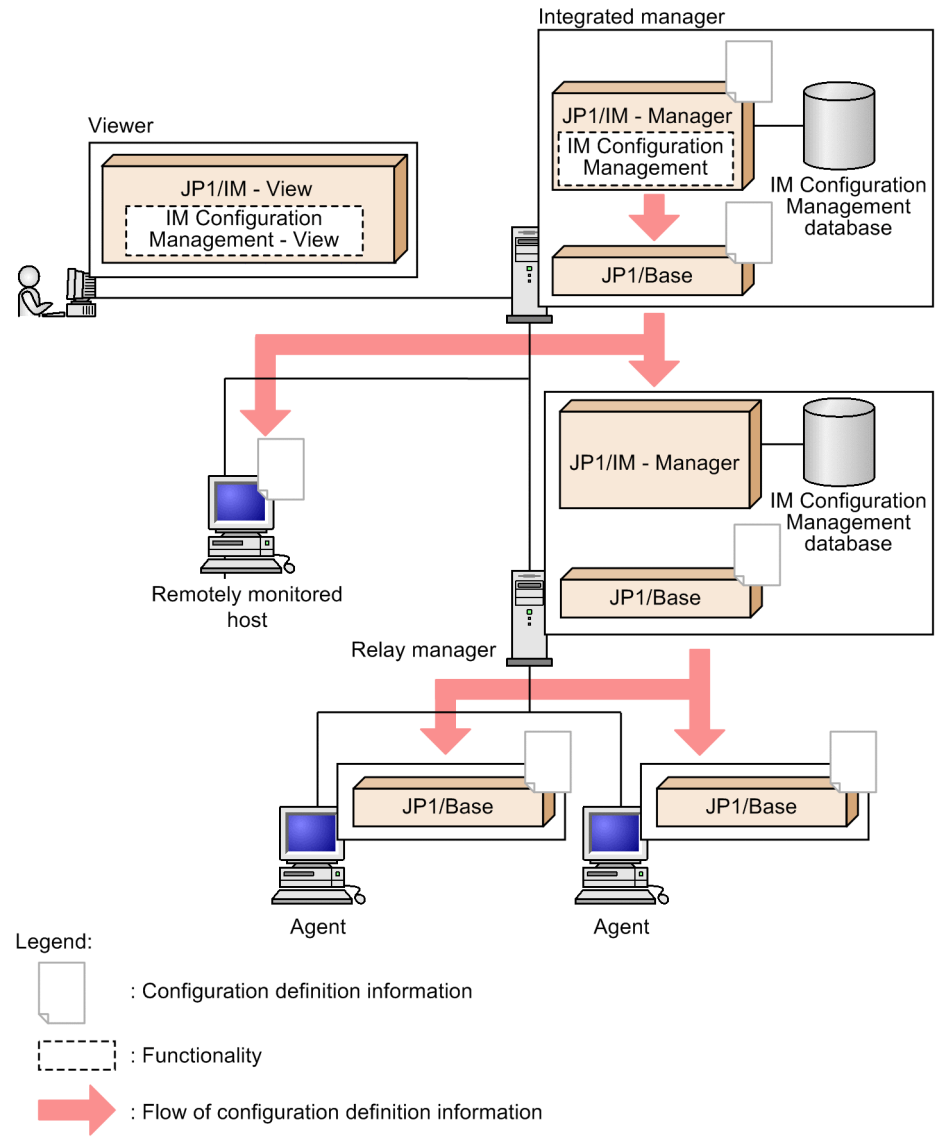

If an agent configuration is applied, the configuration definition file ( $\frac{1}{5}$ bs route.conf) is overwrite-saved on a host on which IM Configuration Management is running. If you want to save the file contents before they are replaced, you must take a backup by saving the file under another name or by other means.

If an agent configuration is applied, the jbsrt\_distrib command is executed on the manager on which IM Configuration Management is running. In this case, the configuration definition information is deleted from all agents in the system hierarchy, and the edited configuration definition information is distributed. For this reason, the same agent cannot be monitored from multiple manager hosts.

When a remote monitoring configuration is applied, **Remote** is added to the IM configuration types for the remotely monitored hosts.

If there is an agent host or remotely monitored host for which the system hierarchy cannot be applied, the host name is displayed in the dialog box.

The result of applying a system hierarchy are shown in a dialog box. Also, you can check the new system hierarchy on the **IM Configuration** page of the IM Configuration Management window. If processing failed, the affected host is represented by an error-status icon in the tree display area of the **IM Configuration** page. To view further details, click the **Basic Information** button in the node display area of the **IM Configuration** page.

<sup>6.</sup> System Hierarchy Management Using IM Configuration Management
# **6.2.7 Synchronizing the system hierarchy**

When using IM Configuration Management, if the system hierarchy is defined on base managers, you must synchronize the system hierarchy between the integrated manager and the base managers.

For details, see *3.2.4(3) Applying a system hierarchy to a system managed by IM Configuration Management* in the *JP1/Integrated Management - Manager Configuration Guide*.

To synchronize information among the systems, use the **Host List** page or **IM Configuration** page of the IM Configuration Management window.

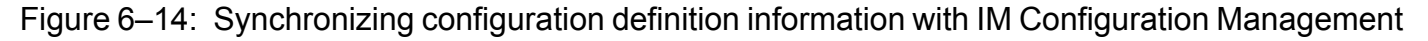

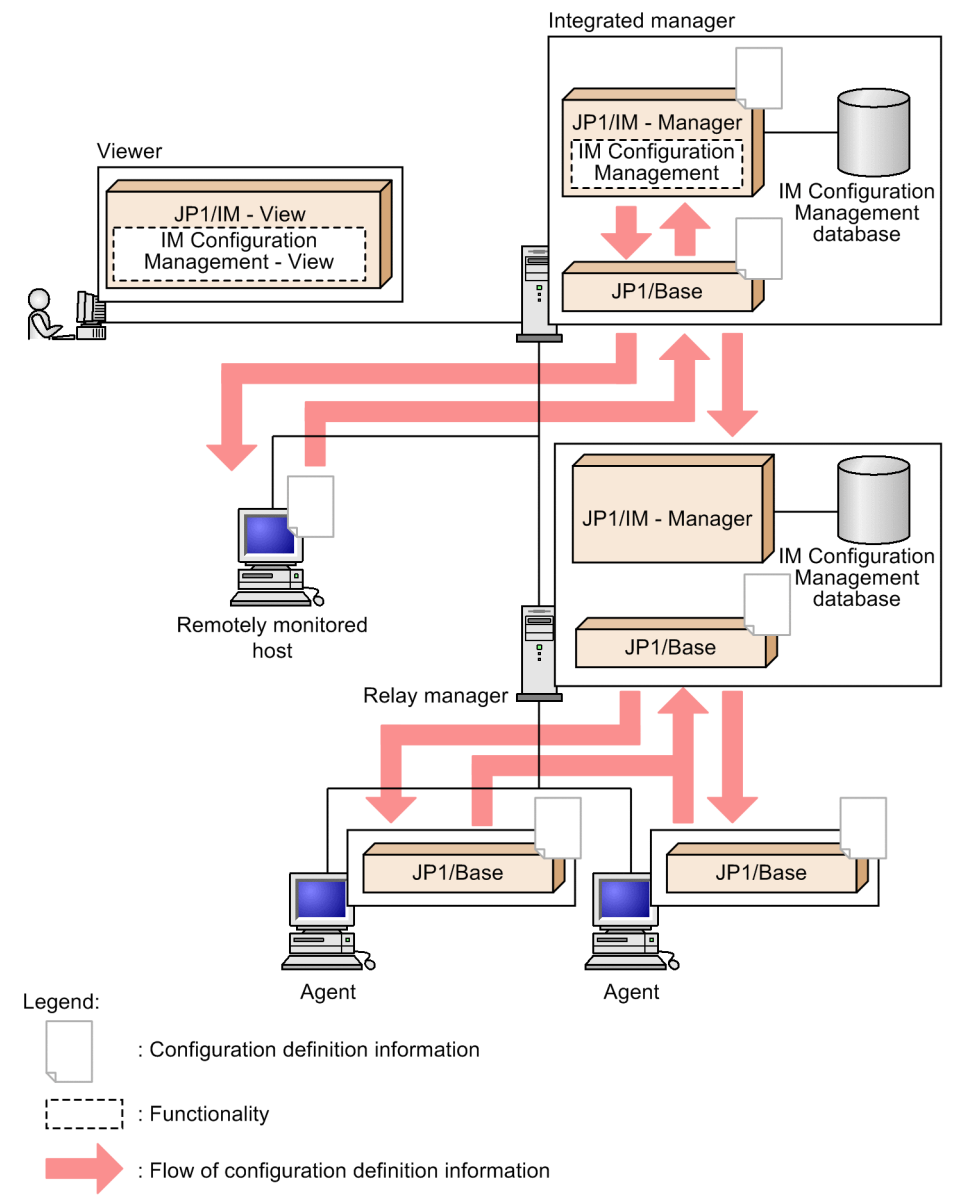

When you synchronize configuration definition information, the  $\frac{1}{10}$ s  $\frac{1}{100}$  command is executed on the integrated manager. This command collects and synchronizes the information on the integrated manager, and then updates the configuration definition information on all the hosts in the system hierarchy. Also, information about the remote monitoring configuration managed by base managers is collected. To synchronize the remote monitoring configuration, the version of JP1/IM - Manager must be 09-50 or later and the IM Configuration Management service must be running on base managers. If the IM Configuration Management service is not running, an error message appears, and acquisition

<span id="page-397-0"></span>of the remote monitoring configuration fails. You can ignore the error message indicating the failure of acquiring the remote monitoring configuration if only synchronization of agent configuration is required. If synchronization of a remote monitoring configuration is also required, start the IM Configuration Management service. The hosts in the IM configuration (agent configuration and remote monitoring configuration) managed by each base manager appear grayed out under the base manager in the tree display area of the IM Configuration Management window.

If no base managers are defined under the integrated manager, an error message is displayed and the system hierarchy is not synchronized among the hosts.

# **6.2.8 Selection of agent configuration or remote monitoring configuration**

Using IM Configuration Management, you can use JP1/Base to monitor hosts in agent configuration, or remotely monitor hosts in a remote monitoring configuration.

In remote monitoring, a communication failure related to functional errors might cause log monitoring to stop or events to be lost. If the system cannot tolerate temporary stoppage of log monitoring, install JP1/Base and use it for log monitoring.

Use the following table to help decide whether to use monitoring using JP1/Base or remote monitoring.

#### Table 6-16: Guidelines for selecting a monitoring method

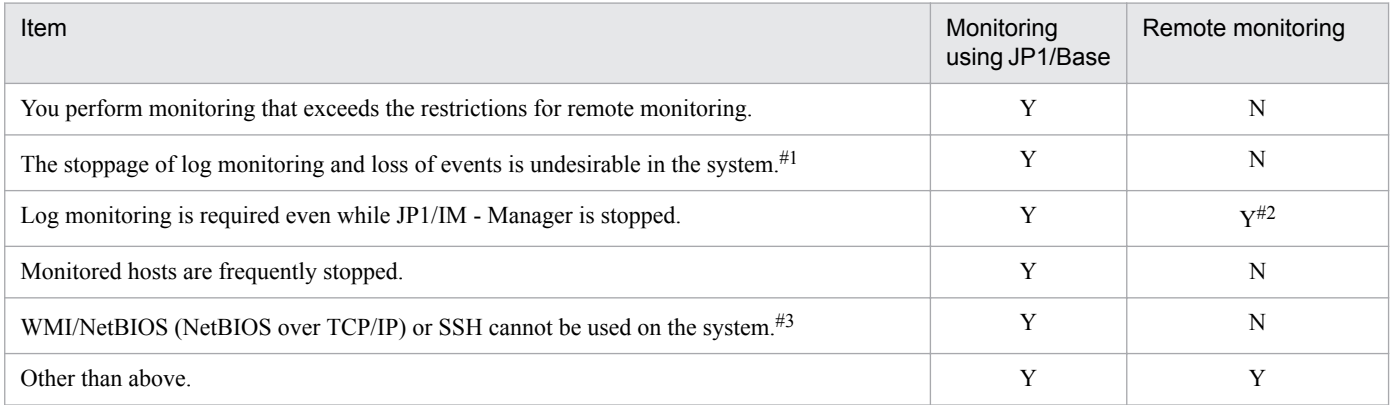

Legend:

Y: Monitoring is performed.

N: Monitoring is not performed.

#1: When monitoring using JP1/Base, if a network failure occurs, JP1/Base acquires logs during the network failure. With remote monitoring, the monitoring stops if the failure cannot be recovered by retrying the operation.

#2: Not trapped if the event that occurred during the stop period exceeds the maximum size that can be collected by remote monitoring.

#3: With remote monitoring, settings for remote communication must be configured on the host on which JP1/IM - Manager has been installed and on the monitored hosts. The communication method depends on the OS of the monitored host. WMI/NetBIOS (NetBIOS over TCP/IP) must be configured if the monitored host is a Windows host, or SSH must be configured if the monitored host is a UNIX host.

For details about remote monitoring, see *[6.6 Managing remotely monitored hosts](#page-452-0)*.

Some limitations apply to remote monitoring. For the limit values, see the following table.

#### Table 6–17: Limit values for remote monitoring

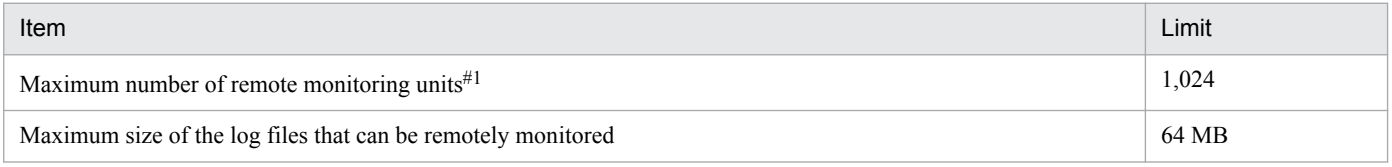

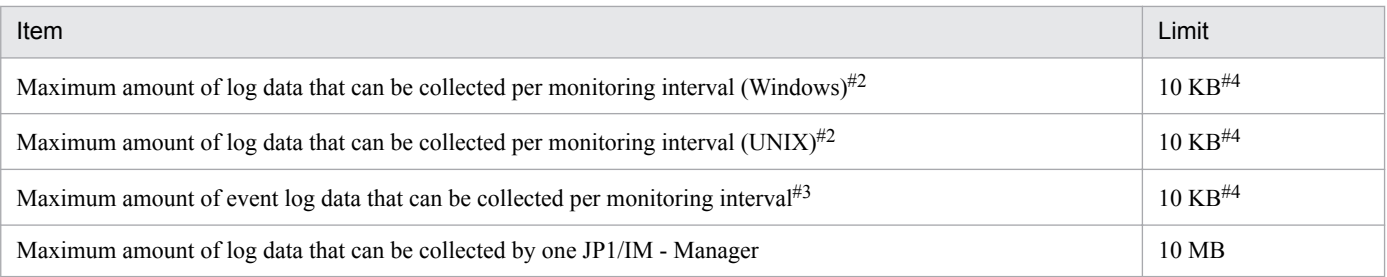

#1: Total value of the number of log files monitored by remote log file trapping and the number of servers monitored by remote event-log trapping

#2: Total size of log data collected.

#3: Total size of Windows event log data collected.

#4: Default value. This limit value can be changed in the remote log trap environment definition file (jp1cf\_remote\_logtrap.conf). For details about the remote log trap environment definition file (jp1cf\_remote\_logtrap.conf), see *Remote log trap environment definition file (jp1cf\_remote\_logtrap.conf)* (*Chapter 2. Definition Files*) in the manual *JP1/Integrated Management - Manager Command and Definition File Reference*.

## **(1) Functional differences between the agent configuration and the remote monitoring configuration**

Table 6–18: Functional differences between the agent configuration and the remote monitoring configuration

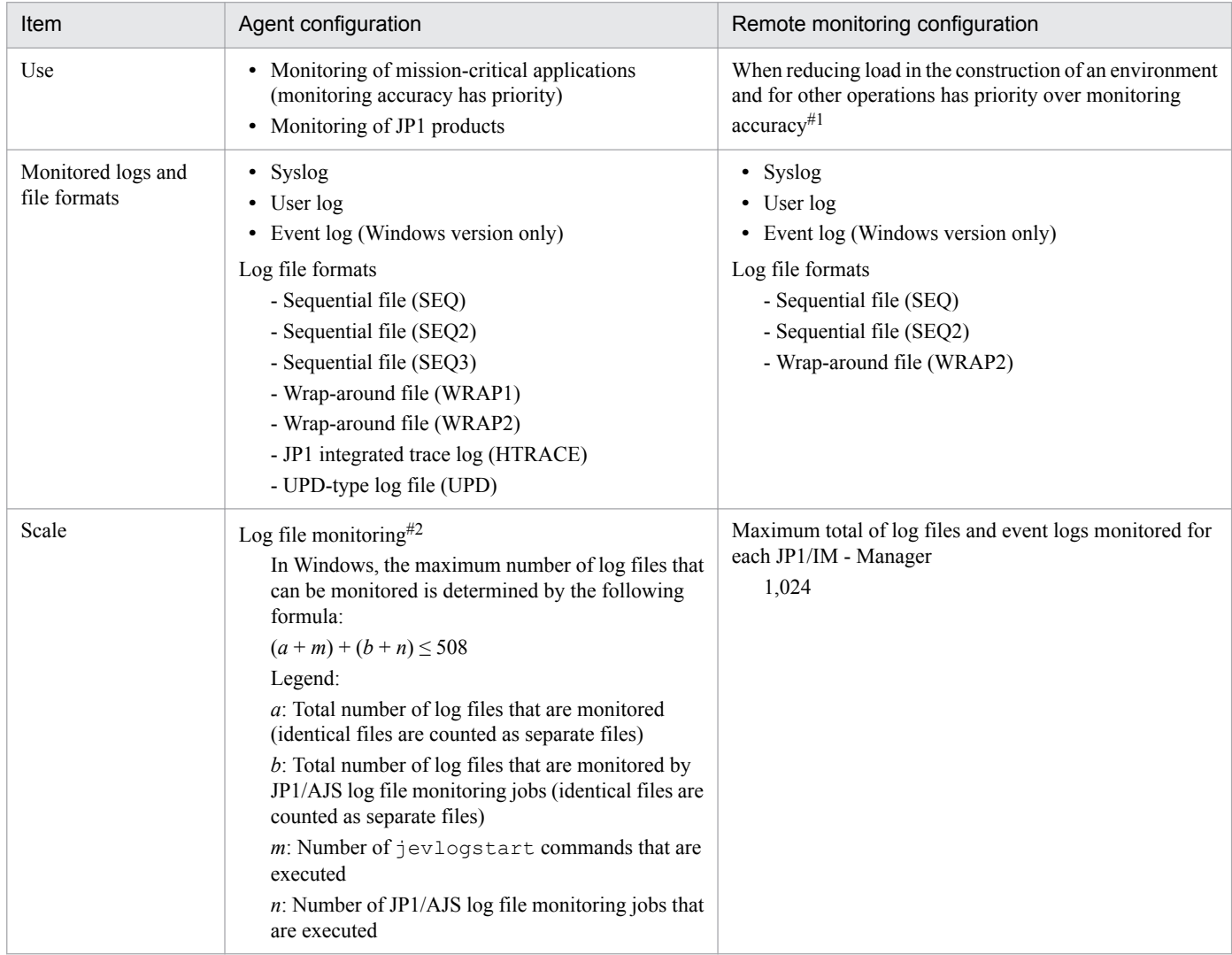

6. System Hierarchy Management Using IM Configuration Management

JP1/Integrated Management - Manager Overview and System Design Guide **399**

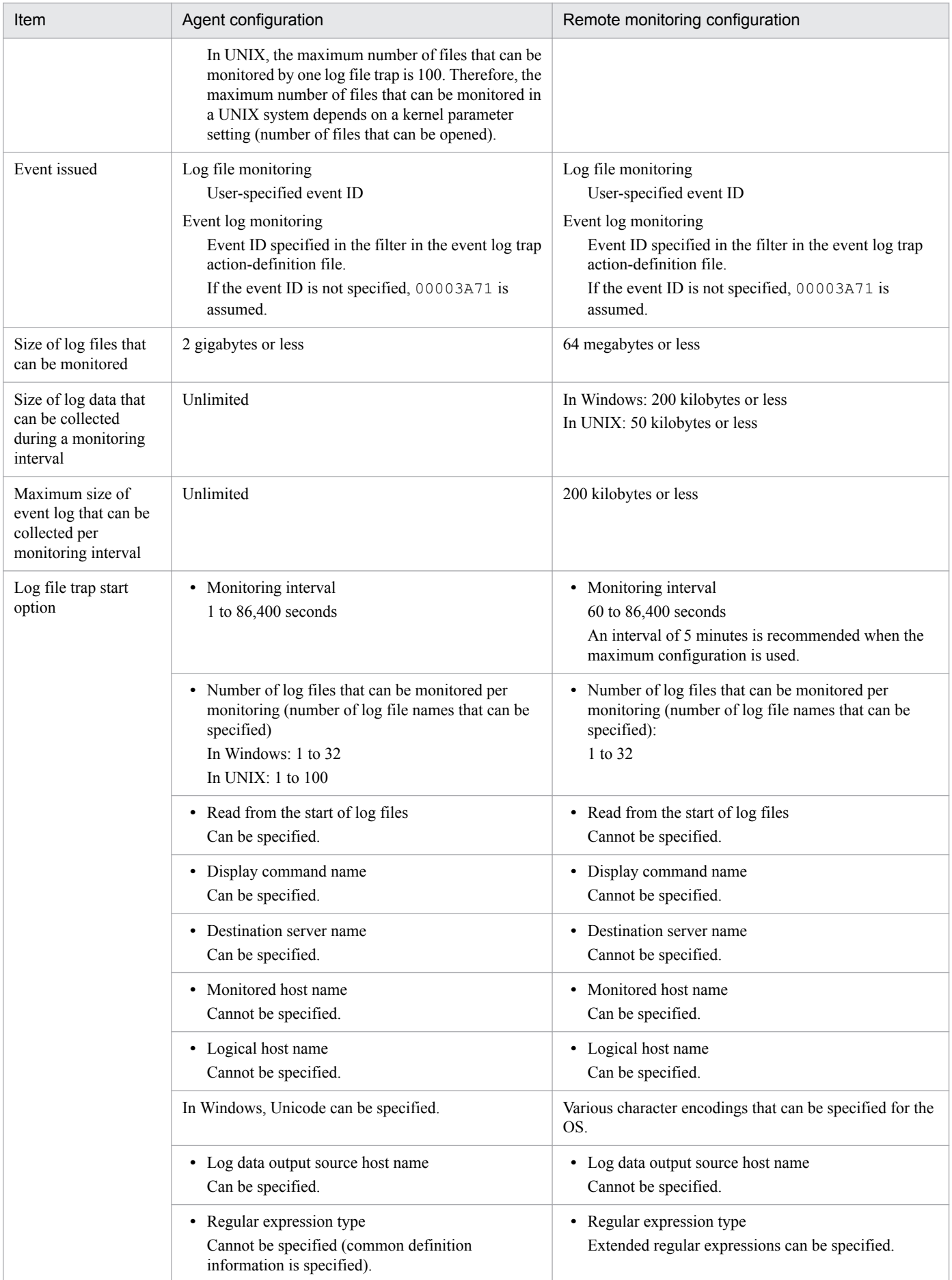

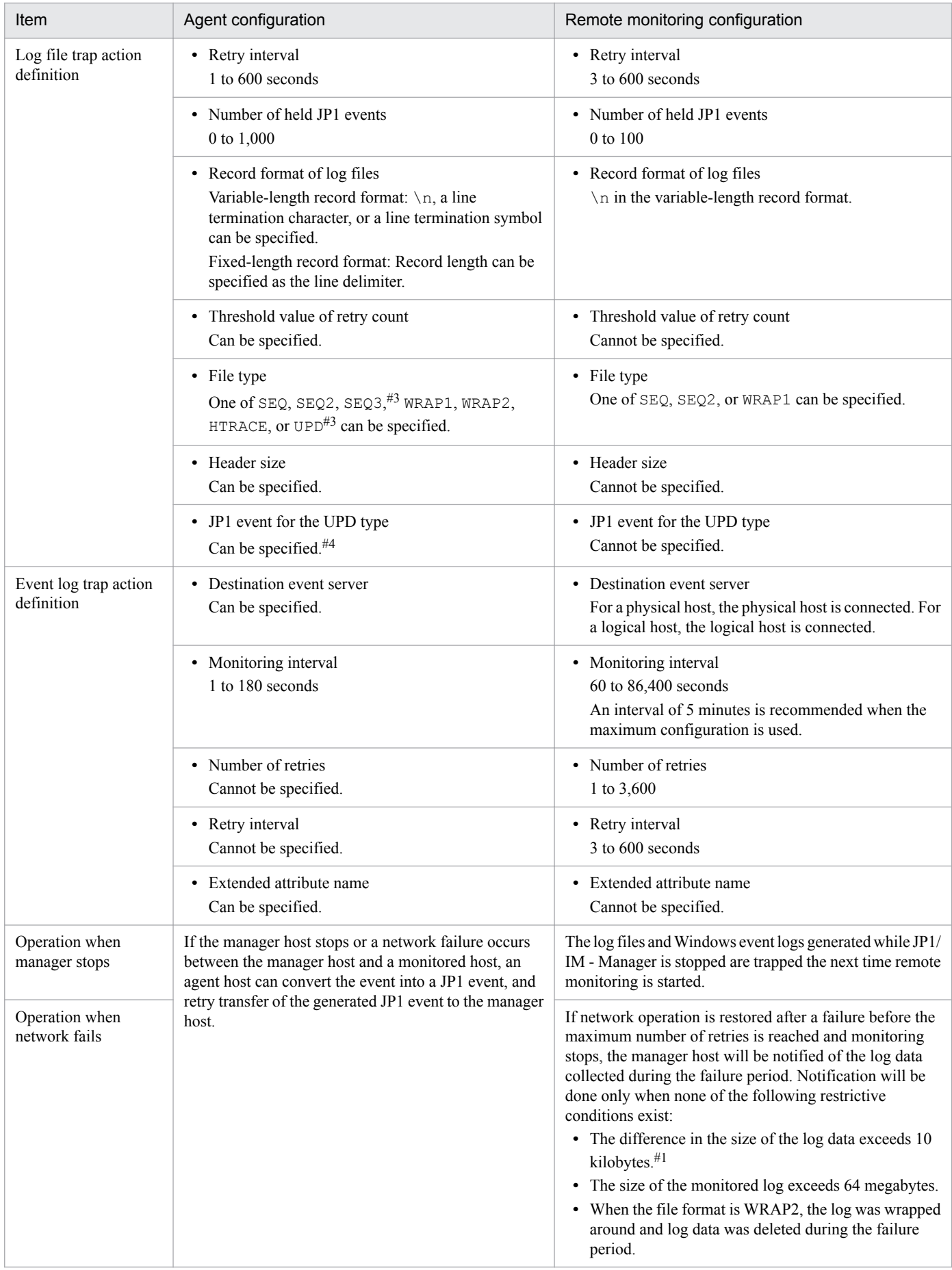

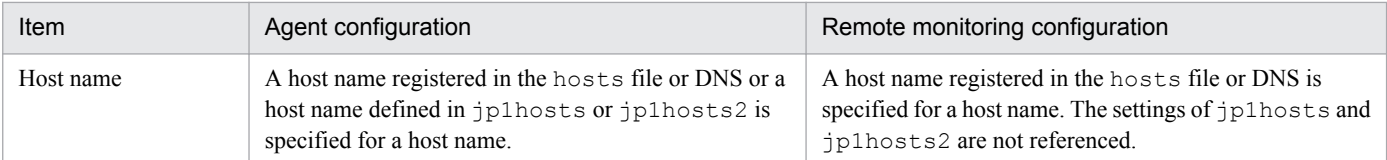

#1: If the amount of log data output during the monitoring interval exceeds this limit value in UTF-8, JP1 events cannot be displayed in JP1/IM - View. If this is a possibility, consider using log monitoring in an agent configuration. For details about the limit values, see *[Table 6-17 Limit](#page-397-0) [values for remote monitoring](#page-397-0)*.

#2: When IM Configuration Management is used, the maximum number of log file traps that can be managed is 100 for each agent host.

#3: Can be specified only if the agent's JP1/Base version is 10-00 or later.

#4: The default value is 10 kilobytes. This limit value can be changed in the remote log trap environment definition file

(jp1cf\_remote\_logtrap.conf). For details about the remote log trap environment definition file (jp1cf\_remote\_logtrap.conf), see *Remote log trap environment definition file (jp1cf\_remote\_logtrap.conf)* (*Chapter 2. Definition Files*) in the manual *JP1/Integrated Management - Manager Command and Definition File Reference*.

For details about each function in an agent configuration, see the documentation for the JP1/Base version that is installed on the monitoring target.

## <span id="page-402-0"></span>**6.3 Virtualization configuration management**

IM Configuration Management makes it possible to specify any host type (physical host or virtual host) for a registered host. When host types are specified, the system hierarchy of virtual hosts running on multiple virtualization system management hosts and on VMM hosts (called *virtualization system configuration hereafter*) is displayed in tree form for easy understanding. You can use the following functions to manage a virtualization system configuration:

**•** Collecting and setting the virtualization system configuration information

In IM Configuration Management, you can set the host type, VMM host name, type of virtualization environment management software for the management software, and other information related to the virtualization system configuration.

- **•** Displaying the virtualization system configuration You can display the virtual system configuration in a tree view on the **Host List** page of the IM Configuration Management window.
- **•** Importing the virtualization system configuration into the Central Scope You can import the virtualization system configuration into the Central Scope and monitor it there.

Even if you are managing a system hierarchy that includes virtual hosts, you can specify *physical host* as the host type without problems when you do not use these functions.

The following figure overviews management of virtualization system configurations.

Figure 6–15: Management of virtualization system configurations

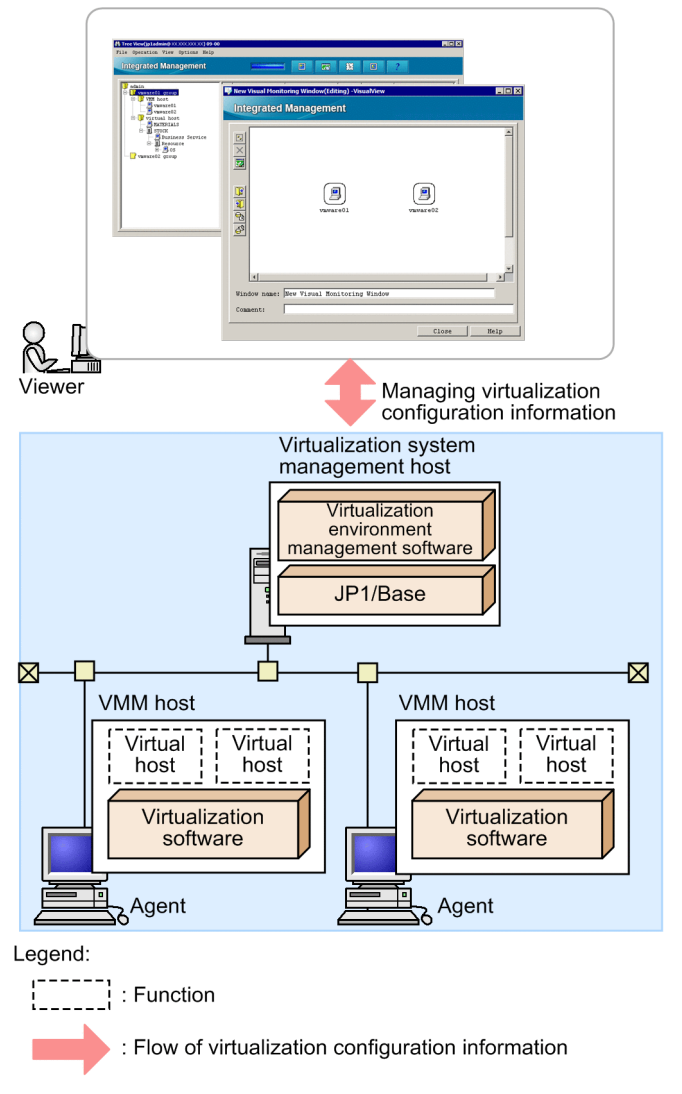

To collect virtualization system configuration information (hereinafter called *virtualization configuration information*), the following virtualization software and virtualization environment management software are required:

- Virtualization environment management software that can be used for a virtualization system management host: vCenter, JP1/SC/CM, SCVMM, and HCSM
- **•** Virtualization software that can be used for a VMM host: Hyper-V, Hitachi Compute Blade logical partitioning feature, VMware ESX, and KVM

The following describes functionality for managing virtualization system configuration by using IM Configuration Management.

# **6.3.1 Collecting virtualization configuration information**

You can use a command or the IM Configuration Management window to collect virtualization configuration information.

The communication described for this function requires host names to be able to be resolved by the OS.

The following figure shows how virtualization configuration information is collected.

<sup>6.</sup> System Hierarchy Management Using IM Configuration Management

JP1/Integrated Management - Manager Overview and System Design Guide **404**

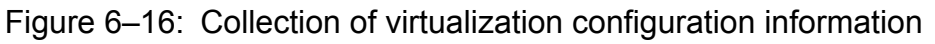

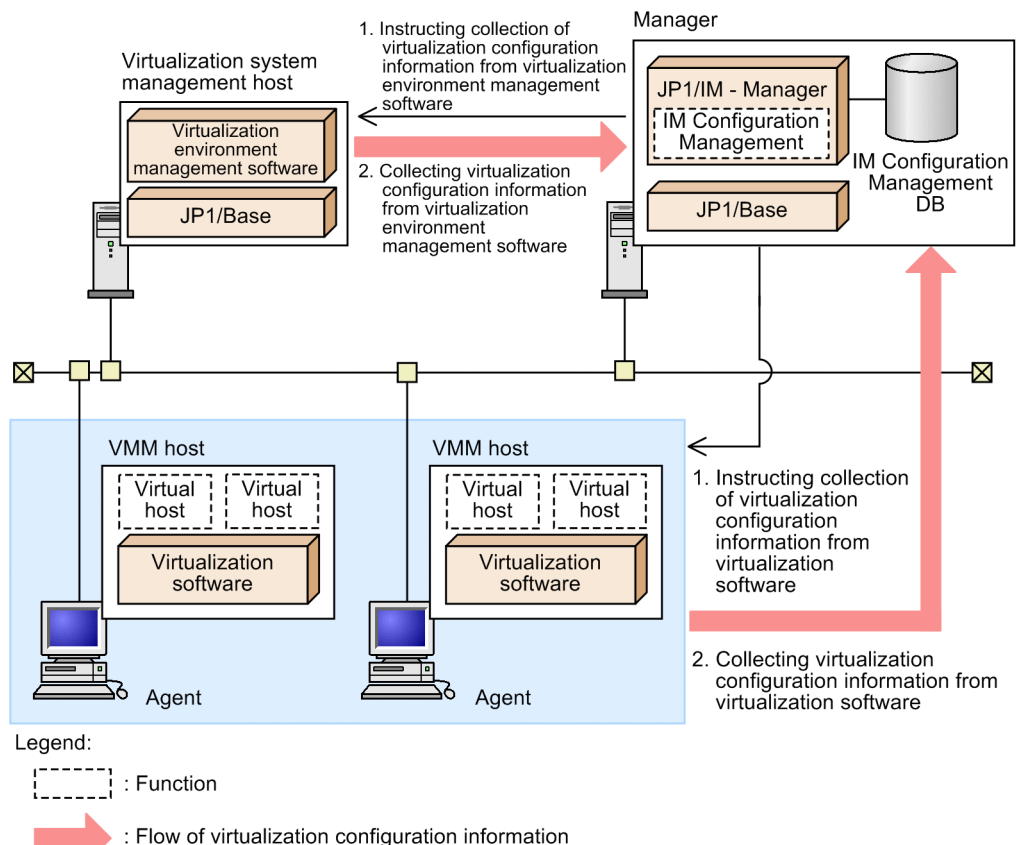

The flow is described below. Follow the numbers in the figure.

1. Perform the following to order collection of virtualization configuration information:

- **•** On the manager, execute the command for collecting virtualization configuration.
- **•** In the IM Configuration Management window, execute **Collect Virtualization Configuration** or **Batch Collect Virtualization Configurations**.
- 2. Collect virtualization configuration information from the following hosts:
	- **•** Virtualization system management host
	- **•** Virtual host running KVM
	- **•** Virtual host running VMware ESX

### **(1) When executing a command for collecting virtualization configuration information from the manager**

The following table describes the supported types of virtualization software and virtualization environment management software and the corresponding command names.

#### Table 6-19: Types of virtualization software and virtualization environment management software (when a command is used)

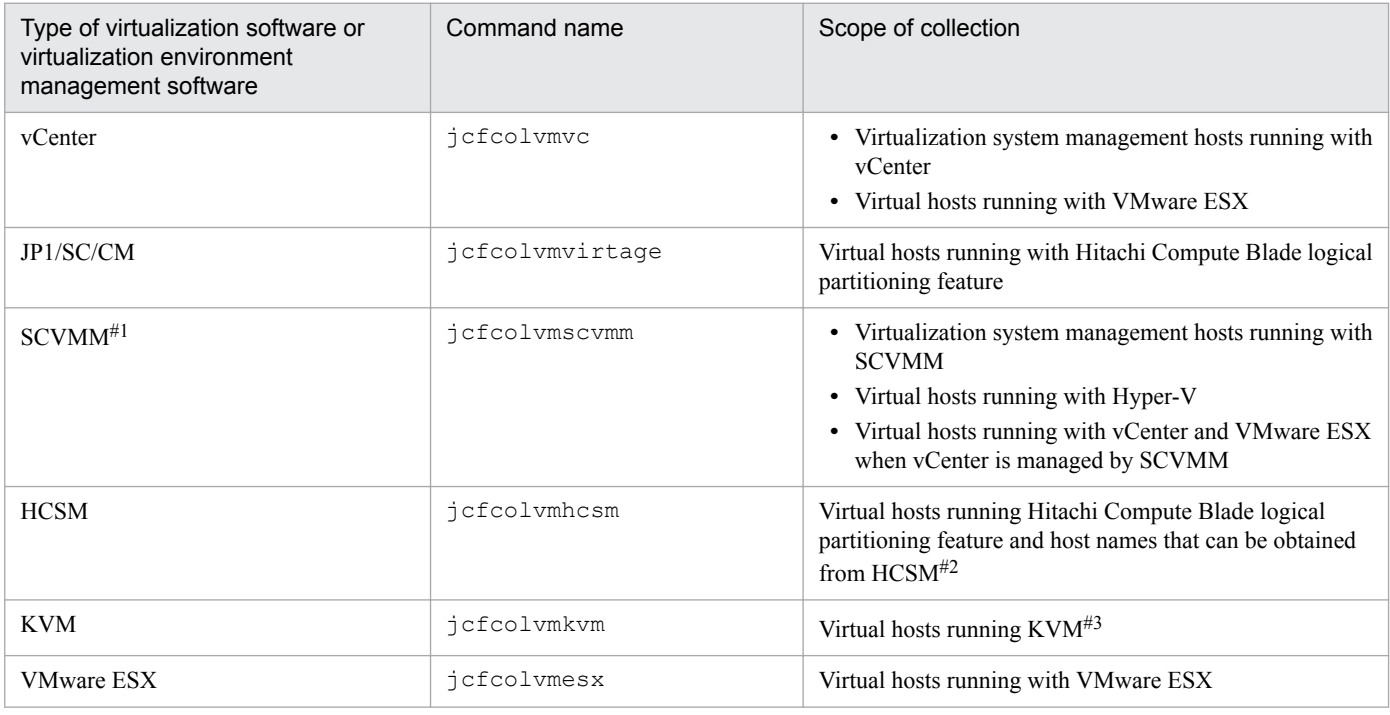

#1: Supported on Windows only.

#2: You can collect only host names and host types as the virtualization configuration information on hosts that are not virtual hosts running Hitachi Compute Blade logical partitioning feature. Also, the host type that is collected from these hosts is Unknown.

#3: When virtualization configuration information is collected from KVM, the host identification names defined in KVM are collected. (A host identification name, called a *domain name* in KVM, is the name that is shown as Id Name when the virsh list command is executed.) As the host name of a virtual host, specify the same name as the corresponding host identification name defined in KVM. If you change the host name of a virtual host, redefine the corresponding host identification name defined in KVM so that they are identical.

## **(2) When performing collection or batch-collection of virtualization configuration in the IM Configuration Management window**

You can collect virtualization configuration information on the virtualization system management host and the virtual hosts running on VMM hosts.

The virtualization configuration information on virtual hosts running KVM can be collected from any host on which KVM is running. The virtualization configuration information on the virtual hosts running virtualization software other than KVM can be collected from the virtualization system management host.

The virtualization software from which information can be collected varies according to the software installed on the host that collects virtualization information. The following table describes the software installed on the host that collects virtualization information and the corresponding virtualization software from which information can be collected.

#### Table 6–20: Software installed on hosts that collect information and corresponding software from which information is collected (when the IM Configuration Management window is used)

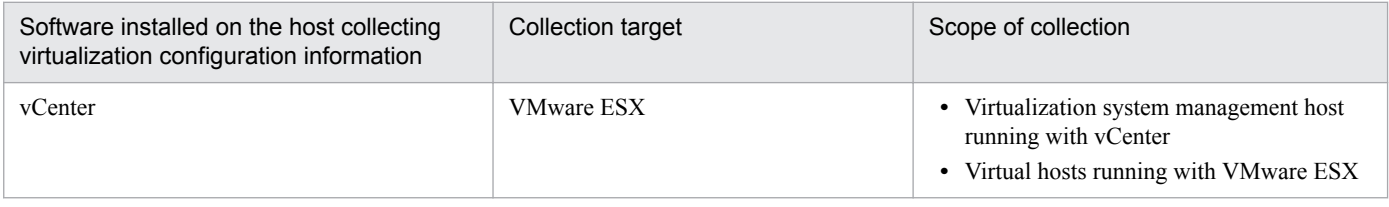

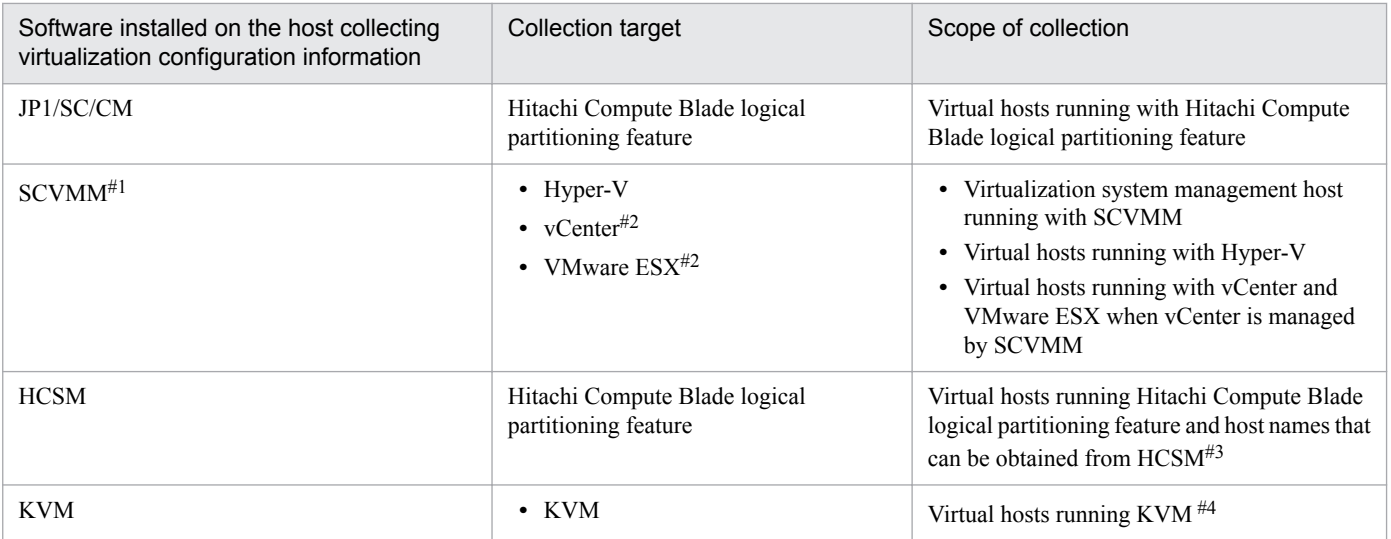

#1: Supported on Windows only.

#2: vCenter and VMware ESX are collected when vCenter is managed by SCVMM.

#3: You can collect only host names and host types as the virtualization configuration information on hosts that are not virtual hosts running Hitachi Compute Blade logical partitioning feature. Also, the host type that is collected from those hosts is Unknown.

#4: When virtualization configuration information is collected from KVM, the host identification names defined in KVM are collected. (A host identification name, called a *domain name* in KVM, is the name that is shown as Id Name when the virsh list command is executed.) As the host name of a virtual host, specify the same name as the corresponding host identification name defined in KVM. If you change the host name of a virtual host, redefine the corresponding host identification name defined in KVM so that they are identical.

# **6.3.2 Setting virtualization configuration information**

To manage a virtualization system configuration, you must set virtualization configuration information in IM Configuration Management. Even if you manage a system hierarchy that includes virtual hosts, you do not have to set virtualization configuration information when you do not use the function that displays virtual system configuration on the **Host List** page. For details, see *[6.3 Virtualization configuration management](#page-402-0)*.

The following three methods can be used to set virtualization configuration information.

### **(1) Entering host information of virtual hosts in IM Configuration Management**

Directly register virtual hosts as the hosts to be managed. Select **Virtual host** for the host type, and then specify **VMM host**.

## **(2) Importing information of hosts in virtualization configuration**

Acquire information of hosts in virtualization configuration, and merge it with the host input information file that is output from IM Configuration Management. Then import the merged host input information file into IM Configuration Management.

The following figure shows the flow of updating information of hosts in virtualization configuration.

<sup>6.</sup> System Hierarchy Management Using IM Configuration Management

#### Figure 6–17: Flow of updating information of hosts in virtualization configuration

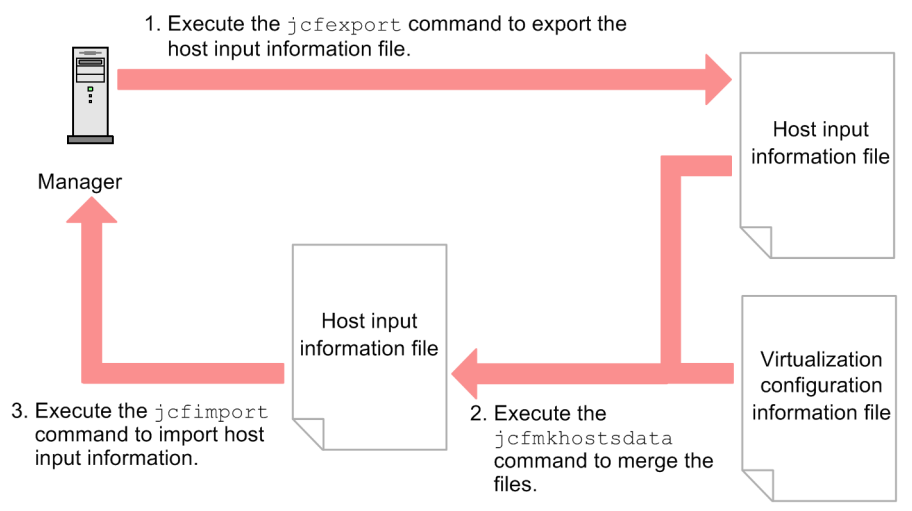

If there are multiple virtualization configuration information files, repeat the  $jcfmkhostsdata$  command as many times as the number of files to complete updating host information.

The following figure shows an example of updating virtualization configuration information.

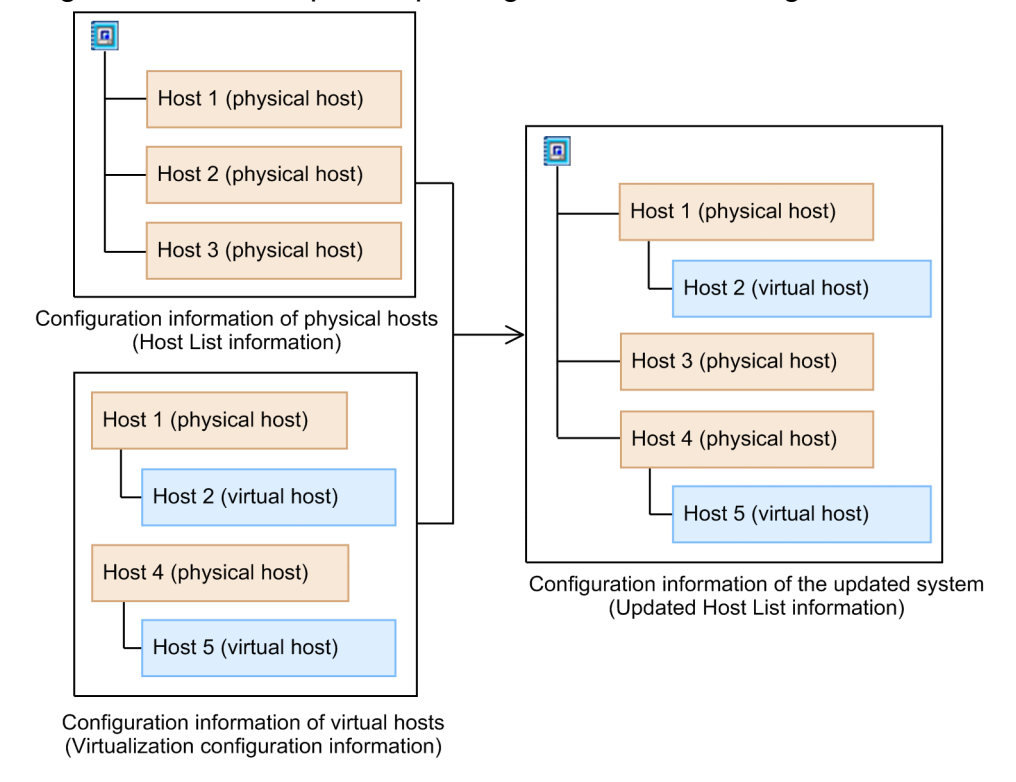

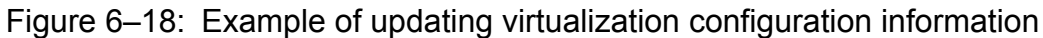

## **(3) Performing collection or batch-collection of virtualization configuration from the IM Configuration Management window**

Addition of VMM hosts and changes of virtualization configuration are applied to virtualization configuration information, and the information is displayed in the IM Configuration Management window.

### **(a) When host information is updated**

If collected virtualization configuration information includes host information that indicates that a host is already registered in the IM configuration management database, IM Configuration Management treats the collected host information and the registered host information as being the same and updates the host type in the host information. If the host type in the collected host information differs from the host in the host information registered in the IM configuration management database, IM Configuration Management does not update the host information because the hosts might be different despite having the same host name. If, however, the host type of the hosts is Unknown, IM Configuration Management updates the host information. Note also that the status of the collection of virtualization configuration information is not the same for a registered host whose host type is different and for a virtualization system management host managing a registered host whose host type is different. Table 6-21 describes the host type conditions for updating host information, and Table 6-22 describes changes in the status of the collection for virtualization configuration information.

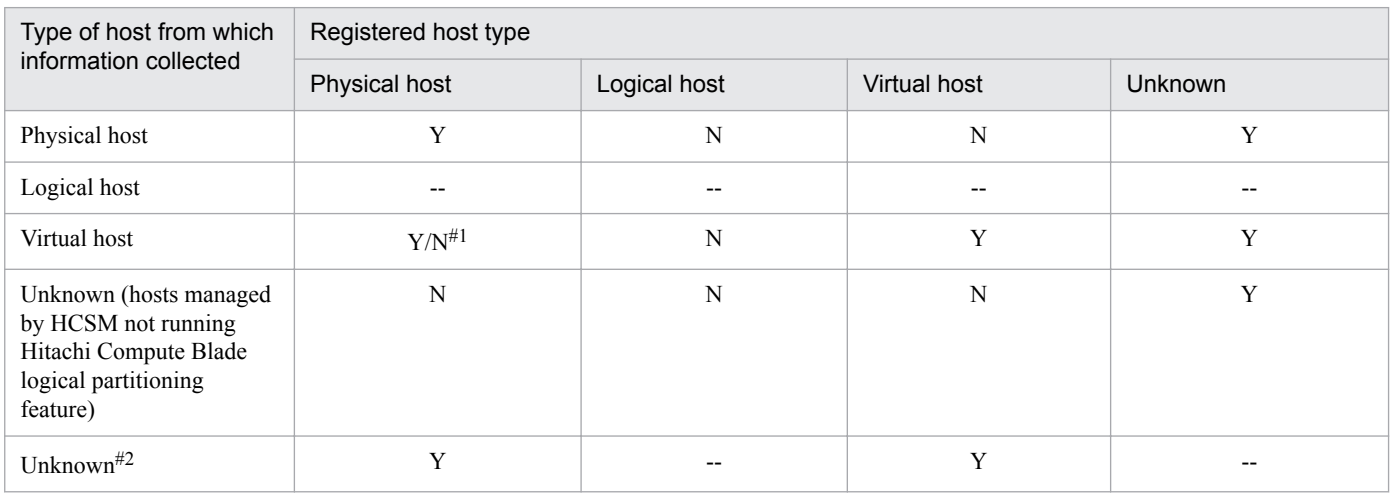

#### Table 6–21: Host type conditions for updating host information

Legend:

Y: Can be updated.

Y/N: Can be updated conditionally.

N: Cannot be updated.

--: Not applicable.

#1: Host information can be updated if the host meets both of the following conditions. The host type of the host meeting the conditions is Virtual host.

**•** KVM is the registered virtual manager type of the host.

**•** Hitachi Compute Blade logical partitioning feature is the virtual manager type of the VMM host.

#2: The relevant host does not exist in the collected data, or the data has been deleted.

#### Table 6–22: Changes in the status of virtualization configuration information collection

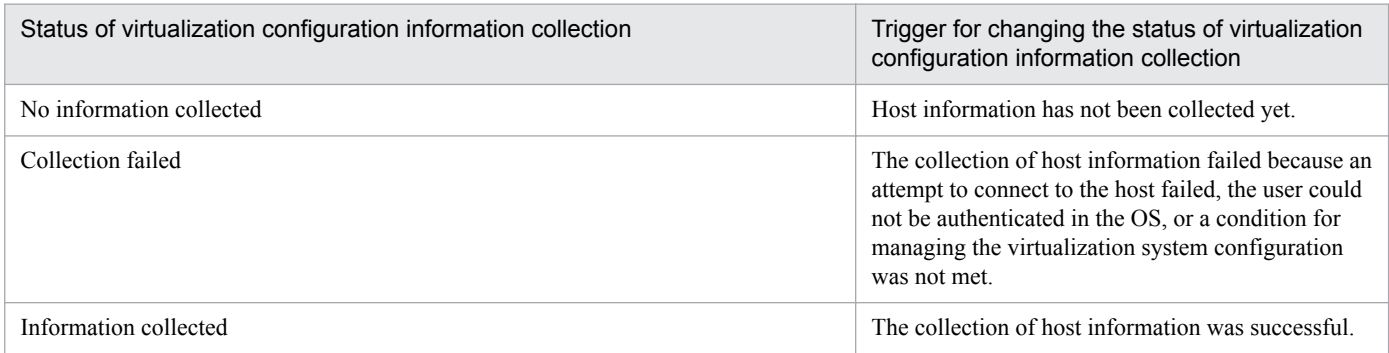

<sup>6.</sup> System Hierarchy Management Using IM Configuration Management

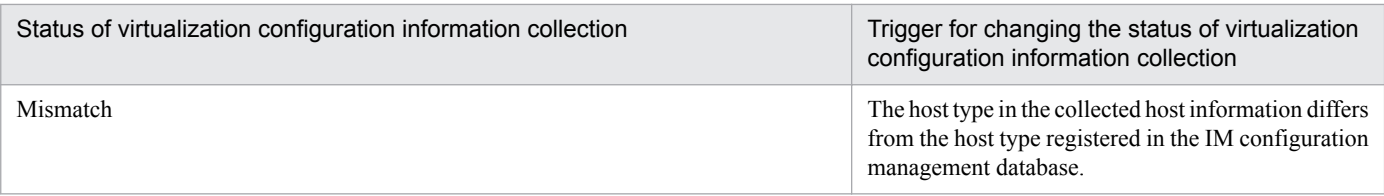

When virtualization configuration information is collected from the virtualization system management host, the virtualization configuration information on the hosts managed by the virtualization system management host is updated. Also, when this information is collected, the information (VMM host information) about the relationship between the virtualization system management host and VMM hosts is collected and stored in the IM configuration management database. However, if the virtualization system management host is deleted or the virtualization configuration information of the virtualization system management host is changed, the stored VMM host information will be deleted. For details, see *[6.3.2\(3\)\(c\) When VMM host information is deleted](#page-410-0)*.

If virtualization configuration is changed when virtualization configuration is collected, the virtualization configuration is changed as shown in the following table.

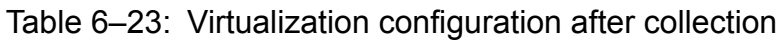

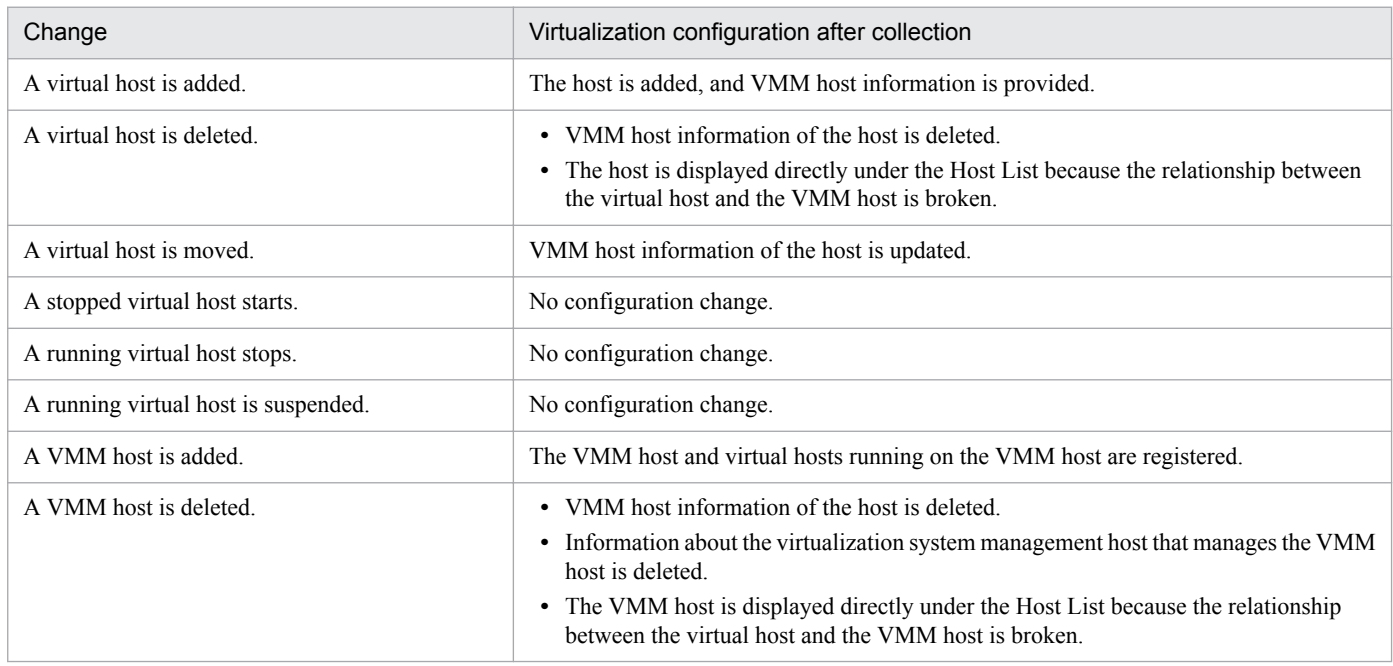

#### **(b) When virtualization configuration information is deleted**

If the host type in the collected virtualization configuration information is **Logical host** or **Unknown**, virtualization configuration information cannot be maintained. Therefore, even if virtualization configuration information is set when the host type is **Physical host** or **Virtual host**, if the host type is changed to **Logical host** or **Unknown**, the virtualization configuration information is deleted.

The following table describes the cases when virtualization configuration information is deleted when the host type is changed.

<sup>6.</sup> System Hierarchy Management Using IM Configuration Management

#### <span id="page-410-0"></span>Table 6–24: Cases when virtualization configuration information is deleted when the host type is changed

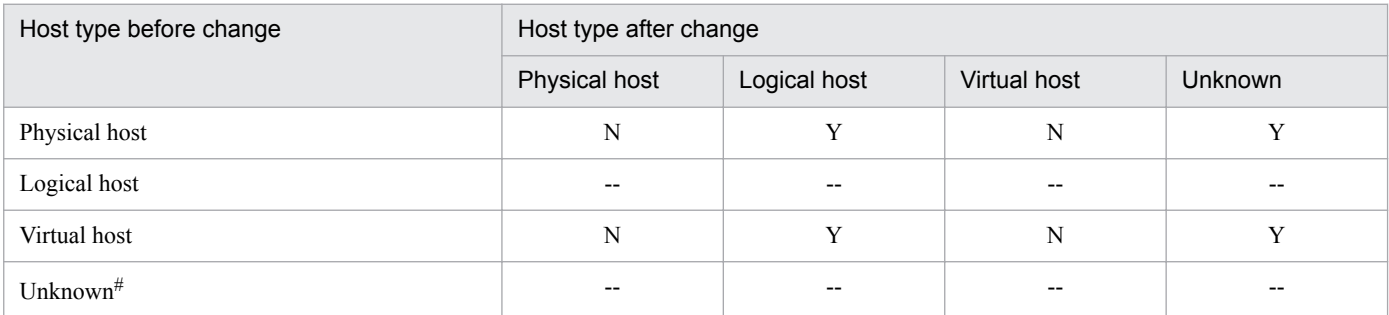

Legend:

Y: Deleted.

N: Not deleted.

--: Not applicable.

#: The relevant host does not exist in the collected data, or the data has been deleted.

#### **(c) When VMM host information is deleted**

VMM host information is deleted from the IM configuration management database in the following cases:

- The virtualization system management host on which vCenter, JP1/SC/CM, SCVMM, or HCSM is installed is deleted.
- The virtual manager type of the virtualization system management host on which vCenter, JP1/SC/CM, SCVMM, or HCSM is installed is changed.
- **•** The host type of the virtualization system management host on which vCenter, JP1/SC/CM, SCVMM, or HCSM is installed is changed.

# **6.3.3 Exclusive rights for virtualization configuration information**

When you edit virtualization configuration information with an IM configuration management viewer, the IM configuration management viewer automatically acquires update rights to prevent other IM configuration management viewers from editing information while you are editing it. You cannot acquire update rights when another IM configuration management viewer has already acquired exclusive rights for virtualization configuration information. If you try to acquire them, an error message is displayed. In that case, in the Login User List window, find the user who has acquired exclusive rights, and request them to release the exclusive rights.

The following table describes the exclusive relationship of virtualization configuration information.

#### Table 6–25: Exclusive relationship of virtualization configuration information

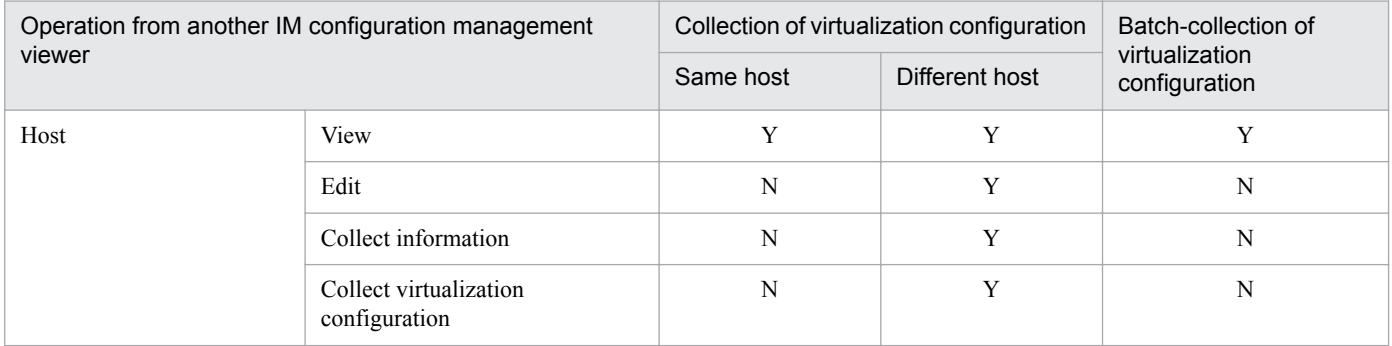

6. System Hierarchy Management Using IM Configuration Management

JP1/Integrated Management - Manager Overview and System Design Guide **411**

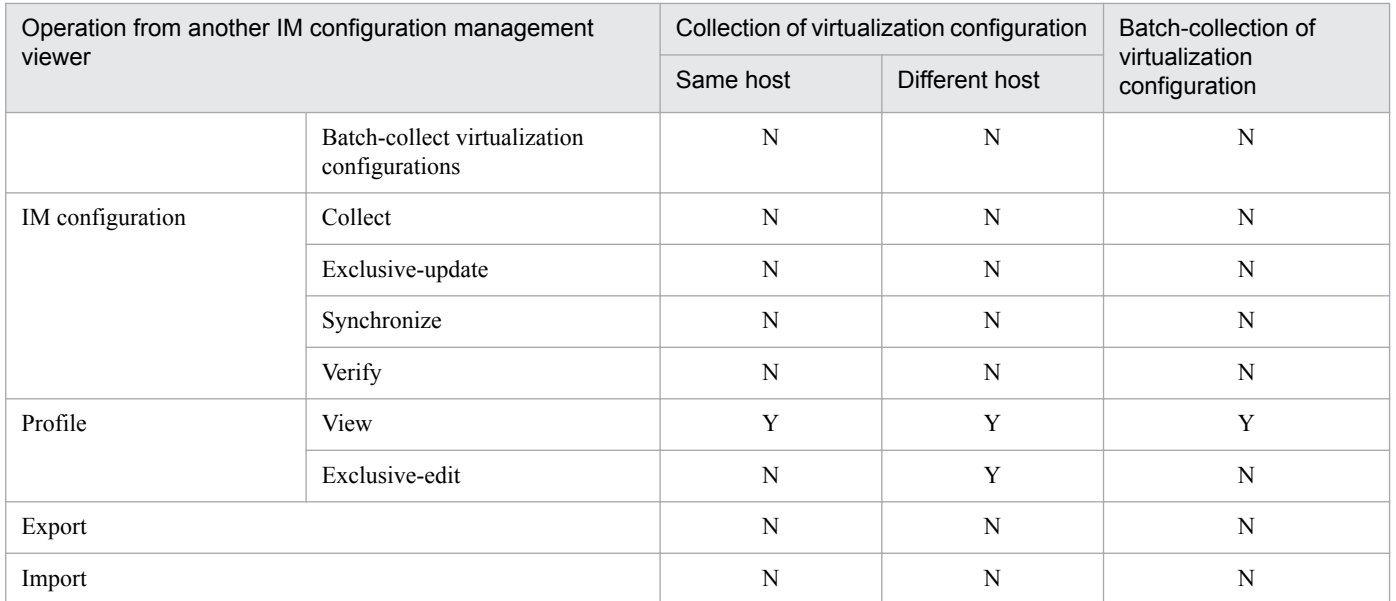

Legend:

Y: Can perform the operation.

N: Cannot perform the operation.

## **6.3.4 Displaying virtualization system configuration**

You can display a virtualization system configuration in the tree display area on the **Host List** page of the IM Configuration Management window. If all of the following conditions are met, the window displays a host hierarchy in which physical hosts on which virtual hosts are running are displayed as parent hosts and virtual hosts are displayed as subordinate hosts:

Conditions for displaying the host hierarchy on the **Host List** page:

- **Virtual host** is set for the host type in the host information.
- **•** A VMM server is installed on the relevant host.
- **•** The VMM server installed on the relevant host appears on the **Host List** page.

The following figure illustrates how to display a virtualization system configuration.

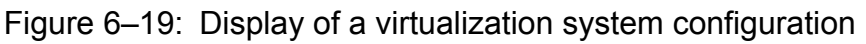

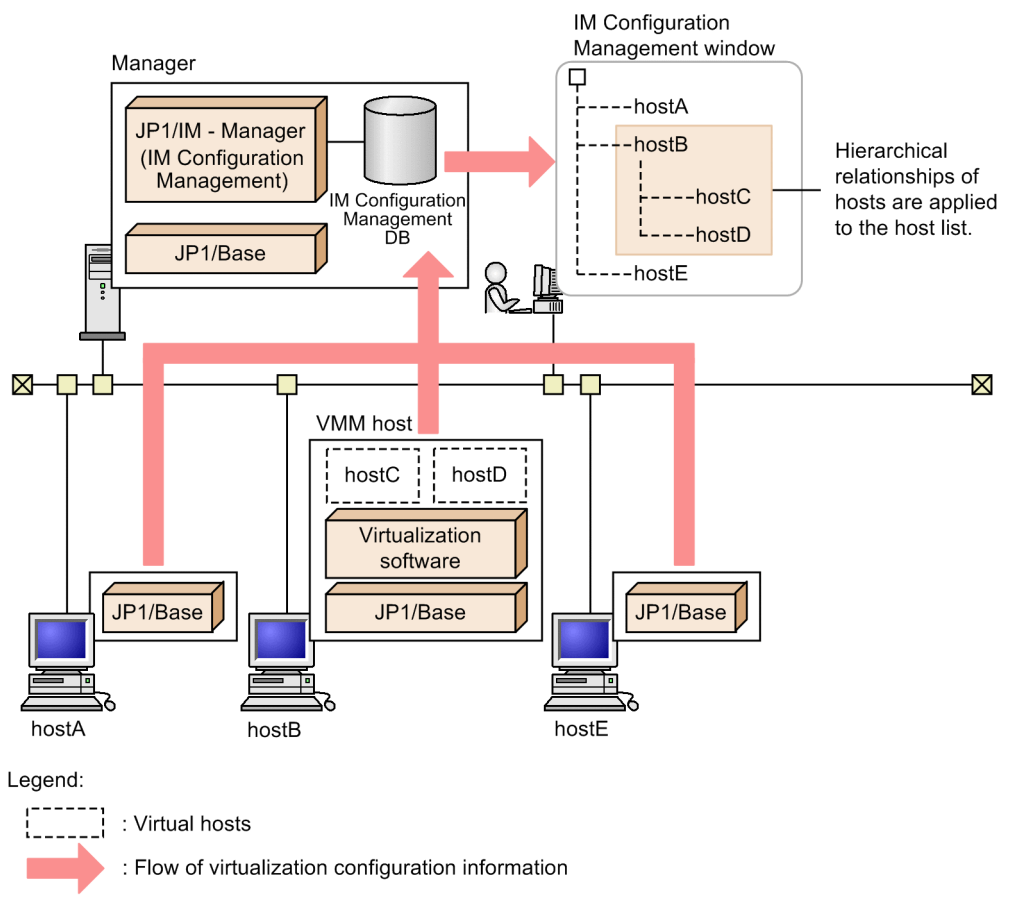

In the above figure, hostA, hostB, and hostE are physical hosts, and hostC and hostD are virtual hosts configured on the physical host host B. You can check a virtualization system configuration by collecting host information and virtualization configuration information from individual hosts and displaying the information in the IM configuration management viewer.

The following figure shows an example window displaying a virtualization system configuration in the IM configuration management viewer.

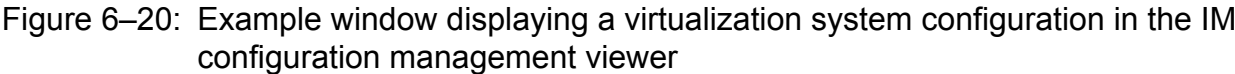

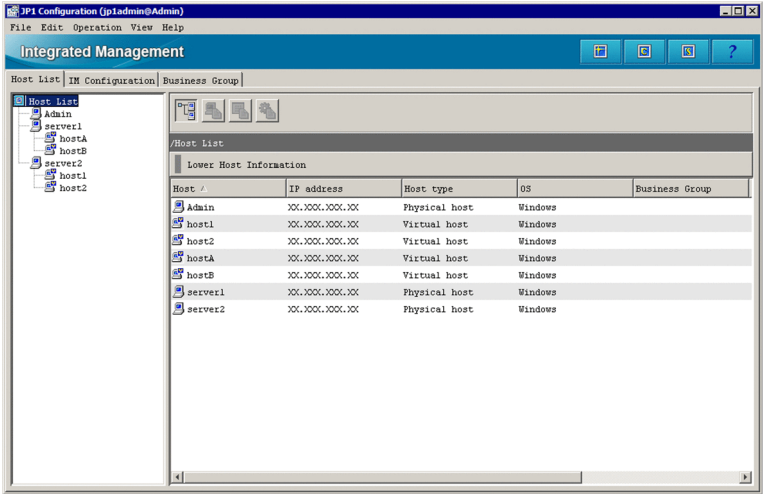

Virtual hosts registered by executing **Collect Virtualization Configuration** are displayed in the order they are registered.

Importing information of hosts in virtualization system configuration deletes host information, system hierarchy (IM configuration), and profiles that are held by IM Configuration Management. To manage profiles, you must collect host information, IM configuration, and profiles after importing the host information.

## **(1) Displaying both higher and lower hierarchical levels for the same host**

If a virtual host in a virtualization system configuration displayed on the **Host List** page meets the following two conditions, the **Host List** page displays two hierarchies. One shows the VMM server of the virtual host as a higher-level host, and one shows other hosts that are configured as VMM servers as lower-level hosts.

- **•** The VMM server of the virtual host is a physical host.
- **•** The host list includes hosts configured as VMM servers.

A hierarchy displaying hosts that are configured as VMM servers as lower-level hosts is displayed at the same level as the VMM server of the virtual host.

### **6.3.5 Importing into the Central Scope**

You can monitor a virtualization system configuration managed by IM Configuration Management, by using the Central Scope.

The following figure shows an example of displaying a virtualization system configuration in the Central Scope viewer.

#### Figure 6–21: Example of displaying a virtualization system configuration in the Central Scope viewer

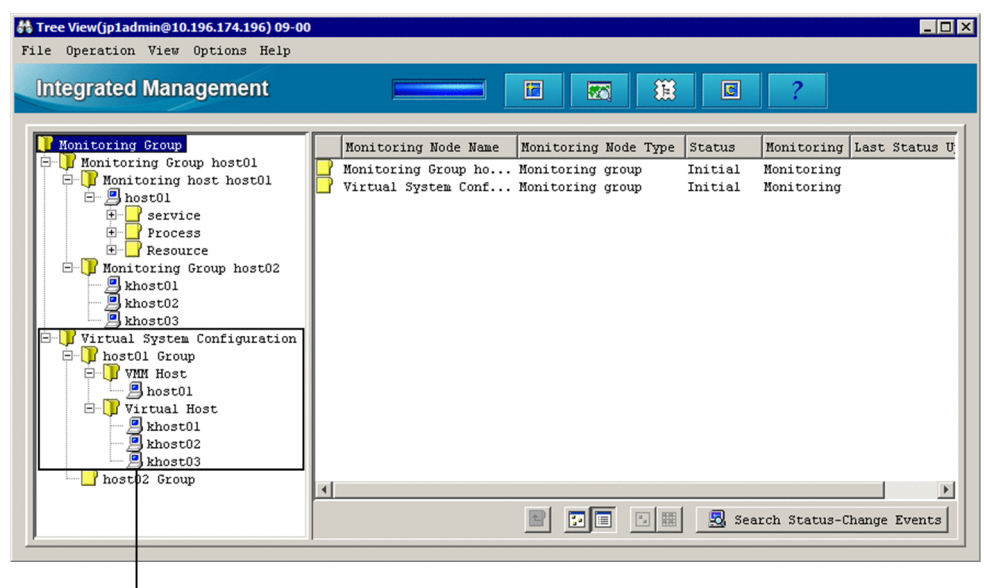

Represents the virtualization configuration monitoring tree

You can monitor a virtualization system configuration in the Central Scope by the following two methods.

<sup>6.</sup> System Hierarchy Management Using IM Configuration Management

## **(1) Using commands for importing virtualization configuration information into the Central Scope**

You can export virtualization configuration information managed by IM Configuration Management, convert it by executing the jcfmkcsdata command, and then import the information into the Central Scope.

The following figure illustrates how virtualization configuration information is imported into the Central Scope.

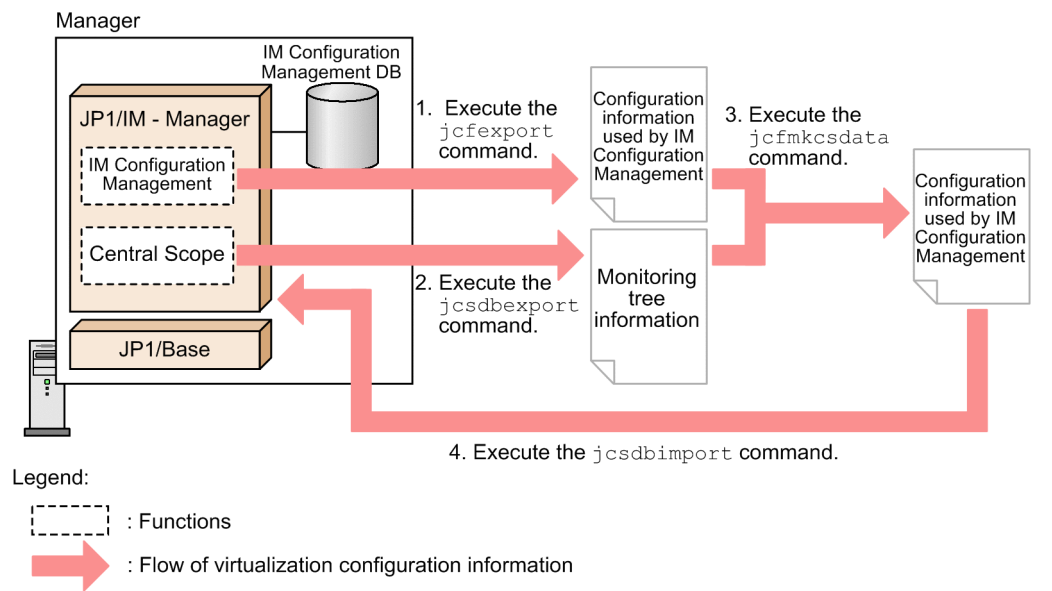

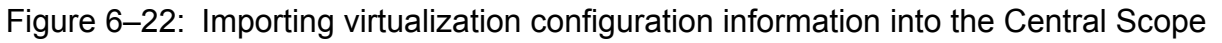

The flow of importing virtualization configuration information into the Central Scope is described below, following the numbers in the figure:

- 1. Execute the jcfexport command to output the system hierarchy, host information, and definition information that are managed by IM Configuration Management.
- 2. Execute the jcsdbexport command to output the monitoring tree information shown in the Central Scope. (This information is saved in the monitoring object database of JP1/IM - Manager.)
- 3. Execute the jcfmkcsdata command to merge the files output in steps 1 and 2.
- 4. Execute the jcsdbimport command to import the merged file created in step 3 into the Central Scope.

For details about each command, see *Chapter 1. Commands* in the manual *JP1/Integrated Management - Manager Command and Definition File Reference*.

## **(2) Using the IM configuration management viewer to apply virtualization configuration information to the Central Scope**

You can use the IM configuration management viewer to apply virtualization system configuration to the Central Scope. To perform this operation, the following permissions are required for the JP1 user logged in to the IM configuration management viewer:

- **•** JP1 resource group: JP1\_Console
- **•** JP1 permission level: JP1\_Console\_Admin

Applying virtualization system configuration to the Central Scope updates the monitoring tree in the Central Scope.

JP1/Integrated Management - Manager Overview and System Design Guide **415**

<sup>6.</sup> System Hierarchy Management Using IM Configuration Management

The following figure is an example of displaying the monitoring tree in the Central Scope.

Figure 6-23: Example of displaying the monitoring tree in the Central Scope

|                                                | 器 Tree View(jp1admin@10.196.174.196) 09-00                                                                                                    |                                                                                                    | <b>LDX</b>                                                                           |
|------------------------------------------------|----------------------------------------------------------------------------------------------------|----------------------------------------------------------------------------------------------------|--------------------------------------------------------------------------------------|
|                                                | File Operation View Options Help                                                                                                    |                                                                                                    |                                                                                      |
|                                                | <b>Integrated Management</b>                                                                                                    | 獵<br>置<br>⊠                                                                                                    | $\overline{c}$                                                                       |
| Server-oriented                                |                                                                                                    |                                                                                                    |                                                                                      |
| tree                                           | Monitoring Group<br>Monitoring Group host01<br>Monitoring host host01<br>白 <b>B</b> host01<br>田<br>service<br>Process<br>Resource<br><b>E</b> Monitoring Group host02<br><b>B</b> khost01<br>khost02<br>a khoat02<br>Virtual System Configuration<br>e- | Monitoring Node Name<br>Monitoring Node Type<br>Monitoring Group ho Monitoring group<br>Virtual System Conf Monitoring group | Monitoring Last Status U<br>Status<br>Monitoring<br>Initial<br>Initial<br>Monitoring |
| Virtualization<br>system<br>configuration tree | <b>E</b> host01 Group<br><b>E</b> WM Host<br>$B_{host01}$<br><b>E</b> Virtual Host<br>$B$ khost01<br>khost02<br>khost03<br>host02 Group                                                                                                    | $\left  \cdot \right $<br>開                                                                                                  | Search Status-Change Events                                                          |

We recommend that you use the IM configuration management viewer to apply virtualization system configuration into the Central Scope if the following condition is met:

**•** Monitoring is performed by using an automatically-generated or customized server-oriented tree.

## **6.4 Managing business groups**

Using IM Configuration Management, you can monitor multiple monitored hosts by grouping them as individual business systems or as monitoring targets managed by individual system administrators. A unit of hosts grouped based on a certain objective is called a *business group*. In the Event Console window (Central Console) or the Monitoring Tree window (Central Scope), you can manage the scope of JP1 events that can be viewed and the scope of monitoring settings that can be operated on for individual business groups. These permitted scopes are called a *view permission* and *operating permission* respectively. By restricting the view permission and operating permission for business groups, you can monitor and handle individual business groups differently.

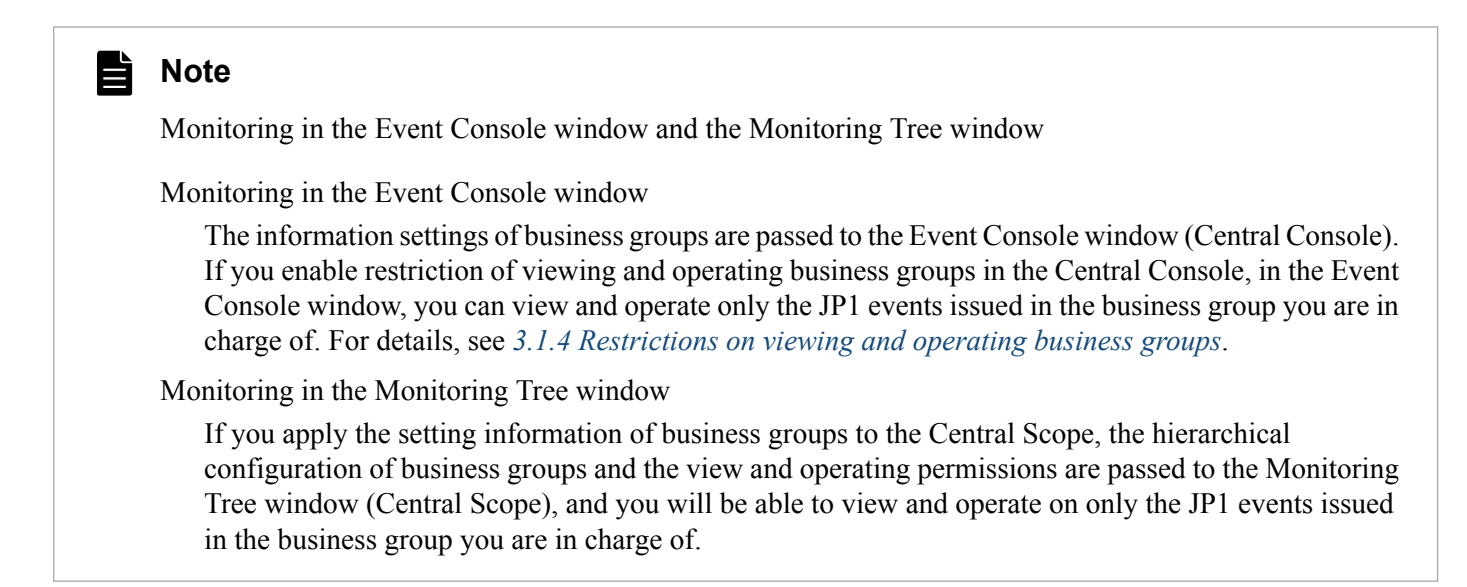

You can check the defined business groups in the tree display area on the **Business Group** page of the IM Configuration Management window. The following figure is an example of displaying business groups.

#### Figure 6–24: Example of displaying business groups (on the Business Group page of the IM Configuration Management window)

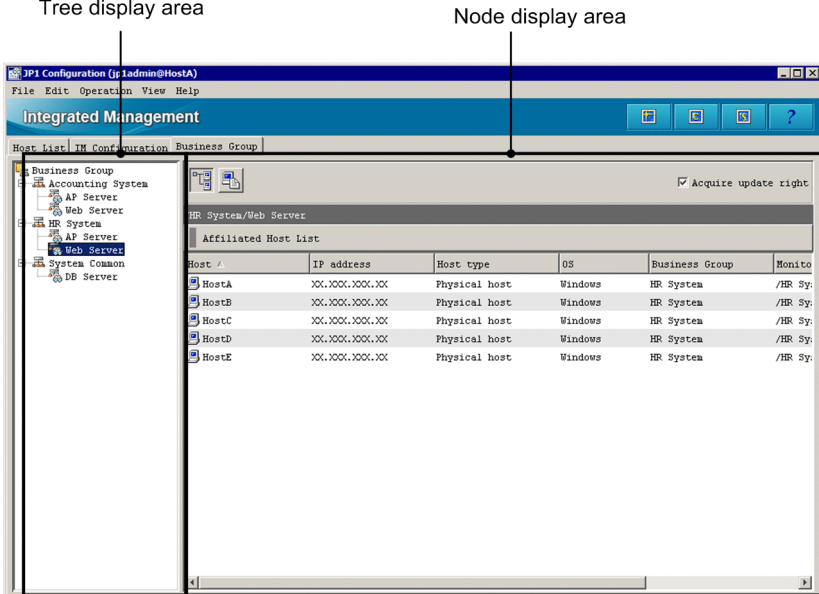

Before using this business group functionality, you need to set business groups. To set business groups, you need to acquire update rights. For details about how to set business groups, see *3.4 Setting business groups* in the *JP1/Integrated Management - Manager Configuration Guide*.

## **6.4.1 Overview of business groups**

You can group multiple hosts by units such as business system. One host cannot belong to multiple business groups.

The following figure shows an example of monitoring systems by using business groups.

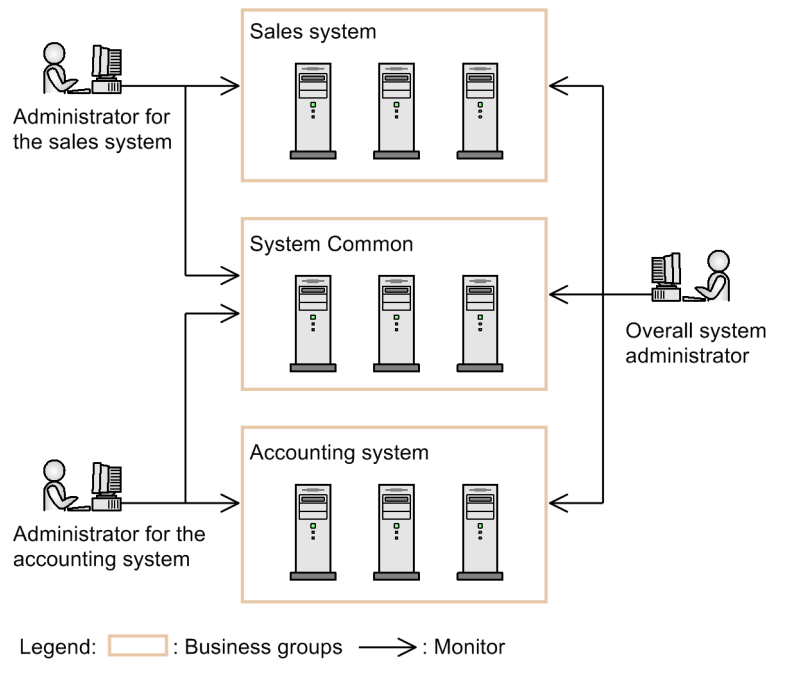

Figure 6–25: Example of monitoring systems by using business groups

In this example, three business groups (Sales system, System common, and Accounting system) are defined. Business group System common can be commonly used from both Sales system and Accounting system.

For the administrator for the sales system, only the view and operating permissions for the business groups Sales system and System common are set. Therefore, the scope the administrator for the sales system can view and operate in is restricted to the monitoring targets within the Sales system and System common business groups. Similarly, the scope the administrator for the accounting system can view and operate in is restricted to the monitoring targets within the Accounting system and System common business groups.

By setting the view and operating permissions for all business groups to the system administrator for the entire systems, that administrator can monitor Sales system, System common, and Accounting system. For monitoring of System common, you can set only the view permission for System common for the administrators of the sales system and the accounting system.

# **6.4.2 Monitoring groups in a business group**

You can further group the hosts in a business group from the viewpoint of monitoring the business system. Such groups are called *monitoring groups*. You can also make monitoring groups in multiple tiers. A monitoring group always belongs to a business group or an upper-level monitoring group.

<sup>6.</sup> System Hierarchy Management Using IM Configuration Management

JP1/Integrated Management - Manager Overview and System Design Guide **418**

<span id="page-418-0"></span>The following figure shows an example of monitoring systems by using monitoring groups.

Figure 6–26: Example of monitoring systems by using the functionality of monitoring groups

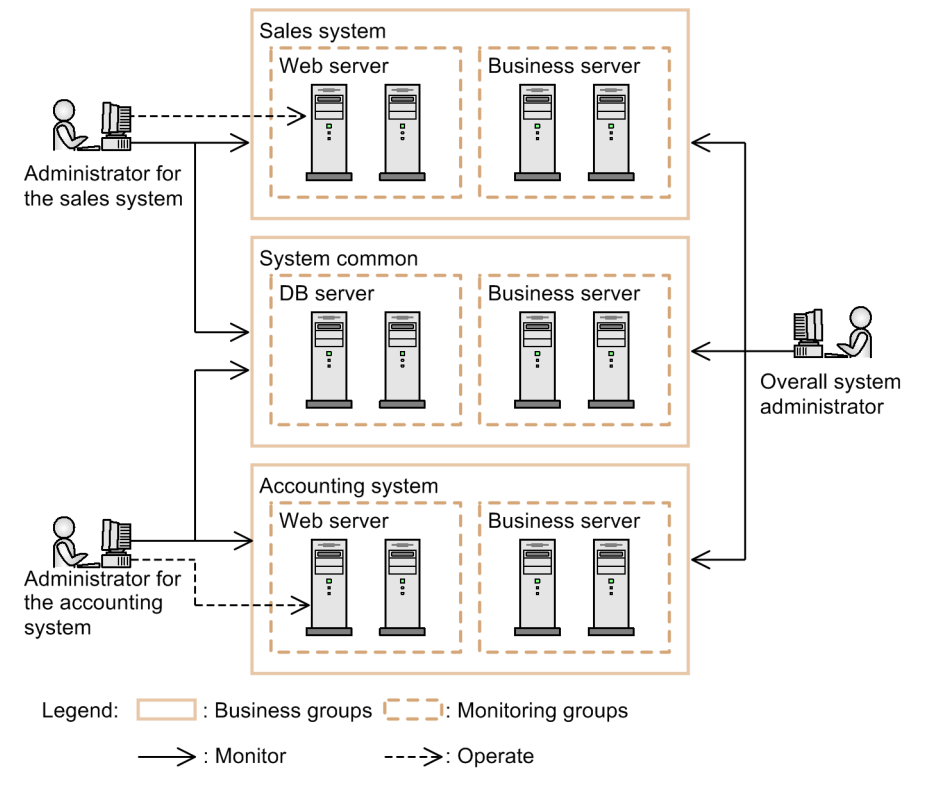

In this example, the business groups Sales system and Accounting system are divided into monitoring groups Web server and Business server, grouped based on the functions of the hosts.

Administrators for each business system can use the business group as a monitoring tree. Also, by specifying a monitoring group in a business group, like Business server in Accounting system, an administrator can easily operate and setup a part of the monitoring group.

## **6.4.3 Viewing and operating permissions for business groups**

To monitor multiple monitored hosts by grouping them into business groups, manage the JP1 users by using their JP1 resource groups and JP1 permission levels.

If restrictions on viewing and operating business groups are enabled, JP1 users who do not have permissions to the JP1\_Console resource group cannot log in to the IM Configuration Management window.

The following figure shows how JP1 resource groups are assigned to business groups, and it shows how the scope to be viewed and operated is restricted.

6. System Hierarchy Management Using IM Configuration Management

JP1/Integrated Management - Manager Overview and System Design Guide **419**

#### Figure 6–27: Assigning JP1 resource groups to business groups and restricting the scope to be viewed and operated

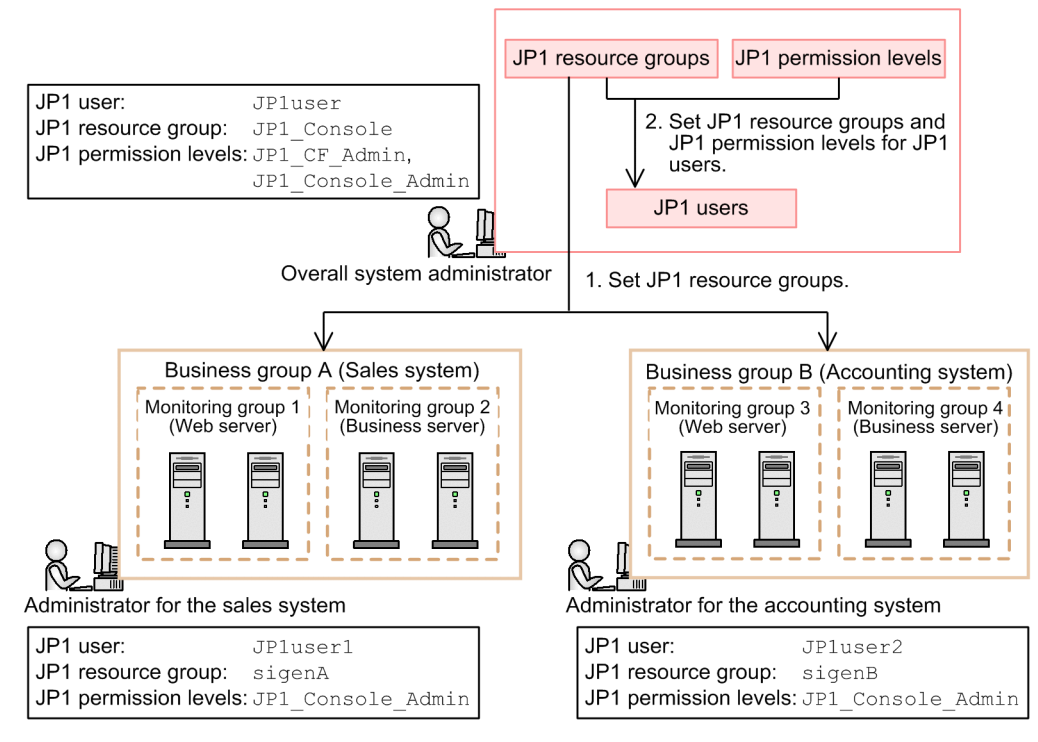

Before restricting the scope to be viewed and operated by JP1 users for each business group, assign a JP1 resource group to each business group. Then, assign JP1 resource groups and JP1 permission levels to JP1 users. As the result, you can restrict the scope a JP1 user can view and operate on to the business group that corresponds to the JP1 resource group granted to the JP1 user, according to the JP1 permission levels. The following figure shows an example of restrictions on viewing and operating business groups.

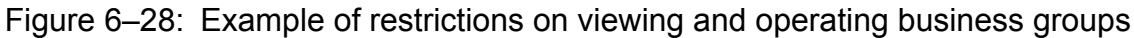

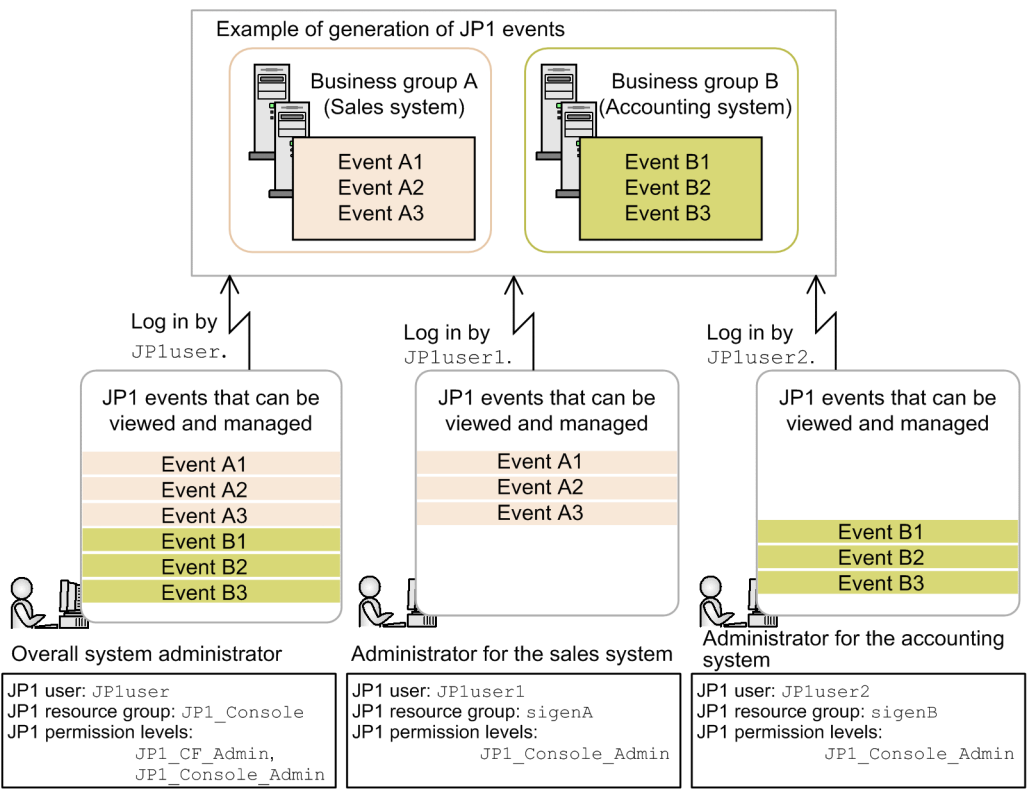

6. System Hierarchy Management Using IM Configuration Management

JP1/Integrated Management - Manager Overview and System Design Guide **420**

The following table describes the relationships between permissions in the IM Configuration Management window.

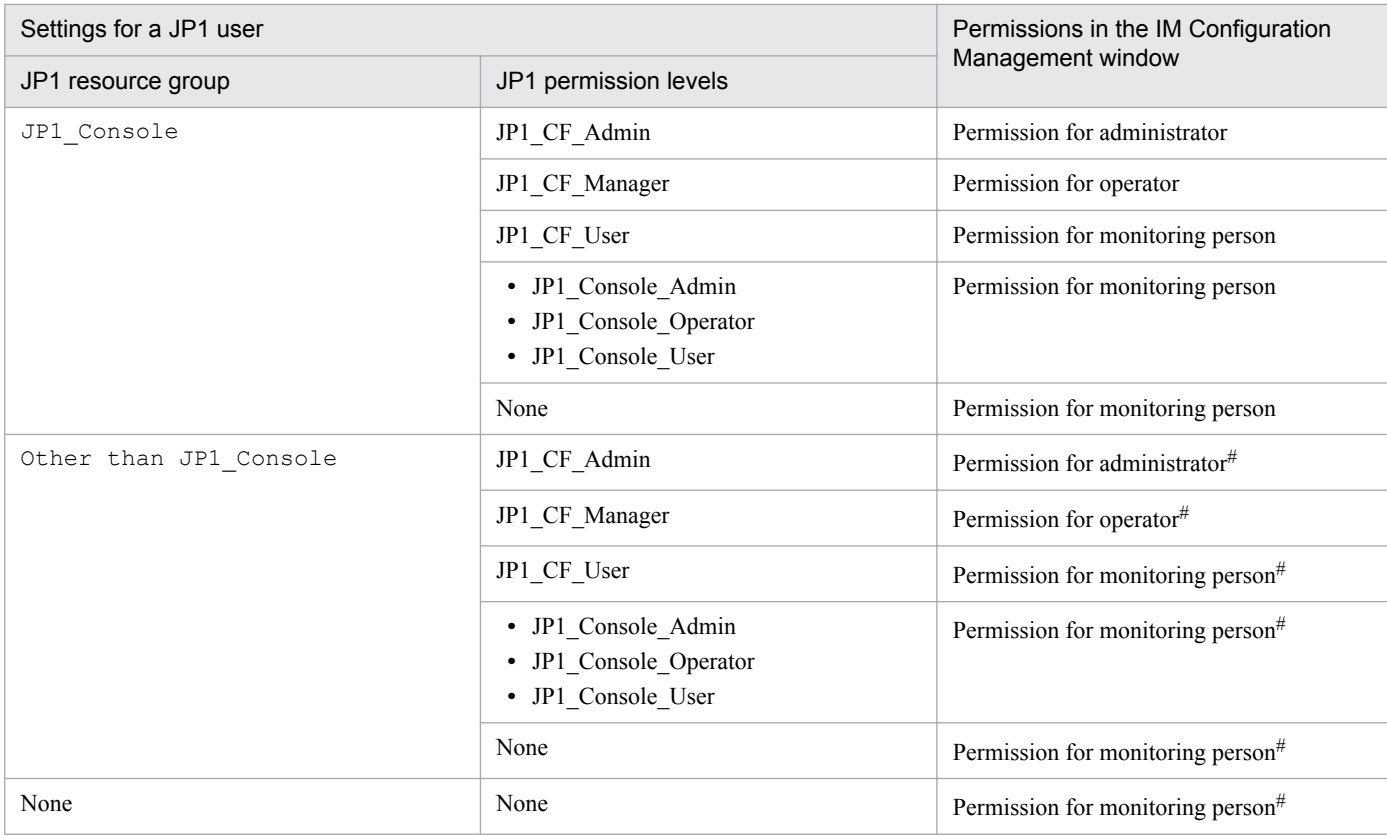

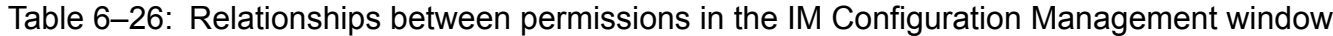

#:

If restrictions on viewing and operating business groups are enabled (the  $-bi$  zmonmode option is set to  $\circ$ N in the jcoimdef command), JP1 users who do not have permissions to the JP1\_Console resource group cannot log in to the IM Configuration Management window.

# **6.4.4 Monitoring using the Central Scope**

You can use the Central Scope to monitor a business group by the two methods below.

When you apply business group information to the Central Scope, you can apply the information only to server-oriented trees.

For details about the setting procedure, see *3.4.4(2) Applying business group information and monitoring group information to the Central Scope monitoring tree* in the *JP1/Integrated Management - Manager Configuration Guide*.

# **(1) Using commands to import information into the Central Scope**

You can export business group information and monitoring group information, convert the information by using the jcfmkcsdata command, and import the converted information into the Central Scope.

The following figure shows how business group information and monitoring group information are imported into the Central Scope.

<sup>6.</sup> System Hierarchy Management Using IM Configuration Management

#### Figure 6–29: Importing business group information and monitoring group information into the Central Scope

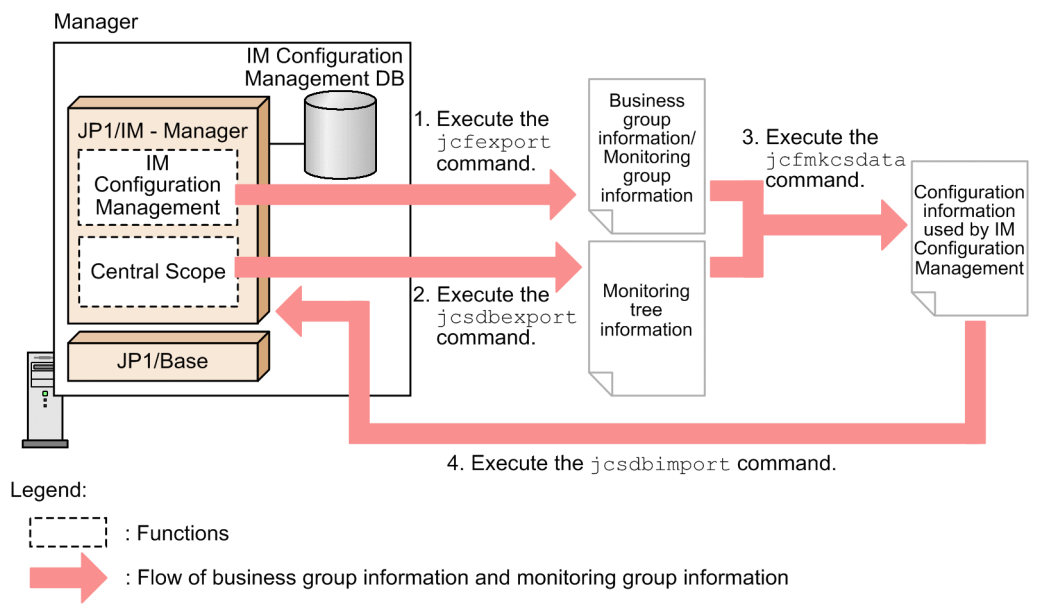

The flow of importing business group information and monitoring group information into the Central Scope is described below, following the numbers in the figure:

- 1. Execute the jcfexport command to output business group information and monitoring group information.
- 2. Execute the jcsdbexport command to output the monitoring tree information shown in the Central Scope. (This information is saved in the monitoring object database of JP1/IM - Manager.)
- 3. Execute the jcfmkcsdata command to merge the files output in steps 1 and 2.
- 4. Execute the jcfmkcsdata command with the -a option specified.
- 5. Execute the jcsdbimport command to import the merged file generated in step 3 into the Central Scope.

For details about each command, see *Chapter 1. Commands* in the manual *JP1/Integrated Management - Manager Command and Definition File Reference*.

## **(2) Using the IM configuration management viewer to apply information to the Central Scope**

In the IM Configuration Management window of the IM configuration management viewer, you can apply business group information and monitoring group information to the Central Scope. For details about the permissions required for the JP1 user logged in to the IM configuration management viewer to perform this operation, see *[6.4.3 Viewing and](#page-418-0) [operating permissions for business groups](#page-418-0)*.

Applying business group information and monitoring group information to the Central Scope updates the monitoring tree of the Central Scope. Note that the hosts placed under a business group are not displayed in the monitoring tree of the Central Scope. The hosts in a monitoring group are displayed in the tree.

## **6.4.5 Functions related to business groups**

The following table describes what you can do with and for business groups.

JP1/Integrated Management - Manager Overview and System Design Guide **422**

<sup>6.</sup> System Hierarchy Management Using IM Configuration Management

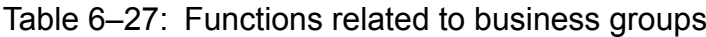

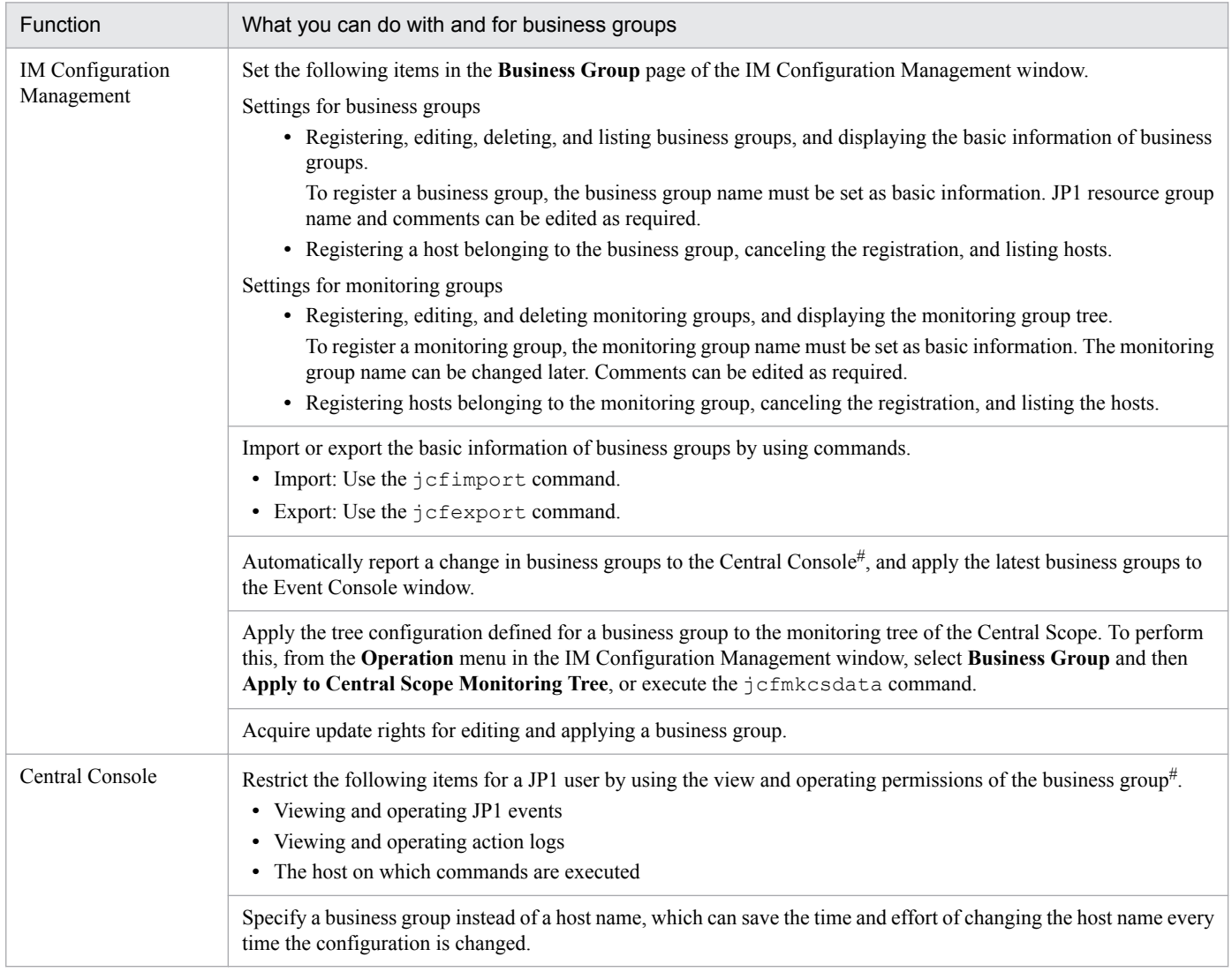

#: To restrict viewing and operating business groups in the Central Console, restrictions on viewing and operating business groups must be enabled in the Central Console. For details, see *[3.1.4 Restrictions on viewing and operating](#page-83-0) [business groups](#page-83-0)*.

## **6.5 Profile management**

Using IM Configuration Management, you can centrally manage the JP1/Base profiles on the hosts in the system hierarchy (IM configuration) through the IM configuration management viewer.

To manage profiles with IM Configuration Management, the hosts must be added to the system hierarchy and JP1/Base must be active on each host.

This section describes the profiles you can manage by using IM Configuration Management, and the functionality provided for this purpose.

The supported profile management methods include the method that uses IM Configuration Management and the method that uses JP1/Base commands. If the versions of JP1/IM - Manager and of the agent's JP1/Base are both 11-10 or later, these two methods can be combined.

Some notes apply when IM Configuration Management's profile management is used together with JP1/Base's profile management. For details, see *[6.5.10 Notes on using IM Configuration Management's profile management together with](#page-451-0) [JP1/Base's profile management](#page-451-0)*.

The following table describes the differences in profile management according to the combination of the version of JP1/ IM - Manager and the version of JP1/Base on the agent.

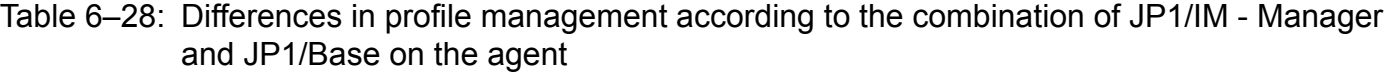

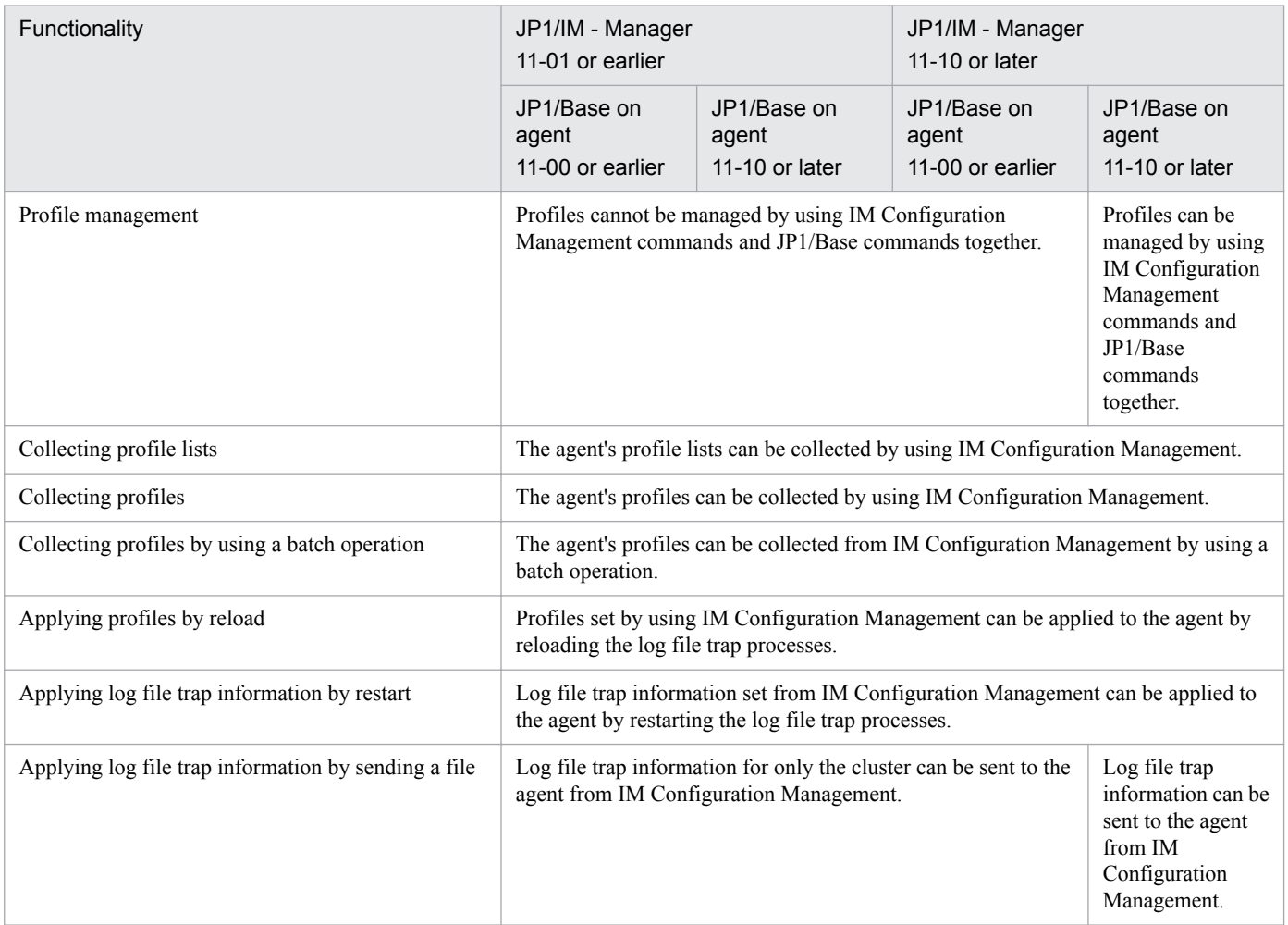

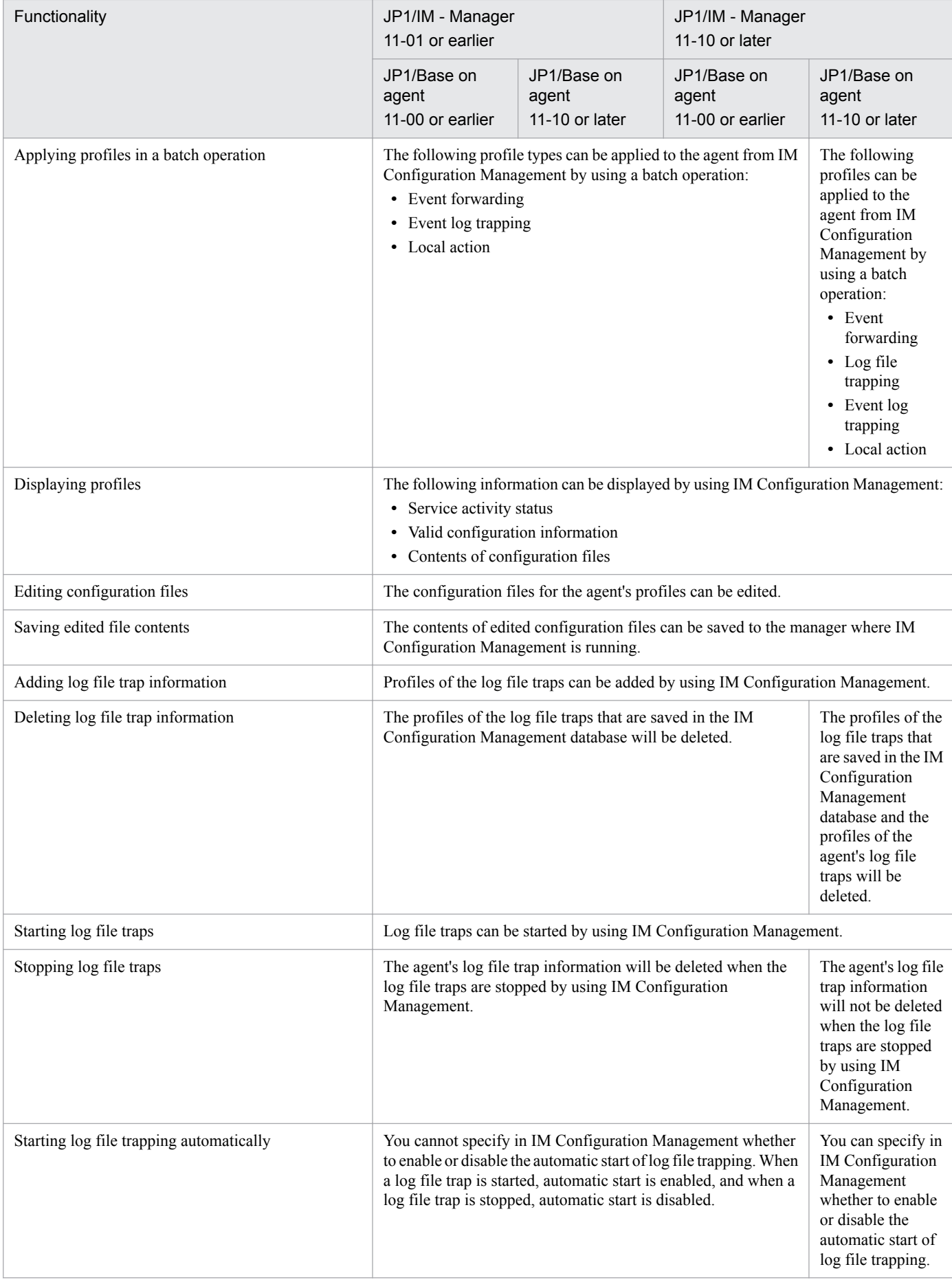

# **6.5.1 Types of profiles that can be managed**

Using IM Configuration Management, you can manage the profiles set for JP1/Base on the agent hosts and the profiles on the remotely monitored hosts.

You can manage the following profiles:

**•** Valid configuration information

The setting information currently enabled in JP1/Base of the agent hosts and on the remotely managed hosts (information in the setting files loaded when the service is started). To manage this information, the JP1/Base on the target host must be version 9 or later.

**•** Configuration file contents

The information in the definition file that is set in JP1/Base of the agent hosts and on the remotely monitored hosts. This information will differ from the valid configuration information if you made any changes to the configuration file after startup of the JP1/Base service but did not apply the edited file contents.

Using IM Configuration Management, you can manage profiles in JP1/Base version 7 or later.

Profile management can be used for the following purposes:

- **•** To check the status of the hosts on a routine basis or in the event of an error
- **•** To change a profile during a system upgrade or maintenance
- **•** To apply the contents of a profile to the profiles on other hosts

# **(1) Types of profiles on agent hosts**

The following table lists and describes the profile types on the agent hosts managed by IM Configuration Management.

#### Table 6–29: Profile types on the agent hosts managed by IM Configuration Management

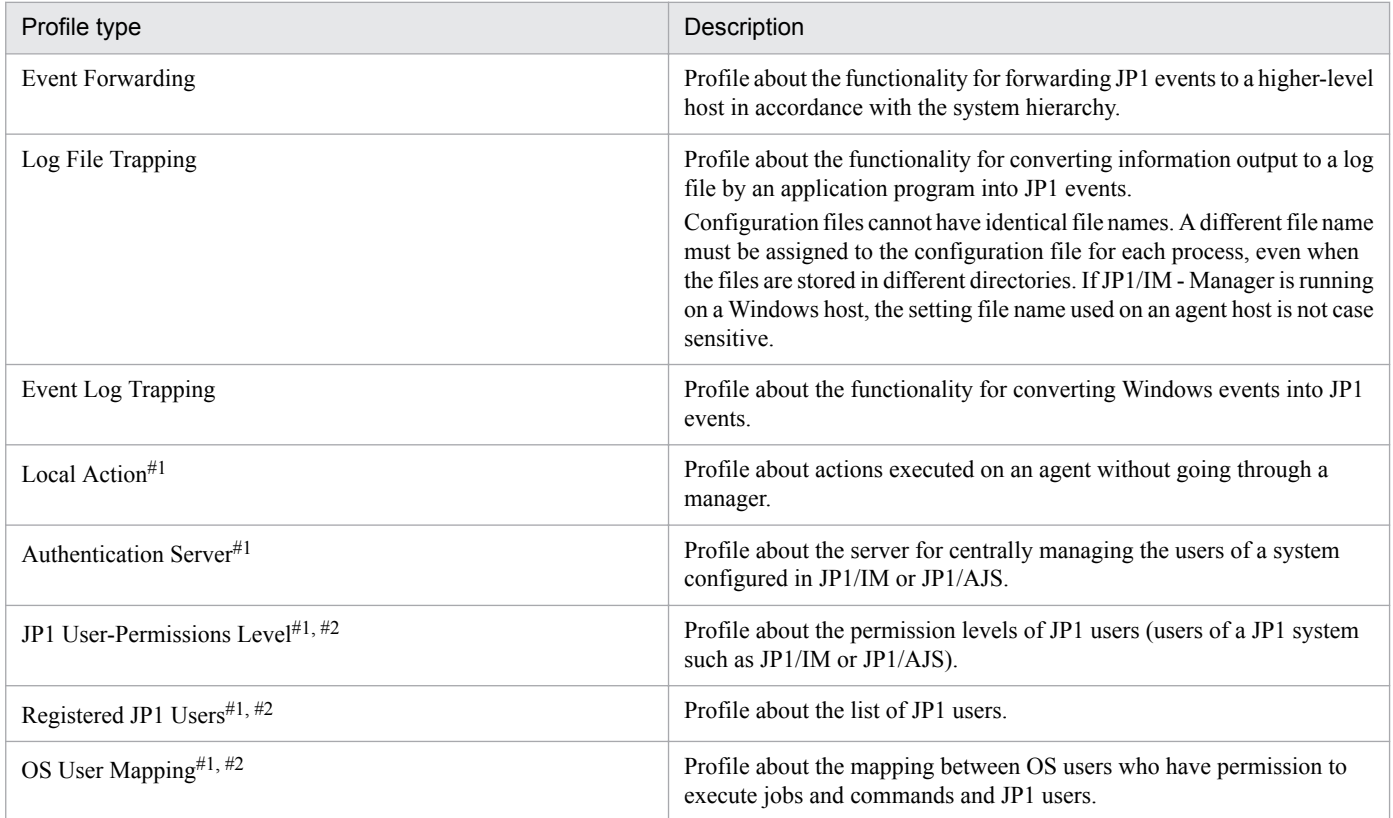

JP1/Integrated Management - Manager Overview and System Design Guide **426**

#1

Only information in JP1/Base version 9 or later can be managed.

#2

If the local host is used as the authentication server, information can be displayed only when the service of the authentication server is active. If the local host is used as the authentication server, the display area appears grayed when the service of the authentication server is stopped.

The profiles in JP1/Base that can be managed by IM Configuration Management are the contents of the configuration files stored in each host's configuration files located in other directories, such as those for log file trapping, cannot be managed by IM Configuration Management. If you want to include such files in the profile management functionality, you must move them to the conf directory.

IM Configuration Management manages JP1/Base event log traps and log file traps on a physical host basis, not on a logical host basis. To display or edit profiles about event log traps or log file traps in a logical host, you must do so on a physical host basis, identifying the physical host associated with the logical host.

All valid configuration information can be displayed, however, even for services that start with a configuration file located in a directory other than the conf directory. From the displayed information you can find out whether a service's configuration file is located in the conf directory.

The following figure shows the flow of operations necessary to manage profiles or log file traps in IM Configuration Management.

Figure 6–30: Flow of operations for managing profiles with IM Configuration Management

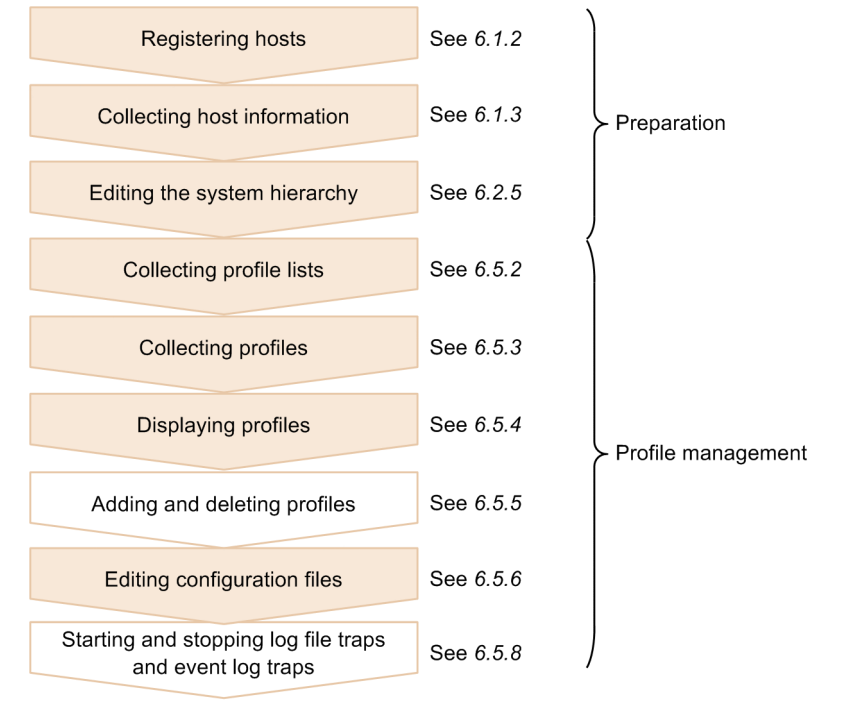

Legend:

: Operations required for managing profiles

: Operations required for managing log file traps

If IP addresses are registered as host names when the system hierarchy (IM configuration) is applied, profiles cannot be managed in IM Configuration Management. Performing any of the operations below will display the KNAN22412- E message. This message appears when you perform any of the following operations on a host defined by its IP address:

- **•** Open the Display/Edit Profiles window.
- **•** Collect profiles as a batch operation in the IM Configuration Management window.

You cannot collect profiles from hosts defined by their IP addresses, but processing succeeds for the other hosts.

**•** Apply profiles as a batch operation in the IM Configuration Management window. You cannot apply profiles to hosts defined by their IP addresses, but processing succeeds for the other hosts.

# **(2) Types of profiles on remotely monitored hosts**

The following table lists and describes the profile types on the remotely monitored hosts managed by IM Configuration Management.

#### Table 6–30: Profile types on the remotely monitored hosts managed by IM Configuration Management

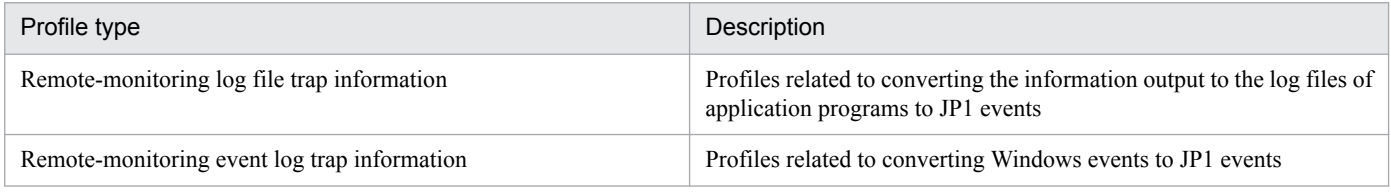

# **6.5.2 Collecting profile lists**

In IM Configuration Management, before you collect profiles, you must obtain a list of profiles (called a *profile list hereafter*) that can be managed from agent hosts and remotely monitored hosts.

The collected profile list appears in the tree display area of the Display/Edit Profiles window.

If the service for which the profile is set (event log trapping service, event service, and so on) is inactive on a target host, the collected profile list is displayed as follows:

- **•** In the tree display area of the Display/Edit Profiles window, profiles from the host where the service is inactive appear grayed and cannot be selected in the profile list.
- **•** In the node display area of the Display/Edit Profiles window, the configuration file's **Collection status** remains unchanged.
- **•** When you click the **Basic Information** button in the node display area of the **Host List** page or **IM Configuration** page of the IM Configuration Management window, the profile collection status is shown as **Collected**.

The service for local actions is inactive by default because there is no configuration file ( $\frac{1}{1}$ bslcact.conf) in the host. As a result, when you collect a profile list in the Display/Edit Profiles window, the KNAN20333-I message is displayed and **Collected** appears as the **Collection status** in the node display area.

You can start the service for local actions by creating a configuration file ( $\exists b s \bot c \cdot \alpha \in \Gamma$ ) and applying it to the host in question.

For details about how to create a configuration file ( $\frac{1}{5}$ bslcact.conf) and apply it to the host in question, see 3.5.1(6) *(b) Applying edited information in configuration files individually to each agent* in the *JP1/Integrated Management - Manager Configuration Guide*.

Perform one of the operations listed below to delete the profile list saved on the server, and then acquire profile lists again from hosts. For agent configuration, if the profiles have not yet applied, apply the profiles to the hosts, and then rebuild the profile tree. For a remote monitoring configuration, you do not have to rebuild the profile tree.

<sup>6.</sup> System Hierarchy Management Using IM Configuration Management

- **•** In the tree display area of the Display/Edit Profiles window, click the JP1 product name (**JP1/Base**) and then choose **Operation** and **Rebuild Profile Tree**.
- **•** In the tree display area of the Display/Edit Profiles window, right-click the JP1 product name (**JP1/Base**) and then choose **Rebuild Profile Tree**.
- **•** On the **Host List** or **IM Configuration** page of the IM Configuration Management window, choose **Operation** and then **Batch Collect Profiles**.

If you have restarted the host or JP1/Base on the host, you must update the profile list by opening the Display/Edit Profiles window, choosing **Operation**, and then choosing **Rebuild Profile Tree**.

Note that the profile list is updated when host information is collected.

If you perform either of the following operations, and if the profile list does not exist in the IM Configuration Management database, a profile list is created, or the system is updated.

- **•** Open the Display/Edit Profiles window.
- **•** On the **Host List** page or **IM Configuration** page of the IM Configuration Management window, choose **Operation** and **Batch Collect Profiles**.

The figure below shows the flow of processing when collecting profile lists with IM Configuration Management.

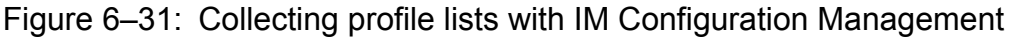

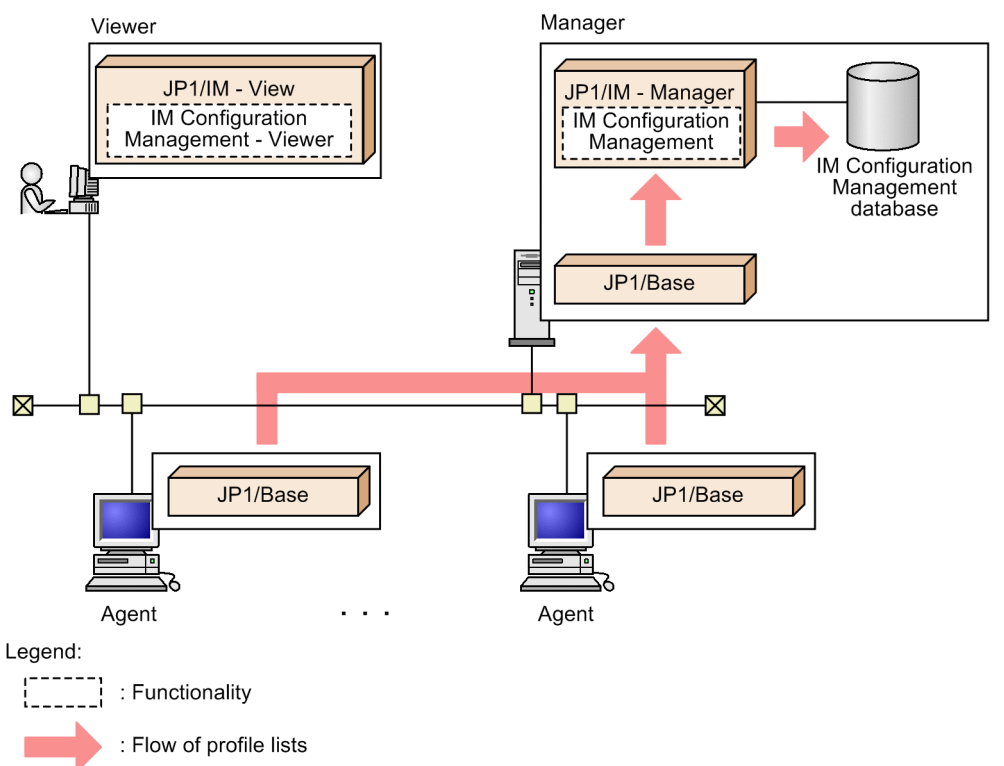

If a host is deleted from the system hierarchy or is no longer managed by IM Configuration Management, the profile list collected from that host is deleted. Profile lists are also deleted when you perform any of the following operations:

- **•** Collect host information on the **Host List** page or **IM Configuration** page of the IM Configuration Management window.
- **•** Apply the system hierarchy created or edited in the Edit Agent Configuration window or in the Edit Remote Monitoring Configuration window.

JP1/Integrated Management - Manager Overview and System Design Guide **429**

<sup>6.</sup> System Hierarchy Management Using IM Configuration Management

**•** Import configuration definition information on the manager running IM Configuration Management.

The following table describes the profile lists you can collect for each version of JP1/Base on the target host.

Table 6–31: Profile lists that can be collected by JP1/Base version

| JP1/Base version   | Profile type                    | Description                                                                                                    |
|--------------------|---------------------------------|----------------------------------------------------------------------------------------------------|
| Versions 7 and 8   | <b>Event Forwarding</b>         | --                                                                                                    |
|                    | Log File Trapping               | --                                                                                                    |
|                    | Event Log Trapping              | Can be collected from a Windows host only.                                                                                 |
| Version 9 or later | Event Forwarding                |                                                                                                    |
|                    | Log File Trapping <sup>#1</sup> | Multiple profile configuration files can be collected. <sup>#2</sup>                                                       |
|                    | Event Log Trapping              |                                                                                                    |
|                    | <b>Local Action</b>             |                                                                                                    |
|                    | <b>Authentication Server</b>    | Limited to display of valid configuration information.                                                                     |
|                    | JP1 User-Permissions Level      | • Limited to display of valid configuration information.<br>Supported only for an authentication server on the local host. |
|                    | Registered JP1 Users            | • Limited to display of valid configuration information.<br>Supported only for an authentication server on the local host. |
|                    | OS User Mapping                 | Limited to display of valid configuration information.                                                                     |

Legend:

--: Not applicable.

#1

If the version of JP1/Base is 09-10 or later, you can collect the log-file trap action definition file and the log-file trap startup definition file. If the version of JP1/Base is earlier than 09-10, you can collect only the log-file trap action definition file.

#2

A maximum of 100 profile configuration files for log file trapping can be collected from JP1/Base on each host.

When a host is restarted, or when JP1/Base is restarted on a host, you must update the host's profile list.

You must also update the profile list in the following cases:

**•** When changes are made to the index file for the event forwarding settings on a host

Unless you update the profile list, the contents of the superseded configuration file will be displayed, or an error message will appear, when you collect the host's configuration file.

• When the service for which the profile is set (event log trapping service, event service, and so on) starts or stops on the host

Unless you update the profile list, the following problems occur:

- An error message appears when you display valid configuration information, or when you collect or apply configuration files.
- **•** In the tree display area of the Display/Edit Profiles window, the profiles that you want to view appear grayed in the profile list.
- **•** When log file trapping starts or stops on the host, an error message appears when you display valid configuration information, or when you collect or apply configuration files.

<sup>6.</sup> System Hierarchy Management Using IM Configuration Management

# **6.5.3 Collecting profiles**

Using IM Configuration Management, you can collect profiles from agent hosts and remotely monitored hosts. For agent hosts, you can collect profiles for valid configuration information and configuration files. For remotely monitored hosts, you can collect profiles for valid configuration information only.

Collect this information in the Display/Edit Profiles window.

# **(1) Collecting valid configuration information**

You can collect valid configuration information from the agent hosts on which JP1/Base version 9 or later is running and from the remotely monitored hosts.

To collect valid configuration information:

- 1. Open the Display/Edit Profiles window.
- 2. In the tree display area, select a profile.
- 3. Click the **Valid Configuration Information** button.

The figure below shows the flow of processing when collecting valid configuration information with IM Configuration Management.

Figure 6–32: Collecting valid configuration information with IM Configuration Management

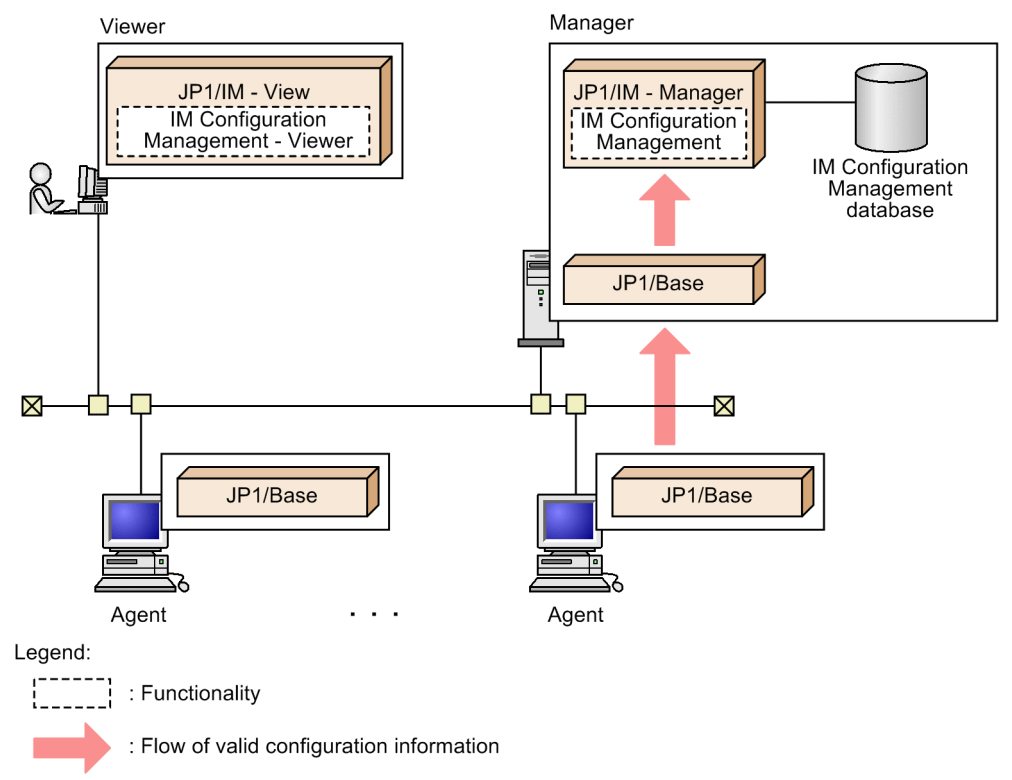

If collection fails, the possible causes are as follows:

<sup>6.</sup> System Hierarchy Management Using IM Configuration Management

#### Table 6-32: Causes of failures to obtain valid configuration information

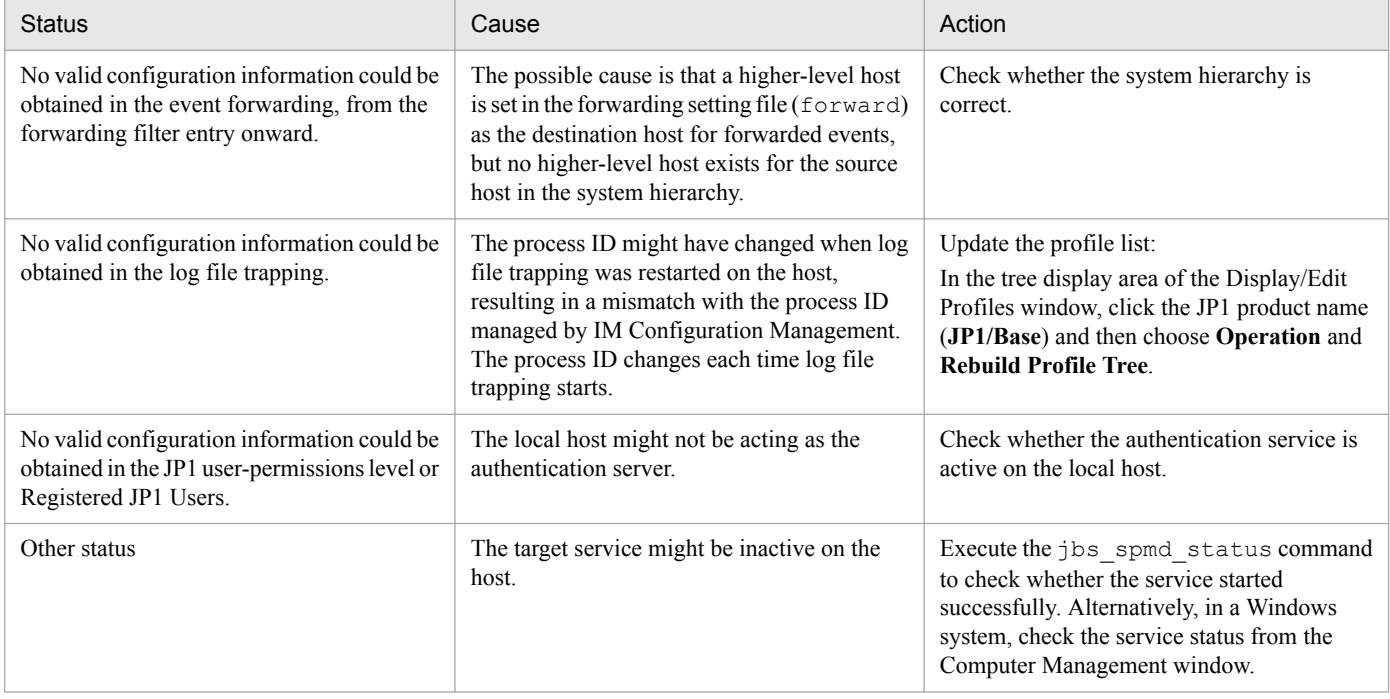

## **(2) Collecting configuration files per Agent**

You can collect the profile configuration file for each host from the agent hosts on which JP1/Base version 9 or later is running.

To collect configuration files from a host, perform either of the following:

- **•** In the Display/Edit Profiles window, make sure the **Exclusive Editing Settings** command is checked in the **Edit** menu, or look at the icons in the tree display area to make sure you have exclusive editing rights to the profiles on the target host. Then choose **Operation** and **Collect Profiles**.
- **•** In the IM Configuration Management window, choose **Operation** and **Batch Collect Profiles**.

The figure below shows the flow of processing when collecting configuration files from a host with IM Configuration Management.
Figure 6–33: Collecting configuration files with IM Configuration Management (per host)

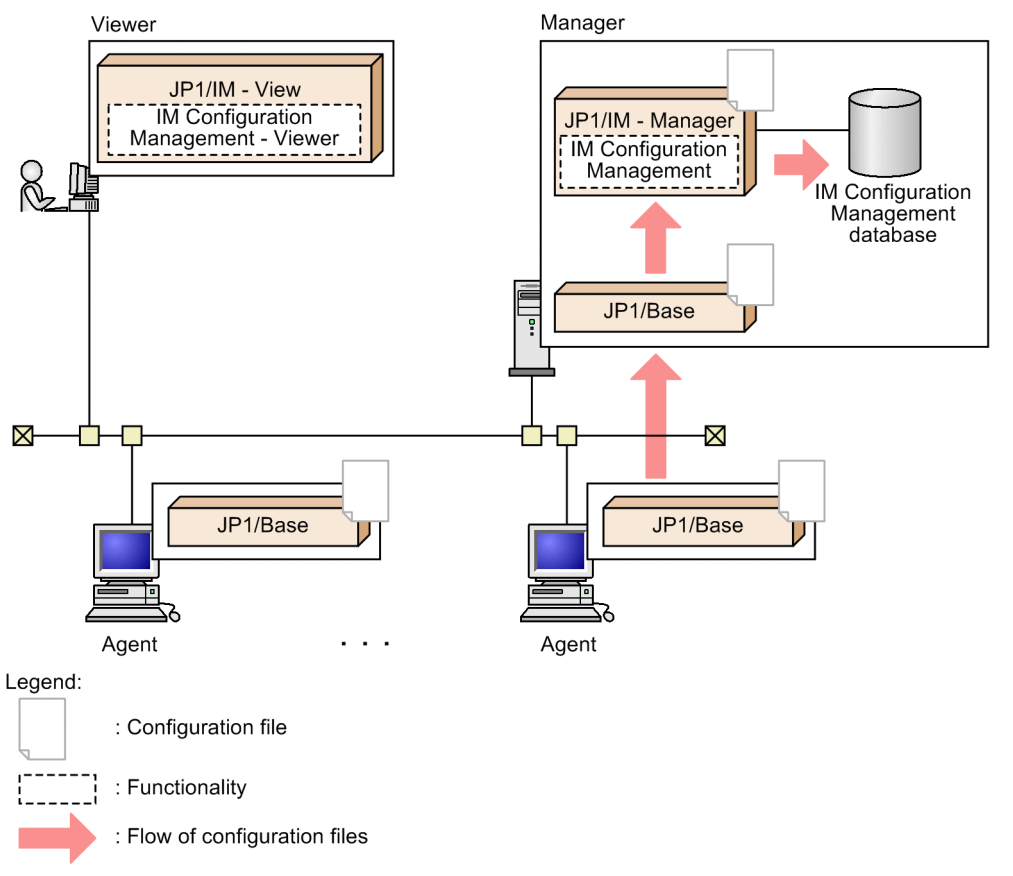

For details about the configuration files that can be collected, see *[6.5.3\(4\) Configuration files that can be collected for](#page-433-0) [each version of JP1/Base](#page-433-0)*.

# **(3) Batch collection of configuration files on agent hosts**

On the **Host List** page or **IM Configuration** page of the IM Configuration Management window, if you select **Batch Collect Profiles** from the **Operation** menu, configuration files on agent hosts are collected in a batch.

You cannot collect profiles in a batch if another user has exclusive editing rights to any of the configuration files. To obtain these rights, see *[6.5.7 Obtaining and releasing exclusive editing rights for a configuration file](#page-445-0)*.

The figure below shows the flow of processing when collecting configuration files from all hosts as a batch operation with IM Configuration Management.

6. System Hierarchy Management Using IM Configuration Management

<span id="page-433-0"></span>Figure 6–34: Collecting configuration files with IM Configuration Management (all hosts)

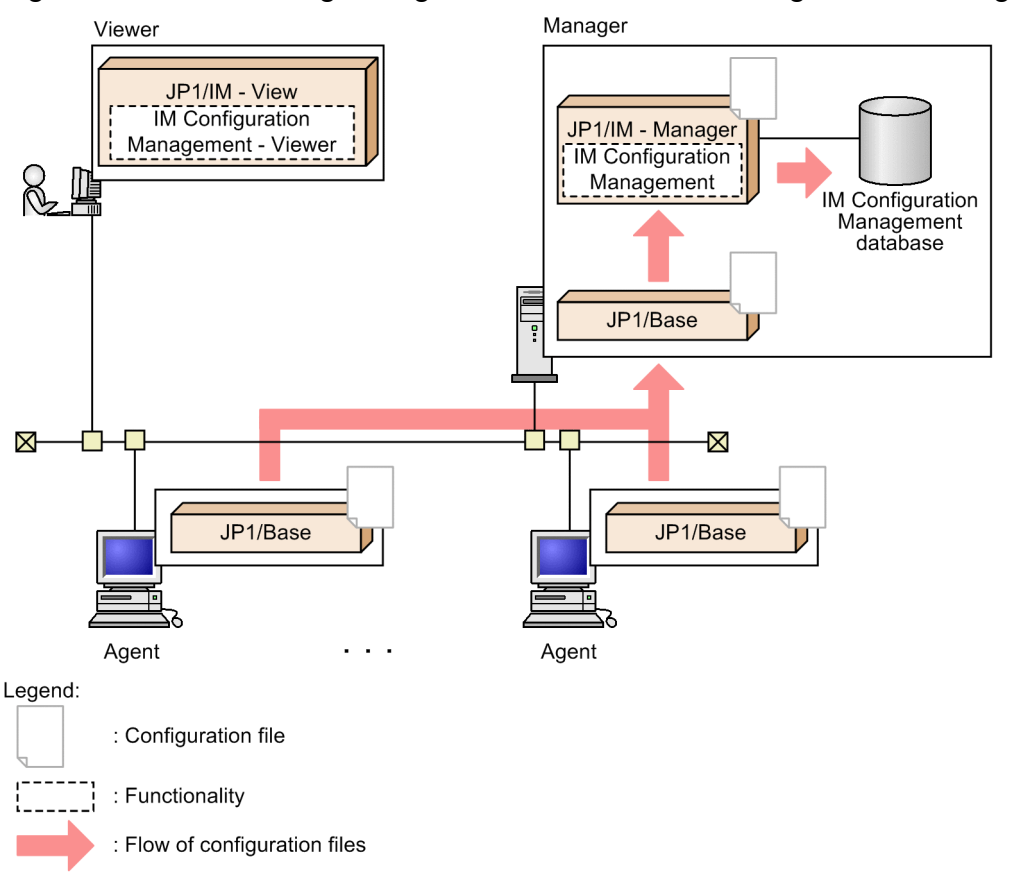

For details about the configuration files that can be collected, see *6.5.3(4) Configuration files that can be collected for each version of JP1/Base*.

In the Display/Edit Profiles window, you can check whether all the configuration files were successfully collected. If any file could not be collected, **Configuration file contents** is unavailable and the file status appears in **Status** in the node display area.

On the **IM Configuration** page of the IM Configuration Management window, you can check whether the configuration files were successfully collected from all the hosts. If files could not be collected from any host, an error-status icon is displayed for the affected host in the tree display area. To view further details, click the **Basic Information** button in the node display area.

If batch collection fails for any host, processing continues and the profiles on the other hosts are collected. Also, if the maximum number of profile configuration files for log file trapping is exceeded on a host, a message appears and collection processing is canceled for that host.

At batch collection, the profile list on each host is updated automatically. For this reason, configuration files are not collected for services and processes that were inactive at the time the profile list was updated.

When batch collection is completed, a message to that effect appears.

# **(4) Configuration files that can be collected for each version of JP1/Base**

The following table describes the configuration files that can be collected for each version of JP1/Base.

<sup>6.</sup> System Hierarchy Management Using IM Configuration Management

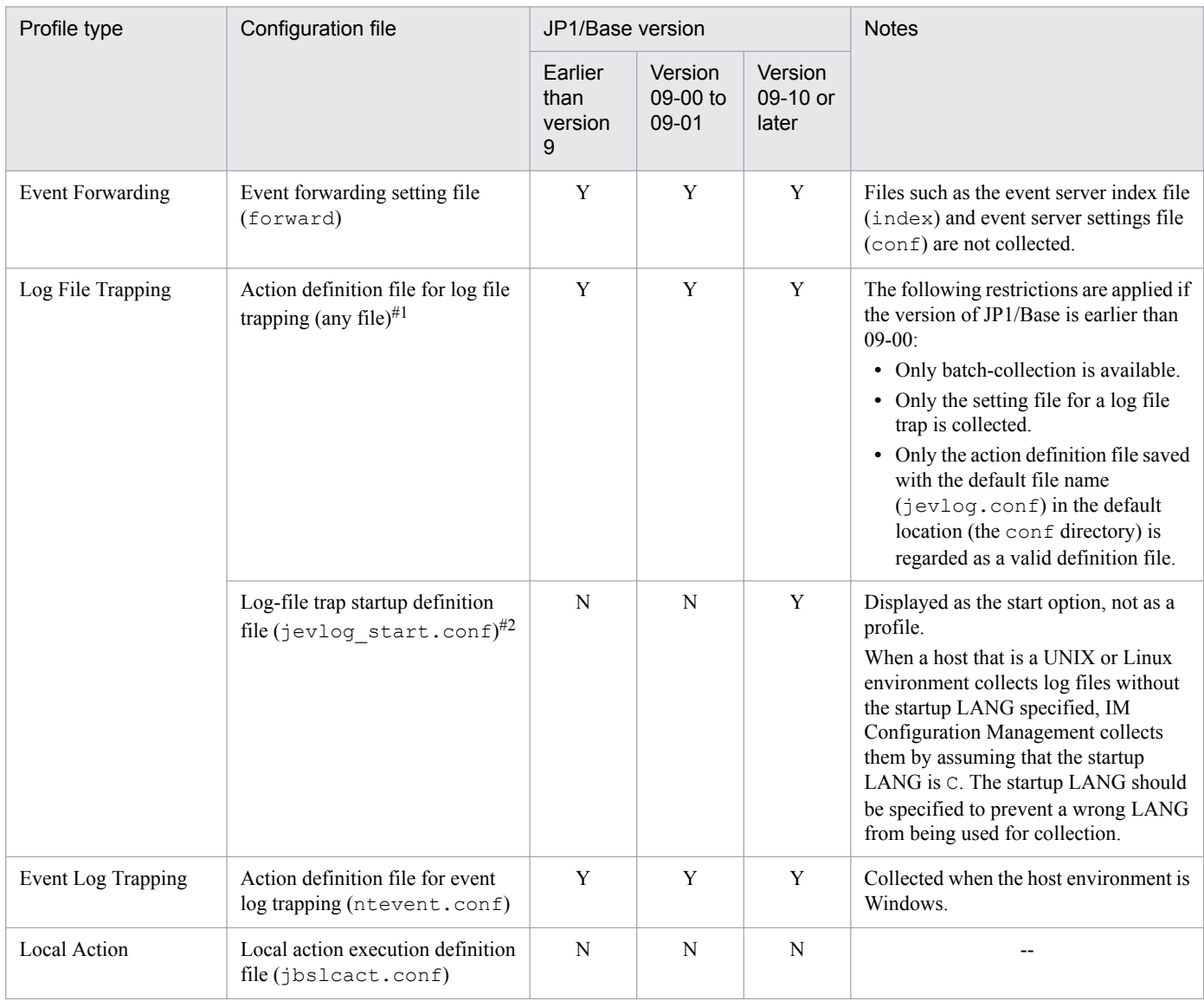

#### Table 6-33: Configuration files that can be collected

Legend:

Y: Can be collected

N: Cannot be collected

--: Not applicable.

#1

To collect the log-file trap action definition file, one of the following agent log file trap conditions must be satisfied:

• The log file trap process is running.

• The log-file trap startup definition file has been defined.

#2

If a UNIX or Linux host collects log files without the startup LANG specified, IM Configuration Management collects them by assuming that the startup LANG is C. The startup LANG should be specified to prevent wrong overwriting.

# **(5) Saving configuration files**

The configuration files collected from agents or the configuration files for agents or remotely monitored hosts edited on the IM configuration management viewer can be saved on a manager host on which IM Configuration Management is running. For the configuration files for remotely monitored hosts, only action definition files can be saved.

Configuration files are saved when you perform any of the following operations:

<sup>6.</sup> System Hierarchy Management Using IM Configuration Management

- **•** In the Display/Edit Profiles window, choose **Operation** and **Collect Profiles** (provided no one has obtained exclusive editing rights to the configuration files).
- **•** On the **Host List** page or **IM Configuration** page of the IM Configuration Management window, choose **Operation** and **Batch Collect Profiles**.
- **•** In the node display area (settings information) of the Display/Edit Profiles window, select the **Save** check box and then click the **Execute** button.
- **•** In the node display area (settings information) of the Display/Edit Profiles window, select the **Apply** check box and then click the **Execute** button.
- Import configuration definition information on the manager running IM Configuration Management.

IM Configuration Management stores only one configuration file per profile. The saved profile information will be overwritten if the same configuration file is collected by another user before the saved information is applied to the host.

Configuration files that could not be collected during batch collection of profiles from all hosts cannot be saved.

The file names and location of files saved by IM Configuration Management cannot be specified by the user.

When you delete a host, the host's configuration files are also deleted from the manager running IM Configuration Management. When you delete host information on the **Host List** page of the IM Configuration Management window, the host's configuration files are also deleted.

#### **6.5.4 Displaying profiles**

Using IM Configuration Management, you can display JP1/Base profiles of agents and profiles of remotely monitored hosts in the Display/Edit Profiles window.

The figure below shows the flow of processing when displaying profiles with IM Configuration Management.

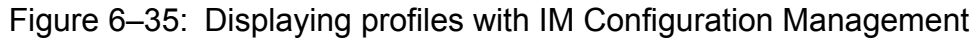

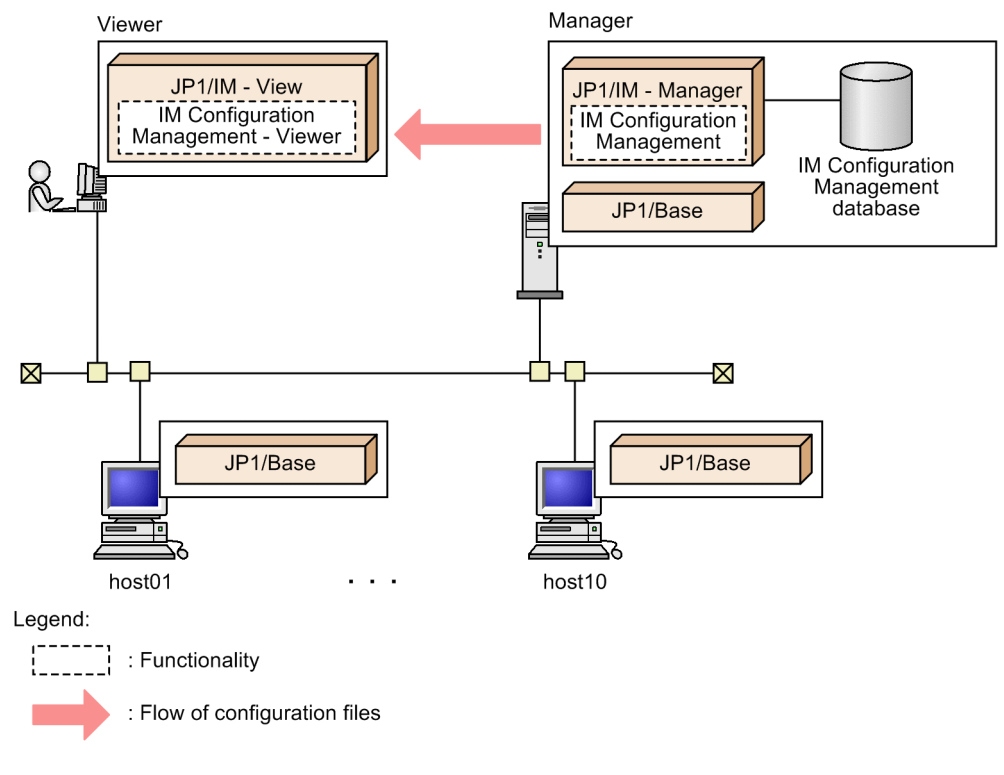

6. System Hierarchy Management Using IM Configuration Management

#### **(1) Profile information that can be displayed for agents according to the status of service activity**

The following table describes the profile information you can display according to whether the service is active or inactive.

Table 6-34: Profile information that can be displayed according to the service's activity status (for agents)

| Profile type            | Service activity status | Display of valid configuration<br>information | Display of configuration file<br>contents |
|-------------------------|-------------------------|-----------------------------------------------|-------------------------------------------|
| <b>Event Forwarding</b> | Running                 | Y                                             | Y                                         |
|                         | Stopped                 | N                                             | Y                                         |
| Log File Trapping       | Running                 | Y                                             | Y                                         |
|                         | Stopped                 | N                                             | Y                                         |
| Event Log Trapping      | Running                 | Y                                             | Y                                         |
|                         | Stopped                 | N                                             | Y                                         |
| <b>Local Action</b>     | Running                 | Y                                             | Y                                         |
|                         | Inactive                | N                                             | Y                                         |
|                         | Stopped                 | N                                             | Y                                         |

Legend:

Y: Can be displayed.

N: Cannot be displayed.

## **(2) Profile information that can be displayed for remotely monitored hosts according to the status of service activity**

The following profile information can be displayed:

- **•** Remote-monitoring log file trap information
- Remote-monitoring event log trap information (for Windows only)

# **6.5.5 Adding and deleting profiles**

Using IM Configuration Management, you can add or delete profiles for log file traps that were set on individual agents if the versions of JP1/Base on the agents are 09-10 or later. You can also add or delete profiles for remote-monitoring log file traps that were set on individual remotely monitored hosts.

# **(1) Adding profiles**

The following figure illustrates the flow for adding profiles for log file traps and remote-monitoring log file traps.

<sup>6.</sup> System Hierarchy Management Using IM Configuration Management

# Figure 6–36: Flow for adding a profile by using IM Configuration Management

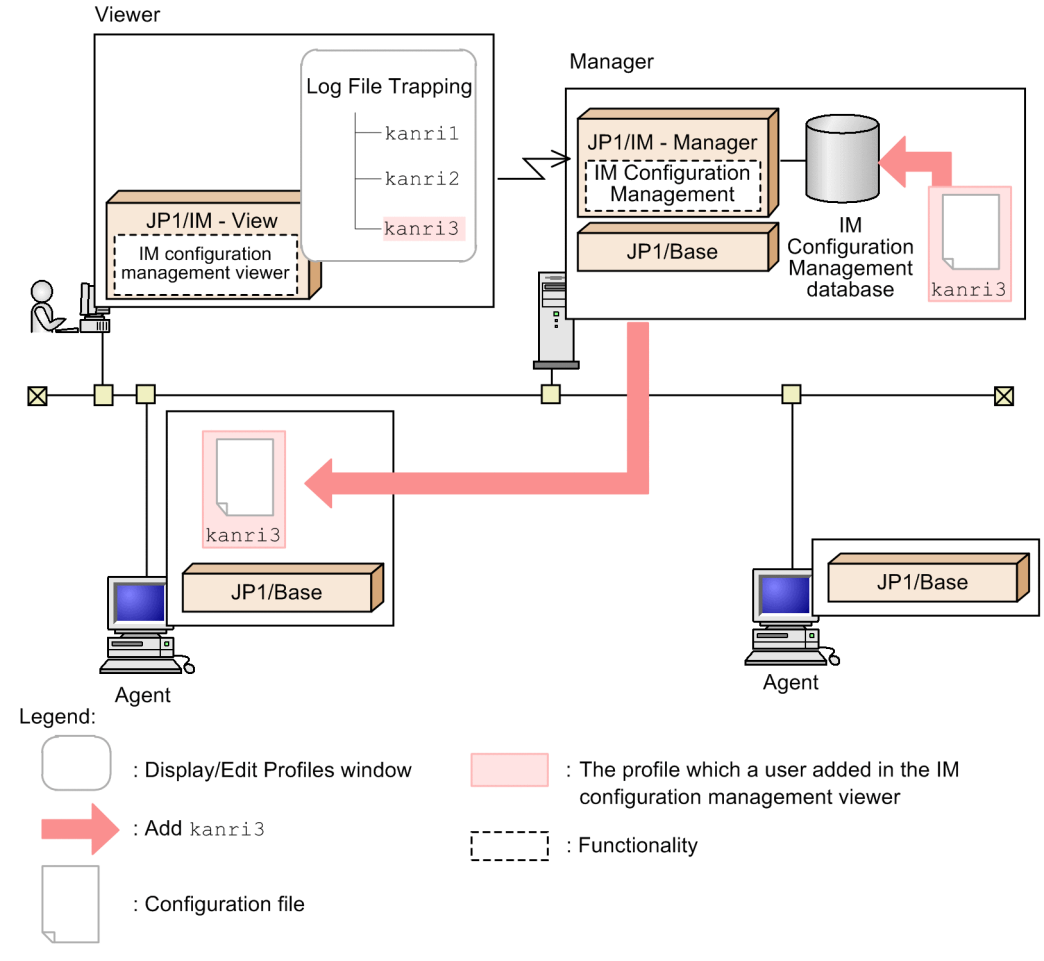

You can add profiles in the Add Profile window of the IM configuration management viewer. After you add profiles, the added profiles are displayed in the tree display area in the Display/Edit Profiles window.

After you add profiles, you need to edit and save or apply the following information:

- **•** For agents:
	- **•** Log-file trap action definition file
	- **•** Log-file trap startup definition file
- **•** For remotely monitored hosts:
	- **•** Remote-monitoring log file trap action-definition file
	- **•** Start options for remote-monitoring log file traps

For details about the procedure, see *3.5.1(5) Editing configuration files* in the *JP1/Integrated Management - Manager Configuration Guide*.

The following table describes the items that can be set when you add profiles.

#### Table 6–35: Items that can be set when you add profiles

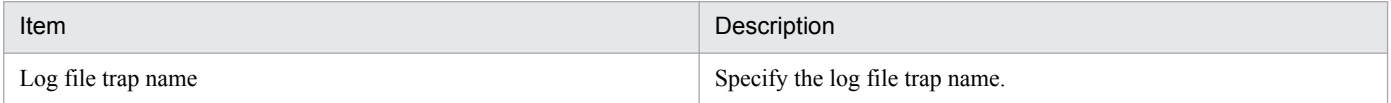

<sup>6.</sup> System Hierarchy Management Using IM Configuration Management

JP1/Integrated Management - Manager Overview and System Design Guide **438**

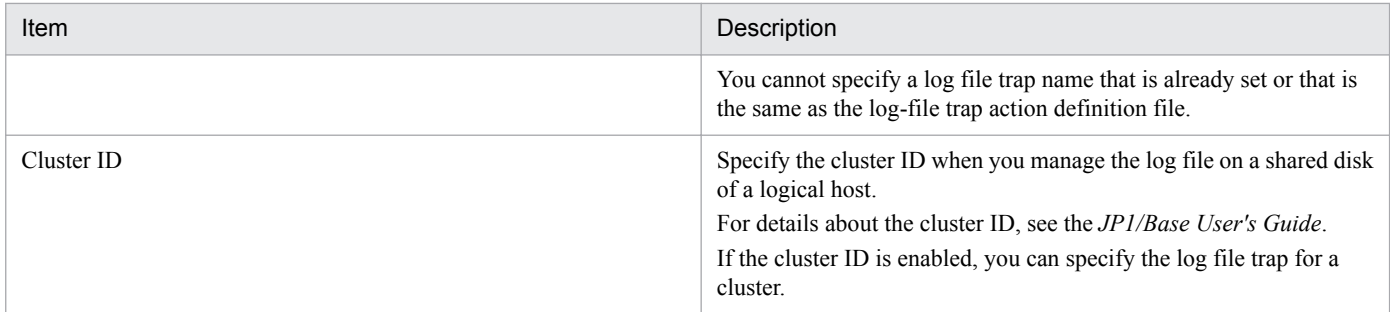

For details about how to add profiles, see *3.5.1(4)(a) Adding profiles* in the *JP1/Integrated Management - Manager Configuration Guide*.

The following table shows the paths where the definition files are located when the log file trap information added from IM Configuration Management is applied to the monitoring target of the agent.

Table 6-36: Location of the definition files that are added from IM Configuration Management

| Configuration file                    | Type of OS on agent                       | Location                                 |  |
|---------------------------------------|-------------------------------------------|------------------------------------------|--|
| Log-file trap action definition file  | Windows                                   | <i>Base-path</i> \conf\cf log file trap\ |  |
|                                       | UNIX                                      | /etc/opt/jp1base/conf/cf log file trap/  |  |
| Log-file trap startup definition file | Windows<br><i>Base-path</i> \conf \event\ |                                          |  |
|                                       | UNIX                                      | /etc/opt/jp1base/conf/event/             |  |

# **(2) Deleting profiles**

The following figure illustrates the flow for deleting profiles for log file traps and remote-monitoring log file traps.

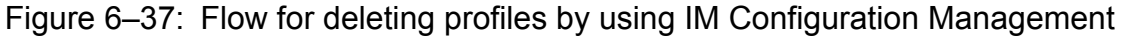

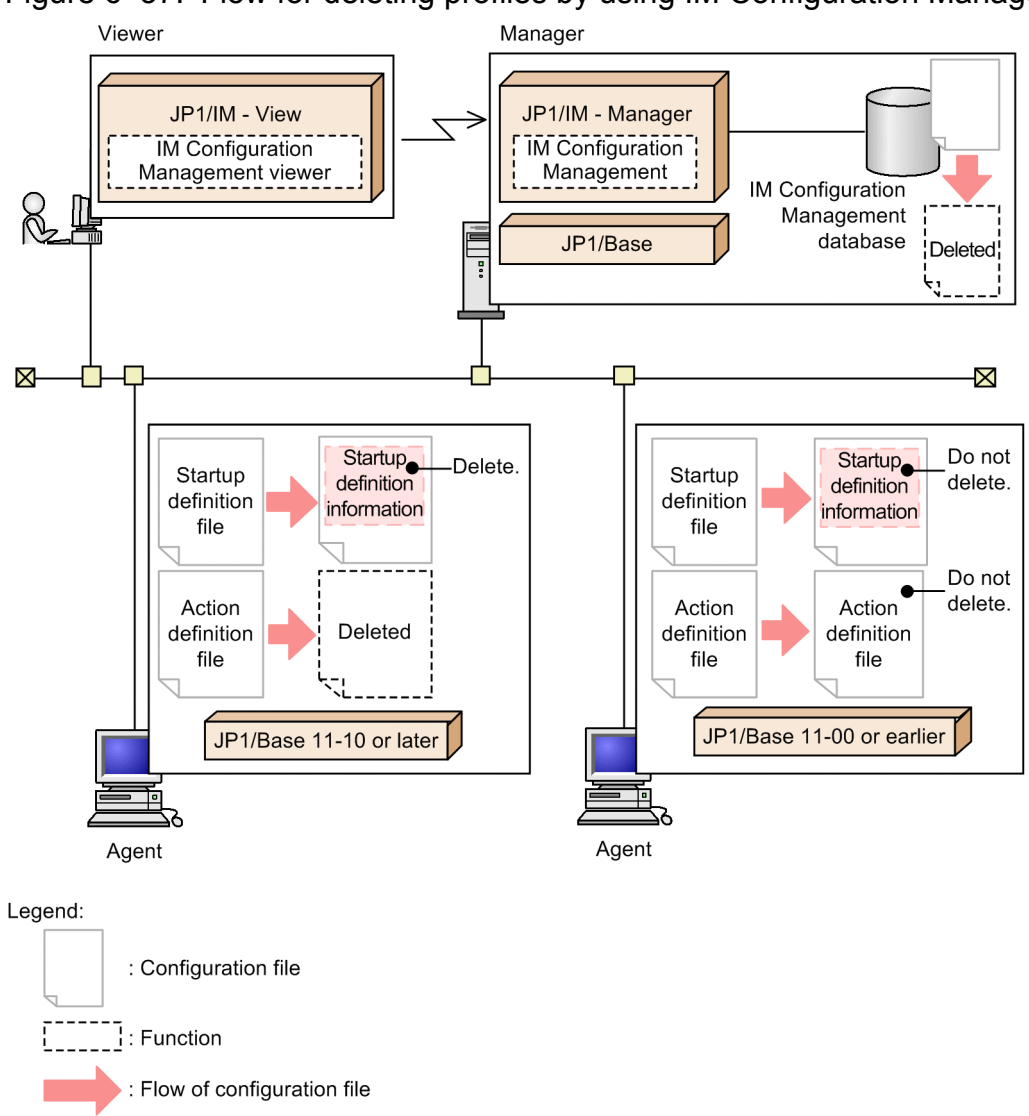

You can delete profiles in the Display/Edit Profiles window of the IM configuration management viewer. After you delete profiles, the profiles for log file traps and remote-monitoring log file traps that are saved in the IM Configuration Management database are deleted. If the agent's JP1/Base version is 11-10 or later, the agent's log file trap information is also deleted when the profiles are deleted. If the agent's JP1/Base version is 11-00 or earlier, the agent's log file trap information is deleted when the log file trap process is stopped, not when the profiles are deleted.

When you delete profiles for log file traps for a cluster, however, the flow for deleting profiles is different as shown in the following figure.

6. System Hierarchy Management Using IM Configuration Management

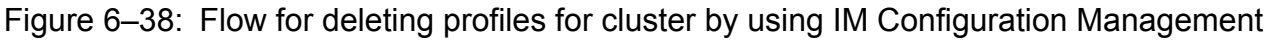

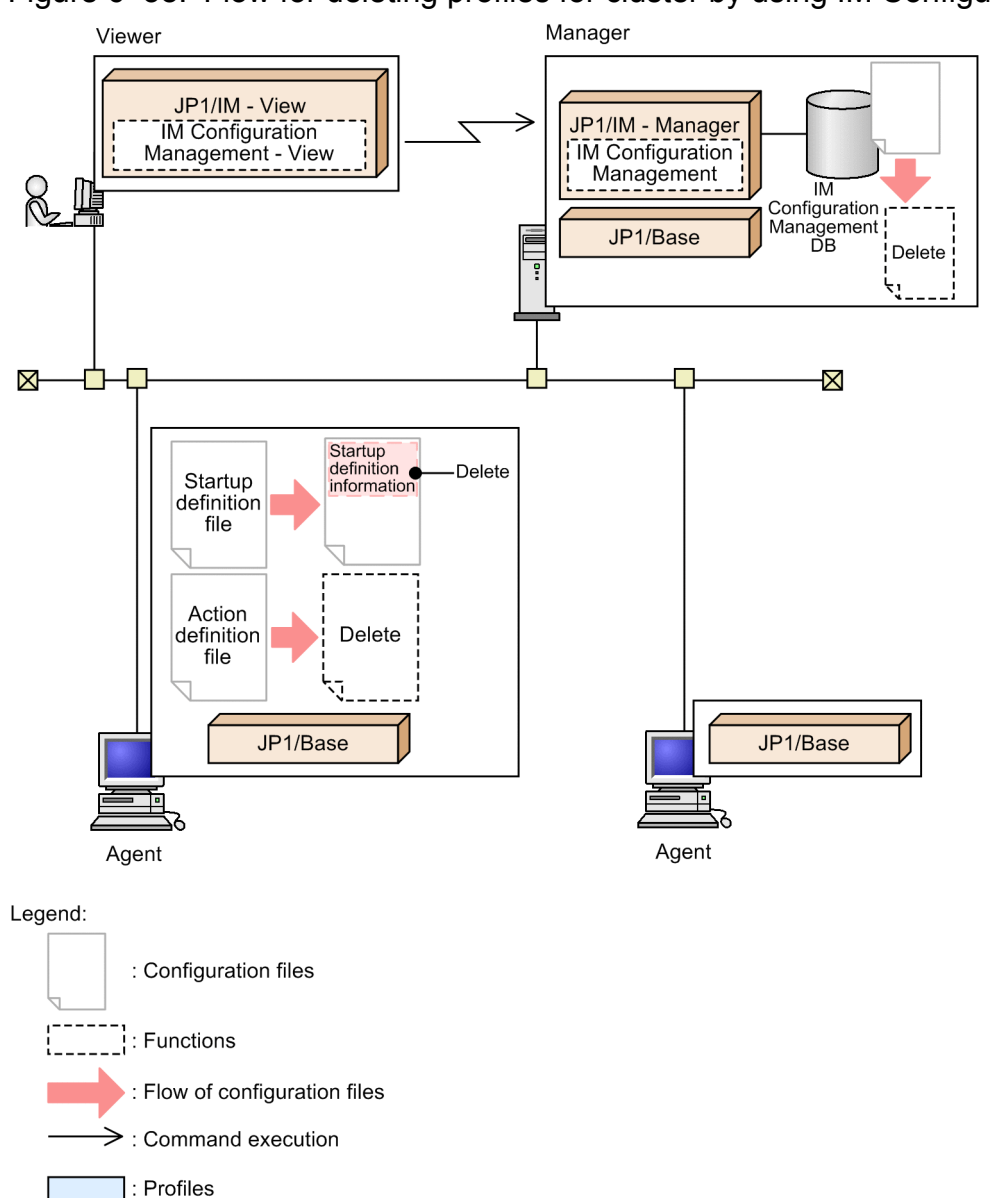

When you delete a profile, the profile for log file traps saved in the IM Configuration Management database is deleted.

**•** For agents:

The log-file trap startup definition information is deleted from the log-file trap startup definition file, and then the log-file trap action definition file is deleted. Then, the settings of log file traps are deleted from agents.

**•** For remotely monitored hosts:

The log-file trap startup definition information is deleted from the remote-monitoring log file trap startup-definition file, and then the remote-monitoring log file trap action-definition file is deleted.

Note that the profile cannot be deleted if the log file trap whose profile you want to delete is running on the agent regardless of whether it is for a cluster. First stop the log file trap whose profile you want to delete, and then delete the profile.

For details about how to delete profiles, see *3.5.1(4)(b) Deleting profiles* in the *JP1/Integrated Management - Manager Configuration Guide*.

<sup>6.</sup> System Hierarchy Management Using IM Configuration Management

# **6.5.6 Editing configuration files**

Using IM Configuration Management, you can edit JP1/Base profiles on agents and profiles on remotely monitored hosts.

The following describes the functionality for editing configuration files.

# **(1) Editing configuration file contents**

In the Display/Edit Profiles window, you can edit the contents of a displayed configuration file.

The following configuration files can be edited in IM Configuration Management:

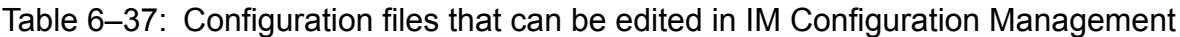

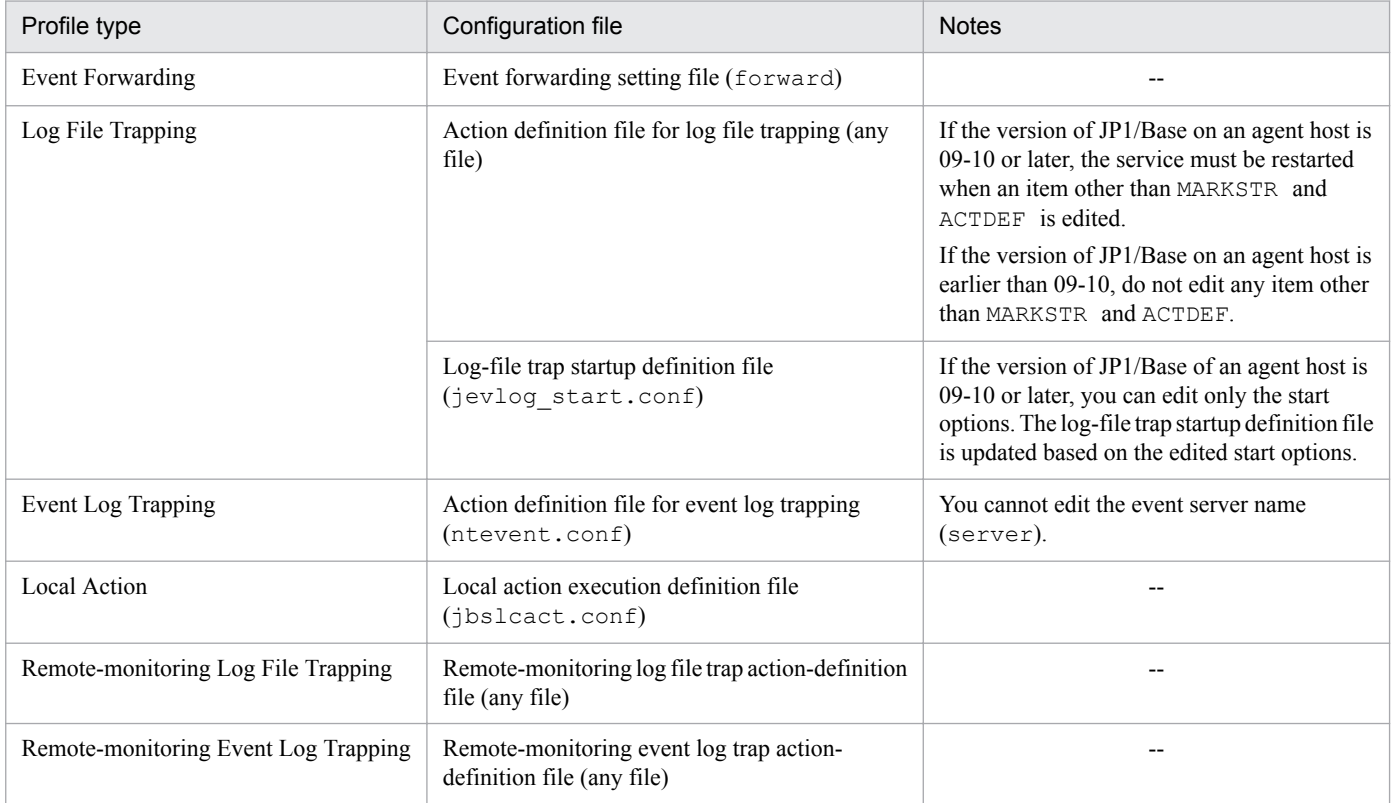

Legend:

--: Not applicable.

You can perform the following operations on these files in the Display/Edit Profiles window.

Copy text

You can copy text from a configuration file. Exclusive editing rights are not required.

In the file contents shown in the node display area, select the text that you want to copy and then perform either of the following:

- **•** Choose **Edit** and **Copy**.
- **•** Right-click and choose **Copy**.

#### Cut text

You can cut text from a configuration file. To do so, you must first obtain exclusive editing rights.

<sup>6.</sup> System Hierarchy Management Using IM Configuration Management

In the file contents shown in the node display area, select the text that you want to cut and then perform either of the following:

- **•** Choose **Edit** and **Cut**.
- **•** Right-click and choose **Cut**.

#### Paste text

You can paste copied or cut text into a configuration file. To do so, you must first obtain exclusive editing rights. In the file contents shown in the node display area, select the position where you want to paste the text and then perform either of the following:

- **•** Choose **Edit** and **Paste**.
- **•** Right-click and choose **Paste**.

The changes you make while editing a configuration file are not checked. If you quit or forcibly terminate IM Configuration Management - View during editing, the changes will not be saved.

# **(2) Saving edited file contents**

The contents of edited configuration files can be saved to the manager running IM Configuration Management.

Edited file contents are saved when you perform any of the following operations:

- **•** In the node display area (settings information) of the Display/Edit Profiles window, select the **Save** check box and then click the **Execute** button.
- **•** In the node display area (settings information) of the Display/Edit Profiles window, select the **Apply** check box and then click the **Execute** button.
- **•** In the Display/Edit Profiles window, choose **Operation**, **Save/Apply Profiles**, and then **Save on the Server**.
- **•** Import configuration files on the manager running IM Configuration Management.

The figure below shows the flow of processing when saving the contents of edited configuration files with IM Configuration Management.

6. System Hierarchy Management Using IM Configuration Management

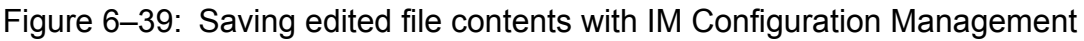

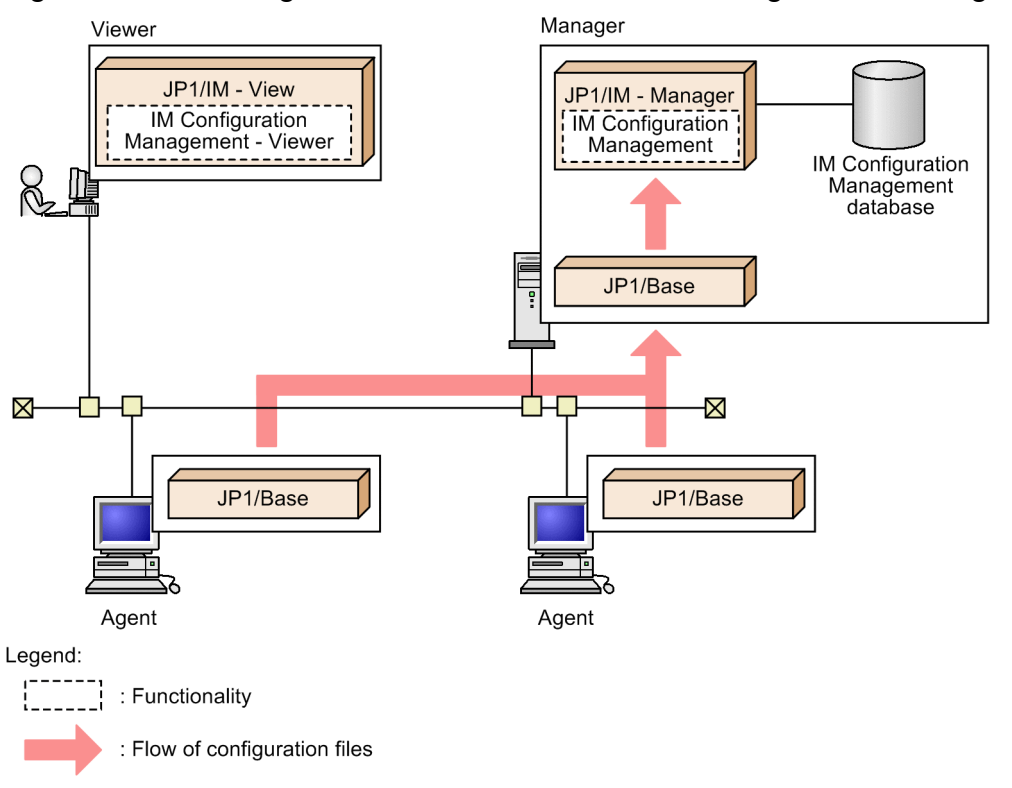

The following configuration files can be saved:

- **•** Event forwarding setting file
- **•** Action definition file for log file trapping
- **•** Log-file trap startup definition file
- **•** Action definition file for event log trapping
- **•** Local action execution definition file

Note that the log-file trap startup definition file can be saved only when the version of JP1/Base on the agent is 09-10 or later.

The edited file contents saved to the manager running IM Configuration Management cannot be forwarded to hosts.

Edited file contents saved to the manager will be overwritten when profiles are collected from the hosts.

# **(3) Applying edited file contents**

You can apply the contents of edited configuration files to JP1/Base on the agents. You can also enable the contents of the configuration files on remotely monitored hosts.

The operations for applying edited file contents differ depending on the items in the configuration file. For details about these operations, see *4.9.2 Configuration File page* in the manual *JP1/Integrated Management - Manager GUI Reference*.

The figure below shows the flow of processing when applying the contents of edited configuration files with IM Configuration Management.

<sup>6.</sup> System Hierarchy Management Using IM Configuration Management

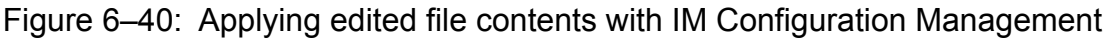

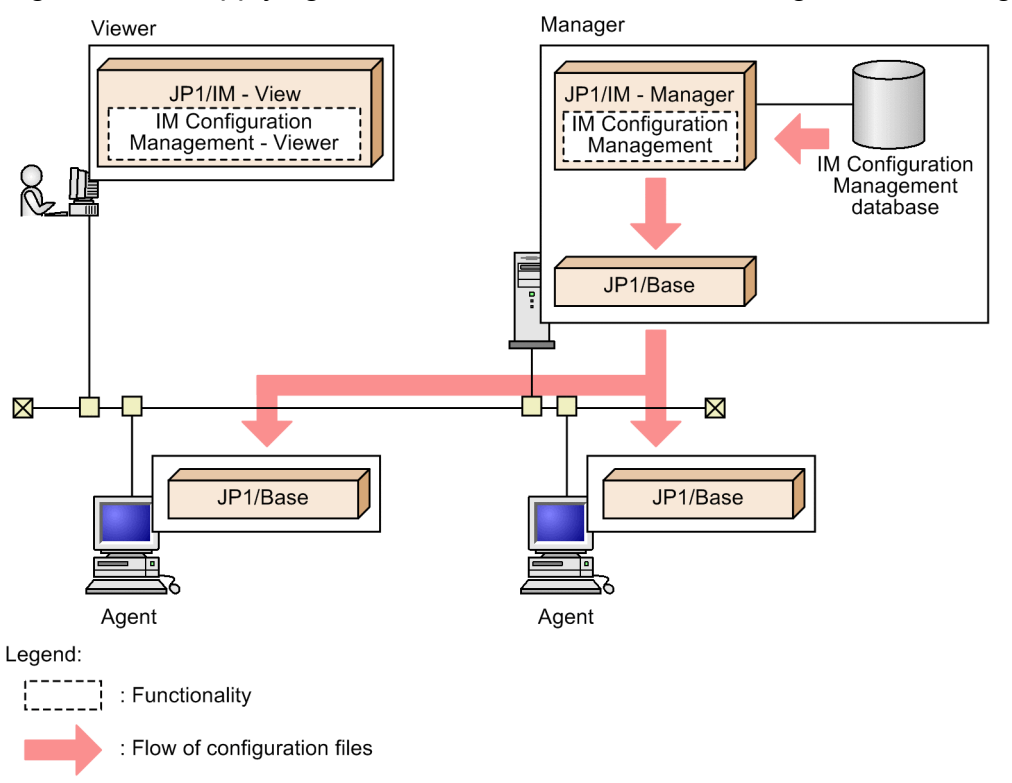

You can apply the edited file contents per host, or batch-apply the contents to all hosts.

On the **Configuration File** page of the Display/Edit Profiles window, you can check the status of a configuration file after the edited contents are applied. If the application is successful, the status becomes **Applied**. If the application fails, the status becomes **Application failed**. If the saved configuration file is not used on the server, the status becomes a blank (not applied). If the configuration file is saved on the server, but not used on the target host, the status becomes **Saved on the server**.

If the status of the configuration file is **Application failed** or **Saved on the server**, in the tree display area on the **Configuration File** page, an icon appears indicating that the configuration file is being edited.

If the processing fails in JP1/Base version 9 or later, the configuration files on the agent are rolled back to their previous status.

On the **IM Configuration** page of the IM Configuration Management window, you can check the status of the host after the contents are applied. If there are configuration files that have the **Application failed** or **Saved on the server** status, among host icons in the tree display area, an icon appears indicating an error status. To see the details, on the **IM Configuration** page, click the **Basic Information** button in the node display area.

Apply per host

The following configuration files can be applied per host in IM Configuration Management:

- **•** Event forwarding setting file
- **•** Action definition file for log file trapping
- **•** Log-file trap startup definition file
- **•** Action definition file for event log trapping
- **•** Local action execution definition file
- **•** Remote-monitoring log file trap action-definition file

JP1/Integrated Management - Manager Overview and System Design Guide **445**

<sup>6.</sup> System Hierarchy Management Using IM Configuration Management

<span id="page-445-0"></span>**•** Remote-monitoring event log trap action-definition file

Note that the log-file trap startup definition file can be applied only when the version of JP1/Base on the agent is 09-10 or later.

For details about how to apply the edited contents per host, see *3.5.1(6)(b) Applying edited information in configuration files individually to each agent* in the *JP1/Integrated Management - Manager Configuration Guide*.

#### Apply to all hosts

The following configuration files can be applied in one operation with IM Configuration Management:

- **•** Event forwarding setting file
- **•** Log-file trap action definition file
- **•** Log-file trap startup definition file
- Action definition file for event log trapping
- **•** Local action execution definition file

Note that the log-file trap startup definition file can be applied only if the agent's JP1/Base version is 11-10 or later. For details about how to batch-apply the edited contents, see *3.5.1(6)(a) Using the batch mode to apply edited information in configuration files* in the *JP1/Integrated Management - Manager Configuration Guide*.

When batch-applying the edited contents, if the configuration file does not exist on the server, the KNAN22497-I message is displayed, and the information is not applied.

#### **6.5.7 Obtaining and releasing exclusive editing rights for a configuration file**

Before you collect or edit configuration files, you must obtain exclusive editing rights to the files so that they cannot be edited from another instance of IM Configuration Management - View.

Because exclusive editing rights are obtained for each JP1 product on a host, the exclusive editing rights for JP1/Base and the exclusive editing rights for a remotely monitored host can be obtained separately. Therefore, for example, the profiles on a remotely monitored host can be edited while JP1/Base profiles are being edited. Also, you can obtain exclusive editing rights for multiple hosts and multiple JP1 products at the same time.

This section describes how to set and release exclusive editing rights for configuration files.

# **(1) Obtaining exclusive editing rights**

Exclusive editing rights are required to perform the following operations:

- **•** Edit a configuration file
- Add, delete, start, or stop log file traps of JP1/Base 09-10 or later, or the profiles on a remotely monitored host
- **•** Export or import configuration files
- **•** Collect configuration file information from lower-level hosts
- **•** Update information in a profile tree

To obtain exclusive editing rights for configuration files, perform either of the following:

• In the tree display area in the Display/Edit Profiles window, click the JP1 product name (JP1/Base) or the profile for remote monitoring (remote monitoring), and then select **Exclusive Editing Settings** from the **Edit** menu.

JP1/Integrated Management - Manager Overview and System Design Guide **446**

<sup>6.</sup> System Hierarchy Management Using IM Configuration Management

**•** In the tree display area in the Display/Edit Profiles window, right-click the JP1 product name (JP1/Base) or the profile for remote monitoring (remote monitoring), and then select **Exclusive Editing Settings**.

## **(2) Releasing exclusive editing rights**

To release exclusive editing rights for configuration files, perform either of the following:

- **•** In the tree display area in the Display/Edit Profiles window, right-click the JP1 product name (JP1/Base) or the profile for remote monitoring (remote monitoring), and then select **Release Exclusive Editing**.
- **•** In the tree display area of the Display/Edit Profiles window, click the JP1 product name (**JP1/Base**) and then choose **Edit** and **Release Exclusive Editing**. In the tree display area in the Display/Edit Profiles window, click the JP1 product name (JP1/Base) or the profile for remote monitoring (remote monitoring), and then select **Release Exclusive Editing** from the **Edit** menu.

#### **6.5.8 Starting and stopping log file traps and event log traps**

You can manage starting and stopping of the following log file traps and event log traps:

- **•** Log file traps (for agents)
- Remote-monitoring log file traps (for remotely monitored hosts)
- Remote-monitoring event log traps (for remotely monitored hosts)

For agents, you can start and stop log file traps only when the version of JP1/Base is 09-10 or later.

To start and stop them, use the following configuration files:

For log file traps:

- **•** Log-file trap action definition file
- **•** Log-file trap startup definition file

For remote-monitoring log file traps:

**•** Remote-monitoring log file trap action-definition file

For remote-monitoring event log traps:

**•** Remote-monitoring event log trap action-definition file

If both the following criteria are met for agents, you must move the log-file trap definition to the log-file trap startup definition file:

- If the version of JP1/Base is changed from a version earlier than 09-10 to version 09-10 or later;

- If the setting is defined so that log file traps are started by the start sequence definition file or the  $\exists$ bs start command.

For details about how to move the log-file trap definition, see the description in *Notes on installing and uninstalling JP1/Base* in the *JP1/Base User's Guide*.

# **(1) Starting log file traps and event log traps**

The following illustrates the flow for starting log file traps and event log traps by using IM Configuration Management.

<sup>6.</sup> System Hierarchy Management Using IM Configuration Management

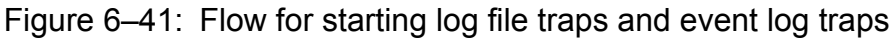

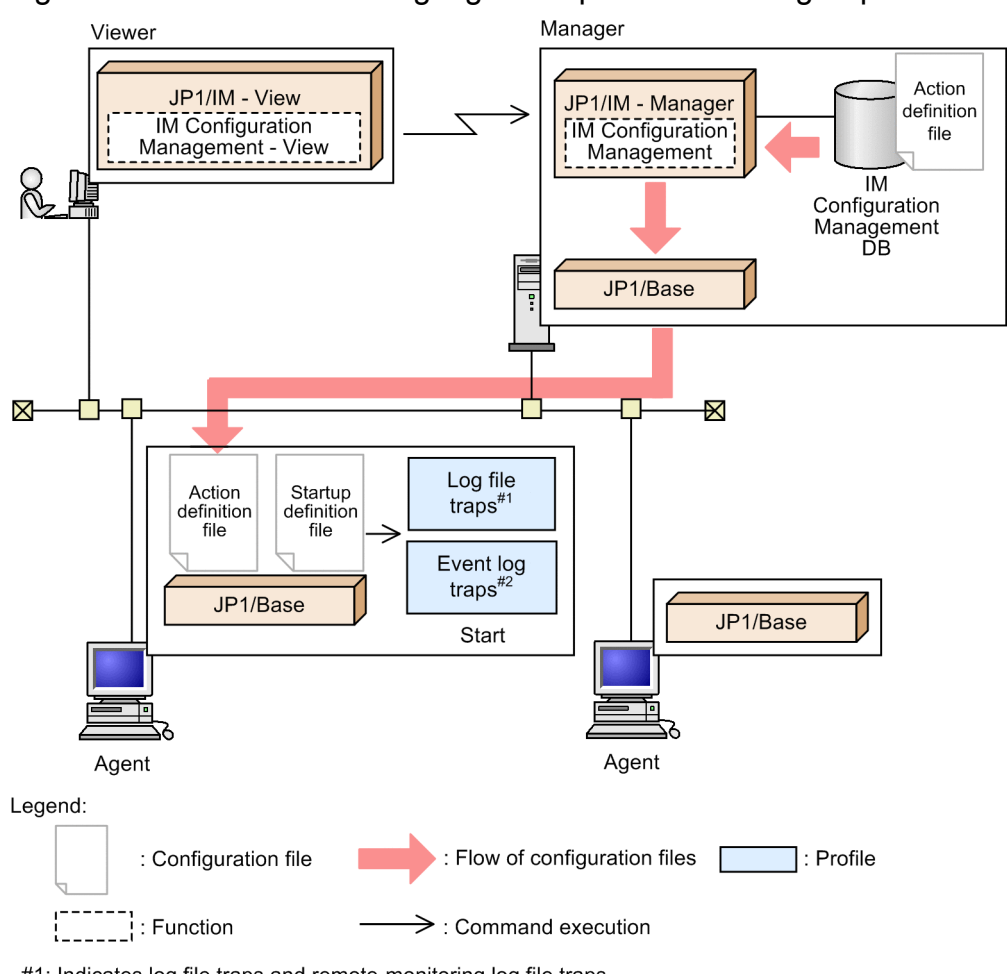

#1: Indicates log file traps and remote-monitoring log file traps #2: Indicates remote-monitoring event log traps

You can start log file traps and event log traps in the Display/Edit Profiles window of the IM configuration management viewer.

For agents:

After you start log file traps, the log-file trap action definition file saved in the IM Configuration Management database is applied to the agents. Then, the log-file trap startup definition is applied to the log-file trap startup definition file on the agents as follows:

• When the log-file trap startup definition file has been defined:

The startup definition information is overwritten.

• When the log-file trap startup definition file has not been defined:

The startup definition information is added.

After the definition information in the log-file trap action definition file and the log-file trap startup definition file is applied, commands are executed on the agents, and the log file traps are started.

For remotely monitored hosts:

- **•** After you start a remote-monitoring log file trap, commands are executed on the remotely monitored hosts, and the remote-monitoring log file traps are started.
- **•** After you start a remote-monitoring event log trap, commands are executed on the remotely monitored hosts, and the remote-monitoring event log traps are started.

<sup>6.</sup> System Hierarchy Management Using IM Configuration Management

In the following statuses, you cannot select **Start Process** from the **Operation** menu in the Display/Edit Profiles window.

- **•** The log file trap or event log trap you want to start has already been started.
- **•** A cluster ID is specified for the agent.

If a cluster ID is specified for the agent, send the configuration files to the agent. For details about how to send the configuration files, see *3.5.1(6)(b) Applying edited information in configuration files individually to each agent* in the *JP1/Integrated Management - Manager Configuration Guide*.

If you change the Windows account information after you start a remote-monitoring log file trap and NetBIOS (NetBIOS over TCP/IP) connection is established with the monitored host, the connection is maintained until the NetBIOS (NetBIOS over TCP/IP) is disconnected. If you want to break the NetBIOS (NetBIOS over TCP/IP) connection and reconnect using the new account information, you need to restart the monitored host or the manager.

For details about how to start log file traps on agents, see *3.5.1(7)(a) Starting log file traps* in the *JP1/Integrated Management - Manager Configuration Guide*.

For details about how to start remote-monitoring log file traps and remote-monitoring event log traps, see *3.5.2(5)(a) Starting remote-monitoring log file traps* in the *JP1/Integrated Management - Manager Configuration Guide*.

#### **(a) Starting log file trapping automatically**

If the agent's JP1/Base version is 11-10 or later, you can specify in IM Configuration Management whether log file trapping is to be started automatically when an agent host is restarted or when the log file trap service is restarted.

To specify that log file trapping be started automatically, in the Display/Edit Profiles window, under **Startup options**, select the **Start the process automatically when the log file trap service starts** check box. The settings for starting log file trapping automatically that are specified by selecting the **Start the process automatically when the log file trap service starts** check box are applied to the agent's log-file trap startup definition file at the following times:

- **•** When log file trapping starts
- **•** When profiles are applied (**Reload**, **Restart**, or **Send a file**)
- **•** When batch application of profiles is performed

The **Start the process automatically when the log file trap service starts** check box is displayed only when the LOGFILETRAP\_AUTO\_START\_CONTROL common definition information is set to 00000001 (enabled).

If common definition information LOGFILETRAP\_AUTO\_START\_CONTROL is set to 00000000 (disabled), the **Start the process automatically when the log file trap service starts** check box is not displayed. The setting for starting log file trapping automatically is changed as follows:

- When log file trapping is started, the setting for starting log file trapping automatically is enabled.
- When log file trapping is stopped, the setting for starting log file trapping automatically is disabled.

The LOGFILETRAP\_AUTO\_START\_CONTROL common definition information is defined in the profile management environment definition file (jp1cf\_profile\_manager.conf). For details, see *Profile management environment definition file (jp1cf\_profile\_manager.conf)* in *Chapter 2. Definition Files* in the manual *JP1/Integrated Management - Manager Command and Definition File Reference*.

For details about **Startup options** in the Display/Edit Profiles window, see *4.9.2 Configuration File page* in the manual *JP1/Integrated Management - Manager GUI Reference*.

<sup>6.</sup> System Hierarchy Management Using IM Configuration Management

# **(2) Stopping log file traps and event log traps**

The following illustrates the flow for stopping log file traps and event log traps by using IM Configuration Management.

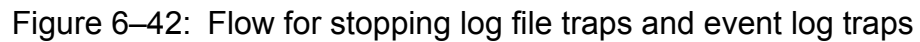

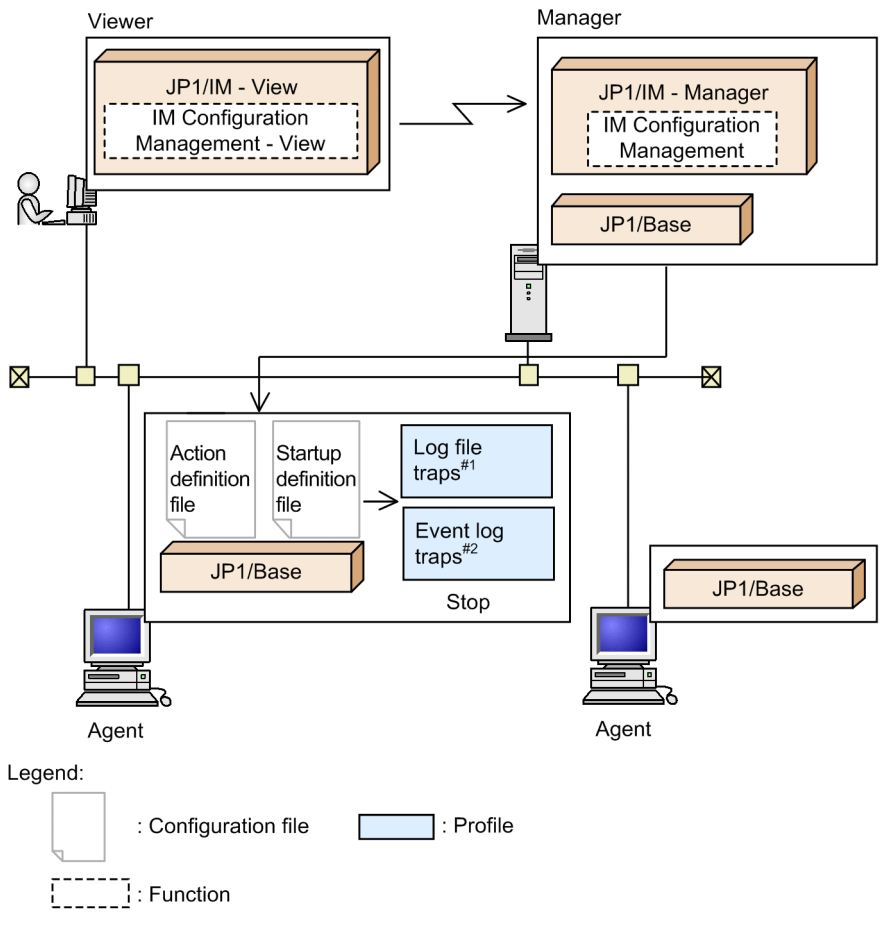

#1: Indicates log file traps and remote-monitoring log file traps.

#2: Indicates remote-monitoring event log traps.

You can stop log file traps and event log traps in the Display/Edit Profiles window of the IM configuration management viewer.

For agents running JP1/Base version 11-10 or later

If you stop log file traps, log file trapping stops. When log file trapping stops, the log-file trap startup definition is not deleted from the agent's log-file trap startup definition file. The agent's log-file trap action definition file is not deleted either.

For agents running JP1/Base version 11-00 or earlier

If you stop log file traps, log file trapping stops. When log file trapping stops, the log-file trap startup definition is deleted from the log-file trap startup definition file, and then the log-file trap action definition file is deleted. Also, the log-file trap action definition file is deleted on the agent, and log file trapping is stopped.

For remotely monitored hosts:

- **•** After you stop remote-monitoring log file traps, commands are executed on the remotely monitored host, and remote-monitoring log file traps stop.
- **•** After you stop remote monitoring event log traps, commands are executed on the remotely monitored host, and remote-monitoring event log traps stop.

<sup>6.</sup> System Hierarchy Management Using IM Configuration Management

In the following statuses, you cannot select **Stop Process** from the **Operation** menu in the Display/Edit Profiles window:

- **•** The log file trap or event log trap you want to stop has not been started.
- **•** A cluster ID is specified for the agent.

For details about how to stop log file traps on agents, see *3.5.1(7)(b) Stopping log file traps* in the *JP1/Integrated Management - Manager Configuration Guide*.

For details about how to stop remote-monitoring log file traps and remote-monitoring event log traps, see *3.5.2(5)(b) Stopping remote-monitoring log file traps* in the *JP1/Integrated Management - Manager Configuration Guide*.

## **6.5.9 Synchronizing profiles**

If profiles are edited at an agent or at the manager (IM Configuration Management) while profile management of IM Configuration Management is being used together with JP1/Base's profile management, the profiles held by the agent will no longer match the profiles held by the manager. In this case, the profiles must be synchronized manually between the agent and the manager.

The following table describes when synchronization is needed and the synchronization methods.

| No.            | Timing                                                                                     | Synchronization method                                                                          | Operation                                                                                                    |
|----------------|--------------------------------------------------------------------------------------------|-------------------------------------------------------------------------------------------------|----------------------------------------------------------------------------------------------------|
|                | An agent's profiles are edited.                                                            | Use IM Configuration Management to<br>collect profiles from the agent.                          | In the Display/Edit Profiles window,<br>select a profile you want to collect, and<br>then run Collect Profiles from the menu.                                                                   |
| $\mathfrak{D}$ | Profiles were distributed to agents by the<br>jevdef distrib command.                      | Use IM Configuration Management to<br>collect profiles from the agents in a batch<br>operation. | In the IM Configuration Management<br>window, run Batch Collect Profiles from<br>the menu.                                                                                                    |
| 3              | Profiles were edited with IM<br>Configuration Management and then<br>saved in the manager. | Apply the profiles from the manager to the<br>agents.                                           | In the Display/Edit Profiles window, on<br>the Configuration File page, select the<br>Apply radio button, and then select<br><b>Restart, Reload, or Send a file to</b><br>synchronize profiles. |
| 4              | Profiles were imported by the<br>jcfimport command.                                        | Apply profiles from the manager to the<br>agents in a batch operation.                          | In the IM Configuration Management<br>window, run Batch Apply Profiles from<br>the menu.                                                                                                    |

Table 6–38: When profiles need to be synchronized and synchronization methods

When you display and apply profiles, IM Configuration Management can compare the contents of profiles that were collected previously by the manager to the contents of the most recent agent profiles and detect any inconsistencies. If the contents do not match, IM Configuration Management displays a dialog box containing a message (KNAN21187-W) that indicates that the configuration file for the agent's log file information might have been modified. This function is called the updated agent profile notification function.

You can use the AGENT\_PROFILE\_UPDATE\_NOTICE function in the common definition information to enable or disable the updated agent profile notification function. You can define AGENT\_PROFILE\_UPDATE\_NOTICE in the profile management environment definition file (jp1cf\_profile\_manager.conf). For details, see *Profile management environment definition file (jp1cf\_profile\_manager.conf)* in *Chapter 2. Definition Files* in the manual *JP1/ Integrated Management - Manager Command and Definition File Reference*.

If the updated agent profile notification function is enabled, IM Configuration Management checks agent profiles to determine if the profiles have been updated when any of the operations listed in the following list is performed in the Display/Edit Profiles window. Note that this check is performed only when **Exclusive Editing Settings** is selected.

- **•** Displaying profiles
- **•** Applying profiles (**Reload**, **Restart**, or **Send a file**)
- **•** Starting log file trapping

## **6.5.10 Notes on using IM Configuration Management's profile management together with JP1/Base's profile management**

This subsection provides notes on using IM Configuration Management's profile management together with JP1/Base's profile management.

#### **(1) Applying profiles from both JP1/Base and IM Configuration Management**

Even when **Exclusive Editing Settings** is selected in the Display/Edit Profiles window, changes to profiles cannot be locked if JP1/Base's jevdef distrib command is used and the definition files are edited directly. If profiles are applied from both JP1/Base and IM Configuration Management, the content applied most recently takes effect.

#### **(2) Number of log file traps that can be specified in the log-file trap startup definition file**

The maximum number of log file traps that can be specified in the JP1/Base log-file trap startup definition file is 200. The maximum number of log file traps that can be managed per host by IM Configuration Management is 100. If you will be managing all log file traps that are set for one host by IM Configuration Management, ensure that no more than 100 traps are specified in the log-file trap startup definition file when definition information is distributed by the jevdef\_distrib command.

## **6.6 Managing remotely monitored hosts**

Using IM Configuration Management, you can manage remotely monitored hosts by collecting the following types of remote-monitoring log information from the remotely monitored hosts:

- **•** Remote-monitoring log file trap information
- Remote-monitoring event log trap information (for Windows only)

Only the newly acquired log information (information not previously in the log) is collected by lines.

The following remotely monitored hosts listed can be managed. Note that remotely monitored hosts are limited to hosts whose language is the same as that of the managing JP1/IM - Manager. However, only ASCII encoding is supported; multibyte characters are not supported.

- **•** If the managing JP1/IM Manager is running Windows, remotely monitored Windows, Linux, and UNIX hosts can be managed.
- **•** If the managing JP1/IM Manager is running Linux or UNIX, remotely monitored Linux and UNIX hosts can be managed.

Remote monitoring has some functional limitations compared to monitoring in an agent configuration. For details about selection of remote monitoring or monitoring using JP1/Base, see *[6.2.8 Selection of agent configuration or remote](#page-397-0) [monitoring configuration](#page-397-0)*.

In remote monitoring, the resolution of names of monitored hosts into the IP addresses is performed by the JP1/IM - Manager host OS. When you perform remote monitoring, specify and register the host names of monitored hosts in the hosts file and DNS so that the JP1/IM - Manager host OS can resolve them.

## **6.6.1 Collecting log information**

Linking with IM Configuration Management functions and JP1/Base log file trapping, authentication management for remote monitoring and the remote monitoring log file trap function collect remote monitoring log information from SSH, WMI, and NetBIOS (NetBIOS over TCP/IP) on remotely monitored hosts.

The following figure shows the relationships between the functions for collecting remote monitoring log information.

6. System Hierarchy Management Using IM Configuration Management

Figure 6–43: Relationships between the functions for collecting remote monitoring log information

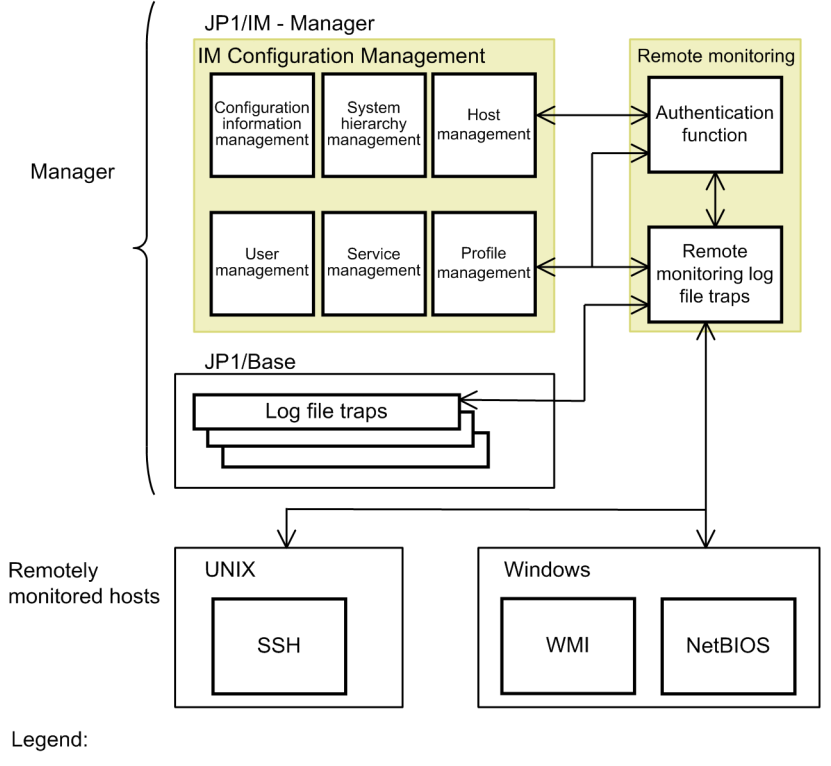

 $\geq$ : Information transmission between JP1/IM - Manager functions

Functions

Remote monitoring log information collection is done based on the character string for the start option or monitoring conditions for action definition that are set on the IM configuration management viewer or on a command for remote monitoring. To collect remote monitoring log information, the manager connects to the remotely monitored hosts, collects the output results of the log files or event logs at the specified monitoring interval, and passes the information to the JP1/Base log file traps.

For the character string for the start option, the contents set in the IM configuration management viewer or in the start option of a command, and the contents set in the remote-monitoring log file trap startup-definition file or the remotemonitoring event log trap action-definition file are used. For the action definition, the contents set in the remotemonitoring log file trap action-definition file and in the remote-monitoring event log trap action-definition file are used.

To use the remote-monitoring log file trap function, specify a log file trap name. A remote-monitoring log file trap name can be the same as the name for a remote-monitoring log file trap on another monitored host or for a JP1/Base log file trap. However, the same name cannot be specified for multiple remote-monitoring log file traps on one monitored host. Specify a unique name for a monitored host.

#### 旨 **Note**

When the remote event-log trapping function is used, the monitoring name DEFAULTO is used internally by the JP1/Base log file trapping function. Therefore, the name DEFAULT0 is output by the JP1/Base log file trapping function to the log message. However, DEFAULT0 is not set as a monitoring name for the JP1 event extended attribute. If a monitoring name is specified for trap-name in the filter parameter in the remote-monitoring event log trap action-definition file, the value specified for  $\text{trap-name}}$  is set as the monitoring name for the JP1 event extended attribute.

The following figure shows how remote monitoring log information is collected.

6. System Hierarchy Management Using IM Configuration Management

JP1/Integrated Management - Manager Overview and System Design Guide **454**

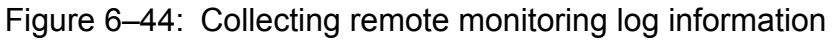

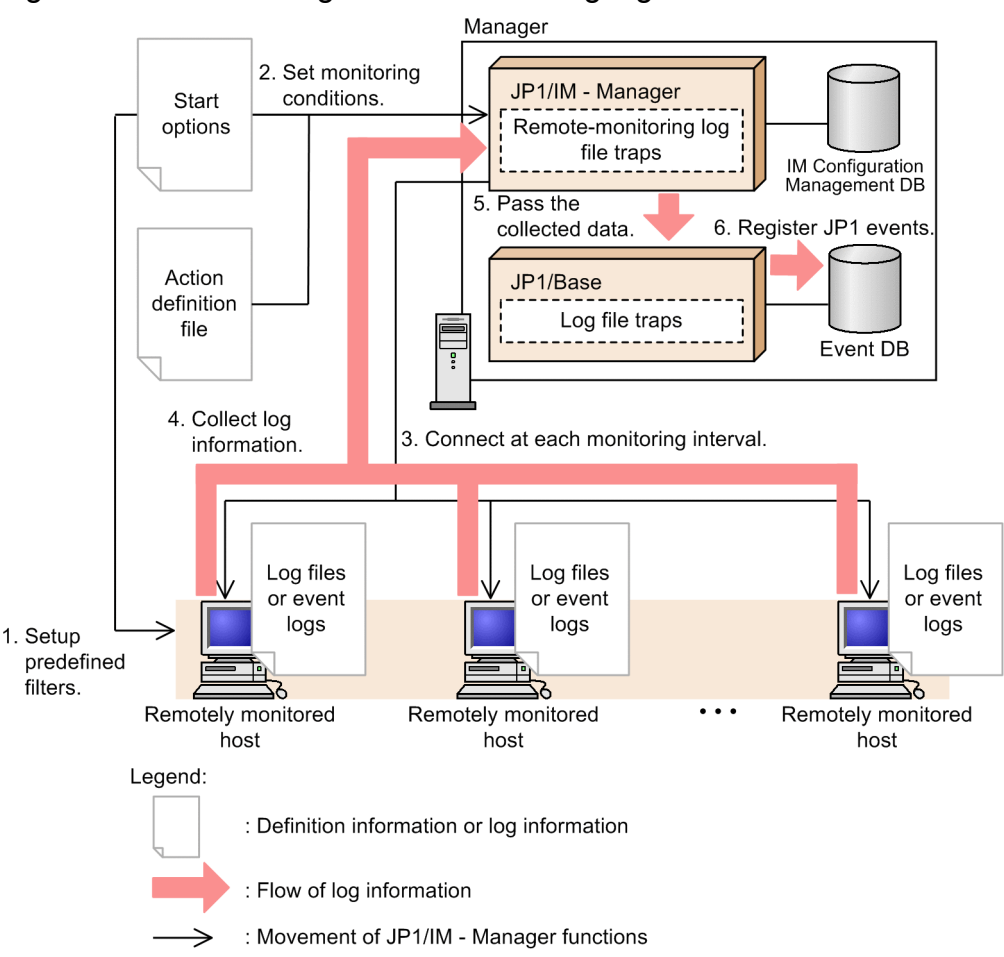

The following describes the above figure.

- 1. Use JP1/IM View or a command for remote monitoring to set a predefined filter. For details about predefined filters, see *[6.6.5 Predefined filter](#page-461-0)*.
- 2. Use JP1/IM View or a command for remote monitoring to set the character string for the start option and monitoring conditions for action definitions.
- 3. Connect to the remotely monitored hosts at each monitoring interval set for monitoring conditions.
- 4. Collect the newly acquired log information from the remotely monitored hosts.
- 5. Pass the collected information to the JP1/Base log file trap.
- 6. Register the log information items that match the monitoring conditions as JP1 events in the event database.

Before performing remote monitoring, remote communication must be set up between the manager and the monitored hosts. For details about the communication settings, see *1.17 Specifying settings for monitoring logs on remotely monitored hosts (for Windows)* (for Windows) or *2.16 Specifying settings for monitoring logs on remotely monitored hosts (for UNIX)* (for UNIX) in the *JP1/Integrated Management - Manager Configuration Guide*. For details about how to configure the settings for collecting remote monitoring log information, see *Chapter 3. Using IM Configuration Management to Set the System Hierarchy* in the *JP1/Integrated Management - Manager Configuration Guide*.

<sup>6.</sup> System Hierarchy Management Using IM Configuration Management

## **6.6.2 Collectable log information and connection methods for remote monitoring**

The following table describes remote monitoring log information that can be collected from the remotely monitored hosts, and the connection methods for remote monitoring.

For collecting host information, WMI and NetBIOS (NetBIOS over TCP/IP) connections are used to check connection and collect host information. Therefore, the agents on remotely monitored hosts operate on the premise that they can connect to WMI and NetBIOS (NetBIOS over TCP/IP). Even if you intend to collect only event logs, enable not only WMI connection but also NetBIOS (NetBIOS over TCP/IP) connection.

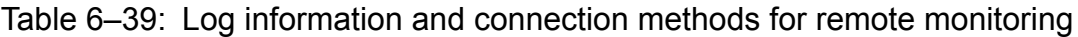

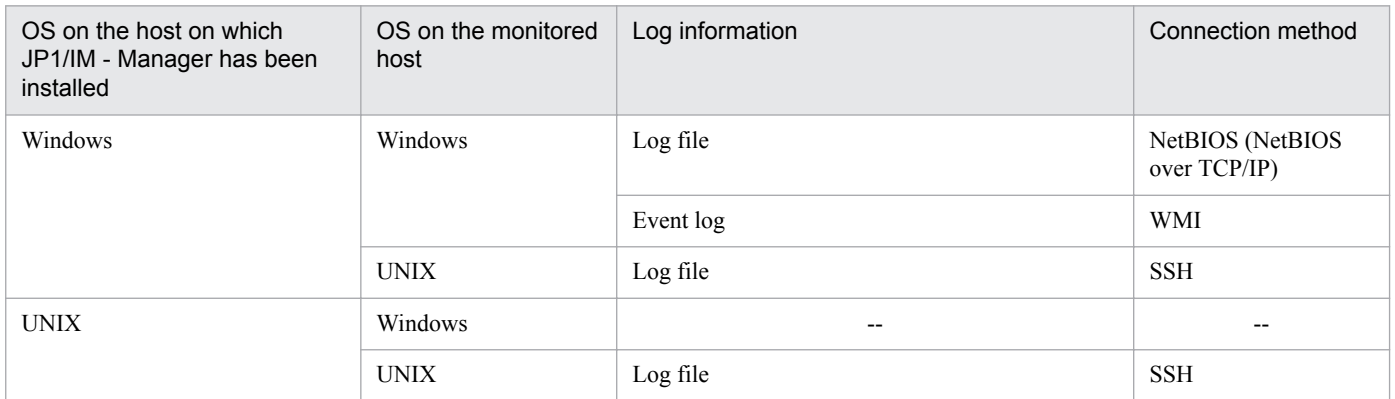

Legend:

--: Not applicable.

#### SSH authentication

The public key authentication method is used for SSH authentication.

The figure below illustrates the concept of public key authentication. When JP1/IM - Manager is running on Windows, the keys are actually created on UNIX monitored hosts. This explanation is omitted in the figure.

Figure 6–45: Concept of public key authentication

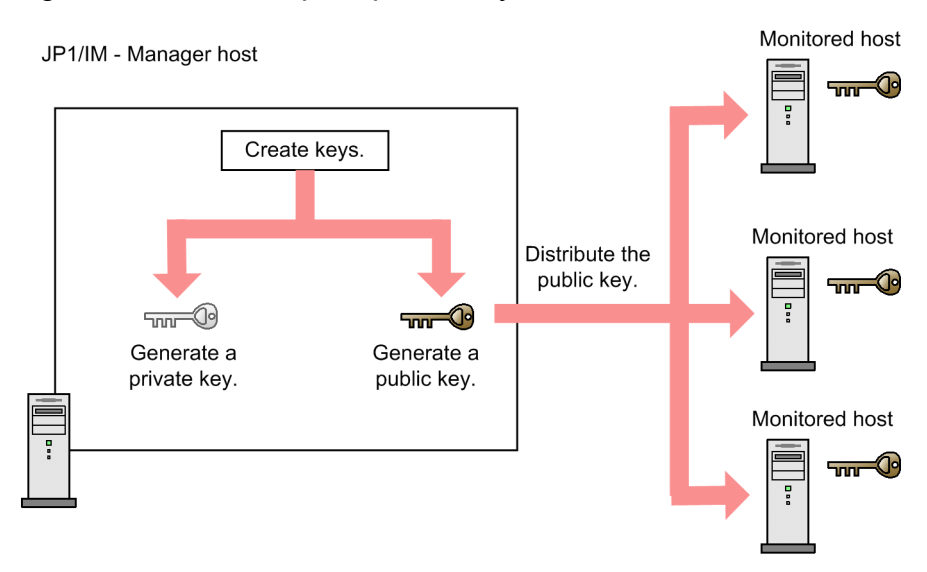

There are two methods of public key authentication on a cluster system. One method uses a common key on both the primary node and the standby node. The other method uses different keys on the primary node and the standby node.

<sup>6.</sup> System Hierarchy Management Using IM Configuration Management

JP1/Integrated Management - Manager Overview and System Design Guide **456**

To use a common key on both the primary node and the standby node, overwrite-copy the key file on the primary node to the key file on the standby node. The following figure illustrates the concept when a common key is used.

Figure 6–46: Concept of public key authentication (when a common key is used on the primary node and the standby node)

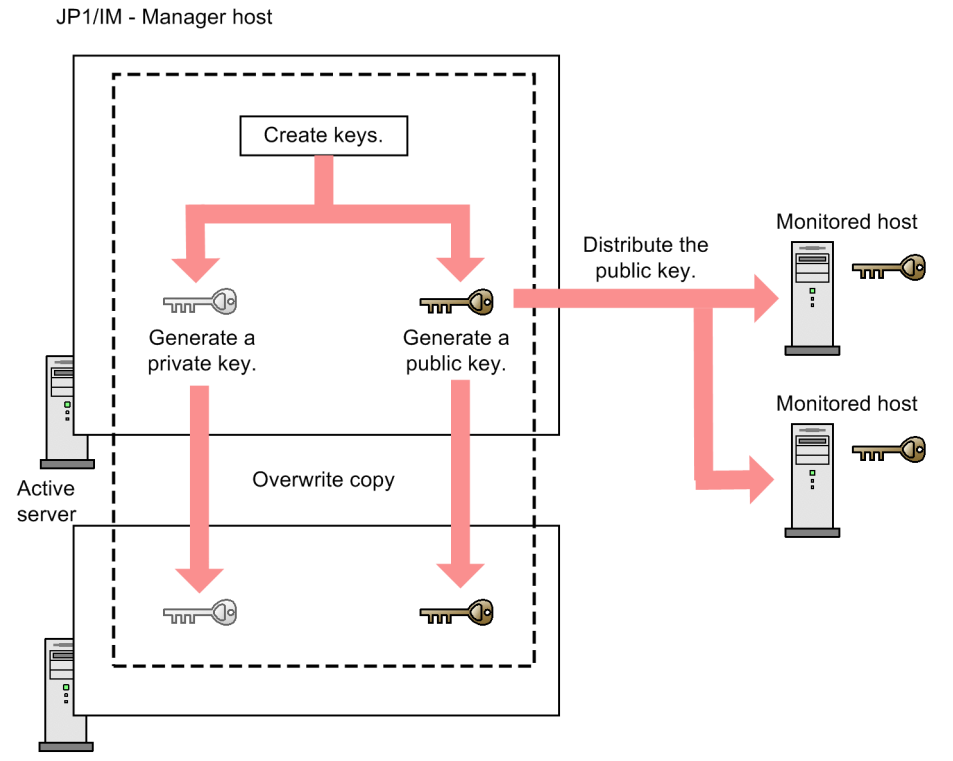

Standby server

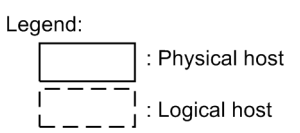

To use different keys on the primary node and the standby node, register both key files on the primary node and the standby node in the remotely monitored hosts. The following figure illustrates the concept when different keys are used.

6. System Hierarchy Management Using IM Configuration Management

#### <span id="page-457-0"></span>Figure 6–47: Concept of public key authentication (when different keys are used on the primary node and the standby node)

JP1/IM - Manager host

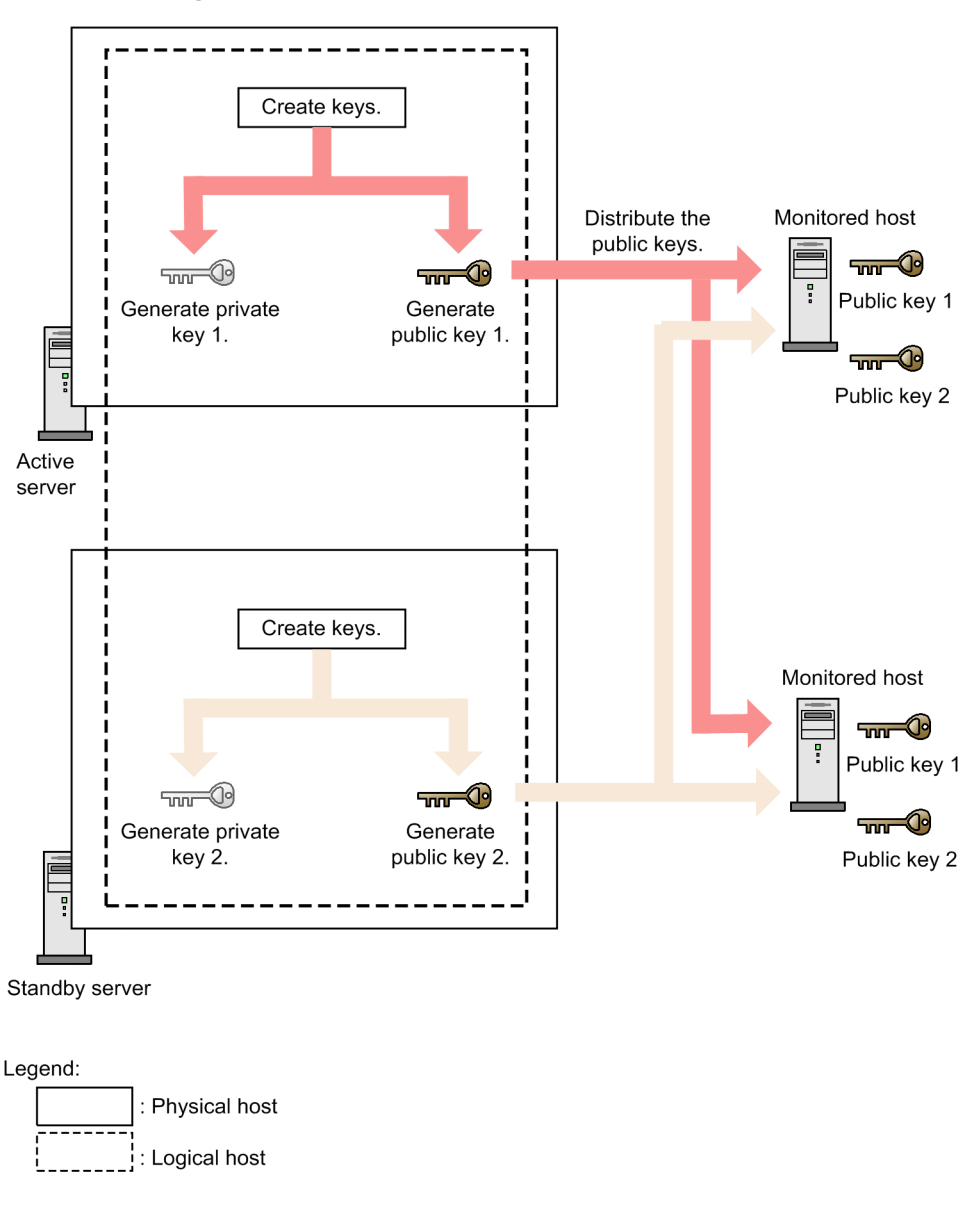

# **6.6.3 Log information that can be monitored**

The following describes log file trap information and Windows event log information that can be monitored.

# **(1) Output formats of log file trap information**

The following shows the output formats of log file trap information that can be monitored by the remote-monitoring log file trap function. Note that if a new log file is output while another log file is being collected, the same log file might be trapped twice.

**•** SEQ

In this format, log data is repeatedly added to a log file. When the log file reaches a certain size, a new log file with another file name is created and further log data is written to the new log file.

<sup>6.</sup> System Hierarchy Management Using IM Configuration Management

**•** SEQ2

In this format, when a log file reaches a certain size, the log file is renamed as a backup file and saved in the same directory or under a subdirectory. Then a new log file is created with the same name as the old log file and further log data is written to the new log file.

The created backup file must not be deleted until the log file is trapped next time.

If the log file is switched during the monitoring interval, the data that was stored in the old log file since the last reading of the old log file is read from the most recently saved backup file. After that, data is read from the new log file. Other data is not read. Therefore, when you monitor a SEQ2-format log file, you need to set the monitoring interval appropriately so that the log file will not be switched twice or more during the monitoring interval.

To set the monitoring interval, specify the -t option in the jcfallogstart command or, in the Display/Edit Profiles window, specify the -t option in the **Additional Options** field for **Startup Options**.

**•** WRAP2

In this format, when a log file reaches a certain size and is wrapped, the log data in the log file is all deleted first, and then log data is written from the beginning of the log file.

In the case of a WRAP2-format file, if the file is wrapped around and data is deleted before all data is read from the file, some data cannot be read from the file.

Because a long monitoring interval might increase the size of the data to be read at a time, the monitoring interval must be set carefully.

To set the monitoring interval, specify the -t option in the jcfallogstart command or, in the Display/Edit Profiles window, specify the -t option in the **Additional Options** field for **Startup Options**.

The following table describes the conditions for log files.

| Item                                 | Conditions                                                                                                    |
|--------------------------------------|----------------------------------------------------------------------------------------------------|
| File name                            | When the monitored host is a UNIX host, alphanumeric characters, hyphens $(-)$ , underscores $($ $)$ ,<br>periods $(.)$ , and slashes $()$ can be included in the path to the monitored files. A file path that includes<br>a character other than above might not be normally monitored.                                                                                                    |
| File output destination              | If the monitored host is in a cluster configuration, and a logical name is specified for the monitored<br>host, you can monitor the log files on a shared disk only. Network files cannot be monitored.<br>You cannot monitor the files on a physical disk by using a logical host name because the information<br>in the files on physical disks is managed by the executing host and the standby host. To monitor the<br>files on a physical disk, specify the physical host names of the executing host and the standby host for<br>the monitored host names. |
| File size                            | No more than 64 megabytes                                                                                                    |
| Character string                     | Within the scope of JIS X 0208<br>If you use a character string outside the scope of JIS X 0208, the character string might not be<br>normally monitored.                                                                                                    |
| Acquisition limit                    | The total size of collected logs is within the maximum size of obtainable logs that is specified in the<br>remote log trap environment definition file (jp1cf remote logtrap.conf). <sup>#</sup>                                                                                                    |
|                                      | If the specified size is exceeded, log files are not trapped. If the monitored host is a UNIX host and<br>a predefined filter is used, the difference information of a log file is the size after the predefined<br>filter is applied.                                                                                                    |
| Monitoring start position at startup | The character next from the linefeed code that is output at the end of the log file<br>If the monitored host is a Windows host and there is no linefeed code within the specified maximum<br>amount of log data that can be acquired (or 10 kilobytes if not specified) from the end of the log<br>file, the monitoring start position is the next character following the end of the file.                                                                                                    |

Table 6-40: Conditions for log files

#: For details about the remote log trap environment definition file ( $ip1cf$  remote logtrap.conf), see *Remote log trap environment definition file (jp1cf\_remote\_logtrap.conf)* (*Chapter 2. Definition Files*) in the manual *JP1/Integrated Management - Manager Command and Definition File Reference*.

<sup>6.</sup> System Hierarchy Management Using IM Configuration Management

# **(2) Types of Windows event log information**

The following are types of Windows event log information that can be monitored by the remote-monitoring event log trap function:

- **•** Application
- **•** Security
- **•** System
- **•** DNS Server
- **•** Directory Service
- **•** File Replication Service
- **•** DFS Replication

The log types Critical and Verbose, which were added in Windows Server 2008 R2, are not supported. A Critical or Verbose event log is collected as a JP1 event with an event level of Error or Information respectively.

If remote-monitoring event log traps are used, set the date and time on the manager host and on the monitored host to the correct current date and time.

If there is a difference between the date and time on the manager host and on the monitored host, monitoring might not be performed successfully. In addition, if the timestamp of an event log on the monitored host indicates a future time based on the time on the monitored host, monitoring might not be normally performed.

If the monitored host is in a cluster configuration and you specify a logical host name for the monitored host, Windows event log cannot be monitored.

The Windows event log is held by the executing host and the standby host. Therefore, specify a physical host name of the executing host and the standby host for the monitored host name.

The following table describes the conditions for Windows event logs.

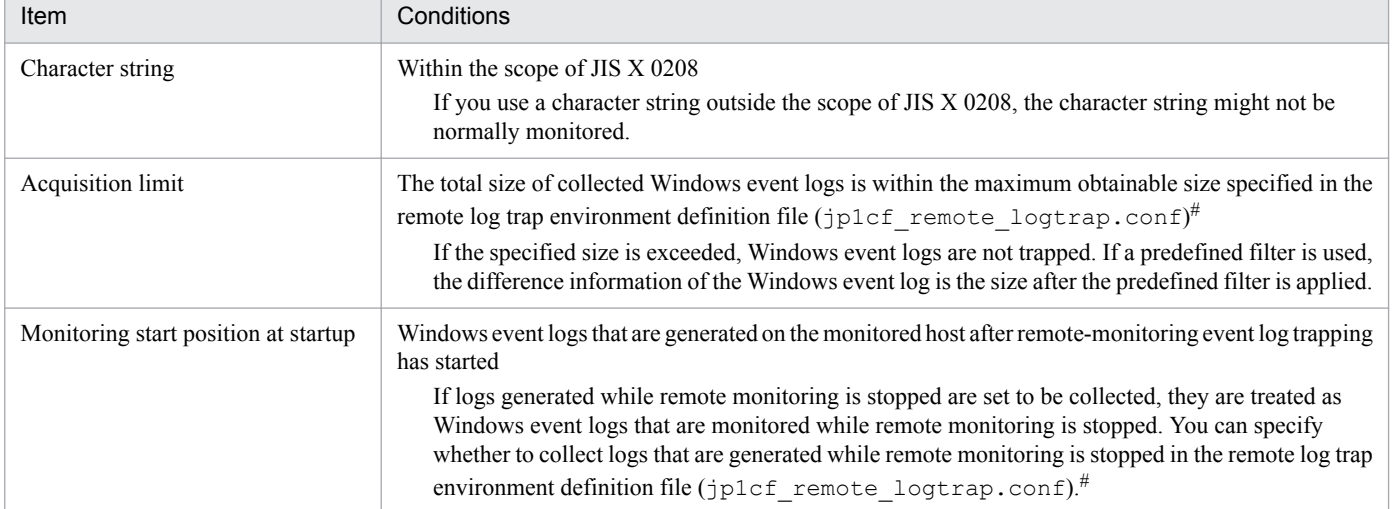

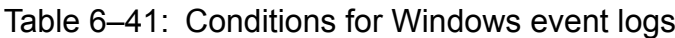

#: For details about the remote log trap environment definition file (jp1cf\_remote\_logtrap.conf), see *Remote log trap environment definition file (jp1cf\_remote\_logtrap.conf)* (*Chapter 2. Definition Files*) in the manual *JP1/Integrated Management - Manager Command and Definition File Reference*.

JP1/Integrated Management - Manager Overview and System Design Guide **460**

<sup>6.</sup> System Hierarchy Management Using IM Configuration Management

# **6.6.4 Monitoring interval for log information**

Monitoring interval is the interval from when collection of log information finishes until when the next collection starts.

The following figure overviews the monitoring interval.

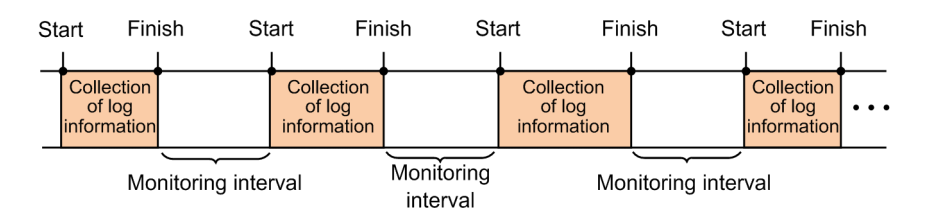

After a log that will be monitored is generated on a monitored host, the maximum time you might need to wait until a JP1 event is issued is the sum of the monitoring interval and the time it takes until the log information is collected.

If collection of log information fails, log information will be recollected based on the retry interval, which is from when a collection error occurs until collection starts. If log information cannot be collected within the maximum number of retries, monitoring stops. If JP1/IM - Manager is stopped, log information is not collected.

**•** For a remote monitoring log file trap:

The following figure overviews the retry interval for a remote-monitoring log file trap.

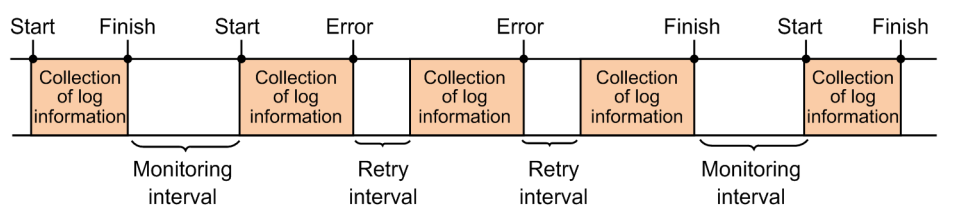

Retry for a remote-monitoring log file trap is performed based on the number of times and the interval that have been specified in the following items in the remote-monitoring log file trap action-definition file:

- Number of times specified by open-retry-times (if open-retry-times is omitted, the retry count is 1)
- Interval specified by open-retry-interval (if open-retry-interval is omitted, the retry interval is 3 seconds)

However, if you execute the jcfallogdef or jcfallogstart command with the -r option specified, log collection continues using the usual monitoring interval without performing retry operations.

• For a remote monitoring event log trap:

The following figure provides an overview of a retry interval for remote monitoring event log traps.

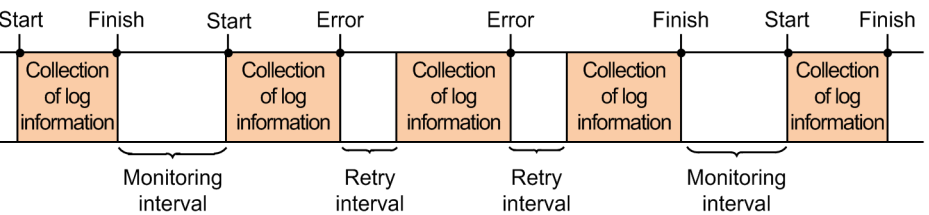

Remote-monitoring event log trapping is retried based on the count and interval specified for the following items in the remote-monitoring event log trap action-definition file:

• Number of retries specified for open-retry-times (if open-retry-times is omitted, the retry count is 3)

<sup>6.</sup> System Hierarchy Management Using IM Configuration Management

<span id="page-461-0"></span>**•** Interval specified for open-retry-interval (if open-retry-interval is omitted, the trapinterval value is used. If open-retry-interval and trap-interval are both omitted, the retry interval is 300 seconds)

*Note*

**•** If wrap around occurs frequently, or if a long monitoring interval or a long retry interval for a remote-monitoring log file trap is specified, the log file might be overwritten before the log file trap loads the data, and some data might not be loaded. To avoid this, set an appropriate monitoring interval. Use the following formula to estimate an appropriate monitoring interval:

*log file size (byte)* × *number of log files* > *output size per second (byte)* × *monitoring interval (second) or retry limit for a remote monitoring log file trap (second)*

**•** If connection to the monitoring target fails, errors such as connection errors might be output to the Windows event log on the manager host. Therefore, if there are multiple consecutive retries, a large amount of error log data might be output to the Windows event log. Specify the retry interval and the retry count taking into account the errors that might be output to the Windows event log during retry operations.

For details about each action definition file, see *Remote-monitoring log file-trap action definition file* in *Chapter 2. Definition Files* and *Remote-monitoring event log trap action-definition file* in *Chapter 2. Definition Files* in the manual *JP1/Integrated Management - Manager Command and Definition File Reference*.

# **6.6.5 Predefined filter**

A predefined filter filters the log files and event logs acquired from the remotely monitored hosts. If you set such a filter, only the log files and event logs that match the specified conditions are transferred to the server, so you can control the amount of transferred data.

If no filter is set, more data than can be monitored in an action definition file might be collected from the monitored server. If this occurs, the maximum size of data that can be collected during the collection period might be exceeded and a warning might appear when the file is trapped. In cases such as this, consider whether you can use a predefined filter.

The following profiles can be filtered by predefined filters.

- **•** Remote-monitoring log file traps when an SSH connection is used
- **•** Remote-monitoring event log traps when a WMI/NetBIOS (NetBIOS over TCP/IP) connection is used

You can set predefined filters in the Display/Edit Profiles window or using the  $-filter$  option of a command for remote monitoring (jcfallogstart, jcfallogdef, jcfaleltstart, and jcfaleltdef). The settings are applied when a remote-monitoring log file trap or remote-monitoring event log trap is started. For details, see the following:

**•** Display/Edit Profiles window

*4.9 Display/Edit Profiles window* in the manual *JP1/Integrated Management - Manager GUI Reference*

**•** Jcfallogstart command

*jcfallogstart* in *Chapter 1. Commands* in the manual *JP1/Integrated Management - Manager Command and Definition File Reference*

**•** Jcfallogdef command

*jcfallogdef* in *Chapter 1. Commands*in the manual *JP1/Integrated Management - Manager Command and Definition File Reference*

JP1/Integrated Management - Manager Overview and System Design Guide **462**

<sup>6.</sup> System Hierarchy Management Using IM Configuration Management

**•** Jcfaleltstart command

*jcfaleltstart (Windows only)* in *Chapter 1. Commands* in the manual *JP1/Integrated Management - Manager Command and Definition File Reference*

**•** Jcfaleltdef command

*jcfaleltdef (Windows only)* in *Chapter 1. Commands* in the manual *JP1/Integrated Management - Manager Command and Definition File Reference*

## **6.6.6 Maximum amount of log data that can be collected by one JP1/IM - Manager**

In remote monitoring, the maximum amount of log data that can be collected by one JP1/IM - Manager is 10 MB.

Figure 6–48: Maximum amount of log data that can be collected by one JP1/IM - Manager

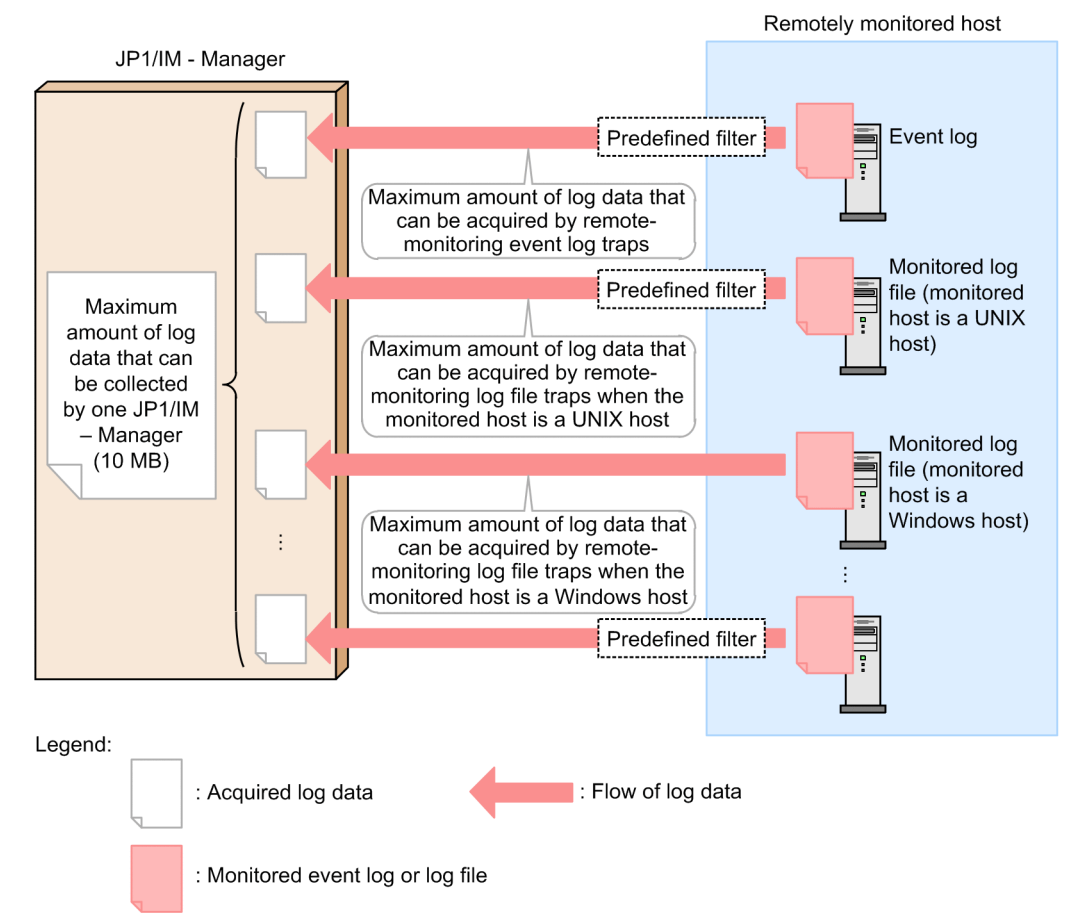

If the maximum amount of log data that can be collected by one JP1/IM - Manager exceeds 10 MB, the workload increases on the machine on which JP1/IM - Manager is running. As a result, log files and Windows event logs might not be trapped.

The maximum amount of log data that can be collected by one JP1/IM - Manager is determined by the maximum amount of log data that can be acquired, the number of monitored hosts, the number of monitored log files, and the number of monitored event logs. For details about the maximum amount of log data that can be acquired, see *[6.6.3 Log information](#page-457-0) [that can be monitored](#page-457-0)*.

<sup>6.</sup> System Hierarchy Management Using IM Configuration Management

The following shows the formula for determining the maximum amount of log data that can be collected by one JP1/IM - Manager:

 $a \times b + c \times d + e \times f$  (bytes)

Legend:

*a*: Maximum amount of log data that can be acquired by remote-monitoring event log traps

*b*: Total number of remote-monitoring event log traps that are run

*c*: Maximum amount of log data that can be acquired by remote-monitoring log file traps when the monitored host is a UNIX host

*d*: Total number of log files that are monitored by remote-monitoring log file traps that are run (when the monitored host is a UNIX host)

*e*: Maximum amount of log data that can be acquired by remote-monitoring log file traps when the monitored host is a Windows host

*f*: Total number of log files that are monitored by remote-monitoring log file traps that are run (when the monitored host is a Windows host)

# **6.6.7 Event-source-host mapping**

The source event server name for the JP1 events issued by remote monitoring is the name of the integrated manager host, not the monitored host name. To display and define the monitored host name as the event source host name for the JP1 events issued in remote monitoring, the monitored host name must be stored as the event source host name (E.JP1\_SOURCEHOST). Note that event source host names (monitored host names) for JP1 events issued in remote monitoring are not displayed on the event list when the event-source-host mapping is disabled. To display the names on the event list, the event-source-host mapping must be enabled  $(jcoimdef -hostmap ON)$ . For details about JP1 events issued in remote monitoring, see *3.2.2 Details of JP1 events* in the manual *JP1/Integrated Management - Manager Command and Definition File Reference*. Additionally, note that the common definition

ATTR\_EVENT\_LOGTRAP\_SOURCEHOST is set to 0, the event source host name is not set in remote-monitoring event log trapping.

#### **6.6.8 Monitoring logs that are generated while remote monitoring is stopped**

The remote monitoring function enables you to collect logs that are generated while remote monitoring is stopped by saving the location of collected logs and then restoring the previous collection status when remote monitoring is restarted.

Figure 6–49: Operation for monitoring logs that are generated while remote monitoring is stopped

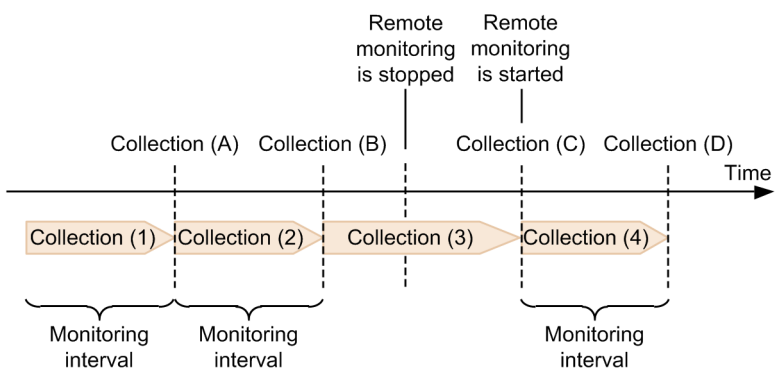

6. System Hierarchy Management Using IM Configuration Management

JP1/Integrated Management - Manager Overview and System Design Guide **464**

If remote monitoring is stopped and then restarted, this function executes *Collection (3)* shown in the figure when the function's processing starts. *Collection (3)* involves collection of logs that occurred from *Collection (B)* to *Collection (C)*.

The previous collection status can be inherited when remote monitoring is restarted by using remote-monitoring log file traps and remote-monitoring event log traps. When the collection status of remote-monitoring log file traps is inherited, the function collects logs starting at the line that immediately follows the last line collected. When the collection status of remote-monitoring event log traps is inherited, the function collects logs that are generated subsequent to the time of the last event log that was collected.

You specify whether to monitor logs that are generated while remote monitoring is stopped with the START\_OPTION parameter in the remote log trap environment definition file (jp1cf\_remote\_logtrap.conf). For details about the remote log trap environment definition file (jp1cf\_remote\_logtrap.conf), see *Remote log trap environment definition file (jp1cf\_remote\_logtrap.conf)* (*Chapter 2. Definition Files*) in the manual *JP1/Integrated Management - Manager Command and Definition File Reference*.

# **(1) Notes**

The remote-monitoring function might not be able to inherit the collection status depending on the operations performed with IM Configuration Management between the time remote monitoring was stopped and the time remote monitoring is restarted.

Cases where the collection status cannot be inherited (for remote-monitoring log file traps)

- **•** Settings for the monitored log file names were added or changed since the last time remote monitoring was stopped.#1
- **•** A profile was deleted and then another profile was created with the same name.
- **•** Monitored hosts were removed from the remote monitoring configuration and then were added back again to the remote monitoring configuration.
- **•** When host information for the monitored hosts was collected, the OS names for the monitored hosts had changed.
- When remote monitoring settings were changed for the monitored hosts, the communication type (WMI/ NetBIOS, SSH) was changed.
- **•** Monitored hosts were removed from the host list in IM Configuration Management and were then added to the list again.
- While log files with log file format SEQ, SEQ2, or WRAP2 were being monitored, a KNAN26095-E error message was output and remote monitoring was stopped. $^{#2}$
- #1: The file names are case sensitive.

#2: For details about the errors, see *2.13 Messages related to IM Configuration Management (KNAN22000 to KNAN26999)* in the manual *JP1/Integrated Management - Manager Messages*.

Cases where the collection status cannot be inherited (for remote-monitoring event log traps)

- **•** Monitored hosts were removed from the remote monitoring configuration and then were added back to the remote monitoring configuration.
- **•** When host information for the monitored hosts was collected, the OS names for the monitored hosts had changed.
- **•** Monitored hosts were removed from the host list in IM Configuration Management and were then added to the list again.

<sup>6.</sup> System Hierarchy Management Using IM Configuration Management

## **6.7 Management of service activity information**

Using IM Configuration Management - View, you can check whether services are active on the managed hosts.

This functionality allows you to monitor service activity on each host, and to investigate the service status if an error occurs on a host.

This section describes the service activity information you can manage using IM Configuration Management, and the functionality provided for checking the status of JP1 services.

#### **6.7.1 Services whose activity information can be obtained**

Using IM Configuration Management, you can check activity information on services related to the system hierarchy (IM configuration) among the JP1 product services running on the target host.

When you collect service activity information with IM Configuration Management, a collection command is executed on the target host. The command outputs an execution log on the host.

The table below lists the services whose activity information you can view in IM Configuration Management, and the corresponding status collection command.

| Product name       | Service name      | Status collection command |
|--------------------|-------------------|---------------------------|
| $JP1/B$ ase        | $JP1/B$ ase       | jbs spmd status           |
|                    | Event service     | jevstat                   |
|                    | Log file trapping | jevlogstat ALL            |
| $JP1/IM$ - Manager | JP1/IM-Manager    | jco spmd status           |

Table 6–42: Services and commands for viewing service activity information

For remote monitoring configuration, you can check the following types of activity information by using the command for checking the operating status:

**•** Remote-monitoring log file trapping

```
Specify as follows:
jcfallogstat -o target-host-name [-h logical-host-name]
```
**•** Remote-monitoring event log trapping Specify as follows: jcfaleltstat -o *target-host-name* [-h *logical-host-name*]

## **6.7.2 Collecting service activity information**

Using IM Configuration Management, you can collect service activity information from any of the managed hosts.

To collect service activity information, the target host must be registered in the IM Configuration Management database and its host information must have been collected. In addition, JP1/Base must be active on the target host. Service activity information cannot be collected from a host running a version of JP1/Base earlier than version 9.

<sup>6.</sup> System Hierarchy Management Using IM Configuration Management

# **(1) Procedure for collecting service activity information**

To collect service activity information, perform either of the following operations in IM Configuration Management - View:

- **•** On the **Host List** page or **IM Configuration** page of the IM Configuration Management window, select a host and then click the **Service Information** button.
- **•** On the **IM Configuration** page, click the **Refresh** button (to refresh the displayed information).

The figure below shows the flow of processing when collecting service activity information.

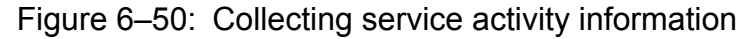

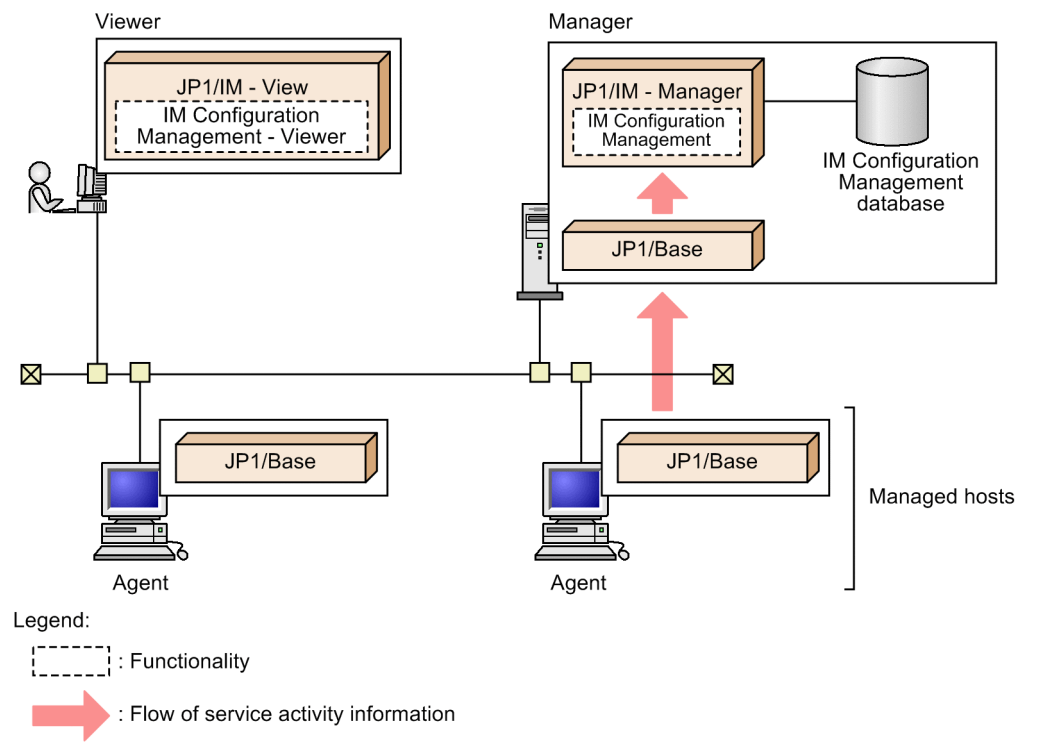

The collected service activity information is saved to memory on the manager running IM Configuration Management, not to the manager's IM Configuration Management database.

# **(2) Hosts from which service activity information can be collected**

You can collect service activity information from only one host at a time. The range of hosts from which you can collect activity information depends on which host IM Configuration Management is installed on.

The following table describes the range of hosts whose service activity information you can collect from the integrated manager.

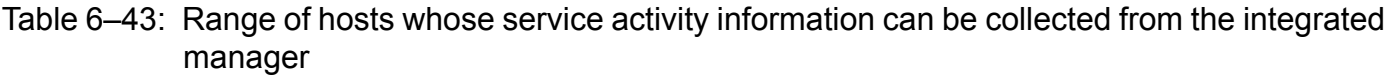

| Host type     | Collect |
|---------------|---------|
| Local host    |         |
| Relay manager |         |
| Base manager  |         |

<sup>6.</sup> System Hierarchy Management Using IM Configuration Management

JP1/Integrated Management - Manager Overview and System Design Guide **467**

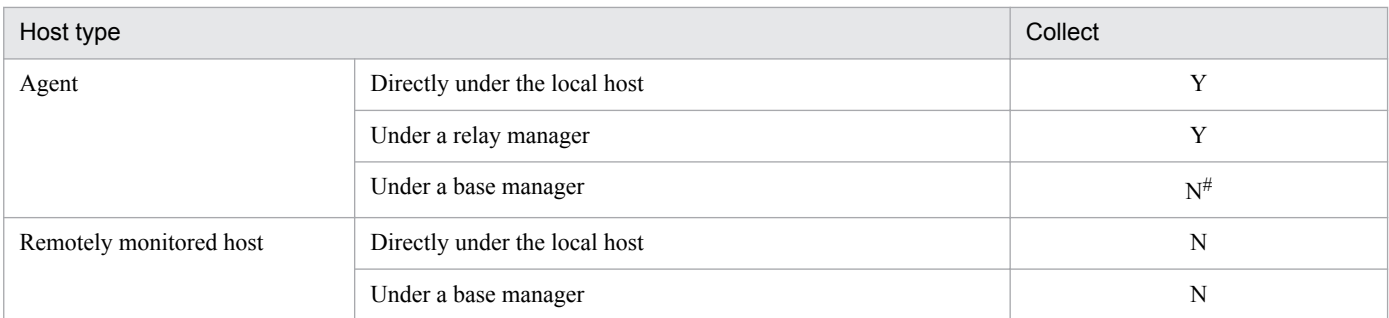

Legend:

Y: The information can be collected.

N: The information cannot be collected.

#

An agent under a base manager might not be reachable from the integrated manager if it is behind a firewall. For this type of agent, collect the service activity information from the base manager.

The following table describes the range of hosts whose service activity information you can collect from a base manager.

#### Table 6–44: Range of hosts whose service activity information can be collected from a base manager

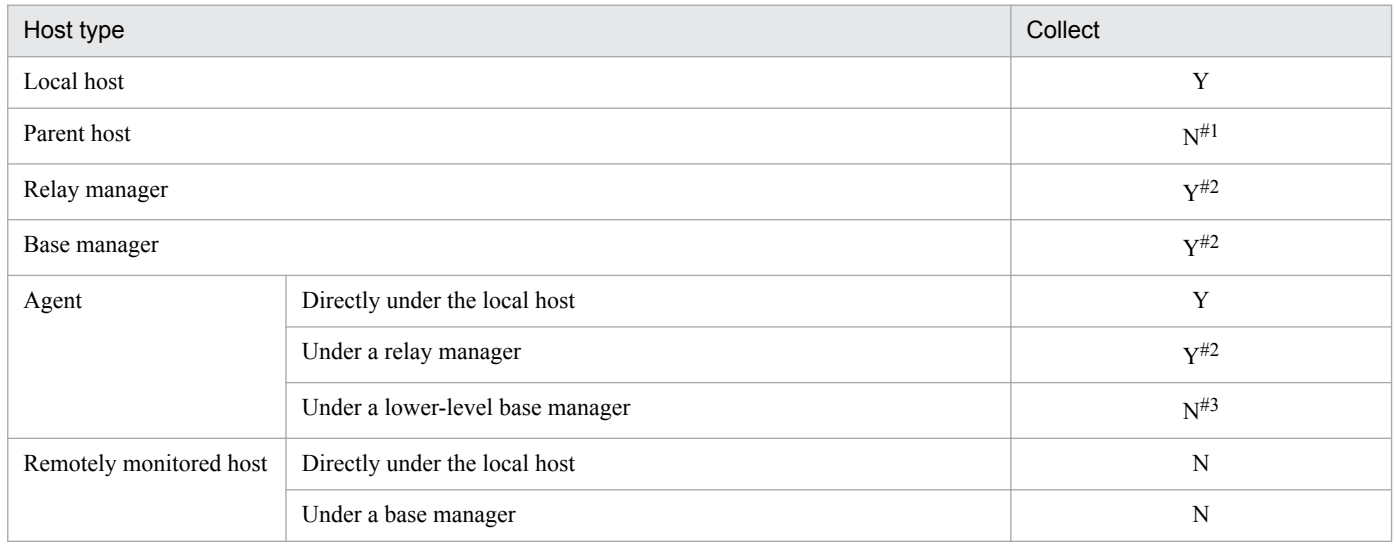

Legend:

Y: The information can be collected.

N: The information cannot be collected.

#1

You cannot collect service activity information from a parent host because its host information cannot be collected.

#2

Not recommended because the system configuration, including the integrated manager, would be more than three tiers.

#3

Collect service activity information on a lower-level base manager because the integrated manager might not be able to connect to the agent under the lower-level base manager via a firewall.

## **6.7.3 Displaying service activity information**

You can display service activity information collected from a managed host on the **IM Configuration** page (service information) of the IM Configuration Management window.
The figure below shows the flow of processing when displaying service activity information with IM Configuration Management.

Figure 6-51: Displaying service activity information with IM Configuration Management

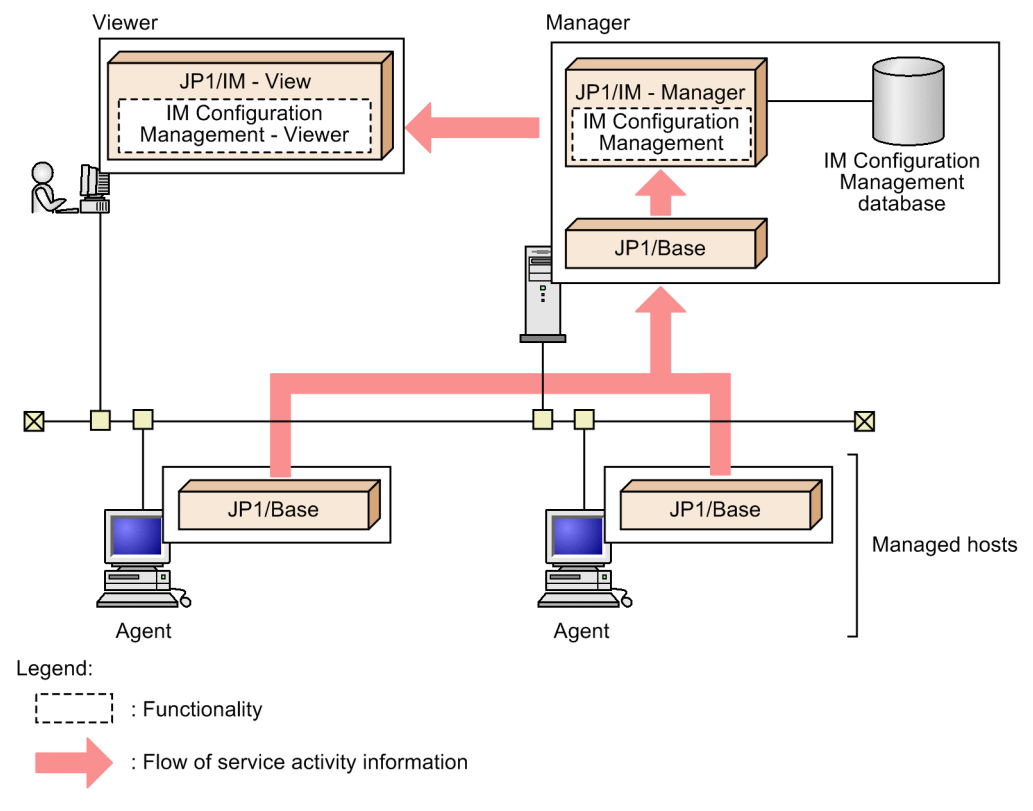

6. System Hierarchy Management Using IM Configuration Management

## **6.8 Exporting and importing IM Configuration Management information**

Using IM Configuration Management, you can export information managed by IM Configuration Management and import management information that has been exported.

The import/export functionality can be used for the following purposes:

- **•** To move the system hierarchy (IM configuration) from the test environment to the operational environment, or from the environment before change to the environment after change
- **•** To import management information from another manager server on which IM Configuration Management is installed
- To temporarily or periodically change the system hierarchy
- **•** To change settings back to a previous status after a failure

This section describes the information you can import or export using IM Configuration Management, and the functionality provided for this purpose.

### **6.8.1 Types of information that can be imported or exported**

The following table describes the range of information managed by IM Configuration Management that can be imported or exported.

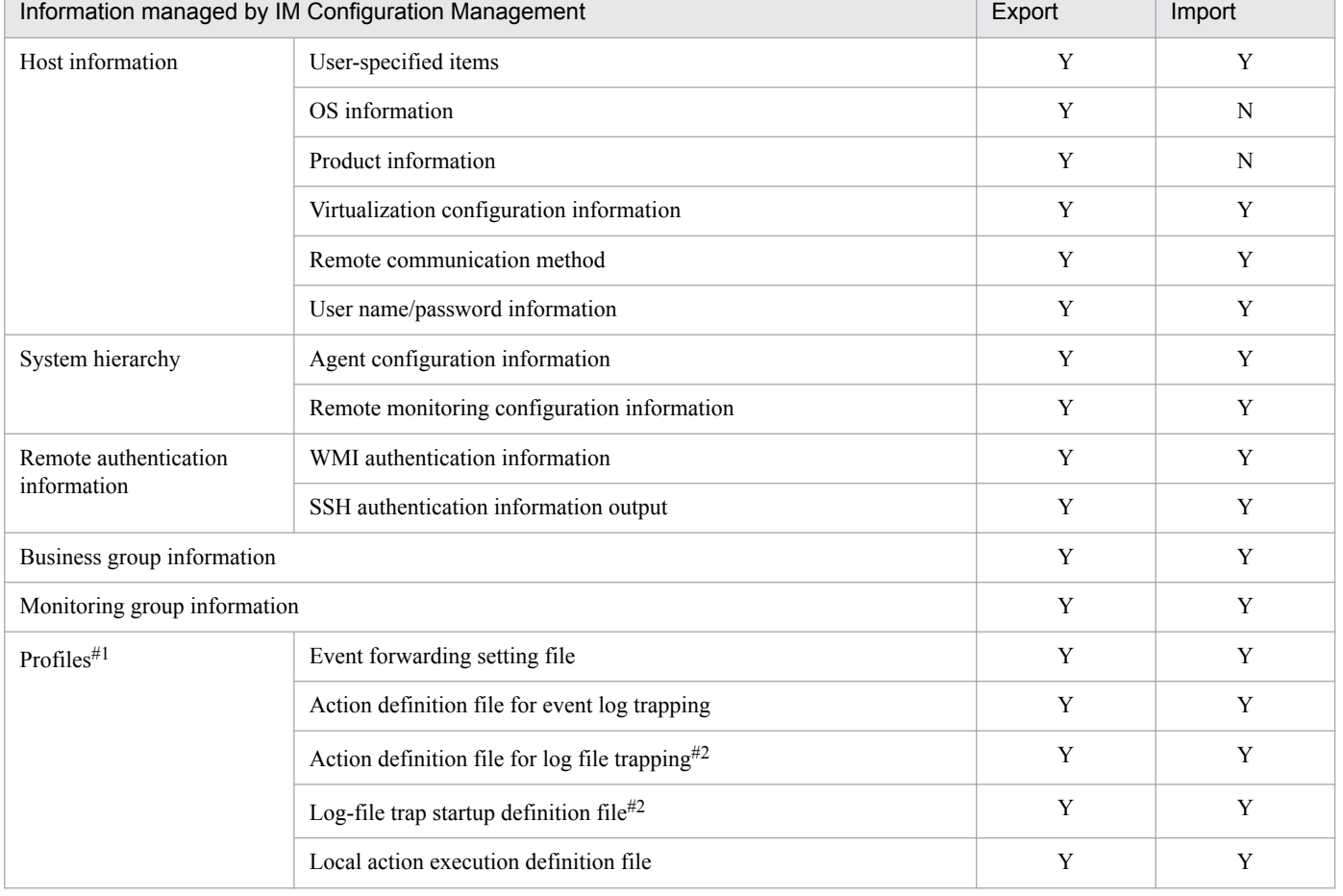

#### Table 6–45: Range of IM Configuration Management information that can be imported or exported

6. System Hierarchy Management Using IM Configuration Management

JP1/Integrated Management - Manager Overview and System Design Guide **470**

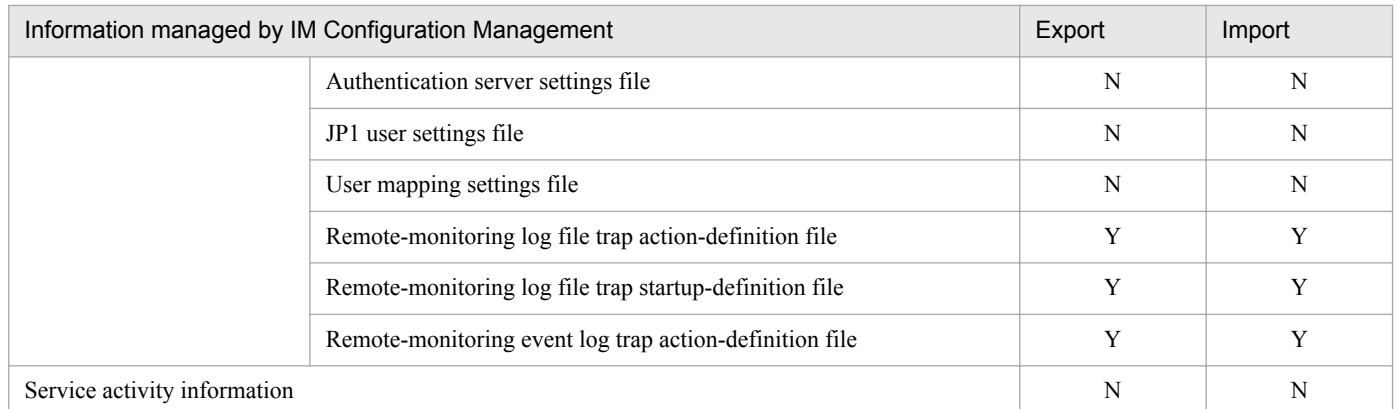

Legend:

Y: Can be imported or exported.

N: Cannot be imported or exported.

#### #1

If the host does not collect profile settings files, there is no data to be exported (no directory is created).

#2

Information is imported as follows:

When a log file trap having the same name as the log file trap corresponding to the imported profile exists and is running on the host to which the information was imported:

Information is imported when the log file trap is running, and the edited contents of the imported profile have not been applied. To apply the edited contents of the imported profile, restart the log file trap after importing the profile. For details about how to restart a log file trap to apply the profile, see *3.5.1(6)(b) Applying edited information in configuration files individually to each agent* in the *JP1/Integrated Management - Manager Configuration Guide*.

When a log file trap having the same name as the log file trap corresponding to the imported profile exists and is stopped on the host to which the information was imported:

Information is imported when the log file trap is stopped, and the edited contents of the imported profile have not been applied. To apply the edited contents of the imported profile, start the log file trap after importing the profile. For details about how to start a log file trap, see *3.5.1(7) (a) Starting log file traps* in the *JP1/Integrated Management - Manager Configuration Guide*.

When a log file trap having the same name as the log file trap corresponding to the imported profile does not exist on the host to which the information was imported:

Information is imported when the log file trap is stopped. After importing the profile, start the log file trap. For details about how to start a log file trap, see *3.5.1(7)(a) Starting log file traps* in the *JP1/Integrated Management - Manager Configuration Guide*.

For details about the IM Configuration Management information that can be exported and imported, see *8.7 Exporting and importing management information of IM Configuration Management* in the *JP1/Integrated Management - Manager Administration Guide*.

## **6.8.2 Exporting IM Configuration Management information**

Using IM Configuration Management, you can export information held in the IM Configuration Management database to multiple files.

To export management information, execute the  $\dagger$ cfexport command on the manager running IM Configuration Management.

The figure below shows the flow of processing when exporting management information with IM Configuration Management.

<sup>6.</sup> System Hierarchy Management Using IM Configuration Management

### Figure 6–52: Exporting management information with IM Configuration Management

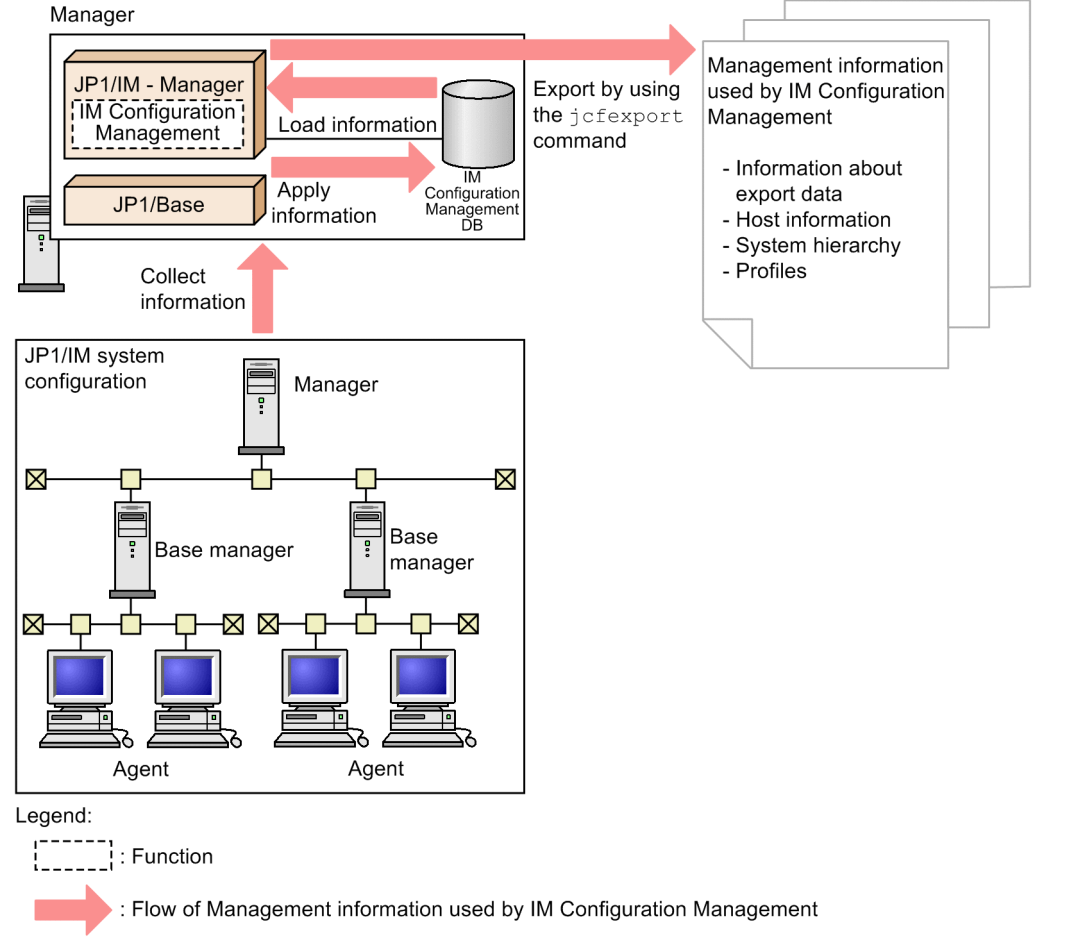

Before executing the command, make sure you check the information to be exported in case the IM Configuration Management database contains management information that has not been applied in the actual system.

You can specify options in the  $\exists$  cfexport command to select the types of management information to export. For the command syntax, see *jcfexport* in *Chapter 1. Commands* in the manual *JP1/Integrated Management - Manager Command and Definition File Reference*.

The following table describes the range of information you can specify for export.

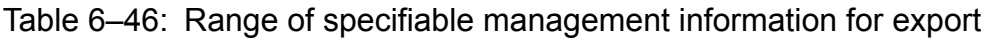

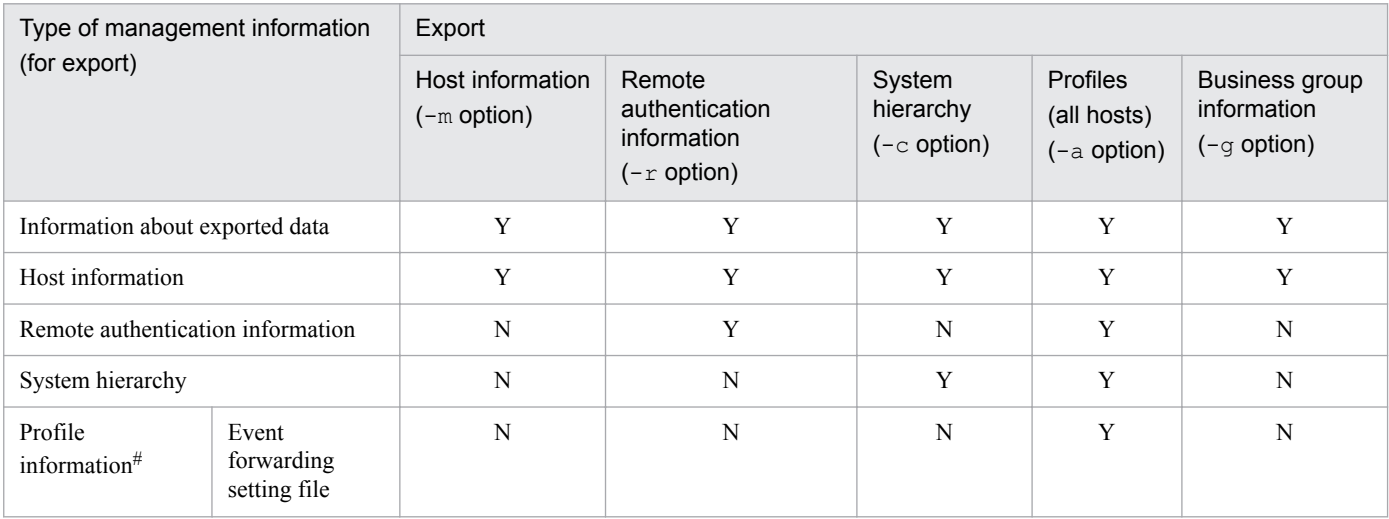

6. System Hierarchy Management Using IM Configuration Management

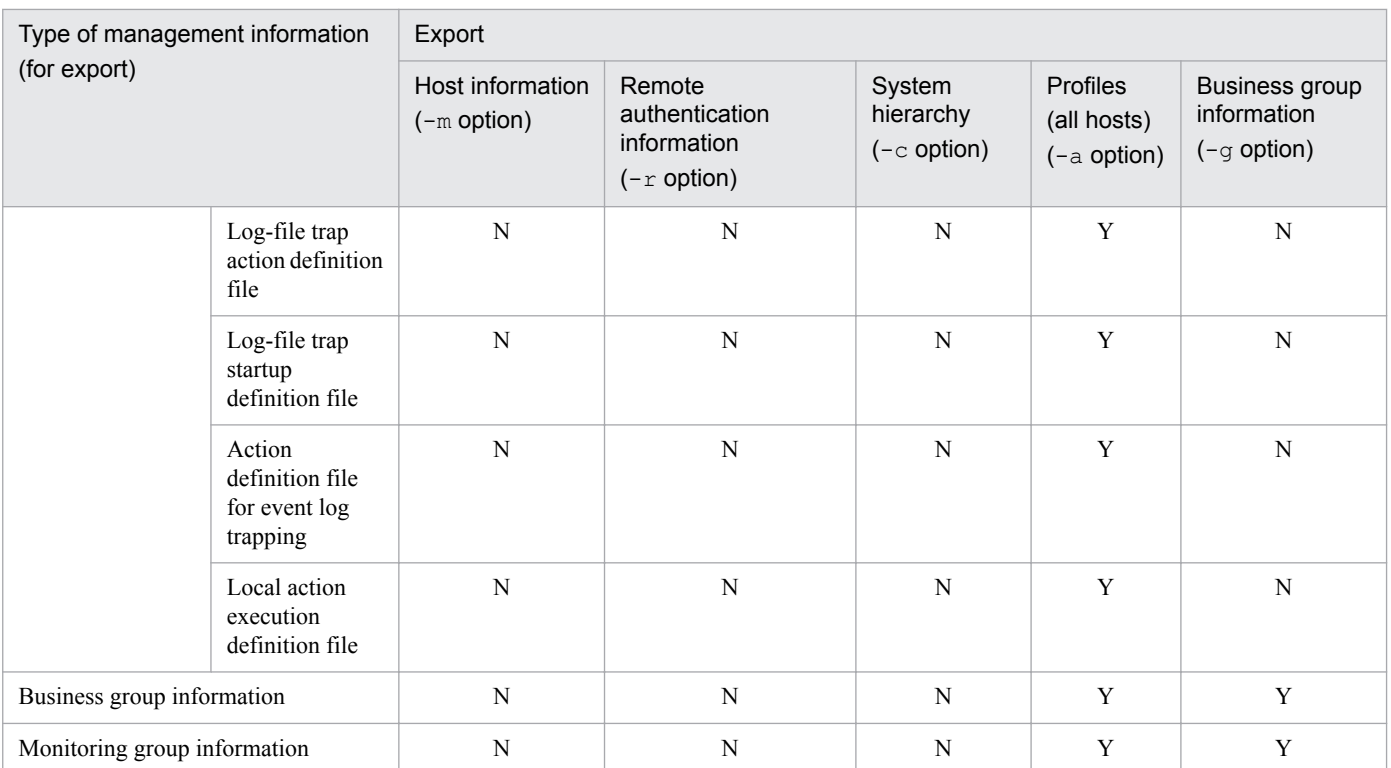

Legend:

Y: Can be specified.

N: Cannot be specified.

#

If the host does not collect profile settings files, there is no data to be exported (no directory is created).

The following table describes the output formats of exported management information.

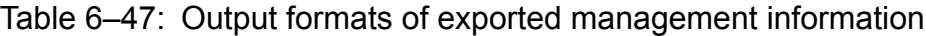

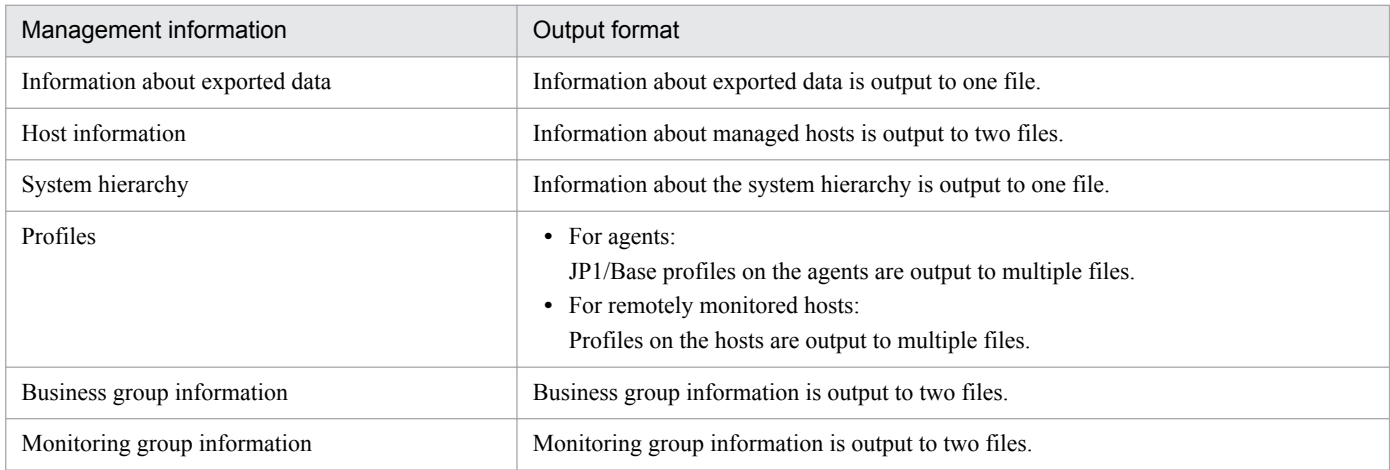

Information cannot be exported while import is in progress.

### **6.8.3 Importing IM Configuration Management information**

Using IM Configuration Management, you can import exported management information.

<sup>6.</sup> System Hierarchy Management Using IM Configuration Management

To import management information, execute the jcfimport command on the manager running IM Configuration Management. When you execute this command, host information about the manager on which the  $\exists$ cfimport command is executed is overwritten. (This information is registered in the IM Configuration Management database.)

The figure below shows the flow of processing when importing management information with IM Configuration Management.

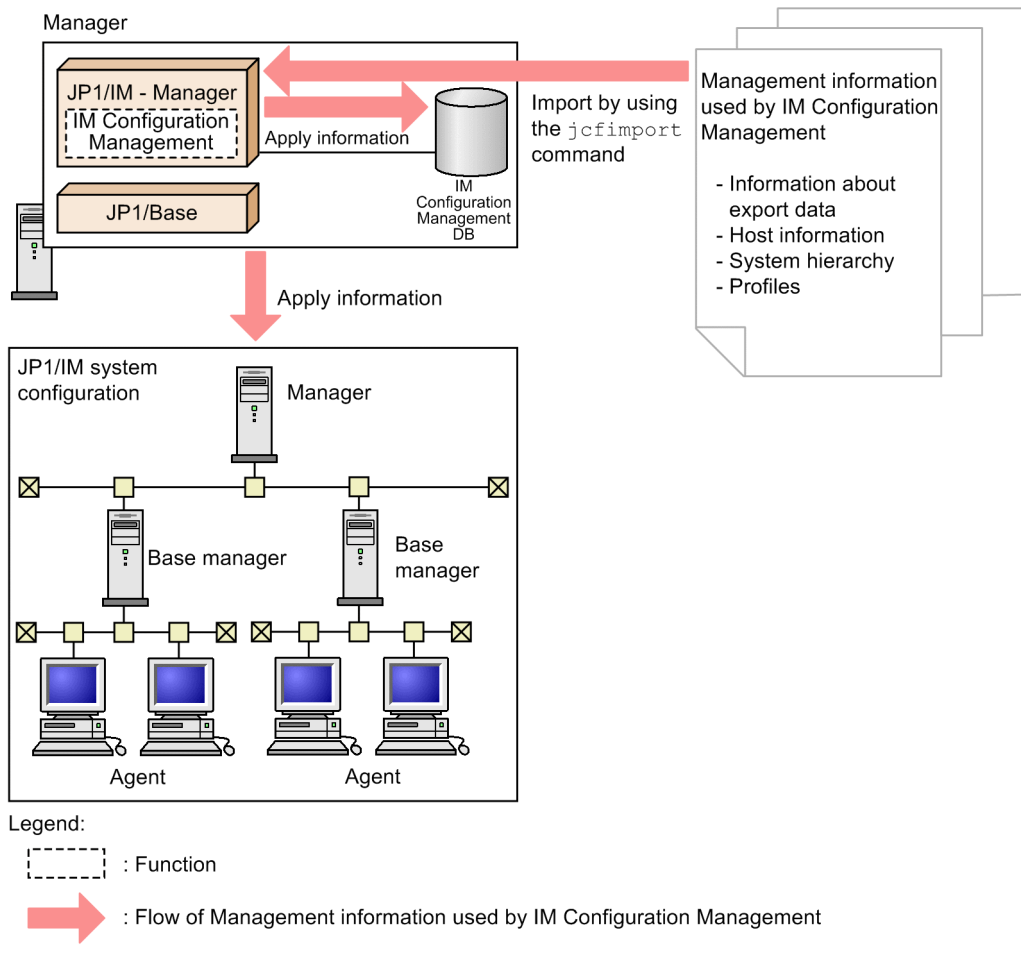

Figure 6-53: Importing management information with IM Configuration Management

Because importing information changes the data held by the IM Configuration Management database, we recommend that you back up the existing data in the database before performing an import operation. If an error occurs during import, the data will be rolled back to its previous state.

When importing information, you can select the management information to be imported by specifying options in the jcfimport command. For the command syntax, see *jcfimport* in *Chapter 1. Commands* in the manual *JP1/Integrated Management - Manager Command and Definition File Reference*.

The following table describes the range of information you can specify for import.

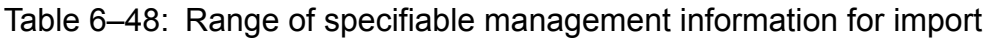

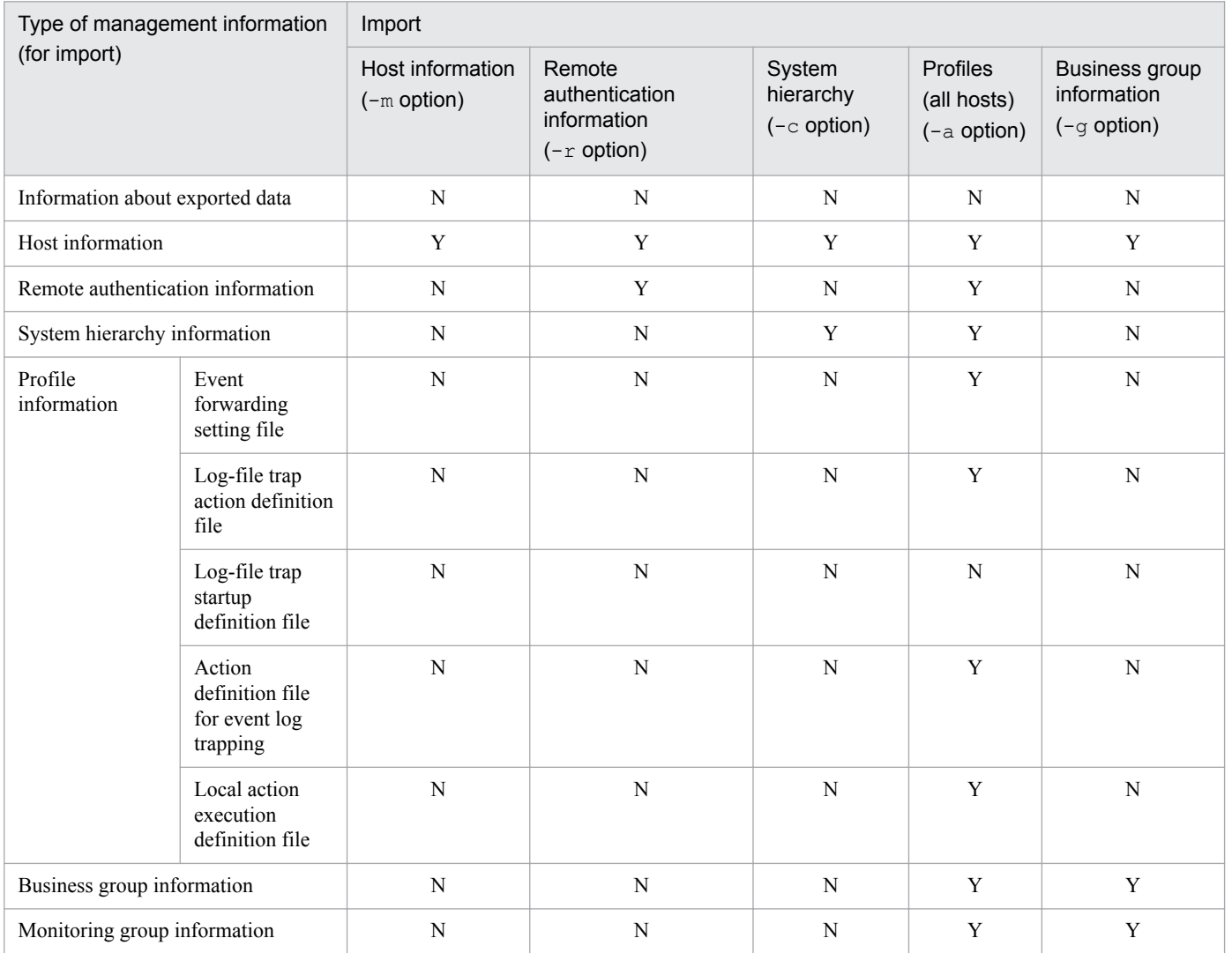

Legend:

Y: Can be specified.

N: Cannot be specified.

To apply the imported management information for IM Configuration Management to an actual system, you need to apply the system hierarchy in the Edit Agent Configuration window or the Edit Remote Monitoring Configuration window. For details about how to apply the system hierarchy, see *3.2.4(3) Applying a system hierarchy to a system managed by IM Configuration Management* in the *JP1/Integrated Management - Manager Configuration Guide*.

Management information cannot be imported while any of the following operations are in progress in IM Configuration Management:

- Collect, verify, synchronize, or apply the system hierarchy; obtain or release update rights to the system hierarchy
- **•** Collect, edit, or delete host information
- **•** Collect, edit, save, apply, or batch-distribute profiles
- **•** Export or import management information

<sup>6.</sup> System Hierarchy Management Using IM Configuration Management

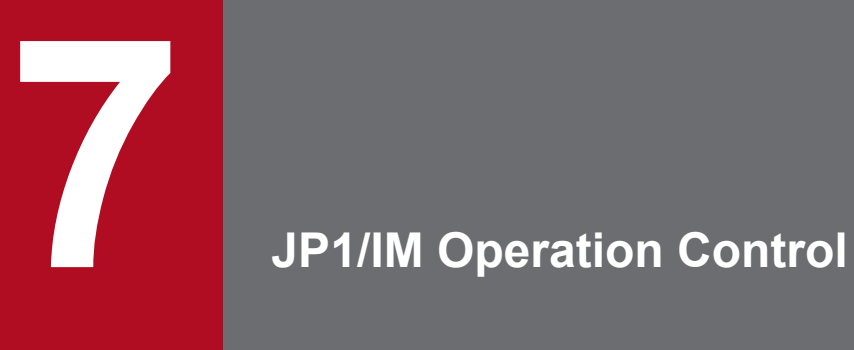

This chapter describes the operation control in JP1/IM, and the communication that takes place in the JP1/IM system environment.

### **7.1 JP1/IM - Manager process management**

Process management is a core functionality of JP1/IM - Manager, used to control startup and termination of the manager functions. Another responsibility of process management is to issue instructions for checking the status of JP1/IM - Manager functions.

JP1/IM - Manager provides the following functions, the processes of which are controlled by process management:

- **•** Event console service (evtcon)
- Event base service (evflow)
- Automatic action service ( $\exists$ camain)
- Event generation service (evgen)<sup>#1,#2</sup>
- Central Scope service (jcsmain)<sup>#2</sup>
- IM Configuration Management service (jcfmain)<sup>#2</sup>
	- #1: Applicable when not using the integrated monitoring database.
	- #2: Not started by default.

Process management is realized by the following commands:

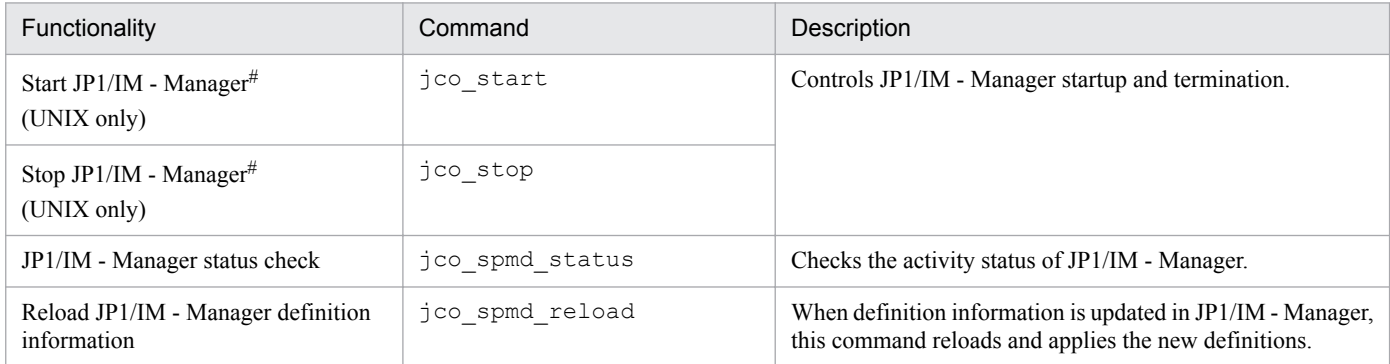

#### Table 7–1: Process management commands

#: In Windows, JP1/IM - Manager is started and stopped by a Windows service registered under the service name JP1/IM-Manager. Use this service to start and stop JP1/IM - Manager.

For details about the commands in the table, see *Chapter 1. Commands* in the manual *JP1/Integrated Management - Manager Command and Definition File Reference*.

JP1/IM - Manager process management can also detect and troubleshoot abnormal process startup and termination using the following functionality:

- **•** Automatically restarting an abnormally ended process
- **•** Issuing a JP1 event when an error is detected at process startup or termination

For details about this functionality, see *[7.1.1 Restarting abnormally ended processes](#page-477-0)* and *[7.1.2 Issuing JP1 events at](#page-478-0) [detection of process errors](#page-478-0)*.

<sup>7.</sup> JP1/IM Operation Control

## <span id="page-477-0"></span>**7.1.1 Restarting abnormally ended processes**

When a process that provides a function in JP1/IM - Manager ends abnormally, JP1/IM - Manager can attempt to recover the process.

JP1/IM processes are controlled by the process management, which detects when a process terminates abnormally and automatically restarts it. This allows JP1/IM - Manager to recover automatically from some temporary errors.

Process restarting is not enabled at installation. To enable process restarting, enable the restart parameter in the extended startup process definition file (jp1co\_service.conf).

The operation of process restarting is described below. This example is based on settings for the jcamain process (automatic action service) being made in the extended startup process definition file. For details about the definition file, see *Extended startup process definition file (jp1co\_service.conf)* in *Chapter 2. Definition Files* in the manual *JP1/ Integrated Management - Manager Command and Definition File Reference*.

#### *Setting example*

```
jcamain||1|3|3|3600|
```
#### *Explanation*

```
Process name: jcamain
Restart: 1 (1: Restart; 0: Do not restart (default))
Retry count: 3 (default)
Retry interval: 3 seconds (default)
Retry count reset time: 3,600 seconds (default)
```
In this definition, only the restart parameter is changed. There is typically no need to change the other values as the defaults will be suitable in most situations. With these settings, process restarting operates as follows:

#### Figure 7–1: Behavior when a process ends abnormally

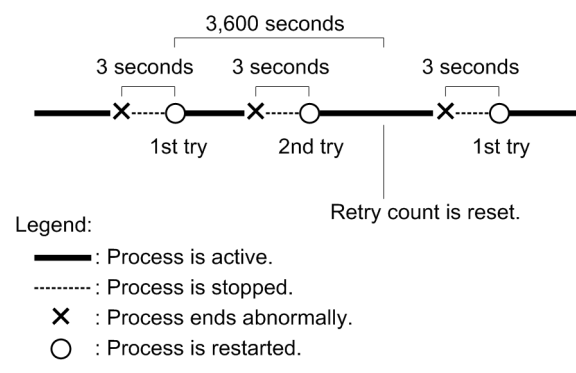

In this example, if the process does not end abnormally within 3,600 seconds of restarting as specified by the retry count reset time, the retry count is reset. On the other hand, if the process terminates within 3,600 seconds of restarting, the retry count is incremented by one. No more attempts are made to restart the process after the retry count reaches the specified number.

In Windows, a Windows dialog box for reporting the error to Microsoft appears when a process results in an application error. Because these dialog boxes wait for user input, they can prevent processes from restarting automatically. For this reason, you must disable error reporting using dialog boxes.

<sup>7.</sup> JP1/IM Operation Control

JP1/Integrated Management - Manager Overview and System Design Guide **478**

#### <span id="page-478-0"></span>**Important** O

If you are using JP1/IM - Manager in a cluster system, do not set up process management to restart abnormally ended processes because the error in the JP1/IM - Manager process might also affect the function that restarts processes. To ensure a more reliable restart, restart JP1/IM - Manager processes under the control of the clustering software.

## **7.1.2 Issuing JP1 events at detection of process errors**

When JP1/IM - Manager detects an error in process startup or shutdown processing, it outputs an error message to the integrated trace log. However, this error message can also be issued as a JP1 event.

By default, JP1 events are not issued when a process error is detected. To enable this feature, enable the relevant parameters (SEND\_PROCESS\_TERMINATED\_ABNORMALLY\_EVENT and SEND\_PROCESS\_RESTART\_EVENT) in the IM parameter definition file ( $\frac{1}{1}$ p1co param V7.conf). For details about the definition file, see *IM parameter definition file (jp1co\_param\_V7.conf)* in *Chapter 2. Definition Files* in the manual *JP1/Integrated Management - Manager Command and Definition File Reference*.

If JP1 event issuance is enabled, a JP1 event is issued when:

- **•** A process ends abnormally.
- **•** No startup notification is received and a timeout occurs at process startup.
- Restart of a process that ended abnormally is completed (if process restarting is enabled).

## **7.2 JP1/IM - Manager health check function**

JP1/IM - Manager provides a feature to detect when a process goes into an infinite loop or deadlock (hangup#) and ceases processing, and to notify the operator by issuing a JP1 event or executing a notification command. In JP1/IM - Manager, this is called the *health check function*.

#: Hangups are caused by a deadlock or infinite loop. This means that the process can no longer accept processing requests.

Use of the health check function enables early detection and response to process errors that can often go unnoticed, such as deadlocks and infinite loops, by issuing a message or JP1 event to report the error and prompt the operator to take recovery action.

The following figure gives an overview of the JP1/IM - Manager health check function.

Figure 7–2: Overview of process monitoring using the JP1/IM - Manager health check function

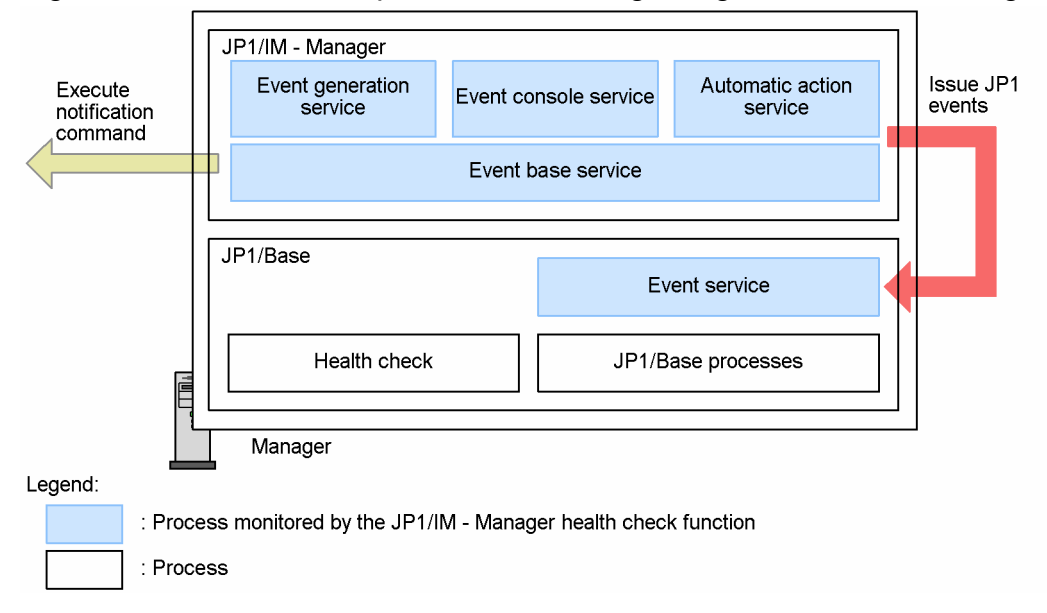

If enabled, the health check function outputs message information to the OS log (the Windows event log or UNIX syslog) and the integrated trace log when a process hangs. By making the appropriate settings in the health check definition file (jcohc.conf), you can also have the health check function issue a JP1 event or notification command when a process hangs.

JP1/Base also provides a health check function for monitoring the various JP1/Base processes. Used in conjunction, the JP1/IM - Manager and JP1/Base health check functions enable early detection and response for process errors in JP1/IM - Manager and instances of JP1/Base in the JP1/IM system.

The following describes the processes monitored by the health check function, how to enable and disable the function, and how the function monitors processes.

### **7.2.1 Processes monitored by the health check function**

The following table shows which processes are monitored by the JP1/IM - Manager health check function.

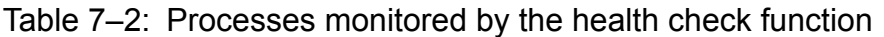

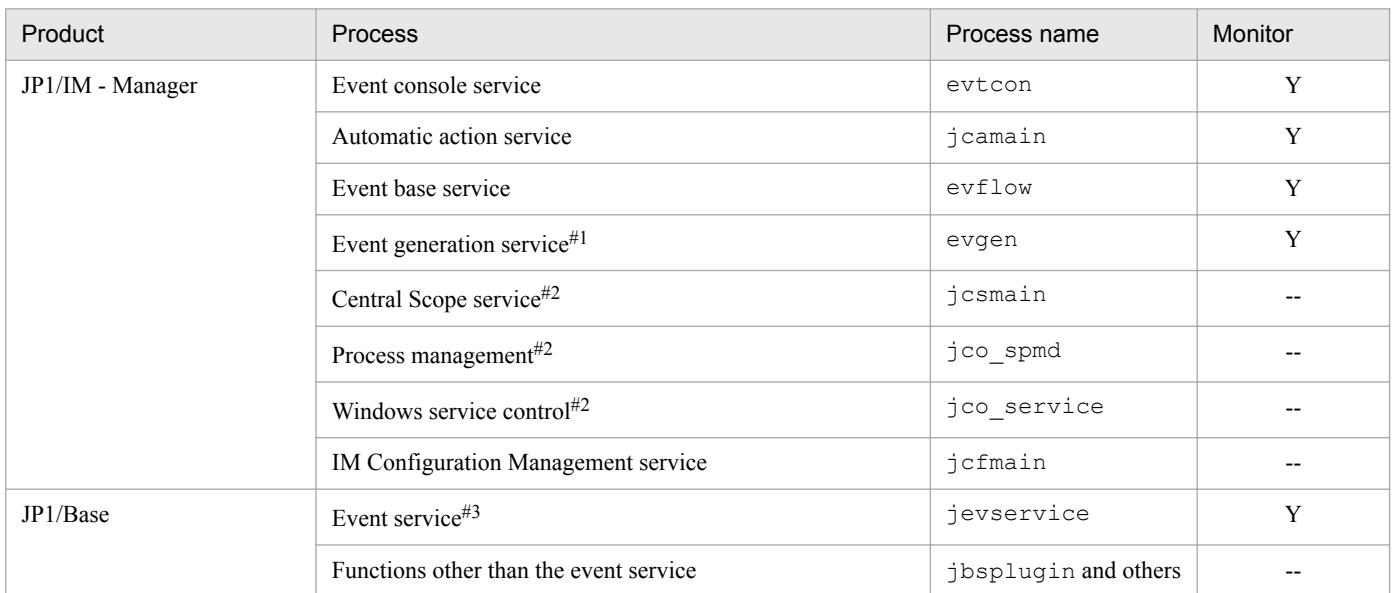

Legend:

Y: Monitored by the health check function.

--: Not monitored by the health check function.

#### #1

The event generation service is disabled by default. It is applicable in a system that does not use the integrated monitoring database, and is not monitored otherwise. To monitor this process, enable the event generation service and the health check function (use the jcoimdef command to enable or disable the service).

#### #2

The Central Scope service (jcsmain) and IM Configuration Management service (jcfmain) do not support the health check function. The process management (jco spmd) is not monitored because it does not affect JP1/IM - Manager services. The process that starts and stops JP1/IM - Manager (jco\_service) is not monitored because its role is limited to starting and stopping services.

#### #3

The JP1/IM - Manager health check function monitors the event service on the manager. All other JP1/Base processes are the responsibility of the health check function provided by JP1/Base.

#### **Note**

The other JP1/Base processes on the manager can be monitored by the JP1/Base health check function. JP1/ Base processes on agents are also monitored for errors by the JP1/Base health check function, through the forwarding and registration of error information to the manager as JP1 events.

For details, see the chapter on setting the health check function in the *JP1/Base User's Guide*.

### **7.2.2 Enabling and disabling the health check function**

The health check function is not enabled at installation.

In the health check definition file, set the parameter that enables or disables health checking (ENABLE) to true. To issue a JP1 event or execute a notification command when a process hangs, enable the EVENT parameter, and specify the command to be executed using the COMMAND parameter.

To initiate a failover in a cluster system when the health check function detects a process error, you must enable the FAILOVER parameter in the health check setup file. When this setting is enabled, JP1/IM - Manager is stopped when the health check function detects a process error, allowing failover to take place.

For details about the definition file, see *Health check definition file (jcohc.conf)* in *Chapter 2. Definition Files* in the manual *JP1/Integrated Management - Manager Command and Definition File Reference*.

### **7.2.3 How the health check function works**

The JP1/IM - Manager health check function is realized by having processes monitor one another.

The following table describes the correspondence between the processes that perform monitoring in the JP1/IM - Manager health check function, and the processes they monitor.

Table 7‒3: Correspondence between monitoring processes and monitored processes

| Monitoring processes                 | Monitored processes                            |
|--------------------------------------|------------------------------------------------|
| Event base service $(\text{evflow})$ | Event console service (evtcon)                 |
|                                      | Automatic action service ( $\exists$ camain)   |
|                                      | Event generation service $(\text{even})^{\#1}$ |
|                                      | Event service $(j$ evservice) <sup>#2</sup>    |
| Event console service (evtcon)       | Event base service $(\text{evflow})$           |

#1: Applicable when not using the integrated monitoring database.

#2: A JP1/Base service that runs on the manager.

### **(1) Detecting process errors**

In the JP1/IM - Manager health check function, a process that performs monitoring communicates over the network with the processes it monitors, to check whether the processes are working normally.

To detect process errors, the health check function sends polling signals to the monitored processes at regular intervals. If a process has not responded to the signal within a set time, the health check function regards the process as being in an abnormal state.

The interval at which processes are polled, and the number of non-responses for a process to be judged abnormal, differ according to the monitored process, as follows:

Table 7–4: Differences in non-response count

| Monitored process                    | Polling interval <sup>#</sup> | Non-response count# |
|--------------------------------------|-------------------------------|---------------------|
| Event service (jevservice)           | $60$ to 3,600 seconds         | 1 to 60             |
| Process other than the event service | $60$ to 3,600 seconds         | 1 to 60             |

#: For details about the definition, see *Health check definition file (jcohc.conf)* in the manual *JP1/Integrated Management - Manager Command and Definition File Reference*.

The following describes the JP1/IM - Manager operation after a non-response is detected:

• When a non-response is detected, the JP1/IM - Manager outputs the KAVB8064-W message until an error is detected.

- When the maximum non-response count is reached, the JP1/IM Manager outputs the KAVB8060-E or KAVB8062-E message.
- **•** If a non-response is detected but recovered later, JP1/IM Manager resets the non-response count.
- If a non-response is detected and is not recovered, JP1/IM Manager does not output the KAVB8064-W. KAVB8060-E, or KAVB8062-E message.

The figure below shows in diagrammatic form how process errors are detected.

Figure 7–3: Communication between processes

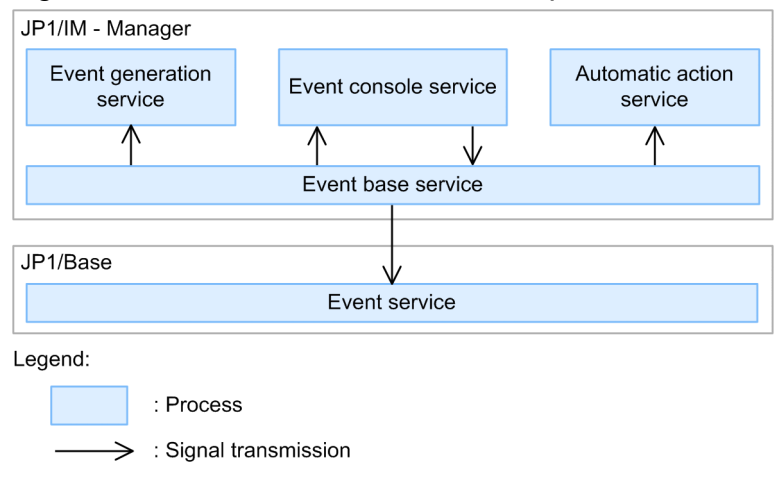

## **(2) Reporting process errors**

When the JP1/IM - Manager health check function is enabled, on detection of a process error, JP1/IM - Manager executes the following processing to report that an error has occurred:

- **•** If the error occurred in a process being monitored by JP1/IM Manager (*evtcon*, *jcamain*, *evflow*, or *evgen*), message KAVB8060-E is output to the integrated trace log and to the Windows event log or UNIX syslog.
- **•** If the error occurred in the JP1/Base event service, message KAVB8062-E is output to the integrated trace log and to the Windows event log or UNIX syslog.
- **•** If a notification command has been set, the command is executed.
- **•** If the FAILOVER parameter is enabled, any process for which an error has been detected ends abnormally. The abnormality of JP1/IM - Manager is then reported to the cluster system. The cluster system can initiate a failover when the health check function detects a process error if you set it to initiate a failover when an error in JP1/IM -Manager occurs in the cluster system.

When the failed process has been restored to normal status, message KAVB8061-I for a monitored process of JP1/IM - Manager or message KAVB8063-I for an event service of JP1/Base is output to the integrated trace log and to the Windows event log or UNIX syslog. If JP1 event issuance is enabled, a JP1 event (event ID: 00002014) is issued.

#### **Note**

- **• The JP1 event with event ID 000020**13 is a dummy event (an event not registered in the event database) issued to JP1/IM - View. A dummy event is issued when an error occurs in the event service in which JP1 events are registered.
- **•** We recommend that you set up the functionality for executing a notification command when using the JP1/IM - Manager health check function.

7. JP1/IM Operation Control

Execution of a notification command is recommended because if errors are reported only by issuing JP1 events, the user might fail to respond promptly when not monitoring services in JP1/IM - View or if a problem occurs in the event console service (that is, the user is not made aware that an error has been detected by JP1/IM).

### **7.3 Communication performed in the JP1/IM system environment**

When you monitor the system operation using JP1/IM, communication based on the TCP/IP protocol takes place between the hosts in the system, using port numbers and IP addresses. The port numbers used by JP1/IM and JP1/Base are registered in the services file automatically when the product is installed. For details about the port numbers registered at JP1/IM installation, see *[Appendix C. Port Numbers](#page-757-0)*. For details about the port numbers registered at JP1/ Base installation, see the appendixes in the *JP1/Base User's Guide*. For details about the concept of communication in JP1 series products, see the section on the communication protocol of JP1/Base in the overview chapter in the *JP1/Base User's Guide*.

### **7.3.1 Communication between the viewer and manager**

Typically, communication is established between the viewer and manager when a user logs in to JP1/IM - Manager from JP1/IM - View, and is terminated when the user logs out. Communication is also terminated according to the timeout period set in JP1/IM when communication processing between the viewer and manager takes too long or the manager goes down and fails to respond to requests. For details about the timeout period, see *Communication environment definition file (console.conf.update)* in the manual *JP1/Integrated Management - Manager Command and Definition File Reference*. To change the communication timeout period, you must change settings for the viewer (JP1/IM - View) and the manager (JP1/IM - Manager (Central Console)). You do not need to do this for JP1/IM - Manager (Central Scope).

The following table lists the ports used for communication between JP1/IM - View and JP1/IM - Manager.

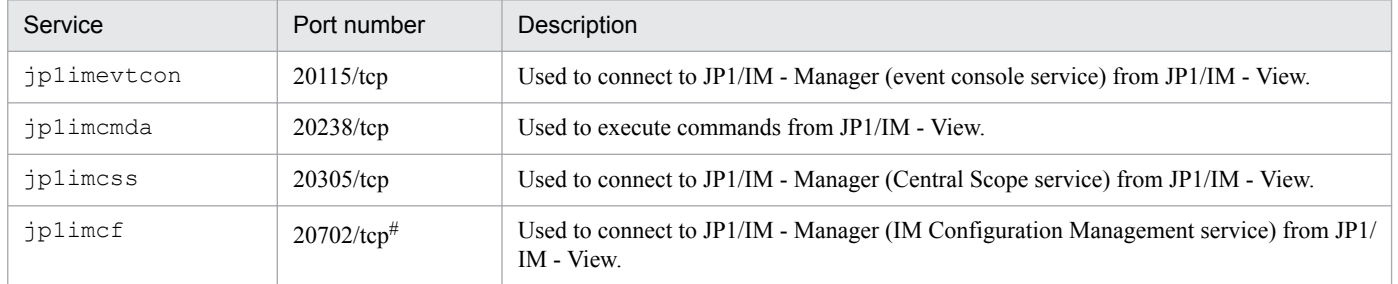

#### Table 7–5: Ports used for communication between JP1/IM - View and JP1/IM - Manager

#

Port used for communication between JP1/IM - View and JP1/IM - Manager when using IM Configuration Management.

If you use the Web-based JP1/IM - View, the following ports are used for communication between the viewer and manager.

#### Table 7–6: Ports used for communication between the viewer and manager when using the Webbased JP1/IM - View

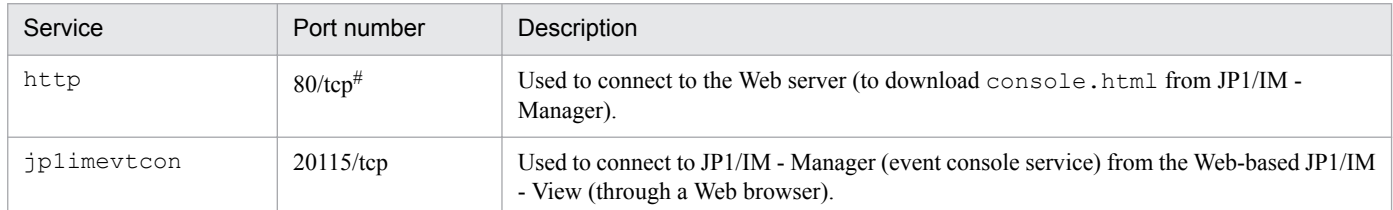

#: The port number might differ depending on how the Web server is set up.

<sup>7.</sup> JP1/IM Operation Control

JP1/Integrated Management - Manager Overview and System Design Guide **485**

### **7.3.2 Communication between the manager and authentication server**

Communication takes place between the manager and authentication server when a user logs in to JP1/IM - Manager from JP1/IM - View.

The following table lists the ports used for communication between the manager and the authentication server.

Table 7–7: Ports used for communication between the manager and authentication server

| Service   | Port number  | Description                   |
|-----------|--------------|-------------------------------|
| jplbsuser | $20240$ /tcp | Used for user authentication. |

### **7.3.3 Communication between the manager and agent**

Communication takes place between the manager and agent when the manager sends an instruction to the agent, or the agent sends processing results to the manager.

There are two types of communication that take place between the manager and agents: communication that takes place according to the management hierarchy defined by the system hierarchy (IM configuration) and direct communication with the target hosts. For this reason, take care when using JP1/IM and JP1/Base in a firewall environment or a system made up of multiple LANs.

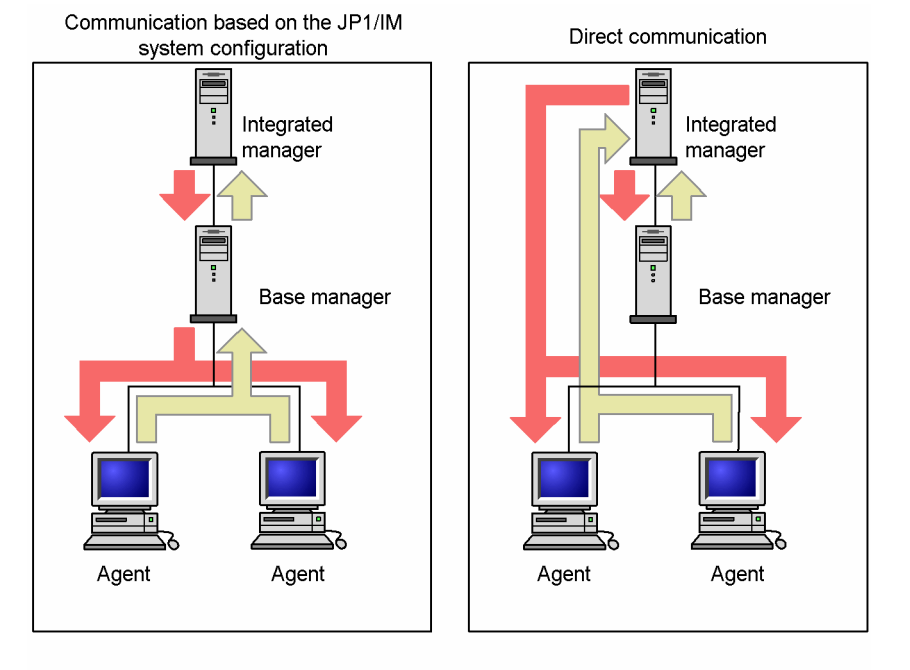

Figure 7–4: Types of communication between manager and agent

Legend:

Distribution of definition information Collection of definition information

The communication that takes place between manager and agent is described below, categorized according to the form of communication involved.

7. JP1/IM Operation Control

Communication based on the system hierarchy

**•** Distributing configuration definitions

Configuration definition information is distributed to each host in the system, according to the hierarchy defined in the configuration definition file.

**•** Executing commands from JP1/IM - View

Command execution requests are sent down through lower-level hosts according to the system hierarchy, and the execution results are forwarded through higher-level hosts as defined in the hierarchy.

**•** Executing commands by automated action

Command execution requests are sent down through lower-level hosts according to the system hierarchy, and the execution results are forwarded through higher-level hosts as defined in the hierarchy.

**•** Forwarding JP1 events

Under the default settings, JP1 events are forwarded through higher-level hosts according to the system hierarchy.

The following table lists the ports used when communication is based on the system hierarchy.

Table 7–8: Port numbers used for communication based on the system hierarchy

| Service   | Port number  | Description                                                                                                    |
|-----------|--------------|----------------------------------------------------------------------------------------------------|
| jplimrt   | $20237$ /tcp | Used to distribute configuration definitions.                                                                                |
| jp1imcmdc | $20239$ /tcp | Used for the following tasks:<br>$\bullet$ Executing commands from JP1/IM - View<br>• Executing commands by automated action |
| iplimevt  | $20098$ /tcp | Used to forward JP1 events.                                                                                                  |

Communicating directly with the target host

**•** Searching for events

The manager communicates directly with the target host.

**•** Collecting and distributing event service definitions

Definition information is collected and distributed by communicating directly with all the hosts in the configuration definition file.

**•** Auto-generating a monitoring tree

Definition information is collected from all products that support the auto-generation function of JP1/IM - Manager (Central Scope), by communicating directly with each host.

**•** Using the jcochstat command

The manager communicates directly with the host specified as the command argument.

- Canceling an automated action from JP1/IM View or using the  $\dagger$ cacancel command The manager communicates directly with the host where the action is to be canceled.
- Using the  $\frac{1}{1}$  cocmdshow and  $\frac{1}{1}$  cocmddel commands
- The manager communicates directly with the host specified as the command argument.

The following table lists the ports used for direct communication with a target host.

#### Table 7–9: Ports used for direct communication with target hosts

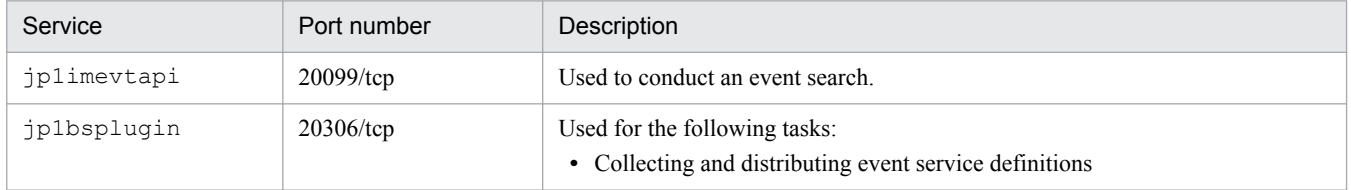

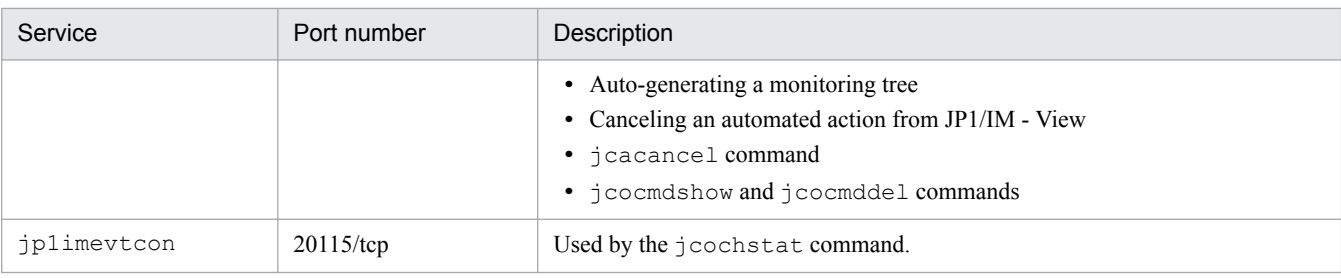

## **7.3.4 Communicating within a local host**

JP1/IM and JP1/Base use ports to communicate even when the communication takes place within a local host (between the processes on that host).

The following table lists the ports used for communication within a local host.

Table 7–10: Ports used for communication within a local host

| Service                     | Port number             | Description                                                                            |
|-----------------------------|-------------------------|----------------------------------------------------------------------------------------|
| jplimevtapi                 | $20099$ /tcp            | Used to acquire JP1 events from JP1/Base and to register JP1 events in JP1/<br>Base.   |
| jp1imevtcon                 | $20115$ /tcp            | Used by JP1/IM - Manager internal processing.                                          |
| <i>jplimfcs</i>             | $20701$ /tcp            | Used by JP1/IM - Manager internal processing.                                          |
| jplimcmda                   | $20238$ /tcp            | Used to execute automated actions.                                                     |
| <i>jplimegs</i>             | $20383$ /tcp            | Used by JP1/IM - Manager (event generation service) internal processing.               |
| jplimess                    | $20305$ /tcp            | Used by JP1/IM - Manager (Central Scope service) internal processing.                  |
| JP1/IM-Manager DB<br>Server | $20700/\text{tcp}^{\#}$ | Used by JP1/IM - Manager (IM database) internal processing.                            |
| jp1imcf                     | $20702$ /tcp            | Used by JP1/IM - Manager (IM Configuration Management service) internal<br>processing. |

#

You do not have to write the port number for the JP1/IM-Manager DB Server in the services file. The port number increases with each logical host configured in the system. The port number for the IM database is set in the setup information file. For details, see *Setup information file (jimdbsetupinfo.conf)* in *Chapter 2. Definition Files* and *Cluster setup information file (jimdbclustersetupinfo.conf)* in *Chapter 2. Definition Files* in the manual *JP1/Integrated Management - Manager Command and Definition File Reference*.

## **7.3.5 Communicating with JP1/IM - Rule Operation**

When linking with JP1/IM - Rule Operation, communication takes place according to the system hierarchy (IM configuration). Communication takes place on the following occasions:

**•** When a rule startup request is sent automatically

The rule startup request is sent from the JP1/IM - Manager (Central Console) host to the JP1/IM - Rule Operation host.

The following table lists the ports used for communication between the JP1/IM - Manager (Central Console) host and JP1/IM - Rule Operation.

<sup>7.</sup> JP1/IM Operation Control

#### Table 7-11: Ports used for communication between the JP1/IM - Manager (Central Console) host and JP1/IM - Rule Operation

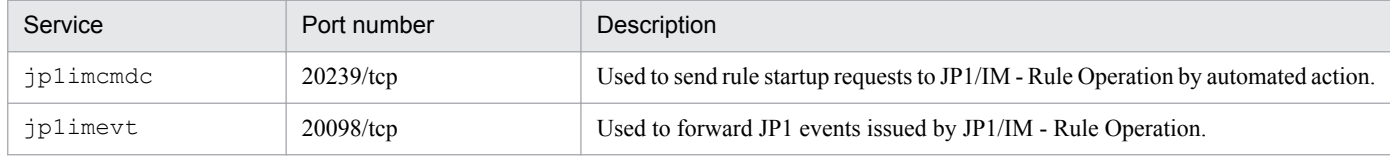

### **7.4 Core functionality provided by JP1/Base**

JP1/Base is a prerequisite product for JP1/IM - Manager, providing the core functionality for monitoring the system operation using JP1/IM. This section describes the role of JP1/Base in the JP1/IM system environment.

### **7.4.1 Managing JP1 users**

JP1/IM performs user authentication and access control based on dedicated **JP1 user** accounts, designed to allow JP1/ IM to operate securely in a multi-platform environment. JP1 users are managed via JP1/Base user management.

The following are the details about the user management functionality.

### **(1) User authentication**

JP1/IM monitors the system by accessing JP1/IM on the manager from JP1/IM - View on the viewer. To prevent access by unauthorized users, user authentication is performed by a login processing when JP1/IM is accessed from JP1/IM - View.

In JP1/IM, user authentication is carried out by the JP1/Base user authentication function when a user attempts to log in to JP1/IM from JP1/IM - View. The JP1/Base that performs this user authentication is called an *authentication server*.

At login, the JP1 user is authenticated by the authentication server assigned to the JP1/IM host.

The following figure shows the flow of user authentication when a user logs in to the JP1/IM host from JP1/IM - View.

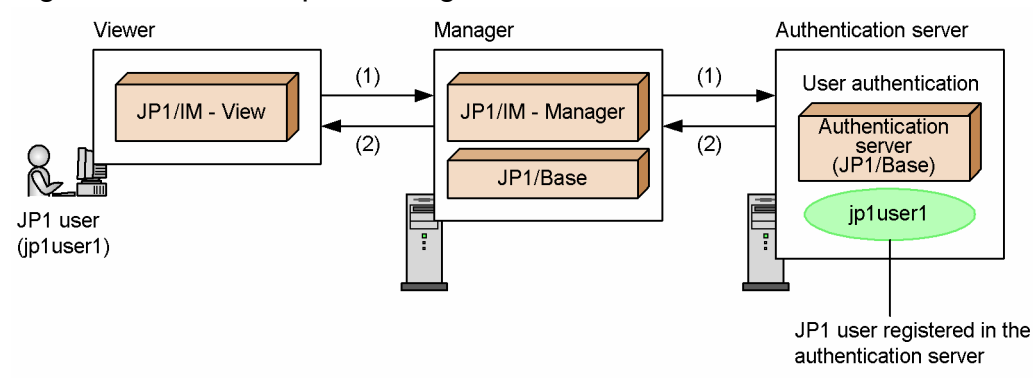

Figure 7–5: Flow of processing for user authentication

The flow of processing is described below, following the numbers in the figure:

1. When a user logs in to the JP1/IM host from JP1/IM - View, user authentication is carried out by the authentication server associated with JP1/Base on the JP1/IM host.

The authentication server used by the JP1/IM host is set up in JP1/Base on that host.

When the authentication server is installed on a host that is not the JP1/IM - Manager host, login from JP1/IM -View fails if the authentication server is not already running.

2. The authentication server checks whether the JP1 user who made the login attempt is registered. If the JP1 user is registered, information about the operating permissions for that JP1 user is returned to JP1/IM - View via the JP1/IM host. (For details about operating permissions for JP1 users, see *[7.4.1\(2\) Access control](#page-490-0)*.)

JP1 users must be registered in the authentication server in advance.

<sup>7.</sup> JP1/IM Operation Control

<span id="page-490-0"></span>A group of hosts that use the same authentication server for JP1 user authentication is called an *authentication block*. Users can access JP1/AJS - View windows from JP1/IM - View without needing to log in to JP1/AJS - View if the associated JP1/AJS - Manager is in the same authentication block as JP1/IM - View, as shown in the following figure. (In a system that switches between authentication servers, login will be required after a switch has taken place.) If the JP1/AJS - Manager is in a different authentication block, login is required.

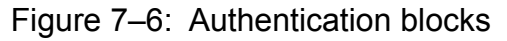

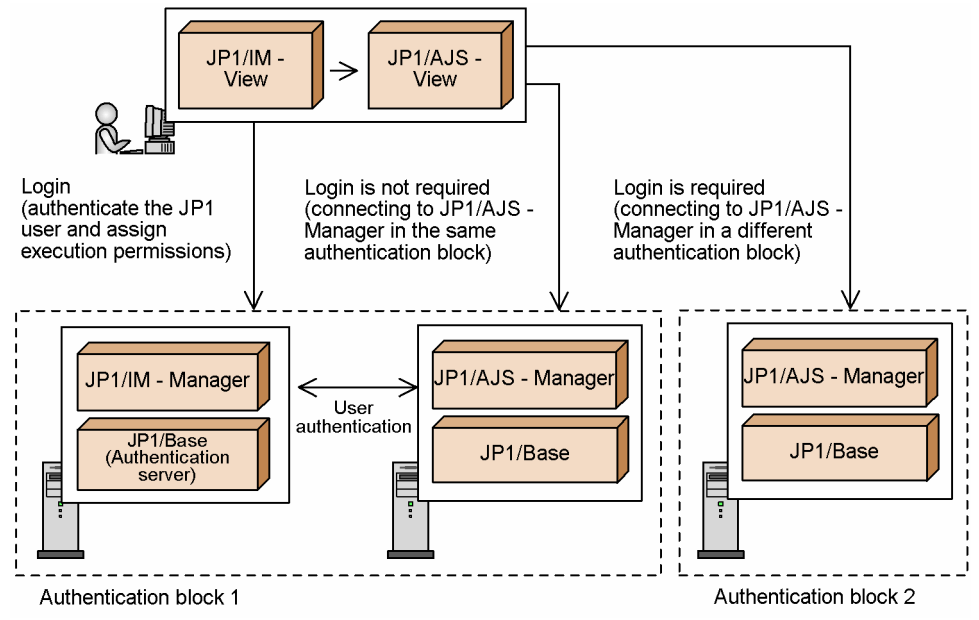

You can set up two authentication servers in the same authentication block. If connection to one authentication server fails, the JP1 user can connect to and be authenticated by the other authentication server. This prevents any interruption of job processing due to an authentication server error or other such problem. The authentication server used routinely is called the *primary authentication server*, and the authentication server in reserve is called the *secondary authentication server*. Both servers must be running the same JP1/Base version.

# **(2) Access control**

Only users authenticated by the authentication server are able to  $\log$  in to JP1/IM. However, there are problems inherent in giving all logged-in users unrestricted access to reference or operate on the management information of JP1/IM. For this reason, JP1/IM allows you to assign access permissions and operating permissions to individual JP1 users that restrict the operations and information available to them in JP1/IM - View.

The access permissions and operating permissions for JP1 users are managed by the authentication server. When user authentication is performed at login, information about the access permissions and operating permissions of the loggedin user (JP1 user) is returned to JP1/IM. JP1/IM uses this information to control what information is displayed and what operations the user might perform in JP1/IM - View.

Access permissions and operating permissions are set when JP1 users are registered in the authentication server. The access permission for a JP1 user is called a *JP1 resource group*, and the operating permission is called a *JP1 permission level*. The range of tasks a JP1 user can perform in JP1/IM - View is determined by assigned JP1 resource group and JP1 permission level.

The JP1 resource group for JP1/IM is JP1\_Console. You do not have to change this if you use IM Configuration Management. If you want to restrict viewing of and operating on business groups for individual JP1 users in the Central Console, or if you want to control the display range of the monitoring tree in the Central Scope, you need to change the JP1 resource groups set on the authentication server. For details, see *[3.1.4 Restrictions on viewing and operating business](#page-83-0) [groups](#page-83-0)* and *[4.4.3 Setting the monitoring range of a monitoring tree](#page-297-0)*.

JP1/Integrated Management - Manager Overview and System Design Guide **491**

<sup>7.</sup> JP1/IM Operation Control

JP1/IM and IM Configuration Management provide three JP1 permission levels, as listed below. To each JP1 user, assign the permission level that matches their responsibilities (the range of tasks the user performs in JP1/IM - View).

| JP1/IM - Manager<br>component      | Permission level     | Permitted operations                                                                                                    |
|------------------------------------|----------------------|----------------------------------------------------------------------------------------------------|
| JP1/IM                             | JP1 Console Admin    | • Use the Central Console and Central Scope (set the system<br>environment, perform system operations, reference<br>information, set the user environment, and start linked<br>products).<br>• Reference the system hierarchy and host information in IM<br>Configuration Management. |
|                                    | JP1 Console Operator | • Use the Central Console and Central Scope, reference<br>information, set the user environment, and start linked<br>products.<br>• Reference the system hierarchy and host information in IM<br>Configuration Management.                                                            |
|                                    | JP1 Console User     | • Perform reference operations in the Central Console and<br>Central Scope, set the user environment, and start linked<br>products.<br>• Reference the system hierarchy and host information in IM<br>Configuration Management.<br>• Cannot execute commands.                         |
| <b>IM Configuration Management</b> | JP1 CF Admin         | Perform all operations in IM Configuration Management,<br>including changing the system hierarchy, changing profiles, and<br>so on.                                                                                                    |
|                                    | JP1 CF Manager       | Reference the system hierarchy, and reference and collect host<br>information.                                                                                                    |
|                                    | JP1 CF User          | Reference and collect the system hierarchy and host information.                                                                                                    |

Table 7-12: JP1 permission levels

Users who work with IM Configuration Management must have both a JP1/IM permission level and an IM Configuration Management permission level.

For details about the operations that the different JP1 permission levels allow JP1 users to perform in JP1/IM - View, see *[Appendix E. Operating Permissions](#page-774-0)*.

The following figure shows an example of controlling a JP1 user's access.

Figure 7–7: Example of JP1 user access control

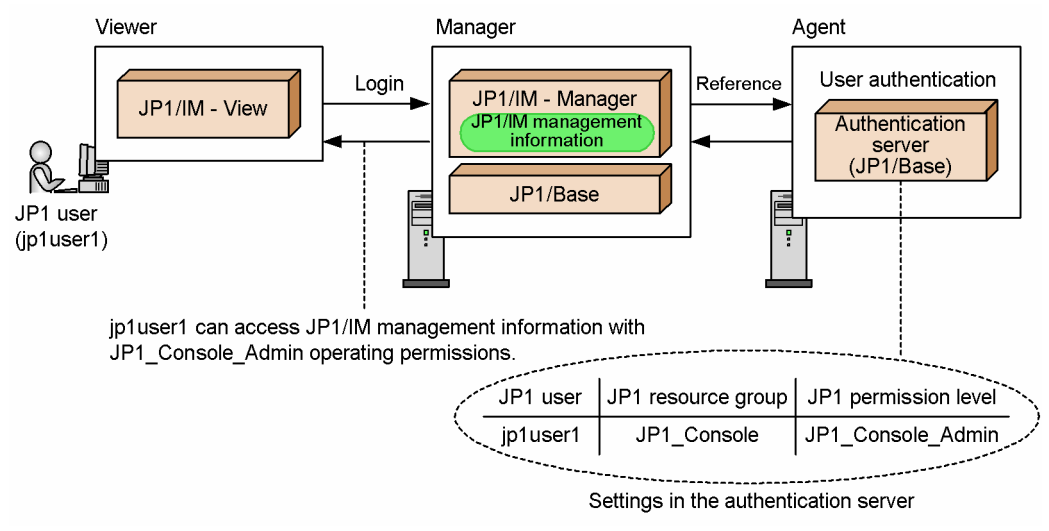

## **(3) User mapping**

When a command is executed from JP1/IM, either by automated action or from JP1/IM - View, the OS user permissions for the target host are required to actually execute the command on that host. For this reason, the OS user permissions associated with the JP1 user are acquired at command execution.

The functionality that associates JP1 users with OS users is called *user mapping* and is provided by JP1/Base.

User mapping must be defined on all target hosts at which commands are to be executed.

To use IM Configuration Management, you do not need to define user mapping on the manager running IM Configuration Management or on its managed hosts.

## **7.4.2 Managing JP1 events using JP1/Base**

JP1 events are controlled by the JP1 event service and recorded in an event database unique to JP1/Base.

Figure 7–8: Overview of JP1 event management

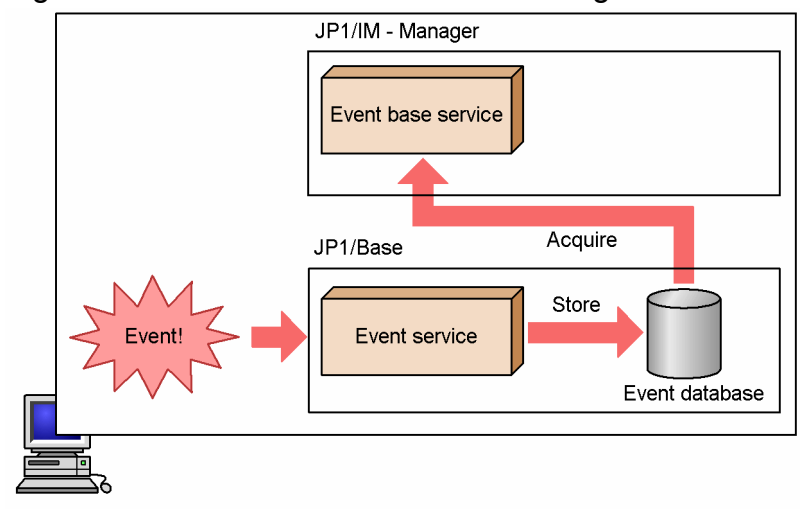

The information recorded in a JP1 event is categorized by attribute as follows:

<sup>7.</sup> JP1/IM Operation Control

JP1/Integrated Management - Manager Overview and System Design Guide **493**

- **•** Basic attributes (held by all JP1 events)
- **•** Extended attributes (optionally set by the program that issued the JP1 event, and consisting of common information and program-specific information)
	- **•** Common information (information in a format shared by all JP1 programs)
	- **•** Program-specific information (other information in a format specific to the program issuing the event)

To distinguish between attribute types, basic attribute names begin with B. (for example, B.ID), and extended attribute names begin with  $E$ . (for example,  $E$ . SEVERITY).

Information is recorded for each attribute type as follows:

Example: JP1 event generated when execution of an automated action is requested (partial only)

Basic attributes Event ID (B.ID): 000020E0 **•** Message (B.MESSAGE): KAVB4430-I Execution of the action for an event was requested. :

Extended attributes - Common information

- **•** Event ID (E.SEVERITY): Information
- **•** Product name (E.PRODUCT\_NAME): /HITACHI/JP1/IM/JCAMAIN

Extended attributes - Program-specific information

**•** Executing host (E.EXECHOST): jp1-manager :

In this manner, events generated in the system are recorded as JP1 events.

For details about JP1 events, see *Chapter 3. JP1 Events* in the manual *JP1/Integrated Management - Manager Command and Definition File Reference*. See also the description of JP1 events in the *JP1/Base User's Guide*.

### **(1) Centrally managing events using JP1 events**

JP1/Base manages events occurring in the system as JP1 events.

Events being managed outside JP1, such as by log files and SNMP traps, can be converted into JP1 events and handled in JP1/Base.

By using JP1 events in this manner, events handled by a wide variety of products can be managed by JP1/Base in the same way as events issued by products in the JP1 series.

Events issued as JP1 events

:

• **JP1** events (issued by **JP1** products)

The products in the JP1 series enable system operation management from a variety of angles. By managing the JP1 events that each product issues, you can comprehensively manage the events occurring in the system. For details about the JP1 events issued by individual products in the JP1 series, see the relevant manual.

• **JP1** events (issued by commands)

```
7. JP1/IM Operation Control
```
JP1/Integrated Management - Manager Overview and System Design Guide **494**

JP1/Base provides commands for issuing JP1 events (jevsend and jevsendd). By placing these commands in a shell script or similar, users can use the issued JP1 events to monitor system operation. Since JP1/IM only monitors JP1 events that have an event level, specify the event level in the command arguments (for example  $-e$ ) SEVERITY=Error).

For details, see the chapter about commands in the *JP1/Base User's Guide*.

**•** Events in JP1/SES format

JP1/Base can manage events in JP1/SES format (events that can be acquired by the programs JP1/SES and JP1/AJS provided in version 5 and earlier of the JP1 series.)

In its default state, JP1/IM cannot monitor events in the JP1/SES format. This is because JP1/IM uses the event level, an extended attribute, in monitoring events; events in the JP1/SES format have basic attributes only.

To allow JP1/IM to monitor events in the JP1/SES format, either set up an event acquisition filter to acquire JP1/SES format events, or use the extended functions provided by JP1/Base to enable extended attributes for JP1/ SES-format events.

See *[3.2 Filtering of JP1 events](#page-91-0)*.

See the description of JP1/SES event conversion in the manual *JP1/Base Function Reference*.

JP1/SES-format events do not include any character code set. Therefore, to monitor JP1/SES-format events, the character code for JP1/SES-format events must be defined as a unified character code in the language environment of the whole system.

• JP1 events (using the event issuing function)

JP1/Base provides functions that allow user application programs to issue JP1 events directly.

See the description of user-defined events in the manual *JP1/Base Function Reference*.

Events converted to JP1 events by the event converters

**•** Log file information

The JP1/Base log file trapping function converts the information that application programs output to log files into JP1 events for management by JP1/Base.

**•** Windows event log information

The JP1/Base event log trapping function converts the information output to the Windows event log into JP1 events for management by JP1/Base.

**•** SNMP traps

The JP1/Base SNMP trap converter converts SNMP traps managed by HP NNM version 7.5 or earlier into JP1 events for management by JP1/Base.

See the chapter on setting the event converters in the *JP1/Base User's Guide*.

### **Note**

For details about NNMi incident conversion in HP NNMi, see the manual *Job Management Partner 1/ Integrated Management - Event Gateway for Network Node Manager i Description, User's Guide and Reference*.

## **(2) Using JP1 event forwarding to centralize event management**

JP1/IM monitors the system by acquiring from JP1/Base the JP1 events recorded in the event databases on the managers.

Of the JP1 events generated at each host in the system, important events that need to be addresses can be forwarded to the JP1/IM manager by the event forwarding function of JP1/Base. In this manner, JP1/IM can centrally manage the events occurring in the system (important events needing management follow-up).

<sup>7.</sup> JP1/IM Operation Control

### **(a) Forwarding JP1 events**

The JP1/Base event forwarding function forwards JP1 events from one host to another. By using this function, JP1/IM can forward JP1 events to a manager where they can be centrally managed.

To define which JP1 events to forward, use the forwarding settings file (forward) of the JP1/Base event service. This file is called a *forwarding filter* in JP1/IM.

Only important JP1 events needing management follow-up should be forwarded to a manager. Do not set up event forwarding to send all JP1 events that occur in the system. Under the default settings, JP1 events whose event level is Emergency, Alert, Critical, Error, or Warning are forwarded to higher-level managers according to the hierarchy defined in the configuration definition.

The following figure shows an example of how JP1 events are forwarded to higher-level managers.

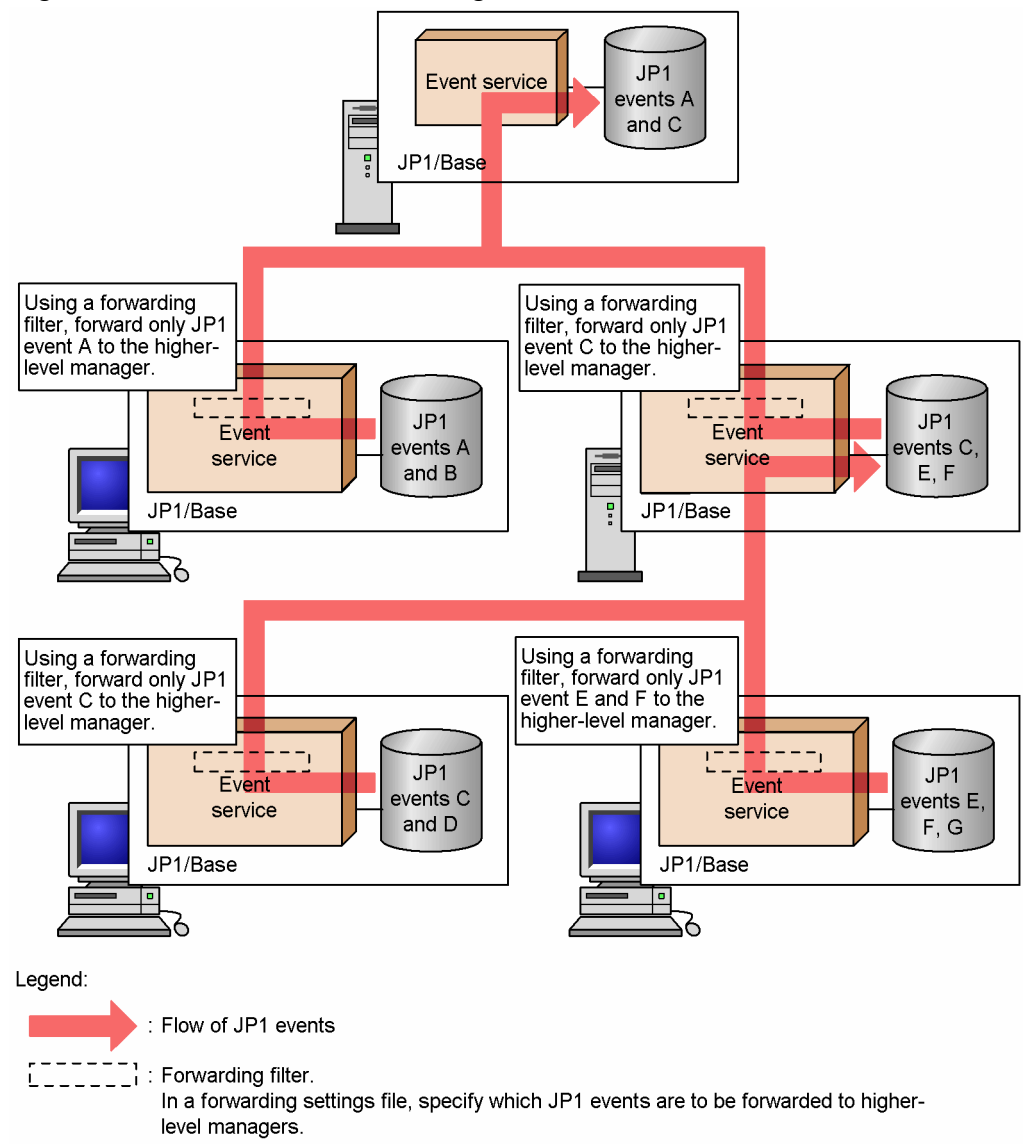

Figure 7-9: JP1 event forwarding

You can change the forwarding settings by editing the forwarding settings file directly on each host. Alternatively, by using the JP1/Base functionality for collecting and distributing definitions, you can distribute the new settings from a higher-level host in a batch operation.

<sup>7.</sup> JP1/IM Operation Control

### **(b) Retry setting for JP1 event forwarding**

The JP1/Base event service can automatically retry forwarding a JP1 event if transmission fails because of a network error or because the destination event server has stopped. Enter this setting in the JP1/Base event server settings file (conf).

See the chapter on setting the event service environment in the *JP1/Base User's Guide*.

### **(c) Event forwarding according to configuration management**

When you define the hierarchy of managers and agents using the JP1/Base configuration management functions, each host is automatically set up to forward JP1 events to the higher-level manager according to the resulting configuration definition. When you change a definition in the configuration definition file, the JP1 event forwarding settings are updated automatically on each host.

#### See *[7.4.3 Managing the system hierarchy](#page-497-0)*.

### **(d) Using the definition collection and distribution function**

By using the definition collection and distribution function, you can distribute JP1 event forwarding settings from a higher-level host defined in the system hierarchy to lower-level hosts (for an overview of configuring a system hierarchy, see *[7.4.3 Managing the system hierarchy](#page-497-0)*). You can use this function to halt event forwarding from another host when you need to temporarily stop a host for maintenance, for example, or you do not want a flood of events sent from a host on which numerous errors have occurred. By distributing the settings from the manager using a JP1/Base command, you can update the forwarding settings file (forward) at all the lower-level hosts. The forwarding settings are reloaded at each host when distribution is successful, and events are forwarded thereafter based on the updated information.

See *[7.4.5 Collecting and distributing definition information](#page-509-0)*.

### **(3) Using JP1 events as historical and statistical information by CSV file output**

You can check the JP1 events stored in an event database by outputting the database contents to a CSV file using the JP1/Base jevexport command.

JP1/IM manages the system operation by collecting important JP1 events that require urgent attention on a manager where they can be monitored from JP1/IM - View. Non-urgent JP1 events, on the other hand, are recorded in the event databases of their respective hosts, but are not forwarded to a manager or displayed in JP1/IM - View.

However, information about non-urgent JP1 events (indicating that a job has ended normally, for example) might occasionally be required in order to compile statistical information or an operating history. In this case, use the JP1/ Base command jevexport to output the database contents to a CSV file.

For details about the jevexport command, see the chapter on commands in the *JP1/Base User's Guide*.

When you use the integrated monitoring database, you can output the JP1 events stored in the integrated monitoring database by using the JP1/IM jcoevtreport command.

For details about the jcoevtreport command, see *jcoevtreport* in *Chapter 1. Commands* in the manual *JP1/ Integrated Management - Manager Command and Definition File Reference*.

<sup>7.</sup> JP1/IM Operation Control

## <span id="page-497-0"></span>**7.4.3 Managing the system hierarchy**

When you do not use IM Configuration Management, you can use the configuration definition function provided by JP1/Base to handle the system hierarchy (IM configuration) managed by JP1/IM. On the manager, define the host relationships in a configuration definition file (jbs route.conf), and then apply the configuration definitions by executing the jbsrt distrib command.

By defining the system hierarchy, you can perform the following operations in JP1/IM:

- **•** Forward JP1 events to a higher-level host
- **•** Execute commands from JP1/IM View
- **•** Execute automated actions from JP1/IM
- **•** Collect and distribute definition information

If you wish to use IM Configuration Management to centrally manage the system hierarchy from JP1/IM - Manager, see *[Chapter 6. System Hierarchy Management Using IM Configuration Management](#page-361-0)*.

## **(1) System hierarchy defined with the configuration definition functions**

In a 3-tier configuration defined using the JP1/Base configuration management functions, the managers in the middle tier operate as base managers.

You can define the system hierarchy in one operation on the top-level manager, or divide it into a number of parts and define them separately on the respective managers.

Figure 7-10 to [Figure 7-12](#page-498-0) show examples of a system hierarchy defined by using the configuration management functions.

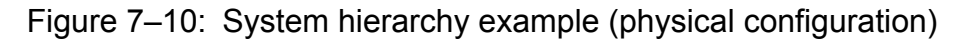

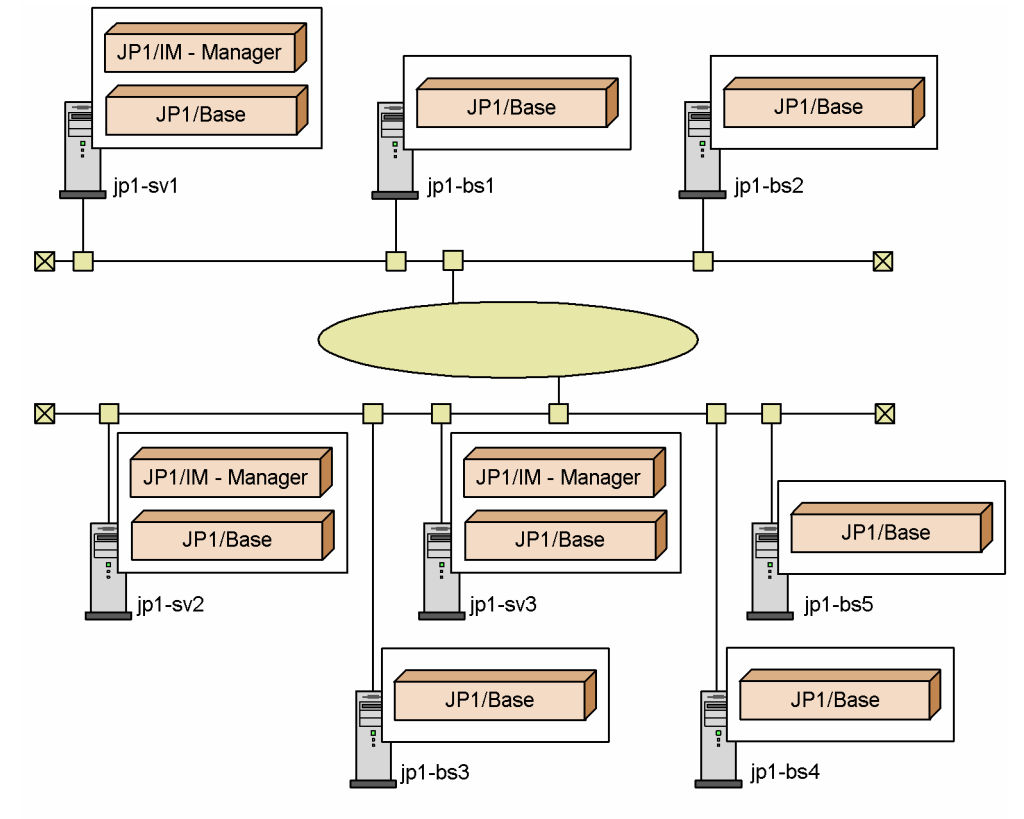

7. JP1/IM Operation Control

<span id="page-498-0"></span>Figure 7–11: System hierarchy example (hierarchical relationships defined in one operation)

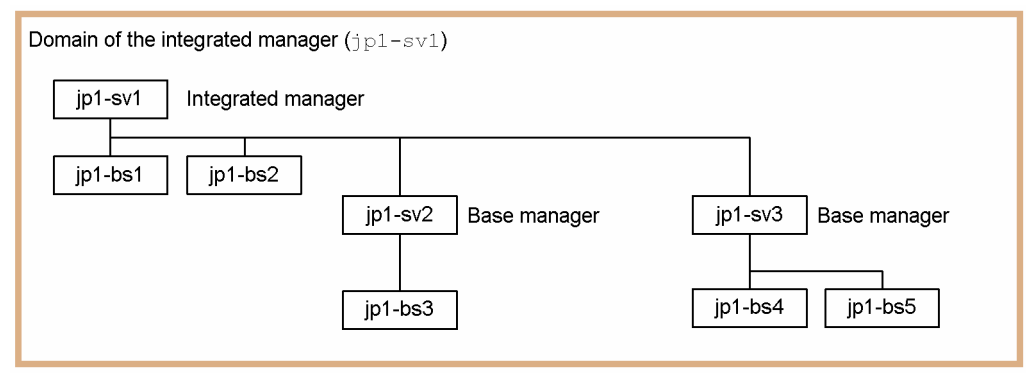

Figure 7–12: System hierarchy example (hierarchical relationships defined in parts)

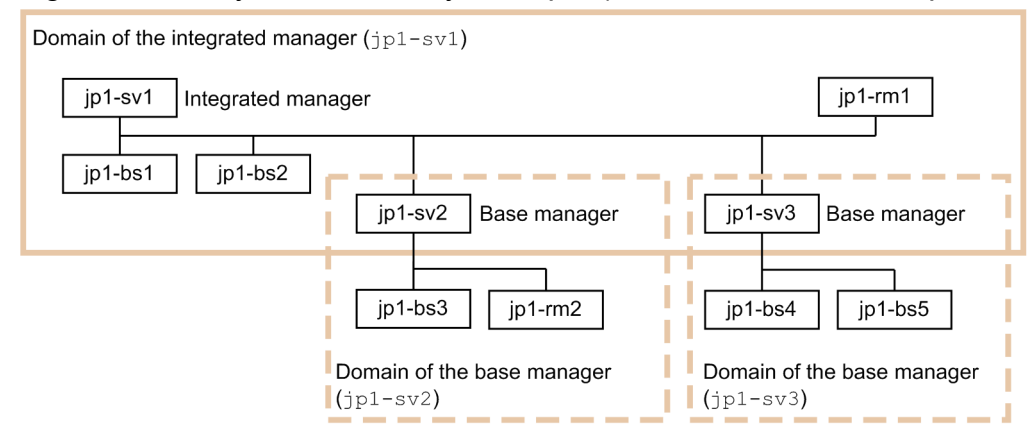

Define the system hierarchy in the above example in the configuration definition file ( $\exists$ bs route.conf) as follows:

Figure 7–13: System hierarchy definition example

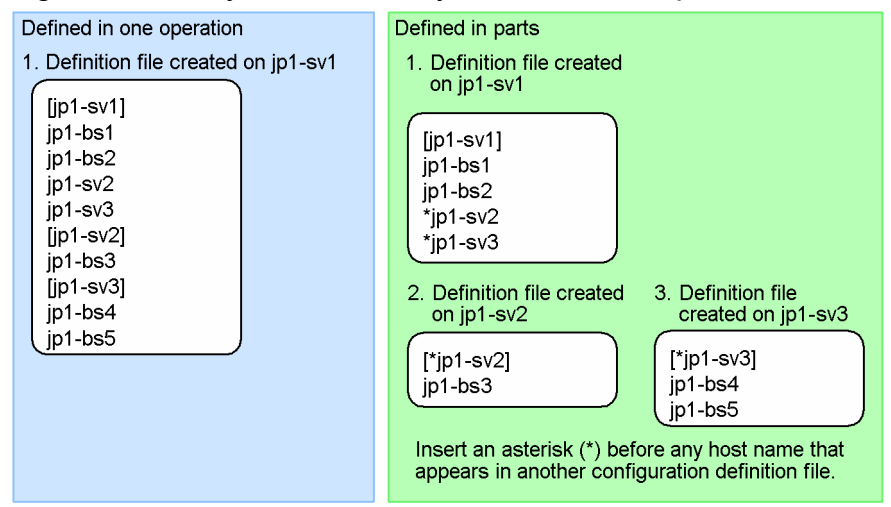

### **(2) Procedure for defining a system hierarchy with the configuration management functions**

The following is an overview of defining a system hierarchy using the configuration management functions:

1. Define the configuration definition file on the manager.

#### 7. JP1/IM Operation Control

In the configuration definition file (jbs route.conf), define the system configuration from the manager down to the lower-level managers and agents.

To define the system hierarchy in one operation, define the entire system configuration in the definition file. To define the system hierarchy in parts, write the configuration for each of the base managers and their lower-level hosts.

2. Execute the jbsrt\_distrib command on the manager.

This command distributes the definition information to the hosts defined in the configuration definition file, and applies the configuration definition.

To define the system hierarchy in parts, perform steps 1 and 2 on each manager. Then, perform the following procedure at the top-level manager to create the definition for the entire system:

1. Define the configuration definition file on the top-level manager.

Create a configuration definition file ( $\frac{1}{10}$  route.conf) that includes the top-level manager host and the managers directly below it in the hierarchy.

2. Execute the jbsrt sync command on the top-level manager.

This command collects the configuration information from all managers defined in the configuration definition file, and creates configuration information for the entire system.

To check the system configuration definitions, execute the jbsrt\_get command on each host.

For details about the format of the configuration definition file, see *Configuration definition file (jbs\_route.conf)* in *Chapter 2. Definition Files* in the manual *JP1/Integrated Management - Manager Command and Definition File Reference*. For details about how to set configuration definition information, see *1.9 Setting the system hierarchy (when IM Configuration Management is not used) (for Windows)* (for a Windows system) or *2.8 Setting the system hierarchy (when IM Configuration Management is not used) (for UNIX)* (for a UNIX system) in the *JP1/Integrated Management - Manager Configuration Guide*.

## **7.4.4 Managing command execution**

The JP1/Base command execution function controls the following modes of command execution in JP1/IM:

- **•** Command execution from the Execute Command window of JP1/IM View
- **•** Command execution by automated action

The following describes the JP1/Base command execution function.

## **(1) Executing commands**

When you execute a command in JP1/IM, JP1/IM on the manager directs the JP1/Base command execution function to execute the command. The command execution function then executes the command by sending a request to the agent specified as the execution target.

Commands executed by the user from JP1/IM - View or by an automated action are both processed by the command execution function. However, they differ in how the execution request is controlled (whether the request is queued or not queued).

<sup>7.</sup> JP1/IM Operation Control

#### Figure 7-14: Command execution

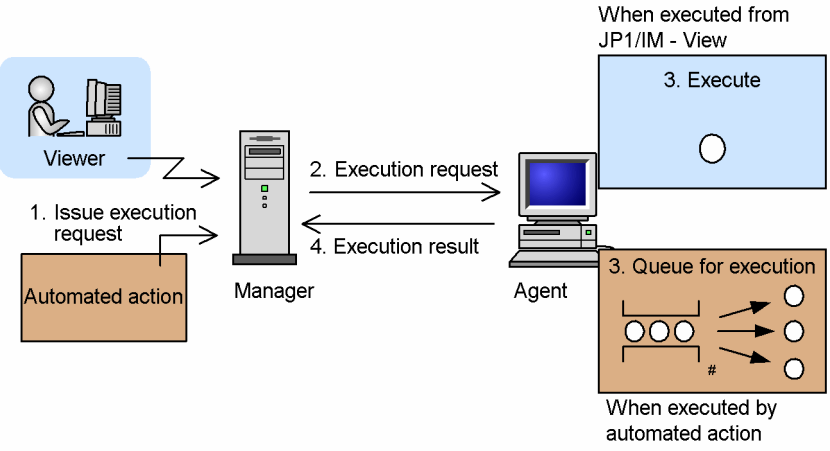

#: By default, commands are executed one at a time.

As shown in the above figure, when you execute a command from JP1/IM - View, the command is executed immediately without being queued. When you execute multiple commands, each command is executed without any controls being placed on the execution order or the number of commands that can be executed concurrently.

Commands executed by automated actions are queued up to the specified *command-queue-count*. Also, the system does not execute more commands at any one time than the specified *command-concurrent-execution-count*.

The flow of processing is described below, following the numbers in the figure:

- 1. A command is executed.
	- **•** By an operation from JP1/IM View

When you execute a command from JP1/IM - View, a request for command execution is sent to JP1/IM on the manager that you are logged in to. That instance of JP1/IM then passes the request to the command execution function of JP1/Base on the local host.

**•** By automated action

The automated action function of JP1/IM automatically executes an action upon receiving a JP1 event specified as a condition in an action definition. When this occurs, the command defined as the action in the action definition is passed by JP1/IM as an execution request to the command execution function of JP1/Base on the local host.

2. The manager requests the agent to execute the command.

The JP1/Base on the manager sends a request to the JP1/Base on the agent specified as the execution target, directing it to execute the command. If there is no response from the agent within the time period specified by *responsemonitoring-time*, an error is returned to JP1/IM indicating that the host is unreachable.

3. The command is executed by JP1/Base on the agent.

The command execution function of JP1/Base on the agent executes the command using the OS shell or cmd.exe. The command is handled differently depending on how the command execution was requested:

**•** By an operation from JP1/IM - View

The command is executed immediately.

**•** By automated action

Command execution requests are queued by the command execution control of JP1/Base on the agent, and executed in order. The maximum number of commands in the queue is determined by the specified *commandqueue-count*, and the number of commands that are executed in parallel is determined by the specified *commandconcurrent-execution-count*. Although the number of commands being executed at any one time differs according to the duration of commands and the execution environment, it will never exceed *command-*

<sup>7.</sup> JP1/IM Operation Control

*concurrent-execution-count* (under the default setting, *command-concurrent-execution-count* is set to 1, and commands are executed one at a time.)

Command execution might be delayed when a command executed by an automated action takes a long time to execute and commands are set to be executed serially (the default setting). In this case, you can reduce delays by setting the command execution function to execute commands in parallel.

Delays can also be introduced when a large number of commands are executed by automated actions, leading to a backlog of commands in the queue. You can gain advance notice of execution delays by setting the *commandqueue-count-threshold* parameter (supported in JP1/Base 07-11). Under the default settings, a warning event is issued when the number of commands in the queue reaches 10, and a recovery event is issued when the number returns to 0.

4. The command execution result is sent from the agent to the manager.

JP1/Base on the agent sends the command execution result (command output) to the JP1/Base on the manager. When the command finishes executing, JP1/Base on the agent reports the execution results to JP1/IM via JP1/Base on the manager.

At this time, log information for the command is recorded in a command execution log file on the manager. The maximum number of records that can be contained in the execution log is defined by the -record option of the jcocmddef command.

You can view these command execution logs in the Execute Command window if the command was executed from JP1/IM - View, or in the Action Log Details window if the command was executed by an automated action.

In the description above, *response-monitoring-time*, *command-queue-count*, *command-concurrent-execution-count*, and *command-queue-count-threshold* are parameters of the JP1/Base command execution function. You can set these parameters using the jcocmddef command.

The flow of this processing task is described in *[3.19.3 Executing commands on managed hosts from JP1/IM - View](#page-252-0)* and *[Chapter 5. Command Execution by Automated Action](#page-332-0)*. See also these descriptions as required.

### **(2) Users permitted to execute commands**

To execute commands in the OS environment of the agent, you must have the appropriate OS user permissions.

At command execution, user mapping associates the JP1 user with an OS user on the agent, and the command is executed under the OS user permission associated with that JP1 user account.

If the target host is a Windows host, the OS user subject to user mapping must have Windows-specific user permissions. For details about the user permissions required for an OS user subject to user mapping, see the chapter on granting user permissions to OS users in the *JP1/Base User's Guide*.

#### Figure 7–15: Command execution and user mapping

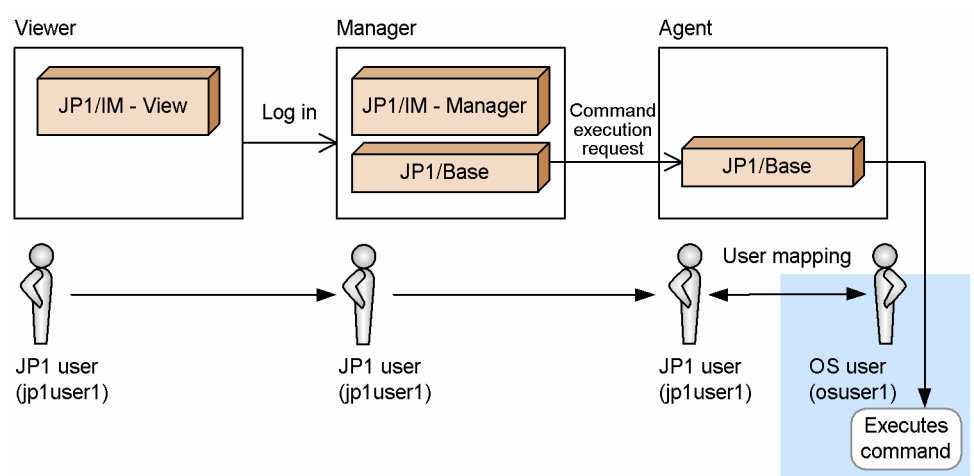

The command execution function directs the agent to use the following JP1 user accounts when executing commands:

- **•** Command execution from JP1/IM View The JP1 user who is currently logged in to JP1/IM - View
- **•** Command execution by automated action

The JP1 user specified in a definition with the highest priority based on the following ranking:

- 1. The JP1 user specified in  $u=$  in the automated action definition file ( $actdef.conf$ ) (for compatibility) or in usr in the automated action definition file (actdef.conf)
- 2. The JP1 user specified by the ACTIONEXECUSER parameter in the automated action environment definition (action.conf) The JP1 user specified by the ACTIONEXECUSER parameter of the common definition information in the automated action environment definition file (action.conf.update)
- 3. jp1admin

At command execution, the JP1 user is mapped to the OS user defined in the user mapping at the agent where the command is to be executed.

## **(3) OS-based command execution**

The JP1/Base command execution function uses the following methods for command execution requested by JP1/IM - View or an automated action.

#### **(a) Users permitted to execute commands**

The command is executed by the OS user mapped to the JP1 user.

### **(b) Method of command execution**

The command execution function uses the following methods to execute commands:

**•** In Windows

The command execution function executes cmd.exe /c *command*.

**•** In UNIX

The command execution function uses the login shell of the OS user to execute the command, for example  $/\text{bin}/\text{bin}$ sh -c *command* (where the login shell is /bin/sh).

<sup>7.</sup> JP1/IM Operation Control

When you execute a command that creates a child process, JP1/Base will be unable to process the next command until the child process has terminated. This is because command execution management recognizes the command as still running.

### **(c) Environment for command execution**

The environment used for command execution is described below.

**•** Environment variables

You can use an environment variable file in JP1/IM to specify the environment variables used at command execution. Specify the environment variable file in the Execute Command window of JP1/IM - View or in the automated action definition file (actdef.conf).

See *Environment variable file* in *Chapter 2. Definition Files* in the manual *JP1/Integrated Management - Manager Command and Definition File Reference*.

If you do not set up an environment variable file, the following environment variables are used.

**•** In Windows

The Windows system environment variables are used at command execution.

**•** In UNIX

The environment variables of the command execution process (the environment variables specified in the JP1/ Base start command  $\exists$ bs start, for example) are used at command execution. The OS user profile is not loaded in UNIX systems.

**•** OS user profile (Windows only)

You can load the OS user profile when you execute a command on the target host. You can enable this function using the -loaduserprofile option of the jcocmddef command (it is disabled by default).

### **Important**

The environment on the target host must allow the commands to execute normally. Note the following, for example:

• Each command requires a certain amount of resources, such as memory, to execute. When you execute a large number of commands concurrently, the system might have insufficient resources to execute the commands. When there are insufficient system resources in Windows, for example, a dialog box is displayed with the message **cmd.exe - DLL initialization failed**.

If this occurs, adjust the number of commands that are executed concurrently to ensure that sufficient resources are available for each command.

- When you execute a command or shell script that processes 2-byte code, an appropriate language code must be set as an environment variable, and a shell that supports 2-byte code such as the C shell must be used.
- Commands that cannot be executed in the format cmd.exe /c *command* or shell -c *command* cannot be executed by the JP1/Base command execution function.
- If the login shell of the OS user is the C shell, use the C shell for executing an automated action.

### **(d) Command execution results**

The execution results for commands executed by the command execution control are handled as follows:

<sup>7.</sup> JP1/IM Operation Control
#### Outputting command execution results

Command execution results (such as messages) are recorded<sup>#</sup> in a command execution log file managed by the command execution control on the manager. Log information for commands executed from JP1/IM - View appears in the Execute Command window, and log information for commands executed by automated actions appears in the Action Log Details window.

When multiple commands are executed, the results might be output in a different order from the execution order. The result output timing is affected by such things as the time required to execute each command, performance and workload differences among the hosts on which the commands are executed, and retry after a communication error.

#

By changing settings in JP1/Base, you can limit the amount of execution result data output to the command execution log file when commands are executed from JP1/IM - View or by automated actions. You can either restrict the amount of transferred data or prevent registration of detailed information. Both are performed by specifying options in the  $\frac{1}{1}$  cocmddef command. Choose whichever method best suits your system operation.

**•** Restricting the amount of transferred data

You can restrict the amount of execution log data by setting an upper limit (as a number of lines) for the amount of data that can be transferred from the execution-target host to the manager. This helps control the size of the command execution log file and reduces congestion on the communication lines between the hosts.

You can set separate limits for the execution results of commands executed from JP1/IM - View and for those executed by automated actions.

If you performed a new installation of version 8 of JP1/Base, data transfer will be restricted to a maximum of 1,000 lines by default.

• Preventing registration of detailed information (applies to commands executed by automated actions only) For the execution results of commands executed by automated actions, you can choose to register only information indicating the success or failure of the command, and discard detailed information such as message information. By doing so, you can improve the processing speed of the underlying JP1/Base components (and hence the speed with which automated actions are processed). However, when you prevent registration of detailed information, the message KAVB2401-I appears in the **Message** area of the Action Log Details dialog box, and no detailed log information is displayed (the **Log** area is unaffected). Do not enable this setting if you need to view detailed information (the setting is disabled by default).

The execution results of automated actions are managed by the action information file and the command execution log file.

If an automated action in which commands for the action have been omitted is executed, the execution results are not written to the command execution log file because no command is executed.

If a large number of actions are issued, only the action information file is wrapped. As a result, the execution results in the command execution log file and action information file might become inconsistent. In such a case, the execution results for another automated action that was executed in the past might be displayed.

To avoid this, do not define automated actions in which commands are omitted. Also, define commands that do not have a negative impact on the system, such as the echo command, in the automated action. If a large number of actions in which commands are omitted are issued and the execution results of other automated actions executed in the past are displayed, the command execution log file is also wrapped, and then inconsistency between the action information file and the command execution log file is resolved.

Command execution results (return code)

The following return codes appear in the command execution results:

**•** In Windows

The return code passed to the command execution function by  $\text{cmd} \cdot \text{exe}$ .

**•** In UNIX

7. JP1/IM Operation Control

The return code passed to the command execution function by the shell that executed the command.

The command will not execute if an error occurs leading up to command execution (for example user mapping fails or the target host cannot be contacted).

#### **Important** 41

After command execution has terminated, the termination code reported in the JP1 event might differ from the actual termination code depending on when the termination code is finalized. After you have received a JP1 event notification, check the details of the command's execution results in the Action Log Details window.

### **(4) Using host groups to execute commands on multiple hosts**

You can define a number of hosts together as a single group.

You can specify a host group as the target host at command execution. By doing so, you can execute the command on all the hosts in that group in a single operation.

For details about defining host groups, see *Host group definition file* in *Chapter 2. Definition Files* in the manual *JP1/ Integrated Management - Manager Command and Definition File Reference*.

### **(5) Issuing JP1 events based on the command execution status**

You can issue JP1 events that indicate the execution status of commands, such as when command execution starts and stops. JP1 events can be issued in the following cases:

**•** Command execution from JP1/IM - View

When a command starts executing, finishes executing, or terminates abnormally.

**•** Action (command) execution by automated action

When a command starts executing, finishes executing, terminates abnormally, or fails to execute (due to a failed request).

By enabling this functionality, you can use JP1 events to manage information about when commands are executed, by which users, and on which hosts. You can then display and monitor this information in the Event Console window of JP1/IM - View.

Use the  $\gamma$  cocmddef command to set up issuing of these JP1 events.

The JP1/Base command execution function also provides for other JP1 events, examples of which are given below. These JP1 events do not require setup as above.

**•** JP1 events issued based on how long a command takes to execute

This function is supported from version 07-10 of JP1/Base. A JP1 event is issued when a command has not finished executing within a predetermined period of time. This JP1 event helps you to identify hangups or undue delays in commands executed from JP1/IM - View or by automated action.

By default, this JP1 event is issued at 10-minute intervals. You can change this setting using the jcocmddef command.

• JP1 events issued when the queuing threshold is exceeded

This function is supported from version 07-11 of JP1/Base. A JP1 event is issued when the number of commands in the queue reaches or exceeds a predetermined number, and another event is issued when the number returns to

<sup>7.</sup> JP1/IM Operation Control

an acceptable level. These JP1 events allow you to gain advance notice of execution delays when a large number of commands are executed by automated actions, and let you know when the situation has recovered.

Under the default settings, a warning event is issued when the number of commands in the queue reaches 10, and a recovery event is issued when the number returns to 0. Use the  $\dagger$  cocmddef command to modify these settings.

# **(6) Commands for troubleshooting**

You might encounter the following problems when using the JP1/Base command execution function from JP1/IM.

- **•** A command that cannot be executed from JP1/IM View (see *[3.19.3\(1\) Executable commands](#page-253-0)*) is executed accidentally and remains stuck in executing status.
- **•** A greater number of automated actions occur than was anticipated at the design stage, leading to a massive backlog of redundant actions in the queue.
- **•** A command executed by an automated action hangs or takes longer than expected to execute, preventing succeeding commands (actions) from executing.

To allow you to recover quickly from these errors, JP1/Base provides a command for checking the status of queuing or executing commands (jcocmdshow), and a command for deleting queuing or executing commands (jcocmddel)#.

#

JP1/IM can cancel automated actions when command execution results in an error. When an error occurs in a command executed by an automated action, use this function where possible (for details, see *[5.7 Canceling](#page-356-0) [automated actions](#page-356-0)*).

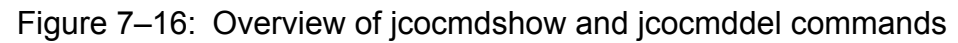

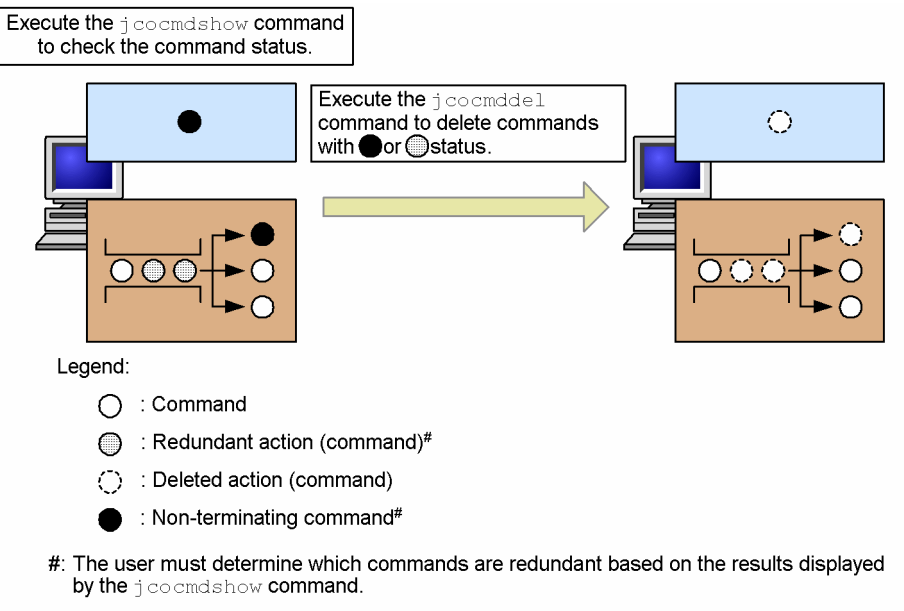

The jcocmdshow command displays the following information. Based on this information, determine which commands need to be deleted, and then delete them using the jcocmddel command.

Table 7-13: Information displayed by the jcocmdshow command

| Display item | Description                                                                                                    |
|--------------|----------------------------------------------------------------------------------------------------|
|              | The unique ID assigned to commands that are executing or queuing in the command execution function.<br>When you use the $\dot{\circ}$ cocmddel command to delete a command, use this ID as the key. |

<sup>7.</sup> JP1/IM Operation Control

JP1/Integrated Management - Manager Overview and System Design Guide **507**

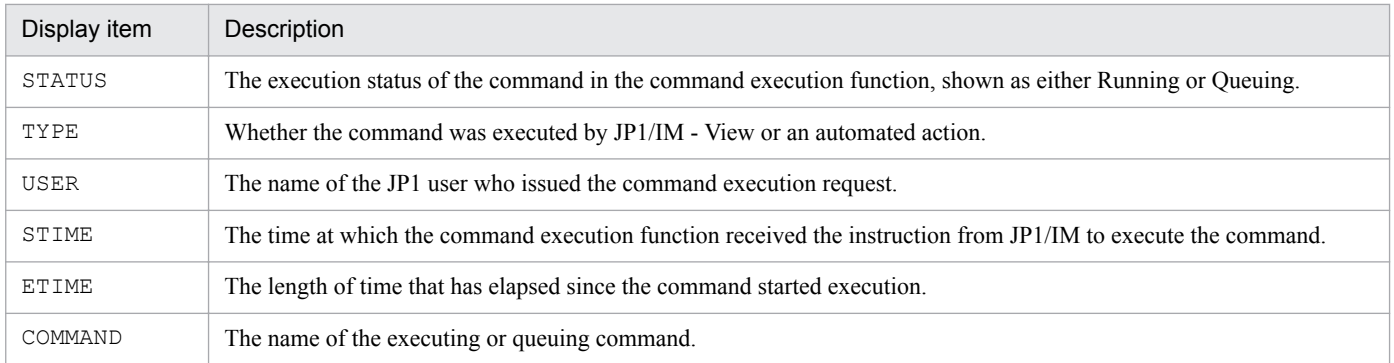

The jcocmdshow and jcocmddel command functionality is provided by JP1/Base and might not be supported depending on the version of JP1/Base on the host where the problem occurred. For details, see the *JP1/Base User's Guide*.

The jcocmdshow and jcocmddel commands can be executed in any of three ways:

**•** From JP1/IM - View

You must specify the  $-f$  option when you execute the  $\dot{\tau}$  cocmddel command from JP1/IM - View.

**•** From the manager to an agent target host

You must specify the  $-$ s option. Note that in order to execute these commands, the manager must also be running JP1/Base version 07-10 or later.

Take care when using this option, as communication will take place directly between the manager and agent (using the same communication path as the definition collection and distribution function).

**•** Directly on the host where the problem occurred

For details about these commands, see the command descriptions in the *JP1/Base User's Guide*.

### **(7) Conditions for command execution**

The following figure summarizes the conditions for executing commands from JP1/IM - View and by automated actions.

Figure 7–17: Conditions for executing commands and automated actions

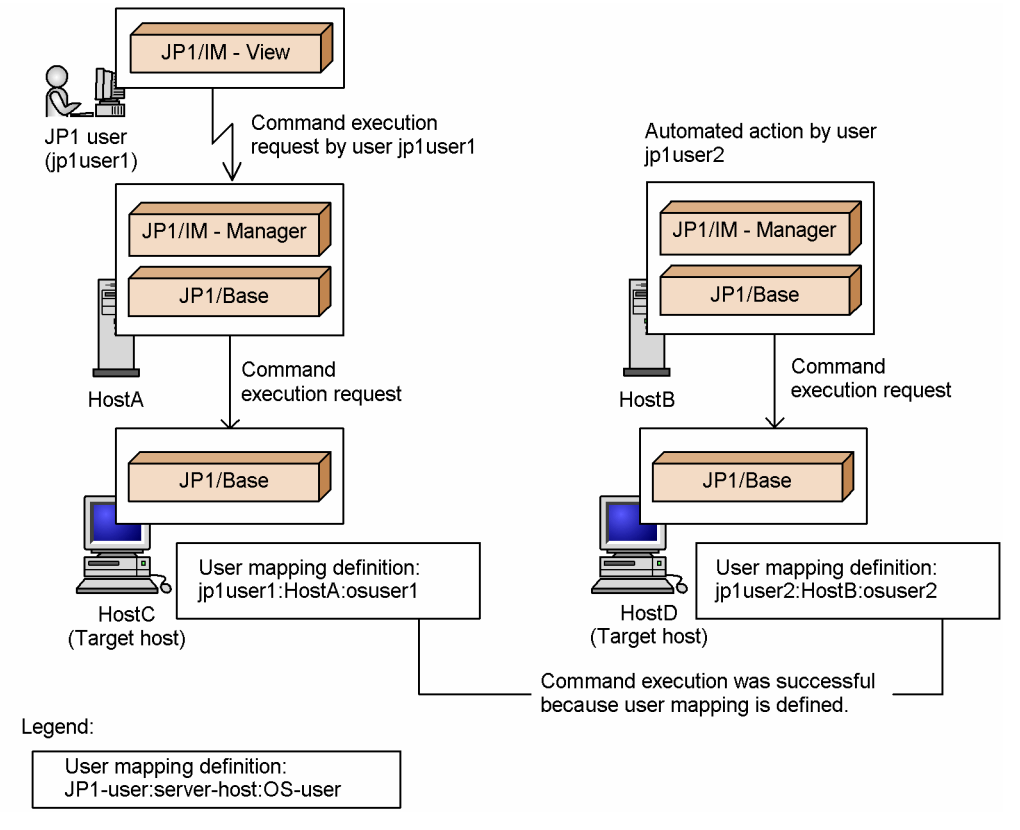

Conditions for executing commands from JP1/IM - View:

1. The logged-in JP1 user has permission to execute commands.

JP1 users with JP1\_Console\_Admin or JP1\_Console\_Operator permissions are permitted to execute commands.

2. User mapping is defined on the target host.

User mapping is defined as follows:

*JP1-user*:*server-host*:*OS-user*

*JP1-user* is the user who is operating JP1/IM - View, *server-host* is the name of the server host the JP1 user is logged in to, and *OS-user* is the user name of a user or domain user registered on the target host.

3. The system configuration definition is set up (when executing commands on another host).

If the system configuration is not defined, you will be unable to execute commands on another host from JP1/IM - View.

Conditions for executing commands by automated action from the manager:

1. User mapping is defined on the target host.

User mapping is defined as follows:

*JP1-user*:*server-host*:*OS-user*

*JP1-user* is the user who executes the automated action, *server-host* is the name of the server host that issues the instruction to execute the automated action, and *OS-user* is the user name of a user or domain user registered on the target host.

2. The system configuration definition is set up (when executing commands on another host).

If the system configuration is not defined, you will be unable to execute a command on another host by automated action.

<sup>7.</sup> JP1/IM Operation Control

# **7.4.5 Collecting and distributing definition information**

Definition collection and distribution functions provided by JP1/Base are used to collect and distribute information on the hosts that is defined in JP1/Base. Using these functions, you can perform the following operations:

- **•** Collect and distribute event service definitions
- **•** Auto-generate a monitoring tree (by collecting definition information)

Definition collection and distribution is functionality specific to JP1/IM - Manager and provided through JP1/Base. Depending on the JP1/Base version, this functionality might not be supported. For details, see the *JP1/Base User's Guide*.

Note that these definition collection and distribution functions are sometimes called plug-in functions. When you use the JP1/Base ibs spmd status command to verify the status of the service, look for the displayed name jbsplugin.

# **(1) Collecting and distributing event service definitions**

When using JP1/IM to monitor the system operation, you must consider, for each host, which events should be managed as JP1 events and which events should be forwarded to higher-level hosts, and define the event service accordingly. Although you can check and modify definitions in JP1/Base on each host individually, this is highly inefficient and can lead to mistakes in the definitions.

Using the definition collection and distribution functions of JP1/Base, you can batch-collect information defined in JP1/ Base on the hosts, and manage the information on the manager. You can also update the definition information on each host by editing and distributing the definition information from the manager. Hence, these functions provide an efficient way of centrally managing definitions related to the event service.

You can collect and distribute definitions from the following files:

- **•** Forwarding setting file (forward)
- **•** Action definition file for log file trapping (any file)
- Action definition file for event log trapping (ntevent.conf)

The following figure shows the flow of processing when event service definitions are collected from or distributed to all the hosts in the system as a batch operation.

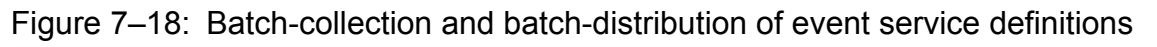

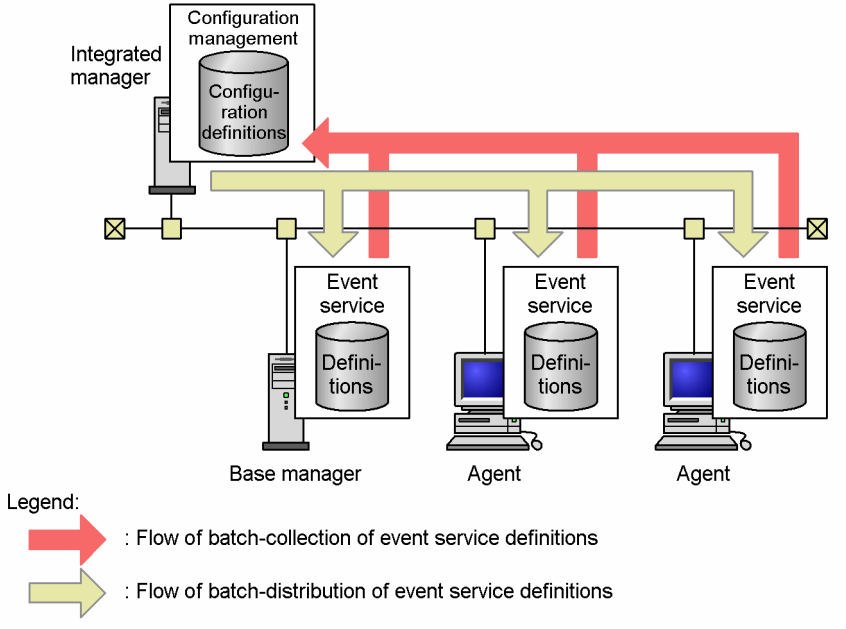

Working in conjunction with configuration management, the definition collection and distribution functions collect and distribute definitions to the hosts defined in the configuration definition as a batch operation (for details about defining the system configuration, see *[7.4.3 Managing the system hierarchy](#page-497-0)*). When the manager collects definitions from or distributes definitions to managed hosts, it communicates with the hosts directly without regard to the system hierarchy defined in the configuration definition. For this reason, take care when using these functions in a firewall environment.

To collect and distribute event service definitions as a batch operation, use the commands provided by JP1/Base. For details about the procedures and a description of the batch-collection and batch-distribution commands, see the chapter on collecting and distributing event service definitions (JP1/IM only) in the *JP1/Base User's Guide*.

# **(2) Auto-generation of monitoring trees (Central Scope)**

JP1/IM provides the Monitoring Tree window and Visual Monitoring window to allow objective-oriented system monitoring in accordance with the needs of the system administrator. When you create a Monitoring Tree window, you can use the auto-generation function to generate a monitoring tree automatically, and then customize the tree to suit your needs.

The auto-generation function collects definitions relating to specific linked products from each server, and uses a template to create a monitoring tree from the collected information. The collection of definitions is performed as functionality specific to JP1/IM - Manager, realized through the definition collection and distribution functions provided by JP1/Base.

When directed by JP1/IM - Manager to collect definitions from linked products, JP1/Base collects the definitions from the linked products on that host, and passes the information to JP1/IM. This functionality is supported from JP1/Base version 07-00. To collect definitions, the Central Scope service of JP1/IM - Manager must be active (ON).

The following are examples of the definition information that can be collected and distributed:

- Information about jobs that are being executed automatically by JP1/AJS
- **•** Category information and application information that are monitored by JP1/Cm2/SSO version 8 or earlier
- **•** Performance data being monitored by JP1/PFM
- **•** System information in a Cosminexus environment (logical servers, J2EE applications, and so on)

<sup>7.</sup> JP1/IM Operation Control

A monitoring tree is created automatically from this information collected from the hosts defined in the system hierarchy.

The collection of definition information from linked products is realized by interaction between the JP1/IM functionality and the configuration management and definition collection and distribution functions of JP1/Base. How these functions interact with each other is explained in *[4.11.4 Automatic generation of a monitoring tree](#page-328-0)*.

The behavior of JP1/Base on a target host when directed by JP1/IM to collect definition information is described below.

The following figure shows the flow of the processing to collect definition information within each host.

Figure 7–19: Collection of definition information within a host

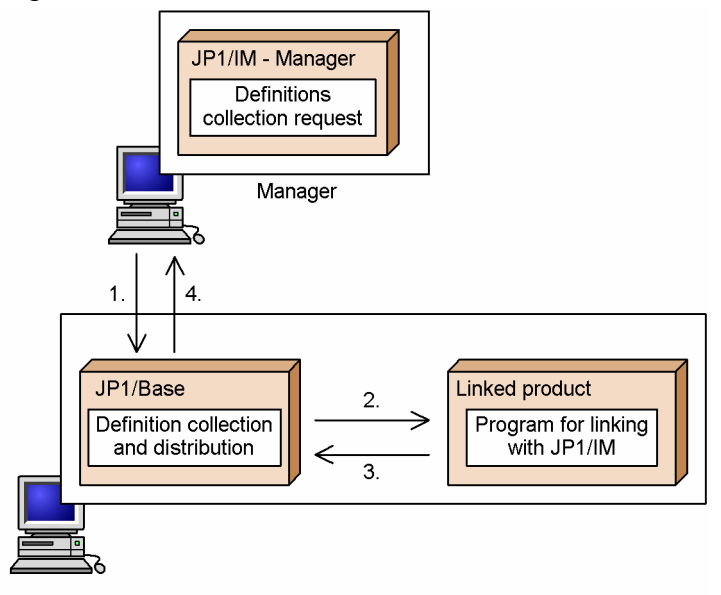

The flow of processing is described below, following the numbers in the figure:

- 1. The host receives a definitions collection request from the manager.
- 2. On receiving the request, JP1/Base requests definition information from any linked product on that host that supports the JP1/IM definition collection and distribution functions.
- 3. The linked product that receives the request starts the JP1/IM linkage program to send back the relevant information to JP1/Base.

To start the JP1/IM linkage program, a command that sets up JP1/IM linkage must have been executed on the linked product. For details about the command that sets up JP1/IM linkage, see the documentation for the linked product.

4. On receiving the definitions from the linked product, JP1/Base passes the information back to the manager that issued the request.

#### **7.4.6 Managing service startup (Windows only)**

JP1/Base provides startup control for services.

In Windows, the functions of JP1/IM - Manager and JP1/Base are registered as Windows services at installation. By using the Windows service control manager, you can set services to start automatically when the OS starts. However, you cannot set services to start in a particular order (for example, JP1/Base before JP1/IM - Manager) because Windows does not monitor service dependencies. In some cases, a product that issues JP1 events might start before JP1/Base starts. Because JP1/Base is inactive, such JP1 events cannot be managed. To avoid such situations, use the startup control provided by JP1/Base in Windows systems.

<sup>7.</sup> JP1/IM Operation Control

For details about JP1/Base startup control, see the chapter on setting the service start and stop sequences (for Windows only) in the *JP1/Base User's Guide*.

In UNIX-based operating systems, you can use an OS function to control the sequence in which services such as JP1/ Base and JP1/IM - Manager start and stop, by registering the services in scripts.

# **7.4.7 Hitachi Network Objectplaza Trace Library (HNTRLib2)**

JP1/Base and JP1/IM provide the Hitachi Network Objectplaza Trace Library (HNTRLib2) to help investigate the cause of errors.

The Hitachi Network Objectplaza Trace Library (HNTRLib2) outputs trace information from the various functions of JP1/Base and JP1/IM to a single *integrated trace log*. The collection of trace information for related products in a coherent manner allows you to gain an overview of what is happening throughout the system, which is of particular value in the initial stages of tracking down a problem. As follows are potential applications of the trace library:

1. Investigating the entire system

Investigate each host machine based on entries in the Windows event log or UNIX syslog.

2. Investigating JP1 products in the JP1 series

Investigate JP1 products by checking the flow of operations in the Hitachi Network Objectplaza Trace Library (HNTRLib2).

Each of the JP1 product functions make use of an internal log in addition to the integrated trace log. In combination, these logs allow you to investigate problems in detail. To facilitate the collection of this data in the event of a problem, prepare the JP1/Base and JP1/IM data collection tools when you set up the system.

The Hitachi Network Objectplaza Trace Library (HNTRLib2) is installed when you install JP1/Base or JP1/IM - View, but is also used by JP1/AJS and other Hitachi products. For details about whether a product uses the Hitachi Network Objectplaza Trace Library (HNTRLib2), see the relevant product manual.

### **7.4.8 JP1/Base health check function**

The JP1/Base health check function monitors JP1/Base processes for hangups<sup>#</sup>, abnormal termination, and other problems, and issues a message or JP1 event to report the error and prompt the operator to take recovery action. By using this function, JP1/IM can check whether the instances of JP1/Base in the JP1/IM system are operating normally. The health check function is disabled by default. Enable the function by changing the setting in the common definition information.

#: Hangups are caused by a deadlock or infinite loop, and mean that the process can no longer accept processing requests.

This subsection gives an overview of the JP1/Base health check function. For details about how the function works and how to set it up, see the chapter on setting the health check function in the *JP1/Base User's Guide*.

Broadly classified, the JP1/Base health check function has two roles:

- **•** Monitoring the status of JP1/Base processes on the local host
- **•** Monitoring the status of JP1/Base processes on remote hosts

Depending on the JP1/Base version, this functionality might not be supported. For details, see the *JP1/Base User's Guide*.

<sup>7.</sup> JP1/IM Operation Control

JP1/Integrated Management - Manager Overview and System Design Guide **513**

# **(1) Monitoring the status of JP1/Base processes on the local host**

By enabling the health check function, you can detect hangups and abnormal terminations in JP1/Base processes on the local host. This information is registered in the operating system's log (the Windows event log or UNIX syslog) as message information, or in the event database as JP1 events, depending on how JP1/Base is set up.

The figure below shows how JP1/Base processes are monitored on the local host.

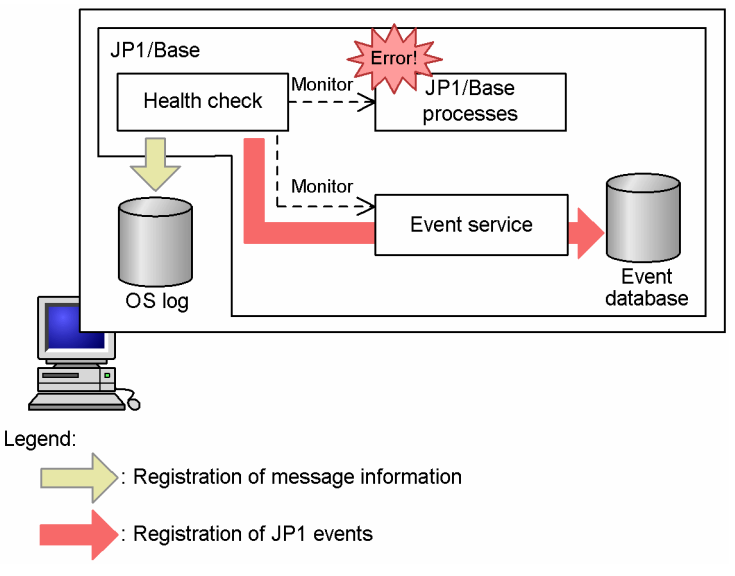

Figure 7–20: Monitoring the status of JP1/Base processes on the local host

By recording errors that affect JP1/Base as JP1 events in the event database, you can use JP1/IM to monitor JP1/Base for errors.

The health check function is unable to monitor the status of other processes if the function itself hangs or terminates abnormally. Also, JP1 events cannot be registered if an error occurs in the event service.

To avoid this type of situation, the health check function and the event service must be monitored by the health check function of JP1/Base on a remote host.

### **(2) Monitoring the status of JP1/Base processes on remote hosts**

The JP1/Base health check function can monitor the status of the JP1/Base health check function and the event service on remote hosts, as well as the JP1/Base processes on the local host. Thus, you can prevent situations in which errors in JP1/Base processes are overlooked because of an error in the health check function, or JP1 events are not registered because of an error in the event service.

If you are using JP1/Base version 09-00 or later, you can suppress monitoring when the monitoring target stops normally. For details, see the *JP1/Base User's Guide*.

The figure below shows how JP1/Base processes are monitored on remote hosts.

<sup>7.</sup> JP1/IM Operation Control

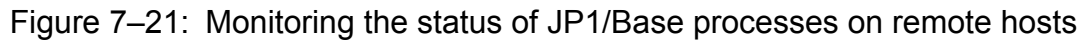

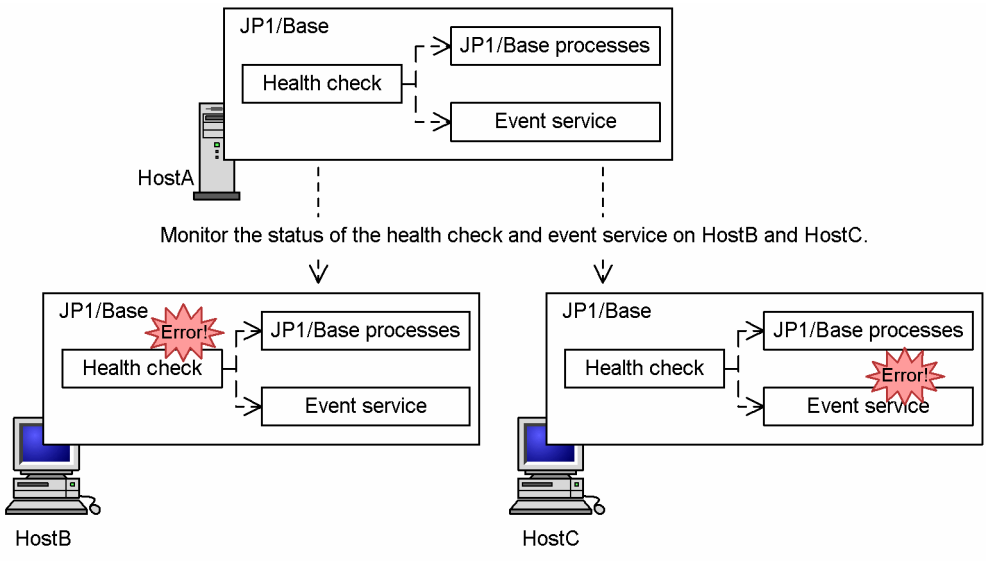

The above figure shows a configuration in which the health check functions and event services of HostB and HostC are monitored from HostA. When an error occurs in the health check function on HostB, HostA detects the error and records the particulars in its own OS log or event database. When an error occurs in the event service on HostC, HostA detects the error and records the particulars in its own OS log or event database<sup>#</sup>.

#: In this situation, JP1 events cannot be registered in the event database on HostC. However, log information can still be registered in the OS log provided that the health check function is working normally.

In this manner, JP1/Base detects errors in JP1/Base processes.

# **7.4.9 JP1/Base process management**

Process management is a core functionality of JP1/Base that starts and stops the processes that make up JP1/Base. Another responsibility of process management is to issue instructions for checking the status of JP1/Base functions and reloading definition information.

JP1/Base process management controls the following functions:

- User management ( $\exists$ bssessionmgr) (also referred to as the authentication server)
- Configuration management (jbsroute)
- Command execution ( $\text{j} \text{cocmd}$ )
- Definition collection and distribution (jbsplugin)
- **•** Health check (jbshcd and jbshchostd)

The event service, event converters, and Hitachi Network Objectplaza Trace Library (HNTRLib2) operate independently of the process management functionality. For details, see the *JP1/Base User's Guide*.

Process management is realized by the following commands:

<sup>7.</sup> JP1/IM Operation Control

JP1/Integrated Management - Manager Overview and System Design Guide **515**

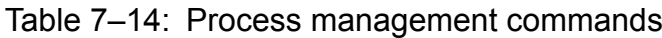

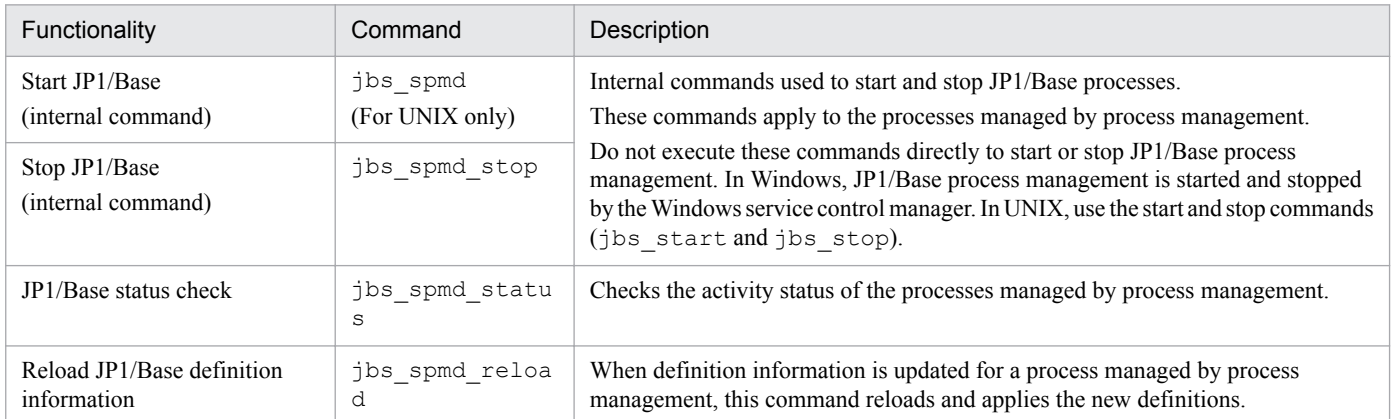

Process management also provides the following functionality to help detect and deal with errors in JP1/Base.

- **•** Automatically restarting an abnormally ended process
- **•** Issuing a JP1 event when a process error is detected

This functionality applies to the processes under the control of process management, and is supported from JP1/Base version 07-00.

#### $\mathbf \Omega$ **Important**

If you are using JP1/Base in a cluster system, do not set up process management to restart processes at abnormal termination, as the error in the JP1/Base process might also affect the function that restarts processes. To ensure a more reliable restart, restart JP1 under the control of the clustering software.

For details about the commands in the table and how to deal with process management errors, see the description of the settings for dealing with JP1/Base errors in the chapter on installation and setup in the *JP1/Base User's Guide*.

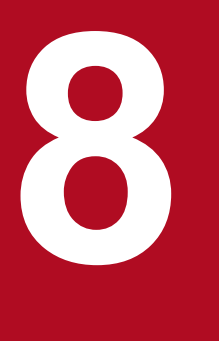

# **8 Linking with Other Products**

JP1/IM collects and centrally manages the management information of other software products and the events that occur in the system. JP1/IM also provides a function that enables JP1/IM management information to be used by other integrated management software products, JP1/ Service Support, JP1/Navigation Platform, JP1/IM - Rule Operation, VMware vCenter Operations Manager, JP1/AJS, and JP1/PFM.

JP1/Service Support registers and manages an incident when the system generates a JP1 event that is monitored by JP1/IM (the operator troubleshoots the registered and managed incident).

JP1/Navigation Platform displays application information (operating procedures) applicable to the JP1 events monitored by JP1/IM.

JP1/IM - Rule Operation executes troubleshooting processes automatically. When the system generates a JP1 event being monitored by JP1/IM, JP1/IM - Rule Operation judges the JP1 event against a rule startup condition. If the condition is met, JP1/IM - Rule Operation invokes the rule and executes the process prescribed in the rule definition.

VMware vCenter Operations Manager displays details of those alerts on the virtualization platform that correspond to the JP1 events being monitored by JP1/IM.

JP1/AJS can display from JP1/IM such JP1/AJS windows as the monitor windows of jobs corresponding to JP1 events.

JP1/PFM can display from JP1/IM such JP1/PFM windows as those for displaying the performance reports of event-source hosts corresponding to JP1 events.

This chapter describes the functionality provided by JP1/IM for linking with these products.

# **8.1 Linking with JP1/Service Support**

The Central Console provides a linkage function that enables you to manually register the JP1 events displayed in the event list of JP1/IM - View as incidents in JP1/Service Support. To register a JP1 event as an incident, choose **Register Incident** from the pop-up menu or click the **Register Incident** button in the Event Details window to call the Select the process work board as the registration target window. You can register the incident in this window.

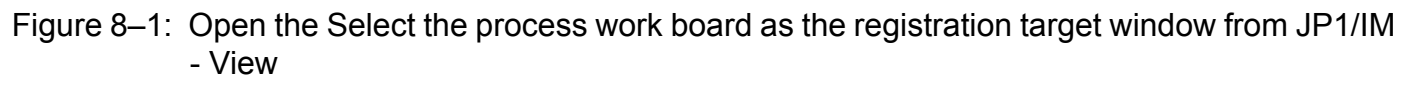

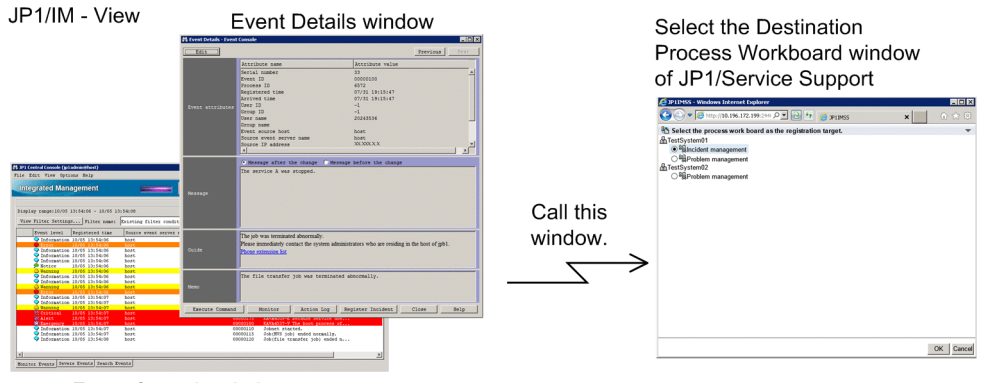

Event Console window

For the settings for calling the Select the process work board as the registration target window in JP1/Service Support, see *9.1.1 Enabling calling the JP1/Service Support window* in the *JP1/Integrated Management - Manager Configuration Guide*. For details about JP1/Service Support, see the *JP1/Service Support Configuration and Administration Guide*.

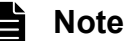

You can use the functionality for command execution by automated actions in JP1/IM to automatically register JP1 events as incidents in JP1/Service Support.

#### **8.1.1 Attributes of a JP1 event registered as an incident in JP1/Service Support during linkage**

When a JP1 event displayed in JP1/IM - View is registered as an incident in JP1/Service Support, the incident automatically inherits attributes of the JP1 event.

In JP1/Service Support, you can register only JP1 events that are registered in the event database of the manager host to which you have logged in from JP1/IM - View or in the integrated monitoring database. You cannot register as incidents either JP1 events that are registered in the event database of an agent host or dummy events, which are events displayed only in JP1/IM - View.

You can select an incident registration mode to control which information to be registered as an incident in JP1/Service Support. The following table describes available incident registration modes and when each mode should be used.

<sup>8.</sup> Linking with Other Products

JP1/Integrated Management - Manager Overview and System Design Guide **518**

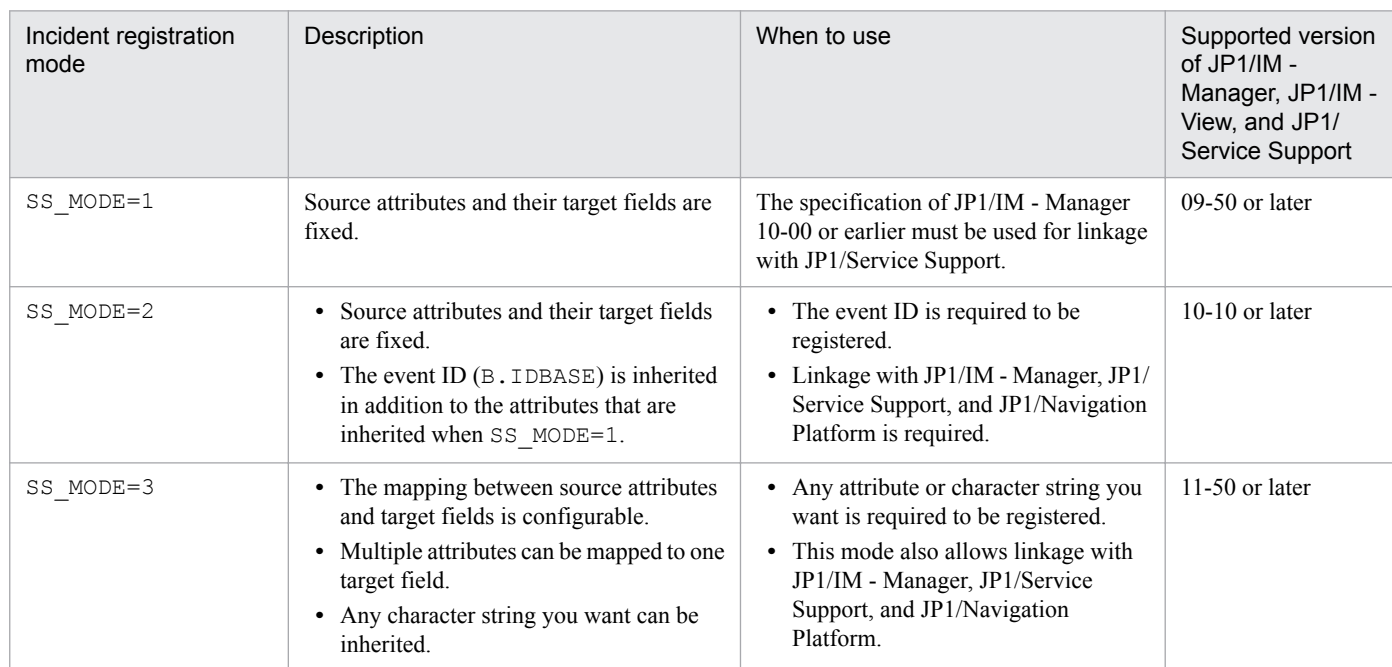

<span id="page-518-0"></span>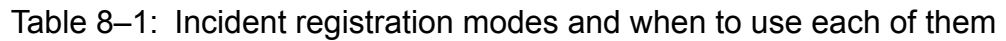

The following figure shows an overview of incident registration modes.

<sup>8.</sup> Linking with Other Products

#### Figure 8–2: Overview of incident registration modes

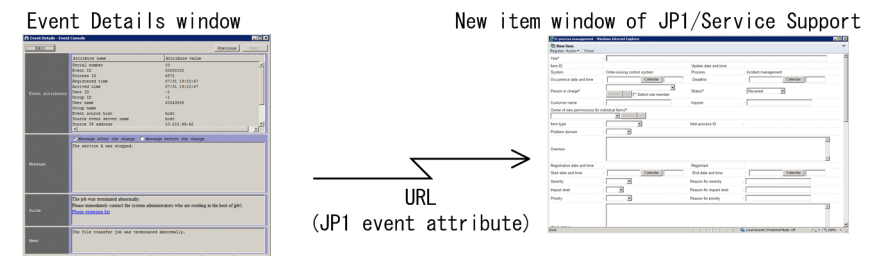

When the incident registration mode is 1 or 2 : Source attributes and their target fields are fixed

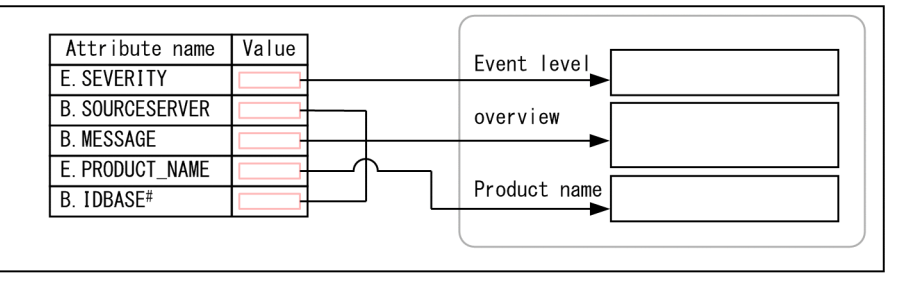

When the incident registration mode is  $3:$  attributes and target fields are any

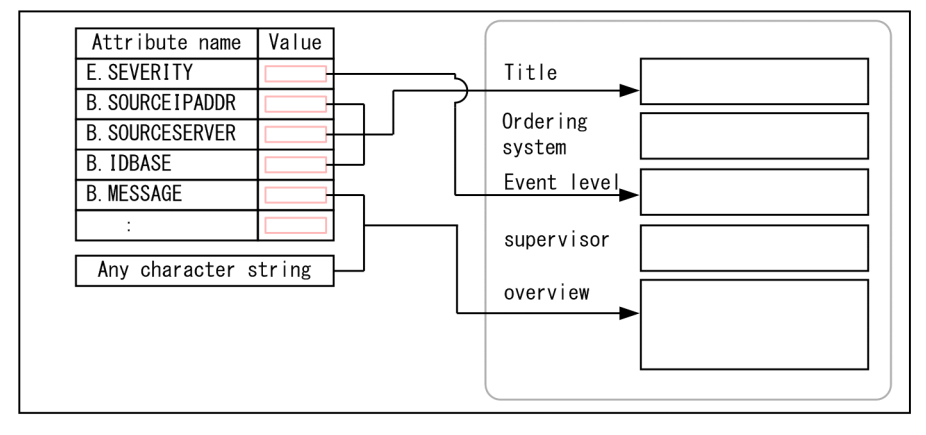

<sup>#</sup> This is not inherited when the incident registration mode is 1.

To change the incident registration mode, edit the definition file for manually registering incidents to set the SS\_MODE parameter to a desired value. When the SS\_MODE parameter is not set, the incident registration mode is considered to be 1. For details about the definition file for manually registering incidents (incident.conf), see *Definition file for manually registering incidents (incident.conf)* in *Chapter 2. Definition Files* in the manual *JP1/Integrated Management - Manager Command and Definition File Reference*.

#### **(1) JP1 event attributes inherited when the incident registration mode is 1 or 2**

The following table describes the JP1 event attributes that are inherited by incidents and the items displayed in the New item window of JP1/Service Support when the incident registration mode is 1 or 2.

<sup>8.</sup> Linking with Other Products

#### Table 8–2: JP1 event attributes inherited by incidents from JP1/IM - View (when the incident registration mode is 1 or 2)

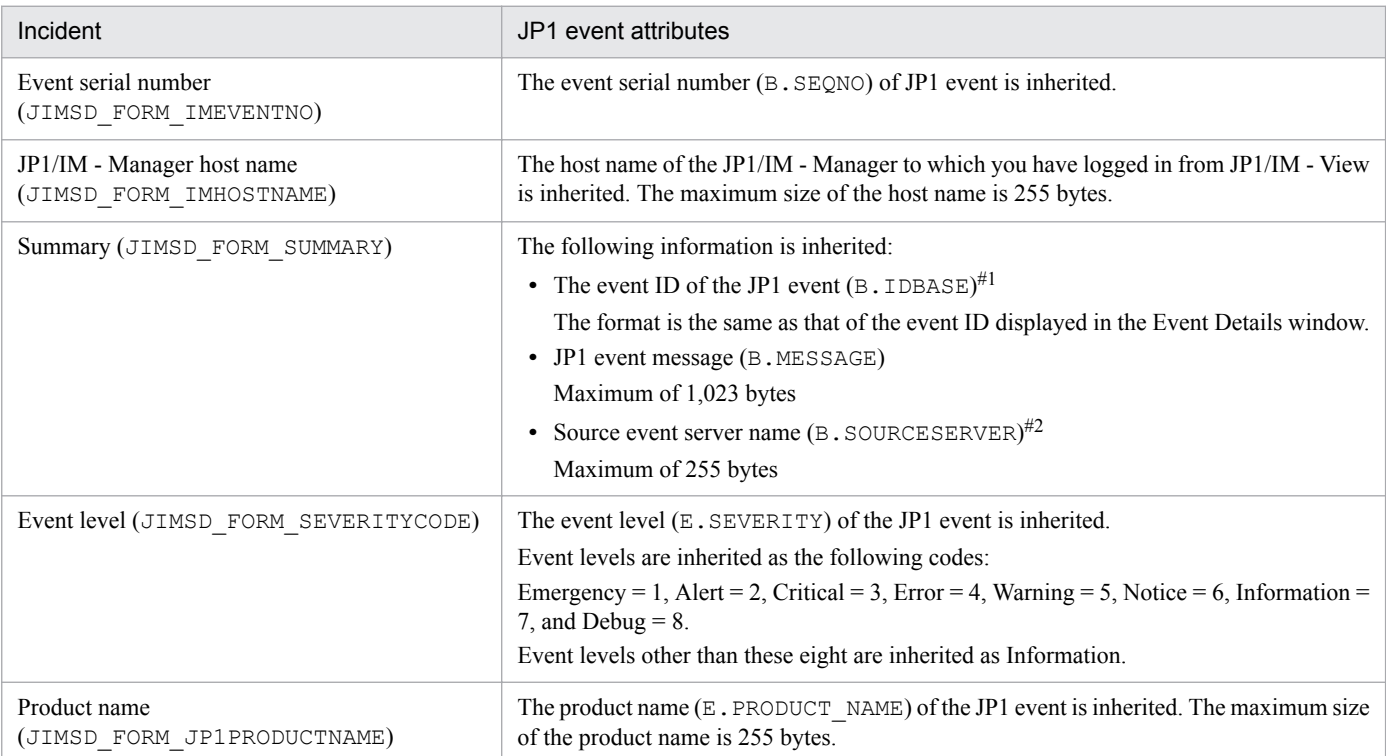

#1: This is not inherited when the incident registration mode is 1.

#2: If mapping is enabled on the source host, the source host name (E.JP1\_SOURCEHOST) is inherited instead of the source event server name (B.SOURCESERVER).

#### **(2) JP1 event attributes inherited when the incident registration mode is 3**

When the incident registration mode is 3, an incident can inherit any JP1 event attributes and character strings. You can use a configuration file for incident inheritance information (incident info.conf) to define the mapping between attributes and character strings in JP1 events and the item elements in JP1/Service Support.

#### Figure 8–3: Relationship between a configuration file for incident inheritance information and the New item window in JP1/Service Support

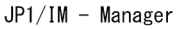

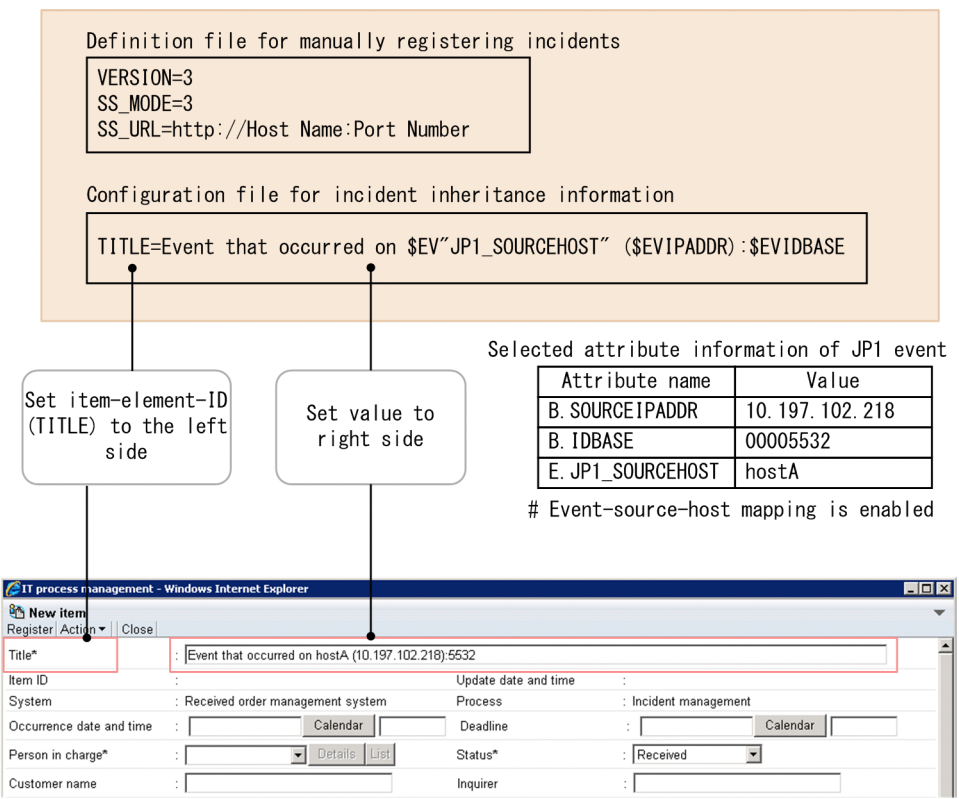

JP1/Service Support New item window

For details, see *Configuration file for incident inheritance information (incident\_info.conf)* in *Chapter 2. Definition Files* in the manual *JP1/Integrated Management - Manager Command and Definition File Reference*.

# **(3) Matrix of versions for incident registration**

The following matrix describes which combinations of versions allow incident registration.

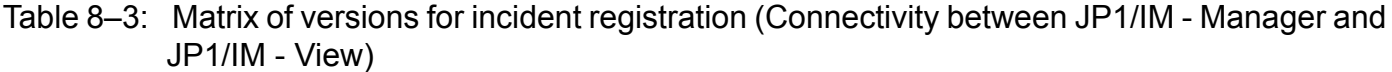

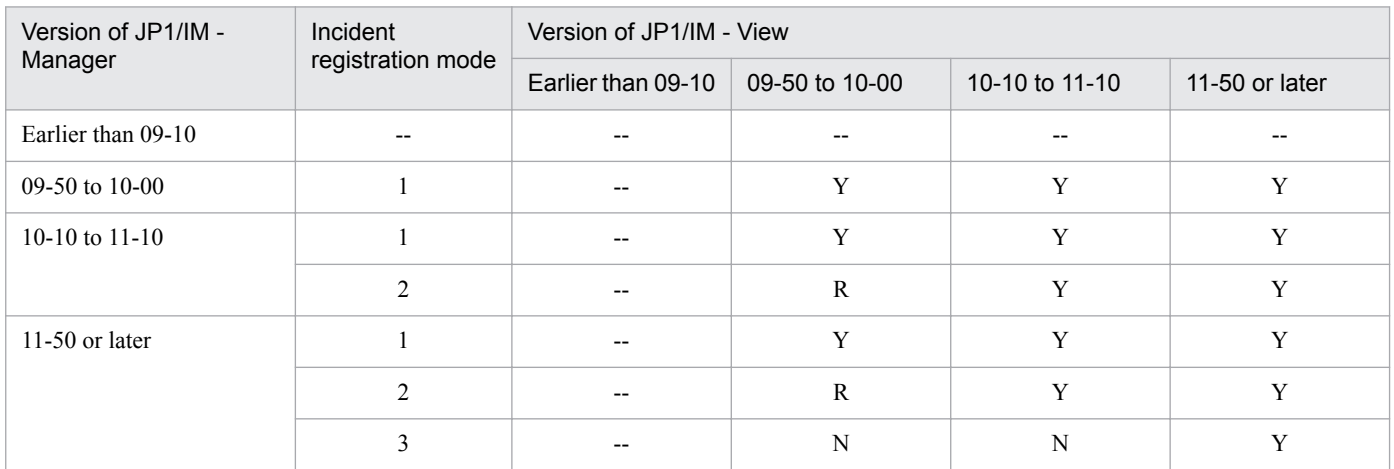

Legend:

Y: An incident can be registered according to SS\_MODE you specified.

<sup>8.</sup> Linking with Other Products

JP1/Integrated Management - Manager Overview and System Design Guide **522**

R: An incident can be registered but the functionality is limited to the scope of SS\_MODE of  $1.^{\#}$ 

N: Linkage with JP1/Service Support is disabled (neither the **Register Incident** menu nor the **Register Incident** button appears).

--: There is no function to link with JP1/Service Support.

#:

For details about differences between incident registration modes, see *[Table 8-1 Incident registration modes and when to use each of them](#page-518-0)*.

For details about connectivity between JP1/IM - View and JP1/Service Support, see the manual *JP1/Service Support Configuration and Administration Guide*.

#### **(4) Notes on switching the incident registration mode**

The maximum length of a URL that is used to call JP1/Service Support is 2,046 characters. The message inherited when the incident registration mode is 2 is shorter than the message inherited when the incident registration mode is 1. This is because the event ID is inherited when the incident registration mode is 2. If an inherited message is truncated before the end, copy the full message displayed in the Event Details window, and then paste it into JP1/Service Support.

#### **8.1.2 Permissions required to manually register incidents in JP1/Service Support**

To manually register incidents in JP1/Service Support, you must be one of the following JP1 users:

- **•** JP1 user who has JP\_Console\_Admin permission
- **•** JP1 user who has JP\_Console\_Operator permission

Also, to use the Select the process work board as the registration target window of JP1/Service Support to register incidents, you must have the view permission and the item creation permission for the process workboard on which items have been registered in JP1/Service Support.

## **8.2 Linking with JP1/Navigation Platform**

The Central Console lets you to view the application information (operating procedure) applicable to a JP1 event displayed in the event list of JP1/IM - View. To view the information, specify the URL of JP1/Navigation Platform in an event-guide message file provided by the event guide functionality.

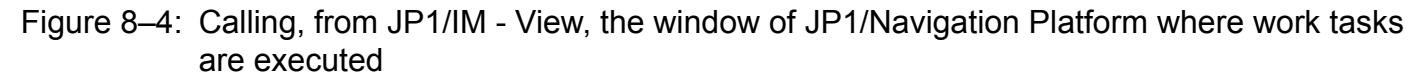

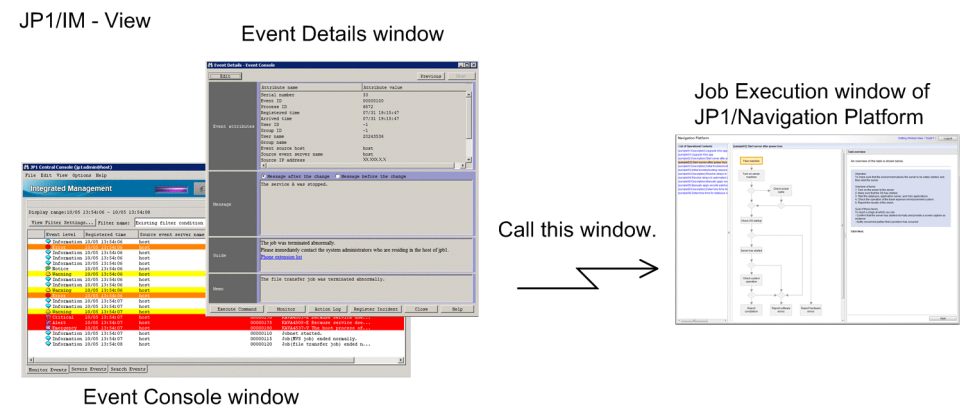

To view the application information (operating procedure) by single sign-on, configure the system so that the same authentication server is used for JP1/IM - Manager and JP1/Navigation Platform. Also, on the authentication server, specify 10-10 or later as the JP1/Base version.

The following table lists the combinations of JP1 product versions that permit you to view application information (operating procedures) by single sign-on.

#### Table 8–4: Combinations of JP1 product versions that permit access to operational content (operating procedures) with a single sign-on

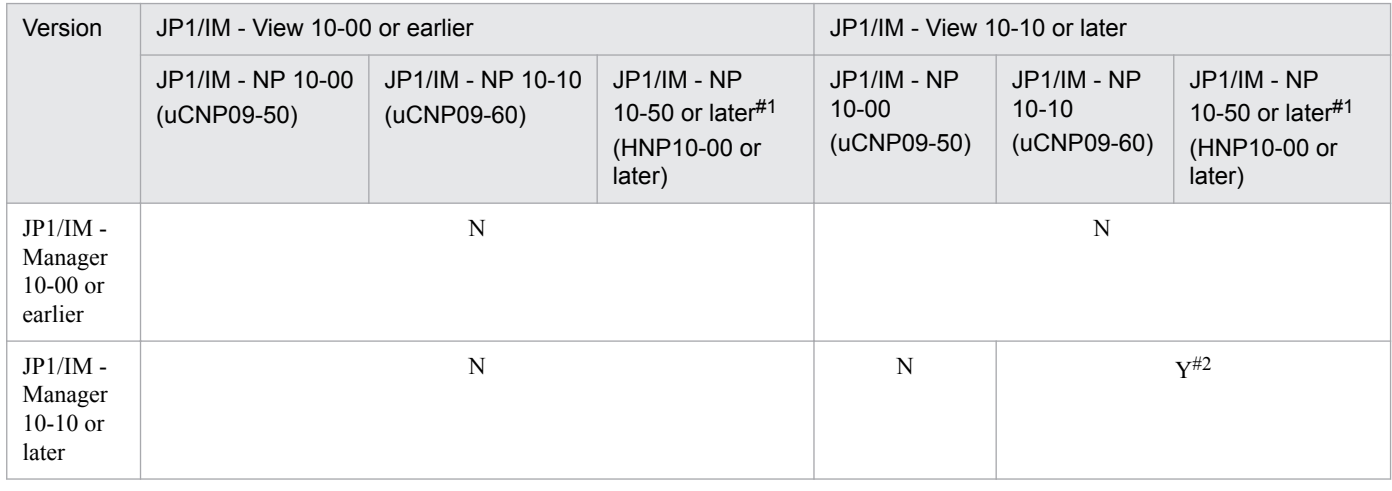

Legend:

Y: Application information (operating procedures) can be displayed by single sign-on.

N: Application information (operating procedures) cannot be displayed by single sign-on (The JP1/IM - Navigation Platform login window appears).

#1: The product name of JP1/IM - NP will be changed to JP1/Navigation Platform in version 11-00 and later.

#2: Specify the URL for single sign-on in the event-guide message file on the Central Console.

For details about the settings for calling JP1/Navigation Platform's Operational Content Execution window, see the section on the URL for calling Navigation Platform from JP1 products.

<sup>8.</sup> Linking with Other Products

JP1/Integrated Management - Manager Overview and System Design Guide **524**

Using Navigation Platform and event guide function separately for a specific purpose

To reference a complex operating procedure that is difficult to understand from text alone, link with JP1/Navigation Platform and call the window of JP1/Navigation Platform where work tasks are executed, to view the procedure in an easy-to-understand format. To reference a simple operating procedure, for example, "Contact the system administrator," use the event guide function to directly display the procedure in the **Guide** field of the Event Details window.

#### **8.2.1 JP1 events that can be referenced as application information (operation procedures) when JP1/Navigation Platform is linked**

The following JP1 events can be viewed to reference application information (operation procedures):

- **•** JP1 events registered in the integrated monitoring database on the manager host
- **•** JP1 events registered in the event database on the manager host
- **•** JP1 events registered in the event database on agent hosts

The following JP1 events cannot be viewed to reference application information (operating procedures):

**•** Dummy events displayed only in JP1/IM - View

# **8.2.2 Permission required to view application information (operating procedures) in JP1/Navigation Platform**

If you try to access JP1/Navigation Platform without having the JP1/Navigation Platform user permission, the login window of JP1/Navigation Platform appears.

<sup>8.</sup> Linking with Other Products

## **8.3 Linking with JP1/IM - Rule Operation**

The Central Console provides the following functionality used for linking with JP1/IM - Rule Operation:

- **•** Automatically sending rule startup requests to JP1/IM Rule Operation
- **•** Checking the notification progress and result of such rule startup requests

This functionality is used only for linking with JP1/IM - Rule Operation, and is thus disabled by default.

This section describes this functionality. For details on JP1/IM - Rule Operation, see the *Job Management Partner 1/ Integrated Management - Rule Operation System Configuration and User's Guide*.

#### **Important**

The JP1/IM - Rule Operation linkage function is provided as an extension of the automated action function. For the most part, the setup procedures and flow of processing are the same as for automated actions.

This chapter describes only the characteristics of the JP1/IM - Rule Operation linkage function that differ from automated actions. For details on those that are shared with standard automated actions, see *[Chapter](#page-332-0) [5. Command Execution by Automated Action](#page-332-0)*.

#### **8.3.1 Sending rule startup requests to JP1/IM - Rule Operation**

When JP1/IM - Rule Operation linkage is enabled, rule startup requests are sent to JP1/IM - Rule Operation automatically via automated actions.

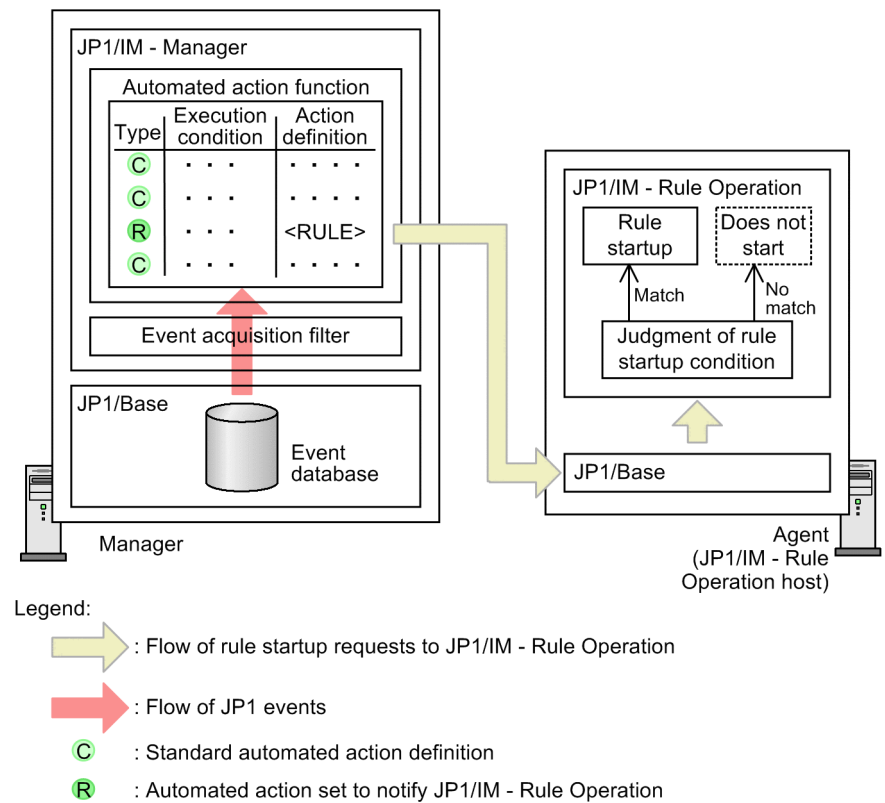

#### Figure 8‒5: Overview of JP1/IM - Rule Operation linkage

<sup>8.</sup> Linking with Other Products

When JP1/IM - Rule Operation linkage is enabled, display items related to JP1/IM - Rule Operation appear in the Action Parameter Detailed Definitions window of JP1/IM - View. This allows you to set the conditions for notifying JP1/IM - Rule Operation.

Once a notification condition has been set, whenever a JP1 event triggers a rule startup request, JP1/IM - Manager automatically sends the request to JP1/IM - Rule Operation.

In JP1/IM - Rule Operation, if the received rule startup request is found to match a rule startup condition, the rule is judged valid and executed.

# **(1) Enabling and disabling JP1/IM - Rule Operation linkage**

To enable or disable JP1/IM - Rule Operation linkage, use the jcoimdef command. For details, see *jcoimdef* in *Chapter 1. Commands* in the manual *JP1/Integrated Management - Manager Command and Definition File Reference*.

When you connect from JP1/IM - View to a JP1/IM - Manager with JP1/IM - Rule Operation linkage enabled, display items related to JP1/IM - Rule Operation linkage appear in the following windows:

Additional setup items appear in:

- **•** Action Parameter Definitions window
- **•** Action Parameter Detailed Definitions window

Additional display items appear in:

- **•** Action Log window
- **•** Action Log Details window
- **•** List of Action Results window
- **Search Events** page
- **•** Settings for View Filter window
- **•** Severe Event Definitions window
- **•** Detailed Settings for Event Receiver Filter window

For details about these windows, see *Chapter 2. Event Console Window* in the manual *JP1/Integrated Management - Manager GUI Reference*.

#### **(2) Setting notification conditions for sending rule startup requests to JP1/IM - Rule Operation**

As with standard automated actions, you can set conditions for sending rule startup requests to JP1/IM - Rule Operation in the Action Parameter Detailed Definitions window or in the automated action definition file ( $\text{actdef.conf}$ ).

When setting a notification condition to send a rule startup request, include only the JP1 events specified as the rule startup conditions. This ensures that no more than the minimum necessary automated actions will be executed.

Perform the same settings as for a standard automated action, except for the parts shown in the figure below.

<sup>8.</sup> Linking with Other Products

#### Figure 8‒6: Condition for sending a startup request to JP1/IM - Rule Operation

Action Parameter Detailed Definitions window

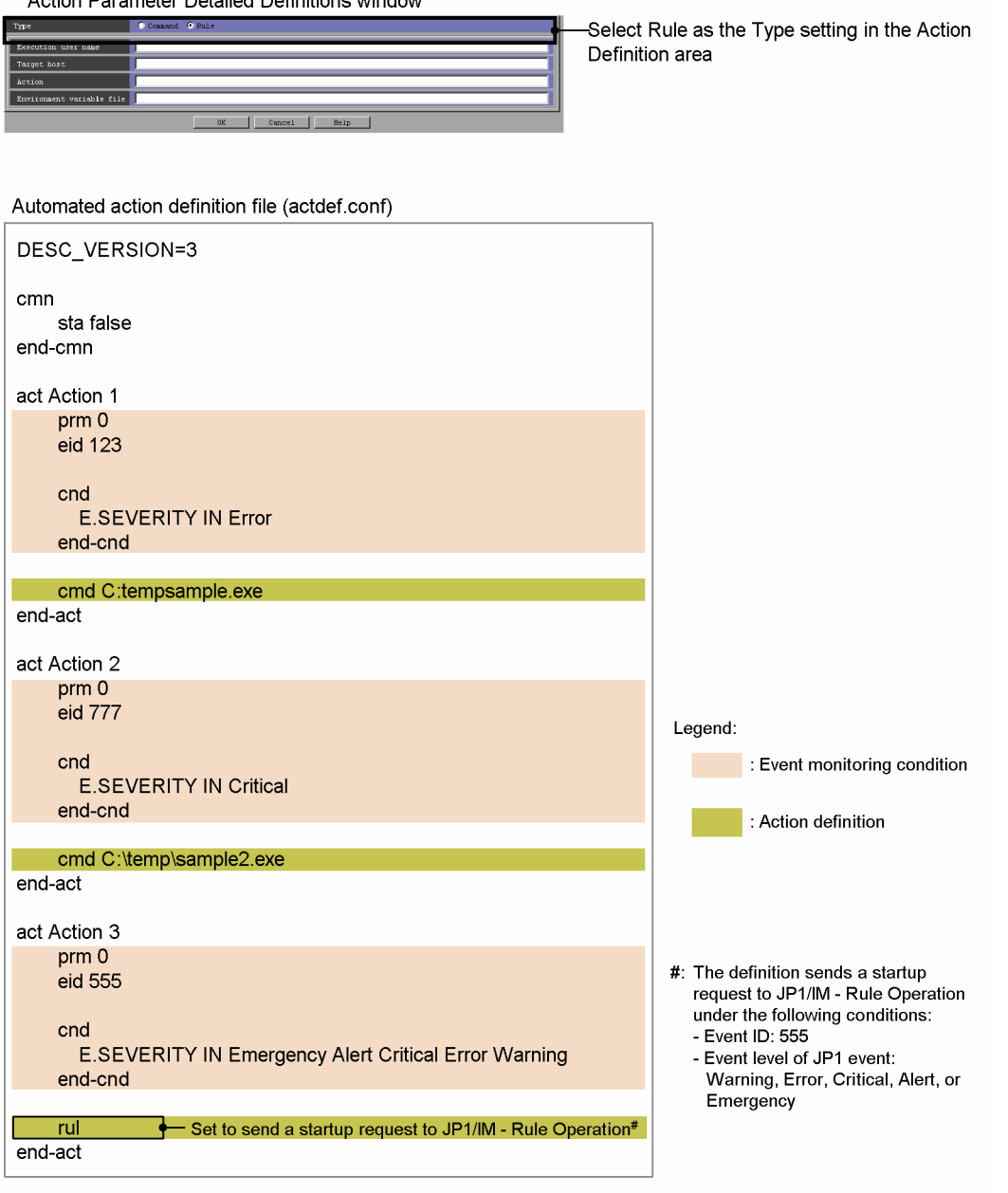

The following items, although used when setting an automated action, must be set in a particular way when setting a condition for sending a startup request to JP1/IM - Rule Operation:

- **•** Execution user: Specify a JP1 user mapped to an OS user on the target JP1/IM Rule Operation host. Set this user by the jcoimdef command.
- Target host: Specify the target JP1/IM Rule Operation host. Set this host by the jcoimdef command. Unlike automated actions, you cannot specify a host group.
- **•** Action: Fixed as <RULE>. When JP1/IM Rule Operation receives a startup request, it executes an internal command using as arguments the JP1/IM - Manager host name, the serial number of the JP1 event that triggered the request, and the arrived time.
- **•** Environment variable file: You cannot specify an environment variable file.

For details about the Action Parameter Detailed Definitions window, see *2.33.1 Action Parameter Detailed Definitions window* in the manual *JP1/Integrated Management - Manager GUI Reference*. For details about the definition file, see *Automated action definition file (actdef.conf)* in *Chapter 2. Definition Files* in the manual *JP1/Integrated Management - Manager Command and Definition File Reference*.

# **(3) Flow of notification processing**

As is usual with automated actions, notification processing for JP1/IM - Rule Operation is performed according to the system hierarchy (IM configuration) definition. The status transitions of the communication processing are the same as for a standard automated action.

### **8.3.2 Checking the status and result of notification to JP1/IM - Rule Operation**

You can check the status and result of notification to JP1/IM - Rule Operation using the following windows and command:

- **•** Action Log window
- **•** Action Log Details window
- **•** List of Action Results window
- **•** jcashowa command

For details about how to interpret the notification status and result, see *Chapter 2. Event Console Window* in the manual *JP1/Integrated Management - Manager GUI Reference* and *Chapter 1. Commands* in the manual *JP1/Integrated Management - Manager Command and Definition File Reference*.

When the following conditions are satisfied, you can open the Rule Log Details window, which serves as the GUI for JP1/IM - Rule Operation, from any of the three windows listed above. You can then view the execution status of the rule:

- The **Type** of the automated action is **Rule**.
- **•** The **Return code** of the automated action is 0.

You cannot open the Rule Log Details window when the return code is non-zero as rule startup will not have occurred.

8. Linking with Other Products

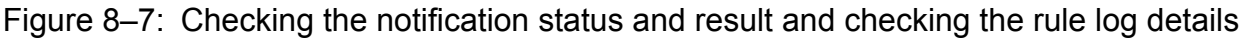

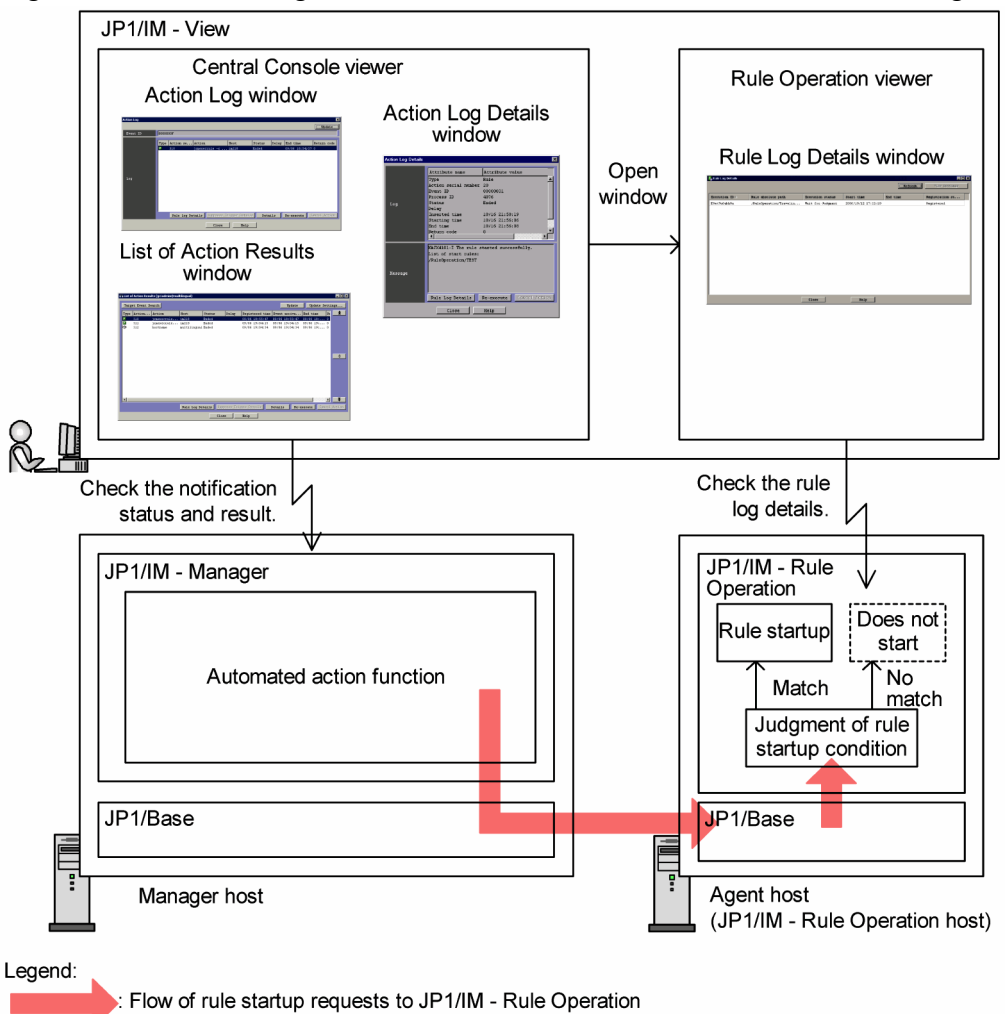

When you open the JP1/IM - Rule Operation window from JP1/IM - View, you are logged in according to the authentication information in JP1/IM - View. Note that JP1/IM - View authentication information is invalidated when:

- **•** The authentication server that you are logged in to is restarted.
- The information is reloaded by the jbs spmd reload command on the authentication server that you are logged in to.
- **•** The primary authentication server that you are logged in to is switched to the secondary authentication server.

When the authentication information in JP1/IM - View is invalid, the operations you can perform depend on the product versions, as follows:

- **•** When JP1/IM Manager and JP1/IM View are both version 08-10 or later, you are automatically re-authenticated and authentication information is re-acquired in JP1/IM - View.
- **•** When either JP1/IM Manager or JP1/IM View is version 08-01 or earlier, authentication fails on the JP1/IM Rule Operation side.

8. Linking with Other Products

# **8.3.3 Monitor startup of JP1/IM - Rule Operation**

JP1/IM - Rule Operation issues a JP1 event whenever a rule starts, ends, or ends abnormally. In JP1/IM, you can launch the Rule Operation viewer from these types of JP1 events displayed in JP1/IM - View by choosing the Monitor command or **Monitor** button.

<sup>8.</sup> Linking with Other Products

## **8.4 Linking with VMware vCenter Operations Manager**

Through linkage with VMware vCenter Operations Manager, the Central Console can centrally manage not only the operation status of a business system but also the operation status of the virtualization platform managed by VMware vCenter Operations Manager.

To centrally manage the operation status of a virtualization platform by the Central Console, the alerts issued by VMware vCenter Operations Manager must be sent to VMware vCenter Orchestrator and converted into JP1 events by VMware vCenter Orchestrator. The jevsend command of JP1/Base is used for the conversion of the alerts into JP1 events by VMware vCenter Orchestrator.

For details about the jevsend command, see the chapter for commands in the *JP1/Base User's Guide*.

For details about how to execute a command when VMware vCenter Orchestrator receives an alert, see the documentation for VMware vCenter Orchestrator.

Figure 8‒8: Overview of the linkage between JP1/IM - Manager and VMware vCenter Operations Manager

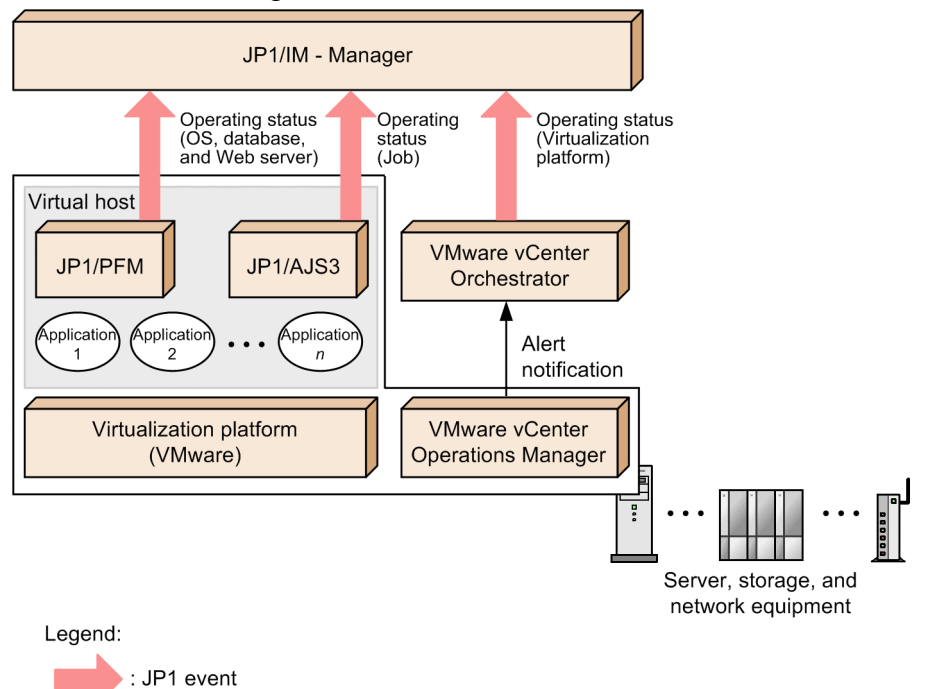

You can check the operation status of the virtualization platform by calling the alert details window of VMware vCenter Operations Manager from the Event Details window for a JP1 event managed in the Central Console.

Calling the alert details window of VMware vCenter Operations Manager from the Event Details window for a JP1 event requires setting the information to call that window as an extended attribute of the JP1 event when issuing the JP1 event.

For the information needed to call the alert details window of VMware vCenter Operations Manager, see the documentation for VMware vCenter Operations Manager.

<sup>8.</sup> Linking with Other Products

#### Figure 8‒9: Calling VMware vCenter Operations Manager from JP1/IM - View JP1/IM - View

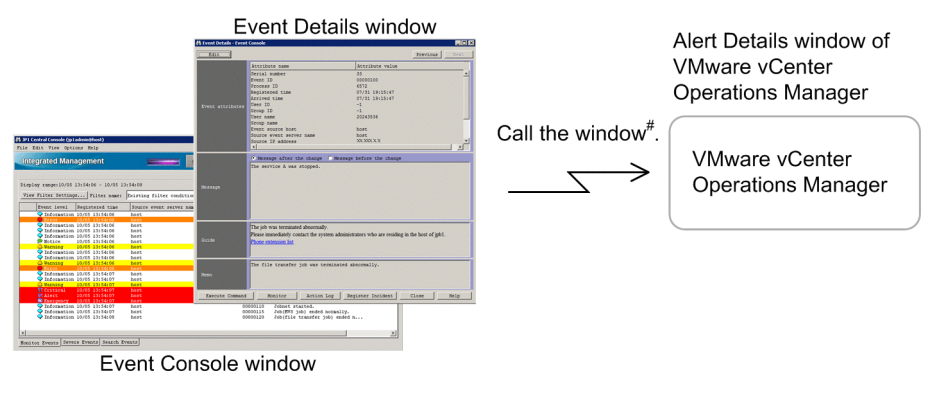

#: When the window is called, the login window of VMware vCenter Operations Manager appears.

8. Linking with Other Products

The Central Console's log file trapping function enables you to monitor failures in the OpenStack base, virtual machines on OpenStack, and physical servers. JP1/PFM is required for performance monitoring.

For details about the log file trapping function, see the description about converting application program log files in the chapter on setting up the event converters in the *JP1/Base User's Guide*.

<sup>8.</sup> Linking with Other Products

### **8.6 Linking with another system that uses the REST API of JP1/AO**

The REST API of JP1/AO enables you to change monitoring settings and add users from another system and userspecific windows. REST API is an abbreviation of Representational State Transfer API. This is a web API that uses a form of HTTP/HTTPS communication that has been become increasingly popular in recent years.

JP1/AO also supports creation of user-specific services, enabling use of the REST API according to the operation.

For details about JP1/AO, see the JP1/AO documentation.

8. Linking with Other Products

## **8.7 Linking with JP1/AJS**

You can use the following functions to link with JP1/AJS:

**•** Launching linked products by monitor startup

You can select a JP1 event in the Event Console window to launch the window for the relevant application. For example, if you launch monitor startup by selecting a job execution event in JP1/AJS, the execution status management window for that job is called directly instead of via an upper-level jobnet window. For details about this function, see *[3.19.1 Launching a linked product by monitor startup](#page-248-0)*.

**•** Tool Launcher

From the Tool Launcher window in JP1/IM - View, you can launch windows of various applications, including JP1/ AJS. For details about this function, see *[3.19.2 Tool Launcher](#page-250-0)*.

**•** Event guide function

By clicking the URL of the JP1/AJS - Web Console that is displayed in the event guide information on Central Console, this function enables you to display the JP1/AJS - Web Console monitor window that corresponds to a JP1/AJS job or jobnet. When displaying the JP1/AJS - Web Console monitor window, you can also display it directly using the single sign-on.

**•** Automated action function (email transmission)

This function enables the JP1/AJS - Web Console monitor window to be displayed directly from a sent email by specifying in the email text the URL of the JP1/AJS - Web Console monitor window that corresponds to the JP1/AJS job or jobnet.

This section explains how to use JP1/AJS to link with the event guide function and the automated action function.

#### **8.7.1 Displaying a monitor window from event guide information (event guide function)**

By clicking the URL of the JP1/AJS - Web Console that is displayed in the event guide information, the user can now display the JP1/AJS - Web Console monitor window that corresponds to a JP1/AJS job or jobnet in Central Console (single sign-on).

To display the JP1/AJS - Web Console monitor window, users also can use single sign-on to directly display the window. This subsection assumes that single sign-on is enabled to display the JP1/AJS - Web Console monitor window from the event guide information.

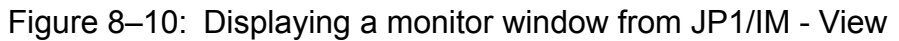

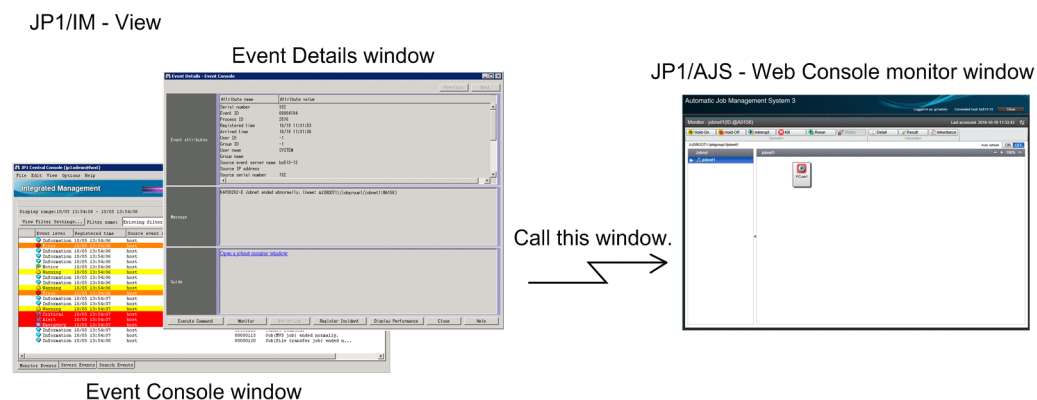

<sup>8.</sup> Linking with Other Products

JP1/Integrated Management - Manager Overview and System Design Guide **536**

### **(1) Prerequisites for displaying a monitor window from event guide information**

The following are the prerequisites for using single sign-on to display a JP1/AJS - Web Console monitor window from event guide information:

- **•** The version of JP1/IM Manager, JP1/IM View, and JP1/AJS Web Console must be 11-10 or later.
- **•** The prerequisites for JP1/AJS Web Console must be satisfied.
- The same authentication server must be used for JP1/IM Manager and the target JP1/AJS Web Console.
- **•** The JP1 user logged in to JP1/IM Manager must have the permissions required to display event guide information.
- The JP1 user logged in to JP1/IM Manager must have the permissions required to display the target window.

#### **(2) Setting for displaying a monitor window from event guide information**

To display a JP1/AJS - Web Console monitor window from a URL in the event guide information, you must specify the URL for linking JP1/AJS - Web Console in the event guide message file.

For details about the setting, see the JP1/AJS documentation.

### **8.7.2 Displaying a monitor window from an email sent by an automated action (automated action function)**

By using the event inheritance information for automated actions to specify in email text the URL of the JP1/AJS - Web Console monitor window that corresponds to the JP1/AJS job or jobnet, the monitor window can now be displayed from a sent email.

#### Figure 8–11: Displaying the monitor window from an email sent by an automated action

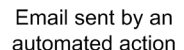

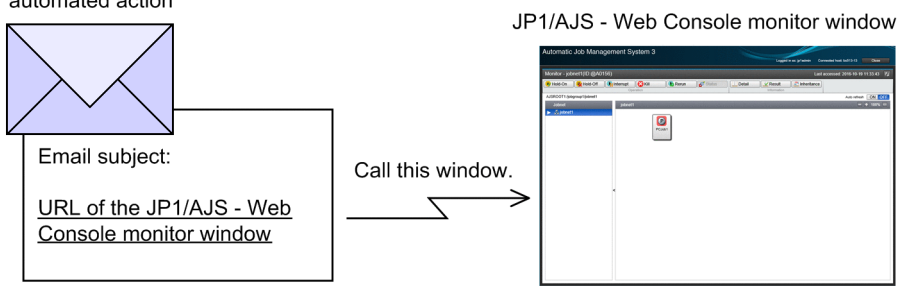

#### **(1) Prerequisites for displaying a monitor window from an email sent by an automated action**

The following are the prerequisites for displaying a monitor window from an email sent by an automated action:

- **•** The version of JP1/IM Manager and JP1/AJS Web Console must be 11-10 or later.
- **•** The prerequisites for JP1/AJS Web Console must be satisfied.

<sup>8.</sup> Linking with Other Products

### **(2) Setting for displaying a monitor window from an email sent by an automated action**

To display the monitor window from an email sent by an automated action, you have to specify in the email's text the URL of the JP1/AJS - Web Console monitor window.

For details about these settings, see the JP1/AJS documentation.

8. Linking with Other Products

### **8.8 Linking with JP1/PFM**

You can use the following functions to link with JP1/PFM:

**•** Launching linked products by monitor startup

You can select a JP1 event in the Event Console window and launch the window for the relevant application. In JP1/ PFM, you can display in the JP1/PFM - Web Console window the reports associated with the alarm events issued by JP1/PFM. For details about this function, see *[3.19.1 Launching a linked product by monitor startup](#page-248-0)*.

**•** Tool Launcher

From the Tool Launcher window in JP1/IM - View, you can launch windows of various applications, including JP1/ PFM. For details about this function, see *[3.19.2 Tool Launcher](#page-250-0)*.

**•** Event-source host performance report display function

This function (referred to as *single sign-on*) enables you to directly display the JP1/PFM - Web Console report window that indicates the performance of a selected event-source host at the time of an event.

Before JP1/PFM - Web Console reports can be displayed, the performance data to be displayed in reports must be collected and stored. For details about the performance data settings for displaying reports, see the JP1/PFM documentation.

This section explains how to use JP1/PFM to link with the event-source host performance report display function.

#### **8.8.1 Displaying the performance reports of event-source hosts**

The user can now display the JP1/PFM - Web Console report window that indicates the performance of a selected eventsource host at the time of an event directly in Central Console (single sign-on).

#### Figure 8–12: Displaying a report window from JP1/IM - View

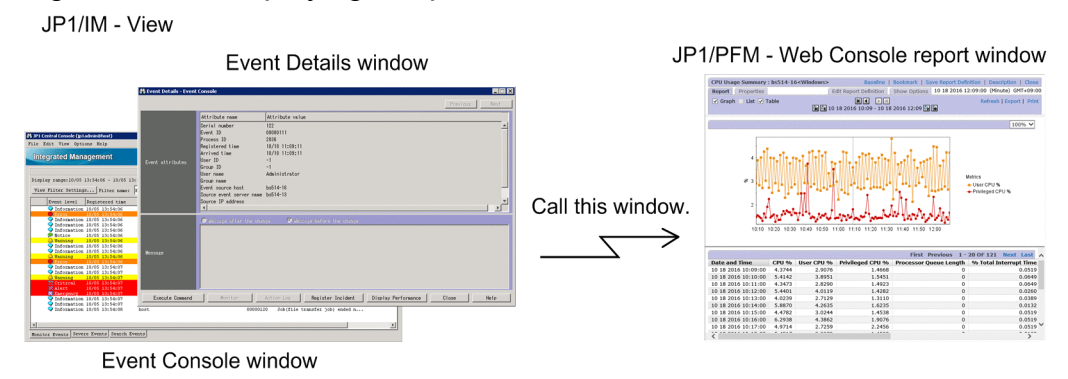

#### **(1) Prerequisites for displaying the performance reports of event-source hosts**

The following are the prerequisites for using the function for displaying the performance reports of event-source hosts:

- **•** The version of JP1/IM Manager, JP1/IM View, and JP1/PFM Web Console must be 11-10 or later.
- **•** The same authentication server must be used for JP1/IM Manager and the target JP1/PFM Web Console.
- **•** The authentication mode of the target JP1/PFM must be a JP1 authentication mode that is managed centrally by JP1/ Base.
- The user must be able to log in to the target JP1/PFM Web Console from the JP1/IM View host.

8. Linking with Other Products

**•** The JP1 user logged in to JP1/IM - Manager must have the permissions required to display the target window.

Note that the function for displaying performance reports of event-source hosts is not supported in web-based sessions of JP1/IM - View.

#### **Important**

If the system times among the following hosts and servers are not correct and the system time is changed, valid performance reports might not be displayed:

- **•** JP1/IM manager hosts and monitored hosts
- JP1/PFM monitoring managers, monitoring agents, monitored hosts, and monitoring console server

Synchronize the time throughout the entire system by NTP, and then make sure that the system time is not changed.

#### **(2) JP1 events that can be used to display the performance reports of event-source hosts**

You can display the performance reports for event-source hosts from all JP1 events except dummy events.

# **(3) Hosts subject to display of performance reports**

A host subject to display of performance reports must have an event attribute shown in the following table in a selected event. The target event attributes vary according to the settings of the event-source host mapping function.

Table 8–5: Event attributes corresponding to event-source host names

| Settings of the event-source host mapping<br>function <sup>#</sup> | Event attribute                             |
|--------------------------------------------------------------------|---------------------------------------------|
| Enabled                                                            | Event-source host name (E.JP1 SOURCEHOST)   |
| Disabled                                                           | Event-issuing server name (B. SOURCESERVER) |

#: The following notes apply:

- If you have changed the enable/disable setting of the event-source-host mapping function, restart JP1/IM View and then log in again.
- **•** If you will be enabling the event-source-host mapping function, define mapping in such a manner that the name of the host to be monitored is set as the event-source-host name (E.JP1\_SOURCEHOST).
- **•** If you will be performing remote monitoring, enable event-source-host mapping.

# **(4) Timing of the performance reports that are displayed**

JP1/PFM displays performance reports for the time specified in the **Registered time** (B.TIME) event attribute in the selected event.

The time displayed in performance reports is for the time zone of JP1/PFM - Web Console.

# **(5) Single sign-on from JP1/IM - View to JP1/PFM - Web Console**

When JP1/PFM is linked to display the performance reports of event-source hosts, a JP1 user who is logged in to JP1/ IM - Manager from JP1/IM - View is logged in to JP1/PFM - Web Console automatically. If the login processing is successful, the JP1/PFM - Web Console login window is not displayed.

```
8. Linking with Other Products
```
# **(6) Settings for displaying the performance reports of event-source hosts**

To use the event-source host performance report display function, you must define the URLs of the target JP1/PFM - Web Consoles in the performance report display definition file.

For details about the settings, see the JP1/PFM documentation.

8. Linking with Other Products

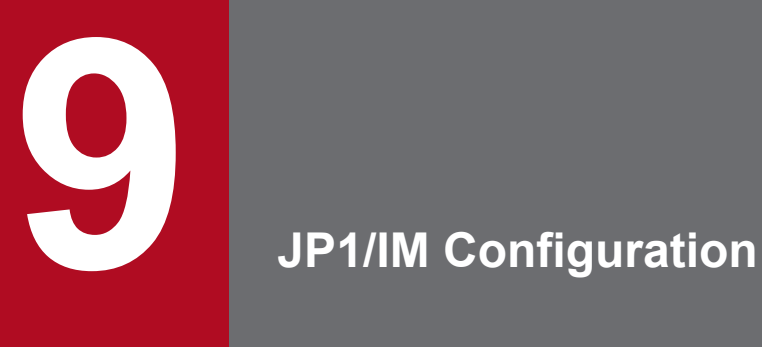

This chapter describes the configuration and functionality of JP1/IM, and the role played by JP1/ Base in the JP1/IM system environment.

This section describes how to configure JP1/IM to perform system operations management.

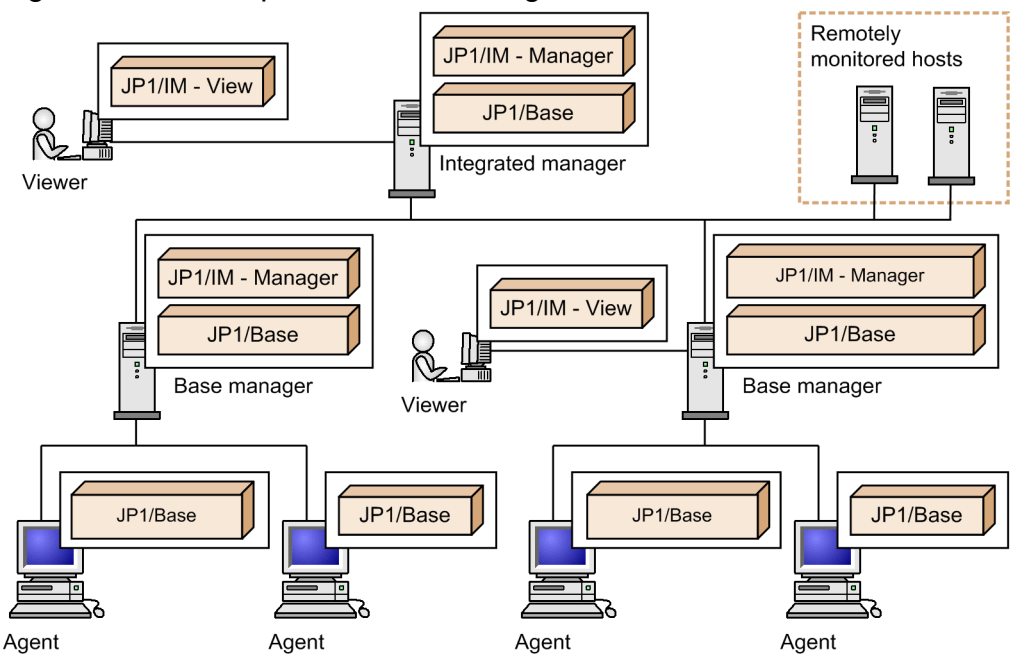

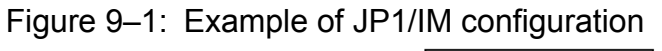

## **9.2 Product structure**

This section describes the JP1/IM product structure.

## **9.2.1 JP1/IM product structure**

JP1/IM consists of the following products:

- **•** JP1/IM View
- **•** JP1/IM Manager
- JP1/Base<sup>#</sup>

#: JP1/Base is a prerequisite product for the system that is to be monitored by JP1/IM.

JP1/IM - View

JP1/IM - View is for connecting to JP1/IM - Manager to view or operate on the management information of JP1/IM - Manager.

Some of the functions provided by JP1/IM - Manager for efficient system monitoring can only be set from JP1/IM - View. This includes setting filtering conditions and generating monitoring trees.

JP1/IM - Manager

JP1/IM - Manager provides the components for monitoring the system operation, including the Central Console, Central Scope, and IM Configuration Management.

The following restrictions apply:

**•** As a prerequisite program, you need the JP1/Base written in the *Release Notes* on the same host.

Web-based JP1/IM - View

This is a light version of JP1/IM - View, provided as a function of the JP1/IM - Manager's Central Console. The following restrictions apply when you use the Web-based JP1/IM - View in a Web browser:

- **•** You cannot use the Central Scope or IM Configuration Management.
- **•** Some windows, including the Execute Command window and Tool Launcher window, are unavailable. There are also restrictions that disable some operations, such as monitor startup and saving event lists (CSV snapshots). For details, see *Chapter 1. Window Transitions and Login Window* in the manual *JP1/Integrated Management - Manager GUI Reference*.
- **•** Some limits are different. See *[Appendix D. Limits](#page-762-0)*.

## **9.2.2 Connectivity between JP1/IM products**

The following table describes the connectivity, or management relationships, between JP1/IM products.

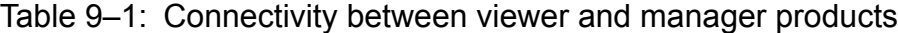

| Viewer product                  | Manager products that can be connected    |
|---------------------------------|-------------------------------------------|
| $JP1/IM - View$<br>(version 11) | JP1/IM - Manager (versions 11, 10, and 9) |
| JP1/IM - View<br>(version 10)   | JP1/IM - Manager (versions 11)            |

<sup>9.</sup> JP1/IM Configuration

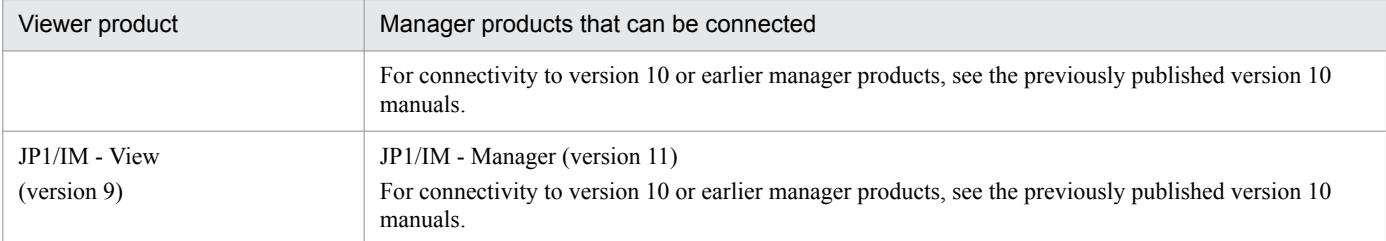

## Table 9-2: Connectivity between manager and agent products

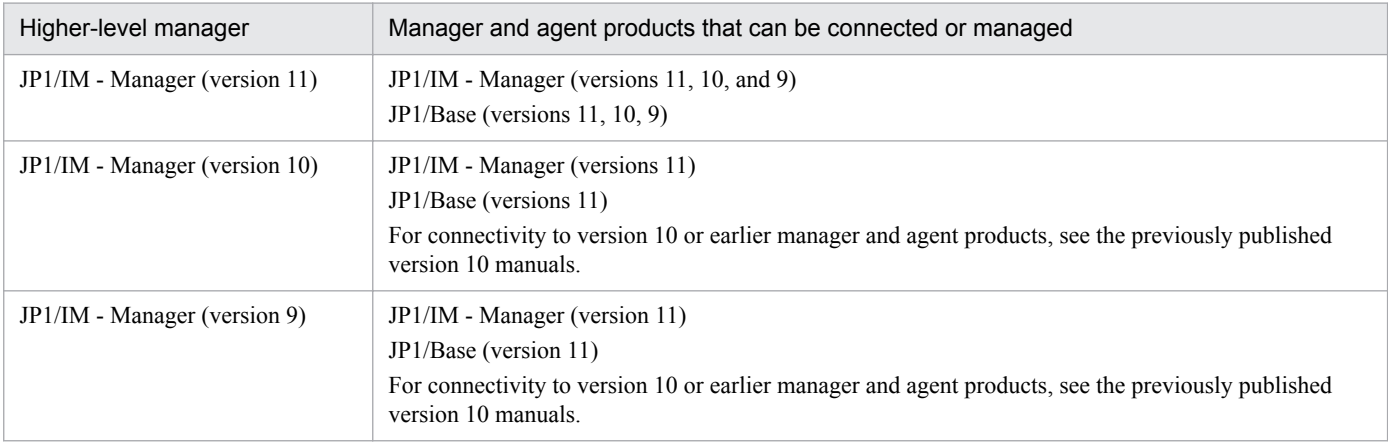

## **9.3 Prerequisite operating systems and programs**

This section describes the prerequisite operating systems and programs for JP1/IM and JP1/Base.

## **9.3.1 Prerequisite operating systems**

The following table lists the prerequisite operating systems for JP1/IM and JP1/Base. For details, see the *Release Notes* for the applicable products.

Table 9‒3: Prerequisite operating systems for JP1/IM

| <b>OS</b>              | JP1/IM - View            | JP1/IM - Manager  | JP1/Base <sup>#1</sup> |
|------------------------|--------------------------|-------------------|------------------------|
| Windows Server 2008 R2 | $Y^{\#2}$                | $Y^{\#2}$         | Y                      |
| Windows 7              | $Y^{\#2}$                | $- -$             | Y                      |
| Windows Server 2012    | $Y^{\#2}$                | $Y^{\#2}$         | Y                      |
| Windows 8              | $Y^{\#2}$                | $- -$             | Y                      |
| Windows 8.1            | $Y^{\#2}$                | $\qquad \qquad -$ | Y                      |
| Windows 10             | $Y^{\#2}$                | $- -$             | Y                      |
| Windows Server 2016    | $Y^{\#2}$                | $Y^{\#2}$         | Y                      |
| <b>AIX</b>             | $\overline{\phantom{m}}$ | Y                 | Y                      |
| Linux                  | $\overline{\phantom{m}}$ | Y                 | Y                      |

Legend:

Y: Supported.

-- Not supported.

Note: Do not perform at the same time any of the following operations related to the overall system:

- **•** Installing and uninstalling products
- **•** Operations related to the operating environment, such IM database setup
- **•** Changing the system configuration and changing settings that affect the entire system
- **•** Collecting data in response to a problem
- **•** Maintenance tasks, such as system maintenance
- #1: The range of supported JP1/Base functionality is OS-dependent. For details, see the *JP1/Base User's Guide*.

#2: Windows Server 2016, Windows 10, Windows 8.1, Windows 8, Windows Server 2012, Windows 7, and JP1/IM - View and JP1/IM - Manager on Windows Server 2008 R2 do not support JIS level 3 kanji or JIS level 4 kanji. If these characters are used in a definition file or as a command argument on JP1/IM - View, the characters might become garbled and not work correctly.

## **9.3.2 Prerequisite programs**

The following table lists the prerequisite programs for JP1/IM and JP1/Base.

9. JP1/IM Configuration

## Table 9-4: Prerequisite programs for JP1/IM and JP1/Base

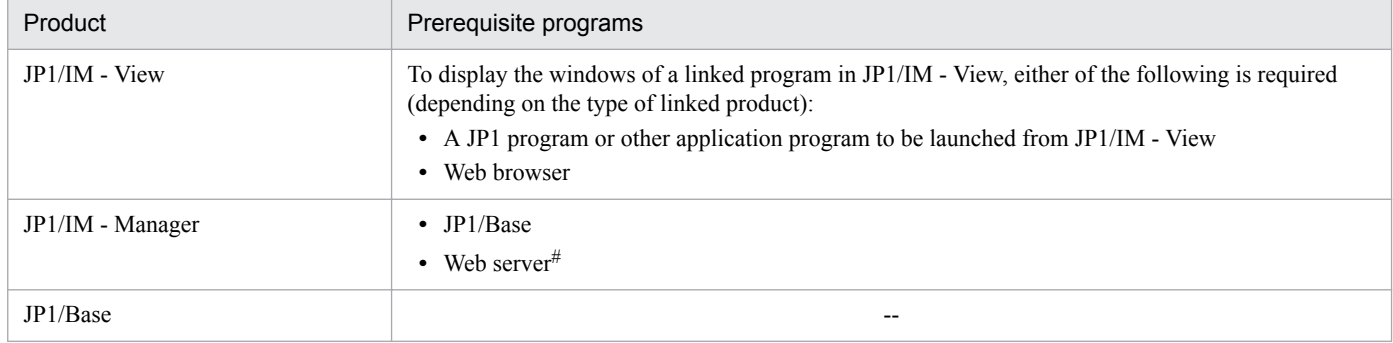

Legend:

--: Not required.

#: Required for the Web-based JP1/IM - View. The Java Runtime Environment (JRE) and the plug-ins bundled with JRE are required in the Web browser (used on the viewer side). For details on the versions and types of Web browser, required JRE, and HTTP server, see the *Release Notes* for JP1/IM - Manager.

## **9.4 Support for various system configurations**

This section describes the various system configurations supported by JP1/IM and JP1/Base.

## **9.4.1 Firewall support**

JP1/IM and JP1/Base can operate in a firewall environment if you perform the appropriate settings in the firewall. Network environments behind packet-filtering and NAT (static mode)-based firewalls are supported. When setting the firewall, see the lists of port numbers in the appendixes of the manuals for JP1/IM and JP1/Base. Also note the following points when setting the firewall:

- **•** There are two methods of communication between the manager and agents: communication performed according to the system hierarchy (IM configuration) definition and direct communication where the manager and the target hosts communicate directly (see *[7.3 Communication performed in the JP1/IM system environment](#page-484-0)*). You must set up the firewall in a manner that allows both types of communication.
- **•** JP1/IM and JP1/Base use ports to communicate even when that communication takes place within a local host. If you use JP1/IM and JP1/Base on a host set up as a firewall, the firewall must permit local traffic through all ports used by JP1/IM and JP1/Base.

If Windows hosts are to be monitored, JP1/IM and JP1/Base are not appropriate for monitoring that must pass through a firewall. We recommend that you set up a network configuration in which the communication between JP1/IM - Manager and monitored hosts is not required to pass through a firewall. Note, however, that DCOM will not work in an environment in which NAT static conversion is executed. Accordingly, if NAT static conversion is executed on a firewall located between JP1/IM - Manager and hosts subject to monitoring, remote monitoring will not be possible.

If you need to perform remote monitoring in an environment subject to NAT static conversion, add an additional base manager so that NAT static conversion is not executed between JP1/IM - Manager and hosts to be monitored, but is executed instead between the integrated manager and the added base manager.

## **9.4.2 Support for multiple LANs**

You can deploy JP1/IM and JP1/Base in network configurations with specific requirements such as the following, by changing the communication settings of JP1/IM and JP1/Base (in a network that allows unrestricted communication between machines, these changes will not be necessary).

Specific requirements:

**•** Specific communication network

The JP1/IM - Manager and JP1/Base hosts are connected to multiple LANs, but you require them to communicate over a specific LAN only (using IP addresses other than those associated with the host names).

**•** Separate network

The JP1/IM - Manager and JP1/Base hosts are connected to multiple LANs, but you do not want them to communicate across LANs (they cannot communicate using the IP address associated with the destination host name).

For details, see *[Appendix F. Support for Changing Communication Settings](#page-792-0)*.

<sup>9.</sup> JP1/IM Configuration

JP1/Integrated Management - Manager Overview and System Design Guide **548**

# **9.4.3 Operation in a cluster system**

JP1/IM can be used in a cluster system.

When JP1/IM is used in a cluster system, a secondary node can take over system operation management if a failure occurs on the primary node.

For details, see *Chapter 6. Operation and Environment Configuration in a Cluster System (for Windows)* or *Chapter 7. Operation and Environment Configuration in a Cluster System (for UNIX)*in the *JP1/Integrated Management - Manager Configuration Guide*.

## **9.4.4 Logical host operation in a non-cluster environment**

A JP1/IM system based on logical hosts is typically a cluster system where JP1/IM is linked with cluster software. However, if you have set up logical hosts running JP1/IM, and have allocated the necessary IP addresses and disk space, JP1/IM can be used in a logical host environment that does not provide failover redundancy or involve linkage with cluster software.

For details, see *6.9 Logical host operation and environment configuration in a non-cluster system (for Windows)* in the *JP1/Integrated Management - Manager Configuration Guide*.

# **9.4.5 Operation in FQDN format**

JP1/IM supports operations in FQDN format.

If multiple machines exist with the same name in a system made up of multiple domains, the names of the monitored hosts are managed in FQDN format.

For details, see *[12.3.11 System configuration for managing monitored hosts with host names in FQDN format](#page-643-0)*.

9. JP1/IM Configuration

Part 3: Design

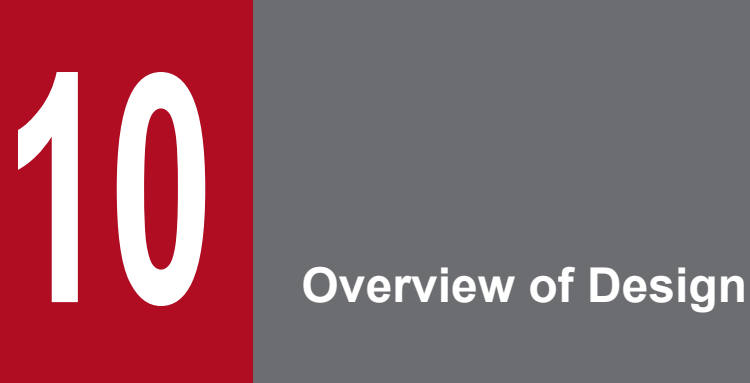

This chapter gives an overview of the flow of JP1/IM deployment and the design tasks involved.

System operation management takes many forms depending on the work tasks taking place in a given system, and each system also has an operational culture built up over time.

Consider the design tasks so that deploying JP1/IM in an existing system improves the efficiency of operational tasks.

# **10.1 Flow of JP1/IM deployment**

When deploying JP1/IM, follow the tasks set forth in the figure below.

The matters that must be considered and procedures that must be performed in each stage of deployment are described in the corresponding part of the manual.

Schedule individual stages of deployment with an appropriate margin of time.

#### Figure 10–1: Flow of JP1/IM deployment

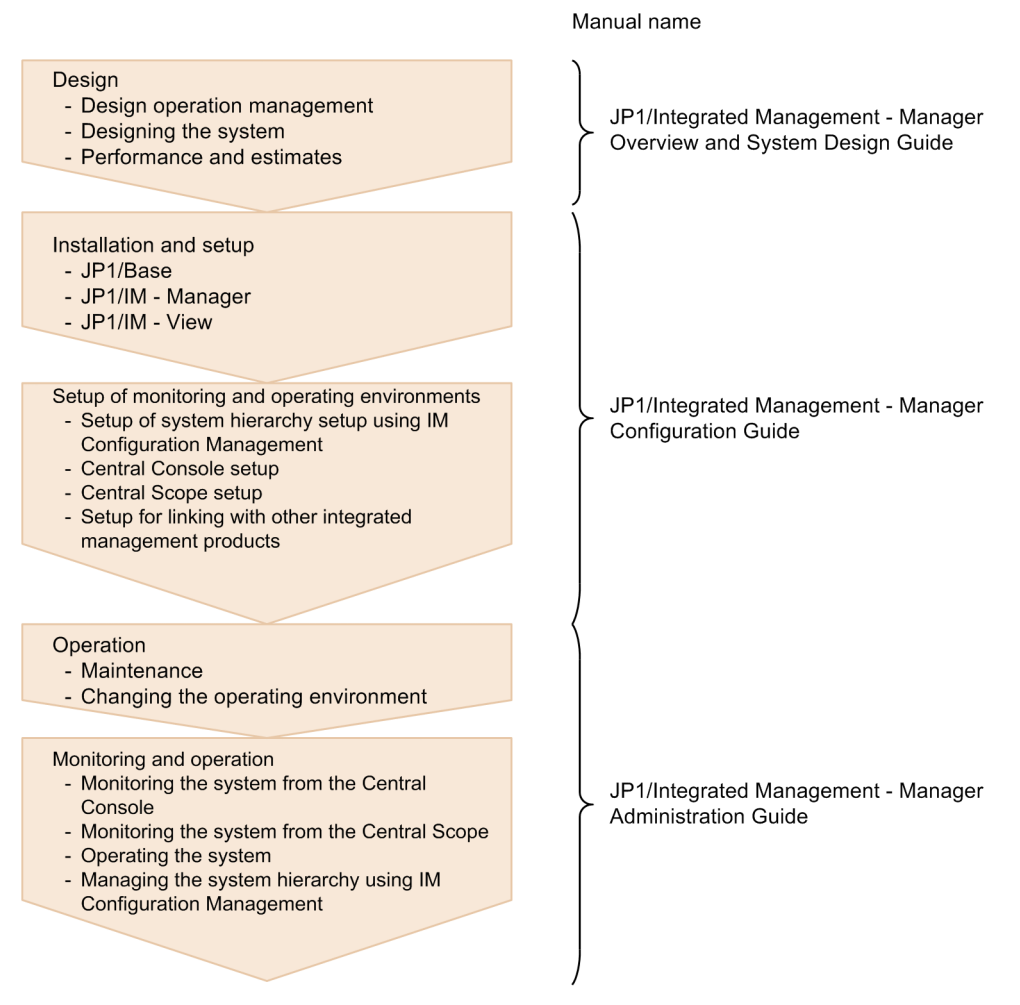

10. Overview of Design

## **10.2 Design considerations**

The following table lists the design items to consider when deploying JP1/IM, and the part of the manual where each item is described.

For details, see the corresponding reference for each item.

## Table 10-1: Design items

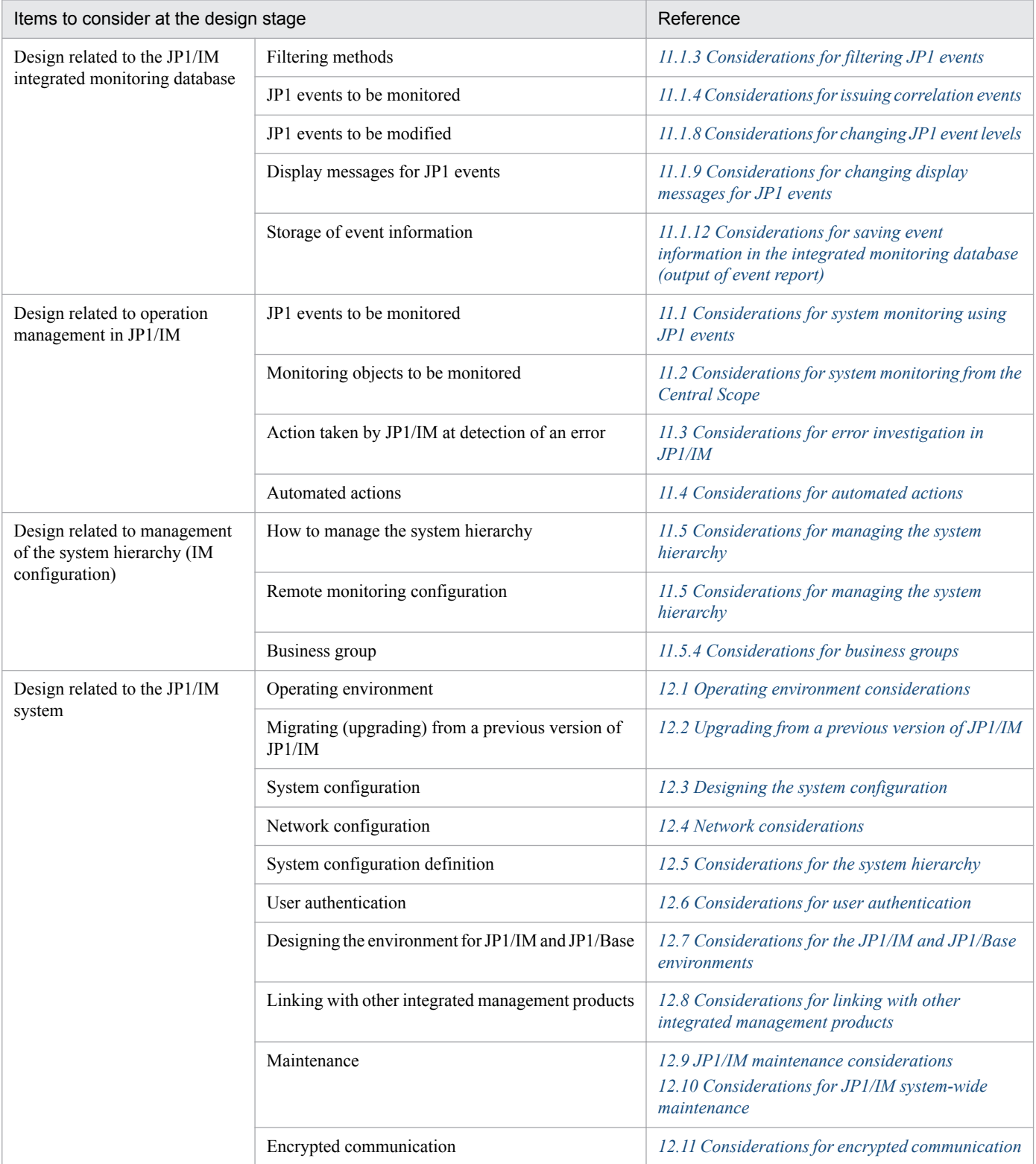

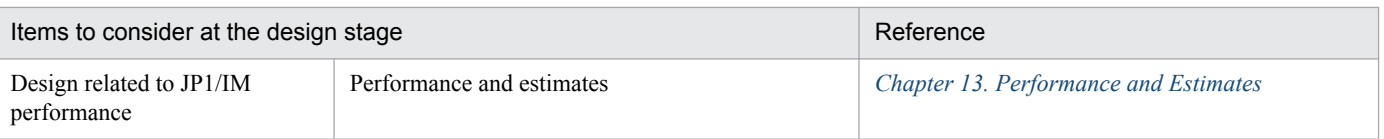

<sup>10.</sup> Overview of Design

## **10.3 Overview of design for JP1/IM deployment**

This section gives a general idea of the design tasks required when deploying JP1/IM.

When you design for an actual implementation of JP1/IM, you must consider the system configuration and work tasks of the system where JP1/IM is to be deployed. On this basis, plan the deployment in a way that complements the operation of the existing system and improves its efficiency.

## **10.3.1 Overview of design**

There are two aspects to designing JP1/IM deployment: System operation management based on JP1/IM, and the JP1/ IM system requirements to achieve those objectives.

- **•** Operation management design (designing JP1/IM-based operation management)
	- **•** Monitoring: What will the system monitor?
	- **•** Error detection and reporting: How will you categorize events occurring in the system and report them for rapid operator response?
	- **•** Investigation and resolution: How will you investigate and resolve problems?

Consider how to perform these tasks within the system operating cycle using JP1/IM functions.

**•** System design (designing the JP1/IM system)

Reliability is imperative when using JP1/IM to manage the operation of a mission-critical system. Consider the JP1/ IM system configuration and setup required to ensure that system operation management can be achieved.

# **10.3.2 Designing monitoring**

When designing the system monitoring, consider the elements that must be monitored to ensure reliable operation, the methods to be used, and how monitoring will be managed.

#### Figure 10–2: Operation management by JP1

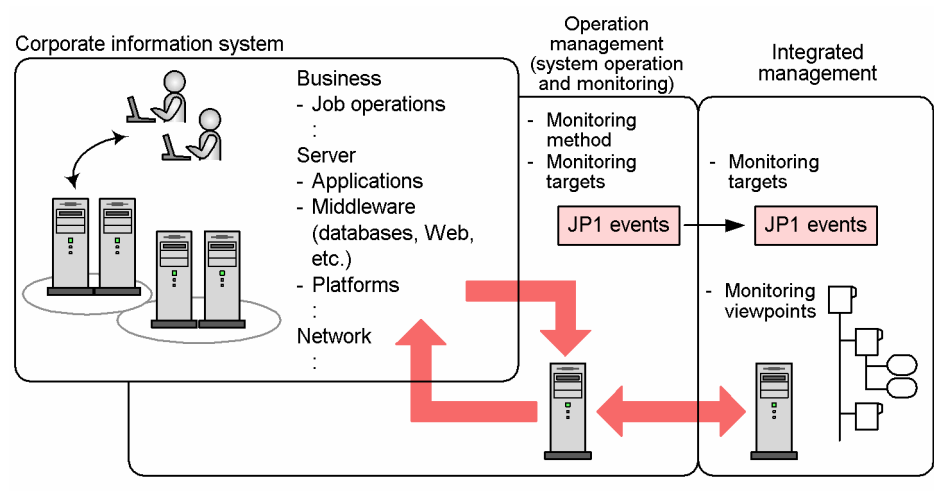

## **(1) Monitoring methods**

Consider what elements in the system require monitoring, and in what way, to ensure that the system operates reliably.

10. Overview of Design

System monitoring method:

In considering how the system is to be monitored, you must first analyze the elements that make up the system. Because a system can contain a broad range of elements, you can simplify the process by breaking down the system into a number of layers, such as those shown below, which can then be considered individually.

- **•** Business: The types of jobs executed in the system
- **•** Servers: The software and hardware components
- **•** Network: The network configuration and the types of devices in the network

Next, consider the methods needed to monitor the various elements in the system. You could use a product designed for system management, for example. You could monitor routine business tasks based on information supplied by a job management server, or use tools designed to monitor applications running on a server, for example.

The products in the JP1 series support system operation from a variety of angles, delivering a total support package from system operation to monitoring.

Monitoring by JP1/IM:

JP1/IM manages the system using *JP1 events*.

Consider collecting the events occurring in the system as JP1 events by linking JP1/IM with the other programs that manage the various elements in the system.

You can collect JP1 events across the system by linking with the products in the JP1 series.

Other events, such as messages in log files, SNMP traps, and entries in the Windows event log can be managed by conversion into JP1 events by the JP1/Base event converters.

## **(2) Monitoring targets**

Consider what aspects or items you would need to monitor to ensure that the system is operating in a stable manner.

Monitoring targets:

Assess what sorts of items can be monitored by each monitoring method you considered earlier. For example, a performance management tool can monitor the utilization and load on the resources it monitors.

Consider whether the items each product monitors are set appropriately for the local system. For example, check whether the threshold values defining the level at which resource usage triggers a JP1 event are at a suitable level.

JP1 events:

When you have settled on what items need to be monitored, consider how these items are recorded as values in JP1 events.

For products that issue JP1 events, ascertain how the item name and value are formatted in the JP1 event.

For log files, SNMP traps, or other events that are converted to JP1 events by a JP1/Base event converter, examine how the content of the original event corresponds to the information in the converted JP1 event.

# **(3) Monitoring viewpoints (when using the Central Scope)**

If you wish to use the Central Scope, consider the viewpoints from which you need to monitor the system operation.

The Central Scope enables objective-oriented system monitoring matched to your monitoring viewpoints, and offers visual representation in a tree view in the Monitoring Tree window or map view in the Visual Monitoring window.

Monitoring tree:

The following monitoring trees can be generated using the auto-generation function:

**•** Work-oriented tree

10. Overview of Design

**•** Server-oriented tree

You can then customize the tree to suit your needs by adding or deleting elements.

Visual monitoring:

You can arrange the key points that you want to watch closely in a map view using the Visual Monitoring window. Prepare the organizational charts or maps that you want to use as map images.

# **10.3.3 Designing error detection and reporting**

After considering the monitoring methods and targets, consider what action to take when a problem is detected.

Figure 10–3: Considerations for correspondence between event levels and action taken

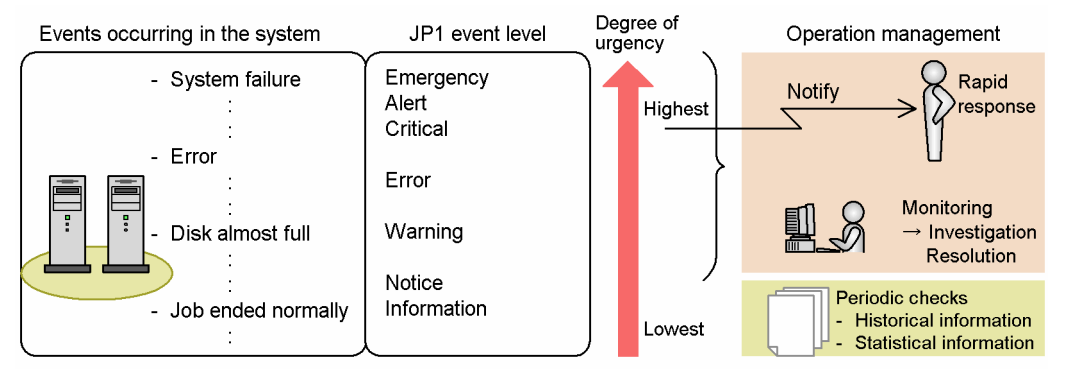

# **(1) JP1 events and event levels**

JP1/IM uses *JP1 events* to monitor events occurring in the system. Each JP1 event is assigned an event level that indicates its severity.

Consider how to detect and deal with problems in the system according to their event level.

Categorizing JP1 events by event level:

Categorize JP1 events based on their event level (attribute name: E.SEVERITY).

JP1 events define an event level associated with a specific event that occurs in the system. Each product that issues JP1 events sets an appropriate event level for the types of events it manages.

When a SNMP trap or entry in the Windows event log is converted to a JP1 event, its severity is associated with a JP1 event level. If you use the integrated monitoring database and change the event level of a JP1 event to one defined by the user, the user-defined event level is associated with a JP1 event level. To monitor these JP1 events, categorize them based on the severity of the source event. When a message in a log file is converted to a JP1 event, the event level of the resulting JP1 event is determined by the converter settings. Set the converters to assign an appropriate event level.

Checking categorized JP1 events:

Check whether the JP1 events are in the appropriate category for their event level.

The event levels assigned by products in the JP1 series are generally suitable for normal operation. However, check whether reclassifying some events under another event level would suit your system operation better. For example, you might want to exclude some events that are normally classed as severe events.

# **(2) Response based on urgency**

For the categorized JP1 events, consider response procedures based on the urgency of the event.

10. Overview of Design

JP1/Integrated Management - Manager Overview and System Design Guide **556**

The following describes an example of response procedures for events with three levels of urgency (*Urgent*, *Severe*, and *Normal*).

Events that require immediate attention:

Consider whether any of the events managed by JP1/IM require an urgent response. A system failure, for example, requires an immediate response because of the far-reaching consequences to work tasks.

Consider reporting such an error to the system administrator.

To avoid placing an undue burden on the system administrator, make sure that only JP1 events requiring a rapid response are reported. Also consider changing the range of events reported to the system administrator according to their content.

In JP1/IM, you can send an emergency notice by executing a command from an automated action. Consider how to identify events that need to be reported to the system administrator, and the command to use for notification (for example a mail sending command), and then define an appropriate automated action.

Severe events that require monitoring:

Consider whether events whose event level indicates a problem should be handled as severe events that require monitoring.

Such events can be forwarded to a JP1/IM manager host where they can be centrally managed.

Use the event level or other attribute to define which JP1 events are to be handled as severe events in JP1/IM. On the Severe Events page of the Event Console window, you can view a list of the events defined as severe events and manage their response status.

Normal events that must be checked periodically:

Events issued in the normal course of operation, such as events indicating that a job has ended normally, can be used in the following ways depending on your system operating requirements:

**•** Keep for use as an operating history.

Example: JP1 events related to job execution can be saved as a job execution log.

**•** Use to compile statistical information.

Example: The start and end times reported in JP1 events related to job execution can be used to compile statistical information on job execution times.

Utilize urgent and severe events, by displaying them in JP1/IM - View or outputting them as a CSV snapshot, when you review the system setup, for example.

You can also utilize events that are not monitored by JP1/IM by using the following commands to output the database contents on the hosts in the system in CSV format.

**•** The JP1/Base jevexport command

Outputs the contents of the event databases in CSV format.

**•** The JP1/IM - Manager jcoevtreport command

Outputs the contents of the integrated monitoring database in CSV format.

## **(3) Monitoring from the Central Scope**

You can customize the Central Scope to display events with specific event levels.

Because a monitoring tree shows the layout of the entire system in tree form, you can easily see how the objects being monitored relate to one other. However, depending on the structure of the monitoring tree, a single failure event might cause a large number of monitoring objects to change to a color that indicates an error.

Under the default settings, changes in the status of monitoring objects are triggered by the event levels of JP1 events. However, you can customize the way in which status changes are triggered to suit your system operation.

<sup>10.</sup> Overview of Design

You can also exclude monitoring objects from monitoring in the Central Scope.

<sup>10.</sup> Overview of Design

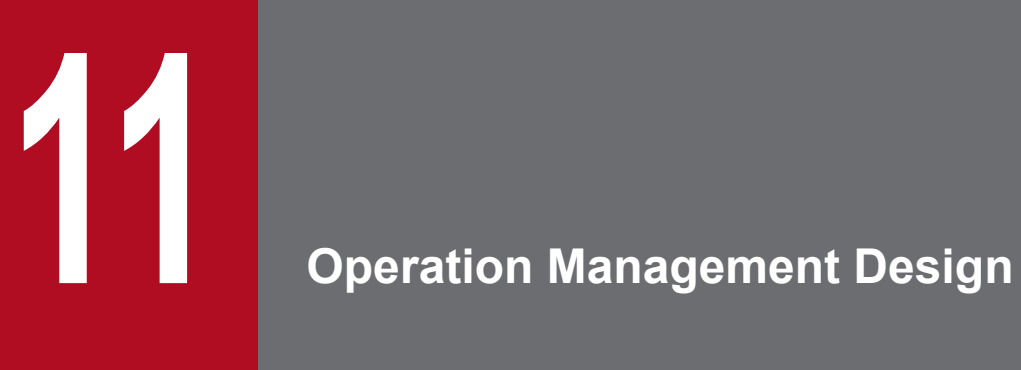

This chapter describes considerations when monitoring the system operation using JP1/IM.

## <span id="page-559-0"></span>**11.1 Considerations for system monitoring using JP1 events**

JP1/IM uses *JP1 events* to monitor events occurring in the system.

You must therefore consider the JP1/IM settings so that the events you want to monitor can be managed using JP1 events.

# **11.1.1 Considerations for event management using JP1 events**

Consider how to set up JP1/IM to manage system events using JP1 events.

## **(1) Linkage with programs that issue JP1 events**

A JP1/IM system can use JP1 events issued by products in the JP1 series or by any other program capable of issuing JP1 events.

Some programs require special settings to issue JP1 events. For details, see the documentation for the product concerned.

# **(2) Using JP1 event-issuing commands**

If you have a program that does not issue JP1 events, consider using the JP1 event-issuing commands (jevsend and jevsendd) to do so. These two commands differ in whether JP1 event registration is verified. For details, see below.

About JP1 event-issuing commands:

**•** Registering a JP1 event using a JP1 event-issuing command See the description of the jevsend command and jevsendd command in the *JP1/Base User's Guide*.

# **(3) Converting non-JP1 events**

If you want to monitor an event that is output in any of the following forms, you can use an event converter to convert it into a JP1 event that can be managed by JP1/IM:

- **•** Message in a log file
- **•** SNMP trap
- **•** Windows event log entry

Consider the event converter setup required in JP1/Base to use these non-JP1 events

About event conversion:

- **•** Converting log file messages into JP1 events See the description of converting log files output by an application program in the chapter on setting the event converters in the *JP1/Base User's Guide*.
- **•** Converting SNMP traps into JP1 events See the description of SNMP trap conversion in the chapter on setting the event converters in the *JP1/Base User's Guide*
- **•** Converting Windows event log entries into JP1 events. See the description of Windows event log conversion in the chapter on setting the event converters in the *JP1/ Base User's Guide*.

<sup>11.</sup> Operation Management Design

# <span id="page-560-0"></span>**11.1.2 Considerations for forwarding JP1 events to managers**

Consider how to set up JP1/IM to forward the JP1 events required for system management to a manager.

JP1 events are managed by the JP1/Base event service and are forwarded according to the target JP1 events and destination hosts defined in the event forwarding settings.

Under the default settings, JP1 events whose event level is Emergency, Alert, Critical, Error, or Warning are forwarded through the hierarchy of managers and agents set in the system configuration definition.

You will need to customize the default settings in the following cases:

**•** To manage informational or normal JP1 events using JP1/IM

Add forwarding settings to manage JP1 events of Notice or Information level in JP1/IM. For example, if you want to manage a JP1 event (Information level) that reports normal termination of a jobnet, so that the execution status of the jobs can be checked from JP1/IM, you must set up JP1/IM to forward that event. When customizing the forwarding settings in this way, specify explicit conditions to minimize the number of JP1 events being forwarded to JP1/IM managers.

**•** To manage JP1/SES events in JP1/IM

Add forwarding settings to manage JP1/SES events in JP1/IM. For example, if you want to manage a JP1/SES event issued by JP1/Open Job Entry (a product for linking with a mainframe computer), you must set up JP1/IM to forward that event. When customizing the forwarding settings in this way, specify explicit conditions to minimize the number of JP1 events being forwarded to JP1/IM managers.

About JP1 event forwarding:

**•** Setting JP1 event forwarding

See the chapter on setting the event service environment in the *JP1/Base User's Guide*.

• Setting the system configuration definition

See *Configuration definition file (jbs\_route.conf)* in *Chapter 2. Definition Files* in the manual *JP1/Integrated Management - Manager Command and Definition File Reference*.

## **I** Important

Filter the JP1 events issued by agents so that only severe events that need to be managed by a manager will be forwarded. If all JP1 events from agents are sent to managers, there could be delays in event forwarding or in event registration at the manager host.

When restrictions are set on viewing and operating business groups, do not forward JP1 events between different business groups.

For details, see *[3.1.4 Restrictions on viewing and operating business groups](#page-83-0)*.

# **11.1.3 Considerations for filtering JP1 events**

Consider the JP1 event filtering settings so that appropriate JP1 events can be managed by JP1/IM during system monitoring.

The flow of JP1 events on a JP1/IM manager depends on whether the integrated monitoring database is used. The following figures show this difference with the focus on how filters affect the flow.

<sup>11.</sup> Operation Management Design

## Figure 11–1: Effect of filters (when not using the integrated monitoring database)

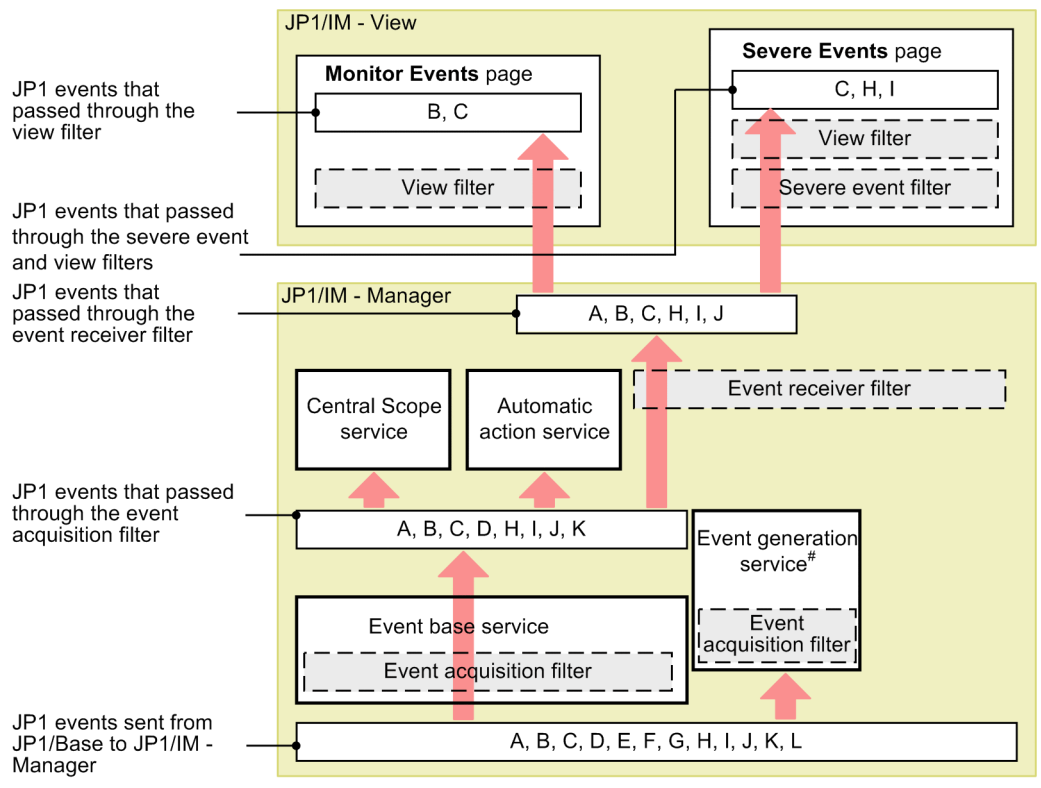

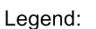

: Service .<br>I : Filter  $\mathsf{I}$ 

#: When not using the IM database.

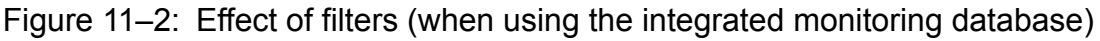

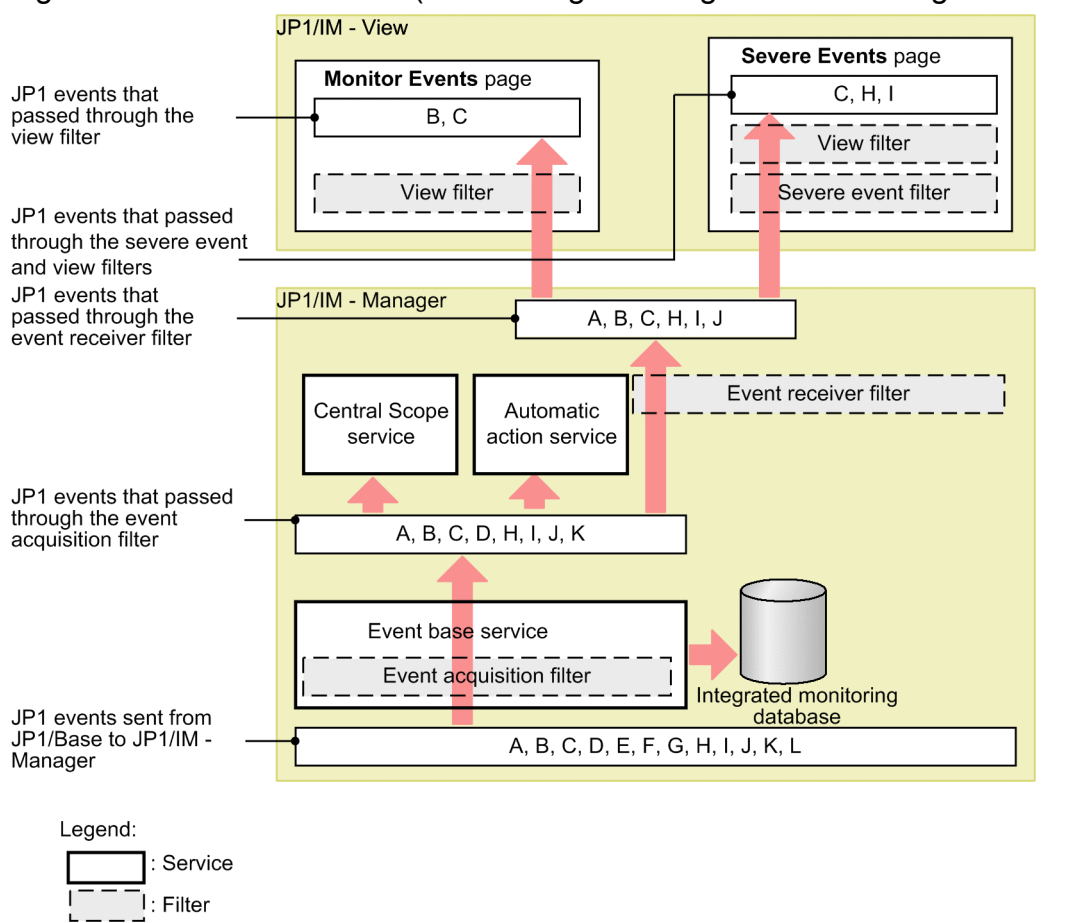

The event base service and event generation service filter JP1 events according to the conditions set in the event acquisition filter. When you use the integrated monitoring database, the filtered JP1 events are stored in the integrated monitoring database. You can display the filtered JP1 events in JP1/IM - View by applying an event receiver filter.

Each filter is described below, starting from when the JP1 event is first issued.

# **(1) Event acquisition filter**

An event acquisition filter sets conditions for the JP1 events to be acquired from JP1/Base (event service) by JP1/IM - Manager.

By default, JP1/IM - Manager acquires all JP1 events for which an event level has been set.

If you use the severity changing feature to change the event level of a JP1 event when using the integrated monitoring database, JP1/IM - Manager acquires JP1 events based on their original event levels.

The following describes how to customize the filter settings and how to set multiple event acquisition filters.

## **(a) Customizing an event acquisition filter**

You will need to customize the event acquisition filter settings in the following cases:

**•** To exclude JP1 events of Notice and Information level from display on the Monitor Events page of the Event Console window

If the managers encounter a large number of informational or normal JP1 events, set the minimum event level of the JP1 events to be acquired to Warning in the event acquisition filter. Numerous job execution events might be

```
11. Operation Management Design
```
generated, for example, if JP1/AJS - Manager runs on the same host as JP1/IM - Manager. To set a minimum event level, in the Event Acquisition Settings window create a separate condition group for that event level.

**•** To monitor JP1/SES events in JP1/IM

JP1/SES events are not acquired by default because no event level is set. To manage such events in JP1/IM, you must set the event acquisition filter to acquire JP1/SES events. To do so, create a separate condition group with the **Acquire the JP1/SES events** check box selected in the Event Acquisition Settings window.

## **(b) Setting multiple event acquisition filters**

Consider whether you need to set a number of different event acquisition filters. For example, you might wish to use different acquisition conditions for JP1 events inside and outside business hours.

## **(c) Setting common exclusion-conditions for maintenance purposes**

Consider whether you need to add common exclusion-conditions to an event acquisition filter used in maintenance mode. For example, during scheduled maintenance of JP1/IM or JP1/Base, you might wish to prevent JP1 events issued by certain hosts from being collected or exclude those events from automated-action execution.

You can previously define common exclusion-conditions to prevent JP1 events from being collected or exclude them from automated-action execution when the events are from hosts undergoing maintenance. During maintenance work, you can just enable the common exclusion-conditions, rather than editing the standard filter conditions, to prevent JP1 events issued by the hosts undergoing maintenance from being collected or exclude those events from automated-action execution.

For details about maintenance by using common exclusion-conditions in event acquisition filter settings, see *[12.10](#page-682-0) [Considerations for JP1/IM system-wide maintenance](#page-682-0)*.

## **(d) Notes**

**•** Event acquisition filters also affect the event generation service. The service is inactive by default. When it is started, however, the filter definitions in effect for the event base service are also applied to the event generation service.

## **(2) Event receiver filter**

An event receiver filter is used when the system administrator wants to restrict the JP1 events that can be monitored by JP1 users. An event receiver filter can be set for a specific JP1 user, and administrator permission (JP1\_Console\_Admin) is required to change the settings.

By default, there are no restrictions and all JP1 users can monitor all JP1 events.

You will need to customize this setting in the following cases:

**•** To restrict the monitoring range of individual JP1 users

If you want to prevent a certain JP1 user from viewing certain confidential events, set the events that the JP1 user is allowed to view in an event receiver filter.

**•** To monitor a specific range

Using event receiver filters, you can limit the range of resources to be monitored if, for example, you want the JP1 user to monitor specific JP1 events only, or if you want multiple JP1 users to monitor different parts of a large-scale system.

<sup>11.</sup> Operation Management Design

JP1/Integrated Management - Manager Overview and System Design Guide **564**

# **(3) Severe events filter**

Use a severe events filter to specify which JP1 events are important in system monitoring. The JP1 events you define in this filter are regarded as *severe events* and appear on the Severe Events page of the Event Console window. In this window you can also manage the response status of each severe event.

Under the default settings, JP1 events whose event level is Emergency, Alert, Critical, or Error are defined as severe events.

You will need to customize the default settings in the following cases:

**•** To exclude specific events from being handled as severe events

If a JP1 event has a severe event level, but does not need to be treated as a severe event in terms of the system operation, specify the event ID and select **Does not match** in the severe events filter conditions.

## **(4) View filter**

Use a view filter to specify conditions restricting the JP1 events displayed on the **Monitor Events** and **Severe Events** pages of the Event Console window.

By default, no display conditions are set.

This filter is typically used when you need to temporarily display only certain types of JP1 events during monitoring.

## **(5) Defining filter conditions**

If you are defining multiple condition groups as filter conditions, make sure that the condition groups do not conflict with one another before you start running the system.

#### *Example:*

Suppose the following two condition groups are defined:

- Condition group A: Specifies that JP1 events of Warning level or higher pass through the filter.
- **•** Condition group B: Specifies that JP1 events from hosts other than host A pass through the filter.

Here, if a Warning (or higher level) JP1 event arrives from host A, it will meet the condition in condition group A. Thus, a JP1 event that you actually want to exclude will pass through the filter, regardless of the condition defined in condition group B.

When defining conditions, remember that condition groups are related by an OR condition. In the example above, if you define condition group B as an exclusion-condition group that excludes JP1 events arriving from host A, this condition group will take priority over condition group A. In this case, if a Warning (or higher level) JP1 event arrives from host A, it will not pass through the filter.

About setting filters:

**•** Event acquisition filter

Setting a filter in the Event Acquisition Settings window:

See *2.12 Event Acquisition Settings window* in the manual *JP1/Integrated Management - Manager GUI Reference*.

Setting a filter in the Event Acquisition Settings (for compatibility) window:

See *2.13 Event Acquisition Settings (for compatibility) window* in the manual *JP1/Integrated Management - Manager GUI Reference*.

Adding or setting a filter in the Event Acquisition Conditions List window:

<sup>11.</sup> Operation Management Design

<span id="page-565-0"></span>See *2.14 Event Acquisition Conditions List window* in the manual *JP1/Integrated Management - Manager GUI Reference*.

Changing the filter location using the  $\frac{1}{2}$  cochafmode command:

See *jcochafmode (UNIX only)* in *Chapter 1. Commands* in the manual *JP1/Integrated Management - Manager Command and Definition File Reference*.

Switching event acquisition filters using the jcochfilter command:

See *jcochfilter* in *Chapter 1. Commands* in the manual *JP1/Integrated Management - Manager Command and Definition File Reference*.

**•** Event receiver filter

Adding or setting a filter in the Settings for Event Receiver Filter window: See *2.30 Settings for Event Receiver Filter window* in the manual *JP1/Integrated Management - Manager GUI Reference*.

**•** Severe events filter

Setting a filter in the Severe Event Definitions window: See *2.10 Severe Event Definitions window* in the manual *JP1/Integrated Management - Manager GUI Reference*.

**•** View filter

Setting a filter in the Settings for View Filter window:

See *2.28 Settings for View Filter window* in the manual *JP1/Integrated Management - Manager GUI Reference*. Adding or setting a filter in the View List of Filters window:

See *2.29 View List of Filters window* in the manual *JP1/Integrated Management - Manager GUI Reference*.

## **11.1.4 Considerations for issuing correlation events**

The JP1 events managed by JP1/IM - Manager can burgeon to huge volumes according to the size of the system. The idea behind JP1 events is that they manage each and every event occurring in the system; they therefore cover a wide range of event types.

By using the various filters provided by JP1/IM - Manager, you can restrict the types of JP1 events displayed in the event console. However, when an error occurs, the system might issue a large number of JP1 events reporting the problem and filling up the event console. It would take the system administrator a great deal of time and trouble to analyze and investigate these JP1 events, to identify the cause and remedy every problem.

In JP1/IM - Manager, you can associate a number of predictable JP1 events in advance, or optionally change the JP1 event attribute values, and thereby issue a new event (correlation event). A correlation event can be issued when a conditions is satisfied, or when a conditions fails to be satisfied. By utilizing correlation event generation, you can lessen your workload and reduce the time you spend troubleshooting problems.

Note that the processing by which correlation events are issued differs depending on whether you are using the integrated monitoring database, specifically in terms of the range of events that the correlation processing inherits. For details, see *[3.3 Issue of correlation events](#page-113-0)*.

Some points you need to consider when using correlation event generation are discussed below under the following headings:

- **•** Correlation event generation definition
- **•** Operating environment required for correlation event generation
- **•** Notes on correlation event generation

<sup>11.</sup> Operation Management Design

# **(1) Correlation event generation definition**

A correlation event generation definition consists of correlation source events (event conditions), a timeout period, event correlation type, and the correlation event to be issued.

Give proper consideration to the following points when setting a correlation event generation definition:

**•** Filtering condition for the correlation target range

Are the JP1 events that match the event conditions issued from specific hosts only?

- Correlation source events (event conditions)
	- **•** Which JP1 events will be correlation source events?
	- **•** Will you need one correlation source event or more than one?
- **•** Timeout period
- **•** Event correlation type (sequence, combination, or threshold)
- **•** Duplicate attribute value condition Will you need to manage correlation events by grouping hosts or users?
- **•** Maximum correlation number
- **•** Correlation event to be issued

Six examples are presented below to illustrate the points above. Refer to these examples when you consider how to set a correlation event generation definition:

- **•** Adding an attribute to the JP1 event attribute values
- **•** Changing a JP1 event message to a more manageable message
- **•** Executing an automated action when hosts A, B, and C have all started
- **•** Issuing correlation events for a JP1 event issued from specific hosts
- **•** Managing JP1 events indicating an authentication error by source server
- **•** Monitoring for a situation where an event does not occur within a specified time period

Each of these six examples states the condition that needs to be satisfied, the reason, and the contents that you need to enter in the correlation event generation definition file.

For details about the correlation event generation definition file, see *Correlation event generation definition file* in *Chapter 2. Definition Files* in the manual *JP1/Integrated Management - Manager Command and Definition File Reference*.

## **(a) Adding an attribute to the JP1 event attribute values**

This example shows how to add an attribute value to the fixed attributes of a JP1 event, issued by another JP1 product or other program, to issue a correlation event.

Condition to be satisfied:

Report JP1 event (00004107), which indicates abnormal termination of a JP1/AJS job, as an event of  $Emergencv$ level.

Set the correlation event for this example as follows:

- **•** Event ID: A01
- **•** Event level: Emergency

**•** Message: Same message as the correlation source event (00004107).

#### Reason:

The event levels in this system are defined as in the following table, with Error level currently set for JP1 event (00004107) indicating abnormal termination of a JP1/AJS job.

#### Table 11–1: Event level definitions in the system

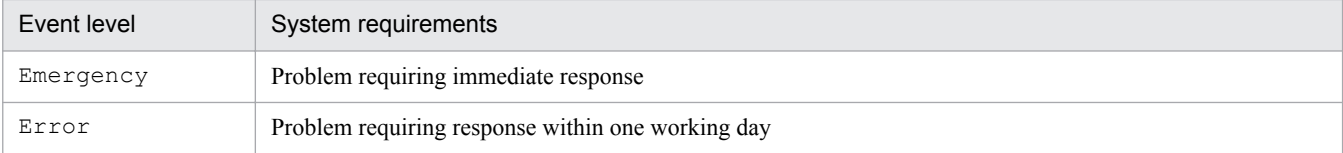

#### Contents of the correlation event generation definition file:

The following figure shows the contents of the correlation event generation definition file.

#### Figure 11–3: Contents of the correlation event generation definition file

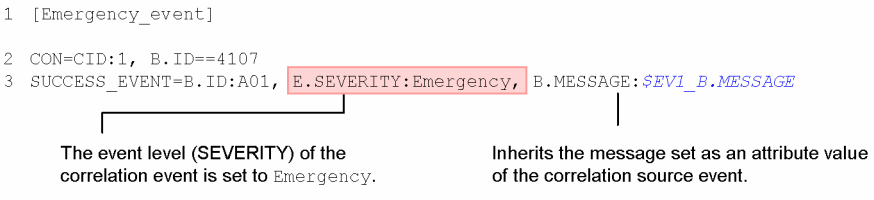

*Note*: In this example, a line number is inserted at the beginning of each line to indicate the individual lines you need to write in the definition file.

To use the correlation event generation definition shown above, copy the following coding:

```
[Emergency_event]
CON=CID:1,B.ID==4107
SUCCESS_EVENT=B.ID:A01,E.SEVERITY:Emergency,B.MESSAGE:$EV1_B.MESSAGE
```
#### **(b) Changing a JP1 event message to a more manageable message**

This example shows how to change the message of a JP1 event, to issue a correlation event containing the new message.

Condition to be satisfied:

Change the message of a JP1 event to a message appropriate to the system requirements, keeping part of the original message in the new message.

Set the correlation event for this example as follows:

- **•** Event ID: A02
- Event level: Same level as the correlation source event (00004107)
- **•** Message: Partly the same as the correlation source event, as shown in the table below.

#### Table 11-2: Message contents

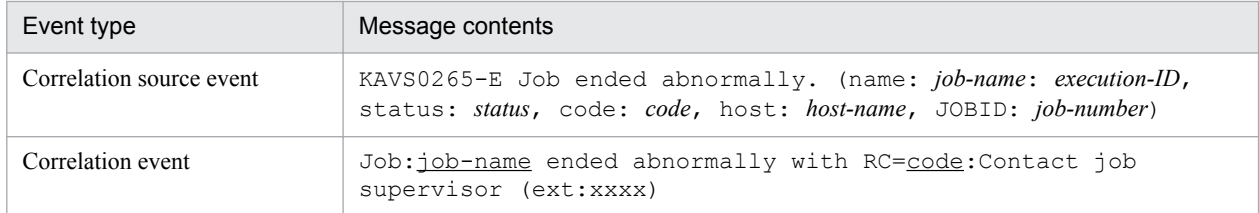

Legend:

(underline): Parts whose value is inherited from the correlation source event.

Reason:

When the information needing to be managed comes at the end of a long JP1 event message, you have to scroll to see everything, which increases your workload.

Contents of the correlation event generation definition file:

The following figure shows the contents of the correlation event generation definition file.

the contract of the contract of the contract of the contract of the contract of

#### Figure 11‒4: Contents of the correlation event generation definition file

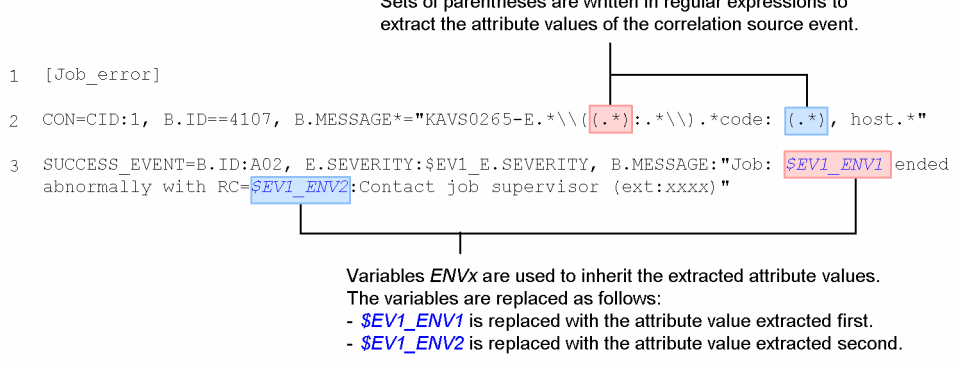

*Note*: In this example, a line number is inserted at the beginning of each line to indicate the individual lines you need to write in the definition file. Line 3 spans two lines here, but write it as one line in the definition file.

To use the correlation event generation definition shown above, copy the following coding:

```
[Job_error]
CON=CID:1, B.ID==4107, B.MESSAGE*="KAVS0265-E.*\\\((.*):.*\\\).*code;(\cdot*)SUCCESS_EVENT=B.ID:A02,E.SEVERITY:$EV1_E.SEVERITY,B.MESSAGE:"Job:$EV1_ENV1 ended
abnormally with RC=$EV1 ENV2: Contact job supervisor (ext:xxxx)"
```
## **(c) Executing an automated action when hosts A, B, and C have all started**

This example shows how to associate multiple JP1 events to issue a correlation event. The procedure for defining an automated action is not covered here. For details about defining automated actions, see *[5.3 Defining an automated action](#page-339-0)*.

Condition to be satisfied:

Execute an automated action (for system maintenance purposes) when hosts A, B, and C have all started normally.

Assume that the following JP1 event is issued when host A, B, or C starts normally.

- **•** Event ID: 100
- **•** Event level: Information
- **•** Message: *host* started.

The variable value (*host*) in the message is replaced with the host name (A, B, or C).

• Extended attribute (E.HOST): Replaced with the name of the host that has started (A, B, or C).

Set the correlation event for this example as follows:

- **•** Event ID: A03
- **•** Event level: Information
- **•** Message: All hosts started normally. Host names: A B C

A timeout period of 10 minutes is set for a JP1 event indicating normal startup to be issued from each of the three hosts.

```
11. Operation Management Design
```
#### Reason:

The definitions would be complex if you tried to set an automated action for the three JP1 events reporting host startup. Setting an automated action for one correlation event is easier.

Contents of the correlation event generation definition file:

The following figure shows the contents of the correlation event generation definition file.

#### Figure 11–5: Contents of the correlation event generation definition file

```
[Start notification]
\mathbf{1}CON=CID:10, B.ID == 100, B.MESSAGE == A started.
\gammaCON=CID:20, B.ID == 100, B.MESSAGE == B started.
   CON=CID:30, B.ID == 100, B.MESSAGE == C started.
   TIMEOUT=600
  SUCCESS_EVENT=B.ID:A03, E.SEVERITY: Information, B.MESSAGE:
6
   "All hosts started normally. Host names: $EV10_E.HOST $EV20_E.HOST $EV30_E.HOST"
                                                           The attribute value of the extended attribute
                                                           (E.HOST) for the correlation source event is set in
                                                           the correlation event message.
```
*Note*: In this example, a line number is inserted at the beginning of each line to indicate the individual lines you need to write in the definition file. Line 6 spans two lines here, but write it as one line in the definition file. To use the correlation event generation definition shown above, copy the following coding:

```
[Start_notification]
CON=CID:10,B.ID==100,B.MESSAGE==A started.
CON=CID:20,B.ID==100,B.MESSAGE==B started.
CON=CID:30,B.ID==100,B.MESSAGE==C started.
TIMEOUT=600
SUCCESS_EVENT=B.ID:A03,E.SEVERITY:Information,B.MESSAGE:"All hosts started normally. Host
names:$EV10_E.HOST $EV20_E.HOST $EV30_E.HOST"
```
## **(d) Issuing correlation events for a JP1 event issued from specific hosts**

This example shows how to issue correlation events when a JP1 event is issued from specific hosts in the system configuration shown below.

```
11. Operation Management Design
```
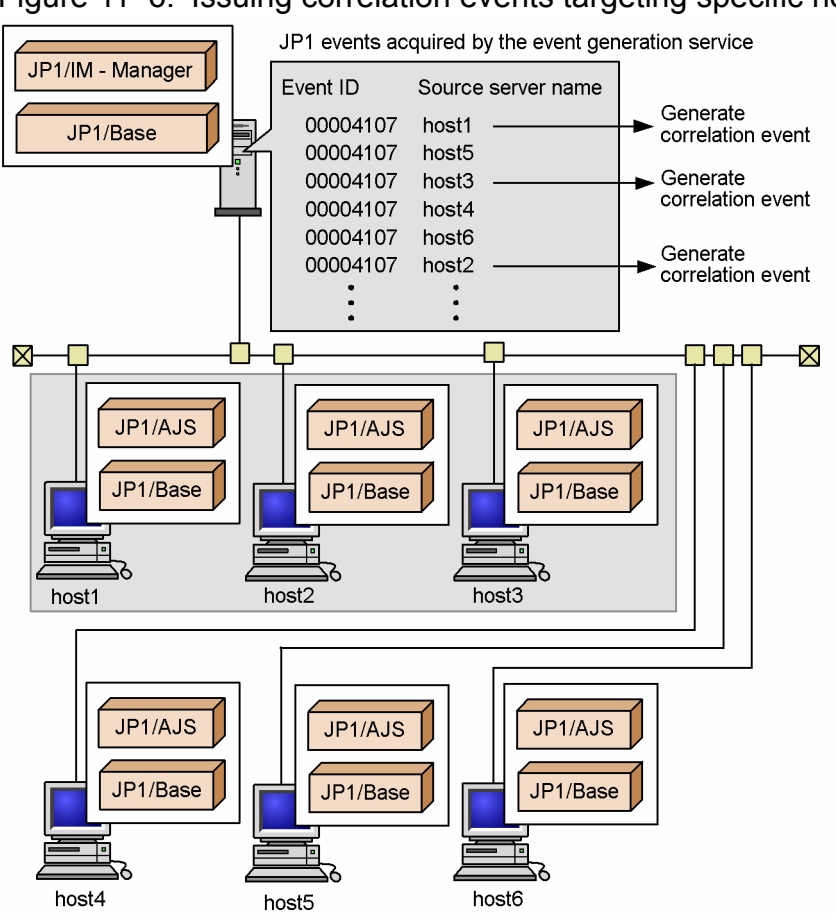

## Figure 11-6: Issuing correlation events targeting specific hosts

Condition to be satisfied:

Apply the following requirement (same as in example (a) above) to host1, host2, and host3 only:

Report JP1 event (00004107), which indicates abnormal termination of a JP1/AJS job, as an event of Emergency level.

Set the correlation event for this example as follows:

- **•** Event ID: A01
- **•** Event level: Emergency
- Message: Same message as the correlation source event (00004107).

#### Reason:

Several hosts executing JP1/AJS jobs are being monitored, but you want to change the event level of a JP1 event issued only from specific hosts that are executing mission-critical jobs.

Contents of the correlation event generation definition file:

The following figure shows the contents of the correlation event generation definition file.

#### Figure 11–7: Contents of the correlation event generation definition file

 $\mathbf{1}$ [Emergency event] TARGET=B.SOURCESERVER==host1;host2;host3 2  $CONFCID: 1, B.ID = 4107$  $\overline{4}$ SUCCESS EVENT=B.ID:A01, E.SEVERITY: Emergency, B.MESSAGE: \$EV1 B.MESSAGE Specify filter conditions to restrict the correlation target range to host1, host2, and host3 only.

*Note*: In this example, a line number is inserted at the beginning of each line to indicate the individual lines you need to write in the definition file.

To use the correlation event generation definition shown above, copy the following coding:

```
[Emergency_event]
TARGET=B.SOURCESERVER==host1;host2;host3
CON=CID:1,B.ID==4107
SUCCESS_EVENT=B.ID:A01,E.SEVERITY:Emergency,B.MESSAGE:$EV1_B.MESSAGE
```
## **(e) Managing JP1 events indicating an authentication error by source server**

This example shows how to issue a correlation event for each server from which a JP1 event (00003A71) indicating an authentication error was issued multiple times, as shown in the figure below.

Figure 11–8: Issuing correlation events by grouping JP1 events by source server

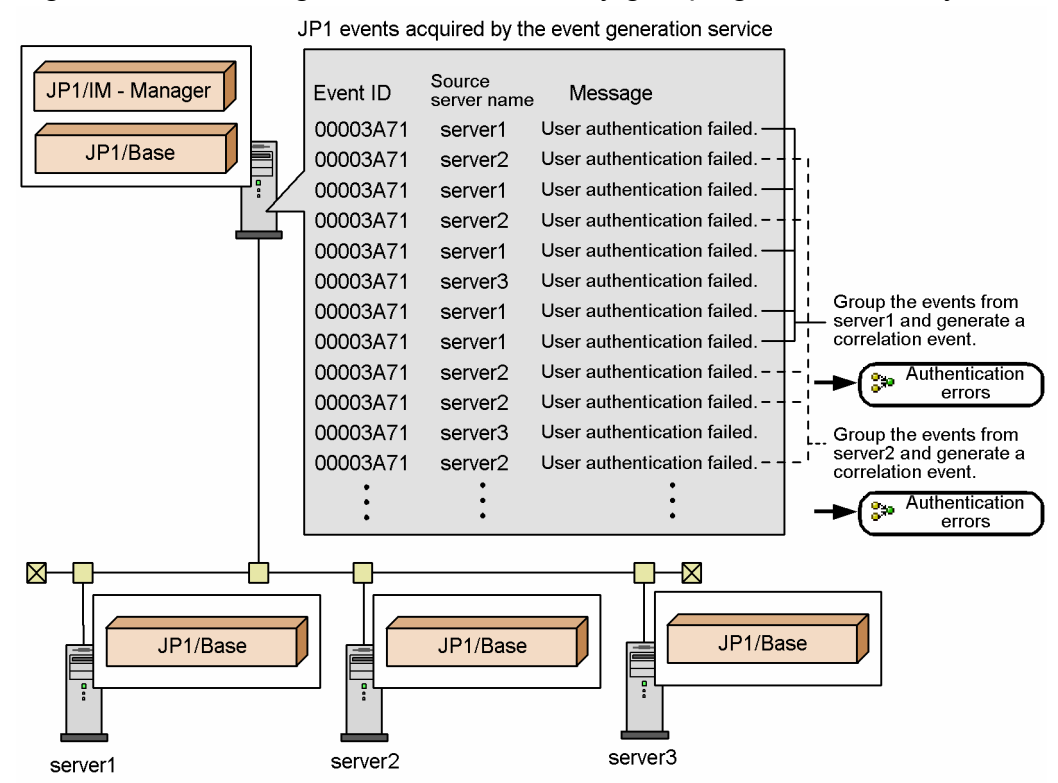

00003A71 is the ID of a JP1 event issued by the Windows event log trapping function of JP1/Base. The procedure for setting this function is not covered here. For details, see the description of converting the Windows event log in the chapter on setting the event converters in the *JP1/Base User's Guide*.

Condition to be satisfied:

Issue a correlation event whenever a JP1 event (00003A71) indicating an authentication error is issued five times from the same server.

Reason:

User authentication is used to restrict connection to specific servers, and a correlation event is issued by associating JP1 events that indicate an authentication error. Authentication is required for a number of hosts, and you want to manage this correlation event for each individual host.

Contents of the correlation event generation definition file:

The following figure shows the contents of the correlation event generation definition file.

JP1/Integrated Management - Manager Overview and System Design Guide **572**

## Figure 11–9: Contents of the correlation event generation definition file

 $\overline{1}$ [Access error] Duplicate attribute value condition specifies an attribute name CON=CID:1, B.ID==3A71, B.MESSAGE>=User authentication failed.  $\overline{2}$ (B. SOURCESERVER) indicating the TYPE=threshold:5  $\epsilon$ server name. SAME\_ATTRIBUTE=B.SOURCESERVER  $\overline{4}$ SUCCESS\_EVENT=B.ID:A00, E.SEVERITY: Error, B.MESSAGE: Authentication errors  $\mathbb{Q}$ occurred on \$EV1 B. SOURCESERVER Inherits the host name set as an attribute value of the correlation source event.

*Note*: In this example, a line number is inserted at the beginning of each line to indicate the individual lines you need to write in the definition file.

To use the correlation event generation definition shown above, copy the following coding:

```
[Access_error]
CON=CID:1, B.ID==3A71, B.MESSAGE>=User authentication failed.
TYPE=threshold:5
SAME_ATTRIBUTE=B.SOURCESERVER
SUCCESS_EVENT=B.ID:A00,E.SEVERITY:Error,B.MESSAGE:Authentication errors occurred on
$EV1_B.SOURCESERVER.
```
## **(f) Monitoring for a situation where an event does not occur within a specified time period**

This example shows how to issue a correlation event when a particular event has not occurred within a specified time period, as shown by the figure below.

## Figure 11–10: Monitoring when an event has not occurred within a specified time period

#### ● Process of correlation event generation

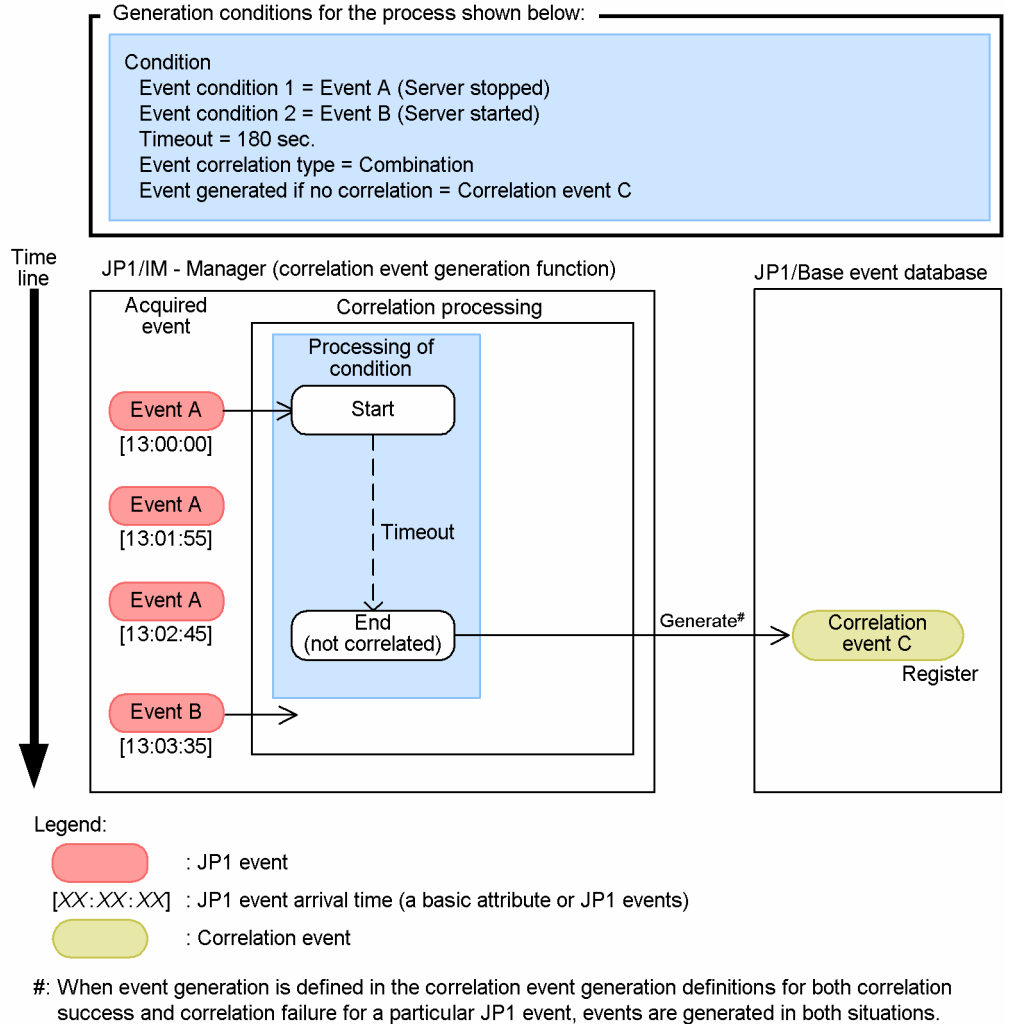

Condition to be satisfied:

Suppose that a warning event A is issued, indicating that a server has stopped, followed some time later by an information event B indicating that the server has started. If both A and B are not detected within a specified timeout period, a warning event C is to be issued.

#### Reason:

You want to monitor for a situation where a particular event has not occurred within a specified period of time, so that you can investigate the cause of the problem.

Contents of the correlation event generation definition file:

The following figure shows the contents of the correlation event generation definition file in this example.

#### Figure 11–11: Contents of the correlation event generation definition file

```
[correlation1]
\overline{1}TIMEOUT=180
\overline{2}CON=CID:1, B.ID=-A\mathcal{R}CON=CID:2.B.ID==BSAME ATTRIBUTE=B.SOURCESERVER
\DeltaFAIL EVENT=B.ID:C,E.SEVERITY:Warning,B.MESSAGE:Server$EV1_B.SOURCESERVER has not
\overline{b}recovered.
    TYPE=sequence
                                                         Message is issued when correlation fails.
```
*Note*: The line number inserted at the beginning of each line indicates the individual lines you need to write in the definition file.

To use the correlation event generation definition shown above, copy the following coding:

```
[correlation1]
TIMEOUT=180
CON=CID:1,B.ID==A
CON=CID:2,B.ID==B
SAME_ATTRIBUTE=B.SOURCESERVER
FAIL EVENT=B.ID:C,E.SEVERITY:Warning,B.MESSAGE:Server $EV1 B.SOURCESERVER has not
recovered.
TYPE=sequence
```
## **(2) Operating environment required for correlation event generation**

The following describes the operating environment required for issuing correlation events.

Memory and disk space requirements for correlation event issue

To issue correlation events, the following process of JP1/IM - Manager must be active:

**•** When not using the integrated monitoring database:

Event generation service (evgen)

**•** When using the integrated monitoring database:

Event base service (evflow)

Estimate in advance the extra memory requirements for starting the relevant process.

Correlation event generation history files are added periodically and make demands on disk space. Allocate sufficient resources for the estimated disk space requirements. You can change the number and size of the correlation event generation history files by adjusting a parameter in the correlation event generation environment definition file. For details, see *Correlation event generation environment definition file* in *Chapter 2. Definition Files* in the manual *JP1/Integrated Management - Manager Command and Definition File Reference*.

For details on estimating memory and disk space requirements, see the *Release Notes* for JP1/IM - Manager.

Designing the JP1/IM and JP1/Base filters

Bear in mind the following two points when setting the JP1/IM and JP1/Base filters:

**•** Filtering of correlation source events

The JP1 events that you want to use as correlation source events must be distributed to the event generation service. To this end, set the JP1/Base forwarding filter and the JP1/IM event acquisition filter so that the source events will pass through.

The JP1/IM severe events filter, event receiver filters, and view filter can be optionally set. Set these filters depending on whether you need to monitor correlation source events.

**•** Filtering of correlation events

Correlation events must be monitored from JP1/IM - View. As a general rule, set the event acquisition filter and other JP1/IM filters so that correlation events will pass through.

Filtering can be used when you want to issue correlation events for a purpose other than monitoring, such as to trigger an automated action or to effect a status change in a monitoring node. In this case also, make sure that you set the event acquisition filter so as to allow the correlation events to pass through.

For considerations related to setting the JP1/IM filters, see *[11.1.3 Considerations for filtering JP1 events](#page-560-0)*. For considerations on setting the JP1/Base forwarding filter, see the description of JP1 event forwarding in the chapter on setting the event service in the *JP1/Base User's Guide*.

<sup>11.</sup> Operation Management Design

# **(3) Notes on correlation event generation**

Note the following points regarding correlation event generation:

- **•** You cannot make an issued correlation event subject to any further correlation processing. If you register a correlation event as a source event in a correlation event generation definition, the setting will be ignored.
- **•** After editing a correlation event generation definition file, always check its contents by executing the jcoegscheck command. This will eliminate invalid or redundant conditions as definition errors.

For details about the jcoegscheck command, see *jcoegscheck* in *Chapter 1. Commands* in the manual *JP1/ Integrated Management - Manager Command and Definition File Reference*.

The event generation service can still operate when a generation definition contains invalid settings, but any invalid parts in the edited file will be ignored.

**•** If you specify the same attribute as in an event condition in a filtering condition for the correlation target range, or in a duplicate attribute value condition, you might end up with invalid conditions that can never be satisfied. The jcoegscheck command does not catch such problems.

When specifying a filtering condition for the correlation target range or a duplicate attribute value condition, take care that it does not contradict the event conditions.

Two examples of invalid conditions are discussed below. The first is an example of specifying a filtering condition for the correlation target range.

## Figure 11–12: Invalid conditions: Example 1 (filtering condition for the correlation target range)

```
[Wrong condition1]
\overline{1}
```

```
TARGET=B.SOURCESERVER>=host
\sigma
```

```
CON=CID:1,B.ID==999, B.SOURCESERVER==host1;host2;host3
\overline{\mathbf{z}}CON=CID:2, B.ID==998, B.SOURCESERVER==HOST A
```
SUCCESS\_EVENT=B.ID:A00, E.SEVERITY: Error, B. MESSAGE: \$EV1\_B.MESSAGE

This example is explained below, following the line numbers.

Line 2 declares a filtering condition for the correlation target range, and specifies as correlation targets all JP1 events whose source server name contains host. As a result, a JP1 event whose source server name is HOST\_A, specified in the event condition at line 4, will not be correlated.

Because JP1 events that satisfy the event condition at line 4 are not processed, the correlation event generation condition fails and no correlation event is issued.

The next example is a duplicate attribute value condition.

## Figure 11–13: Invalid conditions: Example 2 (duplicate attribute value condition)

```
[Wrong condition2]
CON=CID:1, B. ID==999, B. MESSAGE*=^ERROR=(.*)
```

```
CON=CID: 2, B. ID==998, B. MESSAGE^="ACCESS ERROR"
```
SAME ATTRIBUTE=B.MESSAGE

SUCCESS\_EVENT=B.ID:A00, E.SEVERITY: Error, B.MESSAGE: ErrorCode=\$EV1\_ENV1

This example is explained below, following the line numbers.

The event condition at line 2 correlates messages that begin with ERROR=, and the event condition at line 3 correlates messages that begin with ACCESS ERROR. The duplicate attribute value condition at line 4 groups JP1 events that have identical messages.

Because the event conditions at line 2 and line 3 target JP1 events that have different messages, the *same message* requirement of the duplicate attribute value condition cannot be satisfied, and correlation events will never be issued.

However, JP1 events that match the event condition in line 2 or line 3 will be processed, starting a correlation processing which can never succeed. Suppose that JP1 events are issued in the following order:

1. JP1 event (event ID: 00000999; message: ERROR=100) is issued.
This event satisfies the event condition at line 2, so a correlation processing begins. ERROR=100 is registered as a potential duplicate attribute value, and the number of sets of JP1 events being correlated is incremented by one.

2. JP1 event (event ID: 00000998; message: ACCESS ERROR) is issued.

This event satisfies the event condition at line 3, but its message is not the same as ERROR=100, so a new correlation processing begins. ACCESS ERROR is registered as a potential duplicate attribute value, and the number of sets of JP1 events being correlated is incremented by one.

• When the correlation event generation function issues correlation and correlation failure events, the total number of events in the whole system increases. The increase of events might cause overall system load to increase. Consider the increase of events due to the correlation event function and the total number of events in the whole system, and verify whether the increase of events causes a problem in the overall system load.

#### **11.1.5 Considerations for suppressing the monitoring of repeated events and a large number of events**

When the suppression of repeated-event monitoring is enabled, you can consolidate the JP1 events that have occurred during a specified period (end monitoring period) and meet a specified condition, and suppress execution of automated actions. You can thus avoid overlooking other important events. You can also combine the suppression of repeatedevent monitoring with the event forwarding suppression by JP1/Base so as to handle the occurrence of a large number of events.

When the suppression of repeated-event monitoring is enabled, you cannot use the consolidated display of repeated events. Consider whether to use the suppression of repeated-event monitoring.

Consider the following points for the suppression of repeated-event monitoring:

- **•** Purpose of using the suppression of repeated-event monitoring
- **•** Repeated event condition

#### **(1) Considering the purpose of using the suppression of repeated-event monitoring**

The suppression of repeated-event monitoring is used for one of the following purposes:

- 1. Suppressing display of the events, in the event list, that do not need to be monitored and execution of the automated actions triggered by those events
- 2. Suppressing display of the events, in the event list, that have occurred in large numbers and execution of the automated actions triggered by those events

The suppression of repeated-event monitoring applies only to the events JP1/IM - Manager has acquired from the event service. This suppression function cannot prevent the increase of manager load caused when agents forward a large number of events to the manager. Therefore, when you use the suppression of repeated-event monitoring for purpose 2 described above, consider also the suppression of forwarding of a large number of events by JP1/Base.

For the suppression of forwarding of a large number of events by JP1/Base, see *[11.1.7 Considerations for suppressing](#page-583-0) [the forwarding of a large number of events](#page-583-0)*.

<sup>11.</sup> Operation Management Design

JP1/Integrated Management - Manager Overview and System Design Guide **577**

# **(2) Considering the repeated event condition**

Consider the repeated event condition according to the purpose of using the suppression of repeated-event monitoring. The following describes two examples of situations requiring setting of the repeated event condition:

#### **Repeated event condition example 1: Suppressing display of events in the event list that do not need to be monitored and execution of the automated actions triggered by those events**

To suppress display of the events in the event list that do not need to be monitored during daily monitoring operation and execution of the automated actions triggered by those events, set a repeated event condition without a threshold.

#### Table 11–3: Example of repeated event condition for suppressing display of the events in the event list that do not specially need to be monitored and execution of the automated actions triggered by those events

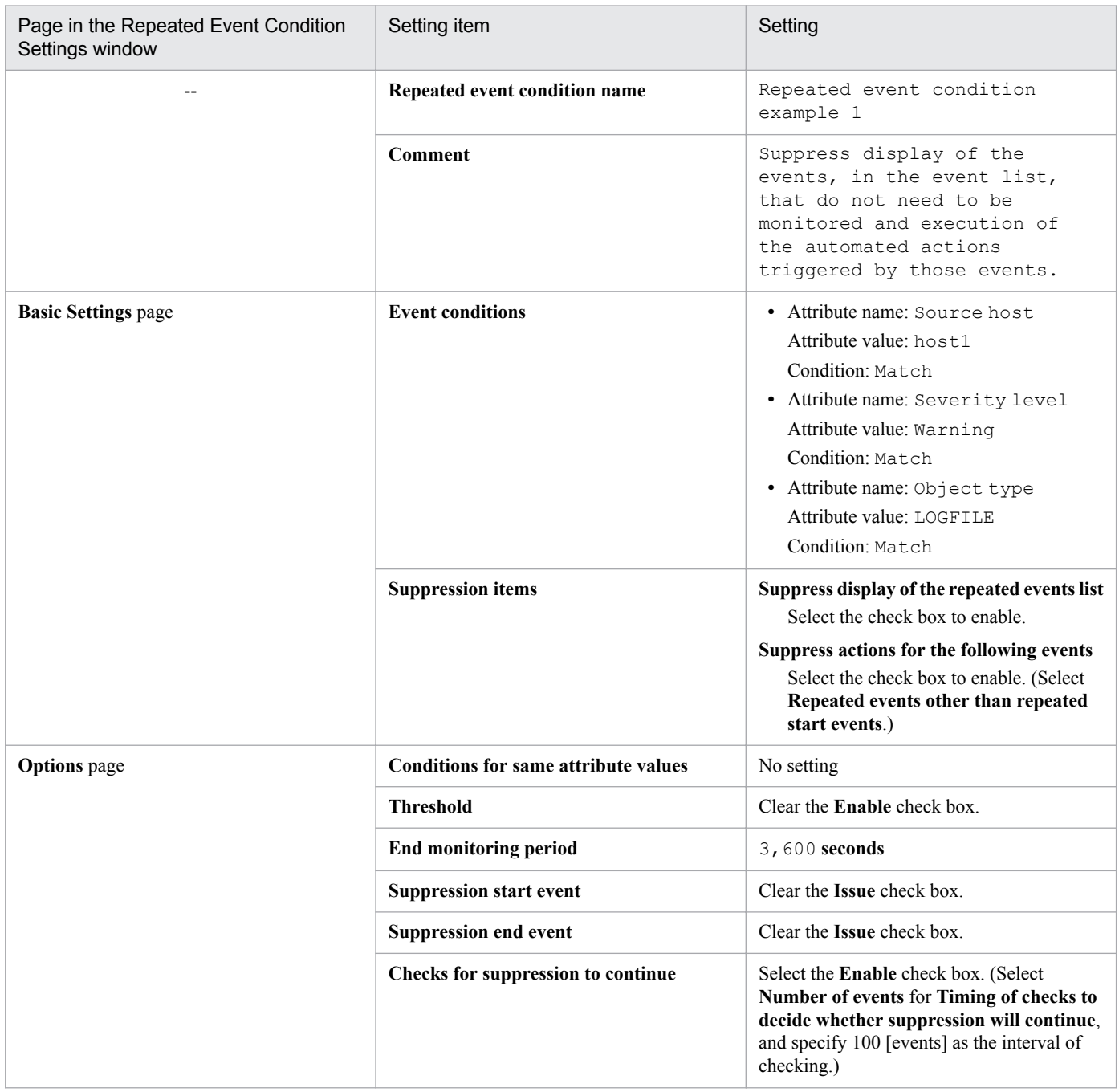

11. Operation Management Design

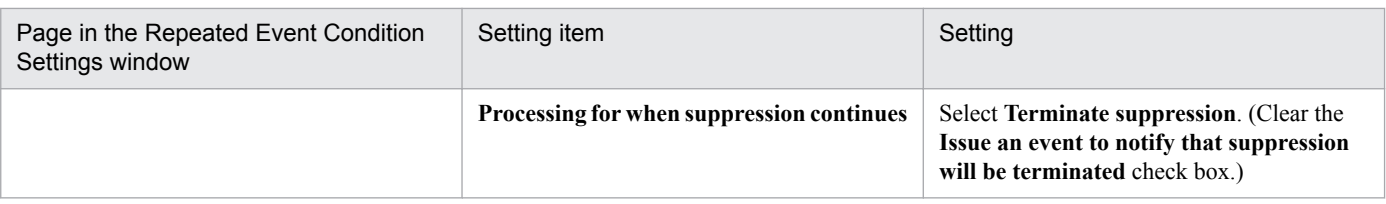

#### Legend:

--: No corresponding page

#### Explanation of repeated event condition example 1

Repeated event condition example 1 is a repeated event condition to suppress display of the log file traps, in the event list, whose *source host* is host1 and *severity* is Warning, and suppress the automated actions triggered by them. Automated actions are executed only when triggered by the repeated start event, but are not executed because of other repeated events.

During the period after JP1/IM - Manager receives the first repeated start event until monitoring suppression ends, monitoring suppression for the repeated events that meet this repeated event condition is terminated every time 100 events is received. The repeated event received immediately after monitoring suppression is terminated is treated as a repeated start event. Therefore, a preset automated action is executed every time monitoring suppression is terminated.

Monitoring suppression ends when one hour has passed since the last repeated event meeting this repeated event condition was received.

For the monitoring suppression without using a threshold, see the following reference:

About monitoring suppression without a threshold

- **•** Suppressing the display of the events that meet the repeated event condition in the event list See *[3.4 Suppressing display of repeated events](#page-138-0)*.
- **•** Repeated event condition without a threshold See *[3.4.3 Repeated event conditions](#page-142-0)*.
- Suppressing the execution of automated actions triggered by the events that meet the repeated event condition See *[3.5.8 Suppressing the execution of automated actions triggered by a large number of events](#page-187-0)*.

#### **Repeated event condition example 2: Preparing for occurrence of a large number of events**

If events occur in large numbers for any reason, their monitoring needs to be suppressed even though the events need to be monitored during daily monitoring operation. If you have ever experienced the occurrence of a large number of events during monitoring operation, set a repeated event condition with a threshold to prepare for a similar occurrence of a large number of events.

#### Table 11–4: Example of repeated event condition to prepare for occurrence of a large number of events

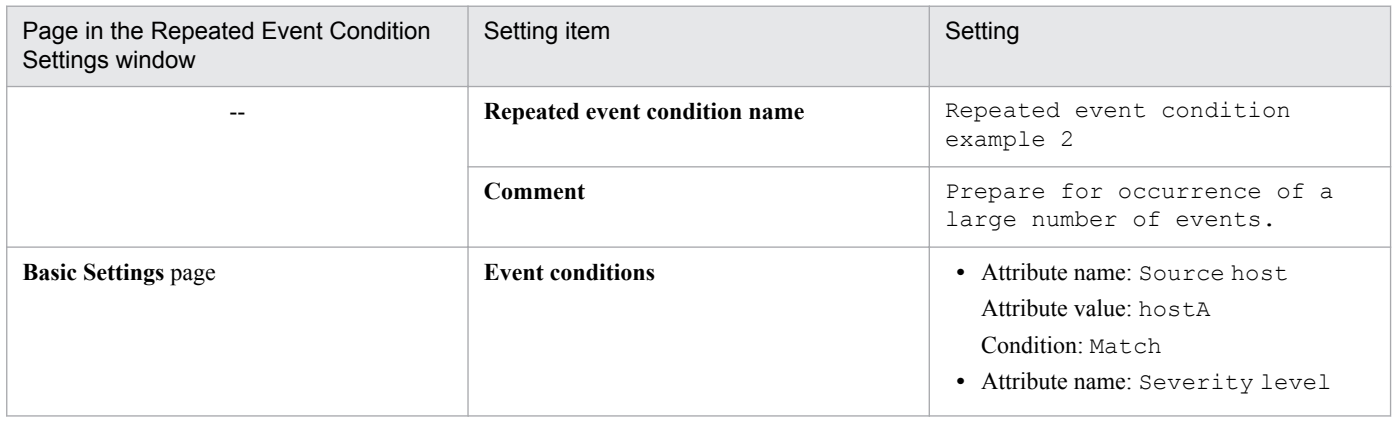

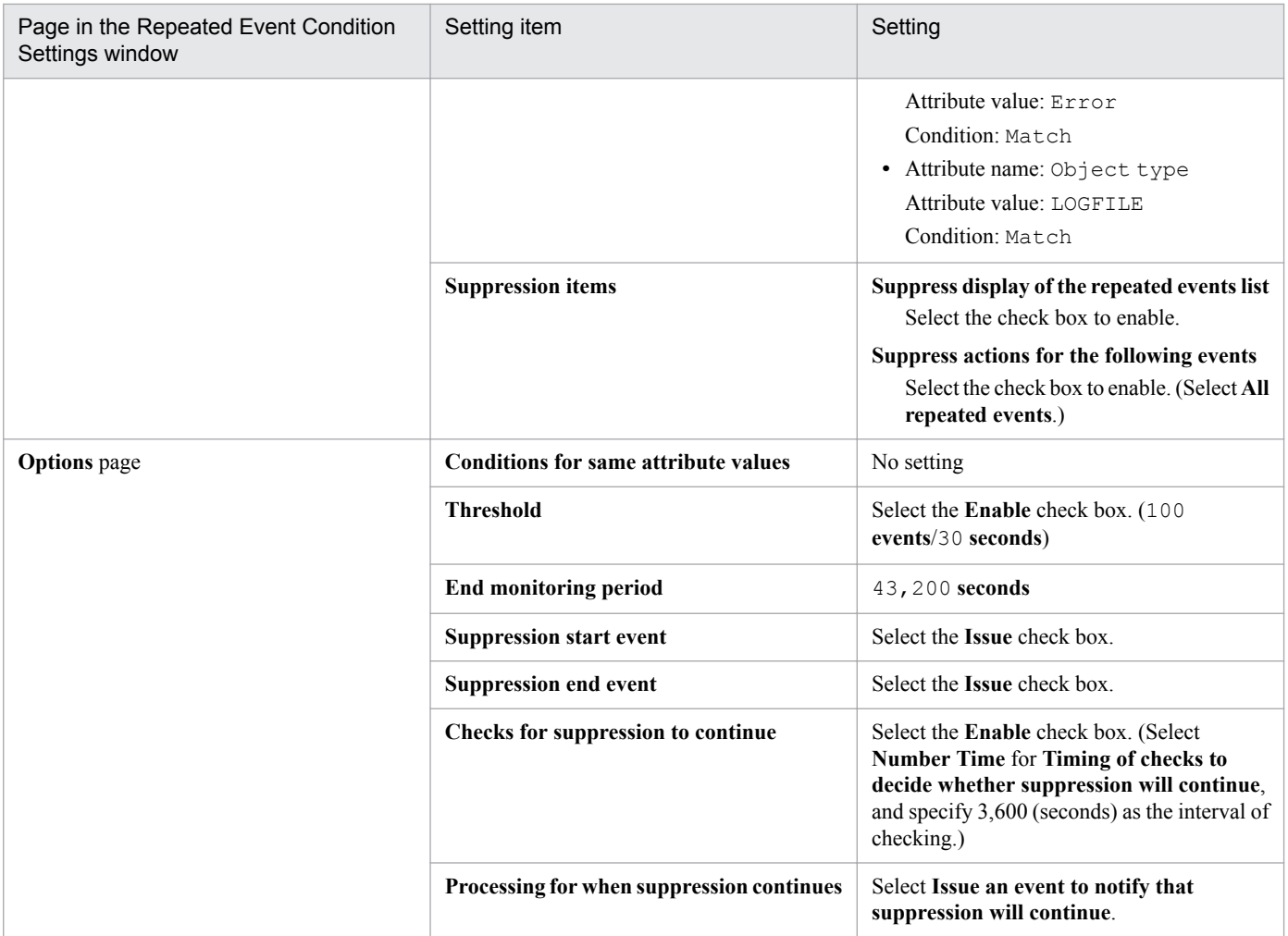

Legend:

--: No corresponding page

#### Explanation of repeated event condition example 2

Repeated event condition example 2 is a repeated event condition to suppress display of the log file traps, in the event list, whose *source host* is hostA and *severity* is Error, and suppress the automated actions triggered by them. Execution of the automated action triggered by every event subject to monitoring suppression is suppressed. At the start and end of monitoring suppression, a JP1 event is issued for notification.

The events that meet the repeated event condition are assumed to be monitoring targets in normal monitoring operation. Therefore, their monitoring is suppressed only when more than 100 events occur within 30 seconds.

During the period after JP1/IM - Manager receives the first repeated start event until monitoring suppression ends, it issues the *event to notify that suppression will continue* every hour to notify that events continue to occur in large numbers.

Monitoring suppression ends when 12 hours has passed since a large number of events occurred (repeated events more than the threshold value per unit of time).

For the monitoring suppression with a threshold set, see the following reference:

About monitoring suppression with a threshold

- **•** Suppressing the monitoring of a large number of events See *[3.5 Suppressing monitoring of a large number of events](#page-168-0)*.
- Repeated event condition without a threshold See *[3.5.3 Repeated event condition for the suppression of monitoring of a large number of events](#page-174-0)*.

**•** Suppressing the execution of automated actions triggered by a large number of events See *[3.5.8 Suppressing the execution of automated actions triggered by a large number of events](#page-187-0)*.

### **11.1.6 Considerations for consolidated display of repeated events**

The consolidated display of repeated events enables you to consolidate successive, identical JP1 events, among the JP1 events JP1/IM - View receives in large numbers in a short period of time, and display them in the Event Console window. Thereby, you can potentially prevent important events from being overlooked. You cannot use both the consolidated display of repeated events and the suppression of repeated-event monitoring at the same time.

Consider whether to use the function for consolidated display of repeated events.

For details about the consolidated display of repeated events, see *[3.4.10 Suppressing repeated-event display by the](#page-163-0) [consolidated display of repeated events](#page-163-0)*.

#### Figure 11–14: Example of consolidating repeated events

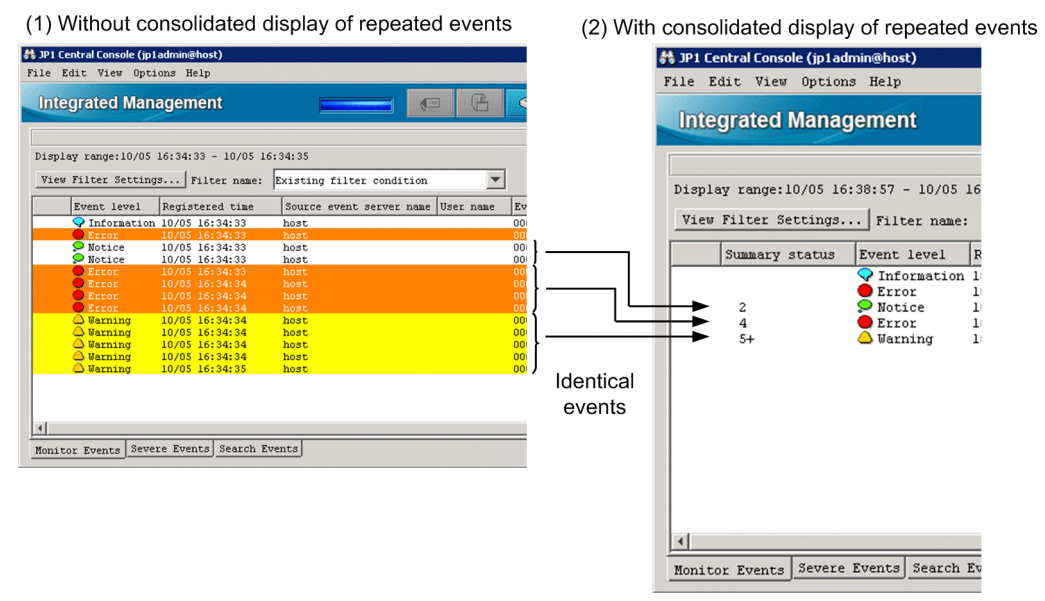

When this function is used, event consolidation ends when any one of the following conditions is satisfied:

- The contents of the received JP1 event do not match the consolidation start event.
- **•** The difference between the arrival times of the consolidation start event and received JP1 event exceeds the set timeout value.
- **•** The number of repeated events exceeds the maximum repeat count.
- **•** The user clicks the **OK** button in the Preferences window.
- **•** The event being consolidated was not defined as a severe event, but becomes so due to a change in the severe event definition.
- **•** The event being consolidated was defined as a severe event, but is no longer so due to a change in the severe event definition.

You can set a timeout period in the conditions for ending event consolidation. Consider an appropriate timeout period for the type of application.

<sup>11.</sup> Operation Management Design

JP1/Integrated Management - Manager Overview and System Design Guide **581**

Comparison of event contents

On receipt of a new JP1 event, JP1/IM - View compares its contents with the consolidation start event. If the contents match, the new JP1 event is judged to be a repeated event and the event is consolidated. If the contents do not match, event consolidation ends. The new JP1 event becomes a new consolidation start event, and a new consolidation cycle begins.

For details about the comparison of event contents, see *[3.4.10\(3\) Event comparison attributes](#page-165-0)*.

The following figure shows an example of what happens when a received JP1 event does not match the contents of the consolidation start event.

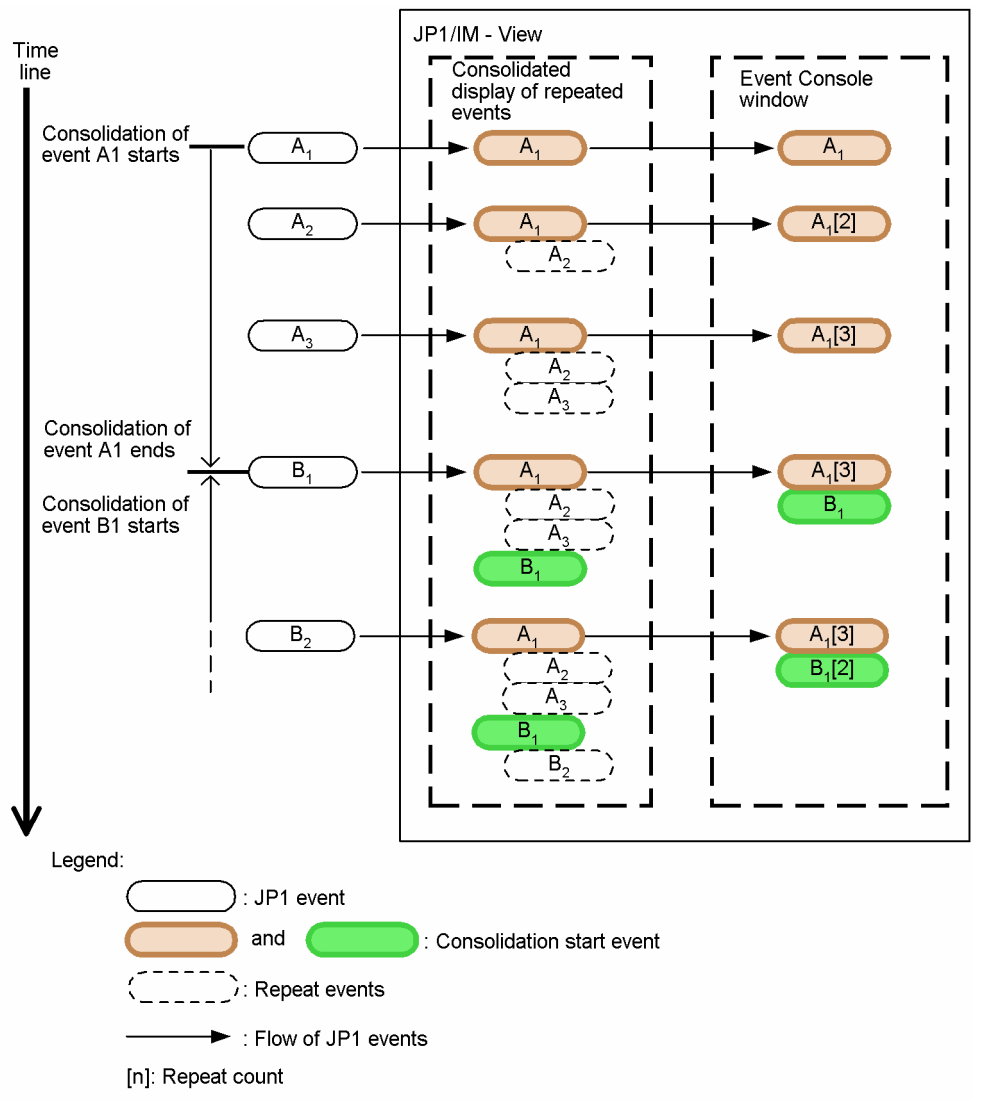

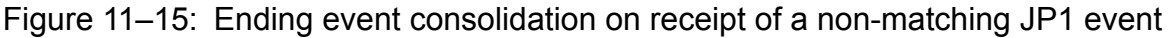

Timeout period

A timeout period must be specified for consolidating repeated events. You can specify a value in the range from 1 to 3,600 seconds.

The following figure shows an example of what happens when the difference between the arrival times of the consolidation start event and received JP1 event falls outside the timeout period.

Figure 11–16: Ending event consolidation by timeout

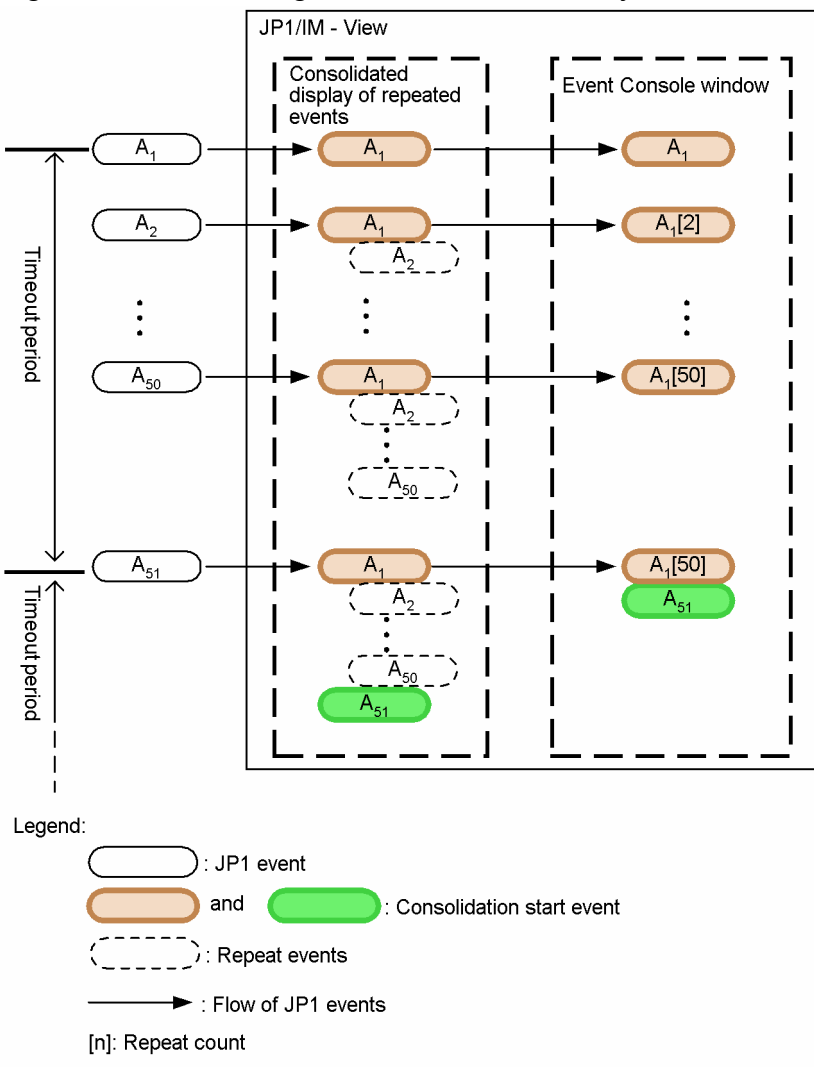

When the difference between the arrival times of the consolidation start event and received JP1 event exceeds the timeout period, event consolidation ends. If an identical event is subsequently received, it becomes a new consolidation start event in a new cycle.

#### Maximum repeat count

The maximum number of repeated events that can be consolidated in one cycle is 100. You cannot change this limit.

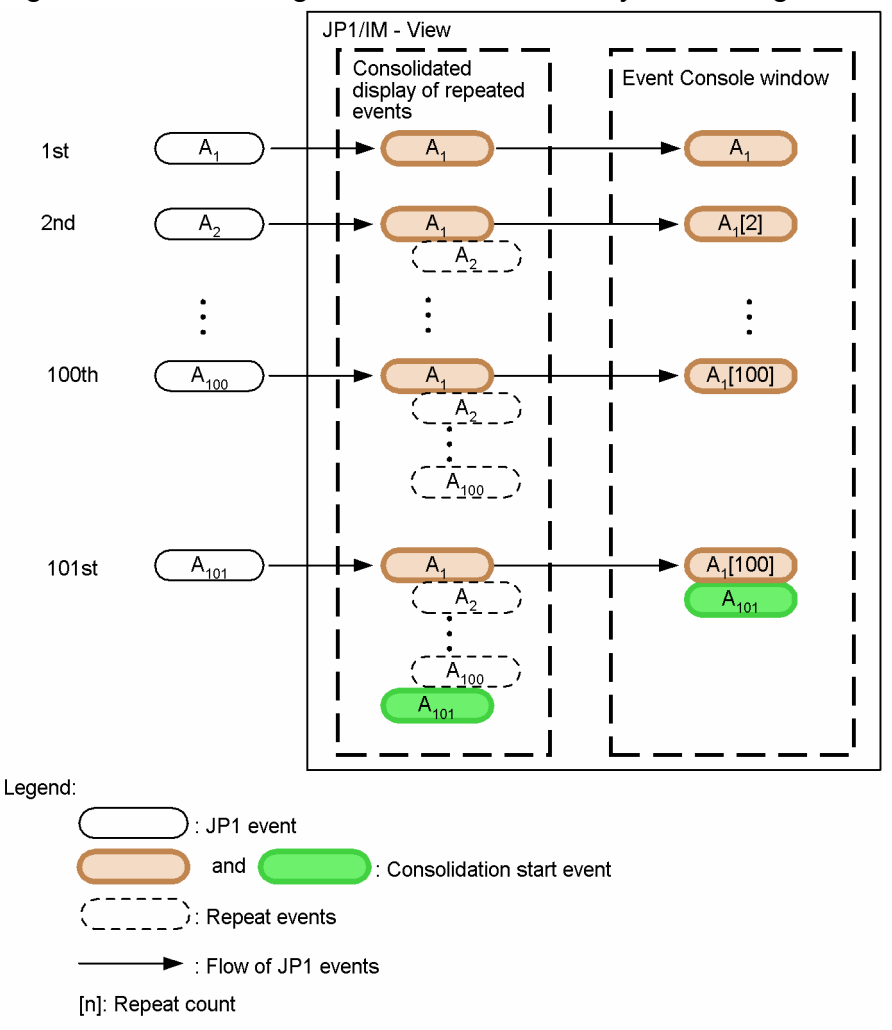

<span id="page-583-0"></span>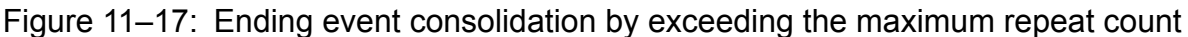

Event consolidation ends when the maximum repeat count is exceeded during a consolidation cycle. If an identical event is subsequently received, it becomes a new consolidation start event in a new cycle.

Setting consolidated display of repeated events

**•** Setting in the Preferences window

See *2.24 Preferences window* in the manual *JP1/Integrated Management - Manager GUI Reference*.

#### **11.1.7 Considerations for suppressing the forwarding of a large number of events**

If a large number of events occur on an agent, and the system monitoring by the manager is thereby hindered, consider whether to suppress event forwarding from the agent.

Consider the following points for suppressing the forwarding of a large number of events:

- **•** Suppressing the forwarding of a large number of events
- **•** Preventing the forwarding of a large number of events

<sup>11.</sup> Operation Management Design

### **(1) Considerations for suppressing the forwarding of a large number of events**

When a large number of events have occurred on an agent, first consider whether to use the suppression of repeatedevent monitoring and whether to suppress the event forwarding from the agent. If you want to reduce the load on the event server of the manager, suppress the event forwarding from the agent. The event forwarding suppression command  $(i$ evagt fw command) enables you to suppress the event forwarding from the agent by an operation from the manager.

If a log file trap issuing JP1 events has caused the occurrence of a large number of events, consider whether to stop the log file trap. You can stop log file traps individually by using the ID number or log file trap name of each log file trap.

Examine how JP1 events are occurring to determine which of suppressing event forwarding and stopping log file traps is to be used as a measure against the occurrence of a large number of events. For example, when an occurrence of a large number of events is detected, suppress event forwarding as a temporary measure. After that, if you find that a log file trap has caused the occurrence of a large number of events, you can stop the log file trap and release event forwarding from suppression.

#### **Note**

Storage of JP1 events in the event server

When event forwarding from an agent is suppressed, only forwarding of events to the manager is suppressed, and JP1 events are stored in the event server of the agent. On the other hand, when a log file trap is stopped, event conversion to JP1 events is also stopped, and, accordingly, JP1 events are not stored in the event server of the agent.

### **(2) Considerations for preventing the forwarding of a large number of events**

To prevent a large number of events from being forwarded, consider the automatic suppression of event forwarding by using a threshold for determining the occurrence of a large number of events.

To automatically suppress event forwarding, you need to consider the event forwarding suppression condition. The event forwarding suppression condition includes the setting of the number of occurring events per unit time.

For details about the event forwarding suppression condition, see descriptions of the forwarding setting file in the *JP1/ Integrated Management - Manager Administration Guide*.

## **11.1.8 Considerations for changing JP1 event levels**

Consider changing the event levels associated with JP1 events so that the events can be appropriately categorized during system monitoring.

A JP1 event issued by a particular host or product and forwarded to the integrated manager might have an event level that does not reflect its importance in terms of system operation.

By using the severity changing function, you can change the event levels of JP1 events to realize event management that takes how you use the system into account. You can also assign a blanket event level to events from a particular agent.

<sup>11.</sup> Operation Management Design

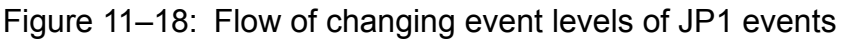

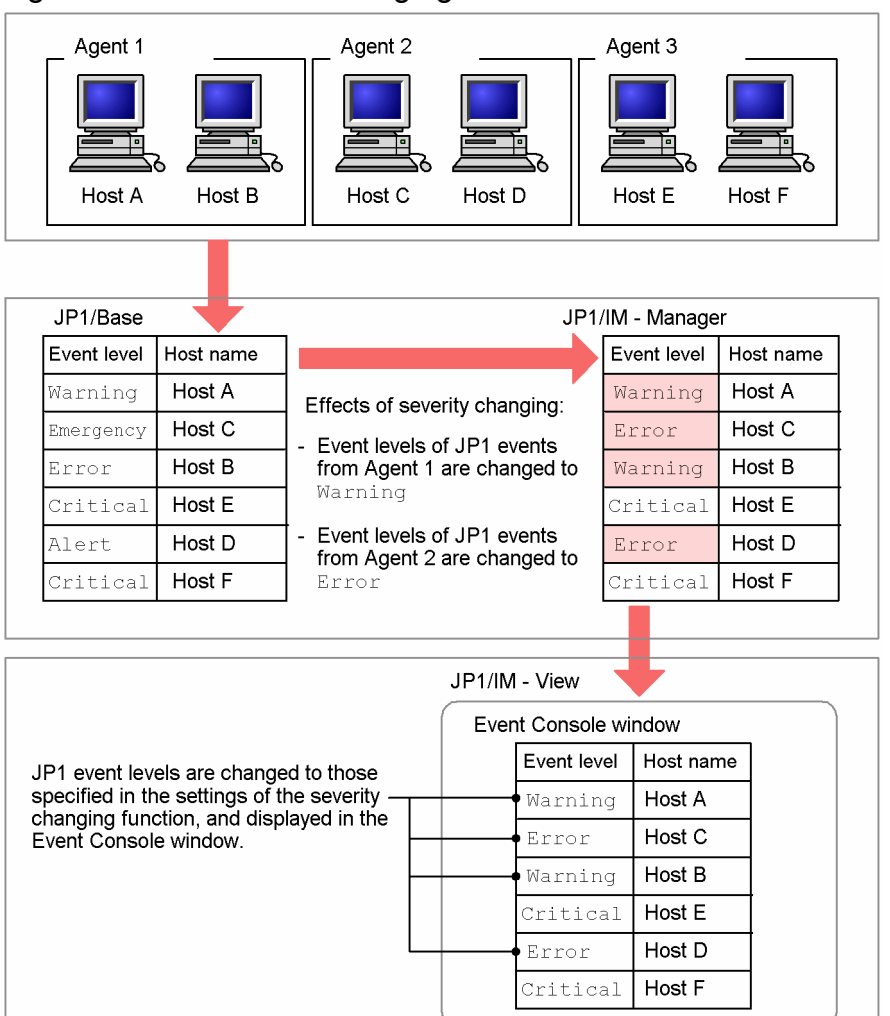

# **(1) Event types that support event level changing**

You can change the event level of JP1 events and events in JP1/SES format, except when the severity level is a character string of 256 or more bytes. If JP1/IM is unable to change a severity level as directed, the message KAVB4611-E is output to the integrated trace log file.

## **(2) Effect on JP1/IM functions**

The severity changing function has an effect on various JP1/IM functions. The following table lists the definitions affected by changes to event levels, and indicates which of the event levels you can specify in each function.

Table 11–5: Effect on JP1/IM functions

| No.           | <b>Definition</b>        | Event level prior to<br>change | Event level after change |
|---------------|--------------------------|--------------------------------|--------------------------|
|               | Event acquisition filter | v                              |                          |
| $\mathcal{D}$ | View filter              | v                              |                          |
|               | Event receiver filter    | N                              |                          |
| 4             | Severe event definition  | N                              |                          |

```
11. Operation Management Design
```
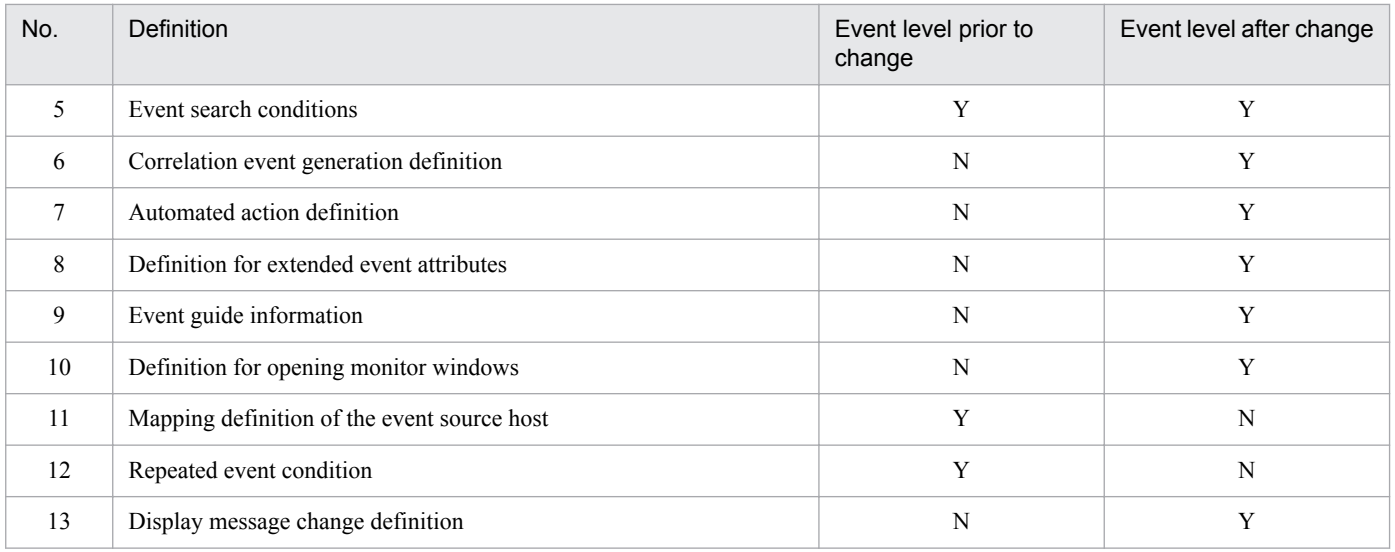

Legend:

Y: Can be specified.

N: Cannot be specified.

## **(3) Effect on linked products**

The severity changing function has an effect on the products linked with JP1/IM.

The following describes the effects of the severity changing function in the Central Scope and JP1/IM - Rule Operation.

#### **(a) Effects in Central Scope**

The Central Scope monitors JP1 events based on their new event levels.

In some cases, changing an event level might cause a status change condition already established for a monitoring node not to match the monitoring condition. To avoid a situation in which the status of a monitoring node does not change as intended, you need to review status change conditions set for the following system-monitoring objects:

- **•** Agent Monitoring (PFM) system-monitoring objects
	- **•** Resource error event (PFM)
	- **•** Resource warning event (PFM)
- **•** HiRDB Monitoring system-monitoring objects
	- **•** HiRDB emergency event
	- **•** HiRDB alert event
	- **•** HiRDB critical event
	- **•** HiRDB error event
	- **•** HiRDB warning event
- **•** Physical Host Monitoring (System Manager) system-monitoring objects
	- **•** Physical host emergency event
	- **•** Physical host alert event
	- **•** Physical host critical event
	- **•** Physical host error event

<sup>11.</sup> Operation Management Design

**•** Physical host warning event

For details about system-monitoring objects, see *Chapter 4. Lists of System-Monitoring Objects (for Central Scope)* in the manual *JP1/Integrated Management - Manager Command and Definition File Reference*.

#### **(b) Effects in JP1/IM - Rule Operation**

In a rule startup condition of JP1/IM - Rule Operation, specify the original event level of the JP1 event.

### **11.1.9 Considerations for changing display messages for JP1 events**

For easier system monitoring and event management, consider changing the format of display messages for JP1 events.

The display message change function enables you to change the display message text for JP1 events to a desired format so that you can display only the important parts of the message text during monitoring to make them more readable.

Carefully evaluate the following items of the display message change definition:

- Determine which JP1 events' display messages need to be changed
- **•** Determine the parts of the original messages you want to be displayed after the change
- **•** Determine the format of the messages after the change

For details about the display message change definition file, see *Display message change definition file (jcochmsg.conf)* (*Chapter 2. Definition Files*) in the manual *JP1/Integrated Management - Manager Command and Definition File Reference*.

#### **(1) Considerations for the display message change definition**

The following table shows an example of a message for a JP1 event.

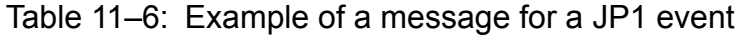

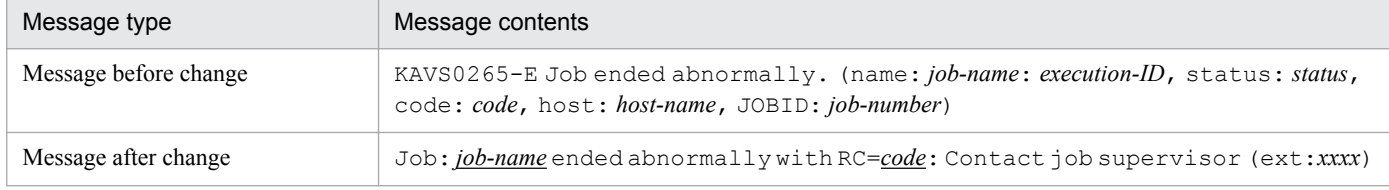

Legend:

Underline ( $\blacksquare$ ): Information that is inherited from the message before change.

The following figure shows an example of the definition in the display message change definition file.

#### Figure 11–19: Example of a definition in the display message change definition file

Values in the original message are set here by specifying parentheses () in the regular expression.

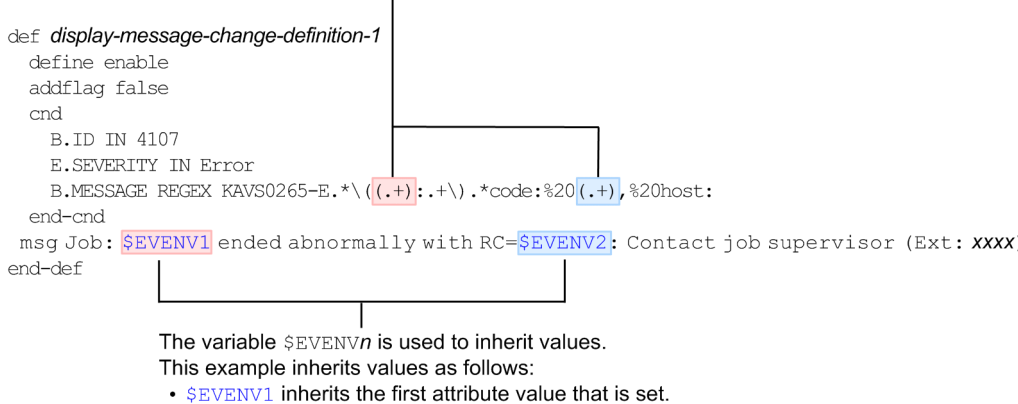

• \$EVENV2 inherits the second attribute value that is set

To use the display message change definition shown here, copy the following code:

```
def display-message-change-definition-1
define enable
addflag false
cnd
B.ID IN 4107
E.SEVERITY IN Error
B.MESSAGE REGEX KAVS0265-E.*\((.+) : .+\).*code:%20(.+),%20host:
end-cnd
msg Job: $EVENV1 ended abnormally with RC=$EVENV2: Contact job supervisor (Ext: xxxx)
end-def
```
## **(2) Events for which display messages can be changed**

You can change display messages for JP1 events and events in the JP1/SES format. Note that display messages cannot be changed for events whose display messages have already been changed or for JP1 events whose display messages have been converted by JP1/IM - MO (the event ID in both cases is 00006400).

#### **(3) Functions that can use messages whose display messages have been changed**

The following functions can use messages whose display messages have been changed:

- **•** Automated action (inheritance to actions)
- **•** View filter
- **•** Event search (search object is the integrated monitoring database)
- **•** Command execution
- **•** Event output

<sup>11.</sup> Operation Management Design

JP1/Integrated Management - Manager Overview and System Design Guide **589**

# <span id="page-589-0"></span>**11.1.10 Considerations for setting event guide information**

The event guide function supports investigating the causes of problems and solving problems by defining and accumulating know-how as messages. This will typically include such items as investigation methods, solutions, and past cases.

The system administrator manages the system through a process of error detection based on JP1 event monitoring, investigation, and remedial action. By recording your experience and results as event guide information after you have resolved a problem, users can respond quickly if the same type of JP1 event occurs again.

Event guide information is displayed as detailed information about a JP1 event in the Event Details window of the Central Console.

One item of event guide information can be displayed for one JP1 event. But the larger the system, the greater the number of JP1 events issued from linked JP1 products and user applications. Consider the following points when setting event guide information.

### **(1) Restricting applicable JP1 events**

JP1 events cover a wide range and their number increases according to the size of the system. It would not be easy to set event guide information for every event. Also, the number of items that can be defined in an event guide information file is limited to 1,000.

For these reasons, you must restrict the JP1 events for which event guide information is set. Decide how to do this from the following perspectives, for example.

#### **(a) Restricting applicable JP1 events by event level**

The JP1 event levels are Emergency, Alert, Critical, Error, Warning, Notice, Information, and Debug. Depending on the types of JP1 events issued by the managed hosts in your system, register event guide information for the more important JP1 events (Error level or higher, for example).

When you use the integrated monitoring database, the user-defined event level applies for JP1 events.

Under the default settings, JP1 events of Emergency, Alert, Critical, Error, or Warning level are forwarded to a manager from JP1/Base on an agent.

#### **(b) Restricting applicable JP1 events by frequency and urgency**

Find out what sort of JP1 events are being issued from the managed hosts by performing an event search or by executing the JP1/Base jevexport command, and examine the subtotals in the output results. If it appears that some JP1 events of concern are being issued more often than others, you can target those JP1 events according to which host they originate from, or how urgently they need to be identified and dealt with.

If any JP1 events requiring urgent action are being issued at a high frequency, the system administrator and operators will need to discuss and determine troubleshooting procedures. Set event guide information for these sorts of JP1 events.

For details about the jevexport command, see the chapter on commands in the *JP1/Base User's Guide*.

#### **I**mportant

A maximum of 1,000 items of event guide information can be set. Make sure that you prioritize JP1 events to keep them within this limit.

<sup>11.</sup> Operation Management Design

If it is difficult to restrict the applicable JP1 events to no more than 1,000, consider the following strategy:

**•** Group similar events or related events, and write a list of links (used as an index page) in the eventguide message for the group.

This approach requires the user to search for advice relating to a particular event from the list of links. You should therefore establish clear editing rules and explore other ways of making the list easy to search.

### **(2) Setting appropriate event guide information**

Because you can set event guide information as you choose, you can set appropriate information for your operational requirements, as in the following examples:

**•** Event guide information for initial response

State how to respond to a problem detected by a JP1 event, and guide the system administrator on what action to take when the problem occurs. Set this as event guide information.

**•** Event guide information for error investigation and troubleshooting

State what JP1/IM functions to use when investigating a problem detected by a JP1 event, and write down the action procedure for the problem. Set this as event guide information.

You can also prepare event guide information according to the nature of the JP1 event. For example, for JP1 events of Error level or higher that require urgent action, you might describe the initial response procedure, while for JP1 events of Warning level indicating a preventable future problem, you might describe how to investigate and preempt the problem.

#### **(a) Event guide information for initial response (example)**

In this example, event guide information is needed for an event indicating that a JP1/AJS job running on a managed host has ended abnormally.

The JP1 event indicating abnormal termination of a JP1/AJS job has an event ID (B.ID) of 00004107 and an event level (E.SEVERITY) of Error level. Set event guide information for this JP1 event as follows.

Example of contents written in the event guide information file  $(jco\quad\text{guide.txt})$ :

(extract of the condition definition)

```
[EV_GUIDE_001]
EV_COMP=B.ID:00004107:00000000
EV_COMP=E.SEVERITY:Error
EV GUIDE=The job ended abnormally. \n Contact the system administrator in
charge of host $E.C0 urgently.\n\n List of system administrator contact
details \n Host-A:TEL(03-xxxx-xxxx) Mail(xxxxx@xxx.co.jp) \n Host-B:TEL(03-xxxx-
xxxx) Mail(xxxxx@xxx.co.jp) \n Host-C:TEL(03-xxxx-xxxx) Mail(xxxxx@xxx.co.jp)
[END]
```
#### **(b) Event guide information for error investigation and troubleshooting (example)**

In this example, event guide information is needed for an event indicating that the number of commands queued in JP1/ Base running on an agent has reached a set threshold.

<sup>11.</sup> Operation Management Design

JP1/Integrated Management - Manager Overview and System Design Guide **591**

The JP1 event indicating that the command queue count threshold has been exceeded has an event ID (B.ID) of 00003FA5 and an event level (E.SEVERITY) of Warning level. Set event guide information for this JP1 event as follows.

Example of contents written in the event guide information file ( $\uparrow$ co quide.txt):

(extract of the condition definition) [EV\_GUIDE\_002] EV\_COMP=B.IDBASE:00003FA5 EV\_COMP=E.SEVERITY:Warning EV\_FILE=*user-specified-folder(path)*\jco\_guidemes\_002.txt [END]

Example of contents written in an event-guide message file ( $\uparrow$ co quidemes 002.txt)

The number of queued commands has exceeded the threshold (10).

Determine the JP1/Base host from the message text.

Check whether there is insufficient memory or a backlog of automated actions on the host.

Open the List of Action Results window, or execute the jcashowa and jcocmdshow commands, to check the statuses of the automated actions.

If any urgent automated actions are waiting to be executed, cancel them as a temporary measure.

To cancel an automated action, use the jcacancel or jcocmddel command.

These two commands display a confirmation message requiring you to type y or n. When executing either command from the Execute Command window, specify the -f option to bypass the confirmation message.

If this event occurs frequently, use the  $\dot{\tau}$  cocmddef command to modify the command execution environment.

# **(3) Setting event guide information using variables (placeholder strings)**

A variable (placeholder string) can be used to represent a JP1 event attribute in an event-guide message. For example, if you set the host name of the server where the problem originated (B.SOURCESERVER) as a variable, the actual host name will be displayed in the event guide information by means of the variable, and the message text will match the actual situation. This reduces the time required to identify the host where the problem occurred.

The following table describes the variables you can use in an event-guide message.

| Event attribute |                   | Variable                                           | Format of substituted value                                            |  |
|-----------------|-------------------|----------------------------------------------------|------------------------------------------------------------------------|--|
| Basic attribute | Serial number     | <b>B.SEONO</b>                                     | Integer character string                                               |  |
|                 | Event ID          | Either of the following:<br>1. B. ID<br>2.B.IDBASE | String in the format:<br>1. basic-code: extended-code<br>2. basic-code |  |
|                 | Source process ID | <b>B.PROCESSID</b>                                 | Integer character string                                               |  |
|                 | Registered time   | B.TIME                                             |                                                                        |  |
|                 | Arrived time      | <b>B.ARRIVEDTIME</b>                               |                                                                        |  |
|                 | Source user ID    | <b>B.USERID</b>                                    |                                                                        |  |
|                 | Source group ID   | <b>B.GROUPID</b>                                   |                                                                        |  |
|                 | Source user name  | <b>B.USERNAME</b>                                  | Character string                                                       |  |

Table 11–7: Variables that can be used in event-guide messages

<sup>11.</sup> Operation Management Design

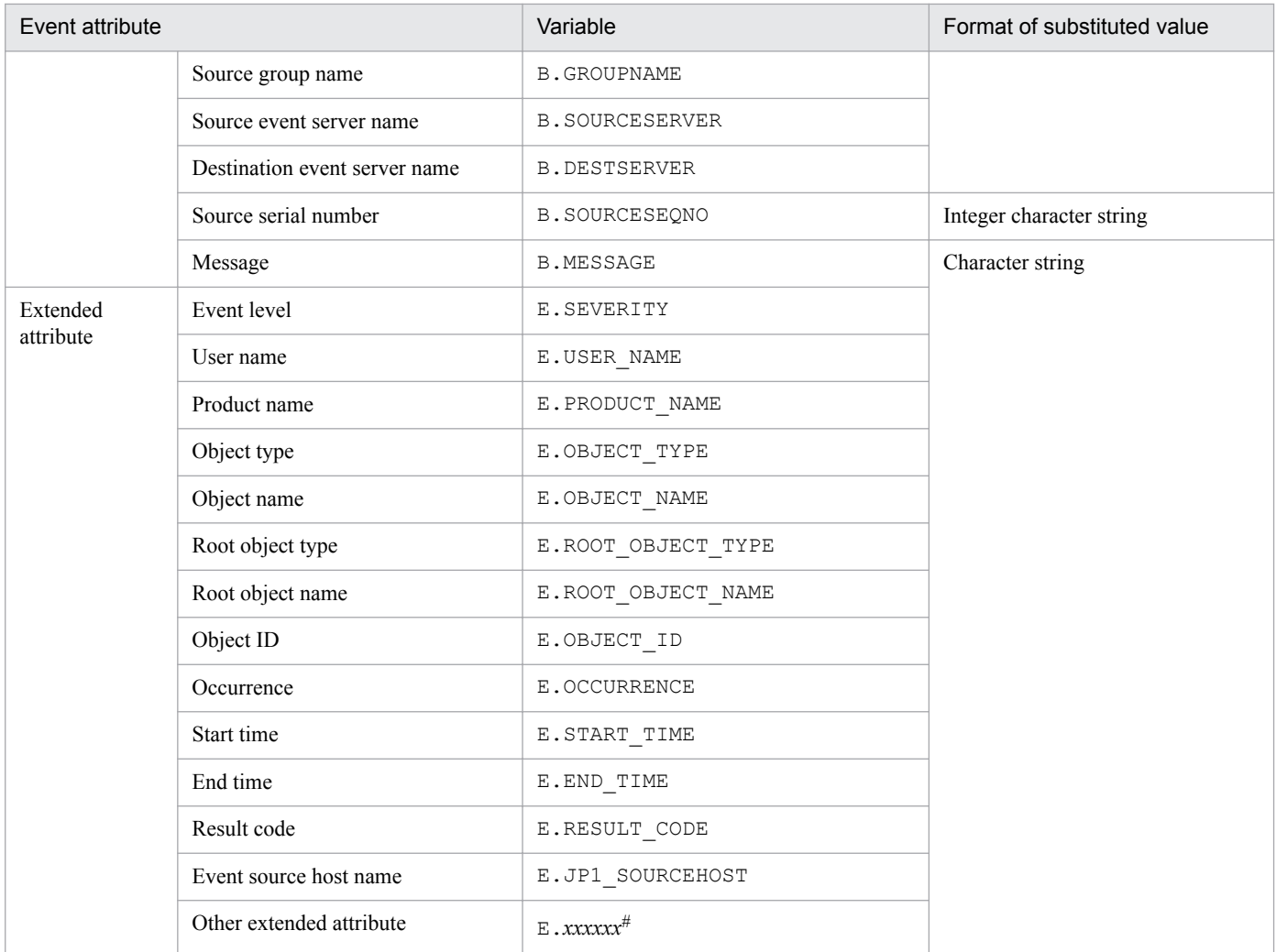

#: Any JP1 product-specific extended attribute can be used. For example, a JP1/AJS job execution host is E.C. For details about program-specific extended attributes, see the documentation for the particular product that issues JP1 events.

By using these variables, you can write event-guide messages that can be generally applied. For example, if you use the variable for a JP1/AJS job execution host  $(E.C0)$ , you can write event-guide messages like the following.

Example of an event-guide message using a variable (extract of the EV GUIDE segment):

EV GUIDE=The job ended abnormally.\n Check whether an error occurred on host \$E.C0.\n In a previous case, the job failed due to insufficient memory on host A.\n Check the available memory using the vmstat command.

If the guide information is in HTML format, the event-guide message is output in HTML format. If the JP1 event attribute value to be converted from the variable is URL-encoded or Base64-encoded, the Web pages of the linked products can be displayed without being garbled. For details about the conversion, see *Event guide information file (jco\_guide.txt)* in *Chapter 2. Definition Files* in the manual *JP1/Integrated Management - Manager Command and Definition File Reference*.

For details about JP1 event attributes, see *3.1 Attributes of JP1 events* in the manual *JP1/Integrated Management - Manager Command and Definition File Reference*.

The character strings that can be substituted in a JP1 event attribute (variable) depend on the product. When using variables in event-guide messages, see also the description of JP1 events in the product documentation.

<sup>11.</sup> Operation Management Design

# **(4) Setting event guide information for each display user**

You can set an event guide message for each display user (EV\_USER). For a JP1 event, you can set an event guide message for system administrators or an event guide message for a certain business group.

For one event guide message, a maximum of 100 JP1 users can be specified as the display users. The following shows an example of a setting in the event guide information file  $(jco\,guide.txt)$ .

Example of a setting in the event guide information file  $(jco\quad\text{guide.txt})$ 

```
(Excerpt from the condition definitions)
[EV_GUIDE_002]
EV_USER=jp1user1 jp1user2 jp1user3
EV_COMP=B.IDBASE:00003FA5
EV_COMP=E.SEVERITY:Warning
EV_FILE=any-folder(path)\jco_guidemes_002.txt
[END]
```
## **11.1.11 Considerations for saving monitoring information (CSV snapshot)**

JP1/IM - View provides functionality for saving the JP1 event information displayed in the Event Console window in CSV format.

Using this function, you can keep a history (CSV snapshots) of problems occurring from day to day, and of actions taken by the operator.<sup>#</sup> This information can be used, for example, in preparing monitoring reports for the system administrator.

#: If you need to keep records of who dealt with a problem, and when the action was taken, consider issuing a JP1 event when the response status of a JP1 event is changed. For details, see *[12.7.5 Issuing a JP1 event when a response status](#page-672-0) [changes](#page-672-0)*.

#### **11.1.12 Considerations for saving event information in the integrated monitoring database (output of event report)**

JP1/IM provides functionality for saving the JP1 event information stored in the integrated monitoring database (output of event report).

Using this feature, you can keep a record of problems associated with JP1 events stored in the integrated monitoring database. You can also keep historical JP1 event information by outputting an event report when the integrated monitoring database reaches capacity.

By specifying an option when using the event report output functionality, you can choose the following output modes:

**•** Maintenance information output

Outputs all the JP1 events recorded in the integrated monitoring database.

**•** Backup information output Outputs the JP1 events that are at risk of deletion.

```
11. Operation Management Design
```

```
JP1/Integrated Management - Manager Overview and System Design Guide 594
```
For details about outputting event reports, see *[3.15.2 Saving event information in the integrated monitoring database](#page-226-0) [\(CSV report\)](#page-226-0)*.

11. Operation Management Design

### **11.2 Considerations for system monitoring from the Central Scope**

The Central Scope allows you to monitor the system from the viewpoints required by the system administrator.

This section describes points to consider as regards the system monitoring environment required for using the Central Scope and the auto-generation function.

Before you consider system monitoring from the Central Scope, read the following reference and make sure that you understand how the Central Scope works.

About the Central Scope:

**•** Central Scope functionality See *[Chapter 4. Objective-Oriented System Monitoring Using the Central Scope](#page-274-0)*.

### **11.2.1 Considerations for monitoring trees**

Using a monitoring tree, you can monitor the system by grouping resources according to the viewpoints required by the system administrator and displaying them in a tree format.

A monitoring tree can be easily generated using the auto-generation and editing functions.

To generate a monitoring tree, select a purpose-built template in the Auto-generation - Select Configuration window. JP1/IM provides the following monitoring tree models:

- **•** Work-oriented tree
- **•** Server-oriented tree

For details, see the following references.

About monitoring trees:

- Monitoring tree functionality See *[4.2 Monitoring tree](#page-278-0)*.
- **•** Auto-generation of a monitoring tree See *[4.3 Automatically generating a monitoring tree](#page-288-0)*.

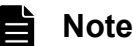

By setting JP1 resource groups for specific nodes, you can set up the following controls:

- **•** Restrict the range of resources (monitoring nodes) that individual JP1 users can view and monitor For example, you can permit a user who has  $jpladmin$  permission to monitor the entire system, but allow users with jp1ope permission to monitor only part of the system.
- Precisely control operations on displayed monitoring nodes to meet your objectives For example, you can permit response operations (status changes) on specific monitoring nodes, but allow viewing only on particular nodes.

For details about setting JP1 resource groups for monitoring nodes, see *[4.4.3 Setting the monitoring](#page-297-0) [range of a monitoring tree](#page-297-0)*.

For a JP1 user who is to be registered with JP1/Base (authentication server), the account settings in JP1/Base (JP1 resource group setting) must match the setting in the Central Scope. For details, see the chapter on setting up user management in the *JP1/Base User's Guide*.

# **(1) Notes**

**•** If you automatically generate a work-oriented or server-oriented monitoring tree for monitoring a Cosminexus system environment, the resulting tree will be unable to acquire information from databases that run under Cosminexus such as HiRDB. To monitor a database as a logical server in a Cosminexus environment, you must manually add the database information to the monitoring tree.

The following figure shows how you can add database information to a monitoring tree, using HiRDB as an example.

#### Figure 11–20: Example of adding database information to a monitoring tree

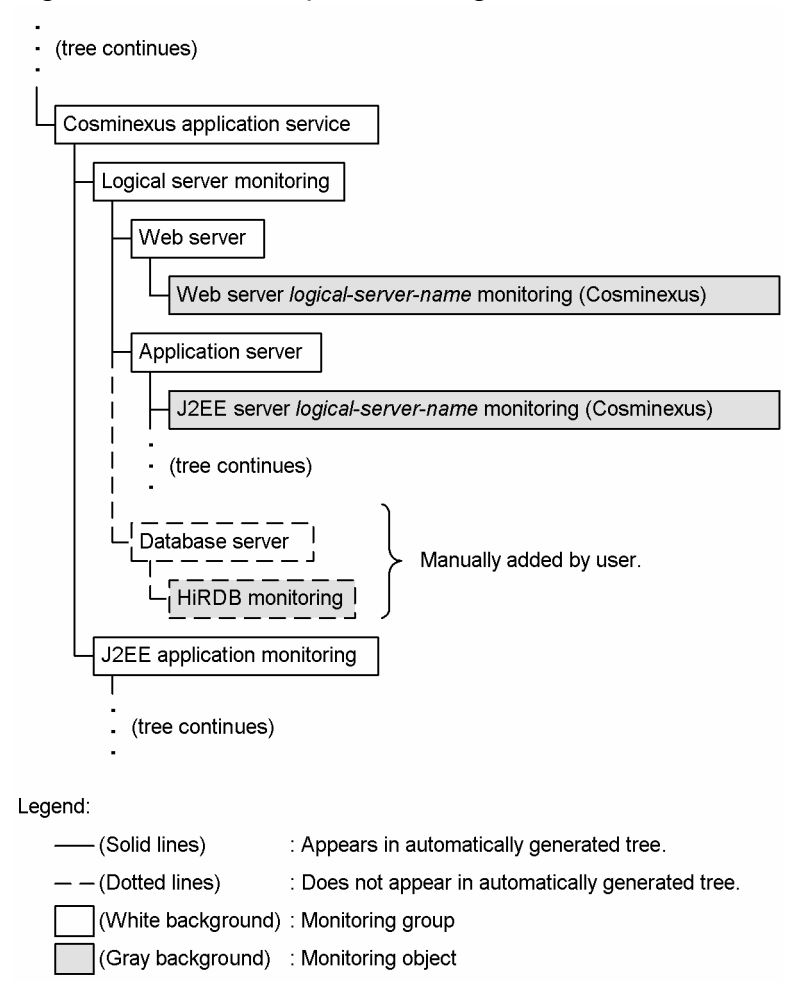

With HiRDB 07-02 or later, you can use the system-monitoring object provided by the Central Scope to add the database information to the tree. For all other databases, create a general monitoring object and define the monitoring conditions as required.

## **11.2.2 Considerations for visual monitoring**

Using the Visual Monitoring window, you arrange the objects and groups that you want to watch closely in a map view. This allows you to easily monitor even a large system from key perspectives.

<sup>11.</sup> Operation Management Design

JP1/Integrated Management - Manager Overview and System Design Guide **597**

By customizing the background image and Visual Icon in the Visual Monitoring window with images of your choice, you can create a window that is tailored to your particular needs. The following figure shows an example of a customized Visual Monitoring window.

Figure 11–21: Example of Visual Monitoring window customized with background image and Visual Icon

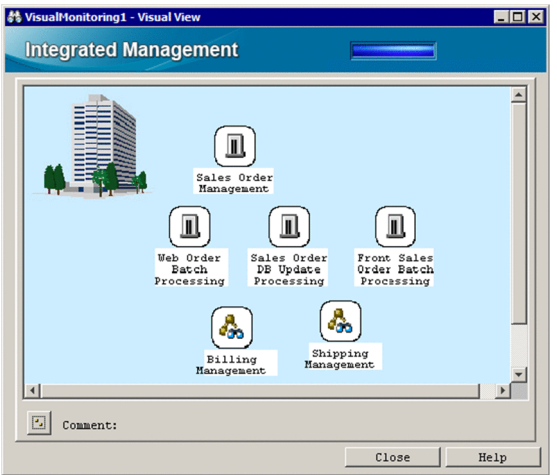

For details, see the following reference:

About visual monitoring:

**•** Visual monitoring functionality See *[4.5 Visual monitoring](#page-303-0)*.

#### **(1) Icons and background images used for visual monitoring**

Consider what icons and background images are to be used for visual monitoring according to the viewpoint from which you monitor daily tasks.

For example, consider the background images to be used from the following viewpoints:

- **•** Geography of the system monitored with the Visual Monitoring window Example: In units of region, business base, or floor of the same building
- **•** Tasks in the system monitored with the Visual Monitoring window Example: Customer management, commodity management, sales management, inventory management, order management, and others

#### **(2) Suppressing the display of monitoring node name and margins of monitoring node icon**

Consider whether to suppress the display of monitoring node name and margins of monitoring node icon to adjust to the colors of the Visual Icon and background images to be used.

For example, when you use the Visual Icon and background image described below, you can have a high degree of freedom when creating monitoring windows by suppressing the display of monitoring node name and margins of monitoring node icon.

- **•** Visual Icon that assimilates into the background image
- **•** Background image in which a monitoring node name embedded

Figure 11–22: Example of window that uses a background image in which monitoring node names are embedded

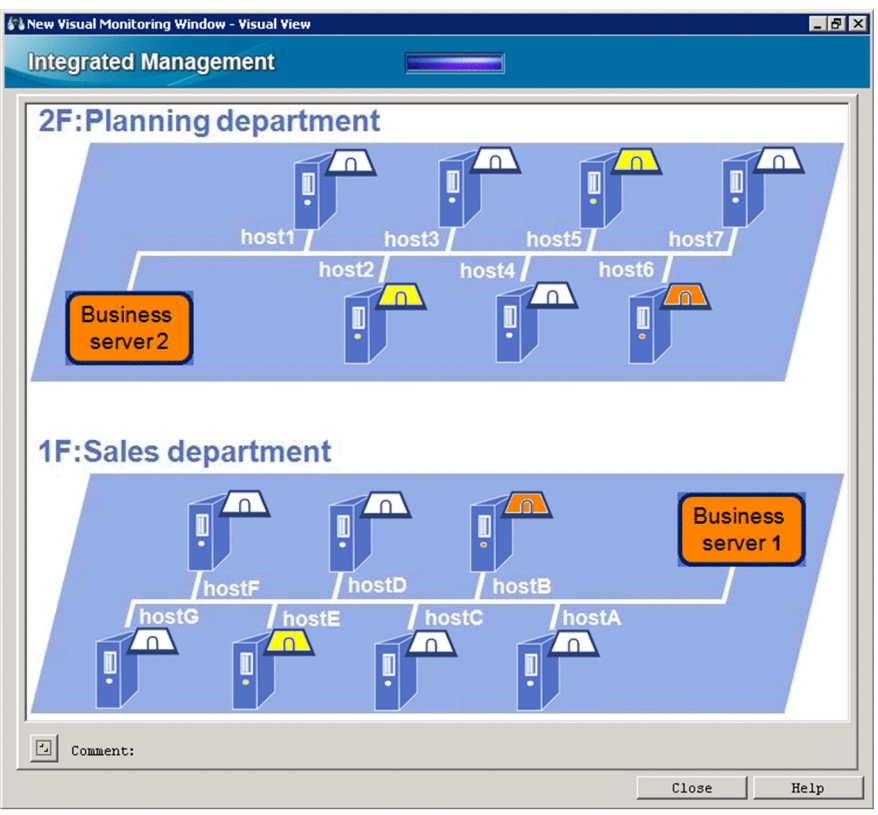

About suppressing the display of monitoring node name and margins of monitoring node icon

**•** For the display of monitoring node name and margins of monitoring node icon: See *[4.6.1 Suppressing display of monitoring node name and the margins of monitoring node icon](#page-304-0)*.

#### **(3) Setting the status colors for monitoring node name and monitoring node**

Consider the status colors for monitoring node name and monitoring node in contrast with the colors of the Visual Icon and background image to be used. In particular, avoid setting a status color that is the same as the color of the background image.

For example, change the settings of status colors in the following cases:

- **•** Changing the Normal status color (white) to a different color
- **•** Setting a transmission factor for status colors to always show background images
- **•** Changing the Warning status color (yellow) to use yellow-themed background images

<sup>11.</sup> Operation Management Design

JP1/Integrated Management - Manager Overview and System Design Guide **599**

Figure 11–23: Example of window in which the Normal status color is changed from white to blue

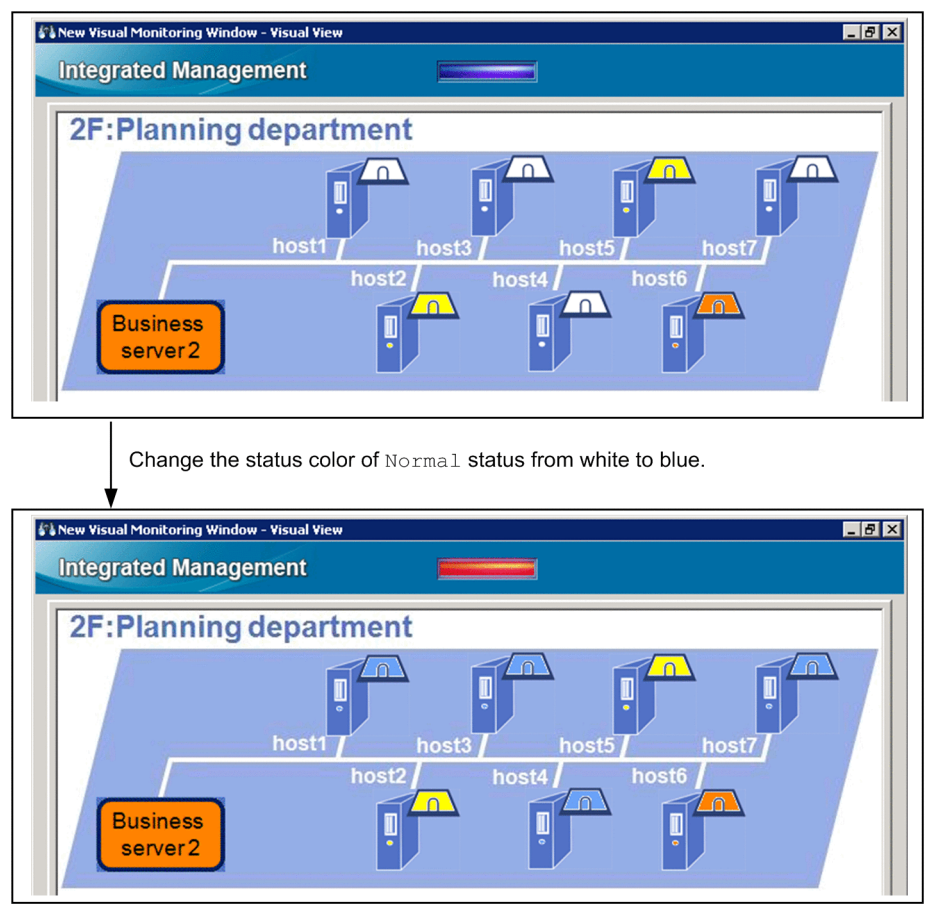

About setting the status colors for monitoring node name and monitoring node

**•** For the settings of status colors for monitoring node name and monitoring node See *[4.6.2 Setting status colors for monitoring node name and monitoring node](#page-305-0)*.

## **11.2.3 Considerations for setting guide information**

Using the guide function, you can display troubleshooting procedures, examples of how various errors have been handled in the past, and other such operating know-how. This guide information can be used as reference material when a problem occurs, lessening the workload of the system administrator at the initial response stage.

The content and display conditions for guide information must be considered and set by the user. Because the data on which guide information is based (operating know-how and so on) is accumulated and changes while the system is being run, make sure that you review it periodically, and amend or augment the information as required.

For details, see the following reference:

About guide information:

**•** Guide function See *[4.8 Guide function](#page-314-0)*.

<sup>11.</sup> Operation Management Design

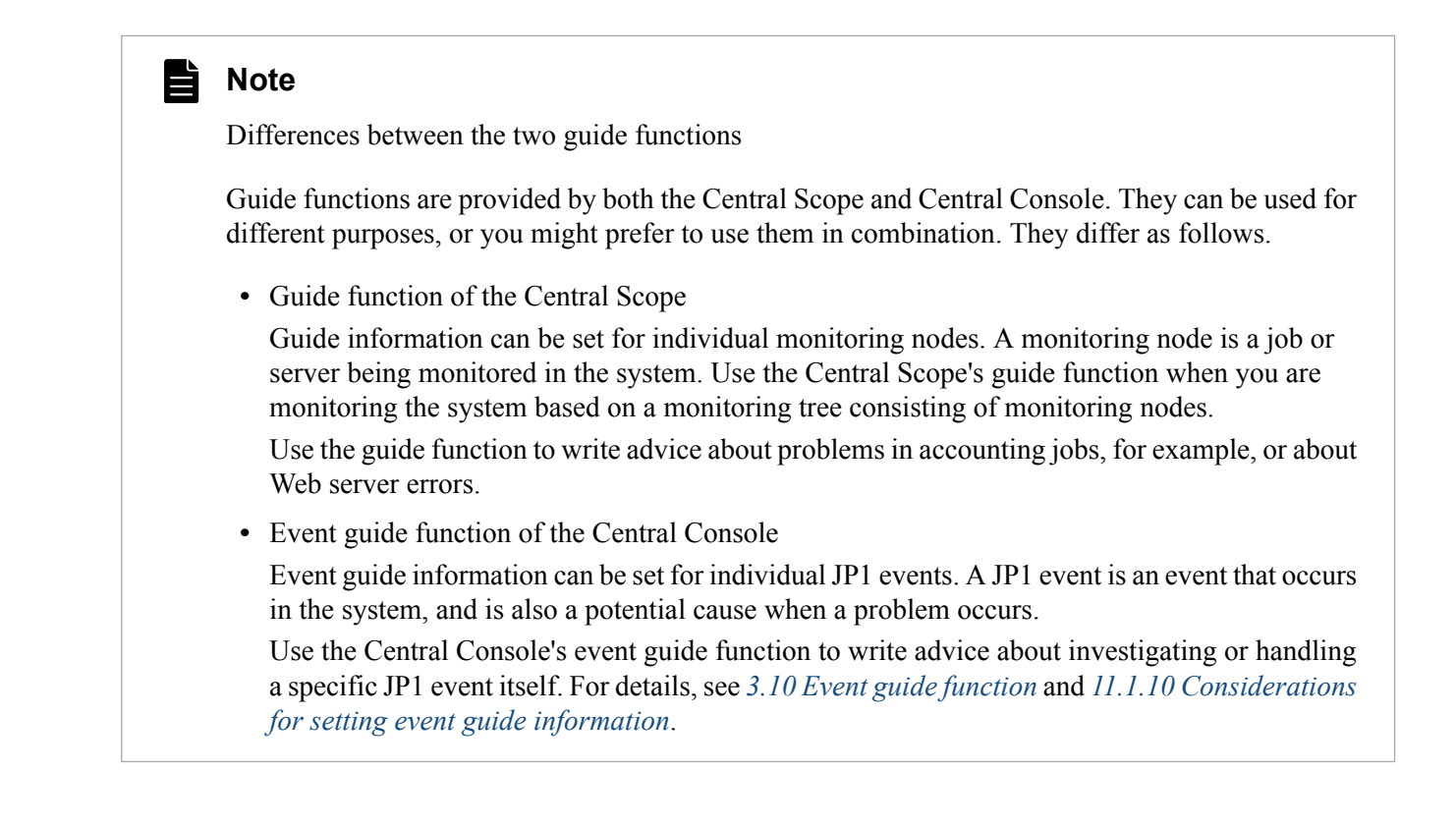

### **11.2.4 Considerations for suppressing moving of monitoring node icons**

Suppressing moving of monitoring node icons enables you to prevent their layout from being disordered by mouse operations during monitoring in the detail view area (in map view) of the Monitoring Tree window and in the Visual Monitoring window.

If you create windows in which icon positions have special meanings, we recommend that you suppress moving of monitoring node icons.

For details, see the following reference:

About suppressing moving of monitoring node icons

**•** For details about suppressing moving of monitoring node icons See *[4.6.3 Suppressing moving of monitoring node icon](#page-307-0)*.

#### **11.2.5 Considerations for defining a status change condition for a monitoring group**

By defining a status change condition for a monitoring group, you can monitor the system more precisely from a monitoring tree.

For example, in a system such as described below, where processing loads are distributed using a load balancer, an error on a lower-level node does not necessarily result in a problem in the higher-level monitoring group. In this type of system with special conditions, you can manage the system status more accurately by defining a status change condition for the monitoring group.

Note that the following restrictions apply when you define a status change condition for a monitoring group.

<sup>11.</sup> Operation Management Design

JP1/Integrated Management - Manager Overview and System Design Guide **601**

# **(1) Examples of defining a status change condition for a monitoring group**

In the following example, the load-balancing system shown below is being monitored in a monitoring tree. *Loadbalancing system* in this context means a system that uses a load balancer to distribute processing loads.

#### Figure 11–24: Example of monitoring from a tree view

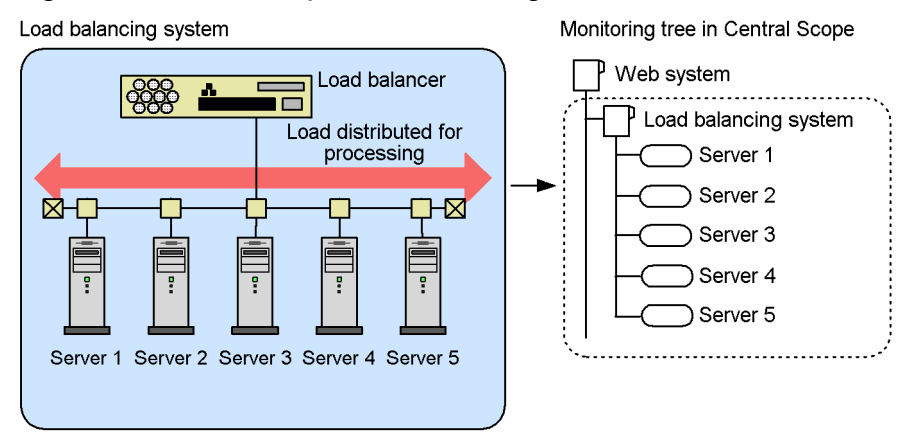

The terms used in the explanation below have the following meaning:

- **•** Web system: Monitoring group (Web system)
- **•** Load-balancing system: Monitoring group (load-balancing system)
- **•** Server *X*: Monitoring object (server *X*)

The following conditions apply:

A Web system problem is assumed when the processing loads of 60% or more (three or more) of the five servers that make up the Web system have reached a **Warning** threshold.

Consider the following approach to relaying the node status when this system is monitored from a tree view.

Figure 11–25: Example of monitoring from a tree view (relaying the node status)

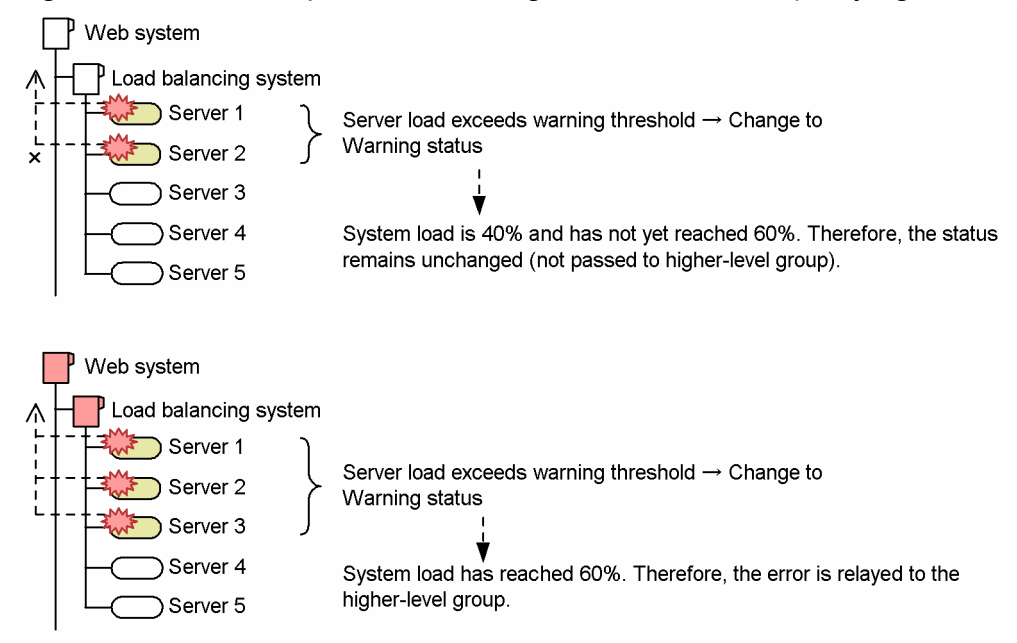

The status change condition in this example is defined as follows:

<sup>11.</sup> Operation Management Design

JP1/Integrated Management - Manager Overview and System Design Guide **602**

#### Table 11–8: Example of defining a status change condition for a monitoring group

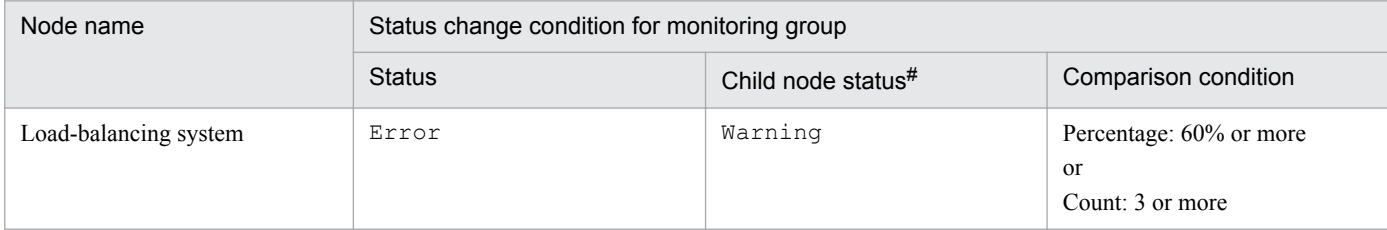

#: The status setting here includes statuses of higher priority. For example, an Error setting includes Emergency, Alert, and Critical statuses.

With these settings, as long as less than 60% of the servers (three of the five servers) are in Warning status or worse, the status of the load-balancing system and Web system remains unchanged from Initial status. Hence, it is not possible to search for status change events from the higher-level load-balancing system or Web system.

If you want to manage status changes in the lower-level monitoring nodes, or to search for status change events in lowerlevel monitoring nodes from a higher-level monitoring group, we recommend that you define the condition as shown in the following table, for example.

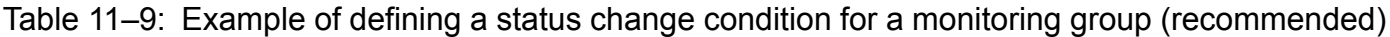

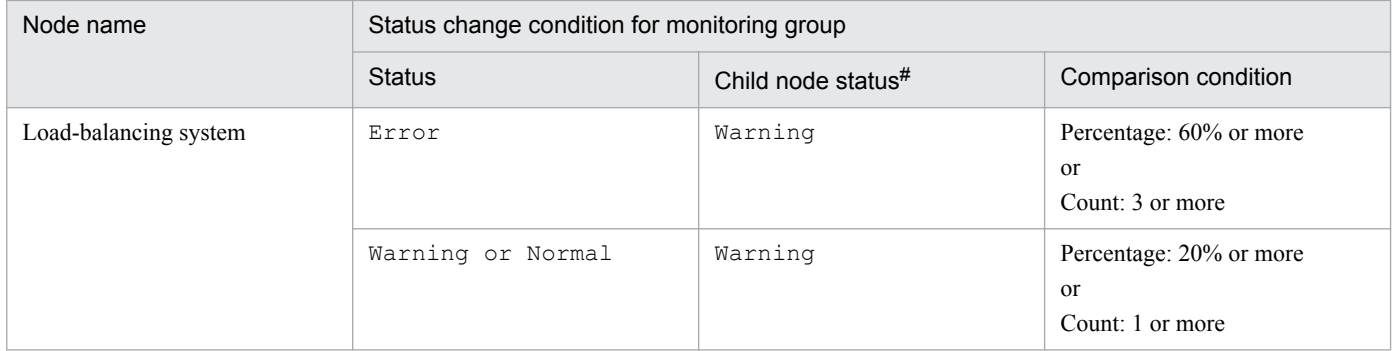

#: The status setting here includes statuses of higher priority. For example, an Error setting includes Emergency, Alert, and Critical statuses.

#### **(2) Limitations on defining a status change condition for a monitoring group**

Bear in mind the following limitations when you define a status change condition for a monitoring group:

• The status of a child node color-coded as being in  $Error$  status will not necessarily be passed to the higher-level monitoring group.

The higher-level monitoring group might remain in Initial status, even if a child node is in Error status. Because the child node status is not passed to the top-level monitoring group, the alarm lamp does not flash.

**•** When you search for status change events, some that affect lower-level nodes might be missing from the results. If there is a monitoring group in Initial status between the monitoring group from which you are searching and the monitoring object that has Error color-coding, status change events below the group in Initial status will not be retrieved.

In this case, perform a monitoring node search to find nodes that have Error color-coding, and then perform a search for status change events.

If these two limitations are likely to be issues, define the condition so that any one child node in Error status will change the higher-level monitoring group to Warning status, for example.

<sup>11.</sup> Operation Management Design

JP1/Integrated Management - Manager Overview and System Design Guide **603**

- **•** You must review the status change condition if child nodes are added or deleted and their number changes. You must review the definition if the number of child nodes increases or decreases. For example, if a status change condition is set for a monitoring group of five child nodes, the count (3 or more) and the percentage (60% or more) mean the same. However, they mean different things when the number of child nodes increases, as follows:
	- **•** Count: 3 or more. If another five child nodes are added, making a total of 10, the count will be unchanged. (The status of the group changes when three nodes are in the specified status.)
	- Percentage: 60% or more. If another five child nodes are added, making a total of 10, the percentage will be 60% of 10; that is, six. (The status of the group changes when six nodes are in the specified status.)

The Central Scope does not automatically redefine status change conditions. You should therefore periodically review the condition definitions.

• When the completed-action linkage function is enabled, the status of the monitoring group changes to Initial when you finish taking action on all the lower-level monitoring objects (when you change all status change events to **Processed** status). That is, the monitoring group will not be searched when you perform a status-change event search.

If this limitation is likely to be an issue, define the condition so that a status change in any one child node cause a status change in the monitoring group. For example, specify that when a child node shifts to Normal status, the monitoring group changes to Normal status.

<sup>11.</sup> Operation Management Design

### **11.3 Considerations for error investigation in JP1/IM**

When a problem is detected during system monitoring in JP1/IM, you can verify and identify the source of the error from JP1/IM - View.

Investigation strategies will depend on the applications and programs that make up the system. Consider investigation and troubleshooting methods suitable for the types of applications and programs you are using.

This section describes considerations regarding the system operations you can perform from JP1/IM.

#### **11.3.1 Monitor startup**

You can select a JP1 event displayed in JP1/IM - View and launch the GUI of the application associated with that event.

To open an application that issued a JP1 event in this way, the application must support the monitor startup function.

For details, see the following reference.

About the monitor startup:

**•** Monitor startup

See *[3.19.1 Launching a linked product by monitor startup](#page-248-0)*.

#### **11.3.2 Tool Launcher**

In the Tool Launcher window, you can register and start programs of your choice.

For details, see the following reference.

About the Tool Launcher:

**•** Tool Launcher See *[3.19.2 Tool Launcher](#page-250-0)*.

## **11.3.3 Considerations for executing commands from JP1/IM - View**

Using JP1/IM, you can execute commands from JP1/IM - View to the monitored hosts based on the configuration defined in JP1/Base Configuration Management. Or, you can execute commands on the client hosts (viewer hosts) by using the client application execution function.

You can register the regularly used commands to command buttons, and execute the commands by clicking the command buttons. This can avoid typos because you do not have to enter the commands from the command line.

For details about how to register command buttons, see *7.1.2 Executing a command by using the Command button* in the *JP1/Integrated Management - Manager Administration Guide*.

In addition, if you use the event information inheritance function, event information is automatically specified for the contents of the command.

<sup>11.</sup> Operation Management Design

JP1/Integrated Management - Manager Overview and System Design Guide **605**

For details about the event information inheritance function, see *[3.19.5 Inheriting event information when a command](#page-259-0) [is executed](#page-259-0)*.

For details about command execution, see the following references:

About command execution from JP1/IM - View:

- **•** Execution of commands on managed hosts from JP1/IM View See *[3.19.3 Executing commands on managed hosts from JP1/IM - View](#page-252-0)*.
- **•** Execution of commands on client hosts See *[3.19.4 Executing commands on client hosts](#page-256-0)*.
- **•** Overview of the command execution environment See *[7.4.4 Managing command execution](#page-499-0)*.
- **•** Overview of the system configuration definition and its effects See *[7.4.3 Managing the system hierarchy](#page-497-0)*.

## **11.4 Considerations for automated actions**

Consider both the conditions for executing an automated action, and the resulting action itself (contents of the executed command).

The command execution environment and user authentication functionality are also involved in executing automated actions. Consider these as well.

**•** Before suppressing an automated action, consider carefully whether the action is one that can be safely discarded. Examples are given below.

Examples of actions that need to be executed once only during a set period (actions that can be suppressed):

- An action that flashes a signal light
- A user-notification action that sends an email
- An action that needs to be suppressed during troubleshooting

Examples of actions that should not be suppressed:

- An action that performs recovery without user intervention
- An action that changes depending on the event that triggered it
- **•** When setting delay monitoring of an automated action, consider how long the action should take to complete from the time the JP1 event that triggers the action is received. Also consider the following:
	- **•** Number of levels from JP1/IM Manager to the target host

The processing for sending an action from JP1/IM - Manager to the target host entails transfer processing to send the action request from the higher-level manager host to the lower-level manager hosts, and finally to have the target host receive the action. The greater the depth of the configuration management hierarchy, the greater the transfer processing involved and the longer the action will take to complete.

**•** Network traffic from JP1/IM - Manager to the target host

If JP1/IM - Manager is on a different server from the target host, the load on the network connecting the two hosts affects how long the action takes to complete. It will take longer when the network is busy than when traffic is light.

**•** Load on the JP1/IM - Manager server

The load on the server on which JP1/IM - Manager is running affects how long the action takes to complete. The greater the load, the longer it will take for the action to be sent from JP1/IM - Manager to JP1/Base on the same manager host, and the longer the action will take to complete.

**•** Load on the target host

The load on the target host affects how long the action takes to complete. The greater the load, the longer the action will take to complete.

**•** Action execution time

When an action takes longer than the delay monitoring time to execute, it will be reported as a delayed action. Make sure that you estimate action execution time accurately and set an appropriate delay monitoring time.

In JP1/IM, you can set a maximum delay monitoring time of 24 hours. If you need to monitor an action that takes longer than 24 hours to execute, link with JP1/AJS as explained below to monitor the action.

Example of monitoring the execution of an automated action by linking with JP1/AJS:

Prepare a batch file or similar as the action to be executed by JP1/IM. The batch file or similar triggers execution of a JP1/AJS job, and then ends.

To check whether a command (executed as a JP1/AJS job) that takes a day or longer to execute is running properly, use JP1/AJS.

**•** The commands in automated actions execute one by one, in the sequence that the actions are received at the target host. Delays might occur when one of these commands takes a long time to execute. In this case, you can reduce the chance of a delay by using the  $\frac{1}{1}$  cocmddef command to increase the number of commands executed concurrently by the JP1/Base on the target host.

However, when commands are executed concurrently, those that take less time to process end more quickly. If you want commands to be processed in sequence, do not change the default (execute commands one by one).

A maximum of 48 commands can be executed concurrently by the JP1/Base on the target host. When automated actions are executed by multiple instances of JP1/IM - Manager, bear the following in mind:

- The total number of commands being executed concurrently by the instances of JP1/IM Manager must not exceed 48.
- **•** Sufficient resources to execute the commands must be available on the target host of the automated action.
- **•** An event that notifies the user of the status of an automated action references information saved in the action information file when invoked. If you are setting this type of action, set an adequate file size for the action information file. You can set the size of the action information file in the automated action environment definition file (action.conf.update). An action status notification event is issued at the following times:
	- **•** When a command execution request ends normally and queuing of the action is confirmed
	- When the execution of an action ends (the action status changes to Ended, Cancel, or Kill) If the action status is Ended, the result code of the command set for the action is displayed. If the action status is Cancel or Kill, the result code is -1.
	- When the action status becomes an abnormal status (the action status changes to Fail or Error)
	- When the command execution request to command execution control for the action triggered by an action status notification event ends normally and queuing of the action is confirmed
	- The status of the action triggered by an action status notification event becomes an abnormal status
- **•** If you use event information inheritance, event information is automatically specified in the contents of the command. For details about the event information inheritance function, see *[3.19.5 Inheriting event information when](#page-259-0) [a command is executed](#page-259-0)*.

For details about automated actions, see the following references:

#### About automated actions:

- **•** Overview of automated actions See *[Chapter 5. Command Execution by Automated Action](#page-332-0)*.
- **•** Overview of the command execution environment See *[7.4.4 Managing command execution](#page-499-0)*.
- **•** Setting automated actions (via the GUI) See *2.32 Action Parameter Definitions window* in the manual *JP1/Integrated Management - Manager GUI Reference*.
- **•** Setting automated actions (in a definition file) See *Automated action definition file (actdef.conf)* in *Chapter 2. Definition Files* in the manual *JP1/Integrated Management - Manager Command and Definition File Reference*.
- **•** Setting the automated action environment See *Automated action environment definition file (action.conf.update)* in *Chapter 2. Definition Files* in the manual *JP1/Integrated Management - Manager Command and Definition File Reference*.
- **•** Setting the environment for monitoring the execution of automated actions

See *Automatic action notification definition file (actnotice.conf)* in *Chapter 2. Definition Files* in the manual *JP1/Integrated Management - Manager Command and Definition File Reference*.

- **•** Setting the command execution environment for automated actions on the target host See the description of the jcocmddef command in the *JP1/Base User's Guide*.
- **•** Configuration definition

See *Configuration definition file (jbs\_route.conf)* in *Chapter 2. Definition Files* in the manual *JP1/Integrated Management - Manager Command and Definition File Reference*.

#### **11.4.1 Notes regarding the considerations for automated actions**

**•** When a command execution log (ISAM) file is wrapped, the results of automated actions can no longer be acquired or displayed.

*Example:*

When you open the Action Log Details window, the message KAVB5150-W appears in the **Message** area. If this message is displayed, take action as described in *10.5.1(14) Actions to take when KAVB5150-W is displayed in the detailed information (message) for the action result* in the *JP1/Integrated Management - Manager Administration Guide*.

**•** Delays might occur when a large number of events that trigger actions are generated in a short space of time, leading to a considerable backlog of actions queued on the target hosts.

In this situation, consider changing the number of commands that can be executed concurrently. Use the jcocmddef command to change this setting. However, when commands are executed concurrently, those that take less time to process end more quickly. If you want commands to be processed in sequence, do not change the default (execute commands one by one).

- **•** If any of the following events occurs during the execution processing of an automated action, the action ceases to proceed through the usual status transition (this applies only to actions whose status is Wait, Send, Queue, Running, Wait (Canceling), Send (Canceling), Queue (Canceling), or Running (Canceling)):
	- The manager host, action relay host, or action target host is shut down or otherwise stopped.
	- **•** Network error
	- **•** JP1/Base failure

In this situation, check the status of the automated actions as follows.

Using the JP1/Base  $\exists$  cocmdshow command (supported in version 07-51):

You can check the action status using this command if the automated action was being processed by JP1/Base (command execution management) on the target host.<sup>#</sup>

#: If the processing request has not yet been received or if processing has ended, you cannot use this command to check the action status.

If an automated action ceases to progress and the jcocmdshow command cannot be used to check its status, evaluate whether it needs to be re-executed, and do so if necessary from the Execute Command window.

• If you cannot check the execution status or result of an automated action, there might be inconsistencies in the automated action logs (command execution log file, action information file, and action hosts file).

In this situation, take action as described in *10.5.1(10) Actions to take when Unknown is displayed as the automated action execution status* in the *JP1/Integrated Management - Manager Administration Guide*.

• Using the  $\gamma$  cocmddef command, you can disable registration of detailed execution results (message information) to the command execution log file, thereby increasing the processing speed of the underlying JP1/Base components

<sup>11.</sup> Operation Management Design

(registration is enabled by default). Disabling registration, by increasing the JP1/Base processing speed, also increases the speed at which automated actions are executed.

However, when you disable registration of detailed information, the **Message** area of the Action Log Details window will show message KAVB2401-I for every action.

Change the setting (disable registration) only if this is not an issue and you definitely need to increase the automated action execution speed.

- Using the  $\gamma$  cocmddef command, you can restrict the amount of execution log data forwarded to the manager host. This helps control the size of the command execution log file and reduces congestion on the network between the hosts. Note that the default setting for restricting log data transfer differs according to the JP1/Base version, as follows:
	- **•** If you performed a new installation of JP1/Base version 8, the amount of result data logged for an action executed on that host is restricted to a maximum of 1,000 lines.
	- **•** If you are running version 7 or earlier of JP1/Base, or if you upgraded from version 7 to version 8, there is no restriction on the amount of result data logged for an action executed on that host.

When log data transfer is restricted, only the specified amount of execution results will be forwarded. This might mean that the displayed data is truncated. (The fact that the results have been truncated is mentioned at the end of the displayed information.)

Change the setting (restrict log data transfer) only after you have considered whether you will need full data in the execution results.

**•** Do not use a command that directly shuts down the OS in an automated action. Use JP1/Power Monitor to shut down an agent.

## **11.5 Considerations for managing the system hierarchy**

Consider how to manage the system hierarchy to set or change the system configuration managed by JP1/IM (IM configuration). The system hierarchy includes the hierarchy that manages the system configuration of physical hosts and the virtualization system hierarchy that manages the system configuration of virtual hosts. You can also manage the system hierarchy by setting business groups or by placing remotely monitored hosts below the integrated manager or the base managers.

### **11.5.1 Managing the system hierarchy**

Consider how to manage the system hierarchy (IM configuration) to manage the system configuration of physical hosts. You can use either of the following methods to manage the system hierarchy:

#### *Using IM Configuration Management*

By using IM Configuration Management, you can centrally manage the system hierarchy from IM Configuration Management - View.

To use IM Configuration Management, you must activate the IM Configuration Management database. Make sure that you take into account the IM database space requirements during the system design stage.

When using IM Configuration Management to manage the system hierarchy, consider the operation in which the configuration management function provided by JP1/Base is not used together with IM Configuration Management. If you have edited configuration definition files that are used by the configuration management function provided by JP1/Base or executed commands associated with the configuration management function, make sure that you reacquire the IM configuration by IM Configuration Management.

#### *Without using IM Configuration Management*

If you do not intend to centrally manage the system hierarchy from a manager, you can use the configuration management function provided by JP1/Base.

With this function, you define the host relationships in the configuration definition file ( $\beta$ bs route.conf) on the manager, and use the associated commands (jbsrt\_distrib, jbsrt\_sync, jbsrt\_del, and jbsrt qet) to apply and check the settings.

There is no need to activate the IM Configuration Management database if you do not intend to use IM Configuration Management. Therefore, you do not need to estimate the IM database space requirements during the system design stage.

For details about these functions, see the following references:

#### *Using IM Configuration Management*

**•** Managing the system hierarchy using IM Configuration Management See *[Chapter 6. System Hierarchy Management Using IM Configuration Management](#page-361-0)*.

#### *Without using IM Configuration Management*

• Managing the system hierarchy using the configuration definition function provided by JP1/Base See *[7.4.3 Managing the system hierarchy](#page-497-0)* and *[7.4.5 Collecting and distributing definition information](#page-509-0)*.

When you change the management mode after beginning management of the system hierarchy, if you use IM Configuration Management and the jbsrt\_distrib command provided by JP1/Base at the same time, the following information might become inconsistent. This might disorder the system operation.

- **•** Information displayed in the IM configuration management viewer
- **•** Information actually applied to the system

JP1/Integrated Management - Manager Overview and System Design Guide **611**

**•** Configuration definition information retained by hosts

Therefore, we do not recommend you to change the management mode after beginning managing the system hierarchy. Carefully consider which mode of hierarchy management you want to employ before you start using the system.

#### **11.5.2 Managing the remote monitoring configuration**

Consider how to collect logs from the remotely monitored hosts by managing the remote monitoring configuration. For remote monitoring, the remote monitoring configuration must be set up. For details about considering the system configuration, see *[12.5 Considerations for the system hierarchy](#page-663-0)*.

#### **(1) Collectable log information and connection methods for remote monitoring**

Consider the log types to be collected from the remotely monitored hosts and the connection methods for remote connection in a remote monitoring configuration, referring to *[6.6.2 Collectable log information and connection methods](#page-455-0) [for remote monitoring](#page-455-0)* and *[6.6.3 Log information that can be monitored](#page-457-0)*.

To remotely monitor hosts by using NetBIOS (NetBIOS over TCP/IP), WMI, or SSH, the settings for remote connection must be configured on the hosts on which JP1/IM - Manager is installed and on the monitored hosts. For details about how to configure remote connections, see *1.17 Specifying settings for monitoring logs on remotely monitored hosts (for Windows)* (for Windows) or *2.16 Specifying settings for monitoring logs on remotely monitored hosts (for UNIX)* (for UNIX) in the *JP1/Integrated Management - Manager Configuration Guide*.

## **(2) Log information collection interval**

Consider the interval for collecting log information from the remotely monitored hosts beforehand. For details about the collection interval for log information, see *[6.6.4 Monitoring interval for log information](#page-460-0)*.

#### **11.5.3 Managing the virtualization system configuration**

Consider how to manage a virtualization system configuration with the virtual hosts running on multiple virtualization system management hosts and VMM hosts.

#### **(1) Considerations related to prerequisites**

Check the types of virtualization software and virtualization environment management software and the prerequisite OSs to determine whether a virtualization system configuration can be managed.

*Types of virtualization software and virtualization environment management software*

To build virtual hosts, virtualization software and virtualization environment management software are required. Determine whether IM Configuration Management can manage the virtualization system configuration of your products. The following products are supported:

**•** Virtualization environment management software that can be used for the virtualization system management hosts:

vCenter, JP1/SC/CM, SCVMM, and HCSM

**•** Virtualization software that can be used for VMM hosts: KVM, Hyper-V, Hitachi Compute Blade logical partitioning feature, and VMware ESX

```
11. Operation Management Design
```
<span id="page-612-0"></span>The following table describes the available combinations of virtualization environment management software and virtualization software.

### Table 11‒10: Combinations of virtualization environment management software and virtualization software

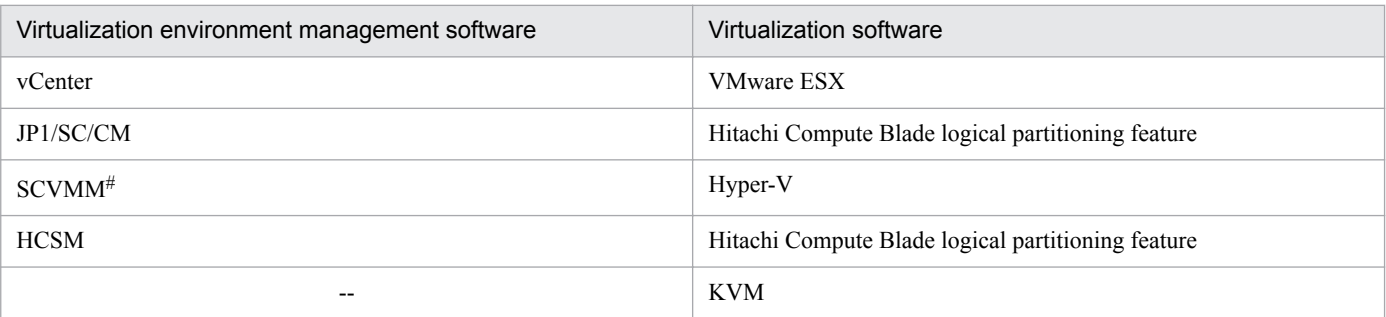

Legend:

--: Unnecessary

#

When vCenter is managed by SCVMM, virtualization configuration information of vCenter and VMware ESX can be managed.

### *Prerequisite operating systems*

The prerequisite operating system for JP1/SC/CM, vCenter, and SCVMM is Windows and it is supported by the versions of virtualization environment management software specified in the JP1/IM - Manager *Release Notes*. Virtualization configuration information of virtualization software and virtualization environment management software that are running on UNIX cannot be collected.

## **(2) Methods of collecting virtualization configuration information**

Virtualization configuration information is collected when the virtualization system configuration is changed, or when information is regularly managed. There are two methods of collecting virtualization configuration information as shown below. Consider which method is better for your environment.

### *Executing commands to collect virtualization configuration information*

You can execute commands to collect virtualization configuration information from the virtualization software and virtualization environment management software. The commands differ depending on the types of the virtualization software and virtualization environment management software.

The following table describes the virtualization software and virtualization environment management software, and the commands you can use with specific software products.

### Table 11‒11: Virtualization software, virtualization environment management software, and corresponding commands

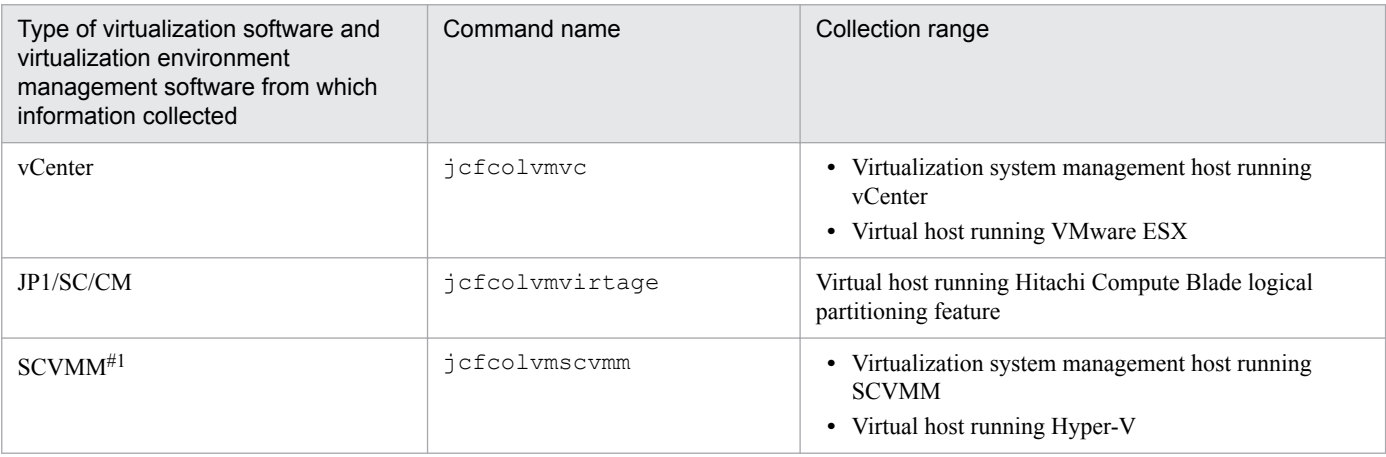

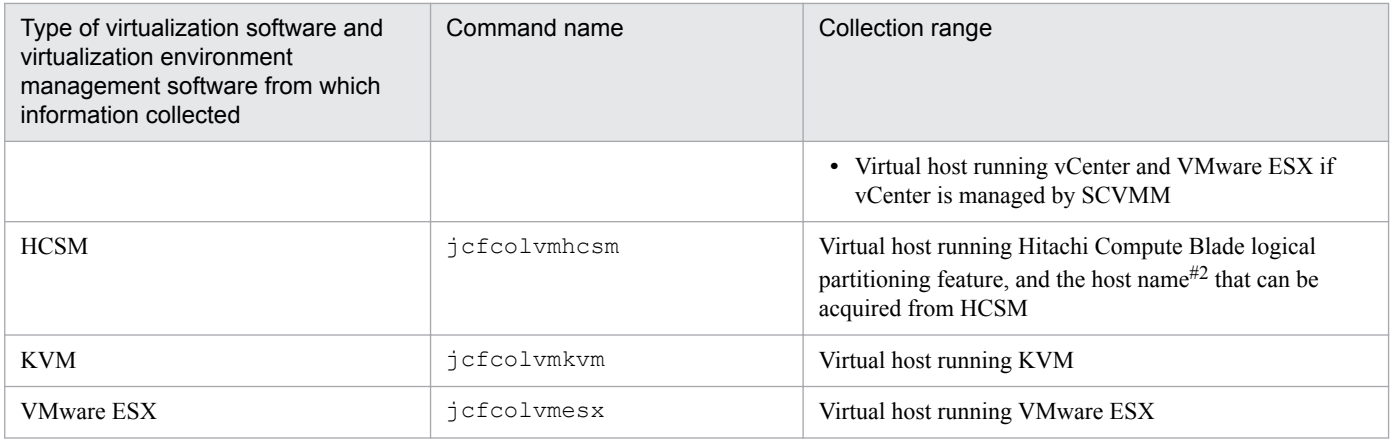

#1: This software is available only for Windows.

#2: When collecting virtualization configuration information from hosts that are not virtual hosts running Hitachi Compute Blade logical partitioning feature, the only information you can collect is host names and host types. In addition, Unknown is always collected as the host type of the hosts from which the information is collected.

#### *Using the IM configuration management viewer to collect virtualization configuration information*

With the IM configuration management viewer, you can collect virtualization configuration information by specifying a virtualization system management host and hosts on which KVM is running. The type of the software running on the specified virtualization system management host determines the types of the virtualization software and virtualization environment management software from which information can be collected.

The following table describes the combinations of the software running on the host that collects virtualization configuration information and the virtualization software and virtualization environment management software from which the information is collected.

### Table 11–12: Relationship of virtualization system management host, virtualization software, and virtualization environment management software

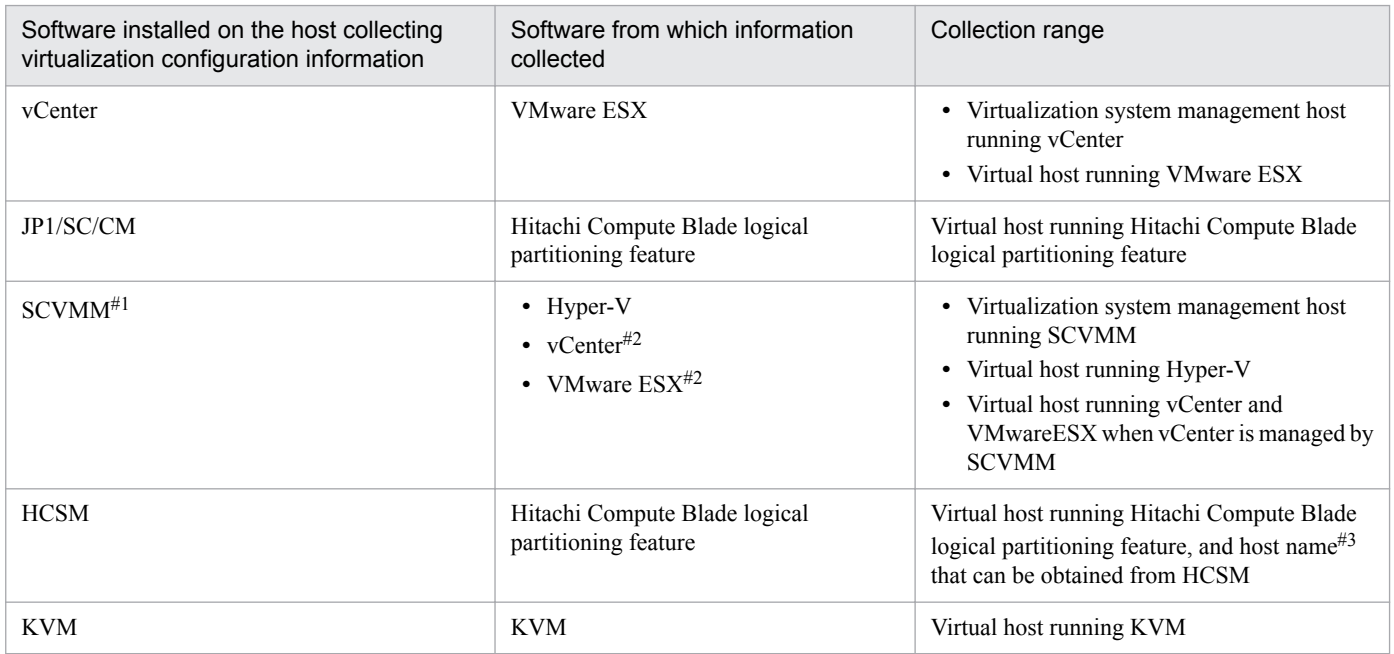

#1: This software is available only for Windows.

#2: If vCenter is managed by SCVMM, information from both vCenter and VMwareESX is collected.

#3: When collecting virtualization configuration information from hosts that are not virtual hosts running Hitachi Compute Blade logical partitioning feature, the only information you can collect is host names and host types. In addition, Unknown is always collected as the host type of the hosts from which the information is collected.

### **(3) Methods of monitoring virtualization configuration information in the monitoring tree of the Central Scope**

Consider whether to monitor the virtualization system configuration that contains the virtual hosts running on the virtualization system management hosts and VMM hosts in the monitoring tree of the Central Scope.

The method of monitoring virtualization configuration information in the monitoring tree of the Central Scope differs depending on the collection method described in *[11.5.3\(2\) Methods of collecting virtualization configuration](#page-612-0) [information](#page-612-0)*.

*Executing commands to collect virtualization configuration information*

Execute a command to import virtualization configuration information to the Central Scope, and apply the information to the monitoring tree.

*Using the IM configuration management viewer to collect virtualization configuration information*

After you collect virtualization configuration information from the IM configuration management viewer, actions such as the addition of VMM hosts and changes to virtualization configuration are applied to the virtualization configuration information. In the IM configuration management viewer, you can apply this virtualization configuration information to the monitoring tree of the Central Scope.

## **11.5.4 Considerations for business groups**

If you decide to enable business groups, you need to consider how to manage them. Think of the range of monitored hosts to be assigned to business groups and the necessary restrictions on viewing and handling those business groups.

## **(1) Considerations related to business groups and monitoring groups**

Consider the following items beforehand, based on the perspective from which multiple monitored hosts will be managed:

- **•** Range of monitored hosts to be assigned to business groups Multiple hosts can be grouped into business groups. Note that one host can belong to only one business group.
- **•** Range of monitored hosts to be assigned to monitoring groups in a business group Hosts in a business group can be further grouped from the viewpoint of monitoring the business group. Monitoring groups can be made in multiple tiers.

For details about business groups and monitoring groups, see *[6.4 Managing business groups](#page-416-0)*.

## **(2) Restrictions on viewing and operating business groups**

To use business groups, restrictions must be set on viewing and operating business groups.

To monitor the multiple monitored hosts by grouping them into business groups, JP1 resource groups and JP1 permission levels must be set for JP1 users.

For details about the operations allowed for individual combinations of JP1 resource groups and JP1 permission levels, see *[3.1.4\(2\) Assigning a JP1 resource group and permission level to a JP1 user](#page-87-0)*.

For details about how to set restrictions on viewing and operating business groups, see *4.20 Setting reference and operation restrictions on business groups* in the *JP1/Integrated Management - Manager Configuration Guide*.

<sup>11.</sup> Operation Management Design

JP1/Integrated Management - Manager Overview and System Design Guide **615**

## **(3) Applying the system hierarchy when restrictions are enabled on viewing and operating business groups**

If, while the differential distribution functionality facility is disabled in the settings for distribution of JP1/Base configuration definition information, you enable the restrictions on viewing and operating business groups and execute **Apply Agent Configuration** from the **Operation** menu in the Edit Agent Configuration window, the configuration definition of the newly defined agent configuration is distributed to all hosts. However, the existing agent configuration is not deleted.

Therefore, to delete some hosts from the system hierarchy, before applying the system hierarchy, you must change the settings for Event Forwarding in the profiles of the hosts to be deleted so that events will not be forwarded.

If you do not change the settings, JP1 events generated on agents continue being forwarded to higher level hosts because the configuration information held by the agents remains even after the system hierarchy is applied.

For details about changing the settings for event forwarding information, see *3.4 Setting business groups* in the *JP1/ Integrated Management - Manager Configuration Guide*.

## **(4) Considerations related to monitoring in the Monitoring Tree window**

After you apply the setting information of a business group to the Central Scope, the hierarchical configuration of the business group and the restrictions on viewing and operating the business group are inherited in the Monitoring Tree window (Central Scope). After that, users can view and operate on only the JP1 events generated within the business groups they are in charge of. For details about how to apply the setting information of business groups to the Central Scope, see *3.4 Setting business groups* in the *JP1/Integrated Management - Manager Configuration Guide*.

## **(5) Considerations related to monitoring in the Event Console window**

When restrictions are enabled on viewing and operating business groups, a user can view and operate in the Event Console window on only the JP1 events generated within the business group that user is in charge of. For details, see *[3.1.4 Restrictions on viewing and operating business groups](#page-83-0)*.

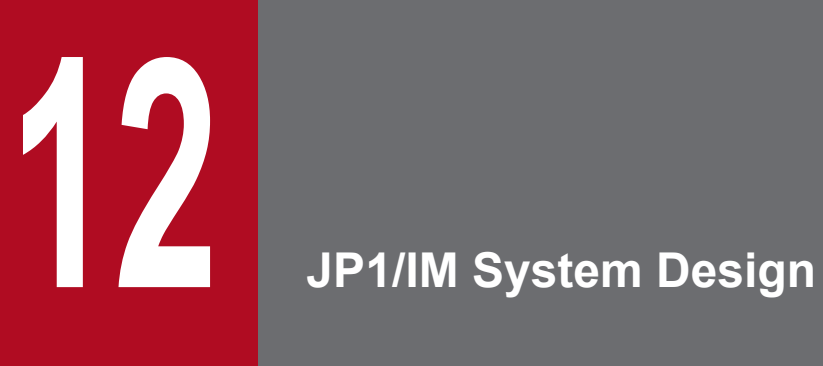

This chapter describes the system configuration and settings required in a JP1/IM system to achieve integrated system management.

### **12.1 Operating environment considerations**

This section describes points to consider when planning the operating environment for JP1/IM.

### **12.1.1 Prerequisite operating systems and patches**

Check the operating system and OS version required on each server in the JP1/IM system.

Depending on the OS and its version, you might need to apply service packs and patches. Refer to the *Release Notes* accompanying each JP1/IM product, and apply the required service packs and patches.

About prerequisite operating systems and patches:

- **•** Prerequisite OSs See *[9.3.1 Prerequisite operating systems](#page-545-0)*.
- **•** Details on prerequisite OSs and patches See the *Release Notes*.

### **12.1.2 Estimating memory and disk space requirements**

Estimate the amount of memory and disk space required to execute JP1/IM and JP1/Base on each host in the JP1/IM system.

In a cluster system running a number of logical hosts and physical hosts, estimate the total requirements for each individual host.

About estimating memory and disk space requirements:

- **JP1/IM** estimates (with equations) See the JP1/IM - View *Release Notes*. See the JP1/IM - Manager *Release Notes*.
- JP1/IM estimates (with general guidelines for a performance evaluation model) See *[Chapter 13. Performance and Estimates](#page-721-0)*.
- **•** JP1/Base estimates See the JP1/Base *Release Notes*.

## **12.1.3 Estimating IM database capacity requirements**

When using the integrated monitoring database and the IM Configuration Management database, estimate the amount of capacity required for the databases on the managers where JP1/IM - Manager is running. The following table lists the database sizes available for selection when you set up the system.

<sup>12.</sup> JP1/IM System Design

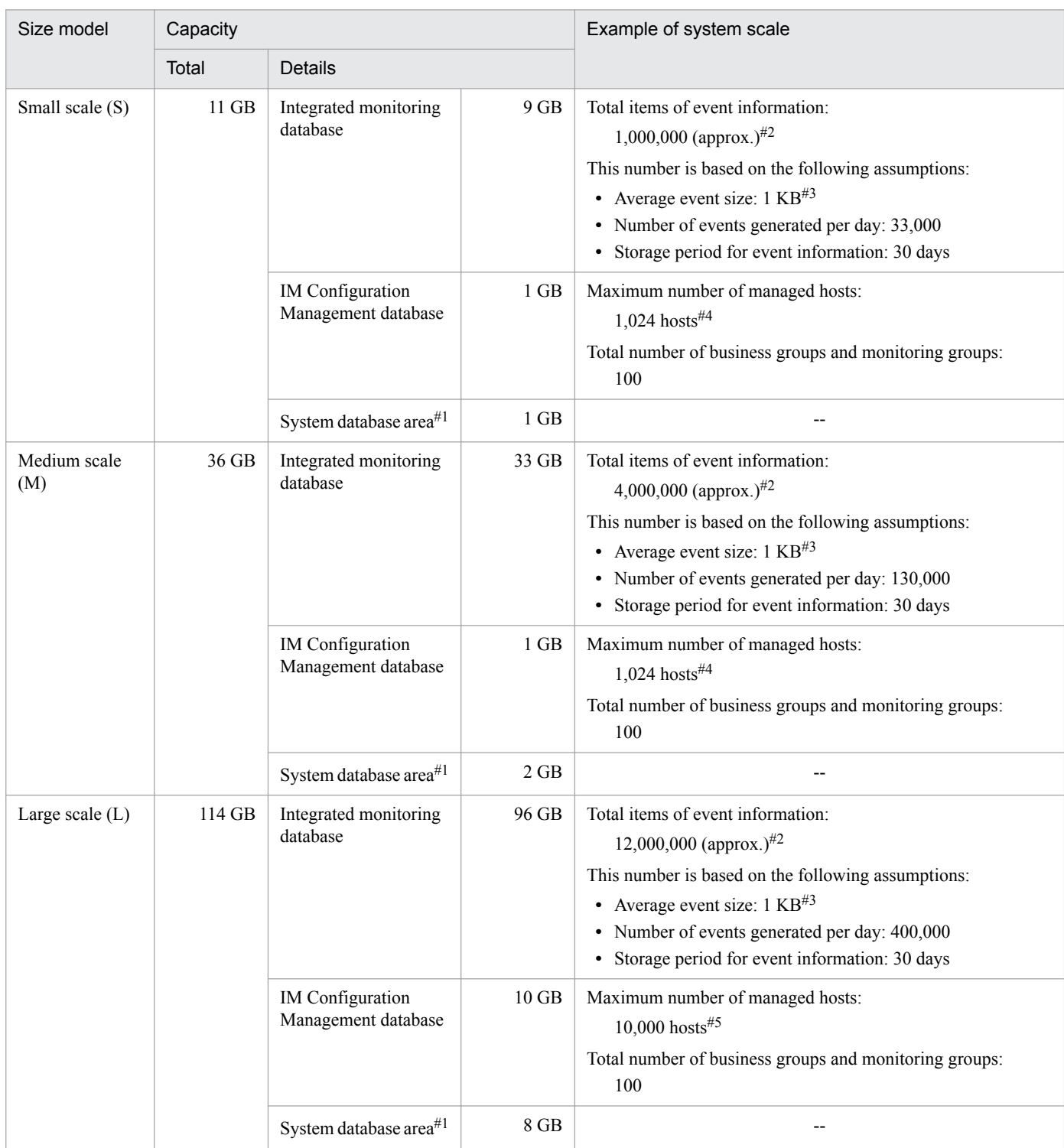

### Table 12-1: Database size models

Legend:

--: Not applicable.

#1

The size of the system database area is estimated from the amount of user data to be managed.

#2

Total items of event information might exceed the maximum allowed value depending on the timing of erasing events.

#3

Total items of event information decreases if the event size is larger than 1 kilobyte.

#4

The maximum number of hosts that can be monitored by one IM Configuration Management is 10,000. The number of hosts that can be managed is limited by the system configuration and network traffic. For details about the limit values, see *[Appendix D. Limits](#page-762-0)*. When the number of hosts (including managers) monitored by IM Configuration Management exceeds 1,024, the size model of the IM database must be the large scale (L).

#5

Considering the configuration of agents, the maximum number of hosts of JP1/IM - Manager and instances of JP1/Base that can be placed directly below JP1/IM - Manager is 2,500. The number of hosts that can be managed is limited by the system configuration and network traffic. For details about the limit values, see *[Appendix D. Limits](#page-762-0)*.

In a cluster system, ensure that sufficient disk space is available on the shared disk and local disk, as specified in the table below.

| Size model         | Total space<br>required | Space required on shared disk | Space required<br>on local disk           |                                                 |                         |
|--------------------|-------------------------|-------------------------------|-------------------------------------------|-------------------------------------------------|-------------------------|
|                    |                         | System<br>database area       | Integrated<br>monitoring<br>database area | IM Configuration<br>Management database<br>area | System<br>database area |
| Small scale $(S)$  | $11$ GB                 | $0.95$ GB                     | 9 GB                                      | $1$ GB                                          | $0.05$ GB               |
| Medium scale $(M)$ | 36 GB                   | $1.9$ GB                      | 33 GB                                     | $1$ GB                                          | $0.1$ GB                |
| Large scale $(L)$  | 114 GB                  | 7.4 GB                        | 96 GB                                     | $10$ GB                                         | $0.6$ GB                |

Table 12‒2: Additional disk space requirements in a cluster system

We recommend that you set a database size that provides sufficient leeway should the number of generated events suddenly increase during system operation.

When the integrated management database reaches its maximum capacity, JP1 events are deleted from the earlier events. The maximum number of JP1 events that can be deleted at one time is 20,000 regardless of the database size (this value might be smaller than 20,000 depending on the size of the stored JP1 events).

## **12.1.4 Adjusting kernel parameters (in UNIX)**

When using JP1/IM - Manager in a UNIX environment, adjust the OS kernel parameters to allocate the resources required for running JP1/IM - Manager.

Kernel parameters are settings for optimizing the resources used by the UNIX system. They include the maximum number of open files in the UNIX environment and the maximum size of shared memory segments. For details about kernel parameters, see the documentation for your OS.

Estimating kernel parameters (in UNIX):

- **•** JP1/IM Manager estimates See the JP1/IM - Manager *Release Notes*.
- **•** JP1/Base estimates See the JP1/Base *Release Notes*.

## **12.1.5 Language environment considerations**

Consider the language environments of the various hosts in the JP1/IM system.

12. JP1/IM System Design

JP1/Integrated Management - Manager Overview and System Design Guide **620**

Although we recommend that you use one language throughout the system, JP1/IM is capable of operating in a multilanguage environment. In JP1/IM version 11-00 or later, the JP1/Base language environment configuration method is used to set the encoding.

A system monitoring JP1/SES events, however, requires you to use only the character encoding used for JP1/SES events as a unified language environment in the system.

Also, you need to use only a single language environment in one server.

Setting the language environment:

**•** About the JP1/IM language environment

See *12.1.6 Operation in a multi-language environment*.

See *1.3.2 Settings required immediately after installation (for Windows)* in the *JP1/Integrated Management - Manager Configuration Guide*

See *2.3.3 Settings required immediately after installation (for UNIX)* in the *JP1/Integrated Management - Manager Configuration Guide*

**•** Setting the JP1/Base language environment See the description of language type setting in the *JP1/Base User's Guide*.

### **12.1.6 Operation in a multi-language environment**

You can deploy JP1/IM in a system set up with multiple languages<sup>#1</sup>. For example, JP1/IM - View is able to simultaneously display JP1 events that are registered in JP1/Base under different language codes  $#2$ . In JP1/IM version 11-00 or later, the JP1/Base language environment configuration method is used to set the encoding.

#1: If a system that monitors JP1/SES events has a multi-language environment, character conversion errors might occur in the system.

Therefore, in a system that handles JP1/SES events, use only the character codes used by JP1/SES events as a single language environment.

#2: Some extended characters, special characters, and control codes might not display correctly or be recognized as different characters in JP1/IM - View, regardless of whether JP1/IM is being run in a multi-language environment. For details, see *1.3 Notes on operations in windows* in the manual *JP1/Integrated Management - Manager GUI Reference*.

However, there are several conditions that apply when running JP1/IM in a multi-language environment. These conditions might influence your system configuration or manner of operation.

## **(1) System conditions**

The following conditions apply to the JP1/IM system itself (the entire JP1/IM system composed of managers and agents).

• In Windows environment, the following language environment is configured for JP1/Base and JP1/IM according to the locale (system locale) when JP1/Base is installed. In a UNIX environment, the language environment is configured in JP1/Base.

### Table 12–3: Language environment for JP1/Base and JP1/IM that is configured for each locale

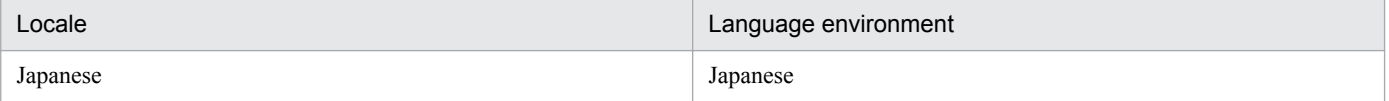

<sup>12.</sup> JP1/IM System Design

JP1/Integrated Management - Manager Overview and System Design Guide **621**

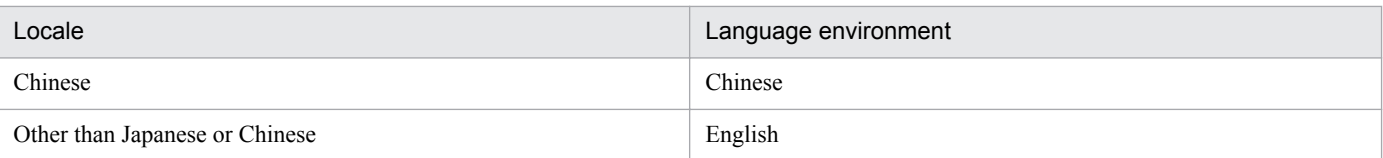

- Note the following when the system contains an agent host that is using the UTF-8 locale environment:
	- **•** Version 8 or later of JP1/Base must be running in the UTF-8 locale environment. Also, any machines to which that agent forwards events must also be running version 8 or later of JP1/Base.
	- **•** The manager must be running version 8 or later of JP1/IM Manager and JP1/Base.
	- **•** A system with hosts running version 7 of JP1/IM or JP1/Base will be unable to properly deal with JP1 events issued from the UTF-8 locale environment (the hosts will be unable to display the JP1 events or execute automated actions correctly).

In this case, make sure that the JP1/Base in the UTF-8 environment is version 8 or later, and set up JP1/Base to run in compatibility mode. For details about the setup, see the description of language type setting in the *JP1/ Base User's Guide*.

• Two-byte characters in automated actions will appear garbled.<sup>#</sup> If you specify machine-dependent characters, the automated action might not work correctly.

#: Level 1 and level 2 Japanese character codes will display normally.

- **•** A system monitoring JP1/SES events requires you to use only the character codes used for JP1/SES events as a unified language environment in the system.
- **•** The following conditions apply to a system in a multi-language environment:
	- **•** In a Japanese-language environment or an English-language environment, use one manager to perform integrated monitoring of the targets (agents) in the supported language environment.
	- **•** Use a viewer (JP1/IM View) that supports the language of the monitoring targets to perform monitoring tasks.
	- **•** In the viewer, group the monitored hosts by language and monitor only those hosts that use the language that is supported by the viewer.

The following figure shows an example of a system configuration in which multiple language environments are intermixed.

### Figure 12–1: Example of a system configuration in which multiple language environments are intermixed

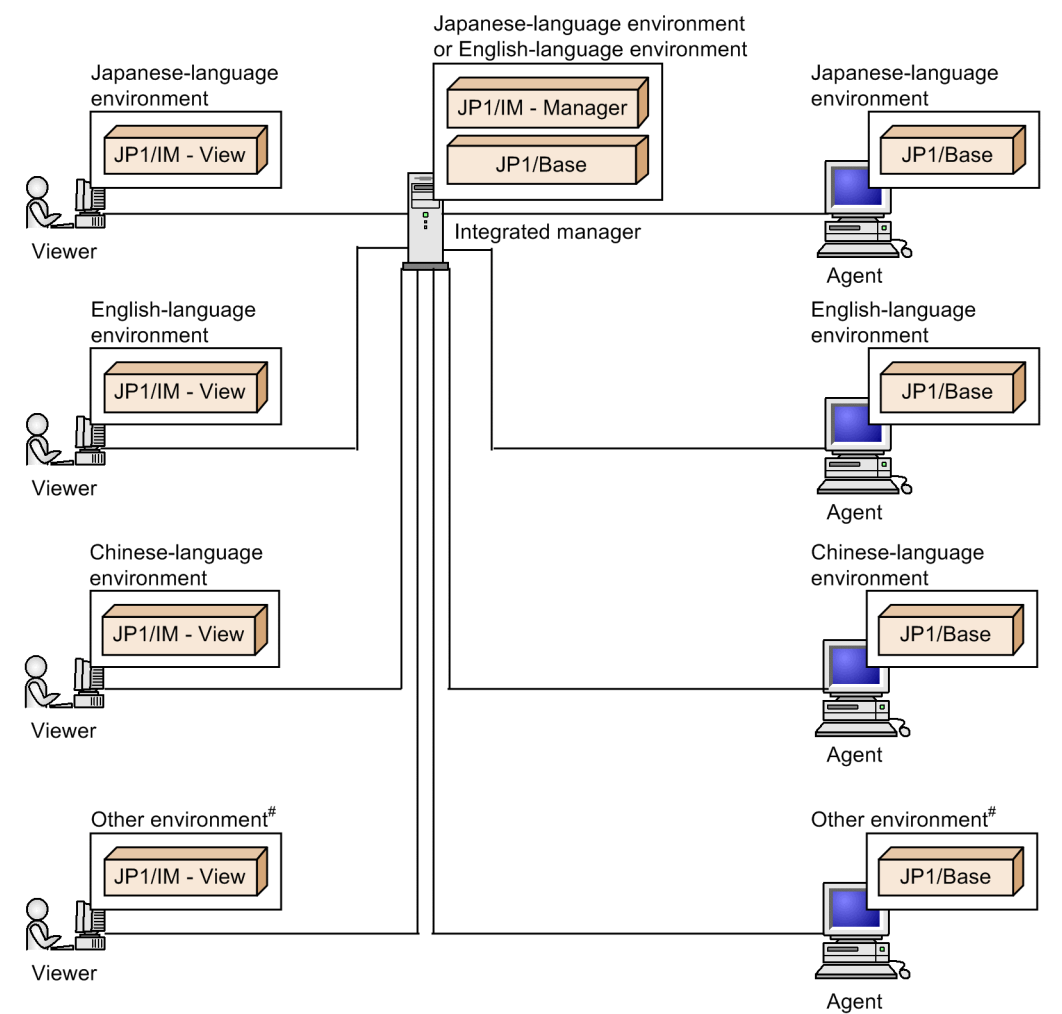

Note: For the limitations when a multi-language environment is used, see Tables 12-5 and 12-6. #: German, French, Spanish, Korean, and Russian

**•** The following table describes the supported range of environments in which multiple languages are intermixed.

### Table 12–4: Supported range of environments in which multiple languages are intermixed

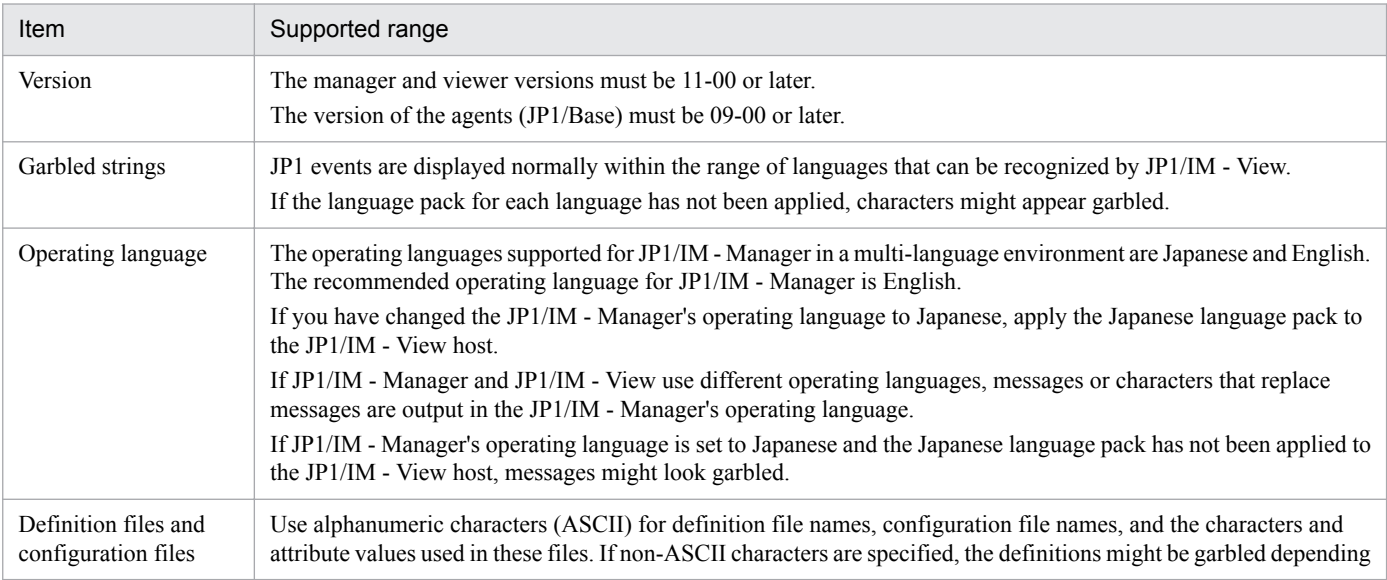

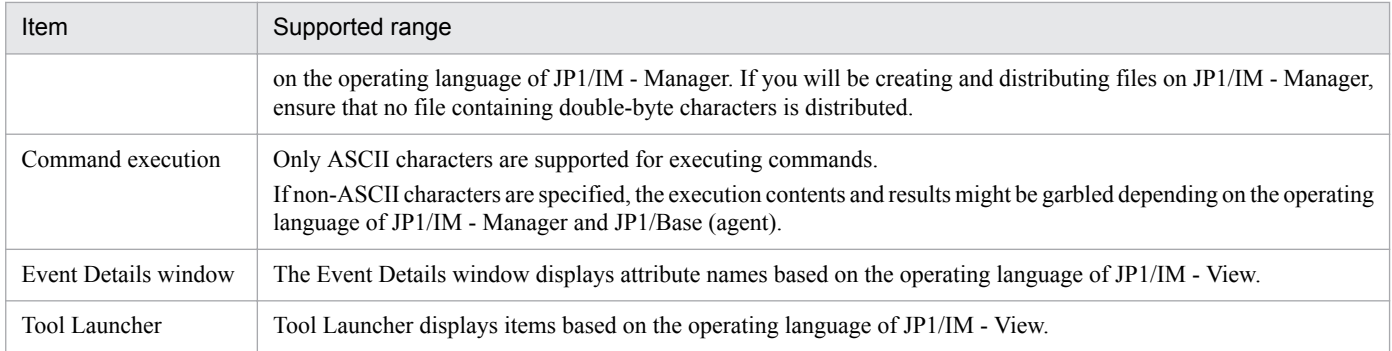

#### *Notes:*

The following notes apply to a system in a multi-language environment:

**•** Automated actions

Note the following when executing an automated action on a target host running an English language environment:

- **•** Do not specify an action that contains 2-byte characters. If you specify such an action, the action results might be garbled and display incorrectly, or the action might fail to execute altogether.
- **•** When defining variables in the automated action definition, do not specify event information that contains 2 byte characters. If you specify such information, the action results might be garbled and display incorrectly, or the action might fail to execute altogether.
- **•** Do not use 2-byte characters in the file name of the environment variable definition file used by the automated action, or in the file itself. If the file or its name contains 2-byte characters, the action results might be garbled and display incorrectly, or the action might fail to execute altogether.
- **•** Do not specify an automated action that outputs execution results containing 2-byte characters. If you specify such an automated action, the action results might be garbled and display incorrectly.
- **•** Searching for events

Do not use 2-byte characters in search conditions when conducting an event search on a JP1/Base in an English language environment. If you specify a 2-byte character, the search will not be conducted correctly.

**•** The following tables show the language environments supported by version 10-50 or earlier and by version 11-00 or later.

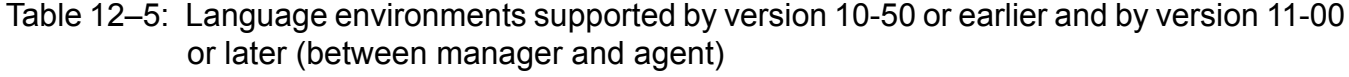

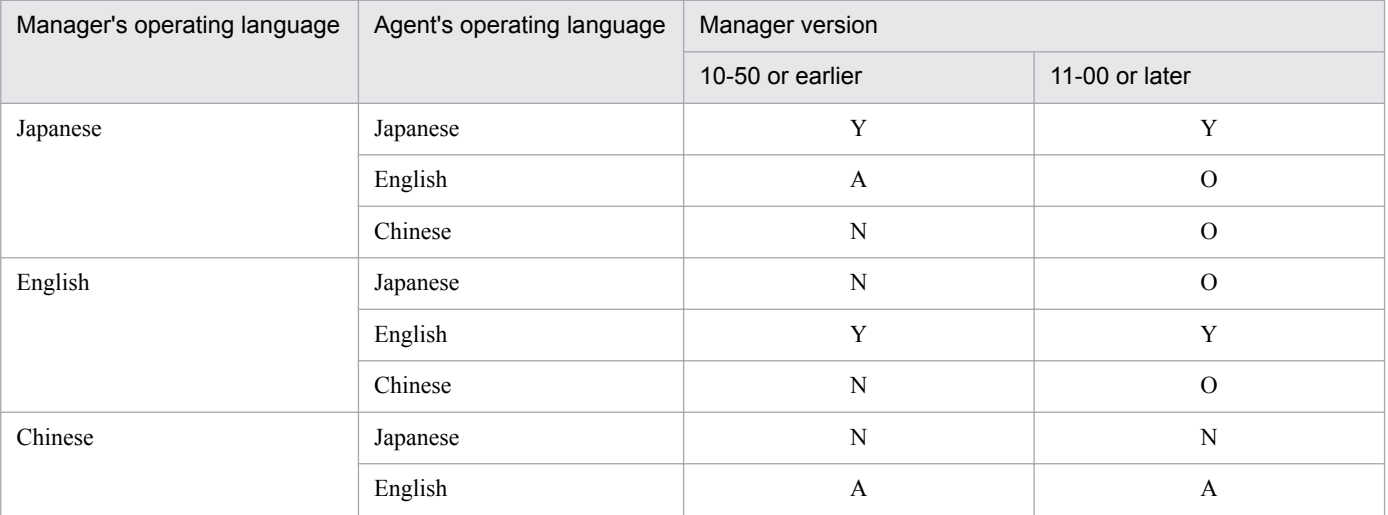

<sup>12.</sup> JP1/IM System Design

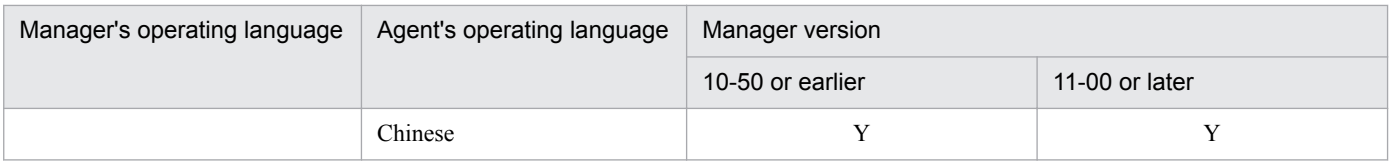

Legend:

Y: Supported.

A: ASCII characters are supported.

O: For JP1 events, the agent's operating language is supported. For other events, ASCII characters are supported.

N: Not supported.

### Table 12–6: Language environments supported by version 10-50 or earlier and by version 11-00 or later (between manager and viewer)

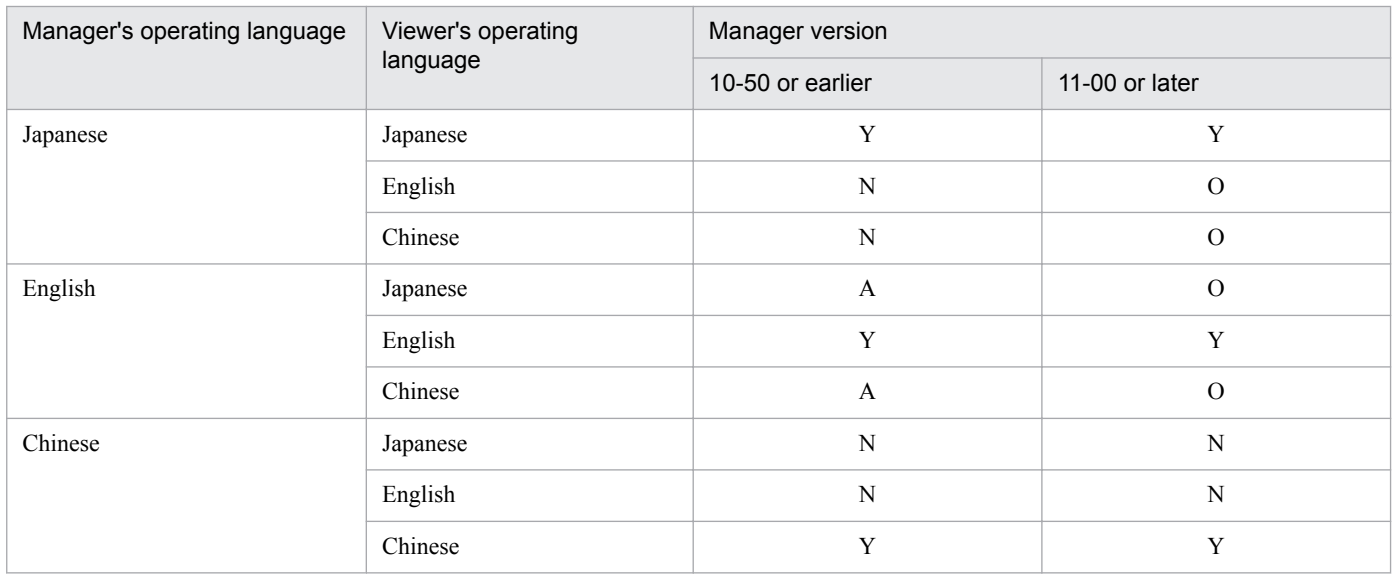

Legend:

Y: Supported.

A: ASCII characters are supported.

O: For JP1 events, the agent's operating language is supported. For other events, ASCII characters are supported.

N: Not supported.

## **(2) Server conditions**

The following conditions apply to individual servers (all physical and logical hosts within a given machine).

- **•** You must use the same language edition (English or Japanese) for the manager's JP1/IM and JP1/Base.
- **•** Provide a viewers and agent for each supported language. Group agents into the same languages that are supported by the viewers.
- The same language code (locale setting such as the LANG environment variable) must be set for JP1/Base. For details about how to set the language code for JP1/Base, see *1.3.2 Settings required immediately after installation (for Windows)* or *2.3.3 Settings required immediately after installation (for UNIX)* in the *JP1/Integrated Management - Manager Configuration Guide*.
- You must set the LANG environment variable for JP1/Base event servers. For details about how to set the LANG environment variable, see the description of setting the language type in the *JP1/Base User's Guide*.

<sup>12.</sup> JP1/IM System Design

## **12.1.7 Notes on operation when running anti-virus software**

Some files and folders being used by JP1/IM might be locked by exclusive access control as the result of using antivirus software. If files and folders are locked, the following problems can result:

• **JP1/IM** is unable to start.

If the definition files JP1/IM references at startup are locked by exclusive access control, JP1/IM might fail to start.

**•** Automated actions cannot be executed.

If the files required to execute automated actions are locked by exclusive access control, the execution of automated actions might fail.

**•** Event monitoring with the Central Console and Central Scope is disabled.

If the files required for event monitoring with the Central Console and Central Scope are locked by exclusive access control, event monitoring with the Central Console and Central Scope might fail.

**•** Correlation events cannot be issued.

If the files necessary for issuing correlation events are locked by exclusive access control, the issuance of correlation events might fail.

• Incidents cannot be registered.

If the files required for registering incidents are locked by exclusive access control, the registration of incidents might fail.

**•** JP1/IM definitions cannot be changed.

If JP1/IM definition files are locked by exclusive access control, the addition or modification of definitions might fail.

**•** Log data cannot be written.

If JP1/IM log files are locked by exclusive access control, data might not be written to log files, making it impossible to troubleshoot problems that occur.

**•** JP1/IM commands end abnormally.

If the files JP1/IM commands use are locked by exclusive access control, the commands might end abnormally.

If you run a virus scan while JP1/IM is operating, exclude the files and folders listed below from the scan. If you run a virus scan while JP1/IM is stopped and then start JP1/IM, make sure that scanning of the following files and folders for viruses has finished.

Files and folders of JP1/IM - Manager (for Windows)

- **•** All files and folders in *manager-path*\
- **•** All files and folders in *console-path*\
- **•** All files and folders in *scope-path*\
- **•** All files and folders in *IM-database-installation-directory*\ #
- **•** All files and folders in *IM-database-data-storage-directory*\ #

#: Exclude these files and folders from the scan when an IM database has been set up.

In a logical host environment, exclude the files and folders in shared folders from the scan.

- **•** All files and folders in *shared-folder*\jp1imm\
- All files and folders in *shared-folder*\jp1cons\
- All files and folders in *shared-folder* \jp1scope\
- All files and folders in *IM-database-data-storage-directory-(for-local-working-area)-on-logical-host* \<sup>#</sup>

<sup>12.</sup> JP1/IM System Design

- All files and folders in *IM-database-data-storage-directory-(for-shared-data-area)-on-logical-host* \<sup>#</sup>
- #: Exclude these files and folders from the scan when an IM database has been set up.

Files and folders of JP1/IM - Manager (for UNIX)

- **•** All files and folders in /opt/jp1imm/
- **•** All files and folders in /opt/jp1cons/
- **•** All files and folders in /opt/jp1scope/
- **•** All files and folders in /etc/opt/jp1imm/
- **•** All files and folders in /etc/opt/jp1cons/
- **•** All files and folders in /etc/opt/jp1scope/
- **•** All files and folders in /var/opt/jp1imm/
- **•** All files and folders in /var/opt/jp1cons/
- **•** All files and folders in /var/opt/jp1scope/
- **•** All files and folders in *IM-database-installation-directory*/ #
- **•** All files and folders in *IM-database-data-storage-directory*/ #
- #: Exclude these files and folders from the scan when an IM database has been set up.

In a logical host environment, exclude the files and folders in shared directories from the scan.

- All files and folders in *shared-directory*/ $\exists$ p1imm/
- All files and folders in *shared-directory*/jp1cons/
- All files and folders in *shared-directory*/jp1scope/
- **•** All files and folders in *IM-database-data-storage-directory-(for-local-working-area)-on-logical-host*/ #
- **•** All files and folders in *IM-database-data-storage-directory-(for-shared-data-area)-on-logical-host*/ #
- #: Exclude these files and folders from the scan when an IM database has been set up.

Files and folders of JP1/IM - View

- **•** All files and folders in *view-path*\
- All files and folders in *system-drive*: \ProgramData\Hitachi\jp1\jp1\_default\JP1CoView\

## **12.2 Upgrading from a previous version of JP1/IM**

This section provides some notes on upgrading from a previous version of JP1/IM.

"Upgrading" as used in this manual:

*Upgrading* as used in this manual refers to an upgrade installation from a previous version (including a corrected version or patch version) to the version current in this edition of the manual.

For the JP1/IM version assumed in this manual, see the bottom of the copyright page at the front of this manual.

The product version is stated in the *Release Notes* accompanying the product. If the product version stated there differs from the product version to which this manual applies, read the *Release Notes* first (including any notes on upgrading).

## **12.2.1 Upgrading from version 10 JP1/IM - Manager products**

## **(1) Upgrading from Central Console version 10**

Back up the settings information before you upgrade JP1/IM - Manager from version 10 to version 11. For the procedure, see the manual for the previous version.

If you use the integrated monitoring database, execute the jimdbupdate command after you have upgraded JP1/IM - Manager from version 10 to version 11. Make a backup copy before you execute the  $\dagger$  imdbupdate command.

When you upgrade, the definition information for the Central Console is migrated from JP1/IM - Manager version 10. However, note the following:

• In a logical host (cluster) environment, you must execute the  $\dagger$  p1cohaverup command to apply definition information that has been added in the current version.

See *jp1cohaverup* (in *Chapter 1. Commands*) in the manual *JP1/Integrated Management - Manager Command and Definition File Reference*.

## **(2) Upgrading from Central Scope version 10**

Back up the settings information and the databases before you upgrade JP1/IM - Manager from version 10 to version 11. For the procedure, see the manual for the previous version.

When you upgrade, the definition information for the Central Scope is migrated from JP1/IM - Manager version 10, regardless of whether the Central Scope is enabled or disabled.

## **(3) Upgrading from the IM Configuration Management version 10**

Before you upgrade JP1/IM - Manager from version 10 to version 11, back up the settings information. For the procedure, see the manual for the previous version.

If you use the integrated monitoring database, execute the jimdbupdate command after you have upgraded JP1/IM - Manager from version 10 to version 11. Make a backup copy before you execute the  $\dagger$  imdbupdate command.

When you upgrade, the definition information for IM Configuration Management is migrated from JP1/IM - Manager version 10, regardless of whether IM Configuration Management is enabled or disabled.

<sup>12.</sup> JP1/IM System Design

## **12.2.2 Upgrading from version 9 JP1/IM - Manager products**

## **(1) Upgrading from the Central Console version 9**

Back up the settings information before you upgrade from version 9 to version 11 of JP1/IM - Manager. For the procedure, see the manual for the previous version.

If you use the integrated monitoring database, execute the jimdbupdate command after you have upgraded JP1/IM - Manager from version 9 to version 10. Make a backup copy before you execute the jimdbupdate command.

When you upgrade, the definition information for the Central Console is migrated from JP1/IM - Manager version 9. However, note the following points:

• In a logical host (cluster) environment, you must execute the  $\frac{1}{10}$  cohaverup command to apply the definition information added in the current version.

See *jp1cohaverup* in *Chapter 1. Commands* in the manual *JP1/Integrated Management - Manager Command and Definition File Reference*.

## **(2) Upgrading from the Central Scope version 9**

Back up the settings information and the databases before you upgrade JP1/IM - Manager from version 9 to version 11. For the procedure, see the manual for the previous version.

When you upgrade, the definition information for the Central Scope is migrated from JP1/IM - Manager version 9, regardless of whether the Central Scope is enabled or disabled.

## **(3) Upgrading from the Central Scope version 9**

Back up the settings information before you upgrade JP1/IM - Manager from version 9 to version 11. For the procedure, see the manual for the previous version.

If you use the integrated monitoring database, execute the  $\dagger$  imdbupdate command after you have upgraded JP1/IM - Manager from version 9 to version 10. Make a backup copy before you execute the jimdbupdate command.

When you upgrade, the definition information for the IM Configuration Management is migrated from JP1/IM - Manager version 9, regardless of whether the IM Configuration Management is enabled or disabled.

## **12.2.3 Upgrading from viewer version 10 or 9**

If you are upgrading from viewer version 10 or 9 and the central information master viewer has been registered in the start menu, remove the central information master viewer from the start menu.

You can then install JP1/IM - View.

## **12.2.4 Upgrading from JP1/Base version 10**

To use JP1/IM - Manager, you must install JP1/Base version 11 on the same host. For notes about upgrading JP1/Base, see notes on installing and uninstalling JP1/Base in the *JP1/Base User's Guide*.

<sup>12.</sup> JP1/IM System Design

JP1/Integrated Management - Manager Overview and System Design Guide **629**

## **12.2.5 Upgrading from JP1/Base version 9**

To use JP1/IM - Manager, you must install JP1/Base version 11 on the same host. For notes on upgrading JP1/Base, see the description in *Notes on installing and uninstalling JP1/Base* in the *JP1/Base User's Guide*.

## **12.2.6 Upgrading from JP1/Base version 8**

To use JP1/IM - Manager, you must install JP1/Base version 11 on the same host. Note the following points when you upgrade JP1/Base on a manager:

**•** If there are any command execution log files from version 8, version 7, or version 6, make sure that you execute the jcocmdconv command after you upgrade JP1/Base and before you begin running JP1/IM.

This command migrates command execution logs from the previous version to version 11. (If this is not done, the command execution logs cannot be accessed.)

If you are using JP1/IM in a cluster environment, execute the jcocmdconv command once only on the logical host from either the primary node or secondary node with the shared disk online.

See the section describing the jcocmdconv command in the *JP1/Base User's Guide*.

**•** The start sequence definition file is not updated when you upgrade. The definitions related to JP1/IM - Manager and the Central Console will need to be changed manually to the definitions of JP1/IM - Manager version 11.

For other cautionary notes that apply when upgrading JP1/Base, see the notes on installation and uninstallation in the *JP1/Base User's Guide*.

## **12.2.7 Upgrading from JP1/Base version 7**

To use JP1/IM - Manager, you must install JP1/Base version 11 on the same host. When you upgrade JP1/Base on a manager, the same cautionary notes apply as when upgrading from JP1/Base version 8. For details, see *12.2.6 Upgrading from JP1/Base version 8*.

<sup>12.</sup> JP1/IM System Design

This section provides some examples of configuring JP1/IM with a variety of programs.

## **12.3.1 Basic configuration**

An example of a basic JP1/IM configuration is shown below.

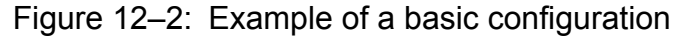

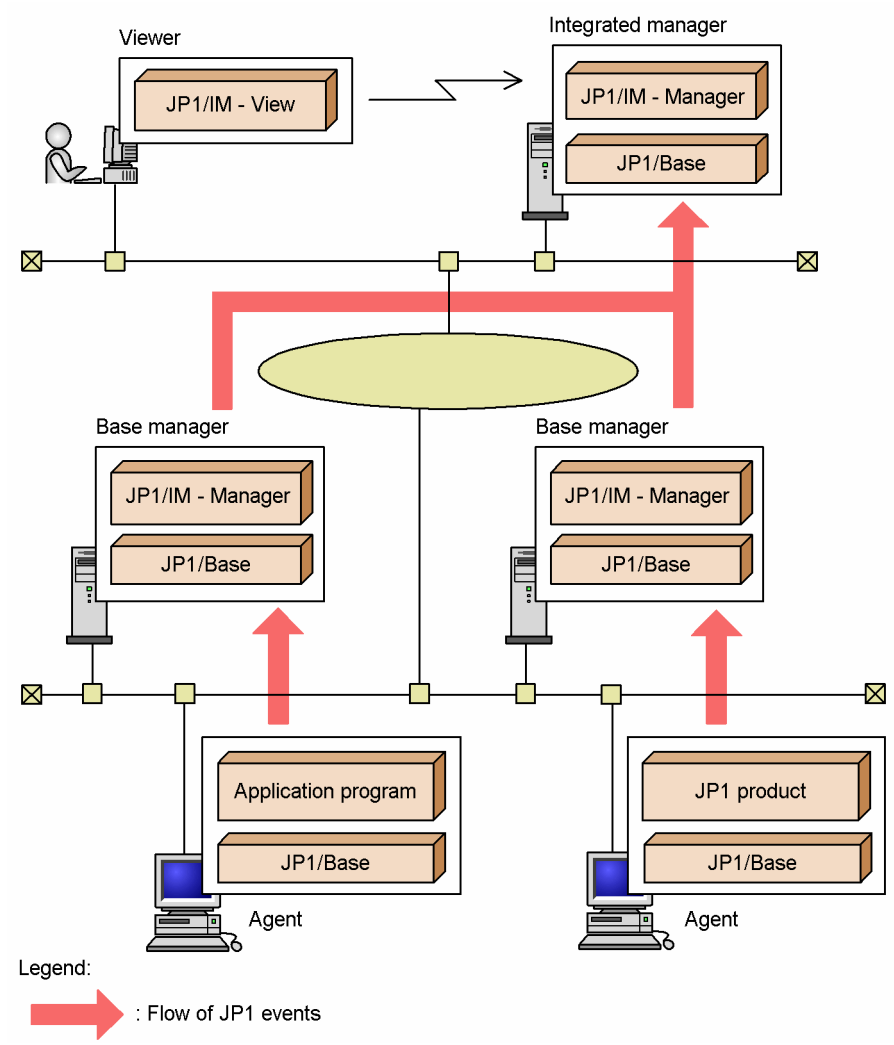

This example shows a system configuration that manages job execution in a two-tier structure.

The following products are required on each host:

Integrated manager (top-level manager)

**•** JP1/IM - Manager

Runs the Central Console, Central Scope, and IM Configuration Management. The Central Scope is required to monitor the system by associating jobs and JP1 events. It is not required to monitor job execution simply by monitoring JP1 events. The IM Configuration Management feature is available when the IM Configuration Management database is activated.

<sup>12.</sup> JP1/IM System Design

**•** JP1/Base

Base manager

- **•** JP1/IM Manager
- **•** JP1/Base

### Base manager

- **•** JP1/IM Manager
- **•** JP1/Base

Agents (job execution hosts)

**•** JP1/Base

JP1/Base is required on every agent. JP1/Base performs processing such as sending and receiving JP1 events and executing commands.

**•** Job execution programs (user application programs, JP1 products, and so on)

Viewers (for monitoring the system)

**•** JP1/IM - View

In the system shown in this example, JP1 events related to the status of jobs executing on the agents are forwarded to the base manager by JP1/Base. Then, if necessary, each JP1 event is forwarded from the base manager to the integrated manager.

The administrator can manage the whole system by logging into the integrated manager from JP1/IM - View on a viewer.

JP1/IM supports multi-level system configurations. JP1/IM - Manager is required on the top-level manager and on each intermediate-level manager. The Central Scope can also be used on the intermediate-level managers.

# **12.3.2 Configuration with JP1/AJS for monitoring job execution**

By linking JP1/IM with JP1/AJS, you can view information about jobs being executed by JP1/AJS from JP1/IM - View. Also, you can open JP1/AJS windows from JP1/IM - View, and then define or operate on jobs.

The figure below shows an example of a system configuration that links JP1/IM with JP1/AJS.

Figure 12–3: Example of linkage with JP1/AJS

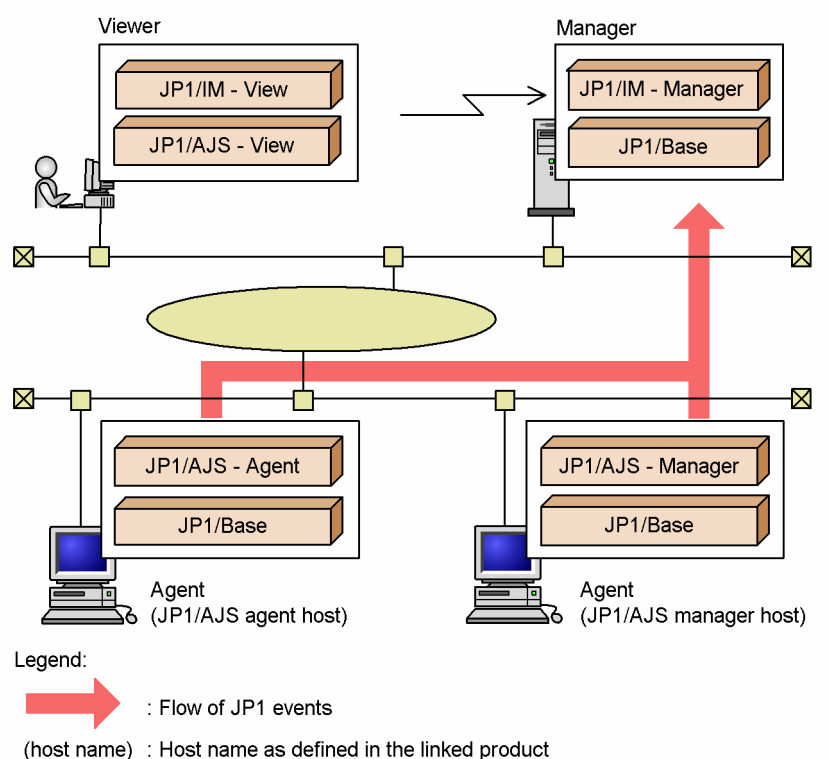

The following products are required on each host:

### Managers

**•** JP1/IM - Manager

Runs the Central Console and Central Scope. The Central Scope is required to monitor the system by associating jobs and JP1 events. It is not required to monitor job execution simply by monitoring JP1 events.

**•** JP1/Base

Agents (JP1/AJS manager hosts)

- **•** JP1/AJS Manager
- **•** JP1/Base

Agents (JP1/AJS agent hosts)

- **•** JP1/AJS Agent
- **•** JP1/Base

Viewer

- **•** JP1/IM View
- **•** JP1/AJS View

JP1/AJS - View is required on the viewer to open and work with JP1/AJS windows from JP1/IM - View.

In this example, JP1 events related to the execution status of JP1/AJS jobs are forwarded to the manager, and the status of each job is monitored from JP1/IM - View.

On the viewer, the user accesses JP1/AJS - View from JP1/IM - View. JP1/AJS - View connects to JP1/AJS - Manager for performing operations in JP1/AJS.

<sup>12.</sup> JP1/IM System Design

JP1/Integrated Management - Manager Overview and System Design Guide **633**

## **12.3.3 Configuration with HP NNM for monitoring a network**

By using JP1/IM - Manager linking with HP NNM version 7.5 or earlier, you can monitor the network in the system.

From JP1/IM - View windows, you can launch the windows of HP NNM version 7.5 or earlier. You can also convert the SNMP traps managed by HP NNM version 7.5 or earlier into JP1 events and monitor the events in the Event Console window of JP1/IM - View.

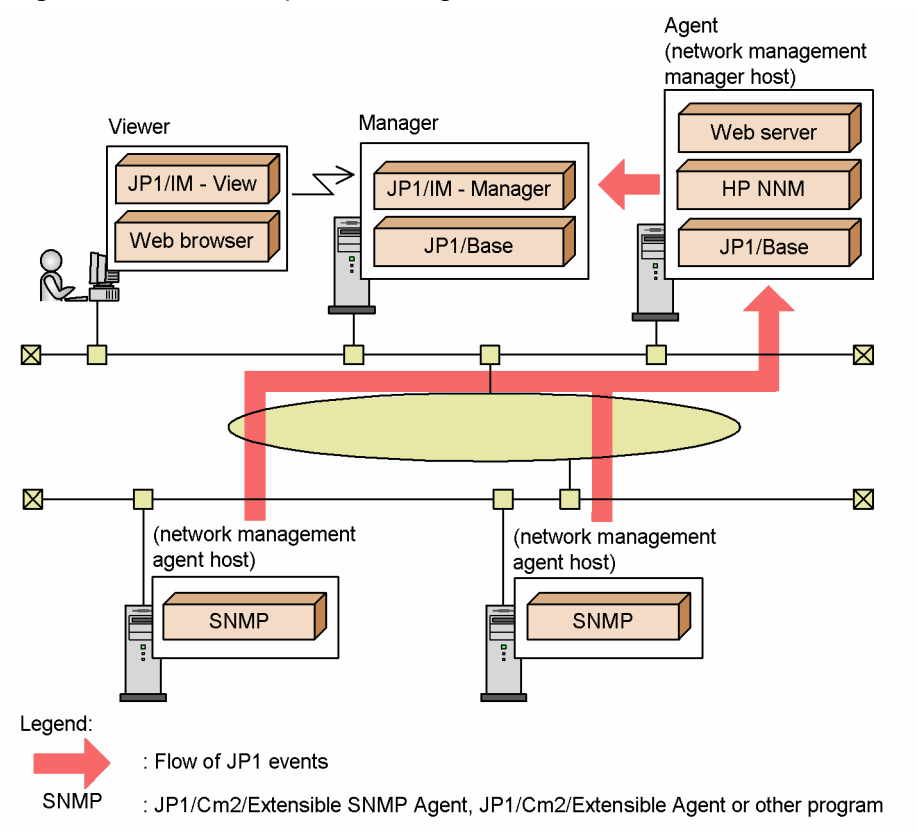

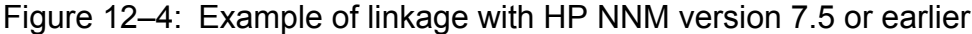

The following products are required on each host:

#### Managers

**•** JP1/IM - Manager

Runs the Central Console and Central Scope. The Central Scope is required to monitor the system by associating jobs and JP1 events. It is not required to monitor job execution simply by monitoring JP1 events.

**•** JP1/Base

Agents (network management manager host)

- **HP NNM** version 7.5 or earlier
- **•** HTTP server

Required to display the Web page of HP NNM version 7.5 or earlier.

**•** JP1/Base

(Network management agent hosts)

**•** JP1/Extensible SNMP Agent (as an example)

```
12. JP1/IM System Design
```
<sup>(</sup>host name) : Host name as defined in the linked product

#### Viewer

- **•** JP1/IM View
- **•** Web browser

Required to display the Web page of HP NNM version 7.5 or earlier.

Event levels of SNMP traps after conversion to JP1 events

**•** When a SNMP trap is converted into a JP1 event, the trap severity level is converted into an event level, as listed in the table below.

### Table 12–7: Event level when a SNMP trap is converted into a JP1 event

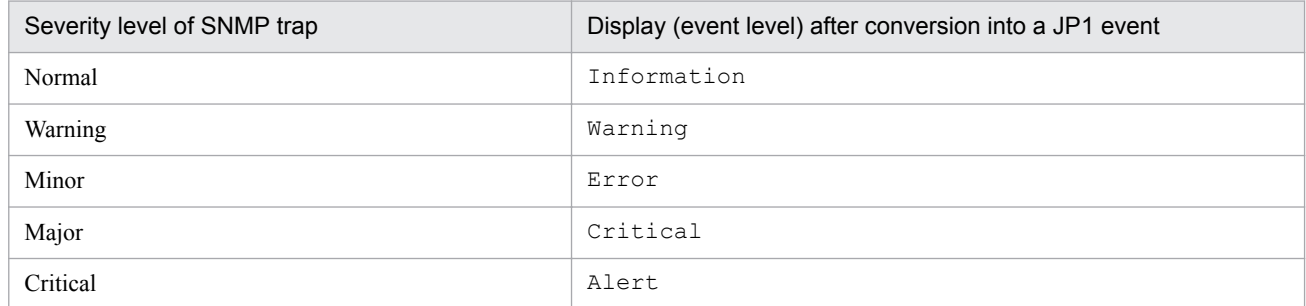

SNMP trap conversion and precautions are described in the *JP1/Base User's Guide*. See the chapter on setting the event converters for details about converting SNMP traps.

**•** When the SNMP traps issued by HP NNM version 7.5 or earlier are converted by JP1/Base into JP1 events and monitored, the IP address of the error source host might not be correctly received. This is because, when JP1/ Base converts a SNMP trap into a JP1 event, the value set in the *source IP address* attribute of the JP1 event is the IP address of the host on which JP1/Base resides, not the IP address of the host that issued the SNMP trap. To acquire the name of the issuing host, specify the *SNMP trap source* extended attribute. To define the attribute value, specify the \$EV"SNMP\_SOURCE" variable.

### **Note**

For details about system configurations with HP NNMi, see the manual *Job Management Partner 1/Integrated Management - Event Gateway for Network Node Manager i Description, User's Guide and Reference*.

### **12.3.4 Configuration for monitoring the status of the Cosminexus system environment and the status of resources being used (Cosminexus + JP1/Cm2/SSO linkage)**

When JP1/Cm2/SSO version 8 or earlier monitors the resources used by the Cosminexus system environment, you can use the Central Scope (in JP1/IM) to collect and monitor the Cosminexus system environment information and the resource information related to business operations executed in the system environment. The monitoring objects for Cosminexus + JP1/Cm2/SSO linkage are the user monitoring objects.

The following figure shows an example of the system configuration in this case.

<sup>12.</sup> JP1/IM System Design

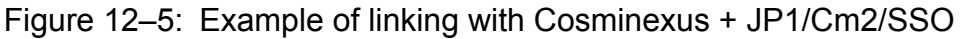

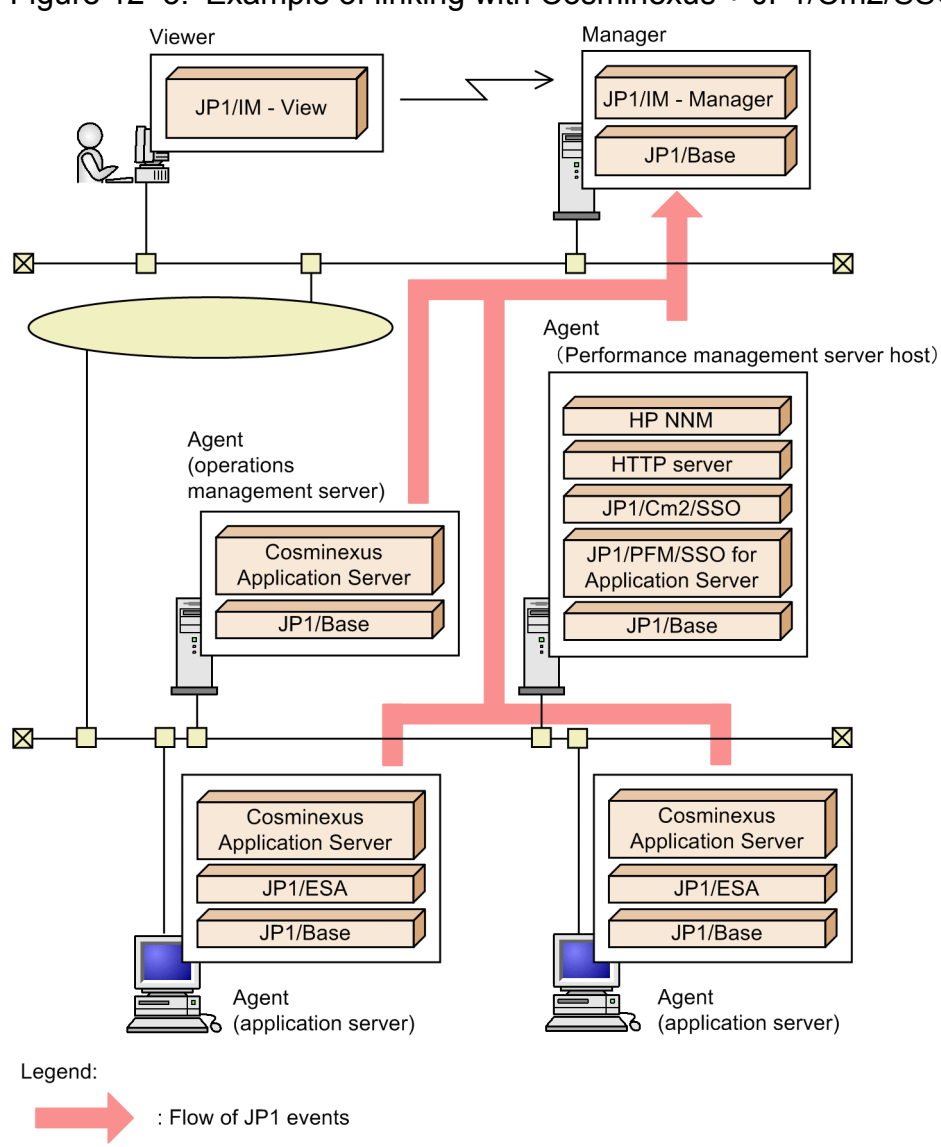

(host name) : Host name as defined in the linked product

The following products are required for each host:

#### Manager

**•** JP1/IM - Manager

Runs the Central Console and Central Scope. The Central Scope is required to monitor the system by associating jobs and JP1 events. It is not required to monitor job execution simply by monitoring JP1 events.

**•** JP1/Base

Agent (Cosminexus operations management server host)

**•** Cosminexus Application Server

Required to run and manage the applications on the application servers.

This host requires the Cosminexus Management Server and its prerequisite processes, provided with the application server.

**•** JP1/Base

#### 12. JP1/IM System Design

Agents (Performance management server host for JP1/Cm2/SSO)

**•** NNM

Prerequisite product for JP1/Cm2/SSO. NNM manages the SNMP traps issued by JP1/Cm2/SSO version 8 or earlier. HP NNM version 7.5 or earlier is required.

**•** HTTP server

Required to display the NNM's window (Web page).

**•** JP1/Cm2/SSO

JP1/Cm2/SSO version 8 or earlier is a prerequisite product for JP1/PFM/SSO for Application Server. It is required to monitor the server resources on the network (the resource status is collected from JP1/ESA). JP1/Cm2/SSO is required for managing JP1/ESA running on business servers.

- **•** JP1/PFM/SSO for Application Server Required to monitor the Cosminexus Application Server resources on the network (the resource status is collected from JP1/ESA).
- **•** JP1/Base

Agents (application server hosts)

**•** Cosminexus Application Server

On an application server host, install Cosminexus Application Server and use the configuration software according to your needs. Operation and management of Cosminexus Application Server is performed by Cosminexus Manager (Cosminexus Management Server) on the operations management server.

**•** JP1/ESA

Required to monitor the status of the resources used by the applications managed by Cosminexus running on business servers.

**•** JP1/Base

Viewer

**•** JP1/IM - View

*Note:*

With the above system configuration, if you want to monitor the status of Cosminexus operation and their resources, select the work-oriented tree when automatically generating a monitoring tree. If the server-oriented tree is selected, monitoring objects for monitoring the resource status of the Cosminexus operations are not generated. For details about the relationship between the monitoring tree types and monitoring objects, see *[4.3.3 Monitoring tree structures](#page-290-0)*.

## **12.3.5 Configuration for monitoring JP1 events from a Web browser**

JP1 events can be monitored in JP1/IM using a Web browser. In this case, JP1/IM - View is not required on the viewer.

However, the following limitations apply when you use a Web browser:

- **•** You cannot connect to JP1/IM Manager (Central Scope).
- **•** You cannot access windows such as the Execute Command window and Tool Launcher window. There are also operational limitations: You cannot invoke the monitor startup to launch linked applications, and you cannot save event list information (as CSV snapshots). For details about browser limitations, see *Chapter 1. Window Transitions and Login Window* in the manual *JP1/Integrated Management - Manager GUI Reference*.
- **•** Some limits are different. See *[Appendix D. Limits](#page-762-0)* for details.

#### 12. JP1/IM System Design

- **•** You cannot specify an IPv6 address for the name of the host to which the Web browser connects. Specify an IPv4 address or a host name for which an IPv4 address can be resolved.
- **•** The communication encryption function is not supported.
- **•** A cluster system is not supported.

A system configuration example is shown below.

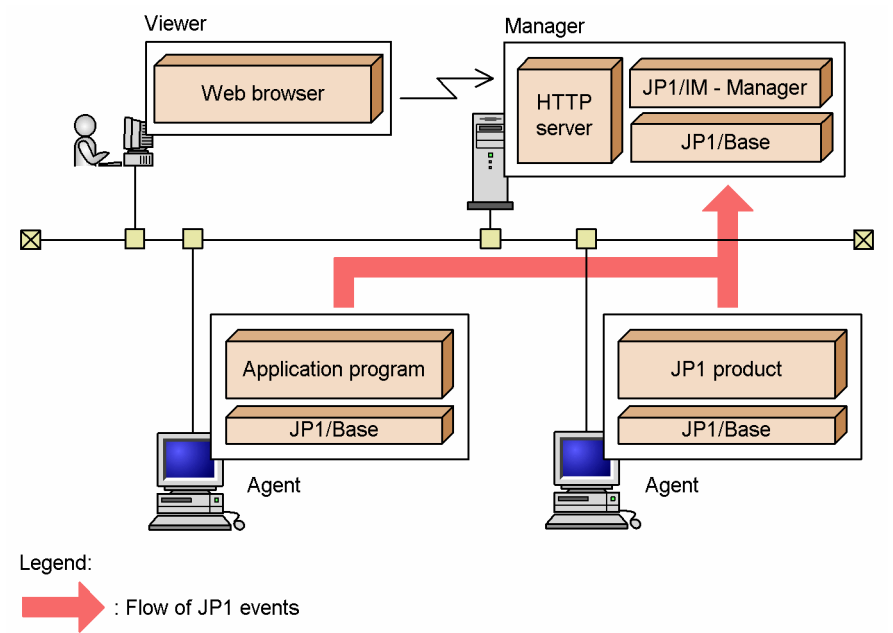

Figure 12–6: Example of configuration for monitoring JP1 events from a Web browser

The following products are required on each host:

#### Manager

- **•** JP1/IM Manager
- **•** JP1/Base
- **•** HTTP server

### Agents

- **•** JP1/Base
- **•** JP1-series products, application program, and so on

### Viewer

**•** Web browser

The Java Runtime Environment (JRE) and bundled plug-ins are required in the Web browser to monitor JP1 events. For details, see the JP1/IM - Manager *Release Notes*.

## **12.3.6 Configuration for monitoring the status of a Cosminexus system environment**

You can monitor the status of a Cosminexus system environment (an execution and management environment for a Web system) by linking JP1/IM with Cosminexus. This streamlines the process of error investigation by allowing you to open the Cosminexus windows from JP1/IM - View, in the same manner as with other linked products.

12. JP1/IM System Design

An example system configuration is shown below.

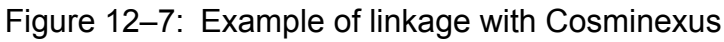

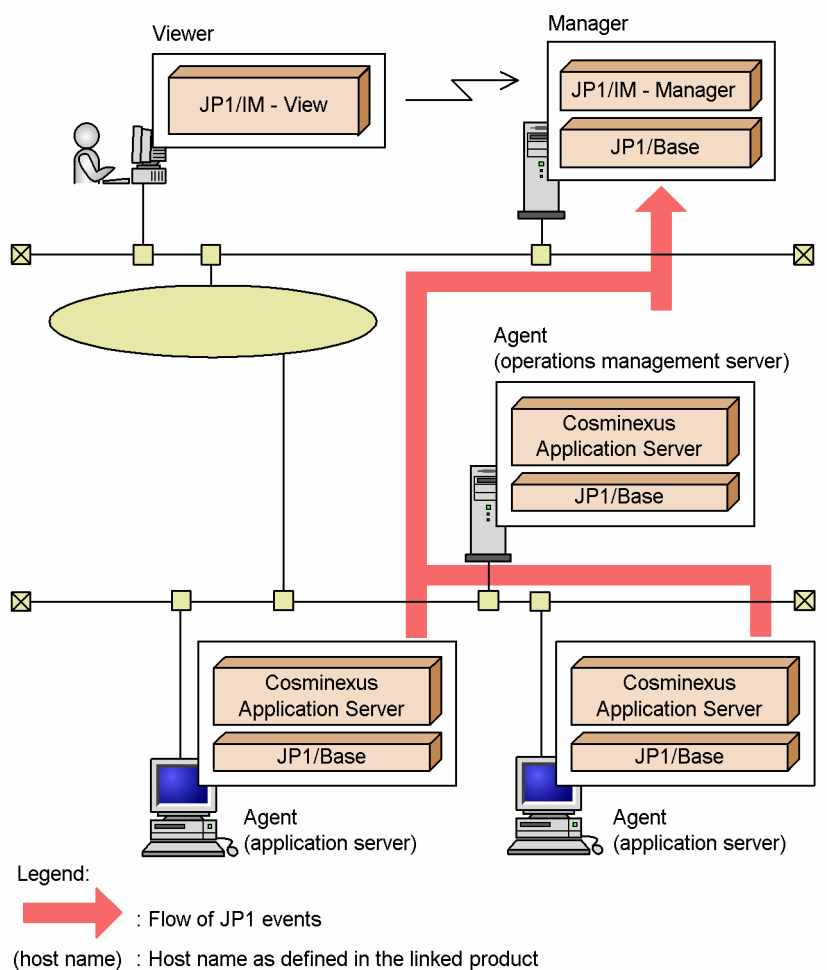

The following products are required on each host:

### Manager

**•** JP1/IM - Manager

Runs the Central Console and Central Scope. The Central Scope is required to monitor the system by associating jobs and JP1 events. It is not required to monitor job execution simply by monitoring JP1 events.

**•** JP1/Base

Agent (Cosminexus operations management server host)

**•** Cosminexus Application Server

Required to run and manage the applications on the application servers.

This host requires the Cosminexus Management Server and its prerequisite processes, provided with the application server.

**•** JP1/Base

Agents (application server hosts)

**•** Cosminexus Application Server

On an application server host, install Cosminexus Application Server and use the configuration software according to your needs. Operation and management of Cosminexus Application Server is performed by Cosminexus Manager (Cosminexus Management Server) on the operations management server.

<sup>12.</sup> JP1/IM System Design

**•** JP1/Base

Viewer

**•** JP1/IM - View

#### **Note** ∍

Cosminexus is an application server that allows you to consolidate information from distributed systems accessed via a network (Internet or intranet). Cosminexus can be used to manage environments such as the execution environment of a Web system.

Errors that occur at startup or shutdown or during execution of a logical server managed by Cosminexus (J2EE servers, Web servers, naming services, CTM and so on) are converted into JP1 events and initially registered with JP1/Base on the Cosminexus operations management server host. These events are later forwarded to the JP1/IM - Manager host by the JP1 event forwarding function of JP1/Base. In this manner, JP1/IM can monitor JP1 events that occur on the Cosminexus operations management server host by monitoring the associated JP1 events registered on the JP1/IM - Manager host.

## **12.3.7 Configuration with JP1/IM - Rule Operation**

By linking JP1/IM - Manager with JP1/IM - Rule Operation, you can automatically notify JP1/IM - Rule Operation when a rule startup event (JP1 event) is issued in the system.

An example of a system configuration for this purpose is shown below.

<sup>12.</sup> JP1/IM System Design

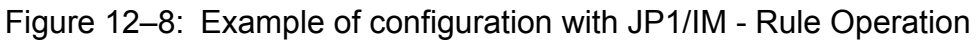

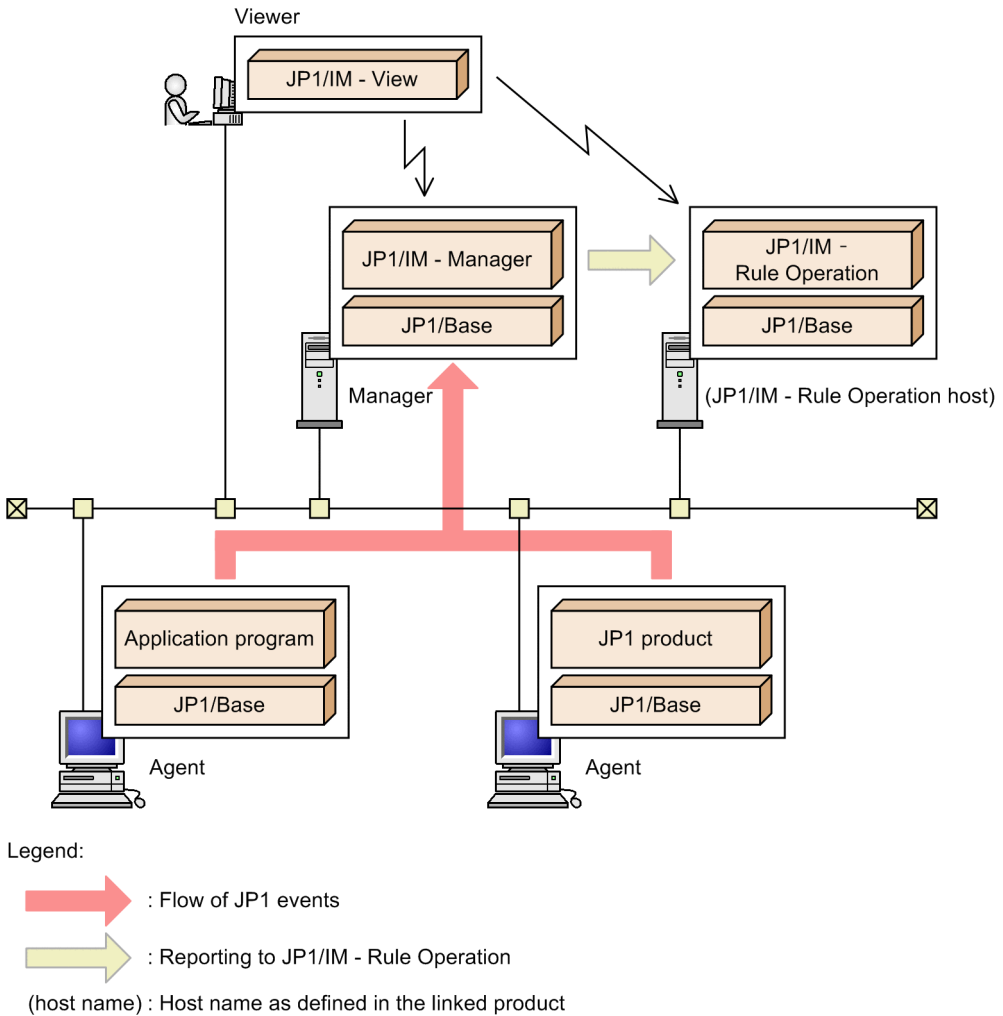

The following products are required on each host:

### Viewer

**•** JP1/IM - View

### Manager

- **•** JP1/IM Manager
	- The JP1/IM Rule Operation linkage function must be enabled.
- **•** JP1/Base

### (JP1/IM - RL host)

- **•** JP1/IM Rule Operation
- **•** JP1/Base

#### Agents

- **•** Application program, JP1-series products, and so on
- **•** JP1/Base

In this example, JP1 events related to the status of application programs and JP1 products executing on the agents are forwarded to the manager and are monitored from JP1/IM - View.

<sup>12.</sup> JP1/IM System Design

JP1/Integrated Management - Manager Overview and System Design Guide **641**

When a rule startup request event is received among the forwarded JP1 events, JP1/IM - Manager on the manager sends the request to JP1/IM - Rule Operation automatically.

JP1/IM - Rule Operation invokes the rule specified in the rule startup request. The user can check whether it was executed by accessing JP1/IM - Rule Operation from JP1/IM - View. The JP1/IM - Rule Operation host and manager can be the same server.

#### O **Important**

The reporting to JP1/IM - Rule Operation is performed according to the system hierarchy (IM configuration) in the same way as for normal automated actions.

For this reason, if you want to run JP1/IM - Manager and JP1/IM - Rule Operation on different hosts, you must configure the JP1/IM - Rule Operation host at a level below the JP1/IM - Manager host.

### **12.3.8 Configuration for operation in a cluster system**

JP1/IM supports cluster systems. When used in a cluster system, JP1/IM - Manager is failed over to the secondary node when a problem occurs on the primary node, and system monitoring continues without interruption.

An example of a system configuration for using JP1/IM - Manager in a cluster system is shown below.

Figure 12–9: Example of configuration for operation in a cluster system (active-standby configuration)

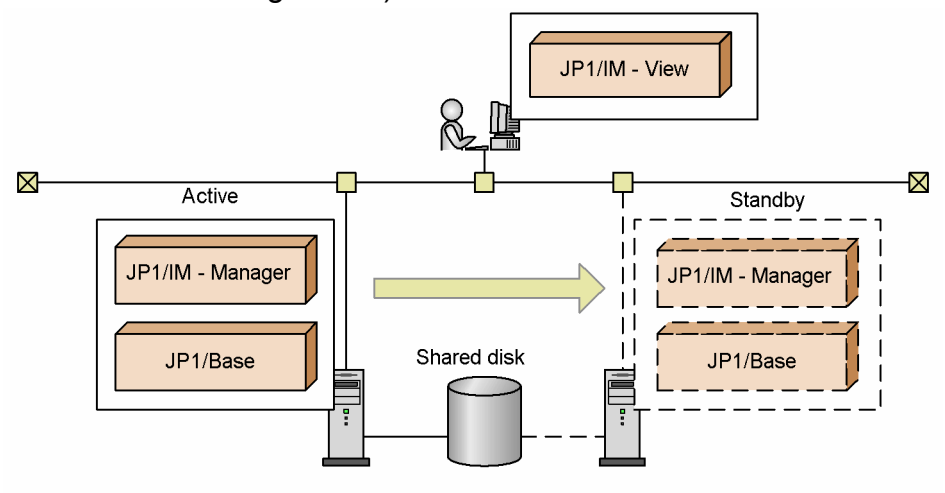

In this configuration, there is a primary server and a secondary server.

JP1/IM - Manager executes on the primary server. The secondary server stands by in case a failure occurs on the primary server. In normal circumstances, JP1/IM - Manager on this server is in stopped state.

For details, see *Chapter 6. Operation and Environment Configuration in a Cluster System (for Windows)* or *Chapter 7. Operation and Environment Configuration in a Cluster System (for UNIX)*in the *JP1/Integrated Management - Manager Configuration Guide*.

<sup>12.</sup> JP1/IM System Design

# **(1) Notes**

- **•** When using JP1/IM in a cluster system, do not set up JP1/IM Manager to restart after abnormal termination. If you need to restart JP1/IM - Manager, do so under the control of the cluster software.
- **•** When a process management process is activated on a logical host in a cluster configuration, if the logical host's conf folder does not contain an extended startup process definition file, the extended startup process definition file on the physical host is copied.

## **12.3.9 Configuration for operation on a logical host in a non-cluster environment**

JP1/IM - Manager can be run on a logical host in a non-cluster environment. By using a logical host that is not subject to failover, you can run multiple instances of JP1/IM - Manager, each dedicated to a particular application.

You can monitor more than one system from a single machine by running an instance of JP1/IM - Manager on a logical host corresponding to each system. The following figure shows an example of using JP1/IM - Manager to perform integrated monitoring of two systems from a single machine.

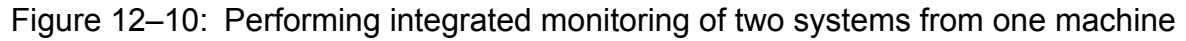

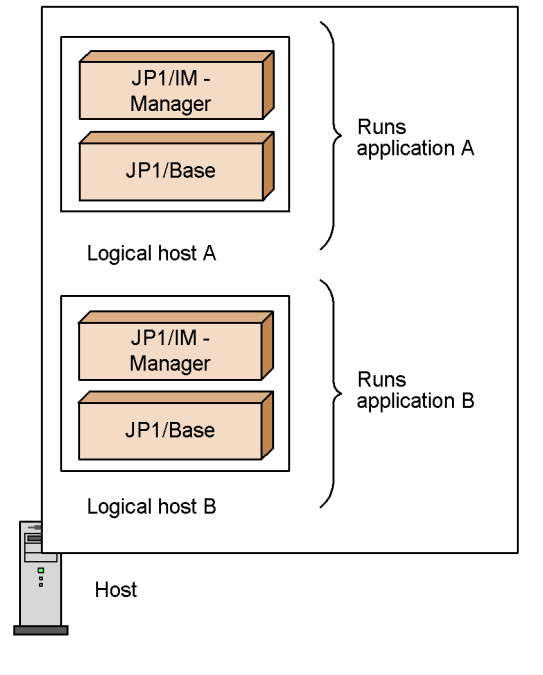

For details, see *6.9 Logical host operation and environment configuration in a non-cluster system (for Windows)* in the *JP1/Integrated Management - Manager Configuration Guide*.

## **12.3.10 Configuration for differing product versions**

An example of a system configuration in which differing versions of JP1 products coexist is shown below.

<sup>12.</sup> JP1/IM System Design

JP1/Integrated Management - Manager Overview and System Design Guide **643**

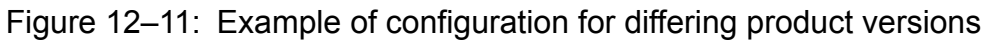

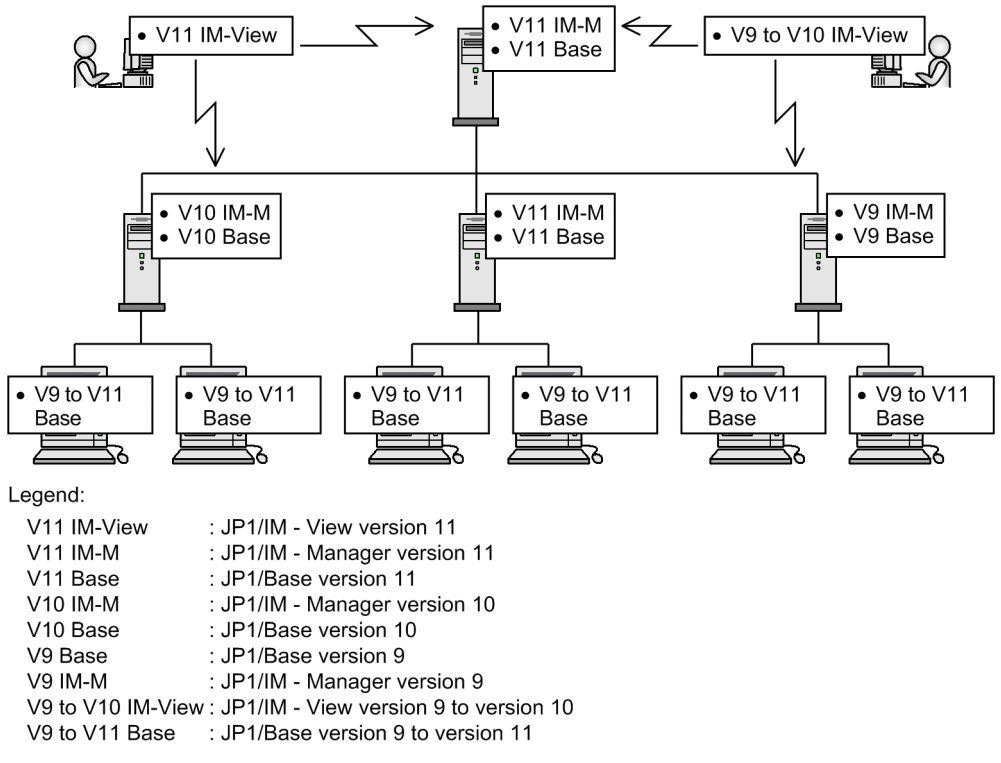

Note the following points when monitoring operations in a JP1/IM system with differing product versions:

**•** Versions 11, 10, and 7 cannot coexist on the same machine.

For example, you cannot run JP1/Base version 11 and JP1/IM - Manager version 10 on the same machine.

**•** When products of different versions are linked, only the functions provided by the oldest of the versions can be used.

For example, if JP1/IM - View version 10 connects to JP1/IM - Manager version 11, the operations you can perform are limited to those supported in JP1/IM - View version 10.

For details about the restrictions that apply when different product versions coexist, see *[Appendix H. Connectivity](#page-803-0) [with Previous Versions](#page-803-0)*.

### **12.3.11 System configuration for managing monitored hosts with host names in FQDN format**

In JP1/IM - Manager, monitored hosts are managed by their host names.

Using JP1/IM - Manager, you can manage monitored hosts with host names in FQDN format or with the host names that are displayed when the hostname command is executed (short names).

To manage monitored hosts with names in FQDN format, change the JP1/Base event server name to FQDN format. To manage monitored hosts with names in short name format (the host names displayed when the hostname command is executed), change the JP1/Base event server name to short name format.

The following describes how a monitored host with a host name in FQDN format is managed.

In a system with a domain name, a monitored host name and the event source host name might be different as shown in the following figure.

<sup>12.</sup> JP1/IM System Design

JP1/Integrated Management - Manager Overview and System Design Guide **644**

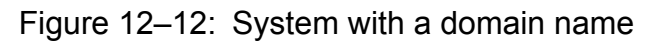

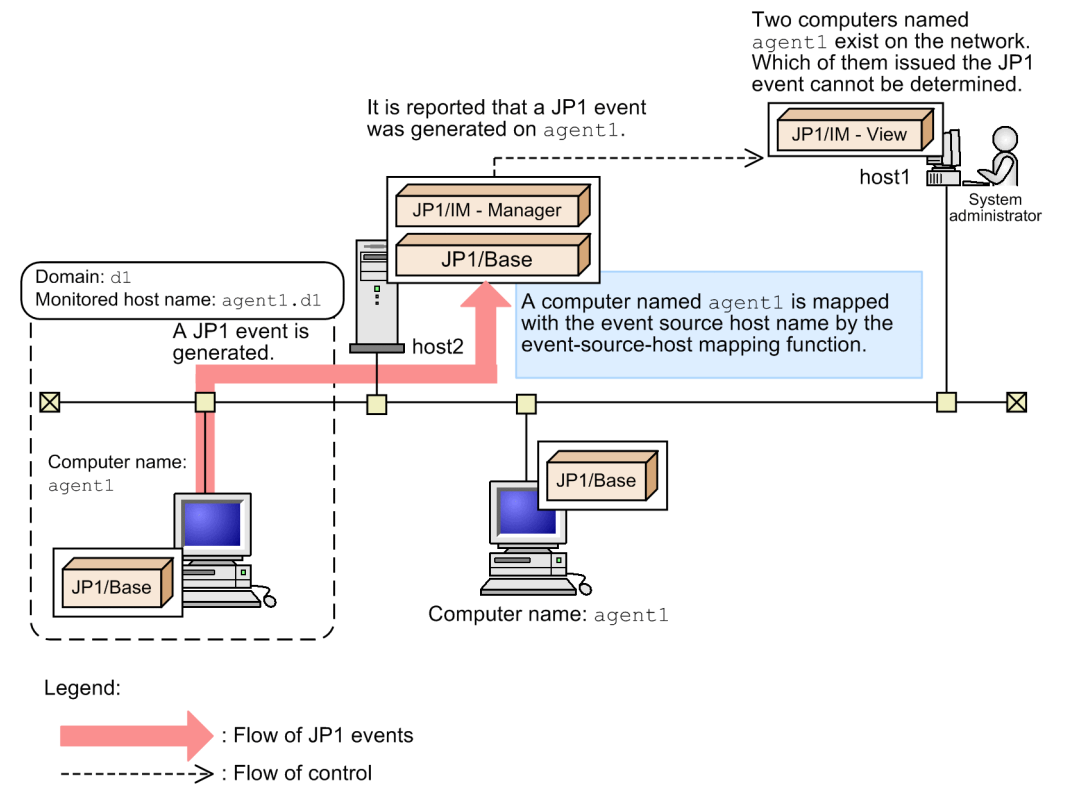

A JP1 event issued on agent1.d1 is forwarded to host2, and displayed in JP1/IM - View. In this case, the eventsource-host mapping function processes the computer name as the event source host name. JP1/IM - View displays agent1 as the event source host name. In this figure, two agent1 hosts exist in the network, so which of them issued the JP1 event cannot be determined.

Because of this, even if the host names are mapped by the event-source-host mapping function, monitoring of hosts for each business group or filtering of JP1 events by host names might not properly work.

To avoid this problem, when you manage a host with the host name in FQDN format, configure JP1/Base and JP1/IM - Manager, referring to *[12.3.11\(2\) Registering a host in an agent configuration or a remote monitoring configuration](#page-646-0)*.

### **(1) Basic configuration when monitored hosts with names in FQDN format are managed**

The following figure shows the basic configuration of JP1/IM - Manager when monitored hosts with names in FQDN format are monitored.

### Figure 12-13: Example of the basic configuration of JP1/IM - Manager (monitored hosts are monitored in FQDN format)

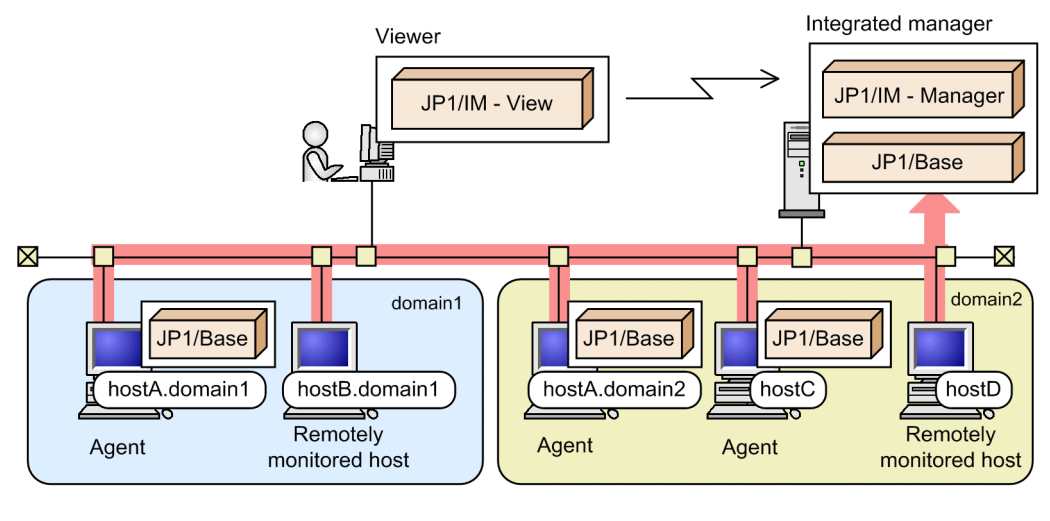

Legend:

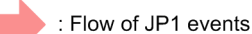

### Viewer

• JP1/IM - View (no restrictions on the version)

### Integrated manager

- The following products, which support FQDN format, are required:
- **•** JP1/IM Manager version 10 or later
- **•** JP1/Base version 10 or later

### Agents (monitored hosts)

**•** JP1/Base (no restrictions on the version)

Note that if a monitored host with a name in FQDN format is registered in agent configuration, the version of JP1/Base on the agent host must be 09-00 or later.

### Remotely monitored hosts

**•** JP1/Base and JP1/IM - Manager are not required.

In the system hierarchy (IM configuration), you can also place the base managers that manage remotely monitored hosts, and relay managers that consolidate events on individual agents (monitored hosts).

<span id="page-646-0"></span>Figure 12–14: Example of the JP1/IM - Manager configuration when a base manager and relay manager are used (monitored hosts are monitored in FQDN format)

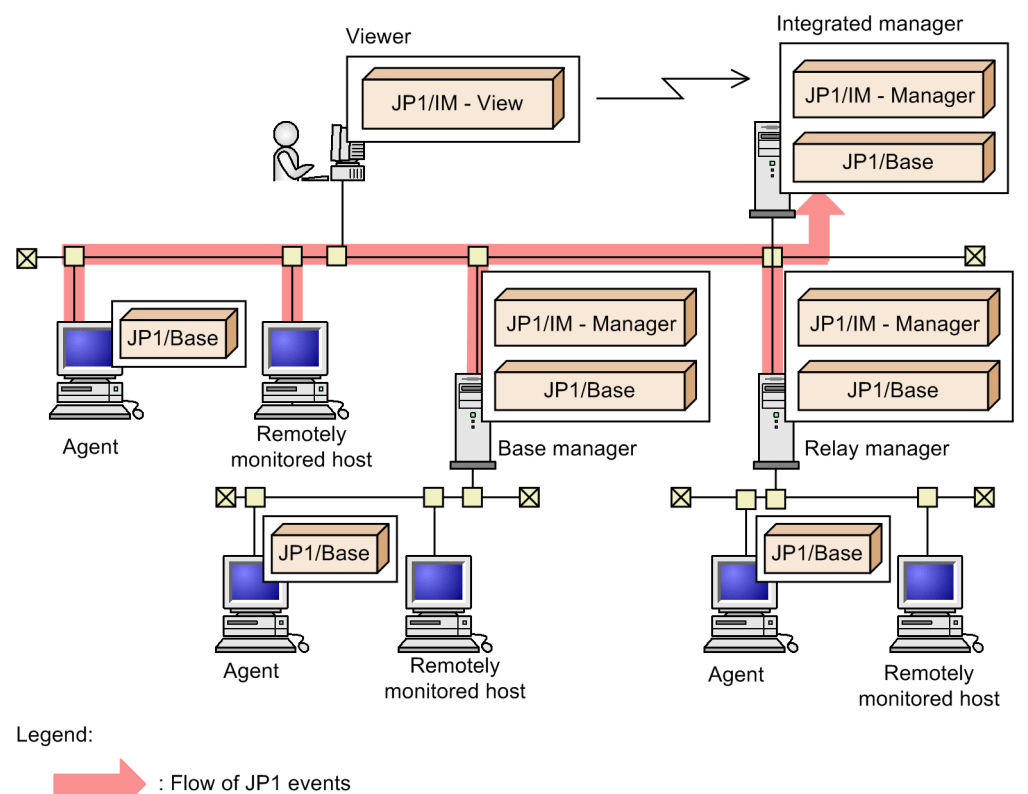

The integrated manager and base managers

The following products, which support FQDN format, are required:

- **•** JP1/IM Manager version 10 or later
- **•** JP1/Base version 10 or later

### Relay manager

- **•** JP1/IM Manager (no restrictions on the version)
- **•** JP1/Base (no restrictions on the version)

### Agents (monitored hosts)

**•** JP1/Base (no restrictions on the version)

Remotely monitored hosts

**•** JP1/Base and JP1/IM - Manager are not required.

### **(2) Registering a host in an agent configuration or a remote monitoring configuration**

**(a) Using the same name for the host name to be registered in IM Configuration Management and as the event server name for the registered host (setting for JP1/ Base)**

Register the event server name of the registered host as the host name in IM Configuration Management. For details about how to set the same name, see *Setting up an event server in a system that uses DNS services* in the *JP1/Base User's Guide*.

```
12. JP1/IM System Design
```
If you change the event server name when the system is monitored by JP1/Base, the event source host name is changed. Therefore, check and, if necessary, revise the conditions of automated actions and the conditions for filtering JP1 events. For details about the items to be checked or revised, see *[12.3.11\(2\)\(c\) Items to be reviewed when the event server name](#page-648-0) [is changed](#page-648-0)*.

### **(b) Changing JP1 event attributes (Setting for JP1/IM - Manager)**

When managing a host with a name in FQDN format, the attribute for the event source host name for event log traps (JP1 event 3A71) differs depending on the JP1/IM - Manager version as shown in the following table.

| Change                                                                      | Conditions of the event to be mapped |                                  | Attribute to be                                     | Description                                                                                                    |  |
|-----------------------------------------------------------------------------|--------------------------------------|----------------------------------|-----------------------------------------------------|----------------------------------------------------------------------------------------------------|--|
|                                                                             | Event ID<br>(B.ID)                   | Product name<br>(E.PPNAME)       | mapped to the<br>event source host<br>name          |                                                                                                    |  |
| Before change<br>$(IP1/IM -$<br>Manager version<br>$09-50$ or earlier)      | 3A71                                 |                                  | Computer name<br>(E.A1)                             | Event-source-host mapping definition for event<br>3A71 issued by remote-monitoring event log traps<br>and JP1/Base event log traps                                                                 |  |
| 3A71<br>After change<br>$(IP1/IM -$<br>Manager version<br>$10-00$ or later) |                                      | /HITACHI/JP1/<br>NTEVENT LOGTRAP | Source event server<br>name<br>(B.SOURCESERVE<br>R) | Event-source-host mapping definition for event<br>3A71 issued by JP1/Base event log traps                                                                                                    |  |
|                                                                             |                                      |                                  | Computer name<br>(E.A1)                             | Event-source-host mapping definition for event<br>3A71 that is issued by a remote-monitoring event<br>log trap and forwarded from a submanager host<br>when JP1/IM - Manager version 09-50 is used |  |

Table 12–8: Attributes for the event source host name

Legend:

--: None

In the case of "Before change" (in the above table), the computer name is mapped to the event source host name. In the case of "After change" (in the above table), the source event server name is mapped to the event source host name.

To change the JP1 event attribute as in "After change" (in the above table), edit the file for setting common definitions (changing JP1 event attributes) as follows:

- 1. Perform a new installation or overwrite installation of JP1/IM Manager.
- 2. Copy the model file (jp1im\_jp1\_event\_attributes.conf.model) of the file for setting common definitions (changing JP1 event attributes) to any location.

For details about the file for setting common definitions (changing JP1 event attributes), see *Common definition settings file (changing the attribute of JP1 events)* in *Chapter 2. Definition Files* in the manual *JP1/Integrated Management - Manager Command and Definition File Reference*.

- 3. Edit the ATTR\_EVENT\_LOGTRAP\_SOURCEHOST line of the copied file as follows: [JP1\_DEFAULT\JP1CONFIG] "ATTR\_EVENT\_LOGTRAP\_SOURCEHOST"=dword:00000001
- 4. Execute the jbssetcnf command.

For details on the jbssetcnf command, see the *JP1/Base User's Guide*.

5. Restart JP1/IM - Manager. Make sure that you restart JP1/IM - Manager.

12. JP1/IM System Design

JP1/Integrated Management - Manager Overview and System Design Guide **648**
### **(c) Items to be reviewed when the event server name is changed**

If the event server name is changed, the event source host name is also changed. Check and, if necessary, revise the following items related to the event source host name.

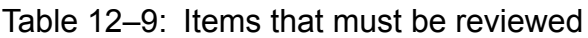

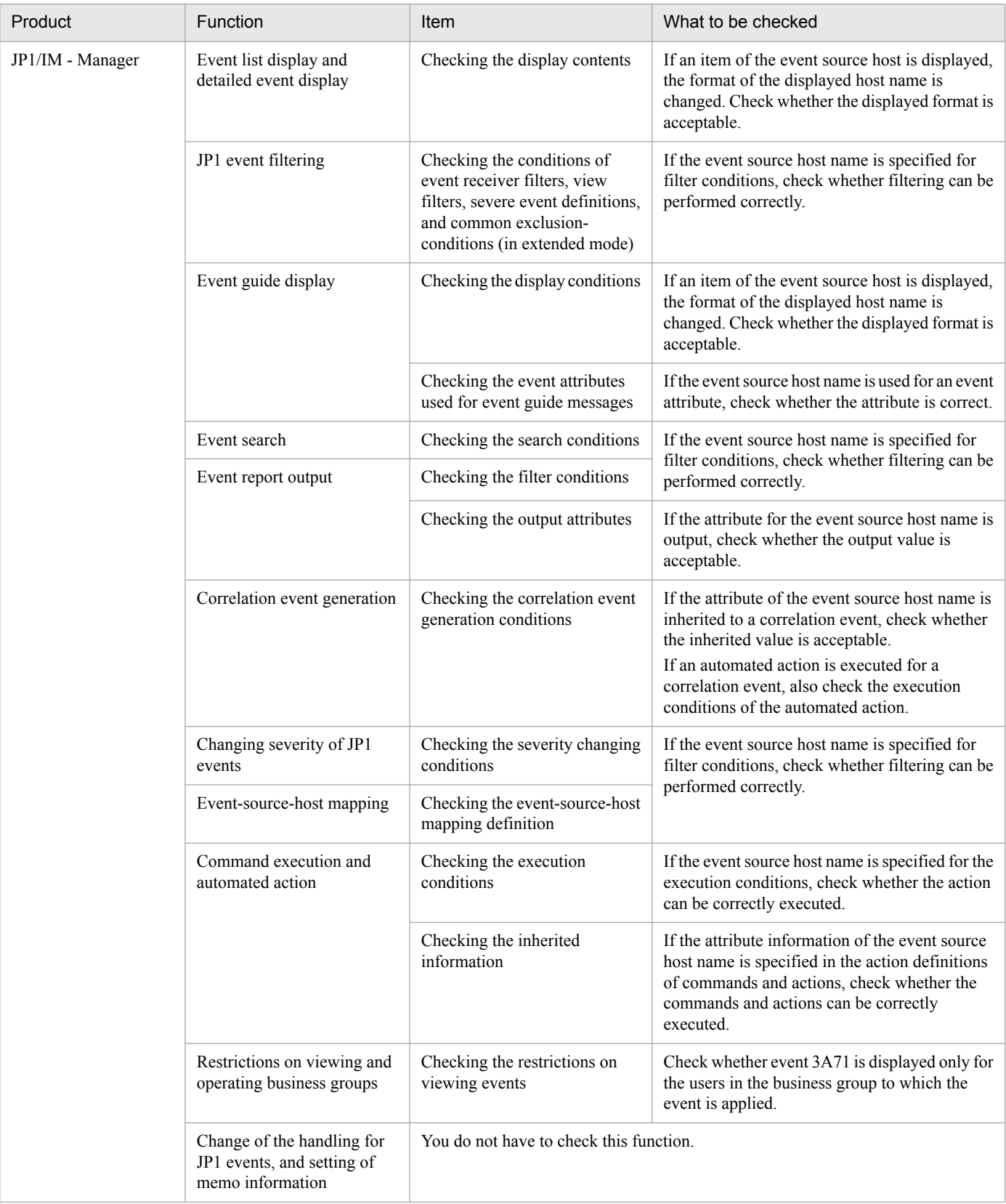

12. JP1/IM System Design

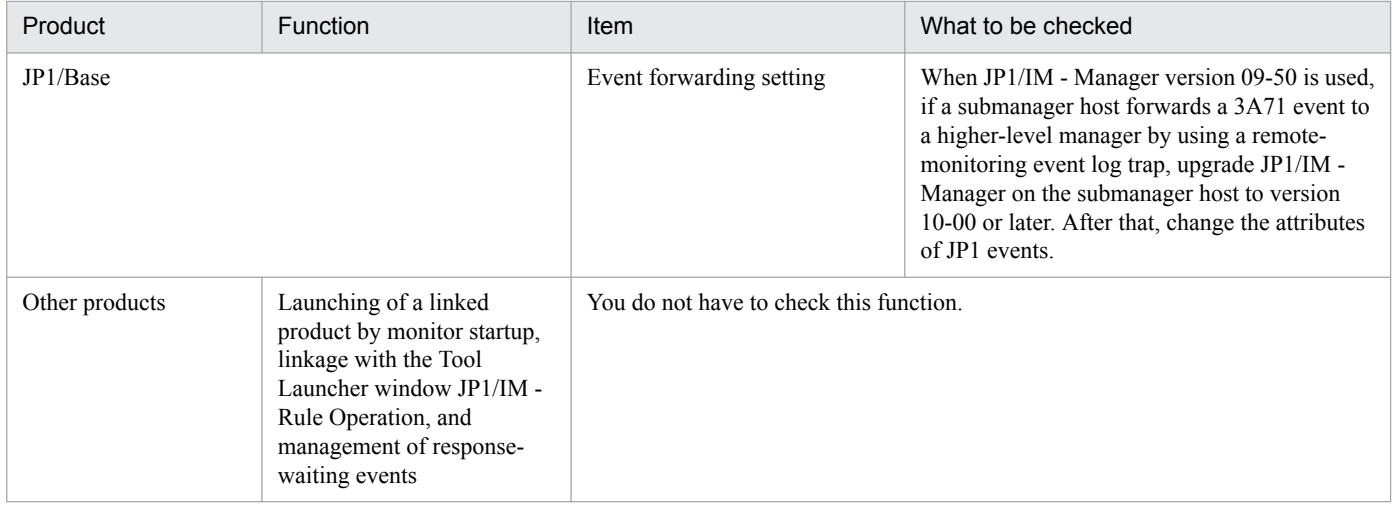

# **12.3.12 Monitoring multiple sites**

By using JP1/IM - Manager running on one integrated monitoring server, you can centrally monitor events that occur on monitored servers at multiple sites.

You can specify a desired host name and IP address for a monitored server running at each site, regardless of the host names and IP addresses of the monitored servers running at other sites. However, the host name and IP address must be unique within the same site.

For the integrated monitoring server and the site monitoring servers, specify host names and IP addresses that are unique within the system.

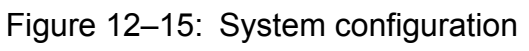

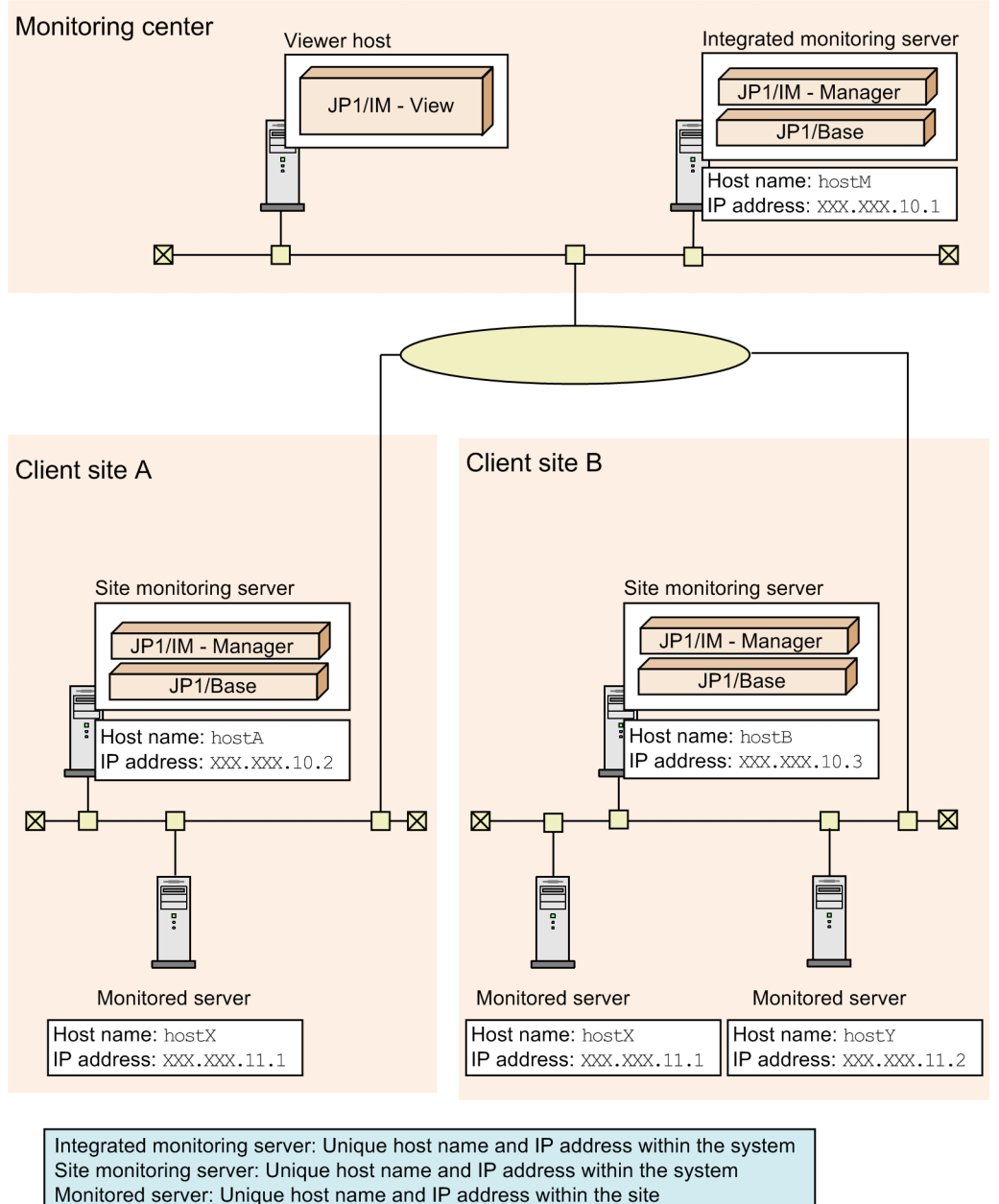

The following tables describe the prerequisites and limitations when host names and IP addresses are duplicated at

# **(1) Prerequisites**

different sites.

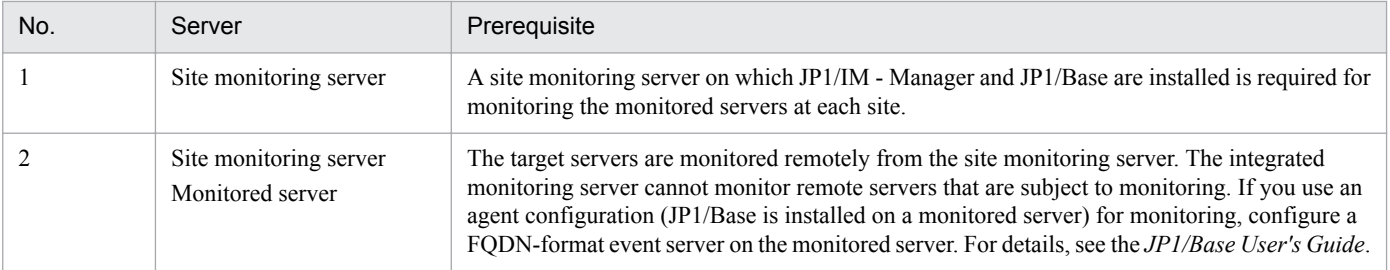

JP1/Integrated Management - Manager Overview and System Design Guide **651**

(can duplicate host names and IP addresses at other sites)

<sup>12.</sup> JP1/IM System Design

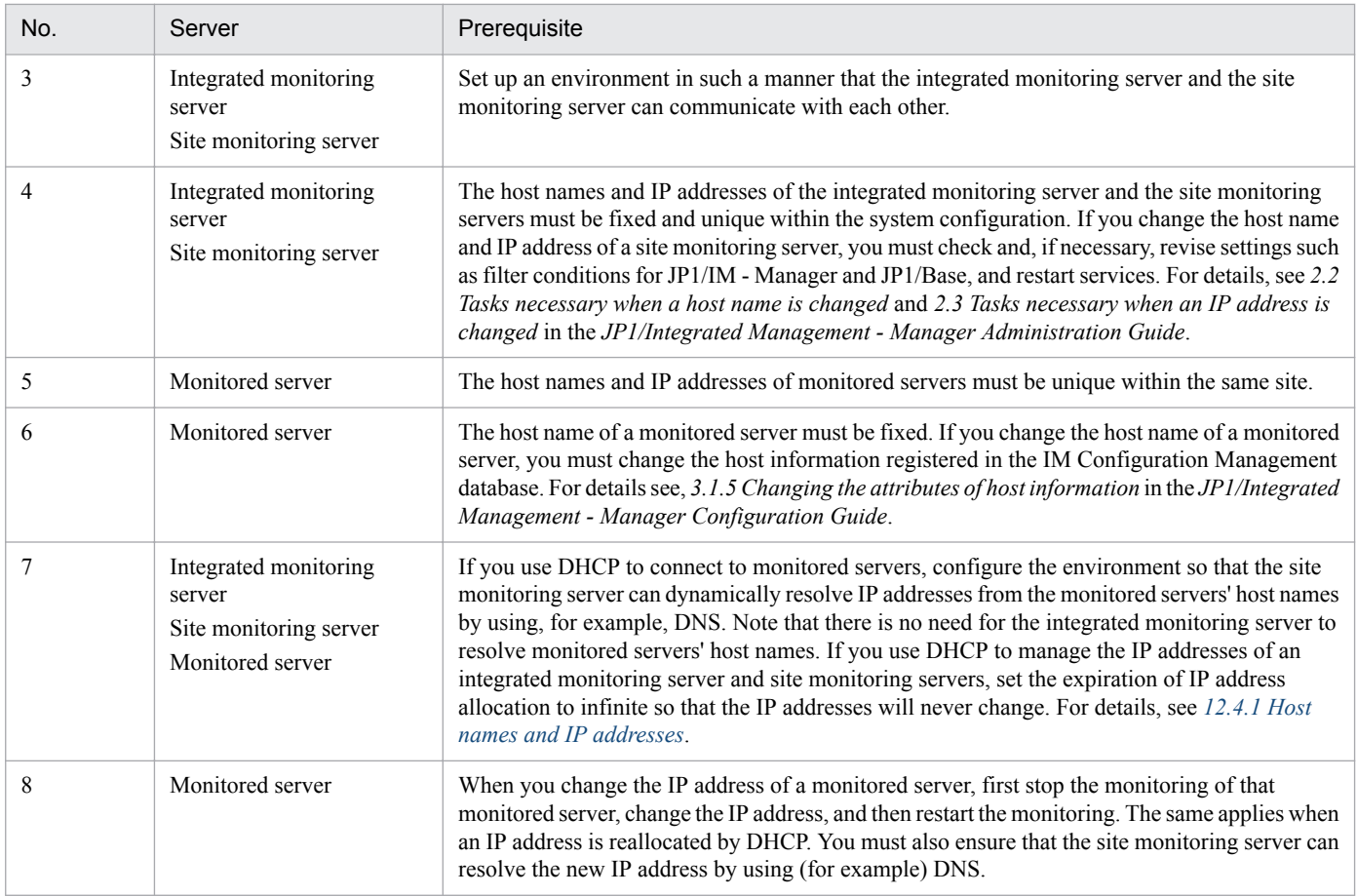

# **(2) Limitations**

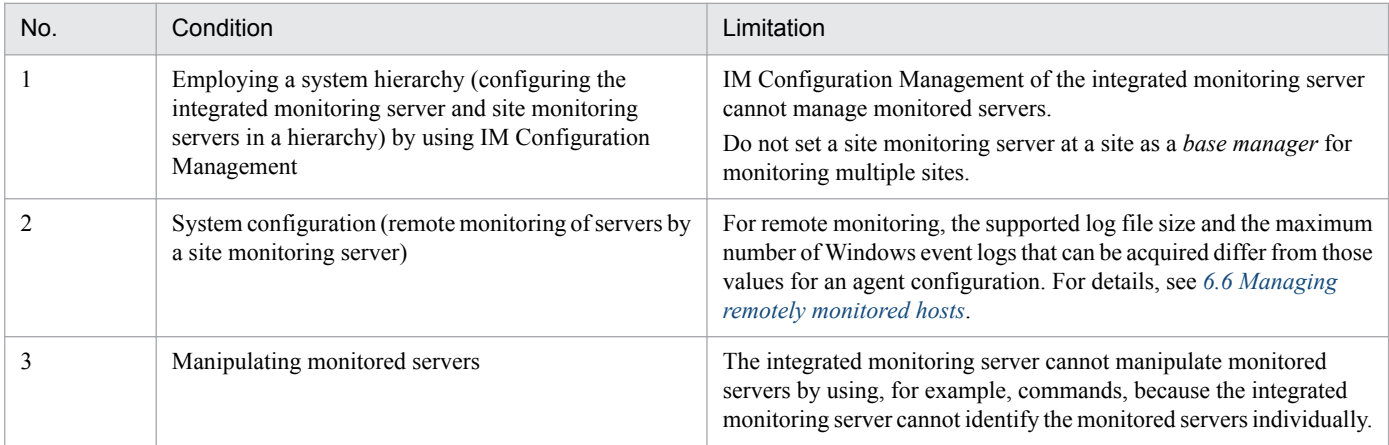

### <span id="page-652-0"></span>**12.4 Network considerations**

Consider the configuration of the network in which JP1/IM will be used.

There are several aspects to consider, from the network settings on each host through to the network as a whole.

JP1/IM communication is controlled by the JP1/Base core functionality. This section discusses JP1/IM, but you should also consider JP1/Base network requirements.

### **12.4.1 Host names and IP addresses**

JP1/IM operates using the host name displayed by the hostname command or, in a cluster system, the specified logical host name.

When specifying a host name in a JP1/IM function, set the host name displayed by the hostname command or the logical host name.

Set the host names to be used by JP1/IM in the hosts file or similar so that they can be converted into IP addresses.

If you are managing host names and IP addresses in the FQDN format by using the DNS, see *[12.3.11 System](#page-643-0) [configuration for managing monitored hosts with host names in FQDN format](#page-643-0)*.

When specifying a logical host name, comply with the following conventions:

*Number of specifiable characters when not using the IM database:*

- In Windows: 1 to 196 bytes (recommended: 63 bytes or less)
- In UNIX: 1 to 255 bytes (recommended: 63 bytes or less)

*Number of specifiable characters when using the IM database:*

**•** 1 to 32 bytes

If you are using any other host names, see *[12.4.3 Operation in a configuration connected to multiple networks](#page-653-0)*.

**•** When a host has multiple IP addresses, and a local host name is defined for each IP address in the hosts file, you can only specify the host name output by the hostname command as the **Target host** setting for an automated action.

An example is shown below.

Suppose that the following is defined in the hosts file:

100.0.0.10 hostA

200.0.0.10 hostB

If the host name displayed by the hostname command is hostA, you can only specify hostA as the target host name.

• The definition in the hosts file is not referred to for the host names and IP addresses that are defined in  $\text{ip1}\text{hosts}$ information or jp1hosts2 information.

An example is shown below.

Suppose that the following is defined in the  $\gamma$ p1hosts information:

hostA 100.0.0.10 200.0.0.10

Suppose also that the following is defined in the hosts file:

100.0.0.10 hostA hostB

<sup>12.</sup> JP1/IM System Design

#### <span id="page-653-0"></span>200.0.0.10 hostC

In this case, the hosts file is not referenced for hostA, IP address 100.0.0.10, or IP address 200.0.0.10. For this reason, you cannot specify hostB and hostC, which are not defined in the jp1hosts information, as target host names for command execution.

• Associations between the host names and IP addresses that are defined in jp1hosts or jp1hosts2 information must be the same as the corresponding definitions in the system. If you define an IP address different from the corresponding definition in the system, an inconsistency will occur in name resolution, and abnormal system operation will result.

Note the following points:

**•** Using DHCP

If the IP addresses used by JP1/IM and JP1/Base are managed using DHCP, set an unlimited duration for the IP address lease so that the IP address does not change.

JP1/IM and JP1/Base will not work properly if the IP address changes during JP1/IM and JP1/Base operation.

**•** Using a DNS server

Set the DNS server so that host names can be converted to IP addresses, and IP addresses can be converted to host names (reverse lookup). Note that when a DNS server (including Active Directory) is used for name resolution, you must purposely set JP1/IM to allow address lookup in both directions.

### **12.4.2 Server network configuration**

Check the following points regarding the server network configuration in which JP1/IM is to be used:

**•** Media sense (in Windows)

We recommend that you disable the Windows media sense functionality that detects LAN cable disconnection and inactivates IP addresses. If the media sense functionality is enabled, a temporary network error will cause IP addresses to be lost, disabling JP1 communication.

**•** Duplicate NIC

Some OSs provide duplicate NIC functionality (for example, Windows NIC teaming or AIX Ethernet channel) for switching to a standby NIC if the primary NIC fails. A server running JP1 that uses the duplicate NIC functionality must be completely compatible with non-duplicate NIC operations and must not affect JP1 operations.

### **12.4.3 Operation in a configuration connected to multiple networks**

When the JP1/IM hosts are configured in an environment connected to multiple networks, requirements like the following might apply to the JP1/IM system:

- **•** Example: The host name should not be the host name displayed by the hostname command or a host name specified as a logical host name.
- **•** Example: JP1 needs to communicate over a designated LAN dedicated for operation management, separate from other products.

If your system has such requirements, use the special setting called *multiple LAN connection* in JP1/IM and JP1/Base. For example, set jp1hosts information to associate host names with IP addresses uniquely in JP1.

See the following references when considering setup and operation.

<sup>12.</sup> JP1/IM System Design

JP1/Integrated Management - Manager Overview and System Design Guide **654**

<span id="page-654-0"></span>About multiple networks:

**•** Operation in a multi-network environment

See 8. Operation and Environment Configuration Depending on the Network Configuration in the *JP1*/ *Integrated Management - Manager Configuration Guide*.

Also see the description of JP1/Base communication settings according to network configuration in the *JP1/ Base User's Guide*.

Notes:

The definition in the hosts file is not referred to for the host names and IP addresses that are defined in jp1hosts information or jp1hosts2 information.

### **12.4.4 Operation behind a firewall**

JP1/IM supports operation in a network configuration through a firewall. JP1/IM supports the firewall packet filtering method and the NAT static conversion method.

See the following references when considering setup and operation.

About operation behind a firewall:

**•** Use in a firewall environment

See 8. Operation and Environment Configuration Depending on the Network Configuration in the *JP1/ Integrated Management - Manager Configuration Guide*.

Also see the description of JP1/Base communication settings according to network configuration in the *JP1/ Base User's Guide*.

### **(1) Notes**

- **•** There are two types of communication between the manager and the agents: communications performed according to the system hierarchy (IM configuration), and direct communication between hosts (see *[7.3 Communication](#page-484-0) [performed in the JP1/IM system environment](#page-484-0)*). The firewall settings must support the type of communication being used.
- **•** JP1/IM and JP1/Base use ports even for communication within the local host. If you are using JP1/IM and JP1/Base on the host set up as a firewall, the firewall settings must permit local traffic through all the ports used by JP1/IM and JP1/Base.

## **12.4.5 WAN connection**

JP1/IM - Manager can be used on a WAN only if the line is always connected.

Notes on connecting JP1/IM - Manager and monitored hosts

When you use JP1/IM - Manager in a WAN environment, we recommend that you consider communication speed and traffic and create a multi-level system configuration. The recommended configuration has from tens to hundreds of monitored hosts that are installed in each building or work place and that are connected to a LAN and a base manager located in the work place. Note the following when using JP1/IM - Manager in a WAN environment:

• When JP1/IM - Manager monitors a log on a monitored host, it periodically communicates with the monitored host. Accordingly, we do not recommend that you connect JP1/IM - Manager and monitored hosts on a network that charges according to time or traffic (for example, an INS-P or INS-C WAN).

<sup>12.</sup> JP1/IM System Design

- **•** Timeouts might be frequent during communication between JP1/IM Manager and monitored hosts.
- **•** Remote monitoring is disabled if the firewall located between the integrated manager and monitored hosts uses NAT static conversion. Be careful when a firewall is installed between the integrated manager and monitored hosts in a WAN environment. You can avoid this problem by adding an additional base manager on the monitoredhost side. By doing so, NAT static conversion moves from the firewall between the integrated manager and monitored hosts to between the integrated manager and the additional base manager.

For firewall settings, see *[12.4.4 Operation behind a firewall](#page-654-0)*.

Notes on connection between JP1/IM - Manager and JP1/IM - View

Notes the following when using JP1/IM - Manager in a WAN environment:

- **•** Because JP1/IM Manager and JP1/IM View periodically communicate with each other, we recommend that you do not connect JP1/IM - Manager and monitored hosts on a network that charges according to time or traffic (for example, an INS-P or INS-C WAN).
- **•** Communication timeouts might tend to occur between JP1/IM View and JP1/IM Manager. If this is the case, review the timeout periods set for communication between JP1/IM - View and JP1/IM - Manager.

About JP1/IM - View and JP1/IM - Manager timeout periods:

See *Communication environment definition file (console.conf.update)* in *Chapter 2. Definition Files* in the manual *JP1/Integrated Management - Manager Command and Definition File Reference*.

See *Communication environment definition file (view.conf.update)* in *Chapter 2. Definition Files* in the manual *JP1/Integrated Management - Manager Command and Definition File Reference*.

See *Communication environment definition file (tree\_view.conf.update)* in *Chapter 2. Definition Files* in the manual *JP1/Integrated Management - Manager Command and Definition File Reference*.

## **12.4.6 System configuration that supports IPv6 hosts**

JP1/IM can manage JP1/Base running on *IPv6* hosts. You can manage IPv6 hosts on which JP1/Base is running in the same way as *IPv4* hosts on which JP1/Base is running. You can collect host information, manage profiles, execute commands, and display JP1 events for IPv6 hosts.

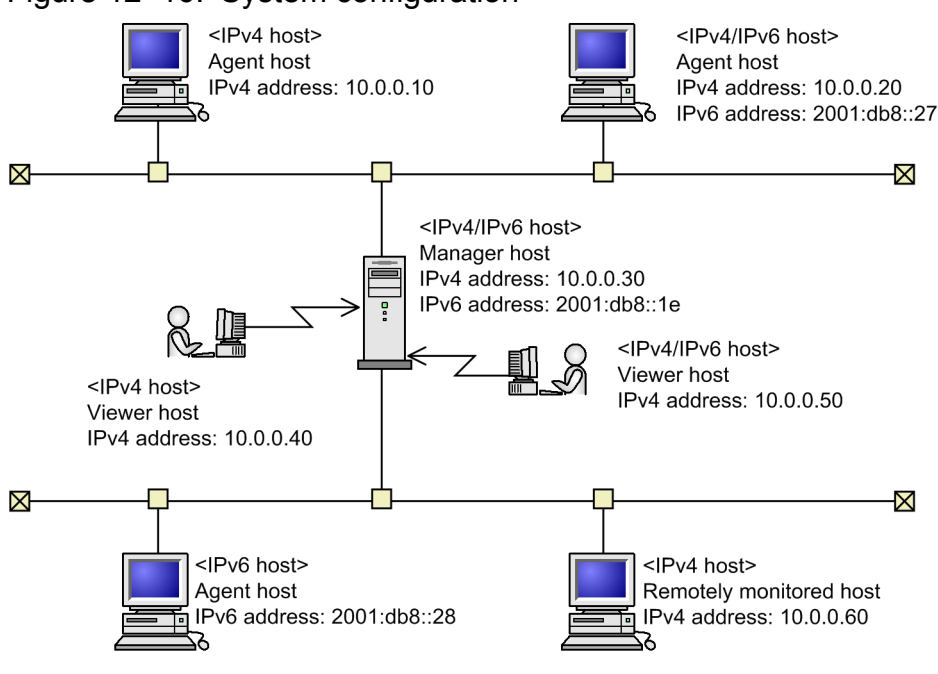

Figure 12-16: System configuration

12. JP1/IM System Design

**•** IPv6 host Indicates a host with an IPv6 address.

- **•** IPv4 host Indicates a host with an IPv4 address.
- **•** IPv4/IPv6 host Indicates a host that has both the IPv4 and IPv6 addresses.

A network environment in which IPv4 hosts, IPv6 hosts, and IPv4/IPv6 hosts coexist is called an *IPv6 environment*.

As shown in the above figure, the viewer hosts and the manager host communicate with each other using IPv4 addresses. The agent hosts and the manager host communicate with each other using IPv4 or IPv6 addresses.

Examples of IPv4 and IPv6 addresses:

- **•** Example of an IPv4 address 11.22.33.44
- **•** Example of an IPv6 address 0011:2233:4455:6677:8899:aabb:ccdd:eeff

You cannot specify IPv4-mapped addresses and IPv4-compatible addresses. In addition, some functions do not support the abbreviated format of IPv6 addresses. For details about the functions for which the abbreviated format of IPv6 addresses can be specified, see *[12.4.6\(3\) Functions supported in an IPv6 environment](#page-658-0)*.

- **•** Example of 11.22.33.44 in IPv4-mapped address format: ::ffff:11.22.33.44
- **•** Example of 11.22.33.44 in IPv4-compatible address format: ::11.22.33.44
- **•** Example of 2012:0007:0008:0000:0000:0000:000a:000b in abbreviated IPv6 format: 2012:7:8::a:b

## **(1) Prerequisites for monitoring system configuration in an IPv6 environment**

Prerequisites differ depending on the network environment for the manager host.

For cluster configuration, the system configuration of the primary node and the standby node must be the same.

### **(a) When the manager host is an IPv4 host**

When the manager host is an IPv4 host, the manager cannot manage IPv6 hosts and IPv4/IPv6 hosts.

### **(b) When the manager host is an IPv6 host**

An IPv6 manager host is not supported.

<sup>12.</sup> JP1/IM System Design

### **(c) When the manager host is an IPv4/IPv6 host**

#### Figure 12–17: Prerequisites when the manager host is an IPv4/IPv6 host

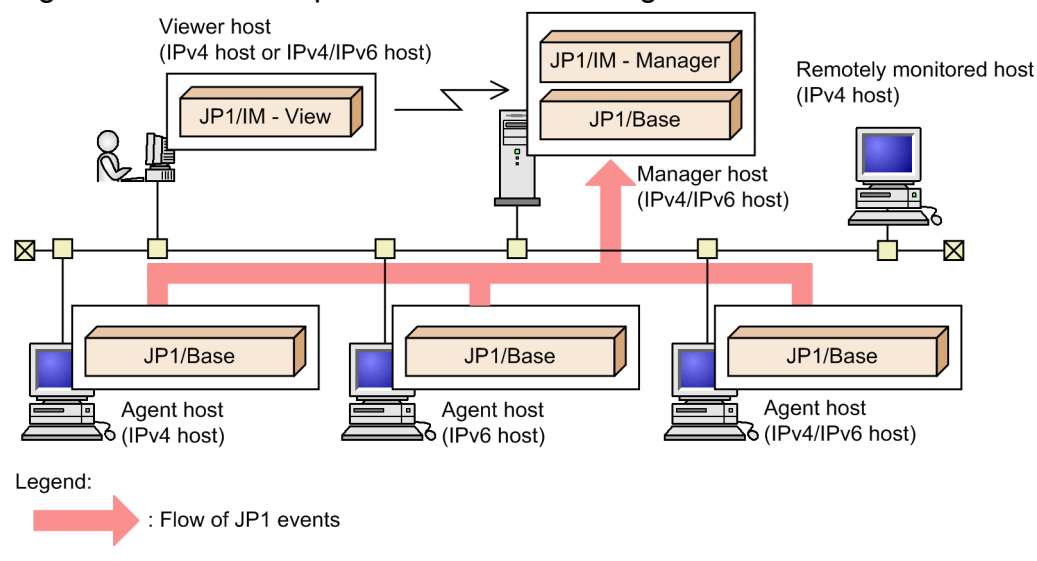

Manager host

- **•** The host is an IPv4/IPv6 host.
- **•** The version of JP1/IM Manager is 10-00 or later.
- The version of JP1/Base is 10-00 or later, and  $\frac{1}{1}$ p1hosts2 information has been defined.
- For the JP1/Base  $\frac{1}{10}$  integral of the IPv4 address and IPv6 address of the manager host have been defined.
- The OS is Windows Server 2016, Windows Server 2012, Windows Server 2008 R2 (x64), or Linux.

#### Viewer host

- The host is an IPv4 host or IPv4/IPv6 host.
- **•** For JP1/IM View running on an IPv4/IPv6 host, the IPv4 address is used.

#### Agent hosts

- The hosts are IPv4 hosts, IPv6 hosts, or IPv4/IPv6 hosts.
- **•** The version of JP1/Base is 10-00 or later.
- For JP1/Base running on an IPv6 host or IPv4/IPv6 host, jp1hosts2 information has been defined.
- **•** For JP1/Base running on an IPv6 host or IPv4/IPv6 host, the OS is Windows Server 2016, Windows Server 2012, Windows Server 2008 R2, or Linux.

Remotely monitored hosts and virtualization system configuration

**•** The host is an IPv4 host.

When you want JP1/IM - Manager to link with other products, it can link with products on IPv4 hosts. However, it cannot link with products on IPv6 hosts. The one exception is that JP1/IM - Manager can link with BJEX or JP1/AS on IPv6 hosts in order to manage response-waiting events.

### <span id="page-658-0"></span>**(2) Maximum configuration of the JP1/IM - Manager system for managing an IPv6 environment**

The number of agent hosts that can be managed by one JP1/IM - Manager does not depend on whether the agent hosts are IPv4 hosts, IPv6 hosts, or IPv4/IPv6 hosts.

For details about the maximum system configuration, see *[D.3\(1\) JP1/IM - Manager limits](#page-771-0)*.

# **(3) Functions supported in an IPv6 environment**

The following describes the functions supported in an IPv6 environment when the version of JP1/IM - Manager is 10-00 or later.

### **(a) Login**

You cannot specify an IPv6 address for the name of a host used for remote login. Specify an IPv4 address or a host name for which an IPv4 address can be resolved.

### **(b) Event monitoring**

You can display and specify JP1 events whose source IP address (B. SOURCEIPADDR) or destination IP address (B.DESTIPADDR) is an IPv6 address.

#### Event filtering

For a condition of the JP1 event to be filtered, you can specify the source IP address (B. SOURCEIPADDR) in IPv6 format. You can specify the source IPv6 address for the event acquisition filter (common exclusion-conditions in extended mode). For an event condition, you can specify an IPv6 address by using four-digit hexadecimal numbers (0-9 and a-f) as follows:

Example: 0011:2233:4455:6677:8899:aabb:ccdd:eeff

You cannot use upper-case characters, and cannot specify an IPv4-mapped address, IPv4-compatible address, or abbreviated format IPv6 address.

Also, in the Common Exclusion-Condition Settings (Extended) window, if you click the **Read From Selected Event** button, the source IP address of the JP1 event selected in the event list is automatically set for the event condition. However, if the version of JP1/IM - View is earlier than 10-00 and the source IP address in the common exclusioncondition is an IPv6 address, the source IP address is not automatically set even if you click the **Read From Selected Event** button in the Common Exclusion-Condition Settings (Extended) window. In that case, manually specify an IPv6 address for the filter condition. When you manually specify an IPv6 address for the filter condition, follow the specification format for an event condition regardless of the version of JP1/IM - View.

Note that the destination IP address  $(B \cdot$  DESTIPADDR) cannot be specified for a filter condition in the same way as when IPv4 addresses are managed.

Display of event details

In the Event Details window and the Edit Event Details window, you can display the source IP address (B.SOURCEIPADDR) in IPv6 address format in the **Event attributes** field. An IPv6 address is specified with fourdigit hexadecimal numbers (0-9 and a-f) as follows:

Example: 0011:2233:4455:6677:8899:aabb:ccdd:eeff

Note that the destination IP address is not displayed in the same way as when IPv4 addresses are managed. If the version of JP1/IM - View is earlier than 10-00, the source IP address and the destination IP address are not displayed in the **Event attributes** field regardless of whether those addresses are IPv4 addresses or IPv6 addresses.

#### Display of event guide

For a condition for comparing JP1 events, you can specify an IPv6 address for the source IP address (B.SOURCEIPADDR) or the destination IP address (B.DESTIPADDR). You cannot specify the source IP address and the destination IP address for variables for an event guide message. (This is also true for IPv4 addresses.)

#### Event search

You can specify an IPv6 address or a host name that can be resolved to an IPv6 address for the search host. For the search host, you can specify IPv6 addresses in the following formats:

- **•** Four-digit hexadecimal (0-9 and a-f) Example: 0011:2233:4455:6677:8899:aabb:ccdd:eeff
- **•** Four-digit hexadecimal (0-9 and A-F) Example: 0011:2233:4455:6677:8899:AABB:CCDD:EEFF
- **•** Abbreviated IPv6 Example: 2012:7:8::a:b

If restrictions are set on viewing and operating business groups, specify the host name (domain name) managed by IM Configuration Management. To specify a manager host for the search host, specify the host name or IPv4 address of the manager host.

Event report output

You can output JP1 events in which an IPv6 address is specified for the source IP address (B. SOURCEIPADDR) or the destination IP address (B.DESTIPADDR) to a csv file. IPv6 addresses are output to a csv file as sequences of four-digit hexadecimal numbers (0-9 and a-f) as follows:

Example: 0011:2233:4455:6677:8899:aabb:ccdd:eeff

For the output items and event conditions of a report, you cannot specify the source IP address and the destination IP address. (This is also true for IPv4 addresses.)

Handling status change

When executing the jcochstat command to change the handling status, you cannot specify an IPv6 address for the -h option.

Issuance of correlation events

The source IP address and the destination IP address for correlation events are the IPv4 address of the manager host.

### **(c) Command execution and automated action**

You can execute commands or automated actions on IPv6 managed hosts. For the target host name, you can specify IPv6 addresses in the following formats:

**•** Four-digit hexadecimal (0-9 and a-f)

Example: 0011:2233:4455:6677:8899:aabb:ccdd:eeff

- **•** Four-digit hexadecimal (0-9 and A-F) Example: 0011:2233:4455:6677:8899:AABB:CCDD:EEFF
- **•** Abbreviated IPv6

Example: 2012:7:8::a:b

If you specify a value that cannot be specified in JP1/Base, the execution fails. If restrictions are set on viewing and operating business groups, specify the host name (domain name) managed by IM Configuration Management.

<sup>12.</sup> JP1/IM System Design

#### Conditions for executing an automated action

For the conditions for executing an automated action, you can specify the source IP address (B. SOURCEIPADDR). You cannot specify the destination IP address (B.DESTIPADDR). (This is also true for IPv4 addresses.) Specify the source IP address with four-digit hexadecimal numbers (0-9 and a-f) as follows:

Example: 0011:2233:4455:6677:8899:aabb:ccdd:eeff

You cannot use upper-case characters, and cannot specify an IPv4-mapped address, IPv4-compatible address, or abbreviated IPv6 address.

Inheritance of event information to command execution and automated action

The attribute information of a JP1 event in which an IPv6 address is specified for the source IP address (B.SOURCEIPADDR) can be inherited to command execution contents. The variables EVIPADDR (source IP address) and EVBASE (basic event information) can be inherited. The IPv6 address is output to the command execution contents as four-digit hexadecimal numbers (0-9 and a-f) as follows:

Example: 0011:2233:4455:6677:8899:aabb:ccdd:eeff

The attribute information of the destination IP address  $(B, DESTIPADDR)$  cannot be inherited. (This is also true for IPv4 addresses.)

Acquiring the event source host name

You can acquire the event source host name from the source IP address (B. SOURCEIPADDR). This method is also available when the source IP address is an IPv6 address.

For details about how to acquire the event source host name, see *Automated action environment definition file (action.conf.update)* in *Chapter 2. Definition Files*in the manual *JP1/Integrated Management - Manager Command and Definition File Reference*.

Note that the value of the source IP address is not guaranteed after it is forwarded. For details, see the description of basic attributes in the *JP1/Base User's Guide*.

### **(d) IM Configuration Management**

You can manage IPv6 agent hosts. You can collect and manage host information or manage JP1/Base profiles on IPv6 hosts.

You cannot manage remotely monitored IPv6 hosts.

### **(e) Linked products**

Launch of a linked product by monitor startup

You can launch a monitor window of a linked product from a JP1 event in which an IPv6 address is specified for the source IP address  $(B. SOUREIPADDR)$  or the destination IP address  $(B. DESTIPADDR)$ . If you monitor a system in which IPv4 hosts and IPv6 hosts coexist, however, check the specification of the linked application. Note that you cannot specify the source IP address and the destination IP address for the subkey definition nor for the call interface definition in the definition file for opening monitor windows. For details about the definition file for opening monitor windows, see *Automated action environment definition file (action.conf.update)* in *Chapter 2. Definition Files* in the manual *JP1/Integrated Management - Manager Command and Definition File Reference*.

Registering incidents

You can register into JP1/Service Support a JP1 event whose source IP address (B. SOURCEIPADDR) or destination IP address (B.DESTIPADDR) registered in the manager host's event database or integrated monitoring database is an IPv6 address. However, attribute information for the source IP address and destination IP address cannot be set in an incident that is registered into JP1/Service Support.

### **(f) Web browser**

You cannot specify an IPv6 address for the name of the host that the Web browser connects to.

<sup>12.</sup> JP1/IM System Design

JP1/Integrated Management - Manager Overview and System Design Guide **661**

### <span id="page-661-0"></span>**(g) Email notification function**

An IPv6 address cannot be specified as the IP address of a mail server that communicates with the email notification function.

## **(4) Items to be checked when the system configuration is changed**

### **(a) Items to be checked when the manager host is changed from an IPv4 host to an IPv4/IPv6 host**

- **•** Check whether the OS on the manager host supports IPv6 addresses.
- **•** Check whether JP1/Base on the manager host supports IPv6 addresses.
- Check and, if necessary, change the connection target host so that the IPv4 address of the connection target host can be acquired on the viewer host when logging into JP1/IM - Manager.

### **(b) Items to be checked when a monitored host is changed from an IPv4 host to an IPv6 host**

- **•** Check whether the OS on the monitored host supports IPv6 addresses.
- Check whether JP1/Base on the monitored host supports IPv6 addresses.
- When filtering events, if the source IP address (B. SOURCEIPADDR) is specified in the event acquisition filter (common exclusion-condition in the extended mode), check the settings of the common exclusion-conditions to determine whether IPv6 address filtering is required.
- When searching events, check whether the manager host and the search host with an IPv6 address can communicate using IPv6 protocol.
- When changing the handling status, check and, if necessary, change the connection target host so that the IPv4 address of the connection target host can be acquired on the host on which the jcochstat command is executed.
- When the attribute information of the source IP address (B. SOURCEIPADDR) is inherited by command execution and automated actions, confirm that there is no problem if an IPv6 address is inherited as attribute information.
- When a source IP address is specified for the execution conditions for automated actions, check the execution conditions to determine whether IPv6 address filtering is required.
- When  $local$  is specified as the method for acquiring the event source host name, check whether name resolution of a host with an IPv6 address is required.

### **(c) JP1/Base settings**

For details about the items to be checked, see the *JP1/Base User's Guide*.

# **(5) Changing system configuration**

### **(a) Changing the manager host from an IPv4 host to an IPv4/IPv6 host**

**•** JP1/Base

Move from jp1hosts information to jp1hosts2 information. For details about the procedure, see the *JP1/Base User's Guide*.

#### **•** JP1/IM - Manager

You do not have to change anything.

<sup>12.</sup> JP1/IM System Design

### **(b) Changing a monitored host from an IPv4 host to an IPv6 host**

**•** JP1/Base on the monitored host

Overwrite install JP1/Base to version 10-00 or later.

Then, move from jp1hosts information to jp1hosts2 information. For details about the procedure, see the *JP1/Base User's Guide*.

**•** Manager host

You need to configure the manager host to use IPv6. For details about the procedure, see *[12.4.6\(5\)\(a\) Changing the](#page-661-0) [manager host from an IPv4 host to an IPv4/IPv6 host](#page-661-0)*.

<sup>12.</sup> JP1/IM System Design

# **12.5 Considerations for the system hierarchy**

Consider the hosts to be managed by JP1/IM and their hierarchical relationships.

In JP1/IM, the configuration management functionality is used to determine the range of the systems to be monitored by JP1/IM. You can also configure a hierarchy with base managers or relay managers arranged below the integrated manager, and agents placed below the base managers or relay managers. You can also place hosts in a remote monitoring configuration, for which remote communication is set, below the integrated manager or the base managers.

For example, as shown in the figure below, you can have a mixed agent and remote monitoring configuration. In this figure, the machines placed in the head office are used as the integrated manager and a remotely managed host, the main machine placed in each branch office is used as the base manager, and other machines placed in individual branch offices are used as agents.

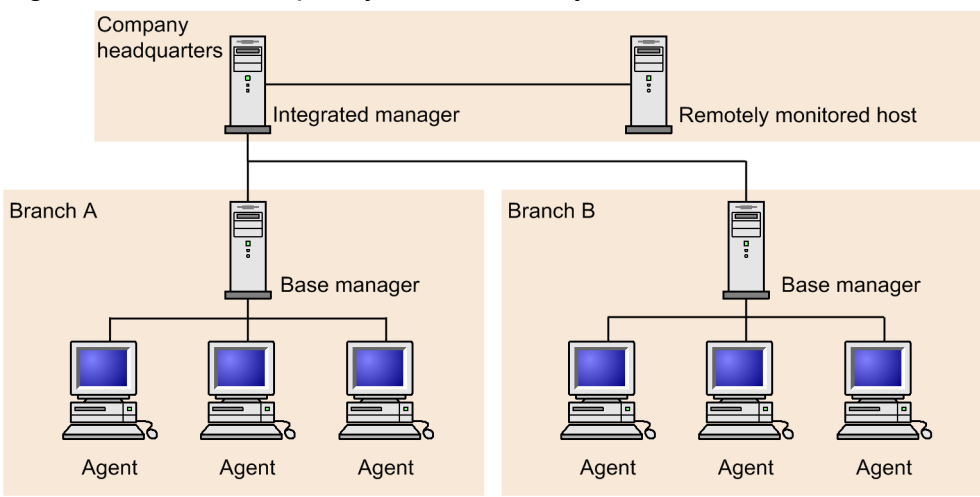

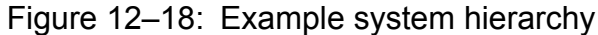

Using IM Configuration Management, you can monitor the hosts by business groups or monitoring groups, by defining business groups or by defining monitoring groups in each business group. Determine whether to operate the system by defining business groups, and consider the system hierarchy (IM configuration). For details about business groups, see *[6.4 Managing business groups](#page-416-0)*.

Using the configuration management functions, you can define the configuration of the system to be managed by JP1/ IM as *configuration definition* information. This allows you to perform the following tasks:

- **•** Forward JP1 events to higher-level hosts
- **•** Execute commands remotely from JP1/IM View
- **•** Execute automated actions from JP1/IM
- **•** Collect and distribute definition information

When using IM Configuration Management, you define the system hierarchy through IM Configuration Management - View. If you are not using IM Configuration Management, you define the system hierarchy using the JP1/Base configuration management functionality.

For details about these functions, see the following references:

#### When using IM Configuration Management:

**•** Hierarchical configurations that can be set with IM Configuration Management See *[6.2.1 Hierarchical configurations managed by IM Configuration Management](#page-378-0)*.

12. JP1/IM System Design

When not using IM Configuration Management:

**•** Hierarchical configurations that can be set with the JP1/Base configuration management functions See *[7.4.3 Managing the system hierarchy](#page-497-0)*.

Assume if you use IM Configuration Management and the jbsrt\_distrib command provided by JP1/Base at the same time when you change the management mode after beginning managing the system hierarchy. If you do so, inconsistencies might occur between the information actually applied to the system and the configuration definition information retained by hosts, and the system operation might be disordered.

Therefore, we do not recommend that you change the management mode after beginning management of the system hierarchy. Carefully consider which mode of hierarchy management you want to employ before you start using the system.

# **12.6 Considerations for user authentication**

Consider the authentication servers used to manage JP1 users.

To monitor the system operation in JP1/IM, the user logs in to JP1/IM - Manager on the manager from JP1/IM - View. The authentication server authenticates the user at login, and the user's operating permissions are returned to JP1/IM - View. In JP1/IM, this processing flow is called *user authentication*.

In JP1/IM, user authentication setup is required on the managers and on the host on which JP1/Base serves as the authentication server. (For details about setting up user authentication, see the description of setting up the user management functionality in the *JP1/Base User's Guide*.)

## **12.6.1 User authentication blocks**

On a manager, you must specify the authentication server that is accessed by the manager. If multiple managers access the same authentication server, the management range of the authentication server will cover all those managers. This management range is called a *user authentication block*.

You can construct one or more user authentication blocks within a system by specifying settings in JP1/Base. The table below describes the relative advantages and disadvantages of having one or multiple user authentication blocks. Determine how many to construct by referring to this table and *12.6.1(1) Recommended number of user authentication blocks*.

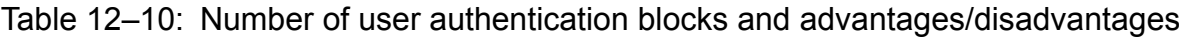

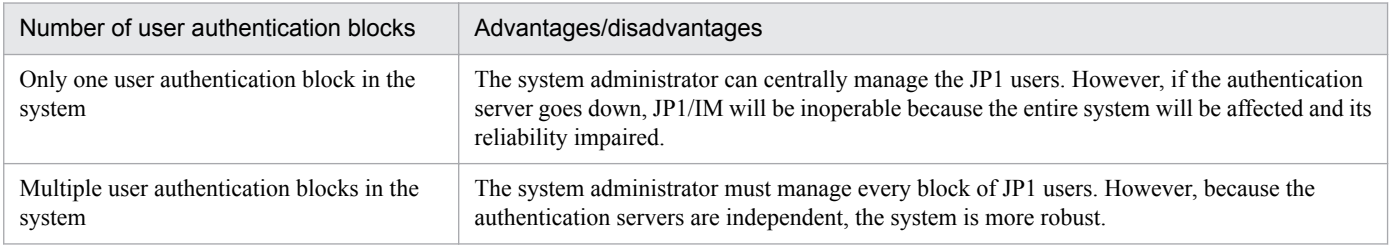

# **(1) Recommended number of user authentication blocks**

Management of multiple user authentication blocks in a system can be complex. We recommend that you construct one or only a few blocks, and take measures to make the system more robust.

One way of making the system more robust is to install two authentication servers (primary and secondary authentication servers) in one user authentication block.

Figure 12-19: Authentication servers

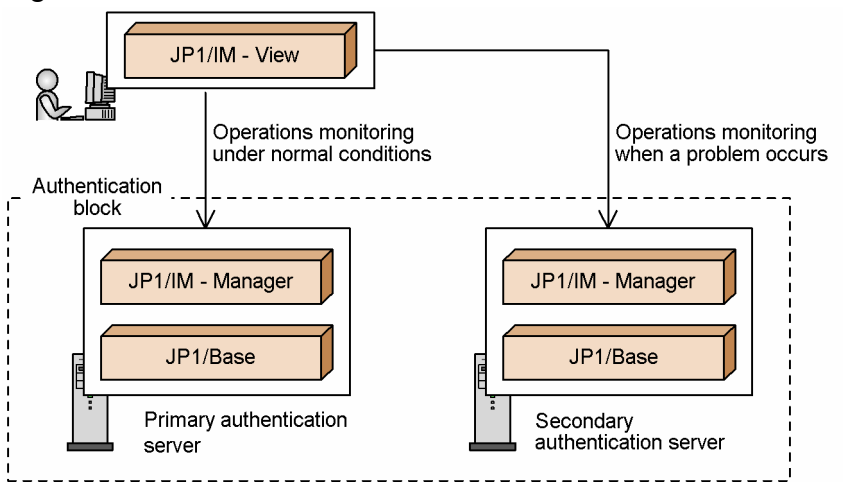

By having two authentication servers, the secondary authentication server can be swapped in automatically and you can perform uninterrupted system operation monitoring if a problem occurs on the primary authentication server. You can also enhance the robustness of the system by running the authentication server hosts in a cluster system, or by setting automatic restart if an authentication server terminates abnormally.

About authentication servers:

**•** JP1 user management and authentication servers See *[7.4.1 Managing JP1 users](#page-489-0)*.

Also see the description of setting up the user management functionality in the *JP1/Base User's Guide*.

**•** Authentication servers to be used by JP1/IM Specification via the JP1/Base Environment Settings window or the jbssetusrsrv command See the description of setting up the user management functionality in the *JP1/Base User's Guide*.

## **12.6.2 Access permissions of JP1 users**

When registering a JP1 user on an authentication server, you must assign the most appropriate JP1 resource group and JP1 permission level for the JP1 user's scope of operation.

Using the Central Console:

Assign to the JP1 user, JP1 resource group JP1\_Console and JP1 permission level JP1\_Console\_Admin, JP1\_Console\_Operator, or JP1\_Console\_User (assign the appropriate JP1 permission level according to your operation).

You can restrict viewing or operating on business groups. To do so, assign the JP1 resource group corresponding to the business group and the preferable JP1 permission level to the JP1 user to be registered in the authentication server. For details about how to assign JP1 resource groups and JP1 permission levels to JP1 users, see *[3.1.4](#page-83-0) [Restrictions on viewing and operating business groups](#page-83-0)*.

Using the Central Scope:

Assign JP1 resource group JP1 Console and JP1 permission level JP1 Console Admin to the JP1 user who edits the monitoring tree and applies the tree information to the server. Assign JP1 resource group JP1 Console and JP1 permission level JP1\_Console\_Admin, JP1\_Console\_Operator or JP1\_Console\_User to the JP1 user who performs monitoring on the Central Scope (assign the appropriate JP1 permission level according to your operation).

```
12. JP1/IM System Design
```
If you want to set a different monitoring range within a monitoring tree for each JP1 user, you must set JP1 resource groups for specific nodes, and then allocate the appropriate JP1 resource group to each of the JP1 users you are registering on the authentication server. For details about setting a resource group for selected nodes, see *[4.4.3 Setting](#page-297-0) [the monitoring range of a monitoring tree](#page-297-0)*.

Using IM Configuration Management:

Assign JP1 resource group JP1 Console and JP1 permission level JP1 CF Admin, JP1 CF Manager, or JP1 CF User to the JP1 user (assign the appropriate JP1 permission level according to your operation).

For details about JP1/IM user operation control based on JP1/IM permission levels, see *[Appendix E. Operating](#page-774-0) [Permissions](#page-774-0)*.

# **(1) Notes**

- **•** To implement user operation control based on JP1 permission level in JP1/IM View, use JP1/Base version 7 or later as the authentication server.
- **•** When two authentication servers are used, they must be running the same version of JP1/Base.
- The JP1 user information registered on each authentication server must be identical. For details about the setting procedure, see the description of setting up the user management functionality in the *JP1/Base User's Guide*.

### **12.7 Considerations for the JP1/IM and JP1/Base environments**

Consider the JP1/IM and JP1/Base environments.

### **12.7.1 Selecting regular expressions**

In JP1/IM and JP1/Base, you can use regular expressions when specifying items such as filter conditions and search conditions. The default values of the available regular expressions depend on the OS and the function in which the regular expression is interpreted.

When using the default values, you need to be aware of how each function and operating system interprets regular expressions differently. If you prefer to use regular expressions transparently, you can change a setting in JP1/IM - Manager or JP1/Base to standardize regular expressions.

Use the default setting for the type of regular expressions only if a large number of filter conditions with regular expressions are already set, for example, and compatibility is your primary concern.

Set the type of regular expressions to be used in JP1/Base and in the REGEXP parameter of the automated action environment definition file.

About regular expressions:

- **•** Description of regular expression types See *[Appendix G. Regular Expressions](#page-794-0)*.
- **•** Setting the regular expressions to be used See *Automated action environment definition file (action.conf.update)* in *Chapter 2. Definition Files* in the manual *JP1/Integrated Management - Manager Command and Definition File Reference*. See the description of available regular expressions in the chapter on installation and setup in the *JP1/Base User's Guide*.

## **12.7.2 Troubleshooting in JP1/IM and JP1/Base**

System operation management is affected by any failure that causes JP1/IM or JP1/Base to stop. JP1/IM and JP1/Base therefore provides the following functionality to enhance failure tolerance:

- **•** Automatic restart if a process ends abnormally (process management)
- Issuing of a JP1 event when an error is detected during process start or stop processing (process management)
- **•** Issuing of a JP1 event and execution of a notification command when a hangup is detected in a process (health check function)

Consider enabling these functions. They are disabled by default.

About process error troubleshooting and reporting:

- **•** Process management See *[7.1 JP1/IM - Manager process management](#page-476-0)*.
- **•** Setting to enable process restart after an error See *Extended startup process definition file (jp1co\_service.conf)* in *Chapter 2. Definition Files* in the manual *JP1/Integrated Management - Manager Command and Definition File Reference*.

<sup>12.</sup> JP1/IM System Design

- **•** Setting to enable issuing of a JP1 event when a process error occurs See *IM parameter definition file (jp1co\_param\_V7.conf)* in *Chapter 2. Definition Files* in the manual *JP1/ Integrated Management - Manager Command and Definition File Reference*.
- **•** Health check function See *[7.2 JP1/IM - Manager health check function](#page-479-0)*.
- **•** Setting to enable issuing of a JP1 event and execution of a notification command on detection of a process hangup See *Health check definition file (jcohc.conf)* in *Chapter 2. Definition Files* in the manual *JP1/Integrated Management - Manager Command and Definition File Reference*.
- **•** JP1/Base troubleshooting and error reporting See the description of setup for troubleshooting JP1/Base errors in the *JP1/Base User's Guide*.

To enable prompt retrieval of relevant information in the event of a failure, JP1/IM provides dump output commands and data collection tools. These are normally used to collect data when a problem occurs in JP1/IM. However, they cannot be used with the Web-based JP1/IM - View; instead, you must use the debugging tools provided by Java<sup>TM</sup> Plugin to collect error information.

Dump output commands

JP1/IM - View and JP1/IM - Manager each have their own dump output command.

| Command      | Description                                                                                                    |
|--------------|----------------------------------------------------------------------------------------------------|
| icothreaddmp | Dump output command for JP1/IM - View.<br>Outputs the following dump as diagnostic data when a hangup occurs in JP1/IM - View:<br>• Java thread dump                                                                                                    |
| jcogencore   | Dump output command for JP1/IM - Manager.<br>Outputs the following dump as diagnostic data when a hangup occurs in JP1/IM - Manager<br>processes:<br>• Java thread dump: Outputs failure data for the evflow, evtcon, evgen, and jcfmain<br>processes.<br>• Core dump (UNIX only)#: Outputs failure data for the evtcon, evgen, jcamain,<br>evflow, and jcfmain processes.<br>To check for a process hangup, use the health check function. |

Table 12–11: Dump output commands

#: If the core dump for the four processes excluding  $\dot{\tau}$  cfmain is output, the total size of core dump might be as much as 8,419 megabytes. If the core dump also includes the jcfmain process, the total size might be as much as 560 + 230 × *number-of-jcfallogtrap-processes* megabytes. Therefore, check whether disk capacity is sufficient before outputting the dump.

### Data collection tools

The data collection tools are provided as a batch files (in Windows) or scripts (in UNIX).

### Table 12-12: Data collection tools provided by JP1/IM

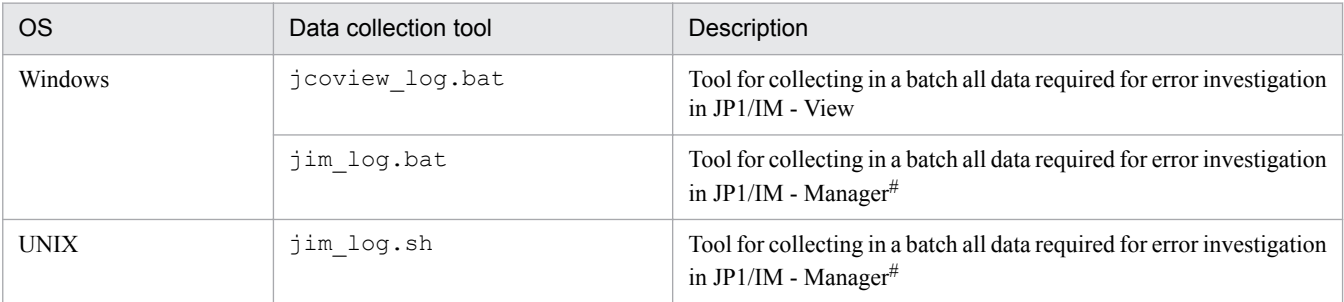

#: To collect data for investigating an error in JP1/Base, you must execute the data collection tool provided by JP1/Base. (The JP1/Base data collected by the tools in the above table relates to JP1/IM operation only.)

For details about the collected data, see *10.3 Data that needs to be collected when a problem occurs* in the *JP1/ Integrated Management - Manager Administration Guide*. In Windows, a memory dump or crash dump might be required if a problem occurs. We recommend that you set Windows to output these dump files in case they are needed.

However, note the following points:

- **•** The size of the memory dump depends on the real memory size. The larger the installed physical memory, the larger the memory dump. Allocate sufficient disk space to collect a memory dump. For details, see *STOP errors* in the Windows help.
- **•** Not only JP1 event information but also error data for other application programs is output in a crash dump. Output of a crash dump reduces the amount of available disk space by the volume of output data. Allocate sufficient disk space if you have set Windows to output a crash dump.

JavaTM Plug-in debugging tool

If a hangup occurs while you are using the Web-based JP1/IM - View, collect a Java stack trace log using the debugging tool provided by Java<sup>TM</sup> Plug-in. You must first set up the Java<sup>TM</sup> Plug-in Control Panel window so that the tool will be accessible when the Web-based JP1/IM - View is running. For details, see *4.19.4 Specifying display settings for the Java Console window* in the *JP1/Integrated Management - Manager Configuration Guide*.

### **12.7.3 JP1/IM - Manager system environment**

You can change the JP1/IM - Manager system environment via the GUI or by using a profile (system profile). The changes are managed by JP1/IM - Manager on the manager.

The following describes settings related to the JP1/IM - Manager system environment that can be changed by the user. Consider changing the settings as required.

### **(1) Considerations for the JP1/IM - Manager system environment**

Consider the event buffer and permission for connection from the  $\dagger$ cochstat command.

### **(a) Event buffer**

The event buffer is an area of memory used by JP1/IM - Manager (Central Console) to store JP1 events extracted from the event service of JP1/Base.

Set the maximum number of events that can be extracted from the event service and buffered on the manager. You can set the number in the range from 10 to 2,000 (events).

If the event buffer size is too small, some JP1 events might be missing from the **Monitor Events** page and **Severe Events** page of the Event Console window.

On the other hand, if the event buffer size is too large, the Event Console window might take a long time to display when you start JP1/IM - View.

When setting the event buffer size, estimate the memory requirements of the Central Console and make sure that sufficient resources are available on the machine. For the equations you can use to estimate memory requirements, see the JP1/IM - Manager *Release Notes*.

<sup>12.</sup> JP1/IM System Design

JP1/Integrated Management - Manager Overview and System Design Guide **671**

### **(b) Connection permission from the jcochstat command**

Using the jcochstat command, you can change the response status of JP1 events in the event database or integrated monitoring database. This allows you to change the response status of JP1 events from other applications, but it might impair JP1/IM operation management.

For this reason, you can set JP1/IM - Manager to prohibit response status changes by the jcochstat command to the event database or integrated monitoring database on the manager. We recommend that you prohibit changes by the jcochstat command if there is no need for other applications to change the response status of JP1 events.

### **(c) Setting the range of events to be collected at login**

When you log in to JP1/IM - Manager, the events ranging from the event that occurred at a specified point of time to the most recent event are collected from the integrated monitoring database. You can specify whether to set the range the events to be collected at login separately on the **Monitor Events** and **Severe Events** pages. On the **Severe Events** page, you can also specify exclusion of processed severe events in the event collection from the integrated monitoring database.

About customizing the JP1/IM - Manager system environment:

- **•** Customizing the JP1/IM Manager system environment via the GUI (recommended procedure) See *2.11 System Environment Settings window* in the manual *JP1/Integrated Management - Manager GUI Reference*.
- **•** Customizing the JP1/IM Manager system environment in a definition file

In normal circumstances, customize the settings in the System Environment Settings window rather than in a definition file.

See *System profile (.system)* in *Chapter 2. Definition Files* in the manual *JP1/Integrated Management - Manager Command and Definition File Reference*.

# **(2) Notes**

If the system profile contains any errors, such as an attribute value that is out of range, JP1/IM - Manager might not work properly.

## **12.7.4 JP1 user environment**

You can change the JP1/IM user environment (contents displayed in the Event Console window, for example, for an individual JP1 user) via the GUI or by using a profile (user profile). The changes are managed by JP1/IM - Manager.

The following discusses some points and precautions you should consider in regard to the JP1 user environment settings.

# **(1) Scroll buffer**

The *scroll buffer* is an area of memory used by JP1/IM - View to store JP1 events extracted from the event buffer of JP1/IM - Manager.

A scroll buffer is kept for each of the **Monitor Events** page, **Severe Events** page, and **Search Events** page.

The JP1 events that JP1/IM - View displays on each page is determined by the contents of the scroll buffer for that page.

You can change the scroll buffer size (maximum number of JP1 events that can be buffered) in the Preferences window.

<sup>12.</sup> JP1/IM System Design

JP1/Integrated Management - Manager Overview and System Design Guide **672**

If the scroll buffer size is too large, the Event Console window might take a long time to display when you start JP1/IM - View.

When setting the scroll buffer size, estimate the memory requirements of the Central Console viewer and make sure that sufficient resources are available on the machine. For the equations you can use to estimate memory requirements, see the JP1/IM - View *Release Notes*.

About customizing the user environment:

**•** Customizing the user environment via the GUI See *2.24 Preferences window* in the manual *JP1/Integrated Management - Manager GUI Reference*.

### **(2) Notes**

- When a user is deleted from the JP1 user management, the associated user profile is not deleted.
- When a user name is changed in the JP1 user management, the associated user profile is not updated.
- **•** The JP1 user environment definitions are also written in the user profile. However, in the user profile, do not directly change the attributes and attribute values that are not described in *Information that is specified* in *User profile (defaultUser | profile\_user-name)* of *Chapter 2. Definition Files* in the manual *JP1/Integrated Management - Manager Command and Definition File Reference*. If you change them, JP1/IM - View might not work properly.
- **•** If a user profile contains any errors, such as an attribute value that is out of range, JP1/IM View might not work properly.

### **12.7.5 Issuing a JP1 event when a response status changes**

By setting JP1/IM to issue a JP1 event (3F11) when the response status of a JP1 event changes, you can achieve the following control. Hereafter, the JP1 event issued when a response status changes is referred to as a *status event*.

**•** Keeping a history of response operations

When a number of operators perform response operations, you can utilize the issued status events to see who changed the response status, when it was changed, and to what status.

You can also obtain a historic record of operator responses for auditing purposes by outputting the event information (including status events) displayed in the Event Console window as a CSV snapshot.

## **(1) Notes**

- When JP1/IM is set to issue JP1 events for response status changes, one status event (3F11) is issued for one JP1 event that has been resolved. When the operator changes the response status of a number of JP1 events in a single operation, either in the **Severe Events** page of the Event Console window or by the jcochstat command, a status event (3F11) will be issued for every one of those JP1 events. Bear this in mind when using status event issue.
- **•** A status event (3F11) is triggered when a JP1 user changes the response status of a JP1 event in JP1/IM, and the status event is then registered in JP1/Base. If another JP1 user changes the response status of the same JP1 event before the preceding status event (3F11) is registered, the pre-response status stored in the new status event (3F11) might not be the actual status.

For example, if user A changes an *Unprocessed* JP1 event to *Processing*, and user B changes it to *Processed* at roughly the same time (slightly later than user A), the product will behave as follows.

<sup>12.</sup> JP1/IM System Design

### Figure 12–20: Product behavior when a response status is changed by multiple users

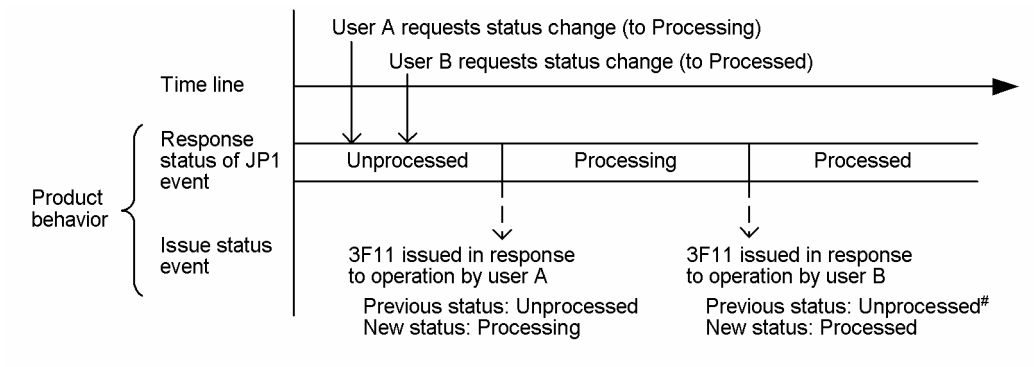

#: Previous status other than Processing.

The actual status transition follows the order in which the change requests are received (in this case, *Unprocessed* -> *Processing* -> *Processed*), but the pre-response status stored in the triggered status events (3F11) is the response status that applied when each user issued the change request (in this case, *Unprocessed*).

### **12.7.6 Command execution environment**

Consider the environment for the command execution functionality.

The command execution environment comes into play when the user executes a command from JP1/IM - View or when a command is executed in an automated action.

The command execution environment also relates to the system configuration management and user authentication functionality.

## **(1) Considerations for the command execution environment**

**•** Setting the number of commands to be executed concurrently

The commands that are executed in automated actions are normally set to execute one by one on the host concerned. However, concurrent execution is supported if you want the next command to start executing sooner when it follows a command that takes a long time to complete.

To enable commands to be executed concurrently on a host, set the *command-concurrent-execution-count* parameter by specifying the -execnum option in the jcocmddef command.

Commands are executed in parallel up to the number defined as *command-concurrent-execution-count*. Although the number of commands being executed at any one time depends on how long each command takes to execute and on the command execution environment, it never exceeds the specified count. Delays might occur when a command executed by an automated action takes a long time to execute and commands are set to execute serially (the default setting). In this case, you can reduce delays by setting the command execution control to execute commands in parallel.

When you specify a value greater than 1 in this option, commands will be executed concurrently, which means that the command executed first will not necessarily end first. For this reason, do not specify this option if you want the automated actions to end in execution order.

For details, see the following reference:

About the command execution environment:

**•** Overview of the command execution environment See *[7.4.4 Managing command execution](#page-499-0)*.

```
12. JP1/IM System Design
```
# **(2) Notes**

- If the number of queued commands is exceeded when an automated action is executed, the action returns an error. Wait until the queued actions have executed, and then retry the failed action. To do so, in the Execute Command window, type the contents displayed in the **Action** field of the Action Log Details window. Specify the number of queued commands in the -queuenum option in the jcocmddef command. For details about the jcocmddef command, see the chapter on commands in the *JP1/Base User's Guide*.
- **•** If JP1/Base stops while an automated action is being executed, the action will result in an error.

## **12.7.7 System design for using the Central Scope**

Consider the following points in regard to using the Central Scope.

## **(1) Host information managed by JP1/IM - Manager (Central Scope)**

JP1/IM - Manager (Central Scope) compares host names to determine the monitoring tree structure, or to change the status of monitoring objects, when a monitoring tree is generated automatically or when the status of a monitoring object is changed.

When comparing host names, JP1/IM - Manager (Central Scope) uses the JP1/Base jp1hosts information or jp1hosts2 information, the OS hosts file, and the DNS or NIS settings. Where there are discrepancies between the host names defined in these settings and those recognized by the products to be represented in an automatically generated tree, or by products that issue JP1 events, information might not be acquired correctly or the status of a monitoring object might not be changed correctly.

Examples:

- **•** The monitoring objects collected by the auto-generation function relating to the same host appear as monitoring objects of different hosts.
- **•** The status of a monitoring object fails to change because the name of the host it is monitoring differs from the name of the host that issued the JP1 event.

To avoid these sorts of problems, JP1/IM - Manager (Central Scope) can manage host information using a database of its own. You can preempt any problems by registering the host names recognized by other programs in the JP1/IM - Manager (Central Scope)-specific host information.

To utilize host information in JP1/IM - Manager, prepare a  $\gamma \text{cs}$  hosts file, and register the information in the host information database. In the  $\gamma \subset$  hosts file, write the real host name, alias, and IP address of the hosts to be monitored in the Monitoring Tree window, using the same format as the OS hosts file. You can specify a maximum of eight host names for one IP address.

Make sure that you prepare the host information file and register the information in the host information database before you configure the monitoring object environment.

### **(a) Notes**

• If referencing of the host information is unsuccessful, JP1 event processing and monitoring tree auto-generation by JP1/IM - Manager (Central Scope) might take a long time.

So that the information can be referenced, set the following host names in the host information database of JP1/IM - Manager (Central Scope), the JP1/Base jp1hosts information or jp1hosts2 information, the hosts file of the host running JP1/IM - Manager (Central Scope), and the DNS or NIS:

<sup>12.</sup> JP1/IM System Design

- 1. Any host name set in the status change condition for a monitoring object as an individual attribute value in an individual condition for which **Host name comparison** is selected.
- 2. Any host name included in the attribute values of a JP1 event monitored by JP1/IM that might be set as the event attribute specified in an individual condition for which **Host name comparison** is selected (as in 1 above).
- 3. All host names defined in the JP1/IM configuration management.
- 4. All host names included in the configuration information of a linked product set up to support auto-generation of monitoring trees.

## **12.7.8 Communication timeout period**

If the network uses low-speed lines or if the viewer is heavily loaded, a timeout during server communication processing might result in a communication error. You can correct such errors by changing the JP1/IM settings.

By default, the timeout period is 2,500 milliseconds. Increase this value if JP1/IM is used in a low-speed network or in an environment that generates considerable event traffic.

About adjusting the communication timeout value:

- Modifying the communication timeout value of JP1/IM Manager (Central Scope) See *Communication environment definition file (console.conf.update)* in *Chapter 2. Definition Files* in the manual *JP1/Integrated Management - Manager Command and Definition File Reference*.
- **•** Modifying the communication timeout value of JP1/IM View See *Communication environment definition file (view.conf.update)* in *Chapter 2. Definition Files* in the manual *JP1/Integrated Management - Manager Command and Definition File Reference*.

See *Communication environment definition file (tree\_view.conf.update)* in *Chapter 2. Definition Files* in the manual *JP1/Integrated Management - Manager Command and Definition File Reference*.

There is no need to adjust the communication timeout value of JP1/IM - Manager (Central Scope).

# **12.7.9 JP1/IM - View environment**

## **(1) Customizing JP1/IM - View**

You can customize aspects of JP1/IM - View operation, such as the number of connection hosts displayed in the Login dialog box and the startup behavior of the Tool Launcher window.

About customizing JP1/IM - View:

• Customizing how JP1/IM - View operates (the Central Console viewer and Central Scope viewer) See *IM-View settings file (tuning.conf)* in *Chapter 2. Definition Files*in the manual *JP1/Integrated Management - Manager Command and Definition File Reference*.

See *1.19.2 Customizing operation of JP1/IM - View (Central Console viewer and Central Scope viewer) (for Windows)* in the *JP1/Integrated Management - Manager Configuration Guide*.

**•** Customizing how JP1/IM - View operates (IM configuration management viewer) See *Operation definition file for IM Configuration Management - View (jcfview.conf)* in *Chapter 2. Definition Files* in the *JP1/Integrated Management - Manager Command and Definition File Reference*. See also *1.19.3(2) Customizing operation of IM Configuration Management - View* in the *JP1/Integrated Management - Manager Configuration Guide*.

```
12. JP1/IM System Design
```
# **(2) Setting up linkage with JP1/IM - Rule Operation**

To use the JP1/IM - Rule Operation linkage component of JP1/IM - View, you must execute the set command jcovrmsetup.

For details about window operations after setup is completed, see the JP1/IM - Rule Operation manuals.

JP1/IM - Rule Operation manuals:

- **•** *Job Management Partner 1/Integrated Management Rule Operation System Configuration and User's Guide*
- **•** *Job Management Partner 1/Integrated Management Rule Operation GUI Reference*

## **12.7.10 Event monitoring from the Web-based JP1/IM - View**

JP1/IM - Manager provides a Web-based JP1/IM - View. By using this program, users can log in to a manager from a host that does not have JP1/IM - View, and perform event monitoring. However, the Web-based JP1/IM - View has the following limitations:

- The Web-based JP1/IM View, however, does not support a cluster system. When you intend to monitor events in a cluster system, use JP1/IM - View.
- Encryption is not available. You should use JP1/IM View unless your environment is on a secure network, such as a trusted intranet.
- **•** The Execute Command window and Tool Launcher window are not available.

The Web-based JP1/IM - View is subject to some limitations. For example, the Execute Command window and Tool Launcher window are not available.

Before using the Web-based JP1/IM - View, make sure that you are aware of the limitations described in *Chapter 1. Window Transitions and Login Window* in the manual *JP1/Integrated Management - Manager GUI Reference*.

To use the Web-based JP1/IM - View, an HTTP server must be installed and set up on the host on which JP1/IM - Manager is installed, and the Java Runtime Environment (JRE) and bundled plug-ins are required in the Web browser. For details, see the JP1/IM - Manager *Release Notes*.

About event monitoring from the Web-based JP1/IM - View:

**•** Using the Web-based JP1/IM - View

See *4.19 Settings for using a Web-based JP1/IM - View* in the *JP1/Integrated Management - Manager Configuration Guide*.

## **12.7.11 Setting the event acquisition start location**

The event acquisition start location is set by the  $-b$  option of the  $\frac{1}{1}$ coimdef command. The location is determined as shown in the table below, according to the value specified in the  $-b$  option.

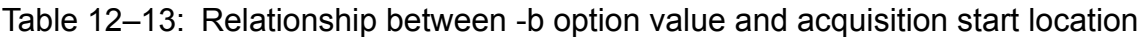

| Value specified in -b option | Acquisition start location                                       |
|------------------------------|------------------------------------------------------------------|
|                              | The event following the last event processed by JP1/IM - Manager |
|                              | Events registered since JP1/IM - Manager started                 |

<sup>12.</sup> JP1/IM System Design

JP1/Integrated Management - Manager Overview and System Design Guide **677**

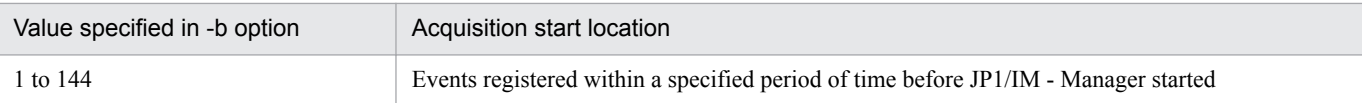

The effect of each setting is as follows:

# **(1) Acquisition start location when -1 is specified**

If you start JP1/IM - Manager with -1 specified in the  $-b$  option of the  $\gamma$  coimdef command, the event base service sends the event with the oldest serial number (the event at the location where processing stopped) to JP1/IM - Manager.

# **(2) Acquisition start location when 0 is specified**

If you start JP1/IM - Manager with 0 specified in the  $-b$  option of the  $\frac{1}{1}$ coimdef command, the event base service sends events registered after JP1/IM - Manager startup to JP1/IM - Manager in the order in which they were registered.

If no such events exist, the event base service remains in standby mode until a new event is registered.

# **(3) Acquisition start location when 1 to 144 is specified**

If you start JP1/IM - Manager with any of 1 to 144 specified in the -b option of the jcoimdef command, the event base service sends events to JP1/IM - Manager that were registered within the length of time specified by the -b option before JP1/IM - Manager started.

In this case, the acquisition start location is the time at which JP1/IM - Manager started, less the time specified by the -b option of the jcoimdef command.

### **12.8 Considerations for linking with other integrated management products**

Consider the environment settings required for linking with the following integrated management product:

**•** JP1/IM - Rule Operation

# **12.8.1 System design for linking with JP1/IM - Rule Operation**

To link with JP1/IM - Rule Operation, the following setup is required on the JP1/IM side. For details about JP1/IM - Rule Operation, see the *Job Management Partner 1/Integrated Management - Rule Operation System Configuration and User's Guide*.

# **(1) Settings for JP1/IM - Rule Operation linkage**

The following settings are required for linking with JP1/IM - Rule Operation:

Settings for JP1/IM - Rule Operation linkage ( $\dot{\tau}$ coimdef command)<sup>#</sup>

- Enable or disable JP1/IM Rule Operation linkage ( $-\text{rule}$  option)
- Specify the JP1/IM Rule Operation host (-rulehost option)
- Specify the execution user (-ruleuser option)

#: Enabling the linkage function enables the notification condition settings to be exported from JP1/IM - View to JP1/IM - Rule Operation.

Condition for notifying JP1/IM - Rule Operation

Set in either of the following:

- **•** Action Parameter Detailed Definitions window
- Automated action definition file (actdef.conf)

Display settings

- **•** Preferences window
- **•** Settings for View Filter window
- **•** Severe Event Definitions window
- **•** Detailed Settings for Event Receiver Filter window

Registration in the Start menu of JP1/IM - View (rule operation viewer)

**•** jcovrmsetup command

# **(2) Notes**

- In the JP1/IM Rule Operation notification conditions, specify all the JP1 events that could potentially match a rule startup condition. (Rule startup judgments for notifications from JP1/IM - Manager are performed on the JP1/IM - Rule Operation side.)
- **•** Reporting to JP1/IM Rule Operation is performed according to the system hierarchy (IM configuration) as is usual for automated actions.

For this reason, if you want to run JP1/IM - Manager and JP1/IM - Rule Operation on different hosts, you must configure the JP1/IM - Rule Operation host at a level below the JP1/IM - Manager host.

<sup>12.</sup> JP1/IM System Design

- **•** The following problems occur if you enable JP1/IM Rule Operation linkage and set a notification condition, and then disable the function without first deleting the condition settings:
	- **•** Automated actions cannot be set from JP1/IM View.
	- **•** Because the notification conditions in JP1/IM Manager are still in effect, JP1/IM Manager will send a rule startup request to JP1/IM - Rule Operation whenever a JP1 event matching a notification condition occurs.

To prevent such problems, before you disable the linkage function, delete the condition settings for notifying JP1/IM - Rule Operation from JP1/IM - View, or open the automated action definition file (actdef.conf) and delete the automated action definition parameter for JP1/IM - Rule Operation linkage. For details about the automated action definition file (actdef.conf), see *Automated action definition file (actdef.conf)* in *Chapter 2. Definition Files* in the manual *JP1/Integrated Management - Manager Command and Definition File Reference*.

**•** JP1/IM - Rule Operation issues a JP1 event whenever a rule starts, finishes, or ends abnormally, for example. If you want to monitor such JP1 events in JP1/IM, change the filter settings so that they can be forwarded and displayed in JP1/IM - View.

## <span id="page-680-0"></span>**12.9 JP1/IM maintenance considerations**

Not only when running JP1/IM but for any IT system generally, establishing and implementing a maintenance plan is necessary to guard against problems and to be prepared in case of an emergency.

The following discusses some points you should consider when carrying out maintenance tasks in a system that uses JP1/IM.

### **12.9.1 Backup requirements**

Consider how to back up the JP1/IM and JP1/Base settings information and the databases so that if the system crashes, it can be rebuilt and restarted in the same environment. Take backup at the following times:

- **•** When you set up JP1/IM or otherwise reconfigure the system
- **•** Before you perform an upgrade installation

For details about the settings information to back up in JP1/IM, and on backup and recovery procedures, see *1.1 Managing the configuration information* in the *JP1/Integrated Management - Manager Administration Guide*. For details about database reorganization, backup and recovery, and recreation, see *1.2 Managing the databases* in the *JP1/ Integrated Management - Manager Administration Guide*. For details about JP1/Base, see the description of backup and recovery in the chapter on installation and setup in the *JP1/Base User's Guide*.

### **12.9.2 Database maintenance considerations**

Repeated addition and deletion of data in the IM database might increase invalid areas in the database. As a result, you might not be able to register new hosts or properties before the number of hosts or profiles reaches the limit set in IM Configuration Management. Also, delays might occur if you try to add, update, or delete data. To avoid these problems, we recommend that you periodically re-organize the database.

For details about when and how to re-organize the IM database, see *1.2.1 Database reorganization* in the *JP1/Integrated Management - Manager Administration Guide*.

The other databases used by JP1/IM are designed so that there is no increase in invalid areas when the system is run continuously. Therefore, there is no need to check the databases if enough disk space is available.

## **12.9.3 Checking disk space**

To ensure that JP1/IM operates reliably during continuous operation, you must ensure that sufficient disk space is available.

For example, when an error occurs during JP1/IM operation, a dump file might be required for troubleshooting. Because a dump file temporarily occupies a large amount of disk space, estimate the disk space required and ensure that sufficient disk space is available.

<sup>12.</sup> JP1/IM System Design

# **12.9.4 Use of failure reports**

JP1/IM - View provides functionality for saving the JP1 event information listed in the Event Console window in CSV format. By using this functionality in conjunction with an event search (see *[3.6 Searching for events](#page-195-0)*), you can view a listing of JP1 events that occurred around the same time as an error in the system, and output the list as a CSV snapshot for use in analyzing the error.

Consider saving monitoring information (CSV snapshots) as a task within your system management program. If applicable, also consider saving the event information stored in the integrated monitoring database (output of event report).

#### B **Note**

Producing JP1/Base failure reports (jevexport command)

Various events are recorded in a standard format as JP1 events in the JP1/Base event databases used by JP1/ IM. By periodically reviewing the database contents, you can use the JP1 event records as failure reports, to find out which hosts or products are experiencing frequent problems, for example. Use the JP1/Base jevexport command to review the event database contents. The jevexport command outputs the contents to a CSV file.

Because the event databases have a fixed size (by default, 10 MB per database; total capacity 20 MB), you should output the contents using the  $\exists$  evexport command before the database is full. Consider doing so at regular intervals.

# **12.10 Considerations for JP1/IM system-wide maintenance**

Among the hosts monitored by JP1/IM, some might be running processing that cannot be halted even when the server requires maintenance. For example, if a host runs 24 hours a day, 365 days a year, you will need to schedule maintenance work so as to minimize its impact, by migrating job processing to another server or by suspending some processing for a short time, for example.

During maintenance work, you might need to stop and start the server several times, or halt job processing temporarily, potentially issuing a large volume of events that detected these start/stop operations as errors.

To enable continuous operation monitoring by JP1/IM, you must filter out redundant events and keep only those that are required. You should therefore consider the order in which maintenance tasks will be carried out, and perform settings in advance to filter out unwanted JP1 events.

This section describes some points to consider in maintaining the entire system including JP1/IM, and discusses how to implement a maintenance schedule that allows for uninterrupted system monitoring. It also provides an example of carrying out urgent maintenance when a problem occurs on an agent.

# **12.10.1 Preparatory tasks**

The following describes some precautions and points to consider at the planning stage before you implement maintenance.

# **(1) Maintenance planning for the entire system**

**•** Decide the order in which maintenance will be implemented throughout the system.

Make sure that you implement maintenance *from higher-level hosts to lower-level hosts* according to the system hierarchy (IM configuration).

You should also consider the following points when planning the order in which maintenance is implemented:

- When grouping the agents, make sure that maintenance of one host will not affect job processing on another host.
- **•** If a system operates around the clock, prepare a server that can take over processing while the system is being maintained.
- **•** Estimate how long maintenance will take for the JP1/IM servers and agents.

### **I**mportant

When maintaining the entire system, use the  $\frac{1}{1}$  coimdef command to adjust the event acquisition start location, and switch between event acquisition filters prepared in advance.

The event acquisition start location and event acquisition filter are inter-related. That is, one setting affects the other. In brief, the relationship is as follows:

**•** Event acquisition start location

At startup, JP1/IM - Manager acquires events from the JP1/Base event database, according to the start location setting, and stores them in its event buffer.

**•** Event acquisition filter

When the events acquired from JP1/Base are stored in the JP1/IM - Manager event buffer, the event acquisition filter processes them according to the set conditions.

12. JP1/IM System Design

In other words, if the event acquisition filter is switched (hence, different filter conditions apply when JP1/IM - Manager stops and when it restarts), and if the event acquisition start location is set so that events will be acquired from before JP1/IM - Manager restarts, the events stored in the event buffer after JP1/IM - Manager restarts might differ from those when it stopped (that is, the events you can see in JP1/IM - View might be different). To avoid this problem, always schedule maintenance starting with the top-level host and proceeding down the hierarchy.

# **(2) Maintenance planning for managers (JP1/IM - Manager)**

The following points should be considered in regard to performing maintenance on the managers (JP1/IM - Manager):

- **•** Backup requirements
- **•** Database maintenance
- **•** Disk space checks
- **•** Use of failure reports

For details about these aspects, see *[12.9 JP1/IM maintenance considerations](#page-680-0)*. You should also consider the following points from a monitoring perspective:

**•** Acquire JP1 events generated while the manager (JP1/IM - Manager) is in stopped state.

To manage JP1 events generated while JP1/IM - Manager is being maintained, you must set up JP1/IM - Manager to acquire JP1 events from before it restarts.

During maintenance of the whole JP1/IM system, JP1/IM - Manager on the manager will be stopped at some stage. To enable management of all generated events, set up JP1/IM - Manager so that events generated while it is stopped will be acquired.

Use the  $\exists$  coimdef command to acquire events from before JP1/IM - Manager is restarted.

The parameter settings are described below, based on an example.

Events generated while JP1/Base is stopped on the manager cannot be acquired. This is because JP1 events cannot be registered in the event database while JP1/Base is in stopped state. For details, see *[12.10.1\(3\) Maintenance](#page-684-0) [planning for agents \(JP1/Base\)](#page-684-0)*.

**•** Disable monitoring of error events **(**JP1 events indicating failure occurrence**)** generated during agent maintenance. Maintenance work will involve restarting the server at some point, which could generate a large number of unwanted error events. As this might disrupt ongoing monitoring operations, set up filtering to eliminate unwanted events.

To filter out unwanted events, you can define an event acquisition filter in which common exclusion-conditions exclude JP1 events issued by hosts that are under maintenance. You can then activate this filter during maintenance. The parameter settings are described below, based on an example.

If JP1/Base is in stopped state on the agent throughout the maintenance work, there is no need for filtering because events will not be registered in the event database.

**•** Exclude error events generated during agent maintenance from action execution.

When an automated action, such as sending an email triggered by a reception of an error event, is configured, the automated action can be executed even due to an error event caused by maintenance work. If you want to collect error events generated during maintenance work but exclude them from automated-action execution, you can consider setting a common exclusion-condition to exclude JP1 events from automated-action execution.

By setting automated actions as the exclusion target of a common exclusion-condition, you can configure to exclude error events generated by agents undergoing maintenance from automated-action execution. You do not need to change existing automated action definitions for maintenance.

<sup>12.</sup> JP1/IM System Design
# <span id="page-684-0"></span>**(3) Maintenance planning for agents (JP1/Base)**

**•** Forward JP1 events generated while JP1/Base is stopped on the manager.

Set JP1/Base on the agents to retry event forwarding, bearing in mind how long JP1/Base will be stopped on the manager. Set JP1/Base to retry at set intervals in case event forwarding fails because an error occurs or because JP1/ Base is stopped on the destination host.

For details, see the description of setting the event service in the *JP1/Base User's Guide*.

### **12.10.2 Example of JP1/IM system-wide maintenance**

The following describes an example of implementing maintenance throughout the JP1/IM system.

In this example, maintenance is implemented for the system hierarchy (IM configuration) managed by JP1/IM as shown in the following figure (one integrated manager, two base managers, and four agents).

Figure 12–21: Hierarchical structure of a system monitored by JP1/IM

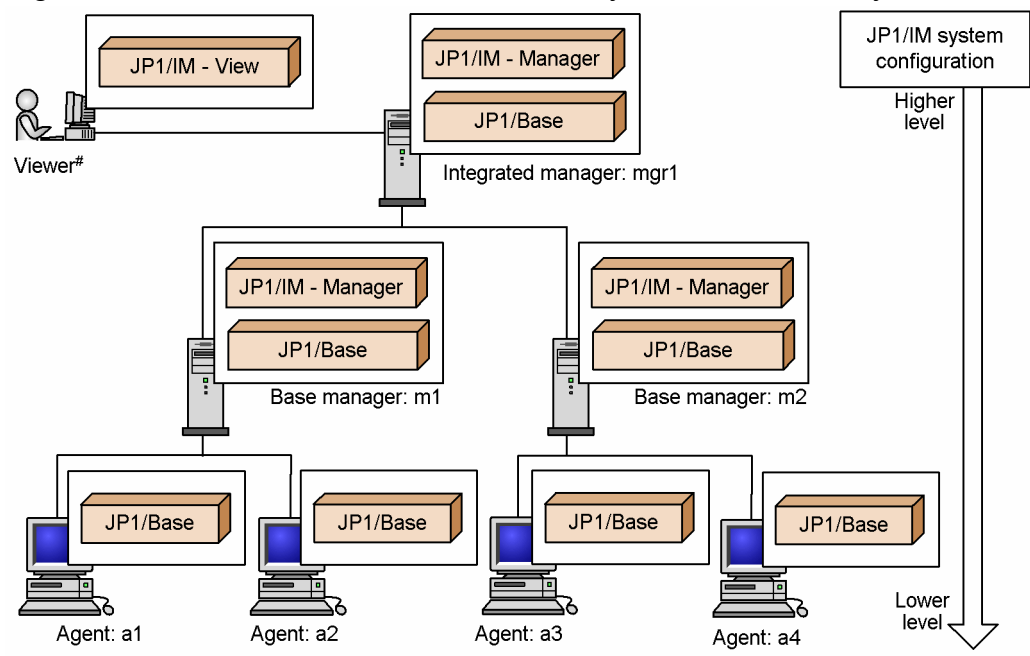

#: As viewers can be subjected to maintenance at any time and in any order, they are omitted from the following description.

This system monitored by JP1/IM is configured as defined by the JP1/Base configuration management. For details about defining a system hierarchy, see *[7.4.3 Managing the system hierarchy](#page-497-0)*.

# **(1) Order of maintenance**

Maintenance is carried out in order, from the higher-level hosts to the lower-level hosts, following the definition of the system hierarchy. In this example, the order of maintenance is as follows:

- 1. Integrated manager (mgr1)
- 2. Base manager (m1)
- 3. Base manager (m2)
- 4. Agents (a1 and a2)

```
12. JP1/IM System Design
```
5. Agents (a3 and a4)

Figure 12-22: Order of maintenance

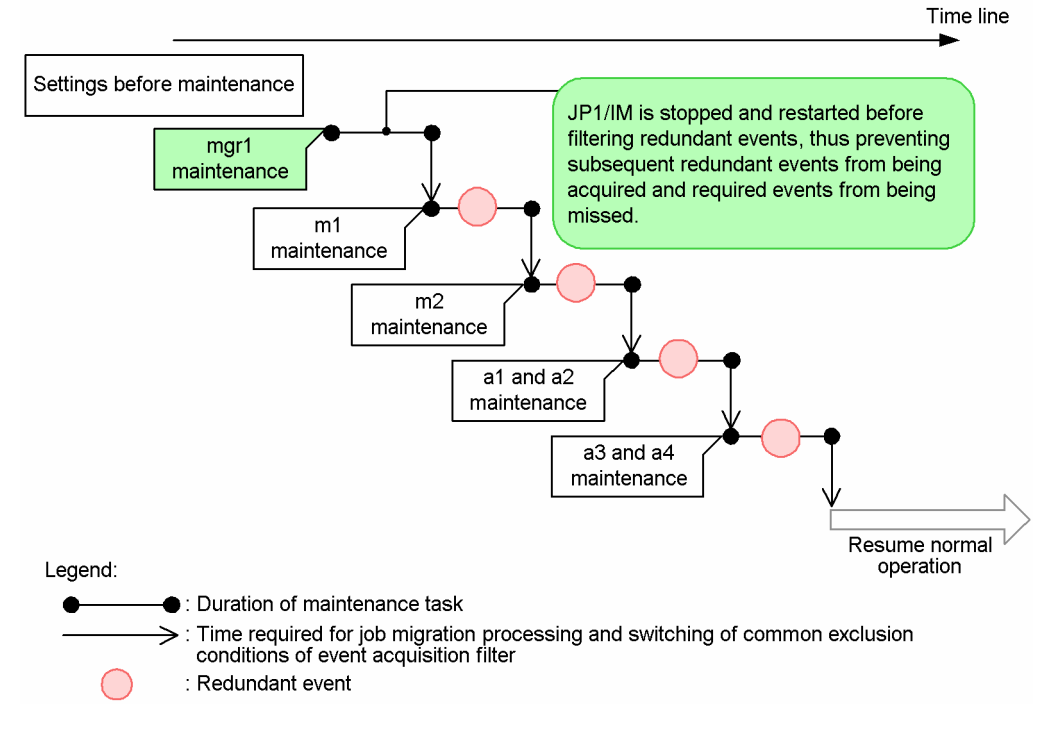

Maintenance is carried out on the integrated manager (mgr1), base manager (m1 or m2), and agent (a1, a2, a3, or a4), in that order. This prevents redundant events from being acquired and required events from being overlooked.

#### **Important**

Always schedule maintenance work on the manager (in this case, mgr1) first of all. Determine the order for the other hosts according to the system hierarchy.

# **(2) Settings on the integrated manager (JP1/IM - Manager) side**

Using the JP1/IM - Manager functionality, set up filtering of redundant events and specify JP1 event acquisition while JP1/IM - Manager is in stopped state.

#### **(a) Setting the event acquisition start location**

Use the  $\gamma$  coimdef command to set the event acquisition start location. There are two settings for acquiring events from before JP1/IM - Manager restarts:

**•** jcoimdef -b -1

Acquires JP1 events going back to the status when JP1/IM - Manager was last stopped.

**•** jcoimdef -b *xxx* (*xxx*: length of time; from 1 to 144 (hours))

Acquires JP1 events going back the specified length of time before JP1/IM - Manager restarts.

There is also a setting for starting event acquisition from the JP1 events issued after JP1/IM - Manager starts, but the setting does not apply in this example because the starting point needs to be specified explicitly.

<sup>12.</sup> JP1/IM System Design

JP1/Integrated Management - Manager Overview and System Design Guide **686**

For details about setting the event acquisition start location, see *[12.7.11 Setting the event acquisition start location](#page-676-0)*. For details about the jcoimdef command, see *jcoimdef* in *Chapter 1. Commands* in the manual *JP1/Integrated Management - Manager Command and Definition File Reference*.

#### **(b) Setting common exclusion-conditions in an event acquisition filter**

You can define common exclusion-conditions in an event acquisition filter to temporarily prevent some JP1 events from being monitored or exclude them from automated-action execution You can add and edit common exclusion-conditions from the Event Acquisition Conditions List window, leaving the standard filter conditions unchanged.

Maintenance is to be carried out in the order shown in *[Figure 12-21 Hierarchical structure of a system monitored by](#page-684-0)*  $JPI/IM$ , starting with the integrated manager ( $mqr1$ ), then the base managers (m1 -> m2), and lastly the agents (a1, a2) -> a3, a4). Four common exclusion-conditions separate from the event acquisition filter normally used, that is one for each setting, will be required for maintenance purposes. These common exclusion-conditions are described in the table below. Here it is assumed that the settings to prevent redundant events generated by a host undergoing maintenance from being collected or exclude such events from automated-action execution will be performed on the integrated manager (mgr1) only.

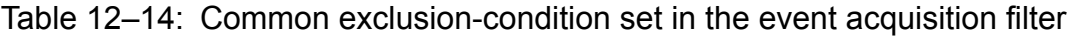

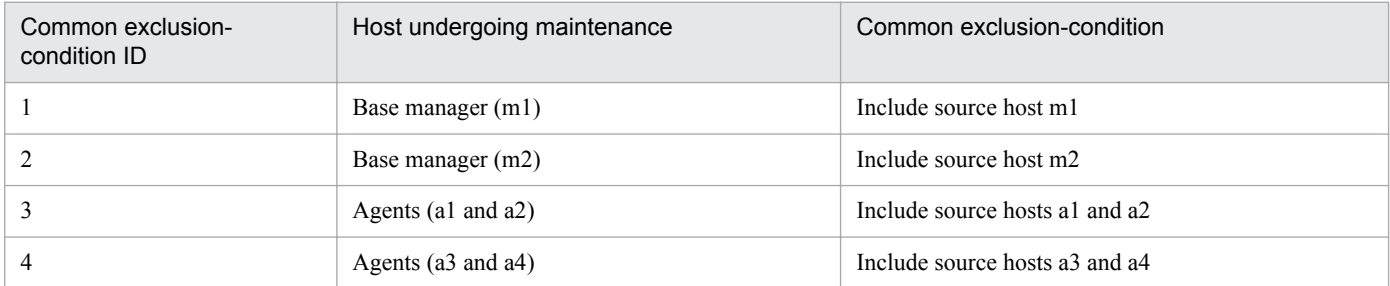

*Source host* in the event acquisition conditions means a host from which events are issued.

If you want to set up the same type of filtering for the base managers, set common exclusion-conditions in event acquisition filters, referring to the settings given above. Note that common exclusion-conditions must be changed to extended mode if you want the conditions to exclude JP1 events from action execution. And if you use common exclusion-conditions in extended mode, you will be able to specify the application period of a condition group. For details about common exclusion-conditions for the event acquisition filter, see *[3.2.7 Common exclusion-conditions](#page-98-0)*.

For detailed settings for common exclusion-conditions, the setting windows differ depending on whether extended mode is used. See the following descriptions in the manual *JP1/Integrated Management - Manager GUI Reference*:

- **•** Common exclusion-conditions: *2.15 Common Exclusion-Conditions Settings window*
- **•** Common exclusion-conditions (when extended mode is used): *2.16 Common Exclusion-Condition Settings (Extended) window*

# **(3) Settings in JP1/Base on the base managers and agents**

Set the event forwarding retry parameters, bearing in mind how long the destination host will be in stopped state. Set the parameters on the base managers (m1 and m2) and agents (a1, a2, a3, and a4). By default, the retry time limit is 3,600 seconds (that is, JP1/Base retries at set intervals for 60 minutes). Adjust this value if JP1/Base on the destination host will be stopped for longer than 60 minutes.

For details, see the *JP1/Base User's Guide*.

<sup>12.</sup> JP1/IM System Design

# **(4) Maintenance procedures**

The following describes the maintenance procedure on each host.

#### **(a) Maintenance procedure on the integrated manager**

Follow these steps to carry out maintenance on the integrated manager (mgr1):

- 1. Stop JP1/IM Manager.
- 2. Stop JP1/Base.
- 3. Perform maintenance of JP1/IM Manager and JP1/Base.

For details about backup and recovery of JP1/IM - Manager settings information and disk space management, see *Chapter 1. JP1/IM System Maintenance* in the *JP1/Integrated Management - Manager Administration Guide*. For details about JP1/Base maintenance, see the description of maintenance in the *JP1/Base User's Guide*.

- 4. Start JP1/Base.
- 5. Start JP1/IM Manager.

The same procedure applies for maintenance of JP1/IM - Manager on the base managers.

#### **(b) Maintenance procedure on the base managers and agents**

To carry out maintenance on the base managers (m1 and m2) and agents (a1, a2, a3, and a4), switch the common exclusion-conditions associated with the event acquisition filter on the integrated manager (mgr1) to eliminate redundant events.

The figure below shows the order of the maintenance tasks and when to switch the common exclusion-conditions defined for the event acquisition filter.

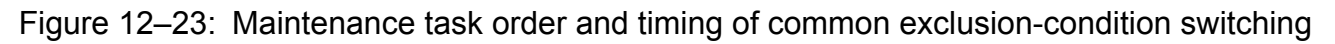

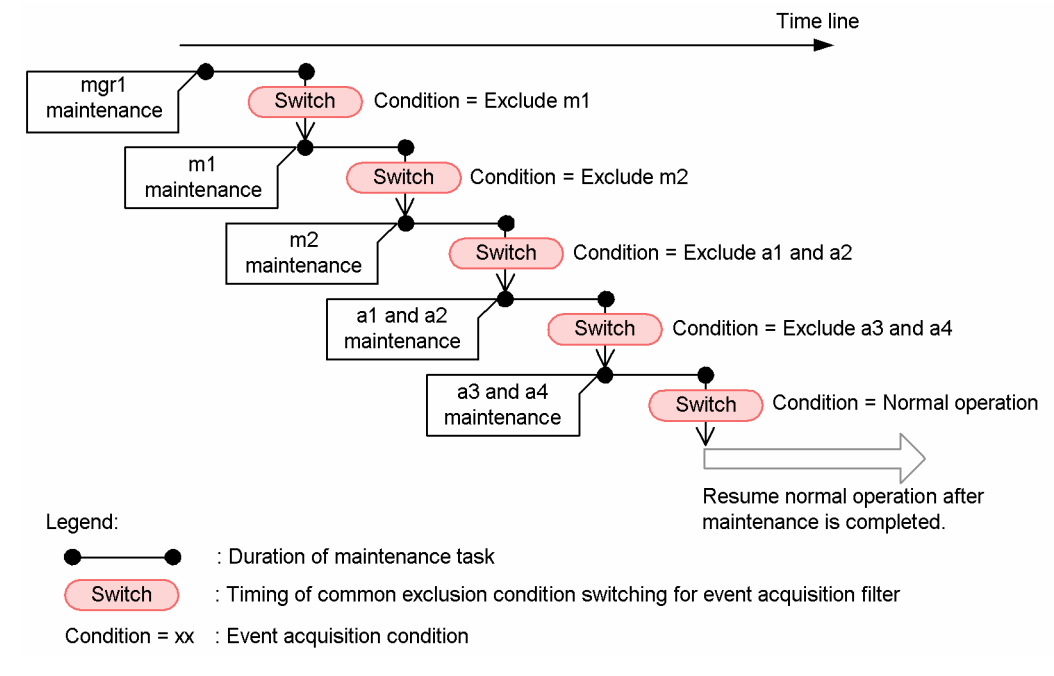

You can switch the common exclusion-conditions of the event acquisition filter using the  $\text{jcoefficient}$  command, the System Environment Settings window, or the Event Acquisition Conditions List window.

<sup>12.</sup> JP1/IM System Design

JP1/Integrated Management - Manager Overview and System Design Guide **688**

Procedure for switching the common exclusion-conditions of the event acquisition filter

See *5.5.3 Switching the event acquisition filter to be applied* in the *JP1/Integrated Management - Manager Administration Guide*.

Details on the jcochfilter command

See *jcochfilter* in *Chapter 1. Commands* in the manual *JP1/Integrated Management - Manager Command and Definition File Reference*.

Details on the System Environment Settings window

See *2.11 System Environment Settings window* in the manual *JP1/Integrated Management - Manager GUI Reference*.

Details on the Event Acquisition Conditions List window

See *2.14 Event Acquisition Conditions List window* in the manual *JP1/Integrated Management - Manager GUI Reference*.

The maintenance procedure and files needing to be backed up will depend on the products installed on the base managers and agents. When carrying out maintenance, see the manual *JP1/Base User's Guide* or the documentation for the particular products that issue JP1 events.

#### **Note**

When you use the jcochfilter command, you can switch the event acquisition filter automatically at a specified time, based on the JP1/AJS scheduling and calendar functionality. This also lets you change the monitoring status of the host automatically.

# **12.10.3 Example of agent maintenance**

The following describes an example of implementing maintenance on a specific agent.

When a problem needing urgent attention occurs on an agent, events related to the issue should be monitored, but events occurring after maintenance is underway will not be required. Before maintenance work starts, set common exclusionconditions in an event acquisition filter that prevents redundant events from being collected, so that JP1/IM - Manager can continue monitoring other hosts. You can also use common exclusion-conditions to exclude collected events from automated-action execution.

The figure below shows an example of implementing maintenance on a specific agent while preventing redundant events from being collected.

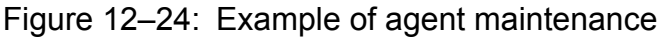

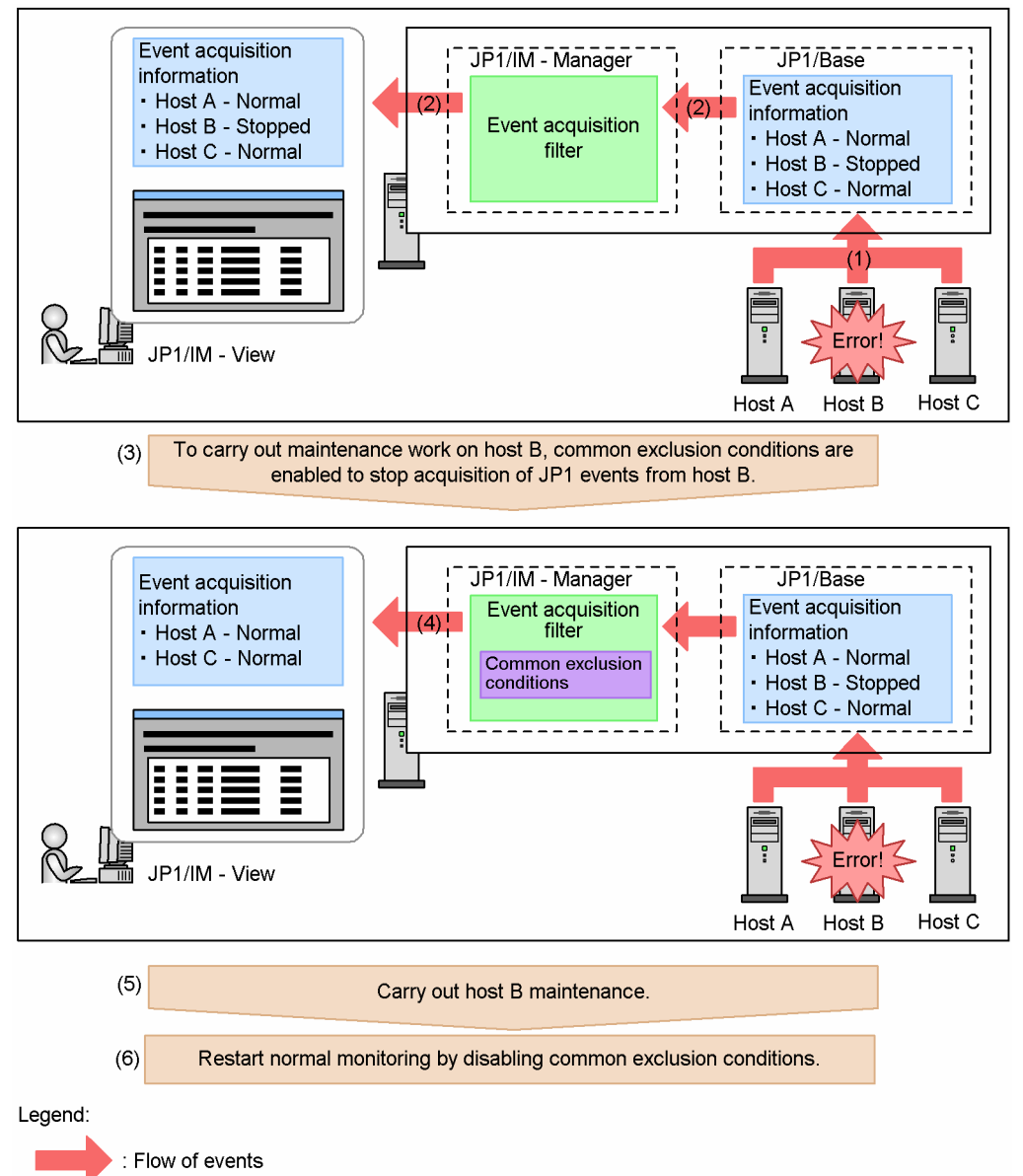

The workflow is described below, following the numbers in the figure:

- 1. An error occurs on agent B being monitored by JP1/IM, and a JP1 event is issued.
- 2. The JP1 event is relayed through JP1/Base and through the event acquisition filter in JP1/IM Manager on the manager, and is displayed in JP1/IM - View.
- 3. To carry out maintenance tasks on host B, enable the predefined common exclusion-conditions for host B maintenance (a set of common exclusion-conditions which exclude JP1 events issued from host B from acquisition by JP1/IM - Manager).

The common exclusion-conditions can be switched from the JP1/IM - View System Environment Settings window or Event Acquisition Conditions List window, or by using the jcochfilter command.

- 4. Because the common exclusion-conditions for host B maintenance are now in effect, JP1 events issued from host B are not acquired by JP1/IM - Manager (they do not appear in the JP1/IM - View windows).
- 5. Carry out host B maintenance.

6. After maintenance is completed, disable the common exclusion-conditions from the JP1/IM - View System Environment Settings window or Event Acquisition Conditions List window, or by using the jcochfilter command.

For the procedure for enabling or disabling common exclusion-conditions, see *5.5.3 Switching the event acquisition filter to be applied* in the *JP1/Integrated Management - Manager Administration Guide*.

### <span id="page-691-0"></span>**12.11 Considerations for encrypted communication**

This section explains the communication encryption function that encrypts communication data using SSL communication. However, the encryption function cannot be used in the Web-based IM-View.

Required OS and operating language

For the required OS and operating language for the communication encryption function, see the *Release Notes*.

#### **12.11.1 Range of communication that can be encrypted by the communication encryption function**

The following figures and tables explain the range of communication that can be encrypted by the communication encryption function.

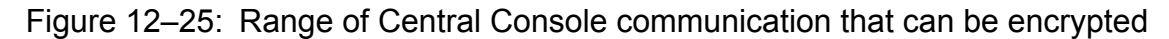

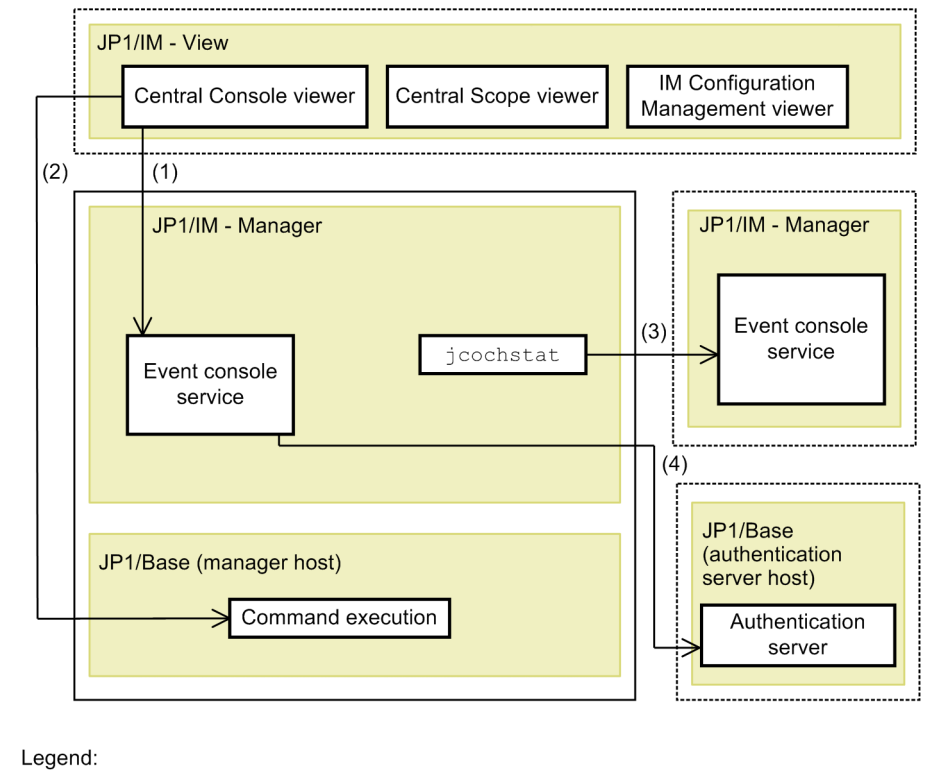

: Communication that is encrypted by the communication encryption function

: Same host

The parenthesized numbers in the figure correspond to the numbers in the following table.

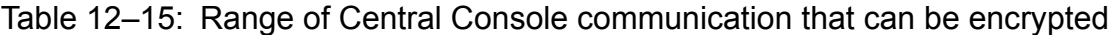

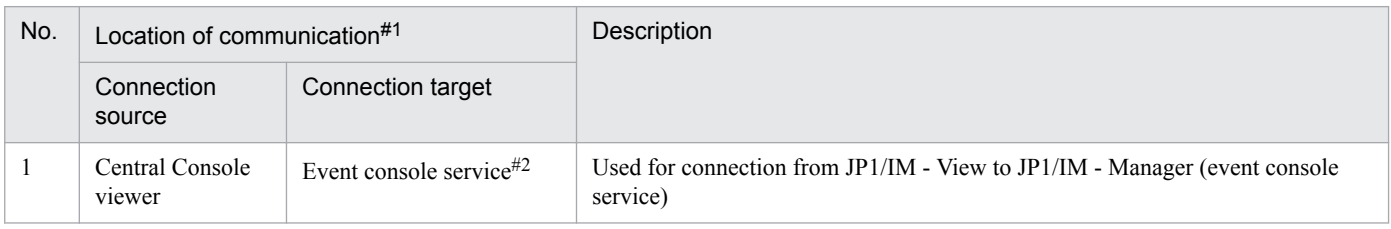

<sup>12.</sup> JP1/IM System Design

JP1/Integrated Management - Manager Overview and System Design Guide **692**

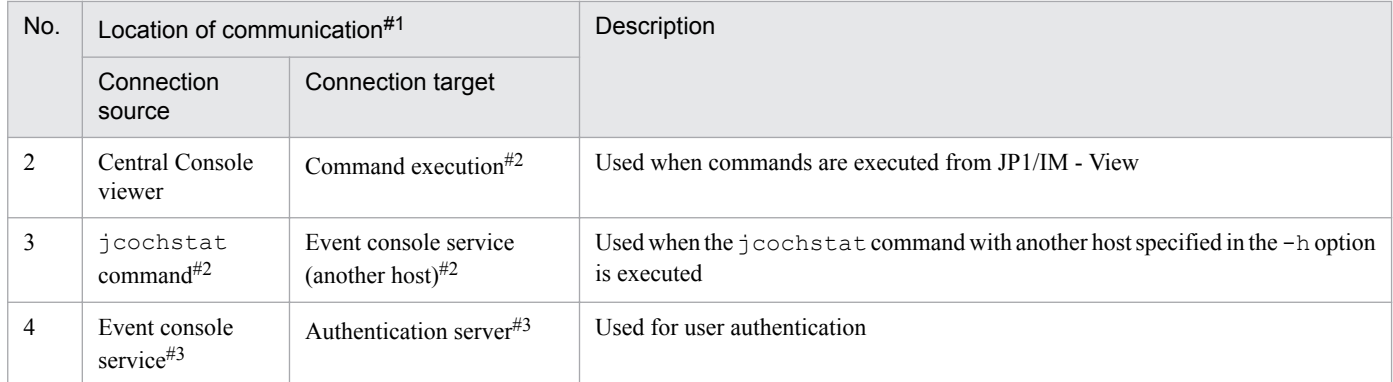

#1: The jcochfilter command, the jcochstat command (with a logical host name specified in the -h option or with the -h option omitted), the event base service, and the automatic action service use the communication encryption function in internal processing.

#2: To encrypt the corresponding part of the communication, specify jp1imcmda in the BASESSL parameter in JP1/Base's SSL communication definition file. For details, see the *JP1/Base User's Guide*.

#3: To encrypt the corresponding part of the communication, specify jp1bsuser in the BASESSL parameter in JP1/Base's SSL communication definition file. For details, see the *JP1/Base User's Guide*.

#### Figure 12–26: Range of Central Scope communication that can be encrypted

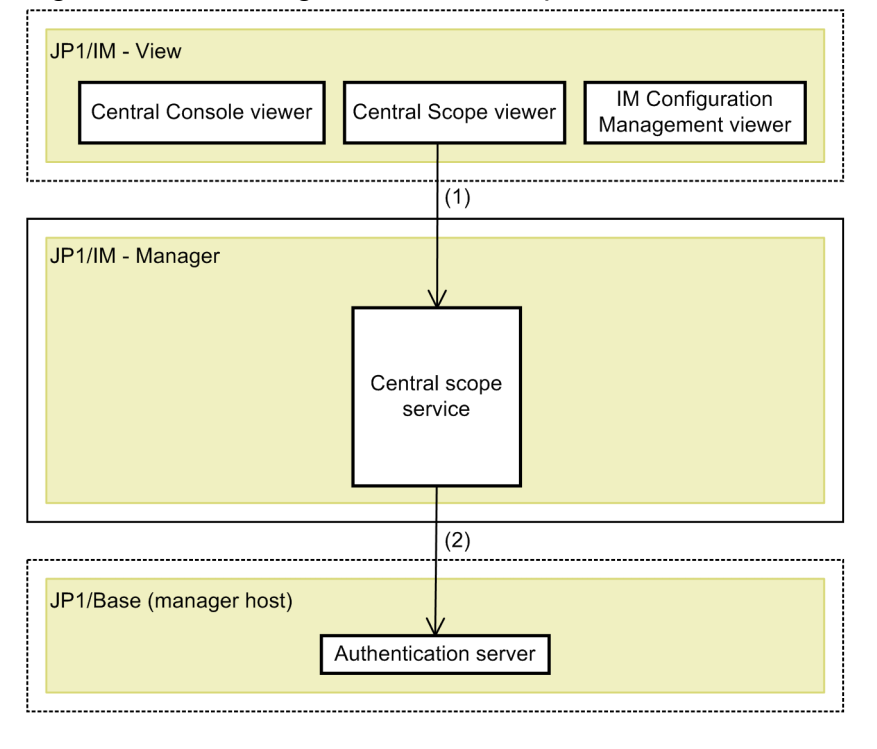

Legend:

: Communication that is encrypted by the communication encryption function

: Host

The parenthesized numbers in the figure correspond to the numbers in the following table.

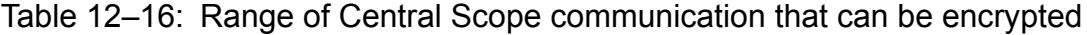

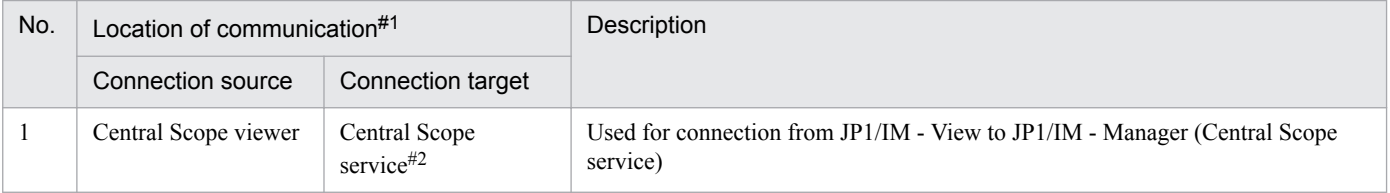

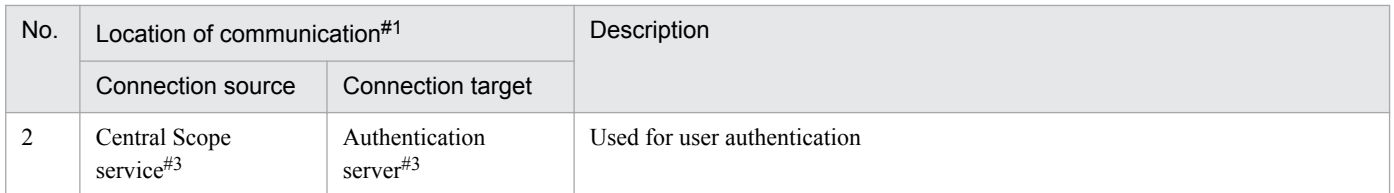

#1: The jcschstat, jcsdbexport, and jcsdbimport commands use the communication encryption function in internal processing.

#2: To encrypt the corresponding part of communication, specify  $\text{pi1}$  imcmda in the BASESSL parameter in JP1/Base's SSL communication definition file. For details, see the *JP1/Base User's Guide*.

#3: To encrypt the corresponding part of communication, specify jp1bsuser in the BASESSL parameter in JP1/Base's SSL communication definition file. For details, see the *JP1/Base User's Guide*.

#### Figure 12–27: Range of IM Configuration Management communication that can be encrypted

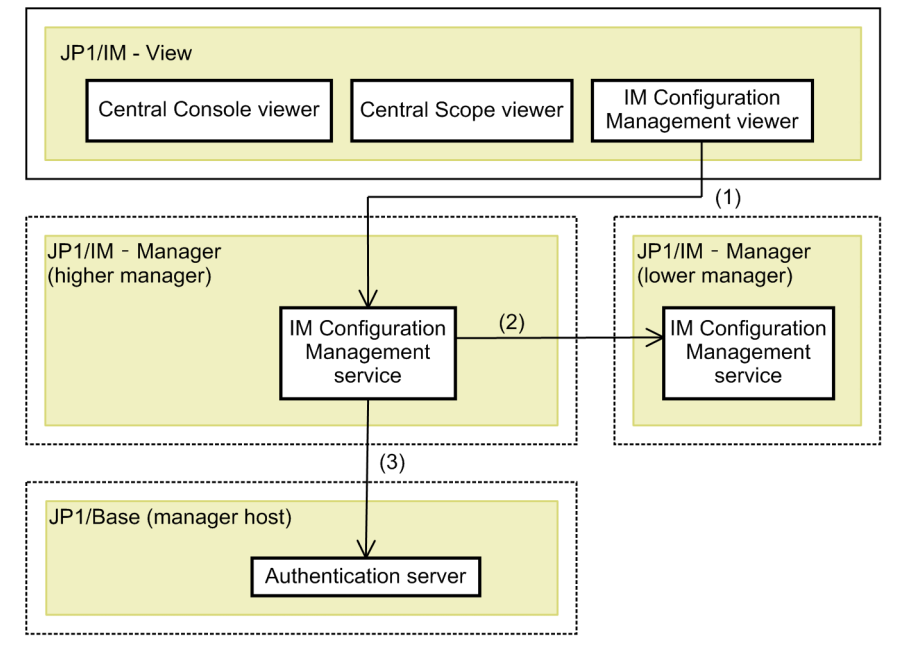

Legend:

: Communication that is encrypted by the communication encryption function

: Same host

The parenthesized numbers in the figure correspond to the numbers in the following table.

#### Table 12–17: Range of IM Configuration Management communication that can be encrypted

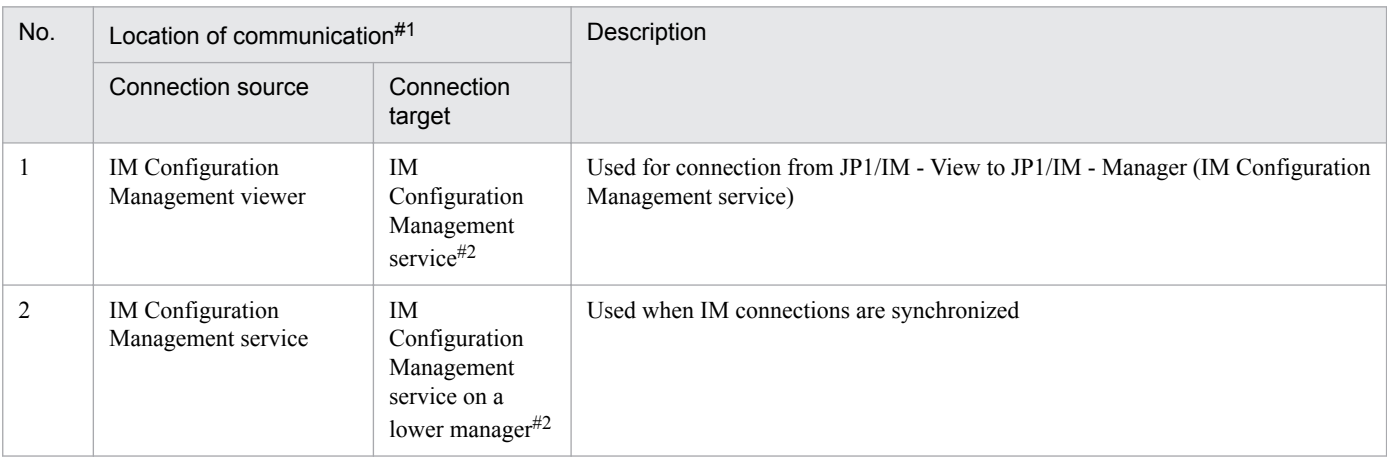

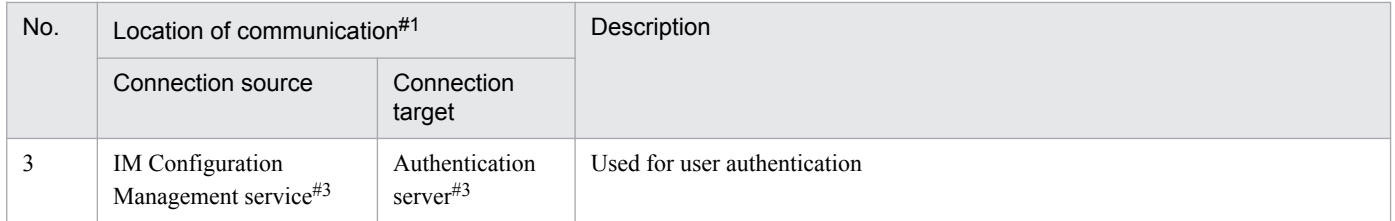

#1: The jcfexport, jcfimport, jcfvirtualchstat, jcfaleltdef, jcfaleltreload, jcfaleltstart, jcfaleltstat, jcfaleltstop, jcfallogdef, jcfallogreload, jcfallogstart, jcfallogstat, and jcfallogstop commands use the communication encryption function in internal processing.

#2: To encrypt the corresponding part of communication, specify  $\text{pi1}$  imcmda in the BASESSL parameter in JP1/Base's SSL communication definition file. For details, see the *JP1/Base User's Guide*.

#3: To encrypt the corresponding part of communication, specify jp1bsuser in the BASESSL parameter in JP1/Base's SSL communication definition file. For details, see the *JP1/Base User's Guide*.

### **12.11.2 Certificates needed for using the communication encryption function**

Each manager host whose communication must be encrypted requires a private key and a server certificate. The same server certificate cannot be shared among different hosts. However, if a wildcard certificate is used, the same server certificate can be shared among different hosts. For details about wildcard certificates, see *(1) Wildcard certificates*.

There is no problem if the root certificate corresponding to each server certificate is different for each manager host. If the root certificates are the same, you can place only one root certificate on the manager host and the viewer host, thereby making operation easier.

If there is no need to encrypt communication for a manager host, you need not create a client certificate or a server certificate for that manager host. For details about the configuration in which a manager host that encrypts communication is intermixed with a manager host that encrypts communication, see *[12.11.6\(2\) System configuration](#page-711-0) [in which connection is established with multiple manager hosts](#page-711-0)*.

If you have changed the host name of a manager host after you started using the communication encryption function and the new host name differs from CN and SAN in the server certificate, re-create the server certificate.

For details about how to re-create server certificates, see *8.4.2 Changing configured certificates* in the *JP1/Integrated Management - Manager Configuration Guide*.

# **(1) Wildcard certificates**

The communication encryption function supports wildcard certificates.

A wildcard certificate is one that uses the asterisk (\*) as a wildcard in a CN or SAN in a server certificate so that multiple subdomains (hosts) can be supported by a single server certificate.

For a server certificate in which the CN or SAN host name begins with an asterisk, the same server certificate can be shared among multiple hosts with different host names as long as they are all in the same domain. The asterisk can be used only at the beginning of a CN or SAN (host name part) and must be followed immediately by a period (.). An asterisk cannot be used at any location other than the beginning or in a regular expression (such as a\* to indicate host names beginning with a). The wildcard cannot be used for host names in a top-level domain or a generic domain. The following table shows the validity of CN and SAN values used in wildcard certificates.

<sup>12.</sup> JP1/IM System Design

<span id="page-695-0"></span>Table 12–18: Values of CN and SAN that can be specified in wildcard certificates

| No. | CN or SAN value  | Supported by JP1/IM |  |
|-----|------------------|---------------------|--|
|     | *.example.com    | Y                   |  |
| 2   | **.example.com   | N                   |  |
| 3   | t*.example.com   | N                   |  |
| 4   | *t.example.com   | N                   |  |
|     | test.*.com       | N                   |  |
| 6   | $^{\star}$ . com | N                   |  |
|     | $*.co.jp$        | N                   |  |
| 8   | $*.168.0.2$      | N                   |  |

Legend:

Y: Supported

N: Not supported

# **(2) Self-signed certificate**

The communication encryption function supports not only certificates signed by a certificate authority but also selfsigned certificates. If you will be using self-signed certificates, ensure that you understand the differences in characteristics from when certificates from a public certificate authority are used.

# **(3) Maintaining certificates**

The communication encryption function checks that certificates have not expired. Ensure that your certificates have been properly maintained by renewing them before they expire. For details about the procedure, see *1.6.1 Managing the effective duration of the server certificate* in the *JP1/Integrated Management - Manager Administration Guide*.

For details about the expiration period for certificates, see *[12.11.4 Verifying server certificates](#page-704-0)* and *[12.11.5 Verifying](#page-710-0) [root certificates](#page-710-0)*.

# **12.11.3 Placing certificates**

This subsection explains the placement of certificates that are used by the communication encryption function.

#### **(1) Encryption between a manager host and a viewer host**

The following figure shows the certificates required for encrypting communication between a manager host and a viewer host.

<sup>12.</sup> JP1/IM System Design

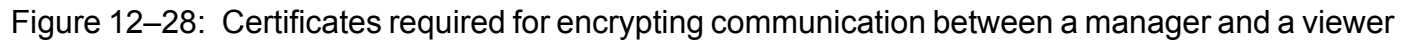

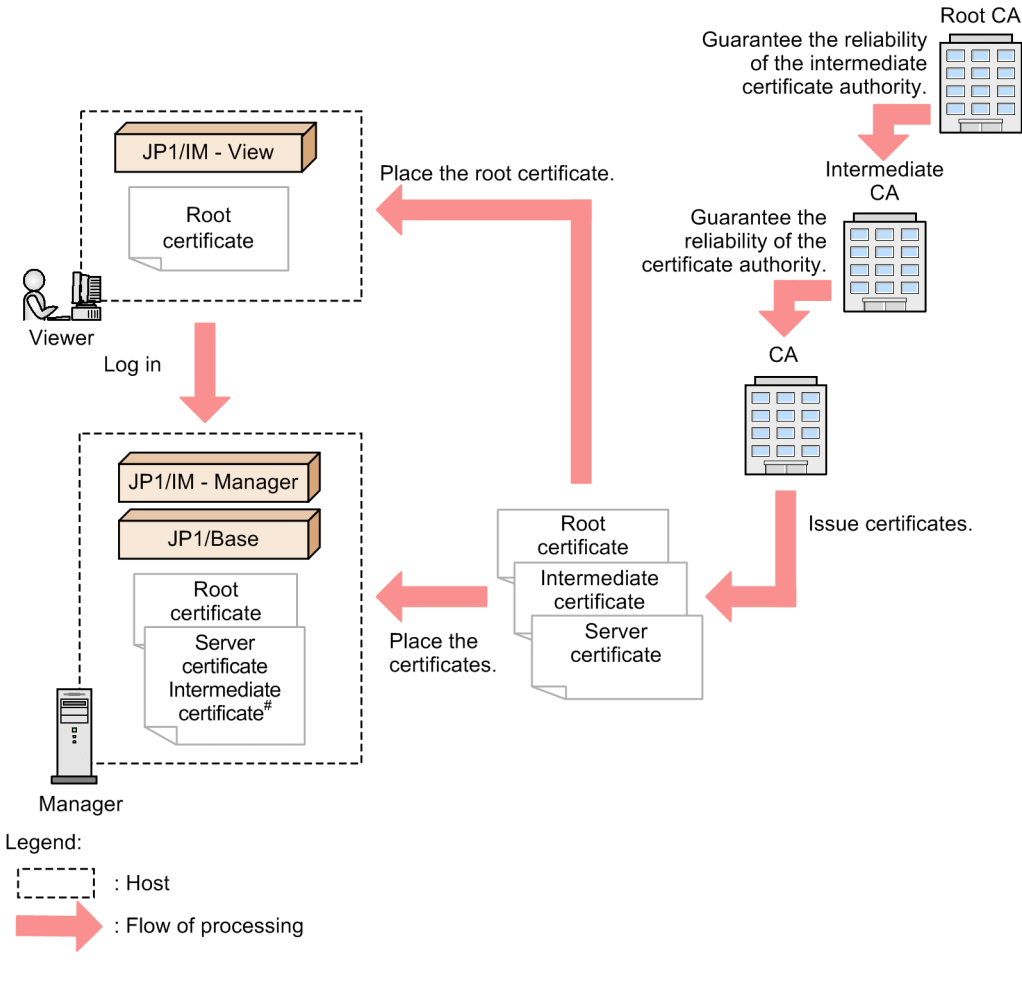

#: If an intermediate certificate is used, it is combined with the server certificate.

- **•** Certificates needed for a manager host
	- **•** Server certificate for the manager host
	- **•** Root certificate that corresponds to the manager host's server certificate
	- **•** If there is an intermediate certificate authority, an intermediate certificate from the intermediate certificate authority that issued the manager host's server certificate
- **•** Certificates needed for a viewer host
	- **•** Root certificate that corresponds to the manager host's server certificate

In addition to *Figure 12-28 Certificates required for encrypting communication between a manager and a viewer*, the following figure shows the certificates required for changing the manager support status on another host by using the -h option in the jcochstat command.

<sup>12.</sup> JP1/IM System Design

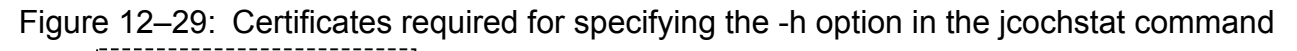

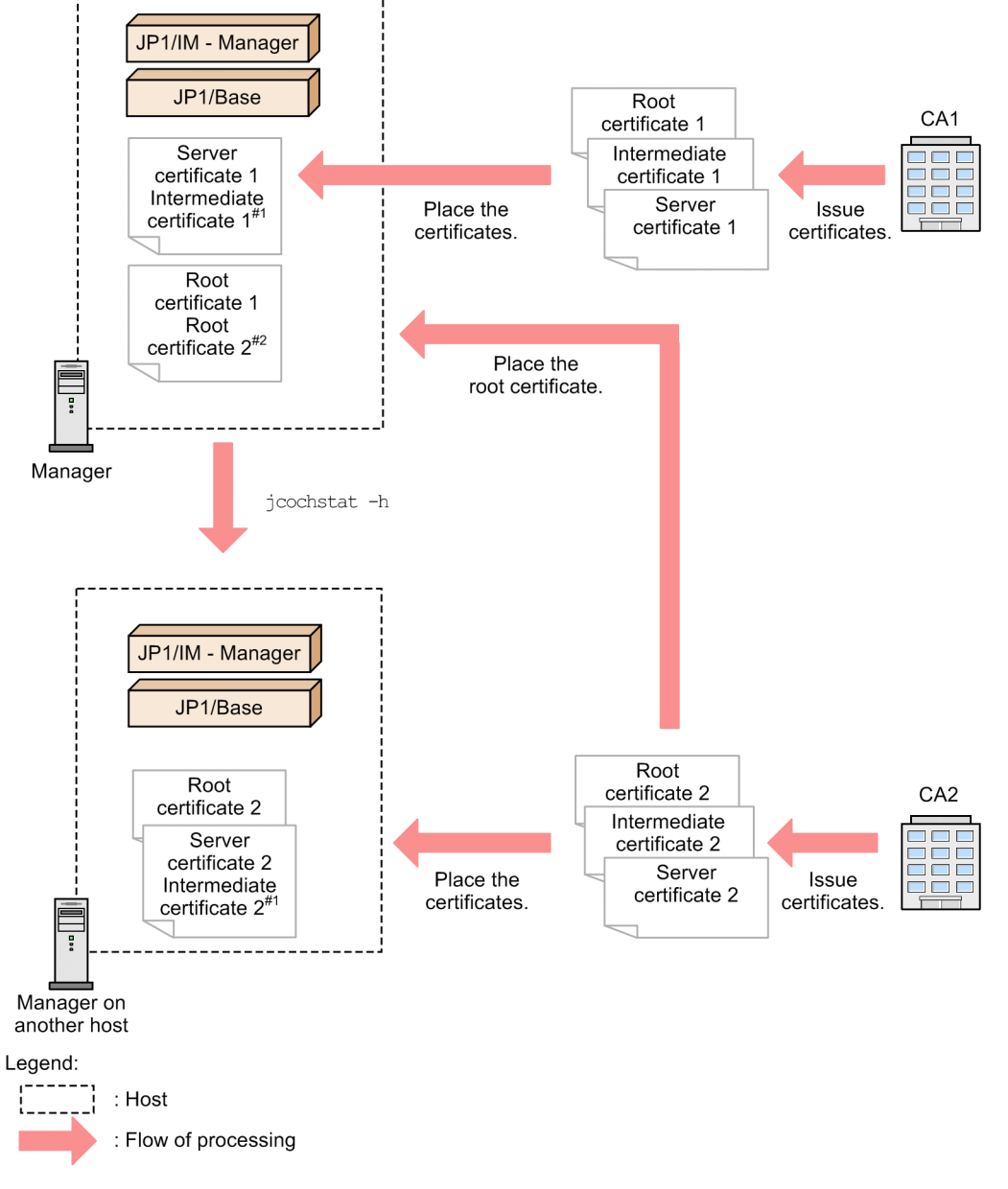

#1: If an intermediate certificate is used, it is combined with the server certificate. #2: If multiple root certificates are used, they are combined.

- **•** Certificates needed for a manager host
	- **•** Server certificate for the manager host
	- **•** Root certificate that corresponds to the manager host's server certificate
	- **•** If there is an intermediate certificate authority, an intermediate certificate from the intermediate certificate authority that issued the manager host's server certificate
	- **•** Root certificate that corresponds to another manager host's server certificate
- **•** Certificates needed for another manager host
	- **•** Server certificate for the other manager host
	- **•** Root certificate that corresponds to the other manager host's server certificate

<sup>12.</sup> JP1/IM System Design

**•** An intermediate certificate from the intermediate certificate authority that issued the other manager host's server certificate (if there is an intermediate certificate authority)

#### **(2) Encryption between a manager host and an authentication server**

The figure below shows the certificates required for encrypting communication between a manager host and an authentication server. For details about encryption of communication with authentication servers (SSL communication), see the *JP1/Base User's Guide*.

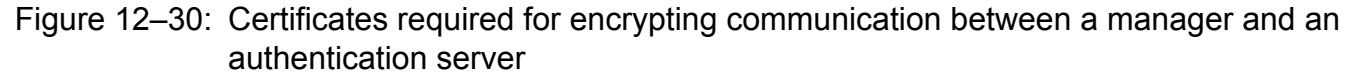

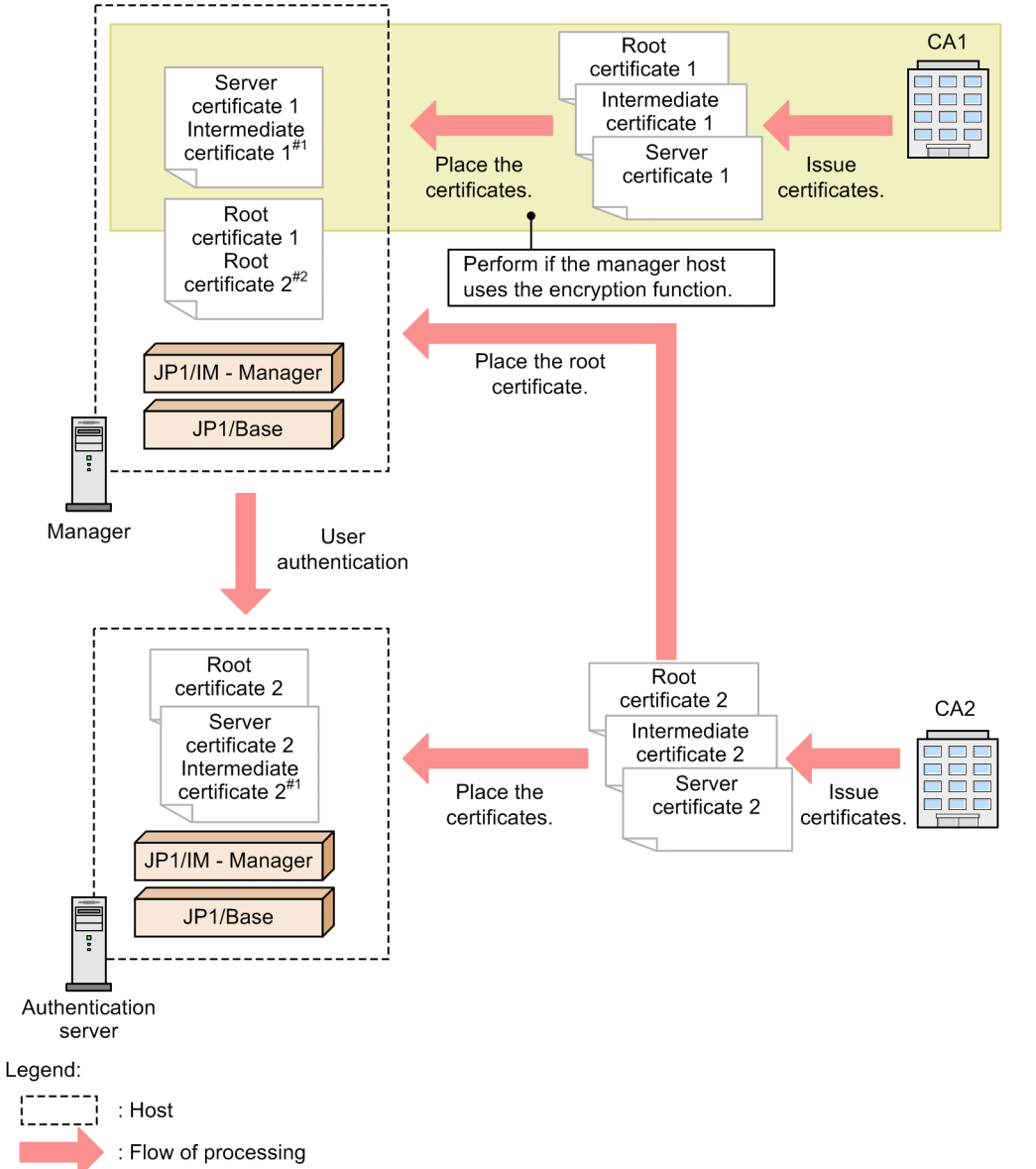

#1: If an intermediate certificate is used, it is combined with the server certificate. #2: If multiple root certificates are used, they are combined.

- **•** Certificates needed for a manager host
	- Server certificate for the manager host<sup>#</sup>
	- Root certificate that corresponds to the manager host's server certificate<sup>#</sup>

12. JP1/IM System Design

- **•** If there is an intermediate certificate authority, an intermediate certificate from the intermediate certificate authority that issued the manager host's server certificate $#$
- **•** Root certificate for the server certificate of JP1/Base (authentication server) that the manager host uses

#: This certificate is not needed if communication between the manager host and the viewer host is not encrypted. For details about encrypting communication between a manager host and a viewer host, see *[12.11.3\(1\) Encryption](#page-695-0) [between a manager host and a viewer host](#page-695-0)*.

- **•** Certificates needed for an authentication server
	- **•** Server certificate for the authentication server
	- **•** Root certificate for the server certificate of the authentication server
	- **•** If there is an intermediate certificate authority, the intermediate certificate from the intermediate certificate authority that issued the authentication server's server certificate

#### **(3) Using IM Configuration Management on a higher manager**

In a hierarchical configuration (IM configuration), if the IM Configuration Management function is used on a higher manager and the communication encryption function is used on a lower manager, place a root certificate for the lower manager host on the higher manager host.

For details about the IM Configuration Management function, see *[Chapter 6. System Hierarchy Management Using IM](#page-361-0) [Configuration Management](#page-361-0)*.

#### Figure 12–31: Certificates needed when a higher manager uses the IM Configuration Management function

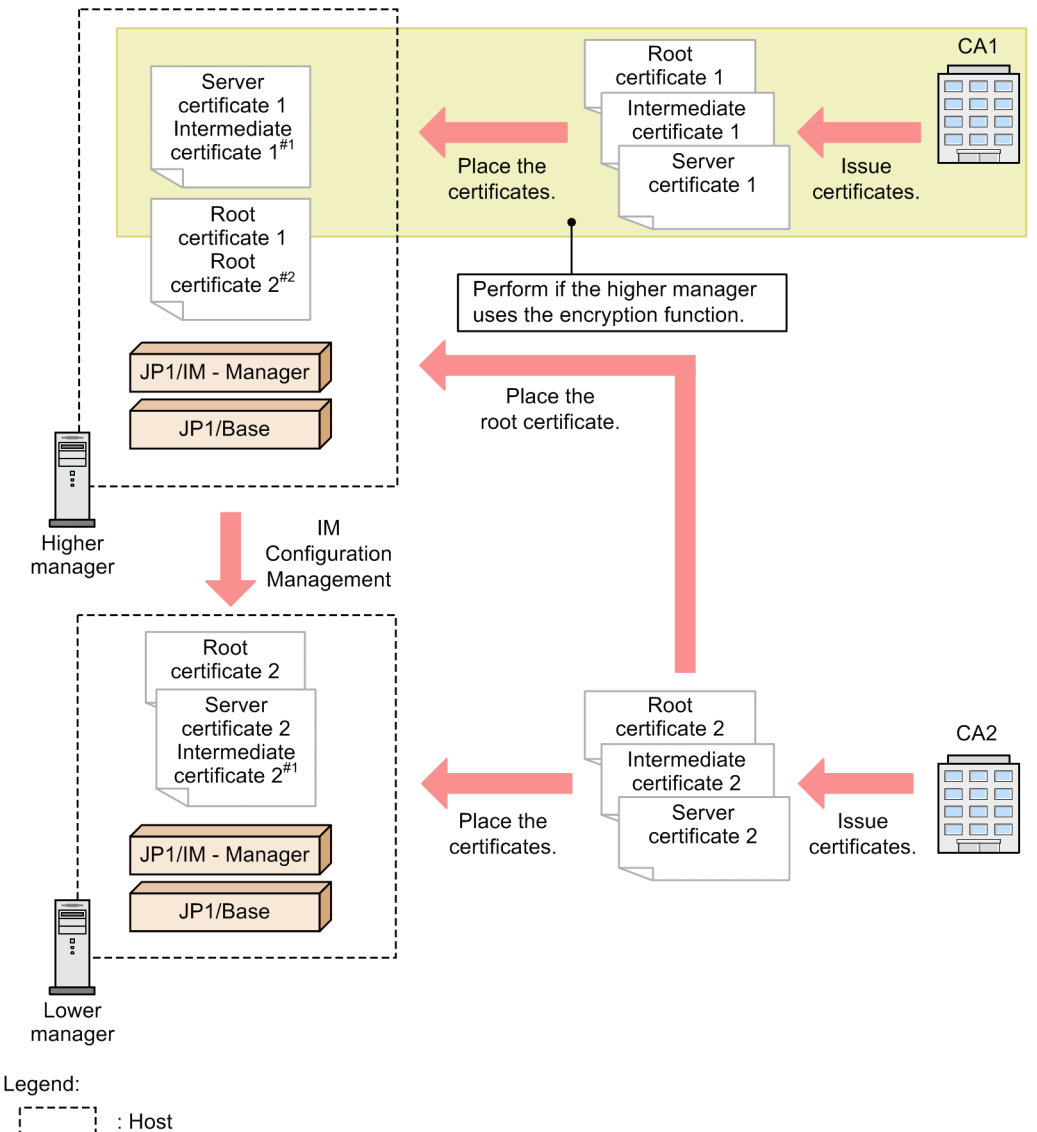

: Flow of processing

#1: If an intermediate certificate is used, it is combined with the server certificate. #2: If multiple root certificates are used, they are combined.

- **•** Certificates needed for a higher manager host
	- **•** Server certificate for the higher manager host
	- Root certificate that corresponds to the higher manager host's server certificate<sup>#</sup>
	- **•** If there is an intermediate certificate authority, the intermediate certificate from the intermediate certificate authority that issued the higher manager host's server's server certificate<sup>#</sup>
	- **•** Root certificate that corresponds to the lower manager host's server certificate

#: This certificate is not needed if communication between the higher manager host and the viewer host is not encrypted. For details about encrypting communication between a manager host and a viewer host, see *[12.11.3\(1\)](#page-695-0) [Encryption between a manager host and a viewer host](#page-695-0)*.

**•** Certificates needed for a lower manager host

```
12. JP1/IM System Design
```
- **•** Server certificate for the lower manager host
- **•** Root certificate that corresponds to the lower manager host's server certificate
- **•** If there is an intermediate certificate authority, the intermediate certificate from the intermediate certificate authority that issued the lower manager host's server's server certificate

#### **(4) Details about placing root certificates**

The communication encryption function updates and deletes the root certificates placed on clients. Therefore, you need to place the correct root certificates for servers on clients.

Client hosts for encrypted communication include viewer hosts and manager hosts.

If you are placing multiple root certificates on a manager host, combine all root certificates into one file.

If you are placing multiple root certificates on a viewer host, there is no need to combine the root certificates into one file.

A root certificate is updated and deleted mainly at the following times:

- When the root certificate is changed by the certificate authority
- **•** When no more servers correspond to the root certificate because, for example, the hosts using the server certificates that correspond to the root certificate have stopped using the communication encryption function.

The following examples using viewer hosts (clients) and manager hosts (servers) provide details about the placement of root certificates.

- Connection is established from one viewer host to one manager host. This example places one root certificate on the viewer host because there is only one manager host.
	- **•** Communication between the viewer host and the integrated manager host is encrypted.
		- The following figure shows a configuration in which the communication encryption function is enabled on the integrated manager, and the base manager and the relay manager are configured as a hierarchy.

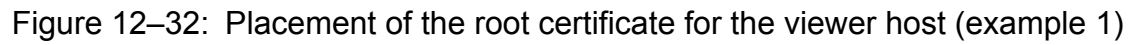

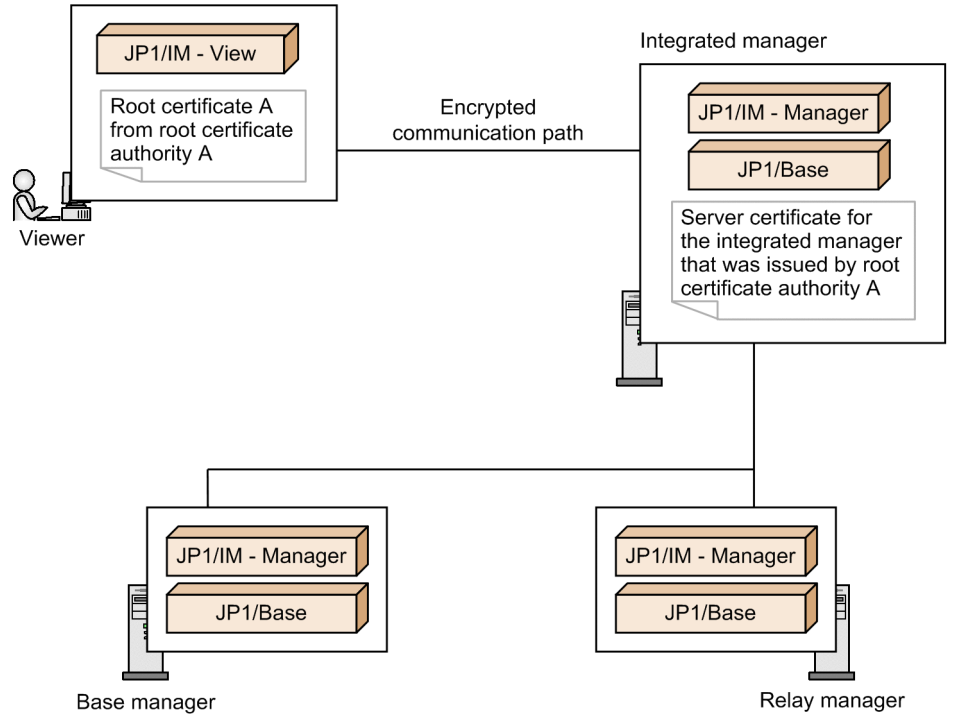

**•** Connection is established from one viewer host to multiple manager hosts and the root certificate corresponding to the server certificates differs from one manager host to another.

This example places the root certificate corresponding to each manager host on the viewer host. Therefore, as many root certificates as there are manager hosts must be placed on the viewer host.

**•** Communication is encrypted between the viewer host and the integrated manager and between the viewer host and the base manager host.

The figure below shows a configuration in which the communication encryption function is enabled on the integrated manager and the base manager, the root certificate corresponding to the server certificate for the integrated manager differs from that for the base manager, and multiple manager hosts are monitored by one viewer host. The integrated manager has a hierarchical configuration with the base manager and the relay manager.

Figure 12–33: Placement of the root certificates for the viewer host (example 2)

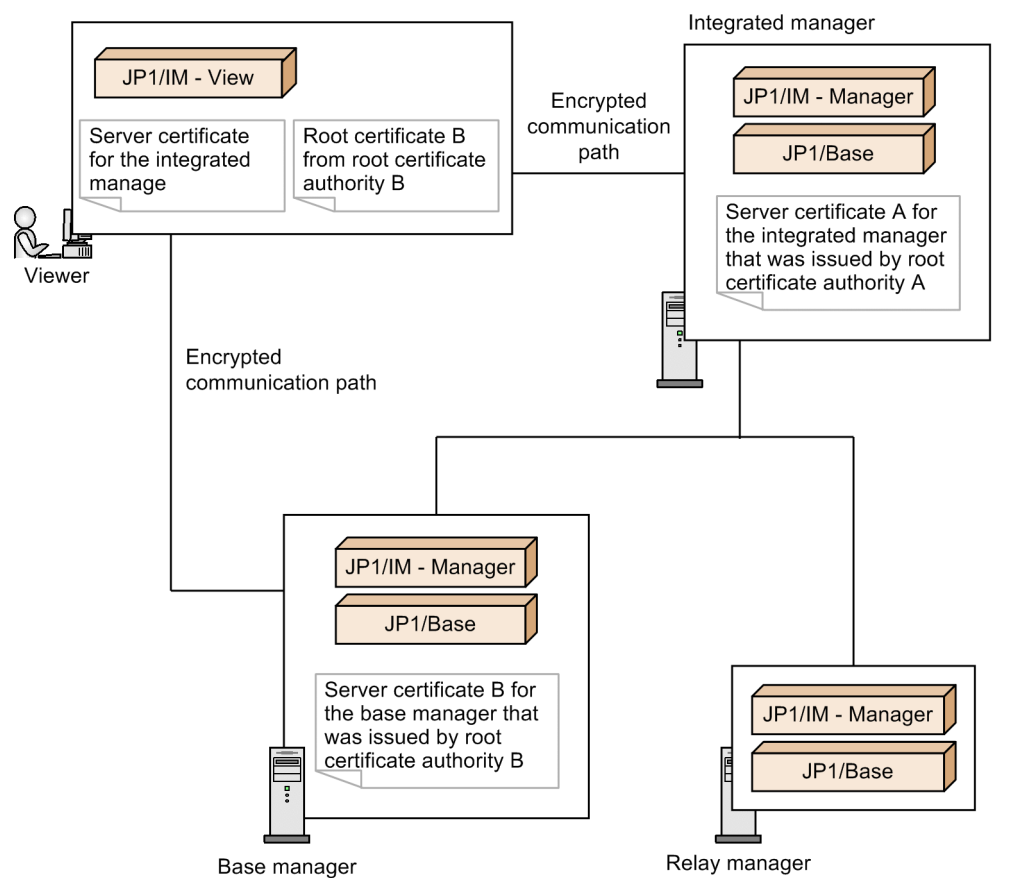

**•** Connection is established from one viewer host to multiple manager hosts and the root certificate corresponding to the server certificates is the same for all manager hosts.

This example places one root certificate on the viewer host because the root certificates for all manager hosts are the same. If the same root certificate is placed under different file names, a one-to-one correspondence can be maintained between manager host and root certificate. This helps to identify the correct root certificate for each manager host when root certificates are to be deleted. To delete a root certificate that corresponds to multiple manager hosts, you must verify that the root certificate has no corresponding manager hosts.

**•** Communication is encrypted between the viewer host and the integrated manager host and between the viewer host and the base manager host.

The same root certificate is placed on JP1/IM - View for both the integrated manager and the base manager because the root certificates corresponding to server certificates for these managers are the same.

The figure below shows a configuration in which the communication encryption function is enabled on the integrated manager and the base manager, the root certificates corresponding to the server certificates for the integrated manager and the base manager are the same, and multiple manager hosts are monitored by one viewer host. The integrated manager has a hierarchical configuration with the base manager and the relay manager.

<span id="page-704-0"></span>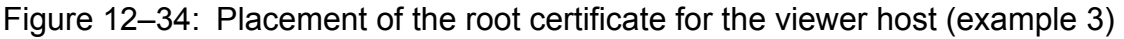

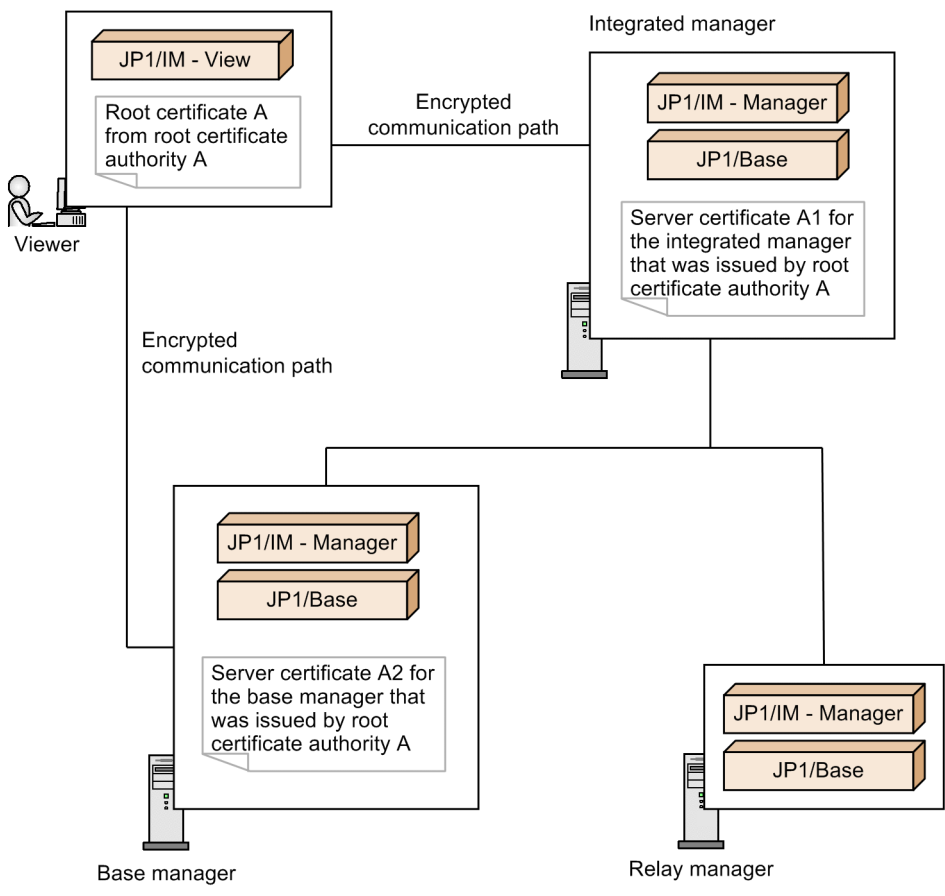

#### **12.11.4 Verifying server certificates**

This subsection explains the verification of server certificates that is performed by clients (connection sources) when encrypted communication begins.

When encrypted communication begins, a client receives a server certificate from the server (connection target). The client then checks the validity of the received server certificate.

The subsections below explain the contents of server certificates that clients verify by using the communication encryption function.

For details about the communication to be verified, see *[Table 12-19 Contents of certificates verified for Central](#page-706-0) [Console](#page-706-0)*, *Table 12-20 [Contents of certificates verified for Central Scope](#page-708-0)*, or *[Table 12-21 Contents of certificates verified](#page-709-0) [for IM Configuration Management](#page-709-0)*.

# **(1) Verifying signatures**

A client receives a server certificate and verifies the signature in the server certificate by using the root certificate that has been placed on the client.

<sup>12.</sup> JP1/IM System Design

# <span id="page-705-0"></span>**(2) Verifying host names (CN and SAN) in server certificates**

The client verifies that the host name (CN and SAN) in the server certificate matches the host name of the client's connection target. This is done by comparing the host name specified for CN or SAN (dNSName) in the server certificate with the host name at the connection target that the client recognizes.<sup>#</sup>

If the host name specified for CN or SAN (dNSName) in the server certificate is not a host name for the connection target that the client recognizes, communication is closed.

#: If the server certificate contains SAN (dNSName), only SAN (dNSName) is compared, in which case CN is not compared.

Figure 12–35: Processing when the host name specified for the connection target differs from CN

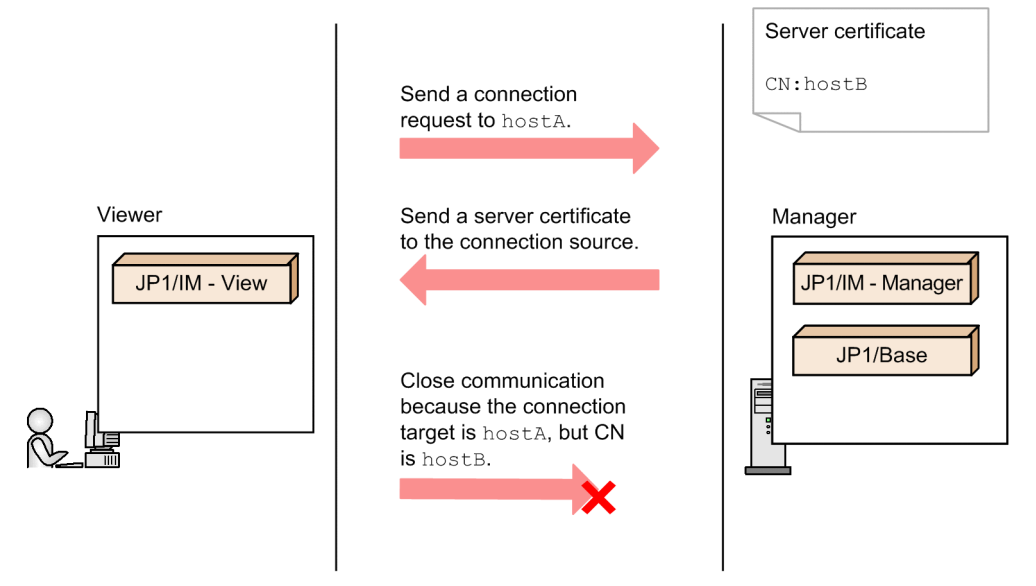

For details about connection-target host names that are used for verifying host names (CN and SAN) in server certificates, see *12.11.4(3) Host names used for verifying host names (CN and SAN) in server certificates*.

#### **(3) Host names used for verifying host names (CN and SAN) in server certificates**

The host names listed below are used to verify host names (CN and SAN) in server certificates. If the communication encryption function is used, IP addresses cannot be used for the following host names:

- **•** Connection-target host name in the JP1/IM View Login window
- Manager host name specified in the -h option in the  $\dagger$ cochstat command
- **•** Host name registered as the system hierarchy in IM Configuration Management

For details about communication for which host names (CN and SAN) in server certificates are to be verified by JP1/IM - Manager, see *[Table 12-19 Contents of certificates verified for Central Console](#page-706-0)*, *[Table 12-20 Contents of](#page-708-0) [certificates verified for Central Scope](#page-708-0)*, or *[Table 12-21 Contents of certificates verified for IM Configuration](#page-709-0) [Management](#page-709-0)*.

# **(4) Expiration date of server certificates**

A client checks the expiration date of the server certificate.

```
12. JP1/IM System Design
```
JP1/Integrated Management - Manager Overview and System Design Guide **706**

<span id="page-706-0"></span>Because an expiration date is set for server certificates to maintain security, the client closes communication with the server if the server certificate has expired.

If you want to receive advance notice of server certificate expiration, use a public certificate authority service.

For details about renewing certificates, see *[12.11.2\(3\) Maintaining certificates](#page-695-0)*.

#### **(5) Contents of certificates that are verified for Central Console**

The following figure shows the range of Central Console communication that can be encrypted and the contents of certificates that are verified.

Figure 12–36: Range of Central Console communication that can be encrypted

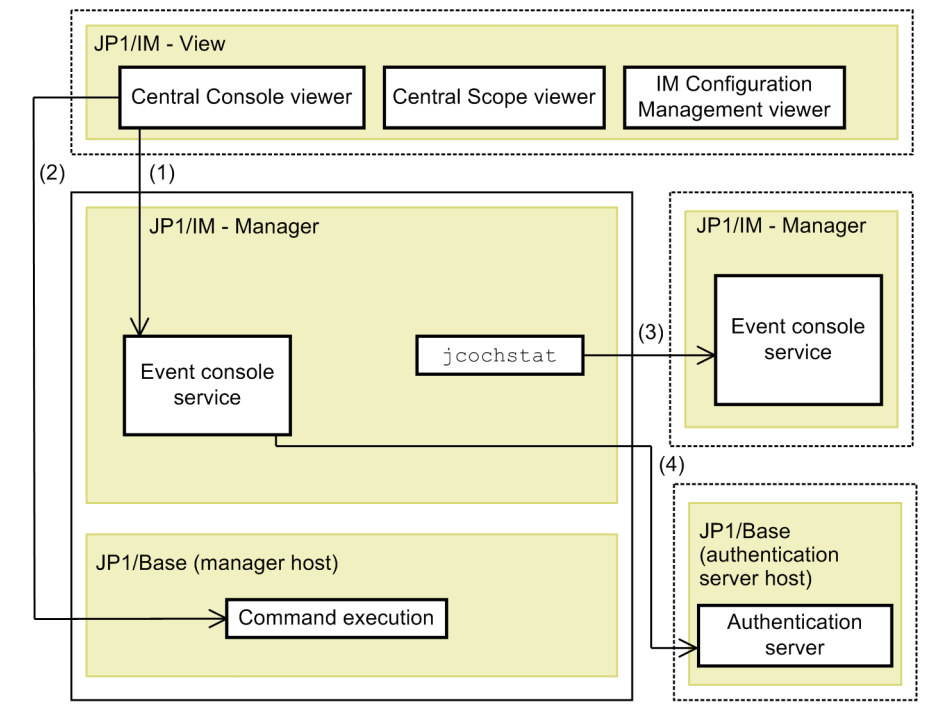

Legend:

: Communication that is encrypted by the communication encryption function

: Same host

The parenthesized numbers in the figure correspond to the numbers in the following table.

#### Table 12–19: Contents of certificates verified for Central Console

| No.            | Location of communication <sup>#1</sup> |                          | Verification of server certificate by the connection source |                                                                                        |                    | Verification of root<br>certificate by the<br>connection source#2        |
|----------------|-----------------------------------------|--------------------------|-------------------------------------------------------------|----------------------------------------------------------------------------------------|--------------------|--------------------------------------------------------------------------|
|                | Connection<br>source                    | Connection target        | Verification of<br>signature                                | Host name used for<br>verifying the host name<br>(CN and SAN) in server<br>certificate | Expiration<br>date | Expiration date                                                          |
|                | Central Console<br>viewer               | Event console<br>service | Y                                                           | Y<br><b>Host to connect in the</b><br>Login window                                     | Y                  | Y<br>Verifies the root<br>certificate that is placed<br>in JP1/IM - View |
| $\mathfrak{D}$ | Central Console<br>viewer               | Command<br>execution     | Y                                                           |                                                                                        | Y                  |                                                                          |

<sup>12.</sup> JP1/IM System Design

<span id="page-707-0"></span>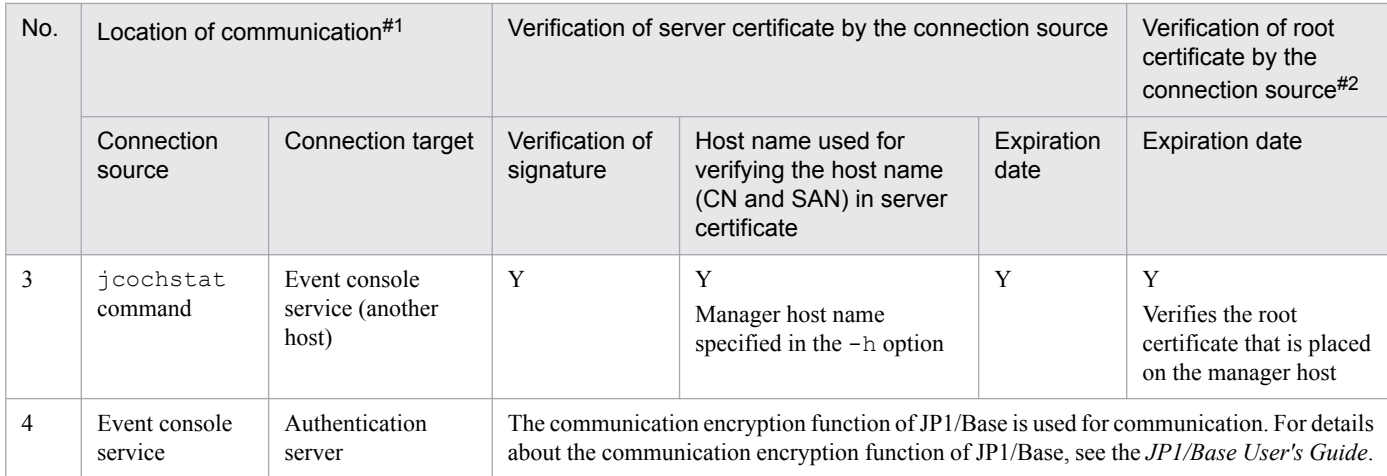

Legend:

```
Y: Verified
```
#1

For details, see *[12.11.1 Range of communication that can be encrypted by the communication encryption function](#page-691-0)*.

#2

For details about verifying root certificates, see *[12.11.5 Verifying root certificates](#page-710-0)*.

# **(6) Contents of certificates that are verified for Central Scope**

The following figure shows the range of Central Scope communication that can be encrypted and the contents of certificates that are verified.

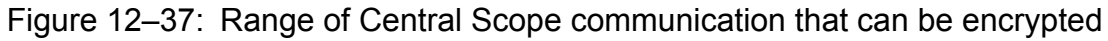

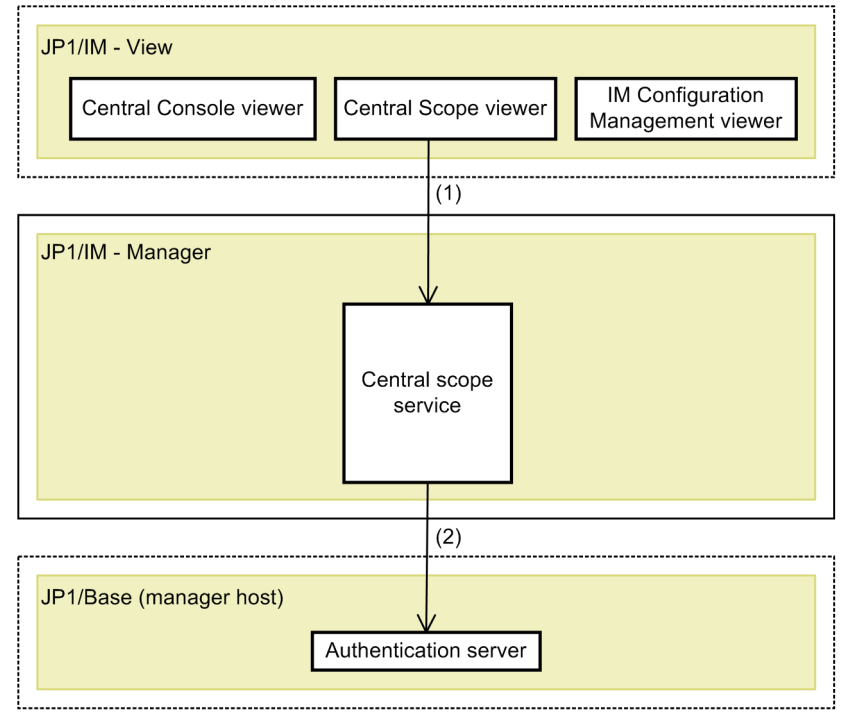

#### Legend:

: Communication that is encrypted by the communication encryption function

: Host

<span id="page-708-0"></span>The parenthesized numbers in the figure correspond to the numbers in the following table.

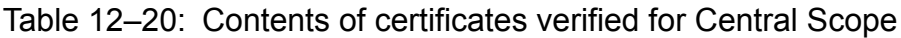

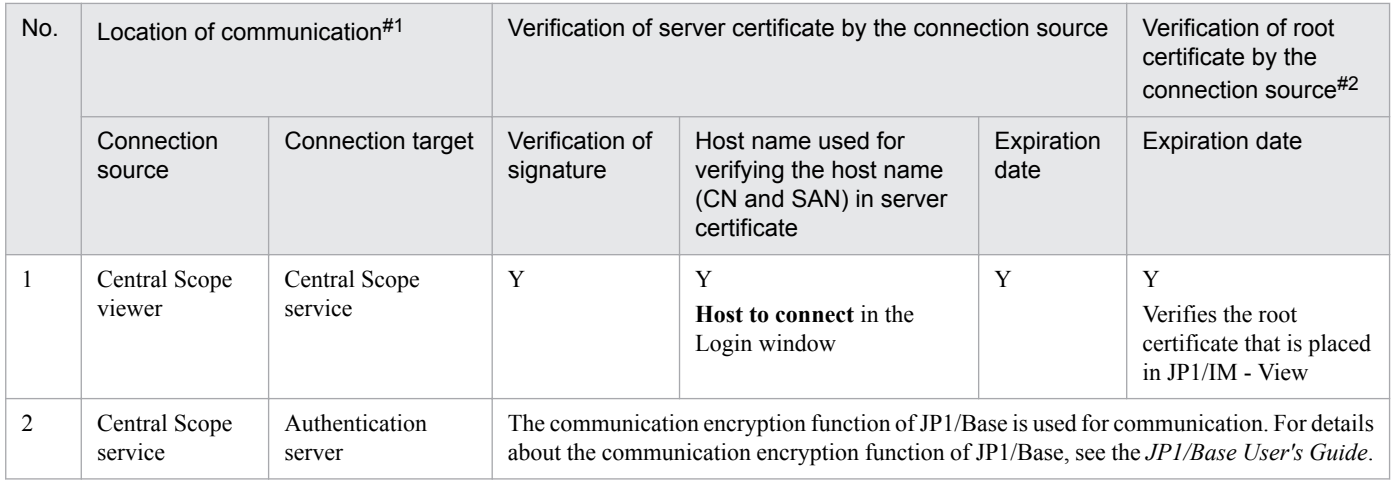

Legend:

Y: Verified

#1

For details, see *[12.11.1 Range of communication that can be encrypted by the communication encryption function](#page-691-0)*.

#2

For details about verifying root certificates, see *[12.11.5 Verifying root certificates](#page-710-0)*.

### **(7) Contents of certificates that are verified for IM Configuration Management**

The following figure shows the range of IM Configuration Management communication that can be encrypted and the contents of certificates that are verified.

<span id="page-709-0"></span>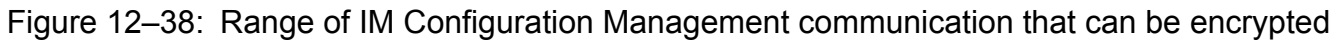

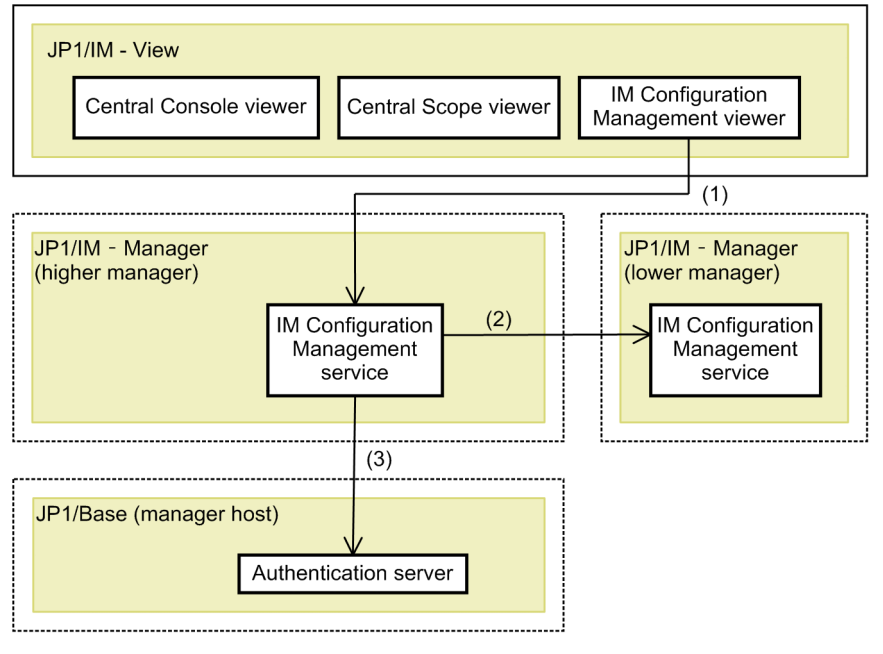

Legend:

 $\rightarrow$  : Communication that is encrypted by the communication encryption function

: Same host

The parenthesized numbers in the figure correspond to the numbers in the following table.

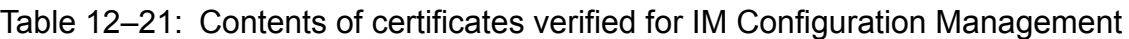

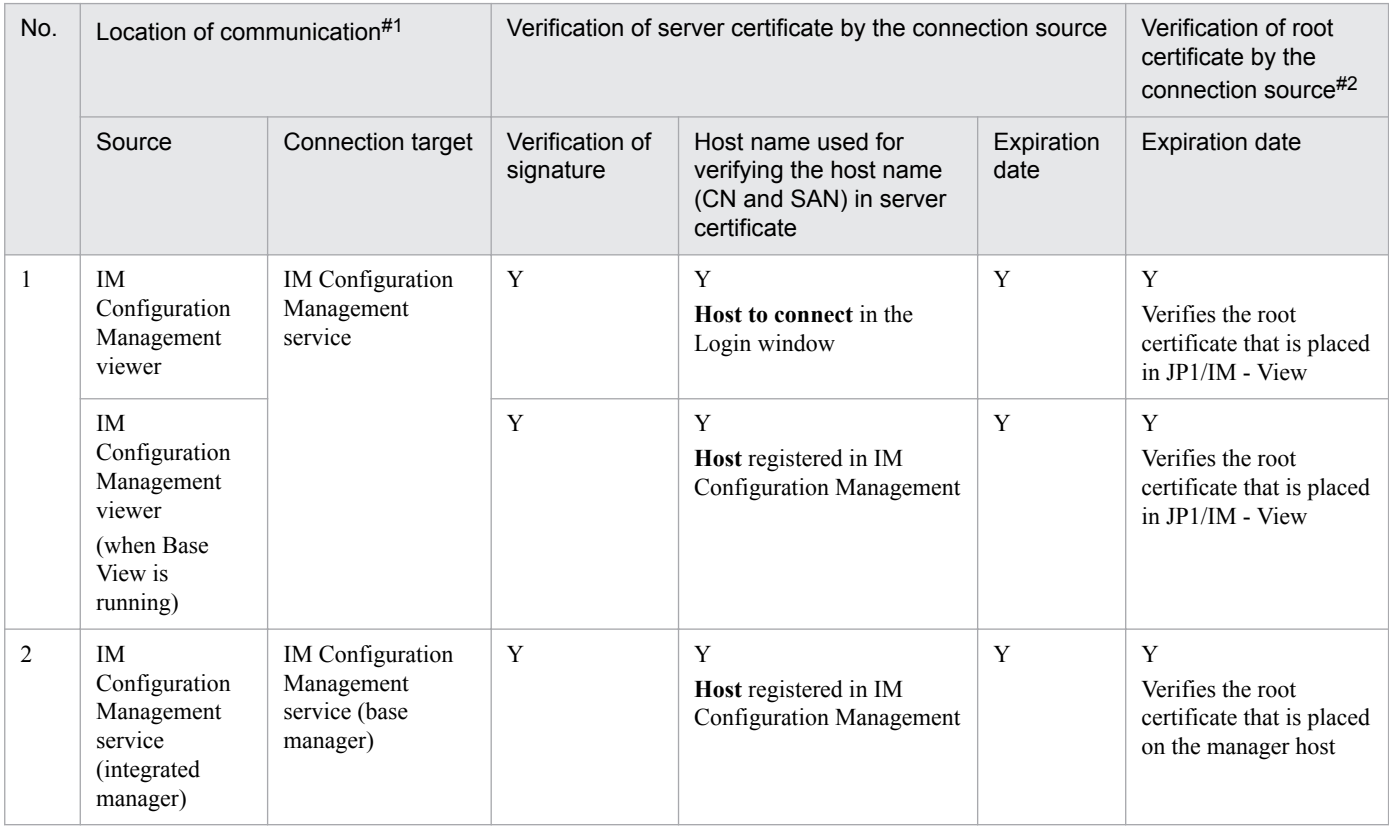

12. JP1/IM System Design

<span id="page-710-0"></span>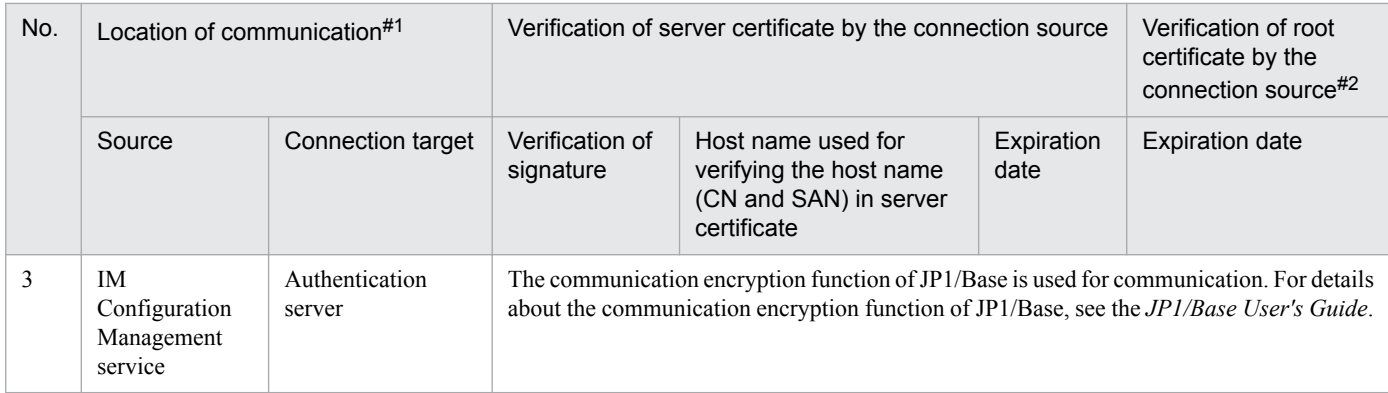

Legend:

Y: Verified

#1

For details, see *[12.11.1 Range of communication that can be encrypted by the communication encryption function](#page-691-0)*.

#2

For details about verifying root certificates, see *12.11.5 Verifying root certificates*.

#### **12.11.5 Verifying root certificates**

Clients use root certificates to verify signatures in server certificates.

A client checks the expiration date of the imported root certificate to see if the certificate has expired. If the root certificate has expired, the client outputs a warning message to the integrated trace log, but uses the root certificate to verify the signature in the server certificate.

For details about renewing certificates, see *[12.11.2\(3\) Maintaining certificates](#page-695-0)*.

For details about the certificate contents to be verified, see the following subsections:

- **•** *[12.11.4\(5\) Contents of certificates that are verified for Central Console](#page-706-0)*
- **•** *[12.11.4\(6\) Contents of certificates that are verified for Central Scope](#page-707-0)*
- **•** *[12.11.4\(7\) Contents of certificates that are verified for IM Configuration Management](#page-708-0)*

#### **12.11.6 System configuration**

The communication encryption function enables you to maintain the confidentiality of communication data on viewer hosts and manager hosts. The following subsections explain the recommended system configurations for using the communication encryption function.

#### **(1) Basic system configuration**

This configuration supports an environment in which JP1/Base 11 or earlier is run on an agent and an authentication server and also JP1/Base 10 or earlier is run.

<sup>12.</sup> JP1/IM System Design

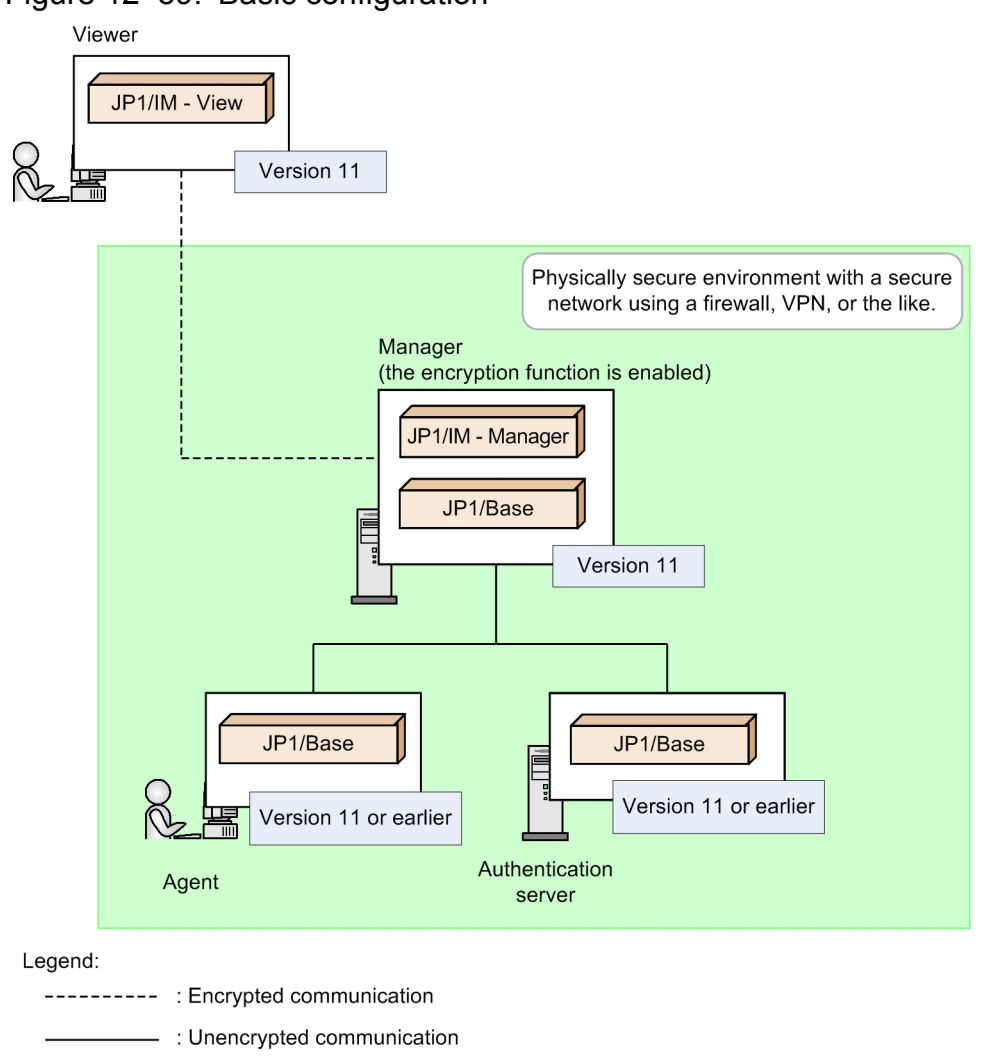

#### <span id="page-711-0"></span>Figure 12‒39: Basic configuration

# **(2) System configuration in which connection is established with multiple manager hosts**

The following figure shows a system configuration in which one viewer host starts two viewers, one of which is connected to a manager host on which the communication encryption function is enabled and the other is connected to a manager host on which the communication encryption function is disabled.

Figure 12–40: Configuration in which connection is established with multiple manager

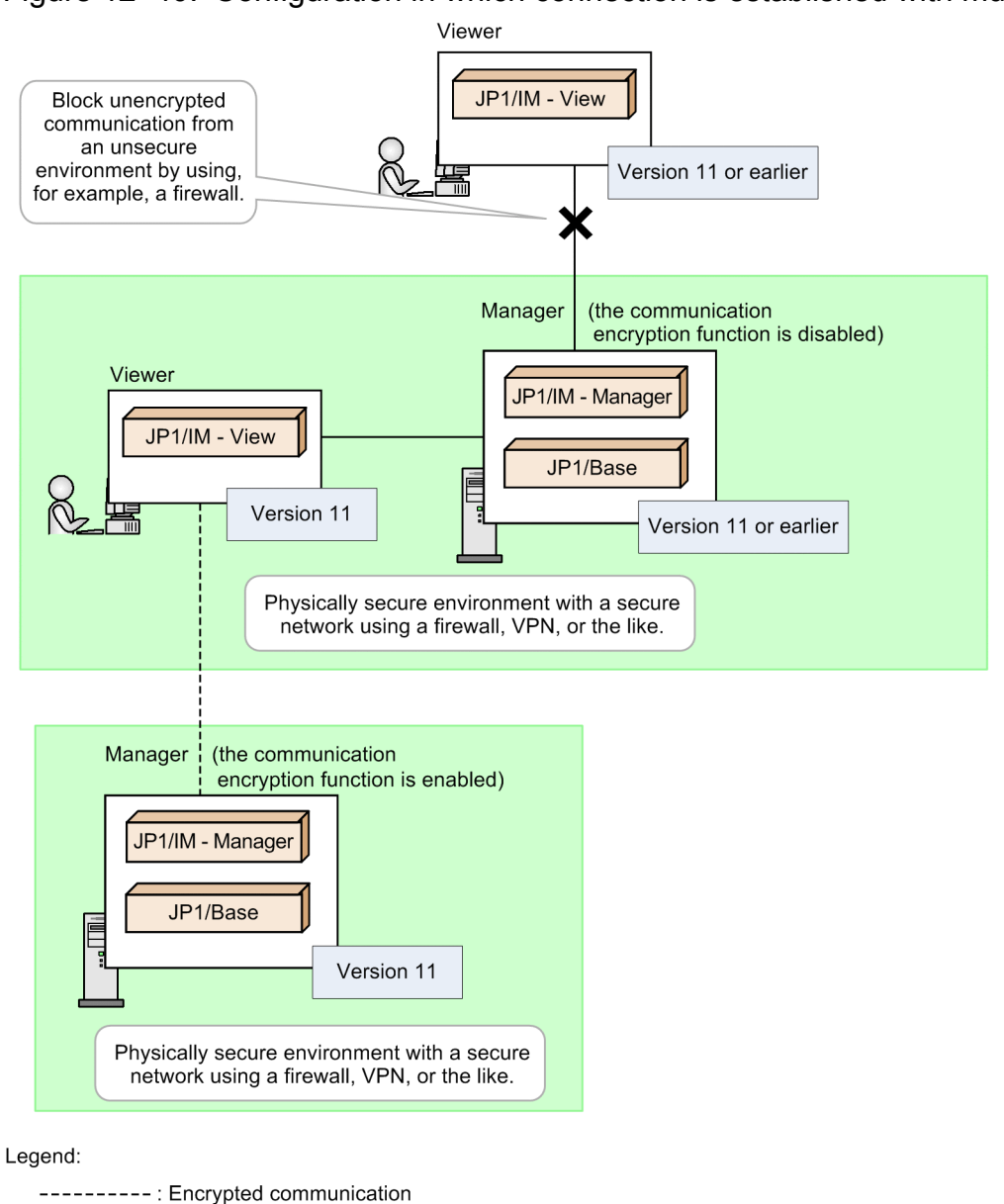

-: Unencrypted communication

In this system configuration, a host that encrypts communication with JP1/IM - View and a host that does not encrypt communication with JP1/IM - View are configured. For details about the configuration method, see *Non-encryption communication host configuration file (nosslhost.conf)* (in *Chapter 2. Definition Files*) in the manual *JP1/Integrated Management - Manager Command and Definition File Reference*.

To maintain the confidentiality of communication data between the viewer host and the manager host on which the communication encryption function is disabled, configure a physically secure environment with a secure network by using a firewall, VPN, or the like, so that unencrypted communication from the viewer host in the unsecure environment to the manager host can be blocked.

#### **(3) System configuration in which multiple viewer hosts establish connection**

An environment in which JP1/IM - View version 11 is intermixed with JP1/IM - View version 10 or earlier is not supported because a manager host does not allow unencrypted communication with viewer hosts.

```
12. JP1/IM System Design
```
Figure 12–41: Configuration in which multiple viewer hosts establish connection

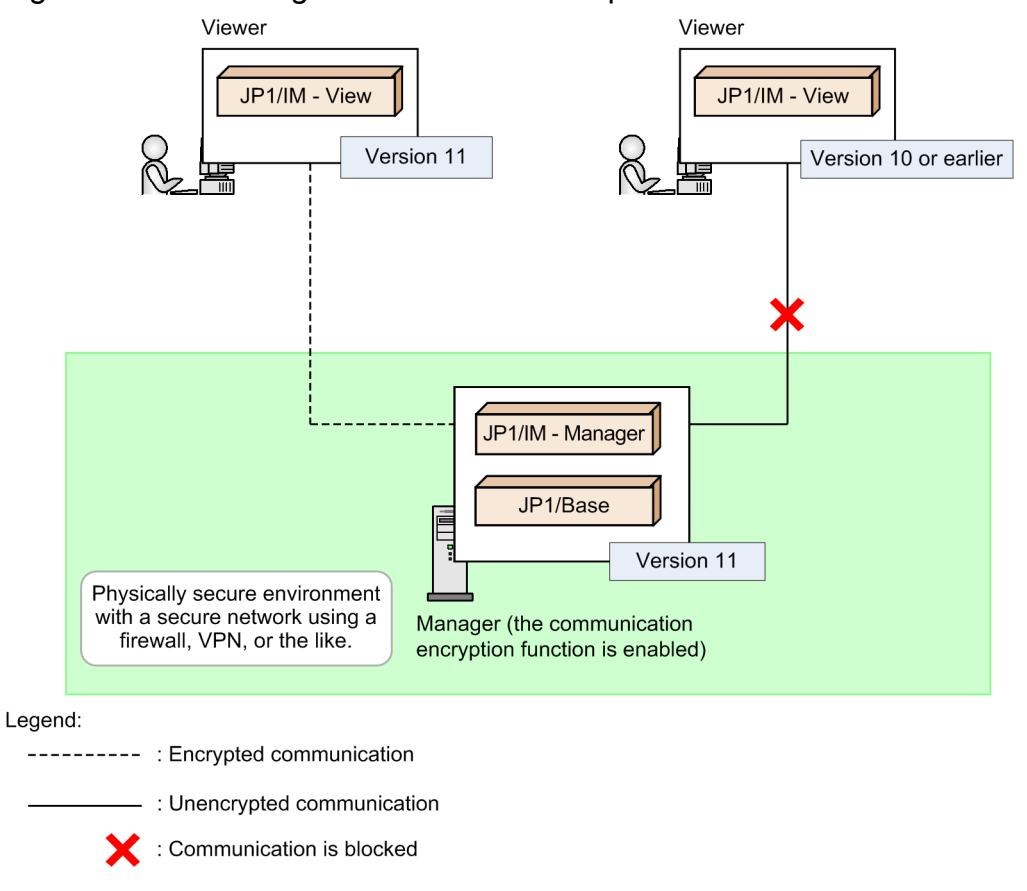

# **(4) Tree configuration of manager hosts and viewer hosts**

If the communication encryption function is disabled on a base manager host or a relay manager host, communication with the viewer host is not encrypted.

To maintain the confidentiality of communication data, configure a physically secure environment with a secure network by using a firewall, VPN, or the like. Encrypt all communication from a viewer host in an unsecure environment and block unencrypted communication by using a firewall, for example. Also, place a viewer host that uses unencrypted communication in a secure environment.

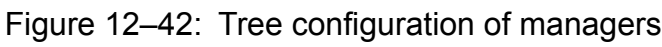

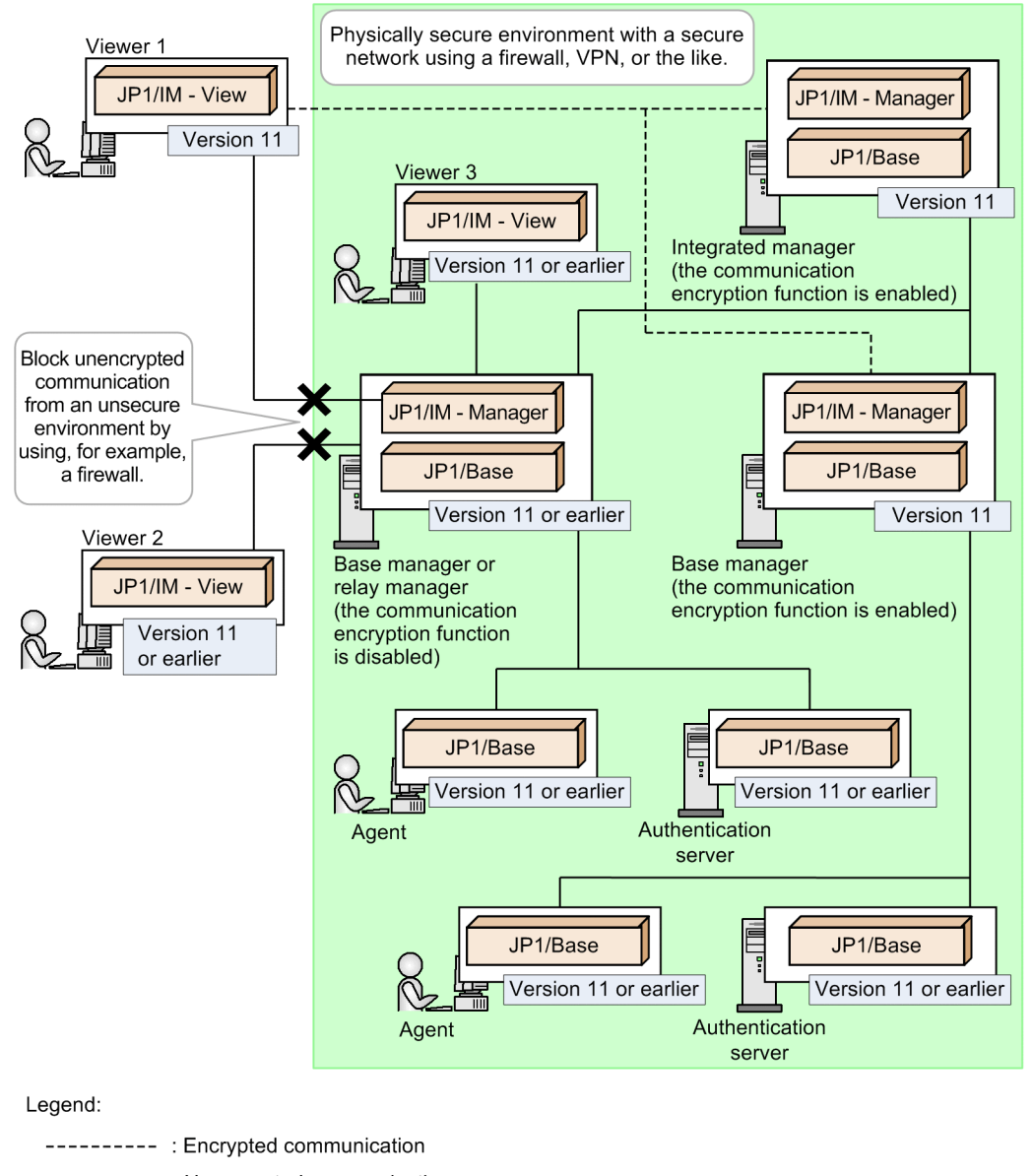

#### - : Unencrypted communication

#### **(5) Configuration of manager hosts and an authentication server**

If you will be encrypting communication between manager hosts and an authentication server, consider the authentication server's authentication range.

**•** When all manager hosts are version 11

If the authentication server's communication encryption function is enabled, enable the communication encryption function (authentication server's function as a client) in all JP1/Bases (manager hosts).

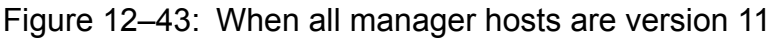

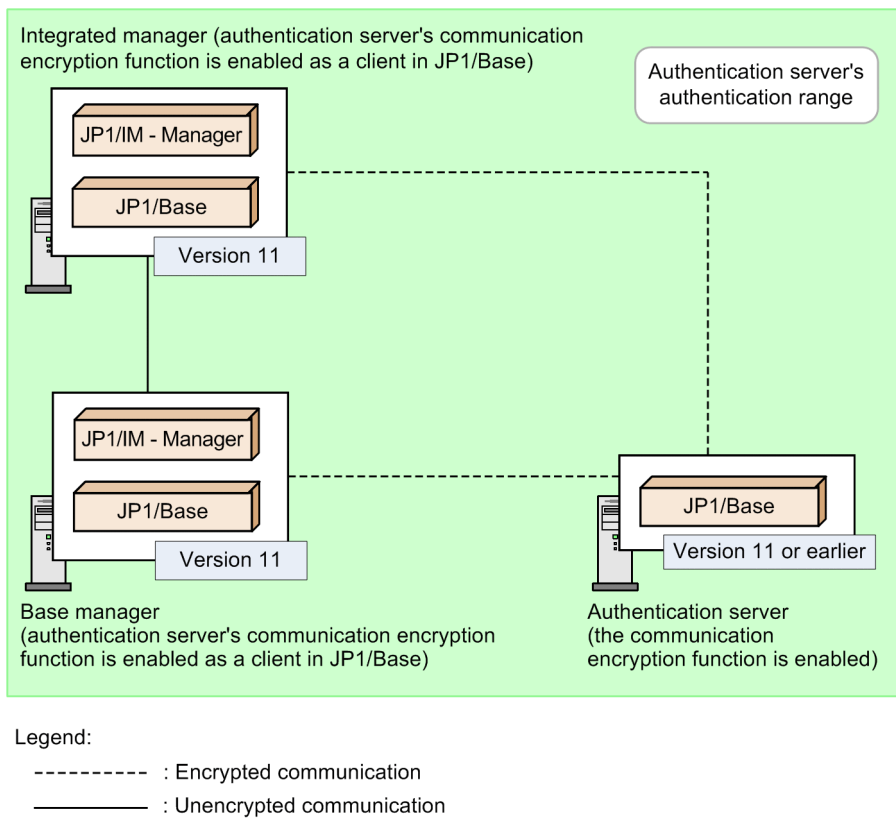

**•** When manager hosts with version 11 are intermixed with manager hosts with version 10 or earlier

If the authentication server's communication encryption function is enabled, separate authentication ranges must be provided by configuring a server for which the authentication server's communication encryption function is disabled.

#### Figure 12–44: When manager hosts with version 11 are intermixed with manager hosts with version 10 or earlier

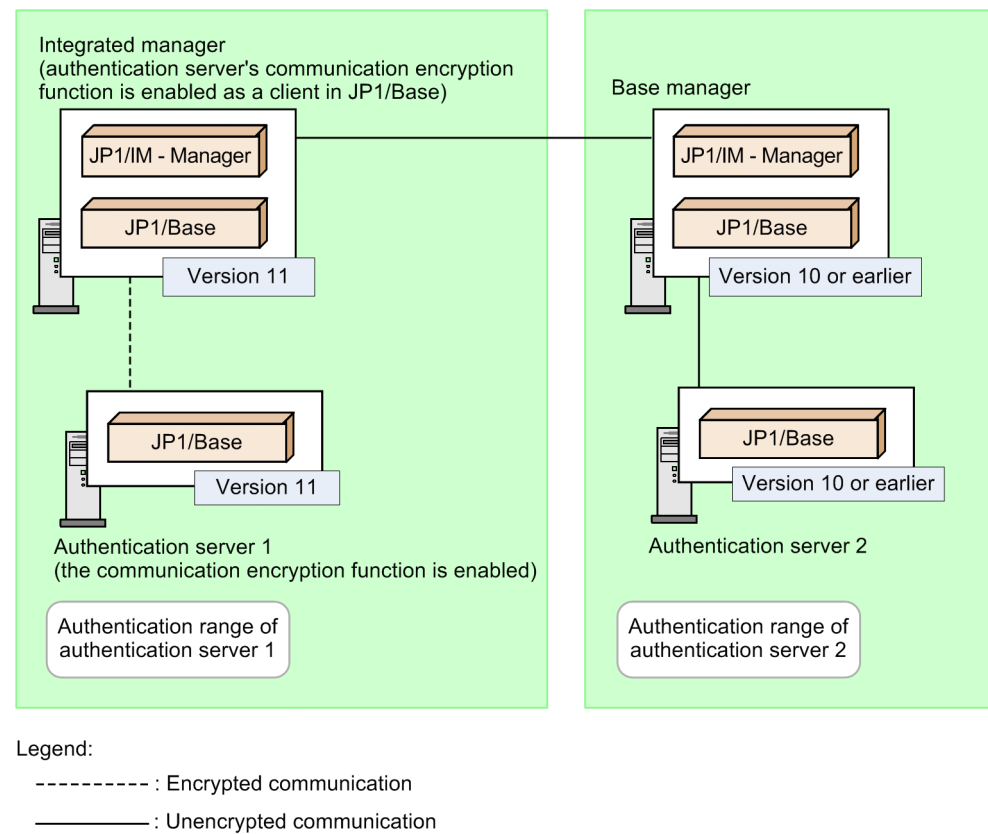

### **12.11.7 Communication encryption function setting (enable/disable) and connectivity among product versions**

This subsection explains the communication encryption function setting (enable/disable), connectivity among product versions (10-50 or earlier and 11-00 and later), and connectivity with linked products.

#### **(1) Connectivity between JP1/IM - View and JP1/IM - Manager and when the jcochstat command with the -h option specified is executed**

JP1/IM - View version 11-00 or later checks the non-encryption communication host configuration file to determine whether unencrypted communication is to be established with the connection-target JP1/IM - Manager.

For details about the non-encryption communication host configuration file, see *Non-encryption communication host configuration file (nosslhost.conf)* (in *Chapter 2. Definition Files*) in the manual *JP1/Integrated Management - Manager Command and Definition File Reference*.

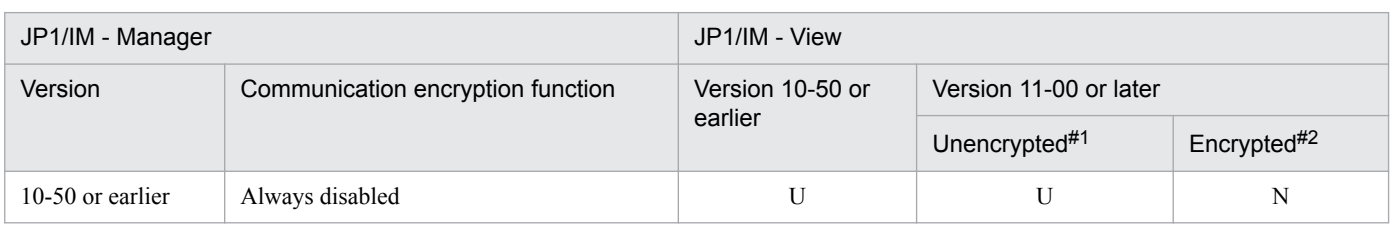

#### Table 12–22: Connectivity between JP1/IM - View and JP1/IM - Manager

<sup>12.</sup> JP1/IM System Design

JP1/Integrated Management - Manager Overview and System Design Guide **717**

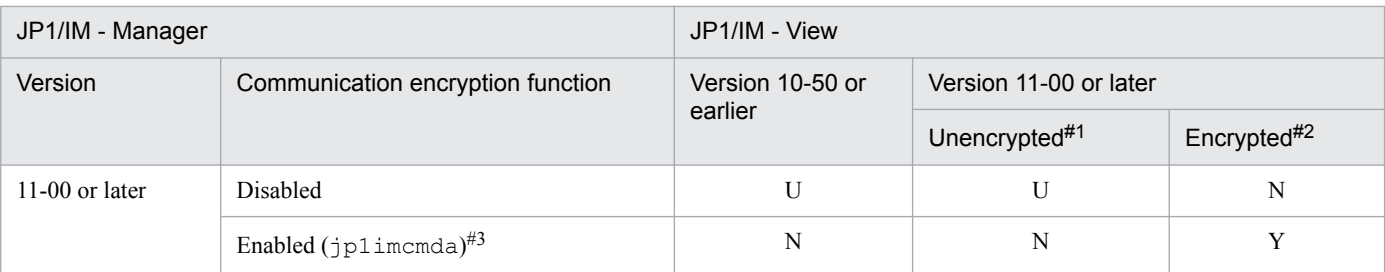

Legend:

Y: Encrypted communication is used.

U: Unencrypted communication is used.

N: Communication is blocked.

#1

The manager host name in the non-encryption communication host configuration file must be the connection-target JP1/IM - Manager or the asterisk (\*).

#2

In the non-encryption communication host configuration file, the manager host names must not include the connection-target JP1/IM - Manager and must not be an asterisk (\*).

#3

This applies when jp1imcmda is specified in the BASESSL parameter in the SSL communication definition file in JP1/Base.

The following example shows connectivity when the jcochstat command is executed from JP1/IM - Manager (hostA) to JP1/IM - Manager (hostB) on another manager host.

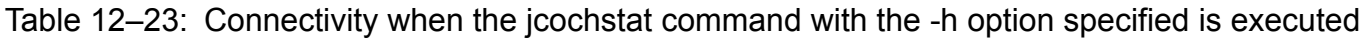

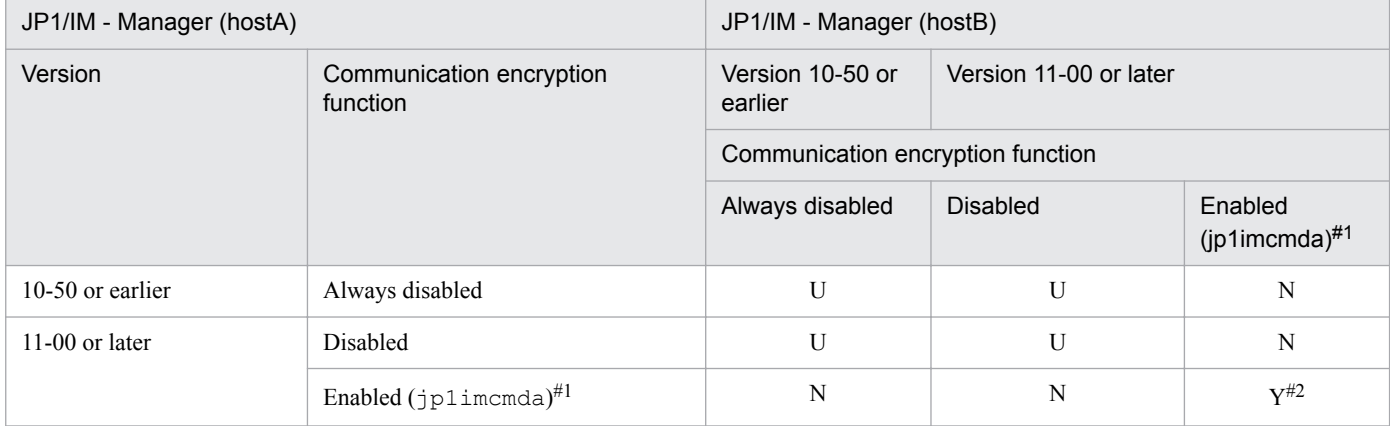

Legend:

Y: Encrypted communication is used and the jcochstat command executes successfully.

U: Unencrypted communication is used and the  $\dagger$ cochstat command executes successfully.

N: Communication is blocked and execution of the jcochstat command fails.

#### #1

This applies when jp1imcmda is specified in the BASESSL parameter in the SSL communication definition file in JP1/Base.

 $#2$ 

The following prerequisites must be satisfied:

• The root certificate from the root certification authority corresponding to the server certificate of the JP1/IM - Manager that is specified in the -h option must be placed on the manager host on which the jcochstat command is executed. If this root certificate is not available, the jcochstat command fails because encrypted communication cannot be established.

• The manager host name specified in the -h option must be the host name specified for the CN or SAN in the server certificate of that manager host. If the correct manager host name is not specified, the jcochstat command fails because encrypted communication cannot be established. For details about verification of host names (CN and SAN) in server certificates, see *[12.11.4\(2\) Verifying host names \(CN and](#page-705-0) [SAN\) in server certificates](#page-705-0)*.

If you enable the communication encryption function on the manager host on which the jcochstat command is executed and on the manager host that is specified in the -h option of the jcochstat command, you can use the jcochstat command to change the response status of JP1/IM - Manager (other hosts). Note that this functionality for using the jcochstat command to change the response status of JP1/IM - Manager (other hosts) is for compatibility with version 6.

### **(2) Connectivity between JP1/IM - View and JP1/Base (manager host)**

#### Table 12–24: Connectivity between JP1/IM - View and JP1/Base (manager host)

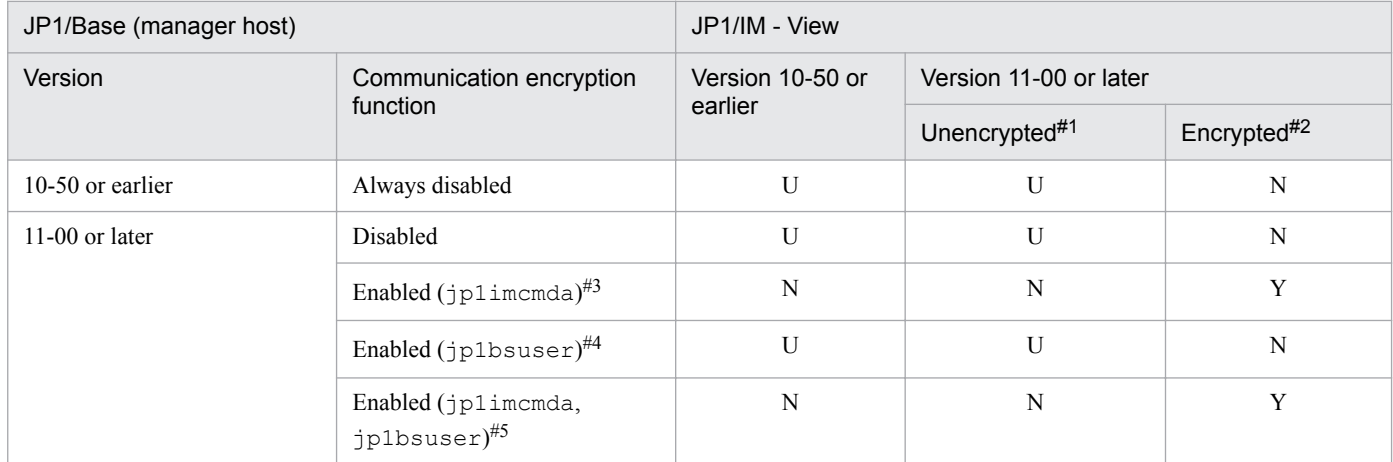

Legend:

Y: Encrypted communication is used.

U: Unencrypted communication is used.

N: Communication is blocked.

#1

The manager host name in the non-encryption communication host configuration file must be the connection-target JP1/IM - Manager or an asterisk (\*).

 $#2$ 

In the non-encryption communication host configuration file, the manager host names must not include the connection-target JP1/IM - Manager and must not be an asterisk (\*).

#### #3

This applies when only jp1imcmda is defined in the BASESSL parameter in the SSL communication definition file in JP1/Base.

#### #4

This applies when only jp1bsuser is defined in the BASESSL parameter in the SSL communication definition file in JP1/Base.

#### #5

This applies when jp1imcmda and jp1bsuser are defined in the BASESSL parameter in the SSL communication definition file in JP1/ Base.

#### **(3) Connectivity between JP1/Base (authentication server) and JP1/IM - Manager**

The following explains encrypted communication between JP1/Base (authentication server) and JP1/IM - Manager that is supported.

**•** Event console service (authentication API of JP1/Base) and JP1/Base authentication server

For details, see *[12.11.1 Range of communication that can be encrypted by the communication encryption function](#page-691-0)*.

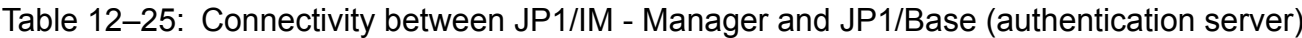

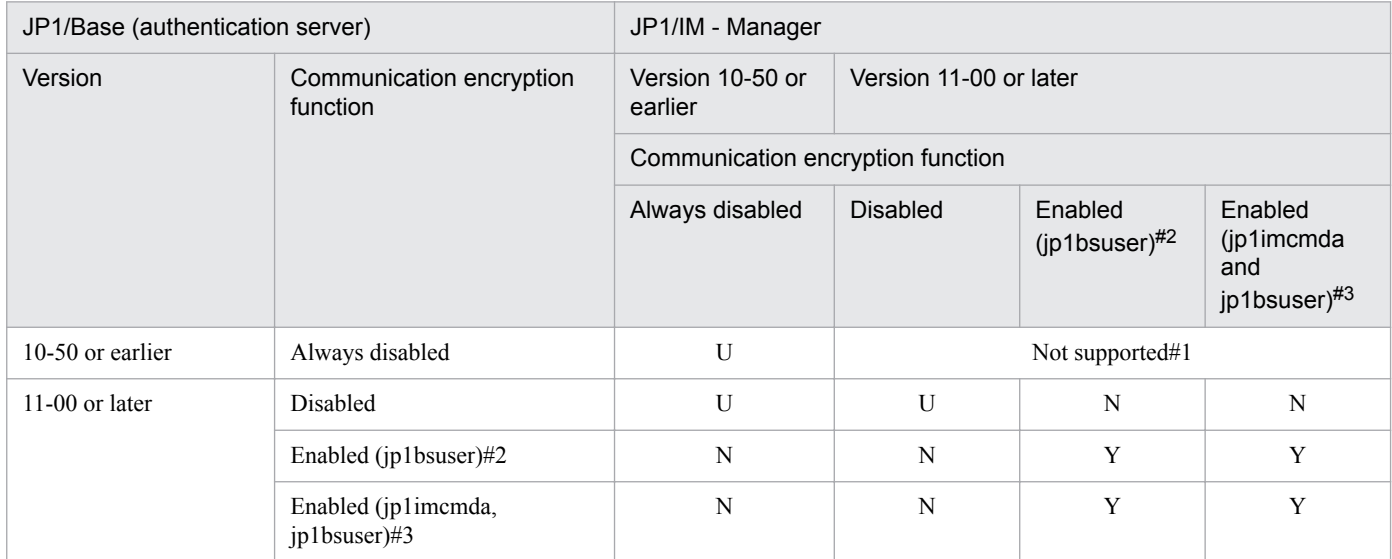

Legend:

Y: Encrypted communication is used.

U: Unencrypted communication is used.

N: Communication is blocked.

#1

JP1/Base is not supported if a prerequisite product in the same device is version 10-50 or earlier.

 $#2$ 

This applies when only jp1bsuser is defined in the BASESSL parameter in the SSL communication definition file in JP1/Base.

#3

This applies when jp1imcmda and jp1bsuser are defined in the BASESSL parameter in the SSL communication definition file in JP1/ Base.

#### **(4) Connectivity between JP1/Base (manager host) and JP1/Base (agent host)**

The communication encryption function settings have no effect on the connectivity between JP1/Base (manager host) and JP1/Base (agent host).

#### **(5) Connectivity between JP1/IM - Manager and JP1/Base (agent host)**

The communication encryption function settings have no effect on the connectivity between JP1/IM - Manager and JP1/ Base (agent host).

This means that communication between JP1/IM - Manager and JP1/Base (agent host) is always unencrypted.

# **(6) Connectivity of IM Configuration Management**

The table below explains connectivity of the synchronization function for JP1/IM - Manager's IM Configuration Management information. The synchronization function acquires IM configuration (remote configurations) by establishing connection from the integrated manager to base managers. Depending on the versions of the connectionsource JP1/IM - Manager and the connection-target JP1/IM - Manager and whether the communication encryption function is enabled, communication is encrypted, unencrypted, or blocked.

<sup>12.</sup> JP1/IM System Design
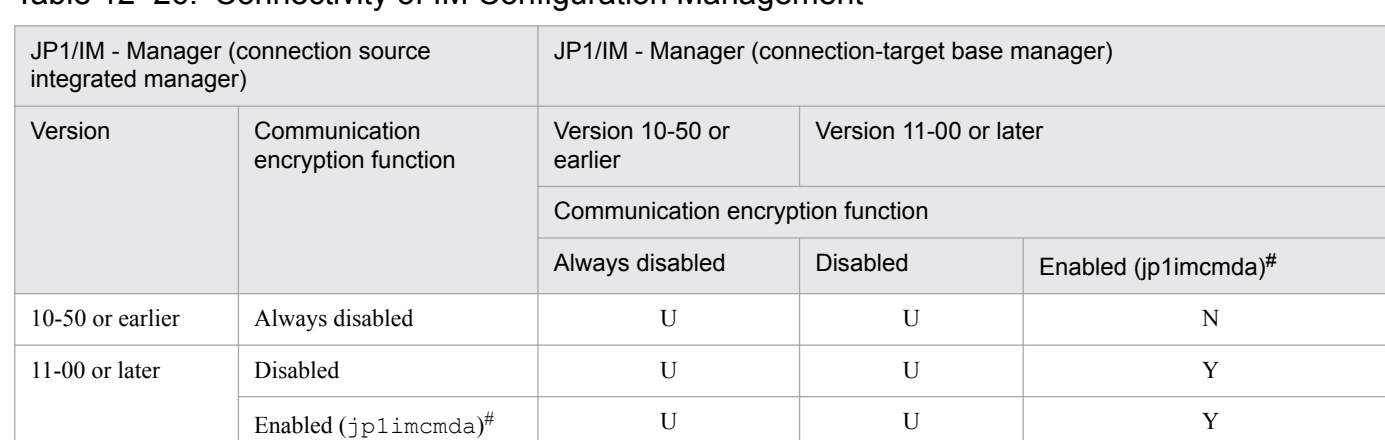

### Table 12–26: Connectivity of IM Configuration Management

Legend:

Y: Connection can be established for encrypted communication.

U: Connection can be established for unencrypted communication.

N: Connection cannot be established.

#

This applies when jp1imcmda is specified in the BASESSL parameter in the SSL communication definition file in JP1/Base.

# **(7) Connectivity between JP1/IM - Manager and linked products**

When the communication encryption function is enabled, linkage with JP1/Service Support is not supported.

When the communication encryption function is enabled, linkage with JP1/IM - Rule Operation is not supported.

# **13 Performance and Estimates**

This chapter gives an overview of JP1/IM processing performance, and provides a model case that illustrates the memory and disk space requirements for a particular implementation of JP1/IM. Use this information as a reference when reviewing the JP1/IM settings for your system requirements.

Equations for calculating the memory and disk space requirements of JP1/IM can be found in the *Release Notes* for JP1/IM - Manager and JP1/IM - View. Use these references when estimating system requirements.

# **13.1 JP1/IM processing performance**

The performance of the integrated monitoring system depends on the performance of:

- **•** Event display in JP1/IM View, event reception by JP1/IM Manager, and automated actions
- **•** The machines on which JP1/IM Manager and JP1/IM View are installed
- **•** The network environment

For this reason, you must actually build the integrated monitoring system first, and use it to perform the integrated monitoring tasks for which it is intended. By running the system with a peak load, you can find out if JP1/IM - Manager and JP1/IM - View can execute automated actions and display events in that configuration without delays occurring.

If the processing capacity of the Central Console cannot cope with the peak load, take action to reduce the load. This might entail reducing the number of JP1 events in the system by changing the filter conditions, eliminating redundant automated actions by changing the automated action settings, or increasing the number of base managers.

<sup>13.</sup> Performance and Estimates

This section uses the example of the business system shown below to give a rough estimate of the increase in memory and disk space requirements incurred when JP1/IM is deployed.

Figure 13–1: Example of business system operation (before JP1/IM deployment)

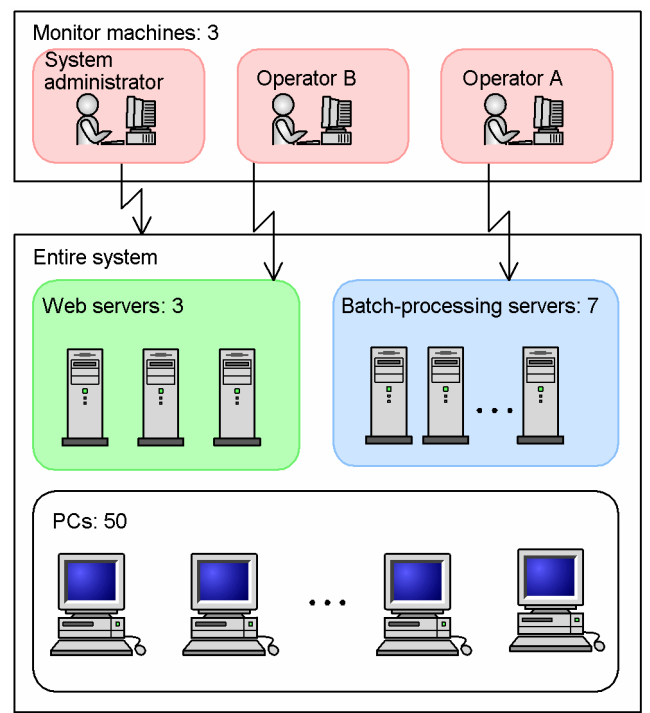

This system operates as follows:

- **•** Batch processing of work tasks is handled by seven servers.
- **•** Web server functionality is handled by three servers.
- **•** There are 50 user PCs.

Monitoring tasks are divided among three operators (three monitor machines) as follows:

- **•** Operator A monitors the status of batch processing.
- **•** Operator B monitors the status of the Web servers.
- **•** A system administrator monitors the entire system (including end-user PCs).

# **13.2.1 User requirements**

Suppose that JP1/IM is to be deployed in the business system described in *13.2 Model for performance evaluation*, based on the following user requirements (italics indicate JP1/IM keywords).

- A new monitoring server is installed to centrally monitor the business system, and investigate machines where failures occur as necessary.
	- -> *System hierarchy (IM configuration)*, *Centralized monitoring using the Central Console*, and *event search*
- **•** The style of monitoring involves three operators, each assigned a specific role as in the existing system. -> Applying *event receiver filters*
- **•** Monitoring targets are grouped according to the purpose of the business system. -> Using the *Central Scope* (implementing *monitoring range settings*)
- The operator is to be notified automatically when an error requiring immediate attention occurs, even if after hours. -> Using *automated actions*
- **•** A history of day-to-day monitoring is kept. -> *Saving event list information (CSV snapshot)*

To satisfy these user requirements, the appropriate settings must be made in JP1/IM. For the purposes of this model, the requirements are satisfied by completing the following settings:

System hierarchy (IM configuration)

A new monitoring server is installed to centrally monitor the business system.

-> A system configuration consisting of one manager and 60 agents

Centralized monitoring using the *Central Console*

Events forwarded from agents to the monitoring server are suppressed under the following conditions:

- Events forwarded from a batch-processing server: High priority; forwarded when Warning or higher -> Assume 20 to 30 such events per server per day
- Events forwarded from a Web server: High priority; forwarded when Warning or higher
	- -> Assume 10 to 20 such events per server per day
- **•** Events forwarded from a PC: Low priority; forwarded when Error or higher
	- -> Assume 1 or 2 such events per PC per day

Taking the higher of the two values, you can expect approximately 370 events to be forwarded each day, or 400 when you include the events that occur on the monitoring server (approximately 20 to 30 events with the event level Warning or higher). Add a further allowance of 100 to the total, and set the resulting value as the number of events to be stored by JP1/IM - Manager at any one time (the *event buffer size*).

However, supposing that you want to check past events at the same time as recent ones, set the event buffer to 1,000 so that JP1/IM - Manager stores two days' events.

Also, on the assumption that event searches will be carried out as needed from the three monitor machines, set the number of events acquired from machines where errors occurred (the *number of events to acquire in one search*) to 100.

### Utilizing *event receiver filters*

Filter the monitored events according to your requirements. Then, calculate the number of events to be saved (the *scroll buffer size*) in the JP1/IM - View for each operator as follows:

- Operator A: Monitors batch-processing servers. Set the scroll buffer size to 500 events ((30 events  $\times$  7 servers  $+ 40$  event allowance)  $\times$  2 days).
- Operator B: Monitors Web servers. Set the scroll buffer size to 200 events ((20 events  $\times$  3 servers + 40 event allowance)  $\times$  2 days).
- **•** System administrator: Monitors the entire system. Set the scroll buffer size to 1,000, the same as the event buffer size.

Using the *Central Scope* (implementing *monitoring range settings*)

Create the following monitoring tree:

<sup>13.</sup> Performance and Estimates

JP1/Integrated Management - Manager Overview and System Design Guide **725**

Monitoring tree saved in JP1/IM - Manager

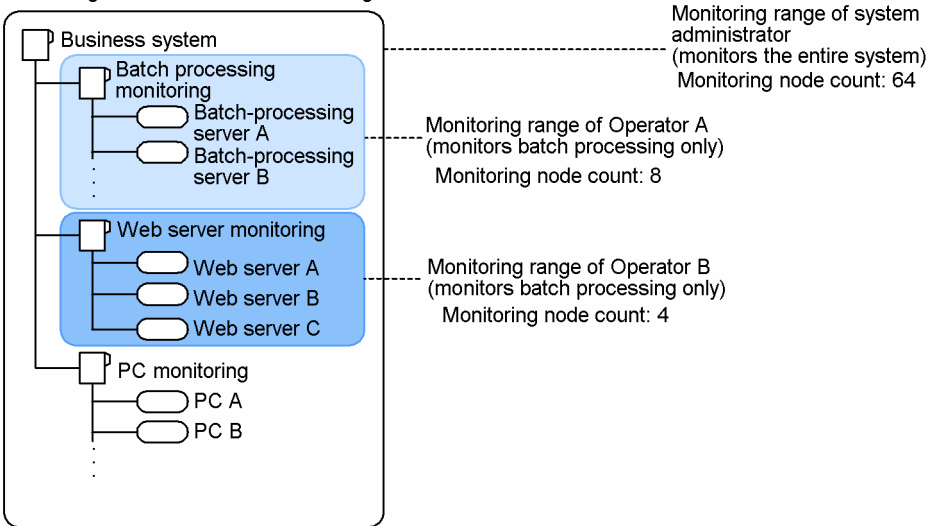

The total number of monitoring nodes in the tree (the total number of monitoring nodes managed in JP1/IM - Manager) is 64, made up of four monitoring groups and 60 monitoring objects.

Implement *monitoring range settings* to restrict the number of monitoring nodes appearing in JP1/IM - View as follows:

- **•** Operator A: One monitoring group, seven monitoring objects
- **•** Operator B: One monitoring group, three monitoring objects
- **•** System administrator: Four monitoring groups, 60 monitoring objects

### *Automated actions*

To enable smooth error detection and basic troubleshooting, 20 automated actions are defined to suit the operating requirements. Of these, five are triggered by multiple conditions joined by an AND condition<sup>#</sup>.

#: An event in an AND condition is kept in memory for the specified keep limit (60 minutes by default) or until the AND condition is satisfied. Depending on the situation, assume that in a 60-minute period approximately 30 events will be kept (an estimate obtained by dividing the number of events in a day (500) by 24 hours, and adding 10).

### *Saving event list information (CSV snapshot)*

When monitoring is interrupted for some reason, such as at the end of the working day, a CSV snapshot is taken of the event information displayed in JP1/IM - View.

### Other

Do not modify settings, such as the log file size, that increase the amount of disk space used. Continue to use the default settings.

The following figure shows the system operation after JP1/IM is deployed.

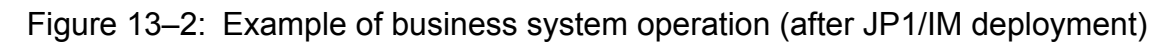

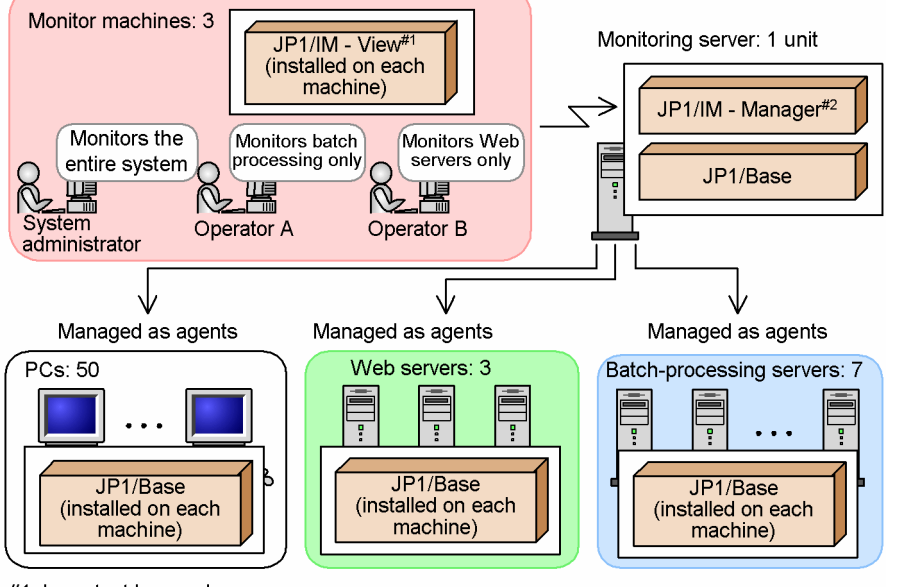

#1: Important keywords

Scroll buffer size, number of monitoring nodes, saving event list information (CSV snapshot)

#2 Important keywords

Event buffer size, number of monitoring nodes, number of events acquired in one search, number of AND events

### **Note**

The memory required by JP1/IM to monitor the system takes two forms:

1. Memory required by JP1/IM on a constant basis

2. Memory allocated and released for specific purposes during JP1/IM operation

In the above figure, the relevant keywords for the first type of memory are the *event buffer size* and *number of monitoring nodes* for JP1/IM - Manager, and the *scroll buffer size* and *number of (displayed) monitoring nodes* for JP1/IM - View.

The relevant keywords for the second type are *Number of events to acquire in one search* and *Number of AND events* for JP1/IM - Manager, and *Saving event list information (CSV snapshot)* for JP1/IM - View.

When estimating the amount of memory required by JP1/IM, use the sum of the maximum amount of both types of memory.

Estimate your system requirements in terms of this framework. Based on this information, estimate the memory usage and disk space requirements of JP1/IM from the equations in the *Release Notes* for JP1/IM - Manager and JP1/IM - View.

From the results of the equations, make sure that JP1/IM deployment will leave some leeway in the resources of each machine. If you discover that a machine has insufficient memory or disk space, you must consider adding more memory or upgrading the disk. If this cannot be done, you might need to revise your requirements for the system in a way that accommodates your existing hardware.

Also, make sure that a sudden increase in the number of events acquired and processed by JP1/IM due to an unexpected error will not significantly impair performance in terms of displaying events and executing automated actions.

<sup>13.</sup> Performance and Estimates

JP1/Integrated Management - Manager Overview and System Design Guide **727**

# **13.2.2 Memory, disk capacity, and database capacity required on a monitoring server**

JP1/IM - Manager on a monitoring server has different memory and disk space requirements depending on how JP1/IM is set up. The settings that have the most significant effect on memory and disk usage by JP1/IM - Manager are as follows. For details on the other settings, see the *Release Notes* for JP1/IM - Manager and JP1/IM - View.

- **•** Settings that significantly affect memory usage:
	- **•** Number of event buffers
	- **•** Number of events to acquire in one search
	- **•** Number of monitoring nodes
- **•** Settings that significantly affect disk space usage:
	- **•** Automated action trace log
	- **•** Number of monitoring nodes
	- **•** Number of registered hosts
	- **•** Number of files defined for log trapping

JP1/Base is a prerequisite product when you monitor a system using JP1/IM. For the pertinent information relating to JP1/Base, see the JP1/IM - Base *Release Notes*.

# **13.2.3 Memory and disk capacity required on a monitor machine**

The memory and disk space requirements differ between monitor machines, due to the different monitoring ranges and settings of each operator.

These values vary widely depending on how JP1/IM is set up. The settings that have the most significant effect on memory and disk usage by JP1/IM - View are as follows. For details on the other settings, see the JP1/IM - View *Release Notes*.

- **•** Settings that significantly affect memory usage:
	- **•** Scroll buffer size
	- **•** Number of monitoring nodes
- **•** Settings that significantly affect disk space usage:
	- **•** Number of monitoring nodes
	- Saving event list information (CSV snapshot)<sup>#</sup>

#: The amount of disk space used increases with each additional monitoring log saved.

<sup>13.</sup> Performance and Estimates

# Appendixes

This appendix lists the names of the files and directories used by JP1/IM.

This appendix does not cover the JP1/IM files that you need to back up when changing system settings, or the log files output by JP1/IM. For details on these files, see the following:

- **•** Information about files to back up: See *1.1 Managing the configuration information* in the *JP1/Integrated Management - Manager Administration Guide*.
- **•** Information about log files: See *10.2.4 Log files and directory list* in the *JP1/Integrated Management Manager Administration Guide*.

In the case of a logical host, the path notation used in the following tables is described in the table below.

| <b>OS</b>   | Internal<br>component          | Path notation in the following tables | File or folder (directory) on the shared disk |
|-------------|--------------------------------|---------------------------------------|-----------------------------------------------|
| Windows     | Central Console                | console-path\conf\                    | shared-folder\JP1Cons\conf\                   |
|             |                                | console-path\log\                     | shared-folder\JP1Cons\log\                    |
|             |                                | console-path\tmp\                     | shared-folder\JP1Cons\tmp\                    |
|             |                                | console-path\operation\               | shared-folder\JP1Cons\operation\              |
|             | Central Scope                  | scope-path\conf\                      | shared-folder\JP1Scope\conf\                  |
|             |                                | scope-path\log\                       | shared-folder\JP1Scope\log\                   |
|             |                                | scope-path\tmp\                       | shared-folder\JP1Scope\tmp\                   |
|             |                                | scope-path\database\                  | shared-folder\JP1Scope\database\              |
|             | IM Configuration<br>Management | manager-path\conf\                    | shared-folder\JP1IMM\conf\imcf\               |
|             |                                | manager-path\log\                     | shared-folder\JP1IMM\log\imcf\                |
|             |                                | manager-path\tmp\                     | shared-folder\JP1IMM\tmp\                     |
| <b>UNIX</b> | Central Console                | /etc/opt/jp1cons/conf/                | shared-directory/jplcons/conf/                |
|             |                                | /var/opt/jp1cons/log/                 | shared-directory/jplcons/log/                 |
|             |                                | /var/opt/jp1cons/tmp/                 | shared-directory/jplcons/tmp/                 |
|             |                                | /var/opt/jp1cons/operation/           | shared-directory/jp1cons/operation/           |
|             | Central Scope                  | /etc/opt/jp1scope/conf/               | shared-directory/jp1scope/conf/               |
|             |                                | /var/opt/jp1scope/log/                | shared-directory/jp1scope/log/                |
|             |                                | /var/opt/jp1scope/tmp/                | shared-directory/jp1scope/tmp/                |
|             |                                | /var/opt/jp1scope/database/           | shared-directory/jp1scope/database/           |
|             | IM Configuration<br>Management | /etc/opt/jp1imm/conf/                 | shared-directory/jplimm/conf/imcf/            |
|             |                                | /var/opt/jplimm/log/                  | shared-directory/jplimm/log/imcf/             |
|             |                                | /var/opt/jplimm/tmp/                  | shared-directory/jplimm/tmp/                  |

Table A–1: Files and folders (or directories) on the shared disk

For a logical host, read *console-path*\conf\ as *shared-folder*\JP1Cons\conf. For example, *console-path*\conf\action\actdef.conf will be *shared-folder*\JP1Cons\conf\action\actdef.conf.

A. Files and Directories

JP1/Integrated Management - Manager Overview and System Design Guide **730**

For details on the files and directories used by JP1/IM - EG for NNMi, see the manual *Job Management Partner 1/ Integrated Management - Event Gateway for Network Node Manager i Description, User's Guide and Reference*.

# **A.1 Files and folders of JP1/IM - Manager (for Windows)**

This appendix lists the names of the files and folders used by JP1/IM - Manager (for Windows).

# **(1) JP1/IM - Manager (common to all components)**

The tables below show the names of the files and folders used by JP1/IM - Manager (all components). *Ref.* in the tables has the following meaning:

- **•** *Ref.* for a folder: The act of checking what the folder contains
- **•** *Ref.* for a file: The act of opening the file and checking its contents

### Table A–2: Files and folders that can be referenced and edited by the user (Windows version of JP1/IM - Manager (all components))

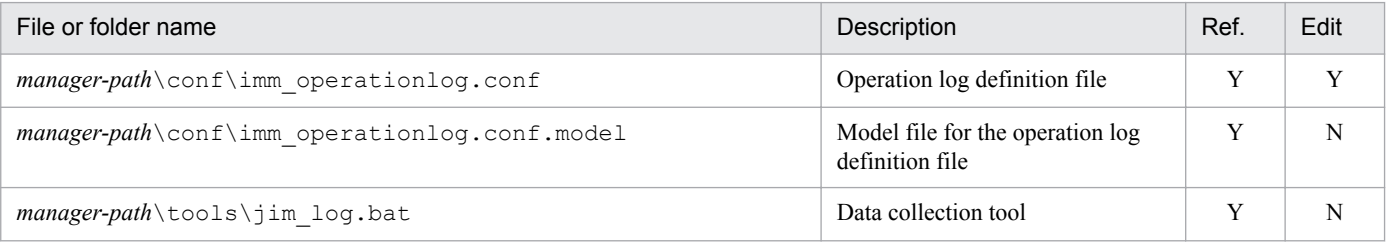

Legend:

Y: Can be performed.

N: Cannot be performed.

### Table A–3: Files and folders that do not need to be referenced or edited (Windows version of JP1/IM - Manager (all components))

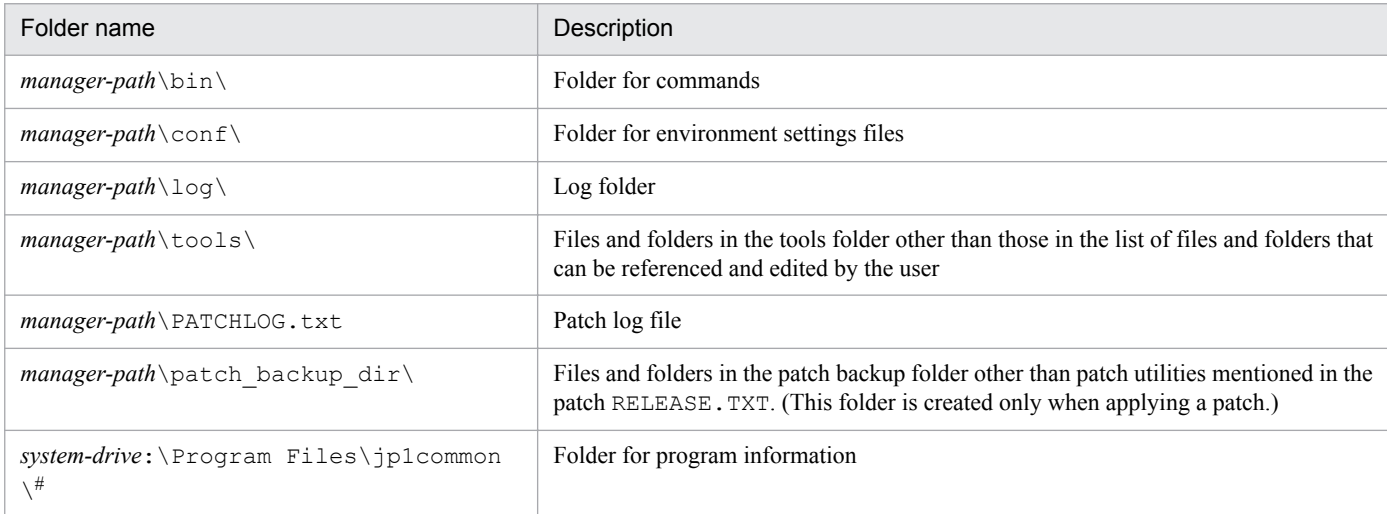

#: When the OS is Windows Server 2016, Windows 10, Windows 8.1, Windows 8, Windows Server 2012, Windows 7, or Windows Server 2008 R2, the folder name *system-drive*:\Program Files might vary depending on OS environment settings made at the time of installation.

# **(2) JP1/IM - Manager (Central Console)**

The tables below describe the names of the files and folders used by the Windows version of JP1/IM - Manager (Central Console). *Ref.* in the tables has the following meaning:

```
A. Files and Directories
```
- **•** *Ref.* for a folder: The act of checking what the folder contains
- **•** *Ref.* for a file: The act of opening the file and checking its contents

# Table A-4: Files and folders that can be referenced and edited by the user (Windows version of JP1/IM - Manager (Central Console))

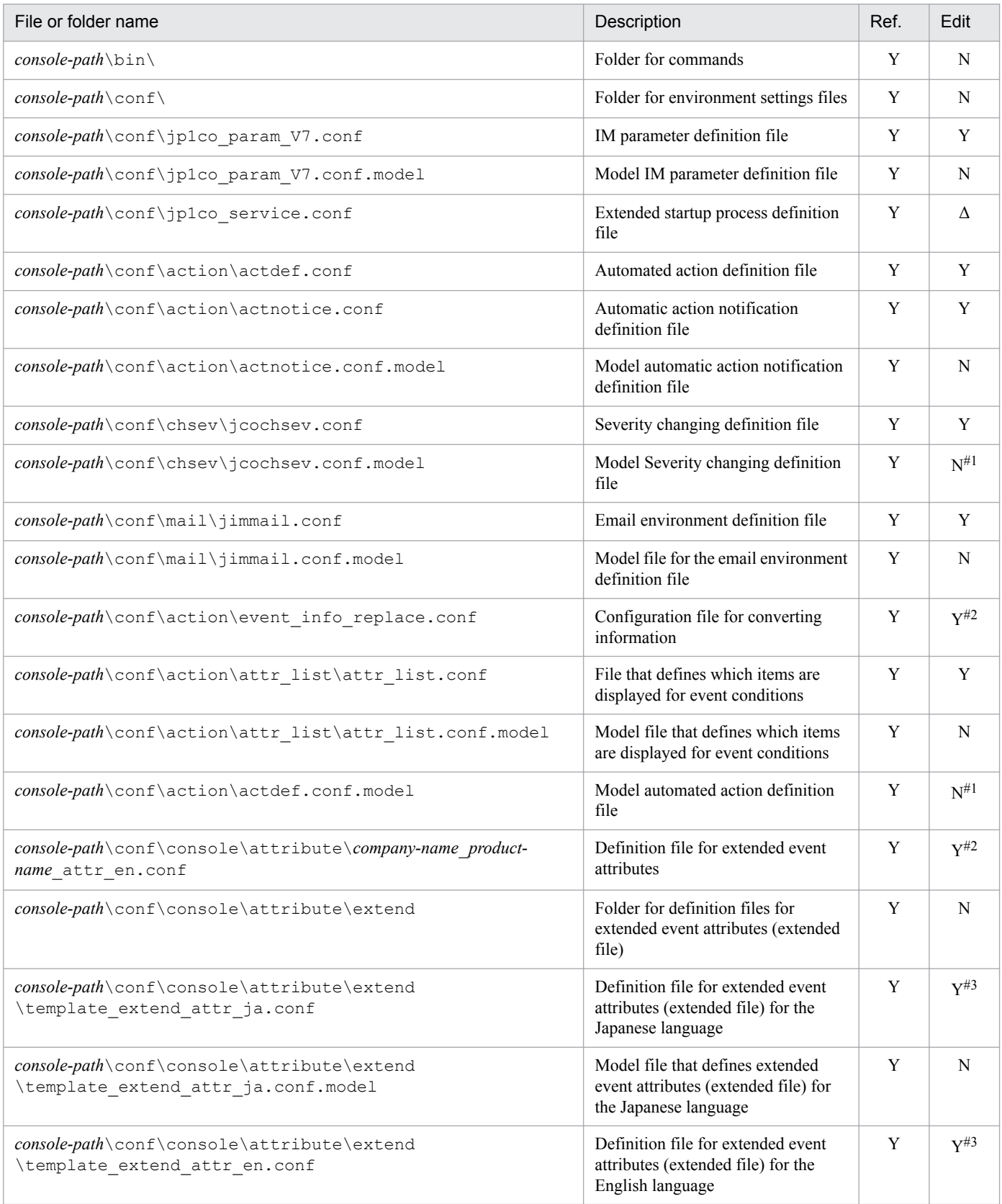

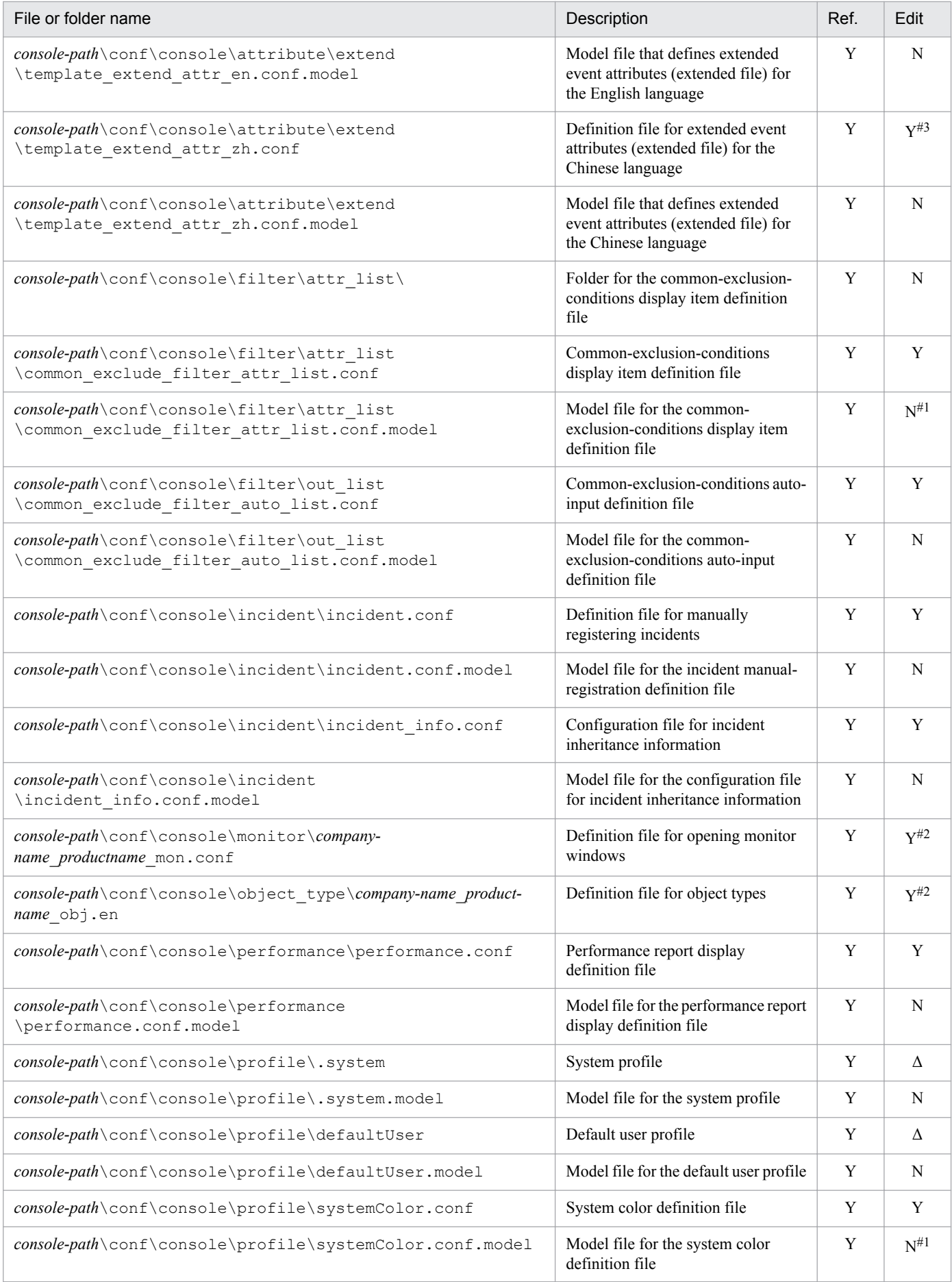

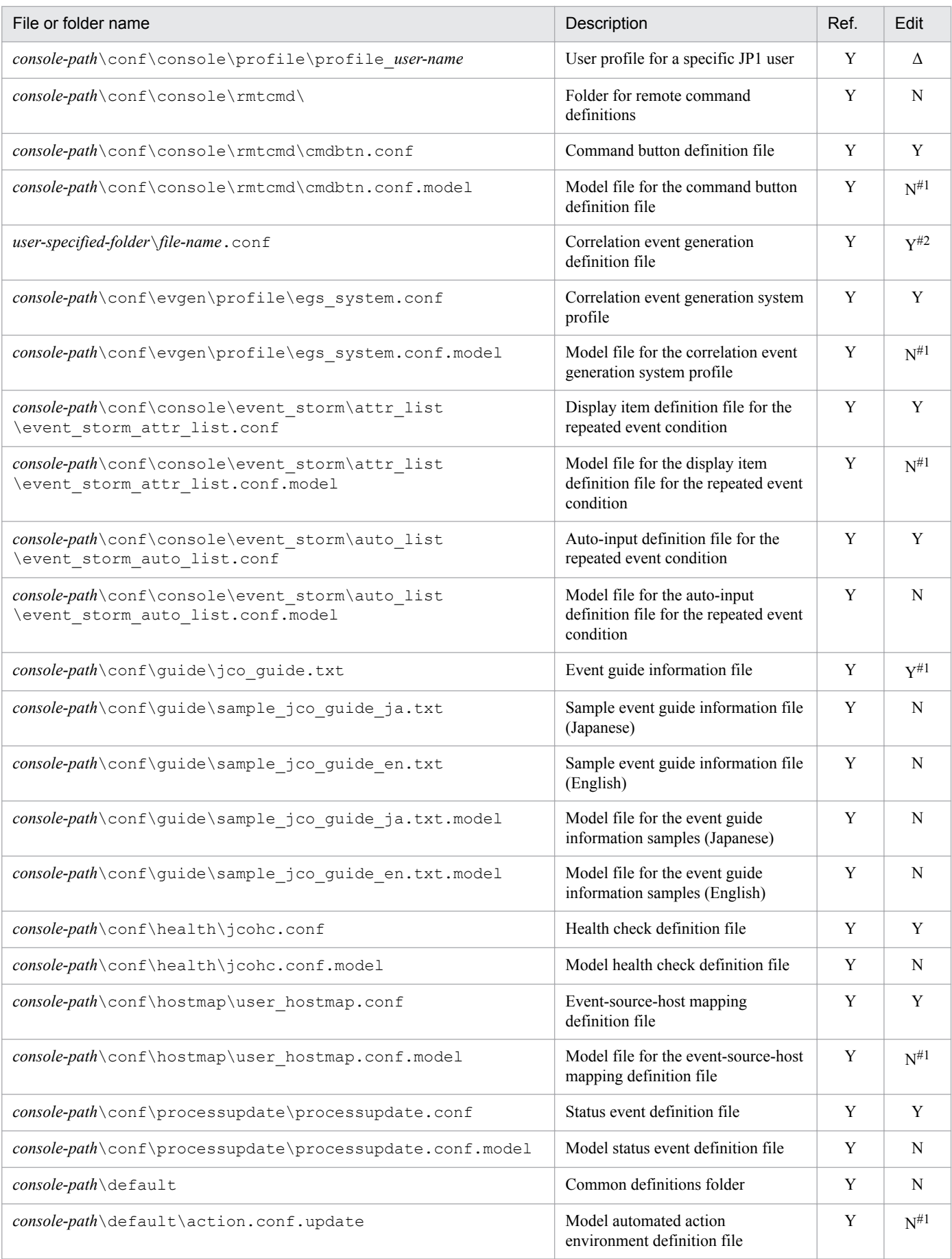

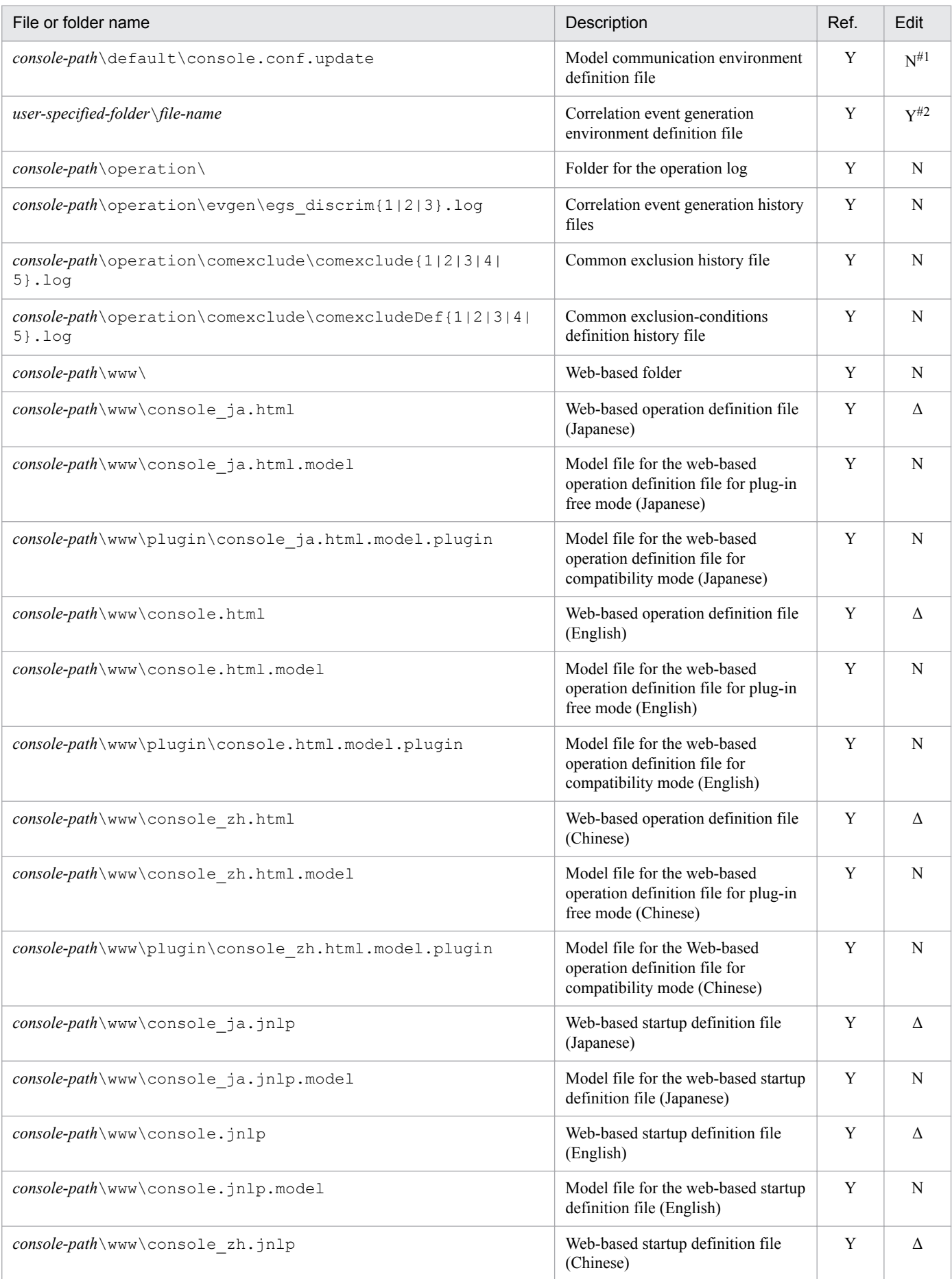

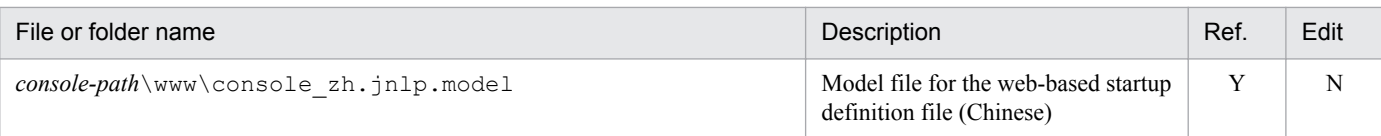

- Y: Can be performed.
- Δ: Can be partially edited.
- N: Cannot be performed.
- #1: Use a copy of this file

#2: The following files must be added by the user after JP1/IM - Manager is installed: Configuration file for converting information, definition file for extended event attributes, definition file for objects types, definition file for opening monitor windows, correlation event generation definition file, and correlation event generation environment definition file. For details about the definition file for extended event attributes, definition file for objects types, and definition file for opening monitor windows, see *Definition file for opening monitor windows* in *Chapter 2. Definition Files* in the manual *JP1/Integrated Management - Manager Command and Definition File Reference*. For details about the last two files, see the manual *JP1/Integrated Management - Manager Command and Definition File Reference*.

#3: When you use the file, delete template from the beginning of the file name.

### Table A-5: Files and folders that do not need to be referenced or edited (Windows version of JP1/ IM - Manager (Central Console))

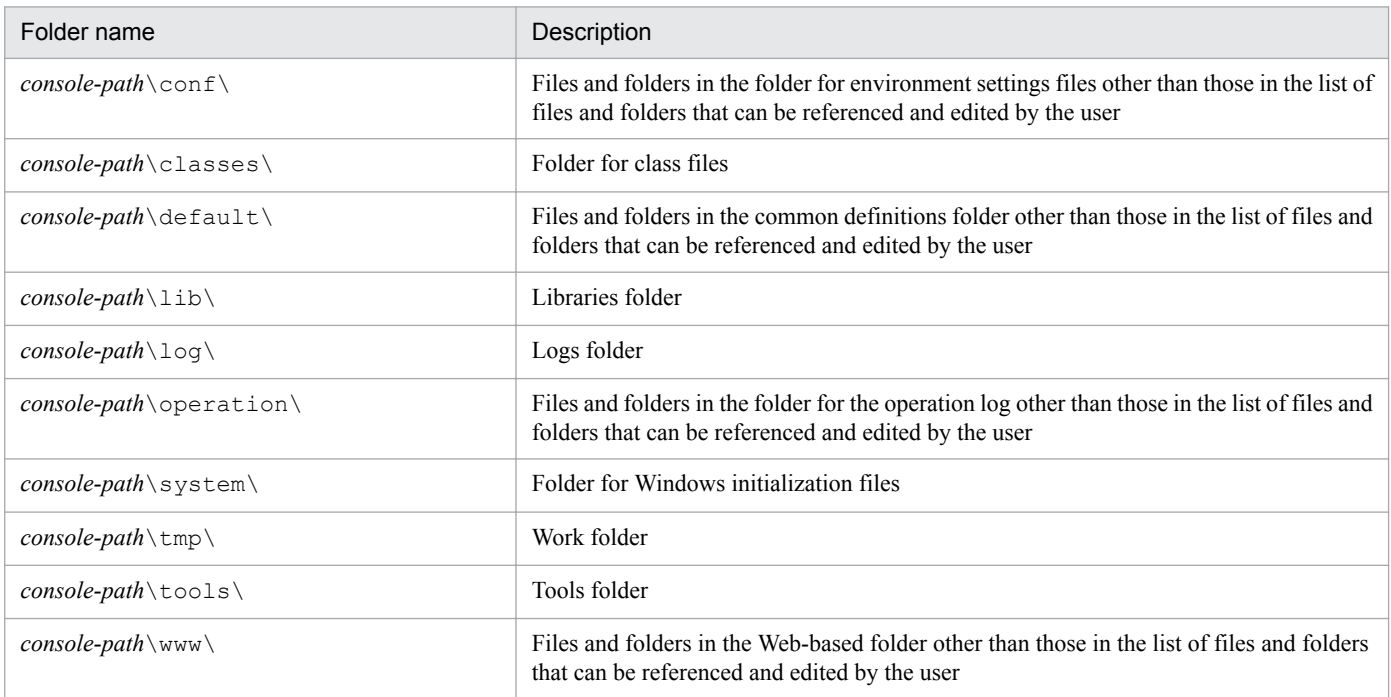

# **(3) JP1/IM - Manager (Central Scope)**

The tables below describe the names of the files and folders used by the Windows version of JP1/IM - Manager (Central Scope). *Ref.* in the tables has the following meaning:

- **•** *Ref.* for a folder: The act of checking what the folder contains
- **•** *Ref.* for a file: The act of opening the file and checking its contents

### Table A–6: Files and folders that can be referenced and edited by the user (Windows version of JP1/IM - Manager (Central Scope))

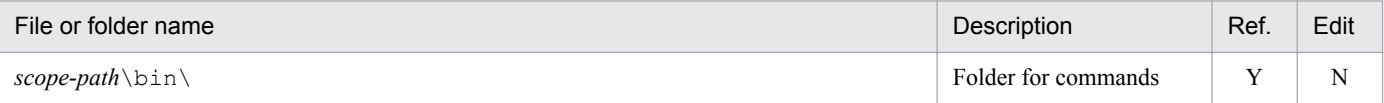

A. Files and Directories

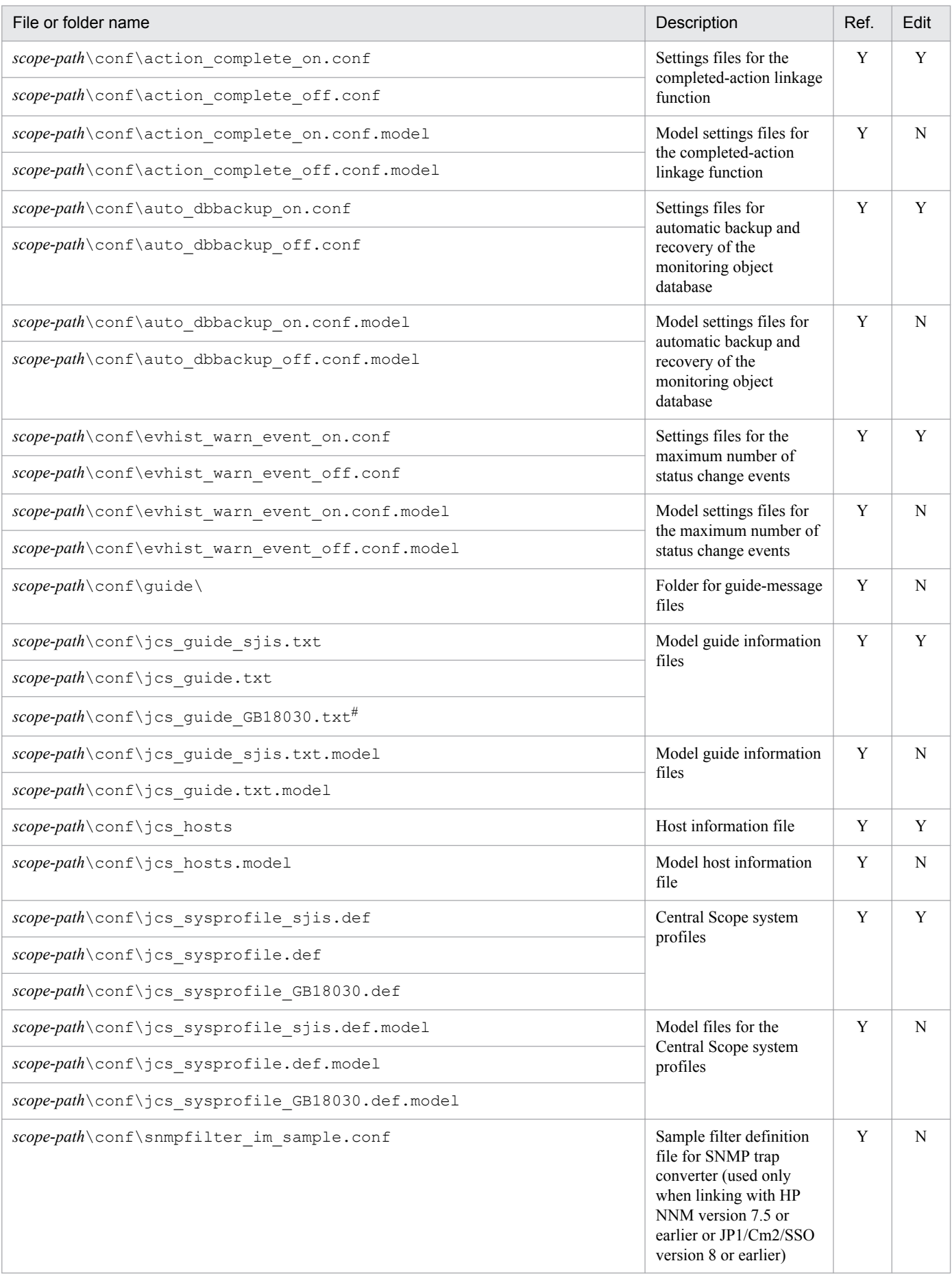

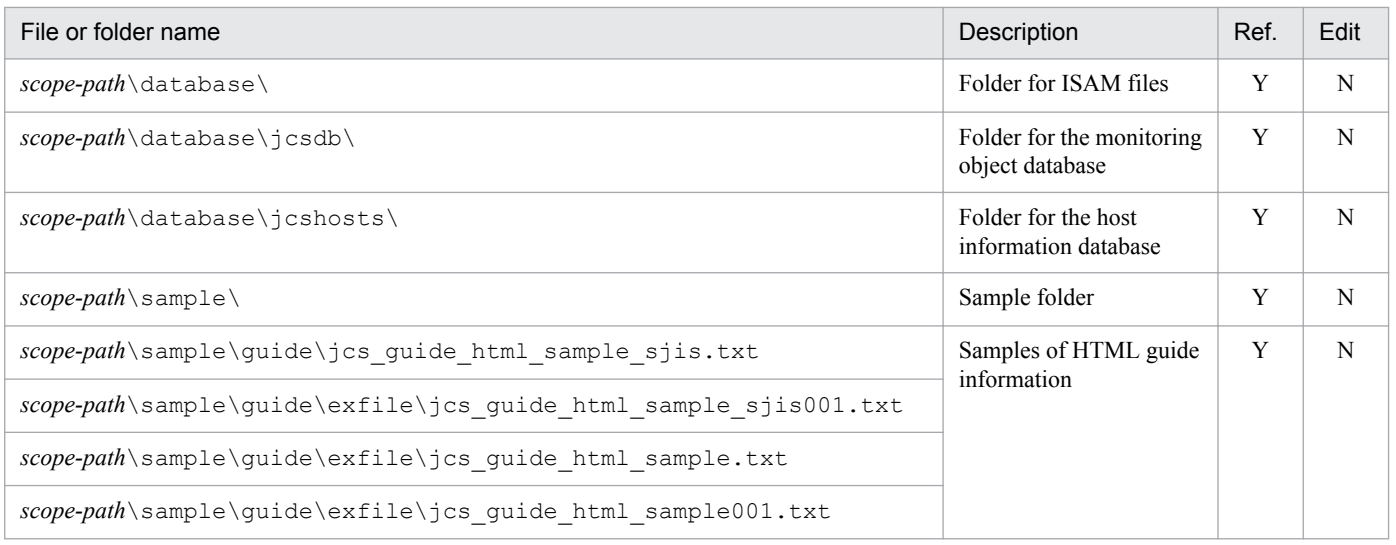

Y: Can be performed.

N: Cannot be performed.

#: The user must create this file manually; it is not created automatically during installation.

### Table A–7: Files and folders that do not need to be referenced or edited (Windows version of JP1/ IM - Manager (Central Scope))

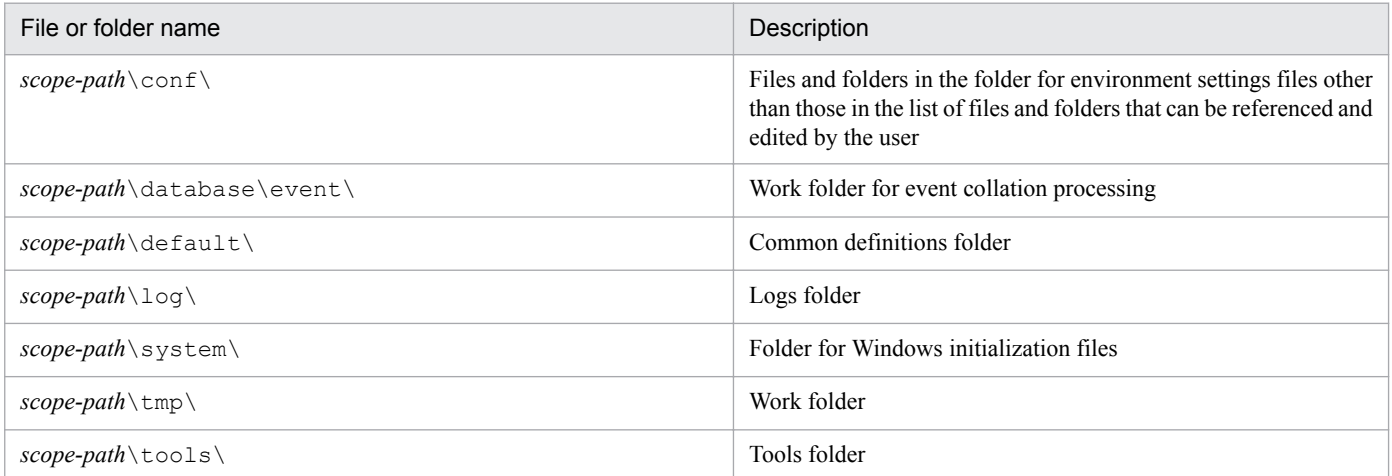

# **(4) JP1/IM - Manager (IM Configuration Management)**

The tables below describe the names of the files and folders used by the Windows version of JP1/IM - Manager (IM Configuration Management). *Ref.* in the tables has the following meaning:

- **•** *Ref.* for a folder: The act of checking what the folder contains
- **•** *Ref.* for a file: The act of opening the file and checking its contents

### Table A–8: Files and folders that can be referenced and edited by the user (Windows version of JP1/IM - Manager (IM Configuration Management))

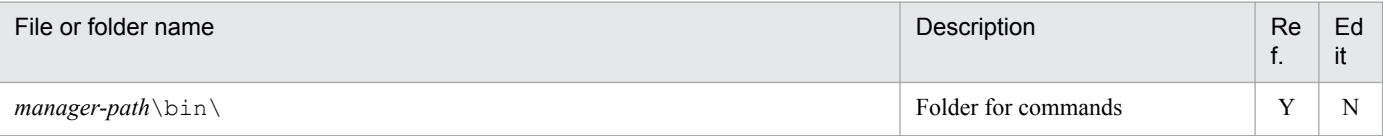

A. Files and Directories

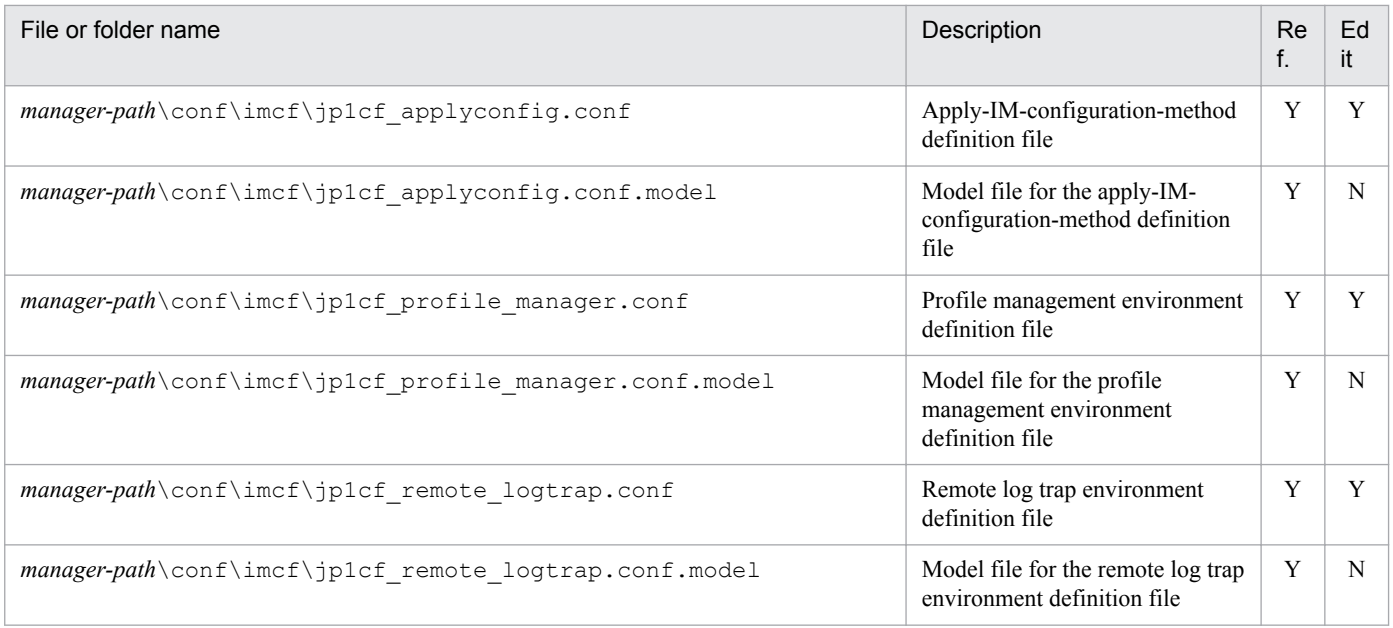

Y: Can be performed.

N: Cannot be performed.

# Table A-9: Files and folders that do not need to be referenced or edited (Windows version of JP1/ IM - Manager (IM Configuration Management))

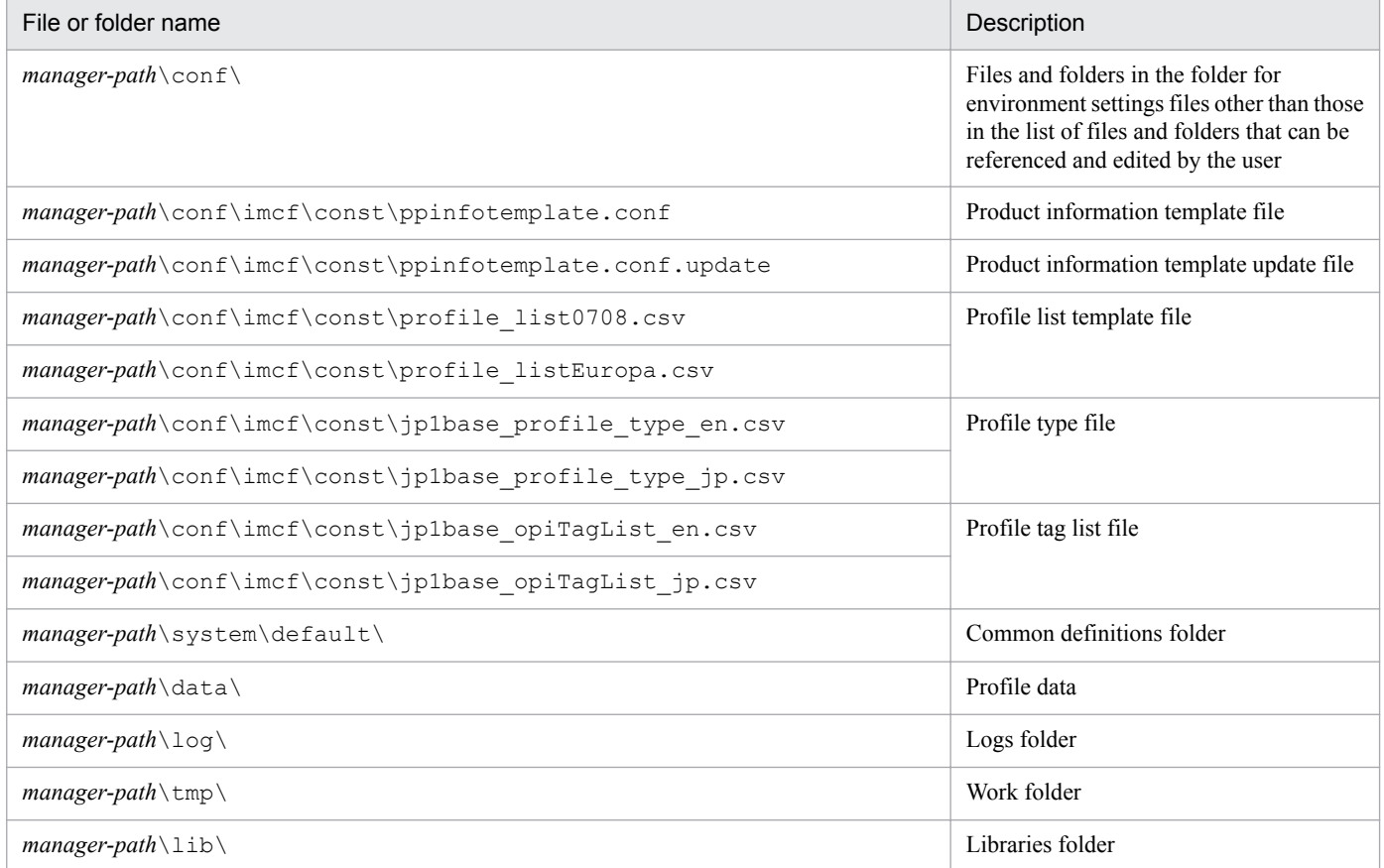

# **A.2 Files and directories of JP1/IM - Manager (for UNIX)**

This appendix lists the names of the files and directories used by JP1/IM - Manager (for UNIX).

# **(1) JP1/IM - Manager (common to all components)**

The tables below describe the names of the files and directories used by JP1/IM - Manager (all components). *Ref.* in the tables has the following meaning:

- **•** *Ref.* for a directory: The act of checking what the directory contains
- **•** *Ref.* for a file: The act of opening the file and checking its contents

### Table A–10: Files and directories that can be referenced and edited by the user (UNIX version of JP1/IM - Manager (all components))

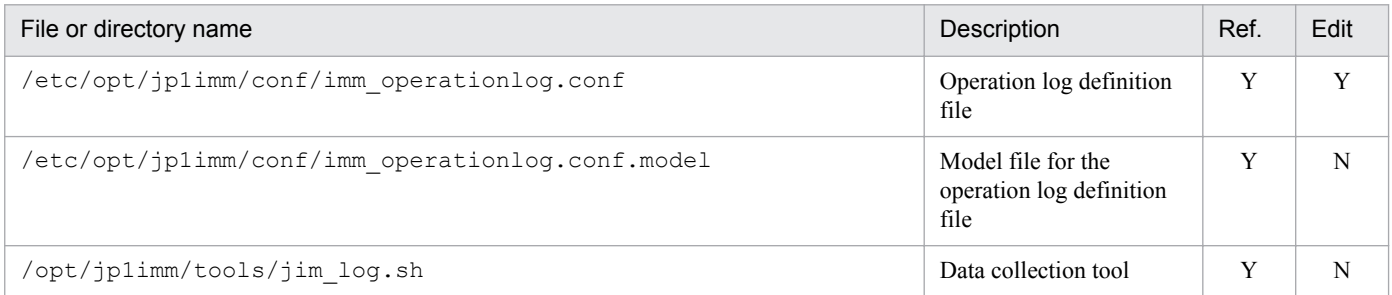

Legend:

Y: Can be performed.

N: Cannot be performed.

### Table A-11: Files and directories that do not need to be referenced or edited (UNIX version of JP1/ IM - Manager (all components))

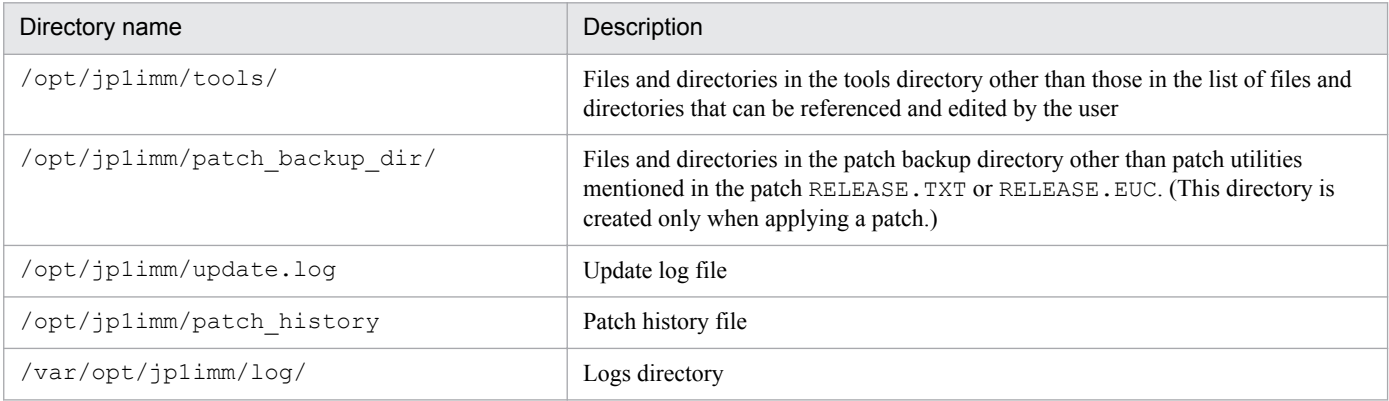

# **(2) JP1/IM - Manager (Central Console)**

The tables below describe the names of the files and directories used by the UNIX version of JP1/IM - Manager (Central Console). *Ref.* in the tables has the following meaning:

- **•** *Ref.* for a directory: The act of checking what the directory contains
- **•** *Ref.* for a file: The act of opening the file and checking its contents

A. Files and Directories

# Table A-12: Files and directories that can be referenced and edited by the user (UNIX version of JP1/IM - Manager (Central Console))

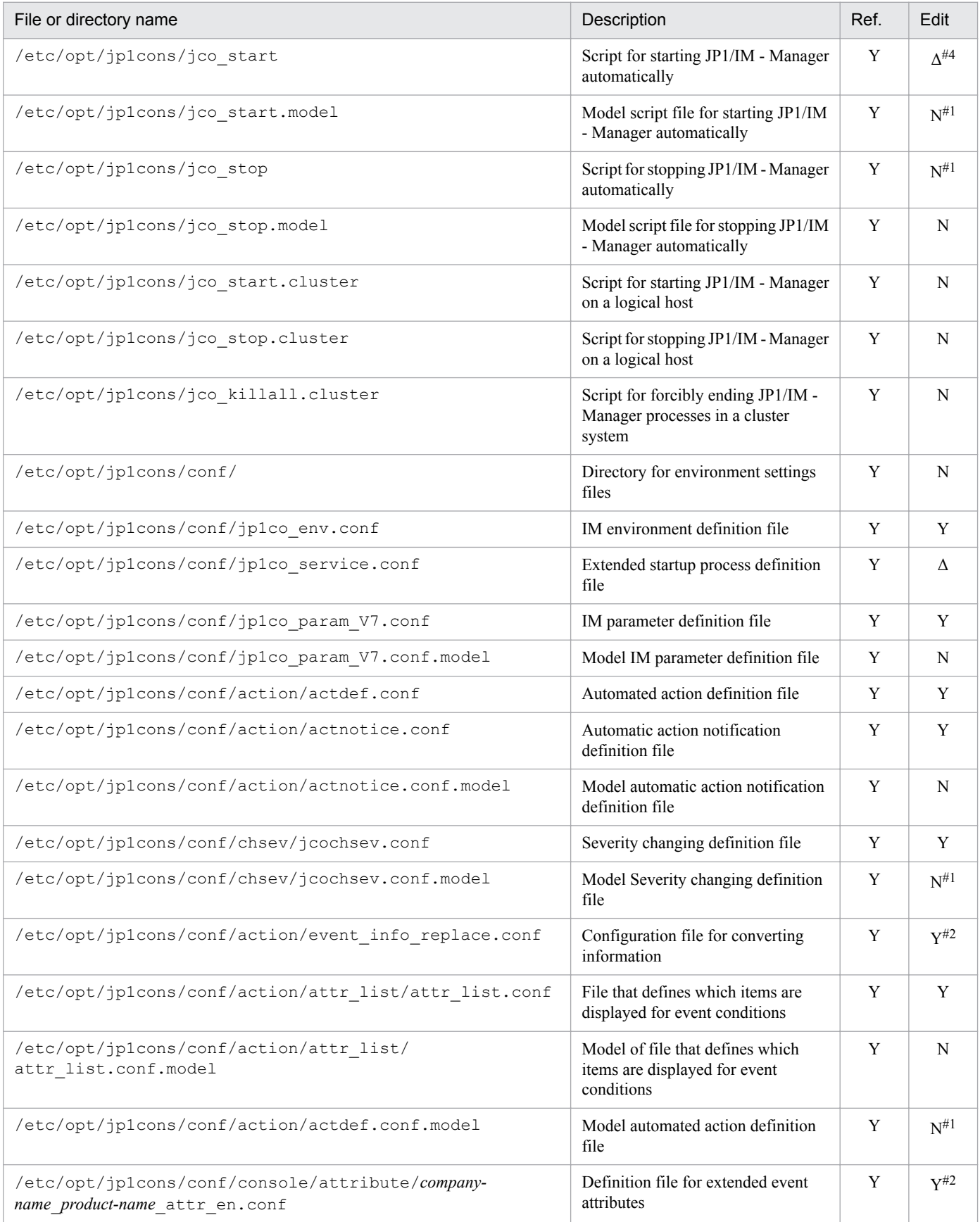

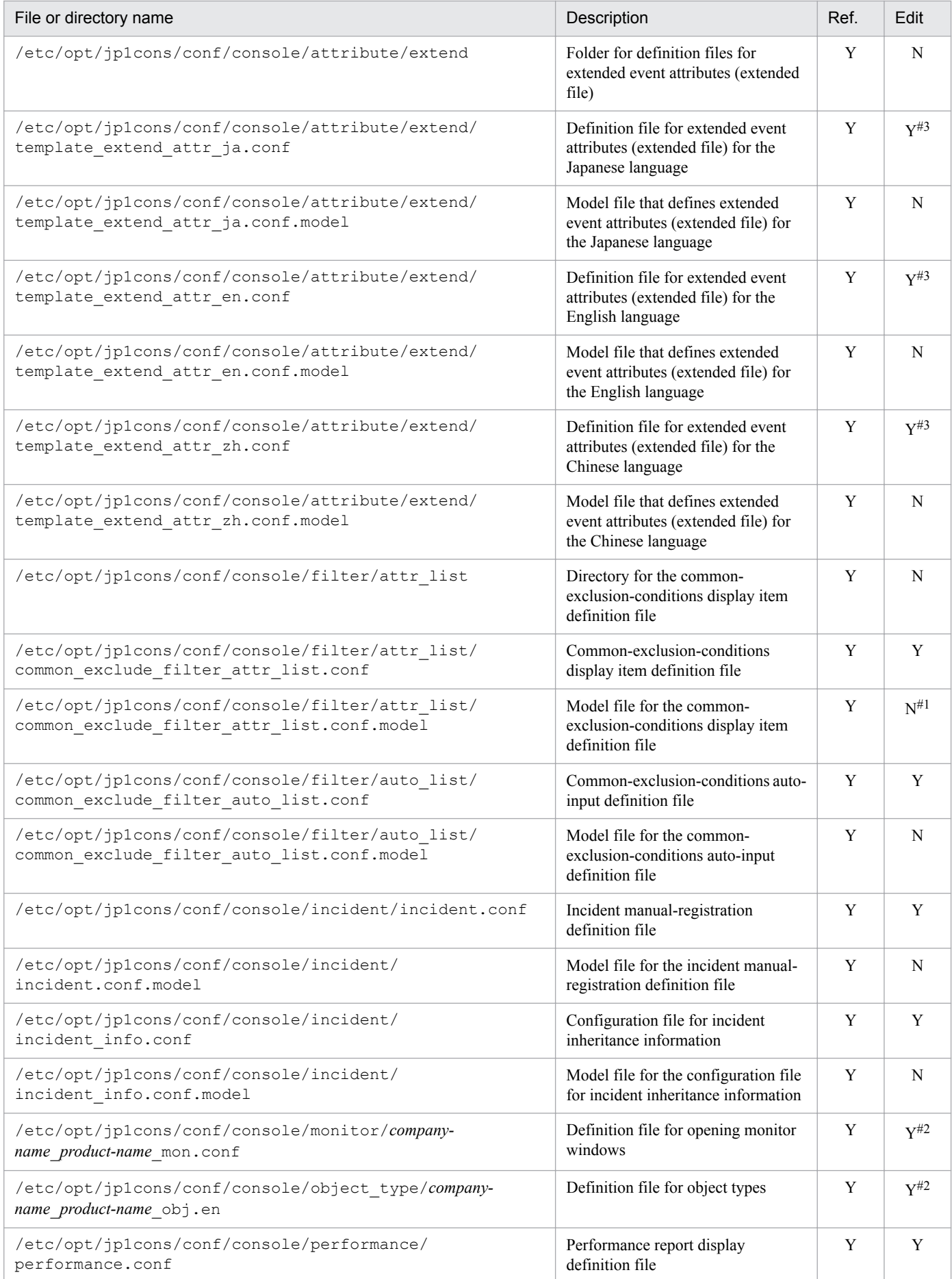

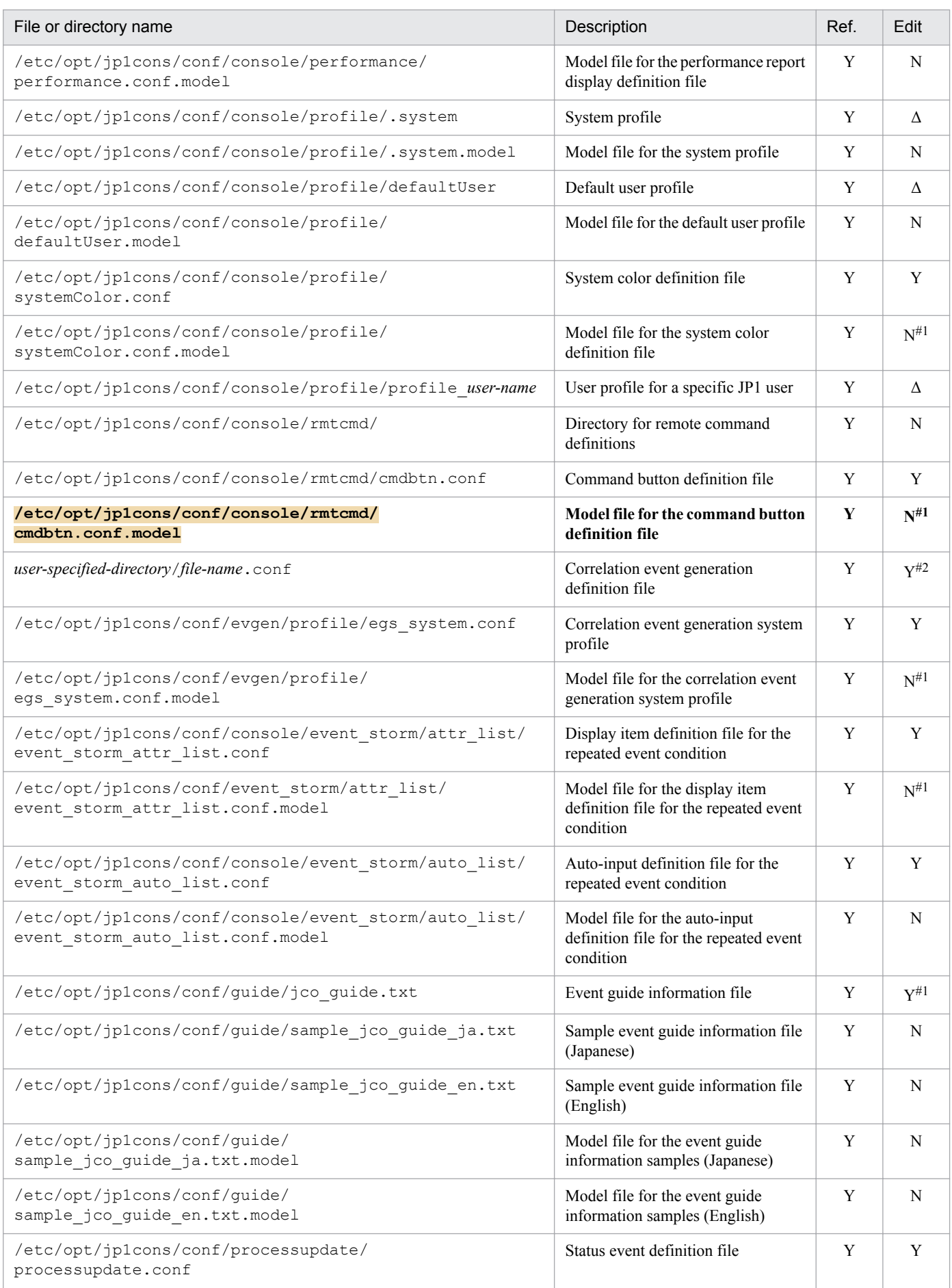

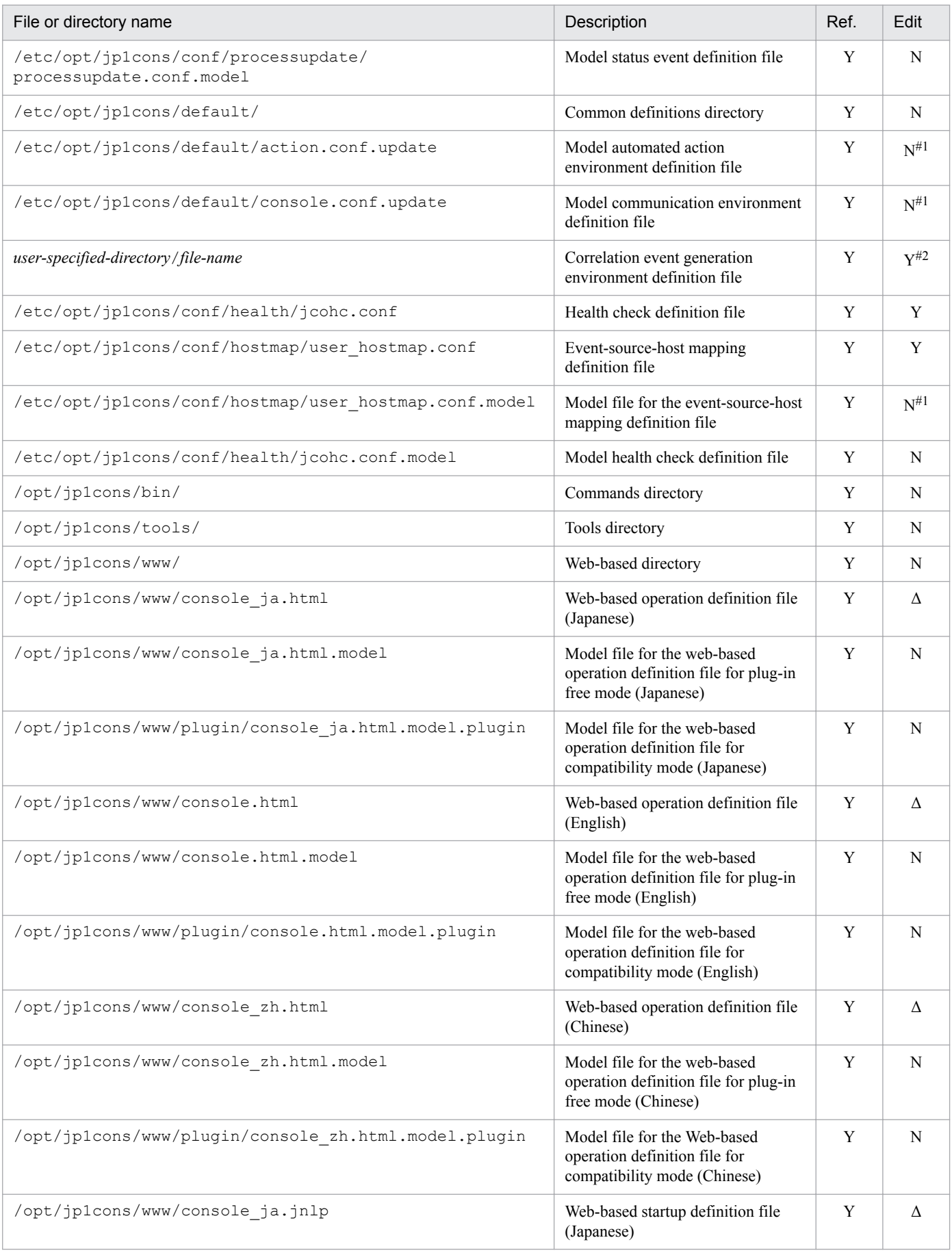

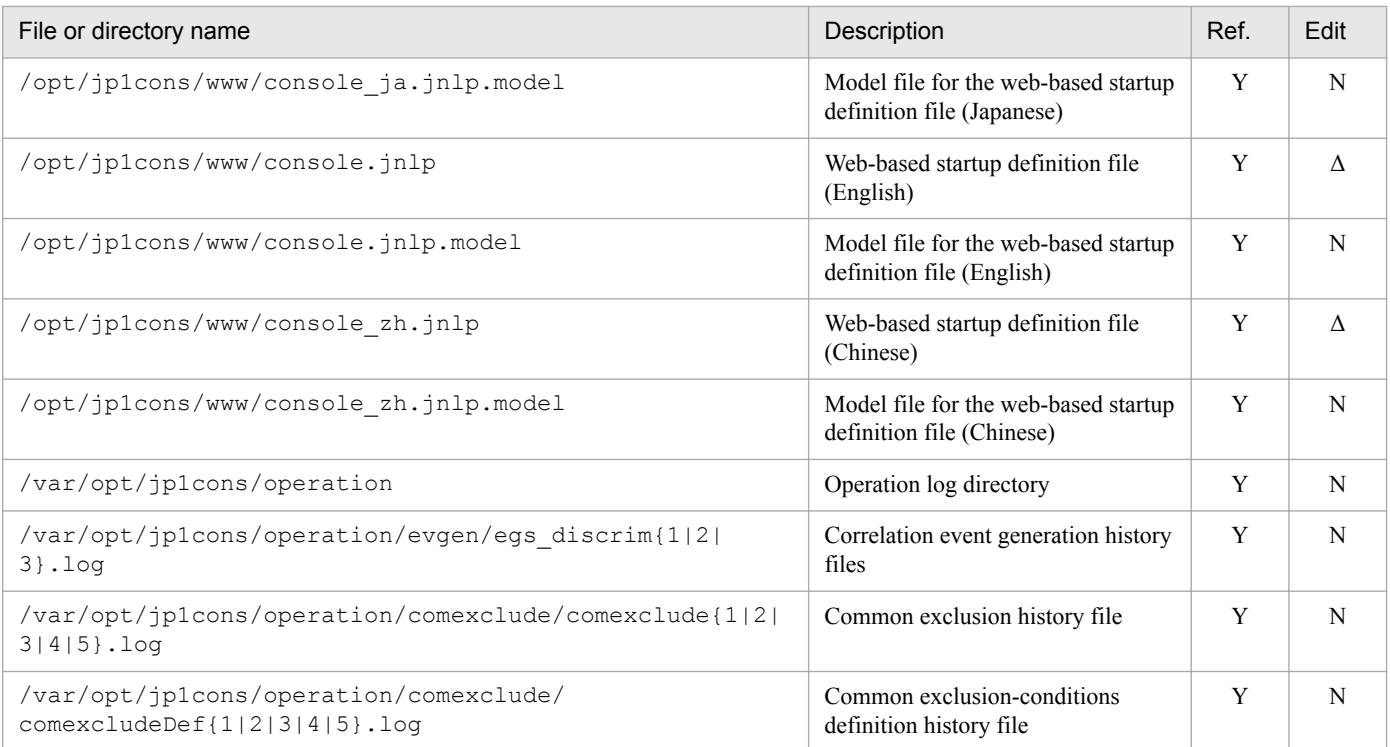

Y: Can be performed.

Δ: Can be partially edited.

N: Cannot be performed.

#1: Use a copy of this file.

#2: The following files must be added by the user after JP1/IM - Manager is installed: Definition file for the extended event attributes, definition file for objects types, definition file for opening monitor windows, correlation event generation definition file, and correlation event generation environment definition file. For details about the first three files, see *Definition file for opening monitor windows* in *Chapter 2. Definition Files* in the manual *JP1/Integrated Management - Manager Command and Definition File Reference*. For details about the last two files, see the manual *JP1/Integrated Management - Manager Command and Definition File Reference*.

#3: When you use the file, delete template from the beginning of the file name.

#4: Only the lines containing the LANG environment variable and ulimit  $-c$  unlimited can be changed.

### Table A-13: Files and directories that do not need to be referenced or edited (UNIX version of JP1/ IM - Manager (Central Console))

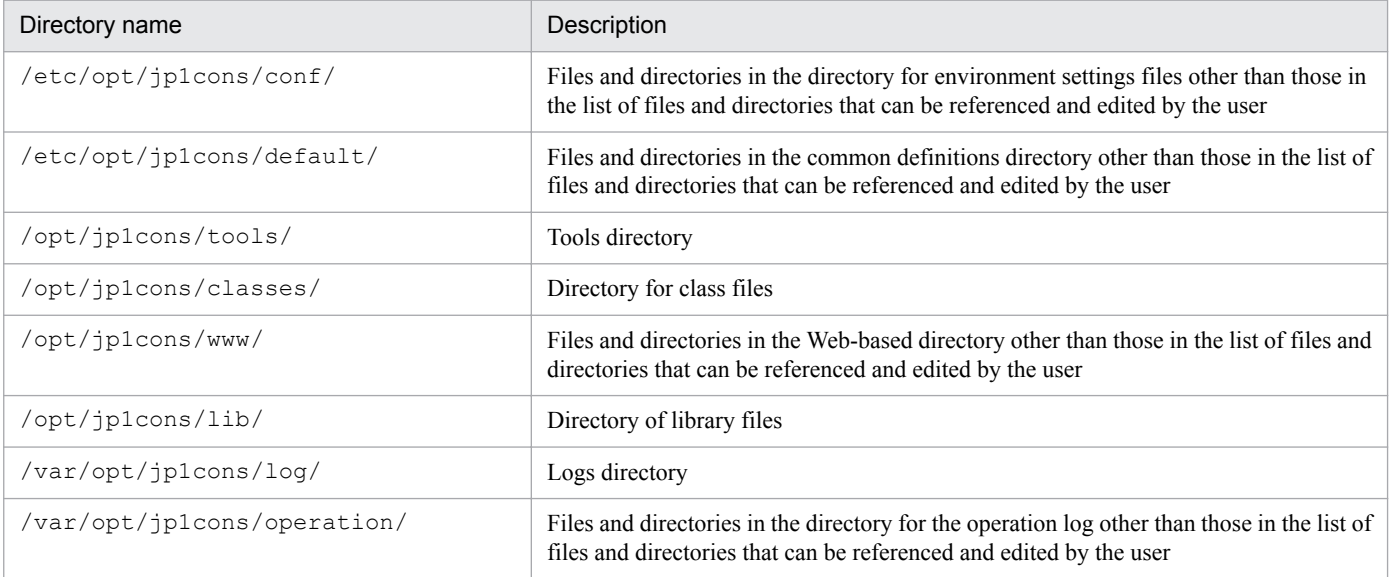

JP1/Integrated Management - Manager Overview and System Design Guide **745**

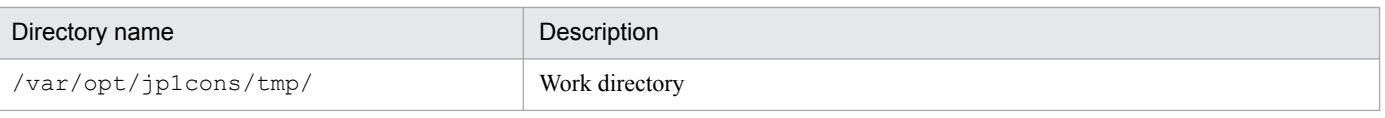

# **(3) JP1/IM - Manager (Central Scope)**

The tables below describe the names of the files and directories used by the UNIX version of JP1/IM - Manager (Central Scope). *Ref.* in the tables has the following meaning:

- **•** *Ref.* for a directory: The act of checking what the directory contains
- **•** *Ref.* for a file: The act of opening the file and checking its contents

### Table A-14: Files and directories that can be referenced and edited by the user (UNIX version of JP1/IM - Manager (Central Scope))

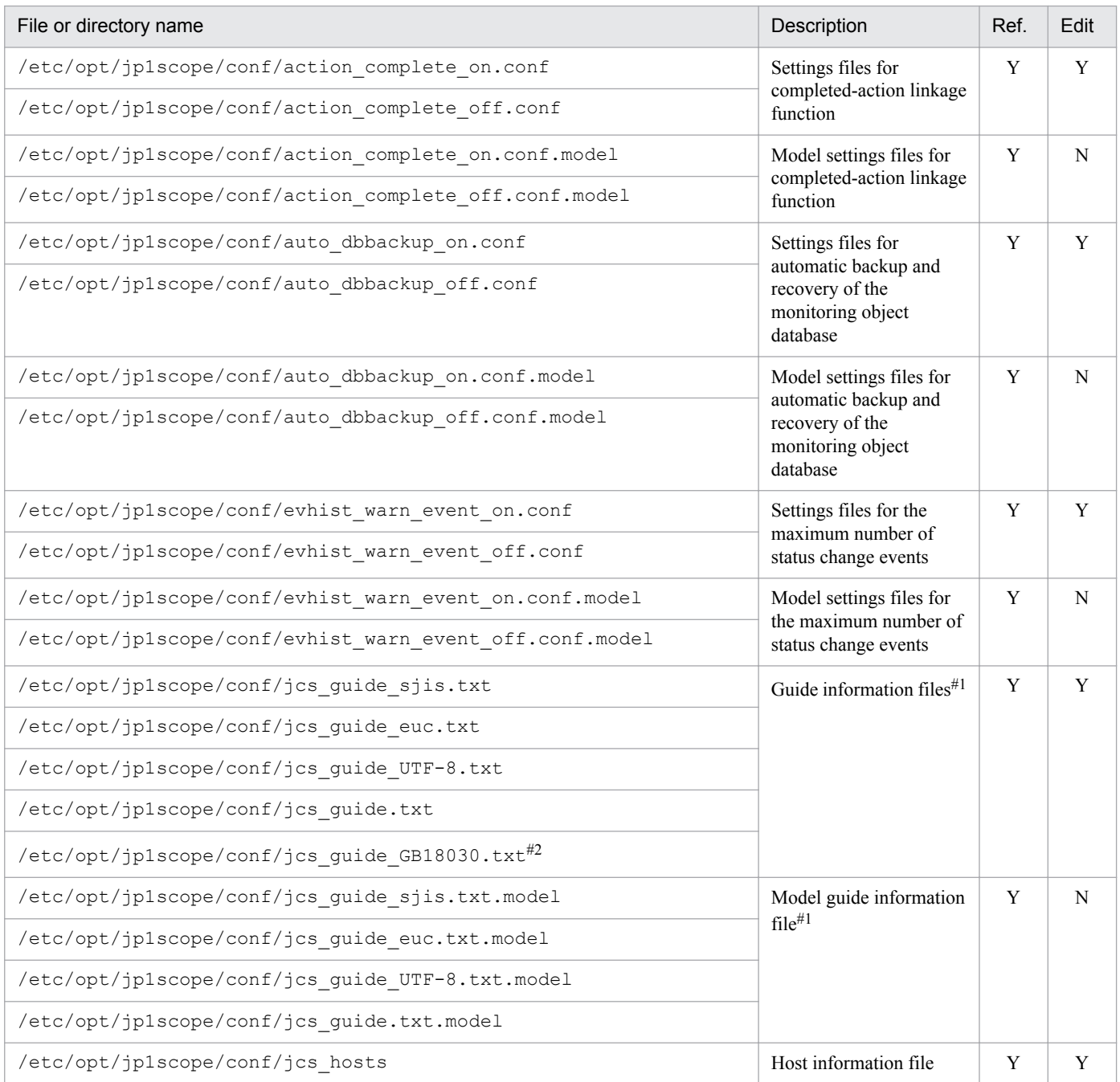

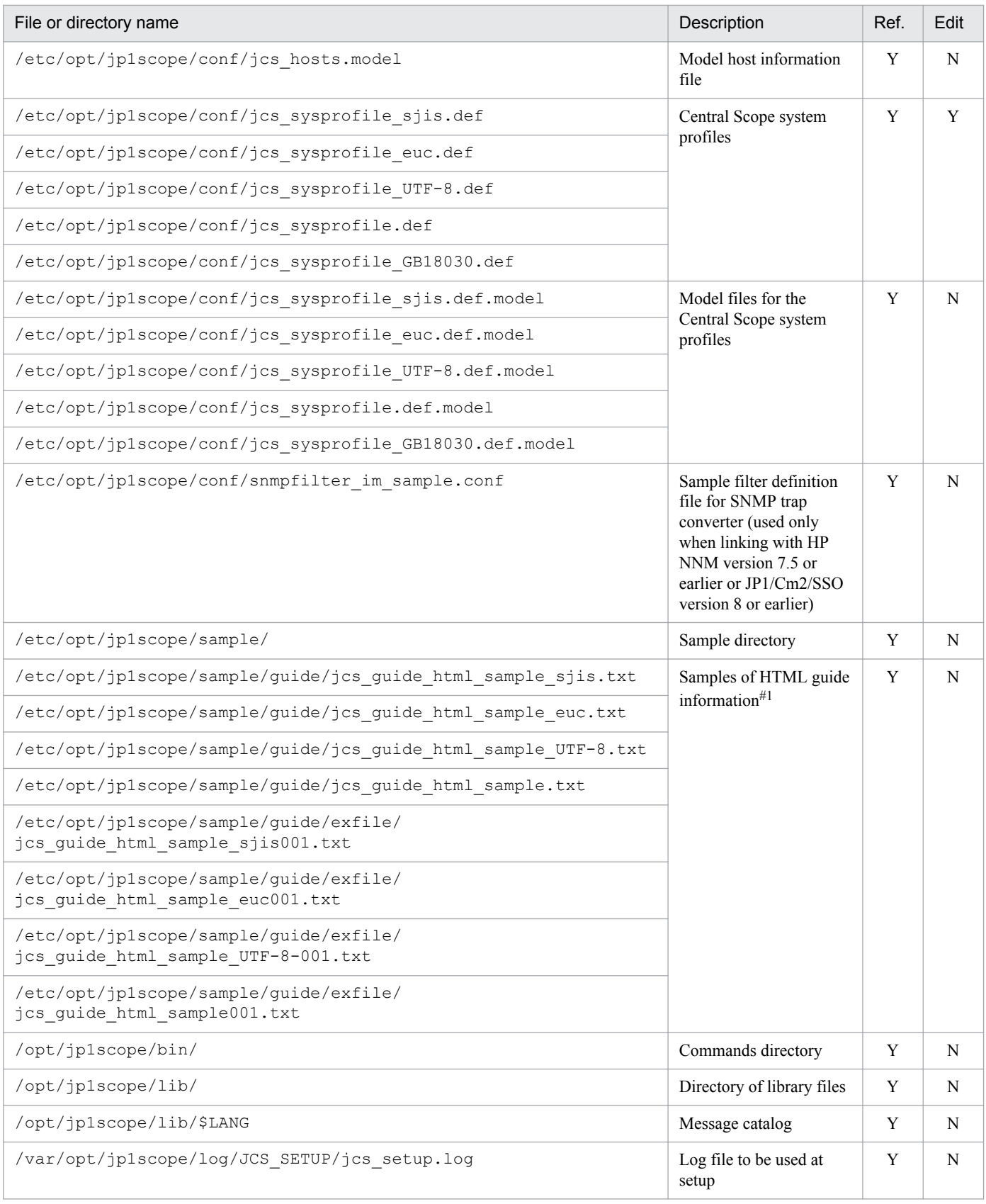

Y: Can be performed.

N: Cannot be performed.

#1: Only the files for the locale supported by the OS are provided.

#2: The user must create this file manually; it is not created automatically during installation.

# Table A-15: Files and directories that do not need to be referenced or edited (UNIX version of JP1/ IM - Manager (Central Scope))

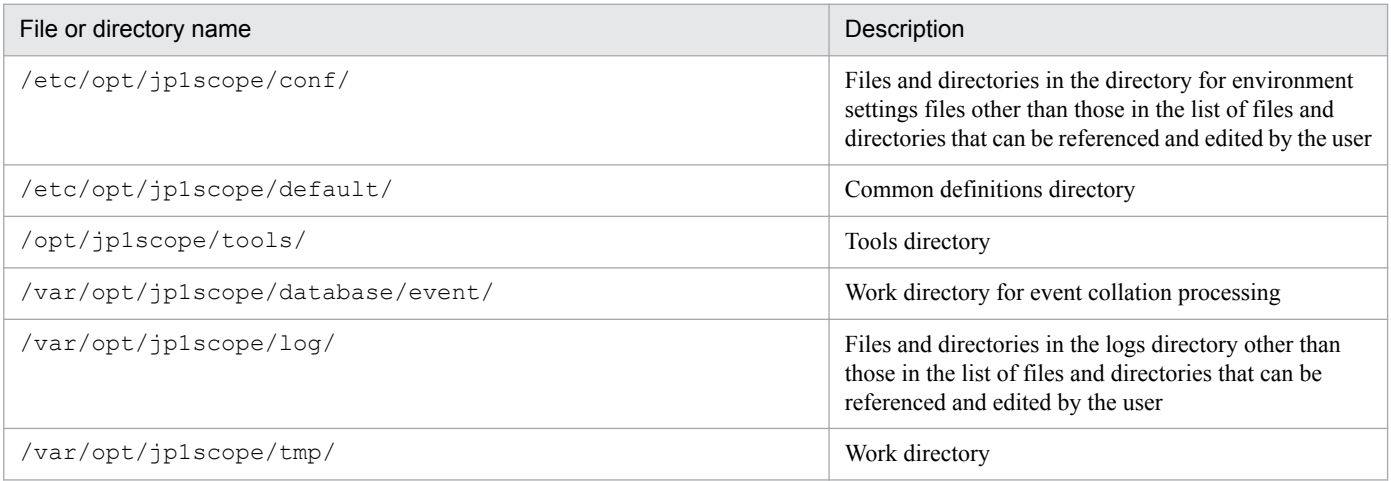

# **(4) JP1/IM - Manager (IM Configuration Management)**

The tables below describe the names of the files and directories used by the UNIX version of JP1/IM - Manager (IM Configuration Management). *Ref.* in the tables has the following meaning:

- **•** *Ref.* for a directory: The act of checking what the directory contains
- **•** *Ref.* for a file: The act of opening the file and checking its contents

### Table A-16: Files and directories that can be referenced and edited by the user (UNIX version of JP1/IM - Manager (IM Configuration Management))

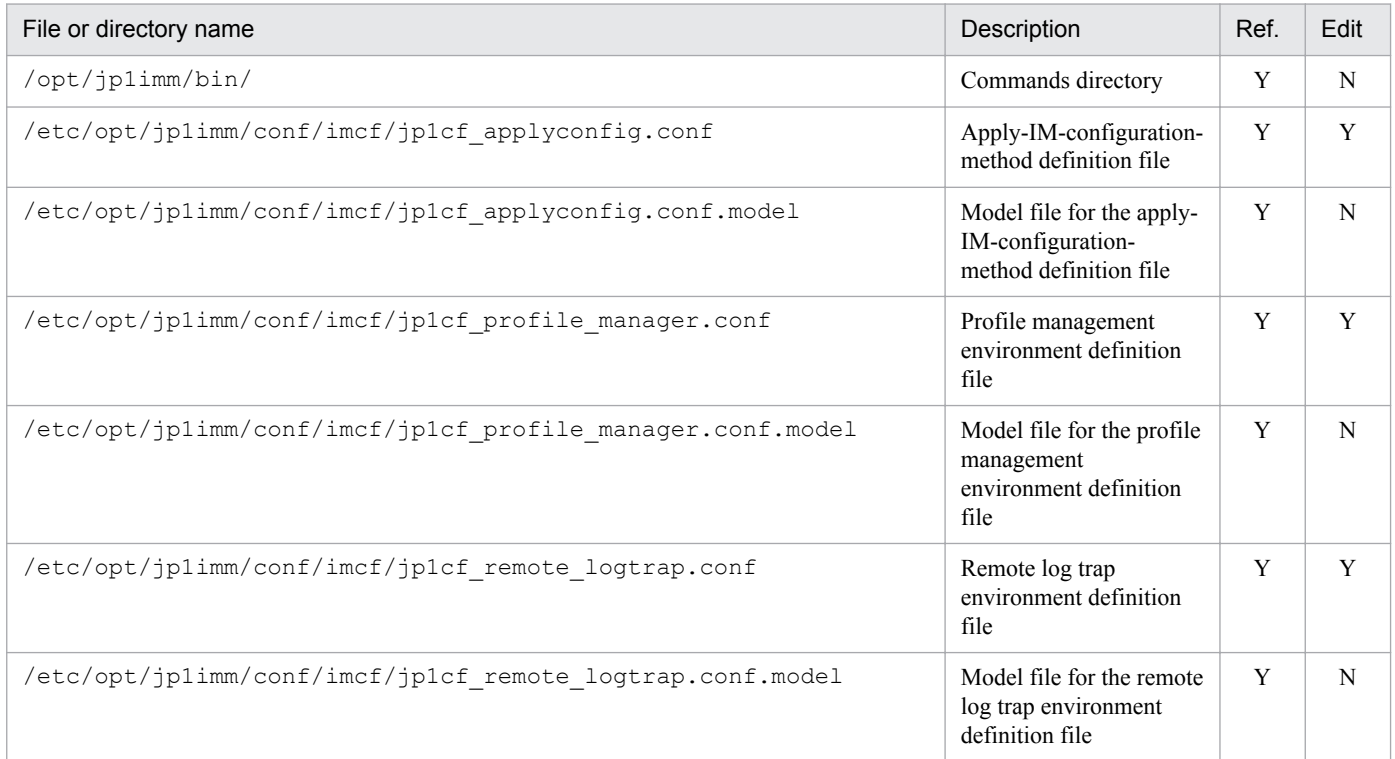

Legend:

Y: Can be performed.

N: Cannot be performed.

# Table A-17: Files and folders that do not need to be referenced or edited (UNIX version of JP1/IM - Manager (IM Configuration Management))

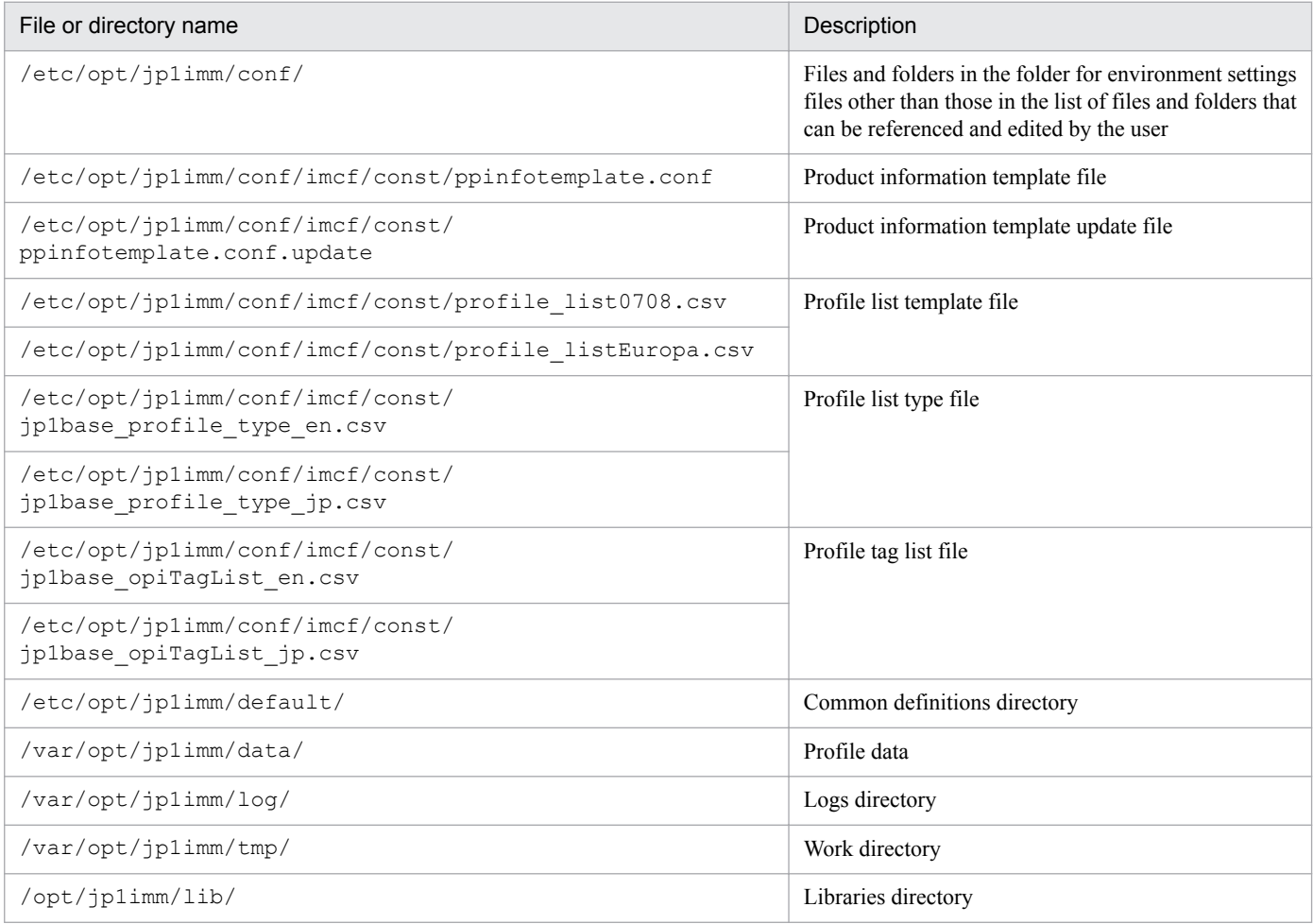

# **A.3 JP1/IM - View**

This appendix lists the names of the files and folders used by JP1/IM - View.

The tables below describe the names of the files and folders used by JP1/IM - View. *Ref.* in the tables has the following meaning:

- **•** *Ref.* for a folder: The act of checking what the folder contains
- **•** *Ref.* for a file: The act of opening the file and checking its contents

### Table A-18: Files and folders that can be referenced and edited by the user (JP1/IM - View)

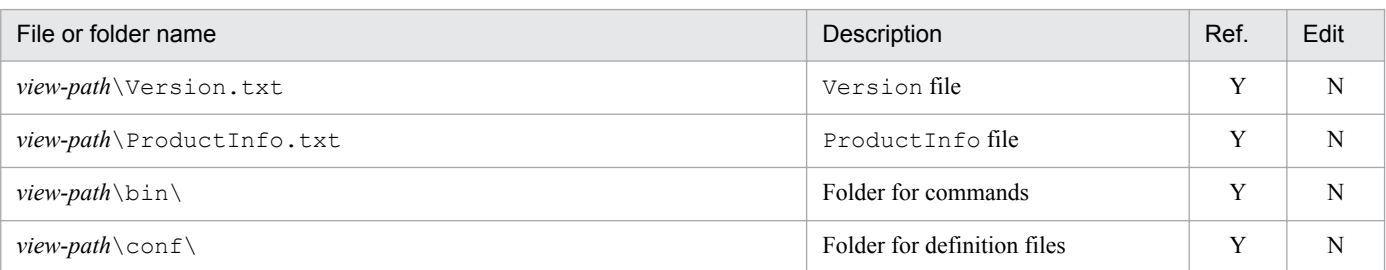

A. Files and Directories

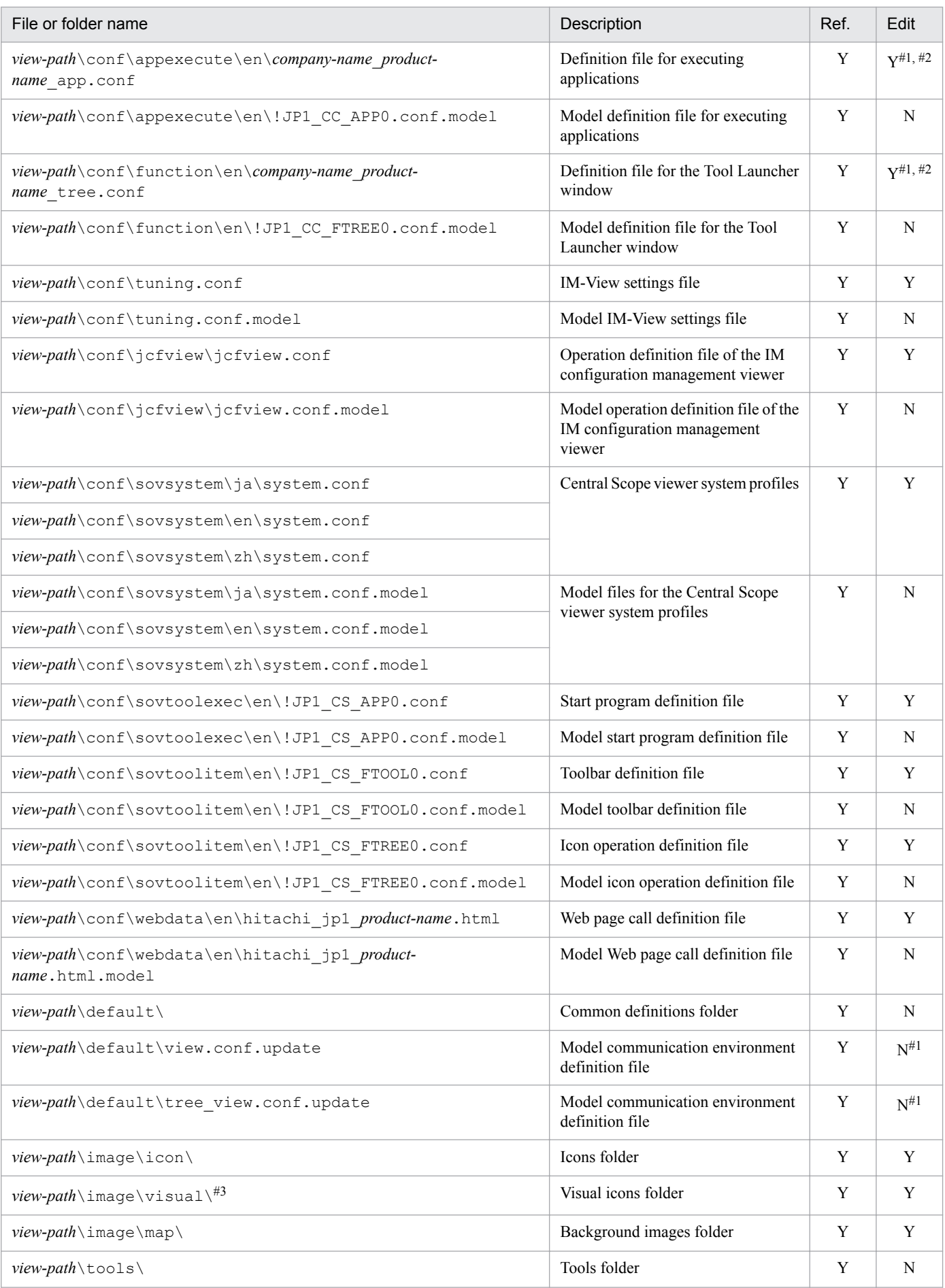

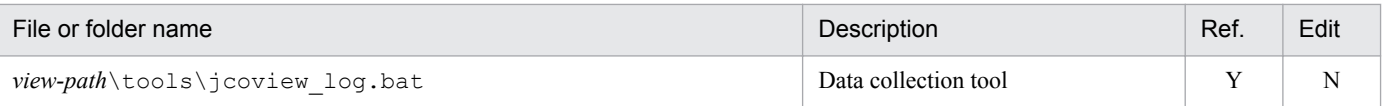

Y: Can be performed. N: Cannot be performed.

#1: Use a copy of this file.

#2: The definition file for executing applications and definition file for the Tool Launcher window must be added by the user after JP1/IM - View is installed. For details, see *Chapter 2. Definition Files* in the manual *JP1/Integrated Management - Manager Command and Definition File Reference*.

#3: This folder is created by the user after JP1/IM - View is installed.

### Table A-19: Files and folders that do not need to be referenced or edited (JP1/IM - View)

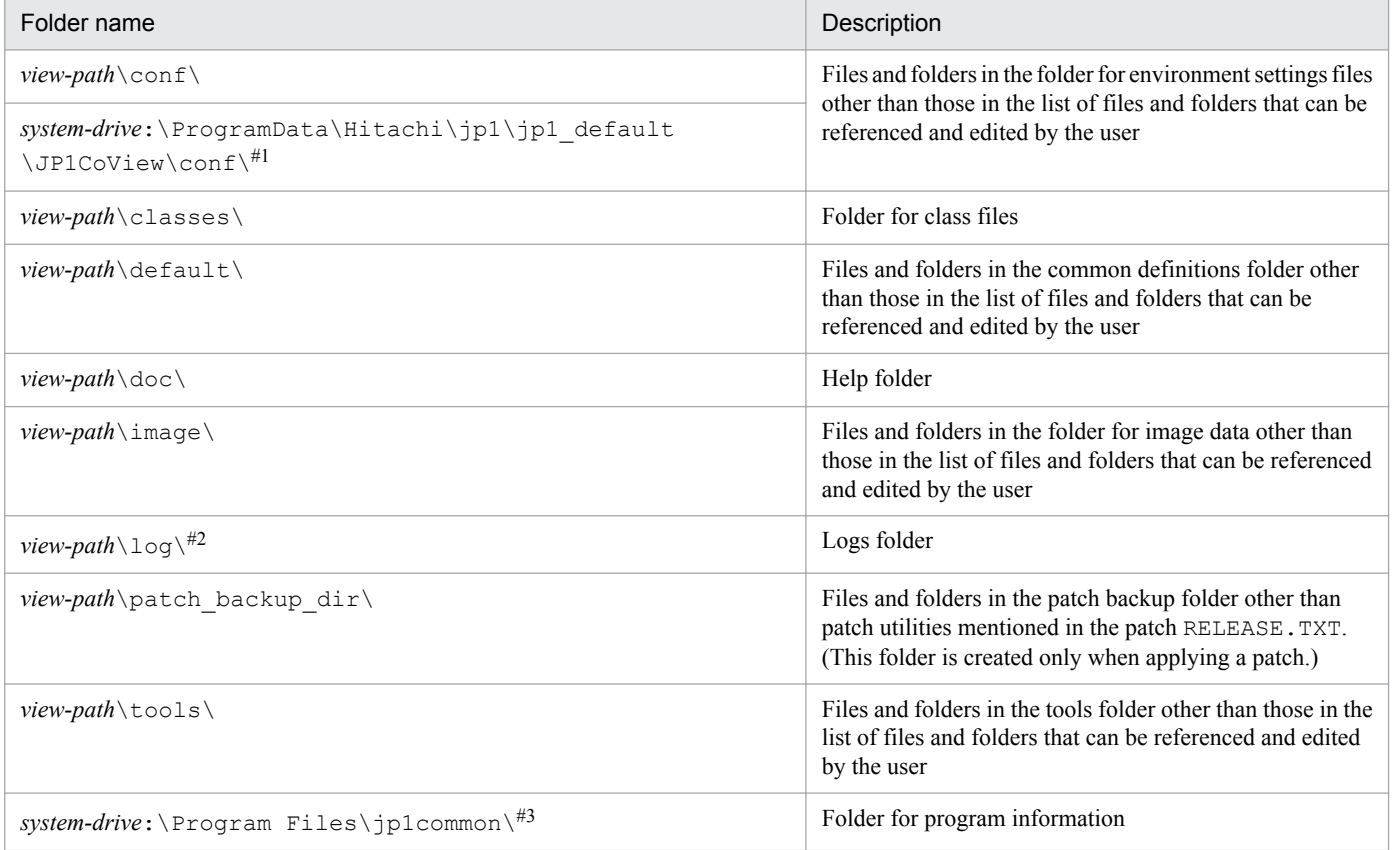

#1: This folder exists only when the OS is Windows. In Windows, some environment settings files are stored in this folder as well as in *view-path* \conf\.

#2: When the OS is Windows, replace the folder name *view-path*\log\ with *system-drive*:\ProgramData\Hitachi\jp1\jp1\_default \JP1CoView\log\.

#3: In Windows, the folder name *system-drive*:\Program Files might vary depending on OS environment settings made at the time of installation.

# **B. List of Processes**

This appendix describes JP1/IM processes.

# **B.1 JP1/IM processes (Windows)**

The following shows the process names displayed in the **Processes** page of the Windows Task Manager.

# **(1) JP1/IM - Manager**

The table below describes the JP1/IM - Manager processes. The numbers in parentheses are the number of processes that can be executed concurrently.

| Parent process      | Functionality                                             | Child process                                  | Functionality                                                                                     |
|---------------------|-----------------------------------------------------------|------------------------------------------------|---------------------------------------------------------------------------------------------------|
| jco spmd.exe<br>(1) | JP1/IM - Manager process<br>management                    | jcamain.exe<br>(1)                             | <b>Automatic Action Service</b><br>(displayed process name: jcamain)                              |
|                     |                                                           | evtcon.exe<br>(1)                              | Event console service<br>(displayed process name: evtcon)                                         |
|                     |                                                           | evflow.exe<br>(1)                              | Event base service<br>(displayed process name: evflow)                                            |
|                     |                                                           | jcsmain.exe<br>(1)                             | Central Scope service#1<br>(displayed process name: jcsmain)                                      |
|                     |                                                           | evgen.exe<br>$(2)^{#2}$                        | Correlation event generation service <sup>#3</sup><br>(displayed process name: evgen)             |
|                     |                                                           | $i$ cfmain.exe $(1)$                           | IM Configuration Management service#4<br>(displayed process name: jcfmain)                        |
| jco_service.exe(1)  | Windows service control in JP1/<br>IM - Manager           |                                                |                                                                                                   |
| jcfmain.exe(1)      | <b>IM Configuration Management</b><br>in JP1/IM - Manager |                                                | IM Configuration Management service                                                               |
|                     |                                                           | jcfallogtrap.exe<br>$(0 \text{ to } 157)^{#5}$ | Log collection process                                                                            |
| pdservice.exe       | IM database                                               | $-$                                            | Windows service control                                                                           |
|                     |                                                           | pdprcd.exe                                     | Process server process                                                                            |
| pdprcd.exe(1)       | IM database                                               |                                                | Process server process                                                                            |
|                     |                                                           | pdrsvre.exe(3)                                 | Post-processing process. Performs recovery<br>processing when a process terminates<br>abnormally. |
|                     |                                                           | pdmlgd.exe(1)                                  | Message log server process. Controls message<br>output.                                           |
|                     |                                                           | $pdrdmd.$ exe $(1)$                            | System manager process. Controls unit starting<br>and stopping and manages connected users.       |

Table B-1: JP1/IM - Manager processes (Windows)

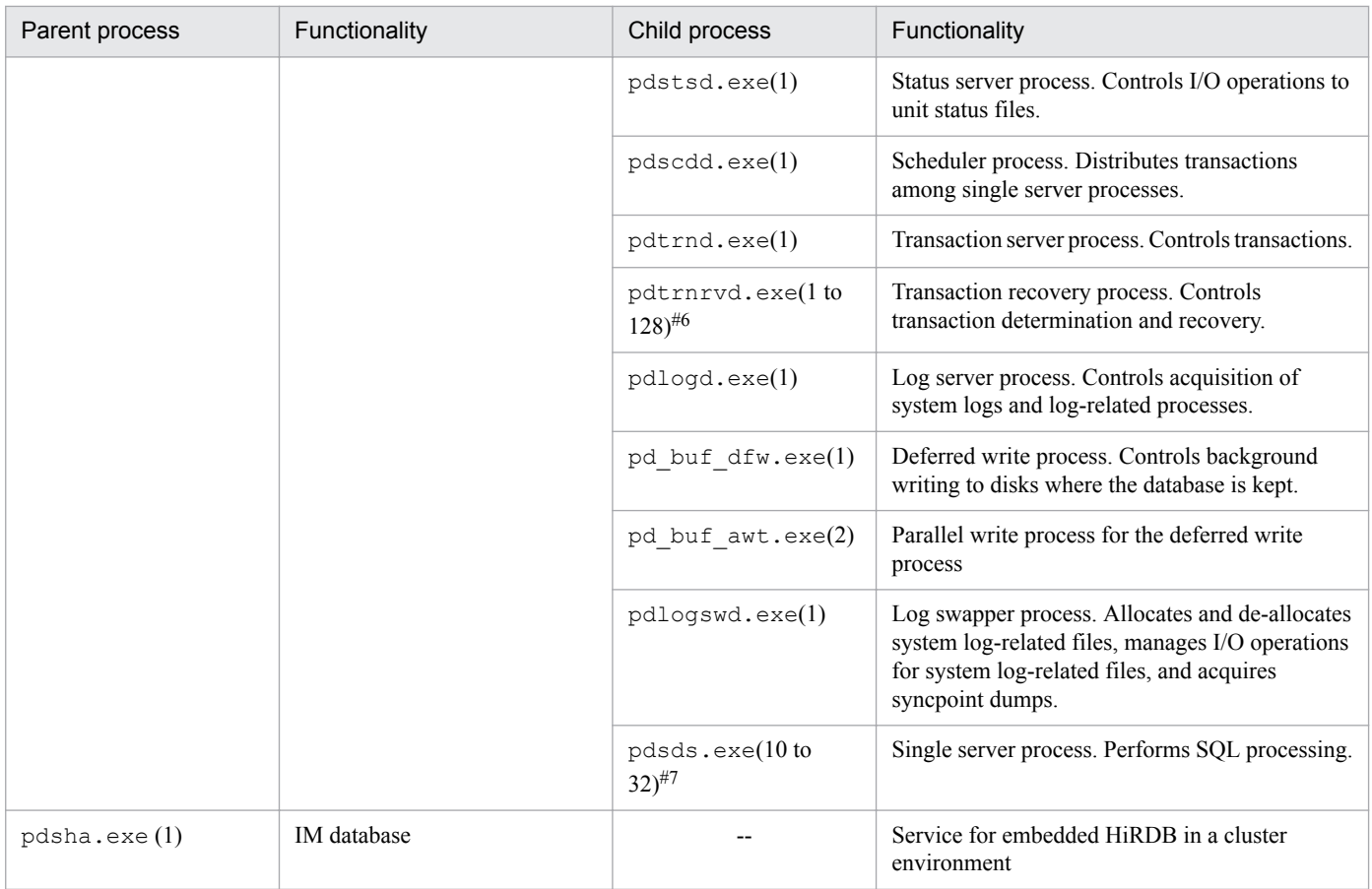

--: None

#1: The process is started only when Central Scope is used. The process is not started by default.

#2: Maximum 2; normally 1. Breakdown as follows:

**•** Main processes of the event generation service

• Temporary process issued when the event service is connected. The process is generated when the event generation service starts and when an event acquisition filter is updated.

#3: Functionality for correlation event issue (inactive by default). The correlation event generation service is used in systems that do not use the integrated monitoring database.

#4: The process is started when IM Configuration Management is used. The process is not started by default.

#5: When the parent process starts, no child process is started. The number of child processes increases with the number of remotely monitored files. The maximum number of concurrent child processes is 157.

#6: Only one process runs when the system starts, but this number increases temporarily with each abnormal termination of the pdsds.exe process.

#7: 10 instances of this process run at startup, and this number increases with the number of access requests to the IM database. The maximum number of concurrent processes is 32.

When JP1/IM - Manager is used in a cluster system, the above processes are executed on each physical host and logical host. The number of processes that can be executed concurrently is the number of processes in the table multiplied by the number of physical and logical hosts on which the processes are running.

Processes in the above table whose parent process is  $\gamma \circ \gamma$  spmd.exe are controlled by the process management. You can check their status using the jco\_spmd\_status command.

An example of the display when the processes are running normally is shown below.

c:\>jco\_spmd\_status

```
B. List of Processes
```
JP1/Integrated Management - Manager Overview and System Design Guide **753**

KAVB3690-I Processing to report the status of JP1\_CONS has started. Display the running processes Process name Process ID evflow 3672 jcamain 4088 evtcon 4236 jcsmain 4668 evgen 5624 KAVB3691-I All the processes have started.

jcsmain is listed only when the Central Scope functionality is enabled, evgen is listed only when correlation event generation is enabled, and  $\dagger$ cfmain is listed only when the IM Configuration Management functionality is enabled.

# **(2) JP1/IM - View**

The table below describes JP1/IM - View processes. The numbers in parentheses are the number of processes that can be executed concurrently.

### Table B-2: JP1/IM - View processes

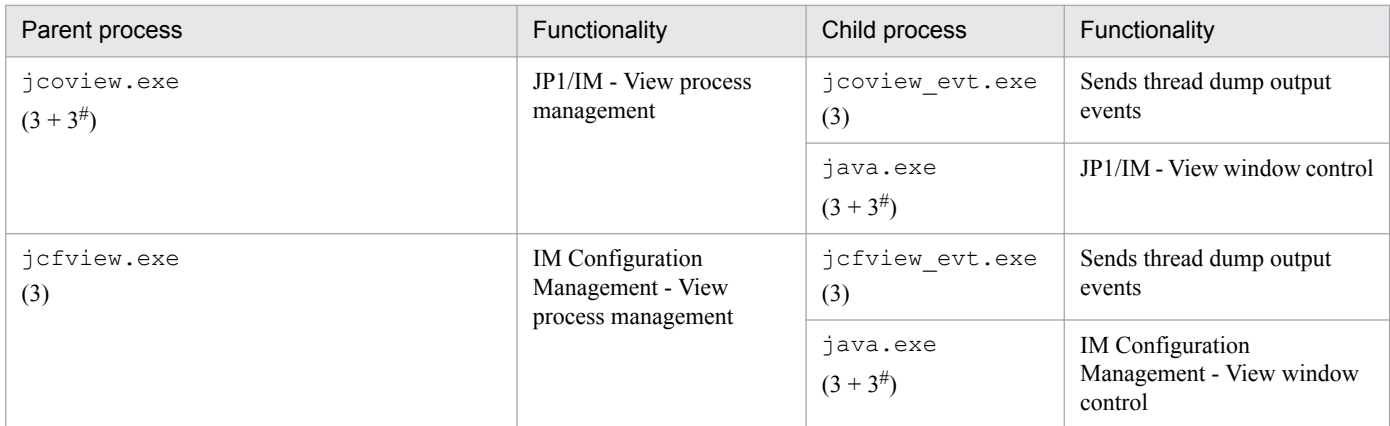

#: Add when the JP1/IM - View (JP1/IM - Rule Operation linkage function) is active.

# **B.2 JP1/IM processes (UNIX)**

The following shows the process names displayed by the ps command.

# **(1) JP1/IM - Manager**

The table below describes the JP1/IM - Manager processes. The numbers in parentheses are the number of processes that can be executed concurrently.

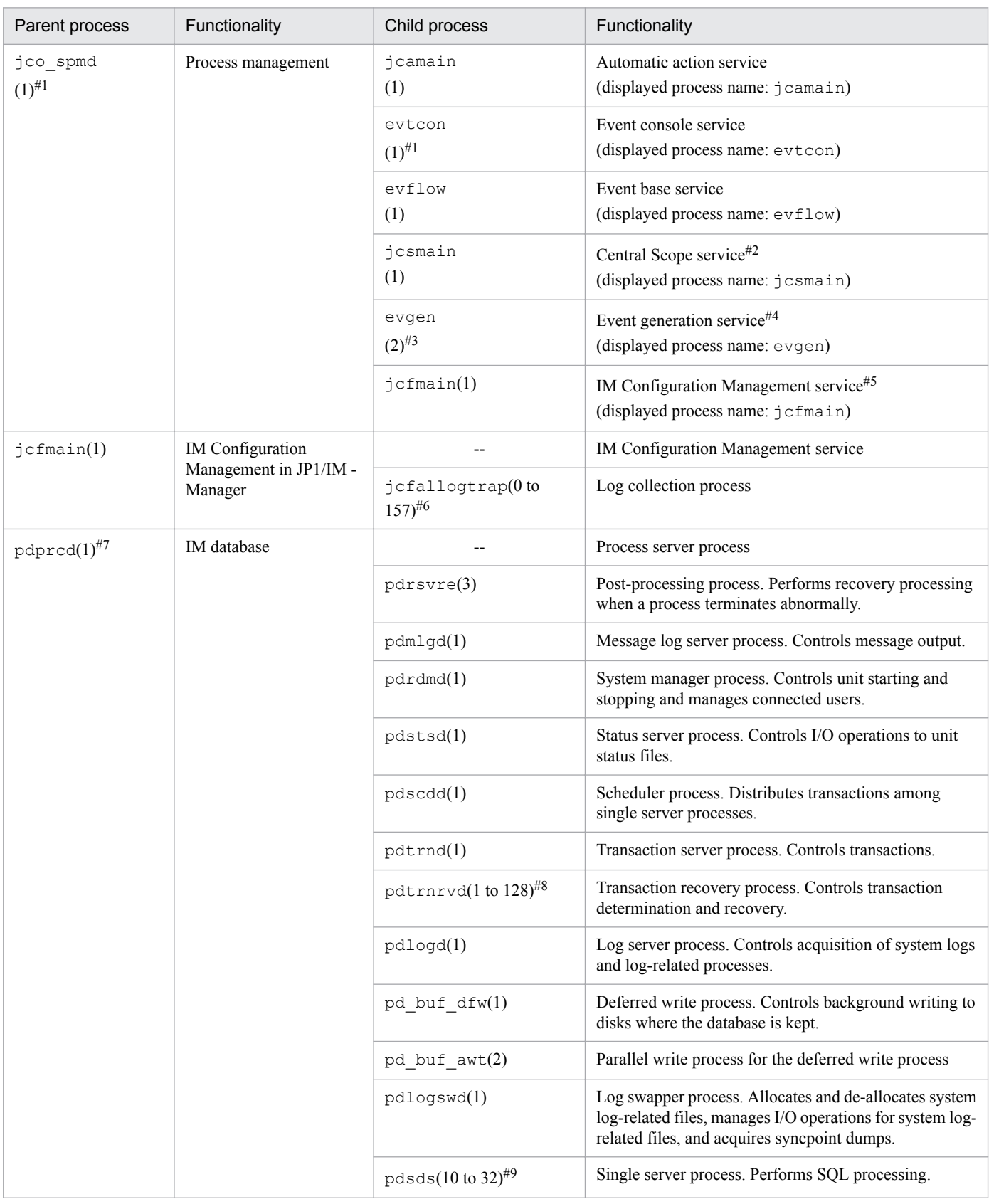

### Table B-3: JP1/IM - Manager processes (UNIX)

Legend:

--: None

#1: The number of processes might increase temporarily.

#2: The process is started only when Central Scope is used. The process is not started by default.

#3: Maximum 2; normally 1. Breakdown as follows:

- **•** Main processes of the event generation service
- Temporary process generated when the event service is connected. The process is generated when the event generation service starts and when an event acquisition filter is updated.

#4: Functionality for correlation event generation (inactive by default). The event generation service is used in systems that do not use the integrated monitoring database.

#5: The process is started when IM Configuration Management is used. The process is not started by default.

#6: When the parent process starts, no child process is started. The number of child processes increases with the number of remotely monitored files. The maximum number of concurrent child processes is 157.

#7: If the IM database is set up, the pdprcd process starts at system startup, regardless of whether the automated startup script is enabled.

#8: Only one process runs when the system starts, but this number increases temporarily with each abnormal termination of the pdsds process. #9: 10 instances of this process run at startup, and this number increases with the number of access requests to the IM database. The maximum number of concurrent processes is 32.

When JP1/IM - Manager is used in a cluster system, the above processes are executed on each physical host and logical host. The number of processes that can be executed concurrently is the number of processes in the table multiplied by the number of physical and logical hosts on which the processes are running. Processes running in a cluster system are displayed by the ps command shown below. Note that IM database processes (the pdprcd process and its child processes) are not displayed for *logical-host-name*.

jco\_spmd -h *logical-host-name* evflow *logical-host-name* jcamain *logical-host-name* evtcon *logical-host-name startup-option* evtcon *logical-host-name* evgen *logical-host-name* jcfmain *logical-host-name* jcsmain *logical-host-name*

Processes in the above table whose parent process is  $\dot{\uparrow}$  co spmd are controlled by the process management. You can check their status using the jco\_spmd\_status command.

An example of the display when the processes are running normally is shown below.

# jco\_spmd\_status

KAVB3690-I Processing to report the status of JP1\_CONS has started.

Display the running processes

Process name Process ID

evflow 3672

jcamain 4088

evtcon 4236

jcsmain 4846

B. List of Processes
evgen 5624

KAVB3691-I All the processes have started.

jcsmain is listed only when the Central Scope functionality is enabled, evgen is listed only when correlation event generation is enabled, and jcfmain is listed only when the IM Configuration Management functionality is enabled.

#### **C. Port Numbers**

This appendix lists the port numbers used by JP1/IM. The protocol is TCP/IP.

These port numbers are set when the product is installed.

### **C.1 Port numbers for JP1/IM**

The tables below list the port numbers that JP1/IM uses.

For communication, JP1/IM also uses the port numbers in the range from 1025/tcp to 65535/tcp, which are automatically assigned by the OS. The range of automatically assigned port numbers, however, might vary depending on the OS.

Table C-1: List of port numbers

| Service name  | Port number                               | IM-V                     | $IM-M$                   | Description                                                                                                    |
|---------------|-------------------------------------------|--------------------------|--------------------------|----------------------------------------------------------------------------------------------------|
| jplimevtcon   | 20115/tcp                                 | Y                        | Y                        | Used to connect to JP1/IM - Manager (event console service) from<br>JP1/IM - View                                                                                                    |
| jplimcmda     | 20238/tcp                                 | Y                        | Y                        | Used for the following:<br>• Used to execute commands from JP1/IM - View<br>• Used for JP1/IM - Manager (Central Console) to request JP1/<br>Base <sup>#1</sup> to execute automated actions |
| jplimcss      | 20305/tcp                                 | Y                        | Y                        | Used to connect to JP1/IM - Manager (Central Scope service) from<br>JP1/IM - View                                                                                                    |
| None# $2$     | Port number of<br>the IM<br>database $#3$ | $\overline{\phantom{a}}$ | $\overline{a}$           | Used for internal processing by JP1/IM - Manager (IM database) (for<br>physical hosts)                                                                                                    |
|               | Port number of<br>the IM<br>database#4    | $\overline{a}$           | $-$                      | Used for internal processing by JP1/IM - Manager (IM database) (for<br>logical hosts)                                                                                                    |
| jplimcf       | 20702/tcp                                 | Y                        | Y                        | Used to connect to JP1/IM - Manager (IM Configuration<br>Management service) from JP1/IM - View                                                                                              |
| jplimfcs      | $20701/\text{tcp}$                        | $\overline{\phantom{a}}$ | Y                        | Used for internal processing by JP1/IM - Manager (event base<br>service)                                                                                                    |
| jp1imegs      | $20383$ /tcp                              | --                       | Y                        | Used for internal processing by JP1/IM - Manager (event generation<br>service)                                                                                                    |
| jp1rmregistry | 20380/tcp                                 | Y                        | $\overline{\phantom{a}}$ | Used to connect to JP1/IM - Rule Operation from JP1/IM - View                                                                                                    |
| jp1rmobject   | 20381/tcp                                 | Y                        | $-$                      |                                                                                                    |
| jp1cmnaming   | 22301/tcp                                 | Y                        | $\overline{\phantom{a}}$ | Used to connect to JP1/IM - Central Information Master from<br>JP1/IM - View                                                                                                    |
| jp1cmsessmqr  | $22302$ /tcp                              | Y                        | $-$                      |                                                                                                    |
| jp1cmobjprov  | $22303$ /tcp                              | Y                        | --                       |                                                                                                    |
| iplcminfocol  | 22304/tcp                                 | Y                        | $-$                      |                                                                                                    |

Legend:

IM-V: JP1/IM - View

IM-M: JP1/IM - Manager

Y: Registered in the services file at installation.

C. Port Numbers

--: Not registered in the services file at installation (and does not need to be set).

#1: It refers to JP1/Base on the manager.

#2: Not registered in the services file.

#3: This port number is set in the setup information file when the IM database is set up on a physical host. For details about the setup information file, see *Setup information file (jimdbsetupinfo.conf)* (in *Chapter 2. Definition Files*) in the manual *JP1/Integrated Management - Manager Command and Definition File Reference*.

#4: This port number is set up in the cluster setup information file when the IM database is set up on a logical host. The port number increments with each IM database configured on the logical host. For details about the cluster setup information file, see *Cluster setup information file (jimdbclustersetupinfo.conf)* (in *Chapter 2. Definition Files*) in the manual *JP1/Integrated Management - Manager Command and Definition File Reference*.

The Web-based JP1/IM - View uses the port numbers shown in the following table.

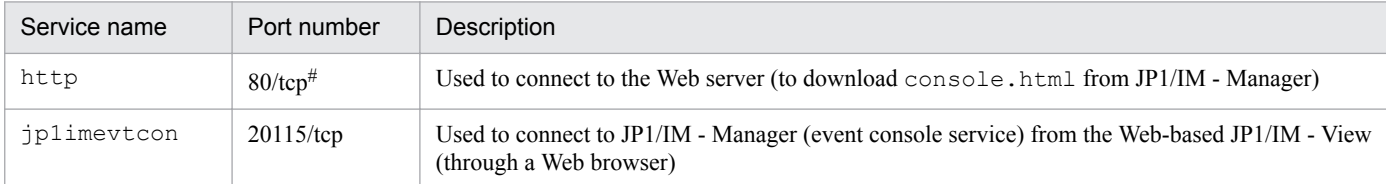

#: The port number might differ depending on the Web server settings.

Remotely monitored hosts use the port numbers shown in the following table.

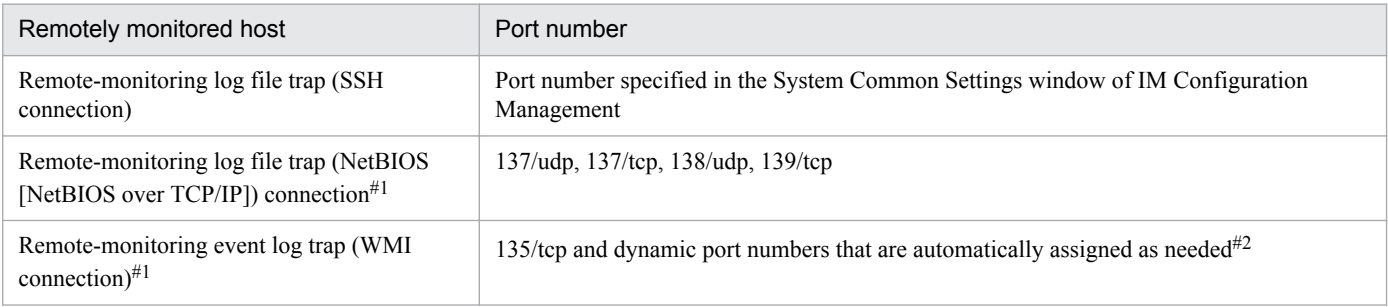

#1: To collect host information in remote monitoring, WMI and NetBIOS (NetBIOS over TCP/IP) are used for Windows hosts and SSH is used for UNIX hosts.

#2: WMI uses DCOM, and DCOM uses dynamic port allocation. Therefore, set the ports to be used by DCOM so that the lines connected to the ports pass through a firewall.

Standard ranges of the port numbers that are assigned by individual OSs are as follows:

**•** Windows Server 2008 R2, Windows Server 2012 or Windows Server 2016: 49152 to 65535

#### **C.2 Direction of communication through a firewall**

The table below describes the direction in which hosts communicate through a firewall. JP1/IM supports both packet filtering and NAT (static mode).

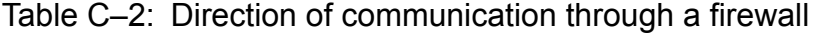

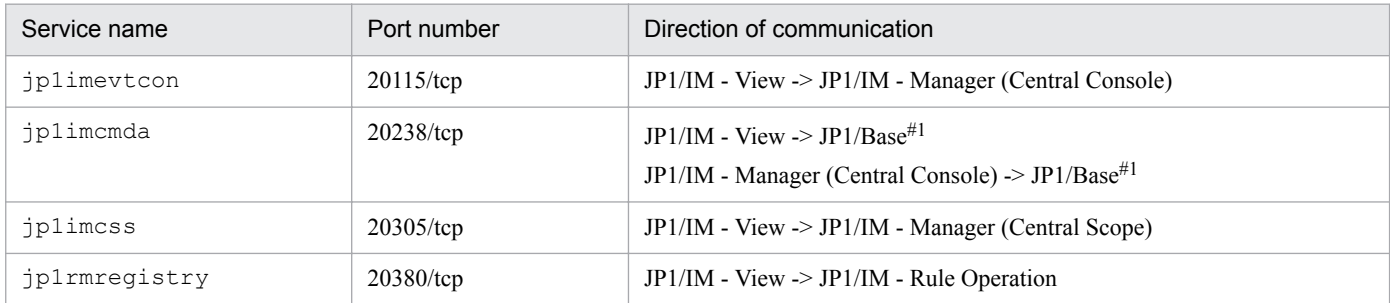

C. Port Numbers

JP1/Integrated Management - Manager Overview and System Design Guide **759**

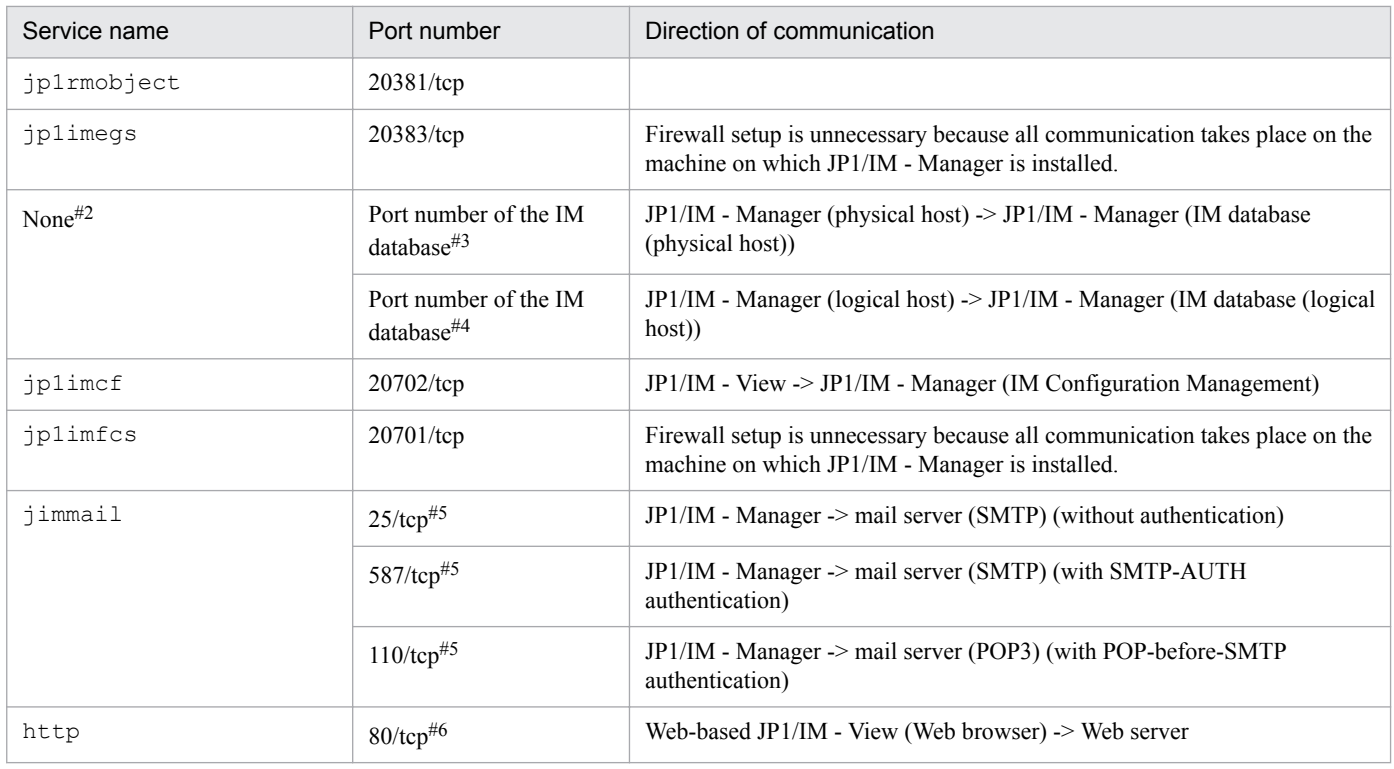

Legend:

->: Direction of the connection when established

#1: Refers to JP1/Base on the manager.

#2: Not registered in the services file.

#3: This is the port number for the IM database (physical host) that was set in the setup information file when the IM database was set up on the physical host.

#4: This is the port number for the IM database (logical host) that was set in the cluster setup information file when the IM database was set up on the logical host.

#5: The destination port number might differ depending on which port is used on the destination server.

#6: The port number might differ depending on the HTTP server settings.

When a connection is established, the port number in the table is used by the side being connected (the side towards which the arrow points). The connecting side uses an available port number assigned by the OS. The range of port numbers that can be used depends on the OS.

When JP1/IM is installed on a server host with a firewall, communications within that machine might also be subject to the firewall restrictions. In such a case, set up the firewall so that services can use the port numbers in the table even for communications within the firewall server host.

For details about operation with a firewall, see *8.3 Operating in a firewall environment* in the *JP1/Integrated Management - Manager Configuration Guide*.

### **(1) Setting the direction in which data passes through the firewall (when remotely monitored host information is collected)**

The following connection methods are used to collect remotely monitored host information in JP1/IM - Manager:

In Windows:

SSH, NetBIOS (NetBIOS over TCP/IP), WMI

In UNIX:

**SSH** 

C. Port Numbers

Therefore, when you place JP1/IM - Manager and monitored hosts via a firewall, the data must pass through the firewall as follows:

JP1/IM - Manager (jcfmain and jcfallogtrap) -> Monitored hosts

Legend: ->: Direction of the connection when established

For an SSH connection

Let the data pass through the firewall using the port number specified for the SSH setting in the System Common Settings window of JP1/IM - Manager.

For a NetBIOS (NetBIOS over TCP/IP) connection

Let the data pass through the firewall using the port used by NetBIOS (NetBIOS over TCP/IP). For details about the configuration, see the manual for the firewall product, or ask the developer of the firewall product.

Note that the connection cannot be separated from other NetBIOS (NetBIOS over TCP/IP) connections.

For a WMI connection

WMI uses DCOM. DCOM uses dynamic port assignment. Therefore, let the data pass through the firewall using the port used by DCOM. For details about the configuration, see the manual for the firewall product, or ask the developer of the firewall product.

Note that the connection cannot be separated from other WMI or DCOM requests.

### **C.3 Connection status**

The following table describes the connection status at each JP1/IM port number.

| Service name    | Port number  | <b>Connection status</b>                                                                                                    |
|-----------------|--------------|----------------------------------------------------------------------------------------------------|
| iplimevtcon     | $20115$ /tcp | A connection is established when you log in to the Event Console window<br>from the Login window, and is maintained until you log out.<br>If a communication error occurs or if you forcibly terminate the connection,<br>message KAVB1200-E appears. Click the OK button in the message box to<br>re-establish the connection (only if Automatic refresh is set to Apply in the<br>Preferences window).<br>If Do not apply is set for Automatic refresh in the Preferences window, you<br>can re-establish the connection by clicking the Refresh button in the Event<br>Console window. |
| jplimcmda       | 20238/tcp    | A connection is established when you launch the Execute Command window<br>and is maintained until you close the window.<br>If a communication error occurs or if you forcibly terminate the connection,<br>message KAVB0414-E appears. To re-establish the connection, re-execute<br>the command in the Execute Command window.                                                                                                    |
| <i>jplimcss</i> | $20305$ /tcp | A connection is established when you log in to the Monitoring Tree window<br>from the Login window, and is maintained until you log out.<br>If a communication error occurs or if you forcibly terminate the connection,<br>message KAVB6241-E or KAVB6251-E appears. Click the OK button in the<br>message box to re-establish the connection.                                                                                                    |
| <i>jplimegs</i> | $20383$ /tcp | A connection is established when any of the following commands related to<br>the event generation service or any of the following processes is executed,<br>and is maintained until the command or process completes:<br>• jcoegschange command<br>• icoegsstatus command                                                                                                    |

Table C-3: Connection status

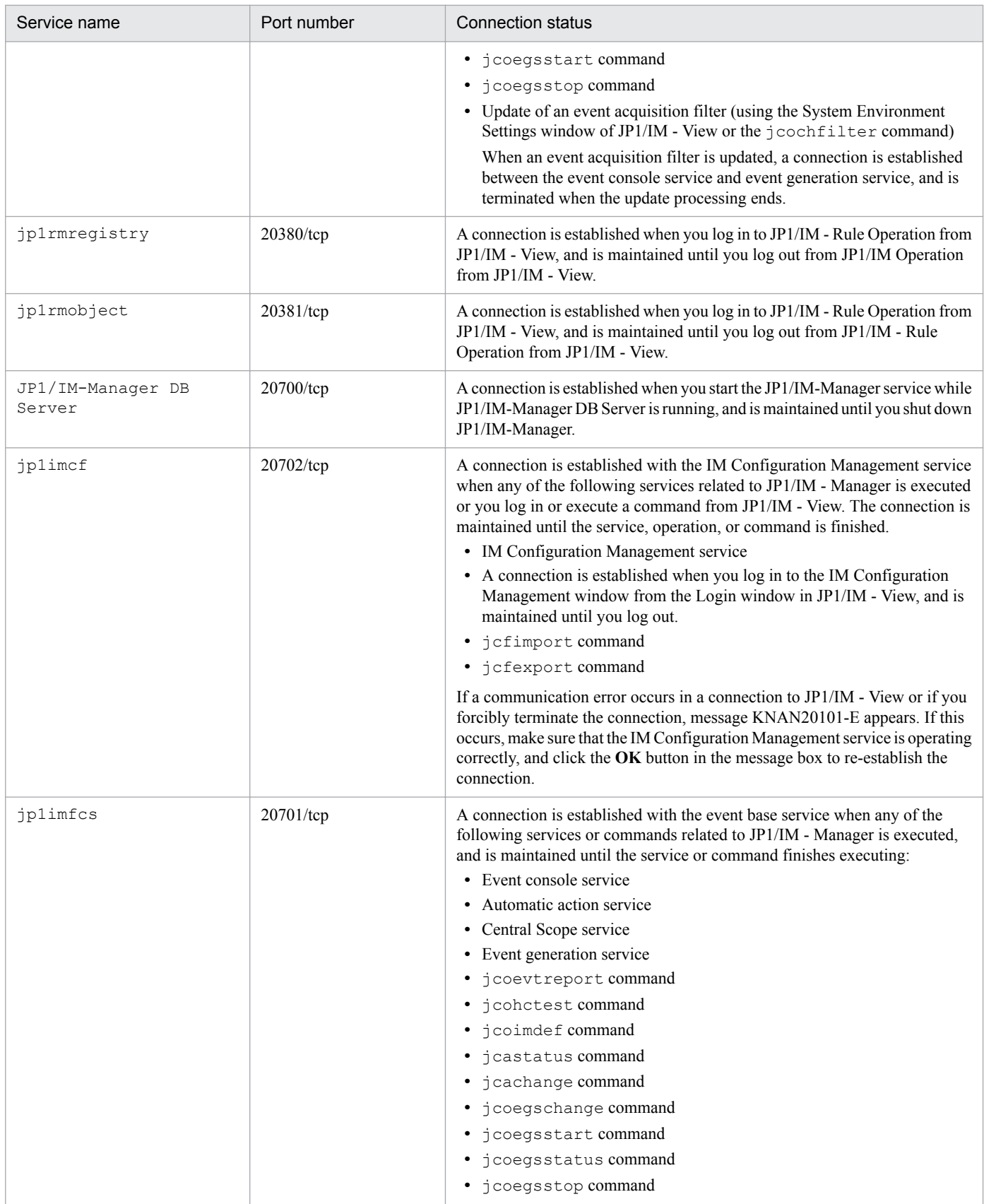

This appendix shows the limits of JP1/IM.

## **D.1 Limits when using the Central Console**

The tables below describe the limits that apply to JP1/IM - Manager and JP1/IM - View when using the Central Console. The Web-based JP1/IM - View, as a feature of JP1/IM - Manager (Central Console), is subject to the limits for JP1/IM - Manager.

# **(1) JP1/IM - Manager limits**

The following table describes the limits that apply to JP1/IM - Manager and the Web-based JP1/IM - View.

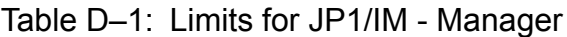

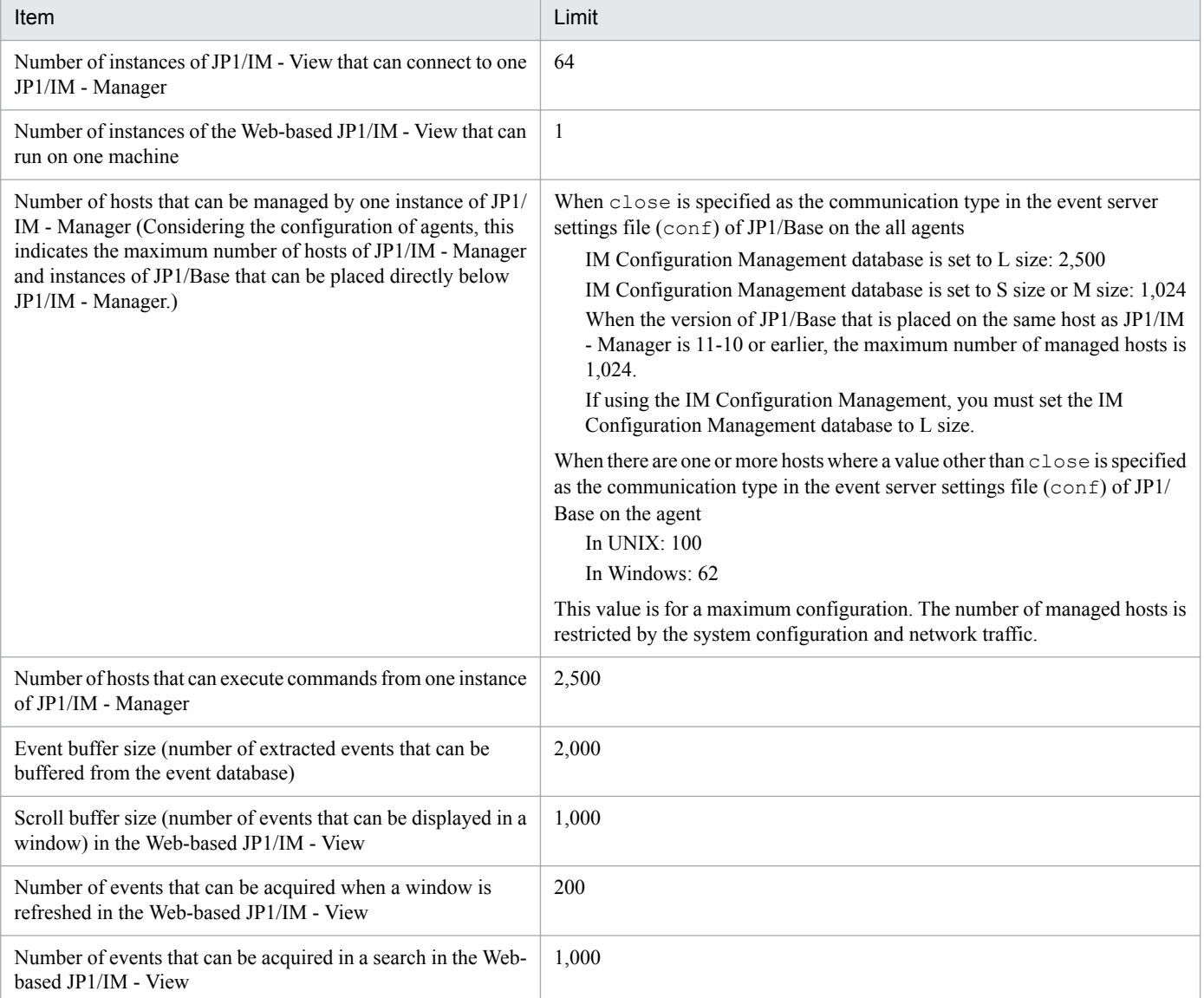

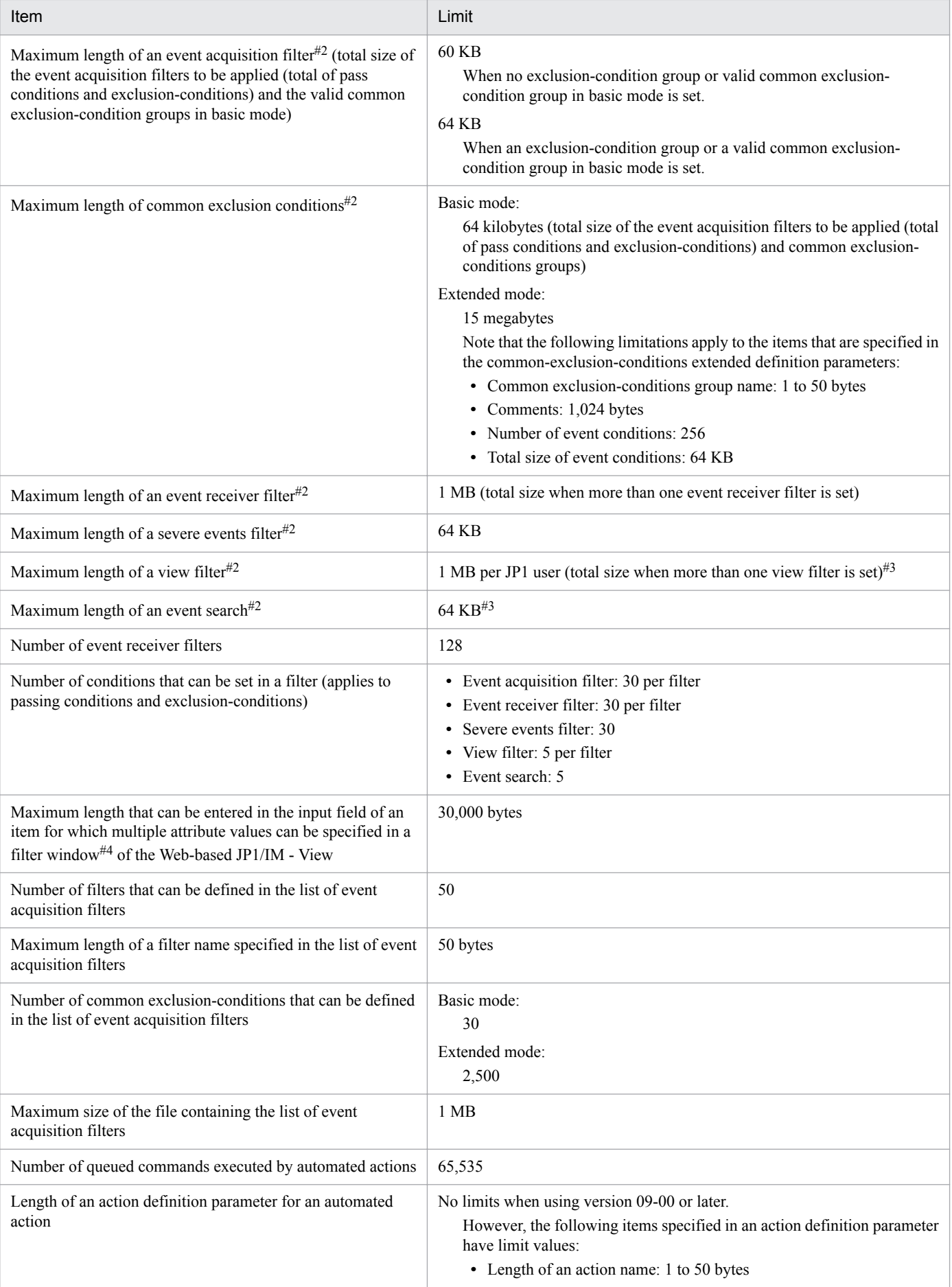

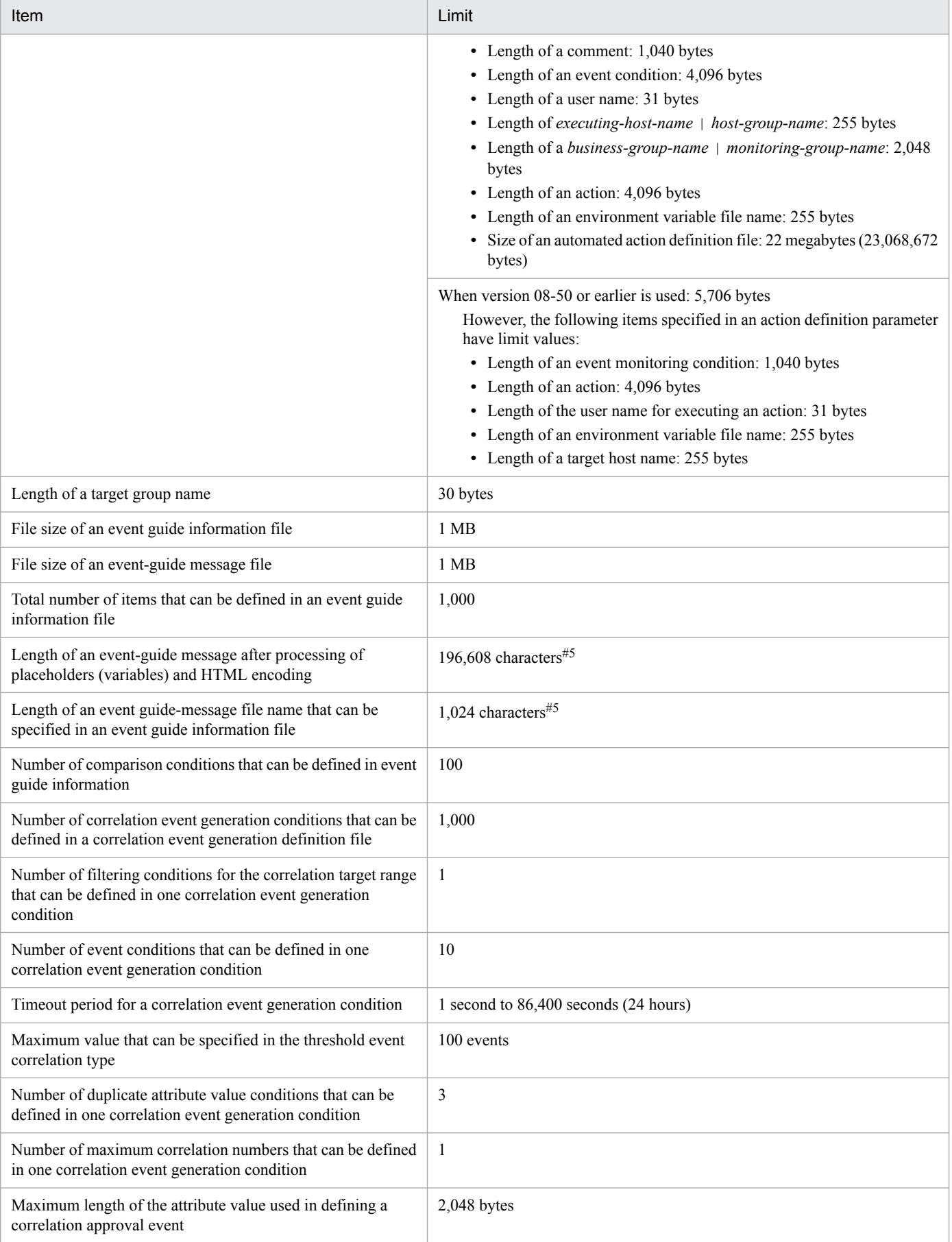

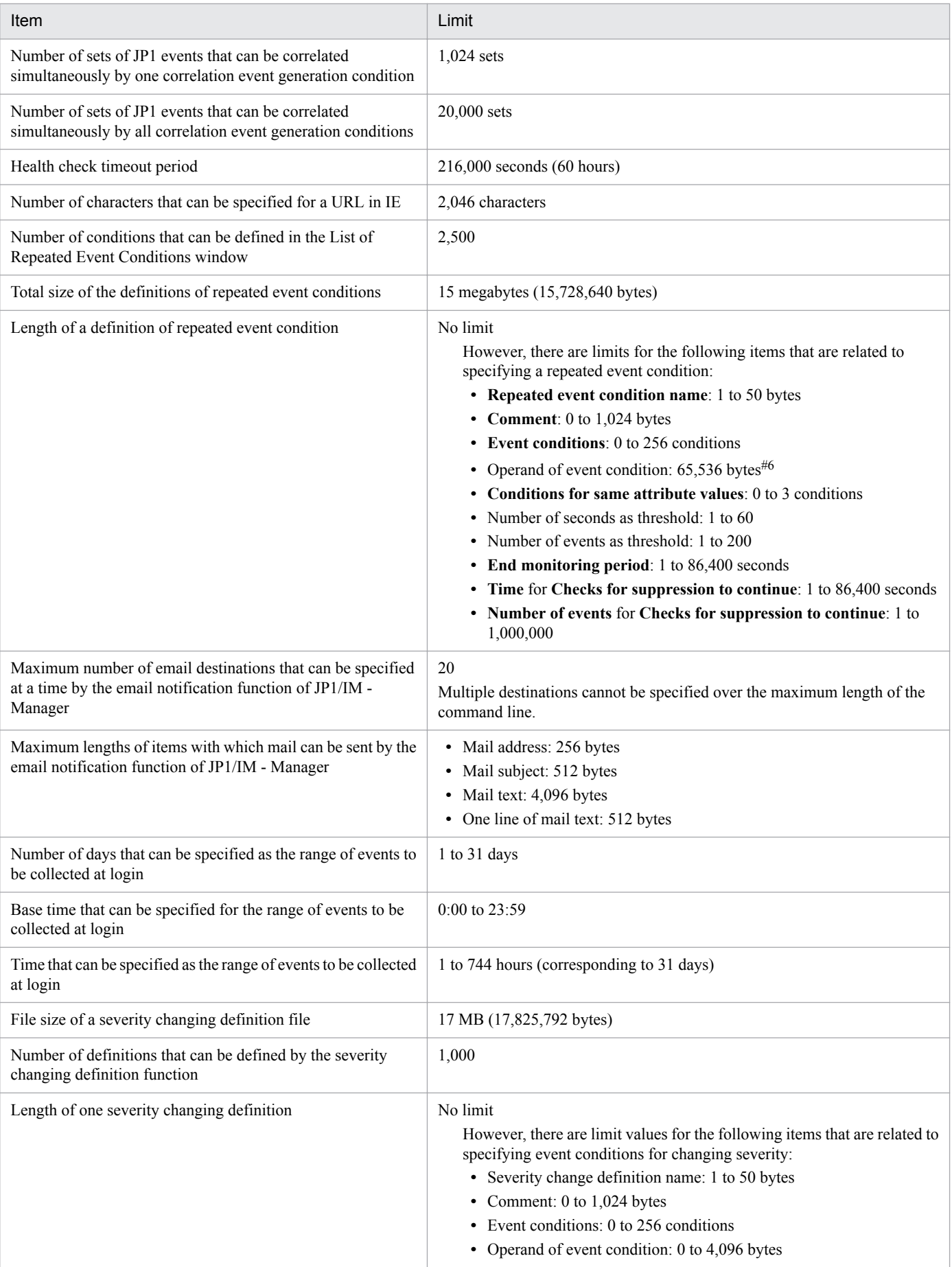

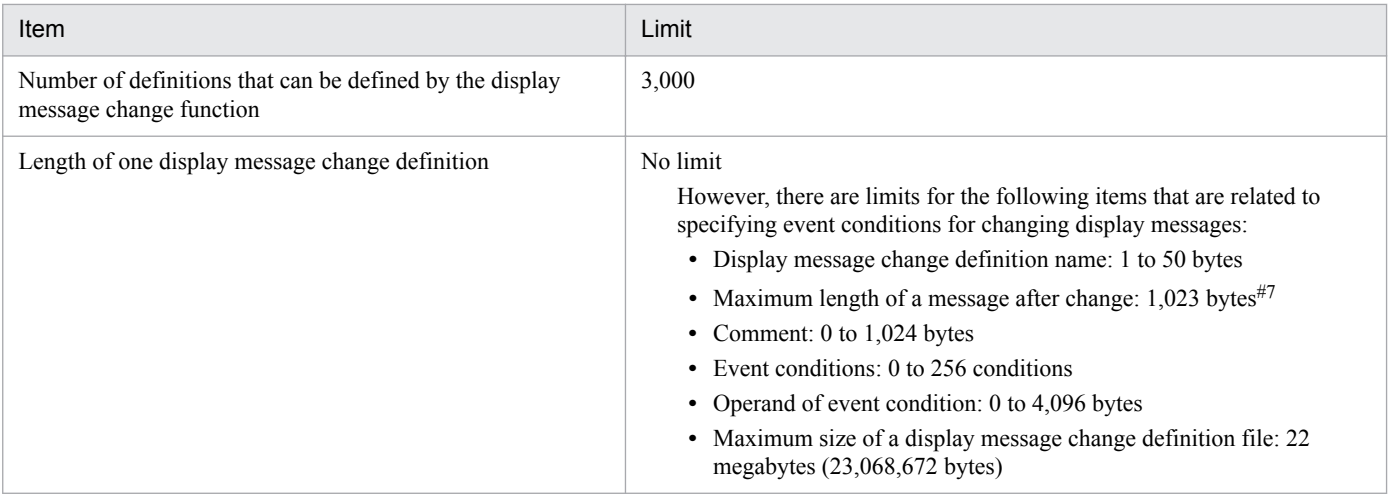

#1: The number of file descriptors available to one process is system-dependent.

#2: Because the character string data is stored in Shift-JIS code, the specifiable length of the character string is the same even if JP1/IM - Manager is running in Japanese UTF-8 code.

#3: This limit applies to the Web-based JP1/IM - View.

#4: Filter windows are the Severe Event Definitions window, Event Search Conditions window, Common Exclusion-Conditions Settings window, Settings for View Filter window, and Detailed Settings for Event Receiver Filter window.

#5: Both 1-byte and 2-byte characters are counted as one character. For example, AAA is counted as three characters.

#6: For details about the limits other than the size of the operand of the event condition, see *[3.4.3\(2\) Event comparison attributes that can be](#page-144-0) [specified in repeated event conditions](#page-144-0)*.

#7: The message length is based on the encoding settings for JP1/IM - Manager.

## **(2) JP1/IM - View limits**

The following table describes the limits that apply to JP1/IM - View.

#### Table D-2: Limits for JP1/IM - View

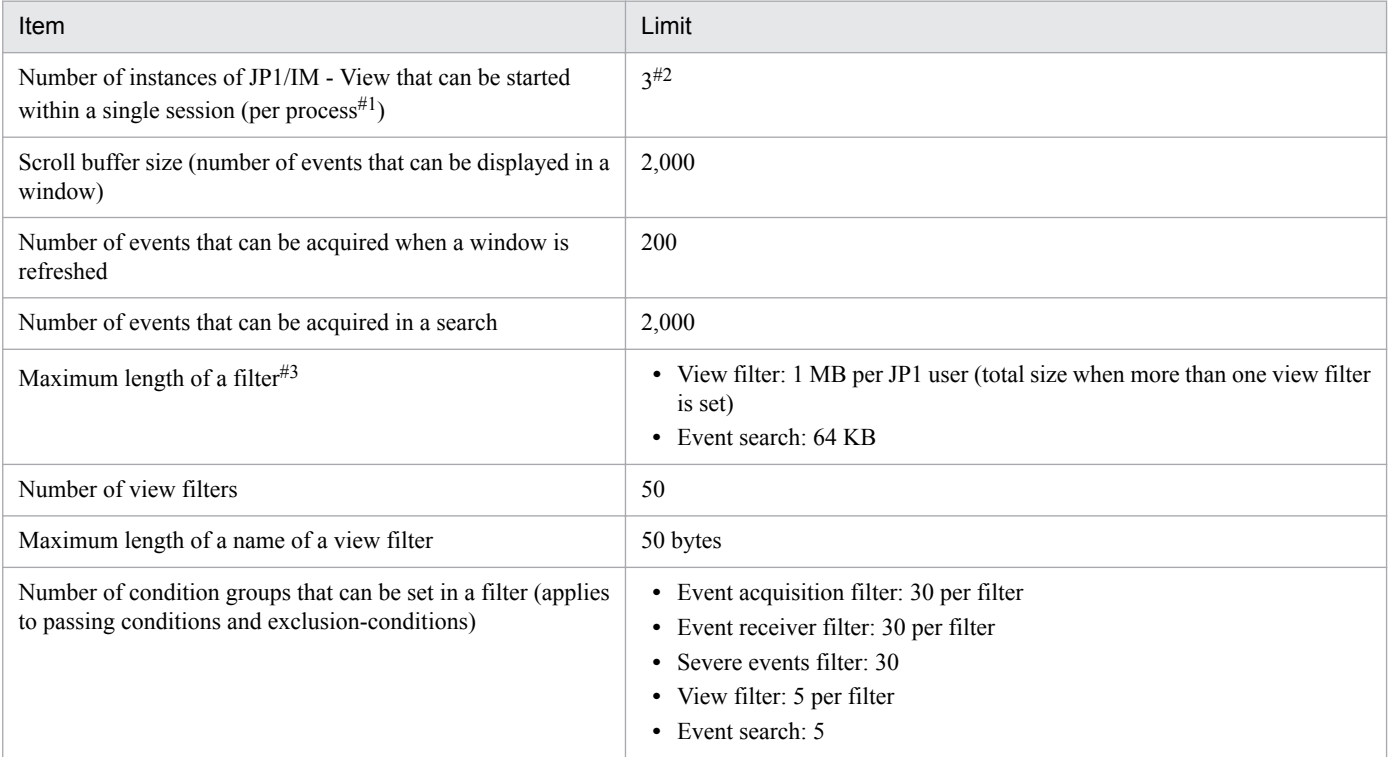

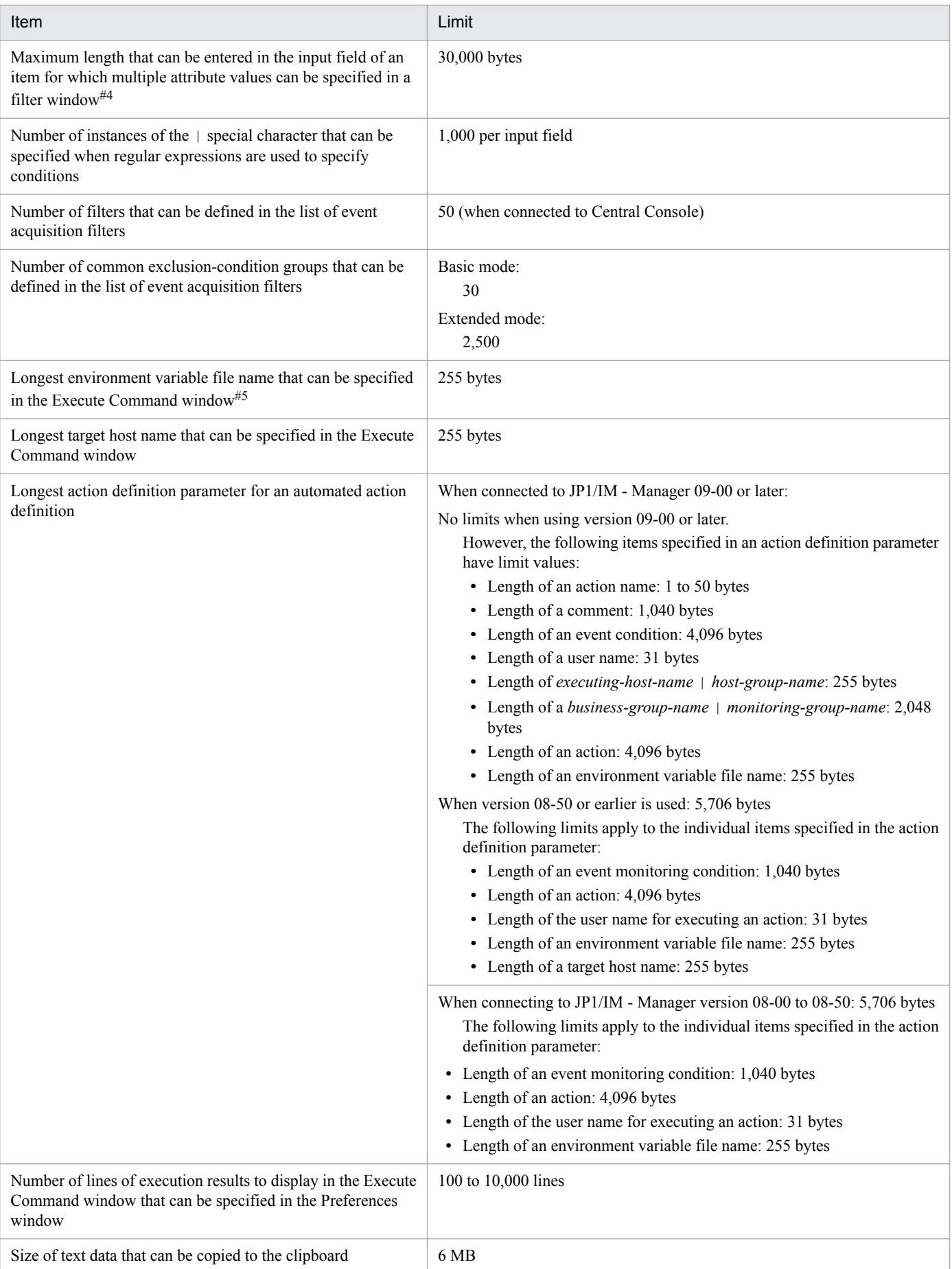

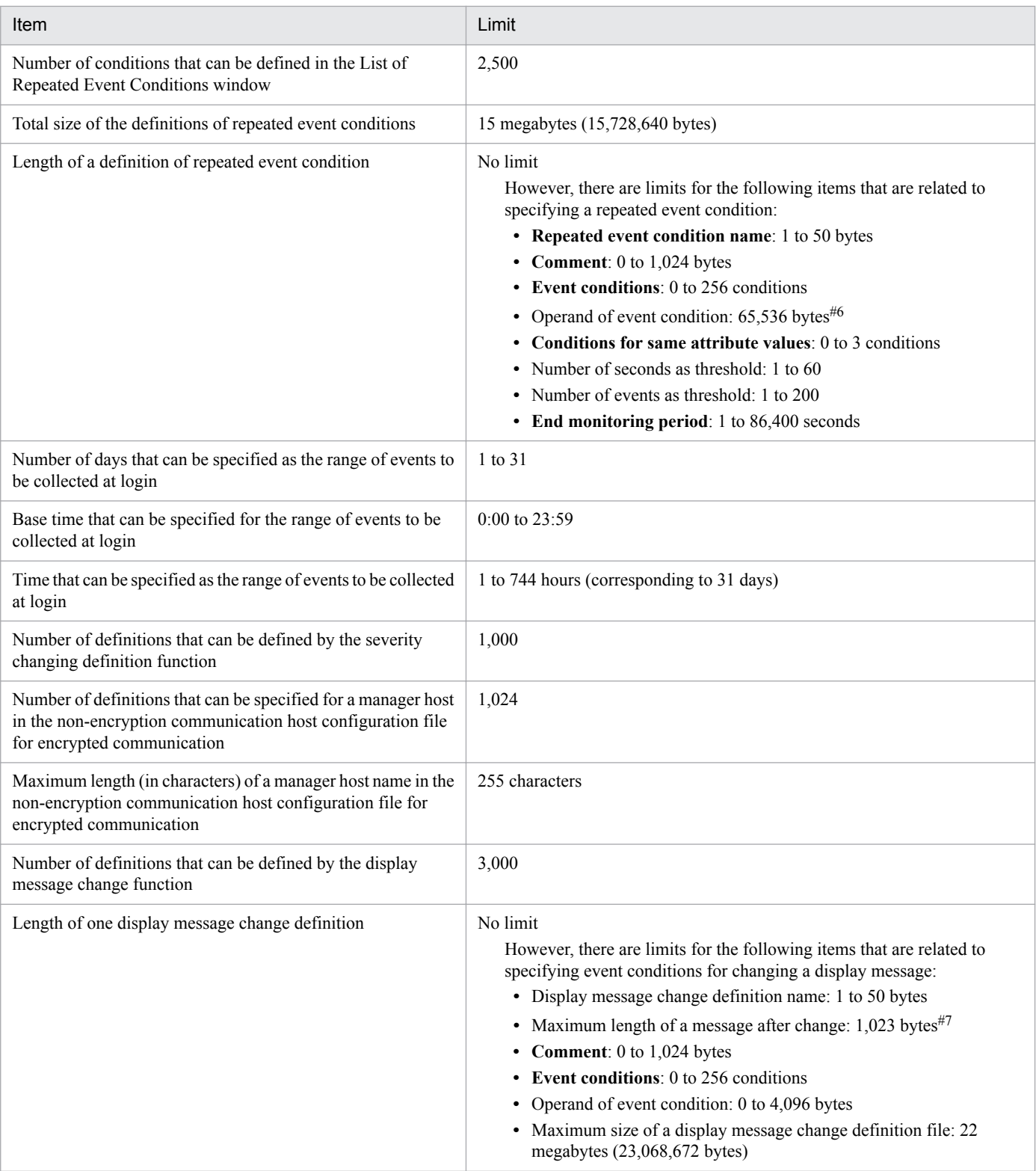

#1: The following viewers and windows are started for each process:

- **•** Central Console viewer and Central Scope viewer
- **•** IM Configuration Management viewer
- **•** Monitoring Tree (Editing) window

#2: The larger the number of active instances of JP1/IM - View, the greater the memory and disk space requirements.

#3: Because character string data is stored in Shift-JIS code, the specifiable length of a character string is the same even if JP1/IM - Manager is running in Japanese UTF-8 code.

#4: Filter windows are the Severe Event Definitions window, Event Search Conditions window, Common Exclusion-Conditions Settings window, Settings for View Filter window, and Detailed Settings for Event Receiver Filter window.

#5: The total size of all fields must be no more than 2,305 bytes (For example, if five conditions are set, the total size of the five attribute values must be no more than 2,305 bytes).

#6: For details about the limits other than the size of the operand of the event condition, see *[3.4.3\(2\) Event comparison attributes that can be](#page-144-0) [specified in repeated event conditions](#page-144-0)*.

#7: The message length is based on the encoding settings for JP1/IM - Manager.

## **D.2 Limits when using the Central Scope**

The following tables describe the limits that apply to JP1/IM - Manager and JP1/IM - View when using the Central Scope.

# **(1) JP1/IM - Manager limits**

The following table describes the limits that apply to JP1/IM - Manager.

#### Table D‒3: Limits for JP1/IM - Manager

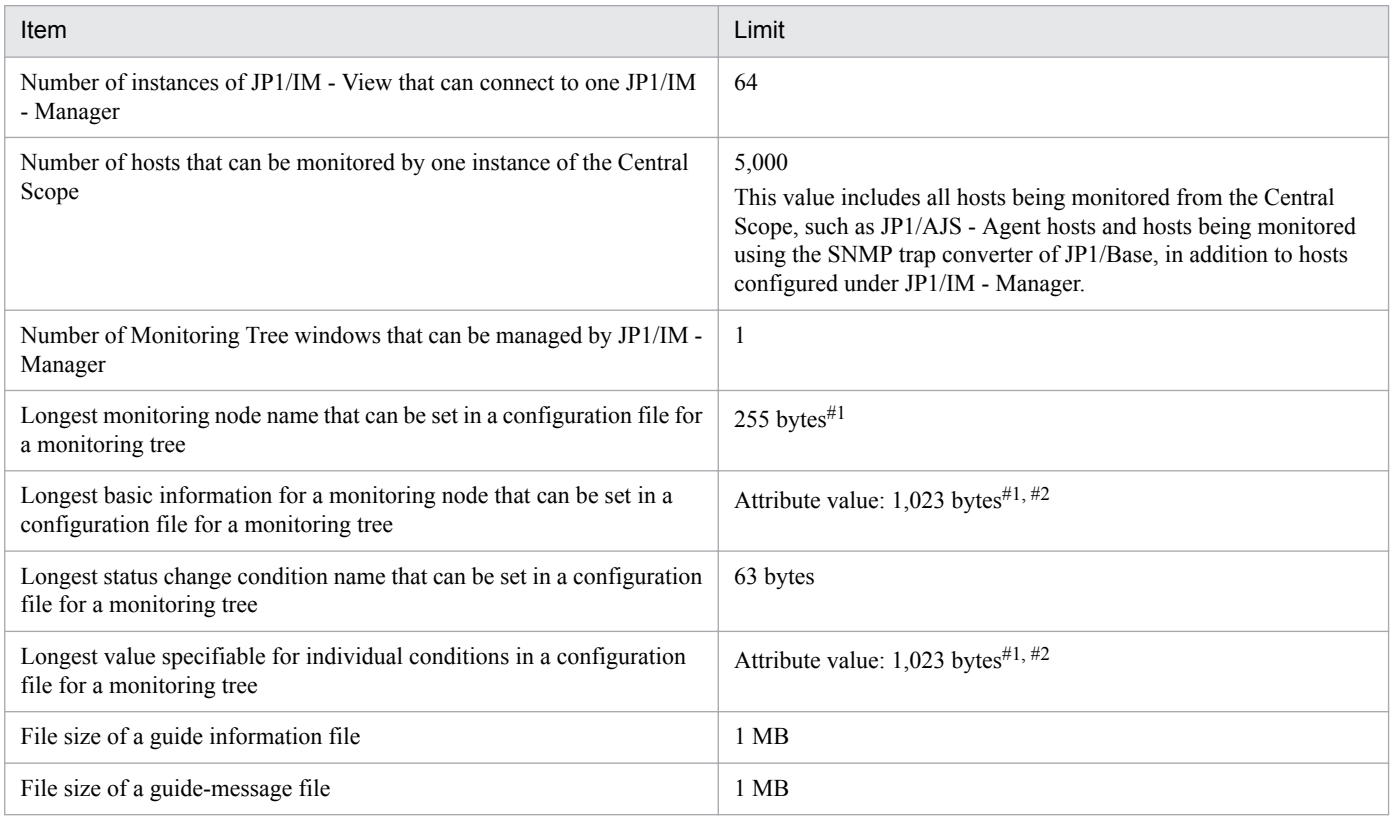

#1: If JP1/IM - Manager is running in UTF-8 code, character string data is stored in Japanese UTF-8 code. Therefore, the specifiable length of a character string becomes shorter.

#2: The total for all fields is a maximum of 1,280 bytes. (For example, if five conditions are set, the total size of the five attribute values must not exceed 1,280 bytes.)

# **(2) JP1/IM - View limits**

The following table describes the limits that apply to JP1/IM - View.

#### Table D-4: Limits for JP1/IM - View

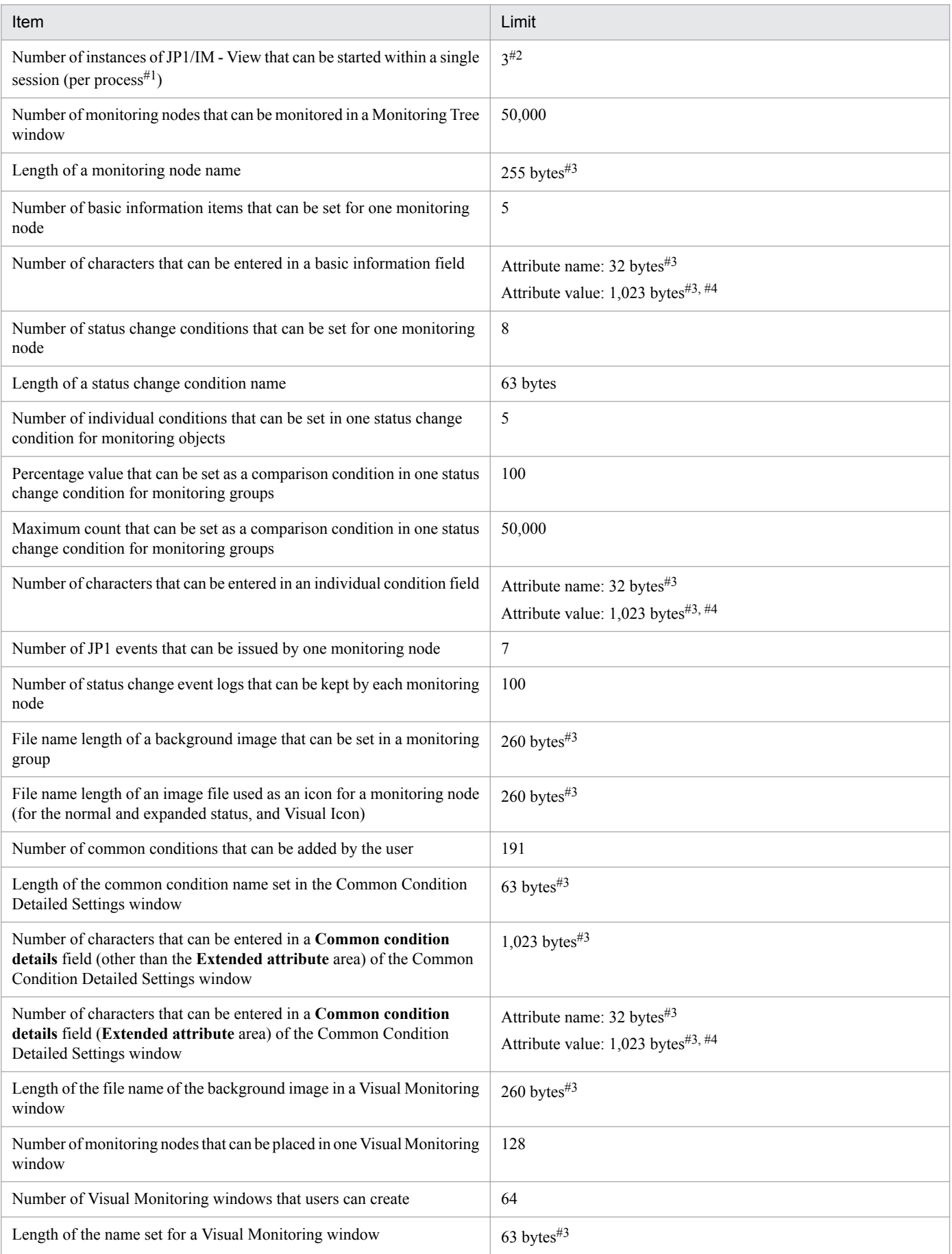

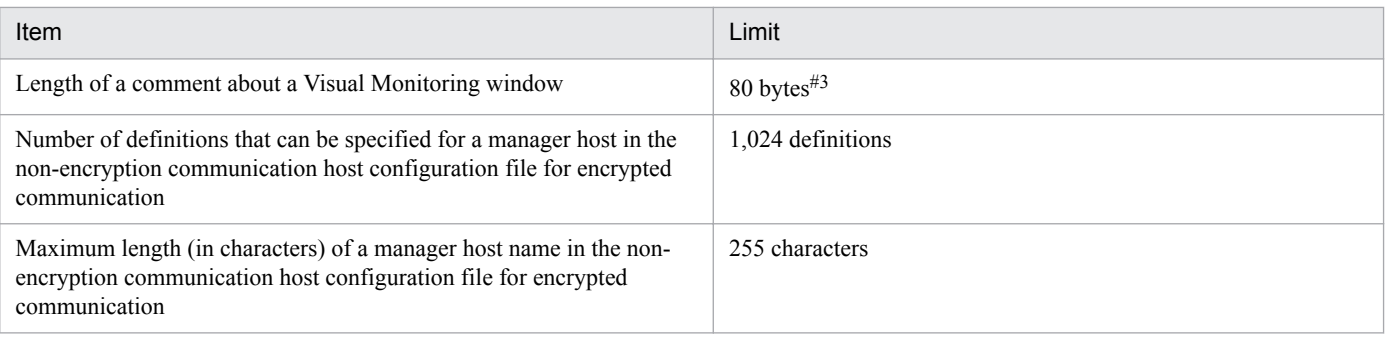

#1: The following viewers and windows are started for each process:

- **•** Central Console viewer and Central Scope viewer
- **•** IM Configuration Management viewer
- **•** Monitoring Tree (Editing) window

#2: The larger the number of active instances of JP1/IM - View, the greater the memory and disk space requirements.

#3: If JP1/IM - Manager is running in UTF-8 code, character string data is stored in Japanese UTF-8 code. Therefore, the specifiable length of a character string becomes shorter.

#4: The total for all fields is a maximum of 1,280 bytes. (For example, if five conditions are set, the total size of the five attribute values must not exceed 1,280 bytes.)

# **D.3 Limits when using IM Configuration Management**

The tables below describe the limits that apply to JP1/IM - Manager and IM Configuration Management - View when using IM Configuration Management.

# **(1) JP1/IM - Manager limits**

The following table describes the limits that apply to JP1/IM - Manager.

#### Table D-5: Limits for JP1/IM - Manager

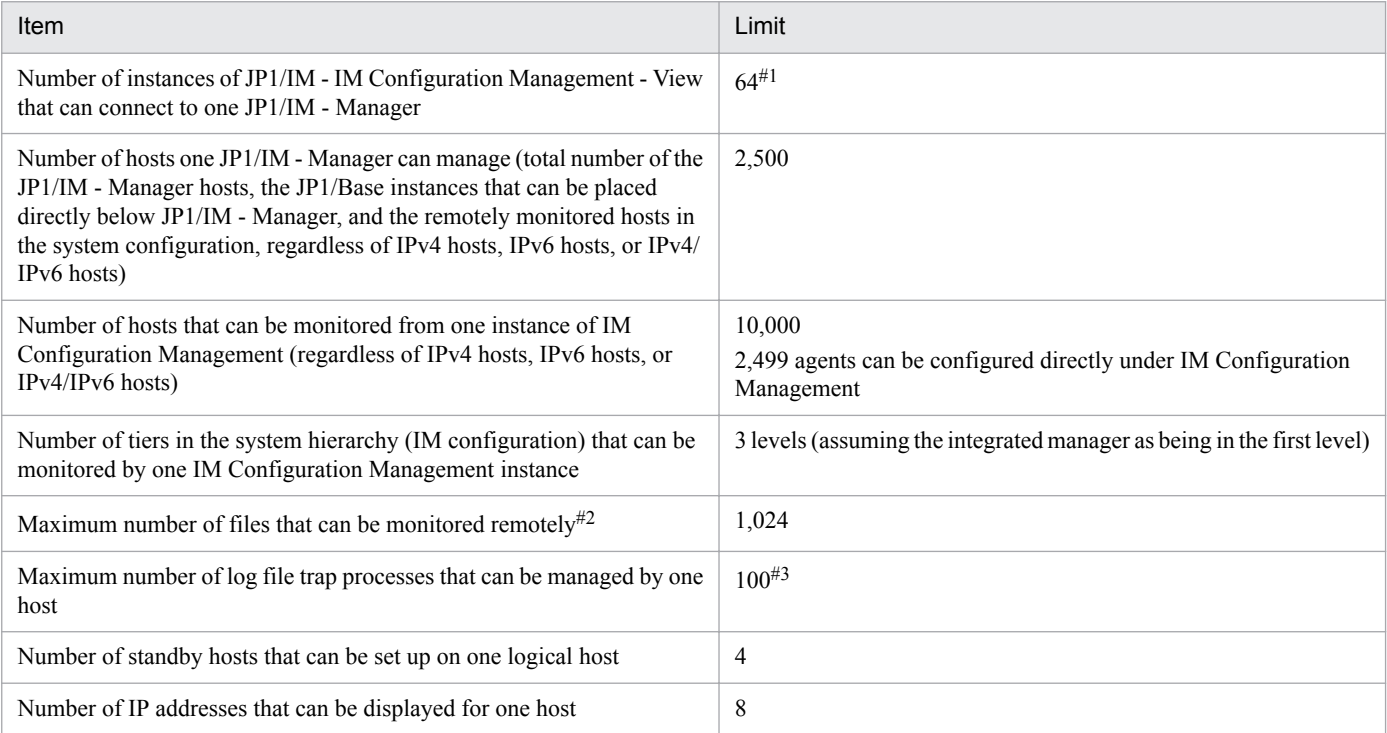

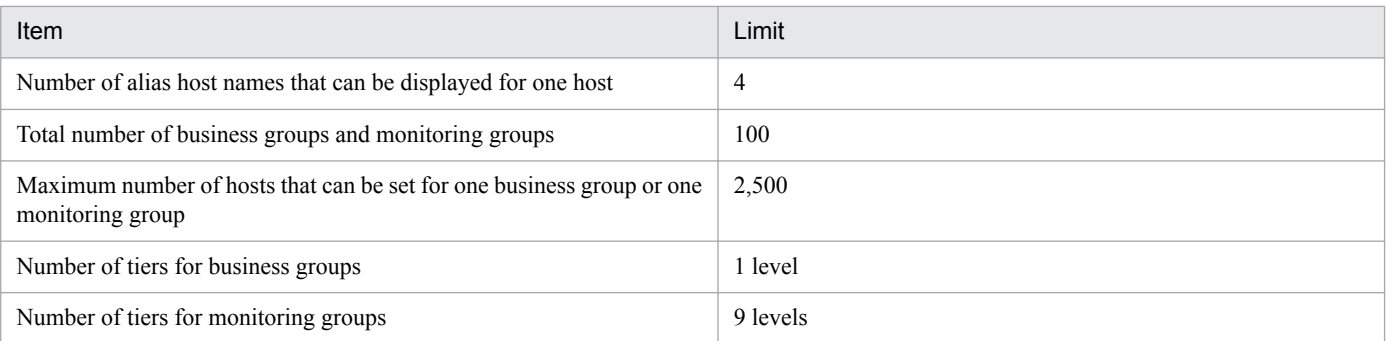

#1: When AIX is used, a maximum of 16 JP1/IM - View instances can be connected simultaneously to one JP1/IM - Manager to operate (collect and apply) profiles, collect host information, and execute virtualization configuration information. If this limit is exceeded or if you perform remote monitoring, set the max\_thread\_proc kernel parameter to 300 or more.

#2: This is the total of the number of log files monitored by remote log file traps and the number of servers monitored by remote event log traps. #3: If 101 or more log trap files are active, the message KNAN22411-W is output and the first 100 are collected.

## **(2) JP1/IM - View limits**

The following table describes the limits that apply to JP1/IM - View.

#### Table D-6: Limits for JP1/IM - View

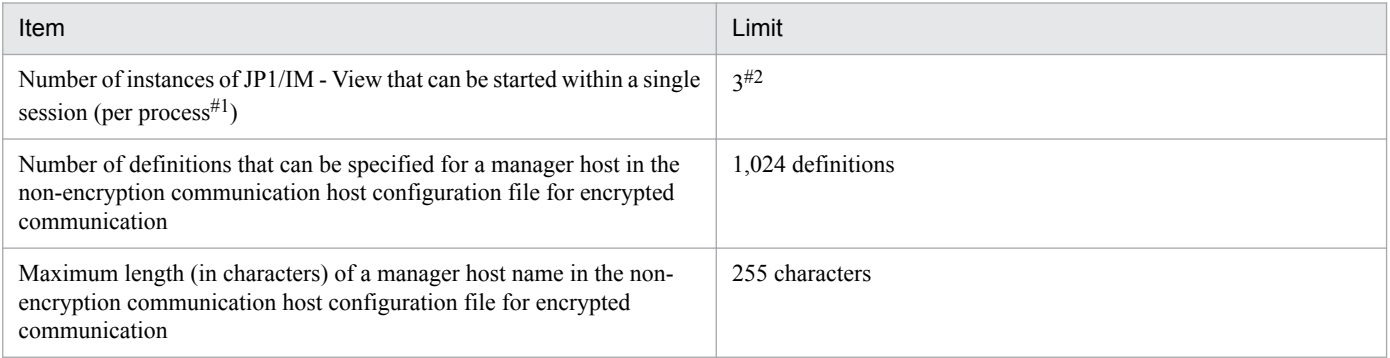

#1: The following viewers and windows are started for each process:

- **•** Central Console viewer and Central Scope viewer
- **•** IM Configuration Management viewer
- **•** Monitoring Tree (Editing) window

#2: The larger the number of active instances of JP1/IM - View, the greater the memory and disk space requirements.

# **D.4 Remote monitoring configuration limits**

#### Table D–7: Limits for remote monitoring configuration

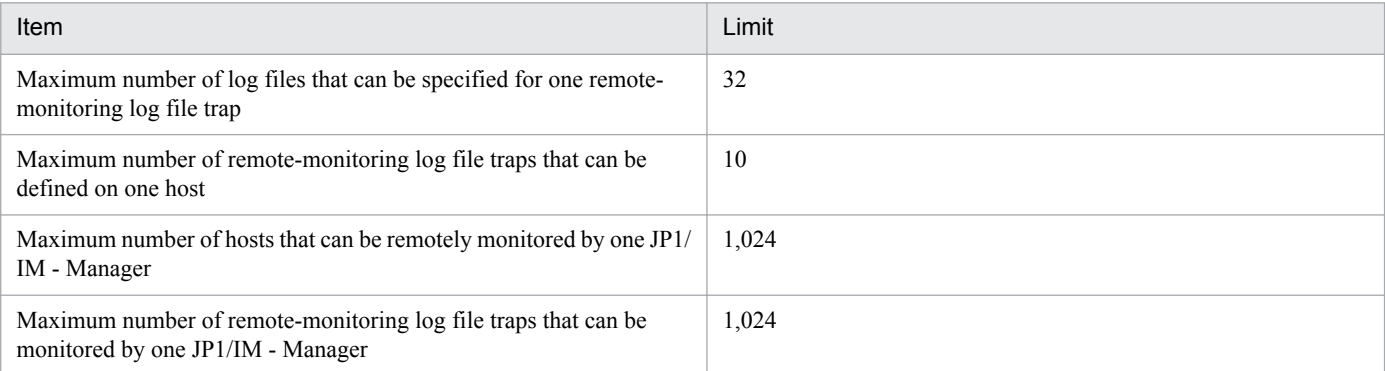

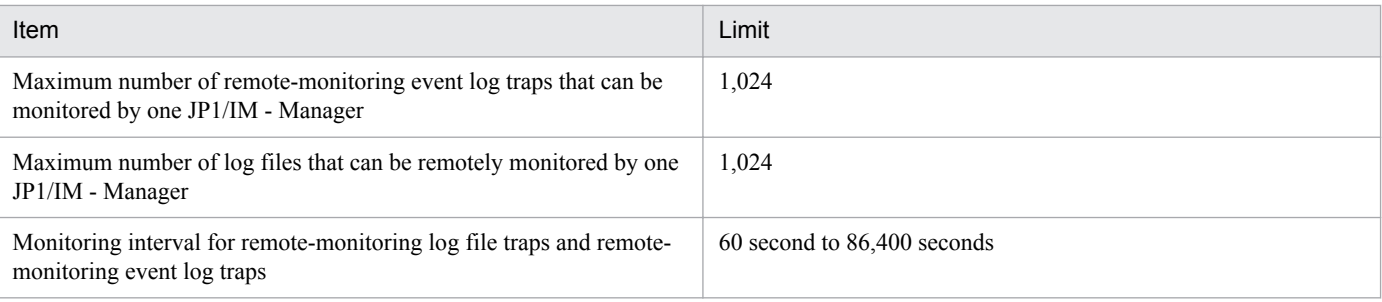

## **E. Operating Permissions**

Operating permissions are assigned to each JP1 user. There are six JP1 permission levels, as follows:

**•** JP1\_Console\_Admin

Allows the JP1 user to perform all operations (system settings, system operations, viewing operations, setting the user environment, and starting linked products) in the Central Console and Central Scope.

**•** JP1\_Console\_Operator

Allows the JP1 user to perform system operations, viewing operations, set the user environment, and start linked products in the Central Console and Central Scope.

**•** JP1\_Console\_User

Allows the JP1 user to perform viewing operations, set the user environment, and start linked products in the Central Console and Central Scope.

**•** JP1\_CF\_Admin

Allows the JP1 user to perform all IM Configuration Management operations (change and apply the system hierarchy, change and apply profiles).

**•** JP1\_CF\_Manager

Allows the JP1 user to perform the following IM Configuration Management operations: Register host information, change and apply profiles, reference configuration information and host settings, and collect information.

**•** JP1\_CF\_User

Allows the JP1 user to perform the following IM Configuration Management operations: View configuration information and host information.

#### *Note 1*: JP1/IM - Manager (Central Console)

JP1 Console Operator permission is assumed if no JP1 permission level has been set.

*Note 2*: JP1/IM - Manager (Central Scope)

JP1\_Console\_User permission is assumed if no JP1 permission level has been set.

*Note 3*: JP1/IM - Manager (IM Configuration Management)

- JP1 Console User permission is assumed if no JP1 permission level has been set.
- **•** If multiple JP1 permission levels are assigned to a JP1 user, where one permission allows a certain operation but another permission denies the same operation, the JP1 permission level that allows the operation takes priority.
- **•** In JP1/IM View windows, menus and buttons that are used for functions that are not allowed by JP1 permission levels are unavailable.
- JP1 users can check which JP1 permission levels are granted to them only when they log in. After a JP1 user logs in, if JP1 permission levels for the JP1 user are changed on the authentication server, the new permission levels will be enabled when the user logs in the next time.

#### **E.1 Operating permissions required for system monitoring using the Central Console**

Operating permissions required for system monitoring using the Central Console differs depending on whether restrictions on viewing and operating business groups are enabled.

### **(1) Operating permissions required when restrictions on viewing and operating business groups are disabled**

The following table lists and describes operating permissions required when restrictions on viewing and operating business groups are disabled.

#### Table E-1: Operating permissions required when restrictions on viewing and operating business groups are disabled

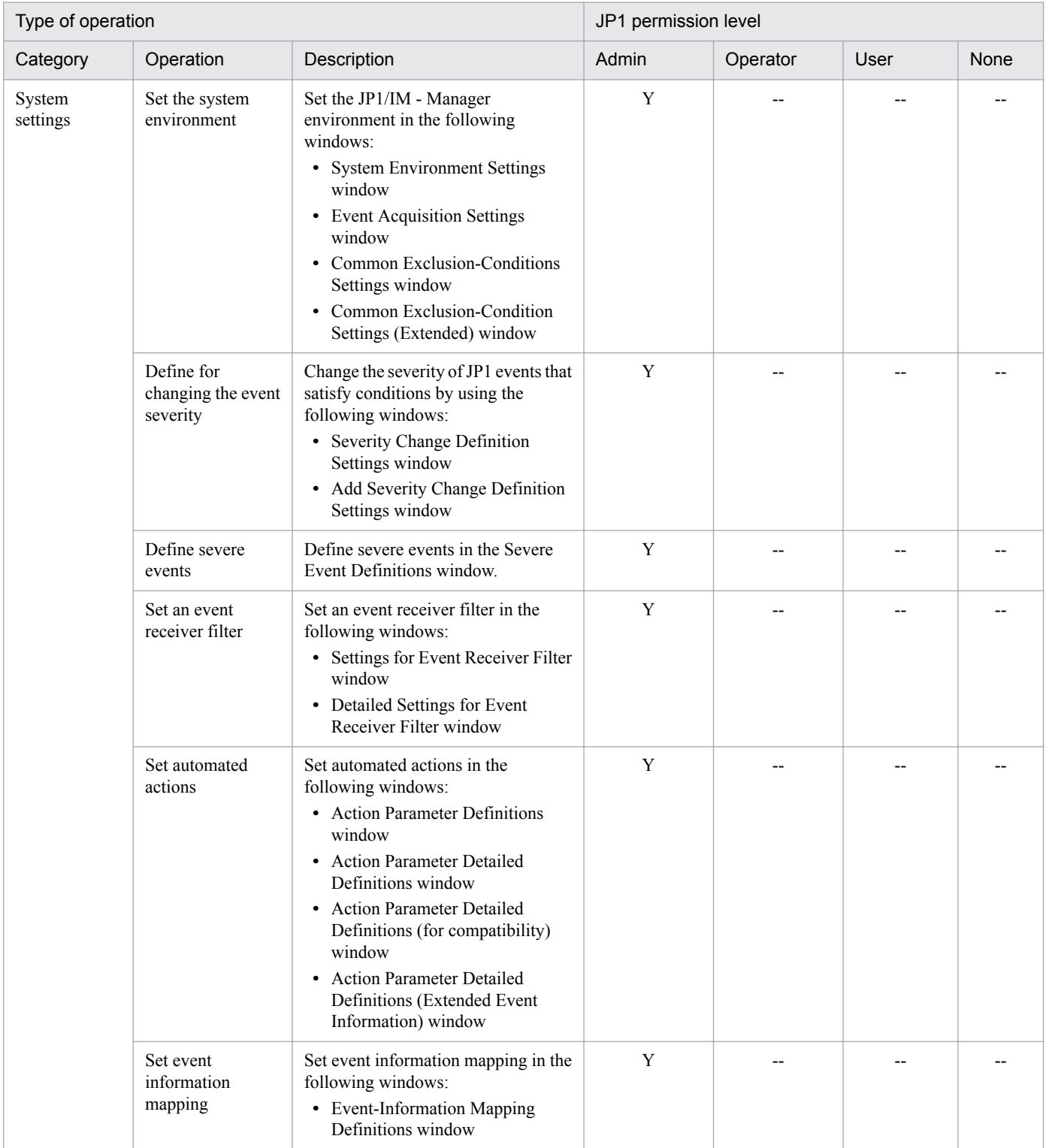

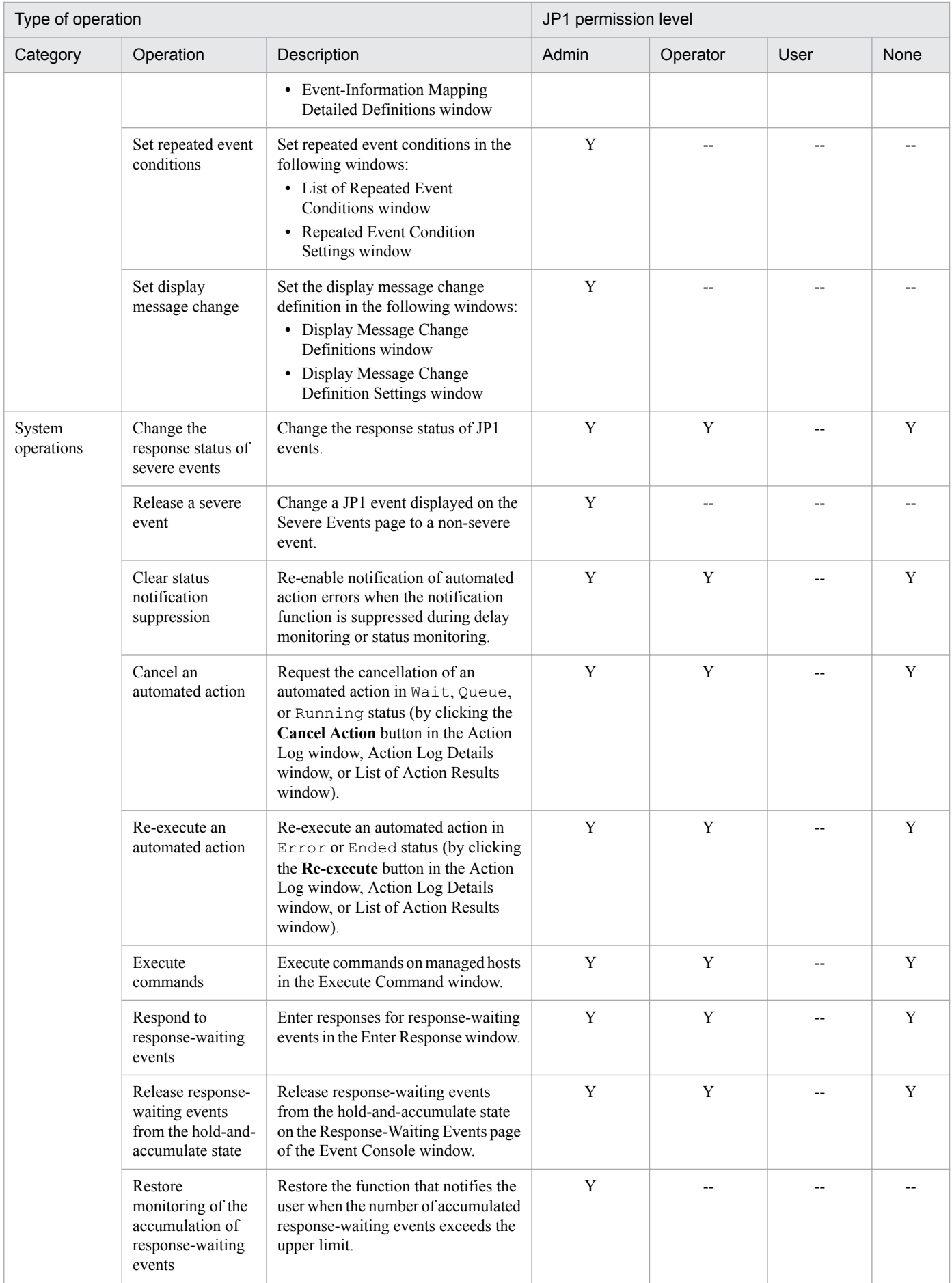

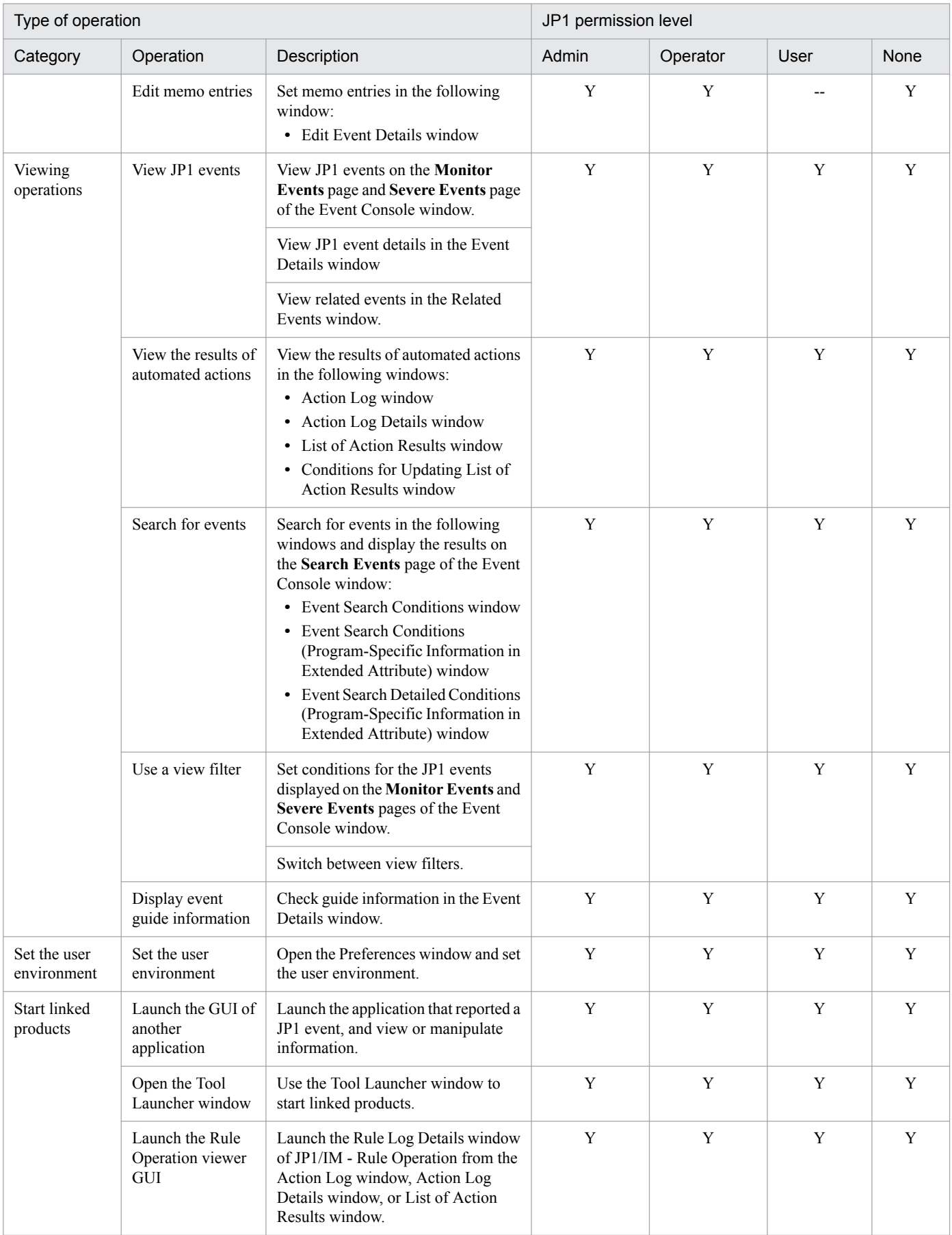

Legend:

Admin: JP1\_Console\_Admin

```
Operator: JP1_Console_Operator
User: JP1_Console_User
Y: Can perform the operation.
```
--: Cannot perform the operation.

#### *Notes:*

- **•** When a JP1 user is granted two or more JP1 permission levels, and a particular operation is permitted by one level but prohibited by another, the operation is permitted.
- **•** Menus and buttons for functions that are not permitted under the various permission levels are unavailable in the JP1/IM - View windows.
- **•** Functions that cannot be performed in the Web-based Event Console window are unavailable regardless of the JP1 permission level.
- The assigned JP1 permission level is checked only when the JP1 user logs in. If the JP1 permission level is subsequently changed on the authentication server, the new permission level takes effect the next time the JP1 user logs in.

#### **(2) Operating permissions required when restrictions on viewing and operating business groups are enabled**

The following table lists and describes operating permissions required when restrictions on viewing and operating business groups are enabled.

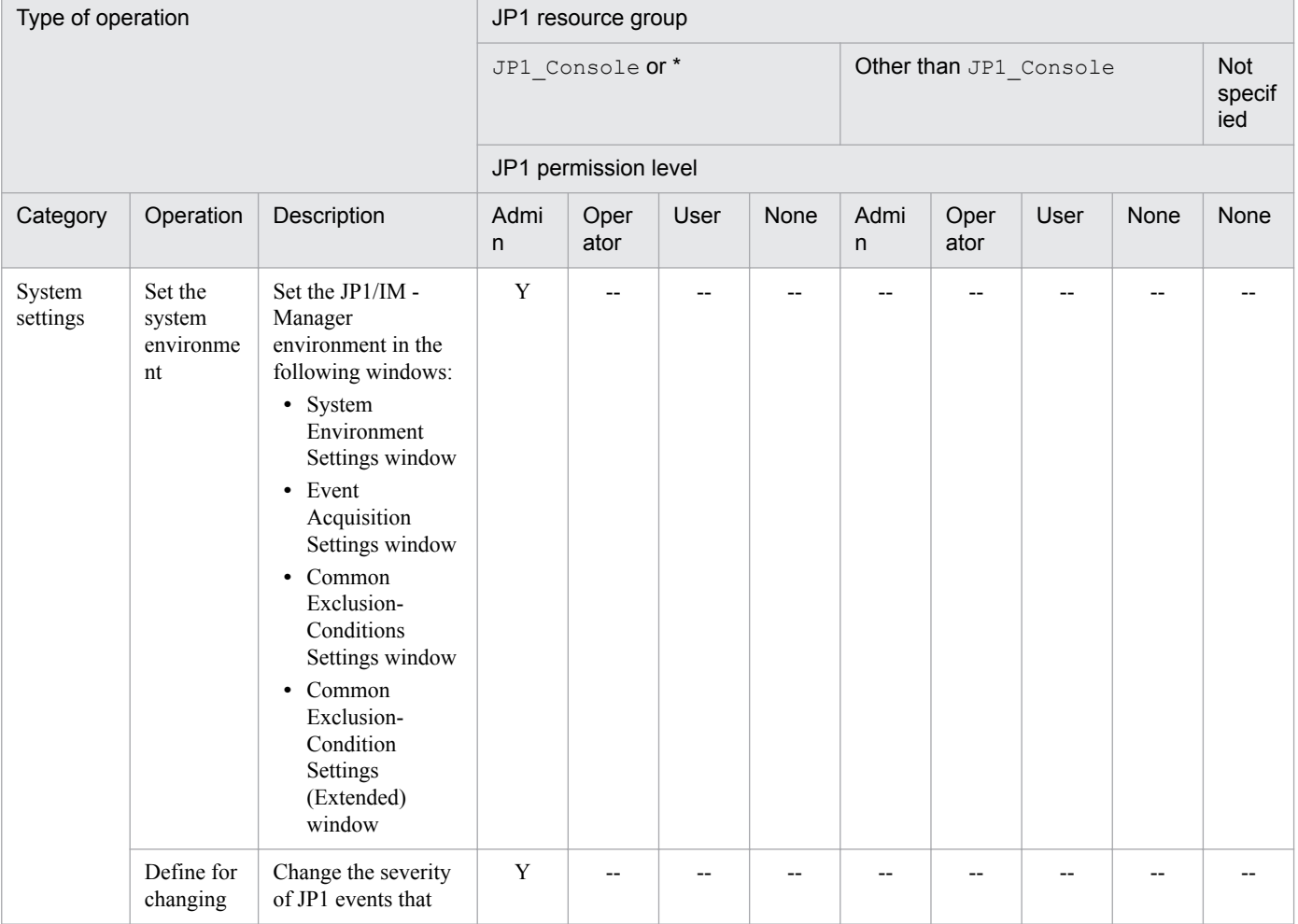

#### Table E-2: Operating permissions required for Central Console operations

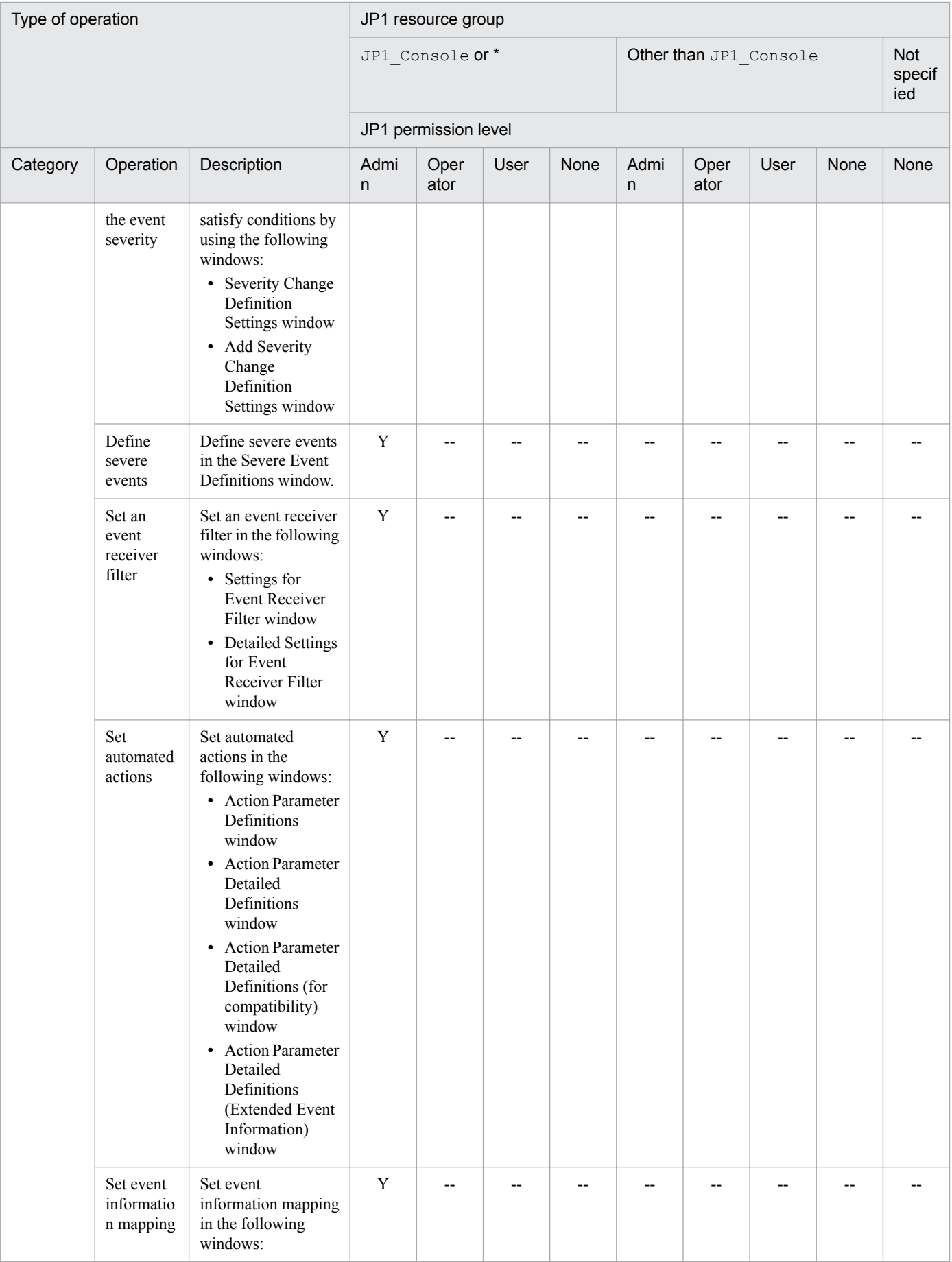

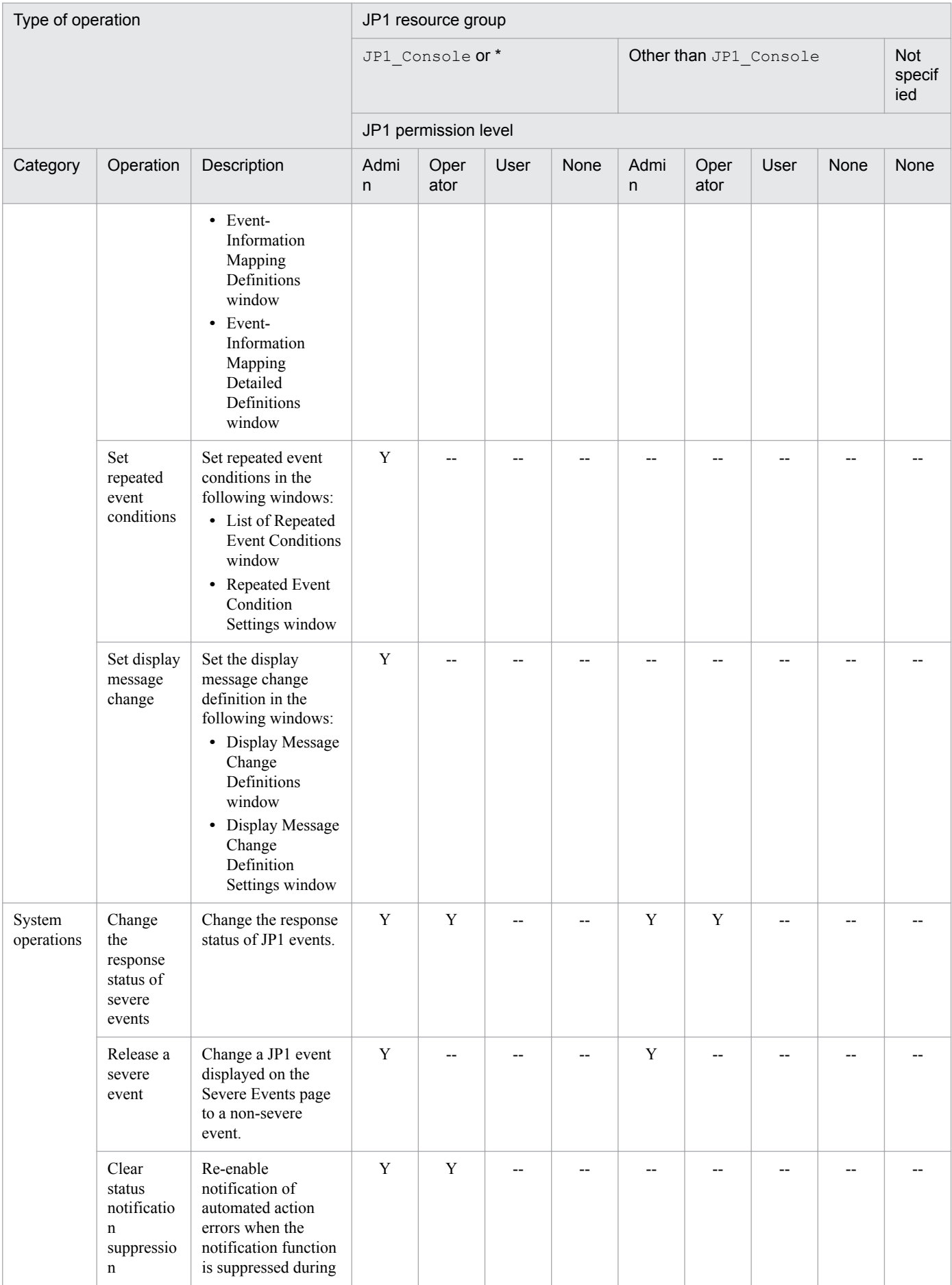

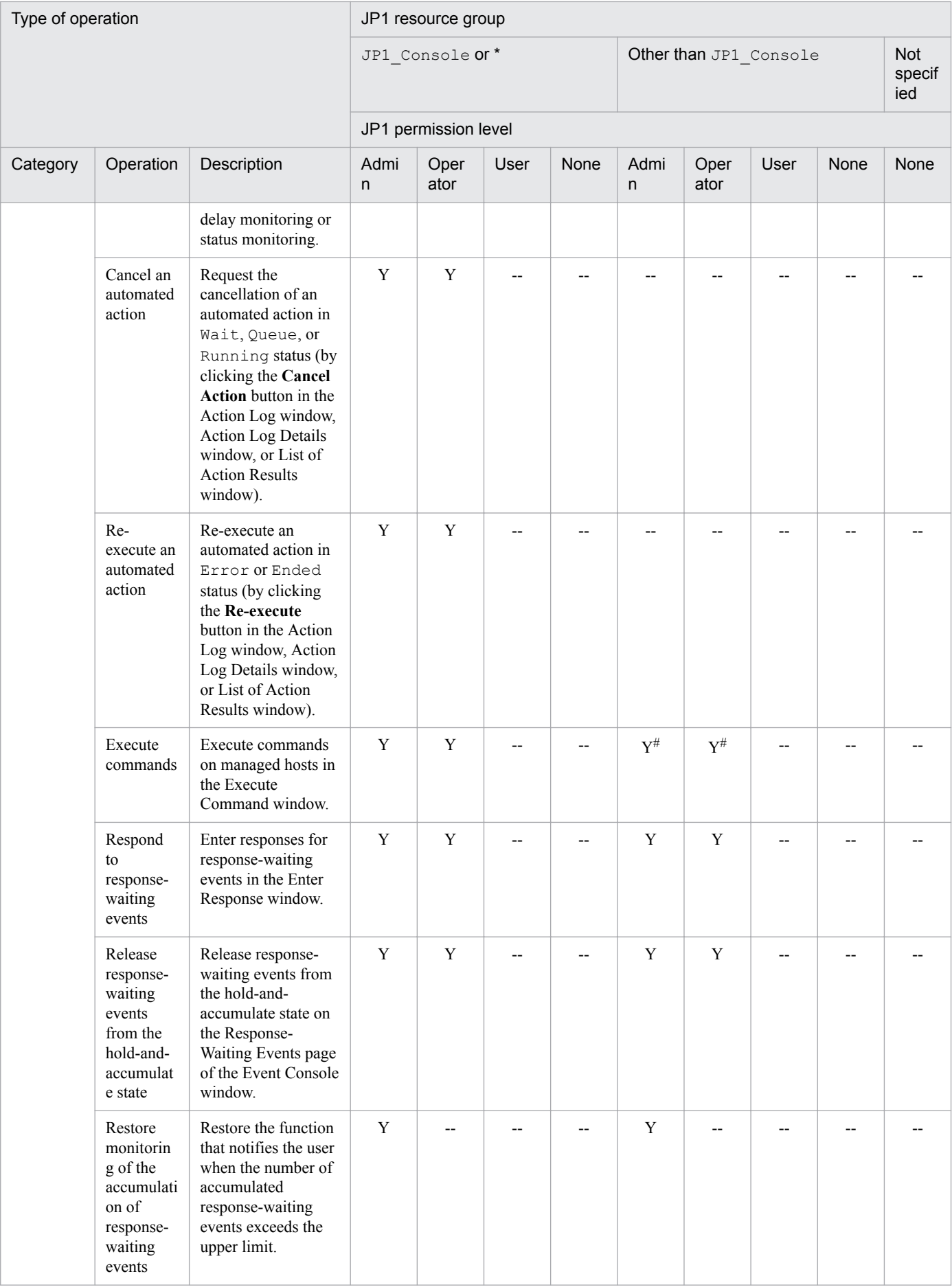

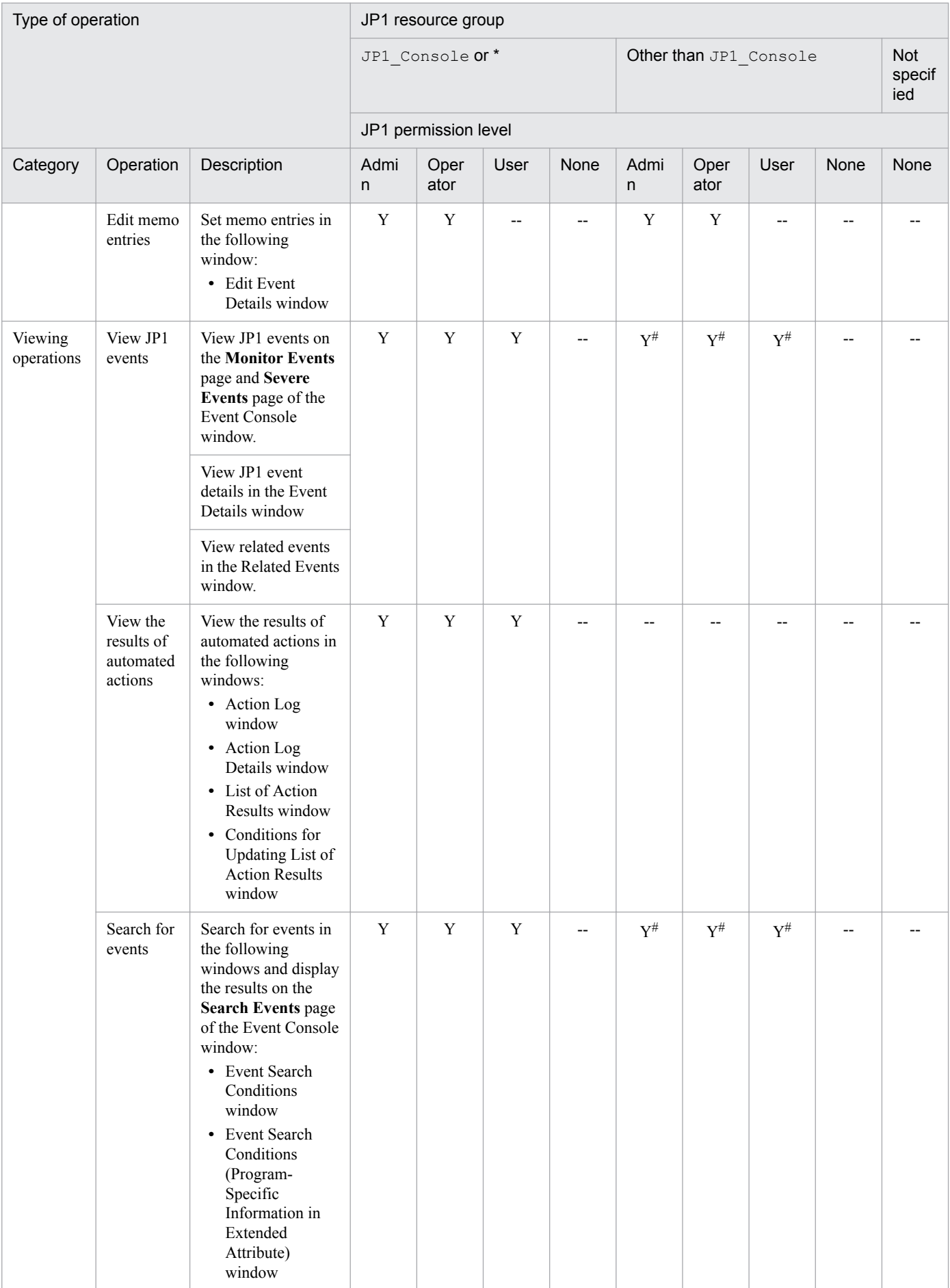

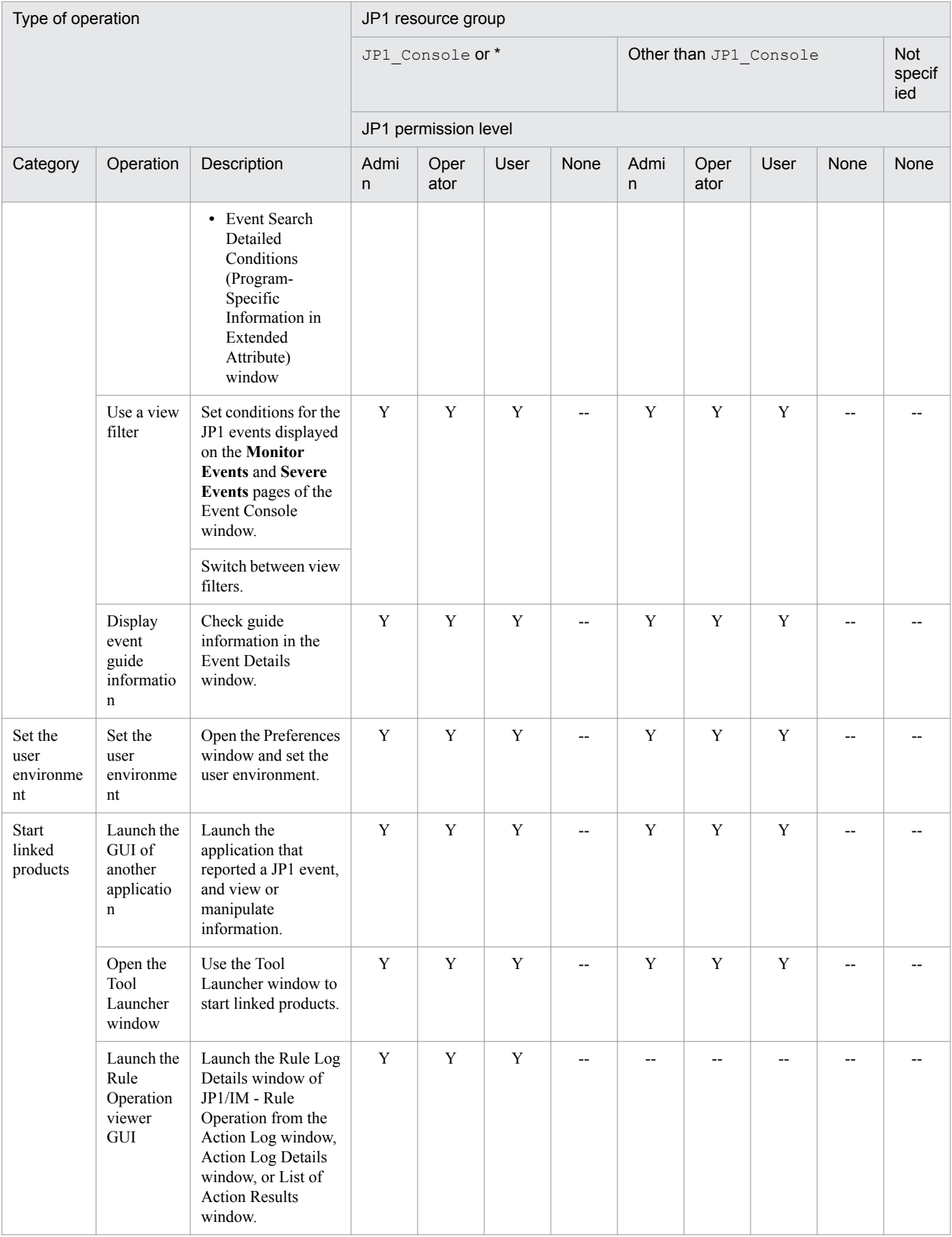

Legend:

Admin: JP1\_Console\_Admin

```
Operator: JP1_Console_Operator
User: JP1_Console_User
```

```
Y: Can perform the operation.
```
--: Cannot perform the operation.

*Notes:*

The assigned JP1 permission level is checked only when the JP1 user logs in. If the JP1 permission level is subsequently changed on the authentication server, the new permission level takes effect the next time the JP1 user logs in.

#:

Operations for the hosts in the business group, or JP1 events generated in the business group can be displayed.

## **E.2 Operating permissions required for system monitoring using the Central Scope**

User operations related to system monitoring using the Central Scope can be broadly classified into two types:

- Monitoring: Operations performed while monitoring the system using the Monitoring Tree window or Visual Monitoring window
- **•** Editing: Operations for creating or editing the system monitoring environment using the Monitoring Tree (Editing) window or Visual Monitoring (Editing) window

The operating permissions required for each type of operation are described below.

### **(1) Monitoring permissions (Monitoring Tree window and Visual Monitoring window)**

The following table describes the operating permissions required for monitoring operations.

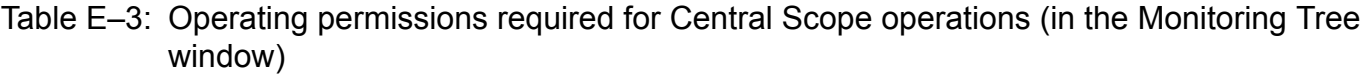

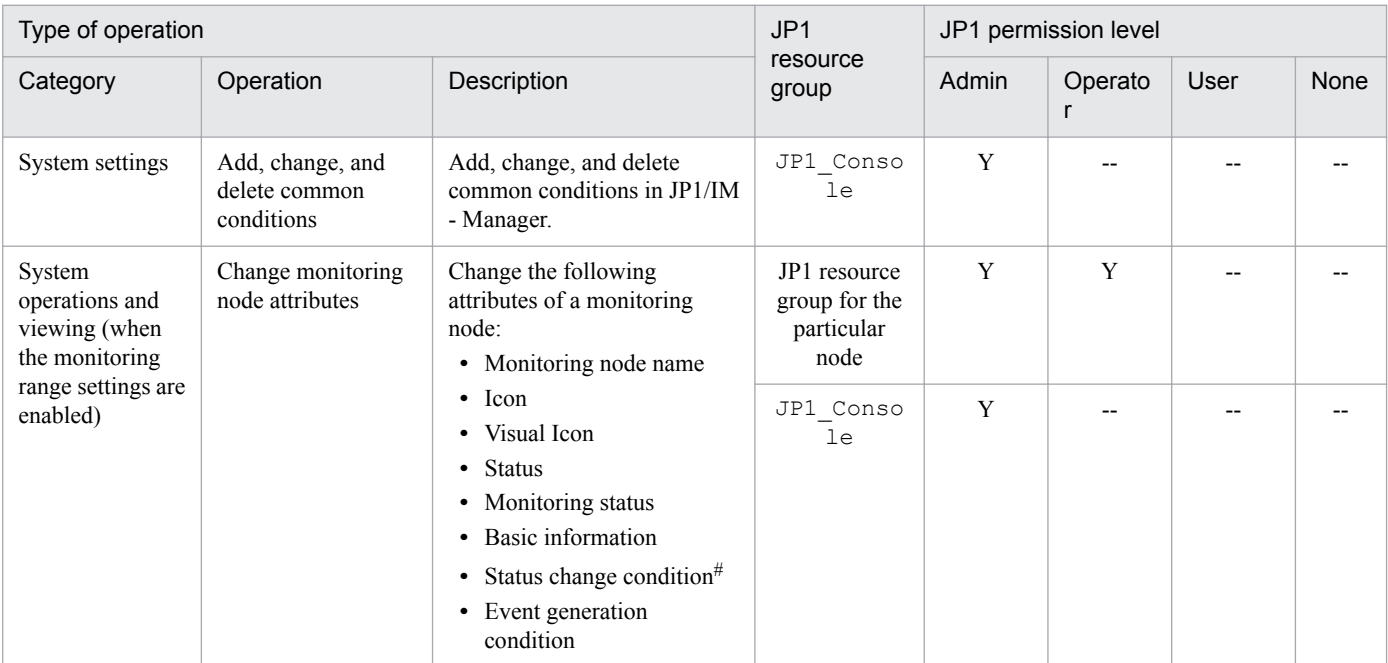

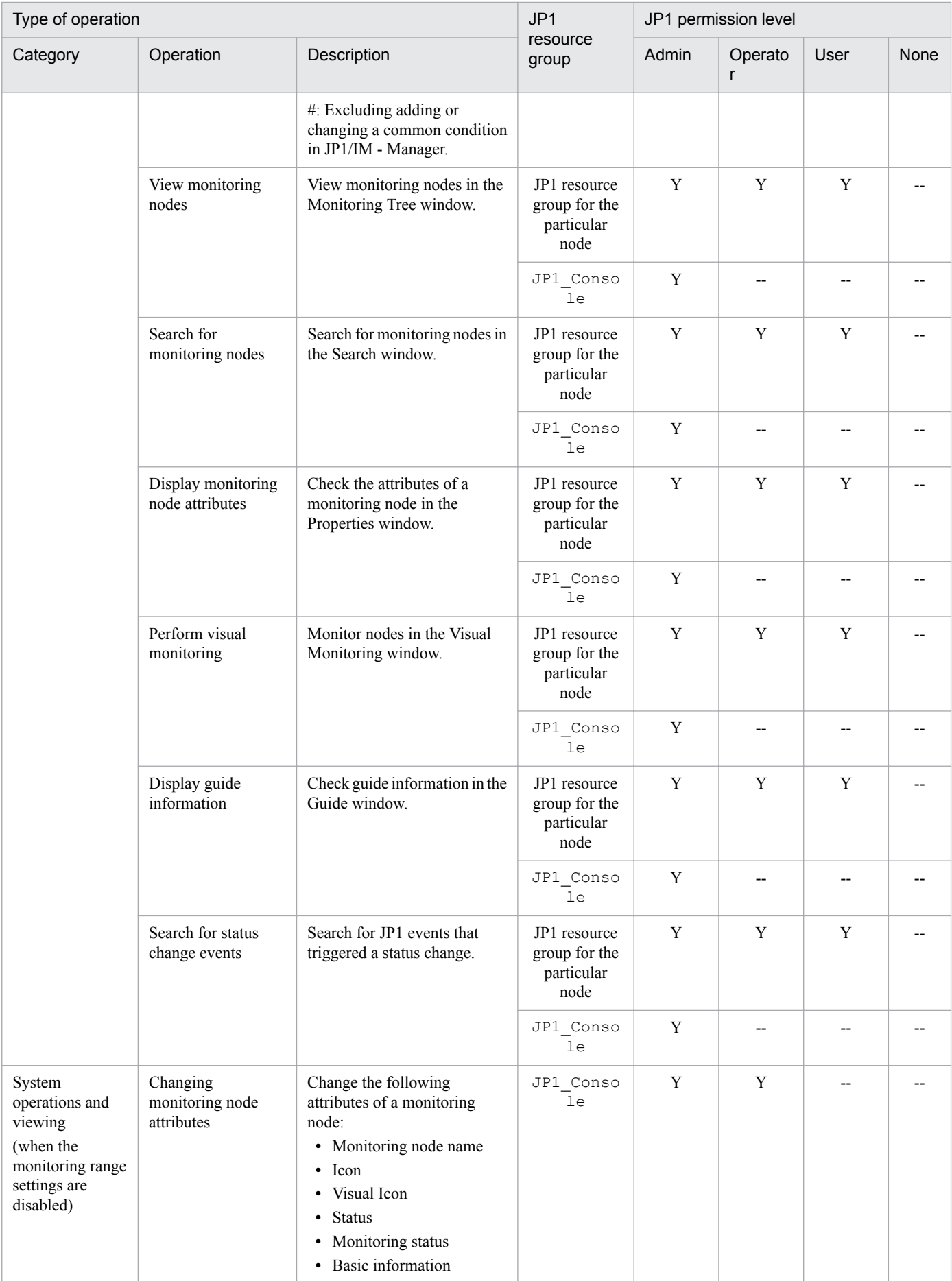

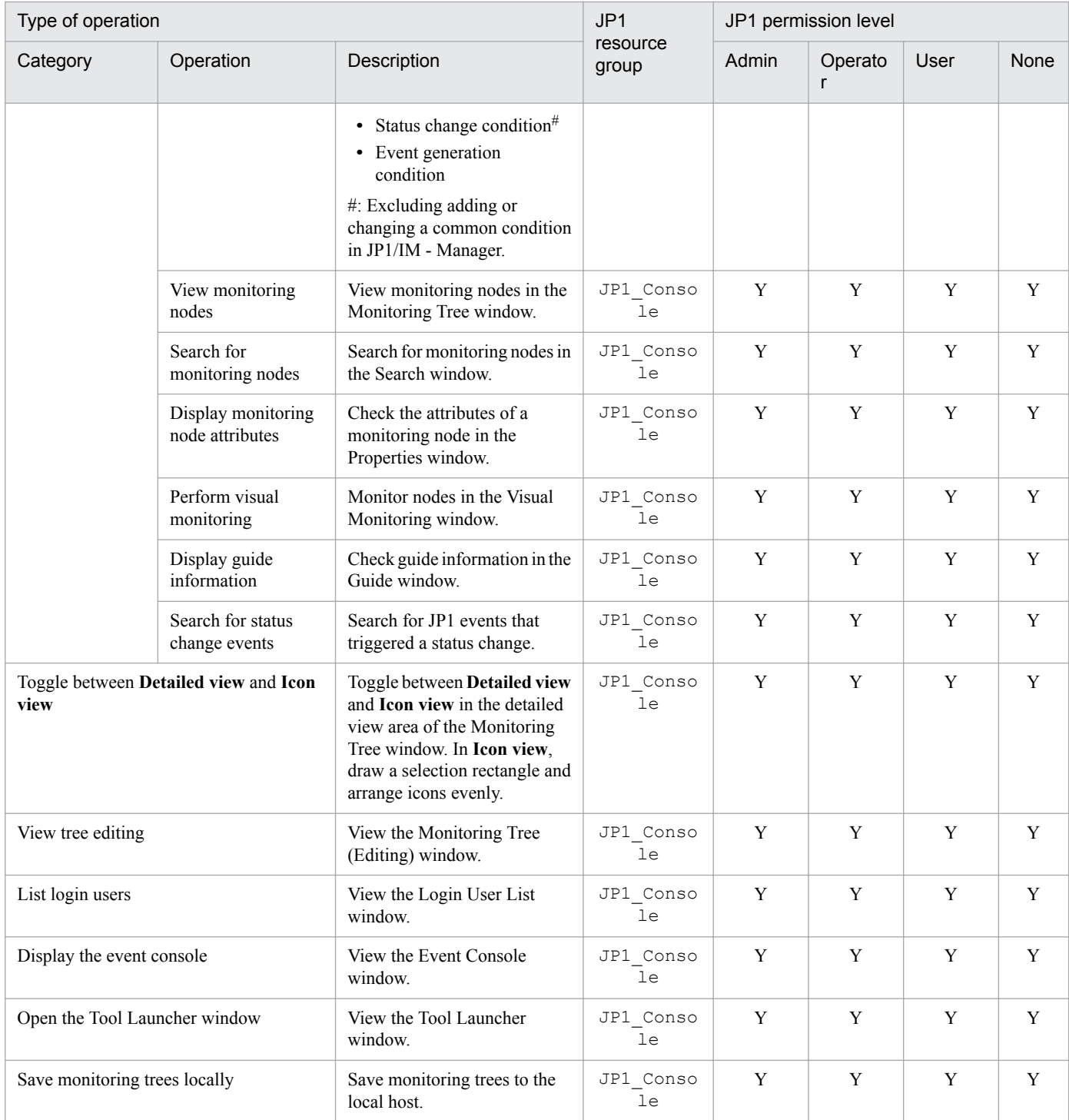

Legend:

Admin: JP1\_Console\_Admin

Operator: JP1\_Console\_Operator

User: JP1\_Console\_User

Y: Can perform the operation.

--: Cannot perform the operation.

#### *Notes:*

• When a JP1 user is granted two or more JP1 permission levels, and a particular operation is permitted by one level but prohibited by another, the operation is permitted.

• Menus and buttons for functions that are not permitted under the various permission levels are unavailable in the JP1/IM - View windows.

• The assigned JP1 permission level is checked only when the JP1 user logs in. If the JP1 permission level is subsequently changed on the authentication server, the new permission level takes effect the next time the JP1 user logs in.

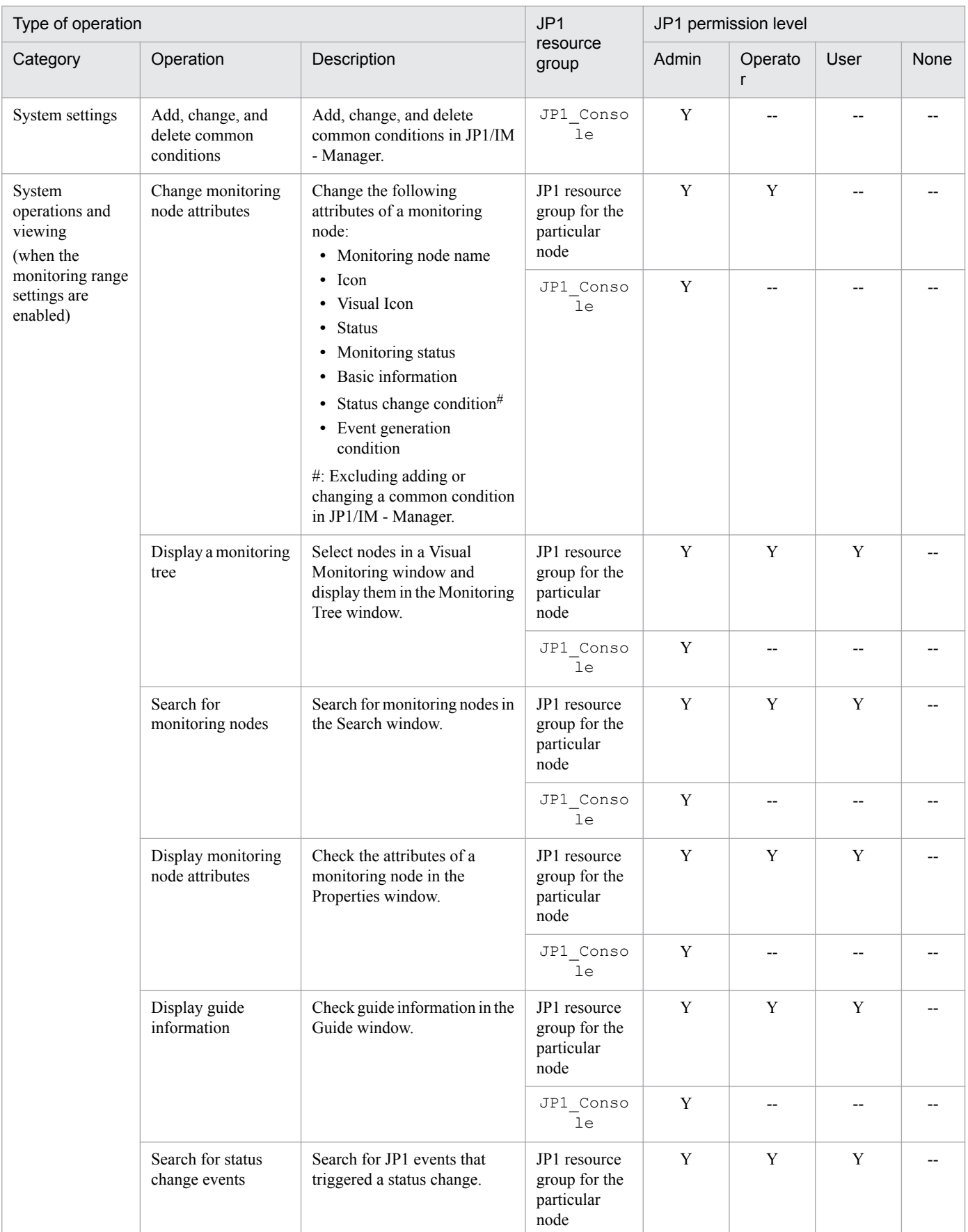

#### Table E-4: Operating permissions required for Central Scope (Visual Monitoring window)

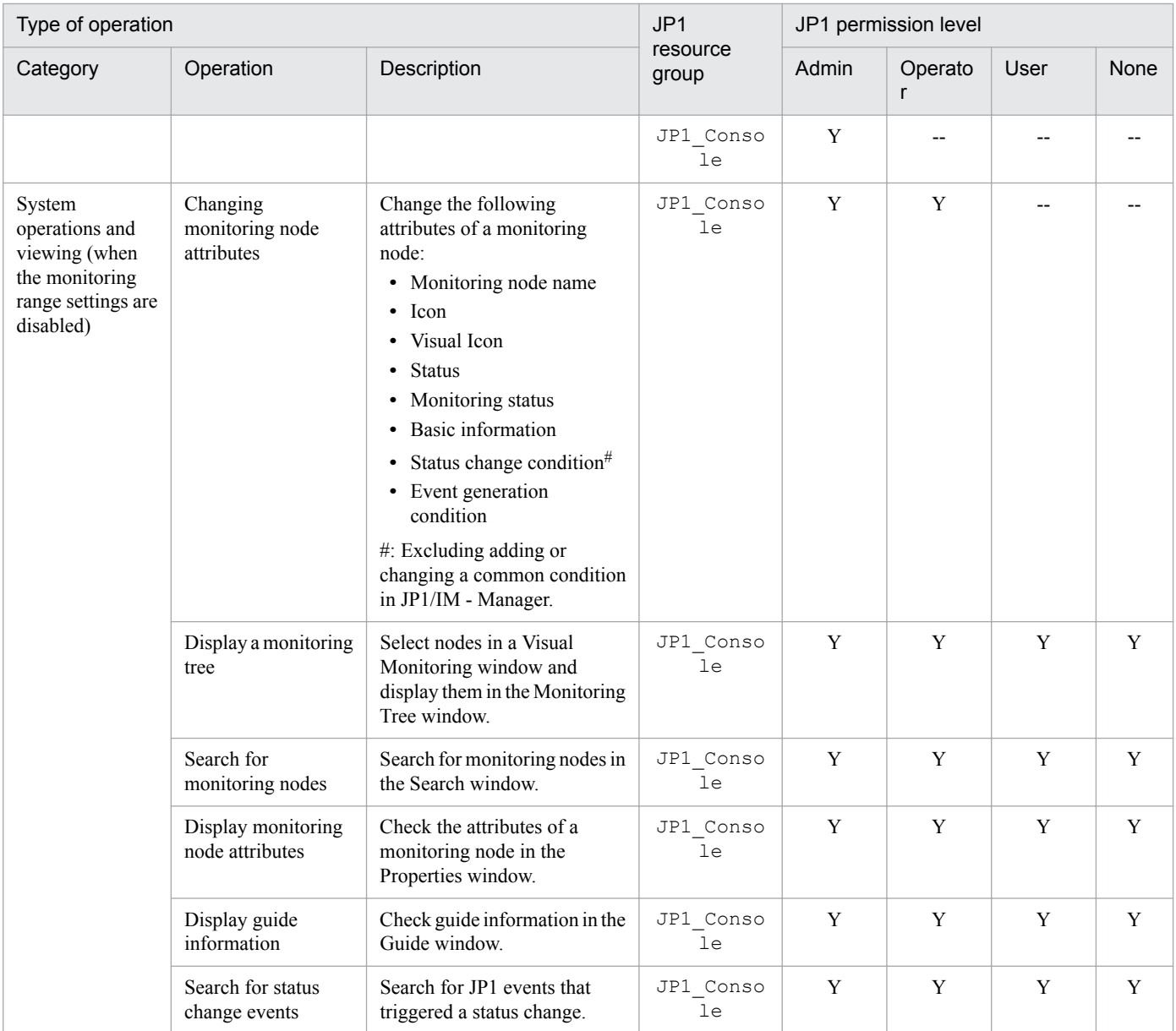

Legend:

Admin: JP1\_Console\_Admin Operator: JP1\_Console\_Operator

User: JP1\_Console\_User Y: Can perform the operation.

--: Cannot perform the operation.

# **(2) Editing operations (Monitoring Tree (Editing) window and Visual Monitoring (Editing) window)**

No special JP1 user operations are involved in editing the Monitoring Tree window or Visual Monitoring window of the Central Scope. Any user who can log in to the OS can perform editing.

However, operations such as automatically generating a monitoring tree or saving edited information to JP1/IM - Manager require connection to JP1/IM - Manager.

To log in to JP1/IM - Manager in such cases, you must have JP1 user permissions.

```
E. Operating Permissions
```
The following table describes edit operations and required operating permissions.

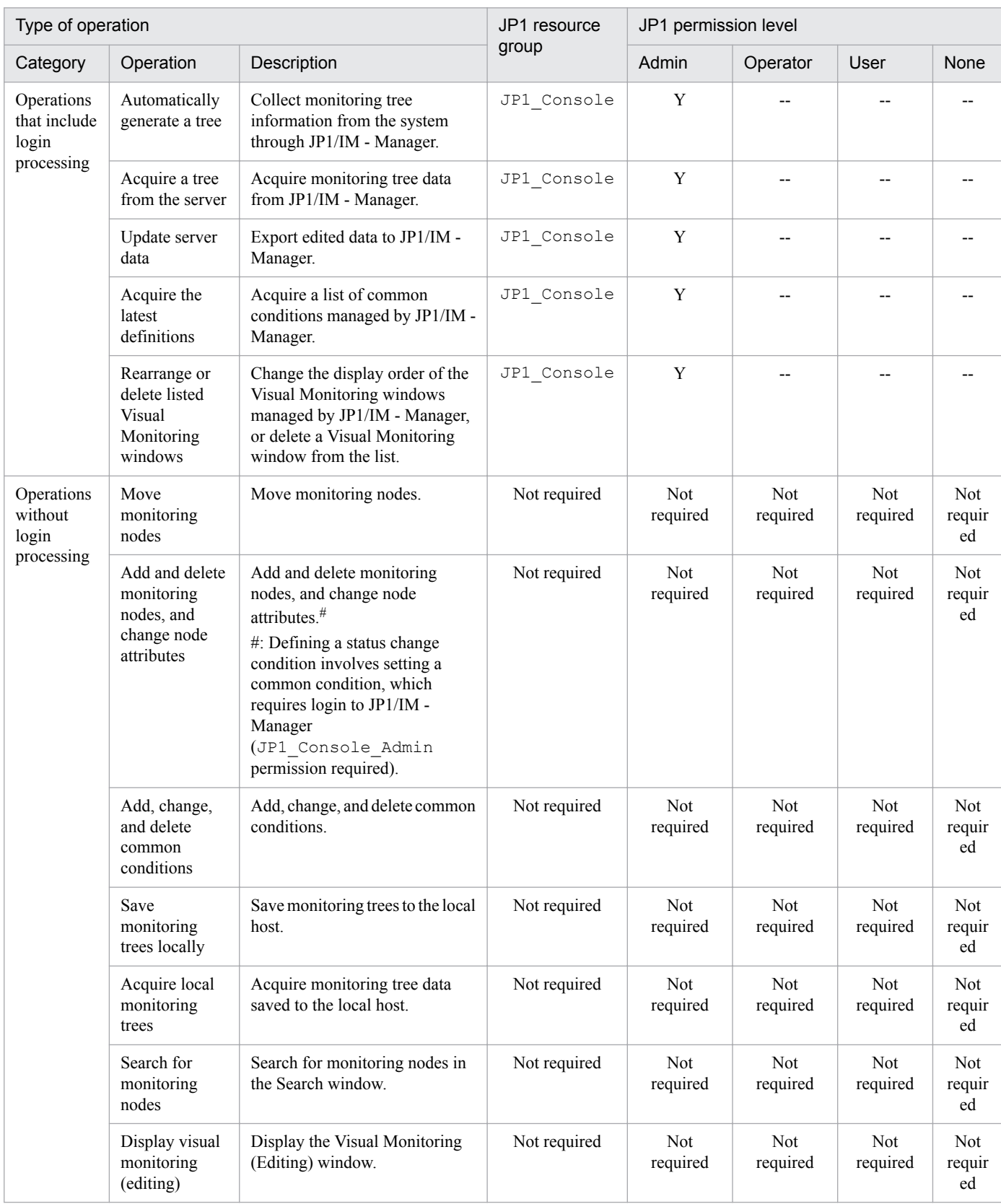

#### Table E-5: Operating permissions required for Central Scope operations (in the Monitoring Tree (Editing) window)

Legend:

Admin: JP1\_Console\_Admin

User: JP1\_Console\_User

Y: Can perform the operation.

--: Cannot perform the operation.

Not required: Any user who can log in to the OS can perform the operation.

#### Table E-6: Operating permissions required for Central Scope operations (in the Visual Monitoring (Editing) window)

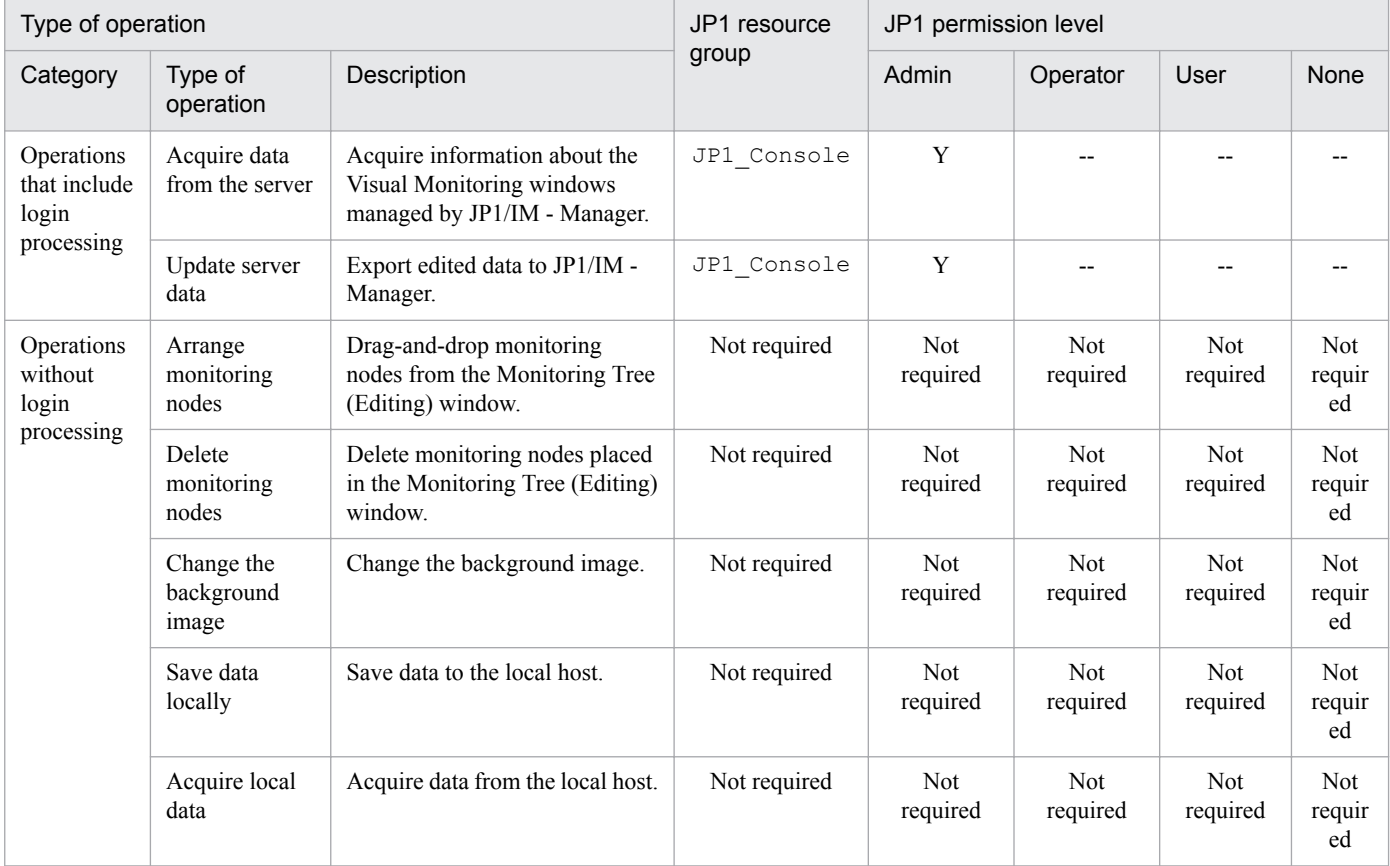

Legend:

Admin: JP1\_Console\_Admin

Operator: JP1\_Console\_Operator

User: JP1\_Console\_User

Y: Can perform the operation.

--: Cannot perform the operation.

Not required: Any user who can log in to the OS can perform the operation.

# **E.3 Operating permissions required for IM Configuration Management**

The following table describes the operating permissions required for IM Configuration Management.

E. Operating Permissions

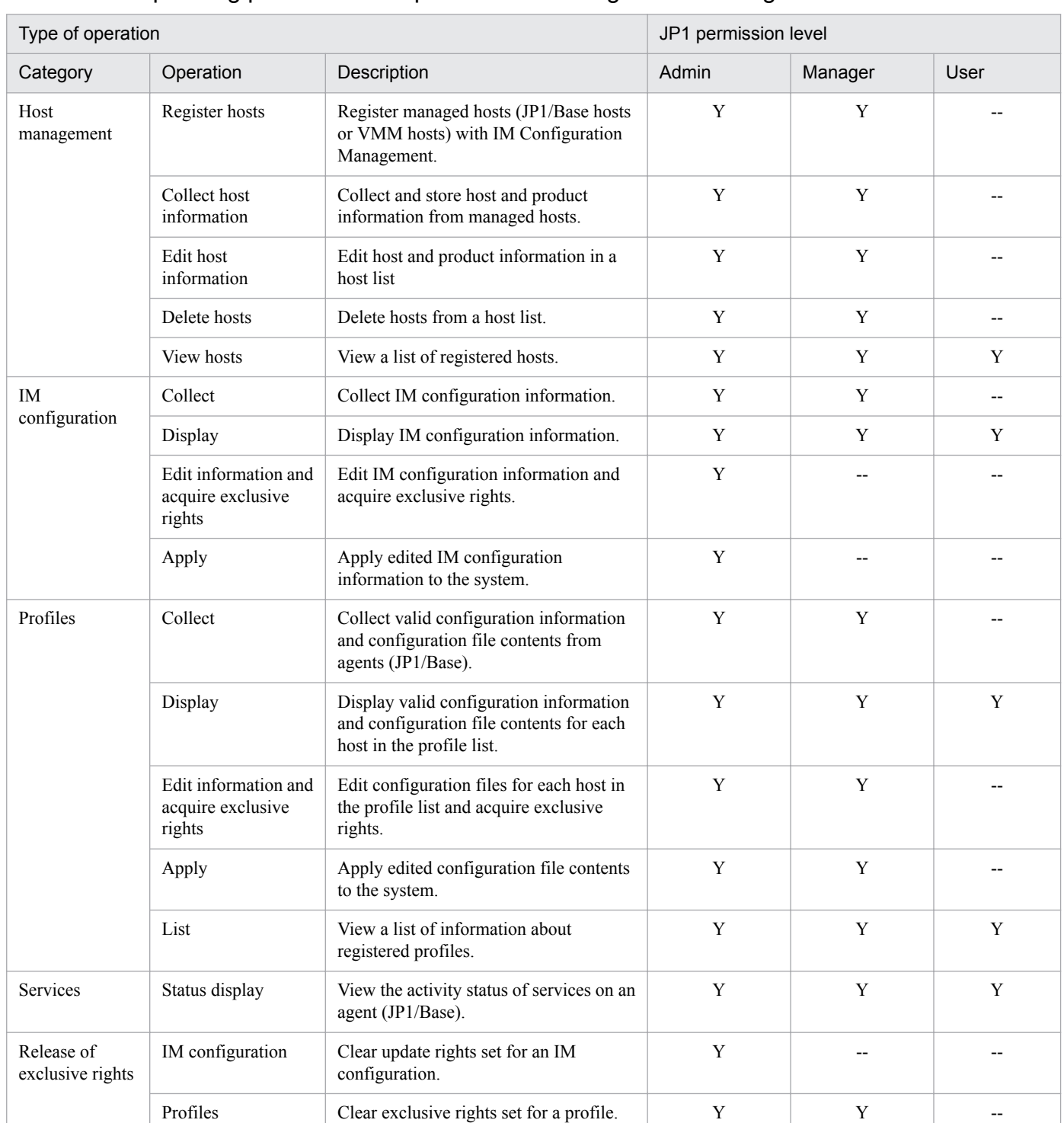

#### Table E-7: Operating permissions required for IM Configuration Management

Legend:

Admin: JP1\_CF\_Admin

Manager: JP1\_CF\_Manager

User: JP1\_CF\_User

Y: Can perform the operation.

--: Cannot perform the operation.

#### *Notes:*

The JP1 resource group for JP1/IM is JP1\_Console. Assign the JP1 permission level for operating IM Configuration Management to the JP1 resource group JP1\_Console.
# **F. Support for Changing Communication Settings**

In JP1/Base, which is the prerequisite program for JP1/IM - Manager, the communication settings can be changed to support a variety of network configurations. This allows you to use JP1/IM - Manager even in network configurations that have special requirements, such as the following:

**•** Specific communication network

The JP1/IM - Manager and JP1/Base hosts are connected to multiple LANs, but you require them to communicate over a specific LAN only (using IP addresses other than those associated with the host names).

**•** Separate network

The JP1/IM - Manager and JP1/Base hosts are connected to multiple LANs, but you do not want them to communicate across LANs (they cannot communicate using the IP address associated with the destination host name).

To change the communication settings, use the JP1/Base jp1hosts definition file, jp1hosts2 definition file, and communication protocol settings file. For details on communication settings, see the description of JP1/Base communication settings for various network configurations in the *JP1/Base User's Guide*.

The following table describes the communication settings that can be entered in these two files for the functionality provided by JP1/IM - Manager and JP1/Base.

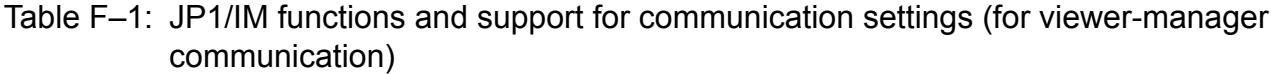

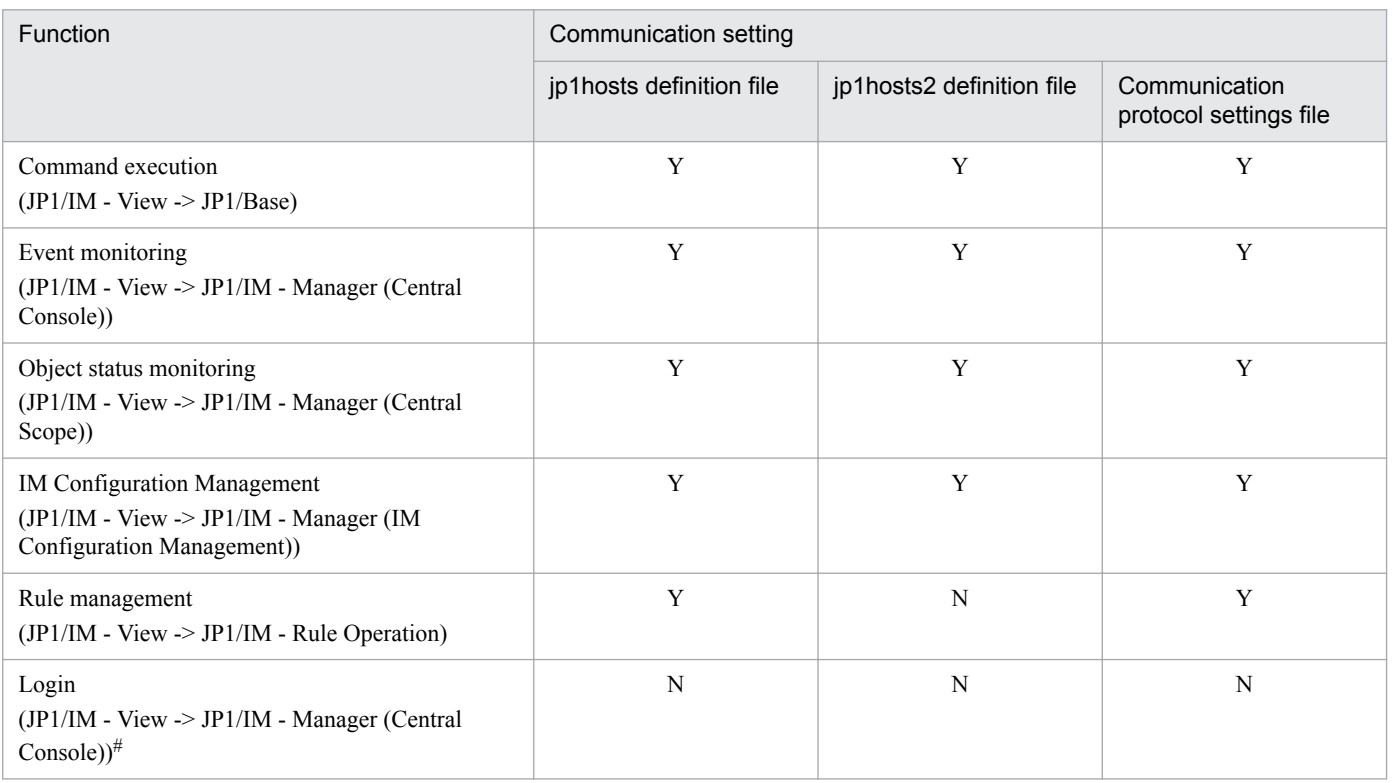

Legend:

Y: The communication setting can be changed, allowing JP1/IM - Manager to be used in a network configuration with special requirements. N: The communication setting cannot be used because it is not supported.

(*product* -> *product*): Required product-to-product connection.

#: Depends on the OS's name resolution.

#### Table F-2: JP1/IM functions and support for communication settings (for manager-agent communication)

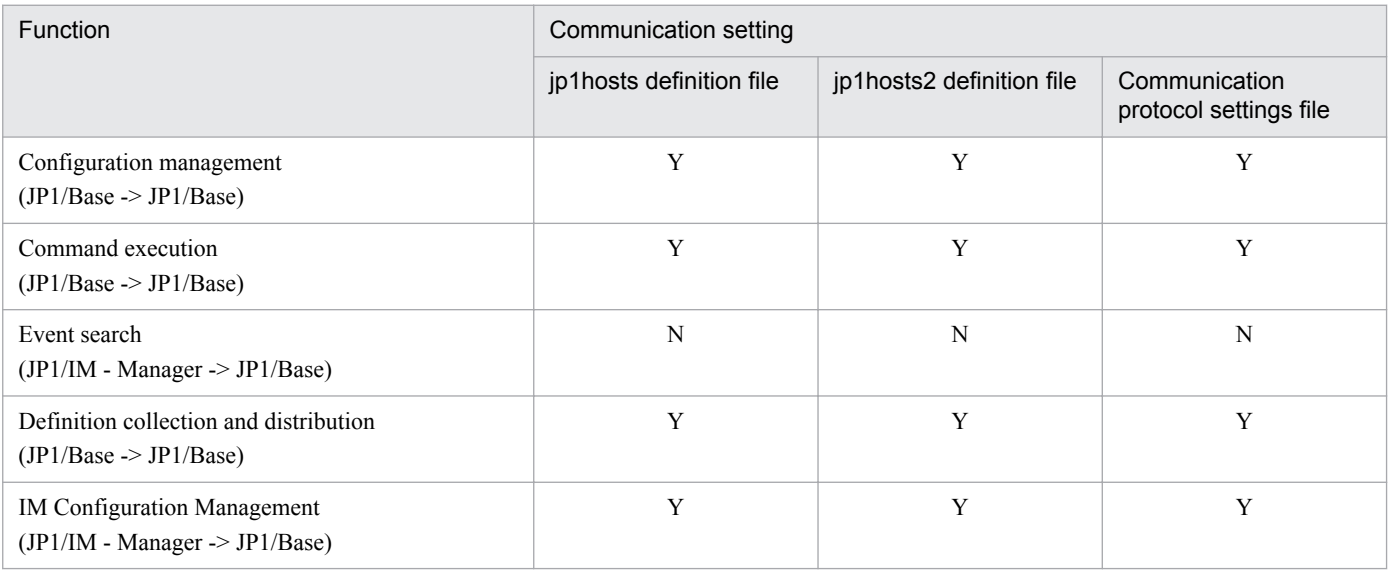

Legend:

Y: The communication setting can be changed, allowing JP1/IM - Manager to be used in a network configuration with special requirements. N: It might not be possible to use JP1/IM - Manager in a network configuration with special requirements even if the communication settings are changed.

(*product* -> *product*): Required product-to-product connection.

F. Support for Changing Communication Settings

## **G. Regular Expressions**

In JP1/IM, regular expressions can be used in various conditional expressions, such as an execution condition for an automated action or a search condition for finding JP1 events or monitoring nodes. (A *regular expression* is a means of representing a particular character string by the use of a special character when performing a search or replacing text.) Care is required, however, as the regular expressions you can use in JP1/IM depend on your operating system and the particular JP1/IM function in which the regular expression is used.

The following describes regular expressions that can be used in JP1/IM.

# **G.1 Types of regular expressions**

The regular expressions available in JP1/IM differ according to the operating system and the function in which the regular expression is interpreted. This is because the various JP1/IM functions and operating systems support different types of regular expressions. These differences mean differences in the syntax of the available regular expressions. For details, see *[G.2 Syntax of regular expressions](#page-797-0)*.

The types of regular expressions are as follows:

JP1-specific regular expressions (Windows)

Special characters that can be used as regular expressions, defined specifically in JP1.

You can change the JP1/IM and JP1/Base settings to operate with XPG4-compliant extended regular expressions, but this might result in unintended behavior. You should therefore review the defined conditional expressions and redefine them to comply with the extended regular expressions.

XPG4-compliant extended regular expressions (Windows)

Regular expressions (special characters) additional to the preset JP1-specific regular expressions.

XPG4 basic regular expressions (AIX)

XPG4 basic regular expressions provided by UNIX (for details, see the OS *regexp(5)*).

Care is required as the range of basic regular expressions you can use is dependent on the computer model and OS.

You can change the JP1/Base settings to operate with XPG4-compliant extended regular expressions, but this might result in unintended behavior. You should therefore review the existing settings and redefine them to comply with the extended regular expressions.

#### XPG4 extended regular expressions (AIX)

XPG4 extended regular expressions provided by UNIX (for details, see the OS *regexp(5)*). These are basically XPG4 basic regular expressions plus a number of additional regular expressions (special characters), but with some XPG4 basic regular expressions deleted.

Care is required as the range of extended regular expressions you can use is dependent on the computer model and OS.

The table below describes the functions in which regular expressions can be used and the types of regular expressions that each function supports.

#### POSIX1003.2 basic regular expressions (Linux)

POSIX1003.2 basic regular expressions provided by Linux (for details, see the OS *regex*). Care is required as the range of basic regular expressions you can use is dependent on the OS. You can change the JP1/Base settings to operate with POSIX1003.2 extended regular expressions, but this might result in unintended behavior. You should therefore review the existing settings and redefine them to comply with the extended regular expressions.

G. Regular Expressions

#### POSIX1003.2 extended regular expressions (Linux)

POSIX1003.2 extended regular expressions provided by Linux (for details, see the OS *regexp(7)*). Care is required as the range of extended regular expressions you can use is dependent on the OS.

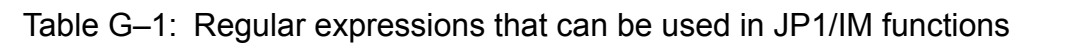

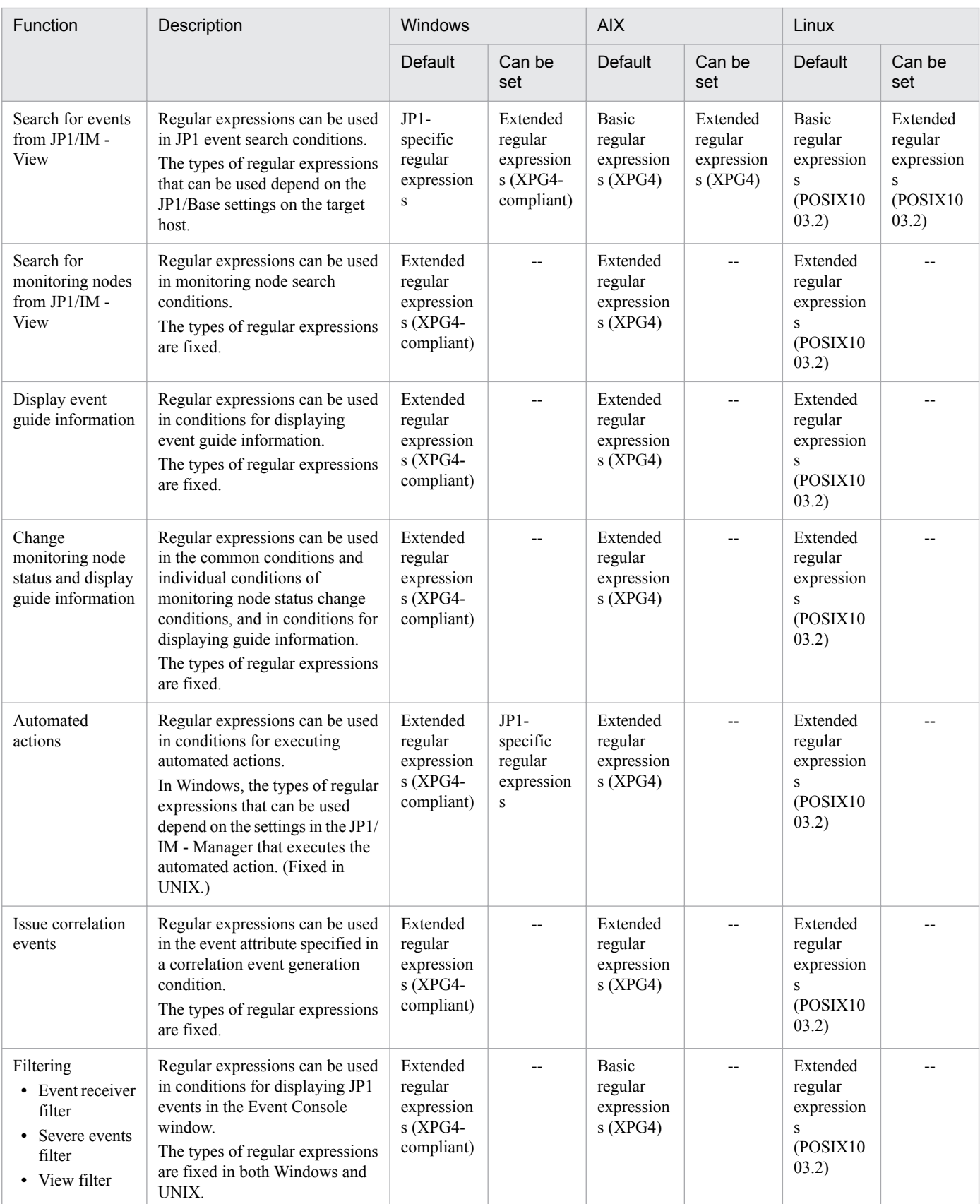

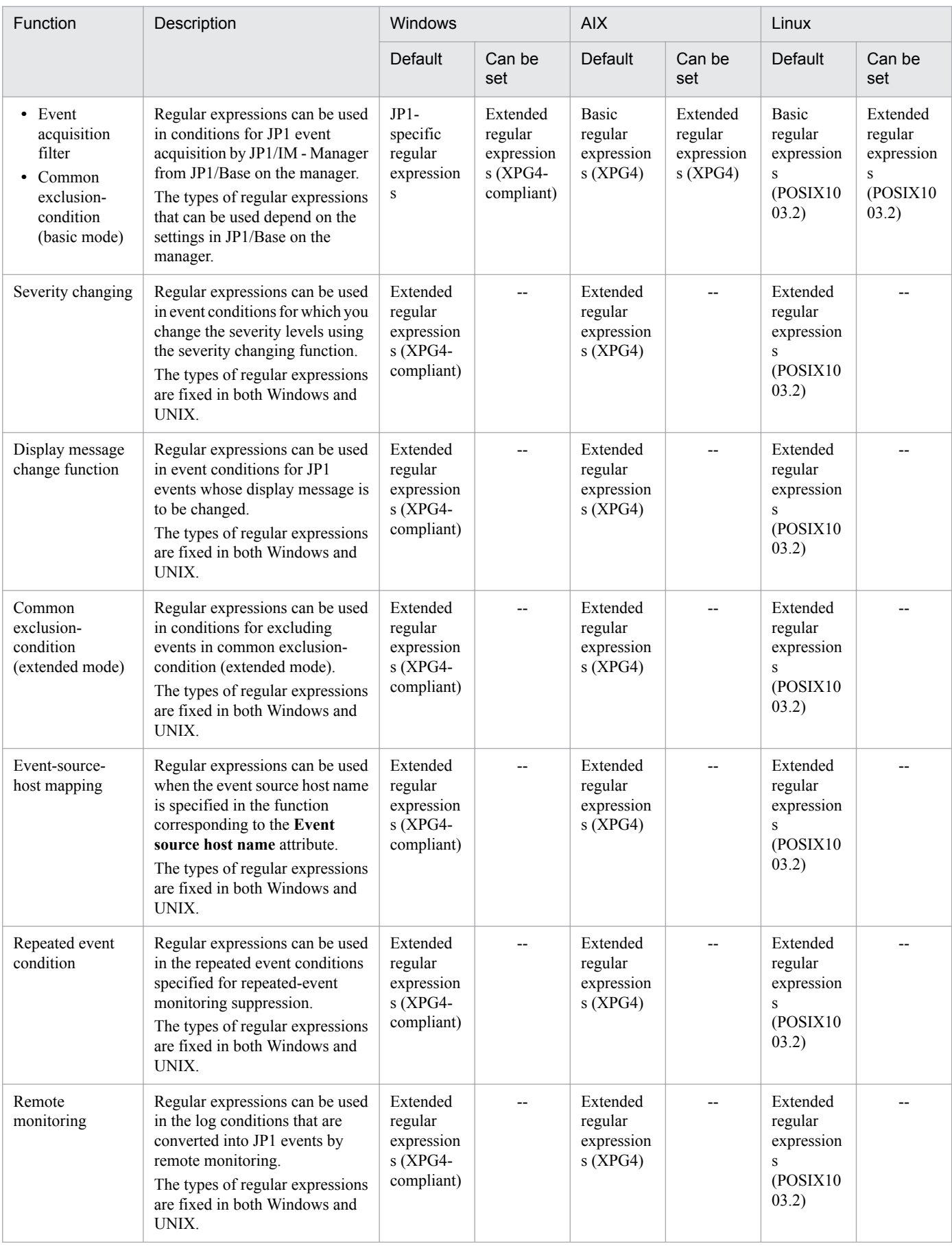

Legend:

--: Cannot be changed because extended regular expressions are used by default.

<span id="page-797-0"></span>As shown above, under the default settings, the types of regular expressions used in JP1/IM differ according to the function and operating system used. You need to be aware of these differences when using regular expressions.

If you prefer to use regular expressions transparently, you can change the settings and use extended regular expressions compliant with the XPG4 standard in Windows, or extended regular expressions according to XPG4 in UNIX. We recommend changing the settings because you can then use regular expressions without regard to OS-based or functionbased differences in usage.

For details on JP1/IM settings, see *Automated action environment definition file (action.conf.update)* in *Chapter 2. Definition Files* in the manual *JP1/Integrated Management - Manager Command and Definition File Reference*.

For details on the JP1/Base functions that can use regular expressions, and the types of regular expressions used in JP1/ Base, see the chapter on JP1/Base installation and setup in the *JP1/Base User's Guide*.

### **G.2 Syntax of regular expressions**

The following regular expressions can be used in JP1/IM. Use them in accordance with the coding conventions explained below.

#### **Important**

We advise against using regular expressions other than those described here because the specifications differ according to the computer model and operating system. Use only the regular expressions described below.

## **(1) Ordinary characters**

An *ordinary character* is one that requires a complete match with itself when specified as the search target in a regular expression. The only characters not handled as ordinary characters are control codes and special characters.

## **(2) Special characters**

*Special characters* are the following:  $\hat{S}$ .  $* + ?$   $( )$   $( )$   $[ ] \setminus ]$ . These special characters are explained below.

 $\lambda$ 

The caret  $(\gamma)$  means the first characters (match the start). The caret is a special character only when used as the first character in a regular expression. When used elsewhere, the caret is handled as an ordinary character.

When a caret is specified as a special character, lines beginning with the specified string make a match.

#### $\mathsf{S}$

The dollar sign (\$) means the last characters (match the end). It is a special character only when used as the last character in a regular expression. When used elsewhere, the dollar sign is handled as an ordinary character. When a dollar sign is specified as a special character, lines ending with the specified string make a match. When  $\varsigma$ and  $\land$  are used together, lines containing only the specified string make a match.

. (period)

The period (.) means any single character.

When a period is specified as a special character, any single character other than a linefeed character makes a match.

\*

The asterisk (\*) means zero or more occurrences of the preceding character.

G. Regular Expressions

+

In JP1-specific regular expressions and basic regular expressions, the plus sign (+) is handled as an ordinary character.

As a special character, + means one or more occurrences of the preceding character.

?

In JP1-specific regular expressions and basic regular expressions, the question mark (?) is handled as an ordinary character.

As a special character, ? means zero or one occurrence of the preceding character.

|

In JP1-specific regular expressions and basic regular expressions, the vertical bar (|) is handled as an ordinary character.

As a special character, | means an OR condition between the regular expressions on either side. It is used in combination with the special characters ( ).

( )

In JP1-specific regular expressions and basic regular expressions, left and right parentheses are handled as ordinary characters.

As special characters, ( ) group the enclosed regular expression.

Parentheses are used to explicitly indicate to the program that the enclosed characters are a regular expression. They are mainly used with a vertical bar (|). (See *[G.4 Tips on using regular expressions](#page-800-0)*.)

{ }

In JP1-specific regular expressions and basic regular expressions, curly brackets are handled as ordinary characters. As special characters, { } mean that the preceding character occurs repeatedly for the number of times specified inside the curly brackets.

 $[\ ]$ 

In JP1-specific regular expressions and basic XPG4 regular expressions, square brackets are handled as ordinary characters.

As special characters, [ ] mean a match with any of the characters enclosed in the square brackets (or with any character *not* enclosed if a caret (^) is the first character).

 $\setminus$ 

The backslash (\) cancels a special character (^ \$ . \* + ? | () { } [ ] \).<sup>#</sup>

A special character preceded by a backslash is handled as an ordinary character. Use the backslash only to cancel a special character. You can sometimes use an alphanumeric character as a regular expression indicating a control code (linefeed code or tab character, for example) by prefixing it with a backslash. However, this can lead to unintended behavior as the regular expression will be handled differently according to the operating system and product.

#

In JP1-specific regular expressions and basic XPG4 regular expressions, the following are handled as ordinary characters:  $+ ?$  | ()  $\{ \}$  | ]

In basic POSIX 1003.2 regular expressions, the following are handled as ordinary characters: + ? | ( ) { }

# **G.3 Comparison between types of regular expressions**

The following table describes the differences in the types of regular expressions that can be used in Windows and other operating systems.

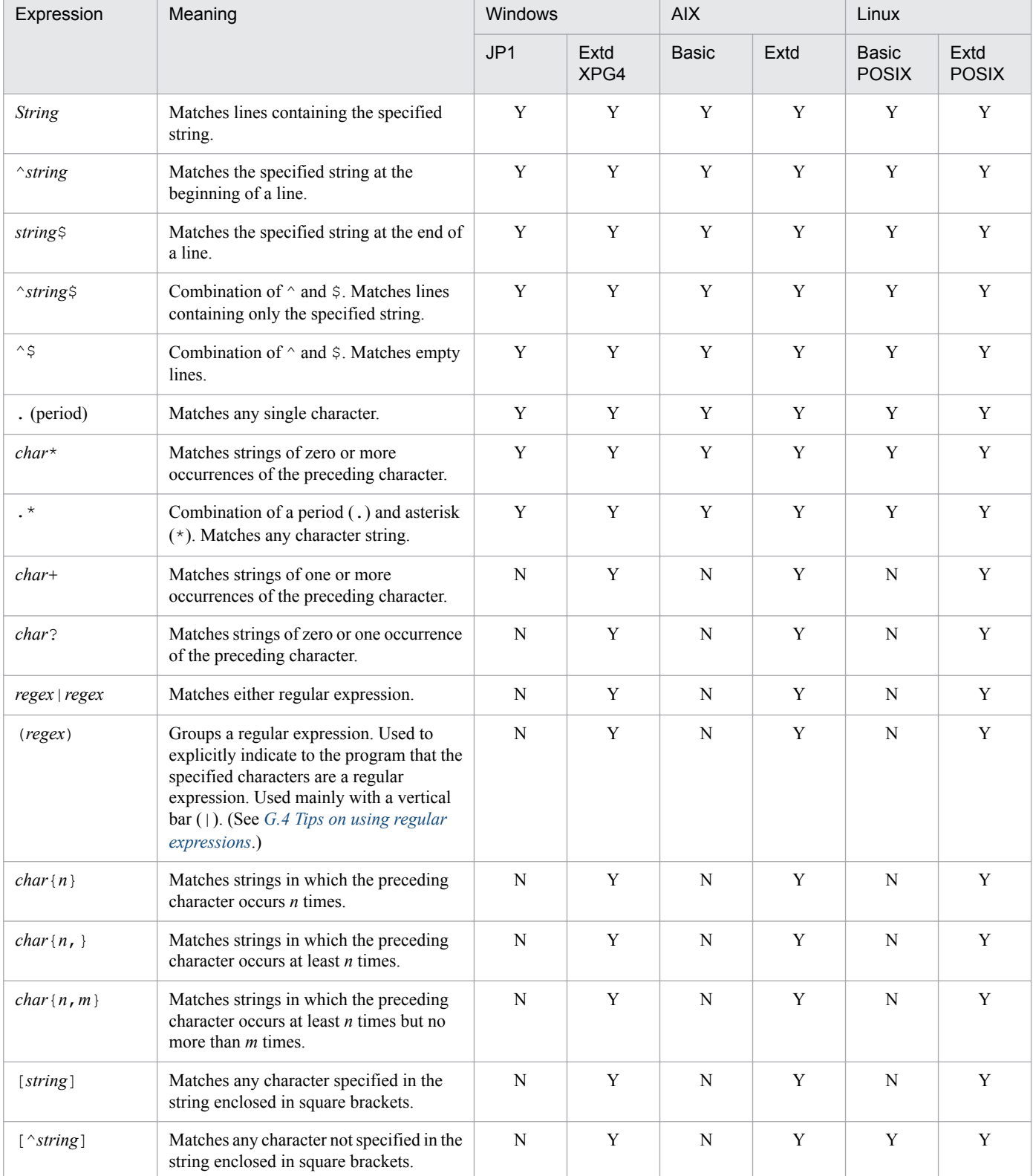

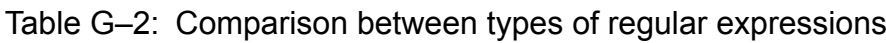

G. Regular Expressions

JP1/Integrated Management - Manager Overview and System Design Guide **800**

<span id="page-800-0"></span>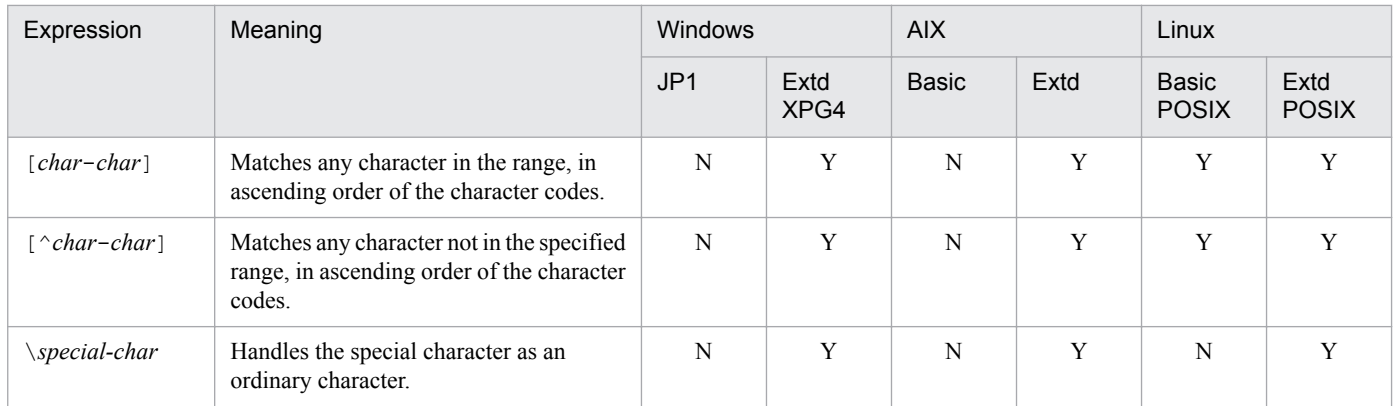

Legend:

JP1: JP1-specific regular expression

Extd XPG4: XPG4-compliant extended regular expression

Basic: XPG4 basic regular expression

Extd: XPG4 extended regular expression

Basic POSIX: POSIX 1003.2-compliant basic regular expression

Extd POSIX: POSIX 1003.2-compliant extended regular expression

Y: Can be used.

N: Cannot be used.

## **G.4 Tips on using regular expressions**

- **•** To use extended regular expressions by extending JP1-specific regular expressions (Windows), XPG4 basic regular expressions (AIX), or POSIX1003.2 basic regular expressions (Linux), you must review the existing settings and redefine them to comply with the extended regular expressions, so as to avoid unintended behavior.
- **•** Control codes (linefeed codes, tab characters, and so on) might be handled differently depending on the product and operating system. For this reason, you should not include control codes in a regular expression used to specify a condition for a message.
- A period followed by an asterisk  $(\cdot, \cdot)$  matches any character. If you make frequent use of this regular expression, it might take a long time to find matches. When defining a condition to match a long message, for example, use the period-and-asterisk combination only where required in the search string.

In an environment that supports extended regular expressions, you can use the combination  $\lceil \uparrow \rceil$  \* instead of the period-and-asterisk combination to match non-null characters. This reduces the search time.

• When the regular expression ". \*" is used for a condition of partial match, the condition is the same regardless of whether " $\cdot$  \*" is specified at the beginning and end of the condition.

For example, examples 1 and 2 below specify the same condition.

(Example 1) Regular expression that matches the character string that includes  $A001 \Delta : \Delta$ Web server.

.\*A001Δ:ΔWeb server.\*

(Example 2) Regular expression that matches the character string that includes  $A001\Delta$ :  $\Delta$ Web server.

A001Δ:ΔWeb server

Therefore, do not specify ". \*" at the beginning and end of the string, as it might increase the search time. For the event guide information file ( $\uparrow$ co quide.txt), by default, a condition using a regular expression is satisfied only when the specified string makes a complete match. Note that, in this case, the search results will differ depending on whether ".\*" is specified at the beginning and end of the string.

G. Regular Expressions

• The vertical bar () represents an OR condition. Note the following when using this OR condition in a regular expression:

Because a vertical bar  $(|)$  has low precedence in a regular expression, you must specify the range of the OR condition explicitly; otherwise, it might work erroneously or not at all. You can specify the range of an OR condition by enclosing it in parentheses. An example of specifying the conditions for a source event server name as an OR condition is shown below.

*Example*: JP1 events issued by work or host

 $\wedge$ .\*Δ.\* $\Delta$ .\*  $\Delta$ .\*  $\Delta$ .\* $\Delta$ (work|host) $\Delta$ .\* $\Delta$ .\* $\Delta$ .\* $\Delta$ .\* $\zeta$ 

- Spaces before or after the vertical bar  $( )$  special character are treated as characters. Do not enter a space unless you want it to be included in the OR condition.
- When an extended regular expression is used, if square brackets ([1]), curly brackets ({}), or parentheses (()) are not properly paired, a syntax error occurs. If you want to use a square bracket, curly bracket, or parenthesis as an ordinary character, place a backslash  $(\cdot)$  immediately before the character so that the character is not used as a special character.

The following shows an example of this case:

Example: When you want to use a left parenthesis (() as an ordinary character:

 $\setminus$  (

## **G.5 Examples of using regular expressions**

The following table describes examples of using regular expressions.

| Expression           | Meaning                                                     | String specified as<br>a regular<br>expression | Example pattern             | Match (Y)<br>or No match<br>(N) |
|----------------------|-------------------------------------------------------------|------------------------------------------------|-----------------------------|---------------------------------|
| string               | Matches lines containing the<br>specified string.           | spring                                         | spring has come.            | Y                               |
|                      |                                                             |                                                | winter-summer-autumn-spring | Y                               |
|                      |                                                             |                                                | -----spring-----            | Y                               |
| $\gamma$ string      | Matches the specified string at<br>the beginning of a line. | <i>Aspring</i>                                 | spring has come.            | Y                               |
|                      |                                                             |                                                | winter-summer-autumn-spring | N                               |
|                      |                                                             |                                                | $---spring---$              | $\mathbf N$                     |
| string\$             | Matches the specified string at<br>the end of a line.       | spring\$                                       | spring has come.            | N                               |
|                      |                                                             |                                                | winter-summer-autumn-spring | Y                               |
|                      |                                                             |                                                | -----spring-----            | N                               |
| $\land$ string $\$\$ | Matches lines containing only<br>the specified string.      | ^spring\$                                      | spring has come.            | N                               |
|                      |                                                             |                                                | winter-summer-autumn-spring | N                               |
|                      |                                                             |                                                | spring                      | Y                               |
|                      |                                                             |                                                | spring                      | N                               |
| $\wedge$ \$          | Matches empty lines.                                        | $\wedge$ \$                                    |                             | Y                               |
|                      |                                                             |                                                | spring                      | N                               |

Table G-3: Examples of using regular expressions

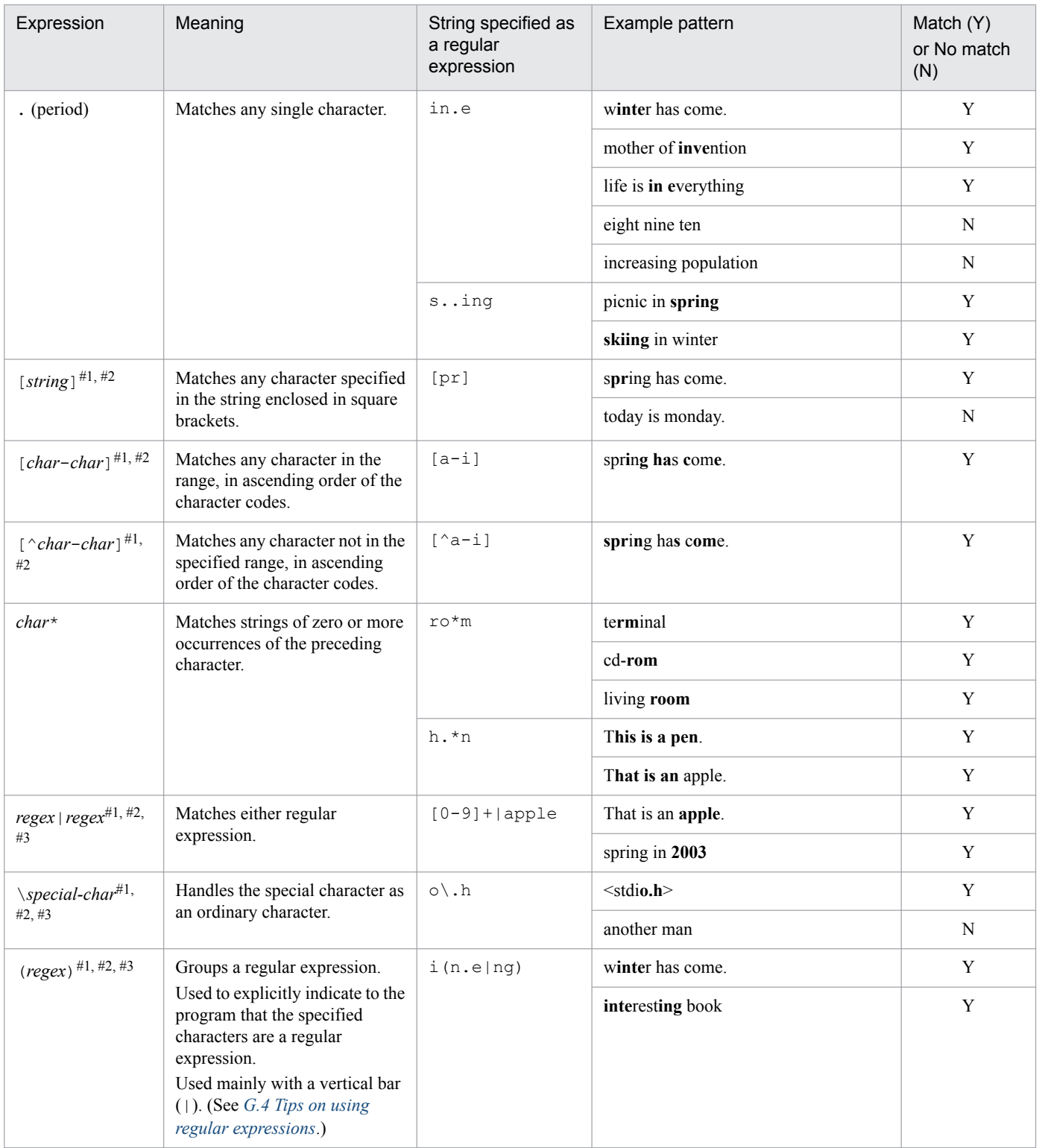

Legend:

Bold type: String matching the specified regular expression.

Y: The example pattern is a match.

N: The example pattern is not a match.

- #1: Cannot be specified as a JP1-specific regular expression.
- #2: Cannot be specified as a basic XPG4 regular expression.

#3: Cannot be specified as a basic POSIX1003.2 regular expression.

G. Regular Expressions

### **H. Connectivity with Previous Versions**

This appendix describes restrictions when connecting different versions of JP1/IM products or different versions of JP1/ Base on agents.

### **H.1 Connectivity with version 11 products**

The following describes restrictions that are placed when JP1/IM - View 11-50 is connected to JP1/IM - Manager 11-00 to 11-10 and when JP1/IM - View 11-00 to 11-10 is connected to JP1/IM - Manager 11-50.

### **(1) Restrictions placed when JP1/IM - View 11-50 is connected to JP1/IM - Manager 11-00 to 11-10 (common to all components)**

Table H-1: Restrictions placed when JP1/IM - View 11-50 is connected to JP1/IM - Manager 11-00 to 11-10 (common to all components)

| JP1/IM - Manager version | Restrictions <sup>#</sup> |
|--------------------------|---------------------------|
|                          |                           |
| $11 - 00$                |                           |
| $11 - 01$                |                           |
| $11 - 10$                | $\overline{\phantom{m}}$  |

Legend: Y: Applicable --: Not applicable

#: The restriction number corresponds to the number in the following table.

Table H-2: List of restrictions

| No. | Details                              |
|-----|--------------------------------------|
|     | Operation log data cannot be output. |

## **(2) Restrictions placed when JP1/IM - View 11-50 is connected to JP1/IM - Manager 11-00 to 11-10 (when using the Central Console)**

Table H-3: Restrictions placed when JP1/IM - View 11-50 is connected to JP1/IM - Manager 11-00 to 11-10 (when using the Central Console)

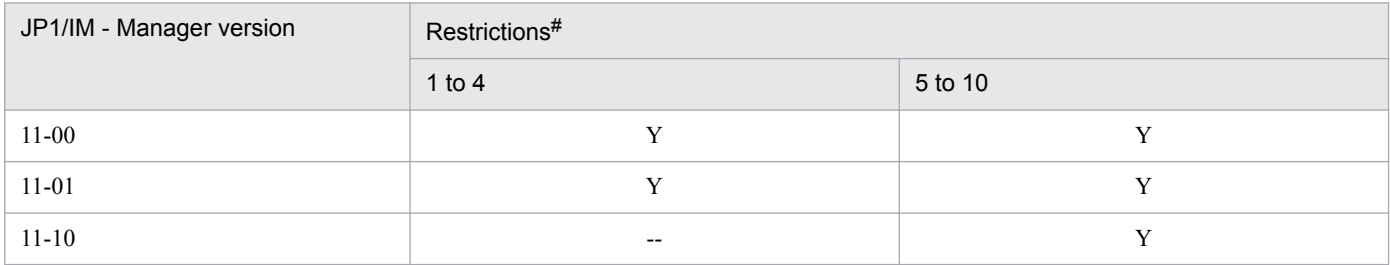

Legend: Y: Applicable --: Not applicable

#: The restriction number corresponds to the number in the following table.

#### Table H-4: List of restrictions

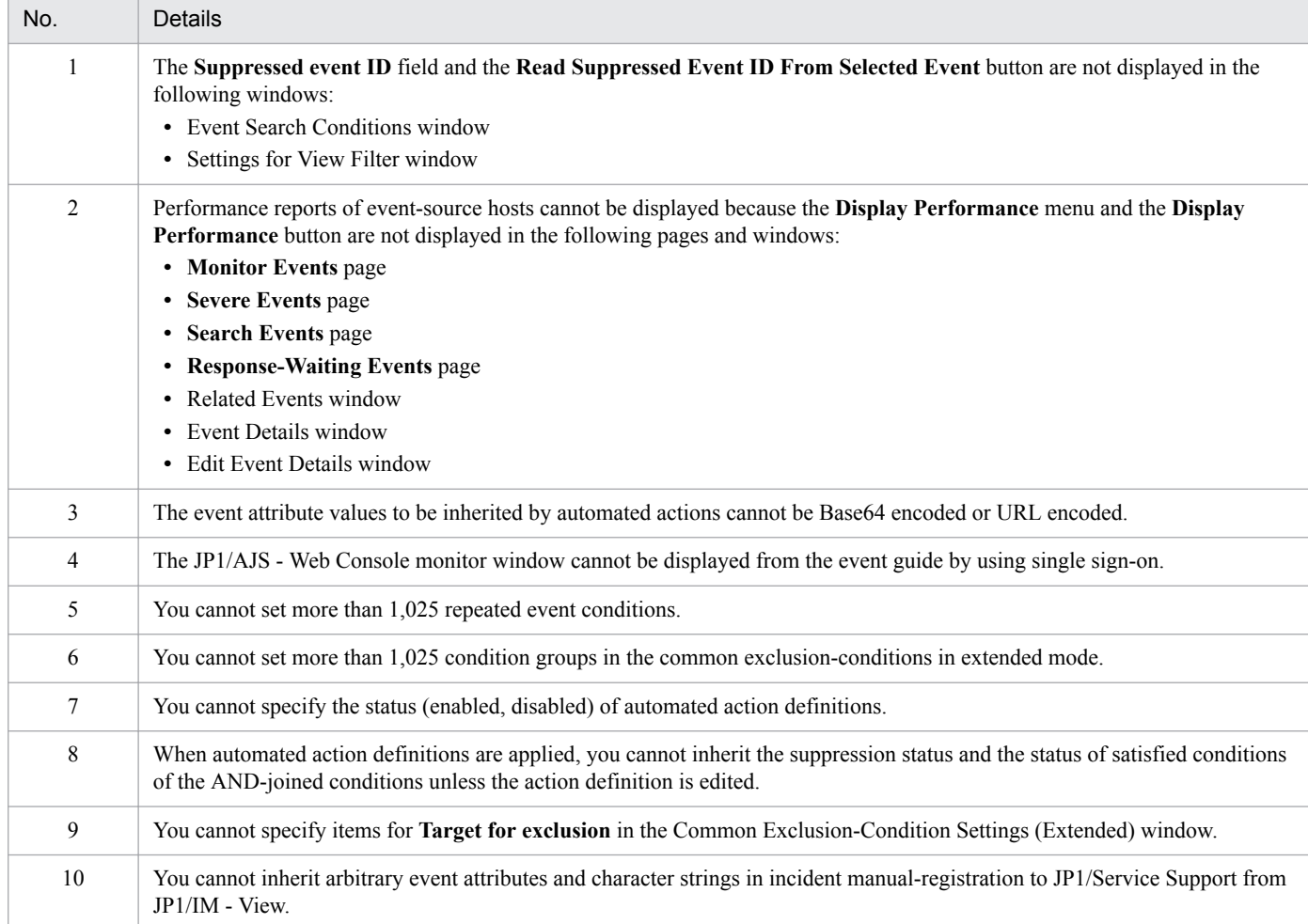

## **(3) Restrictions placed when JP1/IM - View 11-50 is connected to JP1/IM - Manager 11-00 to 11-10 (when using the Central Scope)**

There are no restrictions on connecting JP1/IM - View 11-50 to JP1/IM - Manager 11-00 to 11-10 (when using the Central Scope).

### **(4) Restrictions placed when JP1/IM - View 11-50 is connected to JP1/IM - Manager 11-00 to 11-10 (when using IM Configuration Management)**

Table H-5: Restrictions placed when JP1/IM - View 11-50 is connected to JP1/IM - Manager 11-00 to 11-10 (when using IM Configuration Management)

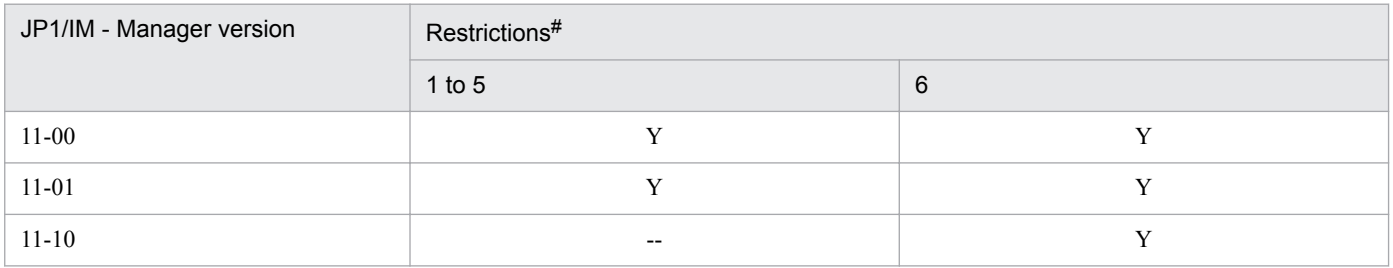

Legend: Y: Applicable --: Not applicable

#: The restriction number corresponds to the number in the following table.

JP1/Integrated Management - Manager Overview and System Design Guide **805**

#### Table H-6: List of restrictions

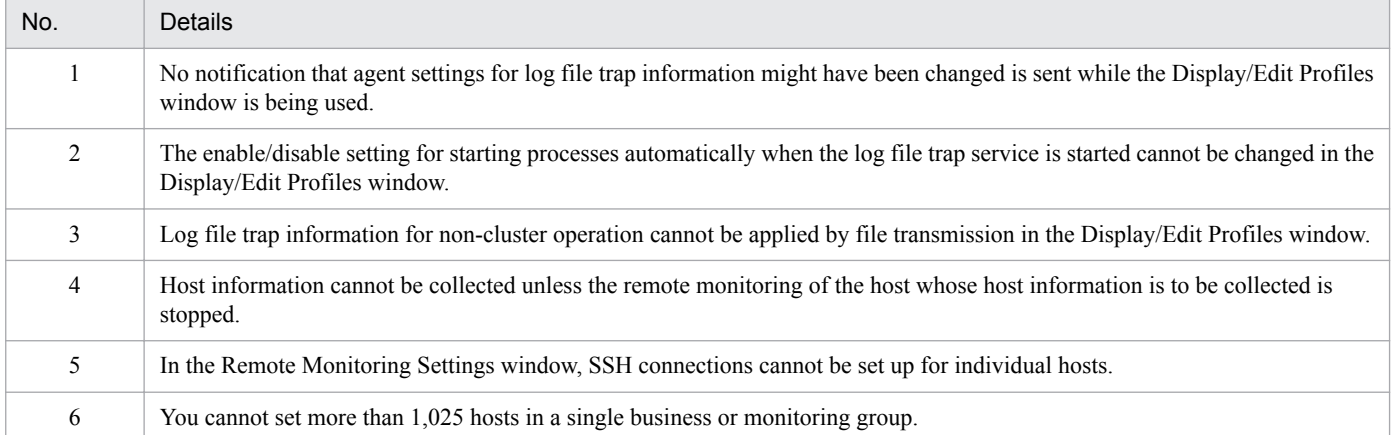

### **(5) Restrictions placed when JP1/IM - View 11-00 to 11-10 is connected to JP1/IM - Manager 11-50 (common to all components)**

There are no restrictions (common to components) on connecting JP1/IM - View 11-00 to 11-10 to JP1/IM - Manager 11-50.

### **(6) Restrictions placed when JP1/IM - View 11-00 to 11-10 is connected to JP1/IM - Manager 11-50 (when using the Central Console)**

Table H-7: Restrictions placed when JP1/IM - View 11-00 to 11-10 is connected to JP1/IM - Manager 11-50 (when using the Central Console)

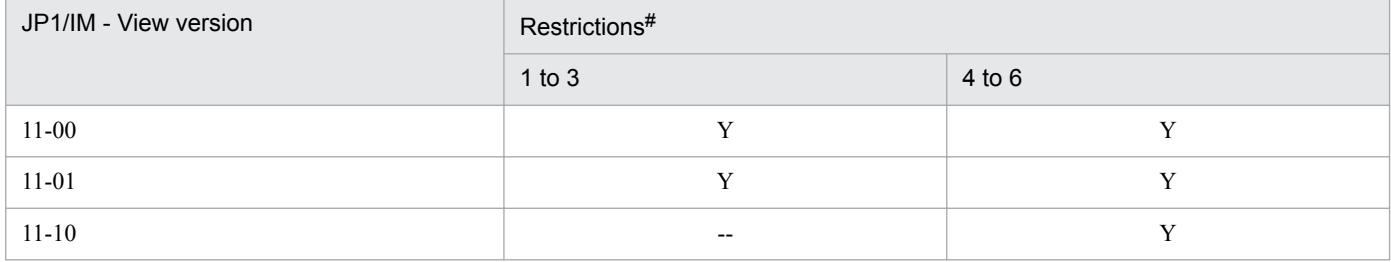

Legend: Y: Applicable --: Not applicable

#: The restriction number corresponds to the number in the following table.

#### Table H-8: List of restrictions

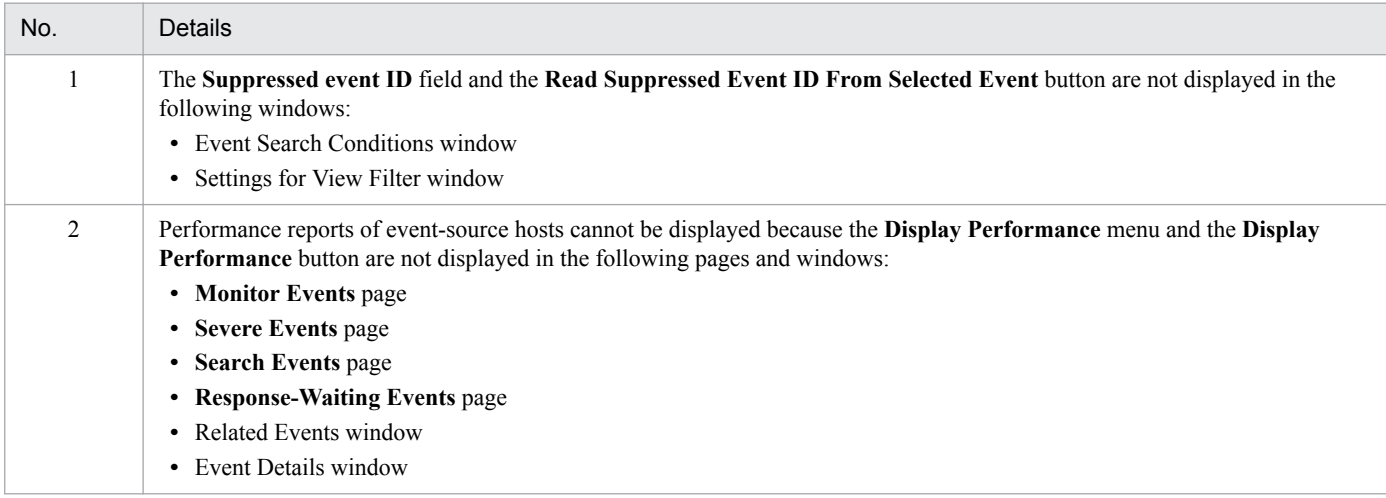

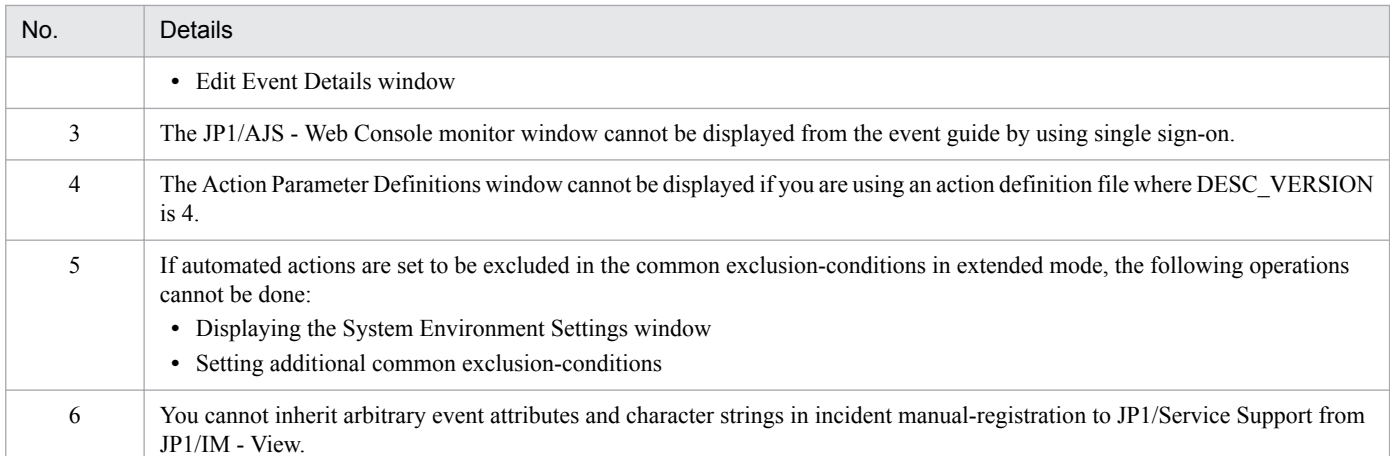

### **(7) Restrictions placed when JP1/IM - View 11-00 to 11-10 is connected to JP1/IM - Manager 11-50 (when using the Central Scope)**

There are no restrictions on connecting JP1/IM - View 11-00 to 11-10 to JP1/IM - Manager 11-50 (when using the Central Scope).

## **(8) Restrictions placed when JP1/IM - View 11-00 to 11-10 is connected to JP1/IM - Manager 11-50 (when using IM Configuration Management)**

Table H-9: Restrictions placed when JP1/IM - View 11-00 to 11-10 is connected to JP1/IM - Manager 11-50 (when using IM Configuration Management)

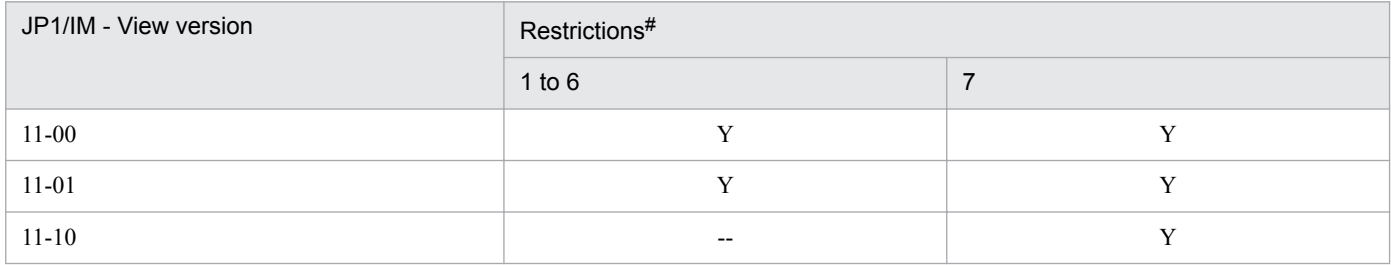

Legend: Y: Applicable --: Not applicable

#: The restriction number corresponds to the number in the following table.

#### Table H-10: List of restrictions

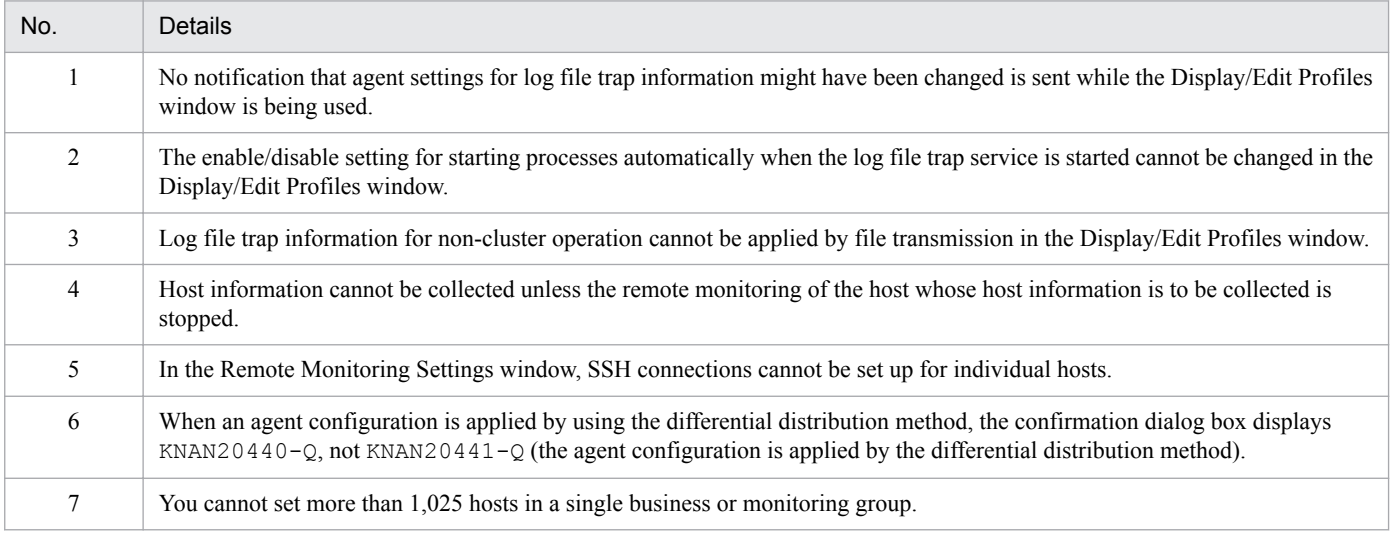

# **H.2 Connectivity with version 10 products**

The following describes restrictions that are placed when JP1/IM - View 11-50 is connected to JP1/IM - Manager 10-00 to 10-50 and when JP1/IM - View 10-00 to 10-50 is connected to JP1/IM - Manager 11-50.

### **(1) Restrictions placed when JP1/IM - View 11-50 is connected to JP1/IM - Manager 10-00 to 10-50 (common to all components)**

Table H-11: Restrictions placed when JP1/IM - View 11-50 is connected to JP1/IM - Manager 10-00 to 10-50 (common to all components)

| JP1/IM - Manager version | Restrictions <sup>#</sup> |
|--------------------------|---------------------------|
|                          | $1$ to $3$                |
| $10 - 00$                |                           |
| $10 - 10$                |                           |
| $10 - 50$                |                           |

Legend: Y: Applicable

#: The restriction numbers correspond to the numbers in the following table.

#### Table H-12: List of restrictions

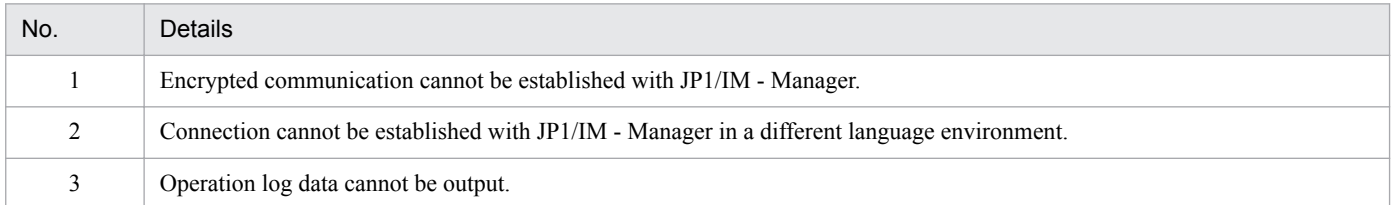

## **(2) Restrictions placed when JP1/IM - View 11-50 is connected to JP1/IM - Manager 10-00 to 10-50 (when using the Central Console)**

Table H-13: Restrictions placed when JP1/IM - View 11-50 is connected to JP1/IM - Manager 10-00 to 10-50 (when using the Central Console)

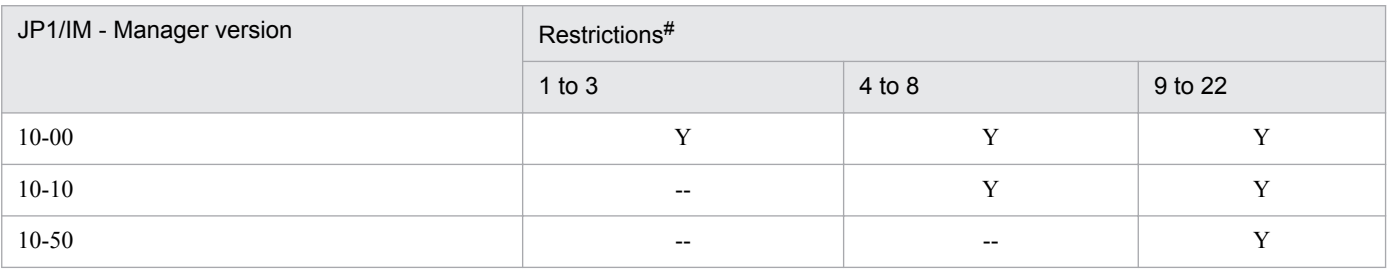

Legend: Y: Applicable --: Not applicable

#: The restriction numbers correspond to the numbers in the following table.

#### Table H-14: List of restrictions

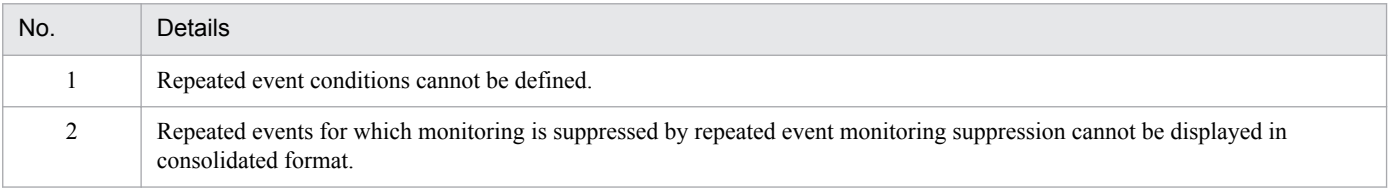

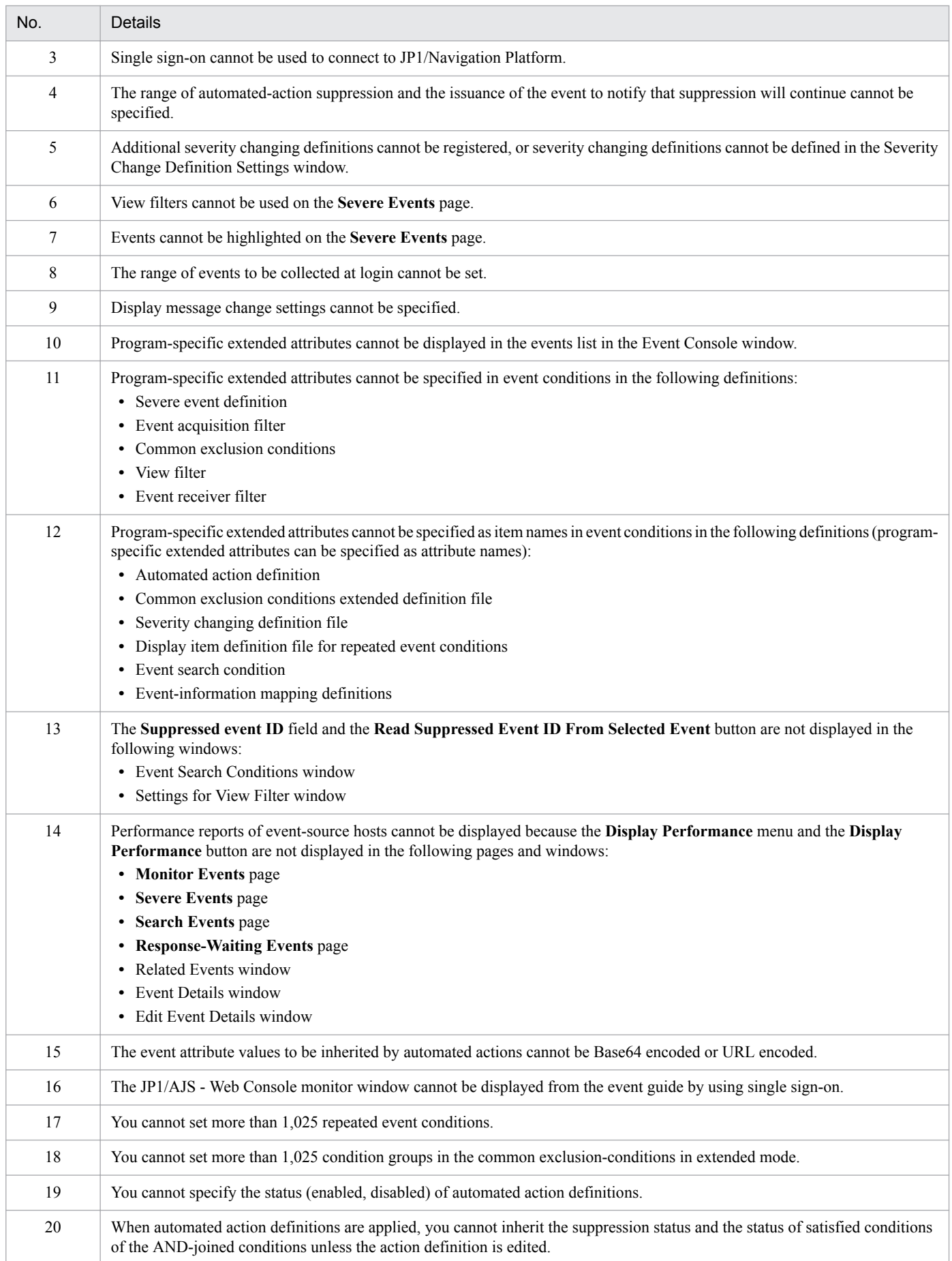

H. Connectivity with Previous Versions

JP1/Integrated Management - Manager Overview and System Design Guide **809**

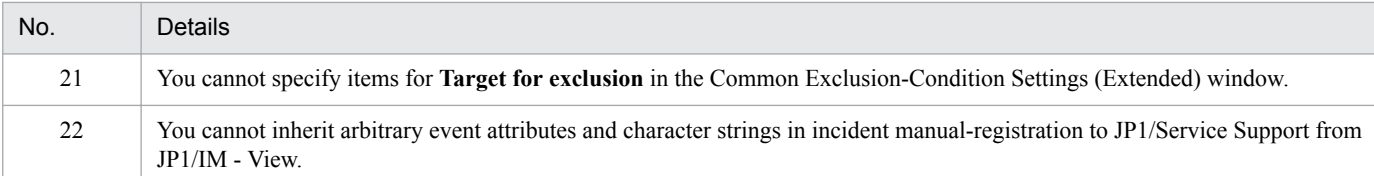

## **(3) Restrictions placed when JP1/IM - View 11-50 is connected to JP1/IM - Manager 10-00 to 10-50 (when using the Central Scope)**

Table H-15: Restrictions placed when JP1/IM - View 11-50 is connected to JP1/IM - Manager 10-00 to 10-50 (when using the Central Scope)

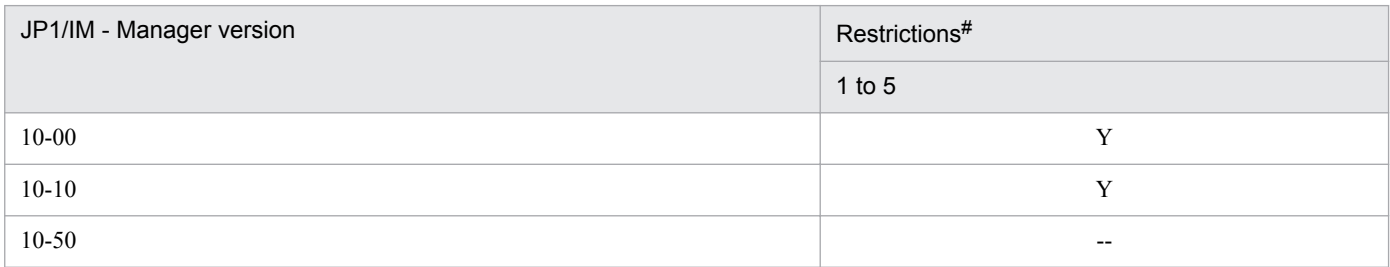

Legend: Y: Applicable --: Not applicable

#: The restriction numbers correspond to the numbers in the following table.

#### Table H-16: List of restrictions

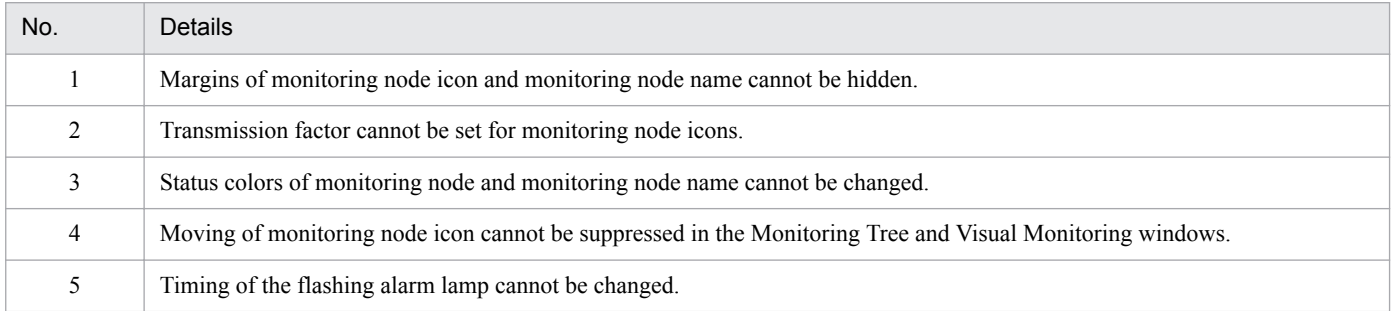

# **(4) Restrictions placed when JP1/IM - View 11-50 is connected to JP1/IM - Manager 10-00 to 10-50 (when using IM Configuration Management)**

Table H-17: Restrictions placed when JP1/IM - View 11-50 is connected to JP1/IM - Manager 10-00 to 10-50 (when using IM Configuration Management)

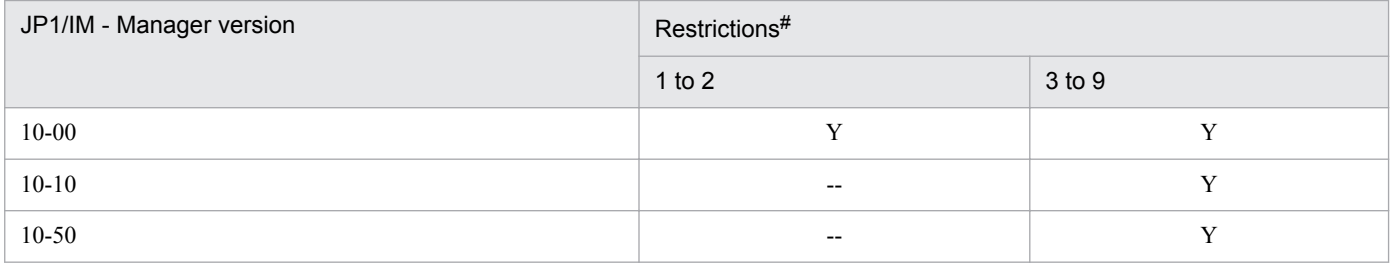

Legend: Y: Applicable --: Not applicable

#: The restriction numbers correspond to the numbers in the following table.

H. Connectivity with Previous Versions

#### Table H-18: List of restrictions

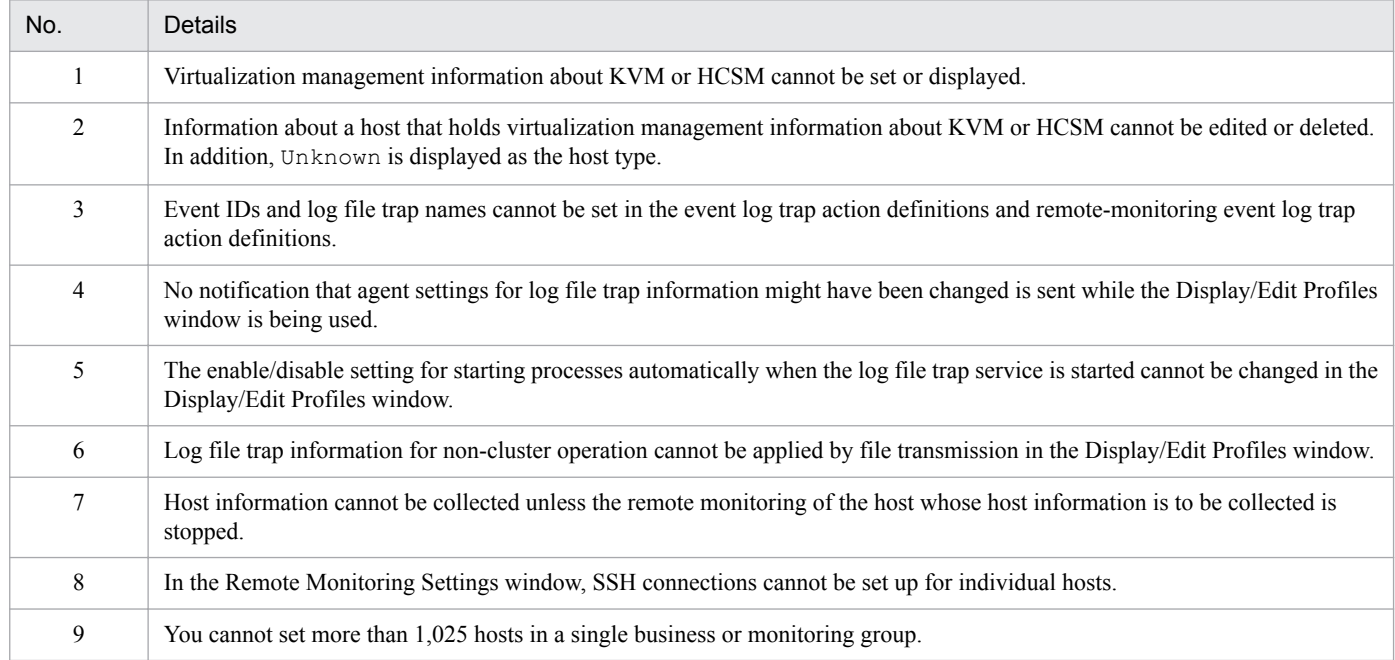

### **(5) Restrictions placed when JP1/IM - Manager 11-50 is connected to JP1/ IM - View 10-00 to 10-50 (common to all components)**

Table H-19: Restrictions placed when JP1/IM - Manager 11-50 is connected to JP1/IM - View 10-00 to 10-50 (common to all components)

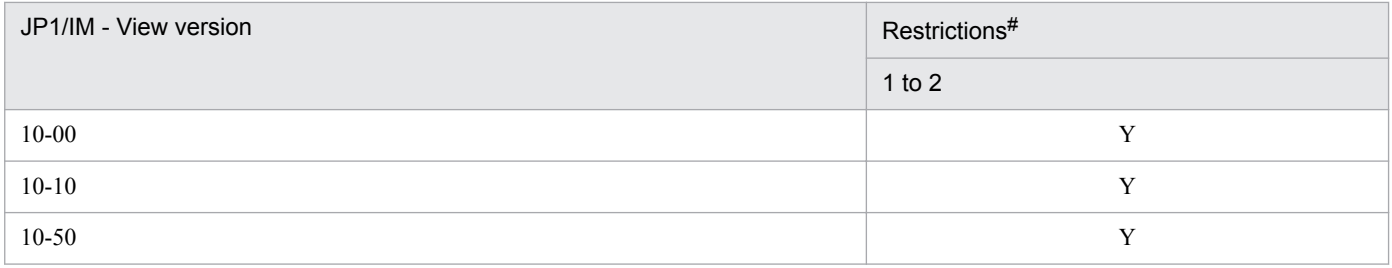

Legend: Y: Applicable

#: The restriction numbers correspond to the numbers in the following table.

#### Table H-20: List of restrictions

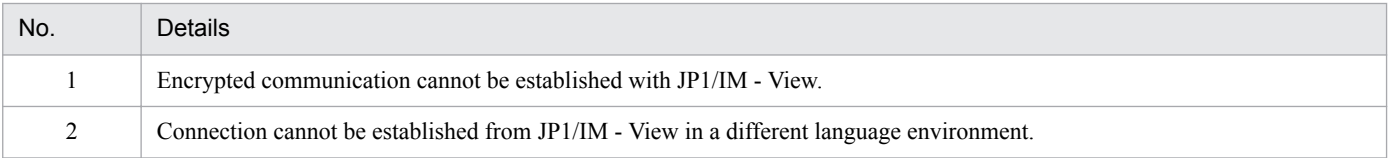

## **(6) Restrictions placed when JP1/IM - View 10-00 to 10-50 is connected to JP1/IM - Manager 11-50 (when using the Central Console)**

Table H-21: Restrictions placed when JP1/IM - View 10-00 to 10-50 is connected to JP1/IM -Manager 11-50 (when using the Central Console)

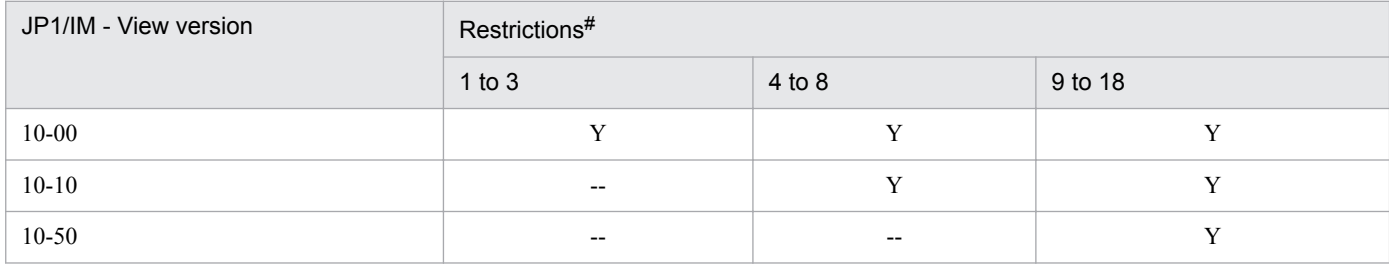

Legend: Y: Applicable --: Not applicable

#: The restriction numbers correspond to the numbers in the following table.

#### Table H-22: List of restrictions

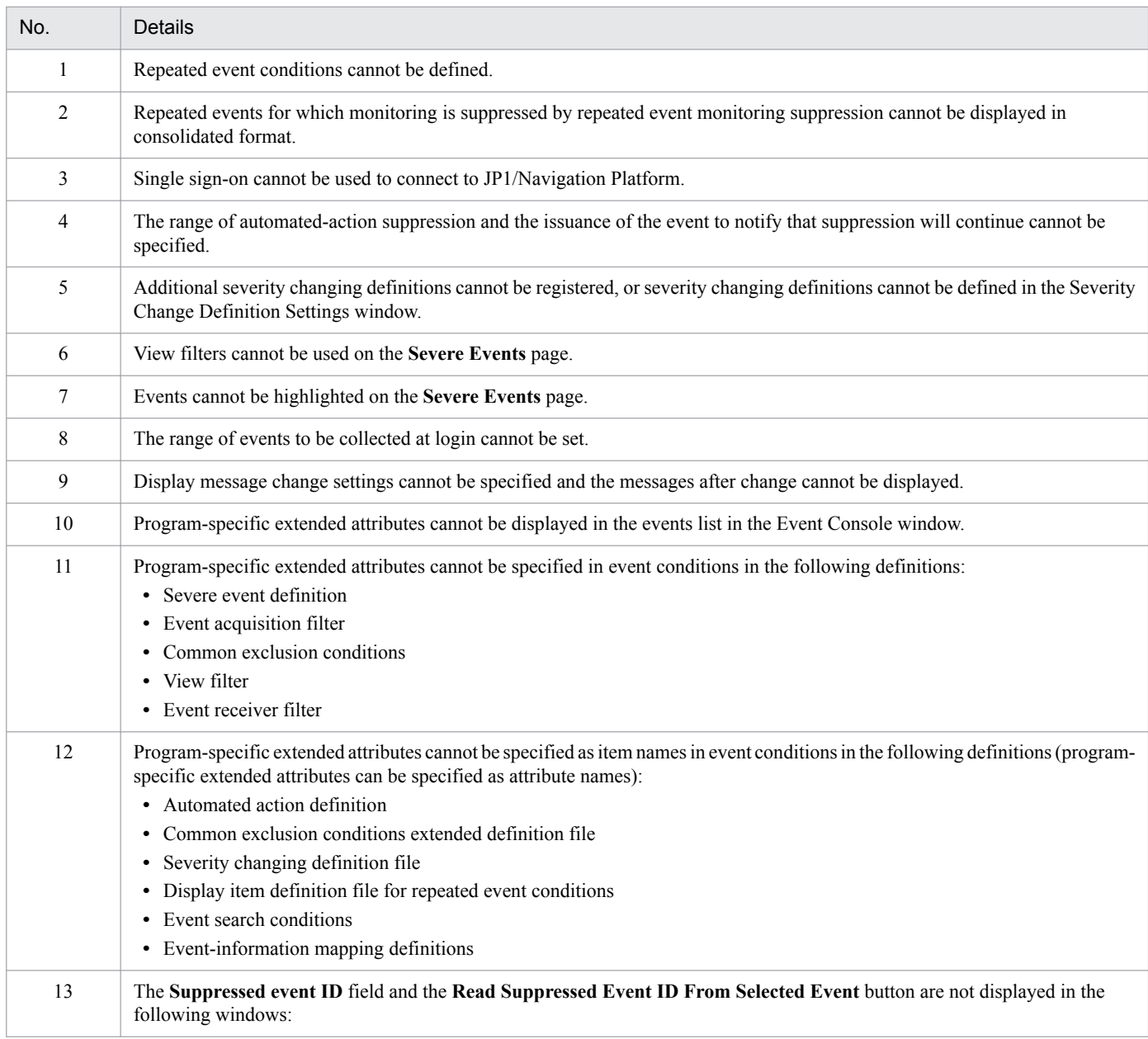

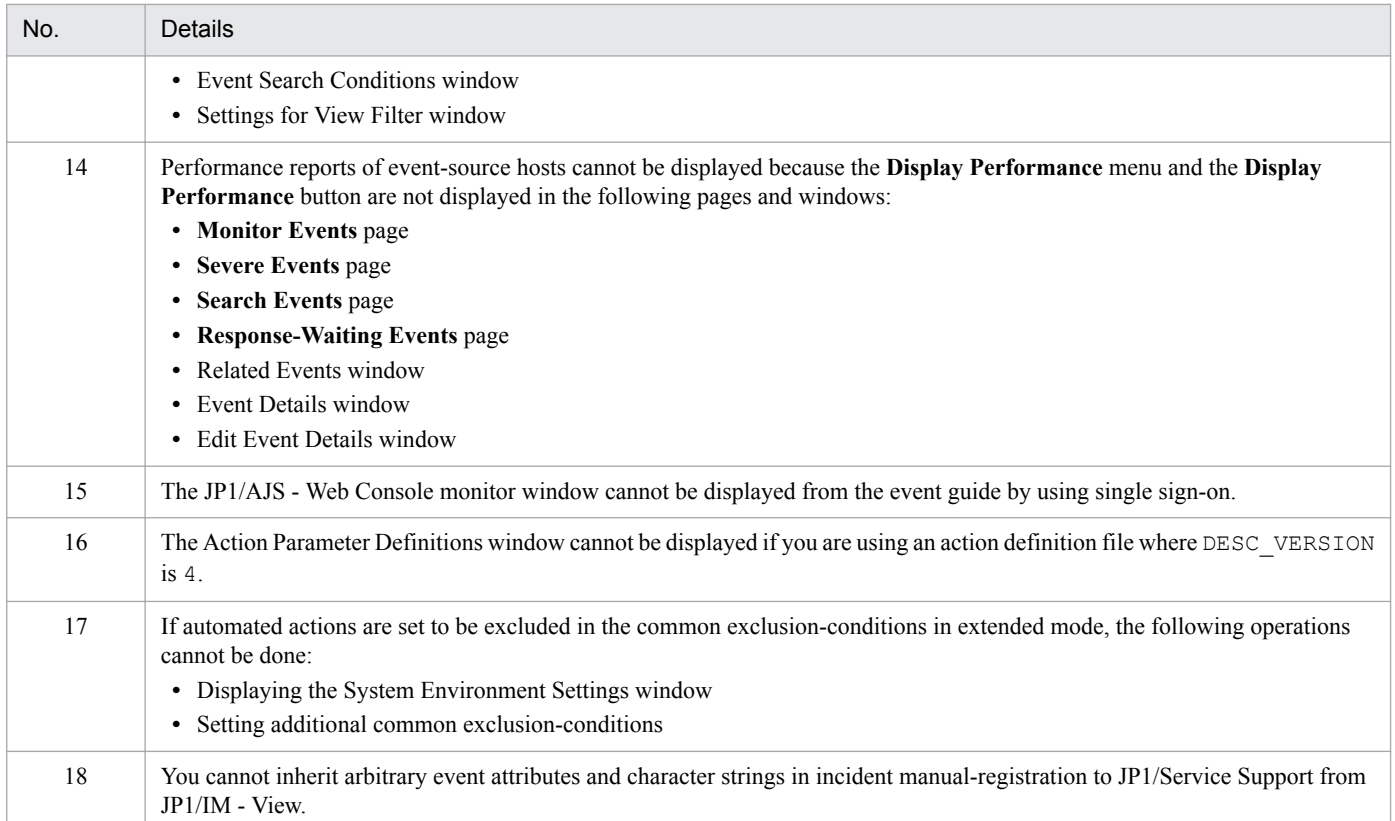

## **(7) Restrictions placed when JP1/IM - View 10-00 to 10-50 is connected to JP1/IM - Manager 11-50 (when using the Central Scope)**

Table H-23: Restrictions placed when JP1/IM - View 10-00 to 10-50 is connected to JP1/IM -Manager 11-50 (when using the Central Scope)

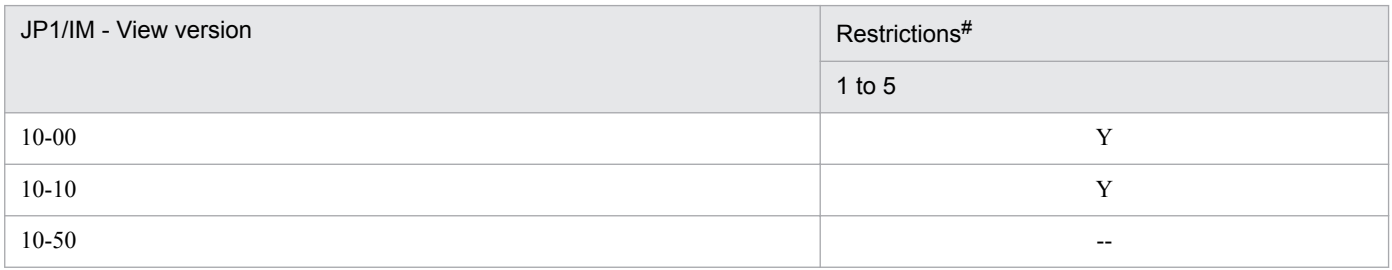

#### Legend: Y: Applicable --: Not applicable

#: The restriction numbers correspond to the numbers in the following table.

#### Table H-24: List of restrictions

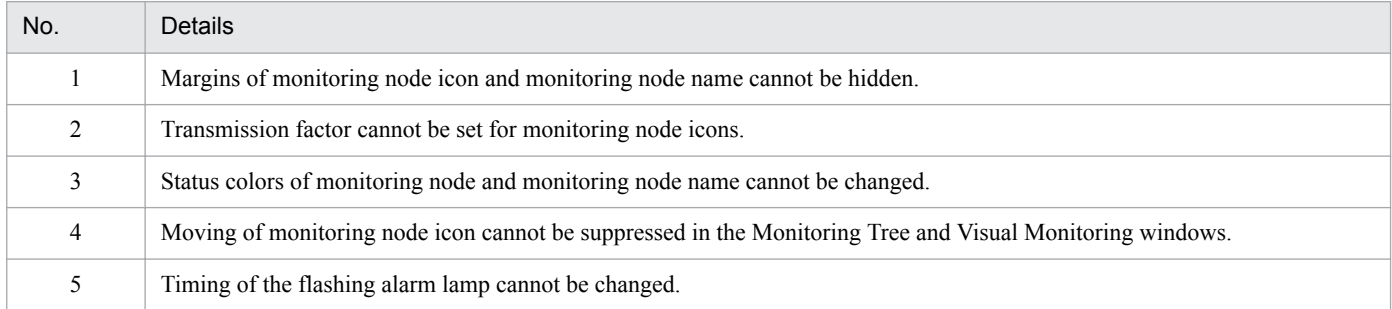

## **(8) Restrictions placed when JP1/IM - View 10-00 to 10-50 is connected to JP1/IM - Manager 11-50 (when using IM Configuration Management)**

Table H-25: Restrictions placed when JP1/IM - View 10-00 to 10-50 is connected to JP1/IM -Manager 11-50 (when using IM Configuration Management)

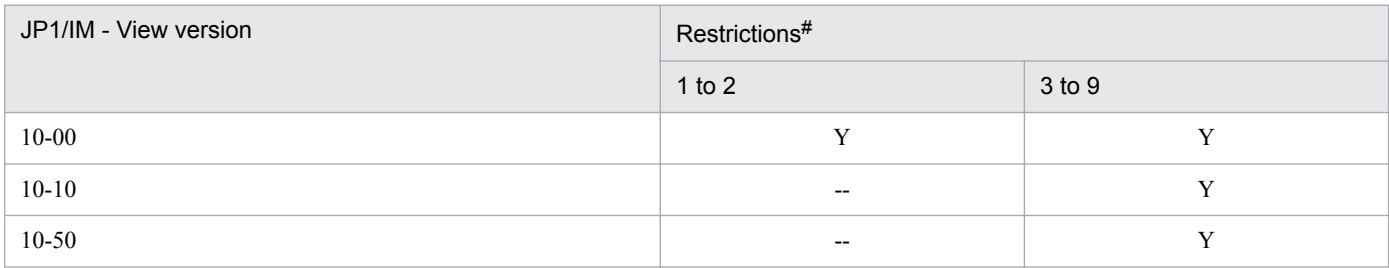

Legend: Y: Applicable --: Not applicable

#: The restriction numbers correspond to the numbers in the following table.

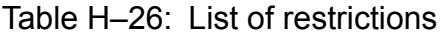

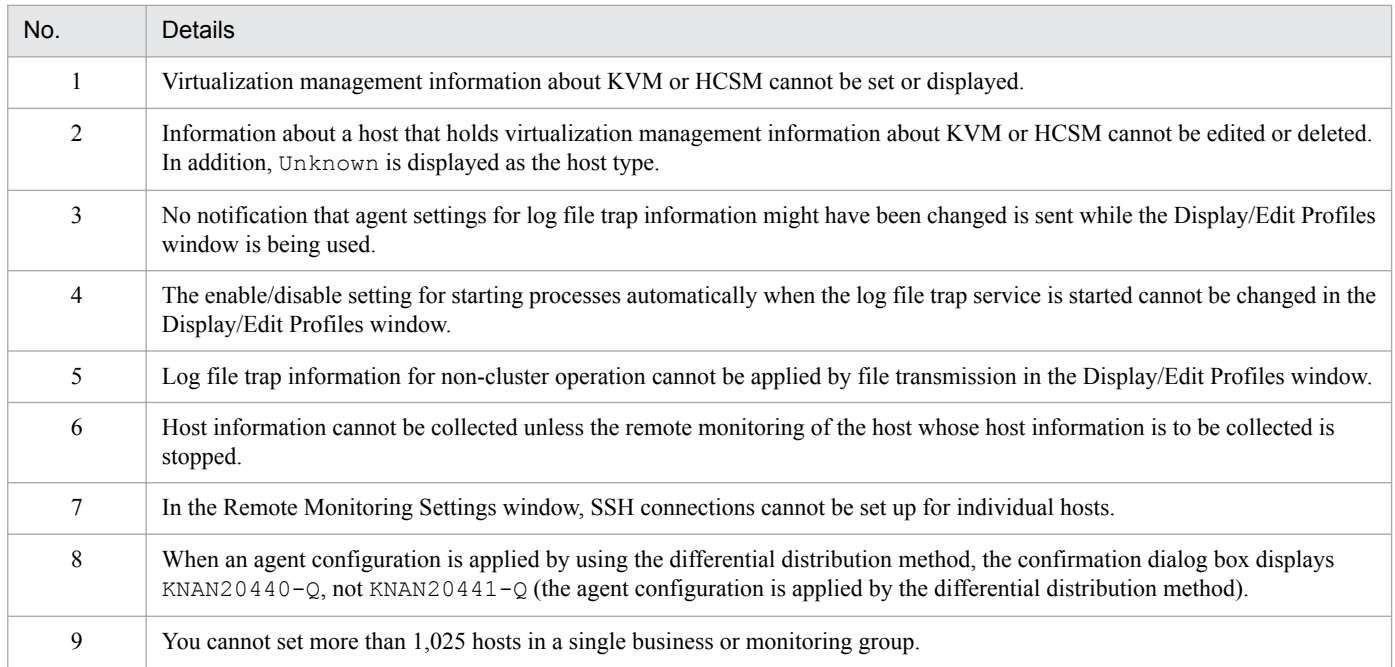

# **H.3 Connectivity with version 9 products**

The following describes restrictions that are placed when JP1/IM - View 11-50 is connected to JP1/IM - Manager 09-00 to 09-50 and when JP1/IM - View 09-00 to 09-50 is connected to JP1/IM - Manager 11-50.

## **(1) Restrictions placed when JP1/IM - View 11-50 is connected to JP1/IM - Manager 09-00 to 09-50 (common to all components)**

Table H-27: Restrictions placed when JP1/IM - View 11-50 is connected to JP1/IM - Manager 09-00 to 09-50 (common to all components)

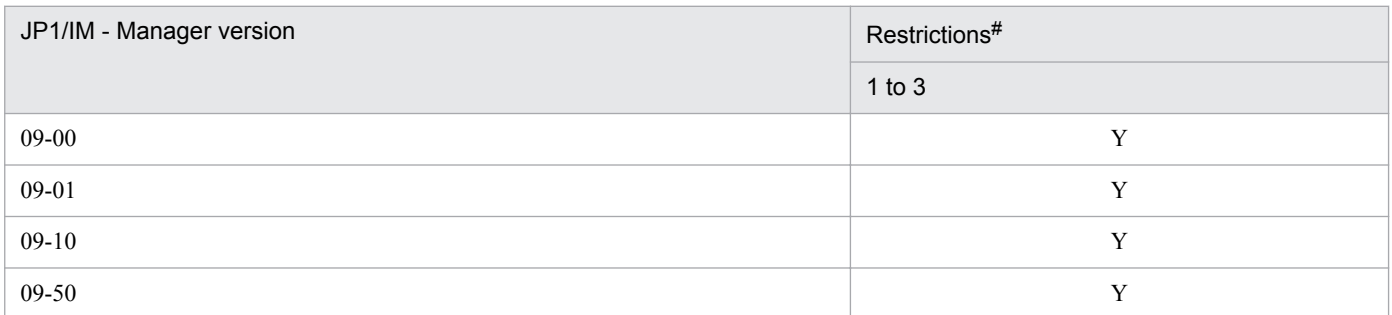

Legend: Y: Applicable

#: The restriction numbers correspond to the numbers in the following table.

#### Table H-28: List of restrictions

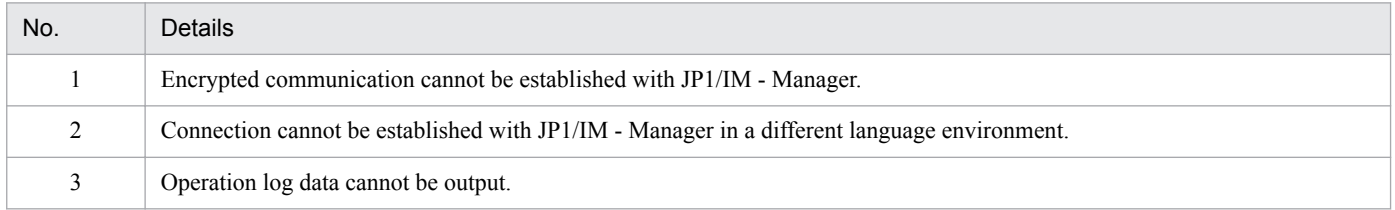

### **(2) Restrictions placed when JP1/IM - View 11-50 is connected to JP1/IM - Manager 09-00 to 09-50 (when using the Central Console)**

Table H-29: Restrictions placed when JP1/IM - View 11-50 is connected to JP1/IM - Manager 09-00 to 09-50 (when using the Central Console)

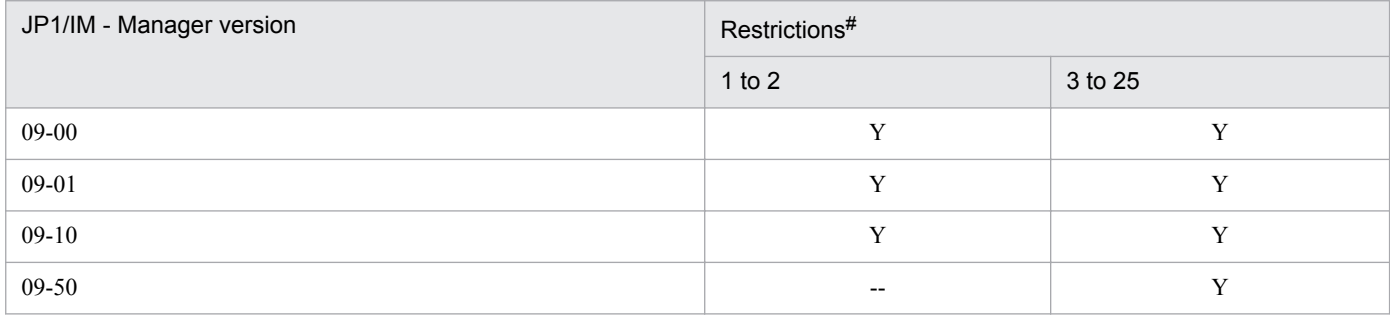

Legend:

Y: Applicable

--: Not applicable

#: The restriction numbers correspond to the numbers in the following table.

#### Table H-30: List of restrictions

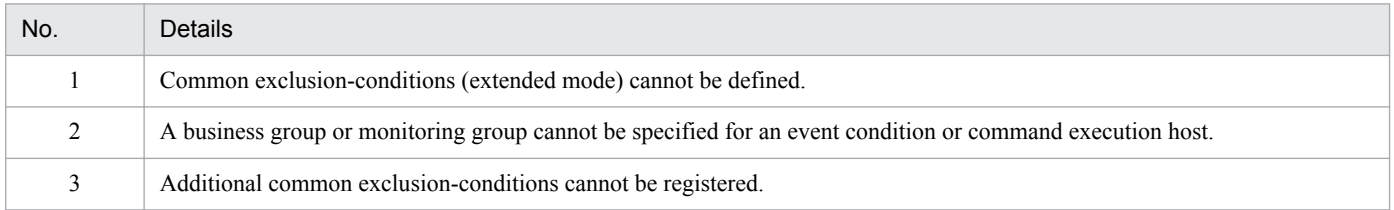

H. Connectivity with Previous Versions

JP1/Integrated Management - Manager Overview and System Design Guide **815**

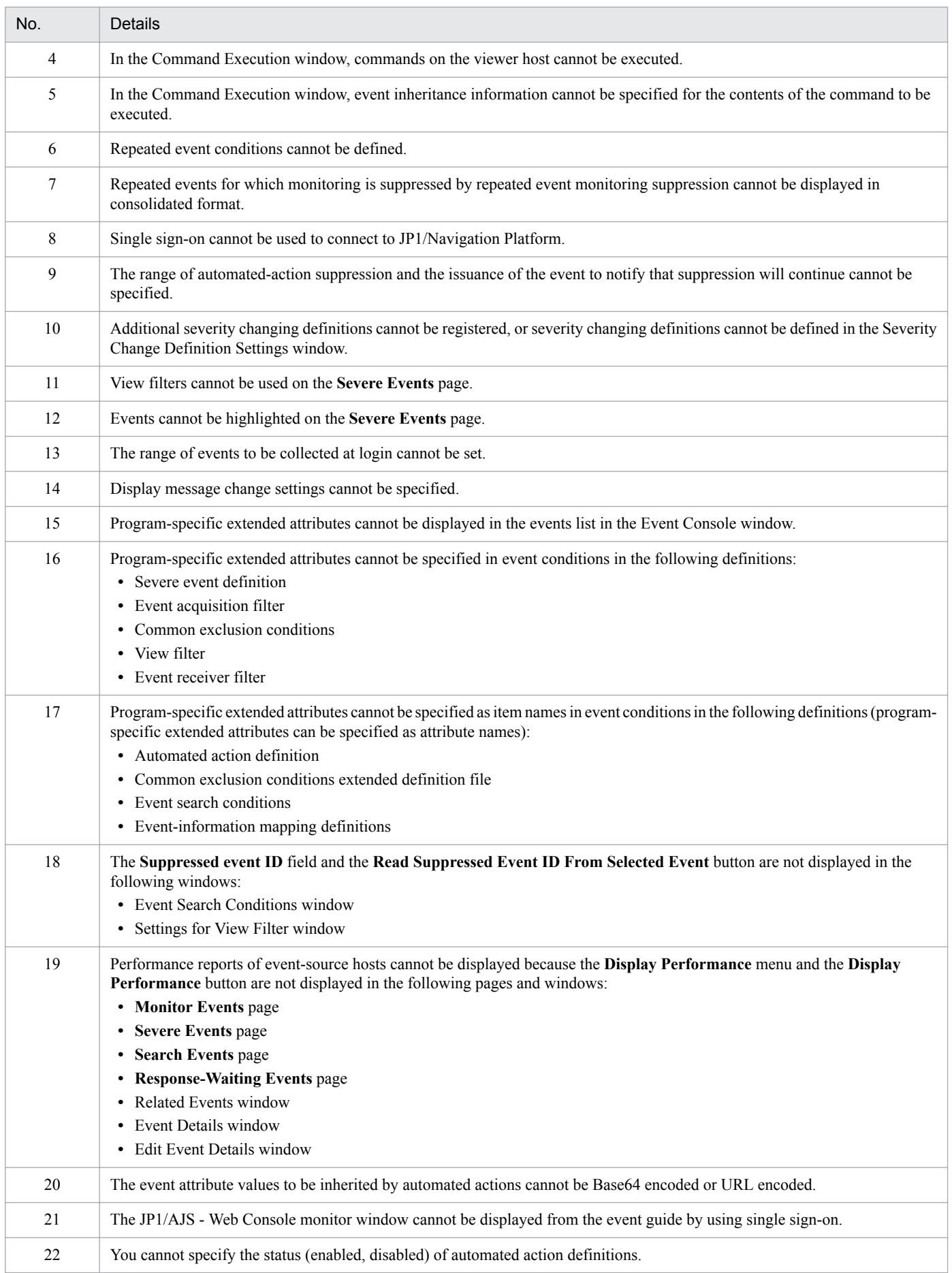

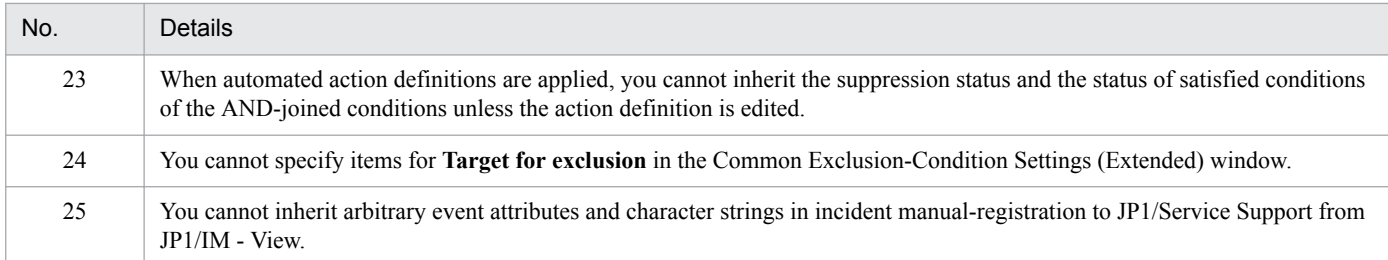

## **(3) Restrictions placed when JP1/IM - View 11-50 is connected to JP1/IM - Manager 09-00 to 09-50 (when using the Central Scope)**

Table H-31: Restrictions placed when JP1/IM - View 11-50 is connected to JP1/IM - Manager 09-00 to 09-50 (when using the Central Scope)

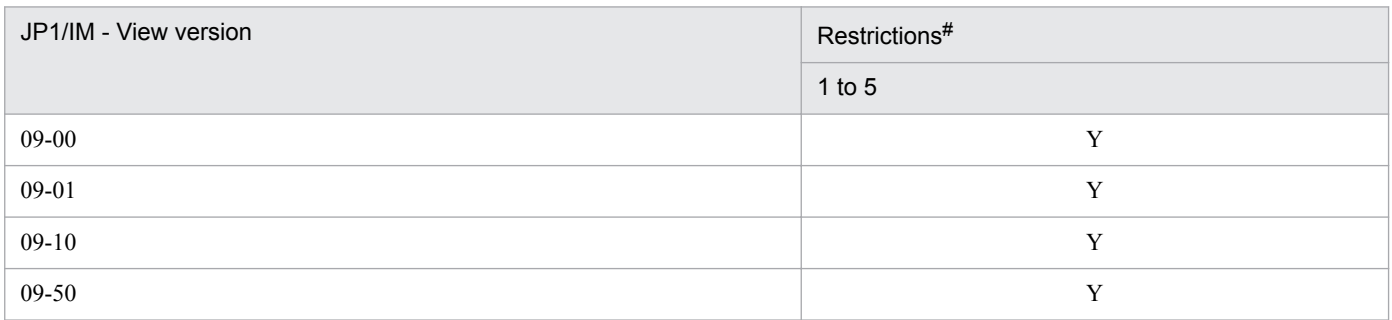

Legend: Y: Applicable

#: The restriction numbers correspond to the numbers in the following table.

#### Table H-32: List of restrictions

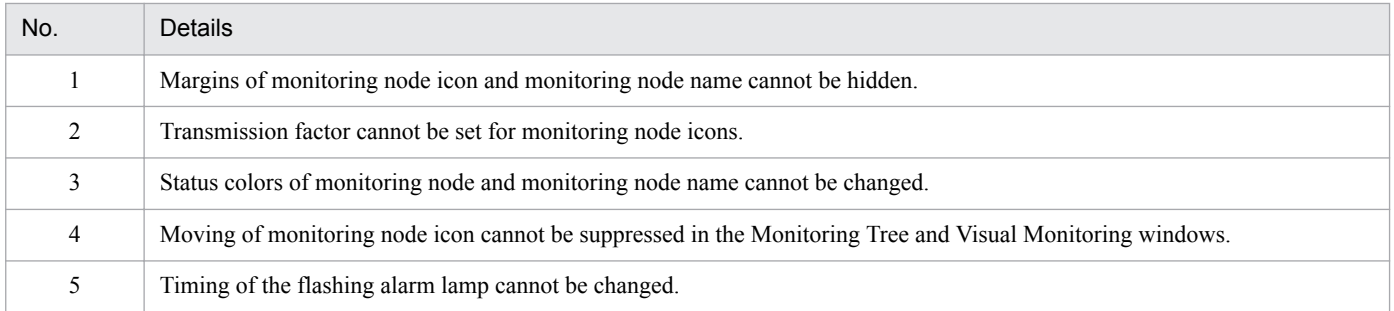

#### **(4) Restrictions placed when JP1/IM - View 11-50 is connected to JP1/IM - Manager 09-00 to 09-50 (when using IM Configuration Management)**

Table H-33: Restrictions placed when JP1/IM - View 11-50 is connected to JP1/IM - Manager 09-00 to 09-50 (when using IM Configuration Management)

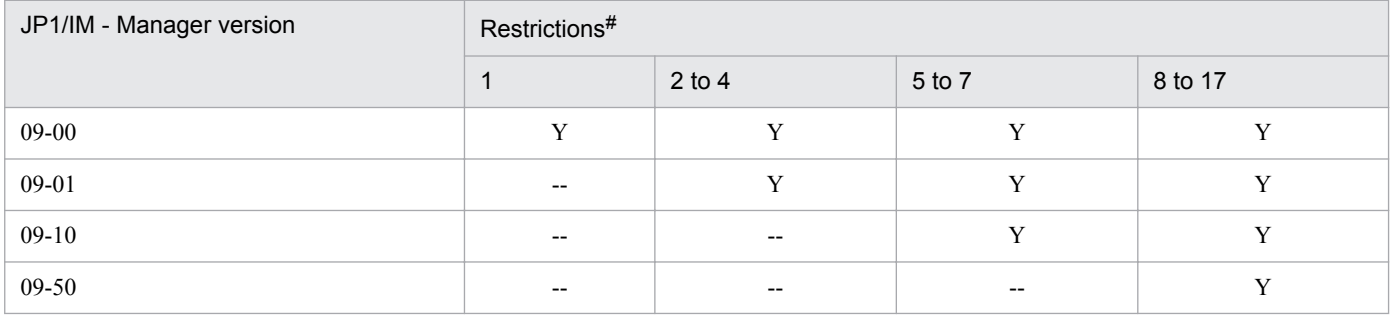

H. Connectivity with Previous Versions

JP1/Integrated Management - Manager Overview and System Design Guide **817**

Legend:

Y: Applicable

--: Not applicable

#: The restriction numbers correspond to the numbers in the following table.

#### Table H-34: List of restrictions

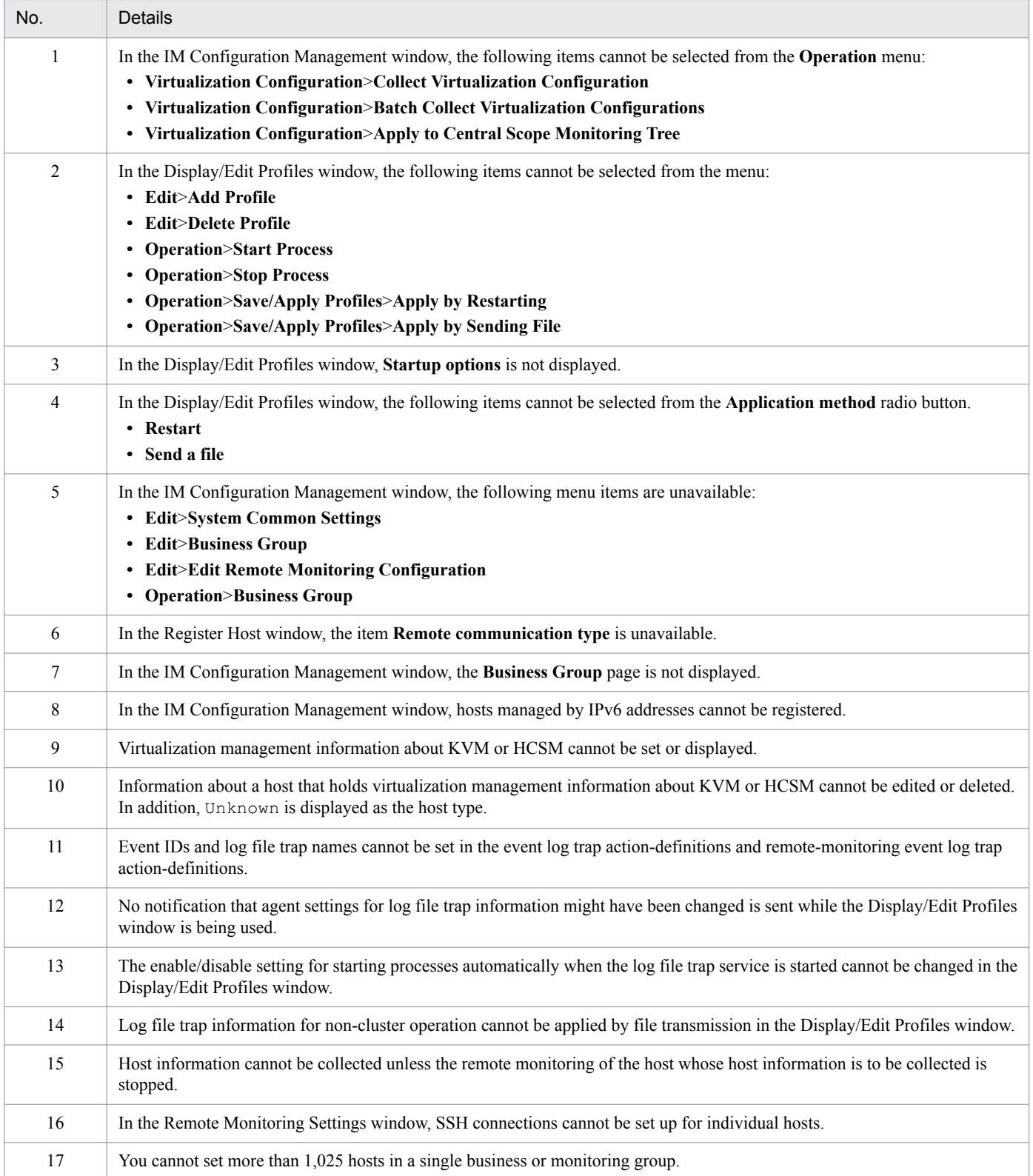

## **(5) Restrictions placed when JP1/IM - Manager 11-50 is connected to JP1/ IM - View 09-00 to 09-50 (common to all components)**

Table H-35: Restrictions placed when JP1/IM - Manager 11-50 is connected to JP1/IM - View 09-00 to 09-50 (common to all components)

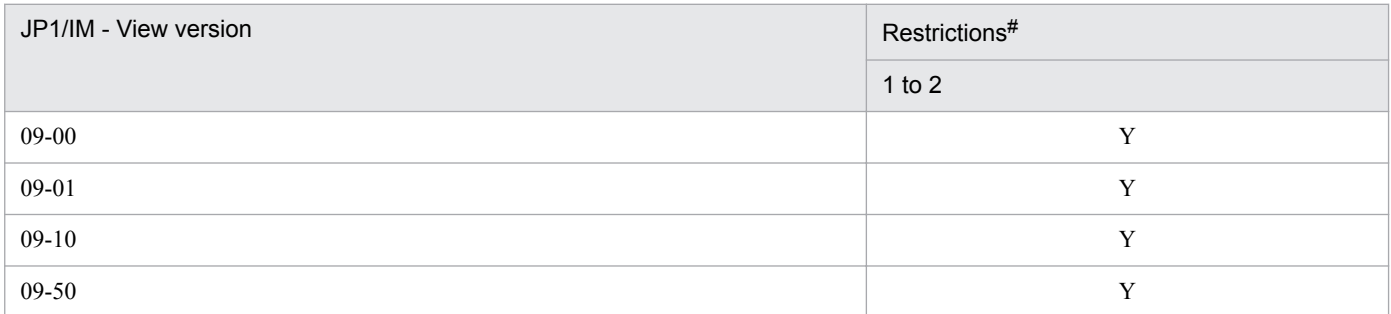

Legend: Y: Applicable

#: The restriction numbers correspond to the numbers in the following table.

Table H-36: List of restrictions

| N <sub>o</sub> | Details                                                                                  |
|----------------|------------------------------------------------------------------------------------------|
|                | Encrypted communication cannot be established with JP1/IM - View.                        |
|                | Connection cannot be established from JP1/IM - View in a different language environment. |

### **(6) Restrictions placed when JP1/IM - View 09-00 to 09-50 is connected to JP1/IM - Manager 11-50 (when using the Central Console)**

Table H-37: Restrictions placed when JP1/IM - View 09-00 to 09-50 is connected to JP1/IM -Manager 11-50 (when using the Central Console)

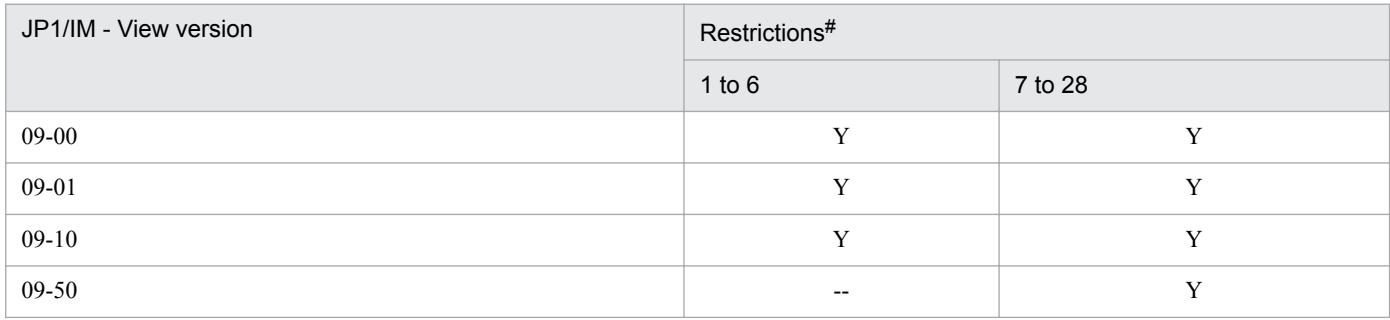

Legend:

Y: Applicable

--: Not applicable

#: The restriction numbers correspond to the numbers in the following table.

#### Table H-38: List of restrictions

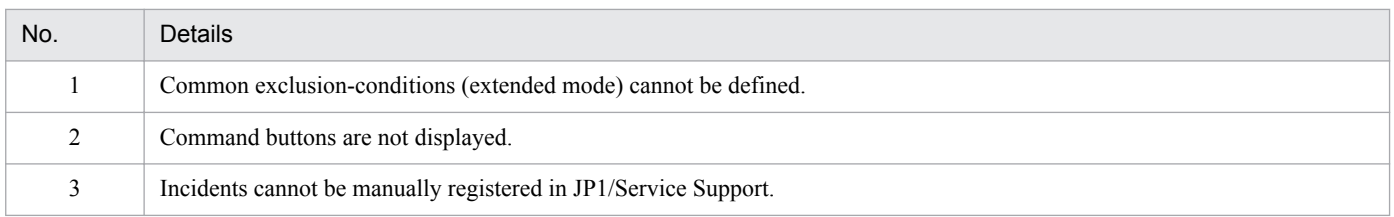

H. Connectivity with Previous Versions

JP1/Integrated Management - Manager Overview and System Design Guide **819**

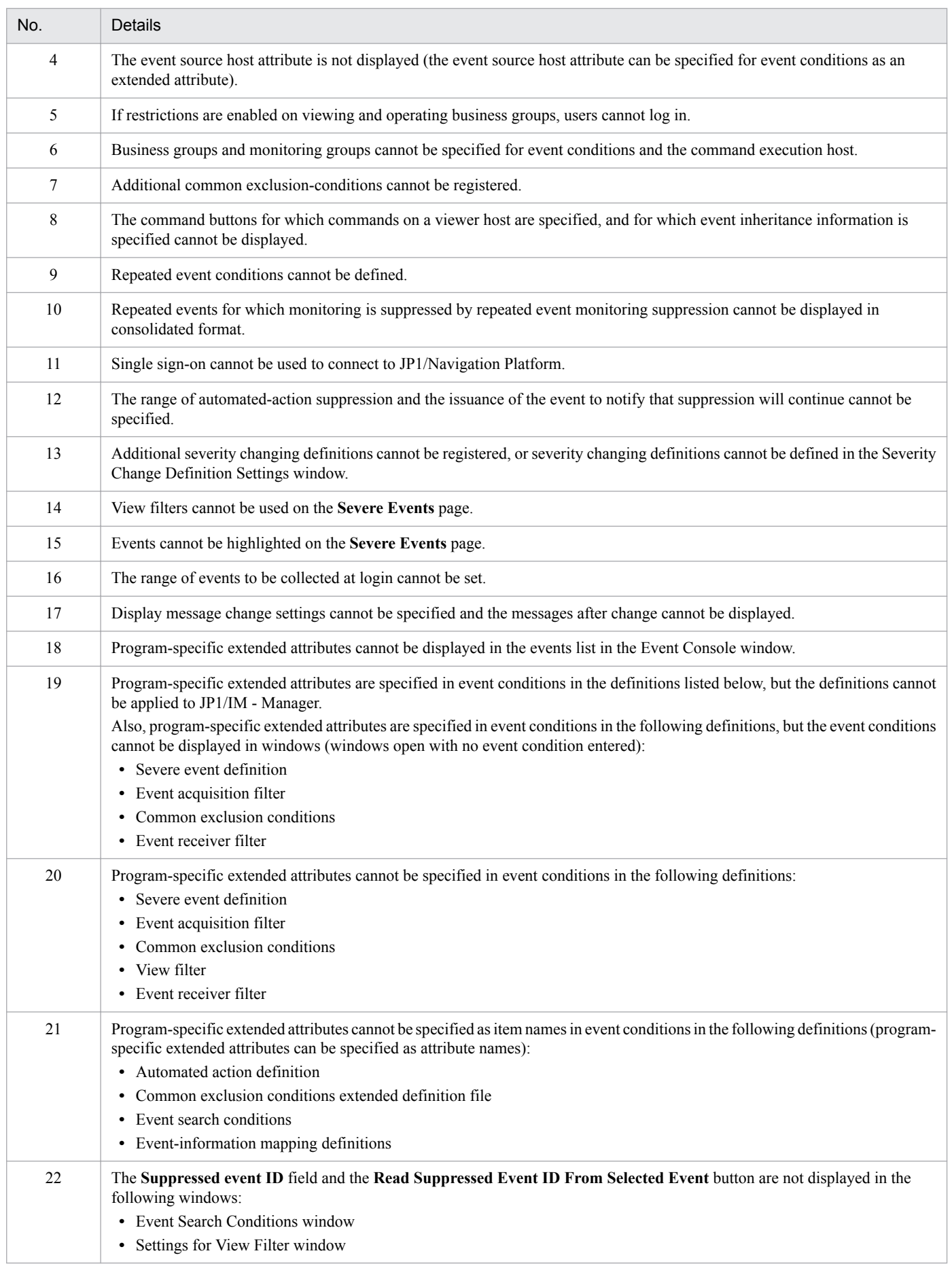

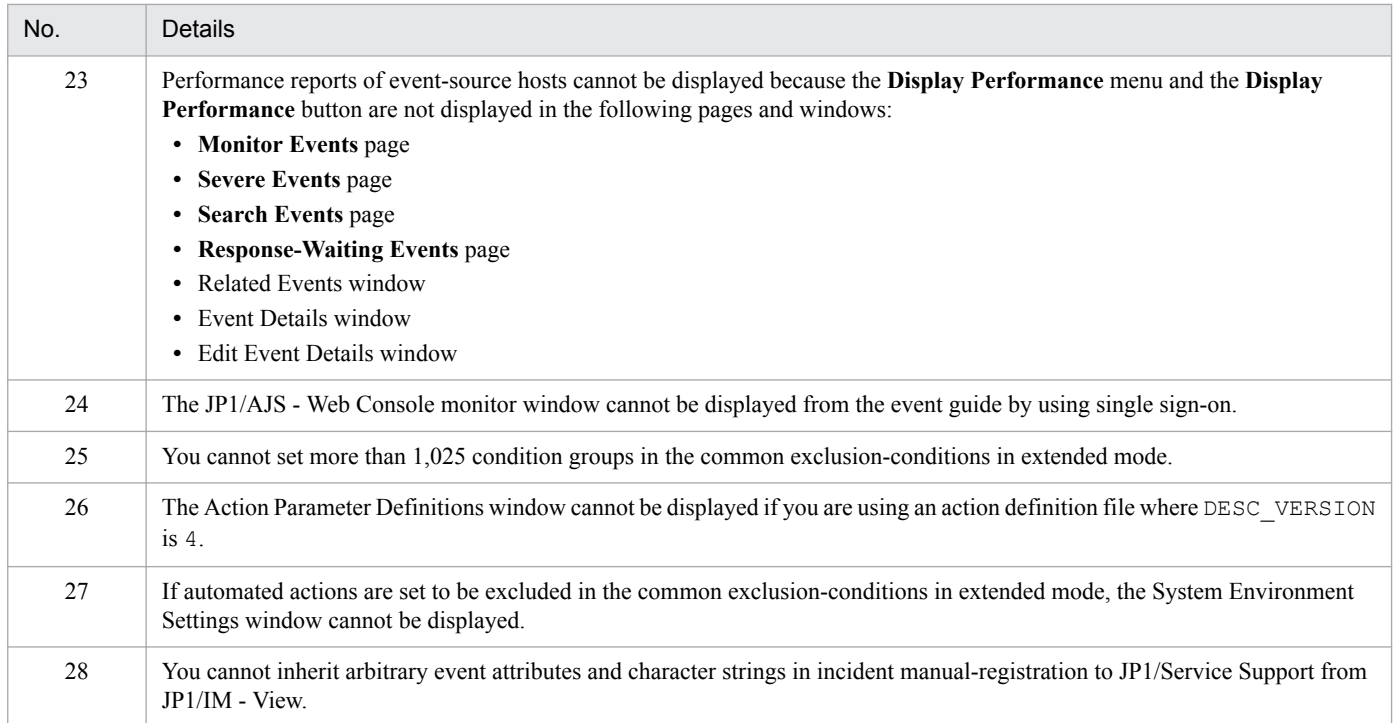

## **(7) Restrictions placed when JP1/IM - View 09-00 to 09-50 is connected to JP1/IM - Manager 11-50 (when using the Central Scope)**

#### Table H-39: Restrictions placed when JP1/IM - View 09-00 to 09-50 is connected to JP1/IM -Manager 11-50 (when using the Central Scope)

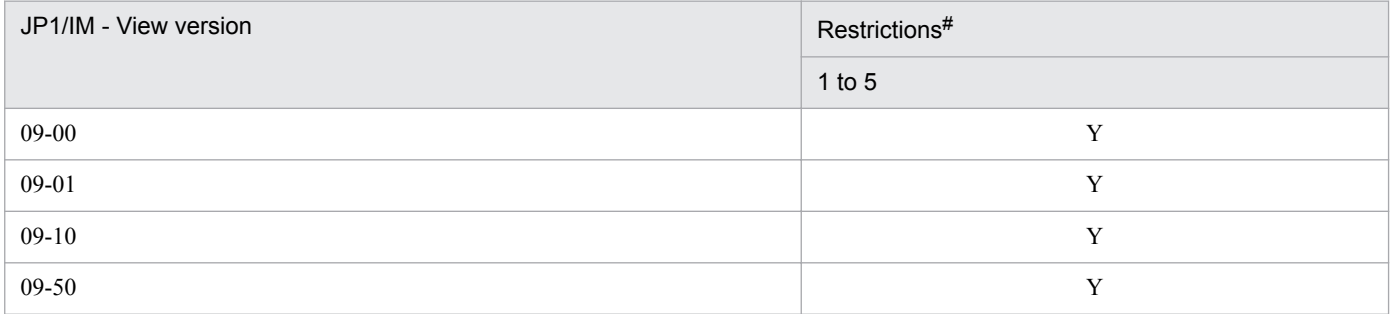

Legend: Y: Applicable

#: The restriction numbers correspond to the numbers in the following table.

#### Table H-40: List of restrictions

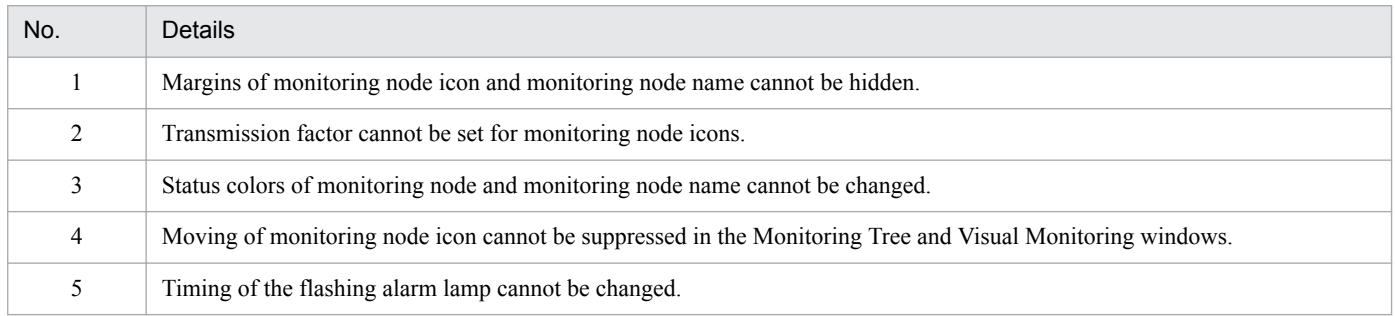

### **(8) Restrictions placed when JP1/IM - View 09-00 to 09-50 is connected to JP1/IM - Manager 11-50 (when using IM Configuration Management)**

Table H-41: Restrictions placed when JP1/IM - View 09-00 to 09-50 is connected to JP1/IM -Manager 11-50 (when using IM Configuration Management)

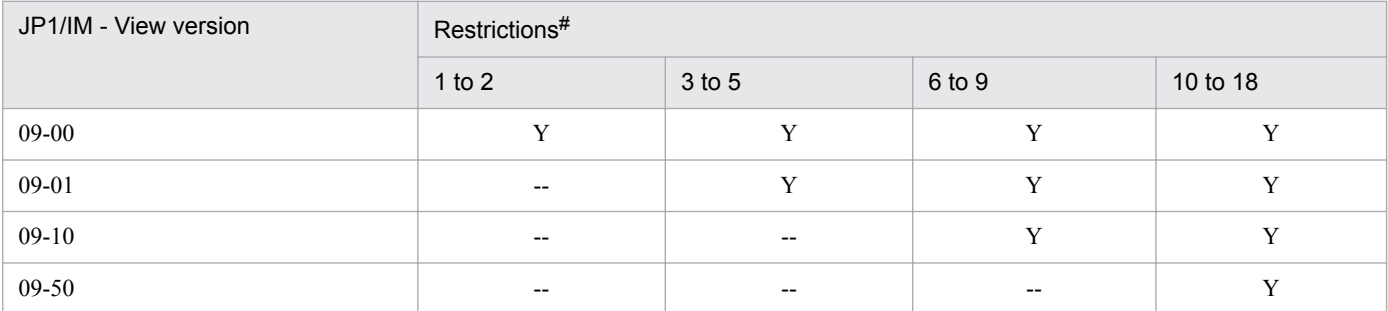

Legend:

Y: Applicable

--: Not applicable

#: The restriction numbers correspond to the numbers in the following table.

#### Table H-42: List of restrictions

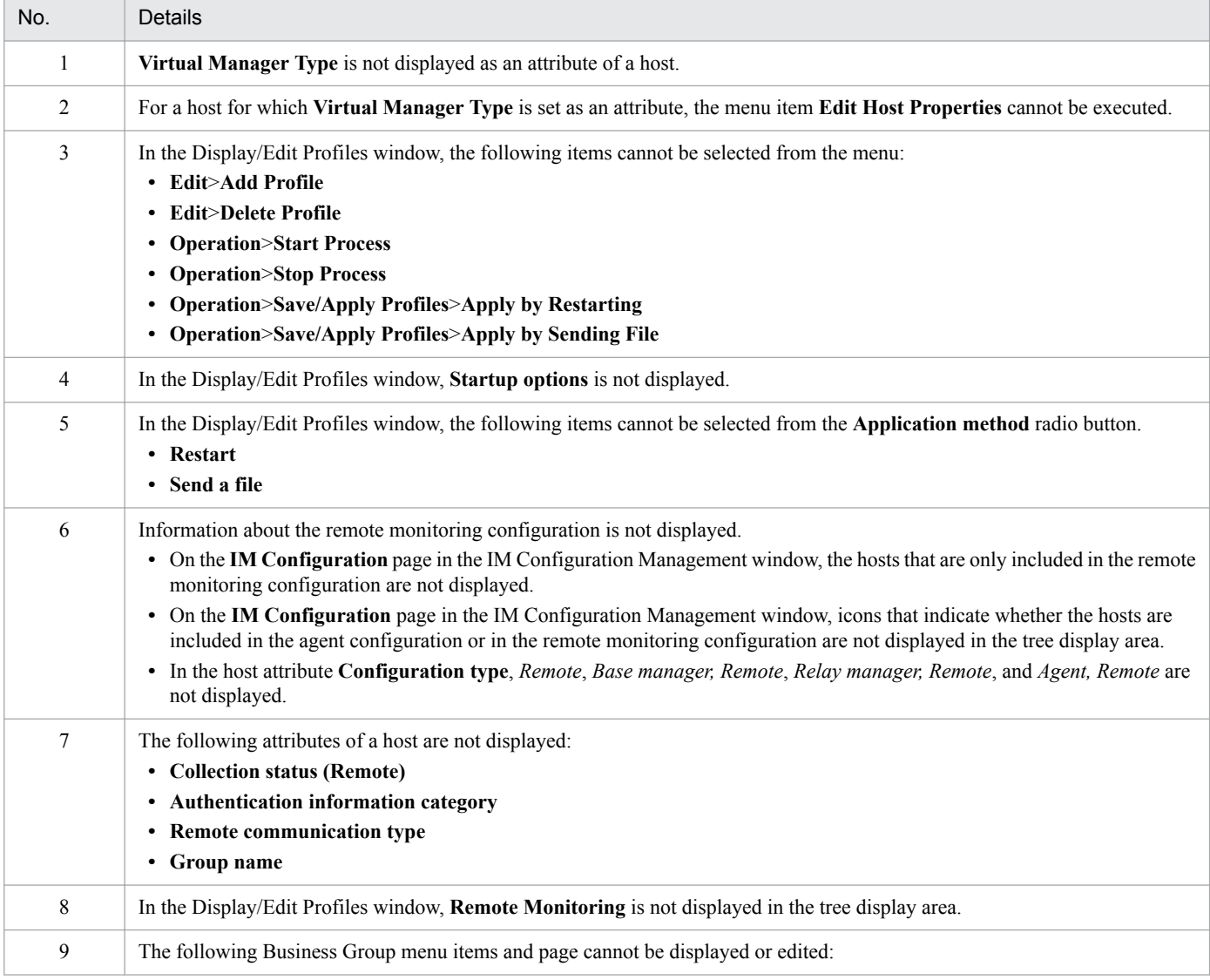

JP1/Integrated Management - Manager Overview and System Design Guide **822**

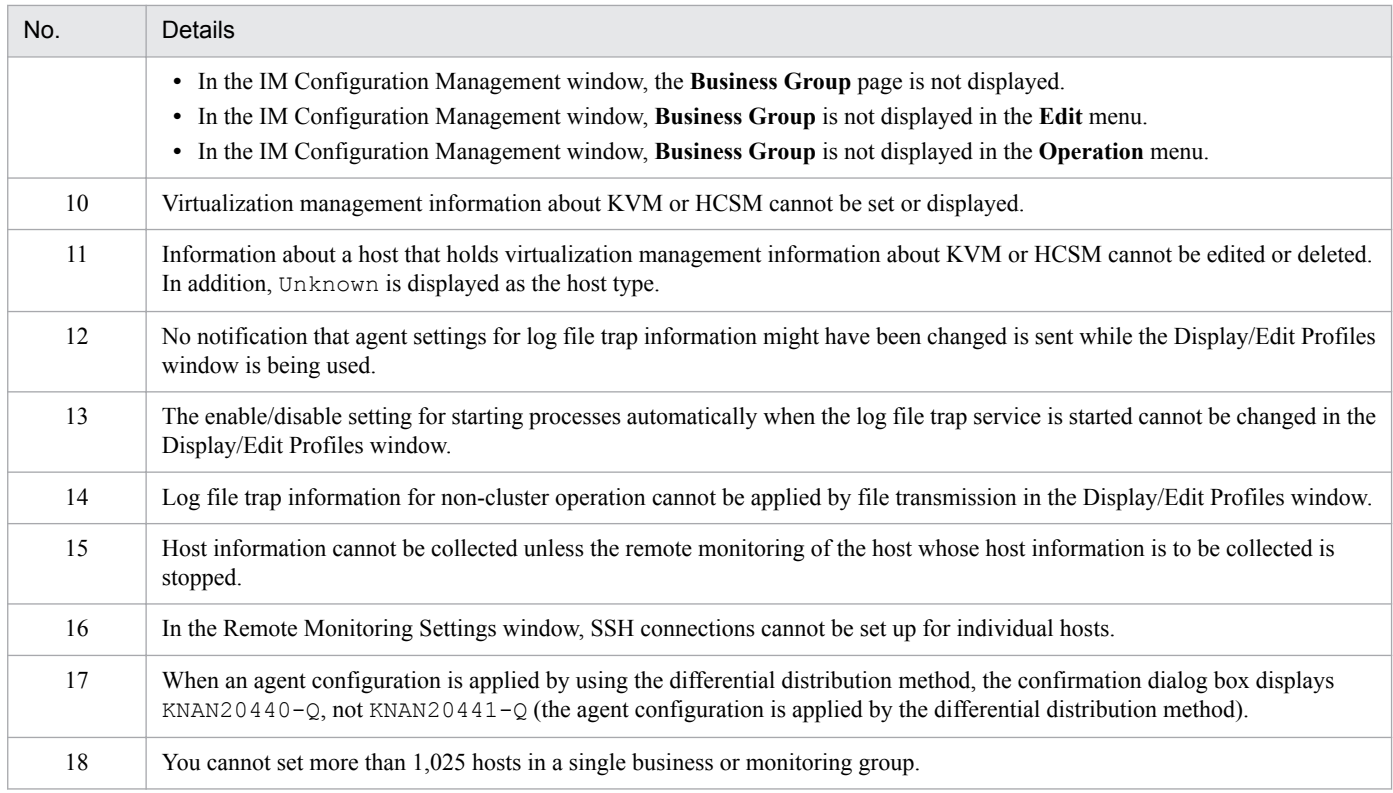

## **H.4 Connectivity with previous versions of JP1/Base**

### **(1) Restrictions on event searches in JP1/Base 09-00 to 11-10 from JP1/IM - View 11-50**

There are no restrictions on event searches from JP1/IM - View 11-50 to JP1/Base 09-00 or 11-10.

# **(2) Restrictions on managing JP1/Base 09-00 to 11-10 from JP1/IM - Manager 11-50 (when using IM Configuration Management)**

Table H-43: Restrictions on managing JP1/Base 09-00 to 11-10 from JP1/IM - Manager 11-50 (when using IM Configuration Management)

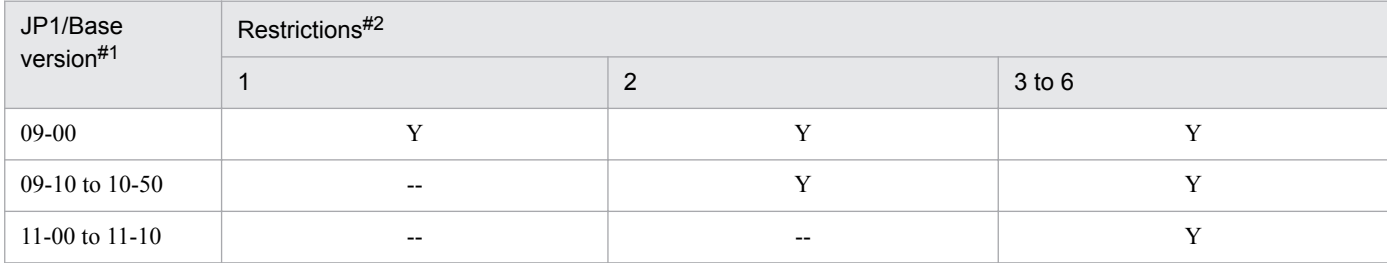

Legend:

Y: Applicable

--: Not applicable

#1: Refers to the version of JP1/Base on the search target host.

#2: The restriction numbers correspond to the numbers in the following table.

#### Table H-44: List of restrictions

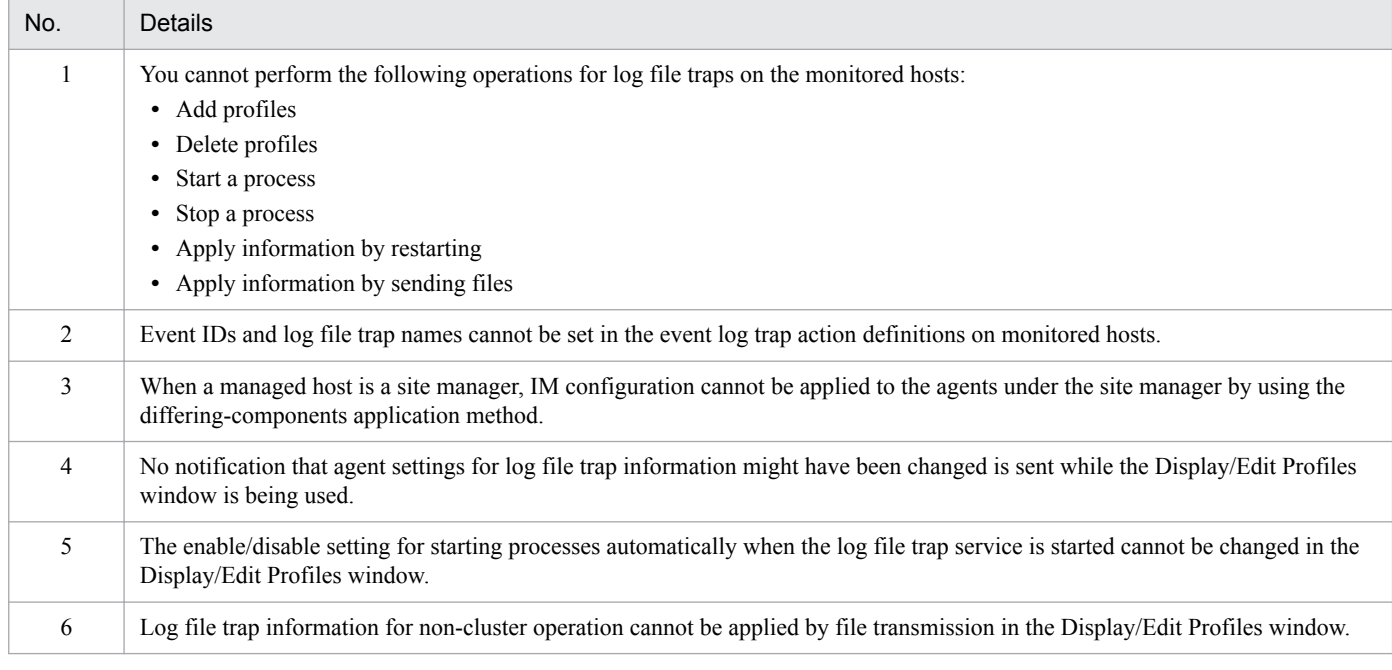

## **(3) Restrictions when the manager host uses JP1/IM - Manager version 11-50 and JP1/Base version 11-00 to 11-10 (when using IM Configuration Management)**

#### Table H-45: Restrictions when the manager host uses JP1/IM - Manager version 11-50 and JP1/ Base version 11-00 to 11-10 (when using IM Configuration Management)

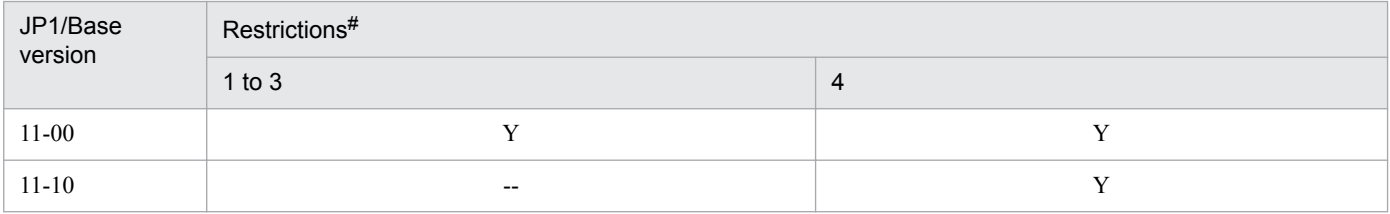

Legend: Y: Applicable --: Not applicable

#: The restriction numbers correspond to the numbers in the following table.

#### Table H-46: List of restrictions

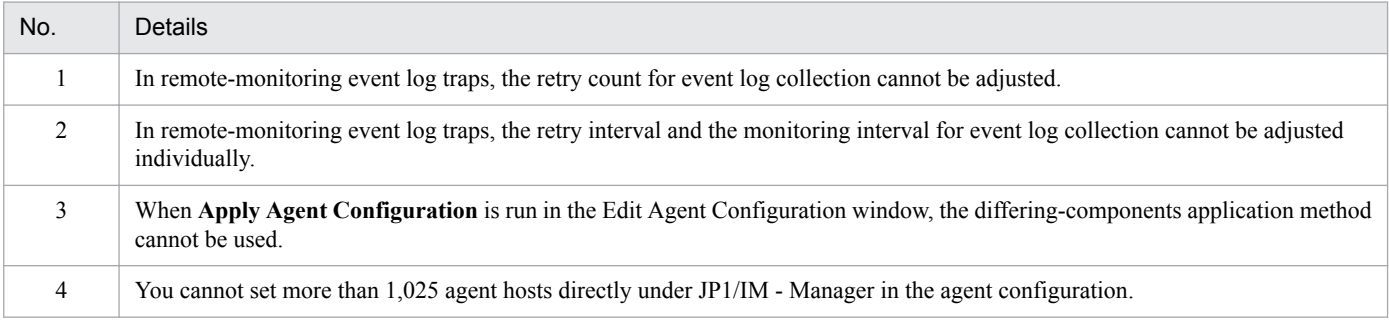

# **(4) Connectivity for monitoring JP1/Base on agent hosts from JP1/IM - Manager (with the Central Console functionality)**

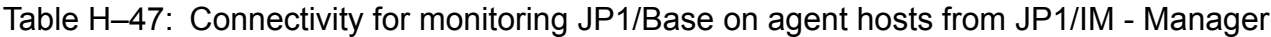

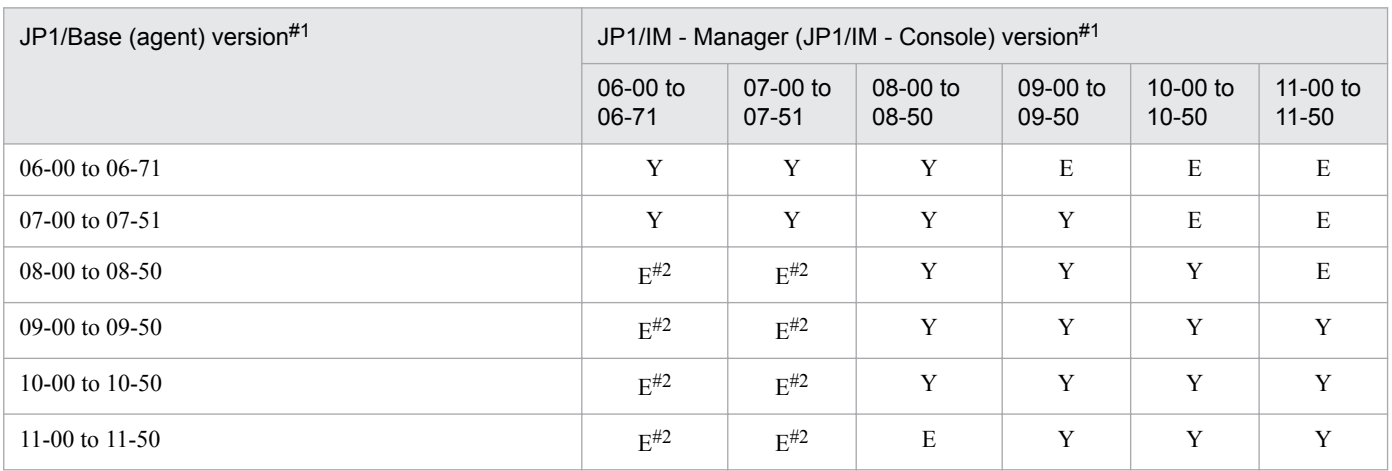

Legend:

Y: Supported

E: Only event forwarding from JP1/Base to JP1/IM - Manager is supported.

#### #1

Functions provided by both JP1/Base and JP1/IM - Manager are supported. For details about connectivity and compatibility between JP1/IM - Manager (JP1/IM - Console) and JP1/Base, see the documentation for the applicable product version.

#### #2

JP1/IM - Manager and JP1/IM - Console cannot process normally JP1 events issued in a UTF-8 locale environment. A compatible encoding mode must be set on the event-forwarding source JP1/Base.

### **I. Performance and Estimation**

This appendix describes the memory and disk space requirements of JP1/IM, and traffic volumes on the network.

#### **I.1 Memory requirements**

For details on JP1/IM memory requirements, see the *Release Notes* for JP1/IM - Manager and JP1/IM - View.

### **I.2 Disk space requirements**

For details on JP1/IM disk space requirements, see the *Release Notes* for JP1/IM - Manager and JP1/IM - View.

### **I.3 Network traffic volumes**

The following describes traffic volumes generated at communication based on the Central Console and Central Scope. Traffic arising from other types of communication is minimal and is not covered in this explanation.

### **(1) Amount of data generated during communication based on the Central Console**

The following describes the amounts of data generated during communication based on the Central Console.

#### **(a) Estimated traffic volumes between JP1/IM - View and JP1/IM - Manager (Central Console)**

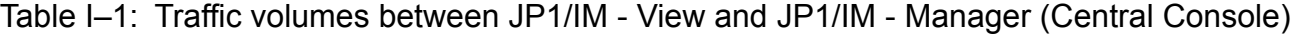

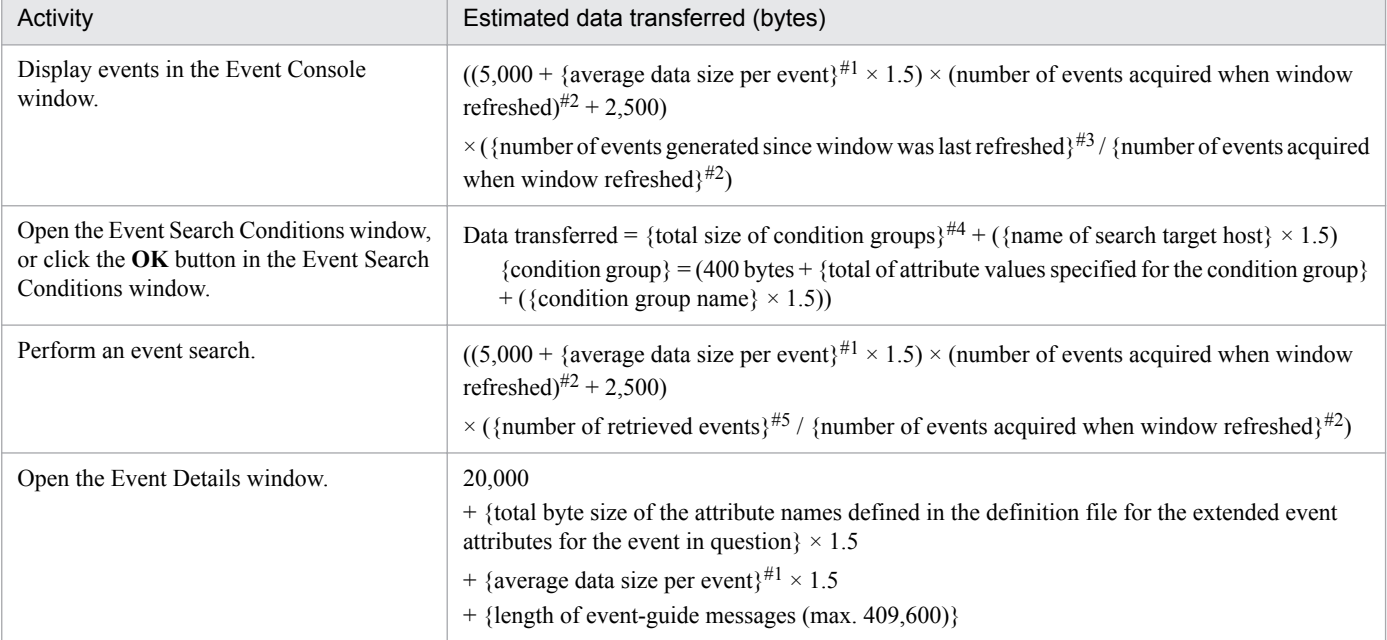

JP1/Integrated Management - Manager Overview and System Design Guide **826**

I. Performance and Estimation

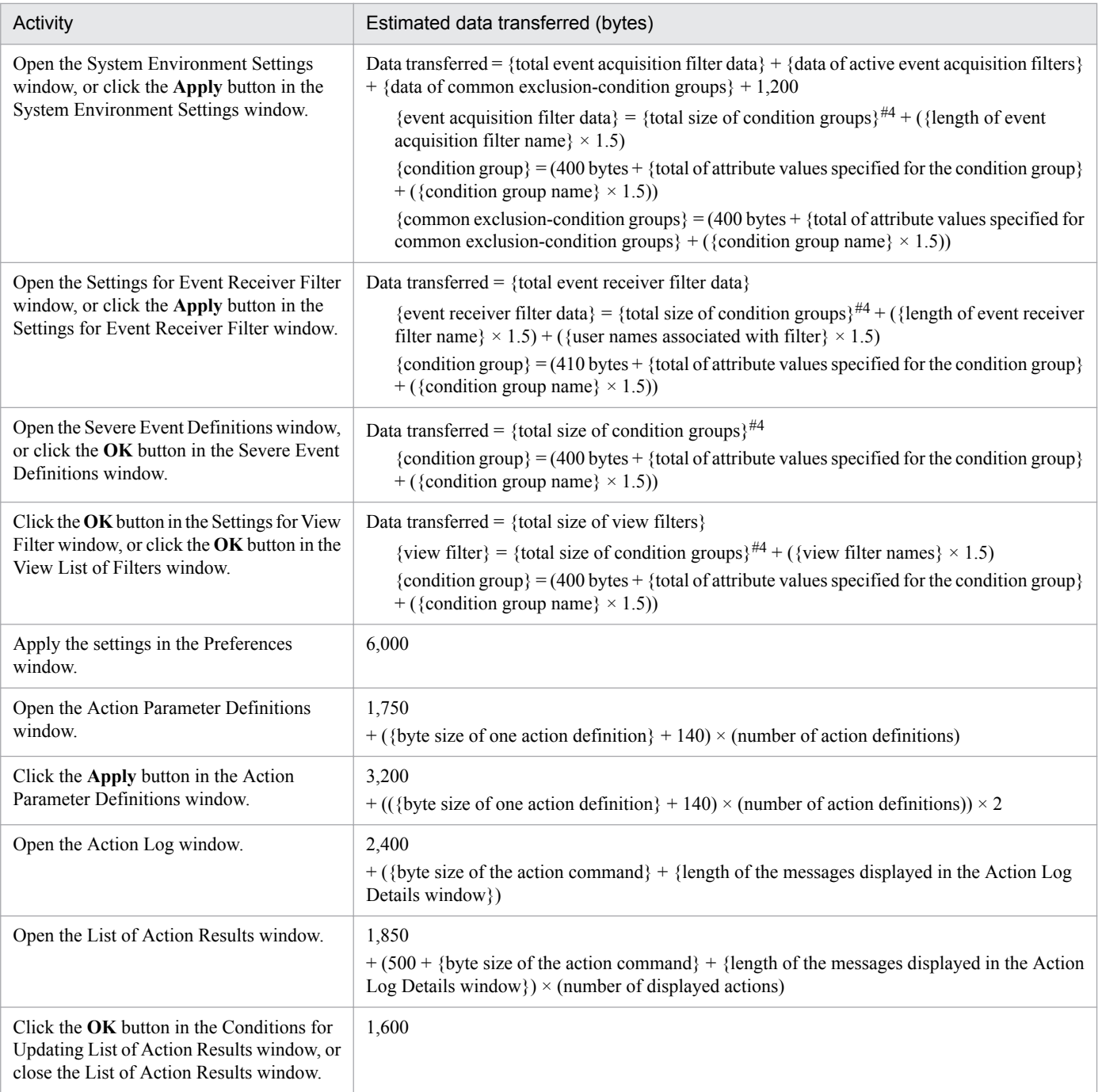

#1: Example of calculating the average data size per event

To find the average data size per event:

1. Using the jevexport command, output all the events generated during a set period of time to a CSV file. For details on the jevexport command, see the *JP1/Base User's Guide*.

2. Find the total number of bytes in the output CSV file.

3. Divide the total byte count by the number of generated events.

If events that generate data greater than the average size are output in close succession, the above estimation might be exceeded.

#2: This is the value set in **Num. of events to acquire at update** in the Preferences window. The default is 20 events.

#3: Find the number of events issued since window was last refreshed using the equation given below.

#4: A *condition group* is a pass condition group or exclusion-condition group.

#5: This is the value set in **Num. of events to acquire in 1 search** in the Preferences window. The default is 20 events.

Equation for {number of events generated since window was last refreshed}

**•** When **Apply** is set for **Automatic refresh** in the Preferences window:

Number of events generated since window was last refreshed =

{value set in **Interval** (default 5 sec.)}

× {number of events generated per second}

**•** When **Do not apply** is set for **Automatic refresh** in the Preferences window:

Number of events generated since window was last refreshed =

{interval at which user refreshes Event Console (sec.)}

× {number of events generated per second}

#### **(b) Estimated traffic volumes between JP1/IM - View and JP1/Base (manager)**

#### Table I-2: Traffic volumes between JP1/IM - View and JP1/Base (manager)

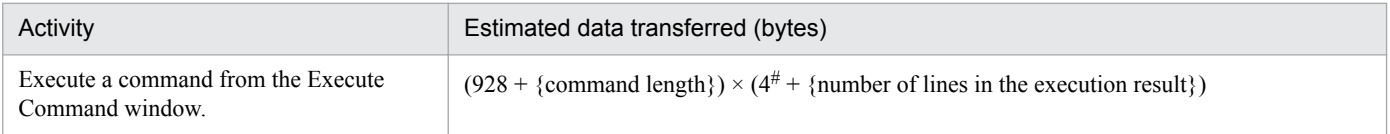

#: The number increases if a warning message (KAVB2*xxx*-W) is output about the command execution, but this is an exceptional case and is not counted in the estimate.

#### **(c) Estimated traffic volumes between JP1/IM - Manager (Central Console) and JP1/ Base**

#### Table I-3: Traffic volumes between JP1/IM - Manager (Central Console) and JP1/Base

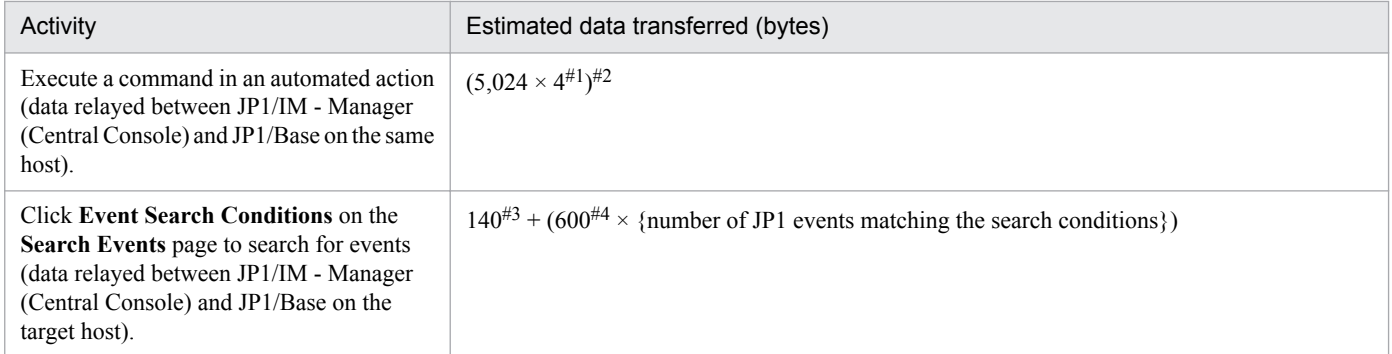

#1: The number increases if a warning message (KAVB2*xxx*-W) is output about the command execution, but this is an exceptional case and is not counted in the estimate.

#2: Maximum amount of data for one automated action request issued to JP1/Base 08-00 or later.

#3: Amount of data when the name of the destination event server is 16 bytes and the event ID is the only search condition.

#4: Data size of the JP1 event issued when a character string of about 100 bytes is trapped by the log file trapping function.

#### **(d) Estimated traffic volumes between JP1/Base and JP1/Base**

#### Table I‒4: Traffic volumes between JP1/Base and JP1/Base

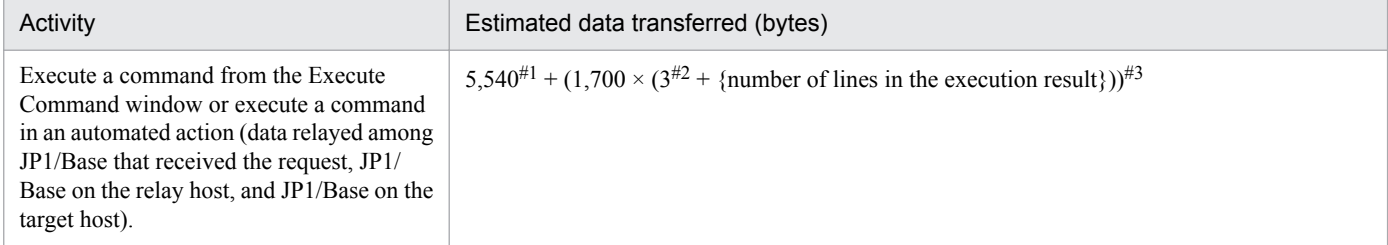

#1: Maximum amount of data for a command execution request.

#2: The number increases if a warning message (KAVB2*xxx*-W) is output about the command execution, but this is an exceptional case and is not counted in the estimate.
#3: Maximum amount of data in the command execution result. You can adjust the amount of data using the jcocmddef command. For details on this command, see the chapter on commands in the *JP1/Base User's Guide*.

# **(2) Central Scope traffic**

The following describes the amounts of data generated during communication based on the Central Scope.

### **(a) Estimated traffic volumes between JP1/IM - View and JP1/IM - Manager (Central Scope)**

### Table I-5: Traffic volumes between JP1/IM - View and JP1/IM - Manager (Central Scope)

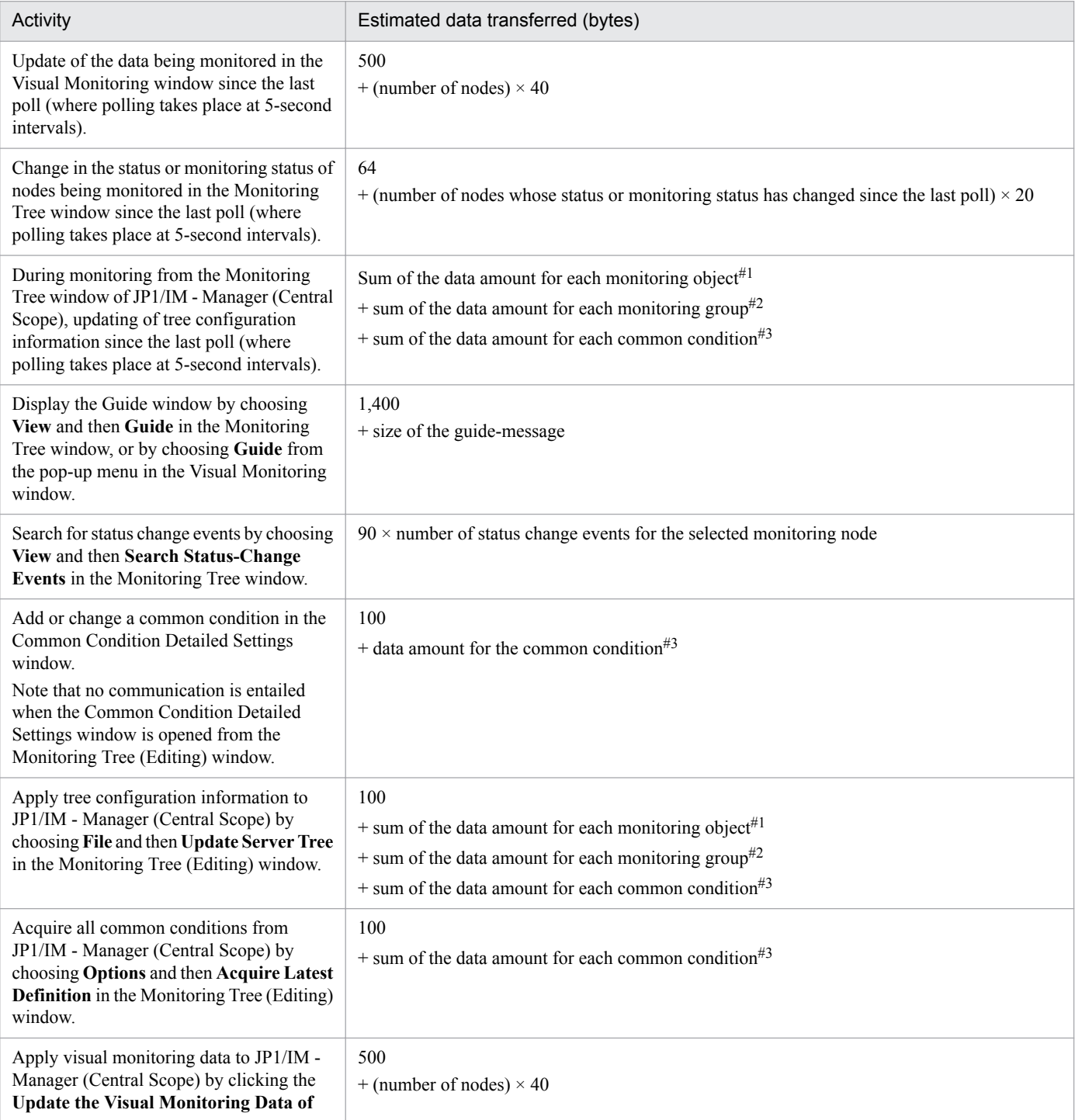

I. Performance and Estimation

JP1/Integrated Management - Manager Overview and System Design Guide **829**

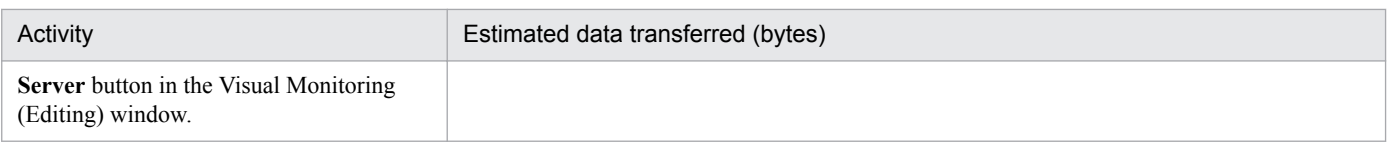

- #1: Data amount for each monitoring object  $=$ 
	- $200 + {length of monitoring node name} + {length of icon file name (when sent)}$
	- $+$  {length of icon file name (when expanded)}  $+$  {length of background image file name}
	- $+$  {sum of attribute name lengths}  $+$  {sum of attribute value lengths}
	- $+$  {sum of individual condition attribute name lengths}
	- $+$  {sum of individual condition attribute name values}
	- + {sum of lengths of status change condition names in monitoring group}
- $#2$ : Data amount for each monitoring group  $=$ 
	- $200 + {length of monitoring node name} + {length of icon file name (when sent)}$
	- $+$  {length of icon file name (when expanded)}  $+$  {length of background image file name}
	- $+$  {sum of attribute name lengths}  $+$  {sum of attribute value lengths}
	- + {sum of lengths of status change condition names in monitoring group}
	- $+$  {number of status change conditions in monitoring group}  $\times$  40

#### #3: Data amount for each common condition =

250 + {length of common condition name} + 10  $\times$  {number of specified event levels}

- $+$  {sum of lengths of source event server names}  $+$  {length of object type}
- $+$  {sum of lengths of object names}  $+$  {length of root object name}
- + {length of occurrence name} + {sum of user name lengths} + {message length}
- + {product name length} + {event ID}  $\times$  10
- + {sum of lengths of extended attribute names}
- + {sum of lengths of extended attribute values}

### **(b) Estimated traffic volumes between JP1/IM - Manager (Central Scope) and JP1/ Base on a managed host**

### Table I–6: Traffic volumes between JP1/IM - Manager (Central Scope) and JP1/Base on a managed host

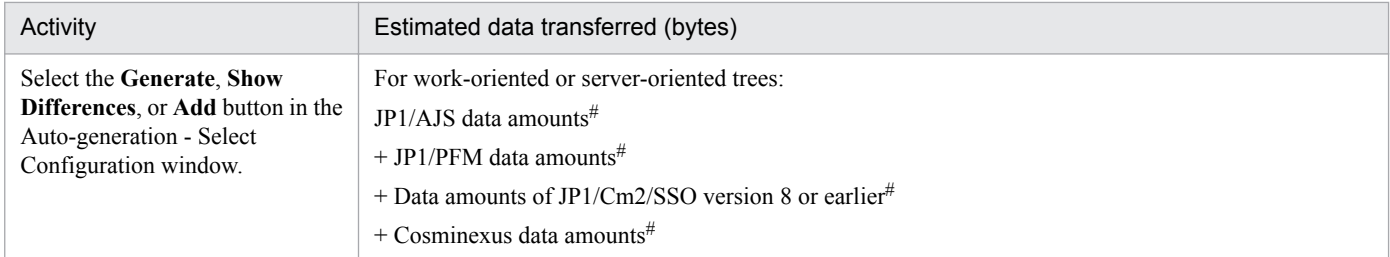

#: Estimate these data amounts using the tables below.

#### **•** Estimating JP1/AJS data amounts

### Table I-7: JP1/AJS data amounts

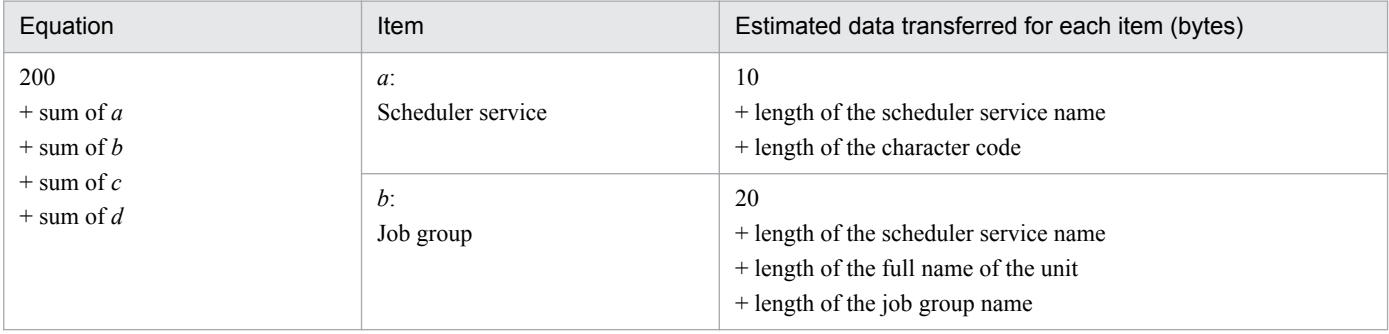

I. Performance and Estimation

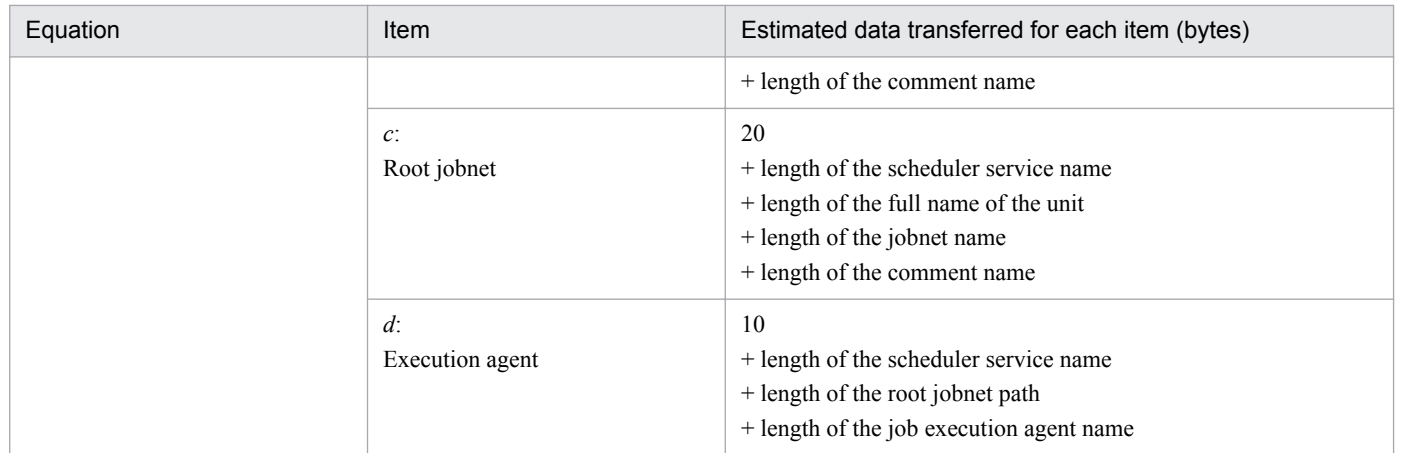

### **•** Estimating JP1/PFM data amounts

### Table I-8: JP1/PFM data amounts

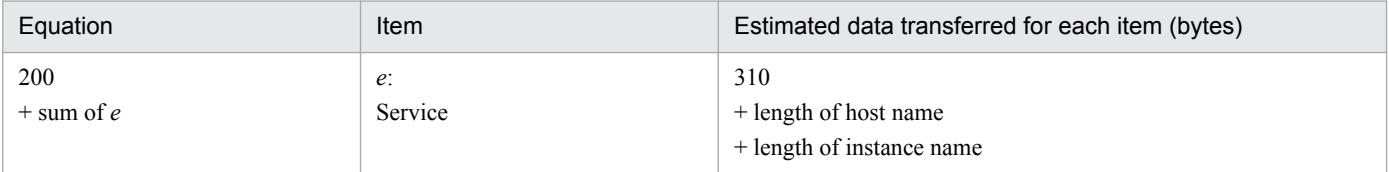

### **•** Estimating data amounts of JP1/Cm2/SSO version 8 or earlier

### Table I-9: JP1/Cm2/SSO data amounts

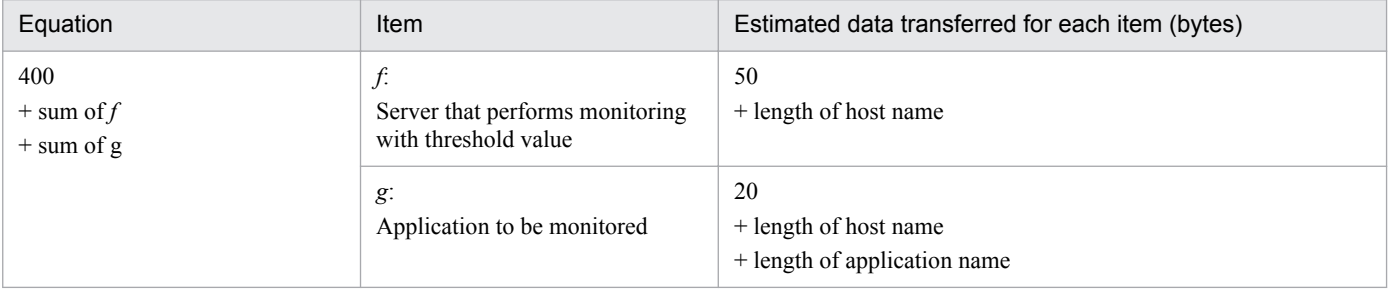

#### **•** Estimating Cosminexus data amounts

### Table I-10: Cosminexus data amounts

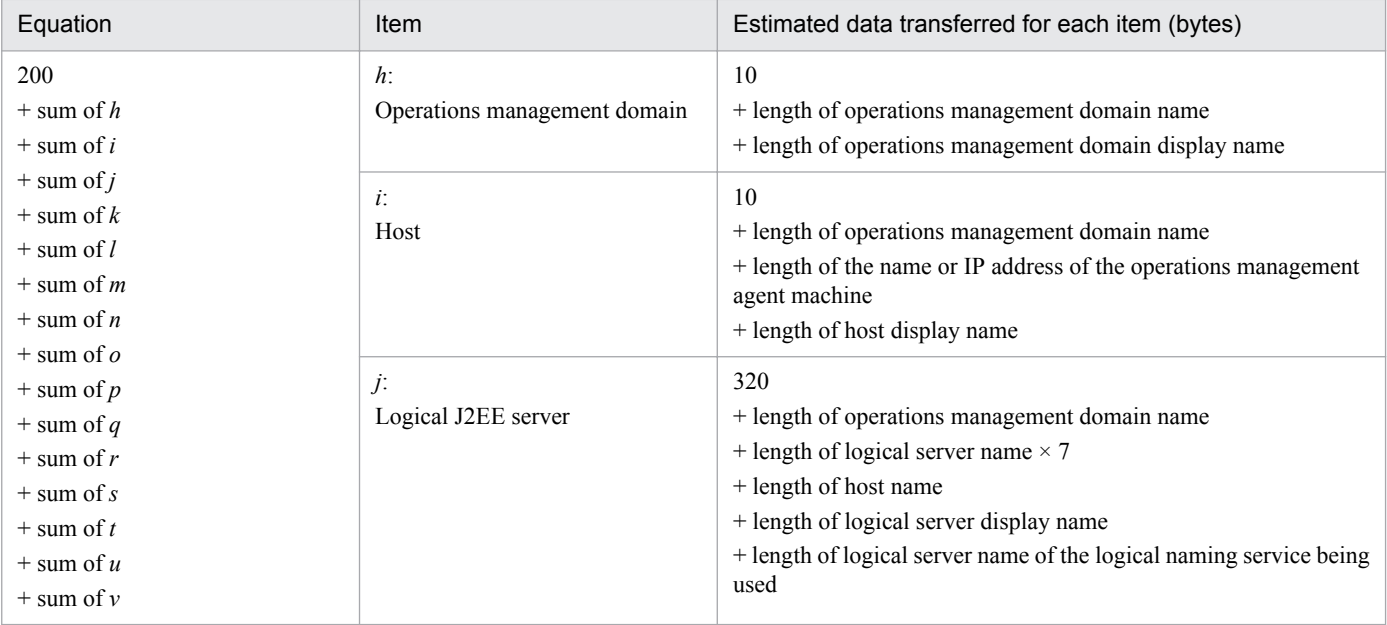

I. Performance and Estimation

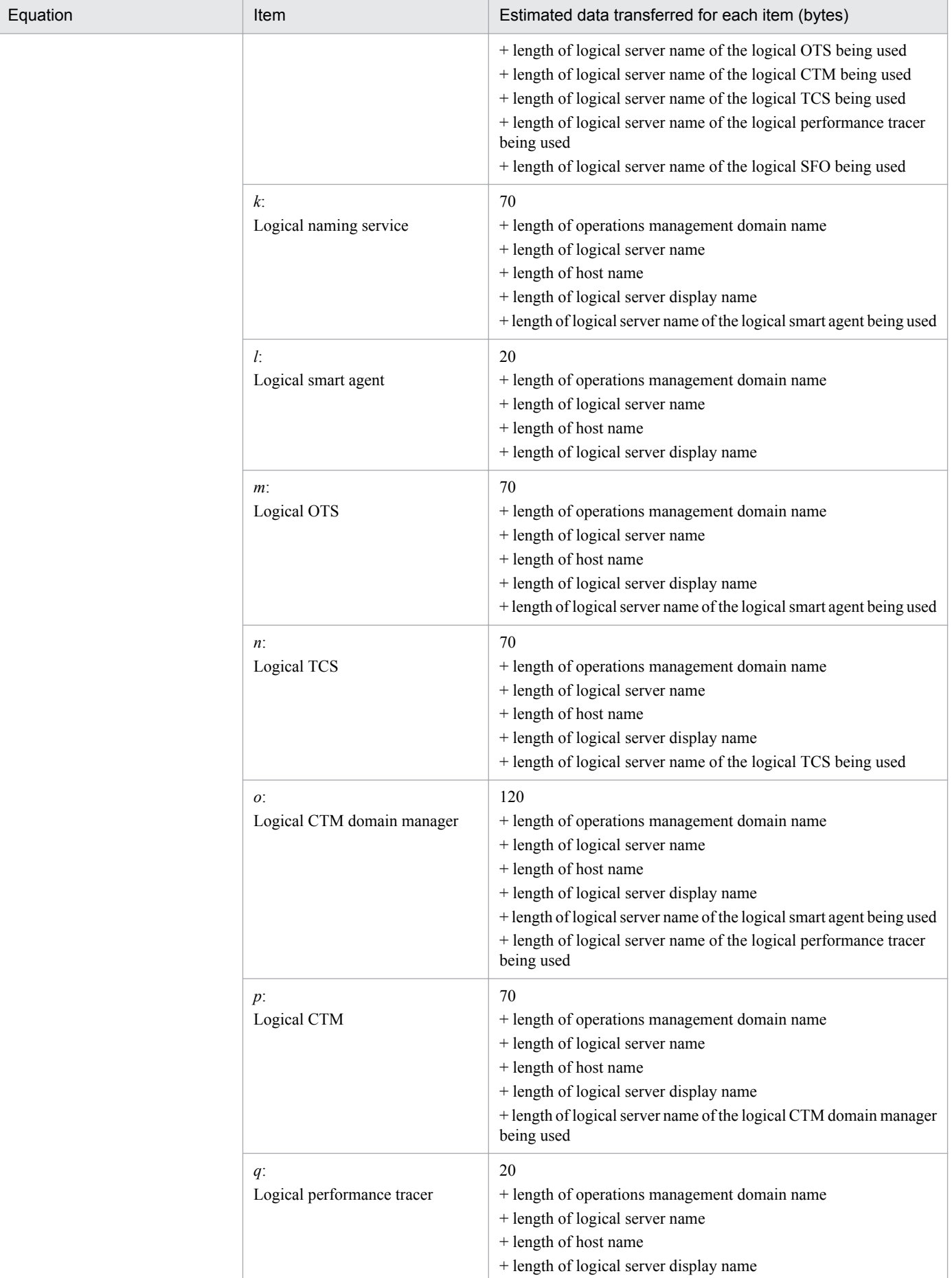

I. Performance and Estimation

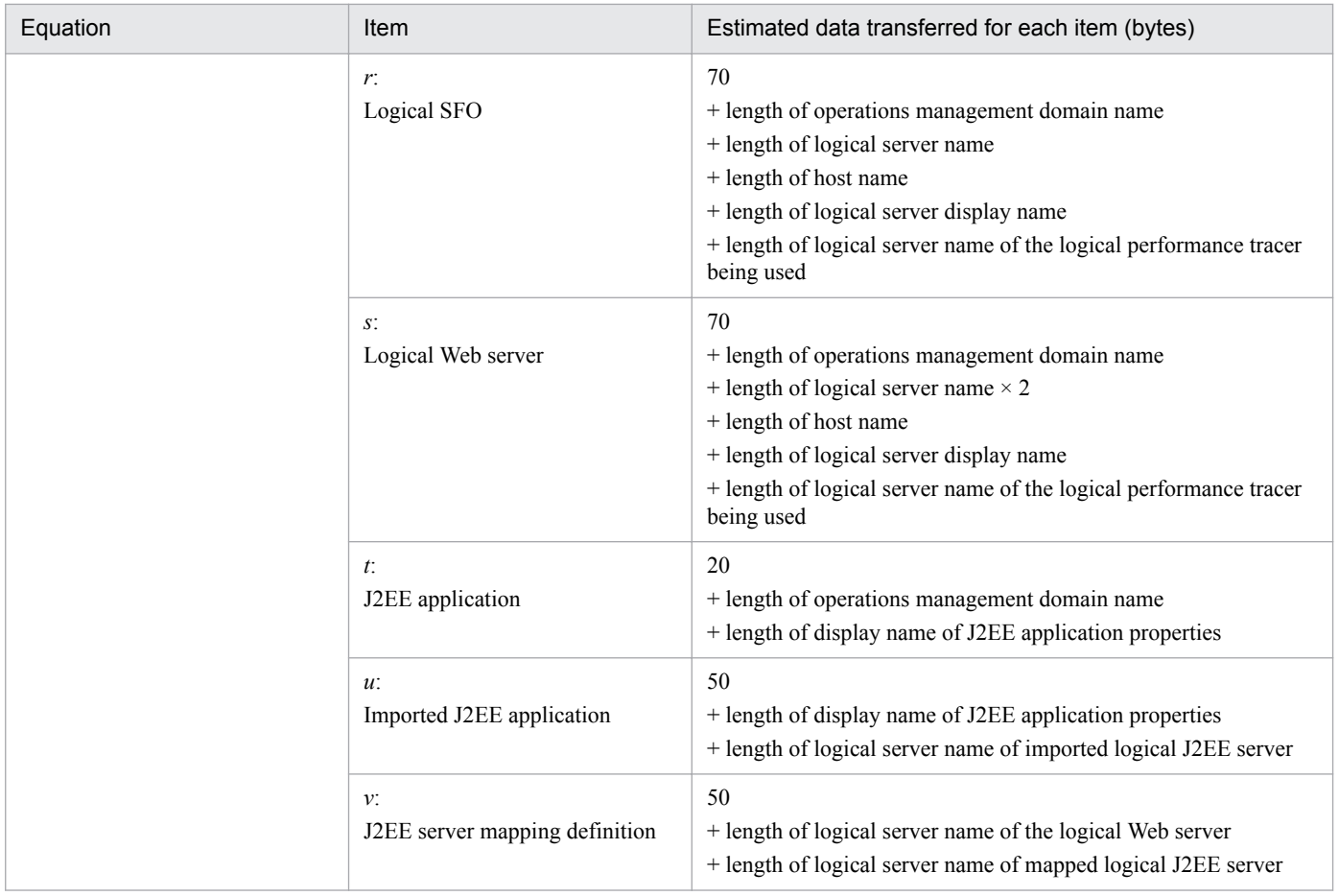

# **J. Kernel Parameters**

To use JP1/IM in a UNIX environment, adjust the OS kernel parameters to allocate the resources needed to run JP1/IM.

For details about the kernel parameters you need to adjust, see the JP1/IM - Manager *Release Notes*.

J. Kernel Parameters

JP1/Integrated Management - Manager Overview and System Design Guide **834**

# **K. Operation Log Output**

The operation log of JP1/IM - Manager contains log information about the login and logout history, including who attempted login or logout when and where, and whether the attempt was successful or failed. The operation log is used to find the cause of security problems such as unauthorized access, and to collect information necessary to ensure secure system operation.

An operation log is a text file output in CSV format. By periodically saving operation logs and processing them by using spreadsheet software, you can use the operation log data as analysis data.

Data is not output to the operation log in initial settings. If JP1/IM - Manager is running in a Chinese environment, English data is output to the operation log.

Note that integrated management of data recorded in operation logs is possible by using JP1/Audit to collect data.

This appendix describes the information recorded in the operation log, and how to specify the settings necessary for outputting data to operation logs.

## **K.1 Types of events recorded in the operation log**

The table below shows the types of events recorded in the operation log and the trigger conditions for JP1/IM - Manager to output operation log data. An event type is an identifier used in the operation log to classify the events recorded in the operation log.

Table K–1: Types of events recorded in the operation log

| Event type     | Description                                                                                                    | Trigger conditions for JP1/IM - Manager to output log data                                                                                             |
|----------------|----------------------------------------------------------------------------------------------------|----------------------------------------------------------------------------------------------------|
| Authentication | This event indicates one of the<br>following events:<br>• Login successful<br>• Login failed<br>• Logout successful<br>• Logout failed | • An attempt to log in was successful.<br>• An attempt to log in failed.<br>• An attempt to log out was successful.<br>• An attempt to log out failed. |

# **K.2 Storage format of operation log output**

Operation log data is output to the operation log file (imm operation.log), which is a sequential file (SEQ2). When the size of the log file reaches a specified value (the initial value is 5 megabytes), the file is renamed to imm operationn. log (*n:* decimal number in the range from 1 to 16) and saved. Then, a file with the same name before the change is created, and then log data is written to this file.

You can use the operation log definition file (imm\_operationlog.conf) to change when to switch the file, the output destination of files, and the maximum number of files that can be saved. For details about how to specify the operation log definition file, see *[K.5 Settings for outputting operation logs](#page-837-0)*.

# **K.3 Operation log output format**

This section describes the output format and output destination of operation logs, and the output items in operation logs.

K. Operation Log Output

JP1/Integrated Management - Manager Overview and System Design Guide **835**

# **(1) Output format**

*common-specification-identifier common-specification-revision-number*, *output-item-1*=*value-1*, *outputitem-2*=*value-2*, ..., *output-item-n*=*value-n*

# **(2) Output destination**

The output destination of the operation log file is specified in the operation log definition file  $(imm$  operationlog.conf). The initial value of the output destination is as follows:

In Windows:

```
Manager-path\log\operationlog\imm_operation[n
#].log
```
In UNIX:

```
/var/opt/jp1imm/log/operationlog/imm_operation[n
#].log
```
#

*n* is a decimal number in the range from 1 to 16.

# **(3) Output items**

There are two types of output items as follows:

- **•** Common output items Items that are output by all JP1 products that output operation logs
- **•** Fixed output items Items that are output individually by each JP1 product that output operation logs

### **(a) Common output items**

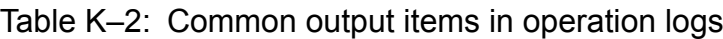

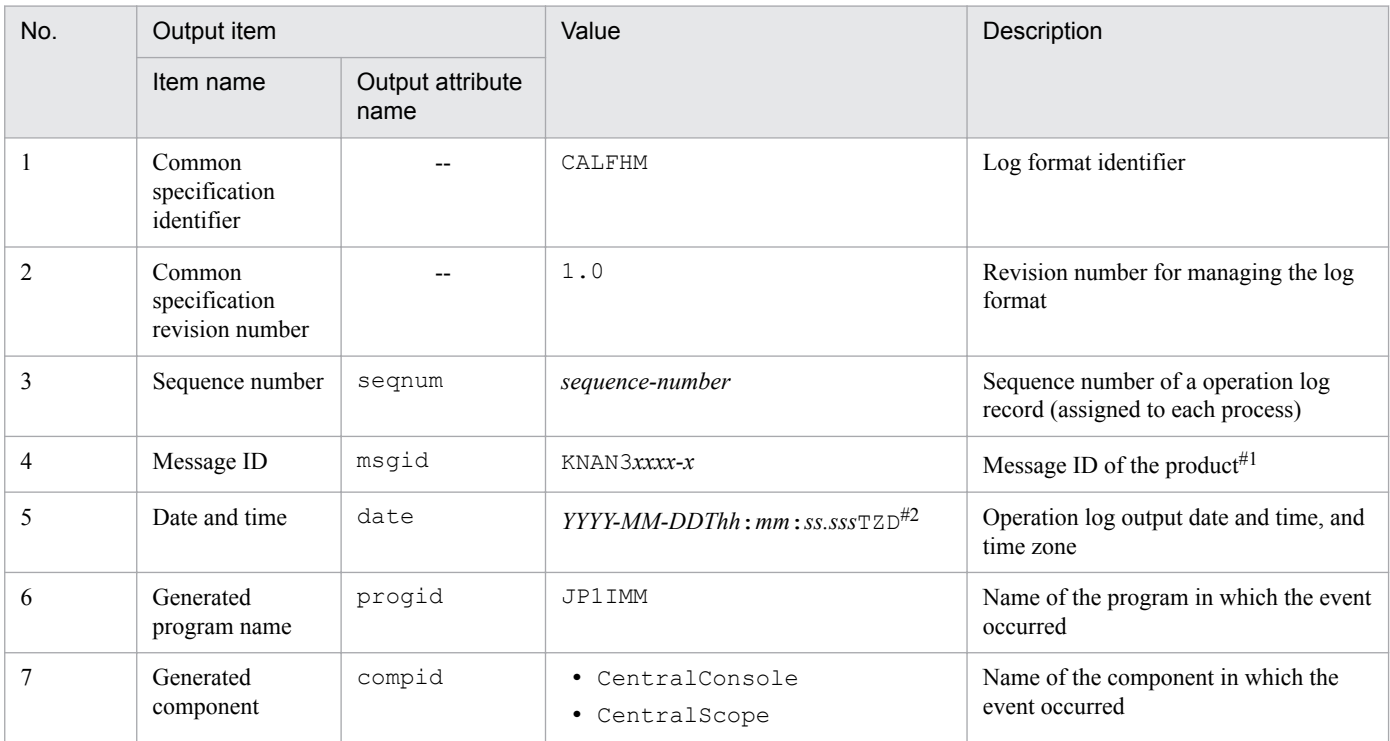

K. Operation Log Output

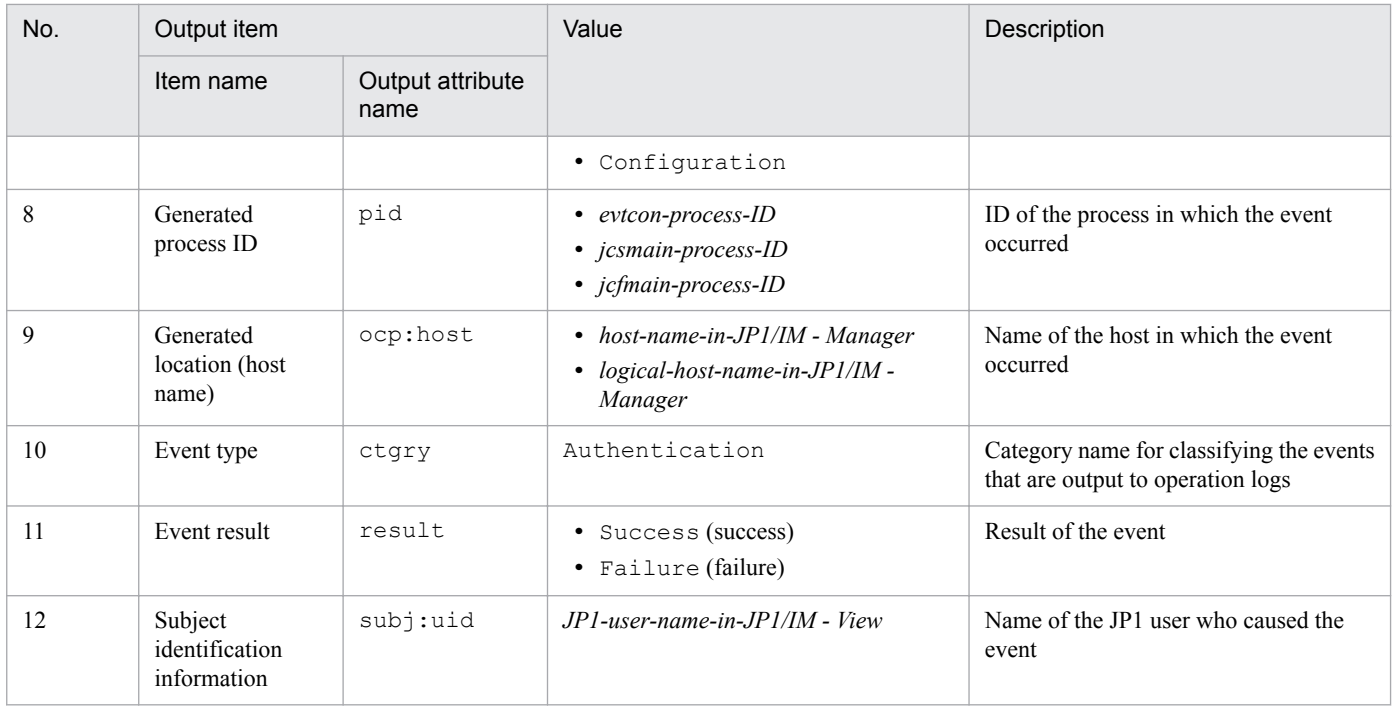

Legend:

--: No attribute names are output.

#1: The message ID of the message indicated in the free description in the fixed output items is output.

#2: T that follows *YYYY*-*MM*-*DD* separates the date from the time. *TZD* is the time zone identifier. One of the following is output:

- **•** +*hh*:*mm*: Indicates that the local time is ahead of UTC by *hh*:*mm*.
- **•** -*hh*:*mm*: Indicates that the local time is behind UTC by *hh*:*mm*.
- **•** Z: Indicates that the local time is the same as UTC.

### **(b) Fixed output items**

#### Table K-3: Fixed output items in operation logs

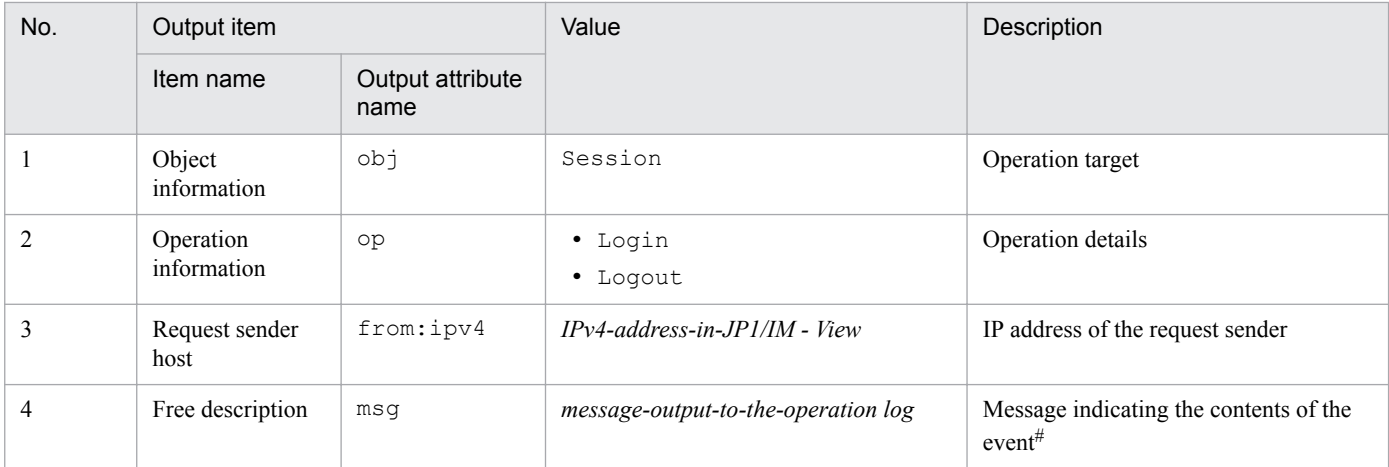

#: The message text for the message ID in the common output items is output.

# **(4) Output example**

Information that is output to the operation log when a user logs in to the Central Console:

```
CALFHM 1.0, seqnum=2, msgid=KNAN30000-I, 
date=2015-10-27T14:00:05.155+09:00, progid=JP1IMM, compid=CentralConsole,
```

```
K. Operation Log Output
```
# <span id="page-837-0"></span>**(5) Note**

If a user opens the operation log file while JP1/Audit is monitoring the operation log data, a lock error might occur. If you want to check the contents of the operation log file during linkage with JP1/Audit, copy the operation log file to any location, and then check the copy.

# **K.4 Trigger conditions for operation log output**

If you want to see the message text output for each message ID, see the manual *JP1/Integrated Management - Manager Messages*.

| <b>Trigger conditions</b>          |                |                                                                                           | Message ID         |
|------------------------------------|----------------|-------------------------------------------------------------------------------------------|--------------------|
| Operation                          | <b>Results</b> | Cause                                                                                     |                    |
| Login to Central Console           | Successful     | Login authentication is successful.                                                       | <b>KNAN30000-I</b> |
|                                    | Failed         | • Login authentication failed.<br>Communication error with the authentication<br>server   | <b>KNAN30001-W</b> |
| <b>Logout from Central Console</b> | Successful     | Logout authentication is successful.                                                      | KNAN30002-I        |
|                                    | Failed         | Communication error with the authentication<br>server                                     | KNAN30003-W        |
| Login to Central Scope             | Successful     | Login authentication is successful.                                                       | <b>KNAN30000-I</b> |
|                                    | Failed         | • Login authentication failed.<br>• Communication error with the authentication<br>server | <b>KNAN30001-W</b> |
| Logout from Central Scope          | Successful     | Logout authentication is successful.                                                      | KNAN30002-I        |
|                                    | Failed         | Communication error with the authentication<br>server                                     | <b>KNAN30003-W</b> |
| Login to IM Configuration          | Successful     | Login authentication is successful.                                                       | <b>KNAN30000-I</b> |
| Management                         | Failed         | • Login authentication failed.<br>• Communication error with the authentication<br>server | <b>KNAN30001-W</b> |
| Logout from IM Configuration       | Successful     | Logout authentication is successful.                                                      | KNAN30002-I        |
| Management                         | Failed         | Communication error with the authentication<br>server                                     | <b>KNAN30003-W</b> |

Table K–4: Trigger conditions for operation log output and message IDs

# **K.5 Settings for outputting operation logs**

To output data to the operation log, log output must be specified in the operation log definition file (imm\_operationlog.conf). For details about the operation log definition file (imm\_operationlog.conf),

K. Operation Log Output

JP1/Integrated Management - Manager Overview and System Design Guide **838**

see *Operation log definition file (imm\_operationlog.conf) Chapter 2. Definition Files* in the manual *JP1/Integrated Management - Manager Command and Definition File Reference.*

### **(1) Procedure for specifying the settings for outputting data to operation logs**

### **(a) For physical hosts**

1. Edit the operation log definition file (imm\_operationlog.conf).

1-1 Specify the ENABLE parameter.

Open the operation log definition file (imm\_operationlog.conf) by using an editor, and then change the ENABLE parameter as follows:

- **•** Before the change (initial setting) "ENABLE"=dword:00000000
- **•** After the change "ENABLE"=dword:00000001

1-2 If you want to change the initial setting of the operation log output destination, specify the LOGFILEDIR parameter.

Change the LOGFILEDIR parameter as follows:

In Windows

- Before the change (initial setting) "LOGFILEDIR"="*Manager-path*\log\operationlog"
- **•** After the change "LOGFILEDIR"="*any-output-destination*"

IN UNIX

- **•** Before the change (initial setting) "LOGFILEDIR"="/var/opt/jp1imm/log/operationlog"
- **•** After the change "LOGFILEDIR"="*any-output-destination*"

1-3 If necessary, specify the size of the log file (LOGSIZE) and the maximum number of log files that can be saved (LOGFILENUM).

2. Execute the jbssetcnf command.

The settings you specified are applied to the common definition information.

3. Enable the settings.

Restart JP1/IM - Manager to enable the settings.

### **(b) For logical hosts**

1. Edit the operation log definition file (imm\_operationlog.conf) on the shared disk.

- 1-1 Specify the logical host name for the key name in the environment settings. Open the operation log definition file (imm operationlog.conf) by using an editor, and then change the [JP1\_DEFAULT\JP1IMM\OPERATION] parameter as follows:
	- **•** Before the change (initial setting)

```
K. Operation Log Output
```
[JP1\_DEFAULT\JP1IMM\OPERATION]

- **•** After the change [*logical-host-name*\JP1IMM\OPERATION]
- 1-2 Specify the ENABLE parameter.

Specify the ENABLE parameter as follows:

- **•** Before the change (initial setting) "ENABLE"=dword:00000000
- **•** After the change "ENABLE"=dword:00000001
- 1-3 Specify the operation log output destination.

Specify the output destination for the LOGFILEDIR parameter. Specify an existing write-enabled directory for the output destination. We recommend that you specify the operation log output for the logical host to the shared disk.

Setting example in Windows:

- Before the change (initial setting) "LOGFILEDIR"="*Manager-path*\log\operationlog"
- **•** After the change

"LOGFILEDIR"="*shared-folder*\JP1IMM\log\operationlog"

Setting example in UNIX:

- **•** Before the change (initial setting) "LOGFILEDIR"="/var/opt/jp1imm/log/operationlog"
- **•** After the change

```
"LOGFILEDIR"="shared-directory/jp1imm/log/operationlog"
```
1-4 If necessary, specify the size of the log file (LOGSIZE) and the maximum number of log files that can be saved (LOGFILENUM).

2. Execute the jbssetcnf command on the primary node.

The definition file settings you specified are applied to the common definition information.

3. Apply the settings of the primary node to the secondary node.

If you are using a cluster system, you must match the common definition information on all the servers. For details, see *6.7.1 Changing settings in files (for Windows)* or *7.7.1 Changing settings in files (for UNIX)* in the *JP1/Integrated Management - Manager Configuration Guide*.

4. Enable the settings.

Restart JP1/IM - Manager from the cluster software to enable the settings.

# **K.6 Operation log messages**

The messages that can be output to operation logs are listed below. For details about each message, see the manual *JP1/ Integrated Management - Manager Messages*.

- **•** KNAN30000-I
- **•** KNAN30001-W
- **•** KNAN30002-I

K. Operation Log Output

**•** KNAN30003-W

K. Operation Log Output

## **L. Version Changes**

This appendix describes the changes between versions.

### **L.1 Changes in version 11-50**

### **(1) Changes in the manuals 3021-3-A06-30(E), 3021-3-A07-30(E), 3021-3- A08-30(E), 3021-3-A09-30(E), 3021-3-A10-30(E), 3021-3-A11-30(E), and 3021-3-A12-30(E)**

- **•** For linkage with JP1/Service Support, a new incident registration mode was added to allow any event attributes or character strings to be inherited.
- **•** A common exclusion-condition in extended mode can now exclude a JP1 event that satisfies the condition from automated-action execution.
- A description was added for the common exclusion history file that logs the exclusion processes of common exclusion-conditions.
- **•** A description was added for the common exclusion-conditions definition history file that logs the definition history of common exclusion-conditions.
- **•** A note was added for the common exclusion-conditions.
- **•** The maximum number of repeated event conditions was increased to 2,500. The total size of the definitions of repeated event conditions was increased to 15 MB.
- **•** Saving event listings (CSV snapshot) now includes action-excluded events.
- **•** Saving event information from the integrated monitoring database (output of an event report) now includes the following event attributes:
	- Common exclude conditions group ID (E.JP1\_IMCOMEXCLUDE\_ID)
	- Common exclude conditions group name (E.JP1\_IMCOMEXCLUDE\_NAME)
	- Common exclude conditions group target-for-exclusion (E.JP1\_IMCOMEXCLUDE\_TARGET)
- **•** Defined automated actions can now be enabled or disabled by using the Action Parameter Definitions window or the jcachange command.
- **•** A note was added for cases where the automated action function requests a large number of agents at once to execute a command.
- **•** For automated action definitions, the status of execution conditions can now be retained unless their definitions are changed.
- **•** A consideration on maintenance was added for excluding error events that are caused by maintenance work from action execution.
- The maximum number of hosts that can be managed by one instance of JP1/IM Manager was increased to 2,500.
- **•** The following files were added to the list of files and folders:
	- **•** Configuration file for incident inheritance information
	- **•** Model file for the configuration file for incident inheritance information
	- **•** Common exclusion history file
	- **•** Common exclusion-conditions definition history file

L. Version Changes

- **•** The maximum number of hosts on which commands can be executed from one instance of JP1/IM Manager was increased 2,500.
- The maximum number of defined common exclusion-conditions groups (in extended mode) was increased to 2,500. The maximum filter length of the common exclusion-conditions groups (in extended mode) was increased to 15 MB.
- The maximum number of hosts that can be set in a business group or monitoring group was increased to 2,500.
- **•** A description was added to explain that the automated action definition file must be updated when JP1/IM Manager is upgraded from versions earlier than 11-10.
- **•** A common exclusion-conditions group (extended) can now be set to exclude a collected JP1 event from automatedaction execution.
- **•** Exclusion processing caused by common exclusion-conditions and update processing of common exclusionconditions definition are now logged into history files.
- **•** For the procedure to link with JP1/Service Support, a step was added for cases where the incident registration mode is set to 3.
- **•** The configuration file for incident inheritance information was added to the list of files to back up.
- **•** A description about the exclusion history and definition history of common exclusion-conditions was added to the section about using historical reports.
- **•** The detailed information of JP1 events displayed in the Event Details window now includes the following items:
	- **•** Common exclude conditions group ID
	- **•** Common exclude conditions group name
	- **•** Common exclude conditions group target-for-exclusion
- **•** The following files were added to the lists of log files and directories:
	- **•** Common exclusion history file
	- **•** Common exclusion-conditions definition history file
- **•** The following files were added to the lists of data to be collected for troubleshooting:
	- **•** Common exclusion history file
	- **•** Common exclusion-conditions definition history file
- **•** A corrective action for cases where a common exclusion-condition is used in extended mode was added to the actions to take when no JP1 event is displayed in the Event Console window.
- **•** A description was added for actions to take when an automated action is not executed.
- **•** In the Event Console window, the **Action** column now shows an icon indicating that the event is excluded from action execution by a common exclusion-condition (action execution).
- The configuration file for incident inheritance information (incident info.conf) was added to the relation definition files of the Event Details window and the Edit Event Details window.
- **•** For common exclusion-conditions in extended mode, in the System Environment Settings window, the **Type** column of the **General** page now shows an icon indicating that the common exclusion-condition excludes a collected event from action execution.
- **•** For common exclusion-conditions in extended mode, in the Event Acquisition Conditions List window, the **Type** column of the **Common exclusion-conditions groups** list now shows an icon indicating that the common exclusioncondition excludes a collected event from action execution.
- In the Common Exclusion-Condition Settings (Extended) window, you can now specify the exclusion target.
- **•** The event list in the Event Console window can now show the following items:

L. Version Changes

- **•** Common exclude conditions group ID
- **•** Common exclude conditions group name
- **•** Common exclude conditions group target-for-exclusion
- **•** You can now enable or disable automated action definitions in the Action Parameter Definitions window.
- **•** When you apply changes in the Action Parameter Definitions window, you can now retain the suppression status and the status of satisfied conditions of the AND-joined conditions unless the action definition is edited.
- **•** You can now specify an action ID of the action execution condition in the Action Parameter Detailed Definitions window.
- **•** A note was added for cases where a large number of agents are requested at once to execute a command.
- For the jcachange command, the following options were added: -e, -on, -off, and -st.
- The jcadefcony command can now convert an action definition file from a version earlier than 11-50 (the DESC VERSION value is less than 4) to version 11-50 or later (the DESC VERSION value is 4).
- **•** The following definition file was added:
	- Configuration file for incident inheritance information (incident info.conf)
- **•** The following files were added to lists of data collected with the data collection tool:
	- **•** Common exclusion history file
	- **•** Common exclusion-conditions definition history file
- For the automated action environment definition file (action.conf.update), the default value of the ACTIONINFSIZE parameter was changed to dword:00001000 (4,096 KB).
- For the automated action definition file ( $\text{actdef.comf}$ ), the parameters aid and valid were added. Additionally, the DESC VERSION parameter can now take a new file version of 4.
- For the automated action definition file ( $\text{actdef.conf}$ ) (for conversion), the DESC\_VERSION parameter now can take a file version of 4.
- **•** The definitions for the following items were added to the default definition file for extended event attributes:
	- **•** Common exclude conditions group ID
	- **•** Common exclude conditions group name
	- **•** Common exclude conditions group target-for-exclusion
- For the common exclusion-conditions extended definition file, the ex-target parameter was added. Additionally, the DESC\_VERSION parameter can now take a new file version of 2.
- **•** For linkage with JP1/Service Support, a new incident registration mode was added to allow any event attributes to be inherited.
- **•** The following messages were added:

KAVB0518-E, KAVB0759-E, KAVB0762-E, KAVB0763-E, KAVB1604-E to KAVB1608-E, KAVB1873-W, KAVB1874-E, KAVB3173-W, KAVB3180-W, KAVB3181-W, KAVB3185-I, KAVB4026-E to KAVB4029-E, KAVB4148-E, KAVB4155-E, KAVB4451-E, KAVB4452-E, KAVB4714-E, KAVB4715-E, KAVB5112-E, KAVB5505-W, KAVB5506-W, KAVB5559-W to KAVB5561-W, KAVB5760-W to KAVB5762-W, KAVB8821-E, KNAN22533-E, KNAN22534-E

- **•** The output destination of the following message was corrected: KAVA1821-E, KAVB1115-W
- **•** The actions for the following messages were changed: KAVB1591-E, KAVB1858-E, KAVB2605-E, KAVB5105-W, KNAN22017-E, KNAN22823-E

L. Version Changes

JP1/Integrated Management - Manager Overview and System Design Guide **844**

- **•** For the following messages, the message output lines were added. The actions were also changed. KAVB3118-E, KAVB3119-E
- **•** For the following messages, the message description was changed. KAVB1869-E, KAVB4450-E
- **•** For the following message, the message description was changed. The actions were also changed. KAVB5109-W

# **L.2 Changes in version 11-10**

## **(1) Changes in the manuals 3021-3-A06-20(E), 3021-3-A07-20(E), 3021-3- A08-20(E), 3021-3-A09-20(E), 3021-3-A10-20(E), 3021-3-A11-20(E), and 3021-3-A12-20(E)**

- **•** Windows Server 2016 is now supported.
- **•** A JP1/PFM Web Console report window that indicates the performance of a selected event-source-host at the time of an event can now be directly displayed (single sign-on).
- **•** By clicking the URL of the JP1/AJS Web Console that is displayed in the event guide information, the user now can directly display the JP1/AJS - Web Console monitor window that corresponds to a JP1/AJS job or jobnet (single sign-on).
- **•** The JP1/AJS Web Console monitor window can now be displayed from a sent email by specifying the URL of the JP1/AJS - Web Console monitor window that corresponds to the JP1/AJS job or jobnet in the email text.
- Values of event inheritance information for automated actions can now be URL encoded or Base64 encoded.
- Remote monitoring can now be continued even when host information is collected during remote monitoring.
- **•** The differential distribution method was added to the methods for applying the system hierarchy. With this method, the configuration definition information can be deleted from or distributed to only those hosts that have been changed in the current agent configuration.
- **•** Log information that has been output on a host subject to remote monitoring can now be collected between the time remote monitoring stopped and the time remote monitoring is restarted.
- **•** The maximum size of log information that can be collected per monitoring interval during remote monitoring can now be changed.
- **•** A description about the maximum amount of log data that can be collected by one JP1/IM Manager was added.
- **•** For profile management, the method that uses IM Configuration Management can now be combined with the method that uses JP1/Base commands.
- **•** When log file trapping is stopped from IM Configuration Management, the log file trap information for agents is no longer deleted.

With this change, the log file trap information for agents can now be deleted when profiles are deleted in IM Configuration Management.

- The following configuration files can now be applied as a batch operation by IM Configuration Management:
	- **•** Log-file trap action definition files
	- **•** Log-file trap startup definition files
- **•** The user can now specify whether to start the process automatically when the log file trap service starts.
- The retry count and retry interval can now be changed for remote-monitoring event log traps.

L. Version Changes

- **•** JP1/IM View can now be used concurrently from multiple sessions by using Remote Desktop Connection.
- **•** The following files were added to the lists of files and directories:
	- **•** Performance report display definition file
	- **•** Model file for the performance report display definition file
	- **•** Profile management environment definition file
	- **•** Model file for the profile management environment definition file
	- **•** Remote log trap environment definition file
	- **•** Model file for the remote log trap environment definition file
	- **•** Model file for the web-based operation definition file for plug-in free mode
	- **•** Model file for the web-based operation definition file for compatibility mode
	- **•** Web-based startup definition file
	- **•** Model file for the web-based startup definition file
- **•** Limitations on connecting JP1/IM Manager 11-10 and JP1/IM View 11-10 to earlier versions of products were added.
- **•** A description about specifying access permissions for monitored log files was added to the description of the settings for monitoring logs on remotely monitored hosts.
- **•** The procedure for the SEQ2 log file output format was changed in the description of the settings for monitoring logs on remotely monitored hosts.
- **•** Additions and changes were made to the settings for the sizes of logs and event logs that can be collected per monitoring interval.
- **•** IM Configuration Management can now compare the contents of profiles collected previously by the manager and the contents of the most recent profiles of agents to check for inconsistency.
- **•** Changes were made to the method for configuring SSH communication for monitored hosts running on UNIX when remotely monitored hosts are added.
- **•** Because the differential distribution method was added, the description of the methods for applying the system hierarchy was changed.
- **•** Conditions for using both profile management in IM Configuration Management and profile management in JP1/ Base were added to the prerequisites for specifying profiles for agents.
- The settings for using the web-based version of JP1/IM View in plug-in free mode were added.
- The remote log trap environment definition file ( $\text{plot}$  remote logtrap.conf) was added as a file whose common definition information must be copied from the active server (whose settings are changed) to the standby server in a cluster system.
- **•** A description about the settings for linking with JP1/AJS was added.
- **•** A description about the settings for linking with JP1/PFM was added.
- Changes were made to the procedure for resetting the date/time of a monitored host in a remote monitoring configuration after intentionally changing the date/time to a point in the future.
- **•** The procedure for displaying performance reports for JP1 events was added.
- Data to be collected when using the web-based version of JP1/IM View in plug-in free mode was added.
- **•** Changes were made to the actions to take when IM Configuration Management fails to apply the system hierarchy.
- The following corrective actions were added to troubleshooting:

L. Version Changes

JP1/Integrated Management - Manager Overview and System Design Guide **846**

- **•** Actions to take when events cannot be collected because the trace log for the Central Console viewer or Central Scope viewer wraps around (and overwrites an earlier log file)
- **•** Actions to take when events cannot be collected because the trace log for IM Configuration Management wraps around (and overwrites an earlier log file)
- **Display Performance** was added to the menu items in the Event Console window.
- **•** A **Display Performance** button was added to the following windows:
	- **•** The Event Details window
	- **•** The Edit Event Details window
- **•** You can now configure different information for each host when you select the SSH UNIX connection in the Remote Monitoring Settings window.
- **•** A **Start the process automatically when the log file trap service starts** check box was added to the **Configuration File** page in the Display/Edit Profiles window.
- **•** Shift-JIS encoding can now be displayed when the agent host OS is SUSE Linux. This can be selected using an option in the **Startup locale** drop-down list on the **Configuration File** page of the Display/Edit Profiles window.
- **•** The following item was added to the log file trapping information in the **Configuration File** page in the Display/ Edit Profiles window:
	- Start the process automatically when the log file trap service starts (SKIP option)
- **•** The following items were added to the displayed information regarding trapping of entries from the remote event log on the **Configuration File** page of the Display/Edit Profiles window:
	- **•** open-retry-times
	- **•** open-retry-interval
- **•** A description was added to indicate that network paths cannot be specified as output file names or output destinations.
- **•** Information about the following definition files were added:
	- Web-based startup definition file (console  $xx$ .jnlp)
	- Profile management environment definition file (jp1cf\_profile\_manager.conf)
	- Remote log trap environment definition file (jp1cf\_remote\_logtrap.conf)
	- Performance report display definition file (performance.conf)
- **•** A description of the encoding for event inheritance information was added.
- **•** A description of how to switch between plug-in free mode and compatibility mode of the web-based version of JP1/ IM - View was added. Model files for plug-in free mode and for compatibility mode were also added.
- **•** Cross-references about URLs for linking with JP1/AJS were added.
- **•** Information about the following event IDs were added:

00003FC6, 00003FC7, 00003FC8, 00003FC9, 00003FD6, 00003FD7, 00003FD8, 00003FD9, 00003FDA, 00003FDB, 00003FDC

**•** The following messages were added:

KAVB0687-I, KAVB0688-E, KAVB1983-I to KAVB1985-E, KNAN20241-Q, KNAN20242-Q, KNAN20441-Q, KNAN21187-W, KNAN21405-W to KNAN21412-E, KNAN22274-I, KNAN22464-I, KNAN22465-E, KNAN22502-I, KNAN22530-E to KNAN22532-E, KNAN26143-W, KNAN26339-W to KNAN26346-I, KNAN26350-W to KNAN26354-E, KNAN29099-W

**•** The following messages were changed: KAVB0685-E, KAVB8203-E, KAVB8204-E, KAVB8303-W to KAVB8305-W, KNAN21170-W, KNAN21400-W, KNAN21402-E to KNAN21404-E, KNAN22220-E, KNAN22223-E, KNAN22245-E, KNAN22250-E,

L. Version Changes

# **L.3 Changes in version 11-01**

## **(1) Changes in the manuals 3021-3-A06-10(E), 3021-3-A07-10(E), 3021-3- A08-10(E), 3021-3-A09-10(E), 3021-3-A10-10(E), 3021-3-A11-10(E), and 3021-3-A12-10(E)**

- **•** A description was added indicating that you can search for repeated events consolidated in a consolidation event by specifying the suppressed event ID as a search condition.
- **•** A description of the flow of issuing events after display messages changed was added.
- **•** The operation log definition file and the model file for the operation log definition file were added to the lists of files and folders that can be referenced and edited by the user.
- **•** Restrictions on connecting JP1/Integrated Management Manager 11-01 and JP1/Integrated Management View 11-01 to previous versions of products were added.
- It is now possible to output the history of login and logout information to action logs.
- **•** In the Settings for View Filter window, suppressed event IDs can now be set and the **Read Suppressed Event ID From Selected Event** button was added.
- The jco spmd reload command can now be used to apply the definition files.
- The operation log definition file (imm\_operationlog.conf) was added to the files whose common definition information must be copied from the active server (whose settings are changed) to the standby server in a cluster system.
- **•** A description was added indicating that you can search for repeated events consolidated in a consolidation event by specifying the suppressed event ID for the search condition.
- **•** The suppressed event ID was added as an item that can be specified in the Event Search Conditions window. In addition, the **Read Suppressed Event ID From Selected Event** button was added.
- **•** Operation log was added as a type of log information.
- **•** Information for the following log files was added:
	- **•** Operation log file
	- Managed-node count (jimnodecount command) log file
- **•** A description of RAS information that is collected if a problem occurs during remote monitoring was added.
- **•** In the Event Search Conditions window, the **Read Suppressed Event ID From Selected Event** button and **Suppressed event ID** area were added.
- **•** A note on specifying the suppressed event ID was added for the **Item name** drop-down list in the Event Search Detailed Conditions (Program-Specific Information in Extended Attribute) window.
- **•** In the Settings for View Filter window, the **Read Suppressed Event ID From Selected Event** button and **Suppressed event ID** area were added.
- A note on executing the jcadefconv command with the -i or -o option specified was added.
- **•** The definition file for opening monitor windows was added as a definition file that is enabled when the jco\_spmd\_reload command is executed.

L. Version Changes

- A note on the handling of control characters when the jimmail command (Windows-specific command) is executed was added.
- The jimnodecount command, which counts the number of nodes managed by JP1/IM Manager, was added.
- The operation log definition file (imm\_operationlog.conf), which defines whether to output operation log data, the output destination, log file size, and number of files, was added.
- **•** A description stating that the definitions in the definition file for opening monitor windows are applied when the jco\_spmd\_reload command is executed for the file was added.
- **•** The following JP1 event ID was added: 00003F7C
- **•** The following messages were added: KAVB0112-E, KAVB1979-E, KAVB1981-I, KAVB1982-E, KAVB8201-E, KAVB8202-E, KAVB8203-E, KAVB8204-E, KAVB8205-E, KAVB8206-E, KAVB8207-E, KAVB8208-E, KAVB8301-W, KAVB8302-W, KAVB8303-W, KAVB8304-E, KAVB8305-W, KAVB8306-E, KAVB8307-W, KNAN30000-I, KNAN30001-W, KNAN30002-I, KNAN30003-W
- **•** The following messages were changed: KAVB1689-W, KAVB4627-W, KNAN11202-I, KNAN11207-I

# **L.4 Changes in version 11-00**

- **(1) Changes in the manuals 3021-3-A06(E), 3021-3-A07(E), 3021-3-A08(E), 3021-3-A09(E), 3021-3-A10-01(E), 3021-3-A11(E), and 3021-3-A12(E)**
- **•** The following operating systems are now supported:
	- **•** Windows 10
	- **•** Linux 7
	- **•** SUSE Linux 12
	- **•** Oracle Linux 7, Oracle Linux 6
	- **•** CentOS 7, CentOS 6
- **•** The following operating systems are no longer supported:
	- **•** Windows XP, Windows Server 2003, Windows Vista, Windows Server 2008
	- **•** Solaris
	- **•** HP-UX (IPF)
	- **•** Linux 5
- **•** The user can now group JP1 events in desired units and manage them (addition of program-specific attributes).
- SSL communication is now supported between a host and a manager host (communication encryption function).
- Program-specific extended attributes of JP1 events can now be displayed under any item names in the events list in the Event Console window and output to event reports (program-specific extended attribute display function).
- **•** Desired item names can now be used when program-specific extended attributes are specified in event conditions, such as view filters and event receiver filters (program-specific extended attribute specification function).
- **•** JP1 event messages can now be converted to a predefined message display format (display message change function).
- **•** The OpenStack base and virtual machines and physical servers on OpenStack can now be monitored for failures.

L. Version Changes

- **•** The REST API of JP1/AO can now be used to perform operations, such as changing monitoring settings and adding users.
- Notes have been added regarding system configurations in which multiple sites are monitored.
- **•** Descriptions have been added for the LANG language environment settings to indicate that the SJIS encoding can be used only in SUSE Linux in a Linux environment.
- Descriptions have been added to the preparations for using functions.
- JP1 events can now be issued so that JP1 event messages that have been changed by the display message change function can be referenced by user programs (events issued after display message change) (JP1/IM - MO compatibility function).
- **•** Descriptions of how to update and recover the IM database have been added.
- **•** Descriptions of the relationship between JP1 events that are issued by BJEX or JP1/AS and JP1/IM apply only to response-waiting events, as Windows versions now support response-waiting events.
- **•** The data to be collected in the event of an error has been added and changed.
- **•** The default or initial value for the following window items was changed:
	- **•** In the Preferences window, the default value for **Scroll buffer** on the **Monitor Events** page was changed from 500 to 2,000.
	- **•** In the Preferences window, the default value for **Num. of events to acquire in 1 search** on the **Monitor Events** page was changed from 20 to 100.
	- **•** In the Preferences window, the initial value for the check box **Save the page that was displayed when the window was closed, and the application state of the view filter** on the **Event Attributes** page was changed from disabled to enabled.
	- **•** In the Preferences window, the initial value for **Coloring** on the **Event Attributes** page was changed from disabled to enabled.
	- **•** In the Preferences window, the initial value for the **Include the Severe Events page** radio button under **Coloring** on the **Event Attributes** page was changed from disabled to enabled.
	- **•** In the Preferences window, the default value for **Action Log** on the **Command Execution** page was changed from 100 to 10,000.
	- **•** In the System Environment Settings window (**General** page), the default value for **Event buffer** was changed from 500 to 2,000.
	- **•** In the Conditions for Updating List of Action Results window, the default value for **Update method** was changed from **Update manually** to **Update automatically**.
	- **•** In the Conditions for Updating List of Action Results window, the default value for **Num. to display** was changed from 20 to 200.
- **•** The default values for the following command options and definition parameters were changed:
	- The default value for  $-\text{cmdbin}$  in the  $\text{jcoimdef}$  command was changed from OFF to ON.
	- Previously, the menu for starting the IM Configuration Management viewer was not registered by specifying i in the jcovcfsetup command during installation, but the menu is now registered during installation.
	- The default value for EventCount (number of event buffers) in the system profile (.system) was changed from 500 to 2,000.
	- The default value for a timeout in the communication environment definition file (console.conf.update) was changed from 2,500 to 60,000 milliseconds.
	- The on-memory mode of the status change condition that is specified in the definition file for the on-memory mode of the status change condition was changed from disabled to enabled.

L. Version Changes

- **•** The following JP1 event IDs have been added: 00003F6A, 00003F76, 00003F77, 00003F78, 00006400
- The following messages have been added:

KAVB0233-Q, KAVB0517-W, KAVB1192-E, KAVB1596-W to KAVB1598-Q, KAVB1936-E to KAVB1965-E, KAVB1969-W to KAVB1978-E, KAVB2567-E, KAVB2626-E, KAVB2630-E to KAVB2640-W, KAVB3164-E to KAVB3172-W, KAVB3915-E to KAVB3918-E, KAVB4620-W to KAVB4641-W, KAVB4803-I, KAVB5759-W, KAVB5800-I to KAVB5804-E, KAVB5806-E, KAVB5809-E to KAVB5810-E, KAVB5820-W to KAVB5822-W, KAVB6601-E to KAVB6604-W, KAVB6610-E to KAVB6616-E, KAVB7580-E to KAVB7586-E, KAVB7810-E, KAVB7812-E to KAVB7814-E, KAVB7818-E, KAVB8608-W to KAVB8610-W, KAVB8810-I to KAVB8820-W, KAVB9251-E to KAVB9252-E, KAVB9255-E, KAVB9256-E, KNAN11204-E to KNAN11210-W, KNAN20121- E to KNAN20124-W, KNAN20131-E to KNAN20137-E, KNAN20141-E to KNAN20144-W, KNAN20151-E to KNAN20157-E, KNAN24150-E to KNAN24151-E, KNAN24153-E, KNAN24155-E, KNAN29090-E to KNAN29091-E, KNAN29093-E to KNAN29095-E, KNAN29097-W to KNAN29098-E

**•** The following messages have been changed:

KAVB0013-E to KAVB0015-E, KAVB0106-E, KAVB0108-E, KAVB0111-E, KAVB0121-E, KAVB0229-I to KAVB0231-E, KAVB0311-W, KAVB0411-E, KAVB0413-E, KAVB0535-I to KAVB0536-I, KAVB0872-E, KAVB1202-E to KAVB1203-E, KAVB1205-E, KAVB1509-E, KAVB1535-E, KAVB1541-E, KAVB1652-E, KAVB1682-E, KAVB1686-E to KAVB1688-W, KAVB2002-I, KAVB2003-E, KAVB2027-E, KAVB2051-I, KAVB2071-W, KAVB2103-E, KAVB2239-E, KAVB2323-E, KAVB2557-W, KAVB2605-E to KAVB2608-E, KAVB2614-E, KAVB2618-E to KAVB2621-E, KAVB3078-E, KAVB3093-E, KAVB3101-E, KAVB3107-E, KAVB3149-E, KAVB3156-W, KAVB3158-E, KAVB3647-E, KAVB3828-E, KAVB4253-W, KAVB6210-E, KAVB6251-E, KAVB7003-E, KAVB7155-E, KAVB7204-E, KAVB7607-E, KAVB8060-E, KAVB8428-W, KAVB8454-W, KNAN11173-E, KNAN11197-I to KNAN11200-I, KNAN20102-E, KNAN20228-E, KNAN21002- E, KNAN22012-E, KNAN22267-E, KNAN22701-E to KNAN22702-E, KNAN22805-E to KNAN22806-E, KNAN23003-E, KNAN29002-E, KNAN29007-E, KNAN29082-E

**•** The following message has been deleted: KAVB0012-W

# **L.5 Changes in version 10-50**

- Additions have been made in the procedures for installing and setting up JP1/IM and JP1/Base.
- **•** Descriptions have been narrowed down to the procedure for customizing the settings of event forwarding with IM Configuration Management.
- A procedure for monitoring records in application log files by JP1/IM has been added.
- **•** A procedure for monitoring Windows event logs by JP1/IM has been added.
- **•** The method to change the severity levels of events has been changed from a definition file to a window.
- A setting procedure has been added in order to send email by the email notification function.
- **•** The description of how to know the range of impact of system failures by visual monitoring has been moved from former chapter 1 in this manual.
- The description of how to monitor the system for each business group has been moved from the former chapter 1 in the *Job Management Partner 1/Integrated Management - Manager Quick Reference*.
- **•** An explanation has been added to generally describe the functions related to the measures taken to handle a large number of events.
- **•** View filters are now available on the **Severe Events** page.
- **•** Descriptions have been added in figures to indicate that view filters can be set for the **Severe Events** page.

L. Version Changes

JP1/Integrated Management - Manager Overview and System Design Guide **851**

- **•** Suppression of repeated event monitoring is now described as separate items according to the usages below. Also, some considerations for the suppression of repeated event monitoring have been added.
	- **•** Suppressing the display of repeated events by using a repeated event condition without a threshold.
	- **•** Suppressing the display of a large number of events and the execution of automated actions.
- **•** Issuance of an event to notify that suppression will continue has been added to the function to suppress monitoring of repeated events.
- **•** The description of the consolidated display of repeated events has been moved. Also, the differences between the consolidated display of repeated events and the suppression of repeated-event display are now listed in a table.
- **•** Specification of the range for suppression of the execution of automated actions has been added to the function to suppress monitoring of repeated events.
- **•** The maximum end monitoring period for suppressing display of repeated events and suppressing monitoring of large numbers of events was extended to 86,400 seconds.
- **•** Descriptions and considerations have been added for the suppression of the forwarding of a large number of events.
- **•** The Severity Change Definition Settings window has been added as a window you can reference when using the severity changing function.
- **•** The range of events to be collected at login can now be set.
- **•** Descriptions of the mechanisms to send a notification email by automated action at the occurrence of an error and the comparison of the notification by email between JP1/IM - Manager and TELstaff have been added.
- **•** Customizing the settings of monitoring-target nodes in the Central Scope has been added as a function and some considerations related to this function have been added.
- **•** The following files have been added to the list of files and directories:
	- **•** System profile of Central Scope
	- **•** Model file for the system profile of Central Scope
	- **•** System profile of the Central Scope viewer
	- **•** Model file for the system profile of the Central Scope viewer
- **•** Restrictions applying when JP1/Integrated Management Manager 10-50 and JP1/Integrated Management View 10-50 are connected to lower-version products have been added.
- **•** The range of events to be collected at login can now be set.
- **•** View filters are now available on the **Severe Events** page.
- **•** Background colors can now be set on the **Severe Events** page.
- **•** Descriptions have been added to explain how to set up the email notification function of JP1/IM Manager. In addition, notes on the use of the function and directions on passing through the firewall have been added.
- **•** A procedure for setting severity changes using a window has been added as a setting method for the severity changing function.
- **•** A procedure for customizing the monitoring node settings in the Central Scope has been added.
- Additions have been made to describe the backup files added because of the addition of the email notification function, points to be noted when the host name and IP address are changed. Additions have also been added to describe how to locate errors when mail cannot be sent and the actions to be taken against individual errors.
- **•** Background colors can now be set on the **Severe Events** page.
- **•** View filters are now available on the **Severe Events** page.

JP1/Integrated Management - Manager Overview and System Design Guide **852**

- **•** A procedure for selecting the range of suppressing the execution of actions has been added to the procedure for suppressing the automated actions triggered by repeated events by using the suppression of repeated event monitoring. Also, added is a procedure for specifying the issuance of an event to notify that suppression will continue.
- **•** A procedure for suppressing forwarding of a large number of events has been added.
- **•** The range of events to be collected at login can now be set.
- **•** A description has been added to let users see the Job Management Partner 1/Integrated Management Manager Configuration Guide for details about the event display during a specified period.
- **•** Because view filters are now available on the **Severe Events** page, the description explaining that view filters are applied only on the **Monitor Events** page has been deleted.
- **•** Procedures for changing the severity levels of events using a window has been added.
	- Setting the severity levels at system configuration
	- **•** Setting the severity levels during system operation
	- **•** Registering an added severity change definition as a regular severity change definition
- The following OSs have been added to the list of applicable OSs:
	- **•** Windows 8.1
	- **•** Windows Server 2012 R2
- **•** The Severity Change Definition Settings window has been added to enable users to set event conditions for severity changing definitions.
- **•** The View Severity Change Definitions window has been added to enable users to list the event conditions for severity changing definitions.
- **•** The following menu items have been added to the Event Console window:
	- **Add Severity Change Definition Settings**
	- **Severity Change Definitions**
- **•** View filter settings have been added on the **Severe Events** page.
- **•** Background color settings have been added on the **Severe Events** page.
- **•** The **Display** page has been added to enable users to set the range of events to be collected at login.
- **• Suppress actions for the following events** has been added as an item to select the range of suppressing automated actions under **Suppression items** on the **Basic Settings** page of the Repeated Event Condition Settings window.
- **•** Checks for suppression to continue and processing for when suppression continues have been added as items to make sure that the suppression of repeated-event monitoring continues and perform processing on the **Options** page of the Repeated Event Condition Settings window.
- **•** When closing a window, users can now select whether to save the page being displayed and the status of the view filter application.
- The *jimmail* command for sending email to a specified email address has been added.
- The iimmailpasswd command for setting a password for POP-before-SMTP or SMTP-AUTH authentication in the email environment definition file has been added.
- **•** 42 has been added as a return value of the jcsdbsetup command.
- **•** The email environment definition file has been added.
- cmt, defin, and addflag have been added as parameters for the severity changing definition file.
- A file (chsev attr list.conf) has been added to enable users to specify the items of severity changing definitions to be displayed in the **Attribute name** column in the Severity Change Definition Settings window.

L. Version Changes

- A file (chsev auto list.conf) to define automatic input of severity changing definitions has been added to enable users to define the JP1 event attributes that are set automatically. The attributes are set automatically, when you choose (after selecting a JP1 event in the event list of the Event Console window) **View** and then **Add Severity Change Definition Settings** to open the Severity Change Definition Settings window.
- **•** The system profile of Central Scope and system profile of the Central Scope viewer have been added.
- **•** The following JP1 event IDs have been added: 00003F02, 00003F60, 00003F65, and 00003F71
- **•** Monitoring ID and monitoring name have been added as extended attributes of the JP1 event whose *event ID is the value specified in the ACTDEF parameter*.
- **•** The following messages have been added: KAVB0232-W, KAVB1191-E, KAVB1536-E, KAVB1538-W to KAVB1544-W, KAVB1917-E to KAVB1935-W, KAVB4678-I, KAVB4679-I, KAVB4802-I, KAVB6581-W, KAVB7464-W, KAVB8701-E to KAVB8741-E
- The following messages have been deleted: KAVB1402-W, KAVB1403-E
- The description of the administrator's action to be taken when a problem occurs during system operation has been separated as an independent topic.
- The explanation of message description format has been moved from Chapter 1 to Chapter 2.
- **•** The corrective actions to be taken for the following messages have been changed: KAVB1899-E, KNAN11140-E, KNAN21400-W, KNAN21402-E, KNAN21403-E, KNAN26039-E, KNAN26187- E, KNAN26328-E
- **•** The operations of the system for the following messages have been changed: KAVB4602-W
- **•** The following message has been changed: KAVB4677-I

## **L.6 Changes in version 10-10**

- The following OSs have been added to the list of applicable OSs:
	- **•** Windows 8
	- **•** Windows Server 2012
	- **•** Linux 5
- **•** The events that meet user-specified conditions among the events having occurred in large numbers can now be consolidated into a single event in the display by the suppression of repeated-event monitoring.
- **•** The actions to be taken for the JP1 events displayed on the Central Console can now be made clear in linkage with JP1/IM - Navigation Platform.
- **•** JP1/Integrated Management Navigation Platform has been added as an Integrated Management product that can be linked to JP1/Integrated Management - Manager.
- **•** Suppression of repeated-event monitoring has been added as functionality for consolidating and displaying repeated events and suppressing unnecessary actions when many repeated events matching a specified condition have occurred. Accordingly, the consolidated display of repeated events and the suppression of repeated-event monitoring are described separately in *3.4 Monitoring repeated events*.
- **•** IM Configuration Management can now manage the virtualization configuration information of the following virtualization software and virtualization environment management software:

L. Version Changes

JP1/Integrated Management - Manager Overview and System Design Guide **854**

- **•** HCSM
- **•** KVM
- **•** An event ID (B.IDBASE) has been added as an attribute of the JP1 event that can be registered as an incident in JP1/Integrated Management - Service Support.
- **•** Customizing JP1/Integrated Management View operation is now described as two separate items: customization that uses the Central Console viewer or Central Scope viewer and customization that uses IM Configuration Management viewer.
- **•** Restrictions applying when JP1/Integrated Management Manager 10-10 and JP1/Integrated Management View 10-10 are connected to previous product versions have been added.
- **•** Section *4.13 Customizing the JP1/IM View operation* in the *JP1/Integrated Management Manager Configuration Guide* has been moved and its title has been changed to *Customizing operation of JP1/IM - View (Central Console viewer and Central Scope viewer)*.
- **•** A description has been added to explain how to customize the IM Configuration Management View operation to specify the JP1 JP1/IM - View operation.
- **•** When the OS is Solaris, UTF-8 can now be specified as a character code in the LANG environment variable of JP1/ IM.
- **•** A procedure has been added to enable a function (suppression of repeated-event monitoring) to suppress monitoring when the events that match user-specified conditions occur repeatedly.
- **•** A description has been added to explain how to link to JP1/IM Navigation Platform.
- **•** A procedure has been added to suppress monitoring when the events that match user-specified conditions occur repeatedly (suppression of repeated-event monitoring).
- **•** A procedure has been added to consolidate the events that have the same attributes and occur successively and display them (consolidated display of repeated events).
- Procedures have been added to check repeated events and consolidated events and change their action status.
- **•** A procedure has been added to view the job contents (operating procedures) by linking to JP1/IM Navigation Platform.
- **•** The virtualization configuration information of the following virtualization software and virtualization environment management software can now be imported and exported as the management information of IM Configuration Management.
	- **•** HCSM
	- **•** KVM
- **•** Instructions to make sure that KVM and HCSM have been set up and are running have been added as the actions to be taken when IM Configuration Management fails to collect virtualization system configurations.
- **•** The Repeated Event Condition Settings window has been added as a means of setting repeated event conditions to suppress the monitoring of repeated events.
- **•** The Extended Attribute (Common Information/Specific Information) Settings window has been added as a means of specifying common extended attribute names or program-specific (or user-specific) extended attribute names.
- **•** The List of Repeated Event Conditions window has been added as a means of listing repeated event conditions that are set to suppress the monitoring of repeated events.
- **•** The following menu items have been added to the Event Console window:
	- **Suppress by Repeated Event Conditions**
	- **Repeated Event Condition Settings**

L. Version Changes

JP1/Integrated Management - Manager Overview and System Design Guide **855**

- **•** A description has been added to explain that the Related Events (Summary) window can display only the first 100 events and indicates other events in the **Events that cannot be displayed** field at the bottom of the window.
- **•** Repeated events can now be specified in the following windows:
	- **•** Event Search Conditions window
	- **•** Settings for View Filter window
- When the OS is Solaris, ja\_JP.eucJP can now be selected as a LANG value for the EUC encoding from the **Startup locale** drop-down list in the Display/Edit Profiles window of IM Configuration Management.
- **•** UTF-8 has been added as a value that can be specified as a character code for log files when the OS to be monitored by remote-monitoring log file trapping is UNIX.
- The  $\gamma$ cfcolvmhcsm command, which obtains virtualization configuration information from HCSM and outputs it to a virtualization configuration information file, has been added.
- The  $\gamma$  cfcolvmkvm command, which obtains virtualization configuration information from KVM and outputs it to a virtualization configuration information file, has been added.
- The  $-$ storm option, which specifies whether to enable the suppression of repeated-event monitoring, has been added to the jcoimdef command.
- The maximum number of serial numbers you can specify in the jcochstat command has been changed to 100.
- **•** A parameter that suppresses the display of the name of logged-in JP1 user has been added to the following definition files:
	- Web-based operation definition file (console ja.html)
	- Operation definition file for IM Configuration Management View ( $j$ cfview.conf)
- **•** In the section for event guide information file, the information about the *URL used to link with JP1/IM Navigation Platform* has been added for the HTML tag that specifies a linkage-target URL. The information has been added under the table *HTML tags that can be used in the event guide message file*.
- **•** For all OSs, C, EUCJIS, SJIS, and UTF-8 can now be selected as the character code to be used in the definition file for extended event attributes and the definition file for opening monitor windows.
- A display item definition file for repeated event conditions (event storm attr list.conf) has been added to specify the items to be displayed in the **Attribute name** column in the Repeated Event Condition Settings window.
- The auto-input definition file for repeated event conditions (event storm auto list.conf) has been added to define the JP1 event attributes to be set automatically when the Repeated Event Condition Settings window opens. The window opens when you choose (after selecting a JP1 event in the event list of the Event Console window) **View** and then **Suppress by Repeated Event Conditions**.
- The parameters and registration mode (SS\_MODE) used to link three products (Central Console, JP1/IM Service Support, and JP1/IM - Navigation Platform) have been added to the definition file for registering incidents manually. Accordingly, a list of parameters that cannot be specified in this definition file has been added to the version information, and a note on the settings has been added to the description of SS\_URL=http://*JP1/IM - Service Support-host*:*port-number*.
- **•** The following parameters have been added to the IM-View settings file:
	- Suppressing the display of the names of the last JP1 users who logged in (LOGIN\_USER\_HISTORY\_MAX)
	- Suppressing the display of the names of logged-in JP1 users (SCREEN\_TITLE\_LOGININFO)
- **•** HCSM and KVM have been added as virtualization management types of the host information that is exported. Also, port number and private key path have been added as host information items that are exported.
- **•** UTF-8 has been added as a Japanese character code that can be specified in the components of the statements in definition files.

L. Version Changes

- **•** The following JP1 events have been added: 00003F56, 00003F57, 00003F58, 00003F59
- **•** The following messages have been added: KAVB0252-E, KAVB0253-Q, KAVB0684-I to KAVB0686-W, KAVB1148-Q, KAVB1190-E, KAVB1689-W, KAVB1884-W to KAVB1899-E, KAVB4670-W to KAVB4677-I, KAVB7146-E, KAVB7415-W, KNAN22072-E, KNAN22073-E, KNAN24070-W, KNAN26338-E
- **•** The output destinations of the following messages have been changed: KNAN20020-W, KNAN20021-W, KNAN22066-E, KNAN22802-E, KNAN24009-E
- **•** The following messages have been changed: KAVB0806-E, KAVB4053-I, KAVB4602-W, KAVB4604-W to KAVB4606-W, KAVB4608-W, KAVB4609-W, KAVB4612-W to KAVB4614-W, KAVB8417-I, KAVB8424-I, KNAN22016-E, KNAN22249-E, KNAN22315-E, KNAN22499-E, KNAN24006-E, KNAN24010-E, KNAN24033-W, KNAN24036-W, KNAN24038-W, KNAN24039-E, KNAN24063-W, KNAN26095-E, KNAN26142-W, KNAN26187-E, KNAN26329-E, KNAN26330-E, KNAN26334-E, KNAN29085-W, KNAN29086-W
- **•** The corrective actions to be taken for the following messages have been changed: KAVB1131-W to KAVB1135-E, KAVB1137-W to KAVB1141-E,KAVB1153-E, KAVB1159-W to KAVB1162-W, KAVB1636-E, KAVB1639-E, KAVB1651-E, KAVB4603-W, KAVB4607-W, KAVB4610-E, KAVB4611-E, KAVB4615-E, KAVB4616-E, KAVB4664-E, KNAN22058-E, KNAN22066-E, KNAN22206-E, KNAN22249-E, KNAN22449-I, KNAN22823-E, KNAN22824-E, KNAN22830-E, KNAN22831-E, KNAN22842-E, KNAN24002-E, KNAN24009-E, KNAN24035-W, KNAN26138-E, KNAN29012-E
- **•** The operations of the system for the following messages have been changed: KAVB5104-W, KNAN11012-I, KNAN11064-W, KNAN11066-I, KNAN11108-I, KNAN11118-E, KNAN11151-I, KNAN11154-I, KNAN11159-I, KNAN11161-I, KNAN11162-I, KNAN11180-I to KNAN11183-I, KNAN11186-I, KNAN11189-I, KNAN11198-I, KNAN11200-I to KNAN11202-I

# **L.7 Changes in version 10-00**

- **•** By selecting JP1 events being monitored, exclusion-conditions can now be defined when the attribute names and values of the events have been entered (additional common exclusion-conditions).
- Commands can now be executed on client hosts (viewer hosts) (client application execution function).
- **•** Event information displayed in the Event Console window can now be automatically specified for the contents of a command to be executed (event information inheritance function).
- When a monitored host uses HP-UX, Solaris, or AIX, UTF-8 can now be specified as the locale for monitoring by the log file trap or remote-monitoring log file trap.
- **•** When the names of monitored hosts are managed in FQDN format, the method of controlling event-source-host mapping can now be changed.
- **•** Hosts with IPv6 addresses can now be monitored.
- **•** Linkage with JP1/Advanced Shell is now possible.
- **•** A procedure has been added to explain what order manuals should be read in.

## **L.8 Changes in version 09-50**

**•** Grouping monitoring on the business viewpoint (business group monitoring) is now available.

L. Version Changes

- **•** The following contents have been added, relating to how to specify business groups:
	- **•** Prerequisites when the path name is used to specify a business group
	- **•** Applying business groups and monitoring groups also applies the names on the Central Console.
	- **•** Deleting business groups or monitoring groups will disable the specified contents.
- **•** Mapping statuses for the following cases have been added:
	- When conditions are not matched.
	- **•** When the values have been already set.
- **•** The description of IM host accounts has been changed.
- **•** Actions to be taken in the following case have been added:
	- **•** In the agent configuration, when the system hierarchy in the tree display area on the **IM Configuration** page is displayed in gray.
- The following descriptions have been added:
	- **•** If an agent configuration is applied after the system hierarchies are synchronized, information on the base managers is cleared.
	- **•** An agent configuration must be applied when a remote monitoring configuration is used.
- **•** The operations related to exclusion control for virtualization configuration information have been changed as follows:
	- **•** Virtualization configuration information on the same host cannot be edited concurrently from different IM configuration management viewers.
	- **•** Virtualization configuration information for the different hosts can be edited concurrently from different IM configuration management viewers.
- **•** Configuration files that can be collected for individual JP1/Base versions are now organized in one place.
- **•** The statuses of applied configuration files and hosts have been added.
- **•** Descriptions of predefined filters, which filter log files and event logs that are collected from remotely monitored hosts, have been added.
- The following contents have been added:
	- **•** If a log file is output while other log files are being collected, the same log file might be trapped twice.
	- **•** Conditions of log files
- **•** A description that log information is not collected when JP1/IM Manager is stopped has been added. Also, a description that the maximum number of retries for a remote-monitoring event log trap is three times has been added.
- **•** The following description has been added regarding the JP1 events issued by remote monitoring: the event-sourcehost mapping function is required to display and define a monitored host name as the event source host.
- **•** The number of files to be exported has been changed.
- **•** An example of the total number of business groups and monitoring groups has been added to the examples of system scale for database size.
- IM Configuration Management of JP1/IM Manager has been added to the descriptions about processes.
- **•** Direction of communication through a firewall when information about remotely monitored hosts is collected has been added.
- The limits that apply to JP1/IM Manager when using IM Configuration Management have been updated.
	- **•** The limit of the number of remotely monitored hosts has been deleted.
	- **•** The total number of business groups and monitoring groups has been added.
- L. Version Changes
- **•** The maximum number of hosts that can be set for a business group or a monitoring group has been added.
- **•** The limits of the number of tiers for business groups and monitoring groups have been added.
- **•** For AIX or HP-UX, the maximum number of IM Configuration Management viewers that can be connected to one JP1/IM - Manager has been added.
- **•** The required operating permissions are now separately described for when restrictions on viewing and operating business groups are enabled and for when they are disabled.
- **•** Restrictions when JP1/IM Manager 09-50 and JP1/IM View 09-50 are connected to the previous versions of products have been added.
- The following types of monitoring and management are now available for the hosts in the remote monitoring configuration (with the remote communication settings):
	- **•** Messages in log files and Windows event logs that are generated on a host on which JP1/Base has not been installed can now be remotely monitored.
	- **•** Definition information (profiles) set on remotely monitored hosts can now be checked or edited.
	- **•** The IM Configuration Management window has been divided into the Edit Agent Configuration window (for editing the agent configuration) and the Edit Remote Monitoring Configuration window (for editing the remote monitoring configuration).
- **•** Multiple monitored hosts can now be grouped from the business viewpoint so that individual business groups can be monitored separately.
- The event source host for an event that caused a JP1 event can now be displayed and defined by using event-sourcehost mapping.
- Extended mode has been added to common exclusion-conditions, the number of definitions for condition groups and the number of specifiable attributes have been increased, and event conditions can now be compared by specifying date and time.
- The following method has been added to the methods for executing commands in JP1/IM View: frequently used commands can be registered as command buttons and executed when the buttons are clicked.
- **•** How to convert event inheritance information into JP1 event information has been added.
- Notes for the configuration file names for log file trap information have been added.
- JP1 events can now be manually registered as incidents in JP1/IM Service Support.
- **•** A description has been added for the connection method when JP1/IM View is used for Remote Desktop Connection.
- **•** When setting the event guide by using variables (placeholder strings), URL-encoded character strings or Base64 encoded UTF-8 character strings can now be output in event guide messages.
- **•** The following files have been added to the files and folders that can be referenced or edited by the user:
	- **•** Folder for the common-exclusion-conditions display item definition file
	- **•** Common-exclusion-conditions display item definition file
	- **•** Model file for the common-exclusion-conditions display item definition file
	- **•** System color definition file
	- **•** Model file for the system color definition file
	- **•** Folder for remote command definitions
	- **•** Command button definition file
	- **•** Model file for the command button definition file
	- **•** Event-source-host mapping definition file

L. Version Changes

- **•** Model file for the event-source-host mapping definition file
- **•** The following items have been added to the table of regular expressions that can be used in JP1/IM functions:
	- **•** Severity changing function
	- **•** Common exclusion-conditions (extended mode)
	- **•** Event-source-host mapping function
- **•** A procedure has been added for monitoring remote-monitoring event traps for monitored hosts on which Windows 7, Windows Server 2008, Windows Server 2008 (x64), Windows Server 2008 R2 (x64), or Windows Vista is running even when the user is logged off.
- **•** Procedures for setting local security are now separately described for JP1/IM Manager hosts and monitored hosts.
- **•** A procedure for editing the registry has been added.
- **•** A procedure for setting the UseDNS or LookupClientHostnames item has been added to the procedures for setting up SSH servers.
- **•** The user who logs in to the monitored hosts when the following operations are performed under the SHH setting has been changed to the user who can remotely monitor the target host:
	- **•** Create keys (for Windows)
	- **•** Place the secret keys on the JP1/IM Manager hosts (for Windows)
	- Place the public keys on the remotely monitored hosts (for Windows)
- **•** The following description has been added: to display **Event source host name** after JP1/IM Manager is upgraded, E.JP1\_SOURCEHOST must be added to the file that defines which items are displayed for event conditions.
- **•** Notes when hosts are registered in IM Configuration Management have been added.
- **•** The following description has been added: in the agent configuration, if on the **IM Configuration** page, the system hierarchy in the tree display area is displayed in gray due to the change of host names or mismatch of configuration definition information, the configuration must be applied again.
- The following description has been added: if the profiles have not been applied, all the profiles that have not been applied and saved on the server will be deleted.
- The following description has been added: the agent configuration must be applied when the remote monitoring configuration is used.
- **•** Item name **Assigned JP1 resource group name** in the Create Business Group window and the Edit Business Group Basic Information window has been changed.
- **•** The following description has been added: if business groups and monitoring groups are applied, the names of the business groups and monitoring groups specified in the definitions on the Central Console are also changed to the latest names.
- **•** A procedure for deleting files and folders (directories) after deleting the IM Configuration Management database has been added.
- **•** Prerequisites for the settings of individual databases have been added.
- **•** Commands can now be registered to command buttons and executed. A procedure has been added for this.
- **•** A function for monitoring logs on the remotely monitored hosts has been added. A description of the procedure for setting this function has been added.
- **•** Remotely monitored hosts can now be monitored. Related descriptions have been added to the following functions:
	- **•** Register hosts.
	- **•** Change host information.

L. Version Changes

- **•** IM configuration was divided into agent configuration and the remote monitoring configuration. Descriptions have been changed accordingly.
- **•** A function restricting viewing and operating business groups has been added. A description of the procedure for setting business groups has been added accordingly.
- **•** A procedure for acquiring exclusive edit rights has been added.
- **•** A procedure for setting profiles on remotely monitored hosts has been added.
- **Event source host name** has been added to the items that can be set and displayed.
- **•** Common exclusion-conditions are now divided into the basic mode and the extended mode. Descriptions have been changed accordingly.
- **•** A procedure for setting the display colors of JP1 events has been added.
- **•** An event-source-host mapping function has been added. A procedure for using this function has been added accordingly.
- **•** A description that the font size can be changed in the Event Console window has been added.
- **•** A function restricting viewing and operating business groups has been added. A procedure for setting this function has been added accordingly.
- A description of services has been added to the prerequisites for the physical host environment.
- **•** Conditions for physical host names and logical host names have been added to the prerequisites for cluster operations.
- **•** The following description has been added: if JP1/IM MO is used, the JP1/IM Message Optimizer service on the connection source host must be stopped.
- **•** A procedure for suppressing error reports to Microsoft has been added.
- **•** A procedure for deleting only logical hosts on a JP1/IM Manager host has been added.
- **•** Because the events managed by JP1/IM Manager can be manually registered as incidents in JP1/IM Service Support, a description of the procedures for setting up the linkage between JP1/IM - Manager and JP1/IM - Service Support has been added.
- **•** The following files have been added to the files to be backed up:
	- **•** Common-exclusion-conditions display item definition file
	- **•** System color definition file
	- **•** Command button definition file
	- **•** Event-source-host mapping definition file
- **•** The log file trap (remote) and event log trap (remote) have been added to the command that collects the service status.
- **•** *Log files and directory list* has been updated.
- **•** Causes and corrective actions have been added to the descriptions of problems when remote-monitoring log file traps are running.
- The cause and corrective actions have been added for when a dialog box remains displayed while the IM configuration management viewer is being processed.
- **•** How to operate when JP1/IM MO is used has been added.
- The Files to be backed up when the remote monitoring configuration is used have been added.
- **•** A description of the tasks required when the passwords for the manager and the remotely monitored hosts are changed in the remote monitoring configuration has been added.

L. Version Changes

- **•** The differences in the agent configuration and the remote monitoring configuration when the monitoring configuration is changed in the system configuration have been added. Also, related notes have been added.
- **Event source host name** has been added to the display items and display names in the event list.
- **•** A description of the difference between event information mapping and event-source-host mapping has been added.
- **•** Restrictions when restrictions are enabled on viewing and operating business groups have been added.
- **•** A procedure for calling the Select the process work board as the registration target window of JP1/IM Service Support has been added because JP1 events can be registered as incidents.
- Descriptions and examples of the following options of the jcochfilter command have been added to the description of activating or deactivating common exclusion-conditions:
	- $\bullet$   $-\text{on}$
	- **•** -off
	- **•** -e
- **•** How to execute commands by using the command buttons has been added.
- **•** The versions of the functions displayed in the Tool Launcher window have been clarified.
- **•** A description of the Edit Remote Monitoring Configuration window used for remote monitoring has been added.
- **•** A description of the management of business groups has been added.
- **•** A description of remote monitoring operations has been added.
- The following items have been added to the information to be exported or imported:
	- **•** Remote authentication information
	- **•** Business group information
	- **•** Monitoring group information
- **•** In troubleshooting, actions to be taken when a business group or monitoring group is specified for the target host have been added to the actions to be taken when commands cannot be executed.
- **•** Actions to be taken for remote monitoring problems have been added.
- **•** The following description has been added: In **Search host** in the Event Search Conditions window and **Target host** in the Execute Command window, the name of a host belonging to the business group that can be viewed by the logged-in JP1 user must be entered.
- The causes of some display items in the IM configuration management viewer becoming different or disabled have been added.
- **System Common Settings** has been added to the Edit menu in the IM Configuration Management window.
- **•** Detailed information displayed for remote monitoring has been added.
- **•** The following description has been added to the description of **Host name** in the Edit Host Properties window: if a host is registered in a business group, **Host name** cannot be changed.
- **•** A description for when hosts are deleted from the agent configuration has been added to the description for the Edit Agent Configuration window.
- **•** A description has been added explaining that, in the following windows, it is mandatory to fill in the **User name** and **Password** fields if characters are entered in any other fields.
	- **•** Remote Monitoring Settings window
	- **WMI/NetBIOS** page in the System Common Settings window
	- **IM Host Account** page in the System Common Settings window

L. Version Changes

- **•** Notes have been added about deleting hosts from the remote monitoring configuration and reapplying when in the Edit Remote Monitoring Configuration window.
- **•** The following contents have been added to the **Configuration File** page of the Display/Edit Profiles window:
	- **•** Details about the individual statuses have been added to the displayed **Application status** item.
	- **•** The following description has been added: when log file trap information or remote-monitoring event log trap information is selected, predefined filters can be set.
	- **•** The following descriptions have been added to the items displayed in **Configuration File**:

- Restrictions on characters that can be used in **Monitoring log file** have been added to the description of start options.

- A description for when **Apply by Restarting** must be executed has been added to the description of saving and applying settings.

- **•** A description has been added to explain the Startup Options to be displayed when remote-monitoring event log trap information is selected in the tree display area while WMI/NetBIOS (NetBIOS over TCP/IP) connection is used.
- **•** The Common Exclusion-Condition Settings (Extended) window has been added. This window can be used to set JP1 event exclusion-conditions and their validity periods for an event acquisition filter.
- **•** The IM Configuration Management window has renamed to the Edit Agent Configuration window. Also, the following contents in the Edit Agent Configuration window have been corrected:
	- The menu items have been renamed.
	- **• Remote communication type** (which is used to display the communication method of remote monitoring) and **Configuration type** (which is used to display configuration type) have been added.
- The Remote Monitoring Settings window has been added to set information for remote monitoring.
- **•** The Edit Remote Monitoring Configuration window has been added to enable editing of the remote monitoring configuration managed by IM Configuration Management.
- **•** The Create Business Group window has been added to enable creation of business groups.
- **•** The Edit Business Group Basic Information window has been added to enable editing of basic information about business groups.
- The Create Monitoring Group window has been added to enable creation of monitoring groups.
- **•** The Edit Monitoring Group window has been added to enable editing of basic information about monitoring groups.
- **•** The Add/Delete Monitoring Group Hosts window has been added to enable registering or release of registration of hosts for business groups or monitoring groups.
- **•** The Change Monitoring Group Name window has been added to enable changing monitoring group names.
- **•** The System Common Settings window has been added to enable saving and managing the values of setting items as common setting values.
- **•** For the registration of incidents, the Select the process work board as the registration target window of JP1/IM Service Support can now be called from JP1/IM - Manager by clicking the **Register Incident** button.
- **•** The following contents have been added to the Event Details window and the Edit Event Details window:
	- **•** The **Execute Command** button has been added. It displays the Execute Command window for command execution.
	- **•** For the registration of incidents, a JP1/IM Service Support window can now be called by clicking the **Register Incident** button.

L. Version Changes

- **•** When a correlation event on a host other than the one to which the user logged in from JP1/IM View is displayed under **Display Items** in the Related Events (Correlation) window, incident registration in JP1/IM - Service Support is disabled.
- **•** The following contents have been added to the Severe Event Definitions window, the Event Search Conditions window, the Settings for View Filter window, and the Detailed Settings for Event Receiver Filter window:
	- **Event source host name** can now be specified in event conditions.
	- When the -ignorecasehost option of the jcoimdef command is specified as  $ON$ , if an option other than **Regular expression** is selected for **Source host** and **Event source host name**, now the character string is not case sensitive.
	- **•** The path name for a business group name can now be specified for **Source host** and **Event source host name**.
- **•** The mode of common exclusion-conditions can now be selected from basic mode and extended mode. Accordingly, descriptions for individual modes have been added to the **General** page of the System Environment Settings window and to the **Common exclusion-conditions groups** in the Event Acquisition Conditions List window.
- **•** The Preferences window has been changed to a tabbed view and the display size of fonts can be specified.
- **•** The following contents have been added to the **Action Condition** page of the Action Parameter Detailed Definitions window:
	- **Event source host name** can now be specified in event conditions.
	- When the -ignorecasehost option of the jcoimdef command is specified as ON, if an option other than **Regular expression** is selected for **Source host** and **Event source host name**, now the character string is not case sensitive.
	- **•** A business group name can now be specified as the path name when **Source host** and **Event source host name** are specified for the character string to be edited.
	- **•** A business group name and monitoring group name can now be specified as the path name in **Target host**.
- **•** In the Conditions for Updating List of Action Results window, a business group name and monitoring group name can now be specified as the path name in **Host**.
- **•** The following contents have been added to the Execute Command window:
	- **•** Commands can now be executed by clicking the command buttons.
	- **•** A business group name or monitoring group name can now be specified as the path name in **Target host**.
- **•** Agent configurations, remote monitoring configurations, and business groups can now be monitored. Accordingly, the menu items in the IM Configuration Management window have been changed.
- **•** A **Business Group** page (**Business Group** tab) has been added to the IM Configuration Management window. It displays the configuration of business groups and monitoring groups.
- **•** On the **Host List** page of the IM Configuration Management window, the following items have been added to the items displayed in low-level host information:
	- **Collection status**
	- **Remote communication type**
	- **Business Group**
	- **Monitoring Group**
- **•** The remote monitoring configuration can now be monitored. Accordingly, **Remote monitoring settings** has been added to the items displayed in **Basic Information** on the **Host List** page of the IM Configuration Management window.

Also, a display item in **Detailed Information** has been changed as follows:

**• Collection status** -> **Information collection result**

L. Version Changes
- **•** The following contents have been added on the **IM Configuration** page of the IM Configuration Management window:
	- **•** Icons that indicate agent monitoring and remote monitoring have been added.
	- **•** Remote (Base manager) and Remote (Integrated manager) have been added to the relationship between the host type and display information.
- **Remote communication settings** can now be specified in the Register Host window and the Edit Host Properties window.
- Profiles for remote-monitoring log file traps can now be added in the Add Profile window.
- **Editing business group** has been added to the items displayed in the Login User List window.
- Descriptions of the number of commands that can be executed at the same time have been added to the functional overview of the following commands:
	- **•** jcfaleltdef command (for Windows only)
	- **•** jcfaleltreload command (for Windows only)
	- **•** jcfaleltstart command (for Windows only)
	- **•** jcfaleltstat command (for Windows only)
	- **•** jcfaleltstop command (for Windows only)
	- **•** jcfallogdef command
	- **•** jcfallogreload command
	- **•** jcfallogstart command
	- **•** jcfallogstat command
	- **•** jcfallogstop command
	- **•** jcfexport command
	- **•** jcfimport command
	- **•** jcfvirtualchstat command
- **•** The -filter option has been added to the following commands:
	- **•** jcfaleltdef command (for Windows only)
	- **•** jcfaleltstart command (for Windows only)
	- **•** jcfallogdef command
	- **•** jcfallogstart command
- **•** Descriptions of the return values for the following commands have been changed:
	- **•** jcfaleltdef command (for Windows only) (Return value: 21)
	- **•** jcfaleltreload command (for Windows only) (Return value: 12, 21)
	- **•** jcfaleltstart command (for Windows only) (Return value: 21)
	- **•** jcfaleltstat command (for Windows only) (Return value: 1, 21)
	- **•** jcfaleltstop command (for Windows only) (Return value: 12, 21)
	- **•** jcfallogdef command (Return value: 8, 21)
	- **•** jcfallogreload command (Return value: 21)
	- **•** jcfallogstart command (Return value: 8, 21)
- L. Version Changes
- **•** jcfallogstat command (Return value: 1, 21)
- **•** jcfallogstop command (Return value: 12, 15, 21)
- **•** jcfexport command (Return value: 21)
- **•** jcfimport command (Return value: 21)
- **•** jcfview command (for Windows only) (Return value: 5)
- **•** jcfvirtualchstat command (Return value: 21)
- **•** Descriptions of the return values for the following commands have been deleted:
	- **•** jcfaleltdef command (for Windows only) (Return value: 13)
	- **•** jcfaleltstat command (for Windows only) (Return value: 10, 13)
	- **•** jcfaleltstop command (for Windows only) (Return value: 16)
	- **•** jcfallogdef command (Return value: 13)
	- **•** jcfallogreload command (Return value: 8)
	- **•** jcfallogstat command (Return value: 10, 13)
	- **•** jcfallogstop command (Return value: 16)
- The following description has been added to the description for the  $\text{jcfaleltreload command}$ : if the start options are changed by the jcfaleltdef command or in the Display/Edit Profiles window, they are not applied even after reloading.
- Descriptions of the  $-\circ$  option for the following commands have been changed:
	- **•** jcfaleltstart command (for Windows only)
	- **•** jcfallogdef command
	- **•** jcfallogstart command
- A description for deleting profiles has been added to the functional overview of the  $\forall$ rcfallogdef command.
- Descriptions of the  $-r$  option for the following commands have been changed:
	- **•** jcfallogdef command
	- **•** jcfallogstart command
- The following description has been added to the description for the jcfallogreload command: if a value of any parameter other than the MARKSTR and ACTDEF parameters is changed by the jcfaleltdef command or in the Display/Edit Profiles window, it is not applied even after reloading.
- A description of the files to be deleted after the  $jcfdbunsetup command$  is executed has been added.
- **•** A description about "while remote monitoring is performed" has been added to the functional overview of the jcfimport command.
- The apply-IM-configuration-method definition file (jp1cf\_applyconfig.conf), which is automatically generated when JP1/IM - Manager is installed, has been added.
- A description about the maximum character string size has been added to HEADLINE in the remote-monitoring log file trap action-definition file.

Also, definition examples have been added.

- **•** An example of definitions in the remote-monitoring event log trap action-definition file has been added.
- IMDBHOSTNAME has been added to the setup information file (jimdbsetupinfo.conf).
- **•** JP1 events have been added.

L. Version Changes

- **•** Event occurrence of JP1 events and messages have been changed. 00003FD3
- **•** Log type has been deleted from the details of event ID 00003FD0.
- **•** The following items have been added to the details about event ID 00003FD2:
	- **•** API where error occurred
	- **•** Monitored host name
- **•** The following item has been added to the details about event ID 00003FD3:
	- **•** Monitored host name
- **•** The jimdbupdate command has been added so that the IM database can be updated.
- The following description has been added to the functional description of the  $\frac{1}{1}$ cfmkcsdata command: generating import files for the Central Scope for which the monitoring tree information of a business group has been added.
- The following commands have been added so that remotely monitored hosts can be managed:
	- **•** jcfaleltdef command (for Windows only)
	- **•** jcfaleltreload command (for Windows only)
	- **•** jcfaleltstart command (for Windows only)
	- **•** jcfaleltstat command (for Windows only)
	- **•** jcfaleltstop command (for Windows only)
	- **•** jcfallogdef command
	- **•** jcfallogreload command
	- **•** jcfallogstart command
	- **•** jcfallogstat command
	- **•** jcfallogstop command
- The jcochcefmode command has been added so that the operation mode of common exclusion-conditions can be changed.
- The description of the  $-d$  option of the jcashowa command has been changed. Also, the description of how to specify the option by seconds has been added.
- **•** Notes for the following commands have been added:
	- **•** jcfdbsetup
	- **•** jcfdbunsetup
	- **•** jcodbsetup
	- **•** jcodbunsetup
- The  $-r$  and  $-q$  options have been added to the following commands:
	- **•** jcfexport
	- **•** jcfimport
- The -q option has been added to the  $\overline{\text{c}}$  find the command. Also, return value 11 has been added.
- The following files have been added to the definition files that are enabled when the jcog pmd reload command is executed:
	- A file that defines which items are displayed for event conditions (attr list.conf)

L. Version Changes

- **•** Common-exclusion-conditions display item definition file (common\_exclude\_filter\_attr\_list.conf)
- **•** Notes at system startup and when JP1/IM Manager is manually started have been added to the functional description of the jco\_start command (UNIX only).
- Notes when JP1/IM Manager is manually stopped have been added to the functional description of the jco\_stop command (UNIX only).
- The following options have been added to the  $\exists$  cochfilter command:
	- $\bullet$   $\text{-} \circ \text{n}$
	- $\bullet$   $\neg$ off
	- $\bullet$   $-e^f$
	- **•** -check
- A cross reference for CSV output format has been added to the functional description of the jcoevtreport command and the operand name of the -f option has been changed.
- The following options have been added to the  $\frac{1}{1}$  coimdef command:
	- **•** -cmdbtn
	- **•** -hostmap
	- **•** -bizmonmode
	- **•** -ignorecasehost
- Notes about when JP1/IM MO is used have been added to the descriptions for the following commands:
	- **•** jimdbbackup
	- **•** jimdbrecovery
	- **•** jimdbrorg
	- **•** jimdbstop
- The remote-monitoring log file trap action-definition file has been added to define actions of the remote-monitoring log file trap function.
- **•** The remote-monitoring event log trap action-definition file has been added to define actions of the remotemonitoring event log trap function.
- The event-source-host mapping definition file (user hostmap.conf) has been added. This file is used to define the conditions and the mapping source for a JP1 event to which the event source host is mapped by using the event source host mapping function.
- **•** The values that can be specified for "ACTIONLIMIT"=dword:*hexadecimal-value* in the automated action environment definition file (action.conf.update) have been added.
- The system color definition file (systemColor.conf) has been added to define the settings of the colors used in the event list.
- **•** The common-exclusion-conditions extended definition file has been added to define event conditions and applicable periods of common exclusion-conditions in extended mode.
- **•** The common-exclusion-conditions display item definition file (common\_exclude\_filter\_attr\_list.conf) has been added to define items displayed in the **Attribute name** display area in the Common Exclusion-Condition Settings (Extended) window.
- The command button definition file (cmdbtn.conf) has been added to define the command buttons displayed in the Execute Command window.

L. Version Changes

- **Event source host name**, which is used for event-source-host mapping, has been added to the attribute names that can be specified for event conditions for the following files:
	- Automated action definition file (actdef.conf)
	- **•** User profiles (defaultUser | profile\_*user-name*)
	- Event guide information file (jco quide.txt)
	- **•** Correlation event generation definition file
	- severity changing definition file ( $\text{jcochsev.comf}$ )
	- **•** Definition file for opening monitor windows
- The business group name and monitoring group name have been added to the items that can be specified for the host name in the automated action definition file ( $\text{actdef.comf}$ ).
- **•** The comments in the table of variables that can be used for action definitions in the automated action definition file (actdef.conf) have been changed.
- **Event source host name**, which is used for event-source-host mapping, has been added to the display items that can be specified in the file that defines which items are displayed for event conditions (attr\_list.conf).
- A description for the configuration file for converting information (event info replace.conf) has been added.
- **•** A description for when an error is detected by the health check function has been added to the description of FAILOVER in the health check definition file (jcohc.conf).
- The description of DESC\_VERSION and EV\_FILE in the event guide information file (jco\_guide.txt) has been changed.
- EV USER has been added in the event guide information file (jco guide.txt). Also, descriptions of replacing characters for event guide messages have been added.
- **•** The maximum sizes of the attribute values for the correlation event generation definition file have been added.
- **•** The description of extended attributes that cannot be specified as attribute names in the correlation event generation definition file has been changed.
- **•** The description of the correlation approval events for the correlation event generation definition file has been added.
- **•** A description of linking with JP1/IM Service Support has been added in the incident manual-registration definition file (incident.conf).
- The versions of the products that can link with JP1/IM Manager and the supported OSs have been added to the list in the Web page call definition file (hitachi\_jp1\_*product-name*.html).
- In the description of the operation definition file of the IM configuration management viewer ( $\text{jcfview.com}$ ), the Edit IM Configuration window has been changed to the Edit Agent Configuration window. Also, descriptions of the Edit Remote Monitoring Configuration window have been added.
- Descriptions about the active host name have been added to the description of ONLINEHOSTNAME in the cluster setup information file (jimdbclustersetupinfo.conf).
- **•** The description of item names in the item file has been changed.
- **•** The description of attribute names, operators, and operands that can be specified for event conditions in the filter file has been added.
- The following messages have been added:

KAVB0012-W to KAVB0015-W, KAVB0110-E, KAVB0267-E, KAVB0354-I, KAVB0415-E to KAVB0419-E, KAVB0422-E to KAVB0424-E, KAVB0682-I, KAVB0683-E, KAVB0760-W, KAVB0761-W, KAVB0888-E to KAVB0891-E, KAVB0893-E to KAVB0900-E, KAVB0902-W, KAVB0903-E, KAVB0961-E, KAVB0962-W,

L. Version Changes

KAVB1012-E to KAVB1021-W, KAVB1104-W, KAVB1105-W, KAVB1136-W to KAVB1141-E, KAVB1533-E, KAVB1534-E, KAVB1593-W to KAVB1688-W, KAVB1692-W, KAVB1694-E, KAVB1851-I to KAVB1872-W, KAVB4016-W, KAVB4440-W to KAVB4445-E, KAVB4507-W, KAVB4508-W, KAVB4650-I to KAVB4664-E, KAVB4666-W to KAVB4669-E, KAVB4706-W to KAVB4708-W, KAVB4710-I to KAVB4713-E, KAVB4790-W, KAVB8450-I to KAVB8457-E, KAJV0016-W, KAJV0017-W, KAJV0500-I to KAJV0503-E, KAJV0600-I to KAJV0614-E, KAJV0616-W to KAJV0619-E, KAJV2016-W, KAJV2017-W, KAJV2500-I to KAJV2503-E, KNAN11197-I to KNAN11202-I, KNAN20009-I, KNAN20045-Q, KNAN20046-E, KNAN20048-W, KNAN20057-I, KNAN20238-Q, KNAN20240-Q, KNAN20303-Q, KNAN20364-I, KNAN20365-I, KNAN20418- Q to KNAN20433-E, KNAN20437-Q, KNAN20438-Q, KNAN20440-Q, KNAN21185-E, KNAN21186-E, KNAN21300-E to KNAN21311-E, KNAN21400-W to KNAN21404-E, KNAN22032-E, KNAN22033-E, KNAN22265-E to KNAN22267-E, KNAN22270-E to KNAN22273-I, KNAN22307-I to KNAN22321-E, KNAN22413-E to KNAN22415-E, KNAN22451-E, KNAN22452-E, KNAN22454-E, KNAN22462-E, KNAN22529-E, KNAN22700-E to KNAN22702-E, KNAN22861-W, KNAN22862-E, KNAN22870-I to KNAN22874-E, KNAN22890-E, KNAN26000-I to KNAN26003-E, KNAN26006-I, KNAN26008-E, KNAN26010-E, KNAN26025-W to KNAN26028-E, KNAN26039-E, KNAN26050-I, KNAN26055-I to KNAN26059-E, KNAN26063-E to KNAN26065-E, KNAN26069-E, KNAN26072-W, KNAN26073-W, KNAN26078-I, KNAN26081-E, KNAN26091-I to KNAN26095-E, KNAN26097-E to KNAN26110-W, KNAN26117-E, KNAN26119-E, KNAN26121-I, KNAN26123-E, KNAN26131-I, KNAN26132-E, KNAN26138- E, KNAN26140-W, KNAN26142-W, KNAN26153-E, KNAN26155-E, KNAN26163-E, KNAN26181-E, KNAN26182-E, KNAN26187-E, KNAN26189-E, KNAN26196-E, KNAN26206-E, KNAN26208-E to KNAN26212-E, KNAN26214-I, KNAN26216-I, KNAN26217-I, KNAN26223-Q to KNAN26226-I, KNAN26230-I, KNAN26239-I, KNAN26243-E, KNAN26247-E, KNAN26249-I, KNAN26251-I, KNAN26252- I, KNAN26256-I, KNAN26258-E, KNAN26261-I, KNAN26265-E to KNAN26267-E, KNAN26269-I, KNAN26271-I, KNAN26274-I, KNAN26276-I, KNAN26278-I, KNAN26279-I, KNAN26281-I, KNAN26283-I, KNAN26285-I, KNAN26287-I, KNAN26292-E to KNAN26298-E, KNAN26317-I to KNAN26323-E, KNAN26325-E to KNAN26332-E, KNAN26334-E, KNAN26336-E, KNAN29087-E, KNAN29088-E, KNAN11203-I

**•** The output destinations of the following messages have been changed:

KAVB8430-E, KNAN20354-Q, KNAN20362-Q, KNAN20520-I, KNAN20810-I, KNAN20816-E, KNAN20821- I, KNAN21180-E, KNAN21181-E, KNAN22267-E, KNAN22270-E to KNAN22272-I, KNAN22529-E, KNAN22819-E, KNAN22832-E, KNAN22846-E, KNAN22861-W, KNAN26003-E, KNAN26039-E, KNAN26050-I, KNAN26058-E, KNAN26063-E, KNAN26069-E, KNAN26072-W, KNAN26073-W, KNAN26078-I, KNAN26092-E, KNAN26097-E, KNAN26138-E, KNAN26153-E, KNAN26163-E, KNAN26187-E, KNAN26196-E, KNAN26208-E, KNAN26209-E, KNAN26211-E, KNAN26317-I, KNAN26318-I to KNAN26320-E

- **•** Dialog boxes were added to the table of output destinations for messages related to IM Configuration Management (part 3).
- **•** The following messages have been deleted:

KNAN22870-I to KNAN22874-E, KNAN24100-I to KNAN24107-I, KNAN26008-E, KNAN26010-E, KNAN26059-E, KNAN26064-E, KNAN26065-E, KNAN26117-E, KNAN26121-I, KNAN26123-E, KNAN26131-I, KNAN26132-E, KNAN26180-E, KNAN26265-E, KNAN26292-E, KNAN26295-E, KNAN26298-E, KNAN26325-E

**•** The corrective actions to be taken for the following messages have been changed:

KAVB0422-E, KAVB0423-E, KAVB1586-W, KAVB1587-E, KNAN11122-E, KNAN11123-E, KNAN11144-W, KNAN20000-E, KNAN20105-E, KNAN20230-Q, KNAN21400-W, KNAN21402-E, KNAN21403-E, KNAN22012-E, KNAN22058-E, KNAN22201-E, KNAN22205-E, KNAN22249-E, KNAN22253-E, KNAN22265-E, KNAN22403-E, KNAN22406-E, KNAN22407-E, KNAN22422-E, KNAN22424-E, KNAN22426-E, KNAN22466-E, KNAN22468-E, KNAN22500-E, KNAN22526-W, KNAN22701-E, KNAN22702-E, KNAN22806-E, KNAN22823-E, KNAN22824-E, KNAN24005-E, KNAN26002-E, KNAN26027-I, KNAN26039-E, KNAN26057-E, KNAN26063-E, KNAN26081-E, KNAN26095-E,

L. Version Changes

KNAN26097-E, KNAN26099-E, KNAN26119-E, KNAN26163-E, KNAN26187-E, KNAN26208-E, KNAN26209-E, KNAN26296-E, KNAN26328-E, KNAN29041-E, KNAN11141-E

**•** The following messages have been changed:

KAVB0682-I, KAVB0683-E, KNAN20040-E to KNAN20042-E, KNAN20222-Q, KNAN20226-Q, KNAN20227- Q, KNAN20230-Q, KNAN20326-Q, KNAN20354-Q, KNAN20362-Q, KNAN20437-Q, KNAN20438-Q, KNAN20440-Q, KNAN22012-E, KNAN22015-E, KNAN22200-I to KNAN22206-E, KNAN22208-E, KNAN22209-I, KNAN22249-E, KNAN22263-E, KNAN22271-I, KNAN22272-I, KNAN22407-E, KNAN22500- E, KNAN22823-E, KNAN22824-E, KNAN24005-E, KNAN26097-E, KNAN26099-E, KNAN26187-E, KNAN26196-E, KNAN26281-I, KNAN26328-E, KNAN29922-E

**•** The explanations of the following messages have been changed:

KAVB0246-E, KAVB1513-W, KNAN20048-W, KNAN20222-Q, KNAN20230-Q, KNAN20238-Q, KNAN20303- E, KNAN20354-Q, KNAN20362-Q, KNAN20364-I, KNAN20365-I, KNAN21300-E to KNAN21310-E, KNAN22033-E, KNAN22200-I to KNAN22206-E, KNAN22208-E, KNAN22209-I, KNAN22263-E, KNAN22266-E, KNAN22267-E, KNAN22270-E to KNAN22272-I, KNAN22406-E, KNAN22407-E, KNAN22498-E, KNAN22500-E, KNAN22701-E, KNAN22861-W, KNAN24005-E, KNAN26000-I, KNAN26027-I, KNAN26039-E, KNAN26050-I, KNAN26063-E, KNAN26092-E, KNAN26093-I, KNAN26095- E, KNAN26098-E, KNAN26100-E, KNAN26103-I to KNAN26105-W, KNAN26108-I to KNAN26110-W, KNAN26119-E, KNAN26138-E, KNAN26187-E, KNAN26211-E, KNAN26212-E, KNAN26214-I, KNAN26216-I, KNAN26217-I, KNAN26226-I, KNAN26230-I, KNAN26249-I, KNAN26251-I, KNAN26252-I, KNAN26256-I, KNAN26261-I, KNAN26269-I, KNAN26271-I, KNAN26274-I, KNAN26276-I, KNAN26278-I, KNAN26279-I, KNAN26281-I, KNAN26283-I, KNAN26285-I, KNAN26287-I, KNAN26293-E, KNAN26294- E, KNAN26322-E, KNAN26323-E, KNAN26326-I to KNAN26330-E

- **•** The operations of the system for the following messages have been changed: KNAN20048-W, KNAN20303-E, KNAN20330-E, KNAN20530-W, KNAN21307-E, KNAN21310-E, KNAN22266-E, KNAN22267-E, KNAN22270-E to KNAN22272-I, KNAN22506-W, KNAN22514-W, KNAN22515-W, KNAN22517-W, KNAN22528-W, KNAN22861-W, KNAN26000-I, KNAN26039-E, KNAN26081-E, KNAN26095-E, KNAN26163-E, KNAN26208-E, KNAN26294-E
- The following message IDs have been changed: KNAN20303-Q to KNAN20303-E KNAN21308-E to KNAN21308-Q KNAN22518-W to KNAN22518-E KNAN26025-W to KNAN26025-E KNAN26098-W to KNAN26098-E

# **L.9 Changes in version 09-10**

- **•** Windows 7 has been added to the OSs supported by JP1/Integrated Management View.
- **•** A list of JP1/IM Manager services has been added.
- **•** A description about the flow of processing after JP1 events are acquired has been added.
- **•** The description of severe event filters is now separately described in the display of severe event filtering and in the judgement of severe event filtering.
- The description for when the host type cannot be changed has been changed.
- **•** Descriptions and notes about actions when **Rebuild Profile Tree** is executed have been added.
- **•** Operating permissions and notes for cluster operations have been added.
- **•** Notes when a host name is specified in the Register Host window have been added.

L. Version Changes

JP1/Integrated Management - Manager Overview and System Design Guide **871**

- **•** The following note has been added to the notes for variables: if JP1 event information contains characters that can be regarded as a command, those characters must be converted by the configuration file for converting information.
- **•** The following description has been added: the log-file trap action definition files and log-file trap startup definition files that can be collected depends on the JP1/Base version.
- **•** Profiles can now be added and deleted in the IM configuration management viewer.
- **•** Log file traps can now be started and stopped in the IM configuration management viewer.
- Actions to be taken when the menu items are unavailable in the IM configuration management viewer have been changed.
- **•** A list of configuration files that can be edited in IM Configuration Management has been added.
- **•** The cross-references for the following procedures have been changed from the *Job Management Partner 1/ Integrated Management - Manager Overview and System Design Guide* to the *Job Management Partner 1/Integrated Management - Manager Configuration Guide*:
	- **•** Apply the configuration files to each host
	- **•** Batch-apply the configuration files to all hosts
- The files and the range of information that can be exported and imported have been changed.
- Among the virtualization software and virtualization environment management software to be collected, JP1/SC/CM and vCenter are now supported in a UNIX environment. Therefore, *Windows only* has been deleted from the descriptions.
- A description that the pdprcd process is started regardless of whether the automated startup script settings are enabled has been added.
- **•** A description about the pdprcd process has been added.
- **•** The maximum length of an action definition parameter in automatic action definitions has been changed.
- The maximum sizes of the automatic action definition file and the severity changing definition file have been added to *Limits*.
- Restrictions when JP1/IM Manager 09-10 or JP1/IM View 09-10 is connected to previous versions of products have been added.
- **•** The log-file trap startup definition file has been added to the following items:
	- **•** Definition information of the event service to be collected and distributed
	- **•** Configuration files that can be saved and applied
	- **•** Files that can be specified in the Display/Edit Profiles window
- The log-file trap action definition file and the log-file trap startup definition file have been added to the following items:
	- **•** Files to be exported and imported
	- Output destination of the definition information exported by the  $\frac{1}{1}$ cfexport command
- The following description has been added: JP1/Base must be upgraded to use the log file trapping function.
- **•** A description when log file traps are set for cluster has been added.
- Procedures for applying edited information in the configuration files by restarting the log file trap and by sending files have been added. Then the configuration has been changed accordingly.
- Procedures for setting and deleting JP1/IM Manager (IM database) have been changed.
- **•** The settings file for the consolidated display of repeated events and the file that defines which items are displayed for event conditions have been added to the files to be backed up.

L. Version Changes

- **•** A procedure for backing up and recovering the IM database has been changed.
- **•** A description about migration of management information of JP1/IM Manager (IM Configuration Management) has been added.
- The causes of a host information collection failure in IM Configuration Management have been added.
- **•** The Add Profile window has been added.
- **•** A description of **Specified display event period** has been added to the **Severe Events** page.
- **•** The following menu items have been added to the Display/Edit Profiles window:
	- **Add Profile**
	- **Delete Profile**
	- **Apply by Restarting**
	- **Apply by Sending File**
	- **Start Process**
	- **Stop Process**
- **•** Descriptions of the items displayed in the **Configuration File** page when log file trap information is selected have been added.
- **•** Descriptions of items for individual configuration files that can be operated on in the Display/Edit Profiles window have been changed.
- The SpmSetSvcCon command has been added so that dependencies between the JP1/IM Manager service and the JP1/Base Event service can be set.
- **•** Among the types of virtualization software and virtualization environment management software to be collected, JP1/SC/CM, vCenter, and Hitachi Compute Blade logical partitioning feature are now supported in a UNIX environment. Therefore, *Windows only* has been deleted from the descriptions.
- **•** The commands below are now supported in a UNIX environment. Therefore, descriptions about UNIX have been added, and *Windows only* has been deleted from the descriptions.
	- **•** jcfcolvmvc command
	- **•** jcfcolvmvirtage command
	- **•** jcfvirtualchstat command
- The description for the  $\exists$  cacancel command has been changed.
- The -dbntcpos option has been deleted from the list of options that can be immediately applied by the -i option of the jcoimdef command.
- The event occurrence of the -dbntc and -dbntcpos options has been changed in the table that shows when definitions of the jcoimdef command are enabled.
- **•** Notes when the following commands are used in a UNIX environment have been added:
	- **•** jcfdbsetup command
	- **•** jcodbsetup command
- Notes when the commands below are used in a Windows environment and UNIX environment have been added. Also, notes regarding the service status have been added.
	- **•** jcfdbunsetup command
	- **•** jcodbunsetup command
- **•** Example definitions have been added.
- L. Version Changes

JP1/Integrated Management - Manager Overview and System Design Guide **873**

- Automated action definition file (actdef.conf)
- Automated action definition file (actdef.conf) (for compatibility)
- Configuration file for converting information (event\_info\_replace.conf)
- DESC VERSION of the system profile (.system) has been changed.
- Descriptions have been added indicating that the NNMI\_FAMILY\_UK extended attribute is set in JP1 events whose NNMi incidents have been converted.
- **•** Descriptions have been added indicating that the following messages are for dummy events: KAVB0246-E, KAVB0248-E, KAVB0251-E, KAVB1513-W, KAVB1516-W, KAVB1527-E
- **•** The output destinations of the following messages have been changed: KAVB8108-E, KNAN20020-W, KNAN20021-W, KNAN20234-I, KNAN21171-E to KNAN21177-E, KNAN22031-E, KNAN22058-E, KNAN22068-E, KNAN22301-E, KNAN22302-E, KNAN22304-E to KNAN22306-E, KNAN22857-E, KNAN22858-E
- **•** The following messages have been added: KNAN20302-Q, KNAN20352-Q to KNAN20360-E, KNAN20362-Q, KNAN20363-I, KNAN20416-Q, KNAN21180-E, KNAN21181-E, KNAN21183-E, KNAN21184-E, KNAN22069-E to KNAN22071-W, KNAN22264-E, KNAN22492-E, KNAN22500-E, KNAN22501-E, KNAN22503-E, KNAN22505-I to KNAN22507-W, KNAN22510-I, KNAN22511-I, KNAN22514-W, KNAN22515-W, KNAN22517-W, KNAN22518-W, KNAN22520-E, KNAN22521-I, KNAN22523-I, KNAN22524-E, KNAN22526-W to KNAN22528-W, KNAN22860-W
- **•** The corrective actions to be taken for the following messages have been changed: KAVB3613-W, KAJV2321-E, KNAN21174-E, KNAN22058-E, KNAN22301-E, KNAN22304-E to KNAN22306- E, KNAN22403-E, KNAN22412-E, KNAN22422-E, KNAN22426-E, KNAN22466-E, KNAN22859-E
- **•** The following message has been changed: KNAN20231-Q

## **L.10 Changes in version 09-01**

- **•** Virtualization management information can now be set in the IM configuration management viewer. Accordingly, the Register Host window has been changed.
- A description that the virtualization system configuration can be managed in IM Configuration Management has been added.
- **•** The position of the severe event filter is now described separately in the display of severe events filtering and in the judgement of severe events filtering.
- **•** The types of virtualization software and virtualization environment management software that can manage a virtualization system configuration in IM Configuration Management have been added. The following types of software have been added:
	- **•** Virtualization environment management software that can be used for virtualization system management hosts: JP1/SC/CM, SCVMM, and vCenter
	- **•** Virtualization software that can be used for VMM hosts: Hyper-V and Hitachi Compute Blade logical partitioning feature
- **•** Virtualization configuration information has been added to the host information that can be exported from IM Configuration Management.
- **•** The virtualization system configuration can now be collected from the IM configuration management viewer.

L. Version Changes

JP1/Integrated Management - Manager Overview and System Design Guide **874**

- **•** Contents of managing the virtualization system configuration have been added to the considerations for managing the system hierarchy.
- **•** Restrictions on IM Configuration Management when JP1/IM View 09-01 is connected to JP1/IM Manager 09-00 and when JP1/IM - View 09-00 is connected to JP1/IM - Manager 09-01 have been added.
- **•** Notes when a host is registered in IM Configuration Management have been added.
- The following commands, which collect virtualization configuration management information, have been added:
	- **•** For SCVMM: jcfcolvmscvmm command
	- For vCenter:  $j$ cfcolvmvc command
	- For Hitachi Compute Blade logical partitioning feature: jcfcolvmvirtage command
- **•** A description of the prerequisites for managing virtualization configuration has been added.
- **•** A description of how to register virtual hosts has been moved from the *Job Management Partner 1/Integrated Management - Manager Administration Guide* to the *Job Management Partner 1/Integrated Management - Manager Configuration Guide*.
- **•** A procedure for searching virtual hosts has been added.
- **•** A function for applying virtualization configuration information of the IM configuration management viewer to the monitoring tree of the Central Scope has been added. The following menus have been added to the IM Configuration Management window:

### **Operation**>**Virtualization Configuration**>**Apply to Central Scope Monitoring Tree**

- A description of the ports for  $\text{ipline}$  f required when JP1/IM Manager (IM Configuration Management) is used for communication between the viewer and the manager, has been added.
- **•** A procedure for re-creating the event database when JP1/Base version 09-00 or later is running on the manager, has been added.
- **•** The procedure for changing back the date and time of the system on the manager host when the date and time of the system is changed while JP1/IM is running, has been changed.
- **•** A description related to the IM database when the system time is made forwarded while JP1/IM is running has been added.
- **•** The following functions in the *Job Management Partner 1/Integrated Management Manager Administration Guide* are now cross-referenced to the *Job Management Partner 1/Integrated Management - Manager Configuration Guide*:
	- **•** Manage hosts.
	- Manage the system hierarchy.
	- **•** Manage profiles.
	- **•** Register hosts on virtualization systems.
- **•** The items below have been added to the output items that can be exported to the host input information file. Also, output examples have been added.
	- **•** Virtual Manager Type
	- **•** User name
	- **•** Password
	- **•** Domain name
	- **•** Communication type
	- **•** Virtualization management former host name

L. Version Changes

- **•** A table of environment variables for the character codes that can be exported to the host input information file and the host collection information file has been added.
- **•** The items below have been added to the output items that can be exported to the host collection information file. Also, output examples have been added.
	- **•** Host name
	- **•** Virtual Manager Type
	- **•** Version
- **•** Items of host information that are manually imported have been added. Also, the ranges of the values have been changed. The added item names are as follows:
	- **•** IP address
	- **•** Virtual Manager Type
	- **•** User name
	- **•** Password
	- **•** Domain name
	- **•** Communication type
	- **•** Virtualization management former host name
- **•** *Actions to take when virtualization system configuration cannot be obtained in IM Configuration Management* has been added to *Corrective actions*.
- **•** The cause and corrective actions for KNAN20102-E have been changed in *Corrective actions*.
- **•** The figure illustrating the transition of the IM Configuration Management windows has been changed.
- **•** The **Virtualization Configuration** menu item has been added to the IM Configuration Management window.
- **• Virtual Manager Type** has been added to the items displayed in **Lower Host Information** on the **Host List** page.
- **Virtualization Configuration information** has been added to the items displayed in **Basic Information** on the **Host List** page.
- **Virtual Manager Type**, **Version**, **User name**, **Communication type**, and **Domain name** have been added to the items displayed in **Detailed Information** on the **Host List** page.
- **•** A description when **Physical host** is selected in the Register Host window has been changed.
- **•** A description when **Virtual host** is selected in the Register Host window has been changed.
- **•** A description when **Unknown** is selected in the Register Host window has been changed.
- **•** The Virtual Manager Settings window has been added.
- **•** A description when **Physical host** is selected in the Edit Host Properties window has been changed.
- **•** A description when **Virtual host** is selected in the Edit Host Properties window has been changed.
- **•** A description when **Unknown** is selected in the Edit Host Properties window has been changed.
- **Virtual Manager Type** has been added to the items displayed in the **Lower Host Information** in the IM Configuration Management window.
- The  $\text{iccolvm}$  commommand has been added so that virtualization configuration information is acquired from SCVMM and output to the virtualization configuration information file.
- The  $\text{icfo}$  vmvc command has been added so that virtualization configuration information is acquired form vCenter and output to the virtualization configuration information file.

L. Version Changes

- **•** The jcfcolvmvirtage command has been added so that virtualization configuration information is acquired from Hitachi Compute Blade logical partitioning feature and output to the virtualization configuration information file.
- The  $\exists$ cfvirtualchstat command has been added so that the virtualization configuration of the specified host can be updated.
- Execution permissions for the  $\frac{1}{1}$  coview  $\frac{1}{1}$  og.bat command have been changed.
- **•** The format and output example of the virtualization configuration information file output by executing the jcfcolvmesx command has been changed.
- The  $-r$  option was added to the  $\frac{1}{r}$ cfmkcsdata command to specify whether the virtualization system configuration tree contained in the export file of the JP1/IM - Manager (Central Scope) specified in the argument is to be used.
- **•** Notes about upgrading from IM Configuration Management version 09-00 or earlier have been added to the description for the  $\exists$  cfmkhostsdata command.
- A list of options that are enabled when the  $-i$  option is specified with the  $\gamma$  coimdef command has been added.
- The status when automatic action service starts, which is set by the  $-r$  option of the  $\gamma$  coimdef command, has been added.
- A table of event occurrences for which the definition of the  $\frac{1}{1}$ coimdef command is enabled has been added.
- The following messages have been added:

KAVB8106-E to KAVB8109-E, KNAN20231-Q, KNAN20232-Q, KNAN20233-Q, KNAN20234-I, KNAN20301- Q, KNAN22029-E, KNAN22030-E, KNAN22050-I to KNAN22058-E, KNAN22060-E to KNAN22068-E, KNAN22300-I to KNAN22306-E, KNAN22854-E, KNAN22857-E to KNAN22859-E, KNAN24018-E, KNAN24040-I to KNAN24042-I, KNAN24060-W to KNAN24063-W, KNAN29085-W, KNAN29086-W, KNAN29900-I to KNAN29907-E, KNAN29909-E to KNAN29914-E, KNAN29920-I to KNAN29924-E, KNAN29926-I, KNAN29927-I

- **•** The following messages have been deleted: KNAN20334-E, KNAN20804-E, KNAN20805-E, KNAN21054-E, KNAN22434-E
- **•** The corrective actions to be taken for the following messages have been changed: KAVB1661-E, KAVB1664-E, KAVB5301-W, KNAN21170-W, KNAN22220-E, KNAN22403-E, KNAN22422-E, KNAN22426-E, KNAN22466-E
- **•** The following messages have been changed: KNAN20006-E, KNAN20044-E, KNAN20051-E, KNAN20101-E, KNAN20102-E, KNAN20404-Q, KNAN21055-E, KNAN21165-E, KNAN21168-E, KNAN21170-W, KNAN21171-E, KNAN21175-E, KNAN21177-E, KNAN21179-E, KNAN22011-E, KNAN22022-E, KNAN22031-E, KNAN22103-E, KNAN22243-E, KNAN22245-E, KNAN22250-E, KNAN22412-E, KNAN22468-E, KNAN24005-E, KNAN24006-E, KNAN24012-E

## **L.11 Changes in version 09-00**

- **•** Event levels of events received from JP1/Base can now be changed according to predefined conditions, and the events can be managed by JP1/IM - Manager under the new event level (function for changing the severity level of JP1 events).
- **•** A dedicated database for JP1/IM Manager (the *IM database*) can now be created.
- **•** A maximum of 1,500,000 events can now be managed (when using the IM database).
- **•** Memo entries can now be added to events (when using the IM database) (addition of memo entries).

L. Version Changes

- **•** An event can be issued when a correlation event fails to establish a correlation (event generation).
- **•** Action definitions can now be set from a GUI (Action Parameter Detailed Definitions window) (simplified automatic action function).
- **•** By specifying a date and time or by moving the slider, users can limit the range of events displayed in the event list (addition of event display start-time specification area).
- **•** Managed hosts can now be registered, deleted, and viewed in list form from IM Configuration Management View, allowing centralized management of information related to registered hosts (host management).
- The system hierarchy can be centrally managed from IM Configuration Management View (system hierarchy management).
- **•** IM Configuration Management View can be used to centrally manage the profiles in JP1/Base on the hosts (profile management).
- Activity information about the JP1/Base services running on each host can be checked from IM Configuration Management - View (management of service activity information).
- **•** Commands are now available for exporting and importing management information associated with IM Configuration Management (import and export of IM Configuration Management information).
- **•** System hierarchies that incorporate virtual hosts can now be managed in IM Configuration Management View. Also, information about a system hierarchy that has virtual hosts can be imported and used in the Central Scope (virtualization configuration management).
- **•** Troubleshooting data can be collected by the data collection tool.
- **•** Actions can now be performed locally by JP1/Base on a stand-alone basis.
- **•** JP1/IM can be linked with JP1/AJS3.
- **•** NNMi incidents generated by HP NNMi can now be converted into JP1 events by JP1/IM EG for NNMi and be monitored by JP1/IM.
- **•** Messages can now be displayed in a unified format by the linkage with JP1/IM MO.
- **•** Messages have been added, deleted, and changed.
- **•** JP1 events have been added. Event IDs: 3F15, 3F16
- **•** The JP1/IM Manager manuals have been reorganized.

## **M.1 Related publications**

This manual is part of a related set of manuals. The manuals in the set are listed below (with the manual numbers):

## Integrated management-related

- **•** *JP1 Version 11 JP1/Base User's Guide* (3021-3-A01(E))
- **•** *JP1 Version 11 JP1/Base Messages* (3021-3-A02(E))
- **•** *JP1 Version 11 JP1/Base Function Reference* (3021-3-A03(E))
- **•** *JP1 Version 11 Integrated Management: Getting Started (Integrated Console)* (3021-3-A06(E))
- **•** *JP1 Version 11 JP1/Integrated Management Manager Overview and System Design Guide* (3021-3-A07(E))
- **•** *JP1 Version 11 JP1/Integrated Management Manager Configuration Guide* (3021-3-A08(E))
- **•** *JP1 Version 11 JP1/Integrated Management Manager Administration Guide* (3021-3-A09(E))
- **•** *JP1 Version 11 JP1/Integrated Management Manager GUI Reference* (3021-3-A10(E))
- **•** *JP1 Version 11 JP1/Integrated Management Manager Command and Definition File Reference* (3021-3-  $A11(E)$
- **•** *JP1 Version 11 JP1/Integrated Management Manager Messages* (3021-3-A12(E))
- **•** *Job Management Partner 1/Integrated Management Event Gateway for Network Node Manager i Description, User's Guide and Reference* (3020-3-R82(E))
- **•** *Job Management Partner 1/Integrated Management Rule Operation System Configuration and User's Guide* (3020-3-K10(E))
- **•** *Job Management Partner 1/Integrated Management Rule Operation GUI Reference* (3020-3-K11(E))

## JP1-related

- **•** *JP1 Version 11 JP1/Service Support Configuration and Administration Guide* (3021-3-A22(E))
- **•** *JP1 Version 11 JP1/Service Support Operator's Guide* (3021-3-A23(E))
- **•** *JP1 Version 11 JP1/Performance Management Planning and Configuration Guide* (3021-3-A37(E))
- **•** *JP1 Version 11 JP1/Performance Management User's Guide* (3021-3-A38(E))
- **•** *JP1 Version 11 JP1/Automatic Operation Overview and System Design Guide* (3021-3-A87(E))
- **•** *JP1 Version 11 JP1/Automatic Operation Administration Guide* (3021-3-A89(E))
- **•** *JP1 Version 11 JP1/Automatic Operation Command and API Reference* (3021-3-A91(E))
- **•** *JP1 Version 11 JP1/Automatic Operation Service Template Reference* (3021-3-A92(E))
- **•** *JP1 Version 11 JP1/Automatic Job Management System 3 Linkage Guide* (3021-3-B20(E))
- **•** *JP1 Version 11 JP1/Automatic Job Management System 3 Messages* (3021-3-B21(E))
- **•** *JP1 Version 11 JP1/Advanced Shell Description, User's Guide, Reference, and Operator's Guide* (3021-3- B32(E))
- *Job Management Partner 1/Software Distribution Setup Guide* (3020-3-S80(E)), for Windows<sup>(R)</sup> systems
- **•** *Job Management Partner 1/Software Distribution Administrator's Guide Volume 1* (3020-3-S81(E)), for Windows<sup> $(R)$ </sup> systems

M. Reference Material for this Manual

- **•** *Job Management Partner 1/Software Distribution Administrator's Guide Volume 2* (3020-3-S82(E)), for Windows<sup> $(R)$ </sup> systems
- **•** *Job Management Partner 1/Software Distribution Client Description and User's Guide* (3020-3-S85(E)), for  $UNIX<sup>(R)</sup>$  systems
- **•** Job Management Partner 1/Performance Management Analysis Description, Operator's Guide and Reference (3020-3-K77(E))

Navigation Platform-related

**•** *Hitachi Navigation Platform Setup and Operations Guide* (3021-3-023(E))

Cosminexus-related

**•** *uCosminexus Application Server System Setup and Operation Guide* (3020-3-Y02(E))

## HiRDB-related

- *HiRDB Version 9 Installation and Design Guide* (3000-6-452(E)), for UNIX<sup>(R)</sup> systems
- *HiRDB Version 9 Installation and Design Guide* (3020-6-452(E)), for Windows<sup>(R)</sup> systems
- *HiRDB Version 9 System Definition* (3000-6-453(E)), for UNIX<sup>(R)</sup> systems
- *HiRDB Version 9 System Definition* (3020-6-453), for Windows<sup>(R)</sup> systems

## **M.2 Conventions: Abbreviations**

This manual uses the following abbreviations for the names of Hitachi products and other products:

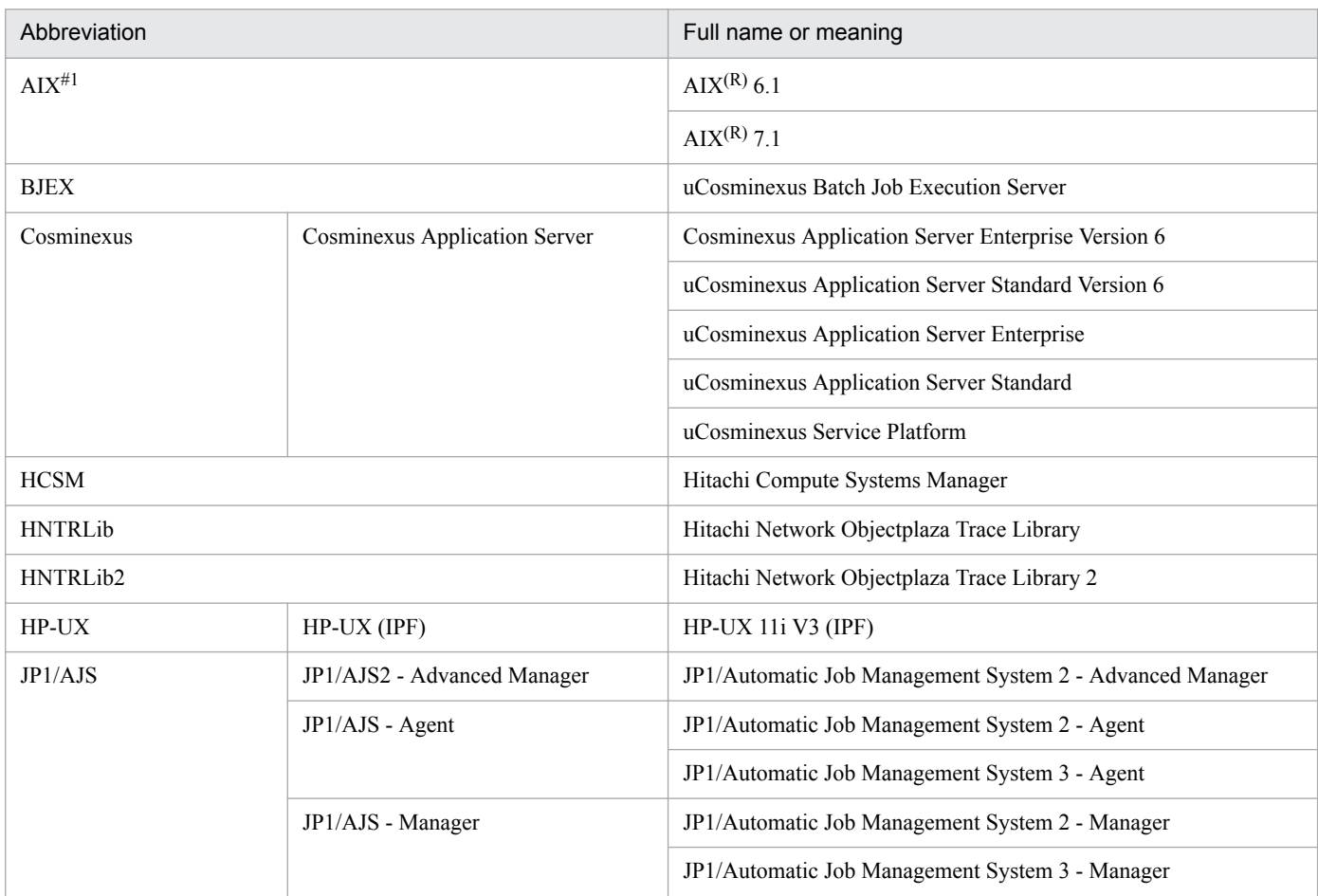

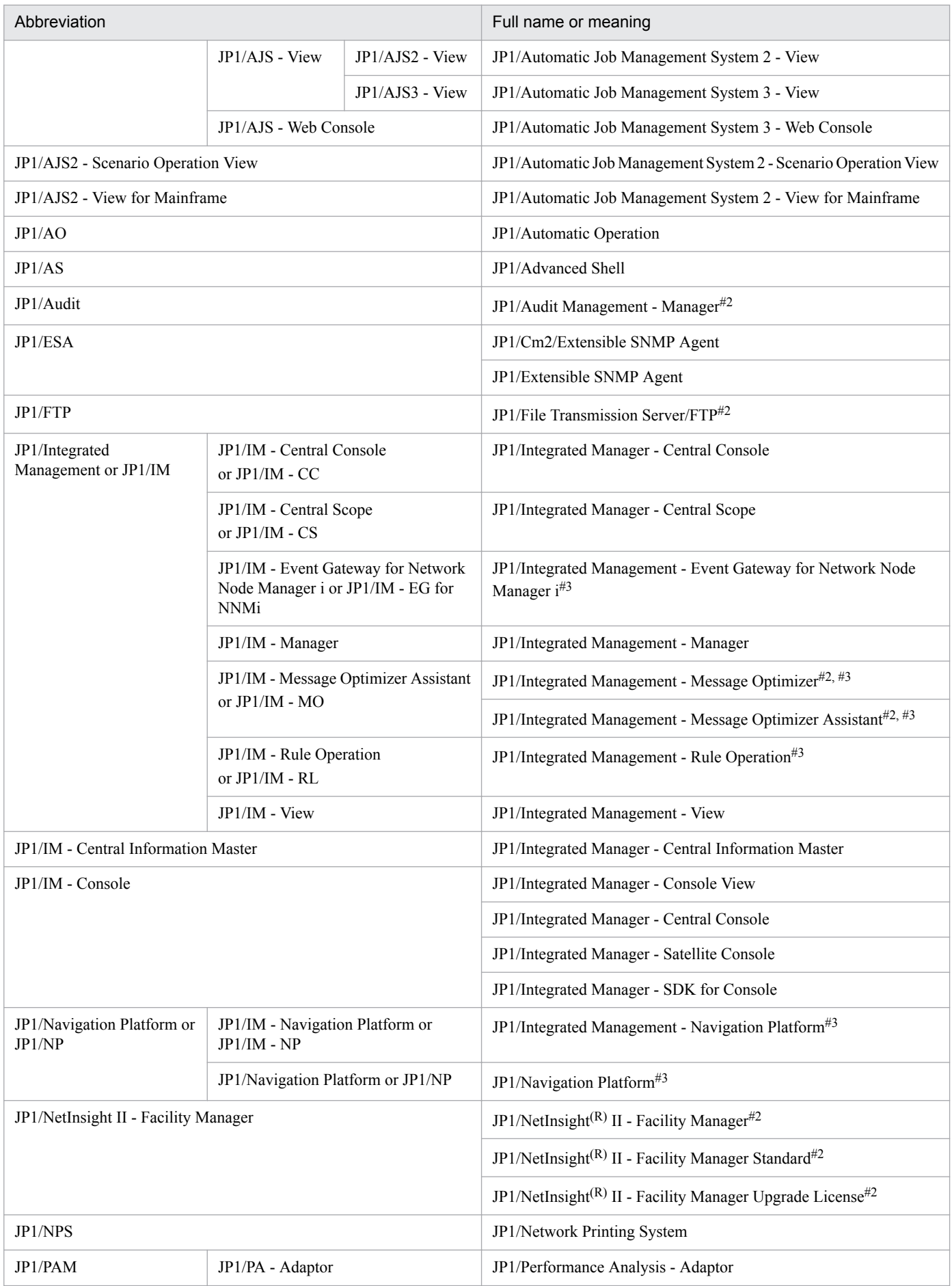

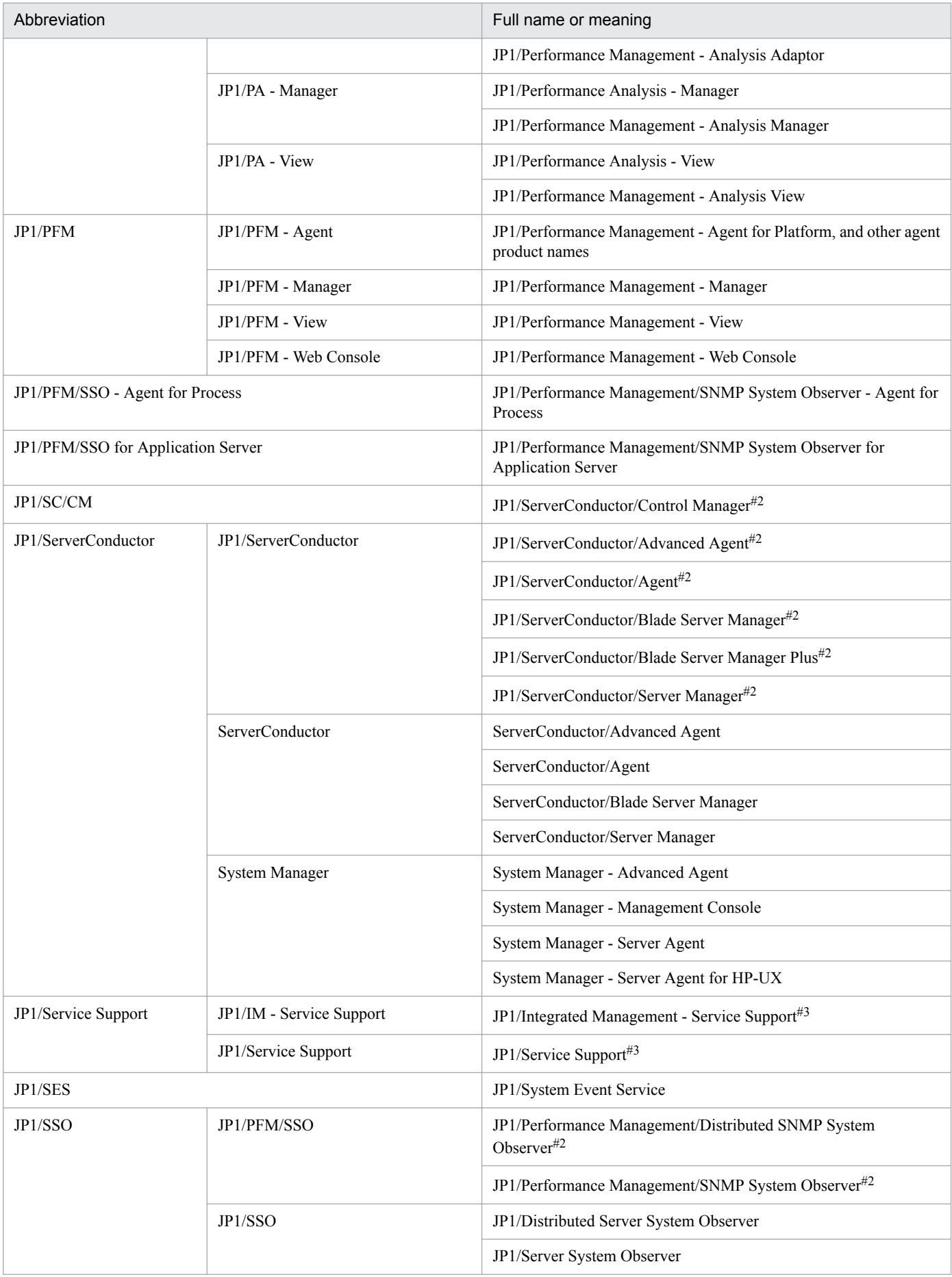

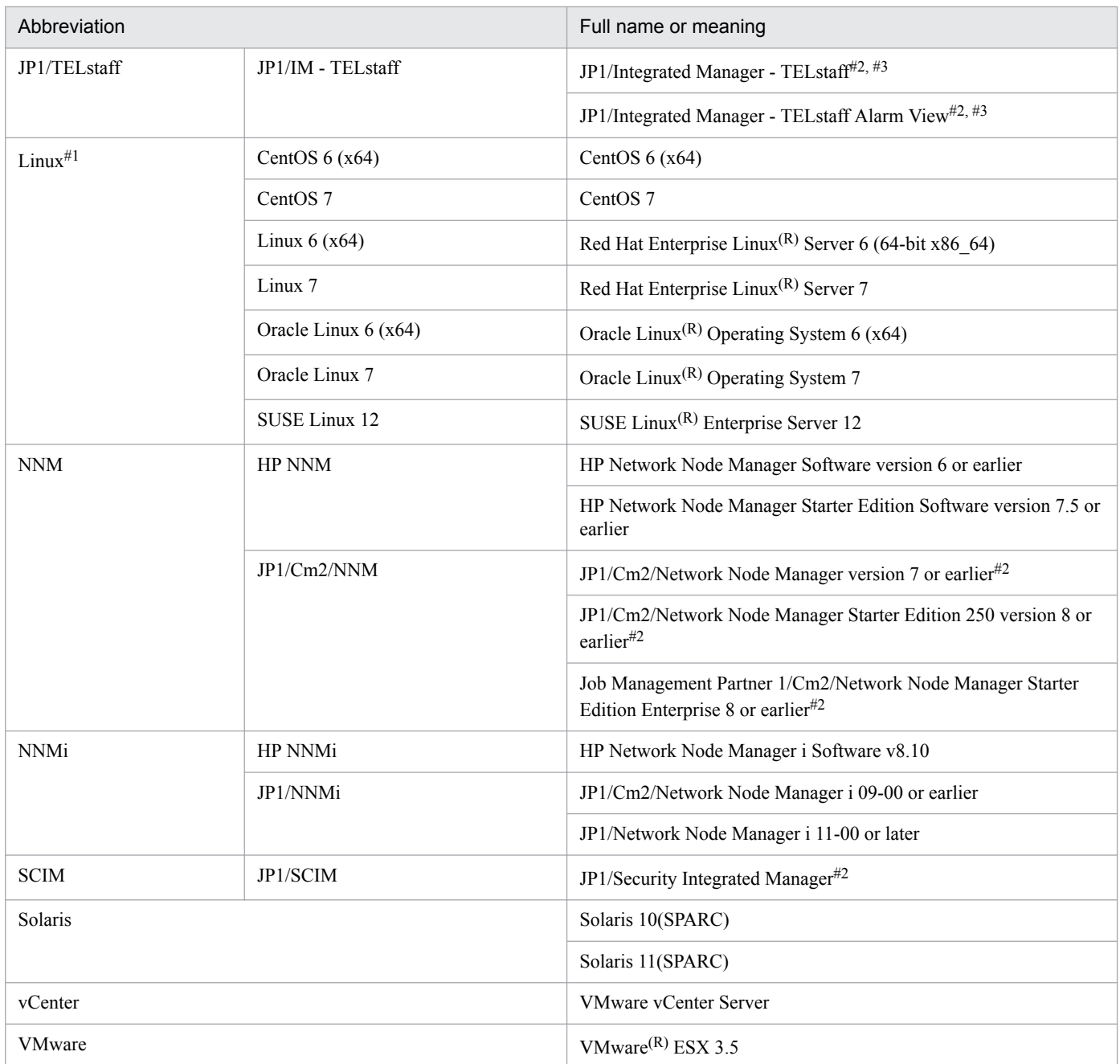

#1: *UNIX* is sometimes used generically, referring to Solaris, AIX, and Linux.

#2: These products run only in a Japanese environment.

#3: For these products, this manual provides only an overview of the functions related to JP1/IM - Manager and JP1/IM - View.

## **M.3 Acronyms**

This manual also uses the following abbreviations:

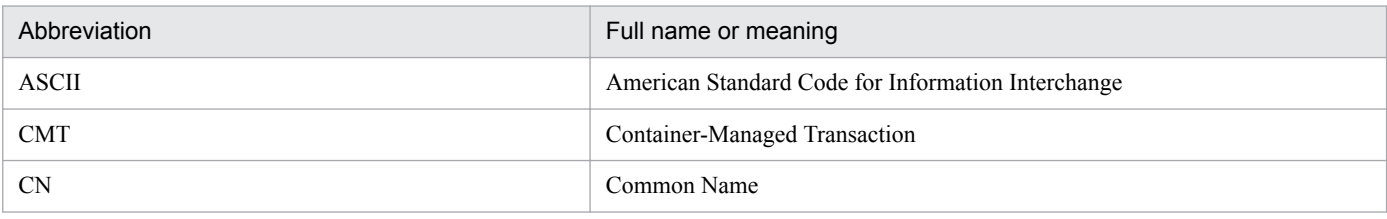

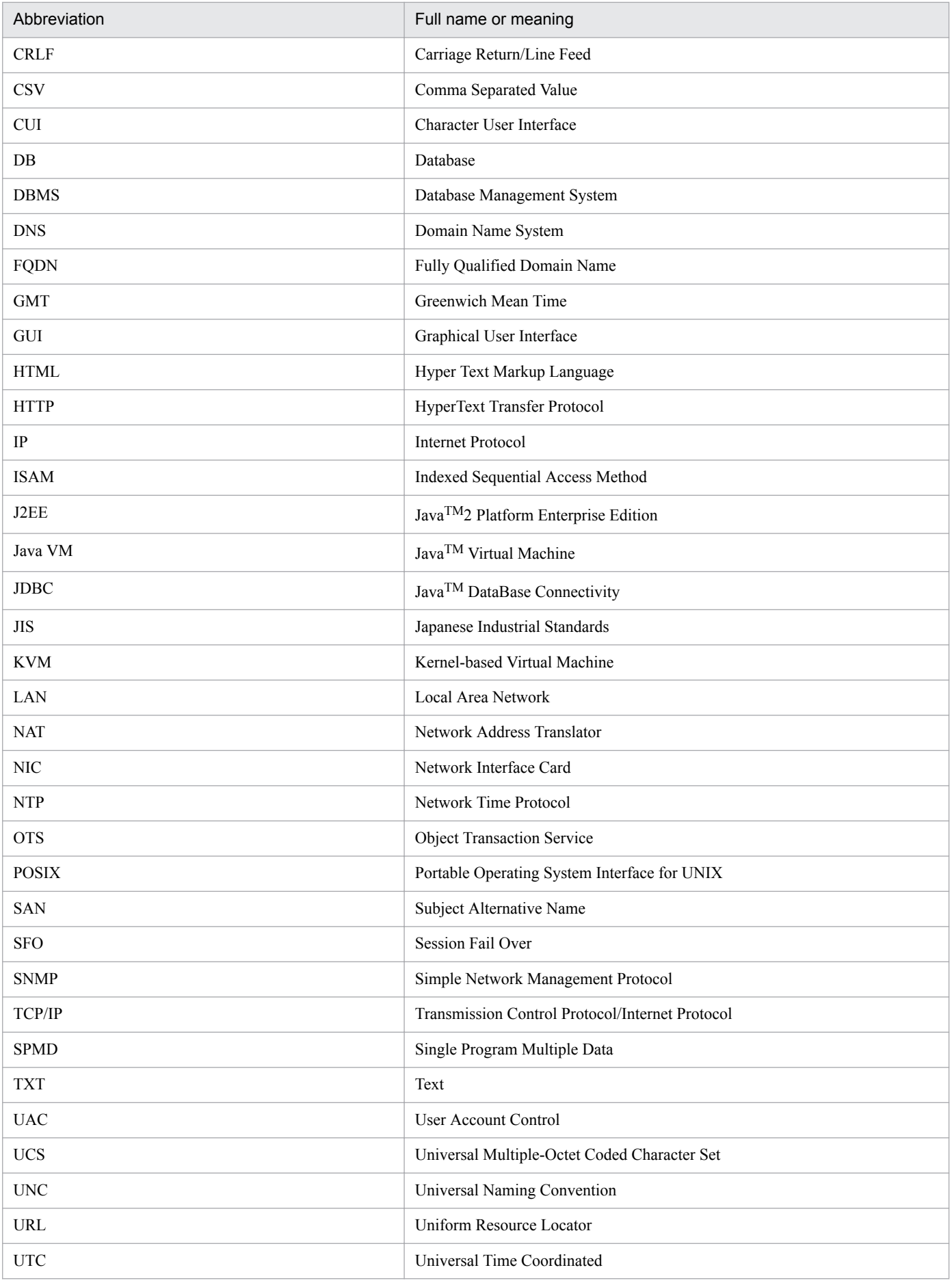

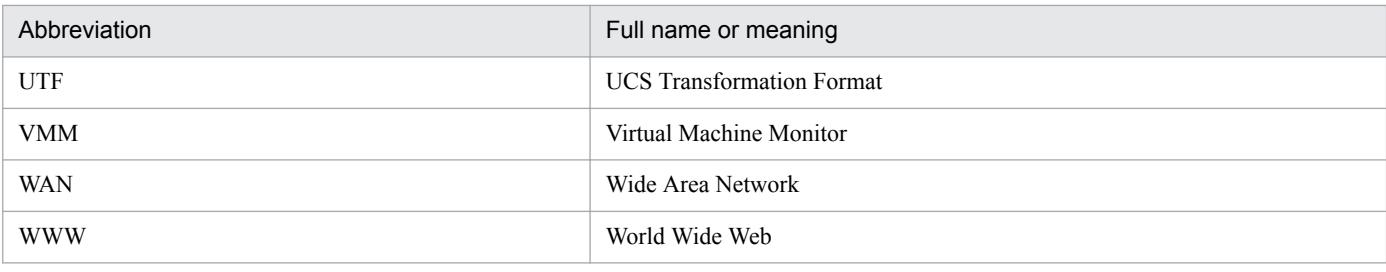

## **M.4 Conventions: KB, MB, GB and TB**

This manual uses the following conventions:

- 1 KB (kilobyte) is 1,024 bytes.
- 1 MB (megabyte) is  $1,024^2$  bytes.
- 1 GB (gigabyte) is 1,024<sup>3</sup> bytes.
- 1 TB (terabyte) is 1,024<sup>4</sup> bytes.

### action-excluded event

An event that is excluded from automated-action execution by a common exclusion-condition where the exclusion target is set to the action.

## additional common exclusion-conditions

Exclusion-conditions you can define by using monitored JP1 events while the system is running. You can exclude unnecessary JP1 events during monitoring. These conditions remain defined until the system is reconfigured. You can define these conditions in the Common Exclusion-Condition Settings (Extended) window.

### additional repeated event conditions

New repeated event conditions you define during system operation when you want to suppress the monitoring of specific repeated events. Additional repeated event conditions enable you to suppress the monitoring of repeated events that occur while the system is running. You can define the additional conditions in the Repeated Event Condition Settings window.

#### agent

In JP1/IM, a host managed by a manager, or a program managed by a manager program.

JP1/Base acts as the agent program in a JP1/IM system, receiving processing requests from JP1/IM - View and JP1/IM - Manager, and performing tasks such as managing JP1 events and executing commands.

Each agent runs JP1/Base, which provides the core functionality for the JP1/IM system.

#### agent configuration

A JP1/IM system configuration that consists of a manager on which JP1/Base is running and monitored agents.

#### auto-generation

A function that automatically generates a monitoring tree in the JP1/IM Central Scope.

By generating a tree automatically, and then customizing it to suit your mode of operation, you can easily set up an environment to perform system monitoring based on a monitoring tree.

A monitoring tree represents the system to be monitored by JP1/IM in tree format, with the nodes to be monitored arranged upon it. Every node in the tree needs to be defined, and the JP1/IM auto-generation function can produce this huge amount of definition information automatically. Using this function, you can automatically collect definition information from the hosts to be monitored by JP1/IM, and automatically create a monitoring tree. If the system is reconfigured, you can extract the differences between the new and existing monitoring trees as difference information.

#### automated actions

A function that automatically executes a command as an action when a specific JP1 event is received.

Using an automated action, you can, for example, execute a command to inform the system administrator of an important event that occurred while JP1/IM was monitoring the system. In an automated action definition, you can specify conditions for executing the action and the command to be executed as the action.

## basic attribute

Information (an attribute) held by all JP1 events.

See also *JP1 event*.

## basic information

Basic information held by the monitoring nodes that make up a monitoring tree in the JP1/IM Central Scope.

In the case of a monitoring group, the name that identifies the group is basic information.

For example, you can assign a group name such as *Daily accounting routines* or *Database server group* to jobs or servers grouped according to the monitoring objectives.

In the case of a monitoring object, the information for identifying the object is basic information.

For example, you can define a combination of information, such as a jobnet name together with a host name, for identifying the monitoring object within the system.

Basic information can be used, for example, when searching for monitoring nodes or in the conditions (individual conditions in a status change condition) for identifying the node concerned when a JP1 event occurs in the job or resource being monitored.

## **BJEX**

A batch job execution system used for the batch processing of the data collected for a specific period of time.

## business group

A unit of monitored hosts that are grouped by using JP1/IM - IM Configuration Management based on a certain purpose, such as units of systems used for individual businesses or the scope of monitoring targets for individual system administrators. For each business group, you can manage the scope of JP1 events that can be viewed in the Event Console window (Central Console) or the Monitoring Tree window (Central Scope), and the scope of monitoring settings that can be operated.

## Central Console

A program that enables integrated system management by centrally managing events in the system based on JP1 events.

In the Central Console, events occurring on the various hosts in the system are managed using JP1 events. The more important JP1 events, which need to be managed or dealt with in some way, are forwarded to a manager where they can be centrally managed. By monitoring these JP1 events in a viewer (the Event Console window), the user can monitor the whole system.

The Central Console also supports automated actions that execute a command automatically in response to specific JP1 events, and provides functionality for operating on the system from a viewer.

These features of the Central Console enable the user to efficiently perform the monitoring, error investigation, and troubleshooting tasks involved in system management.

## Central Scope

A program that enables objective-oriented system monitoring via a graphical user interface matched to the objectives of the system administrator.

In the Central Scope, the hosts, programs, jobs, and other system resources that need to be monitored are displayed in a tree view in a Monitoring Tree window. Because the relationships between the monitored objects are presented visually, the user has a clear picture of the likely impact of any problem in the system.

The Visual Monitoring window lets you display key resources and functions that you need to watch closely in a map view. You can arrange the monitoring points as icons on a map, organizational chart, or other background image. This allows the administrator to centrally monitor the system, no matter how large, from the required viewpoints.

## certificate

Electronic information that validates the identity of the communication target when information is exchanged in an open corporate information system. Identify fraud by third parties is avoided by using encryption technology. Certificates are issued by certification authorities. JP1/IM - Manager supports the X509 PEM format.

## Certificate Signing Request

A request for certificate signing for issuance of a server certificate. A CSR contains information about a public key and other information, such as organization name and location. The certification authority signs the submitted CSR and then issues it as a server certificate.

## client application

A command executed on a client host (viewer) by using the client application execution function.

See also *client application execution function*.

## client application execution function

A function that allows you to execute commands on a client host (viewer) in the Execute Command window.

## cluster system

A system in which multiple servers work together as a single system.

A cluster system is designed to ensure uninterrupted job processing and to enhance availability by having another server continue processing if a failure occurs. The processing of another server taking over processing is known as *failover*.

If the active server (primary node) fails, the standby server (secondary node) takes over. Because the job processing is switched from the active to the standby node, a cluster system is also called a *node switching system*.

Cluster systems include load-sharing systems with multiple servers that perform parallel processing. In this manual, however, *cluster system* refers only to failover functionality for preventing interruption of job processing.

## command execution log

A generic name for the database in which an execution log is recorded when a command is executed from JP1/IM - View or a command is executed in an automated action.

The logs for command execution from JP1/IM - View and for command execution in automated actions are managed separately. The file names generated in practice are as follows.

**•** Command execution logs for command execution from JP1/IM - View: CMDISAMLOGV8.\*

**•** Command execution logs for command execution in automated actions: ACTISAMLOGV8.\*

### common condition

A status change condition that applies to all monitoring objects of the same type in the JP1/IM Central Scope.

See also *status change condition*.

#### common definition information

A database containing the definition parameters for the JP1 execution environment.

Common definition information is managed by JP1/Base and is used by JP1/Base, JP1/IM, JP1/AJS, and JP1/Power Monitor 06-02 or later. The database resides on a local disk of each server, and the definition parameters are sorted according to the physical host or logical host to which they apply.

When JP1 is used in a cluster system, the logical host settings in the common definition information residing on the primary and secondary servers must be identical. For this reason, after completing the setup and environment settings on the primary server, you must copy the defined parameters to the secondary server.

### common exclusion-conditions

Conditions that form part of an event acquisition filter for selecting JP1 events monitored by JP1/IM, and that consist of a group of conditions to prevent JP1 events from being monitored or exclude them from automated-action execution.

### configuration definition

Information defining the configuration of the system managed by JP1/IM.

A configuration definition defines the hierarchy of managers and agents in JP1/IM. Managers can be defined at different levels. For example, you can define lower-level base managers under a higher-level integrated manager.

Configuration definitions are managed by the JP1/IM configuration management functionality.

The information about the host relationships defined in a configuration definition can be used in JP1/IM to specify the hosts to which important JP1 events should be forwarded, for example, or to define the target host for executing a command in an automated action.

#### configuration management

Information that defines the system hierarchy managed by JP1/IM (IM configuration).

You can manage the system configuration by using IM Configuration Management, or by editing the definition files directly.

Configuration definition information is used to manage the hosts.

See also *IM Configuration Management* and *configuration definition*.

## consolidated display of repeated events

A function that summarizes identical JP1 events received in succession by JP1/IM - View into a single JP1 event for display on the **Monitor Events** page or **Severe Events** page of the Event Console window. By using this function, you can prevent other important JP1 events from being overlooked.

## consolidation completion event

An event for which consolidation has been completed.

#### consolidation event

An event into which JP1 events have been consolidated.

## consolidation start event

Of JP1 events that have been consolidated, the first JP1 event that JP1/IM - View receives.

#### correlation event

A JP1 event issued by correlation processing. JP1/IM can issue a new JP1 event as a correlation event whenever a related JP1 event is issued. The correlation event and the association between the JP1 events can be defined by the user as a *correlation event generation definition*.

#### correlation event generation definition

A definition for issuing correlation events, specifying which types of JP1 events to associate, and the nature of the issued correlation event. A correlation event generation definition consists of a correlation event generation condition name, a filtering condition for the correlation target range, one or more event conditions, a timeout period, an event correlation type, a duplicate attribute value condition, a maximum correlation number, a correlation approval event, and a correlation failure event.

#### correlation source event

A JP1 event that triggers issue of a correlation event. Correlation source events can be listed in the Related Events (Correlation) window.

See also *correlation event*.

## Cosminexus

A core product used to build application server-based systems for developing and running business applications that provide high performance and reliability.

#### cross root certificate

A certificate that enables a server certificate issued by an intermediate certificate authority to be verified from its root certificate authority.

## CSR

-> See *Certificate Signing Request*.

#### delay monitoring

Monitoring of the execution time of an automated action, from start to completion. Delay monitoring is able to detect and notify the user of any automated action that fails to complete within a set time.

#### error color

A status color that appears when the monitoring node status is other than Initial.

-> See *status* and *status color*.

## event acquisition filter

A filter for setting detailed conditions about the JP1 events to be acquired by JP1/IM - Manager for display in the Event Console window.

You can use an event acquisition filter to acquire events in JP1/SES format or to suppress acquisition of specific JP1 events.

#### event being consolidated

An event for which consolidation is still in progress.

#### event buffer

An area of memory used by JP1/IM - Manager (Central Console) to store JP1 events extracted from the event service of JP1/Base.

JP1 events are stored in the event buffer when:

- **•** JP1/IM Manage (Central Console) starts
- **•** JP1 events are stored in the event database of JP1/Base

JP1/IM - View acquires events from the event buffer, not directly from the event service of JP1/Base.

#### Event Console window

A JP1/IM - View window that shows the JP1 events received by the Central Console in a time series. The Event Console window is the first window that appears when you log in to Central Console.

JP1/IM centrally manages the events generated on the various hosts by recording them as JP1 events and forwarding the more important ones to a JP1/IM manager. By viewing these JP1 events in the Event Console window, you can centrally monitor events occurring in the system.

#### event display start-time specification

When you use the integrated monitoring database, you can change the JP1 events listed in the Event Console window of JP1/IM - View by specifying a date and time or by moving the slider in the **event display starttime specification** area.

#### event generation condition

A condition that determines the type of status change in a monitoring node in the JP1/IM Central Scope that will cause the node to issue a JP1 event.

A monitoring node manages the status of the job or resource it is monitoring based on JP1 events issued by that job or resource. By defining an event generation condition, a JP1 event can be issued when a monitoring node changes status (that is, when a problem of some kind occurs in the job or resource being monitored), enabling early detection and swift response to any problems.

The JP1 event issued as a result of this condition has the event ID 00003FB0.

#### event guide function

A function that displays guide information in the JP1/IM Central Console for investigating and resolving JP1 events that occur during system monitoring.

By displaying troubleshooting procedures and other advice on handling JP1 events that could impact on the system, you can reduce the system administrator's workload when a problem occurs.

The event guide function displays guidance targeted to a specific JP1 event. The JP1/IM Central Scope provides a similar function, but targeted to a specific monitoring node.

See also *guide function*.

#### event ID

One of the attributes of a JP1 event. An event ID is an identifier indicating the program that issued the event and the nature of the JP1 event. It is a basic attribute and has the attribute name B.ID.

Event IDs are hexadecimal values, such as 7FFF8000.

Event IDs are uniquely assigned by each of the programs in the JP1 series. For details on the JP1 events issued by a specific program, see the documentation for the product concerned.

The values from 0 to 1FFF, and from 7FFF8000 to 7FFFFFFF, are available as user-specifiable event IDs.

A JP1 event is an 8-byte number consisting of a basic code (upper four bytes) and extended code (lower four bytes). Usually only the basic code is used, representing a 4-byte event ID. The extended code is 0, except in special cases, as when set by the user in the API. When both the basic and extended codes need to be included, they are joined with a colon (:) and appear as  $7FFF8000:0$ , for example.

### event inheritance function

A function that allows you to specify JP1 event information displayed in the Event Console window as a variable for the following items related to the contents of a command to be executed:

- **•** The name of the host on which the command is to be executed
- The command to be executed
- **•** Environment variable file

For example, when you execute a command for investigating or resolving a problem, you do not have to directly enter the values for the command arguments. You can use variables that specify JP1 event IDs and messages you want to investigate.

#### event level

One of the attributes of a JP1 event, indicating the severity of an event that occurred in the system.

The event level is common information in the extended attributes of a JP1 event, and the attribute name is E.SEVERITY.

Event levels are Emergency, Alert, Critical, Error, Warning, Notice, Information, and Debug.

### event receiver filter

A filter for setting conditions, for individual JP1 users, about the JP1 events that can be viewed in the Event Console window.

Use an event receiver filter when you want to restrict the JP1 events that can be viewed by a particular user who performs operational tasks.

#### event source host

The host where the event that caused the JP1 event occurred.

## exclusion-condition

A filter condition that filters out JP1 events that match the condition. An exclusion-condition can be specified in an event acquisition filter, view filter, severe events filter, event receiver filter, or event search.

### extended attribute

Information (an attribute) held by a JP1 event, optionally set by the source program when issuing a JP1 event.

See also *JP1 event*.

### failover

Uninterrupted JP1 processing by transferring JP1 operations to another server when a failure occurs on the active server. Or, switching by the system administrator of the server that is currently executing JP1 processing.

Because the server on a secondary node takes over from the server on the primary node, failover is also known as *node switching*.

### forwarding filter

A filter set on each JP1/IM host, specifying conditions for the JP1 events to be forwarded from that host and the destination manager to which they are sent.

These settings are registered with the JP1/Base event service, and are known as a *forwarding filter* in JP1/ IM.

In JP1/IM, events occurring in the system are centrally managed as JP1 events. To enable centralized management, JP1 events are forwarded to JP1/IM managers. The particular types of JP1 events to be forwarded are defined in a forwarding filter.

### general monitoring object

A monitoring object whose target can be set by the user. A system-monitoring object when edited becomes a general monitoring object.

The monitoring node type is *User Monitoring Object*.

See also *monitoring object*.

#### guide function

A function that displays error causes and action procedures in the JP1/IM Central Scope relating to problems occurring in the system.

By displaying troubleshooting procedures and other advice on handling problems arising during system monitoring, you can reduce the system administrator's workload at the initial response stage.

The guide function displays guidance targeted to a specific monitoring node. The JP1/IM Central Console provides a similar function, but targeted to a specific JP1 event.

See also *event guide function*.

## **HCSM**

See *Hitachi Compute Systems Manager*.

## health check function

A function that informs the user, by means of a JP1 event or notification command, when a hangup occurs in a JP1/IM or JP1/Base process.

The JP1/IM health check function can detect hangups in JP1/IM - Manager processes<sup>#</sup> and in the JP1/Base event service on managers. Detection is reported via a JP1 event or notification command.

The JP1/Base health check function can detect hangups in JP1/Base processes on the local host and on remote hosts. Detection is reported via a JP1 event.

By using the JP1/IM and JP1/Base health check functions in conjunction, you can quickly detect and respond to process errors in JP1/IM or in any instance of JP1/Base configured in the JP1/IM system.

#### #

The central scope service, IM Configuration Management service, and IM database service are not supported.

## **HiRDB**

A database management system (DBMS) product for building a relational database scalable to business operations.

### Hitachi Compute Blade logical partitioning feature

A product (made by Hitachi, Ltd.) that configures a virtualization environment.

## Hitachi Compute Systems Manager

A Hitachi product for managing and operating IT system resources.

#### HP NNM

A generic name for a suite of integrated network management tools for managing the network configuration, performance, and failures.

#### IM Configuration

A system hierarchy managed by IM Configuration Management. There are two types of system hierarchy: agent configuration and remote monitoring configuration.

See also *agent configuration* and *remote monitoring configuration*.

### IM Configuration Management

A function that centrally manages the system hierarchy managed by JP1/IM (IM configuration) and the settings of the hosts that compose the system, by using the configuration management function of JP1/IM - Manager from the IM configuration management viewer. By using IM Configuration Management, you can check JP1/Base service activity information and manage the status of the JP1/Base profiles on each host.

See also *configuration management*.

## IM Configuration Management database

A database used by JP1/IM - Manager when implementing IM Configuration Management.

## IM database

A database provided by JP1/IM - Manager. *IM database* is a generic term for the IM Configuration Management database and the integrated monitoring database.

See also *IM Configuration Management database* and *integrated monitoring database*.

## incident

A single occurrence of an event that can lower the quality of an IT service or impede normal system operation.

#### individual condition

A status change condition defined for a specific monitoring object in the JP1/IM Central Scope.

See also *status change condition*.

## initial status

The status when the JP1/IM Central Scope has no information about the status of a monitoring node in the monitoring tree.

See also *status*.

### integrated monitoring database

A database provided by JP1/IM - Manager for use with the Central Console functionality.

### intermediate CA certificate

A certificate issued by an intermediate certification authority.

#### IPv4 host

A host for which only an IPv4 address has been set.

#### IPv4/IPv6 host

A host for which both an IPv4 address and an IPv6 address have been set.

## IPv6 host

A host for which only an IPv6 address has been set.

### JP1/AJS

A program for running jobs automatically.

Using JP1/AJS, you can execute processing in order according to a set schedule, or initiate processing when a specific event occurs.

## JP1/AS

A product that creates and executes shell scripts for batch jobs. JP1/Advanced Shell can be split into JP1/ Advanced Shell and JP1/Advanced Shell - Developer. JP1/Advanced Shell executes shell scripts for batch jobs. In a narrow sense, JP1/Advanced Shell is called an execution environment. JP1/Advanced Shell makes it possible for the same shell script for a job to be executed on both Windows and UNIX.

## JP1/Audit

A program that manages evidential trace information for IT systems in a company, and supports evaluation and audit of internal controls.

#### JP1/Base

A program that provides the core functionality of JP1/IM.

JP1/Base carries out processing such as the sending and receiving of JP1 events, user management, and startup control. It also serves as the agent in a JP1/IM system.

JP1/Base is a prerequisite program for JP1/IM - Manager.

## JP1/Cm2/SSO

A program that collects and manages server resources on a network and that monitors processes.

## JP1 common definition information

See *common definition information*.

## JP1 event

Information for managing events occurring in the system within the JP1 framework.

The information recorded in a JP1 event is categorized by attribute as follows:

**•** Basic attributes

Held by all JP1 events.

The basic attribute name for an event ID, for example, is written as B.ID (or simply ID).

**•** Extended attributes

Attributes that are optionally set by the program that issued the JP1 event. An extended attribute consists of the following common information and program-specific information:

- Common information (extended attribute information in a standard format for all JP1 events)

- Program-specific information (other information in a format specific to the program issuing the event) The extended attribute name for an event level, for example, is written as  $E$ ,  $SEVERTY$  (or simply SEVERITY).

JP1 events are managed by the JP1/Base event service. Events generated in the system are recorded in a database as JP1 events.

## jp1hosts information

Host information that associates JP1-specific host names with IP addresses.

This information can be used for customizing JP1 communication procedures in an environment with interconnected networks, for example. jp1hosts information is managed by JP1/Base and is used by programs such as JP1/Base, JP1/IM, and JP1/AJS.

jp1hosts information does not support communication using IPv6 addresses. To use IPv6 addresses for communication, you must set jp1hosts2 information.

See also *jp1hosts2 information*.

When jp1hosts information has been defined, the settings take precedence in JP1 communication over the OS hosts file settings. This allows you to associate host names and IP addresses differently from the OS settings, specifically for JP1 communication.

## jp1hosts2 information

Host information that associates JP1-specific host names with IP addresses.

This information can be used for customizing JP1 communication procedures in an environment with interconnected networks, for example. jp1hosts2 information is managed by JP1/Base and is used by programs such as JP1/Base, JP1/IM, and JP1/AJS.

To use IPv6 addresses for communication, you must set jp1hosts2 information.

When  $j$ p1hosts2 information has been defined, the settings take precedence in JP1 communication over the OS hosts file settings. This allows you to associate host names and IP addresses differently from the OS settings, specifically for JP1 communication.

## JP1/IM - Manager

A program that enables integrated system management by providing centralized monitoring and operation across all system resources.

JP1/IM - Manager consists of three components: the *Central Console*, the *Central Scope*, and *IM Configuration Management*.

### JP1/IM - Rule Operation

A program that supports rapid failure recovery by predefining recovery procedures or *rules* for the errors that might occur in the system, and executing them automatically.

## JP1/IM - View

A GUI program that provides the viewer functionality for realizing integrated system management in JP1/ IM.

The same JP1/IM - View is used with both JP1/IM - Manager and JP1/IM - Rule Operation. It can be connected to either program as required, for monitoring and managing the system.

This manual does not cover the use of JP1/IM - View connected to JP1/IM - Rule Operation.

See also *viewer*.

#### JP1/Navigation Platform

A product that visualizes the flow of jobs and operating procedures. JP1/Navigation Platform brings together as a unit dispersed procedures and the technical knowledge and skills of many persons that can be shared in an organization to improve the accuracy and efficiency of work.

## JP1/PFM/SSO

The name of JP1/Cm2/SSO version 7.

See also *JP1/Cm2/SSO*.

## JP1/ServerConductor

Software that centrally manages servers and client PCs from a management console on the network. JP1/ ServerConductor can manage hardware asset information and problems, and control turning on and off of servers and client PCs.

## JP1/SES event

An event that was output by an obsolete JP1 product or by a product that does not support JP1 event output. JP1/SES events have basic attributes only (whereas JP1 events also have extended attributes).

## JP1/Software Distribution

A generic name for a system that performs software distribution and client management as batch operations over a network.

## JP1/SSO

The name of JP1/Cm2/SSO version 6.

See also *JP1/Cm2/SSO*.

## KVM

A virtualization platform that is a standard part of Linux kernel 2.6.20 and later.

### log file trap name

A name assigned to a monitored target in log file trapping, event log trapping, remote monitoring log file trapping, or remote monitoring event log trapping.

## logical host

A logical server that provides the JP1 execution environment for running JP1 in a cluster system. If a failure occurs, a failover between logical hosts takes place.

Each logical host has a logical IP address and a shared disk, which are inherited at failover. A logical host consists of JP1 programs and other applications which run using the logical IP address and the shared disk.

At failover, the secondary node takes over the logical IP address and shared disk, and JP1 continues running. Thus, even if the physical server running JP1 is switched, other hosts can access the server using the same IP address and it appears that one host is operating continuously.

## manager

A program whose role is to manage other programs or a host whose role is to manage other hosts in the JP1/IM system.

In the JP1/IM system, JP1/IM - Manager serves as the manager program, and manages the agent program JP1/Base.

The managers run JP1/Base, which provides the core functionality, and JP1/IM - Manager.

## memo entry setting function

When you use the integrated monitoring database, this functionality allows users to set additional information about a JP1 event displayed in the Event Console window.

## monitoring group

There are following two types in monitoring group:

**•** Monitoring group in the Central Scope

Monitoring groups in the Central Scope is used to group monitoring objects. An icon that is displayed in the Event Tree window and indicates a group of monitoring objects is also called a monitoring group. Monitoring groups can be tailored to objectives. For example, you can define a job group or host group, depending on what you want to monitor.

The status of a monitoring group changes according to the highest severity among the statuses passed from the lower-level monitoring objects and groups it contains, or according to the conditions defined in a status change condition.

• Monitoring group in IM Configuration Management

Groups of hosts in a business group. Hosts in a business group set in IM Configuration Management can be further grouped to monitoring groups from the viewpoint of monitoring a business system. Monitoring groups can also be made in multiple tiers. These types of monitoring groups can also be applied to the Monitoring Tree window (Central Scope).

## monitoring node

A generic name for any monitoring object or monitoring group that is part of a monitoring tree in the JP1/ IM Central Scope.

See also *monitoring object* and *monitoring group*.

## monitoring object

An object that you monitor using the JP1/IM Central Scope, or an icon in the Monitoring Tree window showing the status of an object being monitored.

When the Central Scope receives a JP1 event from an object being monitored, the event is judged using a *status change condition*, and the status of the monitoring object is displayed accordingly. (For example, a status change condition might set the status to Emergency on receipt of a JP1 event of Emergency level.) This allows you to manage the status of the various operations and resources being monitored in the system.

## monitoring status

An attribute that determines whether to monitor the status of a monitoring node in the JP1/IM Central Scope.

There are two monitoring statuses: **Monitor** and **Do not monitor**.

When **Monitor** is set for a node, that node will react to any change in the status of whatever it is monitoring. In the case of a monitoring object, its status changes on receipt of a JP1 event that matches the monitoring conditions defined in a status change condition. In the case of a monitoring group, its status changes according to the highest severity among the statuses passed from its lower-level monitoring objects and groups (any status change in a monitoring node is always passed to the higher-level node), or according to the conditions defined in a status change condition. In JP1/IM - View, icons are color-coded to show the status of each monitoring node.

When **Do not monitor** is set for a node, its status does not change regardless of any JP1 event received from the job or host being monitored, or any status passed from a lower-level node. In JP1/IM - View, the icons of **Do not monitor** nodes are grayed out. You can set **Do not monitor** for a node when you need to maintain the resource it is monitoring, or when an automatically generated node does not need to be monitored.

## monitoring tree

Functionality provided by the JP1/IM Central Scope for managing the objects being monitored in the system in form of a tree, drawn according to the viewpoints required by the system administrator. *Monitoring tree* might also be used to refer to the Monitoring Tree window in JP1/IM - View which provides this functionality.

See also *Central Scope*.

## node switching system

See *cluster system*.

#### non-consolidation event

An empty consolidation event because no repeated events have occurred.

#### pass conditions

A set of conditions for JP1 events that you want to display (acquire). A pass condition can be specified in an event acquisition filter, view filter, severe events filter, event receiver filter, or event search.

## physical host

A physical server configured in a cluster system in which JP1 operates. The term *physical host* is used in contrast with *logical host* (a logical server that can be failed over independently of the physical servers).

#### private key

A key (private key) used for data decryption and for creating electronic signatures to be used in public key encryption. It is also called a nonpublic key. A private key is managed securely by its owner.

When encrypted data is received, the recipient uses the recipient's own private key to decrypt the data. A sender can create an electronic signature by using the sender's own private key and then affixing the sender's electronic signature to the data to be sent.

#### remotely monitored host

A host that is set for remote communication and is to be monitored. You can manage JP1 events which are converted from events collected by remote monitoring, such as the messages in the log files generated on hosts on which JP1/Base has not been installed and such as Windows event logs.

#### remote monitoring

Connecting to a monitored host remotely and monitoring it. This functionality enables you to monitor remote hosts without having to install JP1/Base on the monitored hosts.

## remote monitoring configuration

A configuration in which remotely connected hosts are monitored. You must set the hosts to be monitored for remote communication in advance.

#### repeated event conditions

Conditions that determine the repeated events for which monitoring is to be suppressed. JP1 event attributes and operators are used to set repeated event conditions.
# <span id="page-900-0"></span>repeated-event monitoring suppression

Functionality that prevents a large number of repeated events from being displayed in the event list of the Event Console window and that prevents the actions corresponding to repeated events from being executed. Suppression occurs when a large number of repeated events matching a specified condition occur.

#### repeated events

For the suppression of repeated-event monitoring:

Repeated events are JP1 events that match a condition specified by the user.

For the consolidated display of repeated events:

Repeated events are JP1 events that are received after a consolidation start event and that have the same content as the consolidation start event.

#### repeated start event

The repeated event the manager host received first among the repeated events subject to suppression.

-> See *repeated events*.

#### root certificate

A certificate issued by a root certification authority.

#### scroll buffer

An area of memory used by JP1/IM - View to store JP1 events extracted from the event buffer of JP1/IM - Manager.

A scroll buffer is kept for each of the **Monitor Events** page, **Severe Events** page, and **Search Events** page.

The JP1 events that JP1/IM - View displays on each page is determined by the contents of the scroll buffer for that page.

JP1 events are stored in the scroll buffer of the **Monitor Events** page, **Severe Events** page when:

- **JP1/IM View starts<sup>#</sup>**
- The page is automatically refreshed<sup>#</sup>
- **•** The user selects **Refresh** in a menu or the toolbar

#: If **Apply** is selected for **Automatic refresh** in the Preferences window.

At the above times, JP1/IM - View communicates with JP1/IM - Manager as long as unacquired events are present in the event buffer. The number of events acquired in one transmission is determined by the value set in **Num. of events to acquire at update** in the Preferences window.

JP1 events are stored in the scroll buffer of the **Search Events** page when a user runs an event search.

The number of events acquired in one search is determined by the value set in **Num. of events to acquire in 1 search** in the Preferences window. To display the events that could not be acquired in one search, click **Search for Next Event**.

#### server certificate

A digital certificate obtained from a certification authority that proves the identity of the user and that is used for encrypting SSL communication.

N. Glossary

# <span id="page-901-0"></span>ServerConductor

See also *JP1/ServerConductor*.

#### severe events filter

A filter that defines the severe events to be displayed in the **Severe Events** page of the Event Console window.

A *severe event* is a particularly important JP1 event that needs to be addressed, such as a failure of some sort. JP1/IM provides a **Severe Events** page so that users can reliably detect and deal with every severe event. On this page, as well as listing up only severe events, you can also manage the response status of each one.

#### severity level changing function

A function that lets users freely change the event level of a JP1 event, so that JP1 events can be managed in accordance with the system's operating environment.

#### status

The status of a resource being managed by a monitoring node in the JP1/IM Central Scope.

A monitoring node can have any of the following statuses: Emergency, Alert, Critical, Error, Warning, Normal, Debug, or Initial. Initial status means that the Central Scope does not yet have any information about the status of the resource being monitored.

For example, if a failure occurs and the node issues a JP1 event of Emergency level, the Central Scope will manage the event according to the status of the monitoring node.

#### status change condition

A condition that determines when to change the status of a monitoring object or monitoring group in the JP1/IM Central Scope.

• Status change condition for a monitoring object

Defines the types of JP1 events in the job or resource being monitored that will cause the monitoring object to change status. A status change condition for a monitoring object consists of one or more common conditions and individual conditions, and the resulting status when the status change condition is satisfied.

A *common condition* is one that applies to all monitoring objects of the same type. For example, an event ID indicating that a job has ended abnormally is used for all monitoring objects that monitor jobs. A condition of this nature is defined as a common condition.

An *individual condition* is one whose value is specific to the monitoring object concerned. For example, an individual condition might identify what is being monitored by a value such as the name of the job or the name of the host that executes the job. Conditions of this nature are defined as individual conditions. In the case of a system-monitoring object, the same attribute as specified in the basic information of the monitoring object is defined in the individual condition contained in a status change condition.

• Status change condition for a monitoring group

Defines the status of a lower-level node that will cause the monitoring group to change status. A status change condition for a monitoring group consists of a child node status, a comparison condition, and the resulting status when the status change condition is satisfied.

<span id="page-902-0"></span>*Child node status* refers to the status of a monitoring node at the next level below (immediately under) the monitoring group. When the child node status is set as Alert, for example, applicable statuses will include Emergency, which has higher priority than Alert.

The *comparison condition* calculates lower-level nodes whose status has changed to the defined child node status, by a percentage or a count. The former is calculated as the number of child nodes in the specified status, as a percentage (%) of the total number of child nodes in the monitoring group. The latter is the number of child nodes in the specified status.

# status color

The background color of monitoring node or the font color of monitoring node name. Status colors are associated with the statuses (for example, Warning and Error) of monitoring node.

-> See *status*.

#### status monitoring

Monitoring for abnormal termination of an automated action. Status monitoring is able to detect and notify the user of any abnormally ended automated action whose status has changed to Fail, Error, or Error (Miss).

#### system information management

A structure for realizing integrated management of a system by centrally managing information about the system's myriad resources.

#### System Manager

See also *JP1/ServerConductor*.

#### system-monitoring object

A monitoring object provided by the JP1/IM Central Scope.

Each system-monitoring object contains predefined basic settings for monitoring a particular product in the JP1 series. The use of such objects facilitates environment setup.

See also *monitoring object*.

#### Tool Launcher window

A JP1/IM - View window for registering and launching applications of the user's choice.

By registering applications needed for job processing in the Tool Launcher window, you can integrate operations under JP1/IM - View in running your JP1/IM system.

The Tool Launcher window has preset links for launching the GUI of products in the JP1 series.

#### variable binding

A variable binding of an SNMP trap. When a SNMP trap is converted into a JP1 event in JP1/Base, the variable bindings are read into the program-specific information contained in the extended attributes of the JP1 event.

As basic information, an SNMP trap indicates the source program (enterprise name) and the trap type (generic or specific). In addition, when detailed trap-specific information needs to be included, variable bindings (also written as VarBind) are appended to the SNMP trap when it is issued.

N. Glossary

<span id="page-903-0"></span>A variable binding contains an object identifier (OID) and data. For example, when JP1/Cm2/SSO monitors an application, if an error is detected, an SNMP trap is issued with a variable binding to which the application name is added as detailed information.

For details on SNMP traps, see RFC1157 and other network-related documentation. For details on the information contained in the variable bindings, see the manual for the specific program that issues SNMP traps.

#### vCenter

See also *VMware vCenter Server*.

#### viewer

A GUI program that provides purpose-built windows for integrated system management in JP1/IM. *Viewer* might also be used to refer to the host running the GUI program.

A viewer connects to the Central Console, Central Scope, IM Configuration Management, and Rule Management managers to perform system monitoring and management tasks.

#### view filter

A filter that sets conditions about the JP1 events to be displayed in the Event Console window.

Use a view filter when you want to temporarily restrict an event listing to specific JP1 events only.

#### virtualization environment management software

Software that can be used on a virtualization system management host running vCenter, JP1/SC/CM, SCVMM, or HCSM.

#### virtualization software

Software that can be used on a VMM host running Hyper-V, KVM, Hitachi Compute Blade logical partitioning feature, or VMware ESX.

#### virtual root node

Appears only when the monitoring range settings are enabled for the monitoring tree.

Unlike a monitoring object or monitoring group, the information in a virtual root node cannot be edited (in the Properties window). Neither can you change the node status or perform any other direct operations on the virtual root node. (Its status changes accordingly when the status of a monitoring node below it changes, but you cannot change the virtual root node status directly. To change its status, you must change the status of a lower-level monitoring node.)

#### Visual Icon

An icon displayed in the JP1/IM Central Scope which can be any size and based on any image. A visual icon is set as an attribute of a monitoring node. Because a visual icon can be any size, this feature offers the user a greater degree of freedom when creating monitoring windows. Visual Icon is displayed only in map view and in the Visual Monitoring window.

#### visual monitoring

Functionality provided by the JP1/IM Central Scope for displaying the objects in the system that need to be monitored particularly closely as icons arranged on a map, organizational chart, or other image. *Visual monitoring* might also be used to refer to the Visual Monitoring window in JP1/IM - View which provides the map view functionality.

N. Glossary

# <span id="page-904-0"></span>VMware vCenter Server

A product providing a platform that centrally manages a virtualization environment.

# Web-based JP1/IM - View

A light version of JP1/IM - View, forming part of JP1/IM - Manager (Central Console). The program has a number of functional limitations, such as not being able to open the Tool Launcher window or Execute Command window. To use the Web-based JP1/IM - View, in addition to a Web browser, the Java Runtime Environment (JRE) and its accompanying plug-ins are required on the viewer. For details, see the *Release Notes* for JP1/IM - Manager. A Web server is required on the manager.

# Web page

A generic name for the GUI provided by another product and viewed in a Web browser (refers to the Webbased JP1/IM - View in the JP1/IM context).

# **Index**

#### **A**

access control [491](#page-490-0) action-excluded event glossary [886](#page-885-0) adding profile [437](#page-436-0) adding program-specific attribute [215](#page-214-0) additional common exclusion-conditions [106](#page-105-0) glossary [886](#page-885-0) additional repeated event conditions glossary [886](#page-885-0) agent [50,](#page-49-0) [51](#page-50-0) glossary [886](#page-885-0) hierarchical configuration [51](#page-50-0) agent configuration [51](#page-50-0) glossary [886](#page-885-0) agent configuration or remote monitoring configuration selection [398](#page-397-0) anti-virus software notes on operation when running anti-virus software [626](#page-625-0) authentication block [491](#page-490-0) auto-generation conditions [290](#page-289-0) flow of processing [330](#page-329-0) generation types [293](#page-292-0) glossary [886](#page-885-0) monitoring tree structures [291](#page-290-0) processing [329](#page-328-0) automated action [333](#page-332-0) canceling [357](#page-356-0) checking execution results [356](#page-355-0) checking execution status [356](#page-355-0) command execution (under JP1/Base control) [500](#page-499-0) command execution environment (JP1/Base component) [674](#page-673-0) considerations [607](#page-606-0) defining [340](#page-339-0) delay monitoring [353](#page-352-0) error monitoring based on execution monitoring [355](#page-354-0) executable commands [349](#page-348-0) execution [188](#page-187-0) execution condition precedence [343](#page-342-0) execution flow [360](#page-359-0) execution monitoring [353](#page-352-0) flow of processing [360](#page-359-0)

glossary [886](#page-885-0) notes [609](#page-608-0) operation settings [359](#page-358-0) overview [334](#page-333-0) parameter groups and AND condition [344](#page-343-0) re-executing [358](#page-357-0) setting up execution monitoring [354](#page-353-0) specifiable conditions [341](#page-340-0) specifying command to execute [349](#page-348-0) status management [336](#page-335-0) status monitoring [354](#page-353-0) status transition [336](#page-335-0) suppressing [350](#page-349-0) target host [350](#page-349-0) user account [350](#page-349-0) automated action triggered by event suppressing execution [188](#page-187-0)

# **B**

backing up requirements [681](#page-680-0) basic attribute glossary [887](#page-886-0) basic configuration [631](#page-630-0) basic information glossary [887](#page-886-0) BJEX glossary [887](#page-886-0) business groups [40,](#page-39-0) [417](#page-416-0) considerations [615](#page-614-0) glossary [887](#page-886-0) managing [417](#page-416-0) restriction on viewing and operating [84](#page-83-0)

# **C**

calling other applications from Tool Launcher mechanism [252](#page-251-0) calling other products Tool Launcher window [252](#page-251-0) Central Console adding program-specific attribute [215](#page-214-0) automated actions [333](#page-332-0) centralized system monitoring [75](#page-74-0) changing event level (severity) of JP1 event [201](#page-200-0)

changing message display format [202](#page-201-0) correlation event issue [114](#page-113-0) email notification function (for Windows only) [270](#page-269-0) event guide function [210](#page-209-0) executing command on client host [257](#page-256-0) executing command on managed host [253](#page-252-0) glossary [887](#page-886-0) inheriting event information when command is executed [260](#page-259-0) JP1 event filtering [92](#page-91-0) limits [763](#page-762-0) linking with JP1/AJS [536](#page-535-0) linking with JP1/PFM [539](#page-538-0) linking with JP1/Service Support [518](#page-517-0) linking with OpenStack [534](#page-533-0) mapping of event source host [207](#page-206-0) monitor startup [249](#page-248-0) operating permissions for system monitoring [775](#page-774-0) saving event information (event report output) [227](#page-226-0) saving event listings (CSV snapshot) [223](#page-222-0) searching for events [196](#page-195-0) suppressing repeated-event display [139](#page-138-0) Tool Launcher [251](#page-250-0) using the display message change function to change messages and then issuing JP1 events [205](#page-204-0) centralized monitoring using JP1 events [76](#page-75-0) Central Scope automatic backup and recovery of monitoring objects database [331](#page-330-0) completed-action linkage function [321](#page-320-0) considerations for system monitoring [596](#page-595-0) databases [330](#page-329-0) event issued when status change events exceed 100 [312](#page-311-0) glossary [887](#page-886-0) guide function [315](#page-314-0) host information [327](#page-326-0) importing [414](#page-413-0) limits [770](#page-769-0) objective-oriented system monitoring [275](#page-274-0) operating permissions for system monitoring [785](#page-784-0) overview of functions [276](#page-275-0) searching for status change events [310](#page-309-0) setting monitoring windows [302](#page-301-0) system design considerations [675](#page-674-0) system monitoring [328](#page-327-0) Tool Launcher [326](#page-325-0) using [327](#page-326-0)

certificate glossary [888](#page-887-0) certificates needed for using the communication encryption function [695](#page-694-0) changes in version 09-00 [877](#page-876-0) in version 10-00 [857](#page-856-0) changes in version 09-01 [874](#page-873-0) changes in version 09-10 [871](#page-870-0) changes in version 09-50 [857](#page-856-0) changes in version 11-00 [849](#page-848-0) changes in version 11-01 [848](#page-847-0) changes in version 11-10 [845](#page-844-0) changes in version 11-50 [842](#page-841-0) changing host information [374](#page-373-0) response status [80](#page-79-0) system configuration [662](#page-661-0) changing display message [202](#page-201-0) changing display message for JP1 event considerations [588](#page-587-0) changing event levels of JP1 events considerations [585](#page-584-0) severity [201](#page-200-0) supported event types [586](#page-585-0) changing message display format [202](#page-201-0) child node status [285](#page-284-0) client application [257](#page-256-0) glossary [888](#page-887-0) client application execution function [257](#page-256-0) glossary [888](#page-887-0) client host executing command [257](#page-256-0) cluster system glossary [888](#page-887-0) JP1/IM operation [549](#page-548-0) system configuration examples [642](#page-641-0) collecting definitions [510](#page-509-0) auto-generation of monitoring tree (Central Scope) [511](#page-510-0) event service definitions [510](#page-509-0) collecting events from integrated monitoring database [672](#page-671-0) range of events to be collected at login [242](#page-241-0) setting range of events to be collected at login [672](#page-671-0) collecting virtualization configuration information [404](#page-403-0) command concurrent execution count [674](#page-673-0)

command execution checking result [255](#page-254-0) checking status [255](#page-254-0) command execution environment (JP1/Base component) [674](#page-673-0) commands for troubleshooting [507](#page-506-0) conditions [255](#page-254-0) conditions for command execution [508](#page-507-0) considerations [605](#page-604-0) executable commands [254](#page-253-0) flow of processing [256](#page-255-0) issuing JP1 events based on command execution statuses [506](#page-505-0) OS command execution [503](#page-502-0) under JP1/Base control [500](#page-499-0) users permitted to execute commands [502](#page-501-0) using host groups to execute commands on multiple hosts [506](#page-505-0) command execution log glossary [888](#page-887-0) common condition [282](#page-281-0) glossary [889](#page-888-0) common definition information glossary [889](#page-888-0) common exclusion conditions glossary [889](#page-888-0) Common exclusion-conditions [99](#page-98-0) communication [485](#page-484-0) between manager and agent [486](#page-485-0) between manager and authentication server [486](#page-485-0) between viewer and manager [485](#page-484-0) changing settings [793](#page-792-0) connection status [761](#page-760-0) direction through firewall [759](#page-758-0) JP1/IM port numbers [758](#page-757-0) timeout period [676](#page-675-0) within local host [488](#page-487-0) with JP1/IM - Rule Operation [488](#page-487-0) communication encryption function setting (enable/ disable) and connectivity among product versions [717](#page-716-0) comparison condition [285](#page-284-0) completed-action linkage [321](#page-320-0) behavior [321](#page-320-0) disabled [323](#page-322-0) configuration for differing product versions [643](#page-642-0) for monitoring Cosminexus system environment [638](#page-637-0) for monitoring JP1 events from Web browser [637](#page-636-0)

system configuration examples [634](#page-633-0) with HP NNM for monitoring network [634](#page-633-0) with JP1/AJS for monitoring job execution [632](#page-631-0) with JP1/IM - Rule Operation [640](#page-639-0) configuration definition glossary [889](#page-888-0) configuration file editing [442](#page-441-0) obtaining exclusive editing rights [446](#page-445-0) releasing exclusive editing rights [446](#page-445-0) configuration management considerations for system hierarchy [664](#page-663-0) glossary [889](#page-888-0) configuration with HP NNM for monitoring network system configuration examples [634](#page-633-0) connection status [761](#page-760-0) connectivity version 10 products [808](#page-807-0) version 11 products [804](#page-803-0) version 9 products [814](#page-813-0) with previous versions [804](#page-803-0) with previous versions of JP1/Base [823](#page-822-0) considerations for business groups [615](#page-614-0) for JP1 event forwarding [561](#page-560-0) for system hierarchy [664](#page-663-0) considerations for encrypted communication [692](#page-691-0) consolidated display consolidation completion event (glossary) [890](#page-889-0) consolidation event (glossary) [890](#page-889-0) consolidation start event (glossary) [890](#page-889-0) event being consolidated (glossary) [891](#page-890-0) non-consolidation event (glossary) [900](#page-899-0) consolidated display of repeated events considerations [581](#page-580-0) glossary [889](#page-888-0) consolidation completion event glossary [890](#page-889-0) consolidation event glossary [890](#page-889-0) consolidation of repeated events example [166](#page-165-0) processing [166](#page-165-0) consolidation start event glossary [890](#page-889-0) conventions fonts and symbols [10](#page-9-0)

version numbers [11](#page-10-0) copying to clipboard CSV output items [235](#page-234-0) JP1 event information and action execution results [233](#page-232-0) notes [237](#page-236-0) output format [234](#page-233-0) screenshot [234](#page-233-0) target windows and information [234](#page-233-0) correlation approval event [132](#page-131-0) correlation event glossary [890](#page-889-0) correlation event generation definition glossary [890](#page-889-0) correlation event generation function JP1 event acquisition after startup [117](#page-116-0) startup processing [116](#page-115-0) correlation event generation history file contents [133,](#page-132-0) [134](#page-133-0) format [133](#page-132-0) output example [136](#page-135-0) correlation event issue [114,](#page-113-0) [116](#page-115-0) after JP1 event issue [125](#page-124-0) condition name [129](#page-128-0) considerations [566](#page-565-0) correlation event (glossary) [890](#page-889-0) correlation event generation definition (glossary)[890](#page-889-0) correlation source event (glossary) [890](#page-889-0) defining [129](#page-128-0) definition considerations [567](#page-566-0) failure conditions [137](#page-136-0) filtering condition [129](#page-128-0) generation condition satisfied [136](#page-135-0) issued correlation event [137](#page-136-0) notes [576](#page-575-0) required environment [575](#page-574-0) service operation settings [132](#page-131-0) service status transition [132](#page-131-0) status [132](#page-131-0) target JP1 events [136](#page-135-0) timeout [130](#page-129-0) correlation failure event [132](#page-131-0) correlation source event glossary [890](#page-889-0) Cosminexus adding to monitoring tree [597](#page-596-0) auto-generation of monitoring tree [289](#page-288-0)

glossary [890](#page-889-0) system configuration example [638](#page-637-0) cross root certificate glossary [890](#page-889-0) CSR glossary [888](#page-887-0), [890](#page-889-0) CSV image and format copying to clipboard [234](#page-233-0) saving event listings [223](#page-222-0) CSV output copying window to clipboard [234](#page-233-0) from integrated monitoring database [227](#page-226-0) from JP1/IM - View [223](#page-222-0) CSV output items copying to clipboard [235](#page-234-0) saving event listings [224](#page-223-0) CSV snapshot timing [227](#page-226-0) types of information [223](#page-222-0)

# **D**

database maintenance considerations [681](#page-680-0) database space requirements monitor servers [728](#page-727-0) data collection tools [670](#page-669-0) delay monitoring [353](#page-352-0) glossary [890](#page-889-0) deleting host [376](#page-375-0), [392](#page-391-0) profile [437](#page-436-0) designing or considering [550](#page-549-0) automated actions [607](#page-606-0) backup [681](#page-680-0) basic configuration [631](#page-630-0) central scope system design [675](#page-674-0) changing display message for JP1 event [588](#page-587-0) changing event levels of JP1 events [585](#page-584-0) command execution environment [674](#page-673-0) command execution from JP1/IM - View [605](#page-604-0) communication timeout period [676](#page-675-0) configuration for cluster use [642](#page-641-0) configuration for differing product versions [643](#page-642-0) configuration for monitoring Cosminexus system environment [638](#page-637-0) configuration for monitoring JP1 events from Web browser [637](#page-636-0)

configuration with HP NNM for monitoring network [634](#page-633-0) configuration with JP1/AJS for monitoring job execution [632](#page-631-0) configuration with JP1/IM - Rule Operation [640](#page-639-0) consolidated display of repeated events [581](#page-580-0) correlation event generation [566](#page-565-0) database maintenance [681](#page-680-0) design considerations [552](#page-551-0) design overview [554](#page-553-0) disk space checks [681](#page-680-0) error detection and reporting [556](#page-555-0) error investigation in JP1/IM [605](#page-604-0) event guide information [590](#page-589-0) event management using JP1 events [560](#page-559-0) event monitoring from Web-based JP1/IM - View [677](#page-676-0) failure report usage [682](#page-681-0) flow of JP1/IM deployment [551](#page-550-0) guide information [600](#page-599-0) host name and IP address [653](#page-652-0) IM database capacity requirements [618](#page-617-0) issuing JP1 events at status change [673](#page-672-0) JP1/IM and JP1/Base environments [669](#page-668-0) JP1/IM and JP1/Base troubleshooting [669](#page-668-0) JP1/IM maintenance [681](#page-680-0) JP1/IM - Manager system environment [671](#page-670-0) JP1/IM processing performance [723](#page-722-0) JP1/IM system design [617](#page-616-0) JP1/IM system-wide maintenance [683](#page-682-0) JP1/IM system-wide maintenance (example) [685](#page-684-0) JP1/IM - View environment [676](#page-675-0) JP1 event filtering [561](#page-560-0) JP1 event forwarding to managers [561](#page-560-0) JP1 user environment [672](#page-671-0) kernel parameters (UNIX) [620](#page-619-0) language environment [620](#page-619-0) linking with other integrated management products [679](#page-678-0) maintenance of agent (example) [689](#page-688-0) maintenance preparation [683](#page-682-0) managing system hierarchy [611](#page-610-0) memory and disk and database space requirements for monitor servers [728](#page-727-0) memory and disk space requirements [618](#page-617-0) memory and disk space requirements for monitor machines [728](#page-727-0) model for performance evaluation [724](#page-723-0) monitoring [554](#page-553-0)

monitoring trees [596](#page-595-0) monitor startup [605](#page-604-0) network configuration [653](#page-652-0) operating environment [618](#page-617-0) operation behind firewall [655](#page-654-0) operation management [559](#page-558-0) operation on multiple networks [654](#page-653-0) overview of designing JP1/IM deployment [554](#page-553-0) performance and estimates [722](#page-721-0) prerequisite OSs and patches [618](#page-617-0) regular expressions [669](#page-668-0) saving event information (event report output) [594](#page-593-0) saving monitoring information (CSV snapshot) [594](#page-593-0) server network configuration [654](#page-653-0) setting event acquisition start location [677](#page-676-0) status change condition for monitoring group [601](#page-600-0) system configuration [631](#page-630-0) system design for JP1/IM - Rule Operation linkage [679](#page-678-0) system hierarchy [664](#page-663-0) system monitoring from Central Scope [596](#page-595-0) system monitoring using JP1 events [560](#page-559-0) Tool Launcher [605](#page-604-0) upgrade from JP1/Base version 7 [630](#page-629-0) upgrade from JP1/Base version 8 [630](#page-629-0) upgrade from JP1/Base version 9 [630](#page-629-0) upgrade from previous version of JP1/IM [628](#page-627-0) upgrade from version 9 JP1/IM - Manager products [629](#page-628-0) upgrading from JP1/Base version 10 [629](#page-628-0) upgrading from version 10 JP1/IM manager product [628](#page-627-0) upgrading from viewer version 10 or 9 [629](#page-628-0) user authentication [666](#page-665-0) user requirements [724](#page-723-0) visual monitoring [597](#page-596-0) WAN connection [655](#page-654-0) design overview [554](#page-553-0) directories list [730](#page-729-0) disk space checks [681](#page-680-0) disk space estimates [618](#page-617-0) disk space requirements [826](#page-825-0) for monitor machines [728](#page-727-0) for monitor servers [728](#page-727-0) displaying event list while suppressing repeated-event display [152](#page-151-0) displaying linked application from URL in emails sent by automated actions [273](#page-272-0)

displaying monitor window from email sent by automated action (automated action function) [537](#page-536-0) displaying monitor window from event guide information (event guide function) [536](#page-535-0) displaying performance reports of event-source hosts [539](#page-538-0) displaying program-specific extended attributes and specifying them in event condition [218](#page-217-0) displaying repeated events suppression [140](#page-139-0) displaying virtualization system configuration [412](#page-411-0) display suppression repeated event [139](#page-138-0) distributing definitions [510](#page-509-0) auto-generation of monitoring tree (Central Scope) [511](#page-510-0) event service definitions [510](#page-509-0) dump output commands [670](#page-669-0) duplicate attribute value condition [130](#page-129-0) repeated events [148](#page-147-0)

# **E**

email notification function (for Windows only) [270](#page-269-0) mechanism [270](#page-269-0) error color glossary [890](#page-889-0) error detection and reporting (design) JP1 event levels [556](#page-555-0) monitoring from Central Scope [557](#page-556-0) response procedures [556](#page-555-0) error investigation considerations [605](#page-604-0) error reporting and action JP1/IM - Manager health check function [480](#page-479-0) managing JP1/Base processes [515](#page-514-0) managing JP1/IM - Manager processes [477](#page-476-0) estimating disk space requirements [618](#page-617-0) memory requirements [618](#page-617-0) event acquisition filter [94](#page-93-0) considerations [563](#page-562-0) considerations for setting multiple filters [564](#page-563-0) customizing considerations [563](#page-562-0) events issued when filter switched [95](#page-94-0) glossary [891](#page-890-0) multiple filters [95](#page-94-0) event being consolidated glossary [891](#page-890-0)

event buffer [671](#page-670-0) glossary [891](#page-890-0) event condition [129](#page-128-0) Event Console window [77](#page-76-0) glossary [891](#page-890-0) event correlation type [130](#page-129-0) event generation condition glossary [891](#page-890-0) event guide function [210](#page-209-0) considerations [590](#page-589-0) differences between two functions [601](#page-600-0) glossary [891](#page-890-0) restricting applicable JP1 events [590](#page-589-0) setting appropriate information [591](#page-590-0) using variables (placeholder strings) [592](#page-591-0) event guide information coding example [213](#page-212-0) display example [210](#page-209-0) settings [210](#page-209-0) event ID glossary [892](#page-891-0) event information inheriting when command is executed [260](#page-259-0) event information inheritance function [260](#page-259-0) event inheritance function glossary [892](#page-891-0) event level glossary [892](#page-891-0) JP1 event attribute [493](#page-492-0) event log trap starting [447](#page-446-0) stopping [447](#page-446-0) event management using JP1 events [560](#page-559-0) converting non-JP1 events [560](#page-559-0) linkage with programs that issue JP1 events [560](#page-559-0) using JP1 event-issuing commands [560](#page-559-0) event receiver filter [95](#page-94-0) considerations [564](#page-563-0) glossary [892](#page-891-0) event report command options [232](#page-231-0) export maintenance information [232](#page-231-0) image and format [228](#page-227-0) output items [229](#page-228-0) save events before deletion [232](#page-231-0) types of information [228](#page-227-0) event report output [227](#page-226-0)

considerations [594](#page-593-0) event search [196](#page-195-0) event search conditions [198](#page-197-0) event search process [198](#page-197-0) event service [493](#page-492-0) event source host glossary [892](#page-891-0) mapping [207](#page-206-0) event-source-host performance report display function [274](#page-273-0) exclusion condition [98](#page-97-0) glossary [893](#page-892-0) exclusive rights for virtualization configuration information [411](#page-410-0) executing command on client host [257](#page-256-0) executing command on managed host function [253](#page-252-0) extended attribute glossary [893](#page-892-0)

# **F**

failover glossary [893](#page-892-0) failure report usage [682](#page-681-0) files list [730](#page-729-0) filtering JP1 events [92](#page-91-0) filters defining conditions [97](#page-96-0) event acquisition filter [94](#page-93-0) event receiver filter [95](#page-94-0) forwarding filter [94](#page-93-0) severe events filter [96](#page-95-0) view filter [96](#page-95-0) firewall communication direction [759](#page-758-0) considerations [655](#page-654-0) firewall support [548](#page-547-0) notes [655](#page-654-0) flow of processing auto-generation of monitoring tree [330](#page-329-0) automated actions [360](#page-359-0) command execution [256](#page-255-0) JP1 event search [198](#page-197-0) monitoring object status change [329](#page-328-0) font conventions [10](#page-9-0) forwarding events [495](#page-494-0) forwarding filter [94](#page-93-0)

glossary [893](#page-892-0) forwarding large number of events suppressing [190](#page-189-0) FQDN format operation [549](#page-548-0) functionality JP1/IM [542](#page-541-0) functions list [62](#page-61-0) functions supported in IPv6 environment [659](#page-658-0)

#### **G**

general monitoring object [296](#page-295-0) glossary [893](#page-892-0) glossary [886](#page-885-0) guide function differences between two functions [601](#page-600-0) functionality [315](#page-314-0) glossary [893](#page-892-0) guide information [315](#page-314-0) considerations [600](#page-599-0) differences between two functions [601](#page-600-0) display conditions [316](#page-315-0) display contents [317](#page-316-0) settings [315](#page-314-0) utilizing [318](#page-317-0)

# **H**

**HCSM** glossary [893](#page-892-0) health check function enabling and disabling [481](#page-480-0) glossary [894](#page-893-0) JP1/IM - Manager [480](#page-479-0) mechanism [482](#page-481-0) monitored processes [480](#page-479-0) HiRDB glossary [894](#page-893-0) Hitachi Compute Blade logical partitioning feature glossary [894](#page-893-0) Hitachi Compute Systems Manager glossary [894](#page-893-0) Hitachi Network Objectplaza Trace Library [513](#page-512-0) host deleting [376](#page-375-0), [392](#page-391-0) registering [368](#page-367-0) host information [327](#page-326-0)

collecting [371](#page-370-0) considerations [675](#page-674-0) host management collecting information [371](#page-370-0) displaying information [374](#page-373-0) host information [363](#page-362-0) host name considerations [653](#page-652-0) host subject to display of performance reports [540](#page-539-0) HP NNM glossary [894](#page-893-0)

## **I**

IM Configuration glossary [894](#page-893-0) IM Configuration Management collecting virtualization configuration information [404](#page-403-0) displaying virtualization system configuration [412](#page-411-0) exclusive right for virtualization configuration information [411](#page-410-0) exporting and importing management information [470](#page-469-0) glossary [894](#page-893-0) host management [363](#page-362-0) importing into Central Scope [414](#page-413-0) managing business group [417](#page-416-0) managing service activity information [466](#page-465-0) profile management [424](#page-423-0) setting virtualization configuration information [407](#page-406-0) system hierarchy management [379](#page-378-0) virtualization configuration management [403](#page-402-0) IM Configuration Management database glossary [894](#page-893-0) IM database estimating capacity requirements [618](#page-617-0) glossary [895](#page-894-0) importing into Central Scope [414](#page-413-0) incident glossary [895](#page-894-0) individual condition [282](#page-281-0) glossary [895](#page-894-0) information included in a common exclusion-conditions definition history file [110](#page-109-0) information included in a common exclusion history file [107](#page-106-0) inherited event information [345](#page-344-0) converting [348](#page-347-0)

initial status glossary [895](#page-894-0) integrated console JP1/IM - Rule Operation linkage [526](#page-525-0) integrated management [28](#page-27-0) integrated management product [27](#page-26-0) integrated management using JP1 events [33](#page-32-0) integrated monitoring database glossary [895](#page-894-0) intermediate CA certificate glossary [895](#page-894-0) IP address considerations [653](#page-652-0) ipv4/ipv6 host glossary [895](#page-894-0) ipv4 host glossary [895](#page-894-0) IPv6 changing system configuration [662](#page-661-0) functions supported in IPv6 environment [659](#page-658-0) item to be checked when system configuration is changed [662](#page-661-0) maximum configuration of JP1/IM - Manager system for managing IPv6 environment [659](#page-658-0) prerequisites for monitoring system configuration [657](#page-656-0) system configuration that supports IPv6 host [656](#page-655-0) ipv6 host glossary [895](#page-894-0) item to be checked when system configuration is changed [662](#page-661-0)

# **J**

```
jcochstat
 connection permission 672
JP1
 536
 linking with JP1/PFM 539
JP1/
 518
JP1/AJS
 auto-generation of monitoring tree 289
 glossary 895
 607
 system configuration examples 632
JP1/AO
 linkage function 535
JP1/AS
```
glossary [895](#page-894-0) JP1/Audit glossary [896](#page-895-0) JP1/Base [50](#page-49-0) agent maintenance [685](#page-684-0) collecting definitions [510](#page-509-0) connectivity [544](#page-543-0) distributing definitions [510](#page-509-0) failure report usage [682](#page-681-0) firewall support [548](#page-547-0) forwarding filter [94](#page-93-0) glossary [896](#page-895-0) Hitachi Network Objectplaza Trace Library [513](#page-512-0) JP1/IM core functionality [490](#page-489-0) JP1 event filtering [92](#page-91-0) list of functions [62](#page-61-0) managing command execution [500](#page-499-0) managing JP1 events [493](#page-492-0) managing JP1 users [490](#page-489-0) managing service startup [512](#page-511-0) multiple LAN support [548](#page-547-0) prerequisite OSs [546](#page-545-0) prerequisite programs [546](#page-545-0) process management [515](#page-514-0) regular expressions [669](#page-668-0) troubleshooting considerations [669](#page-668-0) upgrading from version 10 [629](#page-628-0) upgrading from version 7 [630](#page-629-0) upgrading from version 8 [630](#page-629-0) upgrading from version 9 [630](#page-629-0) JP1/Cm2/SSO automatically generating monitoring tree [289](#page-288-0) glossary [896](#page-895-0) JP1/IM automated action considerations [607](#page-606-0) automated actions [333](#page-332-0) centralized system monitoring with Central Console [75](#page-74-0) communication in JP1/IM system environment [485](#page-484-0) communication settings [793](#page-792-0) configuration [543](#page-542-0) connectivity with previous versions [804](#page-803-0) considerations for error investigation [605](#page-604-0) considerations for managing system hierarchy [611](#page-610-0) considerations for system hierarchy [664](#page-663-0) considerations for system monitoring from Central Scope [596](#page-595-0)

considerations for system monitoring using JP1 events [560](#page-559-0) core functionality provided by JP1/Base [490](#page-489-0) design items [552](#page-551-0) design overview [550](#page-549-0) directories [730](#page-729-0) files [730](#page-729-0) flow of deployment [551](#page-550-0) functionality [542](#page-541-0) glossary [886](#page-885-0) JP1/IM and JP1/Base environment considerations [669](#page-668-0) limits [763](#page-762-0) linking with another system that uses REST API of JP1/AO [535](#page-534-0) linking with JP1/IM - Rule Operation [526](#page-525-0) linking with OpenStack [534](#page-533-0) linking with other integrated management products [679](#page-678-0) list of processes [752](#page-751-0) maintenance considerations [681](#page-680-0) model for performance evaluation [724](#page-723-0) network considerations [653](#page-652-0) objective-oriented system monitoring using Central Scope [275](#page-274-0) operating environment considerations [618](#page-617-0) operating permissions [775](#page-774-0) operation control [476](#page-475-0) operation management design [559](#page-558-0) overview [26](#page-25-0) overview of deployment design [554](#page-553-0) performance and estimates [722](#page-721-0) port numbers [758](#page-757-0) processing performance [723](#page-722-0) product connectivity [544](#page-543-0) product structure [544](#page-543-0) regular expressions [795](#page-794-0) system configuration design [631](#page-630-0) system configuration support [548](#page-547-0) system design [617](#page-616-0) system hierarchy [51](#page-50-0) system hierarchy management [379](#page-378-0) system operation (Central Console) [249](#page-248-0) system operation (Central Scope) [326](#page-325-0) system-wide maintenance [683](#page-682-0) troubleshooting considerations [669](#page-668-0) upgrading from previous version [628](#page-627-0) user authentication considerations [666](#page-665-0)

version changes [842](#page-841-0) JP1/IM - Manager [50](#page-49-0) component products [50](#page-49-0) connectivity for monitoring JP1/Base on agent hosts (with Central Console functionality) [825](#page-824-0) features [33](#page-32-0) files list (UNIX) [740](#page-739-0) files list (Windows) [731](#page-730-0) glossary [897](#page-896-0) health check function [480](#page-479-0) internal control of JP1 events [82](#page-81-0) list of functions [62](#page-61-0) list of processes (UNIX) [754](#page-753-0) list of processes (Windows) [752](#page-751-0) process management [477](#page-476-0) restrictions on managing JP1/Base 09-00 to 11-10 (using IM Configuration Management) [823](#page-822-0) restrictions when connecting to JP1/IM - View 09-00 to 09-50 (common to all components) [819](#page-818-0) restrictions when connecting to JP1/IM - View 09-00 to 09-50 (using Central Console) [819](#page-818-0) restrictions when connecting to JP1/IM - View 09-00 to 09-50 (using Central Scope) [821](#page-820-0) restrictions when connecting to JP1/IM - View 09-00 to 09-50 (using IM Configuration Management) [822](#page-821-0) restrictions when connecting to JP1/IM - View 10-00 to 10-50 (common to all components) [811](#page-810-0) restrictions when connecting to JP1/IM - View 10-00 to 10-50 (using Central Console) [812](#page-811-0) restrictions when connecting to JP1/IM - View 10-00 to 10-50 (using Central Scope) [813](#page-812-0) restrictions when connecting to JP1/IM - View 10-00 to 10-50 (using IM Configuration Management) [814](#page-813-0) restrictions when manager host uses JP1/IM - Manager version 11-50 and JP1/Base version 11-00 to 11-10 (when using IM Configuration Management) [824](#page-823-0) system configuration [50](#page-49-0) system operation [42](#page-41-0) JP1/IM - Manager email notification function [271](#page-270-0) JP1/IM - Manager service [74](#page-73-0) JP1/IM - Rule Operation checking request status and result [529](#page-528-0) communication in JP1/IM system environment [488](#page-487-0) glossary [897](#page-896-0) linkage functions [526](#page-525-0) monitor startup [531](#page-530-0) notes [679](#page-678-0) notification [526](#page-525-0)

settings [679](#page-678-0) system configuration examples [640](#page-639-0) system design for linkage [679](#page-678-0) JP1/IM system-wide maintenance (example) [685](#page-684-0) JP1/Base setup on base managers and agents [687](#page-686-0) order of maintenance [685](#page-684-0) procedures [688](#page-687-0) settings on integrated manager (JP1/IM - Manager) [686](#page-685-0) JP1/IM - View [50](#page-49-0) command execution [605](#page-604-0) CSV output [223](#page-222-0) customizing [676](#page-675-0) environment considerations [676](#page-675-0) executing command on managed host [253](#page-252-0) files list [749](#page-748-0) glossary [897](#page-896-0) inheriting event information when command is executed [260](#page-259-0) list of processes [754](#page-753-0) monitor startup [249](#page-248-0) restrictions on event searches in JP1/Base 09-00 to 11-10 [823](#page-822-0) restrictions when connecting to JP1/IM - Manager 09-00 to 09-50 (common to all components) [815](#page-814-0) restrictions when connecting to JP1/IM - Manager 09-00 to 09-50 (using Central Console) [815](#page-814-0) restrictions when connecting to JP1/IM - Manager 09-00 to 09-50 (using Central Scope) [817](#page-816-0) restrictions when connecting to JP1/IM - Manager 09-00 to 09-50 (using IM Configuration Management) [817](#page-816-0) restrictions when connecting to JP1/IM - Manager 10-00 to 10-50 (common to all components) [808](#page-807-0) restrictions when connecting to JP1/IM - Manager 10-00 to 10-50 (using Central Console) [808](#page-807-0) restrictions when connecting to JP1/IM - Manager 10-00 to 10-50 (using Central Scope) [810](#page-809-0) restrictions when connecting to JP1/IM - Manager 10-00 to 10-50 (using IM Configuration Management) [810](#page-809-0) restrictions when connecting to JP1/IM - Manager 11-00 to 11-10 (common to all components) [804](#page-803-0) restrictions when connecting to JP1/IM - Manager 11-00 to 11-10 (when using Central Console) [804](#page-803-0) restrictions when connecting to JP1/IM - Manager 11-00 to 11-10 (when using Central Scope) [805](#page-804-0) restrictions when connecting to JP1/IM - Manager 11-00 to 11-10 (when using IM Configuration Management) [805](#page-804-0)

restrictions when connecting to JP1/IM - Manager 11-50 (common to all components) [806](#page-805-0) restrictions when connecting to JP1/IM - Manager 11-50 (when using Central Console) [806](#page-805-0) restrictions when connecting to JP1/IM - Manager 11-50 (when using Central Scope) [807](#page-806-0) restrictions when connecting to JP1/IM - Manager 11-50 (when using IM Configuration Management) [807](#page-806-0) setting up linkage with JP1/IM - Rule Operation [677](#page-676-0) Tool Launcher [251,](#page-250-0) [326](#page-325-0) JP1/Integrated Management overview [26](#page-25-0) JP1/Navigation Platform glossary [897](#page-896-0) JP1/PFM auto-generation of monitoring tree [289](#page-288-0) JP1/PFM/SSO (glossary) [897](#page-896-0) JP1/ServerConductor glossary [898](#page-897-0) JP1/SES event glossary [898](#page-897-0) monitoring in JP1/IM [564](#page-563-0) JP1/Software Distribution glossary [898](#page-897-0) JP1/SSO glossary [898](#page-897-0) JP1 common definition information (glossary) [896](#page-895-0) JP1 event attributes [493](#page-492-0) centralized event management [494](#page-493-0) changing event level (severity) [201](#page-200-0) considerations for generating at response status change [673](#page-672-0) filtering [92](#page-91-0) filtering considerations [561](#page-560-0) forwarding [495](#page-494-0) forwarding considerations [561](#page-560-0) glossary [896](#page-895-0) management considerations [560](#page-559-0) managing through JP1/Base [493](#page-492-0) monitoring process [81](#page-80-0) searching [196](#page-195-0) setting response status [80](#page-79-0) use as historical and statistical information [497](#page-496-0) JP1 event forwarding [495](#page-494-0) definition collection and distribution [497](#page-496-0) relationship to configuration management [497](#page-496-0) retry [497](#page-496-0)

JP1 event information and action execution results copying to clipboard [233](#page-232-0) JP1 event search [196](#page-195-0) canceling [197](#page-196-0) conditions [198](#page-197-0) flow of processing [198](#page-197-0) JP1 events that can be used to display the performance reports of event-source hosts [540](#page-539-0) jp1hosts2 information glossary [897](#page-896-0) jp1hosts information glossary [896](#page-895-0) JP1 permission level [775](#page-774-0) JP1 user environment considerations [672](#page-671-0) JP1 users [490](#page-489-0)

#### **K**

KAVB5150-W [609](#page-608-0) kernel parameters [834](#page-833-0) adjusting [620](#page-619-0) KVM glossary [898](#page-897-0)

# **L**

language environment considerations [620](#page-619-0) large number of events forwarding [190](#page-189-0) limits [763](#page-762-0) linkage function JP1/Service Support [518](#page-517-0) JP1/AJS [536](#page-535-0) JP1/PFM [539](#page-538-0) linking with JP1/IM - Rule Operation [526](#page-525-0) JP1/Navigation Platform [525](#page-524-0) other integrated management products [679](#page-678-0) linking with another system that uses REST API of JP1/ AO [535](#page-534-0) linking with JP1/AJS [536](#page-535-0) linking with JP1/Navigation Platform [524](#page-523-0) linking with JP1/PFM [539](#page-538-0) linking with JP1/Service Support [518](#page-517-0) linking with other products JP1/IM products [517](#page-516-0) list of processes [752](#page-751-0) local host

internal communication [488](#page-487-0) monitoring JP1/Base processes [514](#page-513-0) log file trap starting [447](#page-446-0) stopping [447](#page-446-0) log file trap name glossary [898](#page-897-0) logical host glossary [898](#page-897-0) non-cluster system [549](#page-548-0)

## **M**

maintenance agent (example) [689](#page-688-0) considerations [681](#page-680-0) considerations for common exclusion conditions [564](#page-563-0) entire JP1/IM system [683](#page-682-0) maintenance planning [683](#page-682-0) agents (JP1/Base) [685](#page-684-0) entire system [683](#page-682-0) managers (JP1/IM - Manager) [684](#page-683-0) manager [50](#page-49-0), [51](#page-50-0) glossary [898](#page-897-0) manager/agent communication [486](#page-485-0) manager/authentication server communication [486](#page-485-0) managing business group [417](#page-416-0) command execution [500](#page-499-0) JP1/Base processes [515](#page-514-0) JP1 events using JP1/Base [493](#page-492-0) JP1 users [490](#page-489-0) remote monitoring configuration [612](#page-611-0) service startup [512](#page-511-0) system hierarchy [611](#page-610-0) virtualization system configuration [612](#page-611-0) managing host deleting (Edit Agent Configuration window or Edit Remote Monitoring Configuration window) [376,](#page-375-0) [392](#page-391-0) mapping of event source host [207](#page-206-0) margins monitoring node icon [305](#page-304-0) margins of monitoring node icon suppressing display [305](#page-304-0) maximum amount of log data that can be collected by one JP1/IM - Manager [463](#page-462-0) maximum configuration of JP1/IM - Manager system for managing IPv6 environment [659](#page-658-0)

maximum correlation number [131](#page-130-0) memo entries setting [214](#page-213-0) memo entry setting function glossary [898](#page-897-0) memory requirements [826](#page-825-0) memory space estimates [618](#page-617-0) memory space requirements for monitor machines [728](#page-727-0) for monitor servers [728](#page-727-0) model for performance evaluation [724](#page-723-0) monitoring JP1/Base processes on local host [514](#page-513-0) JP1/Base processes on remote hosts [514](#page-513-0) monitoring tree [279](#page-278-0) using Central Scope (business group) [421](#page-420-0) monitoring design [554](#page-553-0) methods [554](#page-553-0) targets [555](#page-554-0) viewpoints (Central Scope) [555](#page-554-0) monitoring group [279](#page-278-0), [418](#page-417-0) Central Scope [899](#page-898-0) glossary [899](#page-898-0) IM Configuration Management [899](#page-898-0) status change condition (examples) [602](#page-601-0) status change condition (limitations) [603](#page-602-0) status change conditions [284](#page-283-0), [601](#page-600-0) monitoring large number of events suppressing [169](#page-168-0) monitoring logs that are generated while remote monitoring is stopped [464](#page-463-0) monitoring multiple sites [650](#page-649-0) monitoring node [279](#page-278-0) glossary [899](#page-898-0) settings [305](#page-304-0) status [279](#page-278-0) status color [306](#page-305-0) monitoring node icon margins [305](#page-304-0) suppressing moving [308](#page-307-0) monitoring node name status color [306](#page-305-0) suppressing display [305](#page-304-0) monitoring node search [310](#page-309-0) monitoring node settings customizing [305](#page-304-0) monitoring object [279](#page-278-0)

glossary [900](#page-899-0) notes automated actions [609](#page-608-0) cluster systems [643](#page-642-0) command execution [675](#page-674-0) firewalls [655](#page-654-0) JP1/Integrated Management - Manager Overview and System Design Guide **918**

automatically initializing [314](#page-313-0)

status change conditions [281](#page-280-0) status change process [329](#page-328-0) monitoring objects database [331](#page-330-0)

auto-generated structures [291](#page-290-0)

auto-generation conditions [290](#page-289-0) auto-generation process [329](#page-328-0) auto-generation process flow [330](#page-329-0)

auto-generation [289](#page-288-0)

considerations [596](#page-595-0)

map display settings [297](#page-296-0) monitoring group [279](#page-278-0) monitoring node [279](#page-278-0) monitoring object [279](#page-278-0)

monitoring range settings [298](#page-297-0)

JP1/IM - Rule Operation [531](#page-530-0)

prerequisites for opening [251](#page-250-0)

multiple LAN support [548](#page-547-0) considerations [654](#page-653-0)

considerations [653](#page-652-0) traffic volumes [826](#page-825-0) node switching system glossary [900](#page-899-0) non-consolidation event

editing [296](#page-295-0) glossary [900](#page-899-0)

structure [279](#page-278-0) type [293](#page-292-0)

monitor window overview [250](#page-249-0)

**N**

network

virtual root node [279](#page-278-0) monitor startup [249](#page-248-0) considerations [605](#page-604-0)

setting to initial status on receipt of JP1 event [314](#page-313-0)

glossary [899](#page-898-0)

monitoring status glossary [899](#page-898-0) monitoring tree

JP1 event issue at status change [673](#page-672-0) JP1 system environment [672](#page-671-0) JP1 user environment [673](#page-672-0) monitoring trees [597](#page-596-0) operation when running anti-virus software [626](#page-625-0) user authentication [668](#page-667-0) notes on using IM Configuration Management profile management together with JP1/Base profile management [452](#page-451-0) notification continuing suppression of repeated-event display [158](#page-157-0) terminating suppression of repeated-event display [158](#page-157-0)

# **O**

obtaining exclusive editing rights [446](#page-445-0) **OpenStack** linkage function [534](#page-533-0) operating environment considerations [618](#page-617-0) operating permissions [775](#page-774-0) operation in configuration connected to multiple networks [654](#page-653-0) operation in FQDN format [549](#page-548-0) operation in multi-language environments [621](#page-620-0) server conditions [625](#page-624-0) system conditions [621](#page-620-0) operation log messages [840](#page-839-0) output format [835](#page-834-0) procedure for specifying settings for outputting [839](#page-838-0) settings for outputting [838](#page-837-0) storage format [835](#page-834-0) trigger conditions for output [838](#page-837-0) operation log output [835](#page-834-0) operation management design [559](#page-558-0)

# **P**

pass conditions [98](#page-97-0) glossary [900](#page-899-0) performance and estimates [722](#page-721-0) performance and estimation (appendix) [826](#page-825-0) physical host glossary [900](#page-899-0) placing certificates [696](#page-695-0) port numbers [758](#page-757-0)

prerequisite for displaying performance reports of event-source hosts [539](#page-538-0) prerequisite OSs [546](#page-545-0) prerequisite OSs and patches [618](#page-617-0) prerequisite programs [546](#page-545-0) prerequisites for monitoring system configuration in IPv6 environment [657](#page-656-0) private key glossary [900](#page-899-0) process management commands [477](#page-476-0) issuing JP1 events at error detection [479](#page-478-0) JP1/Base [515](#page-514-0) JP1/IM - Manager [477](#page-476-0) restarting at abnormal termination [478](#page-477-0) product structure [544](#page-543-0) profile adding [437](#page-436-0) deleting [437](#page-436-0) profile management collecting lists [428](#page-427-0) collecting profiles [431](#page-430-0) displaying profiles [436](#page-435-0) types of managed profiles [426](#page-425-0)

#### **R**

range of communication that can be encrypted by the communication encryption function [692](#page-691-0) referencing JP1 events as application information (operation procedures) [525](#page-524-0) registering host [368](#page-367-0) regular expression [795](#page-794-0) comparison [800](#page-799-0) selecting [669](#page-668-0) syntax [798](#page-797-0) tips on using [801](#page-800-0) types [795](#page-794-0) usage examples [802](#page-801-0) releasing exclusive editing rights [446](#page-445-0) remote host monitoring JP1/Base processes [514](#page-513-0) remotely monitored host [34](#page-33-0) glossary [900](#page-899-0) remote monitoring glossary [900](#page-899-0) remote monitoring configuration [51](#page-50-0)

glossary [900](#page-899-0) managing [612](#page-611-0) selection [398](#page-397-0) remote-monitoring event log trap start and stop [447](#page-446-0) remote-monitoring log file trap start and stop [447](#page-446-0) repeated event condition [143](#page-142-0) suppressing display [139](#page-138-0) repeated event conditions glossary [900](#page-899-0) repeated-event monitoring suppression glossary [901](#page-900-0) repeated events duplicate attribute value condition [148](#page-147-0) glossary [901](#page-900-0) grouping [148](#page-147-0) repeated start event glossary [901](#page-900-0) required permission viewing application information (operation procedure) on JP1/Navigation Platform [525](#page-524-0) response status change considerations for issuing JP1 events [673](#page-672-0) REST API linking with another system that uses REST API of JP1/AO [535](#page-534-0) restrictions on viewing and operating business group [84](#page-83-0) root certificate glossary [901](#page-900-0)

# **S**

saving event listings [223](#page-222-0) output format [223](#page-222-0) output items [224](#page-223-0) snapshot timing [227](#page-226-0) types of information [223](#page-222-0) saving monitoring information considerations [594](#page-593-0) failure report usage [682](#page-681-0) scroll buffer [672](#page-671-0) glossary [901](#page-900-0) searching for JP1 events [196](#page-195-0) for monitoring nodes [310](#page-309-0)

for status change events [310](#page-309-0) selection of agent configuration or remote monitoring configuration [398](#page-397-0) server certificate glossary [901](#page-900-0) **ServerConductor** glossary [902](#page-901-0) server network configuration [654](#page-653-0) service activity information collecting [466](#page-465-0) displaying [468](#page-467-0) managing [466](#page-465-0) settings event acquisition start location [677](#page-676-0) for event guide information [210](#page-209-0) settings for displaying performance reports of eventsource hosts [541](#page-540-0) setting virtualization configuration information [407](#page-406-0) severe events filter [96](#page-95-0) considerations [565](#page-564-0) glossary [902](#page-901-0) severity level changing function glossary [902](#page-901-0) single sign-on from JP1/IM - View to JP1/PFM - Web Console [540](#page-539-0) SNMP trap event level after conversion to JP1 event [635](#page-634-0) specifying event display period [247](#page-246-0) specifying event display start-time [238](#page-237-0) glossary [891](#page-890-0) starting event log trap [447](#page-446-0) log file trap [447](#page-446-0) start options [118](#page-117-0) cold [118](#page-117-0) warm [118](#page-117-0) status glossary [902](#page-901-0) monitoring node [902](#page-901-0) status change condition [281](#page-280-0) considerations [601](#page-600-0) for monitoring groups [284](#page-283-0) for monitoring objects [281](#page-280-0) glossary [902](#page-901-0) making resident in memory [283](#page-282-0) status change event automatic deletion [324](#page-323-0)

searching [310](#page-309-0) status color glossary [903](#page-902-0) monitoring node [306](#page-305-0) monitoring node name [306](#page-305-0) status colors setting [306](#page-305-0) status monitoring [354](#page-353-0) glossary [903](#page-902-0) stopping event log trap [447](#page-446-0) log file trap [447](#page-446-0) support for various system configurations overview [53](#page-52-0) suppressing display margins of monitoring node icon [305](#page-304-0) monitoring node name [305](#page-304-0) suppressing monitoring large number of events [169](#page-168-0) suppressing monitoring of large number of events considerations [577](#page-576-0) continuing [185](#page-184-0) end [180](#page-179-0) issuing events [193](#page-192-0) issuing notifications [185](#page-184-0) mechanism [169](#page-168-0) notification events [193](#page-192-0) repeated event condition [175](#page-174-0) start [177](#page-176-0) term definitions [174](#page-173-0) suppressing monitoring of repeated events considerations [577](#page-576-0) suppressing moving monitoring node icon [308](#page-307-0) suppressing repeated-event display continuation [158](#page-157-0) end [151](#page-150-0) issuing events [161](#page-160-0) mechanism [140](#page-139-0) notes [163](#page-162-0) start [150](#page-149-0) term definitions [142](#page-141-0) termination [158](#page-157-0) using consolidated display [164](#page-163-0) symbol conventions [10](#page-9-0) synchronizing profiles [451](#page-450-0) system configuration [711](#page-710-0)

supporting IPv6 host [656](#page-655-0) system configuration design [631](#page-630-0) system configuration examples basic configuration [631](#page-630-0) cluster system [642](#page-641-0) differing product versions [643](#page-642-0) monitoring Cosminexus system environment [638](#page-637-0) monitoring job execution with JP1/AJS [632](#page-631-0) monitoring JP1 events from Web browser [637](#page-636-0) monitoring the status of the Cosminexus system environment and the status of resources being used (Cosminexus + JP1/Cm2/SSO linkage) [635](#page-634-0) system configuration examples (Cosminexus +JP1/Cm2/SSO) Cosminexus [635](#page-634-0) JP1/Cm2/SSO [635](#page-634-0) system configuration support [548](#page-547-0) system hierarchy managing [611](#page-610-0) system hierarchy management acquiring information [384](#page-383-0) applying information [394](#page-393-0) displaying information [385](#page-384-0) editing information [389](#page-388-0) managed configurations [379](#page-378-0) synchronizing information [397](#page-396-0) verifying information [387](#page-386-0) system information management glossary [903](#page-902-0) system life cycle [28](#page-27-0) system management issues [28](#page-27-0) System Manager glossary [903](#page-902-0) system monitoring [43](#page-42-0) system-monitoring object [296](#page-295-0) glossary [903](#page-902-0)

# **T**

term definitions suppressing monitoring of large number of events [174](#page-173-0) suppressing repeated-event display [142](#page-141-0) timing of performance reports that are displayed [540](#page-539-0) Tool Launcher [251](#page-250-0), [326](#page-325-0) adding items [221](#page-220-0) considerations [605](#page-604-0) glossary [903](#page-902-0)

prerequisites for adding items [253](#page-252-0) window [903](#page-902-0) tree monitoring tree [279](#page-278-0) types of events recorded in operation log [835](#page-834-0)

# **U**

upgrading JP1/Base version 7 [630](#page-629-0) JP1/Base version 8 [630](#page-629-0) JP1/Base version 9 [630](#page-629-0) previous version of JP1/IM [628](#page-627-0) version 9 JP1/IM - Manager products [629](#page-628-0) upgrading from central scope version 10 [628](#page-627-0) upgrading from IM Configuration Management version 10 [628](#page-627-0) upgrading from JP1/Base version 10 [629](#page-628-0) upgrading from version 10 JP1/IM manager product [628](#page-627-0) upgrading from version 10 JP1/IM - Manager products from Central Console version 10 [628](#page-627-0) upgrading from version 9 JP1/IM - Manager products from Central Console version 9 [629](#page-628-0) from Central Scope version 9 [629](#page-628-0) from IM Configuration Management version 9 [629](#page-628-0) upgrading from viewer version 10 or 9 [629](#page-628-0) user authentication [490](#page-489-0) access permissions of JP1 users [667](#page-666-0) considerations [666](#page-665-0) notes [668](#page-667-0) user authentication blocks [666](#page-665-0) user-defined event attributes displaying [221](#page-220-0) user management [490](#page-489-0) access control [491](#page-490-0) user authentication [490](#page-489-0) user authentication considerations [666](#page-665-0) user mapping [493](#page-492-0) user mapping [493](#page-492-0) user requirements [724](#page-723-0) using the display message change function to change messages and then issuing JP1 events [205](#page-204-0) UTF-8 [622](#page-621-0)

# **V**

variable binding glossary [903](#page-902-0) vCenter glossary [904](#page-903-0) verifying root certificates [711](#page-710-0) verifying server certificates [705](#page-704-0) version changes [842](#page-841-0) 09-01 [874](#page-873-0) 09-10 [871](#page-870-0) 09-50 [857](#page-856-0) 11-00 [849](#page-848-0) 11-01 [848](#page-847-0) 11-10 [845](#page-844-0) 11-50 [842](#page-841-0) changes in 09-00 [877](#page-876-0) changes in 10-00 [857](#page-856-0) changes in version 10-10 [854](#page-853-0) changes in version 10-50 [851](#page-850-0) version number conventions [11](#page-10-0) viewer [50,](#page-49-0) [51](#page-50-0) glossary [904](#page-903-0) viewer/manager communication [485](#page-484-0) view filter [96](#page-95-0) considerations [565](#page-564-0) glossary [904](#page-903-0) viewing and operating business group restriction [84](#page-83-0) virtualization configuration information collecting [404](#page-403-0) exclusive right [411](#page-410-0) setting [407](#page-406-0) virtualization configuration management [403](#page-402-0) virtualization environment management software glossary [904](#page-903-0) virtualization software glossary [904](#page-903-0) virtualization system configuration displaying [412](#page-411-0) managing [612](#page-611-0) virtual root node glossary [904](#page-903-0) Visual Icon [278](#page-277-0) glossary [904](#page-903-0) visual monitoring [304](#page-303-0) considerations [597](#page-596-0) glossary [904](#page-903-0) VMware vCenter Operations Manager linkage function [532](#page-531-0) linking with [532](#page-531-0)

VMware vCenter Operations Manager linkage integrated console [532](#page-531-0) VMware vCenter Server glossary [905](#page-904-0)

# **W**

WAN connection [655](#page-654-0) Web-based JP1/IM - View [544](#page-543-0) event monitoring [677](#page-676-0) glossary [905](#page-904-0) Web page glossary [905](#page-904-0)

# **@Hitachi, Ltd.**

6-6, Marunouchi 1-chome, Chiyoda-ku, Tokyo, 100‒8280 Japan